Linux on Z and LinuxONE

# *Device Drivers, Features, and Commands on SUSE Linux Enterprise Server 12 SP4*

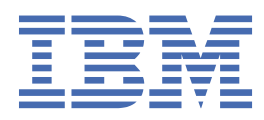

**SC34-2745-06**

## **Note**

Before using this document, be sure to read the information in ["Notices" on page 669.](#page-681-0)

This edition applies to SUSE Linux Enterprise Server 12 SP4 and to all subsequent releases and modifications until otherwise indicated in new editions.

#### **© Copyright International Business Machines Corporation 2000, 2019.**

US Government Users Restricted Rights – Use, duplication or disclosure restricted by GSA ADP Schedule Contract with IBM Corp.

# **Contents**

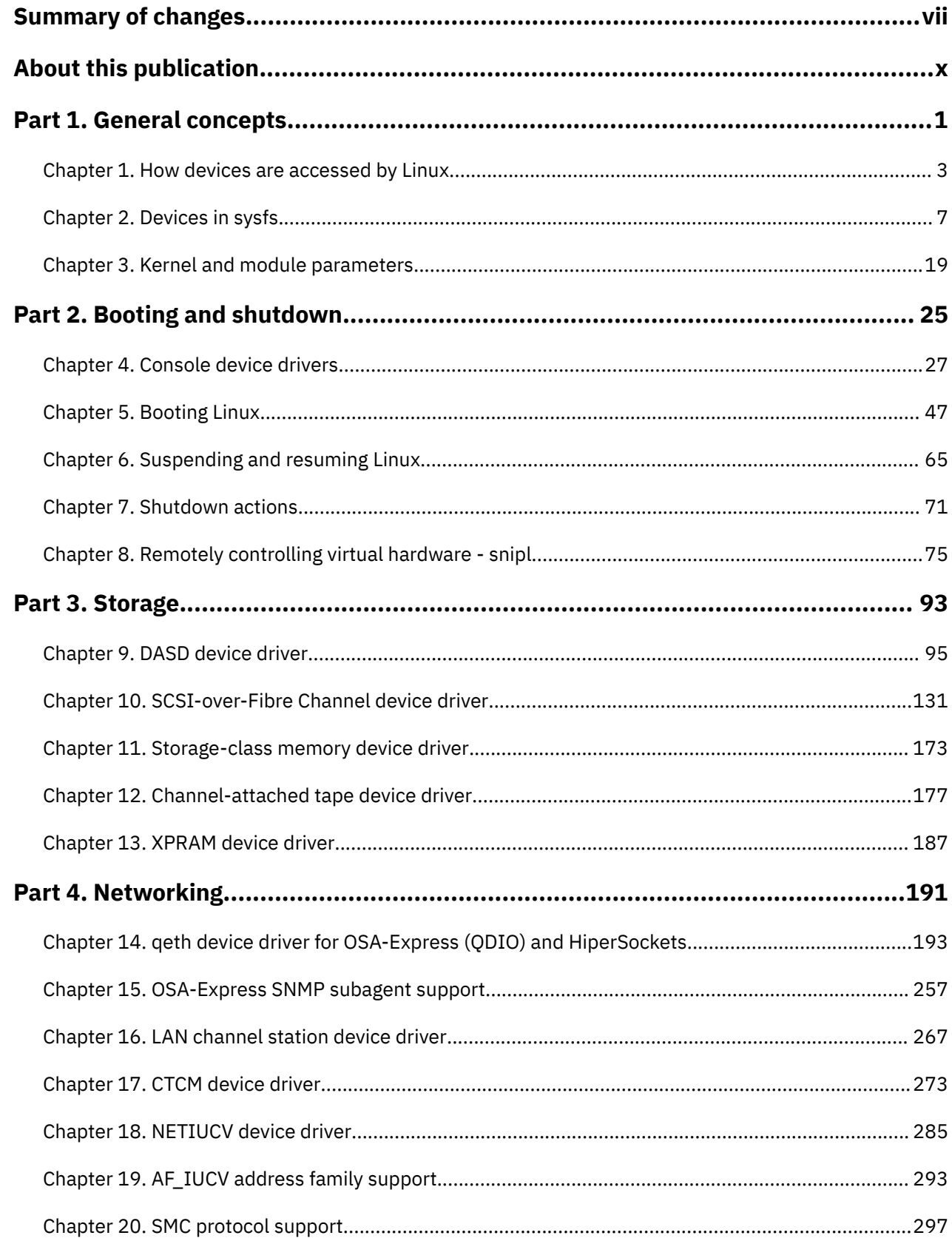

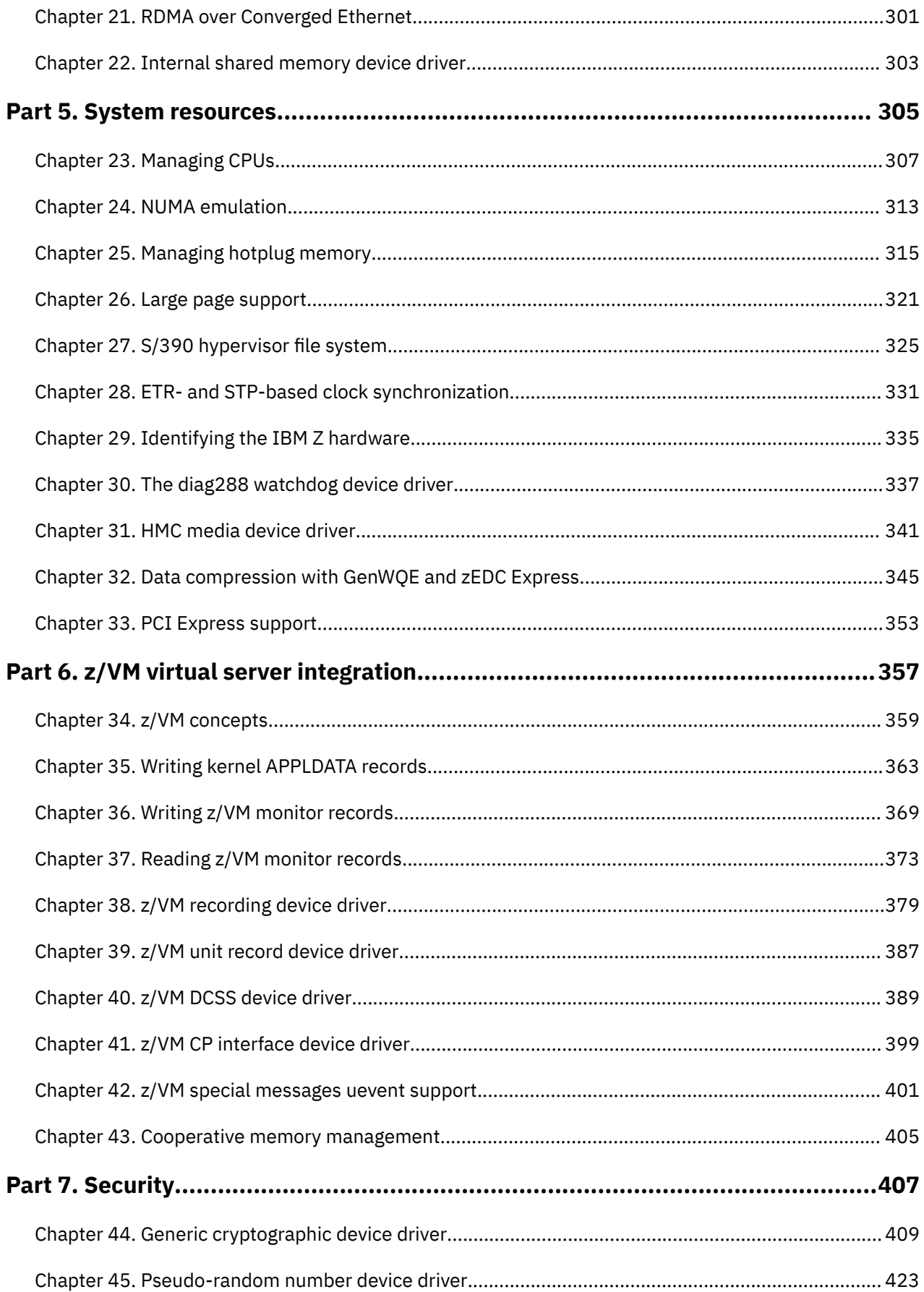

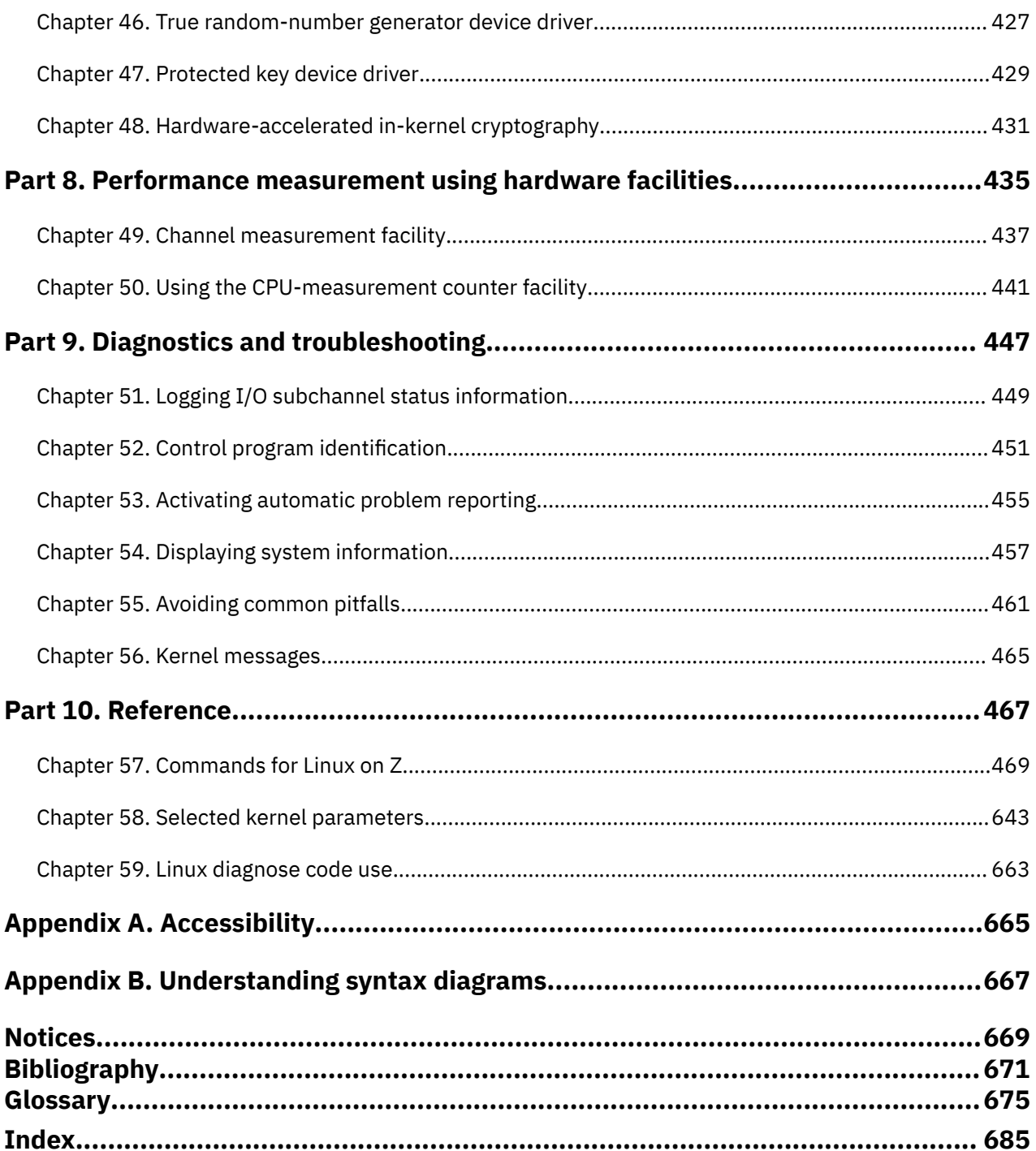

# <span id="page-6-0"></span>**Summary of changes**

This revision includes maintenance and editorial changes. Technical changes or additions to the text and illustrations are indicated by a vertical line to the left of the change.

# **SUSE Linux Enterprise Server 12 SP4 changes**

This revision reflects changes for SUSE Linux Enterprise Server 12 Service Pack 4.

## **New information**

- The DASD device driver supports a new mount option to free memory when data is deleted from z/VM<sup>®</sup> VDISKs, see ["Preparing an FBA-type DASD for use" on page 109](#page-121-0).
- You can now configure MAC address flooding, learning, forwarding, and takeover behavior for HiperSockets devices, see "Advanced packet-handling configuration" on page 238.
- You can now use the shared memory communications (SMC) protocol for communications on systems with RDMA-capable network interface cards (RNICs). See [Chapter 20, "SMC protocol support," on page](#page-309-0) [297.](#page-309-0)
- You can now use internal shared memory devices for fast communication between LPARs within a mainframe system, see [Chapter 22, "Internal shared memory device driver," on page 303.](#page-315-0)
- The CEX6 cryptographic adapters are now supported, see [Chapter 44, "Generic cryptographic device](#page-421-0) [driver," on page 409.](#page-421-0)
- The cryptographic device driver now supports multiple domains, see ["Cryptographic domains" on page](#page-423-0) [411](#page-423-0) and ["Displaying information about cryptographic devices" on page 415](#page-427-0).
- A new device driver provides true random numbers to applications in user space. See [Chapter 46, "True](#page-439-0) [random-number generator device driver," on page 427](#page-439-0).
- With a new device driver, cryptographic applications can generate protected keys from secure keys or from clear keys. Protected keys can be used by CPACF for accelerated encryption and decryption. See [Chapter 47, "Protected key device driver," on page 429](#page-441-0).
- The CPU-measurement counter facility now supports counters, including the MT-diagnostic counter set, that were introduced with z13®. See [Chapter 50, "Using the CPU-measurement counter facility," on](#page-453-0) [page 441.](#page-453-0)
- STHYI data can now be retrieved from Linux in LPAR mode, see ["Retrieving STHYI data" on page 458.](#page-470-0)
- There are new tools for working with SMC protocol connections. See ["smc\\_pnet Create network](#page-614-0) [mapping table" on page 602,](#page-614-0) ["smc\\_run - Run a TCP socket program with the SMC protocol using a](#page-616-0) [preloaded library" on page 604,](#page-616-0) and ["smcss - Display information about the AF\\_SMC sockets and link](#page-617-0) [groups" on page 605](#page-617-0)
- The kdump tool can now use NVMe, for more information, see the release notes at [https://](https://www.suse.com/releasenotes/) [www.suse.com/releasenotes/](https://www.suse.com/releasenotes/).

## **Changed Information**

• The CPU topology information now includes drawers, see ["Examining the CPU topology" on page 310](#page-322-0)

## **Deleted Information**

• None.

# **SUSE Linux Enterprise Server 12 SP3 changes**

This editions contains changes related to SUSE Linux Enterprise Server 12 SP3.

#### **New information**

- Linux now supports UIDs as persistent identifiers for PCI functions, see [Chapter 33, "PCI Express](#page-365-0) [support," on page 353](#page-365-0).
- Channel paths that are subject to frequent IFCC or CCC errors can now be taken offline automatically, see ["Setting defective channel paths offline automatically" on page 124.](#page-136-0)
- You can now use 2 GB large pages when Linux is running on an LPAR .
- The dasdfmt command now offers a quick format mode for DASD that have previously been formatted with the cdl or ldl disk layout, see ["dasdfmt - Format a DASD" on page 508](#page-520-0).
- The dasdfmt command and the zdsfs commands now check whether a DASD volume is online to another operating system instance, see ["dasdfmt - Format a DASD" on page 508](#page-520-0) and ["zdsfs - Mount a](#page-647-0) [z/OS DASD" on page 635](#page-647-0).

#### **Changed Information**

• The CPU topology information now includes drawers, see ["Examining the CPU topology" on page 310](#page-322-0)

This revision also includes maintenance and editorial changes. Technical changes or additions to the text and illustrations are indicated by a vertical line to the left of the change.

#### **Deleted Information**

• None.

# **SUSE Linux Enterprise Server 12 SP2 changes**

This editions contains changes related to SUSE Linux Enterprise Server 12 SP2.

#### **New information**

- You can now read measurement data for PCIe devices, see ["Reading statistics for a PCIe device" on](#page-368-0) [page 356.](#page-368-0)
- The snipl tool now supports IPv6 connections between the Linux instance where snipl runs and the SE, HMC, or z/VM CP instance that controls the LPARs or guest virtual machines you want to work with, see [Chapter 8, "Remotely controlling virtual hardware - snipl," on page 75](#page-87-0).
- A HiperSockets port can be configured as a member of a Linux software bridge, see ["Layer 2](#page-217-0) [promiscuous mode" on page 205](#page-217-0).
- Priority queueing for QDIO devices now supports IPv6. There are also two new values that you can set, prio\_queueing\_vlan for VLANs and prio\_queueing\_skb for other cases. See ["Using priority queueing" on](#page-225-0) [page 213.](#page-225-0)
- NUMA emulation is now available for Linux on z Systems®. See [Chapter 24, "NUMA emulation," on page](#page-325-0) [313.](#page-325-0)
- A new device driver facilitates hardware-accelerated data compression and decompression through a PCIe-attached Field Programmable Gate Array (FPGA) acceleration adapter, see [Chapter 32, "Data](#page-357-0) [compression with GenWQE and zEDC Express," on page 345.](#page-357-0)
- Information has been added about using hardware-acceleration for in-kernel cryptographic operations, see [Chapter 48, "Hardware-accelerated in-kernel cryptography," on page 431.](#page-443-0)
- There is a new section about obtaining information about your system and its capabilities, [Chapter 54,](#page-469-0) ["Displaying system information," on page 457](#page-469-0).
- You can now view z Systems specific kernel messages through an app for mobile devices. See ["Viewing](#page-478-0) [messages with the IBM Doc Buddy app" on page 466.](#page-478-0)
- A new command, cpacfstats, lets you monitor CPACF activity, see ["cpacfstats Monitor CPACF](#page-509-0) [cryptographic activity" on page 497](#page-509-0).
- With new parameters for the vmur command, you can control the CLASS, DEST, FORM, and DIST spooling options for virtual unit record devices. See "vmur - Work with z/VM spool file queues" on page [627.](#page-639-0)
- A new section describes the fips kernel parameter, which enables the FIPS mode of operation, "fips -[Run Linux in FIPS mode" on page 649.](#page-661-0)

#### **Changed Information**

- You can now IPL from subchannel sets other than 0, see ["Booting from DASD" on page 54](#page-66-0) and ["Attributes for ccw" on page 62](#page-74-0) .
- The format of SCSI device nodes that are based on bus IDs has changed, see ["SCSI device nodes" on](#page-145-0) [page 133.](#page-145-0)
- The storage-class memory device driver now supports submitting more concurrent I/O requests than the current limit, see ["Setting up the storage-class memory device driver" on page 174.](#page-186-0)
- The qeth device driver now supports offloading checksum operations in layer 2 as well as layer 3, see "Configuring checksum offload operations" on page 221.

This revision also includes maintenance and editorial changes. Technical changes or additions to the text and illustrations are indicated by a vertical line to the left of the change.

#### **Deleted Information**

• CLAW devices are no longer supported and the description of the CLAW device driver has been removed.

# <span id="page-9-0"></span>**About this publication**

This publication describes the device drivers, features, and commands available to SUSE Linux Enterprise Server 12 SP4 for the control of IBM Z devices and attachments. Unless stated otherwise, in this publication the terms *device drivers* and *features* are understood to refer to device drivers and features for SUSE Linux Enterprise Server 12 SP4 for IBM Z.

For details about IBM tested and supported Linux environments, see [www.ibm.com/systems/z/os/linux/](http://www.ibm.com/systems/z/os/linux/resources/testedplatforms.html) [resources/testedplatforms.html](http://www.ibm.com/systems/z/os/linux/resources/testedplatforms.html).

Unless stated otherwise, all IBM z/VM related information in this document assumes a current z/VM version, see [www.vm.ibm.com/techinfo/lpmigr/vmleos.html.](http://www.vm.ibm.com/techinfo/lpmigr/vmleos.html)

For more specific information about the device driver structure, see the documents in the kernel source tree at /usr/src/linux-*<version>*/Documentation/s390.

For what is new, known issues, prerequisites, restrictions, and frequently asked questions, see the SUSE Linux Enterprise Server 12 SP4 release notes at [www.suse.com/releasenotes](http://www.suse.com/releasenotes)

You can find the latest version of this publication on the developerWorks® website at [www.ibm.com/](http://www.ibm.com/developerworks/linux/linux390/documentation_suse.html) [developerworks/linux/linux390/documentation\\_suse.html](http://www.ibm.com/developerworks/linux/linux390/documentation_suse.html)

# **How this document is organized**

The first part of this document contains general and overview information for the device drivers for SUSE Linux Enterprise Server 12 SP4 for IBM Z.

Part two contains chapters about device drivers and features that are used in the context of booting and shutting down Linux.

Part three contains chapters specific to individual storage device drivers.

Part four contains chapters specific to individual network device drivers.

Part five contains chapters about device drivers and features that help to manage the resources of the real or virtual hardware.

Part six contains chapters that describe device drivers and features in support of z/VM virtual server integration.

Part seven contains chapters about device drivers and features that support security aspects of SUSE Linux Enterprise Server 12 SP4 for IBM Z.

Part eight contains chapters about assessing the performance of Linux on Z.

Part nine contains chapters about device drivers and features that are used in the context of diagnostics and problem solving.

Part ten contains chapters with reference information about commands, kernel parameters, and Linux use of z/VM DIAG calls.

# **Who should read this document**

Most of the information in this document is intended for system administrators who want to configure SUSE Linux Enterprise Server 12 SP4 for IBM Z.

The following general assumptions are made about your background knowledge:

• You have an understanding of basic computer architecture, operating systems, and programs.

- You have an understanding of Linux and IBM Z terminology.
- You are familiar with Linux device driver software.
- You are familiar with the IBM Z devices attached to your system.

**Programmers:** Some sections are of interest primarily to specialists who want to program extensions to the Linux on Z device drivers and features.

# **Conventions and assumptions used in this publication**

This section summarizes the styles, highlighting, and assumptions used throughout this publication.

## **Authority**

Most of the tasks described in this document require a user with root authority. In particular, writing to procfs, and writing to most of the described sysfs attributes requires root authority.

Throughout this document, it is assumed that you have root authority.

# **Using sysfs and YaST**

This document describes how to change settings and options in sysfs. In most cases, changes in sysfs are not persistent. To make your changes persistent, use YaST. If you use a tool other than YaST, ensure that the tool makes persistent changes. See *SUSE Linux Enterprise Server 12 SP4 Deployment Guide* and *SUSE Linux Enterprise Server 12 SP4 Administration Guide* for details.

# **Terminology**

In this publication, the term *booting* is used for running boot loader code that loads the Linux operating system. *IPL* is used for issuing an IPL command to load boot loader code or a stand-alone dump utility. See also ["IPL and booting" on page 47.](#page-59-0)

## **sysfs and procfs**

In this publication, the mount point for the virtual Linux file system sysfs is assumed to be  $/sys$ . Correspondingly, the mount point for procfs is assumed to be /proc.

## **debugfs**

This document assumes that debugfs has been mounted at /sys/kernel/debug.

To mount debugfs, you can use this command:

```
# mount none -t debugfs /sys/kernel/debug
```
## **Number pre®xes**

In this publication, KB means 1024 bytes, MB means 1,048,576 bytes, and GB means 1,073,741,824 bytes.

# **Hexadecimal numbers**

Mainframe publications and Linux publications tend to use different styles for writing hexadecimal numbers. Thirty-one, for example, would typically read X'1F' in a mainframe publication and 0x1f in a Linux publication.

Because the Linux style is required in many commands and is also used in some code samples, the Linux style is used throughout this publication.

# **Highlighting**

This publication uses the following highlighting styles:

- Paths and URLs are highlighted in monospace.
- Variables are highlighted in *<italics within angled brackets>*.
- Commands in text are highlighted in monospace bold.
- Input and output as normally seen on a computer screen is shown

```
within a screen frame.
Prompts are shown as hash signs:
#
```
About this publication **xiii**

# <span id="page-13-0"></span>**Part 1. General concepts**

This information at an overview level describes concepts that apply across different device drivers and kernel features.

### **Newest version**

You can find the newest version of this publication on IBM Knowledge Center at [www.ibm.com/support/knowledgecenter/linuxonibm/liaaf/lnz\\_r\\_suse.html](http://www.ibm.com/support/knowledgecenter/linuxonibm/liaaf/lnz_r_suse.html)

Linux on Z and LinuxONE: Device Drivers, Features, and Commands on SUSE Linux Enterprise Server 12 SP4

# <span id="page-15-0"></span>**Chapter 1. How devices are accessed by Linux**

Applications on Linux access character and block devices through device nodes, and network devices through network interfaces.

# **Device names, device nodes, and major/minor numbers**

The Linux kernel represents character and block devices as pairs of numbers *<major>*:*<minor>*.

Some major numbers are reserved for particular device drivers. Other device nodes are dynamically assigned to a device driver when Linux boots. For example, major number 94 is always the major number for DASD devices while the device driver for channel-attached tape devices has no fixed major number. A major number can also be shared by multiple device drivers. See /proc/devices to find out how major numbers are assigned on a running Linux instance.

The device driver uses the minor number *<minor>* to distinguish individual physical or logical devices. For example, the DASD device driver assigns four minor numbers to each DASD: one to the DASD as a whole and the other three for up to three partitions.

Device drivers assign device names to their devices, according to a device driver-specific naming scheme (see, for example, ["DASD naming scheme" on page 100](#page-112-0)). Each device name is associated with a minor number (see Figure 1 on page 3).

Linux kernel

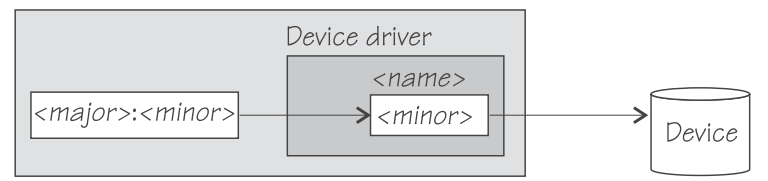

*Figure 1: Minor numbers and device names*

User space programs access character and block devices through *device nodes* also referred to as *device special ®les*. When a device node is created, it is associated with a major and minor number (see Figure 2 on page 3).

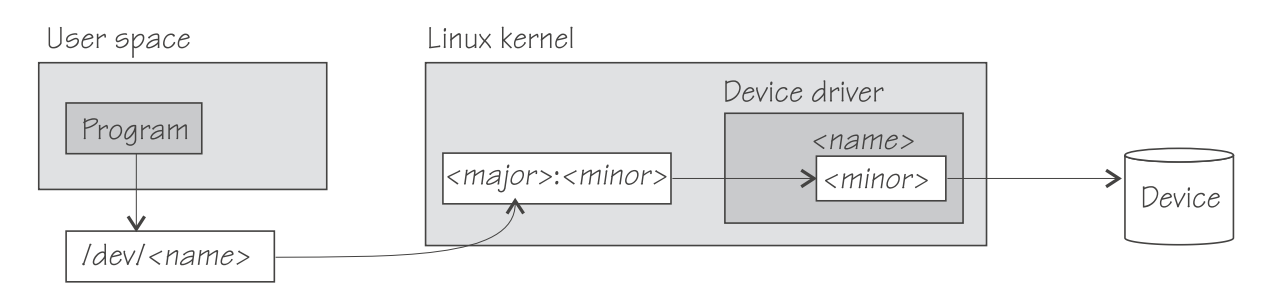

*Figure 2: Device nodes*

SUSE Linux Enterprise Server 12 SP4 uses udev to create device nodes for you. Standard device nodes match the device name that is used by the kernel, but different or additional nodes might be created by special udev rules. See *SUSE Linux Enterprise Server 12 SP4 Administration Guide* and the udev man page for more details.

# **Network interfaces**

The Linux kernel representation of a network device is an interface.

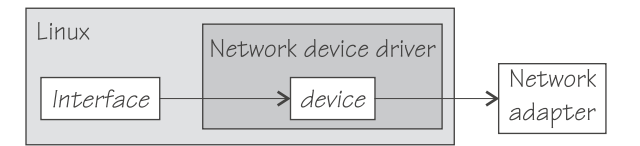

#### *Figure 3: Interfaces*

When a network device is defined, it is associated with a real or virtual network adapter (see Figure 3 on page 4). You can configure the adapter properties for a particular network device through the device representation in sysfs (see ["Device directories" on page 9\)](#page-21-0).

You activate or deactivate a connection by addressing the interface with ifconfig or an equivalent command. All interfaces that are provided by the Z specific network device drivers are interfaces for the Internet Protocol (IP).

# **Interface names**

The interface names are assigned by the Linux network stack.

Interface names are of the form *<base\_name><n>* where *<br/>base\_name>* is a base name that is used for a particular interface type.  $\langle n \rangle$  is an index number that identifies an individual interface of a particular type.

Table 1 on page 4 summarizes the base names that are used for the network device drivers for interfaces that are associated with real hardware.

#### *Table 1: Interface base names for real devices.*

This table lists interface type and applicable device driver for the available base names. The last table row contains a comment and spans all cells.

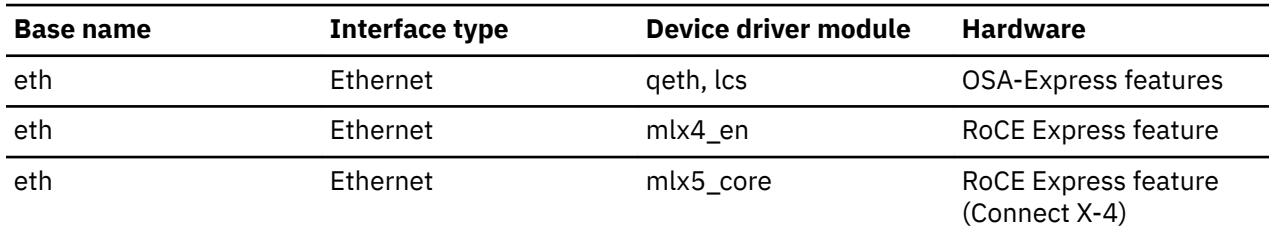

This table is intended as an overview only. For details about which version of a particular hardware is supported by a device driver, see the applicable section about the device driver.

Table 2 on page 4 summarizes the base names that are used for the network device drivers for interfaces that are associated with virtual hardware:

#### *Table 2: Interface base names for virtual devices.*

This table lists interface type and applicable device driver for the available base names.

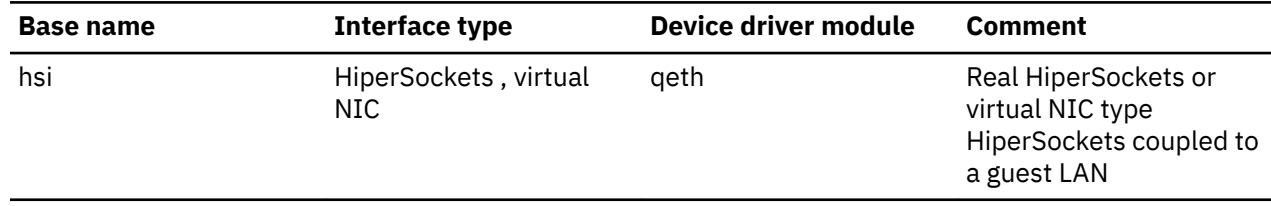

*Table 2: Interface base names for virtual devices.* 

This table lists interface type and applicable device driver for the available base names.

*(continued)*

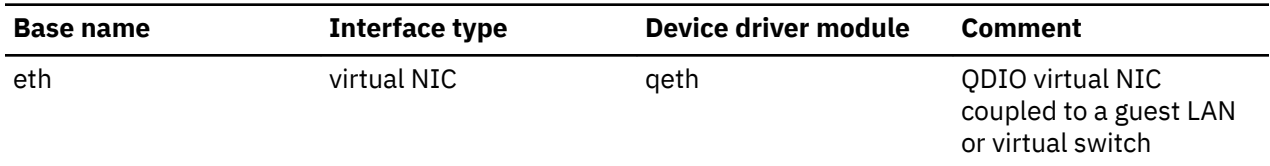

When the first device for a particular interface name is set online, it is assigned the index number 0, the second is assigned 1, the third 2, and so on. For example, the first HiperSockets interface is named hsi0, the second hsi1, the third hsi2, and so on.

When a network device is set offline, it retains its interface name. When a device is removed, it surrenders its interface name and the name can be reassigned as network devices are defined in the future. When an interface is defined, the Linux kernel always assigns the interface name with the lowest free index number for the particular type. For example, if the network device with an associated interface name hsi1 is removed while the devices for hsi0 and hsi2 are retained, the next HiperSockets interface to be defined becomes hsi1.

# **Matching devices with the corresponding interfaces**

If you define multiple interfaces on a Linux instance, you must keep track of the interface names assigned to your network devices.

SUSE Linux Enterprise Server 12 SP4 uses udev to track the network interface name and preserves the mapping of interface names to network devices across IPLs.

How to keep track of the mapping differs depending on the network device driver. For qeth, you can use the lsqeth command (see ["lsqeth - List qeth-based network devices" on page 561](#page-573-0)) to obtain a mapping.

After setting a device online, read  $/var/log/m$ essages or issue dmesg to find the associated interface name in the messages that are issued in response to the device being set online.

For each network device that is online, there is a symbolic link of the form  $\sqrt{\text{s}s/c}$  lass/net/ *<interface>*/device where *<interface>* is the interface name. This link points to a sysfs directory that represents the corresponding network device. You can read this symbolic link with readlink to confirm that an interface name corresponds to a particular network device.

# **Main steps for setting up a network interface**

The main steps apply to all Linux on Z network devices drivers that are based on ccwgroup devices (for example, qeth and lcs devices). How to perform a particular step can be different for the different device drivers.

The main steps are:

- 1. Create a network device by combining suitable subchannels into a group device. The device driver then creates directories that represent the device in sysfs.
- 2. Configure the device through its attributes in sysfs. See ["Device views in sysfs" on page 10](#page-22-0). Some devices have attributes that can or must be set later when the device is online or when the connection is active.
- 3. Set the device online. This step associates the device with an interface name and thus makes the device known to the Linux network stack. For devices that are associated with a physical network adapter it also initializes the adapter for the network interface.
- 4. Configure and activate the interface. This step adds interface properties like IP addresses, netmasks, and MTU to the network interface and moves the network interface into state "up". The interface is then ready for user space (socket) programs to run connections and transfer data across it.

To con®gure a network device, use tools provided with SUSE Linux Enterprise Server 12 SP4. See *SUSE Linux Enterprise Server 12 SP4 Administration Guide*.

# <span id="page-19-0"></span>**Chapter 2. Devices in sysfs**

Most of the device drivers create structures in sysfs. These structures hold information about individual devices and are also used to configure and control the devices.

# **Device categories**

There are several Linux on Z specific device categories in the /sys/devices directory.

Figure 4 on page 7 illustrates a part of sysfs.

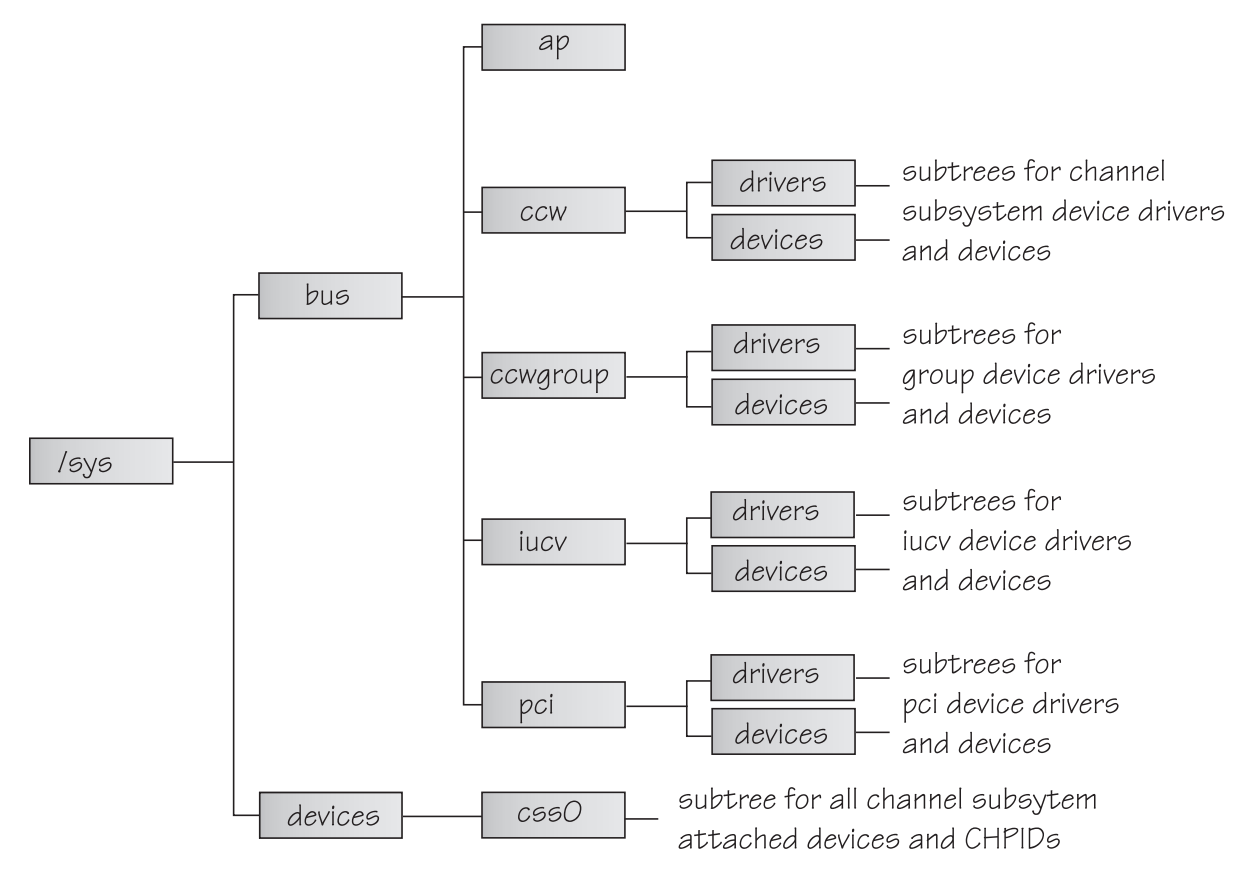

#### *Figure 4: sysfs*

/sys/bus and /sys/devices are common Linux directories. The directories following /sys/bus sort the device drivers according to the categories of devices they control. There are several categories of devices. The sysfs branch for a particular category might be missing if there is no device for that category.

#### **AP devices**

are adjunct processors used for cryptographic operations.

#### **CCW devices**

are devices that can be addressed with channel-command words (CCWs). These devices use a single subchannel on the mainframe's channel subsystem.

#### **CCW group devices**

are devices that use multiple subchannels on the mainframe's channel subsystem.

## **IUCV devices**

are devices for virtual connections between z/VM guest virtual machines within an IBM mainframe. IUCV devices do not use the channel subsystem.

#### <span id="page-20-0"></span>**PCI devices**

represent PCIe devices, for example, a 10GbE RoCE Express device. In sysfs, PCIe devices are listed in the /pci directory rather than the /pcie directory.

Table 3 on page 8 lists the device drivers that have representation in sysfs:

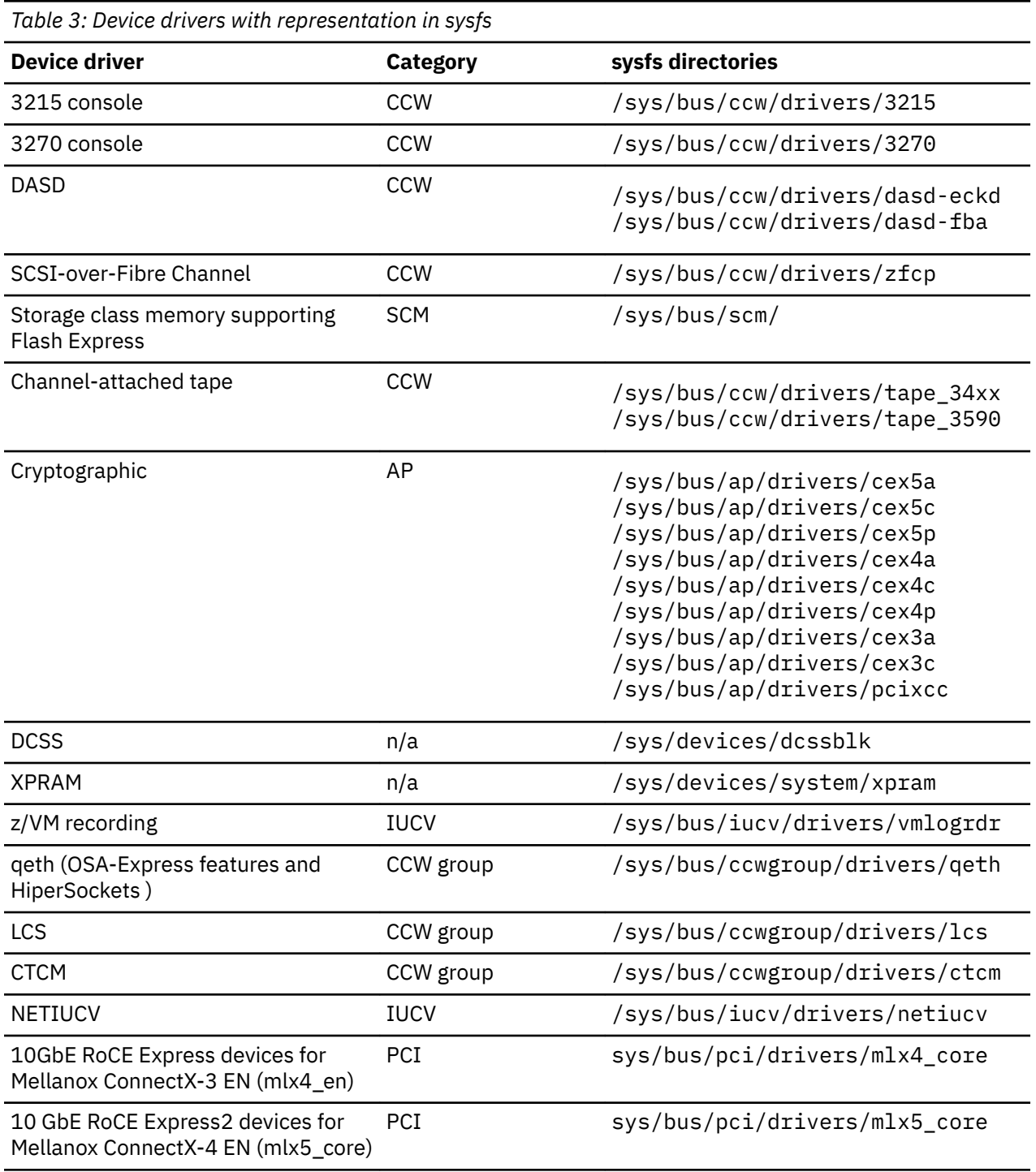

Some device drivers do not relate to physical devices that are connected through the channel subsystem. Their representation in sysfs differs from the CCW and CCW group devices, for example, the cryptographic device drivers have their own category, AP.

The following sections provide more details about devices and their representation in sysfs.

# <span id="page-21-0"></span>**Device directories**

Each device that is known to Linux is represented by a directory in sysfs.

For CCW and CCW group devices the name of the directory is a *bus ID* that identifies the device within the scope of a Linux instance. For a CCW device, the bus ID is the device's device number with a leading "0.*<n>*.", where *<n>* is the subchannel set ID. For example, 0.1.0ab1.

CCW group devices are associated with multiple device numbers. For CCW group devices, the bus ID is the primary device number with a leading "0.*<n>*.", where *<n>* is the subchannel set ID.

["Device views in sysfs" on page 10](#page-22-0) tells you where you can find the device directories with their attributes in sysfs.

## **Device attributes**

The device directories contain attributes. You control a device by writing values to its attributes.

Some attributes are common to all devices in a device category, other attributes are specific to a particular device driver. The following attributes are common to all CCW devices:

#### **online**

You use this attribute to set the device online or offline. To set a device online, write the value 1 to its online attribute. To set a device offline, write the value 0 to its online attribute.

#### **cutype**

specifies the control unit type and model, if applicable. This attribute is read-only.

#### **cmb\_enable**

enables I/O data collection for the device. See ["Enabling, resetting, and switching off data collection"](#page-450-0) [on page 438](#page-450-0) for details.

#### **devtype**

specifies the device type and model, if applicable. This attribute is read-only.

#### **availability**

indicates whether the device can be used. The following values are possible:

#### **good**

This is the normal state. The device can be used.

#### **boxed**

The device is locked by another operating system instance and cannot be used until the lock is surrendered or the DASD is accessed by force (see ["Accessing DASD by force" on page 109\)](#page-121-0).

#### **no device**

Applies to disconnected devices only. The device disappears after a machine check and the device driver requests to keep the device online anyway. Changes back to "good" when the device returns after another machine check and the device driver accepts the device back.

#### **no path**

Applies to disconnected devices only. After a machine check or a logical vary off, no path remains to the device. However, the device driver keeps the device online. Changes back to "good" when the path returns after another machine check or logical vary on and the device driver accepts the device back.

#### **modalias**

contains the module alias for the device. It is of the format:

ccw:t*<cu\_type>*m*<cu\_model>*

#### or

ccw:t*<cu\_type>*m*<cu\_model>*dt*<dev\_type>*dm*<dev\_model>*

# <span id="page-22-0"></span>**Setting attributes**

Directly write to attributes or, for CCW devices, use the chccwdev command to set attribute values.

#### **Procedure**

- You can set a writable attribute by writing the designated value to the corresponding attribute file.
- For CCW devices, you can also use the chccwdev command (see ["chccwdev Set CCW device](#page-482-0) [attributes" on page 470\)](#page-482-0) to set attributes.

With a single chccwdev command you can:

- Set an attribute for multiple devices
- Set multiple attributes for a device, including setting the device online
- Set multiple attributes for multiple devices

# **Working with newly available devices**

Errors can occur if you try to work with a device before its sysfs representation is completely initialized.

#### **About this task**

When new devices become available to a running Linux instance, some time elapses until the corresponding device directories and their attributes are created in sysfs. Errors can occur if you attempt to work with a device for which the sysfs structures are not present or are not complete. These errors are most likely to occur and most difficult to handle when you are configuring devices with scripts.

#### **Procedure**

Use the following steps before you work with a newly available device to avoid such errors:

- 1. Attach the device, for example, with a z/VM CP ATTACH command.
- 2. Assure that the sysfs structures for the new device are complete:

# echo 1 > /proc/cio\_settle

This command returns control after all pending updates to sysfs are complete.

**Tip:** For CCW devices you can omit this step if you then use chccwdev (see ["chccwdev - Set CCW](#page-482-0) [device attributes" on page 470](#page-482-0)) to work with the devices. chccwdev triggers cio\_settle for you and waits for cio settle to complete.

#### **Results**

You can now work with the new device. For example, you can set the device online or set attributes for the device.

# **Device views in sysfs**

sysfs provides multiple views of device specific data.

The most important views are:

- • ["Device driver view" on page 11](#page-23-0)
- • ["Device category view" on page 11](#page-23-0)
- • ["Device view" on page 12](#page-24-0)
- • ["Channel subsystem view" on page 12](#page-24-0)

<span id="page-23-0"></span>Many paths in sysfs contain device bus-IDs to identify devices. Device bus-IDs of subchannel-attached devices are of the form:

0.*<n>*.*<devno>*

where *<n>* is the subchannel set-ID and *<devno>* is the device number.

# **Device driver view**

This view groups devices by the device drivers that control them.

The device driver view is of the form: /sys/bus/*<bus>*/drivers/*<driver>*/*<device\_bus\_id>*

where:

#### *<bus>*

is the device category, for example, ccw or ccwgroup.

#### *<driver>*

is a name that specifies an individual device driver or the device driver component that controls the device (see [Table 3 on page 8\)](#page-20-0).

#### *<device\_bus\_id>*

identifies an individual device (see ["Device directories" on page 9](#page-21-0)).

**Note:** DCSSs and XPRAM are not represented in this view.

#### **Examples**

- This example shows the path for an ECKD type DASD device: /sys/bus/ccw/drivers/dasd-eckd/0.0.b100
- This example shows the path for a qeth device: /sys/bus/ccwgroup/drivers/qeth/0.0.a100
- This example shows the path for a cryptographic device (a CEX4A card): /sys/bus/ap/drivers/cex4a/card3b

## **Device category view**

This view groups devices by major categories that can span multiple device drivers.

The device category view does not sort the devices according to their device drivers. All devices of the same category are contained in a single directory. The device category view is of the form: /sys/bus/*<bus>*/devices/*<device\_bus\_id>*

where:

#### *<bus>*

is the device category, for example, ccw or ccwgroup.

#### *<device\_bus\_id>*

identifies an individual device (see ["Device directories" on page 9](#page-21-0)).

**Note:** DCSSs and XPRAM are not represented in this view.

#### **Examples**

- This example shows the path for a CCW device. /sys/bus/ccw/devices/0.0.b100
- This example shows the path for a CCW group device. /sys/bus/ccwgroup/devices/0.0.a100
- This example shows the path for a cryptographic device: /sys/bus/ap/devices/card3b

# <span id="page-24-0"></span>**Device view**

This view sorts devices according to their device drivers, but independent from the device category. It also includes logical devices that are not categorized.

The device view is of the form: /sys/devices/*<driver>*/*<device>*

where:

*<driver>*

is a name that specifies an individual device driver or the device driver component that controls the device.

#### *<device>*

identifies an individual device. The name of this directory can be a device bus-ID or the name of a DCSS or IUCV device.

#### **Examples**

- This example shows the path for a qeth device. /sys/devices/qeth/0.0.a100
- This example shows the path for a DCSS block device. /sys/devices/dcssblk/mydcss

# **Channel subsystem view**

The channel subsystem view shows the relationship between subchannels and devices.

The channel subsystem view is of the form: /sys/devices/css0/*<subchannel>*

where:

#### *<subchannel>*

is a subchannel number with a leading "0.*<n>*.", where *<n>* is the subchannel set ID.

I/O subchannels show the devices in relation to their respective subchannel sets and subchannels. An I/O subchannel is of the form:

/sys/devices/css0/*<subchannel>*/*<device\_bus\_id>*

where:

#### *<subchannel>*

is a subchannel number with a leading "0.*<n>*.", where *<n>* is the subchannel set ID.

#### *<device\_bus\_id>*

is a device number with a leading "0.<n>.", where <n> is the subchannel set ID (see ["Device](#page-21-0)" [directories" on page 9\)](#page-21-0).

#### **Examples**

• This example shows a CCW device with device number 0xb100 that is associated with a subchannel 0x0001.

/sys/devices/css0/0.0.0001/0.0.b100

• This example shows a CCW device with device number 0xb200 that is associated with a subchannel 0x0001 in subchannel set 1.

/sys/devices/css0/0.1.0001/0.1.b200

• The entries for a group device show as separate subchannels. If a CCW group device uses three subchannels 0x0002, 0x0003, and 0x0004 the subchannel information could be:

```
/sys/devices/css0/0.0.0002/0.0.a100
/sys/devices/css0/0.0.0003/0.0.a101
/sys/devices/css0/0.0.0004/0.0.a102
```
Each subchannel is associated with a device number. Only the primary device number is used for the bus ID of the device in the device driver view and the device view.

• This example lists the information available for a non-I/O subchannel with which no device is associated:

```
ls /sys/devices/css0/0.0.ff00/
bus driver modalias subsystem type uevent
```
# **Subchannel attributes**

There are sysfs attributes that represent subchannel properties, including common attributes and information specific to the subchannel type.

Subchannels have two common attributes:

#### **type**

The subchannel type, which is a numerical value, for example:

- 0 for an I/O subchannel
- 1 for a CHSC subchannel
- 3 for an EADM subchannel

#### **modalias**

The module alias for the device of the form css:t*<n>*, where *<n>* is the subchannel type (for example, 0 or 1).

These two attributes are the only ones that are always present. Some subchannels, like I/O subchannels, might contain devices and further attributes.

Apart from the bus ID of the attached device, I/O subchannel directories typically contain these attributes:

#### **chpids**

is a list of the channel-path identifiers (CHPIDs) through with the device is connected. See also ["Channel path ID information" on page 14](#page-26-0).

#### **pimpampom**

provides the path installed, path available, and path operational masks. See *z/Architecture Principles of Operation*, SA22-7832 for details about the masks.

# **Channel path measurement**

A sysfs attribute controls the channel path measurement facility of the channel subsystem.

#### /sys/devices/css0/cm\_enable

With the cm\_enable attribute you can enable and disable the extended channel-path measurement facility. It can take the following values:

#### **0**

Deactivates the measurement facility and remove the measurement-related attributes for the channel paths. No action if measurements are not active.

**1**

Attempts to activate the measurement facility and create the measurement-related attributes for the channel paths. No action if measurements are already active.

<span id="page-26-0"></span>If a machine does not support extended channel-path measurements the cm\_enable attribute is not created.

Two sysfs attributes are added for each channel path object:

#### **cmg**

Specifies the channel measurement group or unknown if no characteristics are available.

#### **shared**

Specifies whether the channel path is shared between LPARs or unknown if no characteristics are available.

If measurements are active, two more sysfs attributes are created for each channel path object:

#### **measurement**

A binary sysfs attribute that contains the extended channel-path measurement data for the channel path. It consists of eight 32-bit values and must always be read in its entirety, or 0 will be returned.

#### **measurement\_chars**

A binary sysfs attribute that is either empty, or contains the channel measurement group dependent characteristics for the channel path, if the channel measurement group is 2 or 3. If not empty, it consists of five 32-bit values.

#### **Examples**

• To turn measurements on issue:

```
# echo 1 > /sys/devices/css0/cm_enable
```
- To turn measurements off issue:
	- # echo 0 > /sys/devices/css0/cm\_enable

# **Channel path ID information**

All CHPIDs that are known to Linux are shown alongside the subchannels in the /sys/devices/css0 directory.

The directories that represent the CHPIDs have the form: /sys/devices/css0/chp0.*<chpid>*

where *<chpid>* is a two digit hexadecimal CHPID.

**Example:** /sys/devices/css0/chp0.4a

## **Setting a CHPID logically online or offline**

Directories that represent CHPIDs contain a status attribute that you can use to set the CHPID logically online or offline.

#### **About this task**

When a CHPID has been set logically offline from a particular Linux instance, the CHPID is, in effect, offline for this Linux instance. A CHPID that is shared by multiple operating system instances can be logically online to some instances and offline to others. A CHPID can also be logically online to Linux while it has been varied off at the SE.

#### **Procedure**

Issue a command of this form:

# echo *<value>* > /sys/devices/css0/chp0.*<CHPID>*/status

where:

#### *<CHPID>*

is a two digit hexadecimal CHPID.

*<value>*

is either on or off.

## **Examples**

• To set a CHPID 0x4a logically offline issue:

# echo off > /sys/devices/css0/chp0.4a/status

• To read the status attribute to confirm that the CHPID is logically offline issue:

```
# cat /sys/devices/css0/chp0.4a/status
offline
```
• To set the same CHPID logically online issue:

# echo on > /sys/devices/css0/chp0.4a/status

• To read the status attribute to confirm that the CHPID is logically online issue:

```
# cat /sys/devices/css0/chp0.4a/status
online
```
# **Configuring a CHPID on LPAR**

For Linux in LPAR mode, directories that represent CHPIDs contain a configure attribute that you can use to query and change the configuration state of I/O channel-paths.

#### **About this task**

The following configuration changes are supported:

- From standby to configured ("configure")
- From configured to standby ("deconfigure")

#### **Procedure**

Issue a command of this form:

# echo *<value>* > /sys/devices/css0/chp0.*<CHPID>*/configure

where:

*<CHPID>*

is a two digit hexadecimal CHPID.

#### *<value>*

is either 1 or 0.

To query and set the configure value using commands, see ["chchp - Change channel path status" on page](#page-484-0) [472](#page-484-0) and ["lschp - List channel paths" on page 544](#page-556-0).

#### **Examples**

• To set a channel path with the ID 0x40 to standby issue:

```
# echo 0 > /sys/devices/css0/chp0.40/configure
```
This operation is equivalent to performing a Configure Channel Path Off operation on the hardware management console.

• To read the configure attribute to confirm that the channel path has been set to standby issue:

```
# cat /sys/devices/css0/chp0.40/configure
0
```
• To set the same CHPID to configured issue:

# echo 1 > /sys/devices/css0/chp0.40/configure

This operation is equivalent to performing a Configure Channel Path On operation on the hardware management console.

• To read the status attribute to confirm that the CHPID has been set to configured issue:

```
# cat /sys/devices/css0/chp0.40/configure
1
```
# **Finding the physical channel associated with a CHPID**

Use the mapping of physical channel IDs (PCHID) to CHPIDs to find the hardware from the CHPID number or the CHPID numbers from the PCHID.

#### **About this task**

A CHPID is associated with either a physical port or with an internal connection defined inside the mainframe, such as HiperSockets. See Figure 5 on page 16. You can determine the PCHID or internal channel ID number that is associated with a CHPID number.

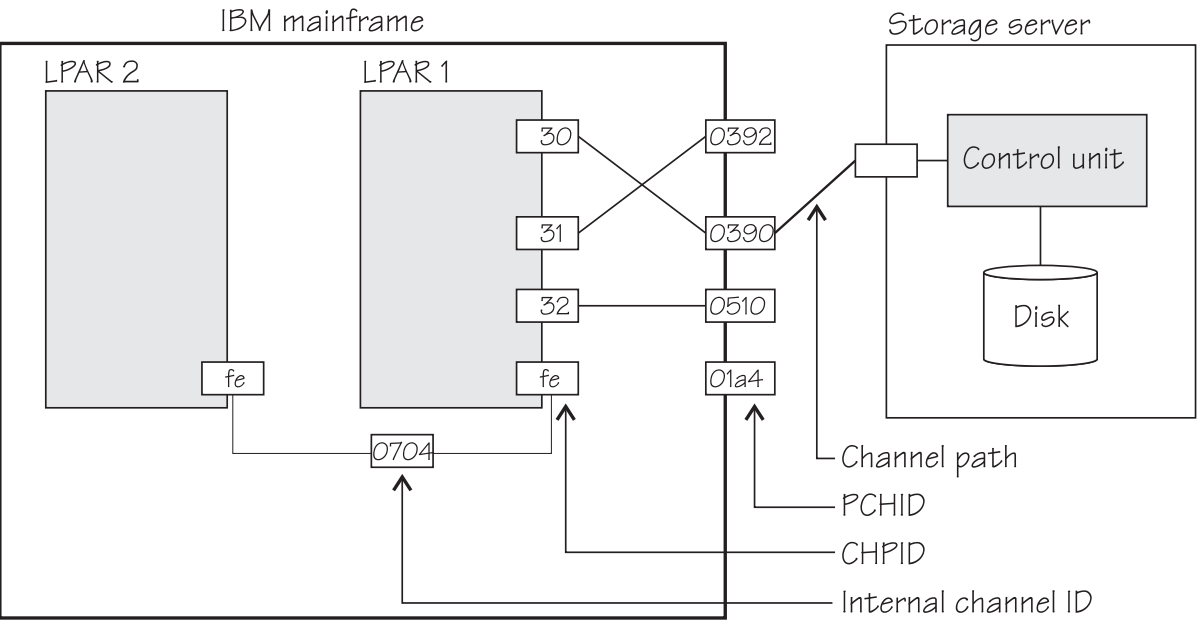

*Figure 5: Relationships between CHPIDs, PCHIDs, and internal channel ID numbers.*

Knowing the PCHID number can be useful in the following situations:

- When Linux indicates that a CHPID is in an error state, you can use the PCHID number to identify the associated hardware.
- When a hardware interface requires service action, the PCHID mapping can be used to determine which CHPIDs and I/O devices will be affected.

The internal channel ID number can be useful to determine which CHPIDs are connected to the same communication path, such as a HiperSockets link.

#### **Procedure**

To find the physical channel ID corresponding to a CHPID, either:

• Display the mapping of all CHPIDs to PCHIDs. Issue the lschp command:

# lschp

• Find the channel-ID related files for the CHPID.

These sysfs files are located under /sys/devices/css0/chp0.<num>, where <num> is the twodigit, lowercase, hexadecimal CHPID number. There are two attribute files:

### **chid**

The channel ID number.

#### **chid\_external**

A flag that indicates whether this CHPID is associated with an internal channel ID (value 0) or a physical channel ID (value 1).

The sysfs attribute files are created only when channel ID information is available to Linux. For Linux on z/VM, the availability of this information depends on the z/VM version and configuration. For Linux in LPAR mode, this information is always available.

#### **Example**

The lschp command shows channel ID information in a column labeled PCHID. Internal channel IDs are enclosed in brackets. If no channel ID information is available, the column shows "-".

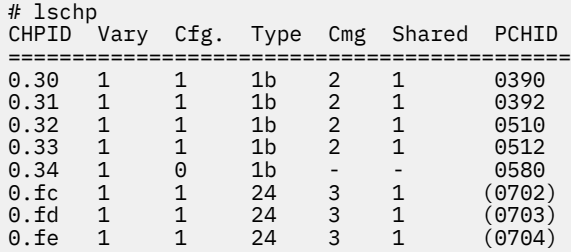

In this example, CHPID 30 is associated with PCHID 0390, and CHPID fe is associated with internal channel ID 0704.

Alternatively, read the chid and chid\_external sysfs attributes, for example for CHPID 30:

```
# cat /sys/devices/css0/chp0.30/chid
0390
# cat /sys/devices/css0/chp0.30/chid_external
1
```
# **CCW hotplug events**

A hotplug event is generated when a CCW device appears or disappears with a machine check.

The hotplug events provide the following variables:

## **CU\_TYPE**

for the control unit type of the device that appeared or disappeared.

#### **CU\_MODEL**

for the control unit model of the device that appeared or disappeared.

## **DEV\_TYPE**

for the type of the device that appeared or disappeared.

#### **DEV\_MODEL**

for the model of the device that appeared or disappeared.

#### **MODALIAS**

for the module alias of the device that appeared or disappeared. The module alias is the same value that is contained in /sys/devices/css0/*<subchannel\_id>*/*<device\_bus\_id>*/modalias and is of the formatccw:t*<cu\_type>*m*<cu\_model>* or ccw:t*<cu\_type>*m*<cu\_model>*dt*<dev\_type>*dm*<dev\_model>*

Hotplug events can be used, for example, for:

- Automatically setting devices online as they appear
- Automatically loading driver modules for which devices have appeared

# <span id="page-31-0"></span>**Chapter 3. Kernel and module parameters**

Kernel and module parameters are used to configure the kernel and kernel modules.

Individual kernel parameters or module parameters are single keywords, or keyword-value pairs of the form keyword=*<value>* with no blank. Blanks separate consecutive parameters.

Kernel parameters and module parameters are encoded as strings of ASCII characters.

Use *kernel parameters* to configure the base kernel and any optional kernel parts that have been compiled into the kernel image. Use *module parameters* to configure separate kernel modules. Do not confuse kernel and module parameters. Although a module parameter can have the same syntax as a related kernel parameter, kernel and module parameters are specified and processed differently.

# **Kernel parameters**

Use kernel parameters to configure the base kernel and all modules that have been compiled into the kernel.

Where possible, this document describes kernel parameters with the device driver or feature to which they apply. Kernel parameters that apply to the base kernel or cannot be attributed to a particular device driver or feature are described in [Chapter 58, "Selected kernel parameters," on page 643](#page-655-0). You can also find descriptions for most of the kernel parameters in Documentation/kernel-parameters.txt in the Linux source tree.

# **Specifying kernel parameters**

You can use several interfaces to specify kernel parameters.

- Including kernel parameters in a boot configuration
- Adding kernel parameters when booting Linux
- $\cdot$  z/VM reader only: Using a kernel parameter file

#### **Avoid parameters that break GRUB 2**

This section applies to all interfaces for specifying kernel parameters, except the kernel parameter file that you can use when booting from the z/VM reader.

During the boot process, first the auxiliary kernel and GRUB 2 are started. GRUB 2 then proceeds to start the target SUSE Linux Enterprise Server 12 SP4 kernel (see [Figure 13 on page 47](#page-59-0)).

The auxiliary kernel and the target SUSE Linux Enterprise Server 12 SP4 kernel use the same set of kernel parameters. Be cautious when making changes to the parameters in the boot configuration.

- New or changed parameters might adversely affect the auxiliary kernel.
- Replacing the entire kernel parameter line eliminates parameters that are required by the auxiliary kernel.

#### **Including kernel parameters in a boot configuration**

Use GRUB 2 to create or modify boot configurations for SUSE Linux Enterprise Server 12 SP4 for IBM Z.

See *SUSE Linux Enterprise Server 12 SP4 Administration Guide* about how to specify kernel parameters with GRUB 2.

#### **Adding kernel parameters when booting Linux**

Depending on your platform, boot medium, and boot configuration, you can provide kernel parameters when you start the boot process.

#### **Note:**

- Kernel parameters that you add when booting Linux are not persistent. Such parameters enter the default reboot configuration, but are omitted after a regular shutdown. To define a permanent set of kernel parameters for a Linux instance, include these parameters in the boot configuration.
- Kernel parameters that you add when booting might interfere with parameters that SUSE Linux Enterprise Server 12 SP4 sets for you. Read /proc/cmdline to find out which parameters were used to start a running Linux instance.

If it is displayed, you can specify kernel parameters on the interactive GRUB 2 menu. See *SUSE Linux Enterprise Server 12 SP4 Administration Guide* for more information.

#### **Specifying kernel parameters before GRUB 2 takes control**

**Important:** The preferred method for specifying kernel parameters when booting is through the GRUB 2 interactive boot menu.

You might be able to use one or more of these interfaces for specifying kernel parameters:

#### **z/VM guest virtual machine with a CCW boot device**

When booting Linux in a z/VM guest virtual machine from a CCW boot device, you can use the PARM parameter of the IPL command to specify kernel parameters. CCW boot devices include DASD and the z/VM reader.

For details, see the subsection of ["Booting Linux in a z/VM guest virtual machine" on page 49](#page-61-0) that applies to your boot device.

#### **z/VM guest virtual machine with a SCSI boot device**

When booting Linux in a z/VM guest virtual machine from a SCSI boot device, you can use the SET LOADDEV command with the SCPDATA option to specify kernel parameters. See ["Booting from a SCSI](#page-63-0) [device" on page 51](#page-63-0) for details.

#### **LPAR mode with a SCSI boot device**

When booting Linux in LPAR mode from a SCSI boot device, you can specify kernel parameters in the **Operating system specific load parameters** field on the HMC Load panel. See [Figure 17 on page 57.](#page-69-0)

Kernel parameters as entered from a CMS or CP session are interpreted as lowercase on Linux.

#### **How kernel parameters from different sources are combined**

If kernel parameters are specified in a combination of methods, they are concatenated in a specific order.

- 1. Kernel parameters that have been included in the boot configuration with GRUB 2.
- 2. Kernel parameters that are specified with the GRUB 2 interactive boot menu.

The combined parameters that are specified in the boot configuration and through the GRUB 2 interactive boot menu must not exceed 895 characters.

3. Kernel parameters that you specify through the HMC or through z/VM interfaces (see "Adding kernel parameters when booting Linux" on page 20).

For DASD boot devices you can specify up to 64 characters (z/VM only); for SCSI boot devices you can specify up to 3452 characters.

In total, the combined kernel parameter string that is passed to the Linux kernel for booting can be up to 4096 characters.

#### **Multiple specifications for the same parameter**

For some kernel parameters, multiple instances in the kernel parameter string are treated cumulatively. For example, multiple specifications for cio\_ignore= are all processed and combined.

#### **Conflicting kernel parameters**

If the kernel parameter string contains kernel parameters with mutually exclusive settings, the last specification in the string overrides preceding ones. Thus, you can specify a kernel parameter when booting to override an unwanted setting in the boot configuration.

#### **Examples:**

- If the kernel parameters in your boot configuration include possible\_cpus=8 but you specify possible\_cpus=2 when booting, Linux uses possible\_cpus=2.
- $\cdot$  If the kernel parameters in your boot configuration include resume=/dev/dasda2 to specify a disk from which to resume the Linux instance when it has been suspended, you can circumvent the resume process by specifying noresume when booting.

#### **Parameters other than kernel parameters**

Parameters on the kernel parameter string that the kernel does not recognize as kernel parameters are ignored by the kernel and made available to user space programs. How multiple specifications and conflicts are resolved for such parameters depends on the program that evaluates them.

#### Using a kernel parameter file with the  $z/VM$  reader.

You can use a kernel parameter file for booting Linux from the z/VM reader.

See ["Booting from the z/VM reader" on page 52](#page-64-0) about using a kernel parameter file in the z/VM reader.

# **Examples for kernel parameters**

Typical parameters that are used for booting SUSE Linux Enterprise Server 12 SP4 configure the console, kdump, and the suspend and resume function.

#### **conmode=***<mode>***, condev=***<cuu>***, console=***<name>*

to set up the Linux console. See ["Console kernel parameter syntax" on page 33](#page-45-0) for details.

#### **crashkernel=***<area>*

reserves a memory area for a kdump kernel and its initial RAM disk (initrd).

#### **resume=***<partition>***, noresume, no\_console\_suspend**

to configure suspend-and-resume support (see [Chapter 6, "Suspending and resuming Linux," on page](#page-77-0) [65](#page-77-0)).

See [Chapter 58, "Selected kernel parameters," on page 643](#page-655-0) for more examples of kernel parameters.

## **Displaying the current kernel parameter line**

Read /proc/cmdline to find out with which kernel parameters a running Linux instance was booted.

#### **About this task**

Apart from kernel parameters, which are evaluated by the Linux kernel, the kernel parameter line can contain parameters that are evaluated by user space programs, for example, modprobe.

See also ["Displaying current IPL parameters" on page 60](#page-72-0) about displaying the parameters that were used to IPL and boot the running Linux instance.

#### **Example:**

```
# cat /proc/cmdline
root=UUID=93722c3c-85ed-4537-ac68-8528a5bdef0c hvc_iucv=8 TERM=dumb OsaMedium=eth crashkernel=204M-:102M
```
## **Kernel parameters for rebooting**

When rebooting, you can use the current kernel parameters or an alternative set of kernel parameters. By default, Linux uses the current kernel parameters for rebooting. See ["Rebooting from an alternative](#page-74-0) [source" on page 62](#page-74-0) about setting up Linux to use different kernel parameters for re-IPL and the associated reboot.

# **Module parameters**

Use module parameters to configure kernel modules that are compiled as separate modules that can be loaded by the kernel.

Separate kernel modules must be loaded before they can be used. Many modules are loaded automatically by SUSE Linux Enterprise Server 12 SP4 when they are needed and you use YaST to specify the module parameters.

To keep the module parameters in the context of the device driver or feature module to which they apply, this information describes module parameters as part of the syntax you would use to load the module with modprobe.

To find the separate kernel modules for SUSE Linux Enterprise Server 12 SP4, list the contents of the subdirectories of /lib/modules/<kernel-release> in the Linux file system. In the path, <kernelrelease> denotes the kernel level. You can query the value for <kernel-release> with uname -r.

# **Specifying module parameters**

How to specify module parameters depends on how the module is loaded, for example, with YaST or from the command line.

YaST is the preferred tool for specifying module parameters for SUSE Linux Enterprise Server 12 SP4. You can use alternative means to specify module parameters, for example, if a particular setting is not supported by YaST. Avoid specifying the same parameter through multiple means.

#### **Specifying module parameters with modprobe**

If you load a module explicitly with a modprobe command, you can specify the module parameters as command arguments.

Module parameters that are specified as arguments to modprobe are effective only until the module is unloaded.

**Note:** Parameters that you specify as command arguments might interfere with parameters that SUSE Linux Enterprise Server 12 SP4 sets for you.

#### **Module parameters on the kernel parameter line**

Parameters that the kernel does not recognize as kernel parameters are ignored by the kernel and made available to user space programs.

One of these programs is modprobe, which SUSE Linux Enterprise Server 12 SP4 uses to load modules for you. modprobe interprets module parameters that are specified on the kernel parameter line if they are qualified with a leading module prefix and a dot.

For example, you can include a specification with cmm. sender=TESTID on the kernel parameter line. modprobe evaluates this specification as the sender= module parameter when it loads the cmm module.

# **Including module parameters in a boot configuration**

Module parameters for modules that are required early during the boot process must be included in the boot configuration.

#### **About this task**

SUSE Linux Enterprise Server 12 SP4 uses an initial RAM disk when booting.

#### **Procedure**

Perform these steps to provide module parameters for modules that are included in the initial RAM disk:

- 1. Make your configuration changes with YaST or an alternative method.
- 2. If YaST does not perform this task for you, run dracut -f to create an initial RAM disk that includes the module parameters.

# **Displaying information about module parameters**

Loaded modules can export module parameter settings to sysfs.

The parameters for modules are available as sysfs attributes of the form:

/sys/module/*<module\_name>*/parameters/*<parameter\_name>*

#### **Before you begin**

You can display information about modules that fulfill these prerequisites:

- The module must be loaded.
- The module must export the parameters to sysfs.

#### **Procedure**

To find and display the parameters for a module, follow these steps:

1. Optional: Confirm that the module of interest is loaded by issuing a command of this form:

# lsmod | grep *<module\_name>*

where *<module\_name>* is the name of the module.

2. Optional: Get an overview of the parameters for the module by issuing a command of this form:

# modinfo *<module\_name>*

3. To check if a module exports settings to sysfs, try listing the module parameters. Issue a command of the form:

# ls /sys/module/*<module\_name>*/parameters

4. If the previous command listed parameters, you can display the value for the parameter you are interested in.

Issue a command of the form:

```
# cat /sys/module/<module_name>/parameters/<parameter_name>
```
#### **Example**

• To list the module parameters for the ap module, issue:

```
# ls /sys/module/ap/parameters
  domain
 ...
```
• To display the value of the domain parameter, issue:

```
# cat /sys/module/ap/parameters/domain
1
```
Linux on Z and LinuxONE: Device Drivers, Features, and Commands on SUSE Linux Enterprise Server 12 SP4

# **Part 2. Booting and shutdown**

These device drivers and features are useful for booting and shutting down SUSE Linux Enterprise Server 12 SP4.

## **Newest version**

You can find the newest version of this publication on IBM Knowledge Center at [www.ibm.com/support/knowledgecenter/linuxonibm/liaaf/lnz\\_r\\_suse.html](http://www.ibm.com/support/knowledgecenter/linuxonibm/liaaf/lnz_r_suse.html)

#### **Restrictions**

For prerequisites and restrictions see the IBM LinuxONE and IBM Z architecture specific information in the SUSE Linux Enterprise Server 12 SP4 release notes at [www.suse.com/releasenotes](http://www.suse.com/releasenotes)

Linux on Z and LinuxONE: Device Drivers, Features, and Commands on SUSE Linux Enterprise Server 12 SP4

# **Chapter 4. Console device drivers**

The Linux on Z console device drivers support terminal devices for basic Linux control, for example, for booting Linux, for troubleshooting, and for displaying Linux kernel messages.

The only interface to a Linux instance in an LPAR before the boot process is completed is the Hardware Management Console (HMC), see Figure 6 on page 27. After the boot process has completed, you typically use a network connection to access Linux through a user login, for example, in an ssh session. The possible connections depend on the configuration of your particular Linux instance.

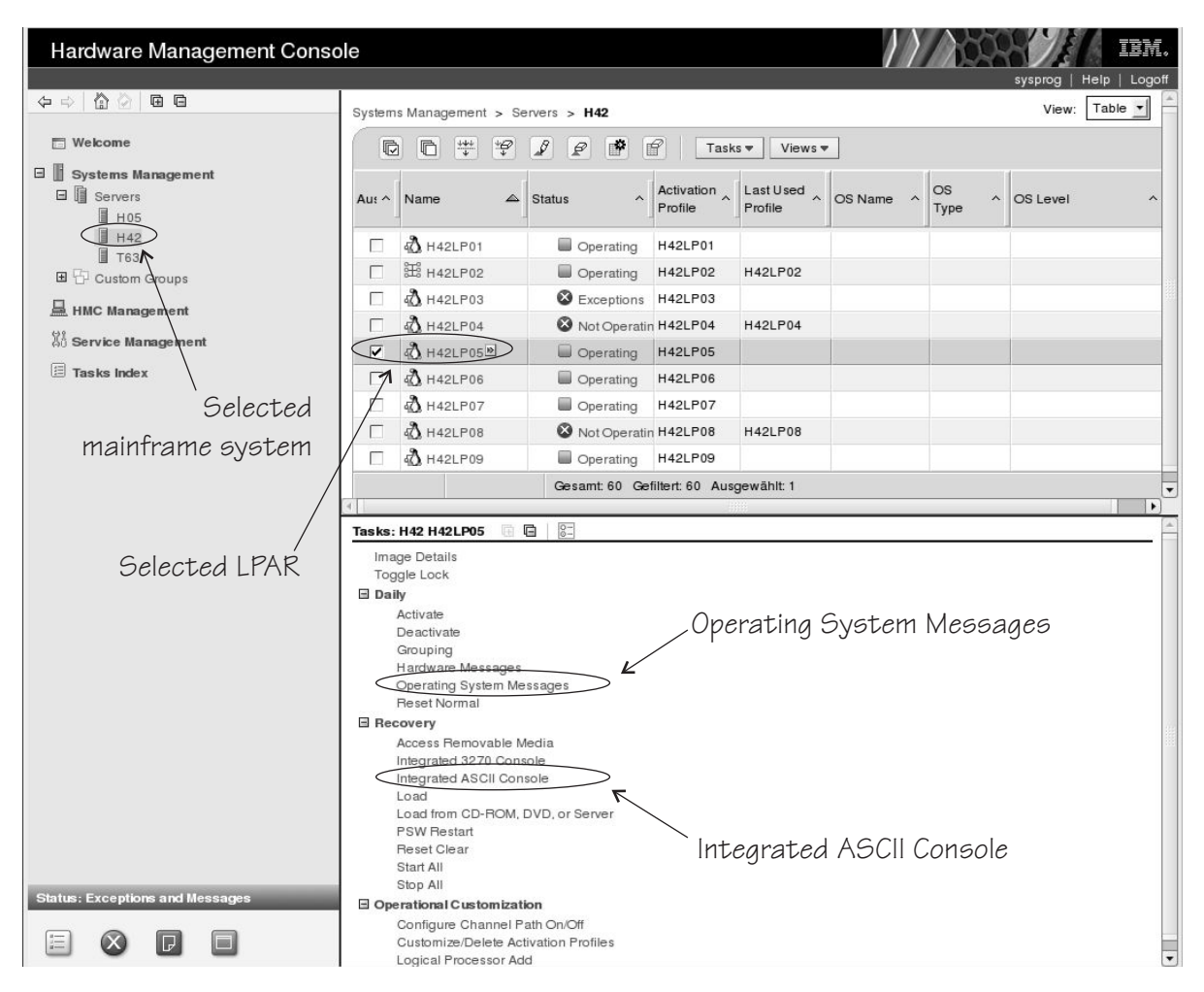

*Figure 6: Hardware Management Console*

With Linux on z/VM, you typically use a 3270 terminal or terminal emulator to log in to z/VM first. From the 3270 terminal, you IPL the Linux boot device. Again, after boot you typically use a network connection to access Linux through a user login rather than a 3270 terminal.

# **Console features**

The console device drivers support several types of terminal devices.

#### **HMC applets**

You can use two applets.

#### **Operating System Messages**

This applet provides a line-mode terminal. See Figure 7 on page 28 for an example.

#### **Integrated ASCII Console**

This applet provides a full-screen mode terminal.

These HMC applets are accessed through the service-call logical processor (SCLP) console interface.

#### **3270 terminal**

This terminal can be based on physical 3270 terminal hardware or a 3270 terminal emulation.

z/VM can use the 3270 terminal as a 3270 device or perform a protocol translation and use it as a 3215 device. As a 3215 device it is a line-mode terminal for the United States code page (037).

#### **The iucvconn program**

You can use the iucvconn program from Linux on z/VM to access terminal devices on other Linux instances that run as guests of the same z/VM system.

See *How to Set up a Terminal Server Environment on z/VM*, SC34-2596 for information about the iucvconn program.

The console device drivers support these terminals as output devices for Linux kernel messages.

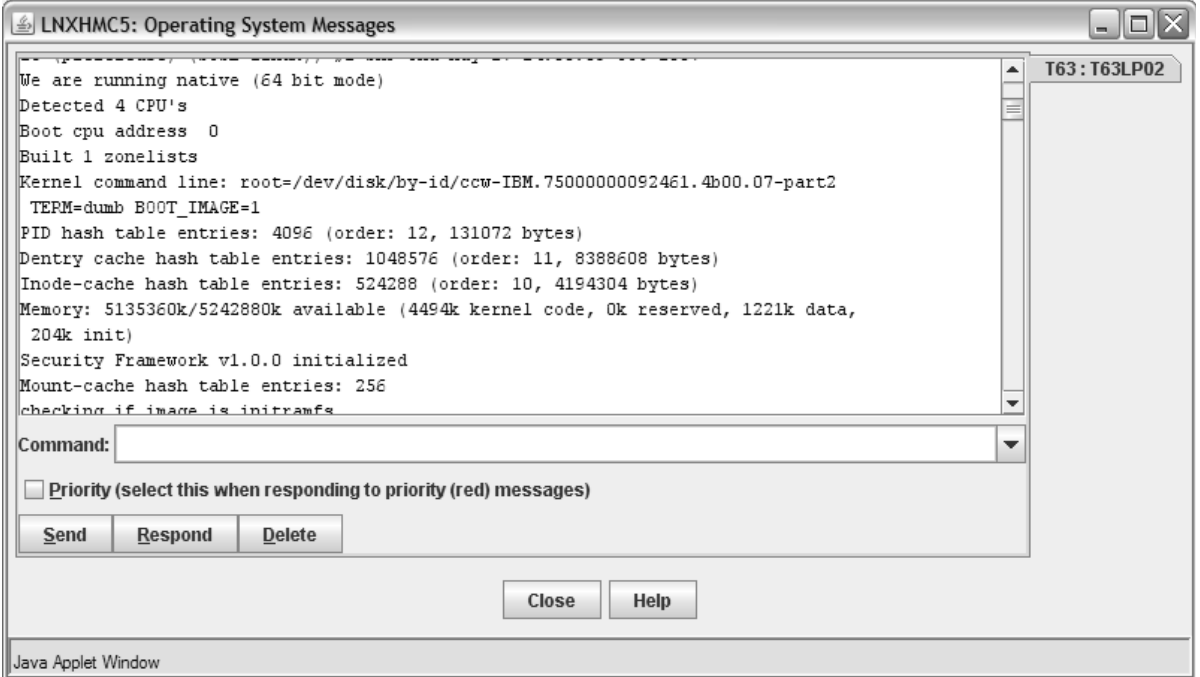

*Figure 7: Linux kernel messages on the HMC Operating System Messages applet*

# **What you should know about the console device drivers**

The console concepts, naming conventions, and terminology overview help you to understand the tasks you might have to perform with console and terminal devices.

## **Console terminology**

*Terminal* and *console* have special meanings in Linux.

#### **Linux terminal**

An input/output device through which users interact with Linux and Linux applications. Login programs and shells typically run on Linux terminals and provide access to the Linux system.

#### <span id="page-41-0"></span>**Linux console**

An output-only device to which the Linux kernel can write kernel messages. Linux console devices can be associated with Linux terminal devices. Thus, console output can be displayed on a Linux terminal.

#### **Mainframe terminal**

Any device that gives a user access to operating systems and applications that run on a mainframe. A mainframe terminal can be a physical device such as a 3270 terminal hardware that is linked to the mainframe through a controller. It can also be a terminal emulator on a workstation that is connected through a network. For example, you access z/OS® through a mainframe terminal.

#### **Hardware Management Console (HMC)**

A device that gives a system programmer control over Z hardware resources, for example, LPARs. The HMC is a web application on a web server that is connected to the support element (SE). The HMC can be accessed from the SE but more commonly is accessed from a workstation within a secure network.

On the mainframe, the Linux console and Linux terminals can both be connected to a mainframe terminal.

## **Before you have a Linux terminal - boot menus**

Do not confuse boot menus with a Linux terminal.

Depending on your setup, a zipl boot menu, a GRUB 2 boot menu, or both might be displayed when you perform an IPL.

#### **zipl boot menu**

The zipl boot menu is part of the boot loader for the auxiliary kernel that provides GRUB 2 and is displayed before a Linux terminal is set up.

#### **GRUB 2 boot menu**

GRUB 2 might display a menu for selecting the target kernel to be booted. For more information about GRUB 2, see *SUSE Linux Enterprise Server 12 SP4 Administration Guide*.

## **Device and console names**

Each terminal device driver can provide a single console device.

Table 4 on page 29 lists the terminal device drivers with the corresponding device names and console names.

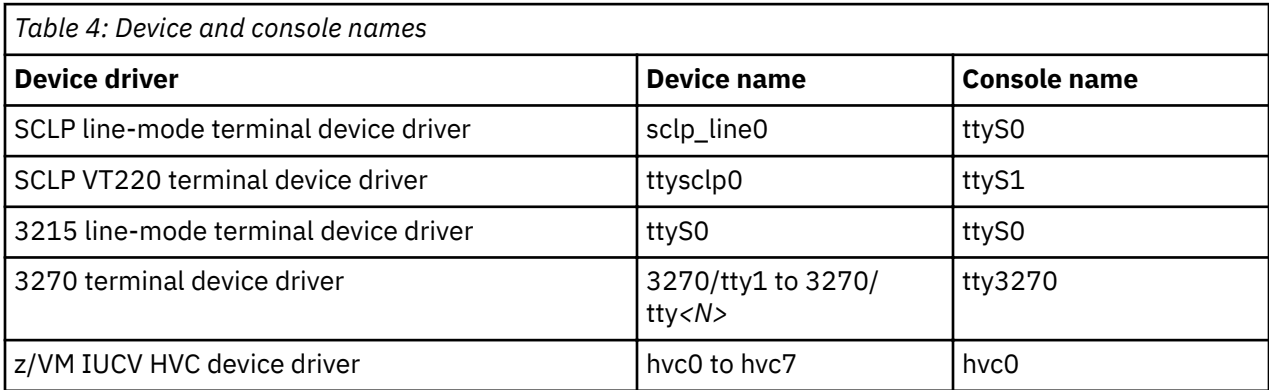

As shown in Table 4 on page 29, the console with name ttyS0 can be provided either by the SCLP console device driver or by the 3215 line-mode terminal device driver. The system environment and settings determine which device driver provides ttyS0. For details, see the information about the conmode kernel parameter in ["Console kernel parameter syntax" on page 33](#page-45-0).

Of the terminal devices that are provided by the z/VM IUCV HVC device driver only hvc0 is associated with a console.

Of the 3270/tty*<N>* terminal devices only 3270/tty1 is associated with a console.

## <span id="page-42-0"></span>**Device nodes**

Applications, for example, login programs, access terminal devices by device nodes.

For example, with the default conmode settings, udev creates the following device nodes:

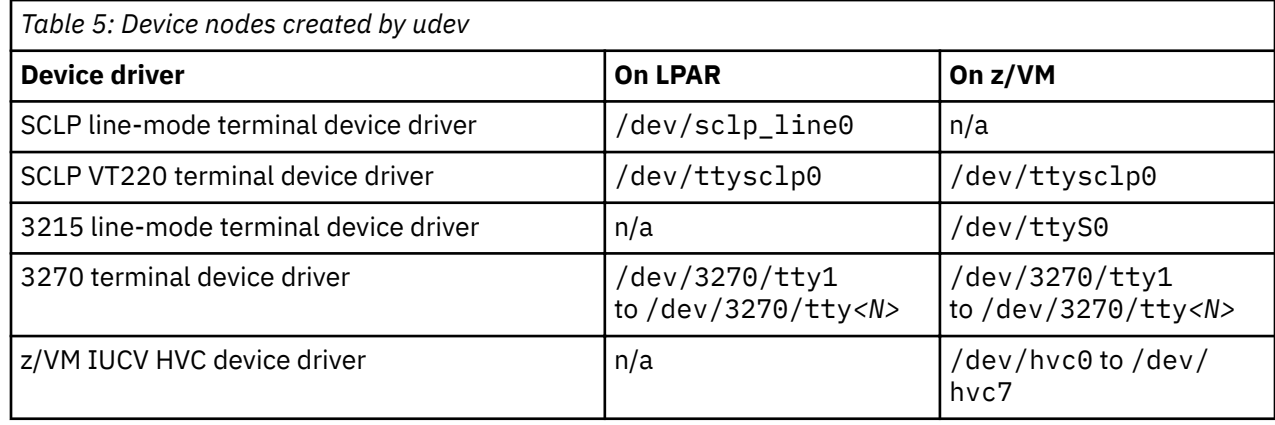

## **Terminal modes**

The Linux terminals that are provided by the console device drivers include line-mode terminals, blockmode terminals, and full-screen mode terminals.

On a full-screen mode terminal, pressing any key immediately results in data being sent to the terminal. Also, terminal output can be positioned anywhere on the screen. This feature facilitates advanced interactive capability for terminal-based applications like the vi editor.

On a line-mode terminal, the user first types a full line, and then presses Enter to indicate that the line is complete. The device driver then issues a read to get the completed line, adds a new line, and hands over the input to the generic TTY routines.

The terminal that is provided by the 3270 terminal device driver is a traditional IBM mainframe blockmode terminal. Block-mode terminals provide full-screen output support and users can type input in predefined fields on the screen. Other than on typical full-screen mode terminals, no input is passed on until the user presses Enter. The terminal that is provided by the 3270 terminal device driver provides limited support for full-screen applications. For example, the ned editor is supported, but not vi.

Table 6 on page 30 summarizes when to expect which terminal mode.

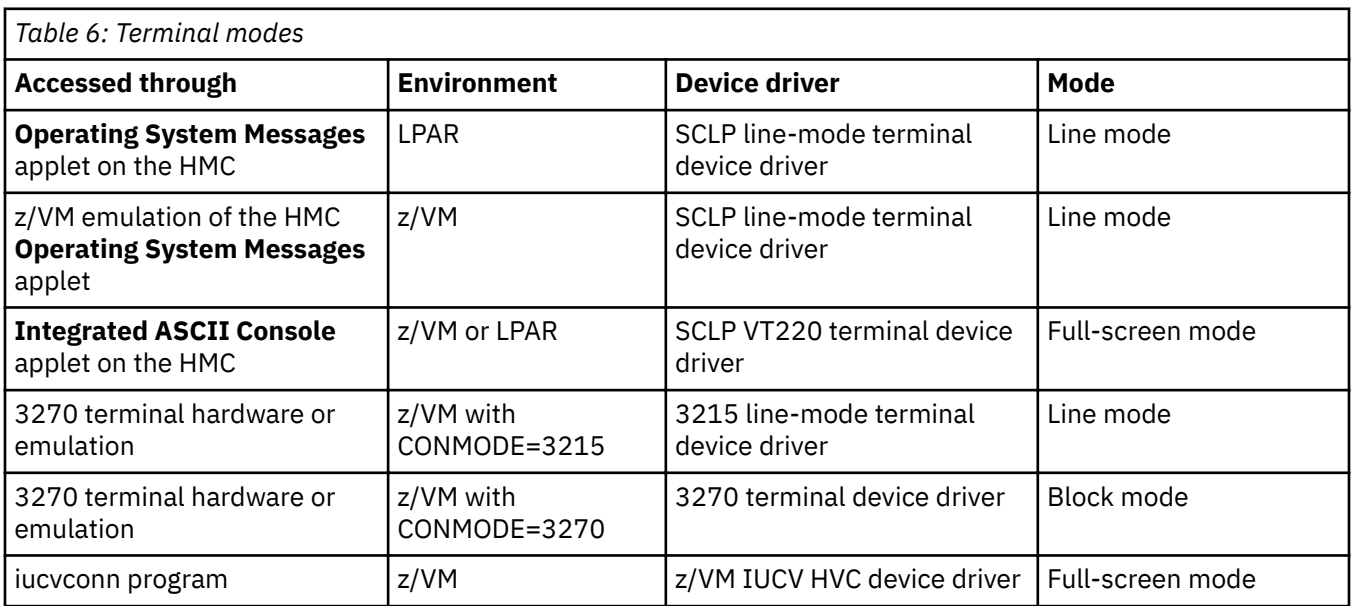

The 3270 terminal device driver provides three different views. See ["Switching the views of the 3270](#page-52-0) [terminal device driver" on page 40](#page-52-0) for details.

## **How console devices are accessed**

How you can access console devices depends on your environment.

The diagrams in the following sections omit device drivers that are not relevant for the particular access scenario.

## **Using the HMC for Linux in an LPAR**

You can use two applets on the HMC to access terminal devices on Linux instances that run directly in an LPAR.

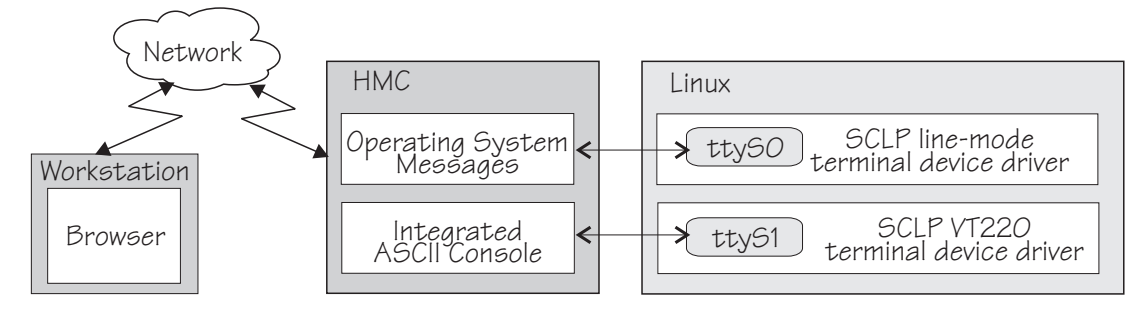

*Figure 8: Accessing terminal devices on Linux in an LPAR from the HMC*

The **Operating System Messages** applet accesses the device that is provided by the SCLP line-mode terminal device driver. The **Integrated ASCII console** applet accesses the device that is provided by the SCLP VT220 terminal device driver.

### **Using the HMC for Linux on z/VM**

You can use the HMC **Integrated ASCII Console** applet to access terminal devices on Linux instances that run as z/VM guests.

While the ASCII system console is attached to the z/VM guest virtual machine where the Linux instance runs, you can access the ttyS1 terminal device from the HMC **Integrated ASCII Console** applet.

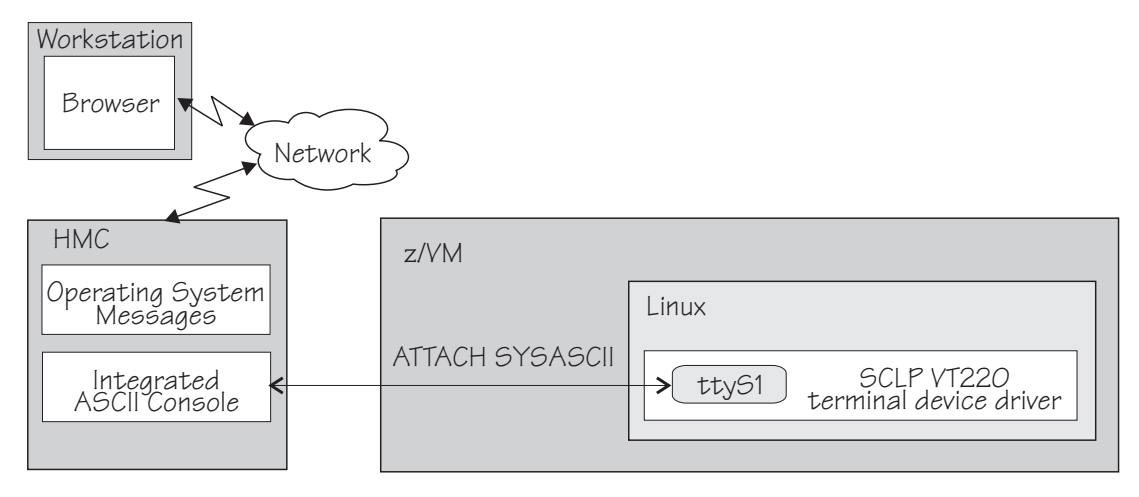

*Figure 9: Accessing terminal devices from the HMC for Linux on z/VM*

Use the CP ATTACH SYSASCII command to attach the ASCII system console to your z/VM guest virtual machine.

#### **Using a 3270 terminal emulation**

For Linux on z/VM, you can use 3270 terminal emulation to access a console device.

Figure 10 on page 32 illustrates how z/VM can handle the 3270 communication.

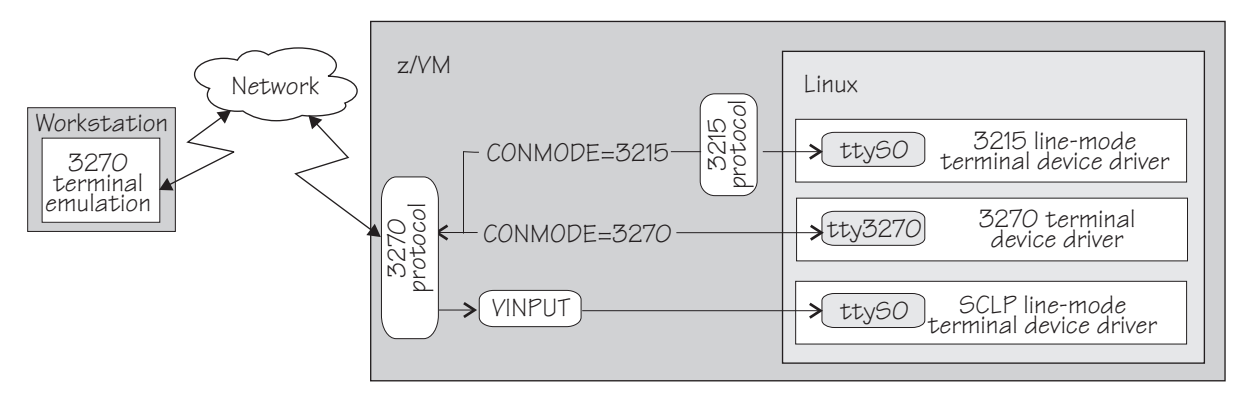

*Figure 10: Accessing terminal devices from a 3270 device*

**Note:** Figure 10 on page 32 shows two console devices with the name ttyS0. Only one of these devices can be present at any one time.

#### **CONMODE=3215**

translates between the 3270 protocol and the 3215 protocol and connects the 3270 terminal emulation to the 3215 line-mode terminal device driver in the Linux kernel.

#### **CONMODE=3270**

connects the 3270 terminal emulation to the 3270 terminal device driver in the Linux kernel.

#### **VINPUT**

is a z/VM CP command that directs input to the ttyS0 device provided by the SCLP line-mode terminal device driver. In a default z/VM environment, ttyS0 is provided by the 3215 line-mode terminal device driver. You can use the conmode kernel parameter to make the SCLP line-mode terminal device driver provide ttyS0 (see ["Console kernel parameter syntax" on page 33](#page-45-0)).

The terminal device drivers continue to support 3270 terminal hardware, which, if available at your installation, can be used instead of a 3270 terminal emulation.

#### **Using iucvconn on Linux on z/VM**

On Linux on z/VM, you can access the terminal devices that are provided by the z/VM IUCV Hypervisor Console (HVC) device driver.

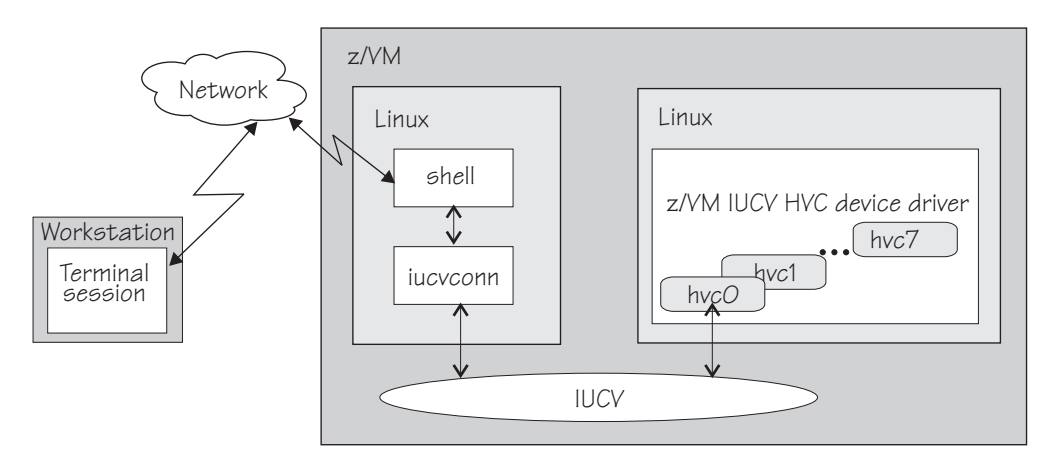

*Figure 11: Accessing terminal devices from a peer Linux instance*

As illustrated in Figure 11 on page 32, you access the devices with the iucvconn program from another Linux instance. Both Linux instances are guests of the same z/VM system. IUCV provides the

<span id="page-45-0"></span>communication between the two Linux instances. With this setup, you can access terminal devices on Linux instances with no external network connection.

**Note:** Of the terminal devices that are provided by the z/VM IUCV HVC device driver only hvc0 can be activated to receive Linux kernel messages.

# **Setting up the console device drivers**

You configure the console device drivers through kernel parameters. You also might have to enable user logins on terminals and ensure that the TERM environment variable has a suitable value.

## **Console kernel parameter syntax**

Use the console kernel parameters to configure the console device drivers, line-mode terminals, and HVC terminal devices.

The sclp\_con\_pages= and sclp\_con\_drop= parameters apply only to the SCLP line-mode terminal device driver and to the SCLP VT220 terminal device driver.

The hvc iucv= and hvc iucv allow= kernel parameters apply only to terminal devices that are provided by the z/VM IUCV HVC device driver.

#### **Console kernel parameter syntax**

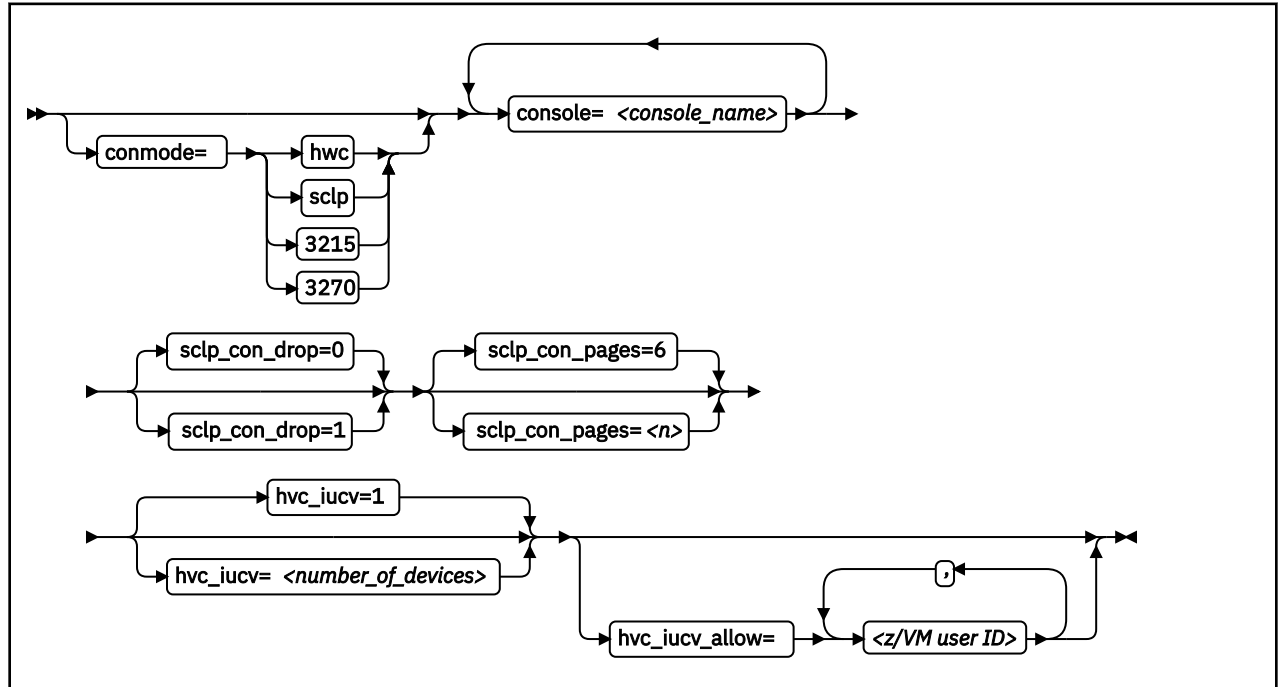

**Note:** If you specify both the conmode= and the console= parameter, specify them in the sequence that is shown, conmode= first.

#### where:

#### **conmode**

specifies which one of the line-mode or block-mode terminal devices is present and provided by which device driver.

A Linux kernel might include multiple console device drivers that can provide a line-mode terminal:

- SCLP line-mode terminal device driver
- 3215 line-mode terminal device driver
- 3270 terminal device driver

On a running Linux instance, only one of these device drivers can provide a device. Table 7 on page 34 shows how the device driver that is used by default depends on the environment.

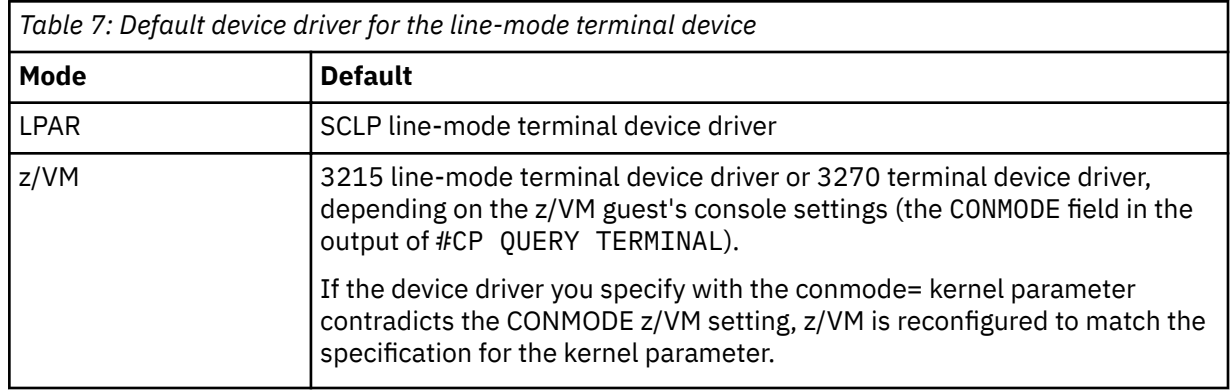

You can use the conmode parameter to override the default.

#### **sclp or hwc**

specifies the SCLP line-mode terminal device driver.

You need this specification if you want to use the z/VM CP VINPUT command (["Using a z/VM](#page-55-0) [emulation of the HMC Operating System Messages applet" on page 43](#page-55-0)).

#### **3270**

specifies the 3270 device driver.

#### **3215**

specifies the 3215 device driver.

#### **console=***<console\_name>*

specifies the console devices to be activated to receive Linux kernel messages. If present, ttyS0 is always activated to receive Linux kernel messages and, by default, it is also the *preferred* console.

The preferred console is used as an initial terminal device, beginning at the stage of the boot process when the initialization procedures run. Messages that are issued by programs that are run at this stage are therefore only displayed on the preferred console. Multiple terminal devices can be activated to receive Linux kernel messages but only one of the activated terminal devices can be the preferred console.

If you specify conmode=3270, there is no console with name ttyS0.

If you want console devices other than ttyS0 to be activated to receive Linux kernel messages, specify a console statement for each of these other devices. The last console statement designates the preferred console.

If you specify one or more console parameters and you want to keep ttyS0 as the preferred console, add a console parameter for ttyS0 as the last console parameter. Otherwise, you do not need a console parameter for ttyS0.

*<console\_name>* is the console name that is associated with the terminal device to be activated to receive Linux kernel messages. Of the terminal devices that are provided by the z/VM IUCV HVC device driver only hvc0 can be activated. Specify the console names as shown in [Table 4 on page 29](#page-41-0).

#### **sclp\_con\_drop**

governs the behavior of the SCLP line-mode and VT220 terminal device driver if either of them runs out of output buffer pages. The trade-off is between slowing down Linux and losing console output. Possible values are 0 (default) and 1.

**0**

assures complete console output by pausing until used output buffer pages are written to an output device and can be reused without loss.

**1**

avoids system pauses by overwriting used output buffer pages, even if the content was never written to an output device.

You can use the sclp\_con\_pages= parameter to set the number of output buffers.

### **sclp\_con\_pages=***<n>*

specifies the number of 4-KB memory pages to be used as the output buffer for the SCLP line-mode and VT220 terminals. Depending on the line length, each output buffer can hold multiple lines. Use many buffer pages for a kernel with frequent phases of producing console output faster than it can be written to the output device.

Depending on the setting for the sclp\_con\_drop=, running out of pages can slow down Linux or cause it to lose console output.

The value is a positive integer. The default is 6.

### **hvc\_iucv=***<number\_of\_devices>*

specifies the number of terminal devices that are provided by the z/VM IUCV HVC device driver. *<number\_of\_devices>* is an integer in the range 0 - 8. Specify 0 to switch off the z/VM IUCV HVC device driver.

### **hvc\_iucv\_allow=***<z/VM user ID>***,***<z/VM user ID>***, ...**

specifies an initial list of z/VM guest virtual machines that are allowed to connect to HVC terminal devices. If this parameter is omitted, any z/VM guest virtual machine that is authorized to establish the required IUCV connection is also allowed to connect. On the running system, you can change this list with the chiucvallow command. See *How to Set up a Terminal Server Environment on z/VM*, SC34-2596 for more information.

## **Examples**

• To activate ttyS1 in addition to ttyS0, and to use ttyS1 as the preferred console, add the following specification to the kernel command line:

console=ttyS1

• To activate ttyS1 in addition to ttyS0, and to keep ttyS0 as the preferred console, add the following specification to the kernel command line:

console=ttyS1 console=ttyS0

• To use an emulated HMC Operating System Messages applet in a z/VM environment specify:

conmode=sclp

• To activate hvc0 in addition to ttyS0, use hvc0 as the preferred console, configure the z/VM IUCV HVC device driver to provide four devices, and limit the z/VM guest virtual machines that can connect to HVC terminal devices to  $l$ xtserv1 and  $l$ xtserv2, add the following specification to the kernel command line:

```
 console=hvc0 hvc_iucv=4 hvc_iucv_allow=lxtserv1,lxtserv2
```
• The following specification selects the SCLP line-mode terminal and configures 32 4-KB pages (128 KB) for the output buffer. If buffer pages run out, the SCLP line-mode terminal device driver does not wait for pages to be written to an output device. Instead of pausing, it reuses output buffer pages at the expense of losing content.

```
 console=sclp sclp_con_pages=32 sclp_con_drop=1
```
## **Setting up a z/VM guest virtual machine for iucvconn**

Because the iucvconn program uses z/VM IUCV to access Linux, you must set up your z/VM guest virtual machine for IUCV.

See ["Setting up your z/VM guest virtual machine for IUCV" on page 294](#page-306-0) for details about setting up the z/VM guest virtual machine.

For information about accessing Linux through the iucvtty program rather than through the z/VM IUCV HVC device driver, see *How to Set up a Terminal Server Environment on z/VM*, SC34-2596 or the man pages for the iucvtty and iucvconn commands.

### **Setting up a line-mode terminal**

The line-mode terminals are primarily intended for booting Linux.

The preferred user access to a running SUSE Linux Enterprise Server 12 SP4 instance is through a user login that runs, for example, in an ssh session. See ["Terminal modes" on page 30](#page-42-0) for information about the available line-mode terminals.

**Tip:** If the terminal does not provide the expected output, ensure that dumb is assigned to the TERM environment variable. For example, enter the following command on the bash shell:

# export TERM=dumb

### **Setting up a full-screen mode terminal**

The full-screen terminal can be used for full-screen text editors, such as vi, and terminal-based fullscreen system administration tools.

See ["Terminal modes" on page 30](#page-42-0) for information about the available full-screen mode terminals.

**Tip:** If the terminal does not provide the expected output, ensure that linux is assigned to the TERM environment variable. For example, enter the following command on the bash shell:

# export TERM=linux

## **Setting up a terminal provided by the 3270 terminal device driver**

The terminal that is provided by the 3270 terminal device driver is not a line-mode terminal, but it is also not a typical full-screen mode terminal.

The terminal provides limited support for full-screen applications. For example, the ned editor is supported, but not vi.

**Tip:** If the terminal does not provide the expected output, ensure that linux is assigned to the TERM environment variable. For example, enter the following command on the bash shell:

# export TERM=linux

### **Enabling user logins**

Use systemd service units to enable terminals for user access.

#### **About this task**

You must explicitly enable user logins for the HVC terminals hvc1 to hvc7 and for any dynamically attached virtual or real 3270 terminals. On other terminals that are, typically, available in your environment, including hvc0 and 3270/tty1, systemd automatically enables user logins for you.

#### **Enabling user logins for 3270 terminals**

Instantiate getty services for terminals to enable users access.

#### **Procedure**

Perform these steps to use a getty service for enabling user logins on any dynamically added real or virtual 3270 terminals.

1. Enable the new getty service by issuing a command of this form:

# systemctl enable serial-getty@*<terminal>*.service

where *<terminal>* specifies one of the terminals 3270-tty*<N>* and *<N>* is an integer greater than 1.

**Note:** You specify terminal 3270/tty*<N>* as 3270-tty*<N>*.

2. Optional: Start the new getty service by issuing a command of this form:

# systemctl start serial-getty@*<terminal>*.service

#### **Results**

At the next system start, systemd automatically starts the getty service for you.

#### **Example**

For 3270/tty2, issue:

# systemctl enable serial-getty@3270-tty2.service # systemctl start serial-getty@3270-tty2.service

#### **Preventing respawns for non-operational HVC terminals**

If you enable user logins on a HVC terminal that is not available or not operational, systemd keeps respawning the getty program.

#### **About this task**

If user logins are enabled on unavailable HVC terminals hvc1 to hvc7, systemd might keep respawning the getty program. To be free to change the conditions that affect the availability of these terminals, use the ttyrun service to enable user logins for them. HVC terminals are operational only in a z/VM environment, and they depend on the hvc\_iucv= kernel parameter (see ["Console kernel parameter](#page-45-0) [syntax" on page 33](#page-45-0)).

Any other unavailable terminals with enabled user login, including hvc0, do not cause problems with systemd.

#### **Procedure**

Perform these steps to use a ttyrun service for enabling user logins on a terminal:

1. Enable the ttyrun service by issuing a command of this form:

# systemctl enable ttyrun-getty@hvc*<n>*.service

where hvc $\langle n \rangle$  specifies one of the terminals hvc1 to hvc7.

2. Optional: Start the new service by issuing a command of this form:

# systemctl start ttyrun-getty@hvc*<n>*.service

#### **Results**

At the next system start, systemd starts the ttyrun service for hvc*<n>*. The ttyrun service starts a getty only if this terminal is available.

#### **Example**

For hvc1, issue:

```
# systemctl enable ttyrun-getty@hvc1.service
# systemctl start ttyrun-getty@hvc1.service
```
## **Setting up the code page for an x3270 emulation on Linux**

For accessing z/VM from Linux through the x3270 terminal emulation, you must add a number of settings to the . Xdefaults file to get the correct code translation.

Add these settings:

```
 ! X3270 keymap and charset settings for Linux
 x3270.charset: us-intl
 x3270.keymap: circumfix
 x3270.keymap.circumfix: :<key>asciicircum: Key("^")\n
```
# **Working with Linux terminals**

You might have to work with different types of Linux terminals, and use special functions on these terminals.

- "Using the terminal applets on the HMC" on page 38
- • ["Accessing terminal devices over z/VM IUCV" on page 39](#page-51-0)
- • ["Switching the views of the 3270 terminal device driver" on page 40](#page-52-0)
- • ["Setting a CCW terminal device online or offline" on page 40](#page-52-0)
- • ["Entering control and special characters on line-mode terminals" on page 41](#page-53-0)
- • ["Using the magic sysrequest feature" on page 41](#page-53-0)
- • ["Using a z/VM emulation of the HMC Operating System Messages applet" on page 43](#page-55-0)
- • ["Using a 3270 terminal in 3215 mode" on page 45](#page-57-0)

## **Using the terminal applets on the HMC**

You should be aware of some aspects of the line-mode and the full-screen mode terminal when working with the corresponding applets on the HMC.

The following statements apply to both the line-mode terminal and the full-screen mode terminal on the HMC:

- On an HMC, you can open each applet only once.
- Within an LPAR, there can be only one active terminal session for each applet, even if multiple HMCs are used.
- A particular Linux instance supports only one active terminal session for each applet.
- Security hint: Always end a terminal session by explicitly logging off (for example, type "exit" and press Enter). Simply closing the applet leaves the session active and the next user to open the applet resumes the existing session without a logon.
- Slow performance of the HMC is often due to a busy console or increased network traffic.

The following statements apply to the full-screen mode terminal only:

- <span id="page-51-0"></span>• Output that is written by Linux while the terminal window is closed is not displayed. Therefore, a newly opened terminal window is always blank. For most applications, like login or shell prompts, it is sufficient to press Enter to obtain a new prompt.
- The terminal window shows only 24 lines and does not provide a scroll bar. To scroll up, press Shift +PgUp; to scroll down, press Shift+PgDn.

## **Accessing terminal devices over z/VM IUCV**

Use z/VM IUCV to access hypervisor console (HVC) terminal devices, which are provided by the z/VM IUCV HVC device driver.

### **About this task**

For information about accessing terminal devices that are provided by the iucvtty program see *How to Set up a Terminal Server Environment on z/VM*, SC34-2596.

You access HVC terminal devices from a Linux instance where the iucvconn program is installed. The Linux instance with the terminal device to be accessed and the Linux instance with the iucvconn program must both run as guests of the same z/VM system. The two guest virtual machines must be configured such that IUCV communication is permitted between them.

### **Procedure**

Perform these steps to access an HVC terminal device over z/VM IUCV:

- 1. Open a terminal session on the Linux instance where the iucvconn program is installed.
- 2. Enter a command of this form:

```
# iucvconn <guest_ID> <terminal_ID>
```
where:

#### *<guest\_ID>*

specifies the z/VM guest virtual machine on which the Linux instance with the HVC terminal device to be accessed runs.

#### *<terminal\_ID>*

specifies an identifier for the terminal device to be accessed. HVC terminal device names are of the form hvc*n* where *n* is an integer in the range 0-7. The corresponding terminal IDs are lnxhvc*n*.

**Example:** To access HVC terminal device hvc0 on a Linux instance that runs on a z/VM guest virtual machine LXGUEST1, enter:

# iucvconn LXGUEST1 lnxhvc0

For more details and further parameters of the iucvconn command, see the iucvconn man page or *How to Set up a Terminal Server Environment on z/VM*, SC34-2596.

3. Press Enter to obtain a prompt.

Output that is written by Linux while the terminal window is closed, is not displayed. Therefore, a newly opened terminal window is always blank. For most applications, like login or shell prompts, it is sufficient to press Enter to obtain a new prompt.

#### **Security hint**

Always end terminal sessions by explicitly logging off (for example, type exit and press Enter). If logging

off results in a new login prompt, press Control and Underscore (Ctrl+\_), then press  $\overline{\mathbb{D}}$  to close the login window. Simply closing the terminal window for a hvc0 terminal device that was activated for Linux kernel messages leaves the device active. The terminal session can then be reopened without a login.

# <span id="page-52-0"></span>**Switching the views of the 3270 terminal device driver**

The 3270 terminal device driver provides three different views.

Use function key 3 (PF3) to switch between the views (see Figure 12 on page 40).

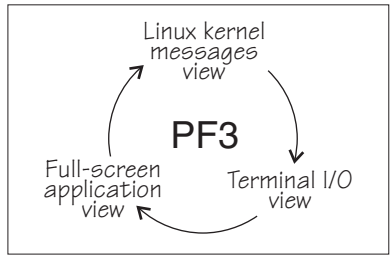

*Figure 12: Switching views of the 3270 terminal device driver*

The Linux kernel messages view is available only if the terminal device is activated for Linux kernel messages. The full-screen application view is available only if there is an application that uses this view, for example, the ned editor.

Be aware that the 3270 terminal provides only limited full-screen support. The full-screen application view of the 3270 terminal is not intended for applications that require vt220 capabilities. The application itself must create the 3270 data stream.

For the Linux kernel messages view and the terminal I/O view, you can use the PF7 key to scroll backward and the PF8 key to scroll forward. The scroll buffers are fixed at four pages (16 KB) for the Linux kernel messages view and five pages (20 KB) for the terminal I/O view. When the buffer is full and more terminal data needs to be printed, the oldest lines are removed until there is enough room. The number of lines in the history, therefore, vary. Scrolling in the full-screen application view depends on the application.

You cannot issue z/VM CP commands from any of the three views that are provided by the 3270 terminal device driver. If you want to issue CP commands, use the PA1 key to switch to the CP READ mode.

## **Setting a CCW terminal device online or offline**

The 3270 terminal device driver uses CCW devices and provides them as CCW terminal devices.

## **About this task**

This section applies to Linux on z/VM. A CCW terminal device can be:

• The tty3270 terminal device that can be activated for receiving Linux kernel messages.

If this device exists, it comes online early during the Linux boot process. In a default z/VM environment, the device number for this device is 0009. In sysfs, it is represented as /sys/bus/ccw/drivers/ 3270/0.0.0009. You need not set this device online and you must not set it offline.

• CCW terminal devices through which users can log in to Linux with the CP DIAL command.

These devices are defined with the CP DEF GRAF command. They are represented in sysfs as /sys/bus/ccw/drivers/3270/0.*<n>*.*<devno>* where *<n>* is the subchannel set ID and *<devno>* is the virtual device number. By setting these devices online, you enable them for user logins. If you set a device offline, it can no longer be used for user login.

See *z/VM: CP Commands and Utilities Reference*, SC24-6268 for more information about the DEF GRAF and DIAL commands.

#### **Procedure**

You can use the chccwdev command (see ["chccwdev - Set CCW device attributes" on page 470](#page-482-0)) to set a CCW terminal device online or offline. Alternatively, you can write 1 to the device's online attribute to set it online, or 0 to set it offline.

#### <span id="page-53-0"></span>**Examples**

• To set a CCW terminal device 0.0.7b01 online, issue:

```
# chccwdev -e 0.0.7b01
```
Alternatively issue:

# echo 1 > /sys/bus/ccw/drivers/3270/0.0.7b01/online

• To set a CCW terminal device 0.0.7b01 offline, issue:

# chccwdev -d 0.0.7b01

Alternatively issue:

# echo  $0$  > /sys/bus/ccw/drivers/3270/0.0.7b01/online

## **Entering control and special characters on line-mode terminals**

Line-mode terminals do not have a control (Ctrl) key. Without a control key, you cannot enter control characters directly.

Also, pressing the Enter key adds a newline character to your input string. Some applications do not tolerate such trailing newline characters.

Table 8 on page 41 summarizes how to use the caret character  $(^\wedge)$  to enter some control characters and to enter strings without appended newline characters.

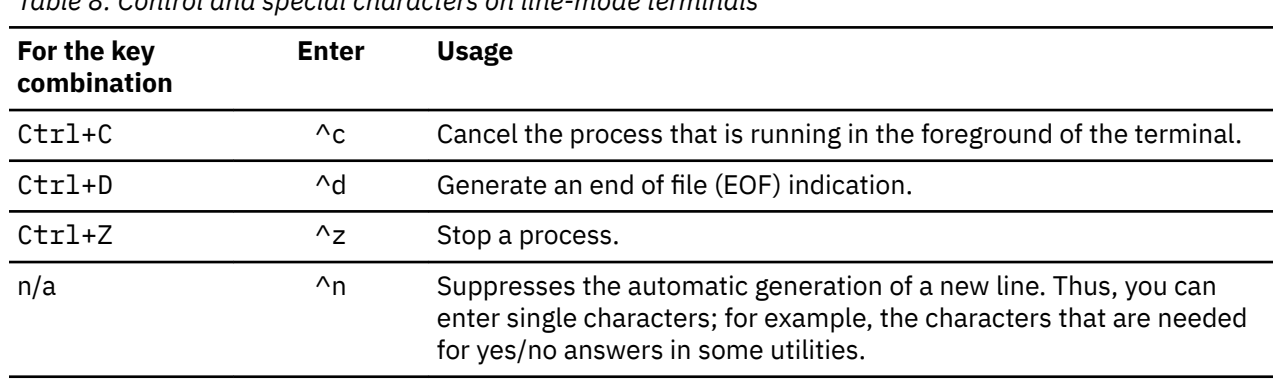

*Table 8: Control and special characters on line-mode terminals*

**Note:** For a 3215 line-mode terminal in 3215 mode, you must use United States code page (037).

## **Using the magic sysrequest feature**

The Linux on Z terminal device drivers support the magic sysrequest functions.

• To call the magic sysrequest functions on the VT220 terminal or on hvc0, enter the single character Ctrl +o followed by the character for the particular function.

You can call the magic sysrequest functions from the hvc0 terminal device if it is present and is activated to receive Linux kernel messages.

• To call the magic sysrequest functions on a line-mode terminal, enter the 2 characters "^-" (caret and hyphen) followed by a third character that specifies the particular function.

[Table 9 on page 42](#page-54-0) provides an overview of the commands for the magic sysrequest functions:

<span id="page-54-0"></span>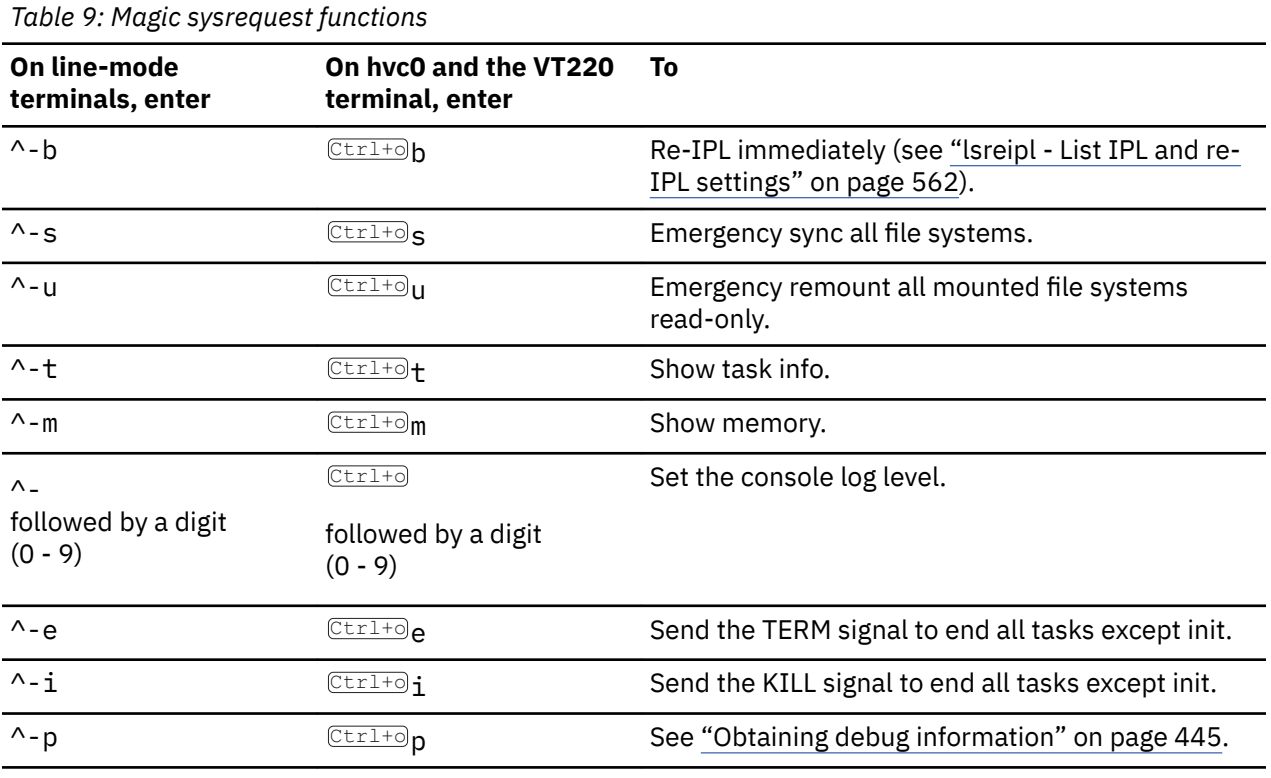

**Note:** In Table 9 on page 42  $\overline{{\text{Ctril}}+{\text{O}}}$  means pressing  $\overline{{\text{O}}}$  while holding down the control key.

Table 9 on page 42 lists the main magic sysrequest functions that are known to work on Linux on Z. For a more comprehensive list of functions, see Documentation/sysrq.txt in the Linux source tree. Some of the listed functions might not work on your system.

#### **Activating and deactivating the magic sysrequest feature**

Use the sysrq procfs attribute to activate or deactivate the magic sysrequest feature.

#### **Procedure**

Issue the following command to activate the magic sysrequest feature:

echo 1 > /proc/sys/kernel/sysrq

Issue the following command to deactivate the magic sysrequest feature:

echo 0 > /proc/sys/kernel/sysrq

**Tip:** You can use YaST to activate and deactivate the magic sysrequest function. Go to **yast -> system -> Kernel Settings**, select or clear the **enable SYSRQ** option and leave YaST with **OK**.

#### **Triggering magic sysrequest functions from procfs**

If you are working from a terminal that does not support a key sequence or combination to call magic sysrequest functions, you can trigger the functions through procfs.

#### **Procedure**

Write the character for the particular function to /proc/sysrq-trigger.

You can use this interface even if the magic sysrequest feature is not activated as described in "Activating and deactivating the magic sysrequest feature" on page 42.

## <span id="page-55-0"></span>**Example**

To set the console log level to 9, enter:

# echo 9 > /proc/sysrq-trigger

## **Using a z/VM emulation of the HMC Operating System Messages applet**

You can use the **Operating System Messages** applet emulation; for example, if the 3215 terminal is not operational.

### **About this task**

The preferred terminal devices for Linux instances that run as z/VM guests are provided by the 3215 or 3270 terminal device drivers.

The emulation requires a terminal device that is provided by the SCLP line-mode terminal device driver. To use the emulation, you must override the default device driver for z/VM environments (see ["Console](#page-45-0) [kernel parameter syntax" on page 33](#page-45-0)).

For the emulation, you use the z/VM CP VINPUT command instead of the graphical user interface at the Support Element or HMC. Type any input to the operating system with a leading CP VINPUT.

The examples in the sections that follow show the input line of a 3270 terminal or terminal emulator (for example, x3270). Omit the leading #CP if you are in CP read mode. For more information about VINPUT, see *z/VM: CP Commands and Utilities Reference*, SC24-6268.

### **Priority and non-priority commands**

VINPUT commands require a VMSG (non-priority) or PVMSG (priority) specification.

Operating systems that accept this specification, process priority commands with a higher priority than non-priority commands.

The hardware console driver can accept both if supported by the hardware console within the specific machine or virtual machine.

Linux does not distinguish between priority and non-priority commands.

#### **Example**

The specifications:

```
#CP VINPUT VMSG LS -L
```
and

```
#CP VINPUT PVMSG LS -L
```
are equivalent.

#### **Case conversion**

All lowercase characters are converted by z/VM to uppercase. To compensate for this effect, the console device driver converts all input to lowercase.

For example, if you type VInput VMSG echo \$PATH, the device driver gets ECHO \$PATH and converts it into echo \$path.

Linux and bash are case-sensitive and require some specifications with uppercase characters. To include uppercase characters in a command, use the percent sign (%) as a delimiter. The console device driver interprets characters that are enclosed by percent signs as uppercase.

#### **Examples**

In the following examples, the first line shows the user input. The second line shows what the device driver receives after the case conversion by CP. The third line shows the command that is processed by bash:

```
• #cp vinput vmsg ls -l
 CP VINPUT VMSG LS -L
 ls -l
 ...
```
• The following input would result in a bash command that contains a variable \$path, which is not defined in lowercase:

```
#cp vinput vmsg echo $PATH
CP VINPUT VMSG ECHO $PATH
echo $path
...
```
To obtain the correct bash command enclose the uppercase string with the conversion escape character:

```
#cp vinput vmsg echo $%PATH%
CP VINPUT VMSG ECHO $%PATH%
echo $PATH
...
```
#### **Using the escape character**

The quotation mark (") is the standard CP escape character. To include the escape character in a command that is passed to Linux, you must type it twice.

For example, the following command passes a string in double quotation marks to be echoed.

```
#cp vinput pvmsg echo ""here is ""$0
CP VINPUT PVMSG ECHO "HERE IS "$0
echo "here is "$0
here is -bash
```
In the example, \$0 resolves to the name of the current process.

#### **Using the end-of-line character**

To include the end-of-line character in the command that is passed to Linux, you must specify it with a leading escape character.

If you are using the standard settings according to ["Using a 3270 terminal in 3215 mode" on page 45,](#page-57-0) you must specify "# to pass # to Linux.

If you specify the end-of-line character without a leading escape character, z/VM CP interprets it as an end-of-line character that ends the VINPUT command.

#### **Example**

In this example, a number sign is intended to mark the begin of a comment in the bash command. This character is misinterpreted as the beginning of a second command.

```
#cp vinput pvmsg echo ""%N%umber signs start bash comments"" #like this one
CP VINPUT PVMSG ECHO "%N%UMBER SIGNS START BASH COMMENTS"
LIKE THIS ONE
HCPCMD001E Unknown CP command: LIKE
...
```
The escape character prevents the number sign from being interpreted as an end-of-line character.

```
#cp vinput pvmsg echo ""%N%umber signs start bash comments"" "#like this one
VINPUT PVMSG ECHO "%N%UMBER SIGNS START BASH COMMENTS" #LIKE THIS ONE
echo "Number signs start bash comments" #like this one
Number signs start bash comments
```
#### **Simulating the Enter and Spacebar keys**

You can use the CP VINPUT command to simulate the Enter and Spacebar keys.

Simulate the Enter key by entering a blank followed by  $\ln$ :

#CP VINPUT VMSG \n

Simulate the Spacebar key by entering two blanks followed by \n:

#CP VINPUT VMSG \n

## **Using a 3270 terminal in 3215 mode**

The z/VM control program (CP) defines five characters as line-editing symbols. Use the CP QUERY TERMINAL command to see the current settings.

The default line-editing symbols depend on your terminal emulator. You can reassign the symbols by changing the settings of LINEND, TABCHAR, CHARDEL, LINEDEL, or ESCAPE with the CP TERMINAL command. Table 10 on page 45 shows the most commonly used settings:

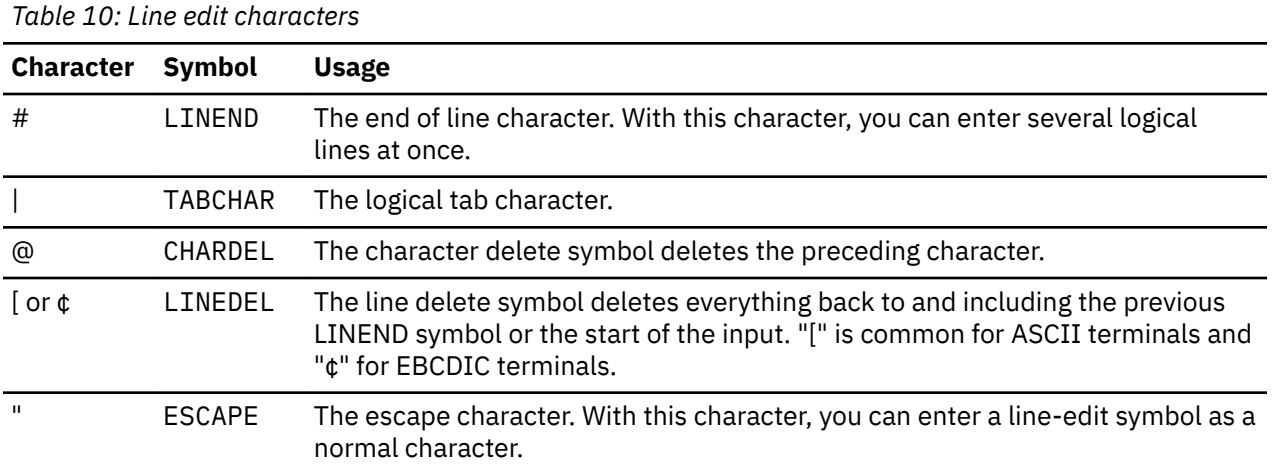

To enter a line-edit symbol, you must precede it with the escape character. In particular, to enter the escape character, you must type it twice.

#### **Examples**

The following examples assume the settings of Table 10 on page 45 with the opening square bracket character ([) as the "delete line" character.

• To specify a tab character, specify:

"|

• To specify a double quotation mark character, specify:

 $^{\rm m}$  ""

• If you type the character string:

```
#CP HALT#CP ZIPL 190[#CP IPL 1@290 PARM vmpoff=""MSG OP REBOOT"#IPL 290""
```
the actual commands that are received by CP are:

CP HALT CP IPL 290 PARM vmpoff="MSG OP REBOOT#IPL 290"

# **Chapter 5. Booting Linux**

The options and requirements you have for booting Linux depend on your platform, LPAR or z/VM, and on your boot medium.

The boot loader for SUSE Linux Enterprise Server 12 SP4 is GRUB 2. Use GRUB 2 to prepare DASD and SCSI devices as IPL devices for booting Linux. For details about GRUB 2, see *SUSE Linux Enterprise Server 12 SP4 Administration Guide*.

# **IPL and booting**

On Z, you usually start booting Linux by performing an Initial Program Load (IPL).

Figure 13 on page 47 illustrates the main steps of booting SUSE Linux Enterprise Server 12 SP4.

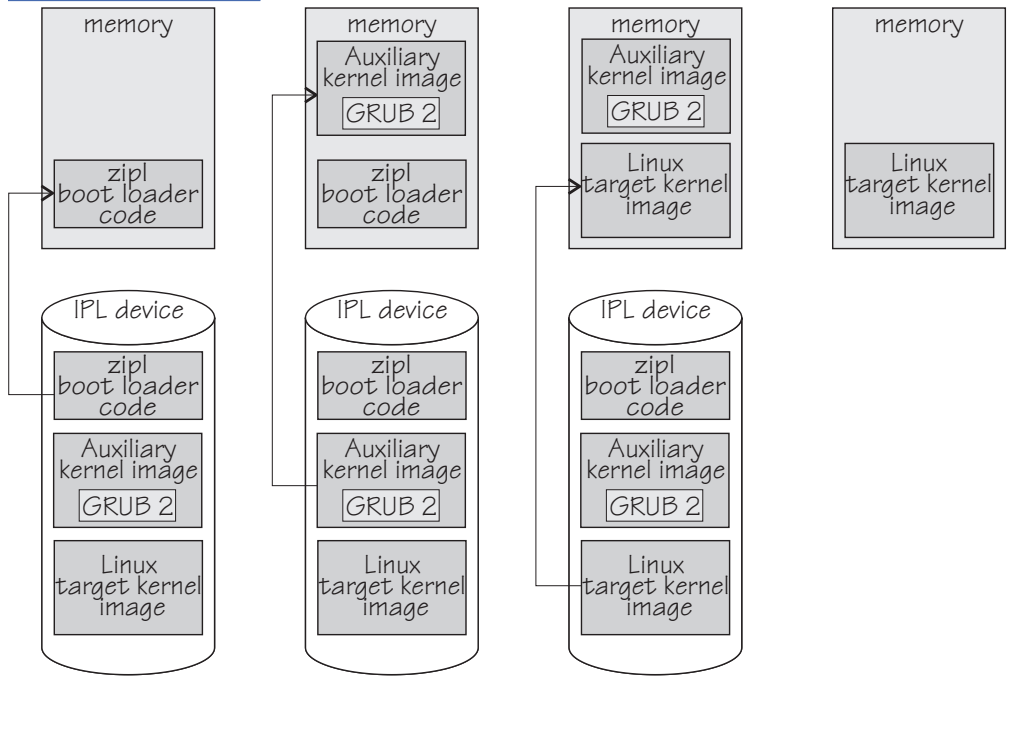

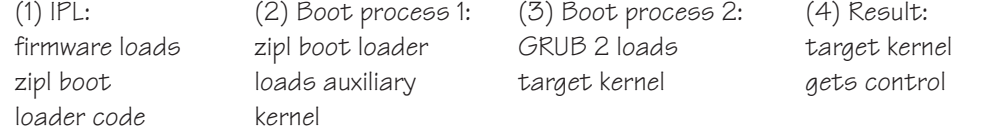

## *Figure 13: IPL and boot process*

#### **First step: IPL**

The IPL process is controlled by the Z firmware. In this step, zipl boot loader code is loaded into memory.

## **Second step: boot process for the auxiliary kernel**

In this step, the zipl boot loader gets control. It loads a Linux auxiliary kernel into memory. This auxiliary kernel includes GRUB 2. Depending on your configuration and boot device, a zipl boot menu might be displayed during this step.

## **Third step: boot process for the target kernel**

In this step, GRUB 2 gets control. It loads the target Linux kernel into memory.

#### **Fourth step: the target kernel takes over**

When the boot process for the target Linux kernel has completed, the target Linux kernel gets control.

If your Linux instance is to run in LPAR mode, you can also use the HMC or the service element (SE) to copy the Linux kernel to the mainframe memory (see ["Loading Linux from removable media or from an](#page-70-0) [FTP server" on page 58](#page-70-0)). Typically, this method applies to an initial installation of a Linux instance.

Apart from starting a boot process, an IPL can also start a dump process. See *Using the Dump Tools on SUSE Linux Enterprise Server 12 SP1*, SC34-2746 for more information about dumps.

You can find the newest version of this publication on IBM Knowledge Center at [www.ibm.com/support/knowledgecenter/linuxonibm/liaaf/lnz\\_r\\_suse.html](http://www.ibm.com/support/knowledgecenter/linuxonibm/liaaf/lnz_r_suse.html)

# **Control point and boot medium**

The control point from where you can start the boot process depends on the environment where Linux is to run.

If your Linux instance is to run in LPAR mode, the control point is the mainframe's Support Element (SE) or an attached Hardware Management Console (HMC). For Linux on z/VM, the control point is the control program (CP) of the hosting z/VM.

The media that can be used as boot devices also depend on where Linux is to run. Table 11 on page 48 provides an overview of the possibilities:

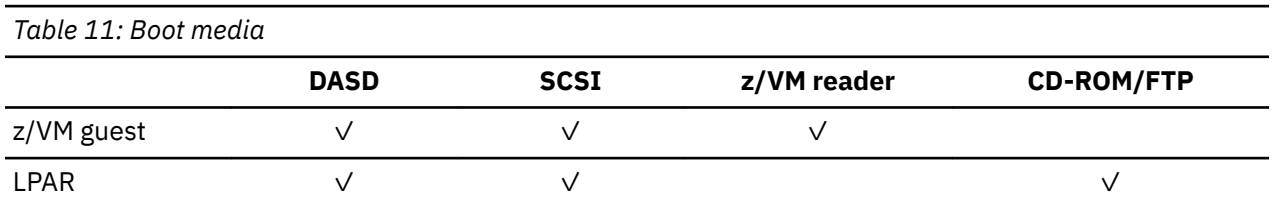

DASDs and SCSI devices that are attached through an FCP channel can be used for both LPAR and z/VM guest virtual machines. A SCSI device can be a disk or an FC-attached CD-ROM or DVD drive. The z/VM reader is available only in a z/VM environment.

For Linux in LPAR mode, you can also boot from a CD-ROM drive on the SE or HMC, or you can obtain the boot data from a remote FTP server.

Typically, booting from removable media applies to initial installation of Linux. Booting from DASD or SCSI disk devices usually applies to previously installed Linux instances.

## **Boot data**

To boot Linux, you generally need a kernel image, boot loader code, kernel parameters, and an initial RAM disk image.

For the z/VM reader, as a sequential I/O boot device, the order in which this data is provided is significant. For random access devices there is no required order.

On SUSE Linux Enterprise Server 12 SP4, kernel images are installed into the /boot directory and are named image-<version>. For information about where to find the images and how to start an installation, see *SUSE Linux Enterprise Server 12 SP4 Deployment Guide*.

## **Boot loader code**

SUSE Linux Enterprise Server 12 SP4 kernel images are compiled to contain boot loader code for IPL from z/VM reader devices.

If you want to boot a kernel image from a device that does not correspond to the included boot loader code, you can provide alternate boot loader code separate from the kernel image.

Use GRUB 2 to prepare boot devices with separate DASD or SCSI boot loader code. You can then boot from these devices, regardless of the boot loader code in the kernel image.

## **Kernel parameters**

The kernel parameters are in form of an ASCII text string of up to 895 characters. If the boot device is the z/VM reader, the string can also be encoded in EBCDIC.

Individual kernel parameters are single keywords or keyword/value pairs of the form keyword=*<value>* with no blank. Blanks are used to separate consecutive parameters.

You specify kernel parameters when you create your boot configuration with GRUB 2. Depending on your boot method, you can add kernel parameters when starting the boot process.

**Important:** Do not specify parameters that prevent SUSE Linux Enterprise Server 12 SP4 from booting. See ["Avoid parameters that break GRUB 2" on page 19.](#page-31-0)

## **Initial RAM disk image**

An initial RAM disk holds files, programs, or modules that are not included in the kernel image but are required for booting.

For example, booting from DASD requires the DASD device driver. If you want to boot from DASD but the DASD device driver has not been compiled into your kernel, you need to provide the DASD device driver module on an initial RAM disk.

SUSE Linux Enterprise Server 12 SP4 provides a ramdisk in /boot and named initrd-<kernel version>.

## **Rebuilding the initial RAM disk image**

Configuration changes might apply to components that are required in the boot process before the root file system is mounted. For SUSE Linux Enterprise Server 12, such components and their configuration are provided through an initial RAM disk.

#### **Procedure**

Perform these steps to make configuration changes for components in the initrd take effect:

- 1. Issue dracut -f to update the initial RAM disk of your target kernel.
- 2. Issue grub2-install to update the initial RAM disk of the auxiliary kernel and to rewrite the zipl boot record.

# **Booting Linux in a z/VM guest virtual machine**

You boot Linux in a z/VM guest virtual machine by issuing CP commands from a CMS or CP session.

For more general information about z/VM guest environments for Linux, see *z/VM: Getting Started with Linux on System z®*, SC24-6287.

## **Booting from a DASD**

Boot Linux by issuing the IPL command with a DASD boot device.

#### **Before you begin**

You need a DASD boot device that is prepared with GRUB 2.

#### **Procedure**

Perform these steps to start the boot process:

- 1. Establish a CMS or CP session with the z/VM guest virtual machine where you want to boot Linux.
- 2. Ensure that the boot device is accessible to your z/VM guest virtual machine.
- 3. Issue a command of this form:

#cp i *<devno>* clear loadparm *<n>*g*<grub\_parameters>* parm *<kernel\_parameters>*

## where:

#### *<devno>*

specifies the device number of the boot device as seen by the guest.

*<n>*

selects the kernel to be booted.

#### **0 or 1**

immediately starts GRUB 2 for booting the target SUSE Linux Enterprise Server 12 SP4 kernel.

**2**

boots a rescue kernel.

If you omit this specification, GRUB 2 is started after a timeout period has expired. Depending on your configuration, a zipl boot menu might be displayed during the timeout period. From this menu, you can choose between starting GRUB 2 or booting a rescue kernel.

#### *<grub\_parameters>*

specifies parameters for GRUB 2. Typically, this specification selects a boot option from a GRUB 2 boot menu. For details, see ["Specifying GRUB 2 parameters" on page 60.](#page-72-0)

#### *<kernel\_parameters>*

is an optional 64-byte string of kernel parameters to be concatenated to the end of the existing kernel parameters that are used by your boot configuration.

**Important:** Do not specify parameters that prevent SUSE Linux Enterprise Server 12 SP4 from booting. See ["Avoid parameters that break GRUB 2" on page 19](#page-31-0).

#### **Example for the zipl menu**

This example illustrates how a zipl menu is displayed on the z/VM guest virtual machine console.

```
00: zIPL interactive boot menu
00.00: 0. default (grub2)
00:
00: 1. grub2
00: 2. skip-grub
00:
00: Note: VM users please use '#cp vi vmsg <number> <kernel-parameters>'
00:
00: Please choose (default will boot in 30 seconds): #cp vi vmsg 1
```
Specify 0 or 1 to immediately start GRUB 2 to proceed with booting the target kernel. Specify 2 to start a rescue kernel. If you do not select a menu item until the timeout expires, GRUB 2 is started.

**Example:** To start GRUB 2 specify:

#cp vi vmsg 1

## **Booting from a SCSI device**

Boot Linux by issuing the IPL command with an FCP channel as the IPL device. You must specify the target port and LUN for the boot device in advance by setting the z/VM CP LOADDEV parameter.

### **Before you begin**

You need a SCSI boot device that is prepared with GRUB 2.

#### **Procedure**

Perform these steps to start the boot process:

- 1. Establish a CMS or CP session with the z/VM guest virtual machine where you want to boot Linux.
- 2. Ensure that the FCP channel that provides access to the SCSI boot disk is accessible to your z/VM guest virtual machine.
- 3. Specify the target port and LUN of the SCSI boot disk.

Enter a command of this form:

#cp set loaddev portname *<wwpn>* lun *<lun>*

where:

*<wwpn>*

specifies the world wide port name (WWPN) of the target port in hexadecimal format. A blank separates the first eight digits from the final eight digits.

*<lun>*

specifies the LUN of the SCSI boot disk in hexadecimal format. A blank separating the first eight digits from the final eight digits.

**Example:** To specify a WWPN 0x5005076300c20b8e and a LUN 0x5241000000000000:

#cp set loaddev portname 50050763 00c20b8e lun 52410000 00000000

4. Optional for menu configurations: Specify the boot configuration (boot program in  $z/VM$  terminology) to be used. Enter a command of this form:

#cp set loaddev bootprog *<n>*

where  $\langle n \rangle$  selects the kernel to be booted.

#### **0 or 1**

immediately starts GRUB 2 for booting the target SUSE Linux Enterprise Server 12 SP4 kernel.

**2**

boots a rescue kernel.

If you omit this specification, GRUB 2 is started after a timeout period has expired.

**Example:** To start GRUB 2 and proceed with booting the target kernel, issue this command:

#cp set loaddev bootprog 0

5. Optional: Add kernel parameters.

Issue a command of this form:

#cp set loaddev scpdata *<APPEND|NEW> '<kernel\_parameters>'*

where:

#### *<kernel\_parameters>*

specifies a set of kernel parameters to be stored as system control program data (SCPDATA). When booting Linux, these kernel parameters are concatenated to the end of the existing kernel parameters that are used by your boot configuration.

*<kernel\_parameters>* must contain ASCII characters only. If characters other than ASCII characters are present, the boot process ignores the SCPDATA.

*<kernel\_parameters>* as entered from a CMS or CP session is interpreted as lowercase on Linux. If you require uppercase characters in the kernel parameters, run the SET LOADDEV command from a REXX script instead. In the REXX script, use the "address command" statement. See *z/VM: REXX/VM Reference*, SC24-6314 and *z/VM: REXX/VM User's Guide*, SC24-6315 for details.

#### **Optional: APPEND**

appends kernel parameters to existing SCPDATA. This is the default.

#### **Optional: NEW**

replaces existing SCPDATA.

**Important:** Do not specify parameters that prevent SUSE Linux Enterprise Server 12 SP4 from booting. See ["Avoid parameters that break GRUB 2" on page 19](#page-31-0).

6. Start the IPL and boot process by entering a command of this form:

#cp i *<devno>* loadparm g*<grub\_parameters>*

where

#### *<devno>*

is the device number of the FCP channel that provides access to the SCSI boot disk.

#### **loadparm g***<grub\_parameters>*

optionally specifies parameters for GRUB 2. Typically, this specification selects a boot option from a GRUB 2 boot menu. For details, see ["Specifying GRUB 2 parameters" on page 60.](#page-72-0)

#### **Tip**

You can specify the target port and LUN of the SCSI boot disk, a boot configuration, and SCPDATA all with a single SET LOADDEV command. See *z/VM: CP Commands and Utilities Reference*, SC24-6268 for more information about the SET LOADDEV command.

## **Booting from the z/VM reader**

Boot Linux by issuing the IPL command with the z/VM reader as the IPL device. You first must transfer the boot data to the reader.

#### **Before you begin**

You need the following files, all in record format fixed 80:

- Linux kernel image with built-in z/VM reader boot loader code. This is the case for the default SUSE Linux Enterprise Server 12 SP4 kernel.
- Kernel parameters (optional)
- Initial RAM disk image (optional)

#### **About this task**

This information is a summary of how to boot Linux from a z/VM reader. For more details, see Redpaper *Building Linux Systems under IBM VM*, REDP-0120.

**Tip:** On the SUSE Linux Enterprise Server 12 SP4 DVD under /boot/s390x there is a sample script (SLES12 EXEC) for booting from the z/VM reader.

#### **Procedure**

Proceed like this to boot Linux from a z/VM reader:

- 1. Establish a CMS session with the guest where you want to boot Linux.
- 2. Transfer the kernel image, kernel parameters, and the initial RAM disk image to your guest. You can obtain the files from a shared minidisk or use:
	- The  $z/VM$  sendfile facility.
	- An FTP file transfer in binary mode.

Files that are sent to your reader contain a file header that you must remove before you can use them for booting. Receive files that you obtain through your z/VM reader to a minidisk.

3. Set up the reader as a boot device.

a) Ensure that your reader is empty.

b) Direct the output of the punch device to the reader. Issue:

spool pun \* rdr

c) Use the CMS PUNCH command to transfer each of the required files to the reader.

Be sure to use the "no header" option to omit the file headers.

First transfer the kernel image. Second transfer the kernel parameters. Third transfer the initial RAM disk image, if present.

For each file, issue a command of this form:

pun *<file\_name> <file\_type> <file\_mode>* (noh

d) Optional: Ensure that the contents of the reader remain fixed.

change rdr all keep nohold

If you omit this step, all files are deleted from the reader during the IPL that follows.

#### 4. Issue the IPL command:

ipl 000c clear parm *<kernel\_parameters>*

where:

**0x000c**

is the device number of the reader.

#### **parm** *<kernel\_parameters>*

is an optional 64-byte string of kernel parameters to be concatenated to the end of the existing kernel parameters that are used by your boot configuration.

See also ["Adding kernel parameters when booting Linux" on page 20](#page-32-0).

# **Booting Linux in LPAR mode**

You can boot Linux in LPAR mode from a Hardware Management Console (HMC) or Support Element (SE).

## **About this task**

The following description refers to an HMC, but the same steps also apply to an SE.

## **Booting from DASD**

Use the SE or HMC to boot Linux in LPAR from a DASD boot device.

## **Before you begin**

You need a boot device that is prepared with GRUB 2.

#### **Procedure**

Perform these steps to boot from a DASD:

- 1. In the navigation pane of the HMC, expand **Systems Management** and **Servers** and select the mainframe system that you want to work with. A table of LPARs is displayed on the **Images** tab in the content area.
- 2. Select the LPAR where you want to boot Linux.
- 3. In the **Tasks** area, expand **Recovery** and click **Load** (see Figure 14 on page 54).

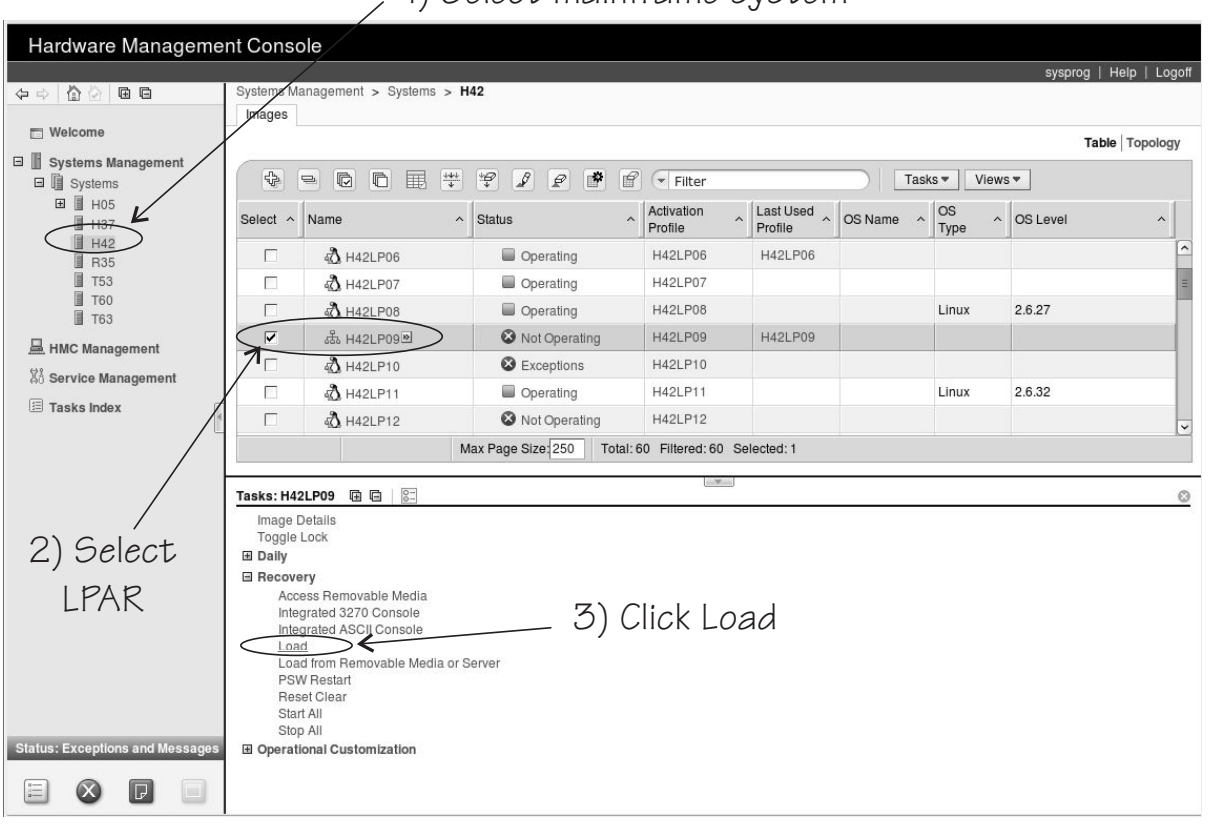

1) Select mainframe system

*Figure 14: Load task on the HMC*

4. Select load type **Normal** (see [Figure 15 on page 55\)](#page-67-0).

<span id="page-67-0"></span>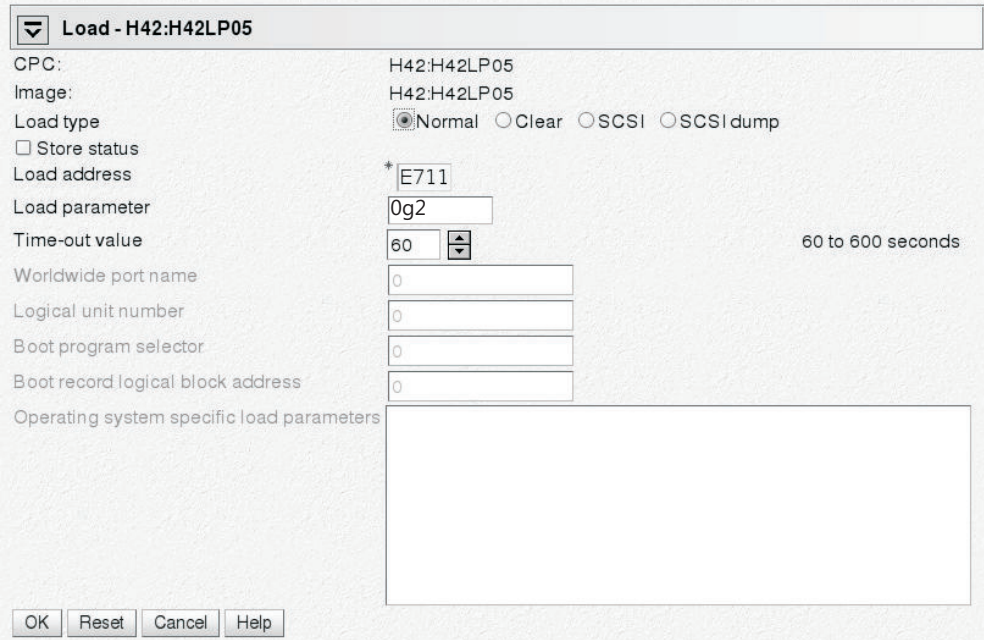

## *Figure 15: Load panel for booting from DASD*

- 5. Enter the device number of the DASD boot device in the Load address field.
- 6. Enter a specification of the form  $\langle n \rangle g \langle g \rangle$  parameters> in the **Load parameter** filed.

#### *<n>*

selects the kernel to be booted.

#### **0 or 1**

immediately starts GRUB 2 for booting the target SUSE Linux Enterprise Server 12 SP4 kernel.

**2**

boots a rescue kernel.

If you omit this specification, GRUB 2 is started after a timeout period has expired. Depending on your configuration, a zipl boot menu might be displayed during the timeout period. From this menu, you can choose between starting GRUB 2 or booting a rescue kernel.

#### *<grub\_parameters>*

specifies parameters for GRUB 2. Typically, this specification selects a boot option from a GRUB 2 boot menu. For details, see ["Specifying GRUB 2 parameters" on page 60.](#page-72-0)

7. Click **OK** to start the boot process.

### **Example for the zipl menu**

This example illustrates how a zipl menu is displayed on the HMC or SE.

 zIPL interactive boot menu 0. default (grub2) 1. grub2 2. skip-grub Note: VM users please use '#cp vi vmsg <number> <kernel-parameters>' Please choose (default will boot in 30 seconds): 1

Specify 0 or 1 to immediately start GRUB 2 and proceed with booting the target kernel. Specify 2 to start a rescue kernel. If you do not select a menu item before the timeout expires, GRUB 2 is started.

#### **What to do next**

Check the output on the preferred console (see ["Console kernel parameter syntax" on page 33\)](#page-45-0) to monitor the boot progress.

## **Booting from SCSI**

Use the SE or HMC to boot Linux in LPAR from a SCSI boot device.

#### **Before you begin**

You need a boot device that is prepared with GRUB 2.

#### **Procedure**

Perform these steps to boot from a SCSI boot device:

- 1. In the navigation pane of the HMC, expand **Systems Management** and **Servers** and select the mainframe system that you want to work with. A table of LPARs is displayed on the **Images** tab in the content area.
- 2. Select the LPAR where you want to boot Linux.
- 3. In the **Tasks** area, expand **Recovery** and click **Load** (see Figure 16 on page 56).

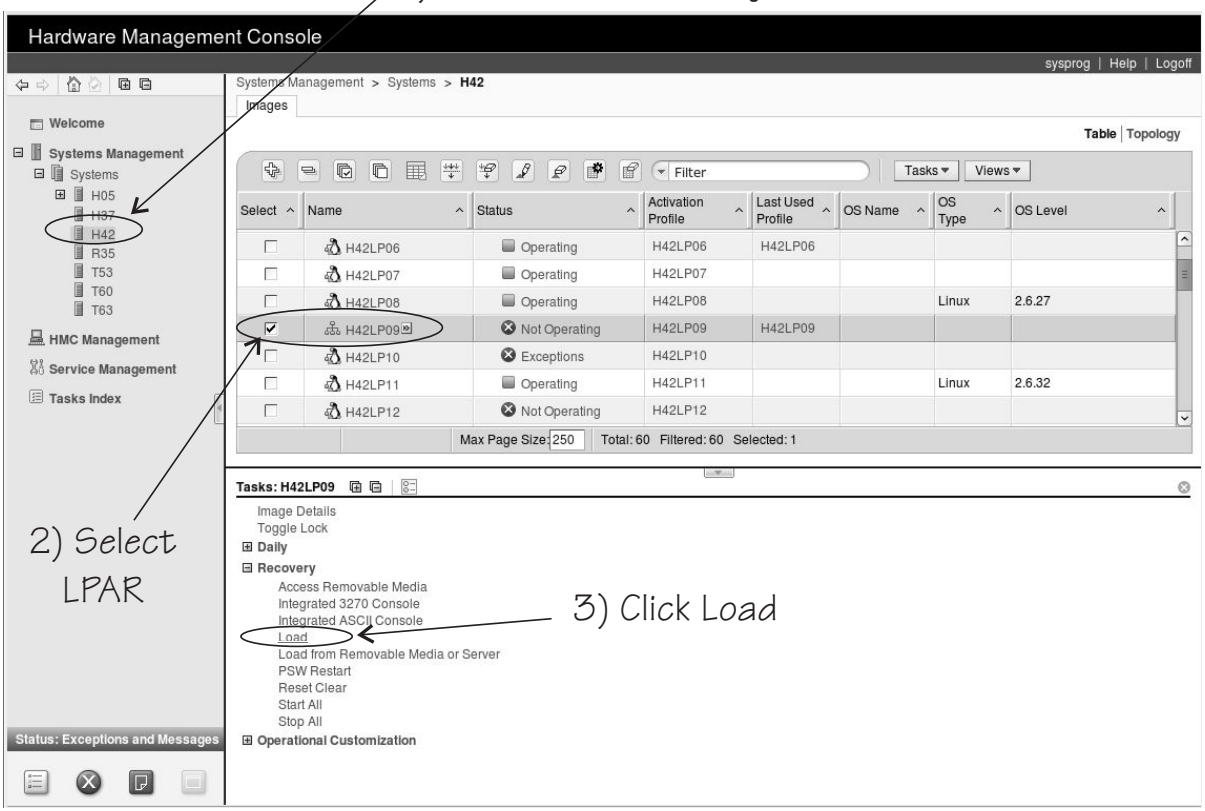

# 1) Select mainframe system

*Figure 16: Load task on the HMC*

4. Select load type **SCSI** (see [Figure 17 on page 57](#page-69-0)).

<span id="page-69-0"></span>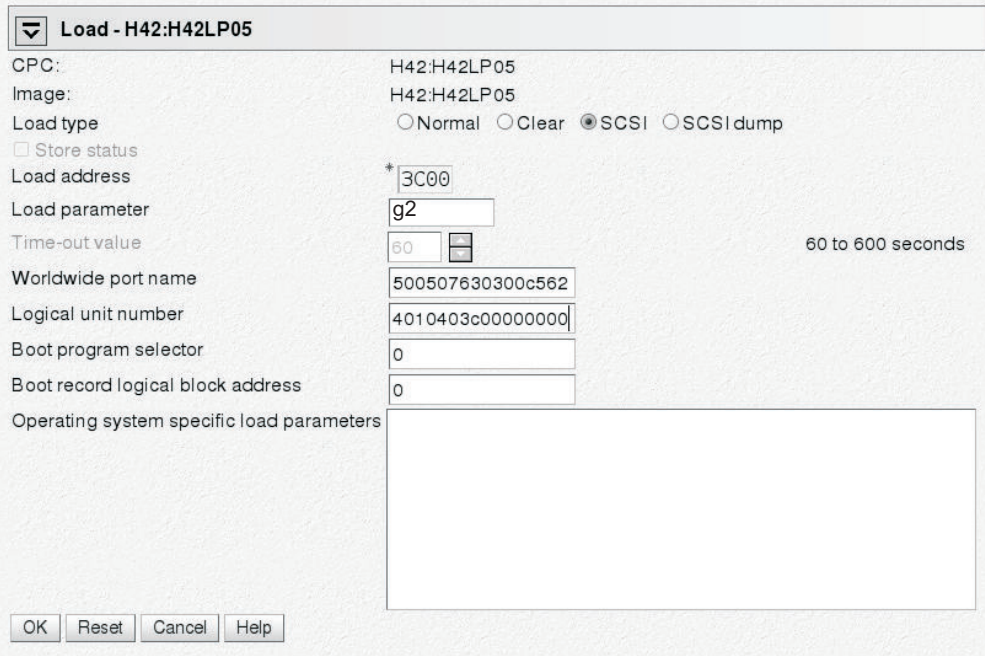

*Figure 17: Load panel with SCSI feature enabled - for booting from a SCSI device*

- 5. Enter the device number of the FCP channel through which the SCSI device is accessed in the **Load** address field.
- 6. Enter the WWPN of the SCSI device in the **World wide port name** field.
- 7. Enter the LUN of the SCSI device in the **Logical unit number** field.
- 8. Optional: In the **Boot program selector** field, enter 0, 1, or 2.

#### **0 or 1**

immediately starts GRUB 2 for booting the target SUSE Linux Enterprise Server 12 SP4 kernel.

## **2**

boots a rescue kernel.

If you omit this specification, the target kernel is booted after a timeout period has expired.

9. In the **Load parameter** field specify g*<grub\_parameters>* where *<grub\_parameters*> are parameters to be evaluated by GRUB 2.

Typically, this specification selects a boot option from a GRUB 2 boot menu. For details, see ["Specifying GRUB 2 parameters" on page 60](#page-72-0).

10. Type kernel parameters in the **Operating system specific load parameters** field. These parameters are concatenated to the end of the existing kernel parameters used by your boot configuration when booting Linux.

Use ASCII characters only. If you enter characters other than ASCII characters, the boot process ignores the data in the **Operating system specific load parameters** field.

**Important:** Do not specify parameters that prevent SUSE Linux Enterprise Server 12 SP4 from booting. See ["Avoid parameters that break GRUB 2" on page 19.](#page-31-0)

- 11. Accept the defaults for the remaining fields.
- 12. Click **OK** to start the boot process.

## **What to do next**

Check the output on the preferred console (see ["Console kernel parameter syntax" on page 33\)](#page-45-0) to monitor the boot progress.

# <span id="page-70-0"></span>**Loading Linux from removable media or from an FTP server**

Instead of a boot loader, you can use SE functions to copy the Linux kernel image to your LPAR memory. After the Linux kernel is loaded, Linux is started using restart PSW.

## **Before you begin**

You need installation data that includes a special file with installation information (with extension "ins"). This file can be in different locations:

- On a disk that is inserted in the CD-ROM or DVD drive of the system where the HMC runs
- In the file system of an FTP server that you can access through FTP from your HMC system

The . ins file contains a mapping of the location of installation data on the disk or FTP server and the memory locations where the data is to be copied.

For SUSE Linux Enterprise Server 12 SP4 this file is called suse.ins and located in the root directory of the file system on the DVD 1.

## **Procedure**

Perform these steps:

- 1. In the navigation pane of the HMC, expand **Systems Management** and **Servers** and select the mainframe system you want to work with. A table of LPARs is displayed on the **Images** tab in the content area.
- 2. Select the LPAR where you want to boot Linux.
- 3. In the **Tasks** area, expand **Recovery** and click **Load from Removable Media or Server** (see Figure 18 on page 58).

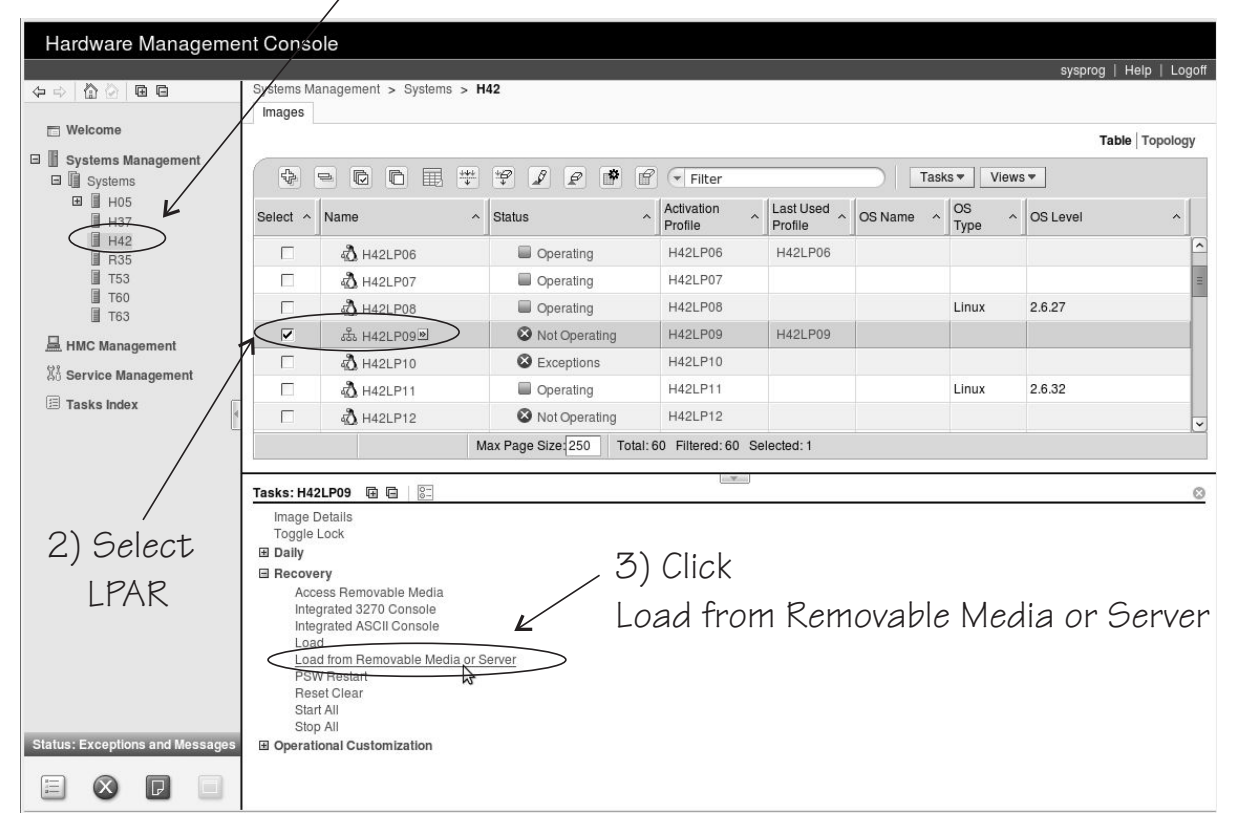

1) Select mainframe system

*Figure 18: Load from Removable Media or Server on the HMC* 4. Specify the source of the code to be loaded.

- For loading from a CD-ROM drive:
	- a. Select **Hardware Management Console CD-ROM/DVD** (see Figure 19 on page 59).

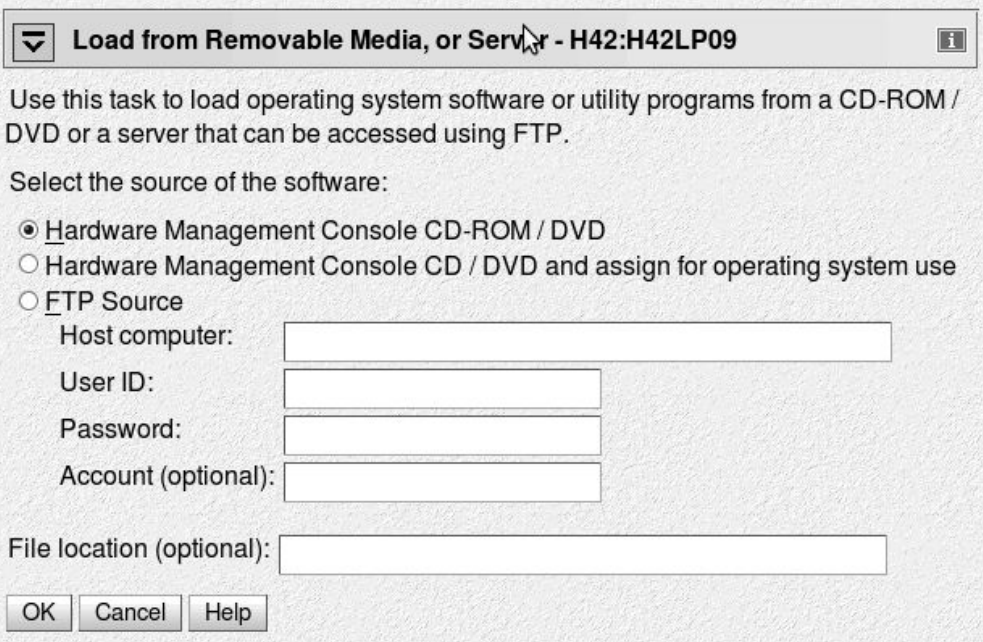

#### *Figure 19: Load from Removable Media or Server panel*

- b. Leave the **File location** field blank.
- For an initial installation from removable media at the HMC
	- a. Select **Hardware Management Console CD / DVD and assign for operating system use** (see Figure 19 on page 59).
	- b. Enter the path for the directory where the "ins-file" is in the File location field. You can leave this field blank if the "ins-file" is in the root directory of the file system on the removable media.

The installation CD or DVD must hold a distribution that supports an installation from the HMC.

- For loading from an FTP server
	- a. Select the **FTP Source** radio button.
	- b. Enter the IP address or host name of the FTP server with the installation code resides in the **Host computer** entry field.
	- c. Enter your user ID for the FTP server in the User ID entry field.
	- d. Enter your password for the FTP server in the **Password** entry field.
	- e. If required by your FTP server, enter your account information in the **Account** entry field.
	- f. Enter the path for the directory where the suse. ins resides in the file location entry field. You can leave this field blank if the file is in the FTP server's root directory.
- 5. Click **Continue** to display the **Select Software to Install** panel [\(Figure 20 on page 60](#page-72-0)).
<span id="page-72-0"></span>

|             | to Install                      | Load from Removable Media or Server - Select Software |
|-------------|---------------------------------|-------------------------------------------------------|
|             | Select the software to install. |                                                       |
| Select Name |                                 | <b>Description</b>                                    |
| m.          | SLES-12/DVD/suse.ins            | <b>SUSE Linux Enterp</b>                              |
| OK.         | Help<br>Cancel                  | .                                                     |

*Figure 20: Select Software to Install panel*

- 6. Select suse.ins.
- 7. Click **OK** to start loading Linux.

#### **Results**

The kernel has started and the SUSE Linux Enterprise Server 12 SP4 boot process continues.

## **Specifying GRUB 2 parameters**

When you IPL from SCSI or DASD, you can use the loadparm parameter to, for example, select a boot option from a GRUB 2 boot menu.

#### **About this task**

For DASD the syntax is  $\langle 0|1|2 \rangle$ g $\langle$ grub\_parameters $\rangle$ , for SCSI it is g $\langle$ grub\_parameters $\rangle$ , where <grub\_parameters> specifies a boot configuration from a GRUB 2 boot menu.

#### **Procedure**

1. Optional: To select a GRUB 2 boot option, first use grub2-once --enum to list the GRUB 2 boot entries, for example:

```
# grub2-once --enum
0 SLES12
1>0 Advanced options for SLES12>SLES12, with Linux 3.12.49-3-default
1>1 Advanced options for SLES12>SLES12, with Linux 3.12.49-3-default (recovery mode)
```
2. To specify a GRUB 2 boot entry, replace the greater than (>) character with the full stop (.) character. For example, specify loadparm g1.1 for the 1>1 boot entry.

## **Displaying current IPL parameters**

To display the IPL parameters, use the lsreipl command with the -i option. Alternatively, a sysfs interface is available.

For more information about the lsreipl command, see ["lsreipl - List IPL and re-IPL settings" on page](#page-574-0) [562.](#page-574-0) In sysfs, information about IPL parameters is available in subdirectories of /sys/firmware/ipl.

/sys/firmware/ipl/ipl\_type

The /sys/firmware/ipl/ipl\_type attribute contains the device type from which the kernel was booted. The following values are possible:

**ccw**

The IPL device is a CCW device, for example, a DASD or the z/VM reader.

**fcp**

The IPL device is an FCP device.

#### **unknown**

The IPL device is not known.

Depending on the IPL type, there might be more attributes in /sys/firmware/ipl/.

If the device is a CCW device, the additional attributes device and loadparm are present.

#### **device**

Contains the bus ID of the CCW device that is used for IPL, for example:

# cat /sys/firmware/ipl/device 0.0.1234

#### **loadparm**

Contains up to 8 characters for the loadparm that is used for IPL, for example:

```
# cat /sys/firmware/ipl/loadparm
0g2
```
#### **parm**

Contains additional kernel parameters that are specified with the PARM parameter when booting with the z/VM CP IPL command. See also ["Adding kernel parameters when booting Linux" on page 20](#page-32-0).

If the device is FCP, a number of additional attributes are present (also see [Chapter 10, "SCSI-over-Fibre](#page-143-0) [Channel device driver," on page 131](#page-143-0) for details):

#### **device**

Contains the bus ID of the FCP device that is used for IPL, for example:

```
# cat /sys/firmware/ipl/device
0.0.50dc
```
#### **wwpn**

Contains the WWPN used for IPL, for example:

# cat /sys/firmware/ipl/wwpn 0x5005076300c20b8e

#### **lun**

Contains the LUN used for IPL, for example:

```
# cat /sys/firmware/ipl/lun
0x5010000000000000
```
#### **br\_lba**

Contains the logical block address of the boot record on the boot device (usually 0).

#### **bootprog**

Contains the boot program number. For example:

```
# cat /sys/firmware/ipl/bootprog
\Omega
```
#### **loadparm**

Contains up to 8 characters as parameters for GRUB 2. Typically, this specification selects a boot option from a GRUB 2 boot menu. For example:

```
# cat /sys/firmware/ipl/loadparm
g2
```
#### <span id="page-74-0"></span>**scp\_data**

Contains additional kernel parameters, if any, that are used when booting from a SCSI device. For information about how SCPDATA can be set see the following sections:

- • ["Booting from a SCSI device" on page 51](#page-63-0) for z/VM
- • ["Booting from SCSI" on page 56](#page-68-0) for LPAR
- "chreipl Modify the re-IPL configuration" on page 476

#### **binary\_parameter**

Contains the information of the preceding attributes in binary format.

## **Rebooting from an alternative source**

When you reboot Linux, the system conventionally boots from the last used location. However, you can configure an alternative device to be used for re-IPL instead of the last used IPL device.

When the system is re-IPLed, the alternative device is used to boot the kernel.

To configure the re-IPL device, use the chreipl tool (see "chreipl - Modify the re-IPL configuration" on [page 476](#page-488-0)).

Alternatively, you can use the sysfs attributes in  $/sys/fi$ rmware/reipl. To configure, write strings into the attributes. The following re-IPL types can be set with the /sys/firmware/reipl/reipl\_type attribute:

#### **ccw**

For ccw devices such as DASDs that are attached through ESCON or FICON®.

#### **fcp**

For FCP SCSI devices, including SCSI disks and CD or DVD drives (Hardware support is required.)

#### **nss**

For Named Saved Systems (z/VM only)

For each supported re-IPL type a sysfs directory is created under /sys/firmware/reipl that contains the configuration attributes for the device. The directory name is the same as the name of the re-IPL type.

When Linux is booted, the re-IPL attributes are set by default to the values of the boot device, which can be found under /sys/firmware/ipl.

## **Attributes for ccw**

You can find the attributes for re-IPL type ccw in the  $/sys/firmware/reipl/ccw$  sysfs directory.

#### **device**

Device number of the re-IPL device. For example 0.0.7412 or 0.1.5119.

#### **loadparm**

Up to eight characters for the loadparm used to select the boot configuration in the zipl menu (if available).

If the re-IPL target kernel is SUSE Linux Enterprise Server 12 or later, the specification must be of the form *<n>*g*<grub\_parameters>*, where

*<n>*

selects the kernel to be booted.

#### **0 or 1**

immediately starts GRUB 2 for booting the target kernel.

**2**

boots a rescue kernel.

If you omit this specification, GRUB 2 is started after a timeout period has expired.

#### *<grub\_parameters>*

specifies parameters for GRUB 2. Typically, this specification selects a boot option from a GRUB 2 boot menu. For details, see ["Specifying GRUB 2 parameters" on page 60.](#page-72-0)

#### **parm**

A 64-byte string of kernel parameters that is concatenated to the boot command line. The PARM parameter can be set only for Linux on z/VM. See also ["Adding kernel parameters when booting Linux"](#page-32-0) [on page 20.](#page-32-0)

A leading equal sign  $(=)$  means that the existing kernel parameter line in the boot configuration is ignored and the boot process uses the kernel parameters in the scp\_data attribute only.

#### **Important:**

- If the re-IPL kernel is SUSE Linux Enterprise Server 12 or later, be sure not to specify kernel parameters that prevent the target kernel from booting.
- In particular, do not use a leading equal sign if the re-IPL kernel is SUSE Linux Enterprise Server or later.

See ["Avoid parameters that break GRUB 2" on page 19.](#page-31-0)

## **Attributes for fcp**

You can find the attributes for re-IPL type fcp in the /sys/firmware/reipl/fcp sysfs directory.

## **device**

Device number of the FCP device that is used for re-IPL. For example, 0.0.7412.

**Note:** IPL is possible only from subchannel set 0.

#### **wwpn**

World wide port number of the FCP re-IPL device.

#### **lun**

Logical unit number of the FCP re-IPL device.

#### **loadparm**

If the re-IPL target is a SUSE Linux Enterprise Server 12 SP4 kernel, up to eight characters to specify parameters for GRUB 2. The specification must be of the form  $g\lt g\nu$  *parameters*>. Typically, *<grub\_parameters>* is a specification that selects an entry in the GRUB 2 menu. For details, see ["Specifying GRUB 2 parameters" on page 60.](#page-72-0)

#### **bootprog**

Boot program selector to select the kernel to be booted.

#### **0 or 1**

immediately starts GRUB 2 for booting the target kernel.

**2**

boots a rescue kernel.

If you omit this specification, GRUB 2 is started after a timeout period has expired.

#### **br\_lba**

Boot record logical block address. Master boot record. Is always 0 for Linux.

#### **scp\_data**

Kernel parameters to be used for the next FCP re-IPL.

A leading equal sign  $(=)$  means that the existing kernel parameter line in the boot configuration is ignored and the boot process uses the kernel parameters in the scp\_data attribute only.

#### **Important:**

• If the re-IPL kernel is SUSE Linux Enterprise Server 12 or later, be sure not to specify kernel parameters that prevent the target kernel from booting.

• In particular, do not use a leading equal sign if the re-IPL kernel is SUSE Linux Enterprise Server or later.

See ["Avoid parameters that break GRUB 2" on page 19.](#page-31-0)

## **Attributes for nss**

You can find the attributes for re-IPL type nss in the /sys/firmware/reipl/nss sysfs directory.

**name**

Name of the NSS. The NSS name can be 1-8 characters long and must consist of alphabetic or numeric characters. The following examples are all valid NSS names: 73248734, NSSCSITE, or NSS1234.

**parm**

A 56-byte string of parameters for the operating system in the NSS.

You cannot load SUSE Linux Enterprise Server 12 or later from an NSS. If the NSS contains a Linux distribution that supports NSS, the value could be a string of kernel parameters.

## **Kernel panic settings**

Set the attribute /sys/firmware/shutdown\_actions/on\_panic to reipl to make the system re-IPL with the current re-IPL settings if a kernel panic occurs.

See also the description of the dumpconf tool in *Using the Dump Tools on SUSE Linux Enterprise Server 12 SP1*, SC34-2746 on the IBM Knowledge Center website at [www.ibm.com/support/knowledgecenter/linuxonibm/com.ibm.trouble.doc/serviceandsupport.html](http://www.ibm.com/support/knowledgecenter/linuxonibm/com.ibm.trouble.doc/serviceandsupport.html)

## **Examples for configuring re-IPL**

Typical examples include configuring re-IPL from an FCP device and specifying parameters for re-IPL.

• To configure an FCP re-IPL device 0.0.5711 with a LUN 0x1711000000000000 and a WWPN 0x5005076303004715 with an additional kernel parameter noresume:

# echo 0.0.5711 > /sys/firmware/reipl/fcp/device # echo 0x5005076303004715 > /sys/firmware/reipl/fcp/wwpn # echo 0x1711000000000000 > /sys/firmware/reipl/fcp/lun # echo 0 > /sys/firmware/reipl/fcp/bootprog # echo 0 > /sys/firmware/reipl/fcp/br\_lba # echo fcp > /sys/firmware/reipl/reipl\_type

• To set up re-IPL from a CMS NSS:

1. Set the reipl\_type to nss:

# echo nss > /sys/firmware/reipl/reipl\_type

2. Set up the attributes in the nss directory:

# echo CMSNSS > /sys/firmware/reipl/reipl\_type/nss/name # echo "AUTOCR" > /sys/firmware/reipl/reipl\_type/nss/parm

# **Chapter 6. Suspending and resuming Linux**

With suspend and resume support, you can stop a running Linux on Z instance and later continue operations.

When Linux is suspended, data is written to a swap partition. The resume process uses this data to make Linux continue from where it left off when it was suspended. A suspended Linux instance does not require memory or processor cycles.

Linux on Z suspend and resume support applies to both Linux on z/VM and Linux instances that run directly in an LPAR.

While a Linux instance is suspended, you can run another Linux instance in the z/VM guest virtual machine or in the LPAR where the suspended Linux instance was running.

## **What you should know about suspend and resume**

Before suspending a Linux instance, you must be aware of the prerequisites and of activities that can cause resume to fail.

## **Prerequisites for suspending a Linux instance**

Suspend and resume support checks for conditions that might prevent resuming a suspended Linux instance. You cannot suspend a Linux instance unless all prerequisites are fulfilled.

The following prerequisites must be fulfilled regardless of whether a Linux instance runs directly in an LPAR or as a z/VM guest:

- All tape device nodes must be closed and online tape drives must be unloaded.
- The Linux instance must not have used any hotplug memory since it was last booted.
- No program must be in a prolonged uninterruptible sleep state.

Programs can assume this state while they are waiting for an outstanding I/O request to complete. Most I/O requests complete in a very short time and do not compromise suspend processing. An example of an I/O request that can take too long to complete is rewinding a tape.

For Linux on z/VM, the following additional prerequisites must be fulfilled:

• No discontiguous saved segment (DCSS) device must be accessed in exclusive-writable mode.

You must remove all DCSSs of segment types EW, SW, and EN by writing the DCSS name to the sysfs remove attribute.

You must remove all DCSSs of segment types SR and ER that are accessed in exclusive-writable mode or change their access mode to shared.

For more information, see ["Removing a DCSS device" on page 396](#page-408-0) and ["Setting the access mode" on](#page-406-0) [page 394.](#page-406-0)

- All device nodes of the z/VM recording device driver must be closed.
- All device nodes of the z/VM unit record device driver must be closed.
- No watchdog timer must run and the watchdog device node must be closed.

## **Precautions while a Linux instance is suspended**

There are conditions outside the control of the suspended Linux instance that can cause resume to fail.

- The CPU configuration must remain unchanged between suspend and resume.
- The data that is written to the swap partition when the Linux instance is suspended must not be compromised.

In particular, be sure that the swap partition is not used if another operating system instance runs in the LPAR or z/VM guest virtual machine while the initial Linux instance is suspended.

• If the Linux instance uses expanded storage (XPRAM), this expanded storage must remain unchanged until the Linux instance is resumed.

If the size or content of the expanded memory is changed before the Linux instance is resumed or if the expanded memory is unavailable when the Linux instance is resumed, resuming fails with a kernel panic.

• If an instance of Linux on z/VM uses one or more DCSSs these DCSSs must remain unchanged until the Linux instance is resumed.

If the size, location, or content of a DCSS is changed before the Linux instance is resumed, resuming fails with a kernel panic.

• Take special care when replacing a DASD and, thus, making a different device available at a particular device bus-ID.

You might intentionally replace a device with a backup device. Changing the device also changes its UID-based device nodes. Expect problems if you run an application that depends on UID-based device nodes and you exchange one of the DASD the application uses. In particular, you cannot use multipath tools when the UID changes.

- Generally, avoid changes to the real or virtual hardware configuration between suspending and resuming a Linux instance.
- Disks that hold swap partitions or the root file system must be present when resuming the Linux instance.

## **Handling of devices that are unavailable when resuming**

Devices that were available when the Linux instance was suspended might be unavailable when resuming.

If such unavailable devices were offline when the Linux instance was suspended, they are de-registered and the device name can be assigned to other devices.

If unavailable devices where online when the Linux instance was suspended, handling depends on the respective device driver. DASD and FCP devices remain registered as disconnected devices. The device name and the device configuration are preserved. Devices that are controlled by other device drivers are de-registered.

#### **Handling of devices that become available at a different subchannel**

The mapping between subchannels and device bus-IDs can change if the real or virtual hardware is restarted between suspending and resuming Linux.

If the subchannel changes for a DASD or FCP device, the device configuration is changed to reflect the new subchannel. This change is accomplished without de-registration. Thus, device name and device configuration are preserved.

If the subchannel changes for any other device, the device is de-registered and registered again as a new device.

# **Setting up Linux for suspend and resume**

Configure suspend and resume support through kernel parameters, set up a suitable swap partition for suspending and resuming a Linux instance, and update your boot configuration.

## **Kernel parameters**

You configure the suspend and resume support by adding parameters to the kernel parameter line.

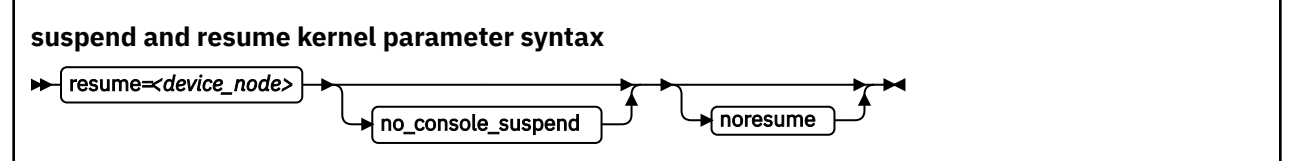

where:

#### **resume=***<device\_node>*

specifies the standard device node of the swap partition with the data that is required for resuming the Linux instance.

This swap partition must be available during the boot process (see "Updating the boot configuration" [on page 68\)](#page-80-0).

#### **no\_console\_suspend**

prevents Linux consoles from being suspended early in the suspend process. Without this parameter, you cannot see the kernel messages that are issued by the suspend process.

#### **noresume**

boots the kernel without resuming a previously suspended Linux instance. Add this parameter to circumvent the resume process, for example, if the data written by the previous suspend process is damaged.

#### **Example**

To use a partition /dev/disk/by-path/ccw-0.0.b100-part2 as the swap partition and prevent Linux consoles from being suspended early in the suspend process specify:

resume=/dev/disk/by-path/ccw-0.0.b100-part2 no\_console\_suspend

## **Setting up a swap partition**

During the suspend process, Linux writes data to a swap partition. This data is required later to resume Linux.

Set up a swap partition that is at least the size of the available LPAR memory or the memory of the z/VM guest virtual machine.

Do not use this swap partition for any other operating system that might run in the LPAR or z/VM guest virtual machine while the Linux instance is suspended.

You cannot suspend a Linux instance while most of the memory and most of the swap space are in use. If there is not sufficient remaining swap space to hold the data for resuming the Linux instance, suspending the Linux instance fails.

To assure sufficient swap space you might have to configure two swap partitions, one partition for regular swapping and another for suspending the Linux instance. Configure the swap partition for suspending the Linux instance with a lower priority than the regular swap partition.

Use the pri= parameter to specify the swap partitions in /etc/fstab with different priorities. See the swapon man page for details.

The following example shows two swap partitions with different priorities:

```
# cat /etc/fstab
...
/dev/disk/by-path/ccw-0.0.b101-part1 swap swap pri=-1 0 0
/dev/disk/by-path/ccw-0.0.b100-part2 swap swap pri=-2 0 0
```
In the example, the partition to be used for the resume data is /dev/disk/by-path/ccw-0.0.b100 part2.

You can check your current swap configuration by reading /proc/swaps.

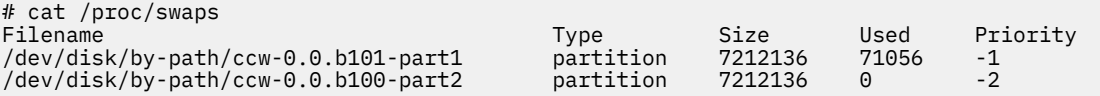

## **Updating the boot configuration**

You have to update your boot configuration to include the kernel parameters that are required for resuming Linux.

## **Procedure**

Perform these steps to create a boot configuration that supports resuming your Linux instance:

- 1. Run dracut -f to create an initial RAM disk with the module parameter that identifies your device with the swap partition and with the device driver required for this device.
- 2. Reboot your Linux instance.

## **Configuring for fast resume**

The more devices are available to a Linux instance, the longer it takes to resume a suspended instance.

With a thousand or more available devices, the resume process can take longer than an IPL. If the duration of the resume process is critical for a Linux instance with many devices, include unused devices in the exclusion list (see ["cio\\_ignore - List devices to be ignored" on page 644](#page-656-0) and ["cio\\_ignore - Manage](#page-502-0) [the I/O exclusion list" on page 490\)](#page-502-0).

## **Suspending a Linux instance**

Suspend a Linux instance by writing to the /sys/power/state sysfs attribute.

#### **Before you begin**

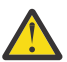

Attention: Only suspend a Linux instance for which you have specified the resume= kernel parameter. Without this parameter, you cannot resume the suspended Linux instance.

#### **Procedure**

Enter the following command to suspend a Linux instance:

```
# echo disk > /sys/power/state
```
## **Results**

On the Linux console you might see progress indications until the console itself is suspended. Most of these messages require log level 7 or higher to be printed. See ["Using the magic sysrequest feature" on](#page-53-0) [page 41](#page-53-0) about setting the log level. You cannot see such progress messages if you suspend the Linux instance from an ssh session.

# **Resuming a suspended Linux instance**

Boot Linux to resume a suspended Linux instance.

## **About this task**

Use the same kernel, initial RAM disk, and kernel parameters that you used to first boot the suspended Linux instance.

You must reestablish any terminal session for HVC terminal devices and for terminals that are provided by the iucvtty program. You also must reestablish all ssh sessions that have timed out while the Linux instance was suspended.

If resuming the Linux instance fails, boot Linux again with the noresume kernel parameter. The boot process then ignores the data that was written to the swap partition and starts Linux without resuming the suspended instance.

Linux on Z and LinuxONE: Device Drivers, Features, and Commands on SUSE Linux Enterprise Server 12 SP4

# **Chapter 7. Shutdown actions**

Several triggers can cause Linux to shut down. For each shutdown trigger, you can configure a specific shutdown action to be taken as a response.

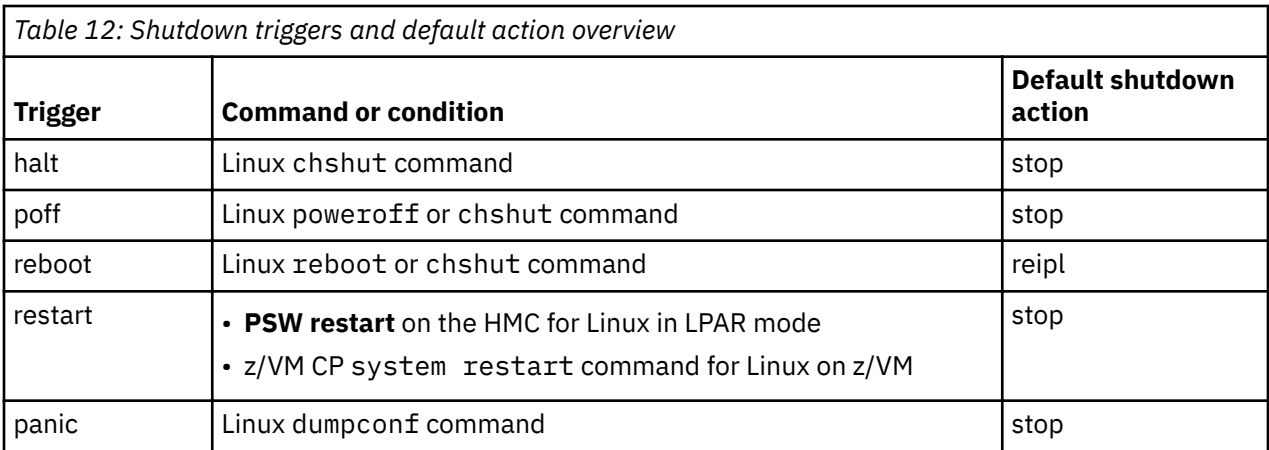

The available shutdown actions are summarized in Table 13 on page 71.

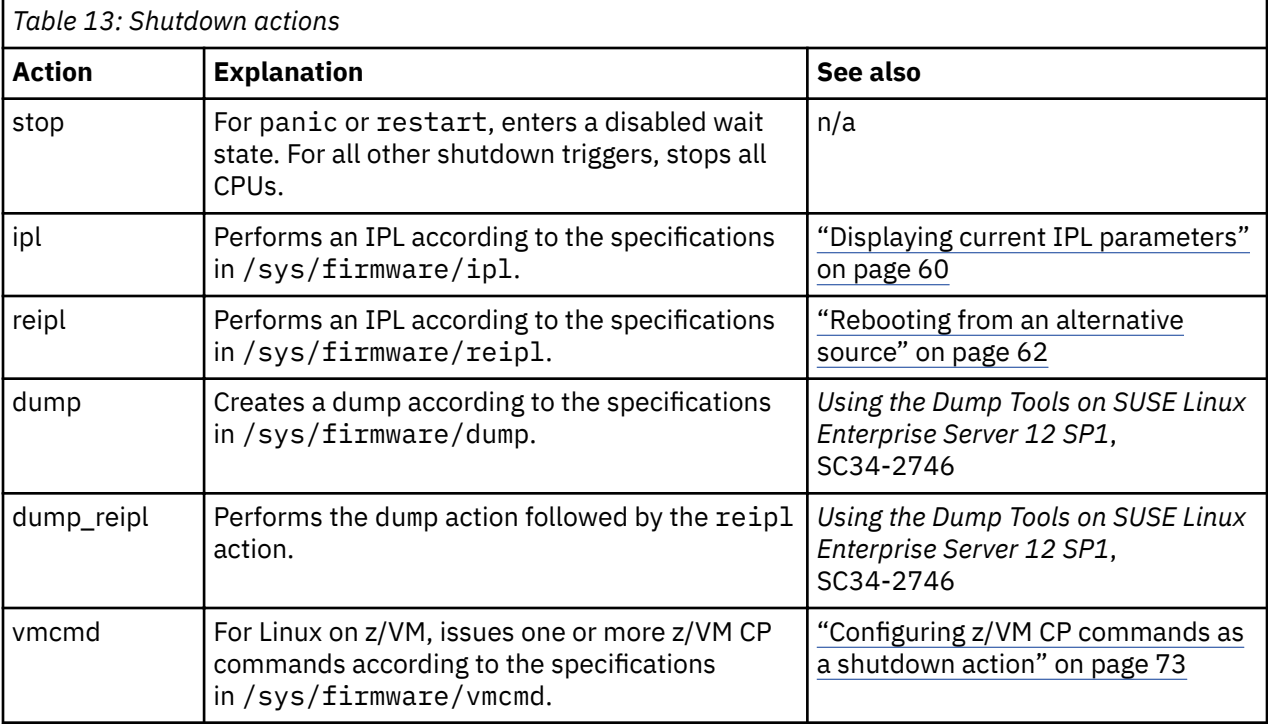

Use 1sshut to find out which shutdown action is configured for each shutdown trigger, see ["lsshut - List](#page-577-0) [the current system shutdown actions" on page 565.](#page-577-0)

Use the applicable command for setting the actions to be taken on shutdown:

- For halt, power off, and reboot use chshut, see ["chshut Control the system shutdown actions"](#page-492-0) [on page 480](#page-492-0).
- For panic use dumpconf, see *Using the Dump Tools on SUSE Linux Enterprise Server 12 SP1*, SC34-2746

#### **kdump for restart and panic**

If kdump is set up for a Linux instance, kdump is started to create a dump, regardless of the shutdown actions that are specified for restart and panic. With kdump, these settings act as a backup that is used only if kdump fails.

**Note:** kdump is not a shutdown action that you can set as a sysfs attribute value for a shutdown trigger. See *Using the Dump Tools on SUSE Linux Enterprise Server 12 SP1*, SC34-2746 about how to set up kdump.

# **The shutdown configuration in sysfs**

The configured shutdown action for each shutdown trigger is stored in a sysfs attribute  $/sys/firmware/$ shutdown\_actions/on\_*<trigger>*.

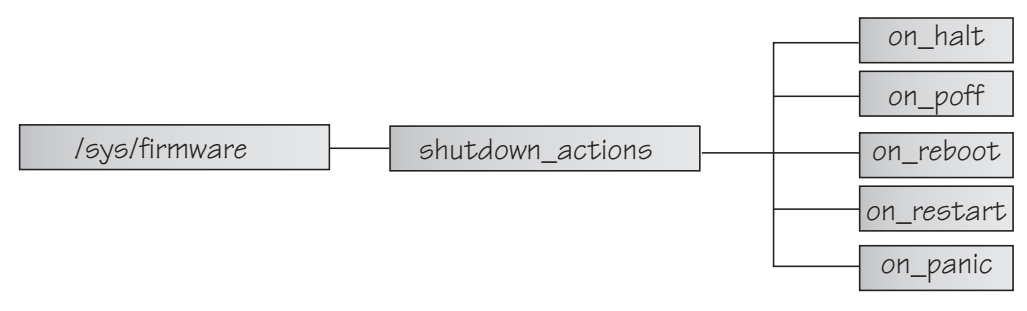

*Figure 21: sysfs branch with shutdown action settings*

The preferred way to read or change these settings is using the lsshut, chshut, and dumpconf commands. Alternatively, you can read and write to the /sys/firmware/shutdown\_actions/ on\_*<trigger>* attributes.

## **Examples**

• This command reads the shutdown setting for the poff shutdown trigger.

```
# cat /sys/firmware/shutdown_actions/on_poff
stop
```
• This command changes the setting for the restart shutdown trigger to ipl:

```
# echo ipl > /sys/firmware/shutdown_actions/on_restart
```
Details for the ipl, reipl, dump, and vmcmd shutdown actions are contained in the corresponding subdirectories in  $\sqrt{\text{sys}/\text{firmware}}$ . For example,  $\sqrt{\text{sys}/\text{firmware}/\text{ipl}}$  contains specifications for an IPL device and other IPL parameters.

# <span id="page-85-0"></span>**Configuring z/VM CP commands as a shutdown action**

Use chshut and dumpconf to configure a CP command as a shutdown action, or directly write to the relevant sysfs attributes.

**Before you start:** This information applies to Linux on z/VM only.

In sysfs, two attributes are required to set a z/VM CP command as a shutdown action for a trigger *<trigger>*:

- /sys/firmware/shutdown\_actions/on\_*<trigger>* must be set to vmcmd.
- /sys/firmware/vmcmd/on <trigger> specifies the z/VM CP command.

The values of the attributes in the /sys/firmware/vmcmd directory must conform to these rules:

- The value must be a valid z/VM CP command.
- The commands, including any z/VM user IDs or device numbers, must be specified with uppercase characters.
- Commands that include blanks must be delimited by double quotation marks (").
- The value must not exceed 127 characters.

You can specify multiple z/VM CP commands that are separated by the newline character "\n". Each newline is counted as one character. When writing values with multiple commands, use this syntax to ensure that the newline character is processed correctly:

# echo -e *<cmd1>*\n*<cmd2>*... | cat > /sys/firmware/vmcmd/on\_*<trigger>*

where *<cmd1>*\n*<cmd2>*... are two or more z/VM CP commands and on\_*<trigger>* is one of the attributes in the vmcmd directory.

The -e echo option and redirect through cat are required because of the newline character.

#### **Example for a single z/VM CP command**

Issue the following command to configure the z/VM CP LOGOFF command as the shutdown action for the poff shutdown trigger.

```
# chshut poff vmcmd "LOGOFF"
```
Alternatively, you can issue the following commands to directly write the shutdown configuration to sysfs:

```
# echo vmcmd > /sys/firmware/shutdown_actions/on_poff
# echo LOGOFF > /sys/firmware/vmcmd/on_poff
```
[Figure 22 on page 74](#page-86-0) illustrates the relationship of the sysfs attributes for this example.

<span id="page-86-0"></span>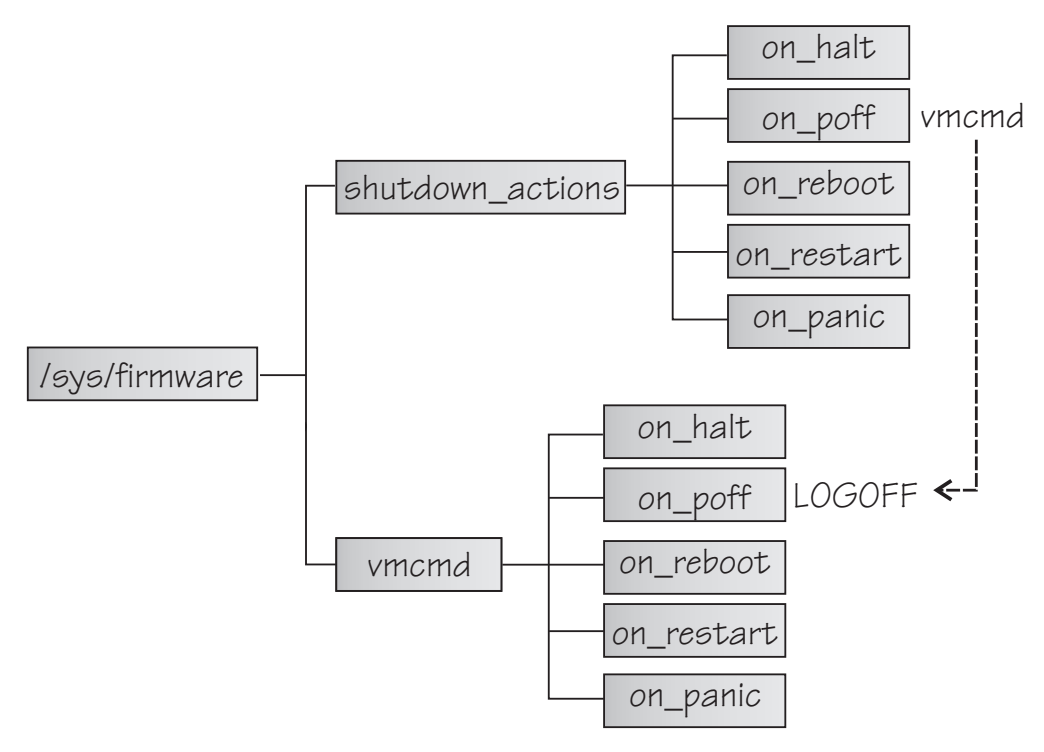

*Figure 22: sysfs branch with shutdown action settings*

## **Example for multiple z/VM CP commands**

Issue the following command to configure two z/VM CP commands as the shutdown action for the poff shutdown trigger. First a message is sent to user OPERATOR, and then the LOGOFF command is issued.

```
# chshut poff vmcmd "MSG OPERATOR Going down" vmcmd "LOGOFF"
```
Alternatively, you can issue the following commands to directly write the shutdown configuration to sysfs:

```
# echo vmcmd > /sys/firmware/shutdown_actions/on_poff
# echo -e "MSG OPERATOR Going down\nLOGOFF" | cat > /sys/firmware/vmcmd/on_poff
```
# <span id="page-87-0"></span>**Chapter 8. Remotely controlling virtual hardware snipl**

snipl is a command line tool for remotely controlling virtual mainframe hardware.

This information applies to simple network IPL (snipl) version 2.3.0. A snipl package is provided with SUSE Linux Enterprise Server 12 SP4.

You can use snipl to activate and deactivate virtual mainframe hardware with Linux instances. You can set up a Linux instance on a mainframe system or on a different hardware platform for running snipl.

snipl helps you to automate tasks that are typically performed by human operators, for example, through the graphical interfaces of the HMC or SE. Automation is required, for example, for failover setups within Linux clusters.

snipl can run in one of two modes, LPAR mode or z/VM mode.

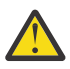

**Attention:** snipl is intended for use by experienced system programmers and administrators. Incautious use of snipl can result in unplanned downtime and loss of data.

# **LPAR mode**

In LPAR mode, snipl provides basic Z support element (SE) functions.

With snipl in LPAR mode, you can perform the following tasks:

- Activate, reset, or deactivate an LPAR.
- Load (IPL) an LPAR from a disk device, for example, a DASD device or a SCSI device.
- Create a dump on a DASD or SCSI dump device.
- Send commands to the operating system and retrieve operating system messages.

## **Setting up snipl for LPAR mode**

The Linux instance where snipl runs requires access to all SEs that control LPARs you want to work with.

snipl uses the "hwmcaapi" network management application programming interfaces (API) provided by the SE. The API establishes an SNMP network connection and uses the SNMP protocol to send and retrieve data. The libraries that implement the API are available from IBM Resource Link® at [www.ibm.com/servers/resourcelink.](http://www.ibm.com/servers/resourcelink)

Customize the API settings on the HMC or SE you want to connect to:

- Configure SNMP support.
- Add the IP address of the Linux instance where snipl runs and set the SNMP community.

If the communication is through IPv6, an IPv6 community string must be set.

• In the firewall settings, ensure that UDP port 161 and TCP port 3161 are enabled.

If snipl in LPAR mode repeatedly reports a timeout, the specified SE is most likely inaccessible or not configured properly. For details about configuring the HMC or SE, see the following publications:

- The *Support Element Operations Guide* for your mainframe system.
- The applicable *Hardware Management Console Operations Guide*.
- *System z Application Programming Interfaces*, SB10-7030
- *S/390 Application Programming Interfaces*, SC28-8141

You can obtain these publications from IBM Resource Link at [www.ibm.com/servers/resourcelink](http://www.ibm.com/servers/resourcelink).

## <span id="page-88-0"></span>**Command line syntax (LPAR mode)**

There is a generic syntax with main options. Each main option has a specific set of parameters.

"Overview for LPAR mode" on page 76 summarizes snipl command in LPAR mode. Details for each option are provided in context in the sections that follow.

## **Overview for LPAR mode**

On the command line, a snipl command in LPAR mode always requires a main option, access data, and , with one exception, specifications for one or more LPARs.

For command return codes, see the snipl man page.

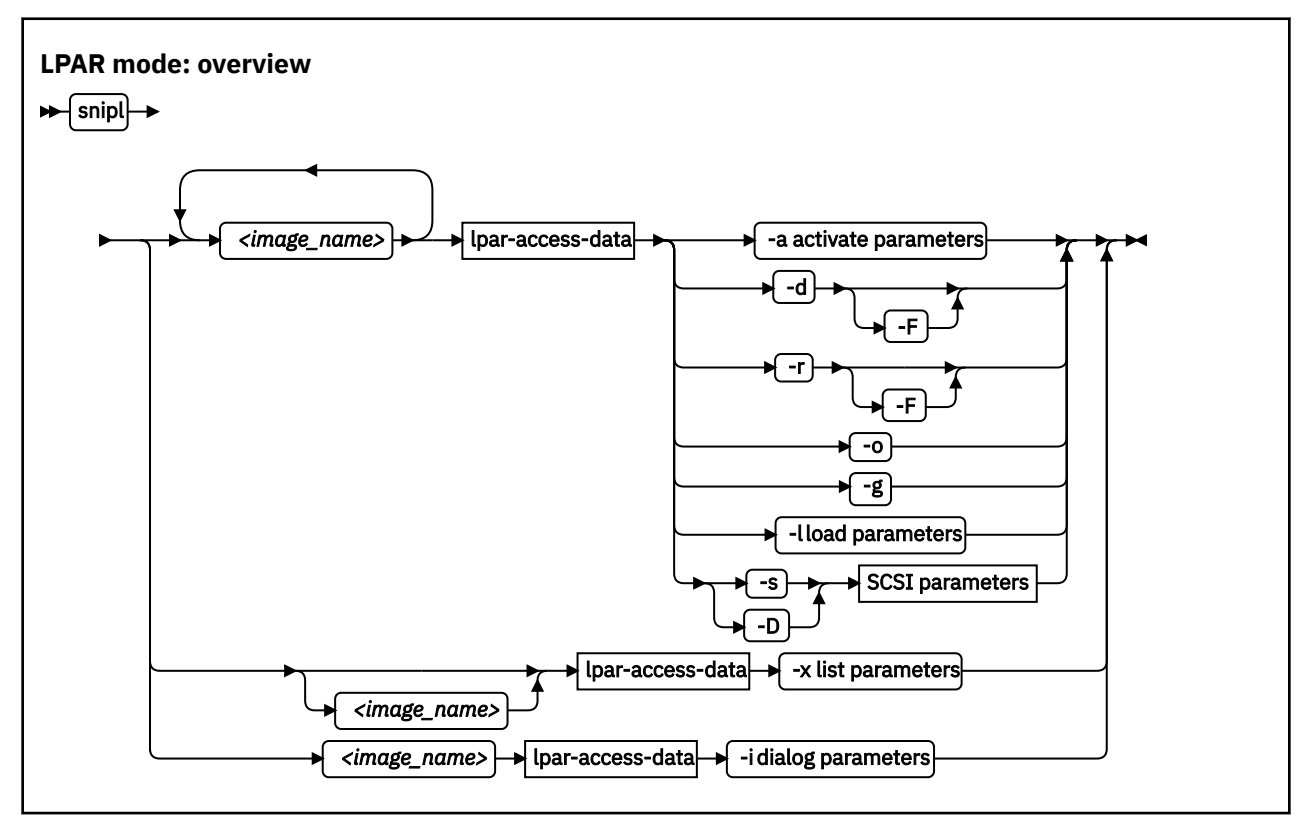

#### Where:

#### **<image\_name>**

specifies an LPAR. If snipl directly accesses the SE, this is the LPAR name as defined in the hardware setup.

If snipl accesses the SE through an HMC, the specification has the format *<mainframe\_system>-<lpar\_name>* where *<mainframe\_system>* is the name that identi®es the mainframe on the HMC. If you are using a snipl configuration file that defines an alias for an LPAR, you can specify the alias.

## **SE Example:** lpar204

#### **HMC Example:** z02-lpar204

A snipl command applies to one or more LPARs that are controlled by the same HMC or SE. If multiple LPARs are specified, it is assumed that all LPARs are controlled by the same HMC or SE as the first LPAR. Other LPARs are ignored.

#### **|lpar-access-data|**

is described in ["Specifying access data for LPAR mode" on page 77.](#page-89-0)

**-a, -d, -r, -o, -g**

are described in ["Activate, deactivate, reset, stop, or get status information" on page 78](#page-90-0).

```
-l
```
is described in ["Perform an IPL operation from a CCW device" on page 79](#page-91-0).

## <span id="page-89-0"></span>**-s, -D**

are described in ["Perform an IPL or dump operation from a SCSI device" on page 80](#page-92-0).

**-x**

is described in ["List LPARs" on page 82](#page-94-0).

**-i**

is described in ["Emulate the Operating Systems Messages applet" on page 82](#page-94-0).

#### **-F or --force**

unconditionally forces the operation.

#### **-v or --version**

displays the version of snipl and exits.

#### **-h or --help**

displays a short usage description and exits. To view the man page enter man snipl.

## **Specifying access data for LPAR mode**

The snipl command requires access data for the HMC or SE that controls a particular LPAR.

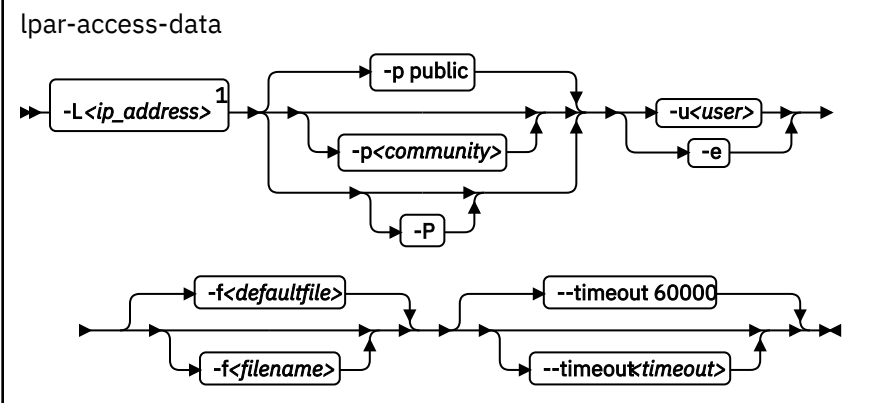

Notes:

 $1$  - L can be omitted if the required information is specified through a configuration file.

## **-L** *<ip\_address>* **or --lparserver** *<ip\_address>*

specifies the IP address or host name of the HMC or SE that controls the LPAR or LPARs you want to work with. You can use IPv6 or IPv4 connections.

You can omit this parameter if the IP address or host name is specified through a configuration file.

#### **-p** *<community>* **or --password** *<community>*

specifies the password in the SNMP configuration settings on the SE that controls the LPAR or LPARs you want to work with. This parameter can also be specified through a configuration file. The default password is public.

**Note:** The default password feature is deprecated and will be removed in a subsequent release.

#### **-P or --promptpassword**

prompts for a password in protected entry mode.

#### **-e or --noencryption**

specifies that no encryption is used when connecting to the server. A user name is not allowed if encryption is disabled. This parameter can also be specified through a configuration file.

#### **-u** *<user>* **or --userid** *<user>*

specifies an SNMPv3 user identifier that is authorized to access an HMC or SE. This parameter can be omitted if it is specified in the configuration file.

## -f <*filename>* or --configfilename <*filename>*

specifies the name of a configuration file that maps LPARs to the corresponding specifications for the HMC or SE address and password (community).

<span id="page-90-0"></span>If no configuration file is specified, the user-specific default file  $\sim/$  . snipl.conf is used. If this file does not exist, the system default file /etc/snipl.conf is used.

Be sure that the command-line parameters you provide uniquely identify the configuration-file section you want to work with. If you specify multiple LPARs on the command line, only the first specification is used to identify the section. If your specifications map to multiple sections, the first match is processed.

If conflicting specifications are provided through the command line and the configuration file, the command-line specification is used.

If a configuration file is neither specified nor available at the default locations, all required parameters must be specified on the command line.

For more information about the configuration file, see "The snipl configuration file" on page 86.

#### **--timeout** *<timeout>*

specifies the timeout in milliseconds for general management API calls. The default is 60000 ms.

#### **Activate, deactivate, reset, stop, or get status information**

Several main options follow a simple command syntax that requires specifications for one or more LPARs and the corresponding access data.

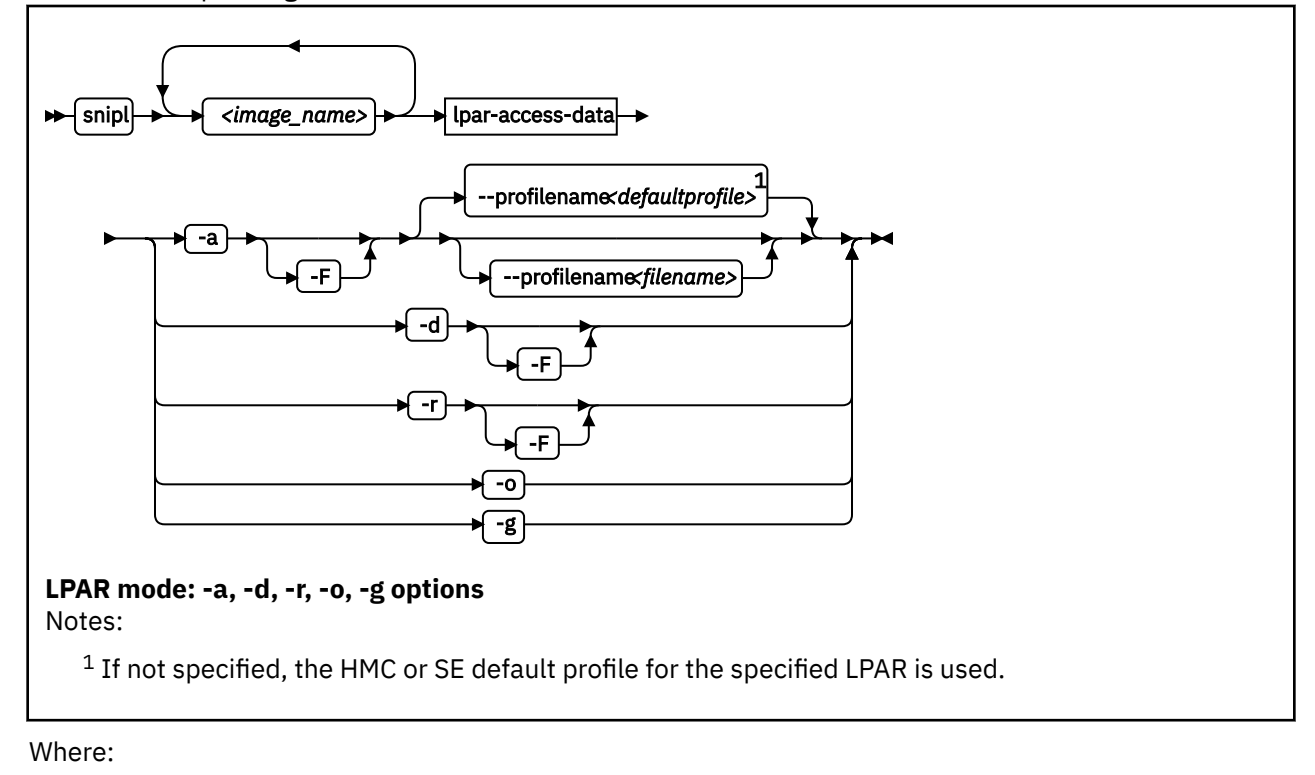

```
<image_name>
```
see ["Overview for LPAR mode" on page 76.](#page-88-0)

#### **|lpar-access-data|**

see ["Specifying access data for LPAR mode" on page 77.](#page-89-0)

#### **-a or --activate**

activates the specified LPARs.

#### **--profilename** <*filename>*

specifies an activation profile. If omitted, the SE or an HMC default profile for the specified LPAR is used.

#### **-d or --deactivate**

deactivates the specified LPARs.

#### <span id="page-91-0"></span>**-r or --reset**

resets the specified LPARs.

**-o or --stop**

stops all CPUs for the specified LPARs.

#### **-g or --getstatus**

returns the status for the specified LPARs.

#### **-F or --force**

unconditionally forces the operation.

#### **Examples**

• The following command deactivates an LPAR SZ01LP02 with the force option:

```
# snipl SZ01LP02 -L 192.0.2.4 -e -P -d -F
Enter password: 
Warning : No default configuration file could be found/opened.
processing......
SZ01LP02: acknowledged.
```
• The following command retrieves the status for an LPAR SZ01LP03:

```
# snipl SZ01LP03 -L 192.0.2.4 -e -P -g
Enter password:
Warning : No default configuration file could be found/opened.
status of sz01lp03: operating
```
• The following command retrieves the status for an LPAR SZ02LP03 on a mainframe system that is identified as SZ02 on an HMC with an IP address 2001:0db8::11a0:

```
# snipl SZ02-SZ02LP03 -L 2001:0db8::11a0 -e -P -g
Enter password: 
Warning : No default configuration file could be found/opened.
status of SZ02-SZ02LP03: operating
```
#### **Perform an IPL operation from a CCW device**

To IPL an LPAR from a CCW device, snipl requires specifications for the LPAR, the corresponding access data, and the IPL device. There are also several optional parameters.

For IPL from a SCSI device, see ["Perform an IPL or dump operation from a SCSI device" on page 80.](#page-92-0)

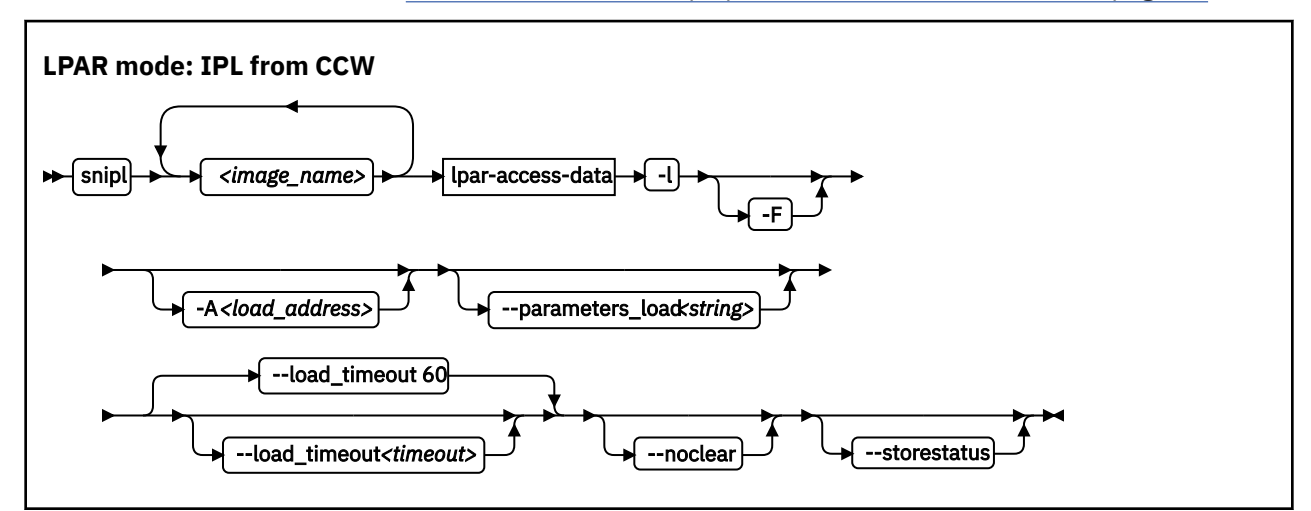

Where:

#### **<image\_name>**

specifies the LPARs for which to perform the IPL. If multiple LPARs are specified, the same IPL device and IPL parameters are used for all of them. See also ["Overview for LPAR mode" on page 76](#page-88-0).

#### <span id="page-92-0"></span>**|lpar-access-data|**

see ["Specifying access data for LPAR mode" on page 77.](#page-89-0)

#### **-l or --load**

performs an IPL for the specified LPARs.

#### **-F or --force**

unconditionally forces the IPL operation.

#### **-A** *<loadaddress>* **or --address\_load** *<loadaddress>*

specifies the hexadecimal four-digit device number of the IPL device. To use a device from a subchannel set other than 0, specify five digits: The subchannel set ID followed by the device number, for example 15199. The default is subchannel set 0. If the - A parameter is omitted, the IPL device of the most recent IPL of the LPAR is used.

#### **--parameters\_load** *<string>*

specifies a parameter string for IPL. If this parameter is omitted, the string of the most recent IPL of the LPAR is used.

#### **--load\_timeout** *<timeout>*

specifies the maximum time for load completion in seconds. The timeout must be in the range of 60 -600 seconds. The default timeout is 60 seconds.

If the timeout expires, control is returned without an indication about the success of the IPL operation.

#### **--noclear**

prevents the memory from being cleared before loading.

#### **--storestatus**

stores status before performing the IPL. This option implies --noclear and also prevents the main memory from being cleared before loading.

#### **Examples:**

• The following command performs an IPL from a CCW device with bus ID 0.0.5119 for an LPAR SZ02LP03 on a mainframe system that is identified as SZ02 on an HMC with an IP address 2001:0db8::11a0:

```
# snipl SZ02-SZ02LP03 -L 2001:0db8::11a0 -e -P -l -A 5119
Enter password: 
Warning : No default configuration file could be found/opened.
processing......
SZ02-SZ02LP03: acknowledged.
```
• To perform an IPL from a CCW device in subchannel set 1 with the bus ID 0.1.5119 for an LPAR SZ03LP00:

% snipl SZ03LP00 -L 192.0.2.4 -e -P -l -A 15119

#### **Perform an IPL or dump operation from a SCSI device**

To IPL an LPAR from a SCSI device, snipl requires specifications for the LPAR, the corresponding access data, the IPL device, target WWPN, and LUN. There are also several optional parameters.

For IPL from a CCW device, see ["Perform an IPL operation from a CCW device" on page 79.](#page-91-0)

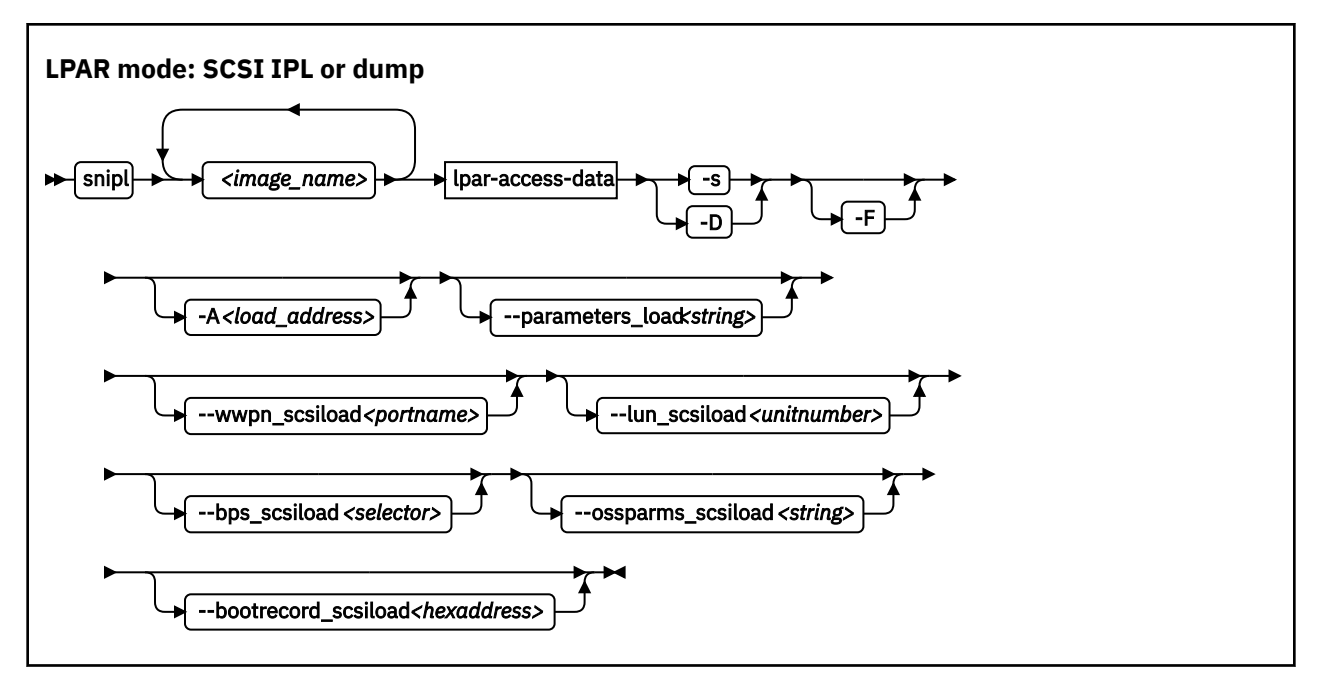

#### Where:

#### **<image\_name>**

specifies the LPARs for which to perform the IPL or dump operation. If multiple LPARs are specified, the same command parameters apply to all of them. See also ["Overview for LPAR mode" on page 76](#page-88-0).

#### **|lpar-access-data|**

see ["Specifying access data for LPAR mode" on page 77.](#page-89-0)

#### **-s or --scsiload**

performs an IPL from a SCSI device for the specified LPARs.

#### **-D or --scsidump**

creates a dump for the specified LPAR to a SCSI device.

#### **-F or --force**

unconditionally forces the operation.

#### **-A** *<loadaddress>* **or --address\_load** *<loadaddress>*

specifies the hexadecimal four-digit device number of the IPL device. If this parameter is omitted, the IPL device of the most recent SCSI IPL of the LPAR is used.

**Note:** The IPL device must be on subchannel set 0.

#### **--parameters\_load** *<string>*

specifies a parameter string for IPL. If this parameter is omitted, the string of the most recent SCSI IPL of the LPAR is used.

#### **--wwpn\_scsiload** *<portname>*

specifies the worldwide port name (WWPN) for the SCSI IPL device. If fewer than 16 characters are specified, the WWPN is padded with zeroes at the end. If this parameter is omitted, the WWPN of the most recent SCSI IPL of the LPAR is used.

#### **--lun\_scsiload** *<unitnumber>*

specifies the logical unit number (LUN) for the SCSI IPL device. If fewer than 16 characters are specified, the LUN is padded with zeroes at the end. If this parameter is omitted, the LUN of the most recent SCSI IPL of the LPAR is used.

#### **--bps\_scsiload** *<selector>*

specifies the boot program that is required for the SCSI IPL device. Selector values are in the range 0 -30. If this parameter is omitted, the boot program of the most recent SCSI IPL of the LPAR is used.

#### <span id="page-94-0"></span>**--ossparms\_scsiload** *<string>*

specifies an operating system-specific parameter string for IPL from a SCSI device. If this parameter is omitted, the string of the most recent SCSI IPL of the LPAR is used. This parameter string is ignored by the boot program and passed to the operating system or dump program to be loaded. For example, you can specify additional kernel parameters for Linux (see ["Adding kernel parameters when booting](#page-32-0) [Linux" on page 20](#page-32-0)).

#### **--bootrecord\_scsiload** *<hexaddress>*

specifies the boot record logical block address for the SCSI IPL device. If fewer than 16 characters are specified, the address is padded with zeroes at the end. If this parameter is omitted, the address of the most recent SCSI IPL of the LPAR is used.

**Example:** The following command performs a SCSI IPL for an LPAR SZ01LP00:

```
# snipl SZ01LP00 -L 192.0.2.4 -e -P -s -A 3d0f --wwpn_scsiload 500507630303c562 \
--lun_scsiload 4010404900000000
Enter password: 
Warning : No default configuration file could be found/opened.
processing...
SZ01LP00: acknowledged.
```
**Note:** Instead of using the continuation sign (\) at the end of the first line, you can specify the complete command on a single line.

#### **List LPARs**

To list all LPARs that are controlled by an HMC or SE, snipl requires specifications for the HMC or SE and the corresponding access data.

Use the -x option to list all LPARs of a mainframe.

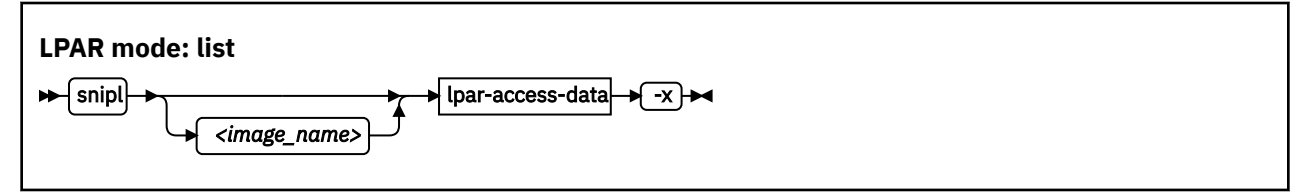

Where:

#### **<image\_name>**

specifies an LPAR to identify a section in the snipl configuration file. Omit this parameter if an HMC or SE is specified with the -L option (see ["Overview for LPAR mode" on page 76\)](#page-88-0).

#### **|lpar-access-data|**

see ["Specifying access data for LPAR mode" on page 77.](#page-89-0)

#### **-x or --listimages**

retrieves a list of all LPARs from the specified HMC or SE. If an HMC is specified, all LPARs for all managed mainframe systems are listed.

**Example:** The following command lists the LPARs for an SE with IP address 192.0.2.4:

```
# snipl -L 192.0.2.4 -e -P -x
Enter password: 
Warning : No default configuration file could be found/opened.
available images for server 192.0.2.4 :
    SZ01LP00 SZ01LP01 SZ01LP02 SZ01LP03
```
#### **Emulate the Operating Systems Messages applet**

To emulate the HMC or SE Operating Systems Messages applet, snipl requires specifications for the LPAR and the corresponding access data. There are also optional parameters.

Use the -i option to start an emulation of the HMC or SE Operating Systems Messages applet for a specified LPAR. End the emulation with CTRL+D.

<span id="page-95-0"></span>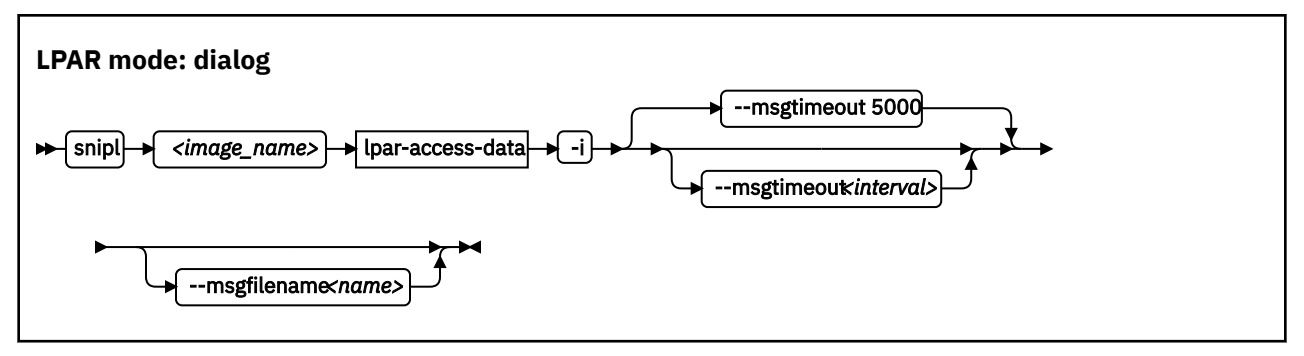

Where:

#### **<image\_name>**

specifies the LPAR for which you want to emulate the HMC or SE Operating Systems Messages applet (see also ["Overview for LPAR mode" on page 76](#page-88-0)).

#### **|lpar-access-data|**

see ["Specifying access data for LPAR mode" on page 77.](#page-89-0)

#### **-i or --dialog**

starts an emulation of the HMC or SE Operating System Message applet for the specified LPAR.

#### **--msgtimeout** *<interval>*

specifies the timeout for retrieving operating system messages in milliseconds. The default value is 5000 ms.

#### -M <name> or --msgfilename <name>

specifies a file to which the operating system messages are written in addition to stdout. If no file is specified, the operating system messages are written to stdout only.

**Example:** The following command opens an emulation of the SE Operating Systems Messages applet with the operating system instance that runs on LPAR SZ01LP02. During the emulation session, the operating system messages are written to a file, SZ01LP02.transcript.

```
# snipl SZ01LP02 -L 192.0.2.4 -e -P -i -M SZ01LP02.transcript
Enter password: 
Warning : No default configuration file could be found/opened.
processing......
...
```
## **z/VM mode**

With snipl in z/VM mode, you can log on, reset, or log off a z/VM guest virtual machine.

## **Setting up snipl for z/VM mode**

The Linux instance where snipl runs requires access to the systems management API of all z/VM systems that host z/VM guest virtual machines you want to work with.

snipl in z/VM mode uses the systems management application programming interfaces (APIs) of z/VM. How snipl communicates with the API on the z/VM system depends on your z/VM system version and on your system setup.

If snipl in z/VM mode repeatedly reports "RPC: Port mapper failure - RPC timed out", it is most likely that the z/VM system is inaccessible, or not set up correctly. Although only one of the communication methods uses RPC, this method is the fallback method that is tried if the other method fails.

#### **Using a SMAPI request server**

snipl can access the systems management API through a SMAPI request server. The following configuration is required for the z/VM systems you want to work with:

• An AF\_INET based SMAPI request server must be configured.

- <span id="page-96-0"></span>• A port on which the request server listens must be set up.
- A z/VM user ID to be specified with the snipl command must be set up. This user ID must be authorized for the request server.

For more information, see *z/VM: Systems Management Application Programming*, SC24-6327.

## **Using a VSMSERVE service machine**

snipl can access the systems management API through a VSMSERVE service machine on your z/VM system. The following configuration is required for the z/VM systems you want to work with:

- The VSMSERVE service machine must be configured and authorized for the directory manager.
- The vsmapi service must be registered.
- A z/VM user ID to be specified with the snipl command must be set up. This user ID must be authorized for VSMSERVE.

For more information, see *z/VM Systems Management Application Programming*, SC24-6122-02 or earlier.

## **Command line syntax (z/VM mode)**

In z/VM mode, the snipl command requires specification for a guest virtual machine, credentials, and other access data for the systems management API. There are also several optional parameters.

For command return codes, see the man page.

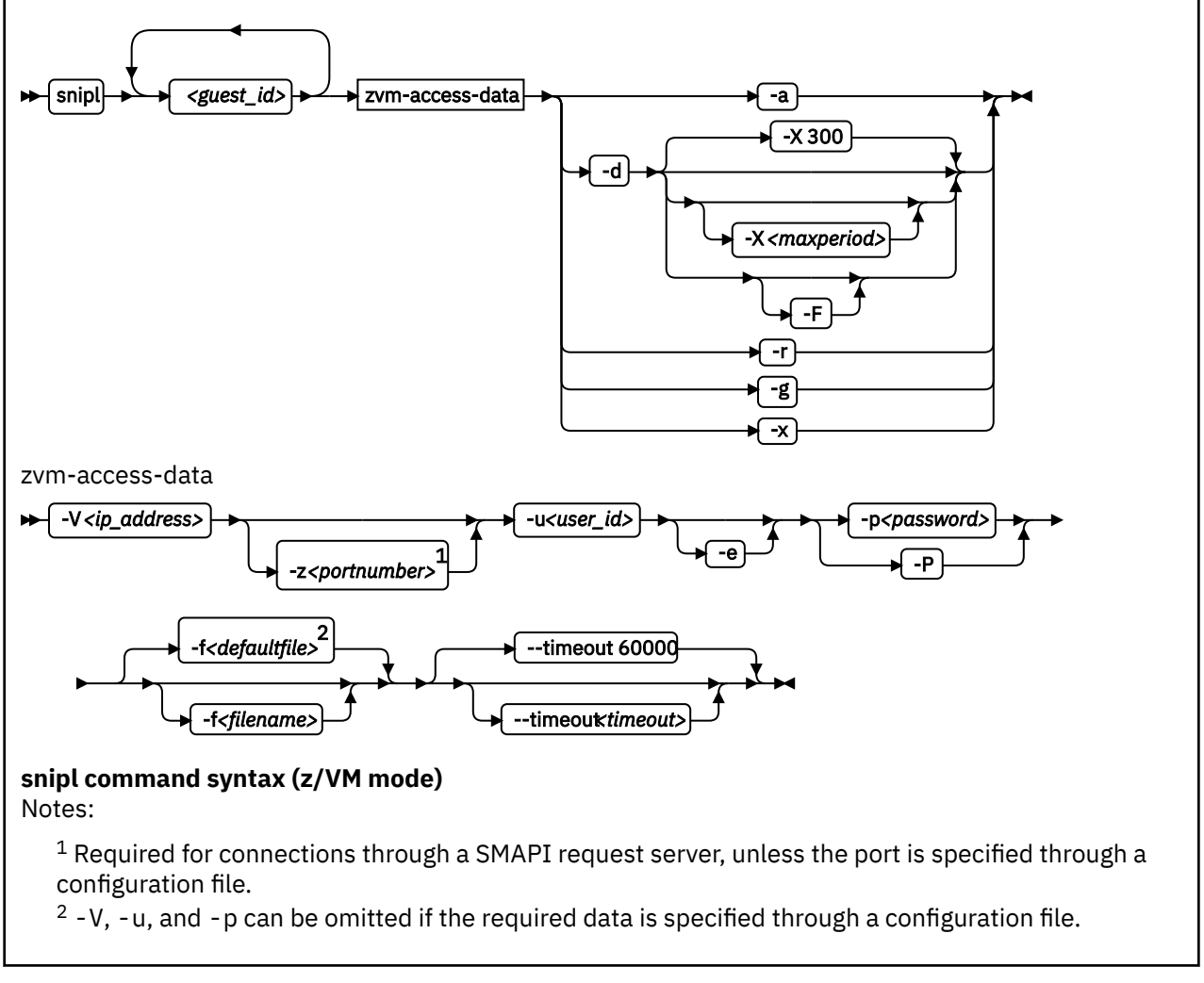

Where:

#### *<guest\_id>*

specifies the z/VM guest virtual machine you want to work with. Specify multiple z/VM user IDs to perform the same action for multiple z/VM guest virtual machines.

If you are using a snipl configuration file that defines an alias for a z/VM guest virtual machine, you can specify the alias.

You can omit this parameter for the  $-x$  option if other specifications on the command line identify a section in the configuration file.

#### **-V** *<ip\_address>* **or --vmserver** *<ip\_address>*

specifies the IP address or host name of the SMAPI request server or VSMSERVE service machine through which the specified z/VM guest virtual machines are controlled. You can use IPv6 or IPv4 connections.

This option can be omitted if defined in the configuration file.

## **-z** *<portnumber>* **or --port** *<portnumber>*

specifies the port at which the SMAPI request server listens.

#### **-u** *<user\_id>* **or --userid** *<user\_id>*

specifies a z/VM user ID that is authorized to access the SMAPI request server or VSMSERVE service machine. This option can be omitted if defined in the configuration file.

#### **-e or --noencryption**

specifies that no encryption is used when connecting to the server. This parameter can also be specified through a configuration file. To use encryption, you require a configuration file with an SSL fingerprint defined.

#### **-p** *<password>* **or --password** *<password>*

specifies the password for the z/VM user ID specified with --userid. This option can be omitted if defined in the configuration file.

#### **-P or --promptpassword**

prompts for a password in protected entry mode.

#### -f <*filename>* or --configfilename <*filename>*

specifies the name of a configuration file that maps z/VM guest virtual machines to the corresponding specifications for the SMAPI request server or VSMSERVE service machine, the authorized z/VM user ID, and the password.

If no configuration file is specified, the user-specific default file  $\sim$  /. snipl.conf is used. If this file does not exist, the system default file /etc/snipl.conf is used.

Be sure that the command line parameters you provide uniquely identify the configuration-file section you want to work with. If you specify multiple z/VM guest virtual machines on the command line, only the first specification is used to identify the section. If your specifications map to multiple sections, the first match is processed.

If conflicting specifications are provided through the command line and the configuration file, the command line specification is used. If no configuration file is used, all required parameters must be specified on the command line.

For more information about the configuration file, see "The snipl configuration file" on page 86.

#### **--timeout** *<timeout>*

specifies the timeout in milliseconds for general management API calls. The default is 60000 ms.

#### **-a or --activate**

logs on the specified z/VM guest virtual machines.

#### **-d or --deactivate**

logs off the specified z/VM guest virtual machines.

#### **-X** *<maxperiod>* **or --shutdowntime** *<maxperiod>*

specifies the maximum period, in seconds, granted for graceful completion before CP FORCE commands are issued against the specified z/VM guest virtual machines. By default, the maximum period is 300 s.

#### <span id="page-98-0"></span>**-F or --force**

immediately issues CP FORCE commands to log off the specified z/VM guest virtual machines. This parameter is equivalent to -X 0.

#### **-r or --reset**

logs off the specified z/VM guest virtual machines and then logs them back on.

#### **-g or --getstatus**

returns the status for the specified z/VM guest virtual machines.

#### **-x or --listimages**

lists the z/VM guest virtual machines as specified in a configuration-file section (see "The snipl configuration file" on page 86). You can identify the configuration file section with the -V parameter, by specifying a z/VM guest virtual machine, or by specifying a z/VM guest virtual machine and the -u parameter.

#### **-v or --version**

displays the version of snipl and exits.

#### **-h or --help**

displays a short usage description and exits. To view the man page enter man snipl.

#### **Examples**

• The following command logs on two z/VM guest virtual machines:

# snipl sndlnx04 sndlnx05 -V sandbox.www.example.com -e \ -z 44444 -u sndadm01 -p pw42play -a Warning : No default configuration file could be found/opened. \* ImageActivate : Image sndlnx04 Request Successful \* ImageActivate : Image sndlnx05 Request Successful

• The following command logs off a z/VM guest virtual machine:

```
# snipl vm04lnxd -V 2001:0db8::1a:0015 -e -z 77899 -u vm04main -p mainpw -d
Warning : No default configuration file could be found/opened.
processing......
* ImageDeactivate : Image vm04lnxd Request Successful
```
## **The snipl configuration file**

Use the snipl configuration file to provide parameter values to snipl instead of specifying all values on the command line.

See ["Specifying access data for LPAR mode" on page 77](#page-89-0) or ["Command line syntax \(z/VM mode\)" on page](#page-96-0) [84](#page-96-0) about how to include a configuration file when issuing a snipl command.

A snipl configuration file contains one or more sections. Each section consists of multiple lines with specifications of the form *<keyword>*=*<value>* for either a z/VM system or an SE.

The following rules apply to the configuration file:

- Lines that begin with a number sign (#) are comment lines. A number sign in the middle of a line makes the remaining line a comment.
- Empty lines are permitted.
- The specifications are not case-sensitive.
- The same configuration file can contain sections for snipl in both LPAR mode and z/VM mode.
- In a *<keyword>*=*<value>* pair, one or more blanks are allowed before or after the equal sign (=).

[Table 14 on page 87](#page-99-0) summarizes the keywords for the configuration file and the command -line equivalents for LPAR mode and z/VM mode.

<span id="page-99-0"></span>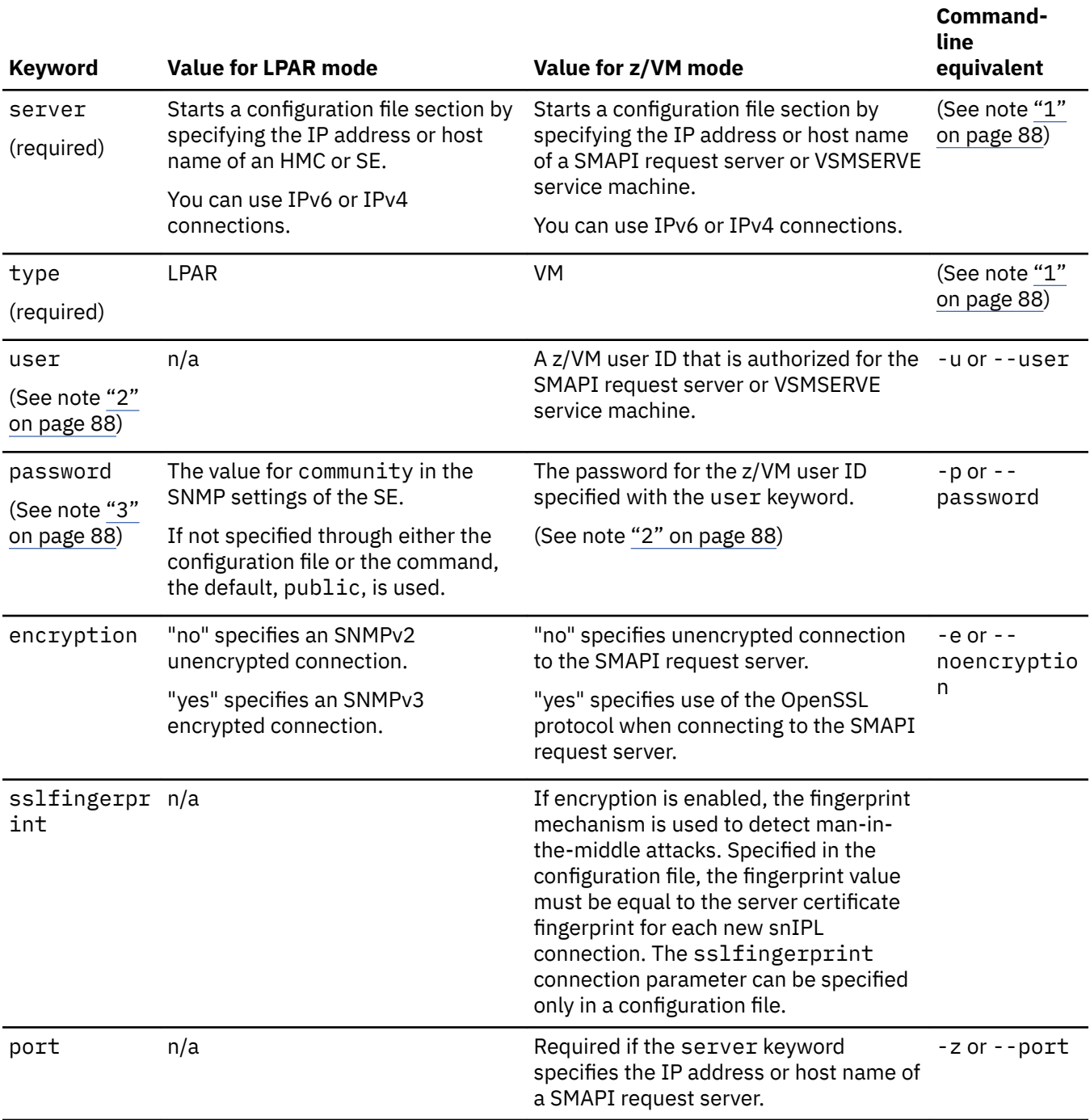

<span id="page-100-0"></span>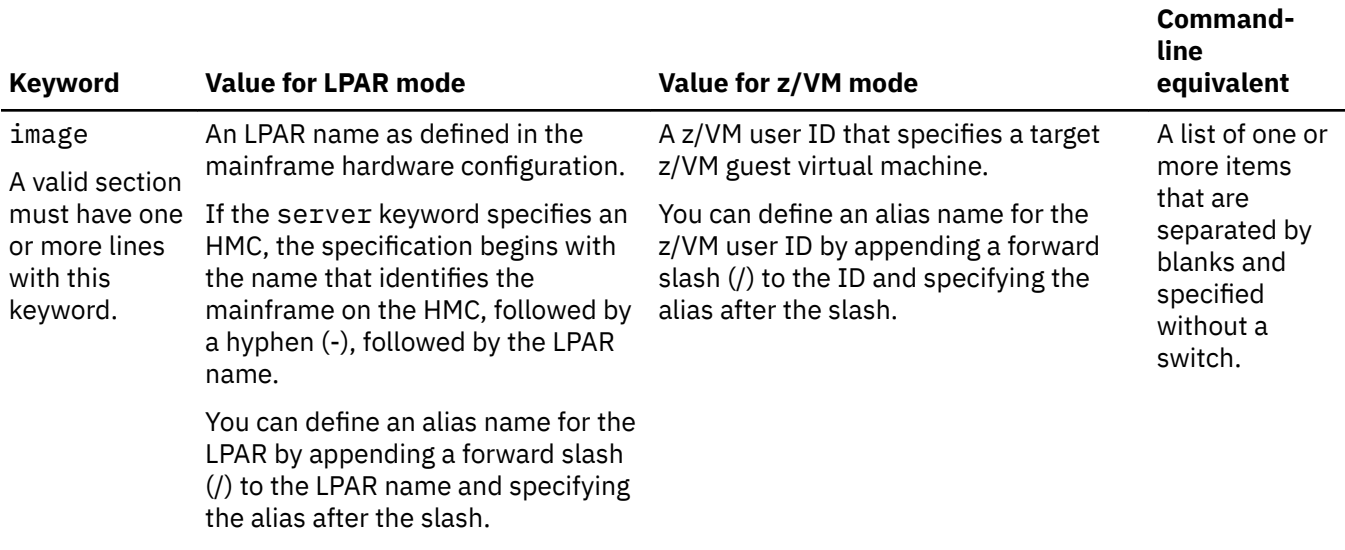

## **Note:**

- 1. Jointly, the server and type keywords are equivalent to the command-line option -L for LPAR mode or to -V for z/VM mode.
- 2. Can be omitted and specified on the command line instead.
- 3. Do not include passwords in the snipl configuration file unless the security policy at your installation permits you to do so.

[Figure 23 on page 89](#page-101-0) shows a configuration file example with multiple sections, including sections for LPAR mode and for z/VM mode.

```
# z/VM system for Linux training sessions
server = sandbox.www.example.com
type = VMpassword = pw42play
encryption = yes 
sslfingerprint = a2:ea:81:ed:e9: ... 84:cf:87:98:fe:38:54:c7
port = 44444
user = sndadm01
image = soldlnx01image = smallnx02image = sndlnx03/tutor
image = smallnx04image = soldlnx05image = sndcms01/c1# SE for production SZ01
Server=192.0.2.4
type=LPAR
image=SZ01LP00
image=SZ01LP01
image=SZ01LP02
image=SZ01LP03
# HMC for test SZ02
Server = 2001:0db8::11a0
type=LPAR
encryption = yes 
user = sz01adm
image=Z02-SZ02LP00/Z0200
image=Z02-SZ02LP01
image=Z02-SZ02LP02
image=Z02-SZ02LP03
# Production VM 04 - uses SMAPI
server = 2001:0db8::1a:0015
type = VMencryption = no 
port = 77899
user = VM04MAIN
image = VM04LNXA
image = VMO4LNXCimage = VM04LNXD
# Production VM 05 - uses VSMSERVE so no port
server = 192.0.2.20
type = VMencryption = no 
user = VMO5MAINimage = VMO5GOO1image = VMO5GOO2image = VMO5GOO3image = VMO5GOO4
```
*Figure 23: Example of a snipl configuration file* 

#### **Examples**

The examples that follow assume that the configuration file of Figure 23 on page 89 is used.

• The following command logs on two z/VM guest virtual machines, sndlnx01 and sndlnx03 (with alias tutor). In the example, the command output shows that sndlnx03 is already logged on.

```
# snipl sndlnx01 sndlnx03 -V sandbox.www.example.com -z 44444 -u sndadm01 -p pw42play -a
Warning : No default configuration file could be found/opened.
* ImageActivate : Image sndlnx01 Request Successful
* ImageActivate : Image sndlnx03 Image Already Active
```
Assuming that the configuration file of Figure 23 on page 89 is available at /etc/xcfg, an equivalent command would be:

```
# snipl sndlnx01 tutor -a -f /etc/xcfg
Server sandbox.www.example.com from config file /etc/xcfg is used
* ImageActivate : Image sndlnx01 Request Successful
* ImageActivate : Image sndlnx03 Image Already Active
```
Assuming that the configuration file of [Figure 23 on page 89](#page-101-0) is used by default, an equivalent command would be:

```
# snipl sndlnx01 tutor -a
Server sandbox.www.example.com from config file /etc/snipl.conf is used
* ImageActivate : Image sndlnx01 Request Successful
* ImageActivate : Image sndlnx03 Image Already Active
```
• The following command performs an IPL for an LPAR SZ01LP03:

```
# snipl SZ01LP03 -L 192.0.2.4 -u sz01adm -l -P -A 5000
Enter password: 
Warning : No default configuration file could be found/opened.
processing......
SZ01LP03: acknowledged.
```
Assuming that the configuration file of [Figure 23 on page 89](#page-101-0) is available at /etc/xcfg, an equivalent command would be:

```
# snipl SZ01LP03 -l -P -A 5000 -f /etc/xcfg
Enter password: 
Server 192.0.2.4 from config file /etc/xcfg is used
SZ01LP03: acknowledged.
```
Assuming that the configuration file of [Figure 23 on page 89](#page-101-0) is used by default, an equivalent command would be:

```
# snipl SZ01LP03 -l -P -A 5000
Enter password: 
Server 192.0.2.4 from config file /etc/snipl.conf is used
SZ01LP03: acknowledged.
```
• Assuming that the configuration file of [Figure 23 on page 89](#page-101-0) is available at /etc/xcfg, the following command lists the z/VM guest virtual machines as specified in the section for sandbox.www.example.com:

```
# snipl -V sandbox.www.example.com -f /etc/xcfg -x
available images for server sandbox.www.example.com and userid SNDADM01 :
 sndlnx01 sndlnx02 sndlnx03 sndlnx04 
       sndlnx05 sndcms01
```
• The following command logs off a z/VM guest virtual machine:

```
# snipl vm04lnxd -V 2001:0db8::1a:0015 -z 77899 -u vm04main -p mainpw -d
Warning : No default configuration file could be found/opened.
processing..
* ImageDeactivate : Image vm04lnxd Request Successful
```
Assuming that the configuration file of [Figure 23 on page 89](#page-101-0) is used by default, an equivalent command would be:

```
# snipl vm04lnxd -d
Enter password: 
Server 2001:0db8::1a:0015 from config file /etc/snipl.conf is used
processing...
* ImageDeactivate : Image vm04lnxd Request Successful
```
# **STONITH support (snipl for STONITH)**

The STONITH implementation is part of the Heartbeat framework of the High Availability Project.

STONITH is usually used as part of this framework but can also be used independently. snipl provides a plug-in to STONITH.

For a general description of the STONITH technology go to [linux-ha.org.](http://linux-ha.org)

## **Before you begin**

- STONITH requires a configuration file that maps LPARs and z/VM guest virtual machines to the specifications for the corresponding SE, HMC or z/VM system. The snipl for STONITH configuration file has the same syntax as the snipl configuration file, see "The snipl configuration file" on page 86.
- The SEs, HMCs and z/VM systems you want to work with must be set up as described in ["Setting up](#page-87-0) [snipl for LPAR mode" on page 75](#page-87-0) and ["Setting up snipl for z/VM mode" on page 83.](#page-95-0)

## **Using stonith**

When using stonith commands for Linux on z/VM or for Linux in LPAR mode you must provide *<keyword>*=*<value>* pairs as described in ["The snipl con®gurtion](#page-98-0) ®le" on page 86. There are two ways to specify this information:

- On the command line with the stonith command, using the -p option and the snipl parm keyword.
- Through a configuration file, using the -p option and the snipl file keyword.

Unlike snipl, you must specify all parameters in the same way; all parameters on the command line or all parameters in the configuration file.

On z/VM, you must use a configuration file containing a SSL fingerprint for an encrypted connection.

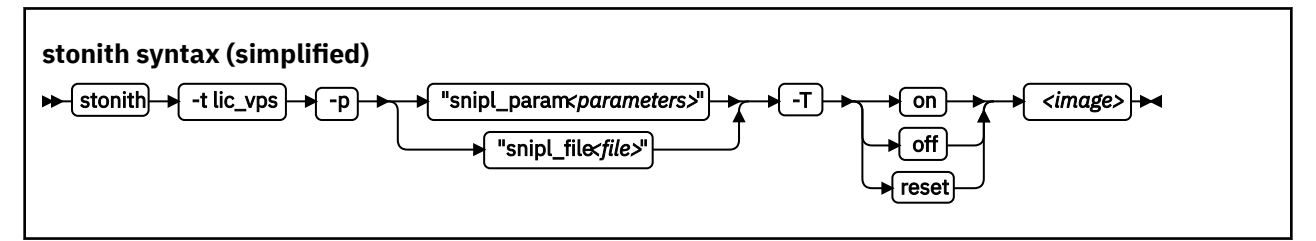

Where:

#### **-t** *lic\_vps*

specifies the "server type". For STONITH with  $s$ nipl, the server type is always lic vps.

**-p**

specifies parameters.

#### **snipl\_param** *<parameters>*

specifies comma-separated *<keyword>=<value>* pairs with the same keywords as used in the configuration file (see "The snipl configuration file" on page 86).

For LPAR mode the following keywords are required:

- server
- type
- user (or encryption=no)
- password
- image

For z/VM mode the following keywords are required:

• server

- port (required if the z/VM system is configured with a SMAPI request server rather than a VSMSERVE service machine)
- type
- user
- password
- image

#### **snipl\_file** *<parameters>*

specifies a configuration file (see "The snipl configuration file" on page 86). The configuration file must contain all required keywords, including the password. The configuration file must always be specified explicitly. No file is used by default.

**-T**

specifies the action to be performed.

**-on** activates the specified LPAR or logs on the specified z/VM virtual machine.

**-off** deactivates the specified LPAR or logs off the specified z/VM virtual machine.

**-reset**

resets the specified LPAR or z/VM virtual machine.

#### *<image>*

specifies the LPAR or z/VM virtual machine you want to work with. If you use the snipl\_param parameter, the contained image keyword must specify the same LPAR or z/VM virtual machine.

For more information, see the stonith man page.

#### **Examples**

• This example command resets the z/VM guest virtual machine sndlnx04:

```
# stonith -t lic_vps -p "snipl_param server=sandbox.www.example.com,type=vm\
,user=sndadm01,password=pw42play,encryption=no,image=sndlnx04" -T reset sndlnx04
```
**Note:** Instead of using the continuation sign (\) at the end of the first line, you can specify the complete command on a single line.

• With /etc/xcfg as shown in [Figure 23 on page 89](#page-101-0), the following command is equivalent:

# stonith -t lic\_vps -p "snipl\_file /etc/xcfg" -T reset sndlnx04

# **Part 3. Storage**

SUSE Linux Enterprise Server 12 SP4 includes several storage device drivers that are specific to z/ Architecture®.

## **Newest version**

You can find the newest version of this publication on IBM Knowledge Center at [www.ibm.com/support/knowledgecenter/linuxonibm/liaaf/lnz\\_r\\_suse.html](http://www.ibm.com/support/knowledgecenter/linuxonibm/liaaf/lnz_r_suse.html)

#### **Restrictions**

For prerequisites and restrictions see the IBM LinuxONE and IBM Z architecture specific information in the SUSE Linux Enterprise Server 12 SP4 release notes at [www.suse.com/releasenotes](http://www.suse.com/releasenotes)

Linux on Z and LinuxONE: Device Drivers, Features, and Commands on SUSE Linux Enterprise Server 12 SP4

# **Chapter 9. DASD device driver**

The DASD device driver provides access to all real or emulated direct access storage devices (DASD) that can be attached to the channel subsystem of an IBM mainframe.

DASD devices include various physical media on which data is organized in blocks or records or both. The blocks or records in a DASD can be accessed for read or write in random order.

Traditional DASD devices are attached to a control unit that is connected to a mainframe I/O channel. Today, these real DASD have been largely replaced by emulated DASDs. For example, such emulated DASDs can be the volumes of the IBM System Storage® DS8000® Turbo, or the volumes of the IBM System Storage DS6000™. These emulated DASD are completely virtual and the identity of the physical device is hidden.

SCSI disks that are attached through an FCP channel are not classified as DASD. They are handled by the zfcp driver (see [Chapter 10, "SCSI-over-Fibre Channel device driver," on page 131\)](#page-143-0).

## **Features**

The DASD device driver supports a wide range of disk devices and disk functions.

- The DASD device driver has no dependencies on the adapter hardware that is used to physically connect the DASDs to the Z hardware. You can use any adapter that is supported by the Z hardware (see [www.ibm.com/systems/z/connectivity](http://www.ibm.com/systems/z/connectivity) for more information).
- The DASD device driver supports ESS virtual ECKD type disks
- The DASD device driver supports the control unit attached physical ECKD (Extended Count Key Data) and FBA (Fixed Block Access) devices as summarized in Table 15 on page 95:

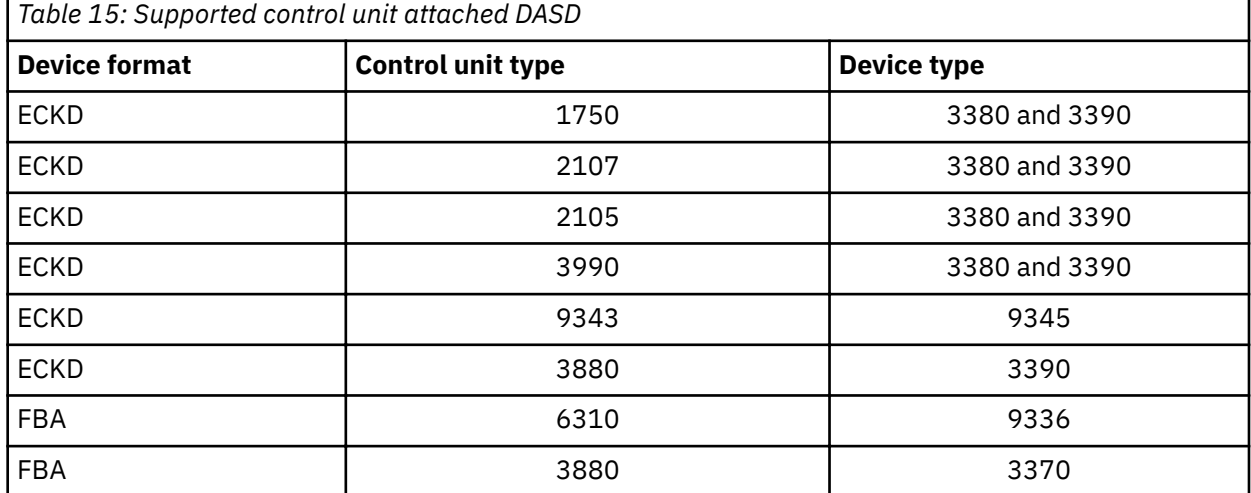

All models of the specified control units and device types can be used with the DASD device driver. This includes large devices with more than 65520 cylinders, for example, 3390 Model A. Check the storage support statement to find out what works for SUSE Linux Enterprise Server 12 SP4.

- The DASD device driver provides a disk format with up to three partitions per disk. See ["IBM Z](#page-109-0) [compatible disk layout" on page 97](#page-109-0) for details.
- The DASD device driver provides an option for extended error reporting for ECKD devices. Extended error reporting can support high availability setups.
- The DASD device driver supports parallel access volume (PAV) and HyperPAV on storage devices that provide this feature. The DASD device driver handles dynamic PAV alias changes on storage devices. For more information about PAV and HyperPAV, see *How to Improve Performance with PAV*, SC33-8414. Use
the dasdstat command to check whether a DASD uses PAV, see ["Scenario: Verifying that PAV and HPF](#page-131-0) [are used" on page 119](#page-131-0).

• The DASD device driver supports High Performance FICON, including multitrack requests, on storage devices that provide this feature. Use the dasdstat command to check whether a DASD uses High Performance FICON, see ["Scenario: Verifying that PAV and HPF are used" on page 119.](#page-131-0)

# **What you should know about DASD**

The DASD device driver supports various disk layouts with different partitioning capabilities. The DASD device naming scheme helps you to keep track of your DASDs and DASD device nodes.

# **The IBM label partitioning scheme**

Linux on Z supports the same standard DASD format that is also used by traditional mainframe operating systems, but it also supports any other Linux partition table.

The DASD device driver is embedded into the Linux generic support for partitioned disks. As a result, you can use any partition table format that is supported by Linux for your DASDs.

Traditional mainframe operating systems (such as, z/OS, z/VM, and z/VSE®) expect a standard DASD format. In particular, the format of the first two tracks of a DASD is defined by this standard. These tracks include the Z IPL record, the volume label, and for some layouts VTOC records. Partitioning schemes for platforms other than Z generally do not preserve these mainframe specific records.

SUSE Linux Enterprise Server 12 SP4 for IBM Z includes the IBM label partitioning scheme that preserves the Z IPL record, volume label, and VTOC records. With this partitioning scheme, Linux can share a disk with other mainframe operating systems. For example, a traditional mainframe operating system can handle backup and restore for a partition that is used by Linux.

The following sections describe the layouts that are supported by the IBM label partitioning scheme:

- • ["IBM Z compatible disk layout" on page 97](#page-109-0)
- • ["Linux disk layout" on page 99](#page-111-0)
- • ["CMS disk layout" on page 99](#page-111-0)

# **DASD partitions**

Partitioning DASD has the same advantages as for other disk types, but there are some prerequisites and a special tool, fdasd.

A DASD partition is a contiguous set of DASD blocks that is treated by Linux as an independent disk and by the traditional mainframe operating systems as a data set.

With the Linux disk layout (LDL) and the CMS disk layout, you always have a single partition only. This partition is defined by the LDL or CMS formatted area of the disk. With the compatible disk layout, you can have up to three partitions.

There are several reasons why you might want to have multiple partitions on a DASD, for example:

#### **Limit data growth**

Runaway processes or undisciplined users can consume disk space to an extend that the operating system runs short of space for essential operations. Partitions can help to isolate the space that is available to particular processes.

# **Encapsulate your data**

If a file system gets damaged, this damage is likely to be restricted to a single partition. Partitioning can reduce the scope of data damage.

#### <span id="page-109-0"></span>**Recommendations**

- Use fdasd to create or alter partitions on ECKD type DASD that are formatted with the compatible disk layout. If you use another partition editor, it is your responsibility to ensure that partitions do not overlap. If they do, data damage occurs.
- Leave no gaps between adjacent partitions to avoid wasting space. Gaps are not reported as errors, and can be reclaimed only by deleting and re-creating one or more of the surrounding partitions and rebuilding the file system on them.

A disk need not be partitioned completely. You can begin by creating only one or two partitions at the start of your disk and convert the remaining space to a partition later.

There is no facility for moving, enlarging, or reducing partitions, because fdasd has no control over the file system on the partition. You can only delete and re-create them. Changing the partition table results in loss of data in all altered partitions. It is up to you to preserve the data by copying it to another medium.

# **IBM Z compatible disk layout**

With the compatible disk layout, a DASD can have up to three partitions that can be accessed by traditional mainframe operating systems.

You can format only ECKD type DASD with the compatible disk layout.

Figure 24 on page 97 illustrates a DASD with the compatible disk layout.

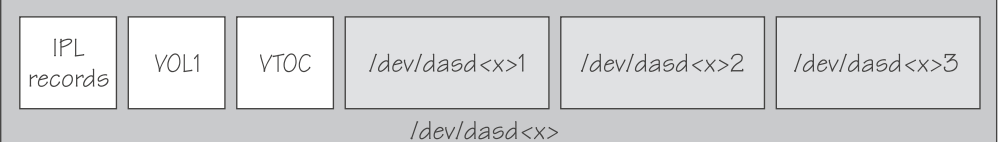

#### *Figure 24: Compatible disk layout*

The IPL records, volume label (VOL1), and VTOC of disks with the compatible disk layout are on the first two tracks of the disks. These tracks are not intended for use by Linux applications. Using the tracks can result in data loss.

Linux can address the device as a whole as /dev/dasd*<x>*, where *<x>* can be one to four letters that identify the individual DASD (see ["DASD naming scheme" on page 100\)](#page-112-0). See ["DASD device nodes" on](#page-113-0) [page 101](#page-113-0) for alternative addressing possibilities.

Disks with the compatible disk layout can have one to three partitions. Linux addresses the first partition as /dev/dasd*<x>*1, the second as /dev/dasd*<x>*2, and the third as /dev/dasd*<x>*3.

You use the dasdfmt command (see ["dasdfmt - Format a DASD" on page 508\)](#page-520-0) to format a disk with the compatible disk layout. You use the fdasd command (see ["fdasd – Partition a DASD" on page 524](#page-536-0)) to create and modify partitions.

# **Volume label**

The volume label includes information about the disk layout, the VOLSER, and a pointer to the VTOC.

The DASD volume label is located in the third block of the first track of the device (cylinder 0, track 0, block 2). This block has a 4-byte key, and an 80-byte data area with the following content:

**key**

for disks with the compatible disk layout, contains the four EBCDIC characters "VOL1" to identify the block as a volume label.

#### **label dent®er**

is identical to the key field.

# <span id="page-110-0"></span>**VOLSER**

is a name that you can use to identify the DASD device. A volume serial number (VOLSER) can be one to six EBCDIC characters. If you want to use VOLSERs as identifiers for your DASD, be sure to assign unique VOLSERs.

You can assign VOLSERs from Linux by using the dasdfmt or fdasd command. These commands enforce that VOLSERs:

- Are alphanumeric
- Are uppercase (by uppercase conversion)
- Contain no embedded blanks
- Contain no special characters other than \$, #, @, and %

**Tip:** Avoid special characters altogether.

**Note:** The VOLSER values SCRTCH, PRIVAT, MIGRAT, or L*nnnnn* (An "L" followed by 5 digits) are reserved for special purposes by other mainframe operating systems and should not be used by Linux.

These rules are more restrictive than the VOLSERs that are allowed by the traditional mainframe operating systems. For compatibility, Linux tolerates existing VOLSERs with lowercase letters and special characters other than  $\frac{4}{3}$ , #, @, and %. Enclose VOLSERs with special characters in single quotation marks if you must specify it, for example, as a command parameter.

# **VTOC address**

contains the address of a standard IBM format 4 data set control block (DSCB). The format is: *cylinder* (2 bytes) *track* (2 bytes) *block* (1 byte).

All other fields of the volume label contain EBCDIC space characters (code 0x40).

# **VTOC**

Instead of a regular Linux partition table, Linux on Z, like other mainframe operating systems, uses a Volume Table Of Contents (VTOC).

The VTOC contains pointers to the location of every data set on the volume. These data sets form the Linux partitions.

The VTOC is on the second track (cylinder 0, track 1). It contains a number of labels, each written in a separate block:

- One format 4 DSCB that describes the VTOC itself
- One format 5 DSCB

The format 5 DSCB is required by other operating systems but is not used by Linux. fdasd sets it to zeros.

- For volumes with more than 65636 tracks, 1 format 7 DSCB following the format 5 DSCB
- For volumes with more than 65520 cylinders (982800 tracks), 1 format 8 DSCB following the format 5 DSCB
- A format 1 DSCB for each partition

The key of the format 1 DSCB contains the data set name, which identifies the partition to  $z/OS$ ,  $z/VM$  or z/VSE.

The VTOC can be displayed with standard mainframe tools such as VM/DITTO. A Linux DASD with physical device number 0x0193, volume label "LNX001", and three partitions might be displayed like this example:

<span id="page-111-0"></span>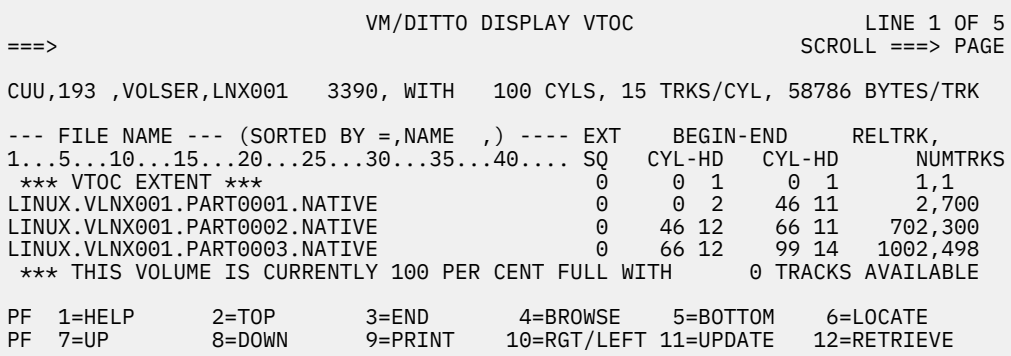

The ls command on Linux might list this DASD and its partitions like this example:

# ls -l /dev/dasda\* brw-rw---- 1 root disk 94, 0 Jan 27 09:04 /dev/dasda brw-rw---- 1 root disk 94, 1 Jan 27 09:04 /dev/dasda1 brw-rw---- 1 root disk 94, 2 Jan 27 09:04 /dev/dasda2 brw-rw---- 1 root disk 94, 3 Jan 27 09:04 /dev/dasda3

where dasda represent the whole DASD and dasda1, dasda2, and dasda3 represent the individual partitions.

# **Linux disk layout**

The Linux disk layout does not have a VTOC, and DASD partitions that are formatted with this layout cannot be accessed by traditional mainframe operating systems.

You can format only ECKD type DASD with the Linux disk layout. Apart from accessing the disks as ECKD devices, you can also access them using the DASD DIAG access method. See ["Enabling the DASD device](#page-122-0) [driver to use the DIAG access method" on page 110](#page-122-0) for how to enable DIAG.

Figure 25 on page 99 illustrates a disk with the Linux disk layout.

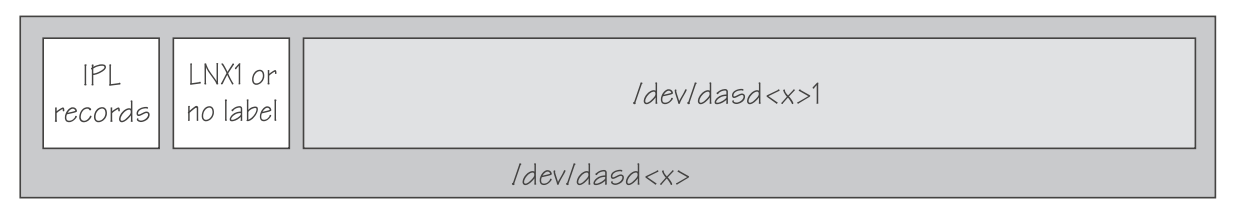

*Figure 25: Linux disk layout*

DASDs with the Linux disk layout either have an LNX1 label or are not labeled. The first records of the device are reserved for IPL records and the volume label, and are not intended for use by Linux applications. All remaining records are grouped into a single partition. You cannot have more than a single partition on a DASD that is formatted in the Linux disk layout.

Linux can address the device as a whole as /dev/dasd*<x>*, where *<x>* can be one to four letters that identify the individual DASD (see ["DASD naming scheme" on page 100\)](#page-112-0). Linux can access the partition as /dev/dasd*<x>*1.

You use the dasdfmt command (see ["dasdfmt - Format a DASD" on page 508\)](#page-520-0) to format a disk with the Linux disk layout.

# **CMS disk layout**

The CMS disk layout applies only to Linux on z/VM. The disks are formatted with z/VM tools.

Both ECKD or FBA type DASD can have the CMS disk layout. DASD partitions that are formatted with this layout cannot be accessed by traditional mainframe operating systems. Apart from accessing the disks as ECKD or FBA devices, you can also access them using the DASD DIAG access method.

<span id="page-112-0"></span>Figure 26 on page 100 illustrates two variants of the CMS disk layout.

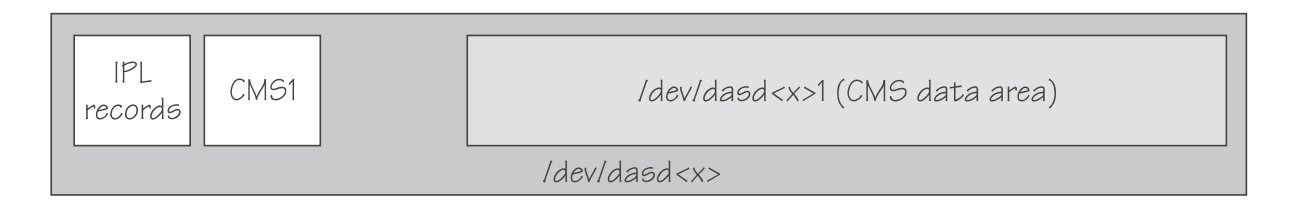

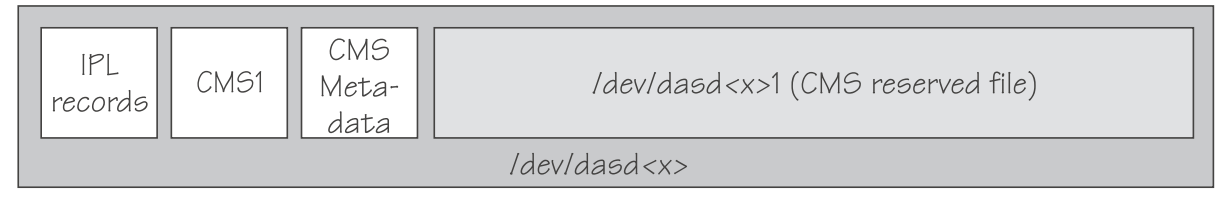

# *Figure 26: CMS disk layout*

The first variant contains IPL records, a volume label (CMS1), and a CMS data area. Linux treats DASD like this equivalent to a DASD with the Linux disk layout, where the CMS data area serves as the Linux partition.

The second variant is a CMS reserved volume. In this variant, the DASD was reserved by a CMS RESERVE fn ft fm command. In addition to the IPL records and the volume label, DASD with the CMS disk layout also have CMS metadata. The CMS reserved file serves as the Linux partition.

For both variants of the CMS disk layout, you can have only a single Linux partition. The IPL record, volume label and (where applicable) the CMS metadata, are not intended for use by Linux applications.

Addressing the device and partition is the same for both variants. Linux can address the device as a whole as /dev/dasd*<x>*, where *<x>* can be one to four letters that identify the individual DASD (see "DASD naming scheme" on page 100). Linux can access the partition as /dev/dasd*<x>*1.

["Enabling the DASD device driver to use the DIAG access method" on page 110](#page-122-0) describes how to enable DIAG.

# **Disk layout summary**

The available disk layouts differ in their support of device formats, the DASD DIAG access method, and the maximum number of partitions.

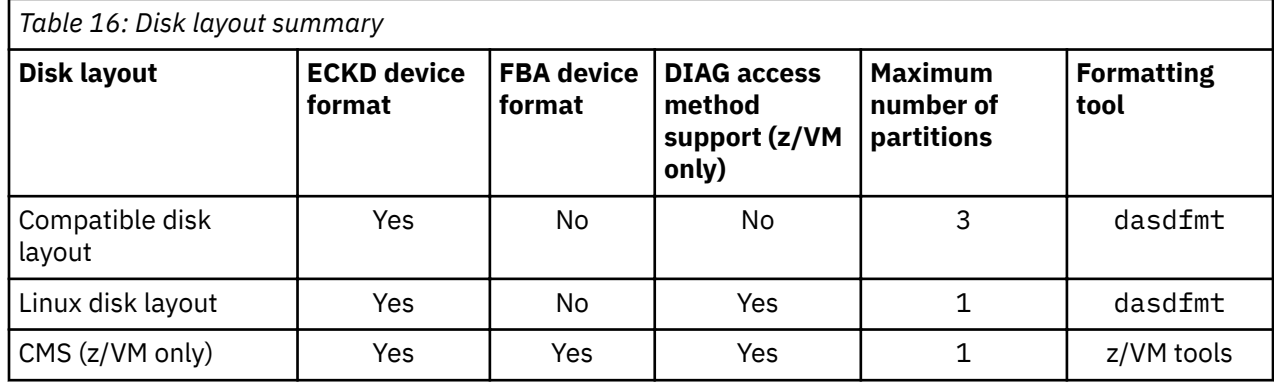

# **DASD naming scheme**

The DASD naming scheme maps device names and minor numbers to whole DASDs and to partitions.

The DASD device driver uses the major number 94. For each configured device it uses four minor numbers:

**100** Linux on Z and LinuxONE: Device Drivers, Features, and Commands on SUSE Linux Enterprise Server 12 SP4

- <span id="page-113-0"></span>• The first minor number always represents the device as a whole, including IPL, VTOC, and label records.
- The remaining three minor numbers represent the up to three partitions.

With 1,048,576 (20-bit) available minor numbers, the DASD device driver can address 262,144 devices.

The DASD device driver uses a device name of the form dasd*<x>* for each DASD. In the name, *<x>* is one to four lowercase letters. Table 17 on page 101 shows how the device names map to the available minor numbers.

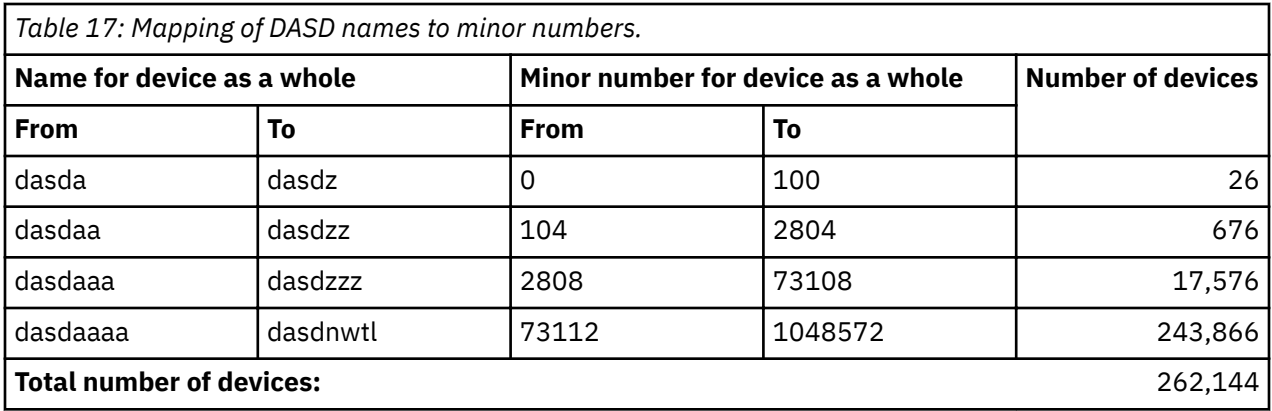

The DASD device driver also uses a device name for each partition. The name of the partition is the name of the device as a whole with a 1, 2, or 3 appended to identify the first, second, or third partition. The three minor numbers that follow the minor number of the device as a whole are the minor number for the first, second, and third partition.

# **Examples**

- "dasda" refers to the whole of the first disk in the system and "dasda1", "dasda2", and "dasda3" to the three partitions. The minor number for the whole device is 0. The minor numbers of the partitions are 1, 2, and 3.
- "dasdz" refers to the whole of the 101st disk in the system and "dasdz1", "dasdz2", and "dasdz3" to the three partitions. The minor number for the whole device is 100. The minor numbers of the partitions are 101, 102, and 103.
- "dasdaa" refers to the whole of the 102nd disk in the system and "dasdaa1", "dasdaa2", and "dasdaa3" to the three partitions. The minor number for the whole device is 104. The minor numbers of the partitions are 105, 106, and 107.

# **DASD device nodes**

SUSE Linux Enterprise Server 12 SP4 uses udev to create multiple device nodes for each DASD that is online.

### **Device nodes that are based on device names**

udev creates device nodes that match the device names that are used by the kernel. These standard device nodes have the form /dev/*<name>*.

The mapping between standard device nodes and the associated physical disk space can change, for example, when you reboot Linux. To ensure that you access the intended physical disk space, you need device nodes that are based on properties that identify a particular DASD.

udev creates additional devices nodes that are based on the following information:

- The bus ID of the disk
- The disk label (VOLSER)
- The universally unique identifier (UUID) of the file system on the disk
- If available: The label of the file system on the disk

### **Device nodes that are based on bus IDs**

udev creates device nodes of the form

/dev/disk/by-path/ccw-*<device\_bus\_id>*

for whole DASD and

/dev/disk/by-path/ccw-*<device\_bus\_id>*-part*<n>*

for the *<n>*th partition.

#### **Device nodes that are based on VOLSERs**

udev creates device nodes of the form

/dev/disk/by-id/ccw-*<volser>*

for whole DASD and

/dev/disk/by-id/ccw-*<volser>*-part*<n>*

for the *<n>*th partition.

If you want to use device nodes that are based on VOLSER, be sure that the VOLSERs in your environment are unique (see ["Volume label" on page 97\)](#page-109-0).

If you assign the same VOLSER to multiple devices, Linux can still access each device through its standard device node. However, only one of the devices can be accessed through the VOLSER-based device node. Thus, the node is ambiguous and might lead to unintentional data access.

Furthermore, if the VOLSER on the device that is addressed by the node is changed, the previously hidden device is not automatically addressed instead. To reassign the node, you must reboot Linux or force the kernel to reread the partition tables from disks, for example, by issuing:

# blockdev --rereadpt /dev/dasdzzz

You can assign VOLSERs to ECKD type devices with dasdfmt when formatting or later with fdasd when creating partitions.

#### **Device nodes that are based on file system information**

udev creates device nodes of the form

/dev/disk/by-uuid/*<uuid>*

where *<uuid>* is the UUID for the file system in a partition.

If a file system label exists, udev also creates a node of the form:

/dev/disk/by-label/*<label>*

There are no device nodes for the whole DASD that are based on file system information.

If you want to use device nodes that are based on file system labels, be sure that the labels in your environment are unique.

#### **Additional device nodes**

/dev/disk/by-id contains additional device nodes for the DASD and partitions, that are all based on a device identifier as contained in the uid attribute of the DASD.

**Note:** If you want to use device nodes that are based on file system information and VOLSER, be sure that they are unique for the scope of your Linux instance. This information can be changed by a user or it can be copied, for example when backup disks are created. If two disks with the same VOLSER or UUID are online to the same Linux instance, the matching device node can point to either of these disks.

# **Example**

For a DASD that is assigned the device name dasdzzz, has two partitions, a device bus-ID 0.0.b100 (device number 0xb100), VOLSER LNX001, and a UUID 6dd6c43d-a792-412f-a651-0031e631caed for the first and f45e955d-741a-4cf3-86b1-380ee5177ac3 for the second partition, udev creates the following device nodes:

For the whole DASD:

- /dev/dasdzzz (standard device node according to the DASD naming scheme)
- /dev/disk/by-path/ccw-0.0.b100
- /dev/disk/by-id/ccw-LNX001

For the first partition:

- /dev/dasdzzz1 (standard device node according to the DASD naming scheme)
- /dev/disk/by-path/ccw-0.0.b100-part1
- /dev/disk/by-id/ccw-LNX001-part1
- /dev/disk/by-uuid/6dd6c43d-a792-412f-a651-0031e631caed

For the second partition:

- /dev/dasdzzz2 (standard device node according to the DASD naming scheme)
- /dev/disk/by-path/ccw-0.0.b100-part2
- /dev/disk/by-id/ccw-LNX001-part2
- /dev/disk/by-uuid/f45e955d-741a-4cf3-86b1-380ee5177ac3

# **Accessing DASD by udev-created device nodes**

Use udev-created device nodes to access a particular physical disk space, regardless of the device name that is assigned to it.

# **Example**

The following example is based on these assumptions:

- A DASD with bus ID 0.0.b100 has two partitions.
- The standard device node of the DASD is dasdzzz.
- udev creates the following device nodes for a DASD and its partitions:

```
/dev/disk/by-path/ccw-0.0.b100
/dev/disk/by-path/ccw-0.0.b100-part1
/dev/disk/by-path/ccw-0.0.b100-part2
```
Instead of issuing:

```
# fdasd /dev/dasdzzz
```
issue:

# fdasd /dev/disk/by-path/ccw-0.0.b100

In the file system information in /etc/fstab replace the following specifications:

/dev/dasdzzz1 /temp1 btrfs defaults 0 0 /dev/dasdzzz2 /temp2 btrfs defaults 0 0

with these specifications:

```
/dev/disk/by-path/ccw-0.0.b100-part1 /temp1 btrfs defaults 0 0
/dev/disk/by-path/ccw-0.0.b100-part2 /temp2 btrfs defaults 0 0
```
You can make similar substitutions with other device nodes that udev provides for you (see ["DASD device](#page-113-0) [nodes" on page 101](#page-113-0)).

# **Setting up the DASD device driver**

Unless the DASD device driver modules are loaded for you during the boot process, load and configure them with the modprobe command.

In most cases, SUSE Linux Enterprise Server 12 SP4 loads the DASD device driver for you during the boot process. You can then use YaST to set the diag attribute. If the DASD device driver is loaded for you and you must set attributes other than diag, see ["Module parameters" on page 22](#page-34-0).

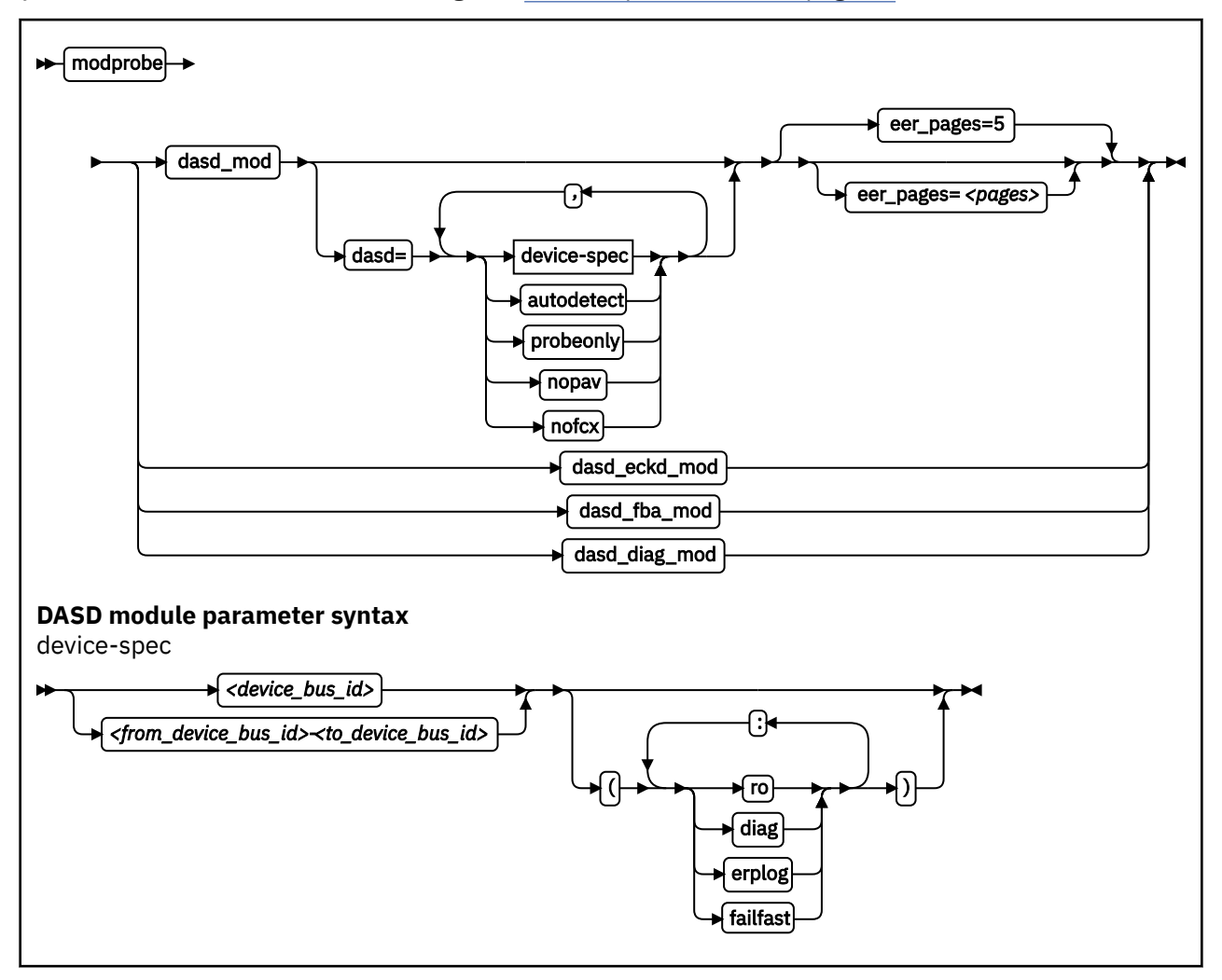

Where:

#### **dasd\_mod**

loads the device driver base module.

When you are loading the base module, you can specify the dasd= parameter.

You can use the eer\_pages parameter to determine the number of pages that are used for internal buffering of error records.

#### **autodetect**

causes the DASD device driver to allocate device names and the corresponding minor numbers to all DASD devices and set them online during the boot process. See ["DASD naming scheme" on page 100](#page-112-0) for the naming scheme.

The device names are assigned in order of ascending subchannel numbers. Auto-detection can yield confusing results if you change your I/O configuration and reboot, or if your Linux instance runs as a z/VM guest because the devices might appear with different names and minor numbers after rebooting.

#### **probeonly**

causes the DASD device driver to reject any "open" syscall with EPERM.

#### **autodetect,probeonly**

causes the DASD device driver to assign device names and minor numbers as for auto-detect. All devices regardless of whether they are accessible as DASD return EPERM to any "open" requests.

# **nopav**

suppresses parallel access volume (PAV and HyperPAV) enablement for Linux instances that run in LPAR mode. The nopav keyword has no effect for Linux on z/VM.

#### **nofcx**

suppresses accessing the storage server with the I/O subsystem in transport mode (also known as High Performance FICON).

#### *<device\_bus\_id>*

specifies a single DASD.

# *<from\_device\_bus\_id>-<to\_device\_bus\_id>*

specifies the first and last DASD in a range. All DASD devices with bus IDs in the range are selected. The device bus-IDs *<from\_device\_bus\_id>* and *<to\_device\_bus\_id>* need not correspond to actual DASD.

### **(ro)**

accesses the specified device or device range in read-only mode.

#### **(diag)**

forces the device driver to access the device (range) with the DIAG access method.

### **(erplog)**

enables enhanced error recovery processing (ERP) related logging through syslogd. If erplog is specified for a range of devices, the logging is switched on during device initialization.

#### **(failfast)**

immediately returns "failed" for an I/O operation when the last path to a DASD is lost.

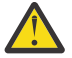

**Attention:** Enable immediate failure of I/O requests only in setups where a failed I/O request can be recovered outside the scope of a single DASD (see ["Enabling and disabling immediate](#page-126-0) [failure of I/O requests" on page 114](#page-126-0)).

#### **dasd\_eckd\_mod**

loads the ECKD module.

#### **dasd\_fba\_mod**

loads the FBA module.

# **dasd\_diag\_mod**

loads the DIAG module.

If you supply a DASD module parameter with device specifications dasd=*<device-list1>, <devicelist2>* ..., the device names and minor numbers are assigned in the order in which the devices are specified. The names and corresponding minor numbers are always assigned, even if the device is not present, or not accessible. For information about including device specifications in a boot configuration, see "Including module parameters in a boot configuration" on page 22.

If you use autodetect in addition to explicit device specifications, device names are assigned to the specified devices first and device-specific parameters, like ro, are honored. The remaining devices are handled as described for autodetect.

The DASD base component is required by the other modules. Be sure that it is loaded first. modprobe takes care of this dependency for you and ensures that the base module is loaded automatically, if necessary.

Hint: modprobe might return before udev has created all device nodes for the specified DASDs. If you must assure that all nodes are present, for example in scripts, follow the modprobe command with:

# udevadm settle

For command details see the modprobe man page.

#### **Example**

modprobe dasd\_mod dasd=0.0.7000-0.0.7002,0.0.7005(ro),0.0.7006 Table 18 on page 106 shows the resulting allocation of device names:

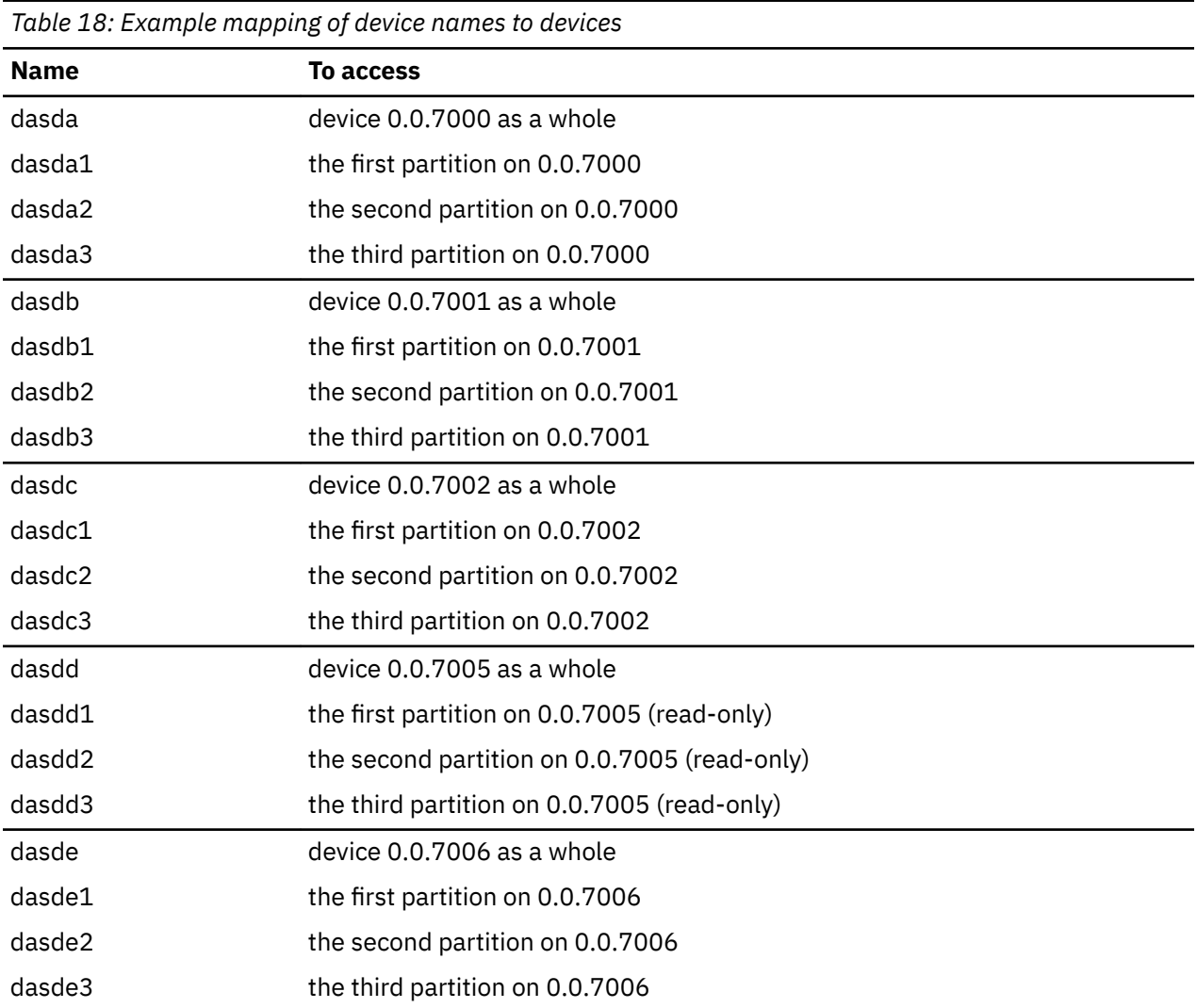

Including the nofcx parameter suppresses High Performance FICON for all DASD:

modprobe dasd\_mod dasd=nofcx,0.0.7000-0.0.7002,0.0.7005(ro),0.0.7006

# **Working with DASDs**

You might have to prepare DASDs for use, configure troubleshooting functions, or configure special device features for your DASDs.

See ["Working with newly available devices" on page 10](#page-22-0) to avoid errors when you are working with devices that have become available to a running Linux instance.

- "Preparing an ECKD type DASD for use" on page 107
- • ["Preparing an FBA-type DASD for use" on page 109](#page-121-0)
- • ["Accessing DASD by force" on page 109](#page-121-0)
- • ["Enabling the DASD device driver to use the DIAG access method" on page 110](#page-122-0)
- • ["Using extended error reporting for ECKD type DASD" on page 111](#page-123-0)
- • ["Setting a DASD online or offline" on page 112](#page-124-0)
- • ["Enabling and disabling logging" on page 113](#page-125-0)
- • ["Enabling and disabling immediate failure of I/O requests" on page 114](#page-126-0)
- • ["Setting the timeout for I/O requests" on page 115](#page-127-0)
- • ["Working with DASD statistics in debugfs" on page 116](#page-128-0)
- • ["Accessing full ECKD tracks" on page 120](#page-132-0)
- • ["Handling lost device reservations" on page 122](#page-134-0)
- • ["Reading and resetting the reservation state" on page 123](#page-135-0)
- • ["Setting defective channel paths offline automatically" on page 124](#page-136-0)
- • ["Querying the HPF setting of a channel path" on page 125](#page-137-0)
- • ["Checking for access by other operating system instances" on page 126](#page-138-0)
- • ["Displaying DASD information" on page 127](#page-139-0)

# **Preparing an ECKD type DASD for use**

Before you can use an ECKD type DASD as a Linux on Z disk, you must format it with a suitable disk layout and create a file system or define a swap space.

# **Before you begin**

- The modules for the base component and the ECKD component of the DASD device driver must have been loaded.
- The DASD device driver must have recognized the device as an ECKD type device.
- You must know the device bus-ID for your DASD.

# **About this task**

If you format the DASD with the compatible disk layout, you need to create one, two, or three partitions. You can then use your partitions as swap areas or to create a Linux file system.

# **Procedure**

Perform these steps to prepare the DASD:

1. Issue 1sdasd (see ["lsdasd - List DASD devices" on page 552](#page-564-0)) to find out if the device is online. If necessary, set the device online using chccwdev (see ["chccwdev - Set CCW device attributes" on](#page-482-0) [page 470](#page-482-0)).

# **Example:**

# chccwdev -e 0.0.b100

2. Format the device with the dasdfmt command (see ["dasdfmt - Format a DASD" on page 508](#page-520-0) for details). The formatting process can take hours for large DASDs.

If you want to use the CMS disk layout, and your DASD is already formatted with the CMS disk layout, skip this step.

**Tips:**

- Use the largest possible block size, ideally 4096; the net capacity of an ECKD DASD decreases for smaller block sizes. For example, a DASD formatted with a block size of 512 byte has only half of the net capacity of the same DASD formatted with a block size of 4096 byte.
- For DASDs that have previously been formatted with the cdl or ldl disk layout, use the dasdfmt quick format mode.
- Use the -p option to display a progress bar.

**Example:** Assuming that /dev/dasdzzz is a valid device node for 0.0.b100:

# dasdfmt -b 4096 -p /dev/dasdzzz

- 3. Proceed according to your chosen disk layout:
	- If you have formatted your DASD with the Linux disk layout or the CMS disk layout, skip this step and continue with step "4" on page 108. You already have one partition and cannot add further partitions on your DASD.
	- If you have formatted your DASD with the compatible disk layout use the fdasd command to create up to three partitions (see ["fdasd – Partition a DASD" on page 524](#page-536-0) for details).

**Example:** To start the partitioning tool in interactive mode for partitioning a device /dev/dasdzzz issue:

# fdasd /dev/dasdzzz

If you create three partitions for a DASD /dev/dasdzzz, the device nodes for the partitions are /dev/dasdzzz1, /dev/dasdzzz2, and /dev/dasdzzz3.

**Result:** fdasd creates the partitions and updates the partition table (see ["VTOC" on page 98](#page-110-0)).

- 4. Depending on the intended use of each partition, create a file system on the partition or define it as a swap space.
	- Either create a file system of your choice, for example, with the Linux  $mke2fs$  command (see the man page for details).

**Restriction:** You must not make the block size of the file system smaller than the block size that was used for formatting the disk with the dasdfmt command.

**Tip:** Use the same block size for the file system that was used for formatting.

**Example:**

# mke2fs -j -b 4096 /dev/dasdzzz1

- $\bullet$  Or define the partition as a swap space with the mkswap command (see the man page for details).
- 5. Mount each file system to the mount point of your choice in Linux and enable your swap partitions.

**Example:** To mount a file system in a partition /dev/dasdzzz1 to a mount point /mnt and to enable a swap partition /dev/dasdzzz2 issue:

```
# mount /dev/dasdzzz1 /mnt
# swapon /dev/dasdzzz2
```
<span id="page-121-0"></span>If a block device supports barrier requests, journaling file systems like ext3 or raiser-fs can use this feature to achieve better performance and data integrity. Barrier requests are supported for the DASD device driver and apply to ECKD, FBA, and the DIAG discipline.

Write barriers are used by file systems and are enabled as a file-system specific option. For example, barrier support can be enabled for an ext3 file system by mounting it with the option -o barrier=1:

```
# mount -o barrier=1 /dev/dasdzzz1 /mnt
```
# **Preparing an FBA-type DASD for use**

Before you can use an FBA-type DASD as a Linux on Z disk, you must create a file system or define a swap space.

# **Before you begin**

- The modules for the base component and the FBA component of the DASD device driver must have been loaded.
- The DASD device driver must have recognized the device as an FBA device.
- You need to know the device bus-ID or the device node through which the DASD can be addressed.

# **About this task**

**Note:** To access FBA devices, use the DIAG access method (see ["Enabling the DASD device driver to use](#page-122-0) [the DIAG access method" on page 110](#page-122-0) for more information).

Perform these steps to prepare the DASD:

# **Procedure**

1. Depending on the intended use of the partition, create a file system on it or define it as a swap space.

 $\cdot$  Either create a file system, for example, with the Linux mke2fs command (see the man page for details).

# **Example:**

# mke2fs -b 4096 /dev/dasdzzy1

• Or define the partition as a swap space with the mkswap command (see the man page for details).

2. Mount the file system to the mount point of your choice in Linux or enable your swap partition.

**Tip:** Mount file systems on FBA devices that are backed by z/VM VDISKs with the discard mount option. This option frees memory when data is deleted from the device.

# **Examples:**

• To mount a file system in a partition /dev/dasdzzy1, issue:

```
# mount /dev/dasdzzy1 /mnt
```
• To mount a VDISK-backed file system in a partition /dev/dasdzzx1, and use the discard option to free memory when data is deleted, issue:

```
# mount -o discard /dev/dasdzzx1 /mnt
```
# **Accessing DASD by force**

A Linux instance can encounter DASDs that are locked by another system. Such a DASD is referred to as "externally locked" or "boxed". The Linux instance cannot analyze a DASD while it is externally locked.

# <span id="page-122-0"></span>**About this task**

To check whether a DASD has been externally locked, read its availability attribute. This attribute should be "good". If it is "boxed", the DASD has been externally locked. Because a boxed DASD might not be recognized as DASD, it might not show up in the device driver view in sysfs. If necessary, use the device category view instead (see ["Device views in sysfs" on page 10](#page-22-0)).

**CAUTION:** Breaking an external lock can have unpredictable effects on the system that holds the lock.

# **Procedure**

1. Optional: To read the availability attribute of a DASD, issue a command of this form:

```
# cat /sys/bus/ccw/devices/<device_bus_id>/availability
```
**Example:** This example shows that a DASD with device bus-ID 0.0.b110 (device number 0xb110) has been externally locked.

```
# cat /sys/bus/ccw/devices/0.0.b110/availability
boxed
```
If the DASD is an ECKD type DASD and if you know the device bus-ID, you can break the external lock and set the device online. This means that the lock of the external system is broken with the "unconditional reserve" channel command.

2. To force a boxed DASD online, write force to the online device attribute. Issue a command of this form:

# echo force > /sys/bus/ccw/devices/*<device\_bus\_id>*/online

**Example:** To force a DASD with device number 0xb110 online issue:

# echo force > /sys/bus/ccw/devices/0.0.b110/online

# **Results**

If the external lock is successfully broken or if the lock has been surrendered by the time the command is processed, the device is analyzed and set online. If it is not possible to break the external lock (for example, because of a timeout, or because it is an FBA-type DASD), the device remains in the boxed state. This command might take some time to complete.

For information about breaking the look of a DASD that has already been analyzed see ["tunedasd - Adjust](#page-633-0) [low-level DASD settings" on page 621.](#page-633-0)

# **Enabling the DASD device driver to use the DIAG access method**

Linux on z/VM can use the DIAG access method to access DASDs with the help of z/VM functions.

# **Before you begin**

This section only applies to Linux instances and DASD for which all of the following are true:

- The Linux instance runs as a z/VM guest.
- The device can be of type ECKD with either LDL or CMS disk layout, or it can be a device of type FBA.
- The module for the DIAG component must be loaded.
- The module for the component that corresponds to the DASD type (dasd\_eckd\_mod or dasd\_fba\_mod) must be loaded.
- The DASD is offline.
- The DASD does not represent a parallel access volume alias device.

**110** Linux on Z and LinuxONE: Device Drivers, Features, and Commands on SUSE Linux Enterprise Server 12 SP4

# <span id="page-123-0"></span>**About this task**

You can use the DIAG access method to access both ECKD and FBA-type DASD. You use the device's use\_diag sysfs attribute to enable or switch off the DIAG access method in a system that is online. Set the use\_diag attribute to 1 to enable the DIAG access method. Set the use\_diag attribute to 0 to switch off the DIAG access method (this is the default).

Alternatively, you can specify diag on the command line, for example during IPL, to force the device driver to access the device (range) with the DIAG access method.

# **Procedure**

Issue a command of this form:

# echo *<flag>* > /sys/bus/ccw/devices/*<device\_bus\_id>*/use\_diag

where <device\_bus\_id> identifies the DASD.

If the DIAG access method is not available and you set the use\_diag attribute to 1, you cannot set the device online (see ["Setting a DASD online or offline" on page 112](#page-124-0)).

**Note:** When switching between an enabled and a disabled DIAG access method on FBA-type DASD, first reinitialize the DASD, for example, with CMS format or by overwriting any previous content. Switching without initialization might cause data-integrity problems.

For more details about DIAG see *z/VM: CP Programming Services*, SC24-6272.

# **Example**

In this example, the DIAG access method is enabled for a DASD with device number 0xb100.

1. Ensure that the driver is loaded:

# modprobe dasd\_diag\_mod

2. Identify the sysfs CCW-device directory for the device in question and change to that directory:

# cd /sys/bus/ccw/devices/0.0.b100/

3. Ensure that the device is offline:

```
# echo 0 > online
```
4. Enable the DIAG access method for this device by writing '1' to the use\_diag sysfs attribute:

# echo 1 > use\_diag

5. Use the online attribute to set the device online:

```
# echo 1 > online
```
# **Using extended error reporting for ECKD type DASD**

Control the extended error reporting feature for individual ECKD type DASD through the eer\_enabled sysfs attribute. Use the character device of the extended error reporting module to obtain error records.

# **Before you begin**

To use the extended error reporting feature, you need ECKD type DASD.

# <span id="page-124-0"></span>**About this task**

The extended error reporting feature is turned off by default.

# **Procedure**

To enable extended error reporting, issue a command of this form:

# echo 1 > /sys/bus/ccw/devices/*<device\_bus\_id>*/eer\_enabled

where /sys/bus/ccw/devices/*<device\_bus\_id>* represents the device in sysfs.

When it is enabled on a device, a specific set of errors generates records and might have further side effects.

To disable extended error reporting, issue a command of this form:

# echo 0 > /sys/bus/ccw/devices/*<device\_bus\_id>*/eer\_enabled

# **What to do next**

You can obtain error records for all DASD for which extended error reporting is enabled from the character device of the extended error reporting module,  $/$ dev $/$ dasd eer. The device supports these file operations:

# **open**

Multiple processes can open the node concurrently. Each process that opens the node has access to the records that are created from the time the node is opened. A process cannot access records that were created before the process opened the node.

#### **close**

You can close the node as usual.

# **read**

Blocking read and non-blocking read are supported. When a record is partially read and then purged, the next read returns an I/O error -EIO.

# **poll**

The poll operation is typically used with non-blocking read.

# **Setting a DASD online or offline**

Use the chccwdev command or the online sysfs attribute of the device to set DASDs online or offline.

# **About this task**

When Linux boots, it senses your DASD. Depending on your specification for the "dasd=" parameter, it automatically sets devices online.

# **Procedure**

Use the chccwdev command [\("chccwdev - Set CCW device attributes" on page 470\)](#page-482-0) to set a DASD online or offline.

Alternatively, you can write 1 to the device's online attribute to set it online or 0 to set it offline. In contrast to the sysfs attribute, the chccwdev command triggers a cio\_settle for you and waits for the cio\_settle to complete.

Outstanding I/O requests are canceled when you set a device offline. To wait indefinitely for outstanding I/O requests to complete before setting the device offline, use the chccwdev option --safeoffline or the sysfs attribute safe offline.

When you set a DASD offline, the deregistration process is synchronous, unless the device is disconnected. For disconnected devices, the deregistration process is asynchronous.

**112** Linux on Z and LinuxONE: Device Drivers, Features, and Commands on SUSE Linux Enterprise Server 12 SP4

# <span id="page-125-0"></span>**Examples**

• To set a DASD with device bus-ID 0.0.b100 online, issue:

```
# chccwdev -e 0.0.b100
```
or

```
# echo 1 > /sys/bus/ccw/devices/0.0.b100/online
```
• To set a DASD with device bus-ID 0.0.b100 offline, issue:

```
# chccwdev -d 0.0.b100
```
or

```
# echo 0 > /sys/bus/ccw/devices/0.0.b100/online
```
• To complete outstanding I/O requests and then set a DASD with device bus-ID 0.0.4711 offline, issue:

```
# chccwdev -s 0.0.4711
```
or

# echo 1 > /sys/bus/ccw/devices/0.0.4711/safe\_offline

If an outstanding I/O request is blocked, the command might wait forever. Reasons for blocked I/O requests include reserved devices that can be released or disconnected devices that can be reconnected.

- 1. Try to resolve the problem that blocks the I/O request and wait for the command to complete.
- 2. If you cannot resolve the problem, issue chccwdev -d to cancel the outstanding I/O requests. The data is lost.

# *Dynamic attach and detach*

You can dynamically attach devices to a running SUSE Linux Enterprise Server 12 SP4 for IBM Z instance, for example, from z/VM.

When a DASD is attached, Linux attempts to initialize it according to the DASD device driver configuration. You can then set the device online. You can automate setting dynamically attached devices online by using CCW hotplug events (see ["CCW hotplug events" on page 17\)](#page-29-0).

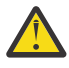

**Attention:** Do not detach a device that is still being used by Linux. Detaching devices might cause the system to hang or crash. Ensure that you unmount a device and set it offline before you detach it.

See ["Working with newly available devices" on page 10](#page-22-0) to avoid errors when working with devices that have become available to a running Linux instance.

Be careful to avoid errors when working with devices that have become available to a running Linux instance.

# **Enabling and disabling logging**

Use the dasd= module parameter or use the erplog sysfs attribute to enable or disable error recovery processing (ERP) logging.

# **Procedure**

You can enable and disable error recovery processing (ERP) logging on a running system. There are two methods:

<span id="page-126-0"></span>• Use the dasd= parameter when you load the base module of the DASD device driver.

# **Example:**

To define a device range (0.0.7000-0.0.7005) and enable logging, change the parameter line to contain:

dasd=0.0.7000-0.0.7005(erplog)

• Use the sysfs attribute erplog to disable ERP-related logging.

Logging can be enabled for a specific device by writing 1 to the erplog attribute

### **Example:**

echo 1 > /sys/bus/ccw/devices/*<device\_bus\_id>*/erplog

To disable logging, write 0 to the erplog attribute, for example:

**Example:**

echo 0 > /sys/bus/ccw/devices/*<device\_bus\_id>*/erplog

# **Enabling and disabling immediate failure of I/O requests**

Prevent devices in mirror setups from being blocked while paths are unavailable by making I/O requests fail immediately.

# **About this task**

By default, a DASD that has lost all paths waits for one of the paths to recover. I/O requests are blocked while the DASD is waiting.

If the DASD is part of a mirror setup, this blocking might cause the entire virtual device to be blocked. You can use the failfast attribute to immediately return I/O requests as failed while no path to the device is available.

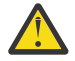

**Attention:** Use this attribute with caution and only in setups where a failed I/O request can be recovered outside the scope of a single DASD.

# **Procedure**

Use one of these methods:

• You can enable immediate failure of I/O requests when you load the base module of the DASD device driver.

# **Example:**

To define a device range  $(0.0.7000-0.0.7005)$  and enable immediate failure of I/O requests specify:

dasd=0.0.7000-0.0.7005(failfast)

• You can use the sysfs attribute failfast of a DASD to enable or disable immediate failure of I/O requests.

To enable immediate failure of I/O requests, write 1 to the failfast attribute.

# **Example:**

echo 1 > /sys/bus/ccw/devices/<device\_bus\_id>/failfast

To disable immediate failure of I/O requests, write 0 to the failfast attribute.

#### **Example:**

# <span id="page-127-0"></span>**Setting the timeout for I/O requests**

DASD I/O requests can time out at two levels in the software stack.

# **About this task**

When the DASD device driver receives an I/O request from an application, it issues one or more low-level I/O requests to the affected storage system. Both the initial I/O request from the application and the resulting low-level requests to the storage system can time out. You set the timeout values through two sysfs attributes of the DASD.

### **expires**

specifies the maximum time, in seconds, that the DASD device driver waits for a response to a lowlevel I/O request from a storage server.

The default for the maximum response time depends on the type of DASD:

# **ECKD**

uses the default that is provided by the storage server.

**FBA**

300 s

**DIAG**

50 s

If the maximum response time is exceeded, the DASD device driver cancels the request. Depending on your setup, the DASD device driver might then try the request again, possibly in combination with other recovery actions.

#### **timeout**

specifies the time interval, in seconds, within which the DASD device driver must respond to an I/O request from a software layer above it. If the specified time expires before the request is completed, the DASD device driver cancels all related low-level I/O requests to storage systems and reports the request as failed.

This setting is useful in setups where the software layer above the DASD device driver requires an absolute upper limit for I/O requests.

A value of 0 means that there is no time limit. This value is the default.

# **Procedure**

You can use the expires and timeout attributes of a DASD to change the timeout values for that DASD.

1. To find out the current timeout values, issue commands of this form:

```
# cat /sys/bus/ccw/devices/<device_bus_id>/expires
# cat /sys/bus/ccw/devices/<device_bus_id>/timeout
```
# **Example:**

```
# cat /sys/bus/ccw/devices/0.0.7008/expires
30
# cat /sys/bus/ccw/devices/0.0.7008/timeout
\Theta
```
In the example, a maximum response time of 30 seconds applies to the storage server for a DASD with bus ID 0.0.7008. No total time limit is set for I/O requests to this DASD.

2. To set different timeout values, issue commands of this form:

```
# echo <max_wait> > /sys/bus/ccw/devices/<device_bus_id>/expires
# echo <total_max> > /sys/bus/ccw/devices/<device_bus_id>/timeout
```
<span id="page-128-0"></span>where:

### *<max\_wait>*

is the new maximum response time, in seconds, for the storage server. The value must be a positive integer.

### *<total\_max>*

is the new maximum total time in seconds. The value must be a positive integer or 0. 0 disables this timeout setting.

#### *<device\_bus\_id>*

is the device bus-ID of the DASD.

# **Example:**

# echo 60 > /sys/bus/ccw/devices/0.0.7008/expires # echo 120 > /sys/bus/ccw/devices/0.0.7008/timeout

This example sets timeout values for a DASD with bus ID 0.0.7008. The maximum response time for the storage server is set to 60 seconds and the overall time limit for I/O requests is set to 120 seconds.

# **Working with DASD statistics in debugfs**

Gather DASD statistics and display the data with the dasdstat command.

# **Before you begin**

- debugfs is required, but is mounted by default. If you unmounted the file system, remount it before continuing. See ["debugfs" on page xi.](#page-10-0)
- Instead of accessing raw DASD performance data in debugfs, you can use the dasdstat command to obtain more structured data (see ["dasdstat - Display DASD performance statistics" on page 512\)](#page-524-0).

# **About this task**

The DASD performance data is contained in the following subdirectories of *<mountpoint>*/dasd, where *<mountpoint>* is the mount point of debugfs:

- A directory global that represents all available DASDs taken together.
- For each DASD, one directory with the name of the DASD block device with which the DASD is known to the DASD device driver (for example, dasda, dasdb, and dasdc).
- For each CCW device that corresponds to a DASD, a directory with the bus ID as the name.

Block devices that are not set up for PAV or HyperPAV map to exactly one CCW device and the corresponding directories contain the same statistics.

With PAV or HyperPAV, a bus ID can represent a base device or an alias device. Each base device is associated with a particular block device. The alias devices are not permanently associated with the same block device. At any one time, a DASD block device is associated with one or more CCW devices. Statistics that are based on bus ID, therefore, show more detail for PAV and HyperPAV setups.

Each of these directories contains a file statistics that you can use to perform these tasks:

- Start and stop data gathering.
- Reset statistics counters.
- Read statistics.

To control data gathering at the scope of a directory in *<mountpoint>*/dasd, issue a command of this form:

```
# echo <keyword> > <mountpoint>/dasd/<directory>/statistics
```
Where:

#### *<directory>*

is one of the directories in *<mountpoint>*/dasd.

#### *<keyword>*

specifies the action to be taken:

**on**

to start data gathering.

**off**

to stop data gathering.

**reset**

to reset the statistics counters.

To read performance data, issue a command of this form:

# cat *<mountpoint>*/dasd/*<directory>*/statistics

#### **Examples for gathering and reading DASD statistics in debugfs**

Use the echo command to start and stop data gathering for individual devices or across all DASDs. Use the cat command to access the raw performance data.

The following examples assume that debugfs is mounted at /sys/kernel/debug.

• To start data gathering for summary data across all available DASDs:

```
# echo on > /sys/kernel/debug/dasd/global/statistics
```
• To stop data gathering for block device dasdb:

```
# echo off > /sys/kernel/debug/dasd/dasdb/statistics
```
• To reset the counters for CCW device 0.0.b301:

# echo reset > /sys/kernel/debug/dasd/0.0.b301/statistics

• To read performance data for dasda, assuming that the degbugfs mount point is /sys/kernel/ debug, issue:

```
# cat /sys/kernel/debug/dasd/dasda/statistics
start_time 1283518578.085869197
total_requests 0
total_sectors 0
total_pav 0
total_hpf 0
histogram_sectors 0 0 0 0 0 0 0 0 0 0 0 0 0 0 0 0 0 0 0 0 0 0 0 0 0 0 0 0 0 0 0 0
histogram_io_times 0 0 0 0 0 0 0 0 0 0 0 0 0 0 0 0 0 0 0 0 0 0 0 0 0 0 0 0 0 0 0 0
histogram_io_times_weighted 0 0 0 0 0 0 0 0 0 0 0 0 0 0 0 0 0 0 0 0 0 0 0 0 0 0 0 0 0 0 0 0
histogram_time_build_to_ssch 0 0 0 0 0 0 0 0 0 0 0 0 0 0 0 0 0 0 0 0 0 0 0 0 0 0 0 0 0 0 0 0
histogram_time_ssch_to_irq 0 0 0 0 0 0 0 0 0 0 0 0 0 0 0 0 0 0 0 0 0 0 0 0 0 0 0 0 0 0 0 0
histogram_time_ssch_to_irq_weighted 0 0 0 0 0 0 0 0 0 0 0 0 0 0 0 0 0 0 0 0 0 0 0 0 0 0 0 0 0 0 
0 0
histogram_time_irq_to_end 0 0 0 0 0 0 0 0 0 0 0 0 0 0 0 0 0 0 0 0 0 0 0 0 0 0 0 0 0 0 0 0
histogram_ccw_queue_length 0 0 0 0 0 0 0 0 0 0 0 0 0 0 0 0 0 0 0 0 0 0 0 0 0 0 0 0 0 0 0 0
total_read_requests 0
total_read_sectors 0
total_read_pav 0
total_read_hpf 0
histogram_read_sectors 0 0 0 0 0 0 0 0 0 0 0 0 0 0 0 0 0 0 0 0 0 0 0 0 0 0 0 0 0 0 0 0
histogram_read_times 0 0 0 0 0 0 0 0 0 0 0 0 0 0 0 0 0 0 0 0 0 0 0 0 0 0 0 0 0 0 0 0
histogram_read_time_build_to_ssch 0 0 0 0 0 0 0 0 0 0 0 0 0 0 0 0 0 0 0 0 0 0 0 0 0 0 0 0 0 0 0 
\Thetahistogram_read_time_ssch_to_irq 0 0 0 0 0 0 0 0 0 0 0 0 0 0 0 0 0 0 0 0 0 0 0 0 0 0 0 0 0 0 0 0
histogram_read_time_irq_to_end 0 0 0 0 0 0 0 0 0 0 0 0 0 0 0 0 0 0 0 0 0 0 0 0 0 0 0 0 0 0 0 0
histogram_read_ccw_queue_length 0 0 0 0 0 0 0 0 0 0 0 0 0 0 0 0 0 0 0 0 0 0 0 0 0 0 0 0 0 0 0 0
```
# **Interpreting the data rows**

The raw DASD performance data in the statistics directories in debugfs is organized into labeled data rows.

This section explains the raw data in the individual data rows of the statistics. Use the dasdstat command to obtain more structured data.

### **start\_time**

is the UNIX epoch time stamp when data gathering was started or when the counters were last reset.

**Tip:** Use the date tool to convert the time stamp to a more readily human-readable format. See the date man page for details.

#### **Single counters**

have a single integer as the statistics data. All rows with labels that begin with  $total$  are of this data type.

The following rows show data for the sum of all requests, read and write:

#### **total\_requests**

is the number of requests that have been processed.

#### **total\_sectors**

is the sum of the sizes of all requests, in units of 512-byte sectors.

#### **total\_pav**

is the number of requests that were processed through a PAV alias device.

# **total\_hpf**

is the number of requests that used High Performance FICON.

The following rows show data for read requests only:

#### **total\_read\_requests**

is the number of read requests that have been processed.

# **total\_read\_sectors**

is the sum of the sizes of all read requests, in units of 512-byte sectors.

# **total\_read\_pav**

is the number of read requests that were processed through a PAV alias device.

# **total\_read\_hpf**

is the number of read requests that used High Performance FICON.

# **Linear histograms**

have a series of 32 integers as the statistics data. The integers represent a histogram, with a linear scale, of the number of requests in the request queue each time a request has been queued. The first integer shows how often the request queue contained zero requests, the second integer shows how often the queue contained one request, and the n-th value shows how often the queue contained n-1 requests.

# **histogram\_ccw\_queue\_length**

is the histogram data for all requests, read and write.

# **histogram\_read\_ccw\_queue\_length**

is the histogram data for read requests only.

# **Logarithmic histograms**

have a series of 32 integers as the statistics data. The integers represent a histogram with a logarithmic scale:

- The first integer always represents all measures of fewer than 4 units
- The second integer represents measures of 4 or more but less than 8 units
- The third integer represents measures of 8 or more but less than 16 units
- The n-th integer (1 < n < 32) represents measures of 2<sup>n</sup> or more but less than 2<sup>n+1</sup> units
- The 32nd integer represents measures of  $2^{32}$  (= 4G = 4,294,967,296) units or more.

**118** Linux on Z and LinuxONE: Device Drivers, Features, and Commands on SUSE Linux Enterprise Server 12 SP4

<span id="page-131-0"></span>The following rows show data for the sum of all requests, read and write:

#### **histogram\_sectors**

is the histogram data for request sizes. A unit is a 512-byte sector.

#### **histogram\_io\_times**

is the histogram data for the total time that is needed from creating the cqr to its completion in the DASD device driver and return to the block layer. A unit is a microsecond.

#### **histogram\_io\_times\_weighted**

is the histogram data of the total time, as measured for histogram io times, devided by the requests size in sectors. A unit is a microsecond per sector.

This metric is deprecated and there is no corresponding histogram data for read requests.

# **histogram\_time\_build\_to\_ssch**

is the histogram data of the time that is needed from creating the cqr to submitting the request to the subchannel. A unit is a microsecond.

# **histogram\_time\_ssch\_to\_irq**

is the histogram data of the time that is needed from submitting the request to the subchannel until an interrupt indicates that the request has been completed. A unit is a microsecond.

#### **histogram\_time\_ssch\_to\_irq\_weighted**

is the histogram data of the time that is needed from submitting the request to the subchannel until an interrupt indicates that the request has been completed, divided by the request size in 512-byte sectors. A unit is a microsecond per sector.

This metric is deprecated and there is no corresponding histogram data for read requests.

#### **histogram\_time\_irq\_to\_end**

is the histogram data of the time that is needed from return of the request from the channel subsystem, until the request is returned to the block layer. A unit is a microsecond.

The following rows show data for read requests only:

# **histogram\_read\_sectors**

is the histogram data for read request sizes. A unit is a 512-byte sector.

# **histogram\_read\_io\_times**

is the histogram data, for read requests, for the total time that is needed from creating the cqr to its completion in the DASD device driver and return to the block layer. A unit is a microsecond.

# **histogram\_read\_time\_build\_to\_ssch**

is the histogram data, for read requests, of the time that is needed from creating the cqr to submitting the request to the subchannel. A unit is a microsecond.

# **histogram\_read\_time\_ssch\_to\_irq**

is the histogram data, for read requests, of the time that is needed from submitting the request to the subchannel until an interrupt indicates that the request has been completed. A unit is a microsecond.

# **histogram\_read\_time\_irq\_to\_end**

is the histogram data, for read requests, of the time that is needed from return of the request from the channel subsystem, until the request is returned to the blocklayer. A unit is a microsecond.

# **Scenario: Verifying that PAV and HPF are used**

Use the dasdstat command to display DASD performance statistics, including statistics about Parallel Access Volume (PAV) and High Performance FICON (HPF).

# **Procedure**

1. Enable DASD statistics for the device of interest.

# **Example:**

```
# dasdstat -e dasdc
enable statistic "/sys/kernel/debug/dasd/dasdc/statistics"
```
2. Assure that I/O requests are directed to the device.

#### **Hints:**

- Access a partition, rather than the whole device, to avoid directing the I/O request towards the first 2 tracks of a CDL formatted DASD. Requests to the first 2 tracks of a CDL formatted DASD are exceptional in that they never use High Performance FICON.
- Assure that a significant I/O load is applied to the device. PAV aliases are used only if multiple I/O requests for the device are processed simultaneously.

### **Example:**

```
# dd if=/dev/dasdc1 of=/dev/null bs=4k count=256
```
3. Look for PAV and HPF in the statistics.

#### **Example:**

```
# dasdstat dasdc
--------------------------------------------------------------------------------
statistics data for statistic: dasdc
start time of data collection: Fri Dec 11 14:22:18 CET 2015
7 dasd I/O requests
with 4000 sectors(512B each)
3 requests used a PAV alias device
7 requests used HPF
```
In the example, dasdc uses both Parallel Access Volume and High Performance FICON.

# **Accessing full ECKD tracks**

In raw-track access mode, the DASD device driver accesses full ECKD tracks, including record zero and the count and key data fields.

# **Before you begin**

- This section applies to ECKD type DASD only.
- The DASD has to be offline when you change the access mode.
- The DIAG access method must not be enabled for the device.

# **About this task**

With this mode, Linux can access an ECKD device regardless of the track layout. In particular, the device does not need to be formatted for Linux.

For example, with raw-track access mode Linux can create a backup copy of any ECKD device. Full-track access can also enable a special program that runs on Linux to access and process data on an ECKD device that is not formatted for Linux.

By default, the DASD device driver accesses only the data fields of ECKD devices. In default access mode, you can work with partitions, file systems, and files in the file systems on the DASD.

When using a DASD in raw-track access mode be aware that:

- In memory, each track is represented by 64 KB of data, even if the track occupies less physical disk space. Therefore, a disk in raw-track access mode appears bigger than in default mode.
- Programs must read or write data in multiples of complete 64 KB tracks. The minimum is a single track. The maximum is eight tracks by default but can be extended to up to 16 tracks.

The maximum number of tracks depends on the maximum number of sectors as specified in the max\_sectors\_kb sysfs attribute of the DASD. This attribute is located in the block device branch of

**120** Linux on Z and LinuxONE: Device Drivers, Features, and Commands on SUSE Linux Enterprise Server 12 SP4

sysfs at /sys/block/dasd*<x>*/queue/max\_sectors\_kb. In the path, dasd*<x>* is the device name that is assigned by the DASD device driver.

To extend the maximum beyond eight tracks, set the max\_sectors\_kb to the maximum amount of data to be processed in a single read or write operation. For example, to extend the maximum to reading or writing 16 tracks at a time, set max\_sectors\_kb to 1024 (16 x 64).

- Programs must write only valid ECKD tracks of 64 KB.
- Programs must use direct I/O to prevent the Linux block layer from splitting tracks into fragments. Open the block device with option O\_DIRECT or work with programs that use direct I/O.

For example, the options iflag=direct and oflag=direct cause dd to use direct I/O. When using dd, also specify the block size with the bs= option. The block size determines the number of tracks that are processed in a single I/O operation. The block size must be a multiple of 64 KB and can be up to 1024 KB. Specifying a larger block size often results in better performance. If you receive disk image data from a pipe, also use the option iflag=fullblock to ensure that full blocks are written to the DASD device.

Tools cannot directly work with partitions, file systems, or files within a file system. For example, fdasd and dasdfmt cannot be used.

# **Procedure**

To change the access mode, issue a command of this form:

# echo *<switch>* > /sys/bus/ccw/devices/*<device\_bus\_id>*/raw\_track\_access

where:

# *<switch>*

is 1 to activate raw data access and 0 to deactivate raw data access.

*<device\_bus\_id>*

identifies the DASD.

# **Example**

The following example creates a backup of a DASD 0.0.7009 on a DASD 0.0.70a1.

The initial commands ensure that both devices are offline and that the DIAG access method is not enabled for either of them. The subsequent commands activate the raw-track access mode for the two devices and set them both online. The lsdasd command that follows shows the mapping between device bus-IDs and device names.

The dd command for the copy operation specifies direct  $I/O$  for both the input and output device and the block size of 1024 KB. After the copy operation is completed, both devices are set offline. The access mode for the original device then is set back to the default and the device is set back online.

```
#cat /sys/bus/ccw/devices/0.0.7009/online
1
# chccwdev -d 0.0.7009
# cat /sys/bus/ccw/devices/0.0.7009/use_diag
\Theta# cat /sys/bus/ccw/devices/0.0.70a1/online
\Omega# cat /sys/bus/ccw/devices/0.0.70a1/use_diag
\Omega# echo 1 > /sys/bus/ccw/devices/0.0.7009/raw_track_access
# echo 1 > /sys/bus/ccw/devices/0.0.70a1/raw_track_access
# chccwdev -e 0.0.7009,0.0.70a1
# lsdasd 0.0.7009 0.0.70a1
Bus-ID Status Name Device Type BlkSz Size Blocks
    ==============================================================================
0.0.7009 active dasdf 94:20 ECKD 4096 7043MB 1803060
                      0.0.70a1 active dasdj 94:36 ECKD 4096 7043MB 1803060
# echo 1024 > /sys/block/dasdf/queue/max_sectors_kb
# echo 1024 > /sys/block/dasdj/queue/max_sectors_kb
# dd if=/dev/dasdf of=/dev/dasdj bs=1024k iflag=direct oflag=direct
# chccwdev -d 0.0.7009,0.0.70a1
# echo 0 > /sys/bus/ccw/devices/0.0.7009/raw_track_access
# chccwdev -e 0.0.7009
```
# **Handling lost device reservations**

A DASD reservation by your Linux instance can be lost if another system unconditionally reserves this DASD.

#### **About this task**

This other system then has exclusive I/O access to the DASD for the duration of the unconditional reservation. Such unconditional reservations can be useful for handling error situations where:

- Your Linux instance cannot gracefully release the DASD.
- Another system requires access to the DASD, for example, to perform recovery actions.

After the DASD is released by the other system, your Linux instance might process pending I/O requests and write faulty data to the DASD. How to prevent pending I/O requests from being processed depends on the reservation policy. There are two reservation policies:

#### **ignore**

All I/O operations for the DASD are blocked until the DASD is released by the second system. When using this policy, reboot your Linux instance before the other system releases the DASD. This policy is the default.

**fail**

All I/O operations are returned as failed until the DASD is set offline or until the reservation state is reset. When using this policy, set the DASD offline and back online after the problem has been resolved. See ["Reading and resetting the reservation state" on page 123](#page-135-0) about resetting the reservation state to resume operations.

#### **Procedure**

Set the reservation policy with a command of this form:

# echo *<policy>* > /sys/bus/ccw/devices/*<device\_bus\_id>*/reservation\_policy

where:

*<device\_bus\_id>* specifies the DASD.

*<policy>*

is one of the available policies, ignore or fail.

# <span id="page-135-0"></span>**Examples**

• The command of this example sets the reservation policy for a DASD with bus ID 0.0.7009 to fail.

```
# echo fail > /sys/bus/ccw/devices/0.0.7009/reservation_policy
```
• This example shows a small scenario. The first two commands confirm that the reservation policy of the DASD is fail and that the reservation has been lost to another system. Assuming that the error that had occurred has already been resolved and that the other system has released the DASD, operations with the DASD are resumed by setting it offline and back online.

```
# cat /sys/bus/ccw/devices/0.0.7009/reservation_policy
fail
# cat /sys/bus/ccw/devices/0.0.7009/last known reservation state
lost
# chccwdev -d 0.0.7009
# chccwdev -e 0.0.7009
```
# **Reading and resetting the reservation state**

How the DASD device driver handles I/O requests depends on the last\_known\_reservation\_state sysfs attribute of the DASD.

# **About this task**

The last\_known\_reservation\_state attribute reflects the reservation state as held by the DASD device driver and can differ from the actual reservation state. Use the tunedasd -Q command to find out the actual reservation state. The last\_known\_reservation\_state sysfs attribute can have the following values:

# **none**

The DASD device driver has no information about the device reservation state. I/O requests are processed as usual. If the DASD is reserved by another system, the I/O requests remain in the queue until they time out, or until the reservation is released.

# **reserved**

The DASD device driver holds a valid reservation for the DASD and I/O requests are processed as usual. The DASD device driver changes this state if notified that the DASD is no longer reserved to this system. The new state depends on the reservation policy (see ["Handling lost device reservations" on](#page-134-0) [page 122](#page-134-0)).

# **ignore**

The state is changed to none.

# **fail**

The state is changed to lost.

# **lost**

The DASD device driver had reserved the DASD, but subsequently another system has unconditionally reserved the DASD (see ["Handling lost device reservations" on page 122](#page-134-0)). The device driver processes only requests that query the actual device reservation state. All other I/O requests for the device are returned as failed.

When the error that led another system to unconditionally reserve the DASD is resolved and the DASD has been released by this other system there are two methods for resuming operations:

- Setting the DASD offline and back online.
- Resetting the reservation state of the DASD.

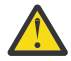

**Attention:** Do not resume operations by resetting the reservation state unless your system setup maintains data integrity on the DASD despite:

- The I/O errors that are caused by the unconditional reservation
- Any changes to the DASD through the other system

<span id="page-136-0"></span>You reset the reservation state by writing reset to the last\_known\_reservation\_state sysfs attribute of the DASD. Resetting is possible only for the fail reservation policy (see ["Handling lost](#page-134-0) [device reservations" on page 122\)](#page-134-0) and only while the value of the last\_known\_reservation\_state attribute is lost.

To find out the reservation state of a DASD issue a command of this form:

# cat /sys/bus/ccw/devices/*<device\_bus\_id>*/last\_known\_reservation\_state

where *<device\_bus\_id>* specifies the DASD.

#### **Example**

The command in this example queries the reservation state of a DASD with bus ID 0.0.7009.

```
# cat /sys/bus/ccw/devices/0.0.7009/last_known_reservation_state
reserved
```
# **Setting defective channel paths offline automatically**

Control the removal of a defective channel path through the path\_threshold and path\_interval sysfs attributes. If a channel path does not work correctly, it is removed from normal operation if other channel paths are available.

# **About this task**

A channel control check (CCC) is caused by any machine malfunction that affects channel-subsystem controls. An interface control check (IFCC) indicates that an incorrect signal occurred on the channel path. Usually, these errors can be recovered automatically.

However, if IFCC or CCC errors occur frequently on a particular channel path, these errors indicate a failure of this channel path. Such a failure leads to performance degradation due to error recovery processing. If other channel paths are available, it might help the overall device performance to exclude the malfunctioning channel path from I/O.

The channel-path error recovery feature applies to devices for which multiple channel paths are operational. By default, the error threshold is 256 and the reset interval is 300 s (5 minutes). Accordingly, a channel path is set offline when the error count has reached 256. If 300 seconds elapse without an error the error count is reset to 0.

You can set different values through the path\_threshold and path\_interval sysfs attributes of the device.

#### **Procedure**

To exclude a channel path from I/O after a certain number of IFCC or CCC errors within a certain time frame, specify both path\_threshold and path\_interval.

• To specify the number of errors that must occur before the channel path is taken offline, issue a command of this form:

# echo *<no\_of\_errors>* > /sys/bus/ccw/devices/*<device\_bus\_id>*/path\_threshold

where /sys/bus/ccw/devices/*<device\_bus\_id>* represents the device in sysfs and *<no\_of\_errors>* is an integer that speci®es the error threshold.

To disable detecting defective paths, and to suppress messages about IFCC or CCC errors, set *<no\_of\_errors>* to 0.

• To specify the time that must elapse without errors for the counter to reset, issue a command of this form:

<span id="page-137-0"></span># echo *<time>* > /sys/bus/ccw/devices/*<device\_bus\_id>*/path\_interval

where *<time>* is the reset interval in seconds.

#### **Examples**

Setting 512 for the error threshold and 6 minutes (360 s) for the reset interval:

```
echo 512 > /sys/bus/ccw/devices/0.0.4711/path_threshold
echo 360 > /sys/bus/ccw/devices/0.0.4711/path_interval
```
According to this example, a channel path is automatically removed if a count of 512 IFCCs or CCCs is reached. Any 6-minute interval without a IFCCs or CCCs causes the counter to be reset to zero.

# **What to do next**

After you repair the faulty channel path, set it online again by using the tunedasd command with the -p option. See ["tunedasd - Adjust low-level DASD settings" on page 621](#page-633-0) for details.

# **Querying the HPF setting of a channel path**

Query the High Performance FICON (HPF) state of a channel path through the hpf sysfs attribute. The HPF function can be lost if the device cannot provide the function, or if the channel path is not able to do HPF.

# **About this task**

The HPF channel-path is deactivated if an HPF error occurs indicating that HPF is not available if there are other channel paths available. If no other channel paths are available, the path remains operational with HPF deactivated.

If the device loses HPF functionality, HPF is disabled for all channel paths defined for the device.

# **Procedure**

To query the HPF function for a channel path, issue a command of this form:

```
# lsdasd -l <device_bus_id>
```
Alternatively, you can query the sysfs attribute directly:

```
# cat /sys/bus/ccw/devices/<device_bus_id>/hpf
```
where /sys/bus/ccw/devices/*<device\_bus\_id>* represents the device in sysfs.

#### **Example**

To query the availability of HPF for a device 0.0.4711, issue:

```
lsdasd -l 0.0.4711
0.0.4711/dasdc/94:8
   status: active
 type:
 ... ...
 \begin{array}{ccc} \cdots & \cdots & \cdots \\ \text{hpf:} & & 1 \end{array}
```
This example indicates that HPF is enabled for the device.

Alternatively, read from the hpf sysfs attribute:

```
cat /sys/bus/ccw/devices/0.0.4712/hpf
\Theta
```
This example indicates that HPF is disabled for device 0.0.4712.

#### **What to do next**

You can now reset the paths to the device. You can use the tunedasd command to reset all or one channel path.

To re-validate all paths for one device and if possible reset HPF:

```
# tunedasd --path_reset_all /dev/dasdc
Resetting all chpids for device </dev/dasdc>...
Done.
```
See ["tunedasd - Adjust low-level DASD settings" on page 621](#page-633-0) for details.

You can also use sysfs to reset a path. sysfs expects a path mask. For example to reset CHPID 44, you can use tunedasd:

tunedasd -p 44 /dev/dasde

This would be the same as specifying the following in sysfs:

echo 08 > /sys/bus/ccw/devices/0.0.9330/path\_reset

Both commands will reset CHPID 44 (path mask 08).

# **Checking for access by other operating system instances**

Query if a DASD volume is online to another operating system instance by reading the host access count attribute.

# **Before you begin**

To query the number of operating system instances that use the DASD device, the DASD must be online.

#### **About this task**

Storage servers that support this feature know about the online status of the device on all attached operating system instances in an LPAR (so called hosts). If a DASD device is set online it might potentially be used on another operating system instance. This information can help to reduce the chance for outages or possible data corruption due to concurrent access to DASD volumes from different operating system instances.

#### **Procedure**

To check whether a DASD device is being used by other operating system instances, issue a command of this form:

# cat /sys/bus/ccw/devices/*<device\_bus\_id>*/host\_access\_count

where /sys/bus/ccw/devices/*<device\_bus\_id>* represents the device in sysfs.

For example, to query how many operating system instances have access to a device 0.0.bf45, issue:

```
# cat /sys/bus/ccw/devices/0.0.bf45/host_access_count
13
```
<span id="page-139-0"></span>In the example, 13 operating system instances have access to the device, including the current Linux instance.

# **What to do next**

To see details for each host connected to the DASD device, use the lsdasd command with the --hostaccess-list option. For more information and an example, see ["lsdasd - List DASD devices" on page 552](#page-564-0).

# **Displaying DASD information**

Use tools to display information about your DASDs, or read the attributes of the devices in sysfs.

# **About this task**

There are several methods to display DASD information:

- Use lsdasd -l (see ["lsdasd List DASD devices" on page 552\)](#page-564-0) to display summary information about the device settings and the device geometry of multiple DASDs.
- Use dasdview (see ["dasdview Display DASD structure" on page 514](#page-526-0)) to display details about the contents of a particular DASD.
- Read information about a particular DASD from sysfs, as described in this section.

The sysfs representation of a DASD is a directory of the form /sys/bus/ccw/devices/ *<device\_bus\_id>*, where *<device\_bus\_id>* is the bus ID of the DASD. This sysfs directory contains a number of attributes with information about the DASD.

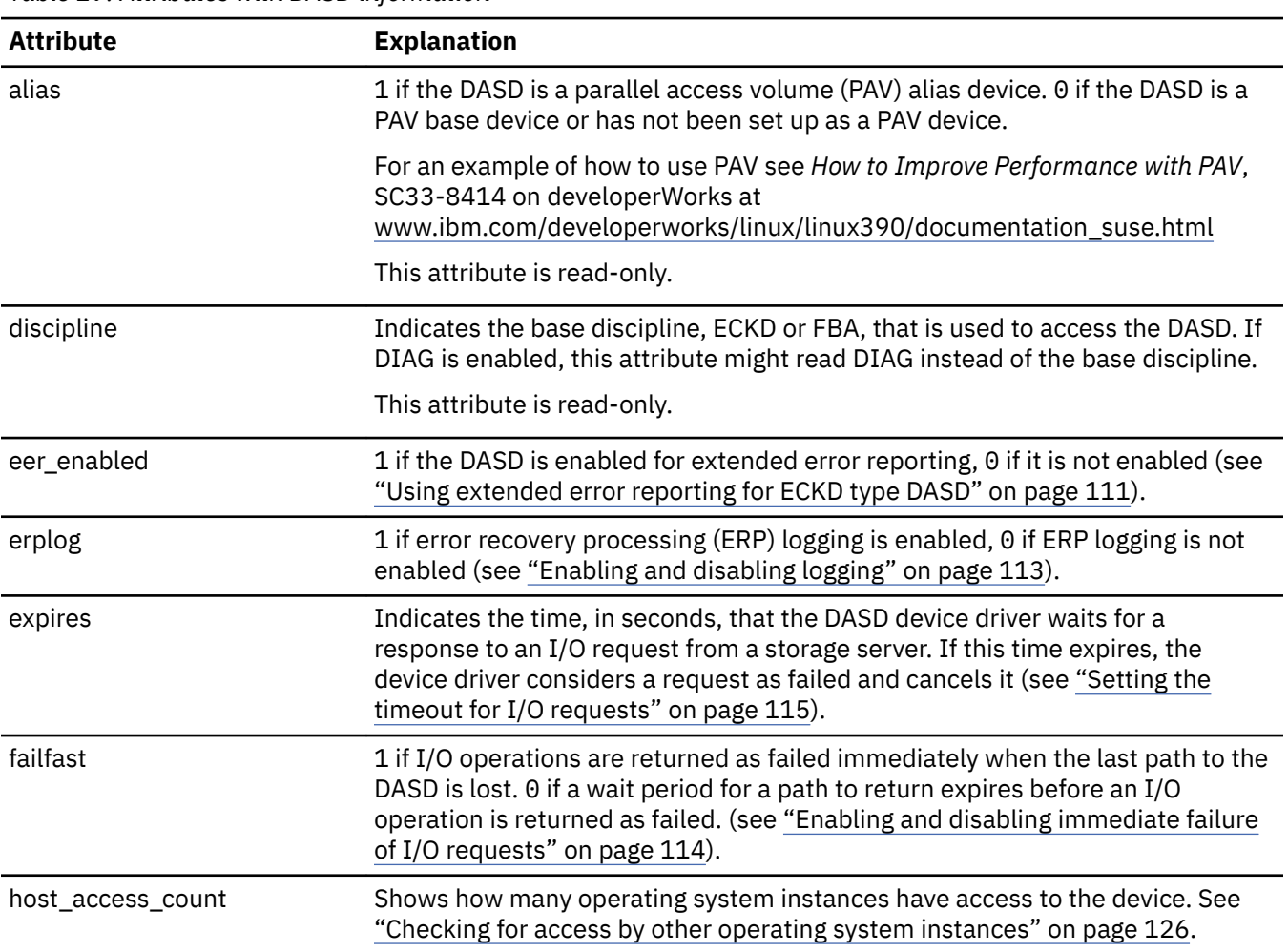

*Table 19: Attributes with DASD information*

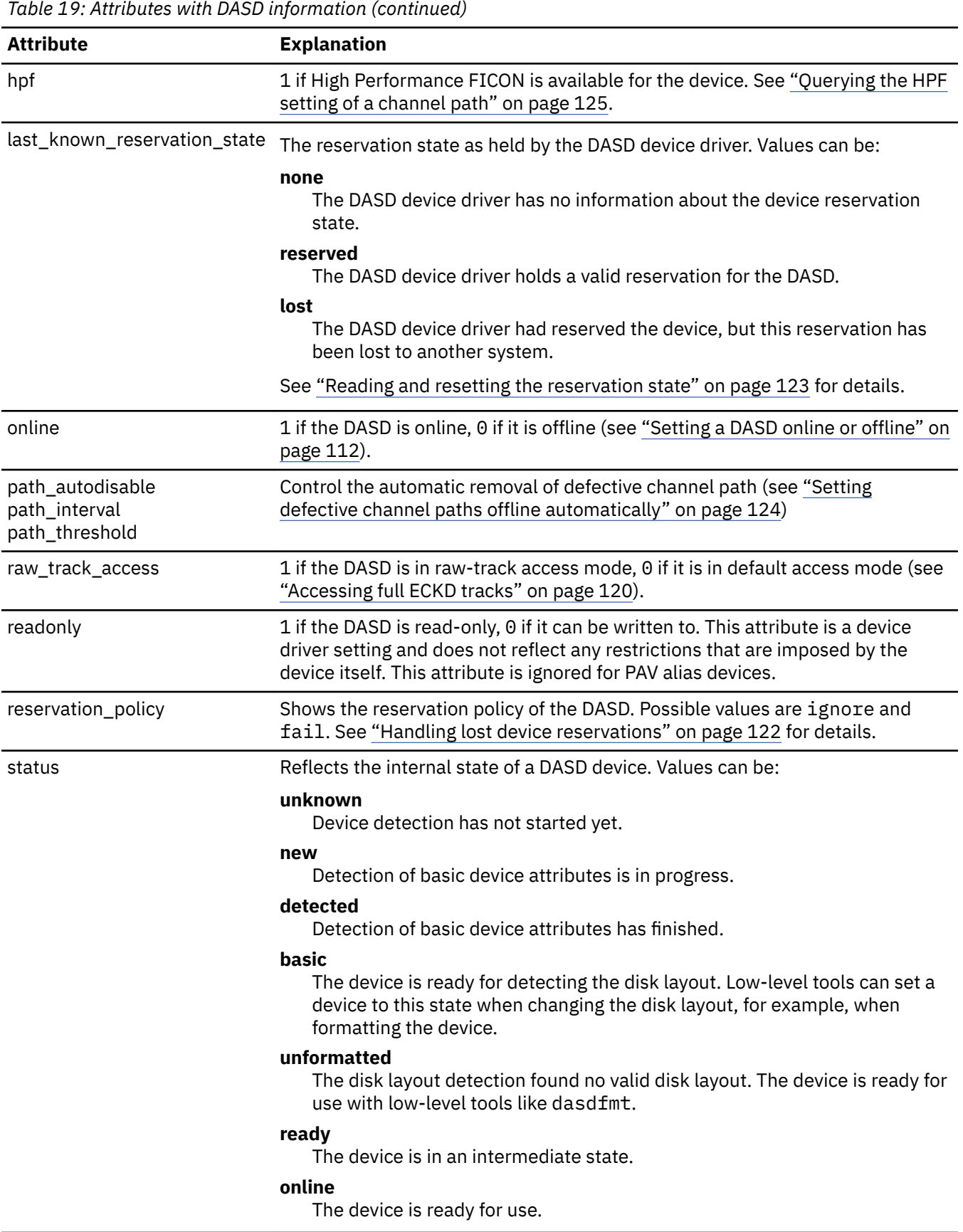

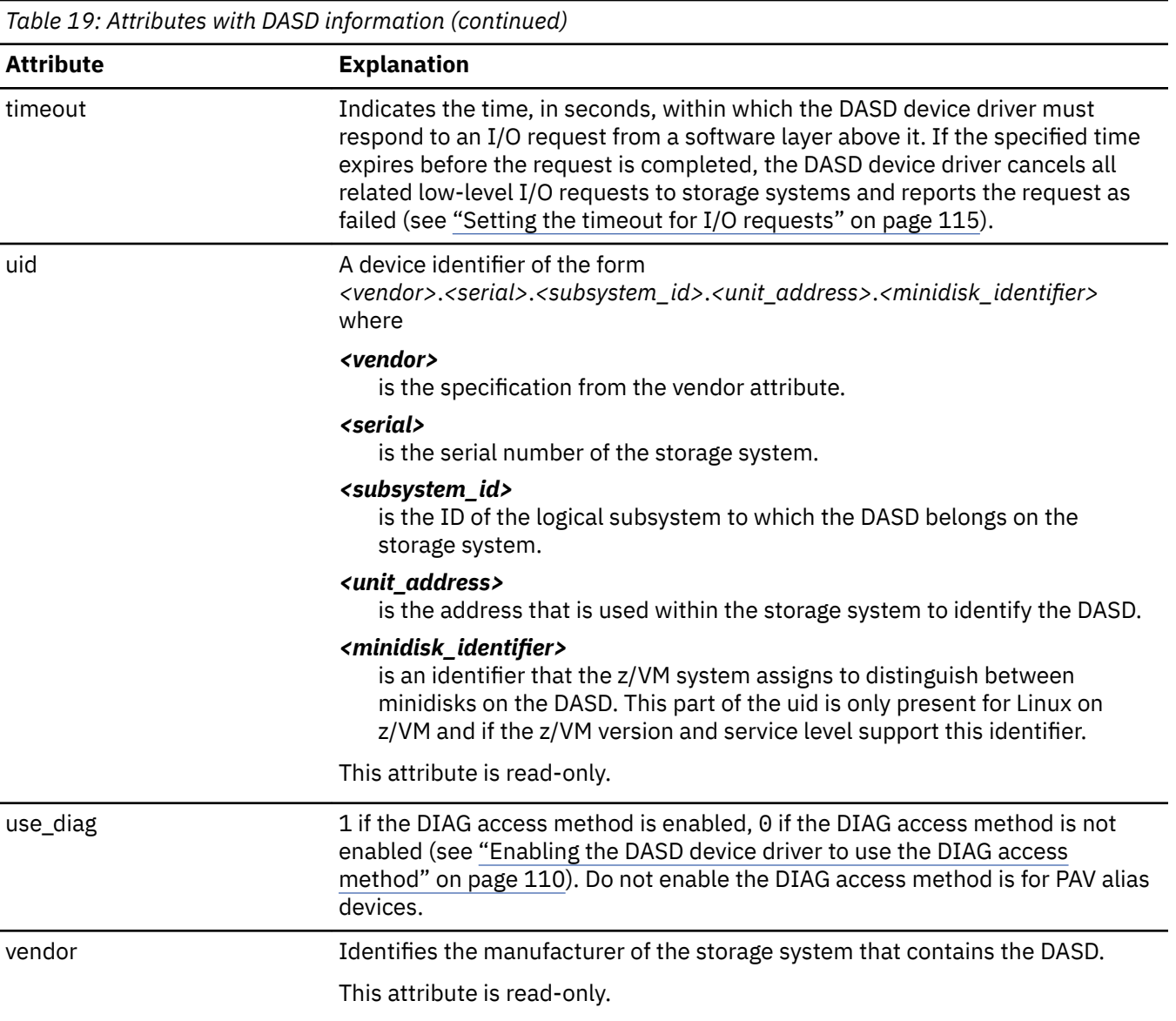

There are some more attributes that are common to all CCW devices (see ["Device attributes" on page 9\)](#page-21-0).

# **Procedure**

Issue a command of this form to read an attribute:

# cat /sys/bus/ccw/devices/*<device\_bus\_id>*/*<attribute>*

where *<attribute>* is one of the attributes of [Table 19 on page 127.](#page-139-0)

# **Example**

The following sequence of commands reads the attributes for a DASD with a device bus-ID 0.0.b100:

# cat /sys/bus/ccw/devices/0.0.b100/alias  $\Theta$ # cat /sys/bus/ccw/devices/0.0.b100/discipline ECKD # cat /sys/bus/ccw/devices/0.0.b100/eer\_enabled  $\Theta$ # cat /sys/bus/ccw/devices/0.0.b100/erplog  $\Theta$ # cat /sys/bus/ccw/devices/0.0.b100/expires 30 # cat /sys/bus/ccw/devices/0.0.b100/failfast 0 # cat /sys/bus/ccw/devices/0.0.b100/host\_access\_count 1 # cat /sys/bus/ccw/devices/0.0.b100/hpf 1 # cat /sys/bus/ccw/devices/0.0.b100/last\_known\_reservation\_state reserved # cat /sys/bus/ccw/devices/0.0.b100/online 1 # cat /sys/bus/ccw/devices/0.0.b100/path\_autodisable 1 # cat /sys/bus/ccw/devices/0.0.b100/path\_interval 300 # cat /sys/bus/ccw/devices/0.0.b100/path\_threshold 256 # cat /sys/bus/ccw/devices/0.0.b100/raw\_track\_access  $\Theta$ # cat /sys/bus/ccw/devices/0.0.b100/readonly 1 # cat /sys/bus/ccw/devices/0.0.b100/reservation\_policy ignore # cat /sys/bus/ccw/devices/0.0.b100/status online # cat /sys/bus/ccw/devices/0.0.b100/timeout 120 # cat /sys/bus/ccw/devices/0.0.b100/uid IBM.75000000092461.e900.8a # cat /sys/bus/ccw/devices/0.0.b100/use\_diag 1 # cat /sys/bus/ccw/devices/0.0.b100/vendor IBM

# **Chapter 10. SCSI-over-Fibre Channel device driver**

The SCSI-over-Fibre Channel device driver for Linux on Z (zfcp device driver) supports virtual QDIO-based SCSI-over-Fibre Channel adapters (FCP devices) and attached SCSI devices (LUNs).

IBM Z adapter hardware typically provides multiple channels, with one port each. You can configure a channel to use the Fibre Channel Protocol (FCP). This *FCP channel* is then virtualized into multiple FCP devices. Thus, an FCP device is a virtual QDIO-based SCSI-over-Fibre Channel adapter with a single port.

A single physical port supports multiple FCP devices. Using N\_Port ID virtualization (NPIV) you can define virtual ports and establish a one-to-one mapping between your FCP devices and virtual ports (see ["N\\_Port ID Virtualization for FCP channels" on page 135\)](#page-147-0).

On Linux, an FCP device is represented by a CCW device that is listed under /sys/bus/ccw/drivers/ zfcp. Do not confuse FCP devices with SCSI devices. A SCSI device is identified by a LUN.

# **Features**

The zfcp device driver supports a wide range of SCSI devices, various hardware adapters, specific topologies, and specific features that depend on the Z hardware.

• Linux on Z can use various SAN-attached SCSI device types, including SCSI disks, tapes, CD-ROMs, and DVDs. For a list of supported SCSI devices, see

[www.ibm.com/systems/z/connectivity](http://www.ibm.com/systems/z/connectivity)

- SAN access through the following hardware adapters:
	- FICON Express16S+ (as of z14)
	- FICON Express16S (as of z13)
	- FICON Express8S
	- FICON Express8
	- FICON Express4

You can order hardware adapters as features for mainframe systems.

See *Fibre Channel Protocol for Linux and z/VM on IBM System z*, SG24-7266 for more details about using FCP with Linux on Z.

- The zfcp device driver supports switched fabric and point-to-point topologies.
- As of zEnterprise®, the zfcp device driver supports end-to-end data consistency checking.
- As of FICON Express8S, the zfcp device driver supports the data router hardware feature to improve performance by reducing the path length.

For information about SCSI-3, the Fibre Channel Protocol, and fiber channel related information, see [www.t10.org](http://www.t10.org) and [www.t11.org](http://www.t11.org)

# **What you should know about zfcp**

The zfcp device driver is a low-level driver or host-bus adapter driver that supplements the Linux SCSI stack.

[Figure 27 on page 132](#page-144-0) illustrates how the device drivers work together.
## IBM mainframe

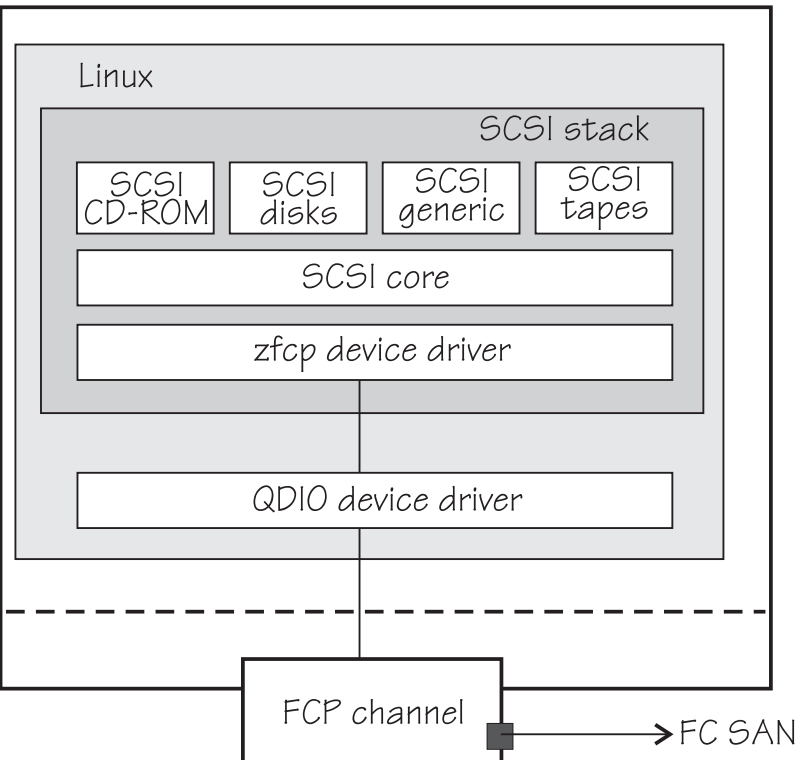

*Figure 27: Device drivers that support the FCP environment*

### **sysfs structures for FCP devices and SCSI devices**

FCP devices are CCW devices. In the sysfs device driver view, remote target ports with their LUNs are nested below the FCP devices.

When Linux is booted, it senses the available FCP devices and creates directories of the form:

```
/sys/bus/ccw/drivers/zfcp/<device_bus_id>
```
where *<device\_bus\_id>* is the device bus-ID that corresponds to an FCP device. You use the attributes in this directory to work with the FCP device.

#### **Example:** /sys/bus/ccw/drivers/zfcp/0.0.3d0c

The zfcp device driver automatically adds port information when the FCP device is set online and when remote storage ports (*target ports*) are added. Each added target port extends this structure with a directory of the form:

/sys/bus/ccw/drivers/zfcp/*<device\_bus\_id>*/*<wwpn>*

where *<wwpn>* is the worldwide port name (WWPN) of the target port. You use the attributes of this directory to work with the port.

**Example:** /sys/bus/ccw/drivers/zfcp/0.0.3d0c/0x500507630300c562

With NPIV-enabled FCP devices, SUSE Linux Enterprise Server 12 SP4 uses automatic LUN scanning by default. The zfcp sysfs branch ends with the target port entries. For FCP devices that are not NPIVenabled, or if automatic LUN scanning is disabled, see "Configuring SCSI devices" on page 151.

Information about zfcp objects and their associated objects in the SCSI stack is distributed over the sysfs tree. To ease the burden of collecting information about zfcp devices, ports, units, and their associated SCSI stack objects, a command that is called lszfcp is provided with s390-tools. See ["lszfcp - List zfcp](#page-589-0) [devices" on page 577](#page-589-0) for more details about the command.

See also ["Mapping the representations of a SCSI device in sysfs" on page 153.](#page-165-0)

**132** Linux on Z and LinuxONE: Device Drivers, Features, and Commands on SUSE Linux Enterprise Server 12 SP4

## **SCSI device nodes**

User space programs access SCSI devices through device nodes.

SCSI device names are assigned in the order in which the devices are detected. In a typical SAN environment, this can mean a seemingly arbitrary mapping of names to actual devices that can change between boots. Therefore, using standard device nodes of the form /dev/*<device\_name>* where *<device\_name>* is the device name that the SCSI stack assigns to a device, can be a challenge.

SUSE Linux Enterprise Server 12 SP4 provides udev to create device nodes for you. Use the device nodes to identify the corresponding actual device.

#### **Device nodes that are based on device names**

udev creates device nodes that match the device names that are used by the kernel. These standard device nodes have the form /dev/*<name>*.

The examples in this section use standard device nodes as assigned by the SCSI stack. These nodes have the form /dev/sd*<x>* for entire disks and /dev/sd*<x><n>* for partitions. In these node names *<x>* represents one or more letters and  $\langle n \rangle$  is an integer. See Documentation/devices. txt in the Linux source tree for more information about the SCSI device naming scheme.

To help you identify a particular device, udev creates additional device nodes that are based on the device's bus ID, the device label, and information about the file system on the device. The file system information can be a universally unique identifier (UUID) and, if available, the file system label.

#### **Device nodes that are based on bus IDs**

udev creates device nodes of the form

/dev/disk/by-path/ccw-*<device\_bus\_id>*-fc-*<wwpn>*-lun-*<lun>*

for whole SCSI device and

/dev/disk/by-path/ccw-*<device\_bus\_id>*-fc-*<wwpn>*-lun-*<lun>*-part*<n>*

for the *<n>*th partition, where *<wwpn>* is the worldwide port number of the target port and *<lun>* is the logical unit number that represents the target SCSI device.

**Note:** The format of these udev-created device nodes has changed and now matches the common code format. Device nodes of the prior form, ccw-*<device\_bus\_id>*-zfcp-*<wwpn>*:*<lun>* or ccw-*<device\_bus\_id>*-zfcp-*<wwpn>*:*<lun>*-part*<n>*, are also created for compatibility reasons.

#### Device nodes that are based on file system information

udev creates device nodes of the form

/dev/disk/by-uuid/*<uuid>*

where *<uuid>* is a unique file-system identifier (UUID) for the file system in a partition.

If a file system label was assigned, udev also creates a node of the form:

/dev/disk/by-label/*<label>*

There are no device nodes for the whole SCSI device that are based on file system information.

#### **Additional device nodes**

/dev/disk/by-id contains additional device nodes for the SCSI device and partitions, that are all based on a unique SCSI identifier generated by querying the device.

#### **Example**

For a SCSI device that is assigned the device name sda, has two partitions labeled boot and SWAP-sda2 respectively, a device bus-ID 0.0.3c1b (device number 0x3c1b), and a UUID

7eaf9c95-55ac-4e5e-8f18-065b313e63ca for the ®rst and b4a818c8-747c-40a2-bfa2-acaa3ef70ead for the second partition, udev creates the following device nodes:

For the whole SCSI device:

- /dev/sda (standard device node according to the SCSI device naming scheme)
- /dev/disk/by-path/ccw-0.0.3c1b-fc-0x500507630300c562-lun-0x401040ea00000000
- /dev/disk/by-id/scsi-36005076303ffc56200000000000010ea
- /dev/disk/by-id/wwn-0x6005076303ffc56200000000000010ea

For the first partition:

- /dev/sda1 (standard device node according to the SCSI device naming scheme)
- /dev/disk/by-path/ccw-0.0.3c1b-fc-0x500507630300c562-lun-0x401040ea00000000 part1
- /dev/disk/by-uuid/7eaf9c95-55ac-4e5e-8f18-065b313e63ca
- /dev/disk/by-label/boot
- /dev/disk/by-id/scsi-36005076303ffc56200000000000010ea-part1
- /dev/disk/by-id/wwn-0x6005076303ffc56200000000000010ea-part1

For the second partition:

- /dev/sda2 (standard device node according to the SCSI device naming scheme)
- /dev/disk/by-path/ccw-0.0.3c1b-fc-0x500507630300c562-lun-0x401040ea00000000 part2
- /dev/disk/by-uuid/b4a818c8-747c-40a2-bfa2-acaa3ef70ead
- /dev/disk/by-label/SWAP-sda2
- /dev/disk/by-id/scsi-36005076303ffc56200000000000010ea-part2
- /dev/disk/by-id/wwn-0x6005076303ffc56200000000000010ea-part2

Device nodes by-uuid use a unique file-system identifier that does not relate to the partition number.

#### **Multipath**

Users of SCSI-over-Fibre Channel attached devices should always consider setting up and using redundant paths through their Fibre Channel storage area network.

Path redundancy improves the availability of the LUNs. In Linux, you can set up path redundancy with the device-mapper multipath tool. For information about multipath devices and multipath partitions, see the chapter about multipathing in *How to use FC-attached SCSI devices with Linux on z Systems*, SC33-8413.

### **Partitioning a SCSI device**

You can partition SCSI devices that are attached through an FCP channel in the same way that you can partition SCSI attached devices on other platforms.

#### **About this task**

Use the fdisk command to partition a SCSI disk, not fdasd.

udev creates device nodes for partitions automatically. For the SCSI disk /dev/sda, the partition device nodes are called /dev/sda1, /dev/sda2, /dev/sda3, and so on.

### **Example**

To partition a SCSI disk with a device node /dev/sda issue:

# fdisk /dev/sda

# <span id="page-147-0"></span>**zfcp HBA API (FC-HBA) support**

The zfcp host bus adapter API (HBA API) provides an interface for HBA management clients that run on IBM Z.

As shown in Figure 28 on page 135, the zfcp HBA API support includes a user space library.

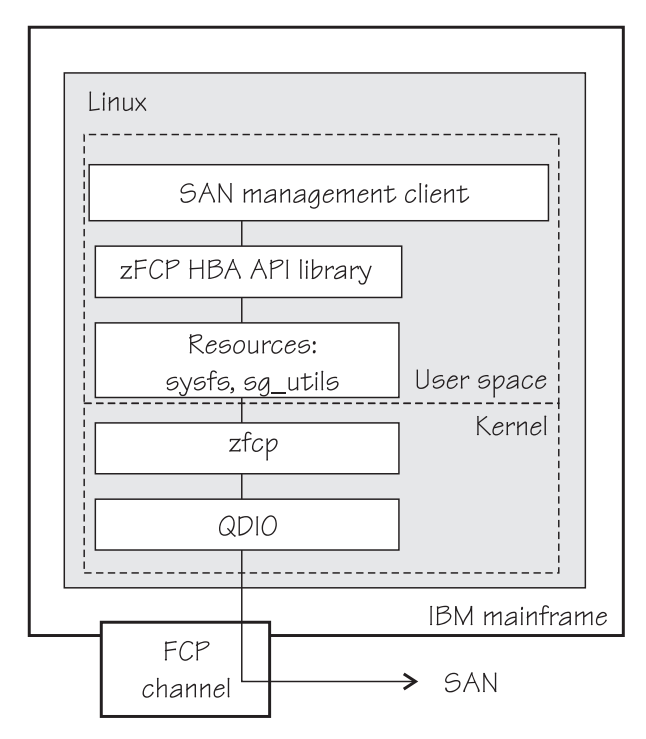

*Figure 28: zfcp HBA API support modules*

The zFCP HBA API library is part of SUSE Linux Enterprise Server 12 SP4. It is available as software package libzfcphbaapi0, see ["Getting ready to run applications" on page 170.](#page-182-0)

The default method in SUSE Linux Enterprise Server 12 SP4 is for applications to use the zFCP HBA API library. If you develop applications yourself, see ["Developing applications" on page 169.](#page-181-0)

In a Linux on Z environment, HBAs are usually virtualized and are shown as FCP devices.

For information about setting up the HBA API support, see ["zfcp HBA API support" on page 169](#page-181-0).

# **N\_Port ID Virtualization for FCP channels**

Through N\_Port ID Virtualization (NPIV), the sole port of an FCP channel appears as multiple, distinct ports with separate port identification.

NPIV support can be configured on the SE per CHPID and LPAR for an FCP channel. The zfcp device driver supports NPIV error messages and adapter attributes. See ["Displaying FCP channel and device](#page-151-0) [information" on page 139](#page-151-0) for the Fibre Channel adapter attributes.

For more information, see the connectivity page at [www.ibm.com/systems/z/connectivity](http://www.ibm.com/systems/z/connectivity).

See also the chapter on NPIV in *How to use FC-attached SCSI devices with Linux on z Systems*, SC33-8413.

# **Setting up the zfcp device driver**

SUSE Linux Enterprise Server 12 SP4 loads the zfcp device driver for you when an FCP channel becomes available. Use YaST to configure the zfcp device driver.

You have the following options for configuring FCP:

- Use the YaST GUI yast2 zfcp. If cio\_ignore is enabled, you might need to free blacklisted FCP devices beforehand by using yast2 cio.
- Use the text-based interface yast zfcp. If cio ignore is enabled, you might need to free blacklisted FCP devices beforehand by using yast cio
- Use the command line, use zfcp\_host\_configure. It transparently frees the FCP device specified on the command line from cio\_ignore. cio\_ignore does not apply to zfcp\_disk\_configure.

See the section about hard disk configuration in the *SUSE Linux Enterprise Server 12 SP4 Deployment Guide*, and the procedure about configuring a zFCP disk in *SUSE Linux Enterprise Server 12 SP4 Administration Guide*. The command-line tools described work not only inside the rescue environment but also in a regularly installed Linux instance.

**Important:** Configuration changes can directly or indirectly affect information that is required to mount the root file system. Such changes require an update of the initrd of both the auxiliary kernel and the target kernel, followed by a re-write of the boot record (see ["Rebuilding the initial RAM disk image" on](#page-61-0) [page 49](#page-61-0)).

The parameters are described in the context of the modprobe command. For details about specifying kernel and module parameters, see [Chapter 3, "Kernel and module parameters," on page 19.](#page-31-0)

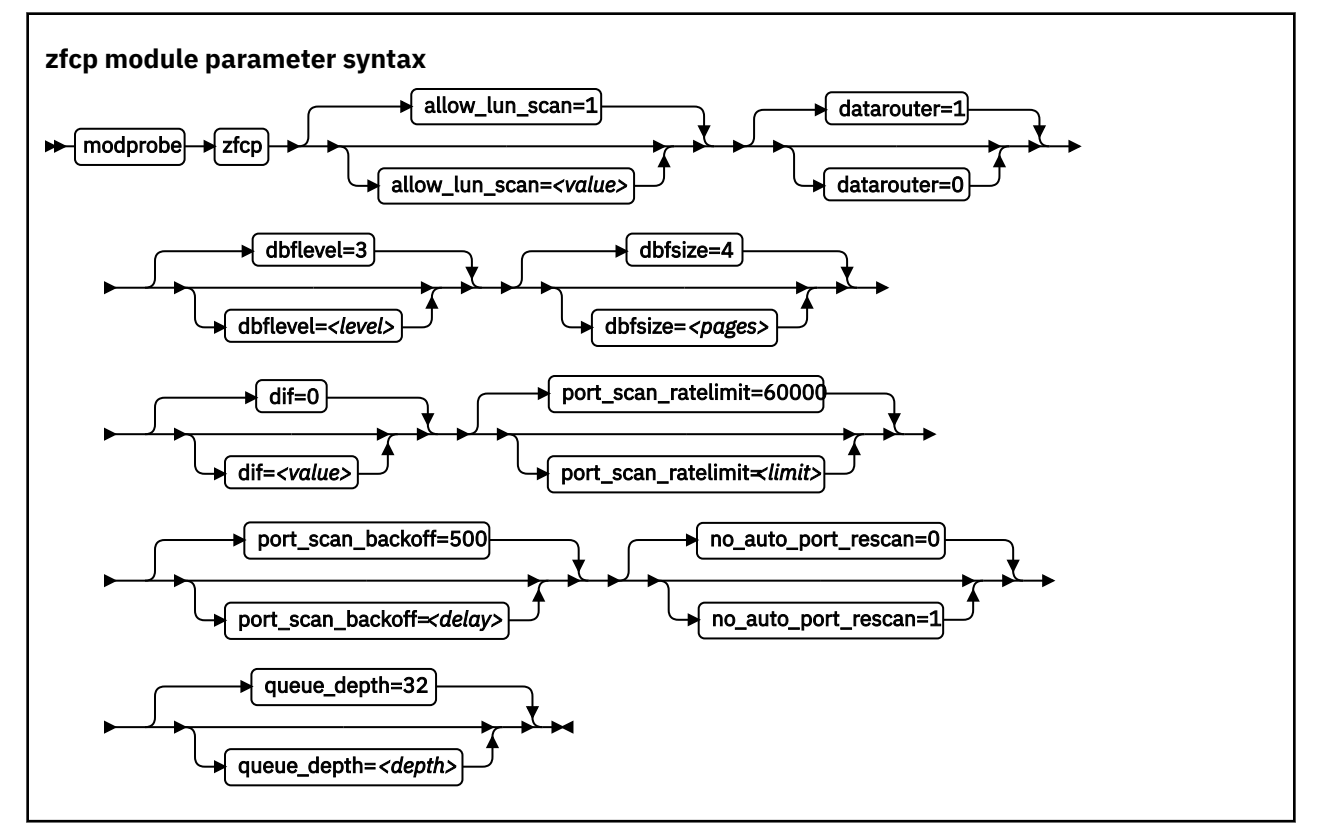

where:

#### **allow\_lun\_scan=***<value>*

disables the automatic LUN scan for FCP devices that run in NPIV mode if set to 0, n, or N. To enable the LUN scanning set the parameter to 1, y, or Y. When the LUN scan is disabled, all LUNs must be configured through the unit add zfcp attribute in sysfs. LUN scan is enabled by default.

#### **datarouter=**

enables (if set to 1, y, or Y) or disables (if set to 0, n, or N) support for the hardware data routing feature. The default is 1.

**Note:** The hardware data routing feature becomes active only for FCP devices that are based on adapter hardware with hardware data routing support.

#### **dbflevel=***<level>*

sets the initial log level of the debug feature. The value is an integer in the range 0 - 6, where greater numbers generate more detailed information. The default is 3.

#### **dbfsize=***<pages>*

specifies the number of pages to be used for the debug feature.

The debug feature is available for each FCP device and the following areas:

**hba**

FCP device

**san**

Storage Area Network

**rec**

Error Recovery Process

**scsi**

**SCSI** 

**pay**

Payloads for entries in the hba, san, rec, or scsi areas. The default is 8 pages.

The value that is given is used for all areas. The default for hba, san, rec, and scsi is 4, that is, four pages are used for each area and FCP device. In the following example the dbsfsize is increased to 6 pages:

zfcp.dbfsize=6

This results in six pages being used for each area and FCP device. The payload is doubled to use 12 pages.

#### **dif=***<value>*

turns on end-to-end data consistency checking if set to 1, y, or Y and off if set to 0, n, or N. The default is 0.

#### **port\_scan\_ratelimit=***<limit>*

sets the minimum delay, in milliseconds, between automatic port scans of your Linux instance. The default value is 60000 milliseconds. To turn off the rate limit, specify 0. Use this parameter to avoid frequent scans, while you still ensure that a scan is conducted eventually.

#### **port\_scan\_backoff=***<delay>*

sets additional random delay, in milliseconds, in which the port scans of your Linux instance are spread. The default value is 500 milliseconds. To turn off the random delay, specify 0. In an installation with multiple Linux instances, use this attribute for every Linux instance to spread scans to avoid potential multiple simultaneous scans.

#### **no\_auto\_port\_rescan=**

turns the automatic port rescan feature off ( if set to 1, y, or Y) or on (if set to 0, n, or N). The default is 0. Automatic rescan is always run when an adapter is set online and when user-triggered writes to the sysfs attribute port\_rescan occur.

#### **queue\_depth=***<depth>*

specifies the number of commands that can be issued simultaneously to a SCSI device. The default is 32. The value that you set here is used as the default queue depth for new SCSI devices. You can change the queue depth for each SCSI device with the queue\_depth sysfs attribute, see ["Setting the](#page-173-0) [queue depth" on page 161.](#page-173-0)

#### **device=***<device\_bus\_id>, <wwpn>, <fcp\_lun>*

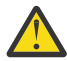

**Attention:** The device= module parameter is reserved for internal use. Do not use.

#### *<device\_bus\_id>*

specifies the FCP device through which the SCSI device is attached.

### *<wwpn>*

specifies the target port through which the SCSI device is attached.

*<fcp\_lun>*

specifies the LUN of the SCSI device.

# **Working with FCP devices**

Set an FCP device online before you attempt to perform any other tasks.

Working with FCP devices comprises the following tasks:

- "Setting an FCP device online or offline" on page 138
- • ["Displaying FCP channel and device information" on page 139](#page-151-0)
- • ["Recovering a failed FCP device" on page 143](#page-155-0)
- • ["Finding out whether NPIV is in use" on page 144](#page-156-0)
- • ["Logging I/O subchannel status information" on page 145](#page-157-0)

### **Setting an FCP device online or offline**

By default, FCP devices are offline. Set an FCP device online before you perform any other tasks.

### **About this task**

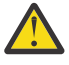

Attention: Use the procedure described here for dynamic testing of configuration settings. For persistent configuration in a production system, use one of the following options:

- Use the YaST GUI yast2 zfcp. If cio\_ignore is enabled, you might need to free blacklisted FCP devices before by using yast2 cio.
- Use the text-based interface yast zfcp. If cio\_ignore is enabled, you might need to free blacklisted FCP devices before by using yast cio.
- Use the command line, use zfcp\_host\_configure. It transparently frees the FCP device given on the command line from cio ignore.

See the section about IBM Z hard disk configuration in the *SUSE Linux Enterprise Server 12 SP4 Deployment Guide*, and the procedure about configuring a zFCP disk in *SUSE Linux Enterprise Server 12 SP4 Administration Guide*. The command line tools described work not only inside the rescue environment but also in a regularly installed Linux instance.

**Important:** Configuration changes can directly or indirectly affect information that is required to mount the root file system. Such changes require an update of the initrd of both the auxiliary kernel and the target kernel, followed by a re-write of the boot record (see ["Rebuilding the initial RAM disk image" on](#page-61-0) [page 49](#page-61-0)).

See ["Working with newly available devices" on page 10](#page-22-0) to avoid errors when you work with devices that have become available to a running Linux instance.

Setting an FCP device online registers it with the Linux SCSI stack and updates the symbolic port name for the device on the FC name server. For FCP setups that use NPIV mode, the device bus-ID and the host name of the Linux instance are added to the symbolic port name.

Setting an FCP device online also automatically runs the scan for ports in the SAN and waits for this port scan to complete.

To check if setting the FCP device online was successful, you can use a script that first sets the FCP device online and after this operation completes checks if the WWPN of a target port has appeared in sysfs.

When you set an FCP device offline, the port and LUN subdirectories are preserved. Setting an FCP device offline in sysfs interrupts the communication between Linux and the FCP channel. After a timeout has expired, the port and LUN attributes indicate that the ports and LUNs are no longer accessible. The transition of the FCP device to the offline state is synchronous, unless the device is disconnected.

<span id="page-151-0"></span>For disconnected devices, writing 0 to the online sysfs attribute triggers an asynchronous deregistration process. When this process is completed, the device with its ports and LUNs is no longer represented in sysfs.

When the FCP device is set back online, the SCSI device names and minor numbers are freshly assigned. The mapping of devices to names and numbers might be different from what they were before the FCP device was set offline.

### **Procedure**

There are two methods for setting an FCP device online or offline:

- Use the chccwdev command (see ["chccwdev Set CCW device attributes" on page 470](#page-482-0)). This is the preferred method.
- Alternatively, you can write 1 to an FCP device's online attribute to set it online, or 0 to set it offline.

### **Examples**

• To set an FCP device with bus ID 0.0.3d0c online issue:

```
# chccwdev -e 0.0.3d0c
```
#### or

# echo 1 > /sys/bus/ccw/drivers/zfcp/0.0.3d0c/online

• To set an FCP device with bus ID 0.0.3d0c offline issue:

# chccwdev -d 0.0.3d0c

or

```
# echo 0 > /sys/bus/ccw/drivers/zfcp/0.0.3d0c/online
```
### **Displaying FCP channel and device information**

For each online FCP device, there is a number of read-only attributes in sysfs that provide information about the corresponding FCP channel and FCP device.

#### **Before you begin**

The FCP device must be online for the FCP channel information to be valid.

#### **About this task**

The following tables summarize the relevant attributes.

| <b>Attribute</b> | <b>Explanation</b>                                                                                                    |
|------------------|----------------------------------------------------------------------------------------------------|
| card_version     | Version number that identifies a particular hardware feature.                                                                                                    |
| hardware_version | Number that identifies a hardware version for a particular feature.<br>The initial hardware version of a feature is zero. This version indicator<br>is increased only for hardware modifications of the same feature.<br>Appending hardware version to card version results in a hierarchical<br>version indication for a physical adapter. |
| lic_version      | Microcode level.                                                                                                    |

*Table 20: Attributes with FCP channel information*

<span id="page-152-0"></span>*Table 20: Attributes with FCP channel information (continued)*

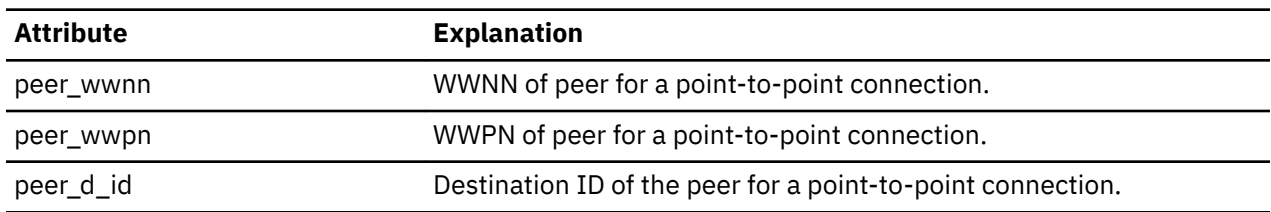

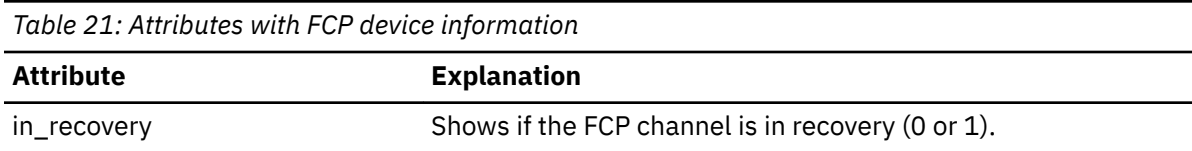

For the attributes availability, cmb\_enable, and cutype, see ["Device attributes" on page 9.](#page-21-0) The status attribute is reserved.

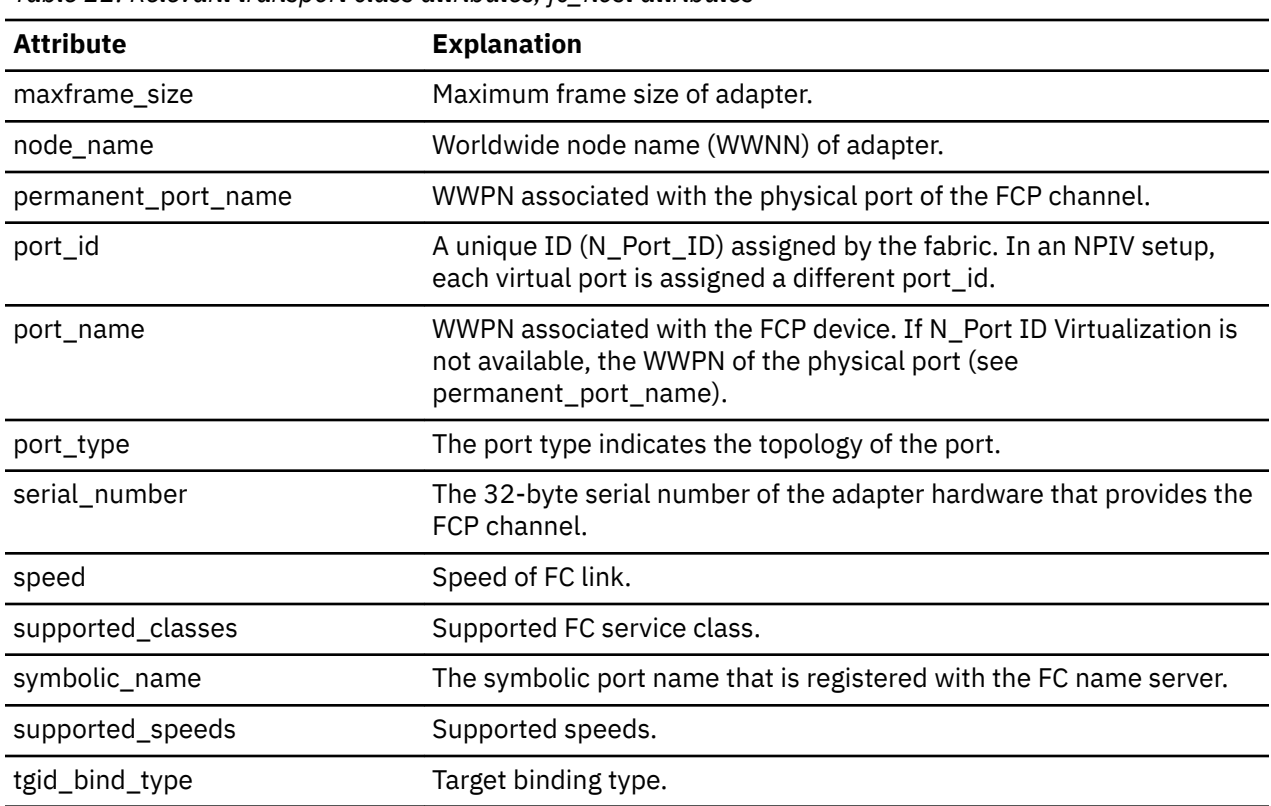

*Table 22: Relevant transport class attributes, fc\_host attributes*

*Table 23: Relevant transport class attributes, fc\_host statistics*

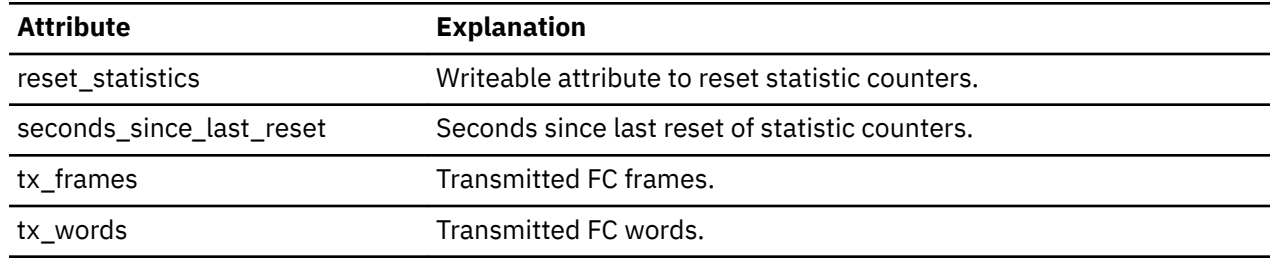

**140** Linux on Z and LinuxONE: Device Drivers, Features, and Commands on SUSE Linux Enterprise Server 12 SP4

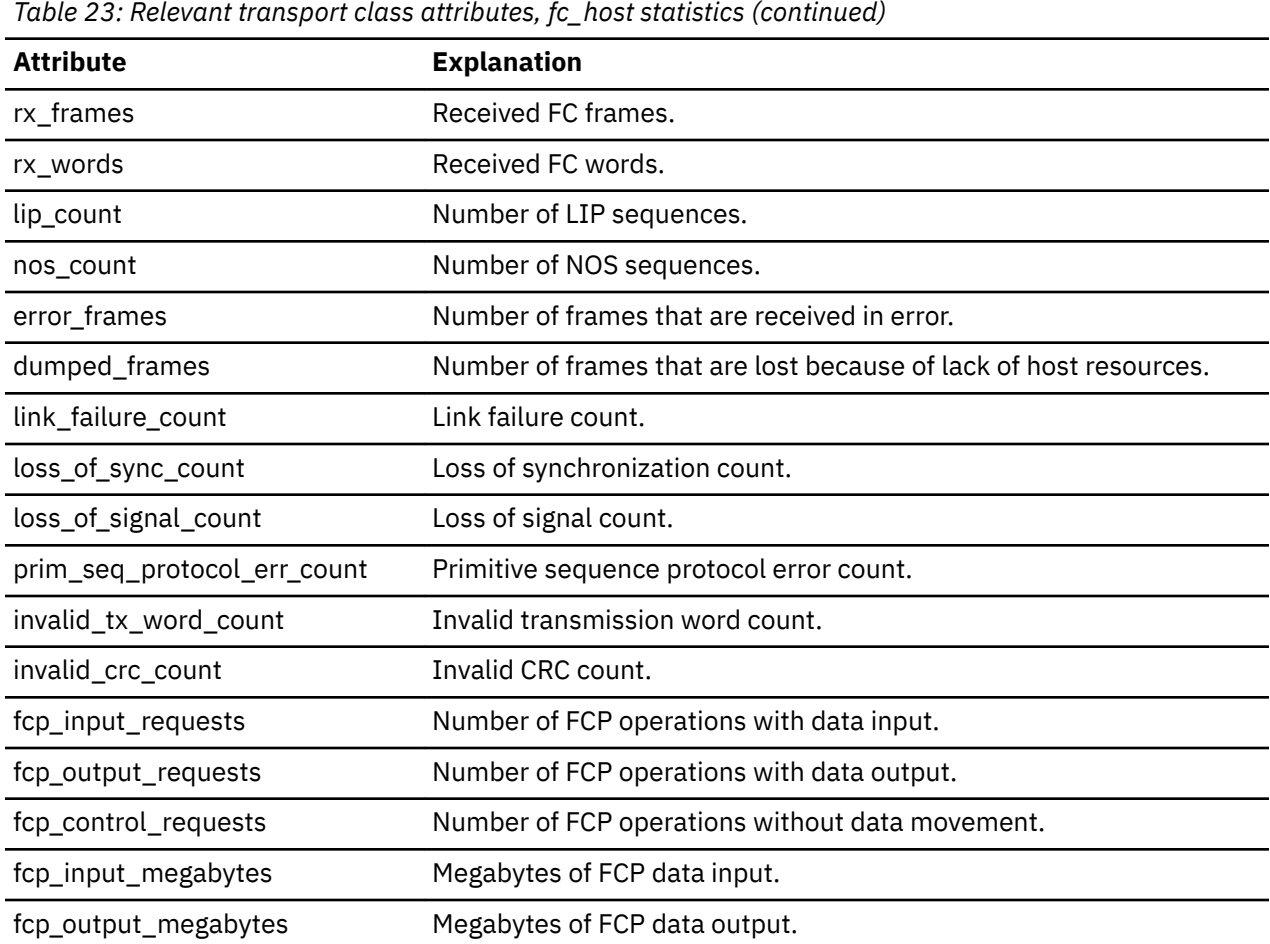

#### **Procedure**

Use the cat command to read an attribute.

• Issue a command of this form to read an attribute:

# cat /sys/bus/ccw/drivers/zfcp/*<device\_bus\_id>*/*<attribute>*

where:

```
<device_bus_id>
```
specifies an FCP device that corresponds to the FCP channel.

```
<attribute>
```
is one of the attributes in [Table 20 on page 139](#page-151-0) or [Table 21 on page 140.](#page-152-0)

• To read attributes of the associated Fibre Channel host use:

# cat /sys/class/fc\_host/*<host\_name>*/*<attribute>*

where:

#### *<host\_name>*

is the ID of the Fibre Channel host.

#### *<attribute>*

is one of the attributes in [Table 22 on page 140.](#page-152-0)

• To read statistics attributes of the FCP channel associated with this Fibre Channel host, use:

# cat /sys/class/fc\_host/*<host\_name>*/statistics/*<attribute>*

where:

#### *<host\_name>*

is the ID of the Fibre Channel host.

#### *<attribute>*

is one of the attributes in [Table 23 on page 140.](#page-152-0)

### **Examples**

• In this example, information is displayed about an FCP channel that corresponds to an FCP device with bus ID 0.0.3d0c:

```
# cat /sys/bus/ccw/drivers/zfcp/0.0.3d0c/hardware_version
0x00000000
# cat /sys/bus/ccw/drivers/zfcp/0.0.3d0c/lic_version
0x00009111
```
• Alternatively you can use lszfcp (see ["lszfcp - List zfcp devices" on page 577\)](#page-589-0) to display attributes of an FCP channel:

```
# lszfcp -b 0.0.3d0c -a
0.0.3d0c host0
Bus = "ccw" availability = "good"
 card_version = "0x0005"
 cmb_enable = "0"
 cutype = "1731/03"
   devtype \begin{array}{r} -1.51/03 \\ = 1732/03 \\ \text{failed} \end{array}hardware\_version = "0x00000000" hardware_version = "0x00000000"
 in_recovery = "0"
 lic_version = "0x00009111"
 modalias = "ccw:t1731m03dt1732dm03"
\text{online} = "1"
 peer_d_id = "0x000000"
 peer_wwnn = "0x0000000000000000"
 peer_wwpn = "0x0000000000000000"
 status = "0x5400000a"
 uevent = "DRIVER=zfcp"
Class = "fc_host"<br>active fc4s = "0x00 0x00 ... 0x00"
 active_fc4s = "0x00 0x00 ... 0x00"
 dev_loss_tmo = "60" 
maxframe_size = "2112 bytes"
 node_name = "0x5005076400c89f25"
   permanent_port_name = "0xc05076ffe5005611"<br>port_id = "0x656e00"<br>port_name = "0xc05076ffe5005611"
 port_id = "0x656e00"
 port_name = "0xc05076ffe5005611"
 port_state = "Online"
 port_type = "NPort (fabric via point-to-point)"
 serial_number = "IBM02000000089F25"
 speed = "8 Gbit"
 supported_classes = "Class 2, Class 3"
 supported_fc4s = "0x00 0x00 ... 0x00" 
 supported_speeds = "1 Gbit, 4 Gbit"
 symbolic_name = "IBM 2817 020000000EAA14 PCHID: 0391"
 tgtid_bind_type = "wwpn (World Wide Port Name)"
Class = "scsi_host"
 active_mode = "Initiator"
 can_queue = "4096"
 cmd_per_lun = "1"
 host_busy = "0"
 megabytes = "28 0"
 proc_name = "zfcp"
 prot_capabilities = "0"
 prot_guard_type = "0"
 queue_full = "0 33333510"
 requests = "184085 4 302"
 seconds_active = "143"
 sg_tablesize = "0"
 state = "running"
 supported_mode = "Initiator"
 unchecked_isa_dma = "0"
 unique_id = "5906"
 utilization = "6 0 0"
```
### **Recovering a failed FCP device**

Failed FCP devices are automatically recovered by the zfcp device driver. You can read the in recovery attribute to check whether recovery is under way.

#### **Before you begin**

The FCP device must be online.

#### **Procedure**

Perform these steps to find out the recovery status of an FCP device and, if needed, start or restart recovery:

1. Issue a command of this form:

# cat /sys/bus/ccw/drivers/zfcp/*<device\_bus\_id>*/in\_recovery

<span id="page-156-0"></span>The value is 1 if recovery is under way and 0 otherwise. If the value is 0 for a non-operational FCP device, recovery might have failed. Alternatively, the device driver might have failed to detect that the FCP device is malfunctioning.

2. To find out whether recovery failed, read the failed attribute. Issue a command of this form:

# cat /sys/bus/ccw/drivers/zfcp/*<device\_bus\_id>*/failed

The value is 1 if recovery failed and 0 otherwise.

3. You can start or restart the recovery process for the FCP device by writing 0 to the failed attribute. Issue a command of this form:

# echo 0 > /sys/bus/ccw/drivers/zfcp/*<device\_bus\_id>*/failed

#### **Example**

In the following example, an FCP device with a device bus-ID 0.0.3d0c is malfunctioning. The first command reveals that recovery is not already under way. The second command manually starts recovery for the FCP device:

```
# cat /sys/bus/ccw/drivers/zfcp/0.0.3d0c/in_recovery
\Omega# echo 0 > /sys/bus/ccw/drivers/zfcp/0.0.3d0c/failed
```
#### **Finding out whether NPIV is in use**

An FCP device runs in NPIV mode if the port\_type attribute of the FCP device attribute contains the string "NPIV". Alternatively, if the applicable permanent\_port\_name and port\_name are not the same and are not NULL.

#### **Procedure**

Read the port\_type attribute of the FCP device.

For example:

```
# cat /sys/bus/ccw/drivers/zfcp/0.0.1940/host0/fc_host/host0/port_type
NPIV VPORT
```
Alternatively, compare the values of the permanent\_port\_name attribute and the port\_name.

**Tip:** You can use lszfcp (see ["lszfcp - List zfcp devices" on page 577\)](#page-589-0) to list the FCP device attributes.

#### **Example**

```
# lszfcp -b 0.0.1940 -a
0.0.1940 host0
Bus = "ccw" availability = "good"
 ...
Class = "fc_host"
   \text{active\_f}c4s = "0x00 0x00 ... 0x00"dev \log s tmo = "60"
   max\overline{frame\_size} = "2112 bytes"<br>node name = "experience"
   mode name = "0x5005076400c1ebae"
    permanent_port_name = "0x50050764016219a0"
 port_id = "0x65ee01"
 port_name = "0xc05076ffef805388"
 port_state = "Online"
 port_type = "NPIV VPORT"
 ...
    symbolic_name = "DEVNO: 0.0.1940 NAME: mylinux"
 ...
```
<span id="page-157-0"></span>The port\_type attribute directly indicates that NPIV is used. The example also shows that permanent\_port\_name is different from port\_name and neither is NULL. The example also shows the symbolic\_name attribute that shows the symbolic port name that was registered on the FC name server.

### **Logging I/O subchannel status information**

When severe errors occur for an FCP device, the FCP device driver triggers a set of log entries with I/O subchannel status information.

The log entries are available through the SE Console Actions Work Area with the View Console Logs function. In the list of logs, these entries have the prefix 1F00. The content of the entries is intended for support specialists.

# **Working with target ports**

You can scan for ports, display port information, recover a port, or remove a port.

Working with target ports comprises the following tasks:

- "Scanning for ports" on page 145
- • ["Controlling automatic port scanning" on page 146](#page-158-0)
- • ["Displaying port information" on page 148](#page-160-0)
- • ["Recovering a failed port" on page 149](#page-161-0)
- • ["Removing ports" on page 150](#page-162-0)

### **Scanning for ports**

Newly available target ports are discovered. However, you might want to trigger a port scan to re-create accidentally removed port information or to assure that all ports are present.

#### **Before you begin**

The FCP device must be online.

#### **About this task**

The zfcp device driver automatically adds port information to sysfs when:

- The FCP device is set online
- Target ports are added to the Fibre Channel fabric, unless the module parameter no\_auto\_port\_rescan is set to 1. See ["Setting up the zfcp device driver" on page 135](#page-147-0).

Scanning for ports might take some time to complete. Commands that you issue against ports or LUNs while scanning is in progress are delayed and processed when port scanning is completed.

Use the port\_rescan attribute if a remote storage port was accidentally deleted from the adapter configuration or if you are unsure whether all ports were added to sysfs.

#### **Procedure**

Issue a command of this form:

# echo 1 > /sys/bus/ccw/drivers/zfcp/*<device\_bus\_id>*/port\_rescan

where *<device\_bus\_id>* specifies the FCP device through which the target ports are attached.

Tip: List the contents of /sys/bus/ccw/drivers/zfcp/<device\_bus\_id> to find out which ports are currently configured for the FCP device.

### <span id="page-158-0"></span>**Example**

In this example, a port with WWPN 0x500507630303c562 is already configured for an FCP device with bus ID 0.0.3d0c. An additional target port with WWPN 0x500507630300c562 is automatically configured by triggering a port scan.

```
# ls /sys/bus/ccw/drivers/zfcp/0.0.3d0c/0x*
0x500507630303c562
# echo 1 > /sys/bus/ccw/drivers/zfcp/0.0.3d0c/port_rescan
# ls /sys/bus/ccw/drivers/zfcp/0.0.3d0c/0x*
0x500507630303c562
0x500507630300c562
```
### **Controlling automatic port scanning**

Automatic port scanning includes two zfcp parameters that improve the behaviour of Linux instances in SANs. These zfcp parameters are set to default values that work well for most installations. If needed, you can fine-tune the frequency and timing of automatic port scans with the zfcp parameters port scan backoff and port scan ratelimit. You can enable automatic port scanning with the zfcp parameter no\_auto\_port\_rescan=0. This value is the default.

### **About this task**

In a large installation, where many Linux instances receive the same notifications of SAN changes, multiple instances might trigger scans simultaneously and too frequently. See Figure 29 on page 146

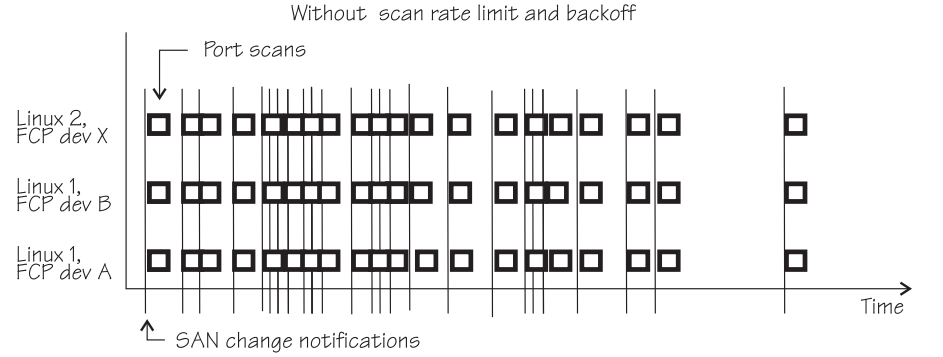

*Figure 29: Numerous port scans in a Linux installation*

These scans might put unnecessary load on the name server function of fabric switches and potentially result in late or inconclusive results.

You can avoid excessive scanning, yet still ensure that a port scan is eventually conducted. You can control port scanning with the zfcp parameters:

#### **port\_scan\_ratelimit**

sets the minimum delay, in milliseconds, between automatic port scans of your Linux instance. The default value is 60000 milliseconds. To turn off the rate limit, specify 0.

#### **port\_scan\_backoff**

sets an additional random delay, in milliseconds, in which the port scans of your Linux instance are spread. In an installation with multiple Linux instances, use this zfcp parameter for every Linux instance to spread scans to avoid potential multiple simultaneous scans. The default value is 500 milliseconds. To turn off the random delay, specify 0.

Use module parameters to set values for port scanning. See ["Setting up the zfcp device driver" on page](#page-147-0) [135](#page-147-0) for zfcp attributes. On a running Linux system, you can also query or set these values by using the sysfs attributes with the same names.

Using port\_scan\_ratelimit reduces the number of scans, as shown in [Figure 30 on page 147](#page-159-0)

<span id="page-159-0"></span>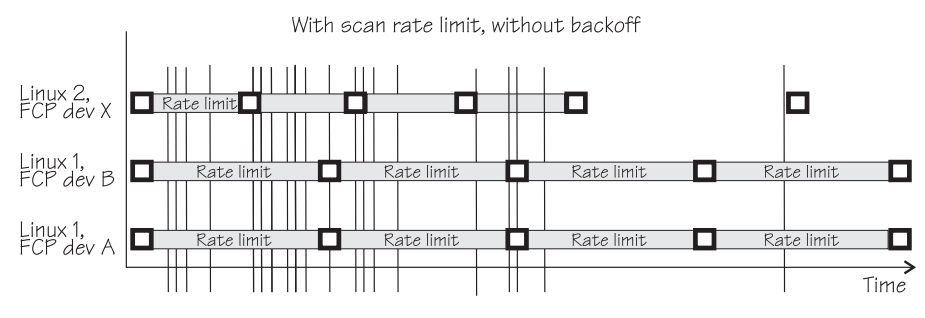

*Figure 30: Port scan behavior with scan rate limit.*

However, if the rate limit is set to the same value, the scans can still occur almost simultaneously, as for FCP device A and B in Linux 1.

Using port\_scan\_backoff and port\_scan\_ratelimit together delays port scans even further and avoids simultaneous scans, as shown in Figure 31 on page 147. In the figure, FCP devices A and B in Linux 1 have the same rate limit and the same backoff values. The random element in the backoff value causes the scans to occur at slightly different times.

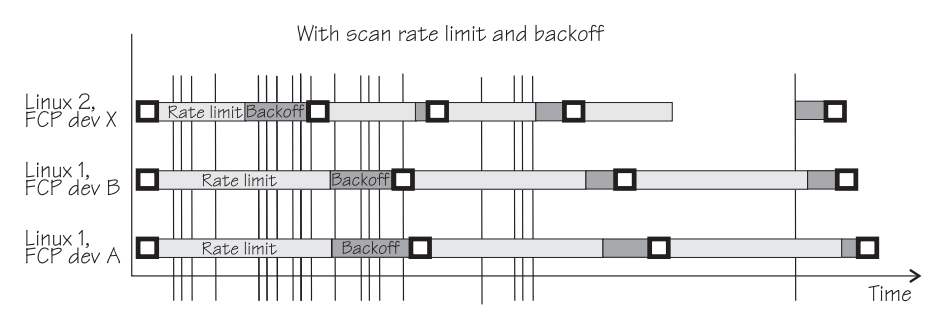

*Figure 31: Port scan behavior with backoff and scan rate limit.*

### **Procedure**

Use port\_scan\_backoff and port\_scan\_ratelimit together or separately to tune the behavior of port scanning:

• To avoid too frequent scanning, set a minimum wait time between two consecutive scans for the same Linux instance. Use the port\_scan\_ratelimit sysfs attribute.

By default, port scan ratelimit is turned on and has a value of 60000 milliseconds.

For example, to specify an attribute value of 12 seconds, issue:

# echo 12000 > /sys/module/zfcp/parameters/port\_scan\_ratelimit

• To further spread scans over a certain time and thus avoid multiple simultaneous scans, set the port\_scan\_backoff sysfs attribute.

By default, port\_scan\_backoff is turned on and has a value of 500 milliseconds. For example, to query the setting, issue a command of this form:

# cat /sys/module/zfcp/parameters/port\_scan\_backoff 500

To set the attribute to 1 second, issue:

# echo 1000 > /sys/module/zfcp/parameters/port\_scan\_backoff

### <span id="page-160-0"></span>**Results**

The automatic port scans are delayed by the values specified. If a SAN notification is received during the rate limit time, a port scan is conducted immediately after the delay time passed.

Depending on the port event, one or more of the three zfcp parameters are evaluated to schedule a port scan. For example, port scans that are triggered manually through sysfs are not delayed. Table 24 on page 148 shows which events evaluate which zfcp parameters.

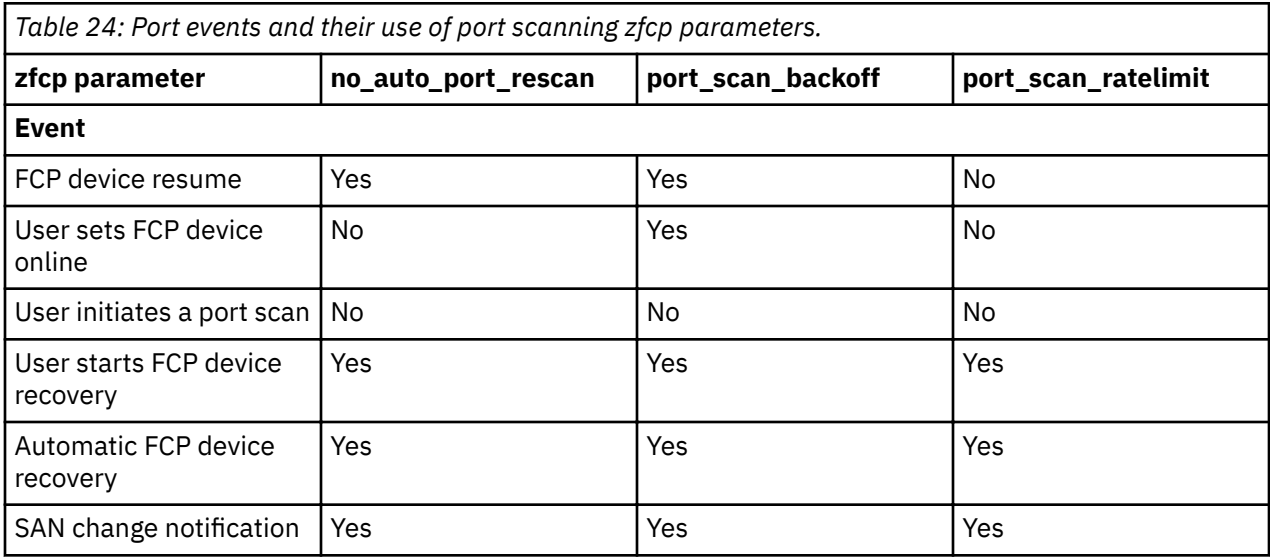

### **Displaying port information**

For each target port, there is a number of read-only sysfs attributes with port information.

### **About this task**

Table 25 on page 148 and Table 26 on page 148 summarize the relevant attributes.

*Table 25: zfcp-specific attributes with port information within the FCP device sysfs tree* 

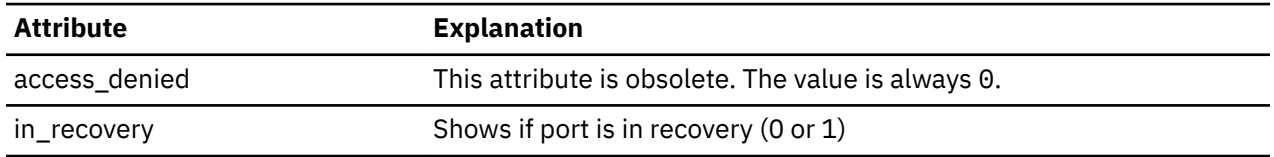

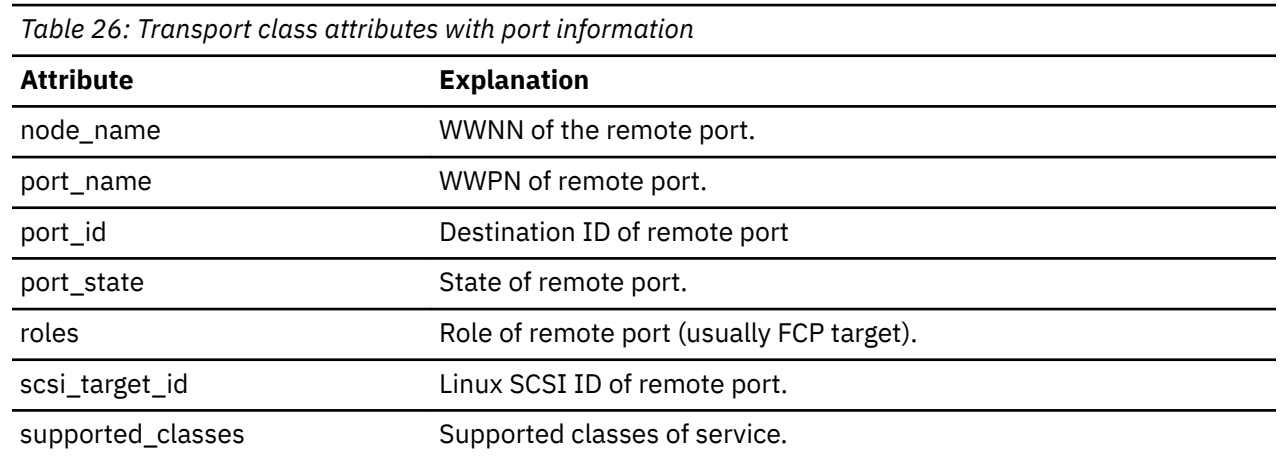

**148** Linux on Z and LinuxONE: Device Drivers, Features, and Commands on SUSE Linux Enterprise Server 12 SP4

#### <span id="page-161-0"></span>**Procedure**

Use the cat command to read an attribute.

• Issue a command of this form to read a zfcp-specific attribute:

# cat /sys/bus/ccw/drivers/zfcp/*<device\_bus\_id>*/*<wwpn>*/*<attribute>*

where:

```
<device_bus_id>
   specifies the FCP device.
```
*<wwpn>*

is the WWPN of the target port.

#### *<attribute>*

is one of the attributes in [Table 25 on page 148.](#page-160-0)

• To read transport class attributes of the associated target port, use a command of this form:

# cat /sys/class/fc\_remote\_port/*<rport\_name>*/*<attribute>*

where:

#### *<rport\_name>*

is the name of the target port.

#### *<attribute>*

is one of the attributes in [Table 26 on page 148.](#page-160-0)

**Tip:** With the HBA API package installed, you can also use the zfcp\_ping and zfcp\_show commands to find out more about your ports. See "Tools for investigating your SAN configuration" on page 171.

### **Examples**

• In this example, information is displayed for a target port 0x500507630300c562 that is attached through an FCP device with bus ID 0.0.3d0c:

```
# cat /sys/bus/ccw/drivers/zfcp/0.0.3d0c/0x500507630300c562/in_recovery
\Omega
```
• To display transport class attributes of a target port you can use lszfcp:

```
# lszfcp -p 0x500507630300c562 -a
0.0.3d0c/0x500507630300c562 rport-0:0-0
...
Class = "fc_remote_ports"
 active_fc4s = "0x00 0x00 0x01 ...
 dev_loss_tmo = "60"
 fast_io_fail_tmo = "off"
 maxframe_size = "2048 bytes" 
 node_name = "0x5005076303ffc562"
 port_id = "0x652113"
  port\_name
= "0x500507630300c562"<br>
port\_name
= "0nline"
= "0nline" port_state = "Online"
 roles = "FCP Target"
 scsi_target_id = "0"
    supported_classes = "Class 2, Class 3"
```
...

### **Recovering a failed port**

Failed target ports are automatically recovered by the zfcp device driver. You can read the in recovery attribute to check whether recovery is under way.

#### **Before you begin**

The FCP device must be online.

#### <span id="page-162-0"></span>**Procedure**

Perform these steps to find out the recovery status of a port and, if needed, start or restart recovery:

1. Issue a command of this form:

# cat /sys/bus/ccw/drivers/zfcp/*<device\_bus\_id>*/*<wwpn>*/in\_recovery

where:

```
<device_bus_id>
   specifies the FCP device.
```
*<wwpn>*

is the WWPN of the target port.

The value is 1 if recovery is under way, and 0 otherwise. If the value is 0 for a non-operational port, recovery might have failed, or the device driver might have failed to detect that the port is malfunctioning.

2. To find out whether recovery failed, read the failed attribute. Issue a command of this form:

```
# cat /sys/bus/ccw/drivers/zfcp/<device_bus_id>/<wwpn>/failed
```
The value is 1 if recovery failed, and 0 otherwise.

3. You can start or restart the recovery process for the port by writing 0 to the failed attribute. Issue a command of this form:

# echo 0 > /sys/bus/ccw/drivers/zfcp/*<device\_bus\_id>*/*<wwpn>*/failed

### **Example**

In the following example, a port with WWPN 0x500507630300c562 that is attached through an FCP device with bus ID 0.0.3d0c is malfunctioning. The first command reveals that recovery is not already under way. The second command manually starts recovery for the port:

```
# cat /sys/bus/ccw/drivers/zfcp/0.0.3d0c/0x500507630300c562/in_recovery
\Theta# echo 0 > /sys/bus/ccw/drivers/zfcp/0.0.3d0c/0x500507630300c562/failed
```
### **Removing ports**

Removing unused ports can save FCP channel resources. Additionally setting the no\_auto\_port\_rescan attribute avoids unnecessary attempts to recover unused remote ports.

#### **Before you begin**

The FCP device must be online.

#### **About this task**

List the contents of /sys/bus/ccw/drivers/zfcp/*<device\_bus\_id>* to find out which ports are currently configured for the FCP device.

You cannot remove a port while SCSI devices are configured for it (see "Configuring SCSI devices" on [page 151](#page-163-0)) or if the port is in use, for example, by error recovery.

**Note:** The next port scan will attach all available ports, including any previously removed ports. To prevent removed ports from being reattached automatically, use zoning or the no\_auto\_port\_rescan module parameter, see ["Setting up the zfcp device driver" on page 135.](#page-147-0)

#### **Procedure**

Issue a command of this form:

**150** Linux on Z and LinuxONE: Device Drivers, Features, and Commands on SUSE Linux Enterprise Server 12 SP4

<span id="page-163-0"></span># echo *<wwpn>* > /sys/bus/ccw/drivers/zfcp/*<device\_bus\_id>*/port\_remove

where:

*<device\_bus\_id>* specifies the FCP device.

*<wwpn>*

is the WWPN of the port to be removed.

#### **Example**

In this example, two ports with WWPN 0x500507630303c562 and 0x500507630300c562 are configured for an FCP device with bus ID 0.0.3d0c. The port with WWPN 0x500507630303c562 is then removed.

```
# ls /sys/bus/ccw/drivers/zfcp/0.0.3d0c/0x*
0x500507630303c562
0x500507630300c562
# echo 0x500507630303c562 > /sys/bus/ccw/drivers/zfcp/0.0.3d0c/port_remove
# ls /sys/bus/ccw/drivers/zfcp/0.0.3d0c/0x*
0x500507630300c562
```
# **Working with SCSI devices**

In an NPIV setup with automatic LUN scanning, the SCSI devices are configured automatically. Otherwise, you must configure FCP LUNs to obtain SCSI devices. In both cases, you can configure SCSI devices, display information, and remove SCSI devices.

Working with SCSI devices comprises the following tasks:

- "Configuring SCSI devices" on page 151
- • ["Mapping the representations of a SCSI device in sysfs" on page 153](#page-165-0)
- • ["Displaying information about SCSI devices" on page 158](#page-170-0)
- • ["Setting the queue depth" on page 161](#page-173-0)
- • ["Recovering failed SCSI devices" on page 162](#page-174-0)
- • ["Updating the information about SCSI devices" on page 163](#page-175-0)
- • ["Setting the SCSI command timeout" on page 163](#page-175-0)
- • ["Controlling the SCSI device state" on page 164](#page-176-0)
- • ["Removing SCSI devices" on page 165](#page-177-0)

### **Configuring SCSI devices**

FCP devices that use NPIV mode detect the LUNs automatically and no configuring is necessary. If needed, configure the LUN manually.

For each FCP device that uses NPIV mode and if you did not disable automatic LUN scanning (see ["Setting](#page-147-0) [up the zfcp device driver" on page 135\)](#page-147-0), the LUNs are configured for you. In this case, no FCP LUN entries are created under /sys/bus/ccw/drivers/zfcp/*<device\_bus\_id>*/*<wwpn>*.

To find out whether an FCP device is using NPIV mode, check the port\_type attribute, for example:

```
# cat /sys/bus/ccw/drivers/zfcp/0.0.1901/host*/fc_host/host*/port_type
NPIV VPORT
```
To find out whether automatic LUN scanning is enabled, check the current setting of the module parameter zfcp.allow lun scan. The example below shows automatic LUN scanning as turned on. <span id="page-164-0"></span># cat /sys/module/zfcp/parameters/allow\_lun\_scan Y

**Important:** Configuration changes can directly or indirectly affect information that is required to mount the root file system. Such changes require an update of the initrd of both the auxiliary kernel and the target kernel, followed by a re-write of the boot record (see ["Rebuilding the initial RAM disk image" on](#page-61-0) [page 49](#page-61-0)).

### **Automatically attached SCSI devices**

FCP devices that use NPIV mode detect the LUNs automatically and no configuring is necessary. In this case, *no* FCP LUN entries are created under /sys/bus/ccw/drivers/zfcp/*<device\_bus\_id>*/ *<wwpn>*.

#### **What to do next**

To check whether a SCSI device is registered, check for a directory with the name of the LUN in /sys/bus/scsi/devices. If there is no SCSI device for this LUN, the LUN is not valid in the storage system, or the FCP device is offline in Linux.

#### **Manually con®gured FCP LUNs and their SCSI devices**

For FCP devices that do not use NPIV mode, or if automatic LUN scanning is disabled, FCP LUNs must be configured manually to obtain SCSI devices.

#### **Before you begin**

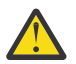

**Attention:** Use this procedure only to dynamically test configuration settings.

To configure persistent setting in a production system, use one of the following options:

- The YaST GUI yast2 zfcp. If cio\_ignore is enabled, you might need to free blacklisted FCP devices beforehand by using yast2 cio. If cio\_ignore is enabled, you might need to free blacklisted FCP devices beforehand by using yast cio
- The text-based interface yast zfcp
- The command line, use zfcp\_disk\_configure. Cio\_ignore does not apply here.

See the section about IBM Z hard disk configuration in the *SUSE Linux Enterprise Server 12 SP4 Deployment Guide*, and the procedure about configuring a zFCP disk in *SUSE Linux Enterprise Server 12 SP4 Administration Guide*. The command-line tools described work not only inside the rescue environment but also in a regularly installed Linux instance.

You can always specify additional zfcp module parameters as explained in [Chapter 3, "Kernel and module](#page-31-0) [parameters," on page 19](#page-31-0)

#### **Procedure**

To configure a SCSI device for a target port, write the device's LUN to the port's unit\_add attribute. Issue a command of this form:

# echo *<fcp\_lun>* > /sys/bus/ccw/drivers/zfcp/*<device\_bus\_id>*/*<wwpn>*/unit\_add

where:

#### *<fcp\_lun>*

is the LUN of the SCSI device to be configured. The LUN is a 16 digit hexadecimal value padded with zeros, for example 0x4010403300000000.

#### *<device\_bus\_id>*

specifies the FCP device.

*<wwpn>*

is the WWPN of the target port.

**152** Linux on Z and LinuxONE: Device Drivers, Features, and Commands on SUSE Linux Enterprise Server 12 SP4

<span id="page-165-0"></span>This command starts a process with multiple steps:

- a. It creates a directory in /sys/bus/ccw/drivers/zfcp/*<device\_bus\_id>*/*<wwpn>* with the LUN as the directory name. The directory is part of the list of all LUNs to configure. Without NPIV or with auto LUN scanning disabled, zfcp registers only FCP LUNs contained in this list with the Linux SCSI stack in the next step.
- b. It initiates the registration of the SCSI device with the Linux SCSI stack. The FCP device must be online for this step.
- c. It waits until the Linux SCSI stack registration completes successfully or returns an error. It then returns control to the shell. A successful registration creates a sysfs entry in the SCSI branch (see "Mapping the representations of a SCSI device in sysfs" on page 153).

### **Example**

In this example, a target port with WWPN 0x500507630300c562 is attached through an FCP device with bus ID 0.0.3d0c. A SCSI device with LUN 0x4010403200000000 is already configured for the port. An additional SCSI device with LUN 0x4010403300000000 is added to the port.

```
# ls /sys/bus/ccw/drivers/zfcp/0.0.3d0c/0x500507630300c562/0x*
0x4010403200000000
# echo 0x4010403300000000 > /sys/bus/ccw/drivers/zfcp/0.0.3d0c/0x500507630300c562/unit_add
# ls /sys/bus/ccw/drivers/zfcp/0.0.3d0c/0x500507630300c562/0x*
0x4010403200000000
0x4010403300000000
```
#### **What to do next**

To check whether a SCSI device is registered for the configured LUN, check for a directory with the name of the LUN in /sys/bus/scsi/devices. If there is no SCSI device for this LUN, the LUN is not valid in the storage system, or the FCP device is offline in Linux.

To see which LUNs are currently configured for the port, list the contents of  $/sys/bus/ccw/drivers/$ zfcp/*<device\_bus\_id>*/*<wwpn>*.

### **Mapping the representations of a SCSI device in sysfs**

Each SCSI device that is configured is represented by multiple directories in sysfs, in particular, within the SCSI branch. Only manually configured LUNs are also represented within the zfcp branch. You can find the FCP device bus-ID, the target WWPN, and the FCP LUN triplet that corresponds to a SCSI device in two ways: By traversing the sysfs directory tree or by using commands.

**Note:** The zfcp-specific sysfs attributes hba\_id, wwpn, and fcp\_lun are deprecated. Use the methods described here instead to find the addressing of a SCSI device.

### **About this task**

The directory in the sysfs SCSI branch has the following form:

```
/sys/bus/scsi/devices/<scsi_host_no>:0:<scsi_id>:<scsi_lun>
```
where:

```
<scsi_host_no>
```
is the SCSI host number that corresponds to the FCP device.

```
<scsi_id>
```
is the SCSI ID of the target port.

```
<scsi_lun>
```
is the LUN of the SCSI device.

The value for *<scsi\_lun>* depends on the storage device. Often, it is a single-digit number, but for some storage devices it has numerous digits.

For manually configured FCP LUNs, see "Manually configured FCP LUNs and their SCSI devices" on page [152](#page-164-0) for details about the directory in the zfcp branch.

### **Before you begin**

You must identify the SCSI device in sysfs. For example, use readlink to find the path in sysfs with all symbolic links resolved:

# readlink -e /sys/bus/scsi/devices/2:0:1:1074741413 /sys/devices/css0/0.0.000a/0.0.1800/host2/rport-2:0-1/target2:0:1/2:0:1:1074741413

#### **Using sysfs**

**Note:** Do not assume a stable sysfs structure. The following procedure accommodates changes in sysfs.

This example shows how you can traverse the directory tree to find the FCP device bus-ID, the target WWPN, and the FCP LUN that correspond to a SCSI device name. The example assumes:

### **SCSI device** 2:0:1:1074741413

**FCP LUN**

0x40a5400f00000000

**target WWPN** 0x50050763030bd327

### **FCP device bus-ID**

0.0.1800

- 1. Obtain the hexadecimal FCP LUN.
	- a. Start at the SCSI device directory or anywhere in the subtree below the SCSI device. Ascend the sysfs tree until you find the SCSI device. To do this, test every subdirectory for a symbolic link named "subsystem" that points to a relative directory path whose last entry is scsi. Search for the symbolic link named "subsystem":

```
# ls -dl subsystem
lrwxrwxrwx 1 root root 0 Oct 19 16:08 subsystem -> ../../../../../../../../bus/scsi
```
The subsystem symbolic link points to a directory tree where the last subdirectory is scsi.

b. Confirm that this is a SCSI device by reading the DEVTYPE line within the uevent attribute. The value must be "scsi\_device".

# grep "^DEVTYPE=" uevent DEVTYPE=scsi\_device

The last part of the current directory name is then the decimal SCSI LUN, for example, assuming you have found this directory:

```
# pwd 
/sys/devices/css0/0.0.000a/0.0.1800/host2/rport-2:0-1/target2:0:1/2:0:1:1074741413
```
Here, the SCSI LUN is 1074741413.

c. Transform the SCSI LUN to the FCP LUN as follows:

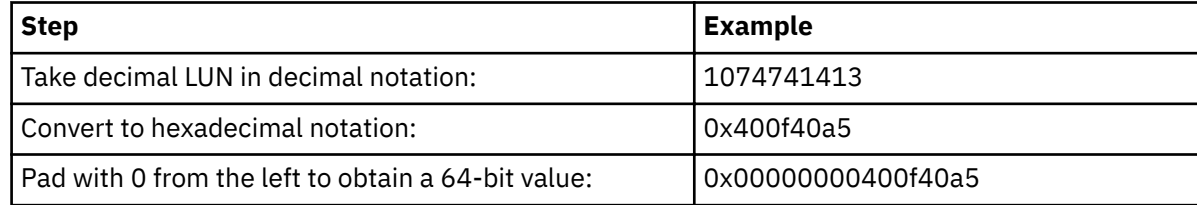

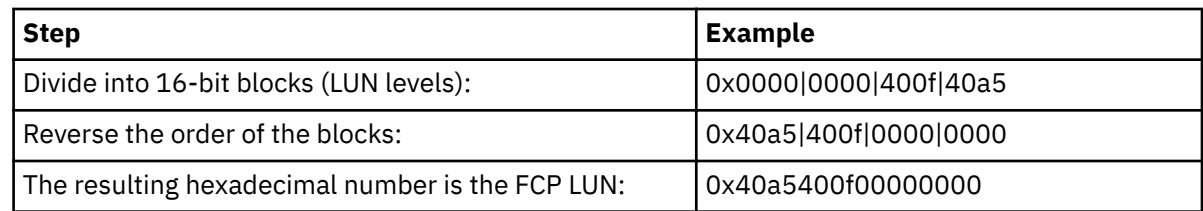

The Linux kernel function int\_to\_scsilun() in drivers/scsi/scsi\_common.c converts a decimal SCSI LUN to obtain the hexadecimal FCP LUN according to this algorithm. The conversion works in both directions.

d. Confirm that the path includes a directory "rport-*<no>*". For example, assuming you have found this directory:

```
# pwd 
/sys/devices/css0/0.0.000a/0.0.1800/host2/rport-2:0-1/target2:0:1/2:0:1:1074741413
```
If there is no rport directory, the transport is not fibre channel and thus not zfcp-related. Abandon the search.

Table 27 on page 155 lists the libudev functions that you can use instead of manually traversing the sysfs.

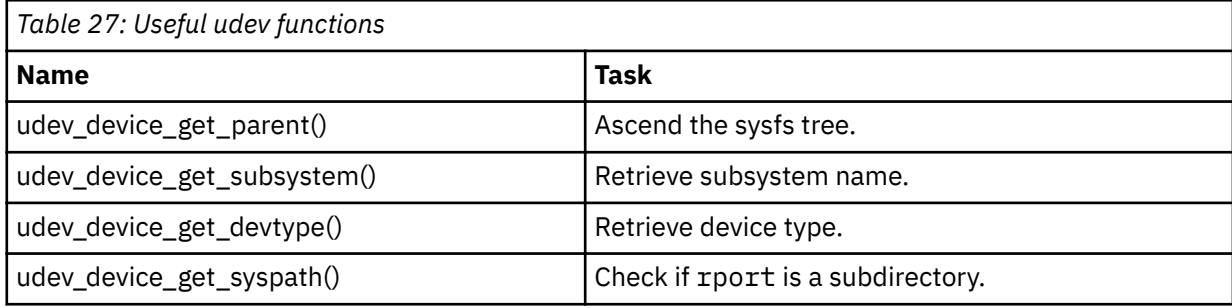

- 2. Obtain the target WWPN.
	- a. Continue ascending the sysfs tree the same way until you find the SCSI target. To do this, test every subdirectory for a symbolic link named "subsystem" that points to a relative directory path whose last entry is scsi. Search for the symbolic link named "subsystem":

```
# ls -dl subsystem
lrwxrwxrwx 1 root root 0 Oct 19 16:08 subsystem -> ../../../../../../../bus/scsi
```
b. Confirm that this is a SCSI target by reading the DEVTYPE line within the uevent attribute. The value must be "scsi\_target".

```
# grep "^DEVTYPE=" uevent
DEVTYPE=scsi_target
```
For example, assuming you have found this directory:

```
# pwd
/sys/devices/css0/0.0.000a/0.0.1800/host2/rport-2:0-1/target2:0:1
```
- c. The SCSI target has a subdirectory  $fc$  transport. Descend this subtree until you find a subdirectory that matches the SCSI target name. In this example, you would descend to fc\_transport/target2:0:1.
- d. In the found target, read the port name attribute:

The value of the port name is the target WWPN.

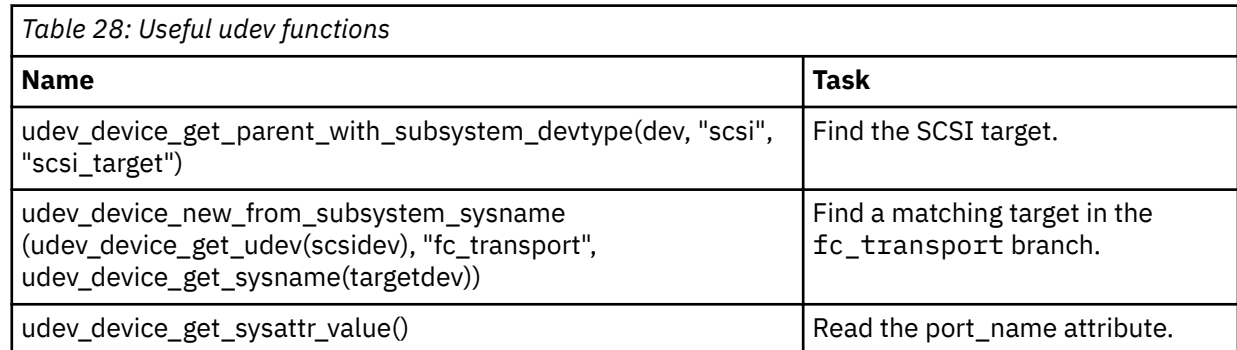

3. Obtain the FCP device-bus ID. Keep ascending the sysfs tree. Search for the symbolic link "subsystem" that points to a relative path where the last subdirectory is ccw.

For example:

```
# ls -dl subsystem
lrwxrwxrwx 1 root root 0 Oct 19 16:08 subsystem -> ../../../../bus/ccw
```
Then the name of the last directory in the current path is the FCP device-bus ID, for example:

```
# pwd
/sys/devices/css0/0.0.000a/0.0.1800
```
Here, 0.0.1800 is the FCP device-bus ID.

#### **Using commands**

To map a SCSI device name to its corresponding FCP device bus-ID, target WWPN, and LUN, you can use one of the following commands. The example assumes:

#### **SCSI device**

2:0:1:1074741413

#### **FCP LUN**

0x40a5400f00000000

#### **target WWPN**

0x50050763030bd327

### **FCP device bus-ID**

0.0.1800

• Use the lszfcp with the -D option to list the FCP device-bus ID, the target WWPN, and the FCP LUN for all SCSI devices. For example:

```
lszfcp -D
....
0.0.1800/0x50050763030bd327/0x40a5400f00000000 2:0:1:1074741413
....
```
For details about the lszfcp command, see ["lszfcp - List zfcp devices" on page 577.](#page-589-0)

• Use the lszdev command on device type zfcp-lun devices, and display the ID and ATTR:scsi\_dev columns. For example:

```
# lszdev zfcp-lun -a -c ID,ATTR:scsi_dev
                                                ATTR:scsi dev
...
0.0.1800:0x50050763030bd327:0x40a5400f00000000 2:0:1:1074741413
...
```
For details about the 1szdev command, see "lszdev - Display IBM Z device configurations" on page [572.](#page-584-0)

• Use the lsscsi command with the --transport and --lunhex options in verbose mode to get information about a SCSI device:

```
# lsscsi -xxtv<br>[2:0:1:0x40a5400f00000000] disk
[2:0:1:0x40a5400f00000000] disk fc:0x50050763030bd327,0x249900 /dev/sda
 dir: /sys/bus/scsi/devices/2:0:1:1074741413 [/sys/devices/css0/0.0.000a/0.0.1800/host2
                                                   /rport-2:0-1/target2:0:1/2:0:1:1074741413]
...
```
For details about the lsscsi command, see the man page.

**Note:** The details of the command output is subject to change. Do not rely on the output always being exactly as shown.

[Figure 32 on page 158](#page-170-0) illustrates the sysfs structure of a SCSI device and how it corresponds to the lszfcp command output.

**Warning:** Do not rely on the sysfs structure in the example. The sysfs structure changes without notice.

<span id="page-170-0"></span>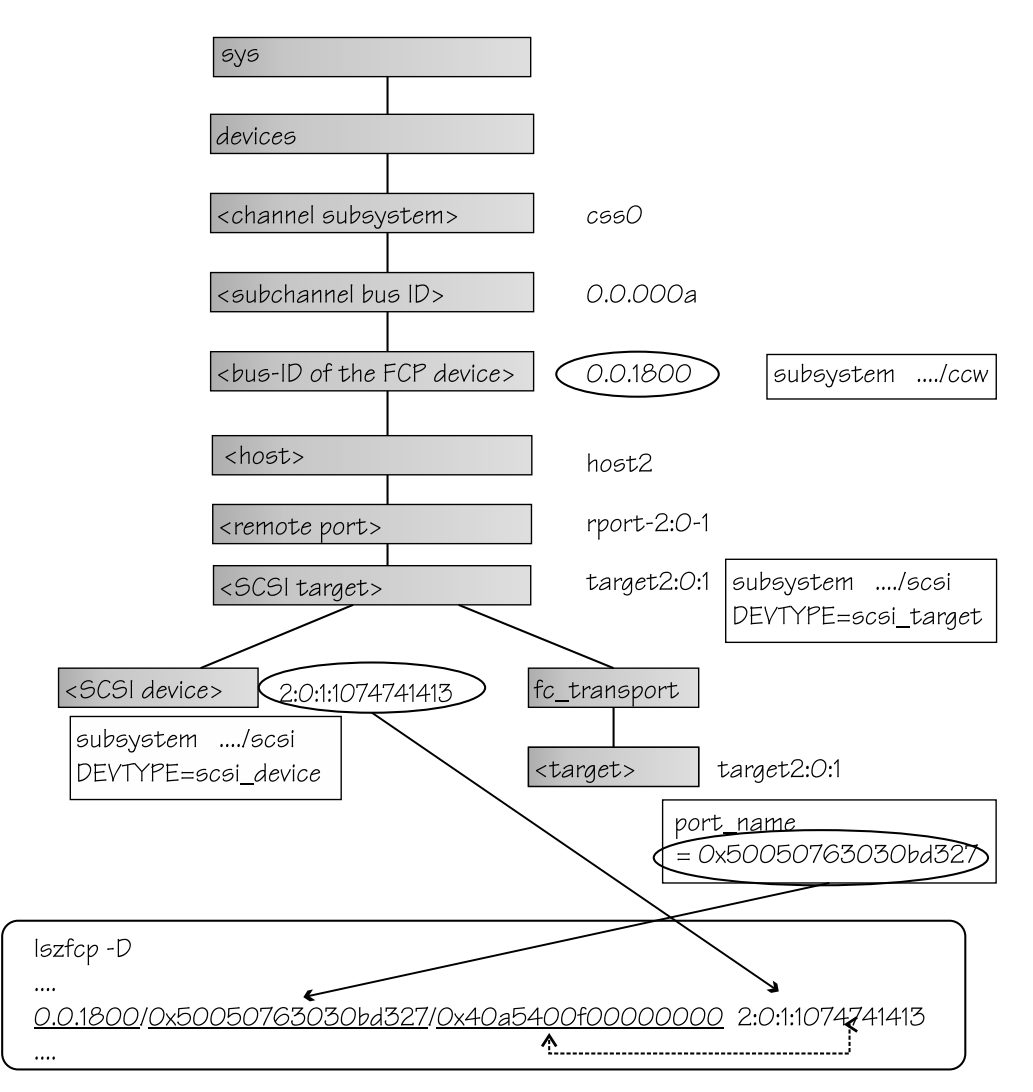

*Figure 32: Example SCSI device in sysfs and command output*

# **Displaying information about SCSI devices**

For each SCSI device, there is a number of read-only attributes in sysfs that provide information for the device.

### **About this task**

[Table 29 on page 159](#page-171-0) summarizes the read-only attributes for manually configured FCP LUNs, including those attributes that indicate whether the device access is restricted by access control software on the FCP channel. These attributes can be found in the zfcp branch of sysfs. The path has the form:

/sys/bus/ccw/drivers/zfcp/*<device\_bus\_id>*/*<wwpn>*/*<fcp\_lun>*/*<attribute>*

<span id="page-171-0"></span>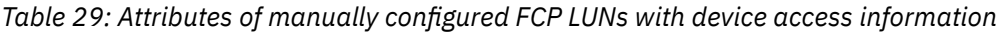

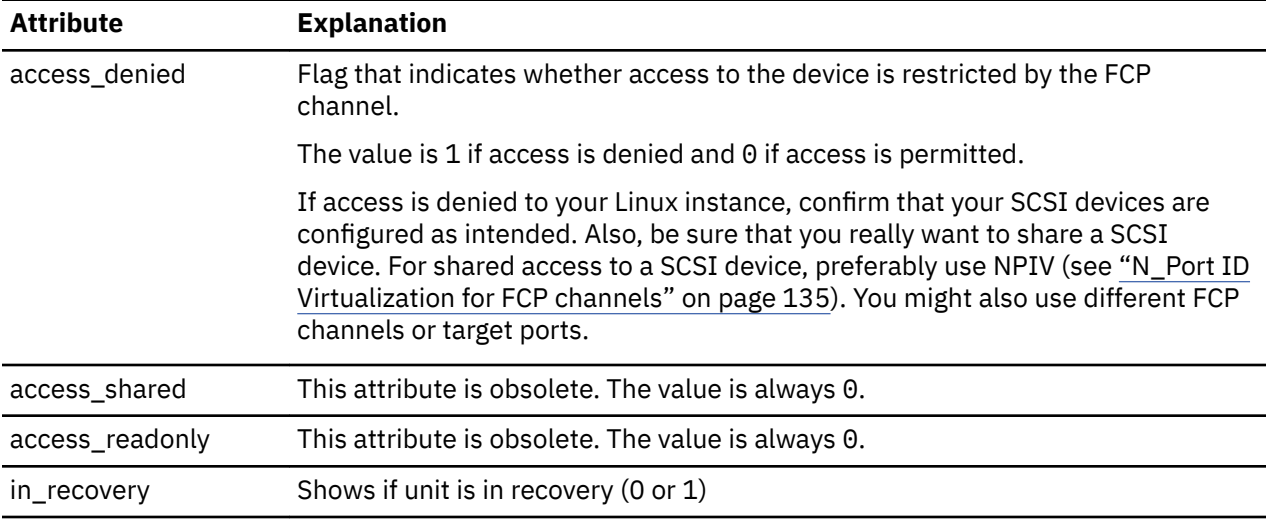

Table 30 on page 159 lists further read-only attributes with information about the SCSI device. These attributes can be found in the SCSI branch of sysfs. The path has the form:

/sys/class/scsi\_device/*<device\_name>*/device/*<attribute>*

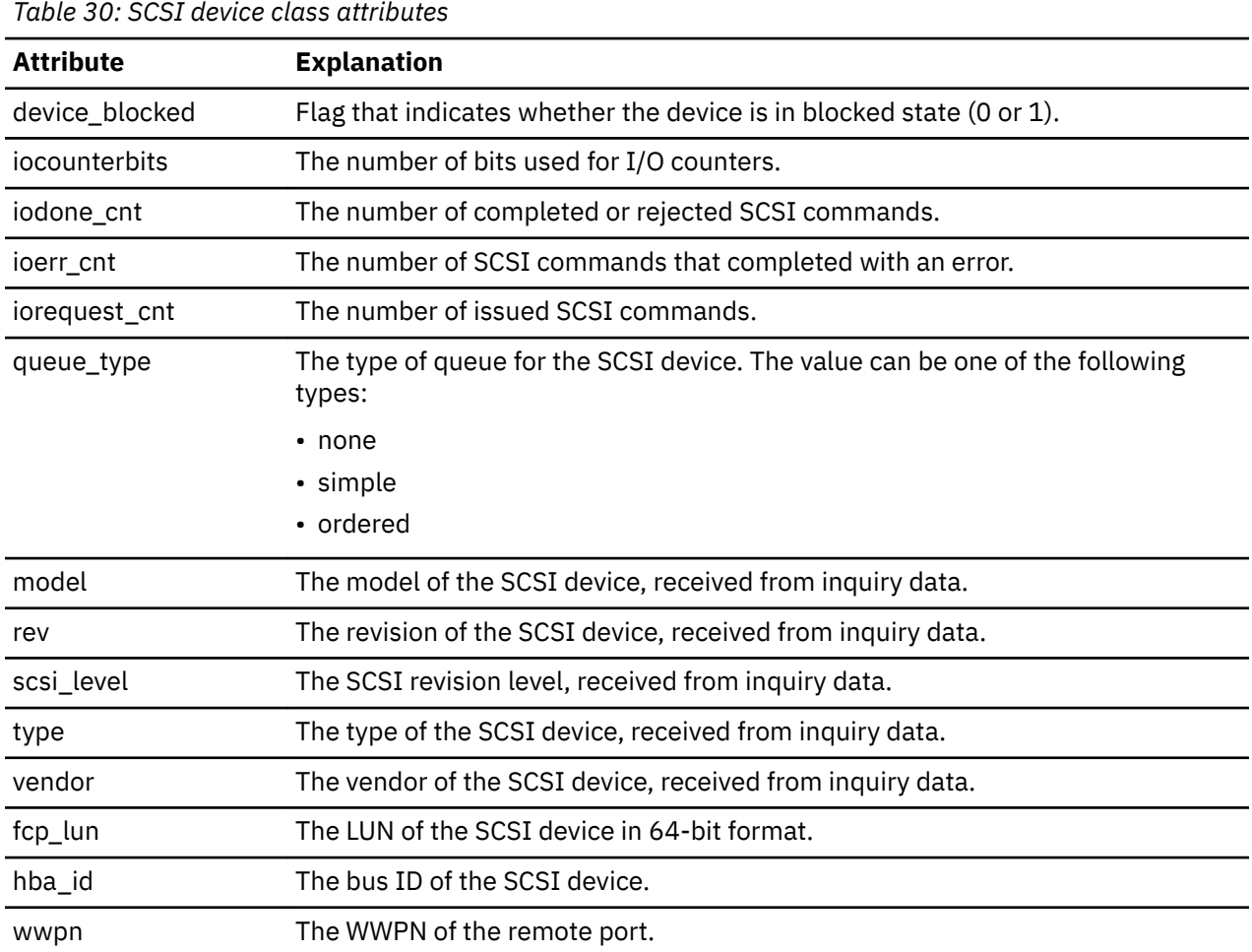

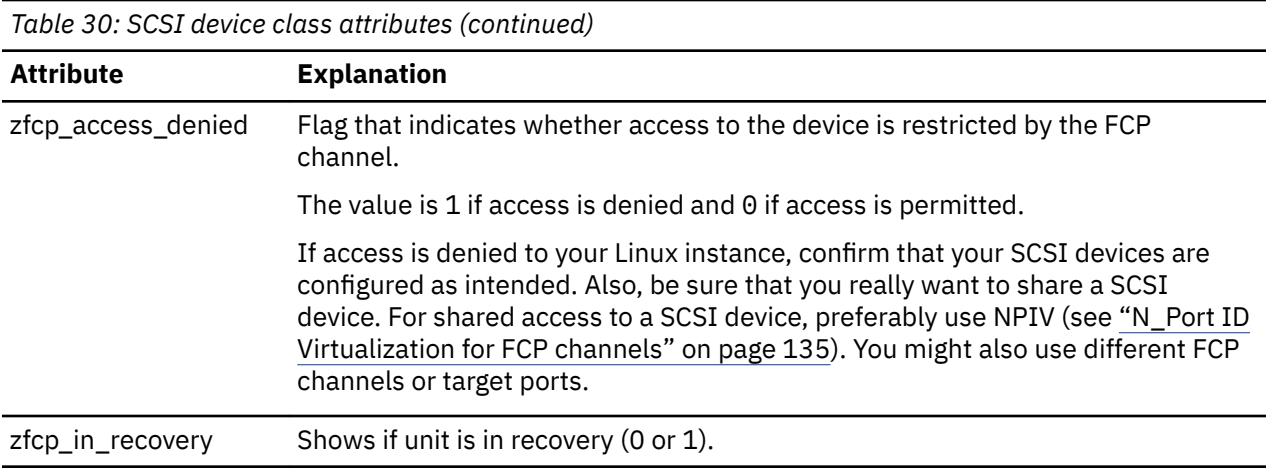

#### **Procedure**

Issue a command of this form to read an attribute of a manually configured FCP LUN:

# cat /sys/bus/ccw/drivers/zfcp/*<device\_bus\_id>*/*<wwpn>*/*<fcp\_lun>*/*<attribute>*

where:

#### *<device\_bus\_id>*

specifies the FCP device.

*<wwpn>*

is the WWPN of the target port.

#### *<fcp\_lun>*

is the FCP LUN of the SCSI device.

#### *<attribute>*

is one of the attributes in [Table 29 on page 159.](#page-171-0)

Use the lszfcp command (see ["lszfcp - List zfcp devices" on page 577](#page-589-0)) to display information about the associated SCSI device.

Alternatively, you can use sysfs to read the information. To read attributes of the associated SCSI device, use a command of this form:

# cat /sys/class/scsi\_device/*<device\_name>*/device/*<attribute>*

where:

#### *<device\_name>*

is the name of the associated SCSI device.

#### *<attribute>*

is one of the attributes in [Table 30 on page 159.](#page-171-0)

**Tip:** For SCSI tape devices, you can display a summary of this information by using the lstape command (see ["lstape - List tape devices" on page 566](#page-578-0)).

#### **Examples**

• In this example, information is displayed for a manually configured FCP LUN with LUN 0x4010403200000000 that is accessed through a target port with WWPN 0x500507630300c562 and is attached through an FCP device 0.0.3d0c. For the device, access is permitted.

# cat /sys/bus/ccw/drivers/zfcp/0.0.3d0c/0x500507630300c562/0x4010403200000000/access\_denied  $\Omega$ 

<span id="page-173-0"></span>For the device to be accessible, the access\_denied attribute of the target port, 0x500507630300c562, must also be 0 (see ["Displaying port information" on page 148](#page-160-0)).

• You can use lszfcp to display attributes of a SCSI device:

```
# lszfcp -l 0x4010403200000000 -a
0.0.3d0c/0x500507630300c562/0x4010403200000000 0:0:0:0
Class = "scsi device"
 ...
  device\_blocked = "0" ...
 fcp_lun = "0x4010403200000000"
 hba_id = "0.0.3d0c"
 iocounterbits = "32"
 iodone_cnt = "0xbe"
ioerr_cnt = "0x2"
 iorequest_cnt = "0xbe"
 ...
 model = "2107900"
 queue_depth = "32"
   queue_ramp_up_period = "120000"
 queue_type = "simple"
 ...
rev = "166" scsi_level = "6"
 state = "running"
 timeout = "30"
 type = "0"
 uevent = "DEVTYPE=scsi_device"
 vendor = "IBM"
  uevent<br>vendor<br>...<br>wwpn
                 = "0x500507630300c562"
  zfcp_access_denied = "0"<br>
zfcp_fiailed = "0" zfcp_failed = "0"
 zfcp_in_recovery = "0"
 zfcp_status = "0x54000000"
```
### **Setting the queue depth**

The Linux SCSI code automatically adjusts the queue depth as necessary. Changing the queue depth is usually a storage server requirement.

#### **Before you begin**

Check the documentation of the storage server used or contact your storage server support group to establish if there is a need to change this setting.

#### **About this task**

The value of the queue depth kernel parameter (see ["Setting up the zfcp device driver" on page 135](#page-147-0)) is used as the default queue depth of new SCSI devices. You can query the queue depth by issuing a command of this form:

# cat /sys/bus/scsi/devices/*<SCSI device>*/queue\_depth

Example:

```
# cat /sys/bus/scsi/devices/0:0:19:1086537744/queue_depth
16
```
You can change the queue depth of each SCSI device by writing to the queue\_depth attribute, for example:

```
# echo 8 > /sys/bus/scsi/devices/0:0:19:1086537744/queue_depth
# cat /sys/bus/scsi/devices/0:0:19:1086537744/queue_depth
8
```
This method is useful on a running system where you want to make dynamic changes. If you want to make the changes persistent across IPLs, you can:

- <span id="page-174-0"></span>• Use the kernel or module parameter.
- Write a udev rule to change the setting for each new SCSI device.

Linux forwards SCSI commands to the storage server until the number of pending commands exceeds the queue depth. If the server lacks the resources to process a SCSI command, Linux queues the command for a later retry and decreases the queue depth counter. Linux then waits for a defined ramp-up period. If no indications of resource problems occur within this period, Linux increases the queue depth counter until reaching the previously set maximum value. To query the current value for the queue ramp-up period in milliseconds:

# cat /sys/bus/scsi/devices/0:0:13:1086537744/queue\_ramp\_up\_period 120000

To set a new value for the queue ramp-up period in milliseconds:

# echo 1000 > /sys/bus/scsi/devices/0:0:13:1086537744/queue\_ramp\_up\_period

### **Recovering failed SCSI devices**

Failed SCSI devices are automatically recovered by the zfcp device driver. You can read the zfcp in recovery attribute to check whether recovery is under way.

#### **Before you begin**

The FCP device must be online.

### **Procedure**

Perform the following steps to check the recovery status of a failed SCSI device:

1. Check the value of the zfcp\_in\_recovery attribute. Issue the lszfcp command:

# lszfcp -l *<LUN>* -a

where *<LUN>* is the LUN of the associated SCSI device.

Alternatively, you can issue a command of this form:

# cat /sys/class/scsi\_device/*<device\_name>*/device/zfcp\_in\_recovery

The value is 1 if recovery is under way and 0 otherwise. If the value is 0 for a non-operational SCSI device, recovery might have failed. Alternatively, the device driver might have failed to detect that the SCSI device is malfunctioning.

2. To find out whether recovery failed, read the zfcp\_failed attribute. Either use the lszfcp command again, or issue a command of this form:

# cat /sys/class/scsi\_device/*<device\_name>*/device/zfcp\_failed

The value is 1 if recovery failed, and 0 otherwise.

3. You can start or restart the recovery process for the SCSI device by writing 0 to the zfcp\_failed attribute. Issue a command of this form:

# echo 0 > /sys/class/scsi\_device/*<device\_name>*/device/zfcp\_failed

#### **Example**

In the following example, SCSI device 0:0:0:0 is malfunctioning. The first command reveals that recovery is not already under way. The second command manually starts recovery for the SCSI device:

```
# cat /sys/class/scsi_device/0:0:0:0/device/zfcp_in_recovery
\Theta# echo 0 > /sys/class/scsi_device/0:0:0:0/device/zfcp_failed
```
#### **What to do next**

If you manually configured an FCP LUN (see "Manually configured FCP LUNs and their SCSI devices" on [page 152](#page-164-0)), but did not get a corresponding SCSI device, you can also use the corresponding FCP LUN sysfs attributes, in\_recovery and failed, to check on recovery. See [Table 29 on page 159.](#page-171-0)

### **Updating the information about SCSI devices**

Use the rescan attribute of the SCSI device to detect changes to a storage device on the storage server that are made after the device was discovered.

#### **Before you begin**

The FCP device must be online.

### **About this task**

The initial information about the available SCSI devices is discovered automatically when LUNs first become available.

#### **Procedure**

To update the information about a SCSI device issue a command of this form:

# echo *<string>* > /sys/bus/scsi/devices/*<scsi\_host\_no>*:0:*<scsi\_id>*:*<scsi\_lun>*/rescan

where *<string>* is any alphanumeric string and the other variables have the same meaning as in ["Mapping](#page-165-0) [the representations of a SCSI device in sysfs" on page 153](#page-165-0).

#### **Example**

In the following example, the information about a SCSI device 1:0:18:1086537744 is updated:

# echo 1 > /sys/bus/scsi/devices/1:0:18:1086537744/rescan

### **Setting the SCSI command timeout**

You can change the timeout if the default is not suitable for your storage system.

#### **Before you begin**

The FCP device must be online.

### **About this task**

There is a timeout for SCSI commands. If the timeout expires before a SCSI command completes, error recovery starts. The default timeout is 30 seconds.

To find out the current timeout, read the timeout attribute of the SCSI device:

# cat /sys/bus/scsi/devices/*<scsi\_host\_no>*:0:*<scsi\_id>*:*<scsi\_lun>*/timeout

where the variables have the same meaning as in ["Mapping the representations of a SCSI device in sysfs"](#page-165-0) [on page 153.](#page-165-0)

The attribute value specifies the timeout in seconds.

#### <span id="page-176-0"></span>**Procedure**

To set a different timeout, enter a command of this form:

# echo *<timeout>* > /sys/bus/scsi/devices/*<scsi\_host\_no>*:0:*<scsi\_id>*:*<scsi\_lun>*/timeout

where *<timeout>* is the new timeout in seconds.

### **Example**

In the following example, the timeout of a SCSI device 1:0:18:1086537744 is first read and then set to 45 seconds:

```
# cat /sys/bus/scsi/devices/1:0:18:1086537744/timeout
30
# echo 45 > /sys/bus/scsi/devices/1:0:18:1086537744/timeout
```
### **Controlling the SCSI device state**

You can use the state attribute of the SCSI device to set a SCSI device back online if it was set offline by error recovery.

#### **Before you begin**

The FCP device must be online.

#### **About this task**

If the connection to a storage system is working but the storage system has a problem, the error recovery might set the SCSI device offline. This condition is indicated by a message like "Device offlined - not ready after error recovery".

To find out the current state of the device, read the state attribute:

# cat /sys/bus/scsi/devices/*<scsi\_host\_no>*:0:*<scsi\_id>*:*<scsi\_lun>*/state

where the variables have the same meaning as in ["Mapping the representations of a SCSI device in sysfs"](#page-165-0) [on page 153.](#page-165-0) The state can be:

#### **running**

The SCSI device can be used for running regular I/O requests.

**cancel**

The data structure for the device is being removed.

#### **deleted**

Follows the cancel state when the data structure for the device is being removed.

#### **quiesce**

No I/O requests are sent to the device, only special requests for managing the device. This state is used when the system is suspended.

**offline**

Error recovery for the SCSI device has failed.

#### **blocked**

Error recovery is in progress and the device cannot be used until the recovery process is completed.

#### **Procedure**

Issue a command of this form:

# echo running > /sys/bus/scsi/devices/*<scsi\_host\_no>*:0:*<scsi\_id>*:*<scsi\_lun>*/state

### <span id="page-177-0"></span>**Example**

In the following example, SCSI device 1:0:18:1086537744 is offline and is then set online again:

```
# cat /sys/bus/scsi/devices/1:0:18:1086537744/state
offline
# echo running > /sys/bus/scsi/devices/1:0:18:1086537744/state
```
### **Removing SCSI devices**

How to remove a SCSI device depends on whether your environment is set up to use NPIV.

**Important:** Configuration changes can directly or indirectly affect information that is required to mount the root file system. Such changes require an update of the initrd of both the auxiliary kernel and the target kernel, followed by a re-write of the boot record (see ["Rebuilding the initial RAM disk image" on](#page-61-0) [page 49](#page-61-0)).

#### **Removing automatically attached SCSI devices**

When running with NPIV and the automatic LUN scan, you can temporarily delete a SCSI device by writing 1 to the delete attribute of the directory that represents the device in the sysfs SCSI branch.

#### **About this task**

See ["Mapping the representations of a SCSI device in sysfs" on page 153](#page-165-0) about how to find this directory.

**Note:** These steps delete the SCSI device only temporarily, until the next automatic or user triggered Linux SCSI target scan. The scan automatically adds the SCSI devices again, unless the LUNs were deconfigured on the storage target. To permanently delete SCSI devices, you must disable automatic LUN scannning and configure all LUNs manually, see "Manually configured FCP LUNs and their SCSI devices" [on page 152.](#page-164-0)

#### **Procedure**

Issue a command of this form:

```
# echo 1 > /sys/bus/scsi/devices/<device>/delete
```
#### **Example**

In this example, a SCSI device with LUN 0x4010403700000000 is to be removed. Before the device is deleted, the corresponding device in the sysfs SCSI branch is found with an lszfcp command.

```
# lszfcp -l 0x4010403700000000
```

```
0.0.3d0f/0x500507630300c567/0x4010403700000000 0:0:3:1
```

```
# echo 1 > /sys/bus/scsi/devices/0:0:3:1/delete
```
#### **Removing manually con®gured FCP LUNs and their SCSI device**

Use the unit\_remove attribute of the appropriate target port to remove a SCSI device if your environment is not set up to use NPIV or if you disabled automatic LUN scan. For details about disabling automatic LUN scan, see ["Setting up the zfcp device driver" on page 135](#page-147-0).

#### **Before you begin**

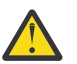

Attention: Use this procedure only to dynamically test configuration settings.

To configure persistent setting in a production system, use one of the following options:

- The YaST GUI yast2 zfcp
- The text-based interface yast zfcp
- The command line, use zfcp\_disk\_configure

See the section about IBM Z hard disk configuration in the *SUSE Linux Enterprise Server 12 SP4 Deployment Guide*, and the procedure about configuring a zFCP disk in *SUSE Linux Enterprise Server 12 SP4 Administration Guide*. The command-line tools described work not only inside the rescue environment but also in a regularly installed Linux instance.

### **Procedure**

Follow these steps to remove a manually configured FCP LUN and its SCSI device:

1. To manually unregister the SCSI device, write 1 to the delete attribute of the directory that represents the device in the sysfs SCSI branch.

See ["Mapping the representations of a SCSI device in sysfs" on page 153](#page-165-0) for information about how to find this directory. Issue a command of this form:

# echo 1 > /sys/bus/scsi/devices/*<device>*/delete

2. Remove the SCSI device from the target port by writing the LUN of the device to the unit\_remove attribute of the port. Issue a command of this form:

# echo *<fcp\_lun>* > /sys/bus/ccw/drivers/zfcp/*<device\_bus\_id>*/*<wwpn>*/unit\_remove

where:

#### *<fcp\_lun>*

is the LUN of the SCSI device to be configured. The LUN is a 16 digit hexadecimal value padded with zeros, for example 0x40104033000000000.

#### *<device\_bus\_id>*

specifies the FCP device.

#### *<wwpn>*

is the WWPN of the target port.

Removing a LUN with unit\_remove automatically unregisters the SCSI device first.

#### **Example**

The following example removes a SCSI device with LUN 0x4010403200000000, accessed through a target port with WWPN 0x500507630300c562 and is attached through an FCP device with bus ID 0.0.3d0c. The corresponding directory in the sysfs SCSI branch is assumed to be /sys/bus/scsi/ devices/0:0:1:1.

1. Optionally, unregister the device:

```
# echo 1 > /sys/bus/scsi/devices/0:0:1:1/delete
```
2. Remove the device (if not done in previous step) and the LUN:

```
# echo 0x4010403200000000 > /sys/bus/ccw/drivers/zfcp/0.0.3d0c/0x500507630300c562/unit_remove
```
# **Confirming end-to-end data consistency checking**

There are different types of end-to-end data consistency checking, with dependencies on hardware and software.

#### **About this task**

End-to-end data consistency checking is based on a data integrity field (DIF) that is added to transferred data blocks. DIF data is used to confirm that a data block originates from the expected source and was not modified during the transfer between the storage system and the FCP device. The SCSI Block

**166** Linux on Z and LinuxONE: Device Drivers, Features, and Commands on SUSE Linux Enterprise Server 12 SP4

Commands (T10 SBC) standard defines several types of DIF. Linux data integrity extension (DIX) builds on DIF to extend consistency checking, for example, to the operating system, middleware, or an application.

You enable the zfcp device driver for end-to-end data consistency checking with the zfcp.dif= kernel or dif= module parameter (see ["Setting up the zfcp device driver" on page 135](#page-147-0)). With end-to-end data consistency checking for SCSI disks enabled, Linux automatically discovers which FCP devices and which SCSI disks support end-to-end data consistency checking. No further setup is required.

**Note:** SCSI devices for which end-to-end data consistency checking is enabled must be accessed with direct I/O. Direct I/O requires direct access through the block device or through a file system that fully supports end-to-end data consistency checking. For example, XFS provides this support. Expect error messages about invalid checksums when you use other access methods.

The zfcp device driver supports the following modes:

- The FCP device calculates and checks a DIF checksum (DIF type 1)
- The Linux block integrity layer calculates and checks a TCP/IP checksum, which the FCP device then translates to a DIF checksum (DIX type 1 with DIF type 1)

For SCSI devices for which end-to-end data consistency checking is used, there is a sysfs directory

/sys/block/sd*<x>*/integrity

In the path, sd*<x>* is the standard name of the SCSI device.

End-to-end data consistency checking is used only if all of the following components support end-to-end data consistency checking:

### **SCSI disk**

Check your storage server documentation about T10 DIF support and any restrictions.

#### **IBM Z hardware**

IBM Z FCP adapter hardware supports end-to-end data consistency checking as of FICON Express8.

#### **Hypervisor**

For Linux on z/VM, you require a z/VM version with guest support for end-to-end data consistency checking.

#### **FCP device**

Check your FCP adapter hardware documentation about the support and any restrictions. For example, end-to-end data consistency checking might be supported only for disks with 512-byte block size.

Read the prot\_capabilities sysfs attribute of the SCSI host that is associated with an FCP device to find out about its end-to-end data consistency checking support. The following values are possible:

**0**

The FCP device does not support end-to-end data consistency checking.

**1**

The FCP device supports DIF type 1.

**16**

The FCP device supports DIX type 1.

**17**

The FCP device supports DIX type 1 with DIF type 1.

#### **Procedure**

Issue a command of this form:

# cat /sys/bus/ccw/devices/*<device\_bus\_id>*/host*<n>*/scsi\_host/host*<n>*/prot\_capabilities

where *<device* bus *id>* identifies the FCP device and *<n>* is an integer that identifies the corresponding SCSI host.
#### **Example**

```
# cat /sys/bus/ccw/devices/0.0.1940/host0/scsi host/host0/prot capabilities
17
```
## **Scenario for finding available LUNs**

There are several steps from setting an FCP device online to listing the available LUNs.

#### **Before you begin**

Alternatively to this procedure, you can use one of the following options to discover FCP devices, remote ports, and available LUNs:

- The YaST GUI yast2 zfcp
- The text-based interface yast zfcp
- The command-line tool zfcp\_san\_disc (does not list FCP devices)

See the section about IBM Z hard disk configuration in the *SUSE Linux Enterprise Server 12 SP4 Deployment Guide*.

#### **Procedure**

1. Check for available FCP devices of type 1732/03:

```
# lscss -t 1732/03
Device Subchan. DevType CU Type Use PIM PAM POM CHPIDs
----------------------------------------------------------------------
0.0.3c02 0.0.0015 1732/03 1731/03 80 80 ff 36000000 00000000
```
Another possible type would be, for example, 1732/04.

2. Set the FCP device online:

# chccwdev 0.0.3c02 --online

A port scan is performed automatically when the FCP device is set online.

3. Optional: Confirm that the FCP device is available and online:

```
# lszfcp -b 0.0.3c02 -a 
0.0.3c02 host0
Bus = "ccw" availability = "good"
...
  failed = "0"
...
 in_recovery = "0"
...
  online = "1"
...
```
4. Optional: List the available ports:

# lszfcp -P 0.0.3c02/0x50050763030bc562 rport-0:0-0 0.0.3c02/0x500507630310c562 rport-0:0-1 0.0.3c02/0x500507630040727b rport-0:0-10 0.0.3c02/0x500507630e060521 rport-0:0-11 ...

5. Scan for available LUNs on FCP device 0.0.3c02, port 0x50050763030bc562:

<span id="page-181-0"></span>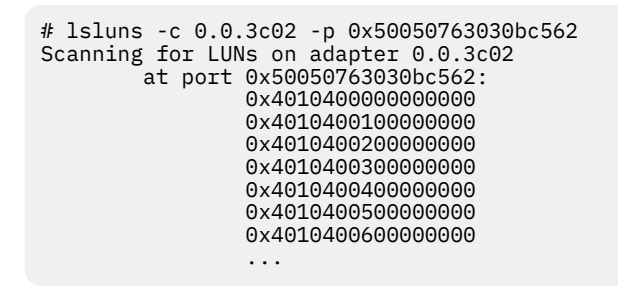

# **zfcp HBA API support**

You require different libraries for developing and running HBA management client applications. To develop applications, you need the development version of the SNIA HBA API library. To run applications, you need the zFCP HBA API library.

## **Developing applications**

To develop applications, you must install the development version of the SNIA HBA API provided by the libHBAAPI2-devel RPM, link your application against the library, and load the library.

## **Procedure**

1. Install the development RPM for the SNIA HBA API. Use, for example, zypper:

The development RPM 1ibHBAAPI2-devel provides the necessary header files and .so symbolic links needed to program against the SNIA HBA API.

- 2. Add the command-line option -lHBAAPI during the linker step of the build process to link your application against the SNIA HBA API library.
- 3. In the application, issue the HBA\_LoadLibrary() call as the first call to load the library. The vendorspecific library libzfcphbaapi0, in turn, supplies the function HBA RegisterLibrary that returns all function pointers to the common library and thus makes them available to the application.

## **Functions provided**

The zfcp HBA API implements Fibre Channel - HBA API (FC-HBA) functions as defined in the FC-HBA specification.

You can find the FC-HBA specification at [www.t11.org](http://www.t11.org). The following functions are available:

- HBA\_CloseAdapter()
- HBA\_FreeLibrary()
- HBA GetAdapterAttributes()
- HBA\_GetAdapterName()
- HBA\_GetAdapterPortAttributes()
- HBA\_GetDiscoveredPortAttributes()
- HBA\_GetEventBuffer()
- HBA\_GetFcpTargetMapping()
- HBA\_GetFcpTargetMappingV2()
- HBA\_GetNumberOfAdapters()
- HBA\_GetRNIDMgmtInfo()
- HBA\_GetVersion()

<sup>#</sup> zypper install libHBAAPI2-devel

- HBA\_LoadLibrary()
- HBA OpenAdapter()
- HBA RefreshAdapterConfiguration()
- HBA\_RefreshInformation()
- HBA RegisterForAdapterAddEvents()
- HBA RegisterForAdapterEvents()
- HBA\_RegisterForAdapterPortEvents()
- HBA\_RegisterForAdapterPortStatEvents()
- HBA\_RegisterForLinkEvents()
- HBA\_RegisterForTargetEvents()
- HBA RegisterLibrary()
- HBA RegisterLibraryV2()
- HBA\_RemoveCallback()
- HBA SendCTPassThru()
- HBA SendCTPassThruV2()
- HBA\_SendLIRR()
- HBA SendReadCapacity()
- HBA\_SendReportLUNs()
- HBA\_SendReportLUNsV2()
- HBA\_SendRNID()
- HBA\_SendRNIDV()
- HBA\_SendRPL()
- HBA SendRPS()
- HBA\_SendScsiInquiry()
- HBA\_SendSRL()
- HBA SetRNIDMgmtInfo()

All other FC-HBA functions return status code HBA\_STATUS\_ERROR\_NOT\_SUPPORTED where possible.

**Note:** zFCP HBA API for Linux 3.12 can access only FCP devices, ports, and units that are configured in the operating system.

## **Getting ready to run applications**

To run an application, you must install the zFCP HBA API library that is provided by the libzfcphbaapi0 RPM. You can set environment variables to log any errors in the library, and use tools to investigate the SAN configuration.

## **Before you begin**

To use the HBA API support, you need the following packages:

- The zFCP HBA API library RPM, libzfcphbaapi0
- The SNIA HBA API library RPM, libHBAAPI2

Installing libzfcphbaapi0 automatically installs libHBAAPI2 as a dependency.

The application must be developed to use the SNIA HBA API library, see ["Developing applications" on](#page-181-0) [page 169](#page-181-0).

#### **Procedure**

Follow these steps to access the library from a client application:

**170** Linux on Z and LinuxONE: Device Drivers, Features, and Commands on SUSE Linux Enterprise Server 12 SP4

- 1. Install the libzfcphbaapi0 RPM with **zypper**. **Zypper** automatically installs all dependent packages. For example:
	- # zypper install libzfcphbaapi0
- 2. Ensure that the /etc/hba.confile exists and contains a line of the form:

*<library name> <library pathname>*

For example:

com.ibm.libzfcphbaapi /usr/lib64/libzfcphbaapi.so.0

The SNIA library requires a configuration file called /etc/hba.conf that contains the path to the vendor-specific library libzfcphbaapi.so.

3. Optional: Set the environment variables for logging errors.

The zfcp HBA API support uses the following environment variables to log errors in the zfcp HBA API library:

## **LIB\_ZFCP\_HBAAPI\_LOG\_LEVEL**

specifies the log level. If not set or set to zero, there is no logging (default). If set to an integer value greater than 1, logging is enabled.

#### LIB\_ZFCP\_HBAAPI\_LOG\_FILE

specifies a file for the logging output. If not specified, stderr is used.

#### **What to do next**

You can use the zfcp\_ping and zfcp\_show commands to investigate your SAN configuration.

#### **Tools for investigating your SAN configuration**

As of version 2.1, the HBA API package includes the following tools that can help you to investigate your SAN configuration and to solve configuration problems.

#### **zfcp\_ping**

to probe a port in the SAN.

#### **zfcp\_show**

to retrieve information about the SAN topology and details about the SAN components.

See *How to use FC-attached SCSI devices with Linux on z Systems*, SC33-8413 for details.

**172** Linux on Z and LinuxONE: Device Drivers, Features, and Commands on SUSE Linux Enterprise Server 12 SP4

# **Chapter 11. Storage-class memory device driver**

Storage-class memory (SCM) is a class of data storage devices that combines properties of both storage and memory.

SCM can be implemented as Flash Express or as Virtual Flash Memory.

## **What you should know about storage-class memory**

Storage-class memory (SCM) is accessed, in chunks called *increments*, through extended asynchronous data mover (EADM) subchannels.

The LPAR on which your Linux instance runs must be configured to provide SCM.

- At least one EADM subchannel must be available to the LPAR. Because SCM supports multiple concurrent I/O requests, it is advantageous to configure multiple EADM subchannels. A typical number of EADM subchannels is 64.
- One or more SCM increments must be added to the I/O configuration of the LPAR.

In Linux, each increment is represented as a block device. You can use the block device with standard Linux tools as you would use any other block device. Commonly used tools that work with block devices include: fdisk, mkfs, and mount.

Storage-class memory is useful for workloads with large write operations, that is, with a block size of 256 KB or more of data. Write operations with a block size of less than 256 KB of data might not perform optimally. Read operations can be of any size.

#### **Storage-class memory device nodes**

Applications access storage-class memory devices by device nodes. SUSE Linux Enterprise Server creates a device node for each storage increment. Alternatively, use the mknod command to create one.

The device driver uses a device name of the form /dev/scm*<x>* for an entire block device. In the name, *<x>* is one or two lowercase letters.

You can partition a block device into up to seven partitions. If you use partitions, the device driver numbers them from 1 - 7. The partitions then have device nodes of the form /dev/scm*<x><n>*, where *<n>* is a number in the range 1 - 7, for example /dev/scma1.

The following example shows two block devices, scma and scmb, where scma has one partition, scma1.

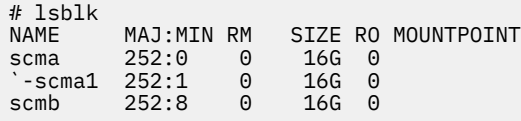

Be sure to load the scm\_block before you check for the device node.

To check whether there already is a node, use, for example, lsblk to list all block devices and look for "scm" entries.

To create storage-class memory device nodes, issue commands of the form:

```
# mknod /dev/scma1 b <major> 1
# mknod /dev/scma2 b <major> 2
# mknod /dev/scma3 b <major> 3
...
```
# **Setting up the storage-class memory device driver**

Configure the storage-class memory device driver by using the module parameters.

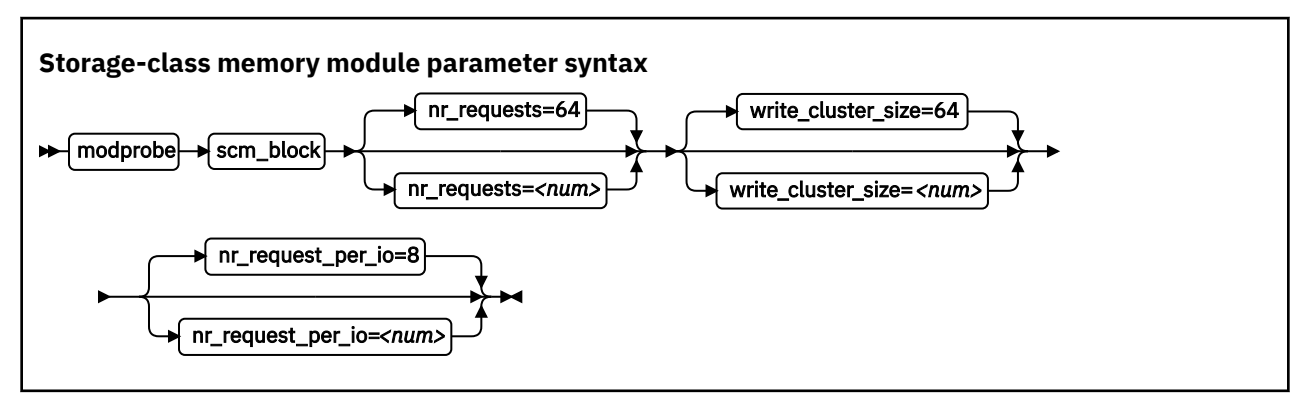

#### where

#### **nr\_requests**

specifies the number of parallel I/O requests. Set this number to the number of EADM subchannels. The default is 64.

#### **write\_cluster\_size**

specifies the number of pages that are used by the read-modify-write algorithm. The default is 64, resulting in that all write requests smaller than 256 KiB are translated to 256 KiB writes. 1 KiB is 1024 bytes.

#### **nr\_request\_per\_io**

submits more concurrent I/O requests than the current limit, which is based on the number of available EADM subchannels (64). Valid values are in the range 1 to 64. Increasing the requests increases the number of I/O requests per second, especially for requests with a small block size. The default number of requests is 8. Depending on the workload, this setting might improve the throughput of the scm\_block driver.

## **Working with storage-class memory increments**

You can list storage-class memory increments and EADM subchannels.

- "Show EADM subchannels" on page 174
- • ["Listing storage-class memory increments" on page 175](#page-187-0)
- • ["Combining SCM devices with LVM" on page 175](#page-187-0)

## **Show EADM subchannels**

Use the lscss command to list EADM subchannels.

#### **About this task**

The extended asynchronous data mover (EADM) subchannels are used to transfer data to and from the storage-class memory. At least one EADM subchannel must be available to the LPAR.

#### **Procedure**

To list EADM subchannels, issue:

<span id="page-187-0"></span>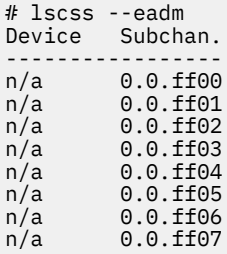

For more information about the lscss command, see ["lscss - List subchannels" on page 549.](#page-561-0)

### **Listing storage-class memory increments**

Use the lsscm command to see the status and attributes of storage-class memory increments.

#### **About this task**

Each storage-class memory increment can be accessed as a block device through a device node /dev/scm*<x>*. Optionally, you can partition a storage-class memory increment in up to seven partitions.

You can also use the lsblk command to list all block devices.

#### **Procedure**

To list all storage-class memory increments, their status, and attributes, issue:

```
# lsscm 
SCM Increment Size Name Rank D_state O_state Pers ResID
--------------------------------------------------------------
0000000000000000 16384MB scma 1 2 1 2 1
0000000400000000 16384MB scmb 1 2 1 2 1
```
See ["lsscm - List storage-class memory increments" on page 563](#page-575-0) for details about the lsscm command.

### **Combining SCM devices with LVM**

You can use LVM to combine multiple SCM block devices into an arbitrary sized LVM device.

#### **Example**

Configure SCM as any other block devices in LVM. If your version of LVM does not accept SCM devices as valid LVM device types and issues an error message, add the SCM devices to the LVM configuration file /etc/lvm/lvm.conf. Add the following line to the section labeled "devices":

types = [ "scm", 8 ]

**176** Linux on Z and LinuxONE: Device Drivers, Features, and Commands on SUSE Linux Enterprise Server 12 SP4

# <span id="page-189-0"></span>**Chapter 12. Channel-attached tape device driver**

The tape device driver supports channel-attached tape devices on SUSE Linux Enterprise Server 12 SP4 for IBM Z.

SCSI tape devices that are attached through an FCP channel are handled by the zfcp device driver (see [Chapter 10, "SCSI-over-Fibre Channel device driver," on page 131\)](#page-143-0).

# **Features**

The tape device driver supports a range of channel-attached tape devices and functions of these devices.

• The tape device driver supports channel-attached tape drives that are compatible with IBM 3480, 3490, 3590, and 3592 magnetic tape subsystems. Various models of these device types are handled (for example, the 3490/10).

3592 devices that emulate 3590 devices are recognized and treated as 3590 devices.

- Logical character devices for non-rewinding and rewinding modes of operation (see "Tape device modes and logical devices" on page 177).
- Control operations through mt (see ["Using the mt command" on page 179](#page-191-0))
- Message display support (see ["tape390\\_display display messages on tape devices and load tapes" on](#page-631-0) [page 619\)](#page-631-0)
- Encryption support (see ["tape390\\_crypt Manage tape encryption" on page 615\)](#page-627-0)
- Up to 128 physical tape devices

# **What you should know about channel-attached tape devices**

A naming scheme helps you to keep track of your tape devices, their modes of operation, and the corresponding device nodes.

#### **Tape device modes and logical devices**

The tape device driver supports up to 128 physical tape devices. Each physical tape device can be used as a character device in non-rewinding or in rewinding mode.

In non-rewinding mode, the tape remains at the current position when the device is closed. In rewinding mode, the tape is rewound when the device is closed. The tape device driver treats each mode as a separate logical device.

Both modes provide sequential (traditional) tape access without any caching done in the kernel.

You can use a channel-attached tape device in the same way as any other Linux tape device. You can write to it and read from it using standard Linux facilities such as GNU tar. You can perform control operations (such as rewinding the tape or skipping a file) with the standard tool mt.

## **Tape naming scheme**

The tape device driver assigns minor numbers along with an index number when a physical tape device comes online.

The naming scheme for tape devices is summarized in Table 31 on page 177.

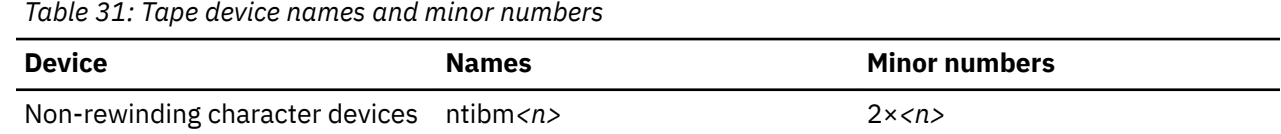

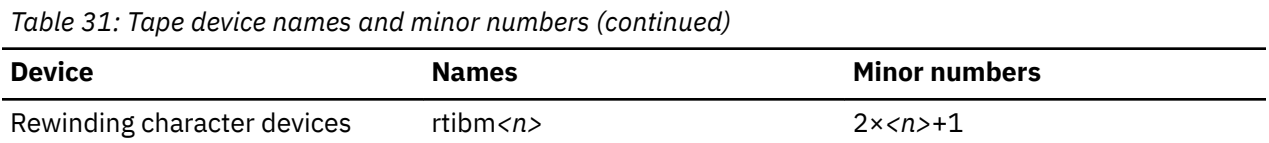

where  $\langle n \rangle$  is the index number that is assigned by the device driver. The index starts from 0 for the first physical tape device, 1 for the second, and so on. The name space is restricted to 128 physical tape devices, so the maximum index number is 127 for the 128th physical tape device.

The index number and corresponding minor numbers and device names are not permanently associated with a specific physical tape device. When a tape device goes offline, it surrenders its index number. The device driver assigns the lowest free index number when a physical tape device comes online. An index number with its corresponding device names and minor numbers can be reassigned to different physical tape devices as devices go offline and come online.

**Tip:** Use the lstape command (see ["lstape - List tape devices" on page 566\)](#page-578-0) to determine the current mapping of index numbers to physical tape devices.

When the tape device driver is loaded, it dynamically allocates a major number to channel-attached character tape devices. A different major number might be used when the device driver is reloaded, for example when Linux is rebooted.

For online tape devices, directories provide information about the major/minor assignments. The directories have the form:

- /sys/class/tape390/ntibm*<n>*
- /sys/class/tape390/rtibm*<n>*

Each of these directories has a dev attribute. The value of the dev attribute has the form *<major>*:*<minor>*, where *<major>* is the major number for the device and *<minor>* is the minor number specific to the logical device.

## **Example**

In this example, four physical tape devices are present, with three of them online. The TapeNo column shows the index number and the BusID column indicates the associated physical tape device. In the example, no index number is allocated to the tape device in the last row. The device is offline and, currently, no names and minor numbers are assigned to it.

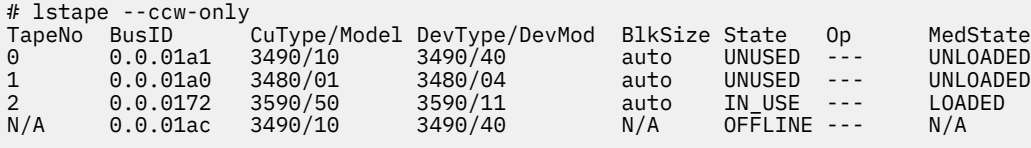

Table 32 on page 178 summarizes the resulting names and minor numbers.

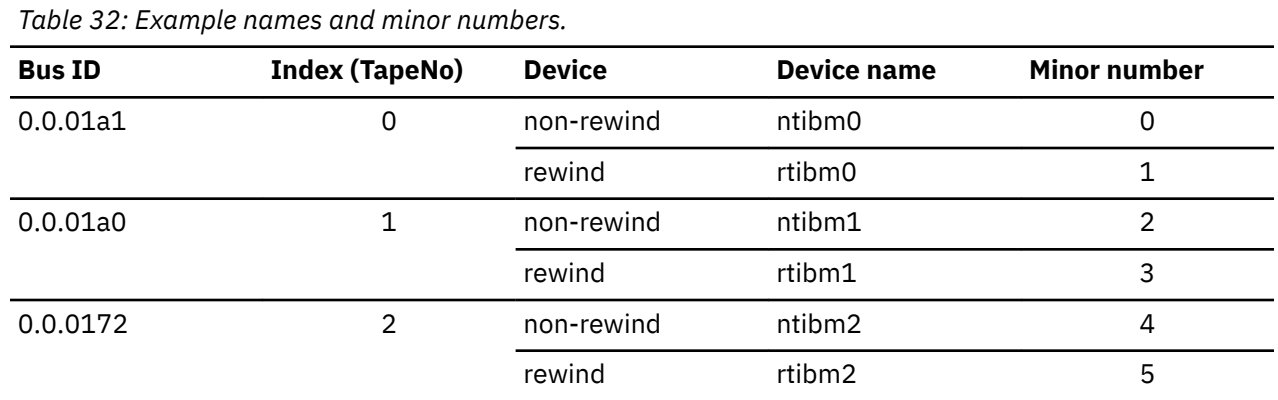

**178** Linux on Z and LinuxONE: Device Drivers, Features, and Commands on SUSE Linux Enterprise Server 12 SP4

<span id="page-191-0"></span>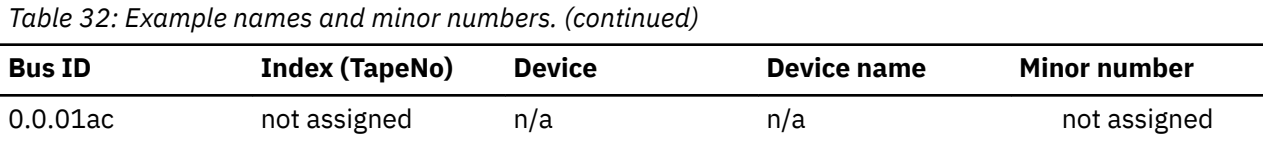

For the online devices, the major/minor assignments can be read from their respective representations in /sys/class:

```
# cat /sys/class/tape390/ntibm0/dev
254:0
# cat /sys/class/tape390/rtibm0/dev
254:1
# cat /sys/class/tape390/ntibm1/dev
254:2
# cat /sys/class/tape390/rtibm1/dev
254:3
# cat /sys/class/tape390/ntibm2/dev
254:4
# cat /sys/class/tape390/rtibm2/dev
254:5
```
In the example, the major number is 254. The minor numbers are as expected for the respective device names.

## **Tape device nodes**

Applications access tape devices by device nodes. SUSE Linux Enterprise Server 12 SP4 uses udev to create two device nodes for each tape device.

The device nodes have the form /dev/<name>, where <name> is the device name according to ["Tape](#page-189-0) [naming scheme" on page 177.](#page-189-0)

For example, if you have two tape devices, udev creates the device nodes that are shown in Table 33 on page 179:

| rable 99. Tape acrice houes |                   |               |  |
|-----------------------------|-------------------|---------------|--|
| Node for                    | non-rewind device | rewind device |  |
| First tape device           | /dev/ntibm0       | /dev/rtibm0   |  |
| Second tape device          | /dev/ntibm1       | /dev/rtibm1   |  |

*Table 33: Tape device nodes*

#### **Using the mt command**

There are differences between the MTIO interface for channel-attached tapes and other tape drives. Correspondingly, some operations of the mt command are different for channel-attached tapes.

The mt command handles basic tape control in Linux. See the man page for general information about mt.

#### **setdensity**

has no effect because the recording density is automatically detected on channel-attached tape hardware.

#### **drvbuffer**

has no effect because channel-attached tape hardware automatically switches to unbuffered mode if buffering is unavailable.

#### **lock and unlock**

have no effect because channel-attached tape hardware does not support media locking.

#### **setpartition and mkpartition**

have no effect because channel-attached tape hardware does not support partitioning.

#### **status**

returns a structure that, aside from the block number, contains mostly SCSI-related data that does not apply to the tape device driver.

<span id="page-192-0"></span>**load**

does not automatically load a tape but waits for a tape to be loaded manually.

#### **offline and rewoffl and eject**

all include expelling the currently loaded tape. Depending on the stacker mode, it might attempt to load the next tape (see ["Loading and unloading tapes" on page 184](#page-196-0) for details).

# **Loading the tape device driver**

There are no module parameters for the tape device driver. SUSE Linux Enterprise Server 12 SP4 loads the required device driver module for you when a device becomes available.

You can also load the modules with the modprobe command.

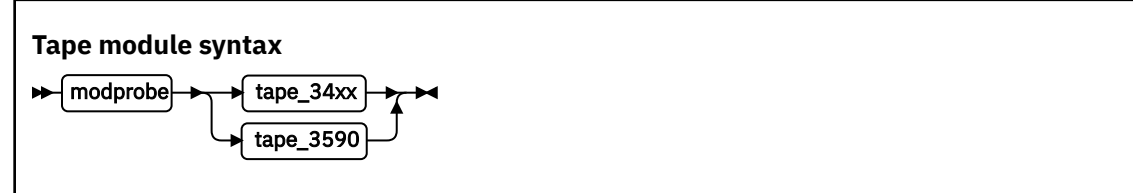

See the modprobe man page for details on modprobe.

# **Working with tape devices**

Typical tasks for working with tape devices include displaying tape information, controlling compression, and loading and unloading tapes.

For information about working with the channel measurement facility, see [Chapter 49, "Channel](#page-449-0) [measurement facility," on page 437](#page-449-0).

For information about displaying messages on a tape device's display unit, see ["tape390\\_display - display](#page-631-0) [messages on tape devices and load tapes" on page 619.](#page-631-0)

See ["Working with newly available devices" on page 10](#page-22-0) to avoid errors when working with devices that have become available to a running Linux instance.

- "Setting a tape device online or offline" on page 180
- • ["Displaying tape information" on page 182](#page-194-0)
- • ["Enabling compression" on page 183](#page-195-0)
- • ["Loading and unloading tapes" on page 184](#page-196-0)

## **Setting a tape device online or offline**

Set a tape device online or offline with the chccwdev command or through the online sysfs attribute of the device.

#### **About this task**

Setting a physical tape device online makes both corresponding logical devices accessible:

- The non-rewind character device
- The rewind character device

At any time, the device can be online to a single Linux instance only. You must set the tape device offline to make it accessible to other Linux instances in a shared environment.

#### **Procedure**

Use the chccwdev command (see ["chccwdev - Set CCW device attributes" on page 470](#page-482-0)) to set a tape online or offline.

Alternatively, you can write 1 to the online attribute of the device to set it online; or write 0 to set it offline.

#### **Results**

When a physical tape device is set online, the device driver assigns an index number to it. This index number is used in the standard device nodes (see ["Tape device nodes" on page 179\)](#page-191-0) to identify the corresponding logical devices. The index number is in the range 0 - 127. A maximum of 128 physical tape devices can be online concurrently.

If you are using the standard device nodes, you must find out the index number that the tape device driver assigned to your tape device. This index number, and consequently the associated standard device node, can change after a tape device was set offline and back online.

If you need to know the index number, issue a command of this form:

# lstape --ccw-only *<device\_bus\_id>*

where *<device\_bus\_id>* is the device bus-ID that corresponds to the physical tape device. The index number is the value in the TapeNo column of the command output. For more information about the lstape command, see ["lstape - List tape devices" on page 566](#page-578-0).

#### **Examples**

• To set a physical tape device with device bus-ID 0.0.015f online, issue:

```
# chccwdev -e 0.0.015f
```
or

```
# echo 1 > /sys/bus/ccw/devices/0.0.015f/online
```
To find the index number that the tape device driver assigned to the device, issue:

```
# lstape 0.0.015f --ccw-only
TapeNo BusID CuType/Model DevType/Model BlkSize State Op MedState
      0.0.015f 3480/01 3480/04 auto
```
In the example, the assigned index number is 2. The standard device nodes for working with the device until it is set offline are then:

- /dev/ntibm2 for the non-rewinding device
- /dev/rtibm2 for the rewinding device
- To set a physical tape device with device bus-ID 0.0.015f offline, issue:

```
# chccwdev -d 0.0.015f
```
or

# echo 0 > /sys/bus/ccw/devices/0.0.015f/online

## <span id="page-194-0"></span>**Displaying tape information**

Use the lstape command to display summary information about your tape devices, or read tape information from sysfs.

Alternatively, you can read tape information from sysfs. Each physical tape device is represented in a sysfs directory of the form

/sys/bus/ccw/devices/*<device\_bus\_id>*

where *<device\_bus\_id>* is the device bus-ID that corresponds to the physical tape device. This directory contains a number of attributes with information about the physical device. The attributes: blocksize, state, operation, and medium\_state, might not show the current values if the device is offline.

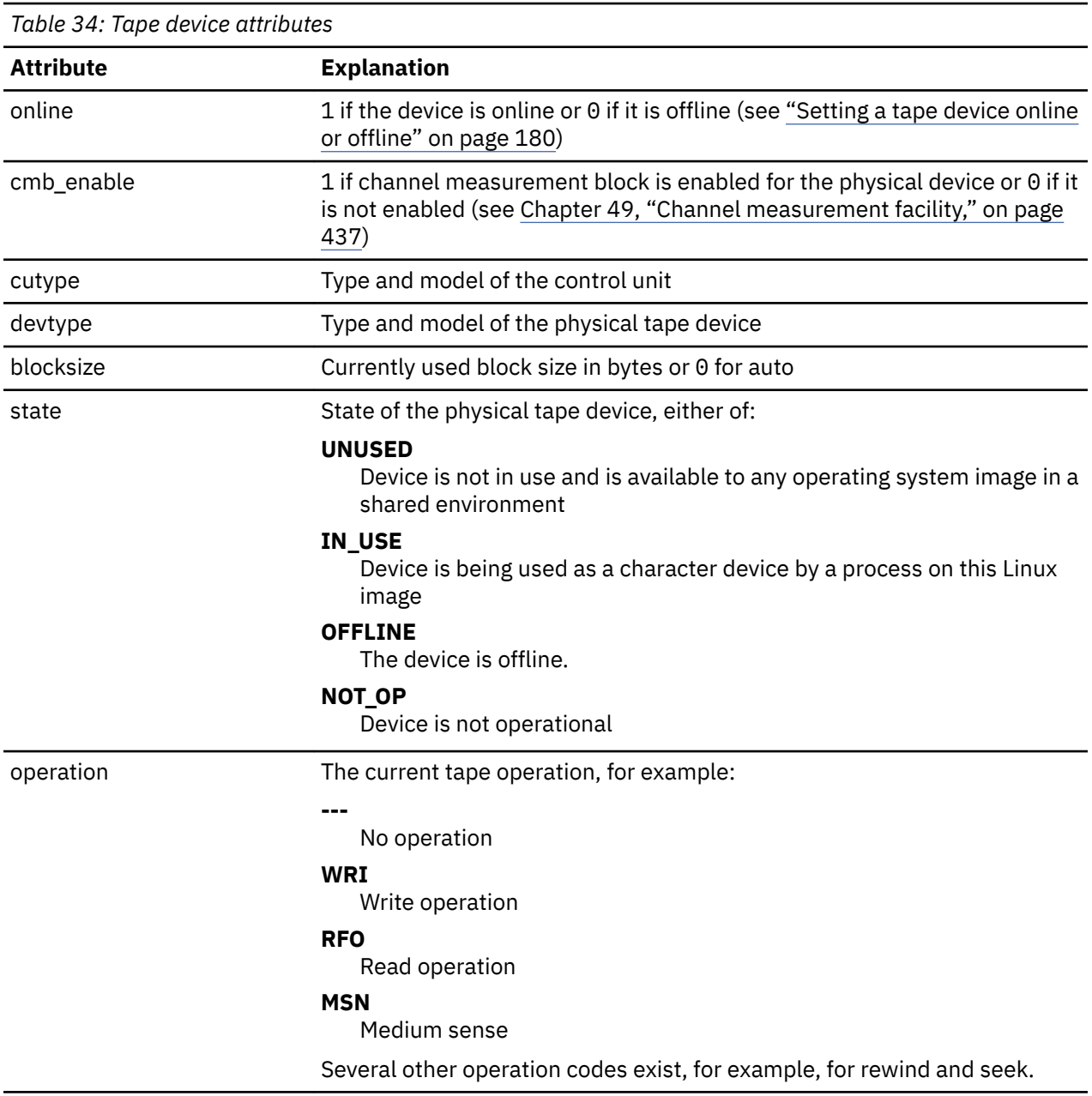

<span id="page-195-0"></span>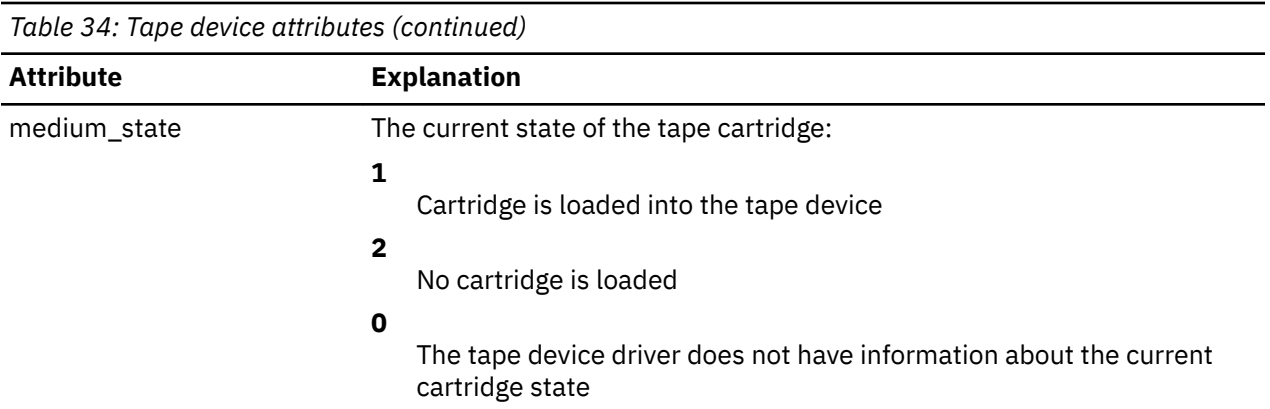

#### **Procedure**

Issue a command of this form to read an attribute:

# cat /sys/bus/ccw/devices/*<device\_bus\_id>*/*<attribute>*

where *<attribute>* is one of the attributes of [Table 34 on page 182.](#page-194-0)

#### **Example**

The following lstape command displays information about a tape device with bus ID 0.0.015f:

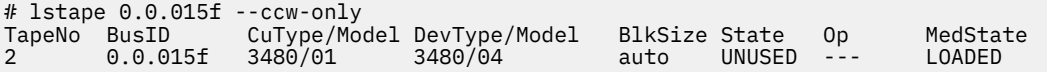

This sequence of commands reads the same information from sysfs:

```
# cat /sys/bus/ccw/devices/0.0.015f/online
1
# cat /sys/bus/ccw/devices/0.0.015f/cmb_enable
\Omega# cat /sys/bus/ccw/devices/0.0.015f/cutype
3480/01
# cat /sys/bus/ccw/devices/0.0.015f/devtype
3480/04
# cat /sys/bus/ccw/devices/0.0.015f/blocksize
\Theta# cat /sys/bus/ccw/devices/0.0.015f/state
UNUSED
# cat /sys/bus/ccw/devices/0.0.015f/operation
---
# cat /sys/bus/ccw/devices/0.0.015f/medium_state
1
```
## **Enabling compression**

Control Improved Data Recording Capability (IDRC) compression with the mt command provided by the RPM mt\_st.

## **About this task**

Compression is off after the tape device driver is loaded.

### **Procedure**

To enable compression, issue:

```
# mt -f <node> compression
```
<span id="page-196-0"></span>or

# mt -f *<node>* compression 1

where *<node>* is the device node for a character device, for example, /dev/ntibm0.

To disable compression, issue:

# mt -f *<tape>* compression 0

Any other numeric value has no effect, and any other argument disables compression.

#### **Example**

To enable compression for a tape device with a device node /dev/ntibm0 issue:

# mt -f /dev/ntibm0 compression 1

#### **Loading and unloading tapes**

Unload tapes with the mt command. How to load tapes depends on the stacker mode of your tape hardware.

#### **Procedure**

Unload tapes by issuing a command of this form:

# mt -f *<node>* unload

where *<node>* is one of the character device nodes.

Whether you can load tapes from your Linux instance depends on the stacker mode of your tape hardware. There are three possible modes:

#### **manual**

Tapes must always be loaded manually by an operator. You can use the tape390 display command (see ["tape390\\_display - display messages on tape devices and load tapes" on page 619](#page-631-0)) to display a short message on the tape device's display unit when a new tape is required.

#### **automatic**

If there is another tape present in the stacker, the tape device automatically loads a new tape when the current tape is expelled. You can load a new tape from Linux by expelling the current tape with the mt command.

#### **system**

The tape device loads a tape when instructed from the operating system. From Linux, you can load a tape with the tape390\_display command (see ["tape390\\_display - display messages on tape](#page-631-0) [devices and load tapes" on page 619](#page-631-0)). You cannot use the mt command to load a tape.

#### **Example**

To expel a tape from a tape device that can be accessed through a device node /dev/ntibm0, issue:

# mt -f /dev/ntibm0 unload

Assuming that the stacker mode of the tape device is system and that a tape is present in the stacker, you can load a new tape by issuing:

```
# tape390_display -l "NEW TAPE" /dev/ntibm0
```
"NEW TAPE" is a message that is displayed on the tape devices display unit until the tape device receives the next tape movement command.

**186** Linux on Z and LinuxONE: Device Drivers, Features, and Commands on SUSE Linux Enterprise Server 12 SP4

# **Chapter 13. XPRAM device driver**

With the XPRAM block device driver SUSE Linux Enterprise Server 12 SP4 for IBM Z can access expanded storage. XPRAM can be used as a basis for fast swap devices or for fast file systems.

Expanded storage can be swapped in or out of the main storage in 4 KB blocks. All XPRAM devices provide a block size of 4096 bytes.

# **XPRAM features**

The XPRAM device driver automatically detects expanded storage and supports expanded storage partitions.

- If expanded storage is not available, XPRAM fails gracefully with a log message that reports the absence of expanded storage.
- The expanded storage can be divided into up to 32 partitions.

# **What you should know about XPRAM**

There is a device node for each XPRAM partition. Expanded storage persists across reboots and, with suitable boot parameters, the stored data can be accessed by the rebooted Linux instance.

#### **XPRAM partitions and device nodes**

The XPRAM device driver uses major number 35. The standard device names are of the form slram*<n>*, where  $\langle n \rangle$  is the corresponding minor number.

You can use the entire available expanded storage as a single XPRAM device or divide it into up to 32 partitions. Each partition is treated as a separate XPRAM device.

If the entire expanded storage is used a single device, the device name is slram0. For partitioned expanded storage, the  $\langle n \rangle$  in the device name denotes the  $(n+1)$ th partition. For example, the first partition is called slram0, the second slram1, and the 32nd partition is called slram31.

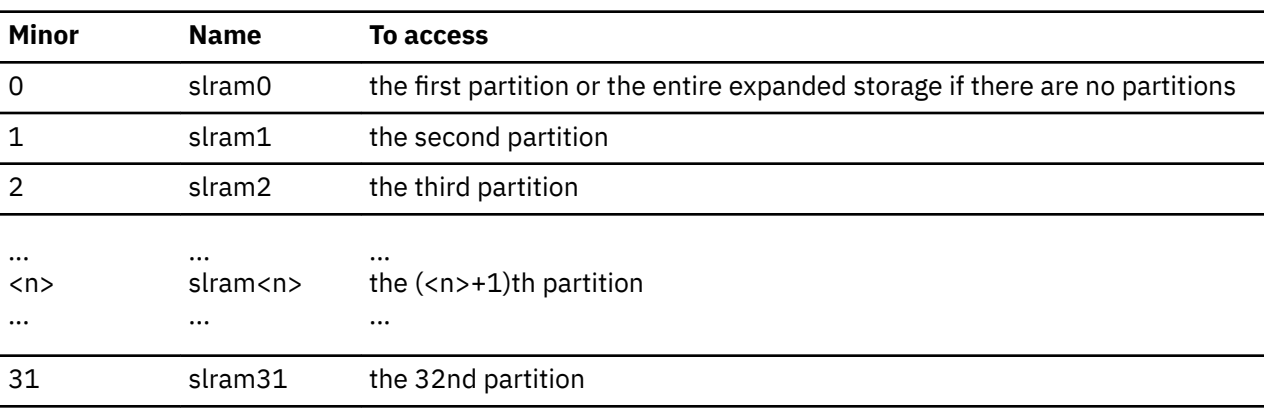

*Table 35: XPRAM device names, minor numbers, and partitions*

The device nodes that you need to access these partitions are created by udev when you load the XPRAM device driver module. The nodes are of the form /dev/slram*<n>*, where *<n>* is the index number of the partition. In addition, to the device nodes udev creates a symbolic link of the form /dev/xpram*<n>* that points to the respective device node.

## **XPRAM use for diagnosis**

Expanded storage persists across reboots, which makes it suitable for storing diagnostic information.

Issuing an IPL command to reboot Linux does not reset expanded storage. Expanded storage is persistent across IPLs and can be used, for example, to store diagnostic information. The expanded storage is reset when the z/VM guest virtual machine is logged off or when the LPAR is deactivated.

## **Reusing XPRAM partitions**

You might be able to reuse existing file systems or swap devices on an XPRAM device or partition after reloading the XPRAM device driver (for example, after rebooting Linux).

For file systems or swap devices to be reusable, the XPRAM kernel or module parameters for the new device or partition must match the parameters of the previous use of XPRAM.

If you change the XPRAM parameters, you must create a new file system or a new swap device for each changed partition. A device or partition is considered changed if its size has changed. All partitions that follow a changed partition are also considered changed even if their sizes are unchanged.

# **Setting up the XPRAM device driver**

The XPRAM device driver is loaded automatically after extended memory has been configured with YaST. You can also configure extended memory and load the XPRAM device driver independently of YaST.

You can optionally partition the available expanded storage by using the devs and sizes module parameters when you load the xpram module.

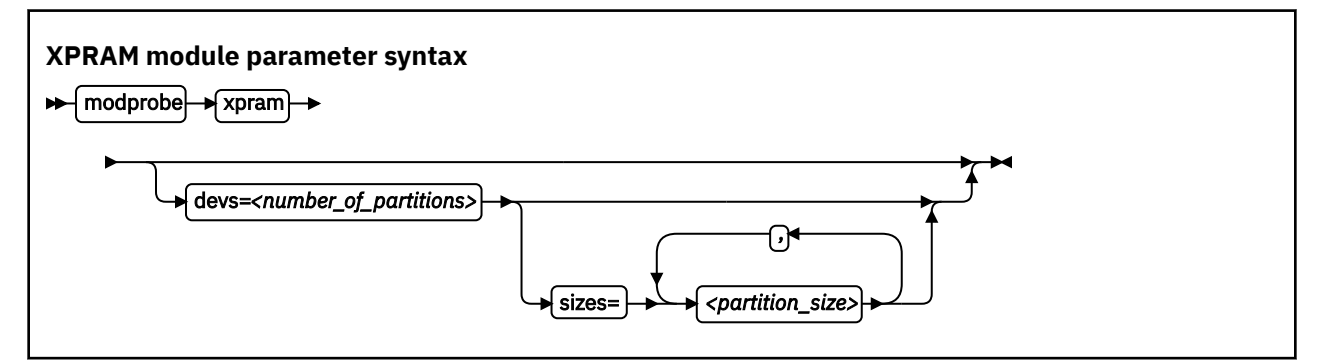

where:

#### *<number\_of\_partitions>*

is an integer in the range  $1 - 32$  that defines how many partitions the expanded storage is split into.

#### *<partition\_size>*

specifies the size of a partition. The i-th value defines the size of the i-th partition.

Each size is a non-negative integer that defines the size of the partition in KB or a blank. Only decimal values are allowed and no magnitudes are accepted.

You can specify up to *<number\_of\_partitions>* values. If you specify fewer values than *<number\_of\_partitions>*, the missing values are interpreted as blanks. Blanks are treated like zeros.

Any partition that is defined with a non-zero size is allocated the amount of memory that is specified by its size parameter.

Any remaining memory is divided as equally as possible among any partitions with a zero or blank size parameter. Dividing the remaining memory is subject to the following constraints:

- Blocks must be allocated in multiples of 4 K.
- Addressing constraints might leave un-allocated areas of memory between partitions.

See the modprobe man page for details about modprobe.

#### **Examples**

• The following specification allocates the extended storage into four partitions. Partition 1 has 2 GB (2097152 KB), partition 4 has 4 GB (4194304 KB), and partitions 2 and 3 use equal parts of the remaining storage. If the total amount of extended storage was 16 GB, then partitions 3 and 4 would each have approximately 5 GB.

# modprobe xpram devs=4 sizes=2097152,0,0,4194304

• The following specification allocates the extended storage into three partitions. The partition 2 has 512 KB and the partitions 1 and 3 use equal parts of the remaining extended storage.

# modprobe xpram devs=3 sizes=,512

• The following specification allocates the extended storage into two partitions of equal size.

# modprobe xpram devs=2

**190** Linux on Z and LinuxONE: Device Drivers, Features, and Commands on SUSE Linux Enterprise Server 12 SP4

# **Part 4. Networking**

SUSE Linux Enterprise Server 12 SP4 includes several network device drivers that are specific to z/ Architecture.

#### **Newest version**

You can find the newest version of this publication on IBM Knowledge Center at [www.ibm.com/support/knowledgecenter/linuxonibm/liaaf/lnz\\_r\\_suse.html](http://www.ibm.com/support/knowledgecenter/linuxonibm/liaaf/lnz_r_suse.html)

#### **Restrictions**

For prerequisites and restrictions see the IBM LinuxONE and IBM Z architecture specific information in the SUSE Linux Enterprise Server 12 SP4 release notes at [www.suse.com/releasenotes](http://www.suse.com/releasenotes)

#### **Example**

An example network setup that uses some available network setup types is shown in Figure 33 on page 191.

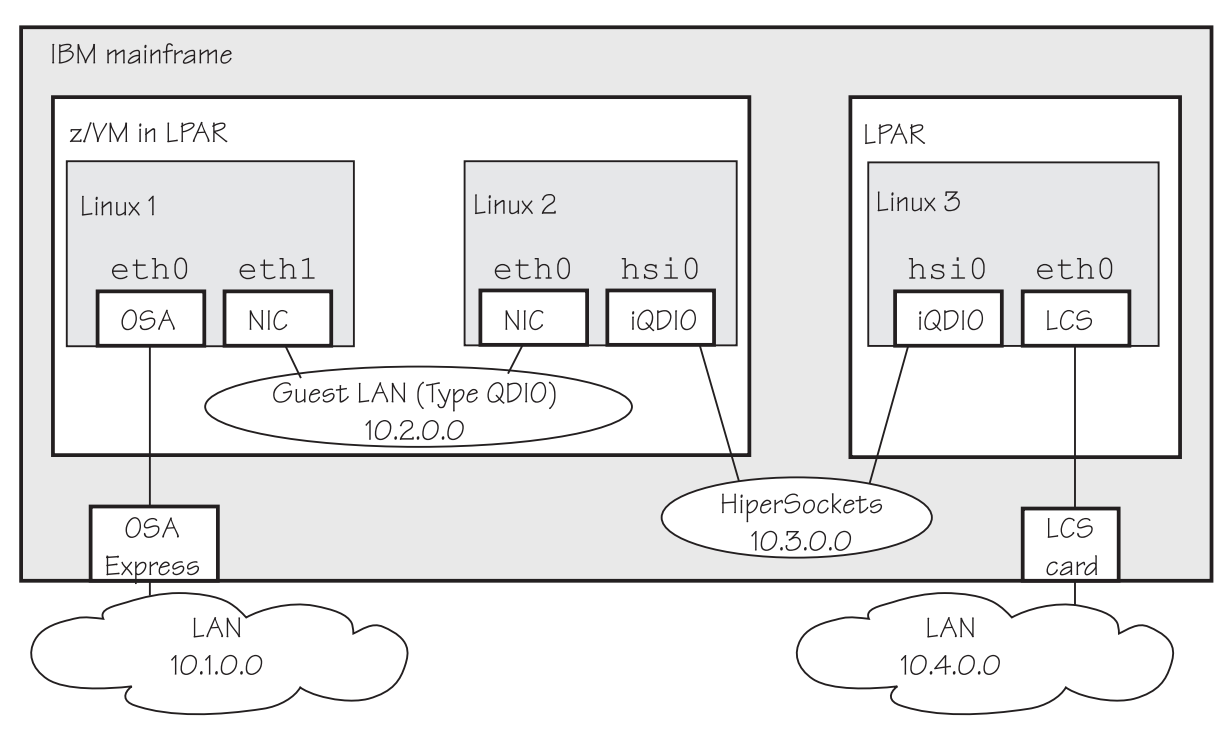

*Figure 33: Networking example*

In the example there are three Linux instances; two of them run as z/VM guests in one LPAR and a third Linux instance runs in another LPAR. Within z/VM, Linux instances can be connected through a guest LAN or VSWITCH. Within and between LPARs, you can connect Linux instances through HiperSockets. OSA-Express cards running in either non-QDIO mode (called LCS here) or in QDIO mode can connect the mainframe to an external network.

Table 36 on page 192 lists which control units and device type combinations are supported by the network device drivers.

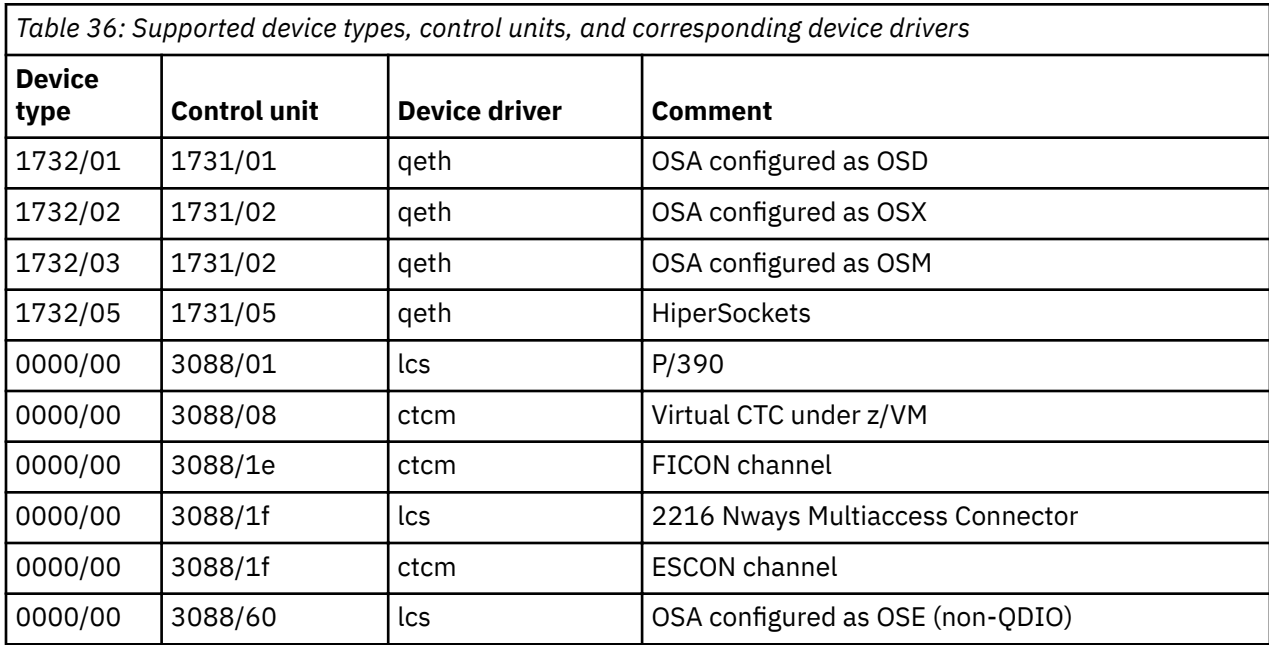

# <span id="page-205-0"></span>**Chapter 14. qeth device driver for OSA-Express (QDIO) and HiperSockets**

The qeth device driver supports a multitude of network connections, for example, connections through Open Systems Adapters (OSA), HiperSockets, guest LANs, and virtual switches.

### **Real connections that use OSA-Express features**

An IBM mainframe uses OSA-Express features, which are real LAN-adapter hardware, see Figure 34 on page 193. These adapters provide connections to the outside world, but can also connect virtual systems (between LPARs or between z/VM guest virtual machines) within the mainframe. The qeth driver supports these adapters if they are defined to run in queued direct I/O (QDIO) mode (defined as OSD, OSM, or OSX in the hardware configuration). OSD-devices are the standard IBM Z LAN-adapters. For details about OSA-Express in QDIO mode, see *Open Systems Adapter-Express Customer's Guide and Reference*, SA22-7935.

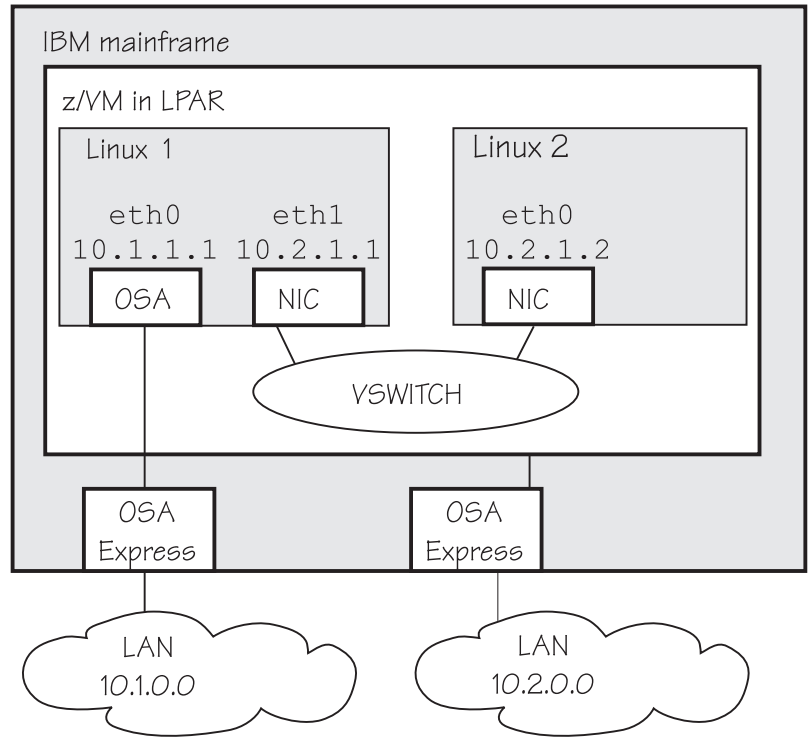

*Figure 34: OSA-Express adapters are real LAN-adapter hardware*

The qeth device driver supports OSA-Express features for the Z mainframes that are relevant to SUSE Linux Enterprise Server 12 SP4 as shown in Table 37 on page 193.:

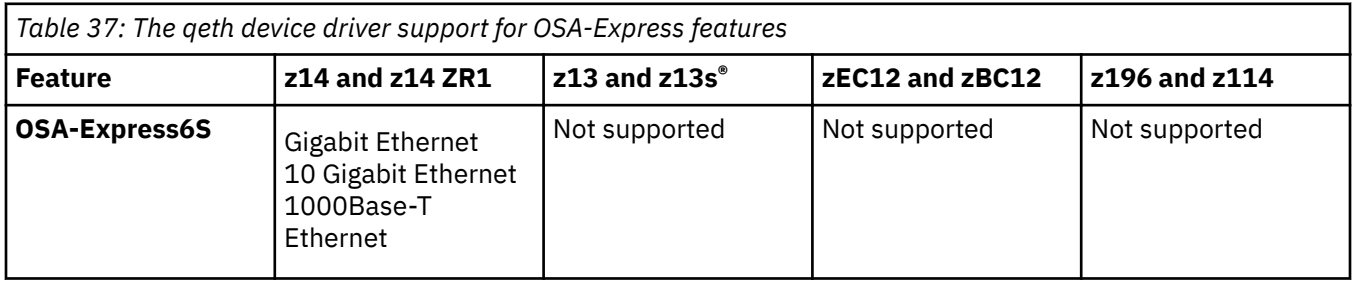

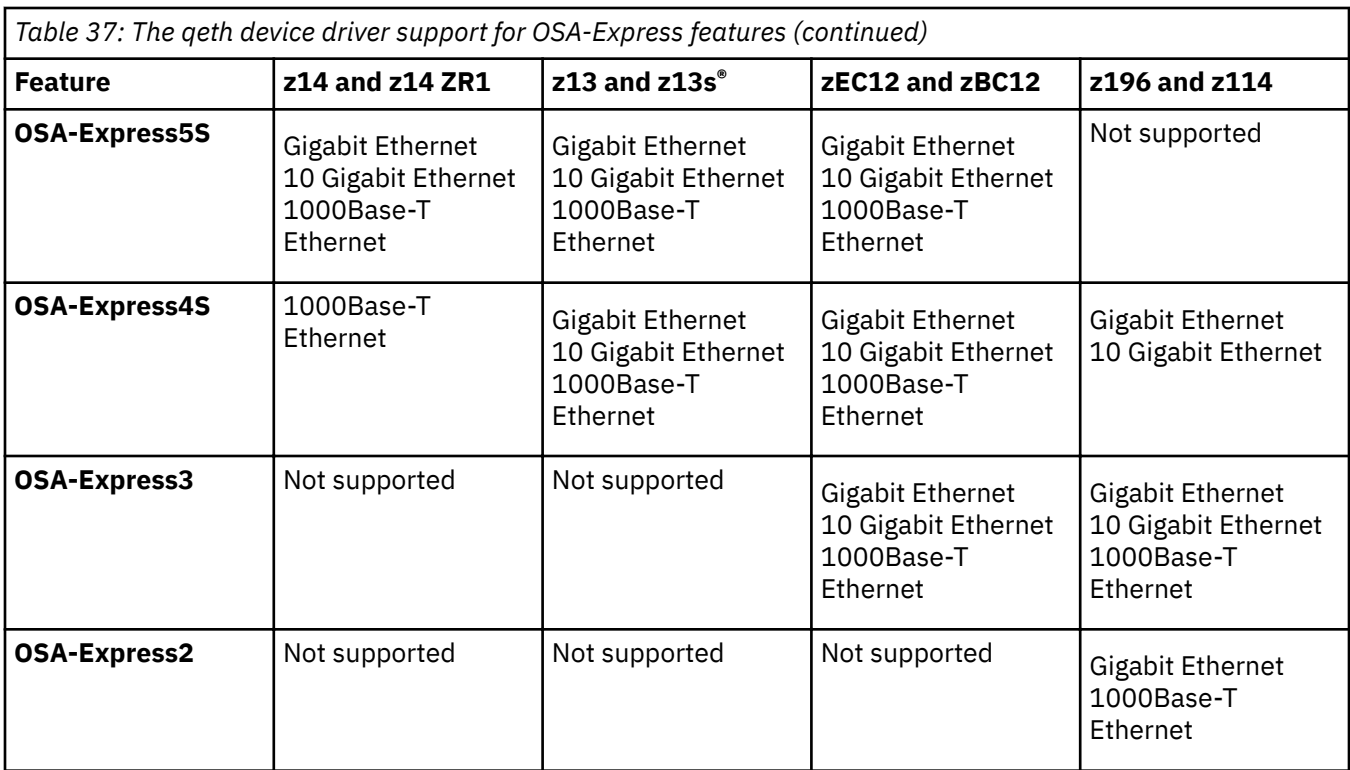

**Note:** Unless otherwise indicated, OSA-Express refers to the OSA-express features as shown in [Table](#page-205-0) [37 on page 193](#page-205-0).

The qeth device driver supports CHPIDs of type OSM and OSX:

#### **OSM**

provides connectivity to the intranode management network (INMN) from Unified Resource Manager functions to a zEnterprise CPC.

#### **OSX**

provides connectivity to and access control for the intraensemble data network (IEDN), which is managed by Unified Resource Manager functions. A zEnterprise CPC and zBX within an ensemble are connected through the IEDN. See *zEnterprise System Introduction to Ensembles*, GC27-2609 and *zEnterprise System Ensemble Planning and Configuring Guide*, GC27-2608 for more details.

## **HiperSockets**

An IBM mainframe uses internal connections that are called *HiperSockets*. These simulate QDIO network adapters and provide high-speed TCP/IP communication for operating system instances within and across LPARs. For details about HiperSockets, see *HiperSockets Implementation Guide*, SG24-6816.

The qeth device driver supports HiperSockets for all Z mainframes on which you can run SUSE Linux Enterprise Server 12 SP4.

#### **Virtual connections for Linux on z/VM**

z/VM offers virtualized LAN-adapters that enable connections between z/VM guest virtual machines and the outside world. It allows definitions of simulated network interface cards (NICs) attached to certain z/VM guest virtual machines. The NICs can be connected to a simulated LAN segment called *guest LAN* for z/VM internal communication between z/VM guest virtual machines, or they can be connected to a virtual switch called *VSWITCH* for external LAN connectivity.

#### **Guest LAN**

Guest LANs represent a simulated LAN segment that can be connected to simulated network interface cards. There are three types of guest LANs:

- Simulated OSA-Express in layer 3 mode
- Simulated HiperSockets(layer 3) mode

**194** Linux on Z and LinuxONE: Device Drivers, Features, and Commands on SUSE Linux Enterprise Server 12 SP4

• Simulated Ethernet in layer 2 mode

Each guest LAN is isolated from other guest LANs on the same system (unless some member of one LAN group acts as a router to other groups). See Figure 35 on page 195.

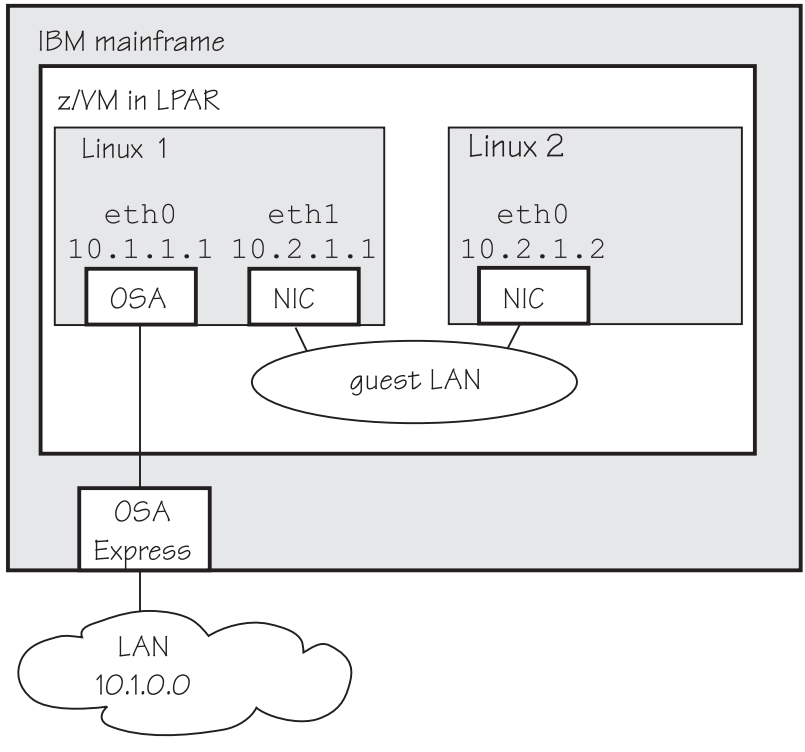

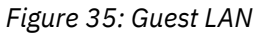

#### **Virtual switch**

A virtual switch (VSWITCH) is a special-purpose guest LAN that provides external LAN connectivity through an additional OSA-Express device served by z/VM without the need for a routing virtual machine, see Figure 36 on page 195.

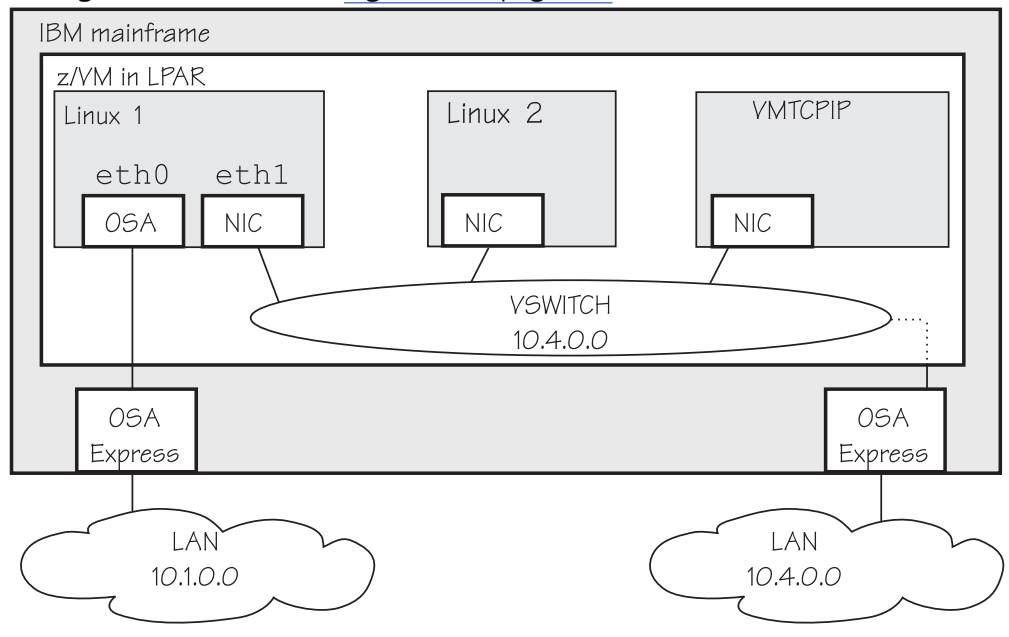

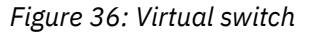

A dedicated OSA adapter can be an option, but is not required for a VSWITCH.

The qeth device driver distinguishes between virtual NICs in QDIO mode or HiperSockets mode. It cannot detect whether the virtual network is a guest LAN or a VSWITCH.

For information about guest LANs, virtual switches, and virtual HiperSockets, see *z/VM: Connectivity*, SC24-6267.

# **Device driver functions**

The qeth device driver supports many networking transport protocol functions, as well as offload functions and problem determination functions.

The qeth device driver supports functions listed in Table 38 on page 196 and [Table 39 on page 197](#page-209-0).

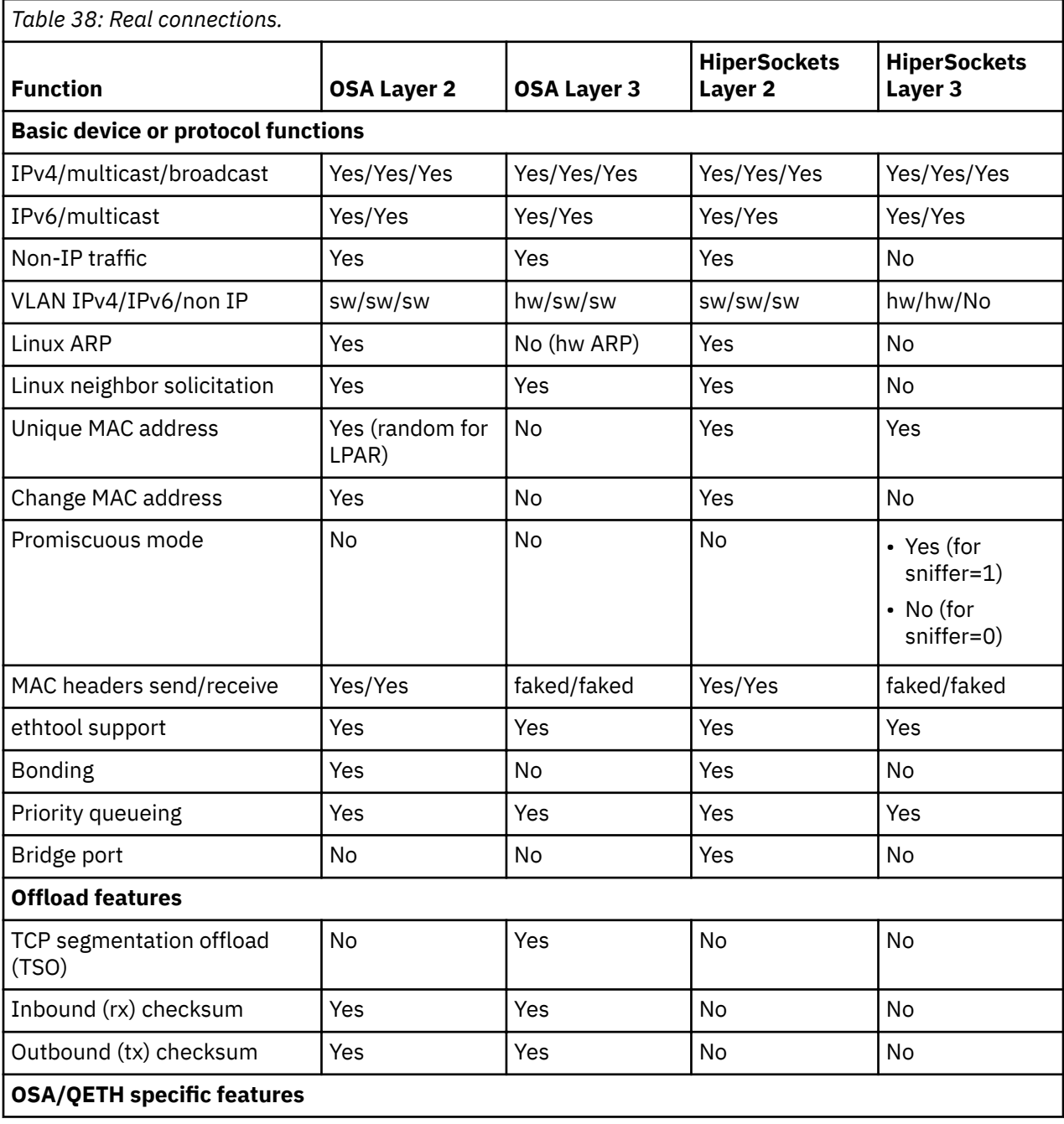

<span id="page-209-0"></span>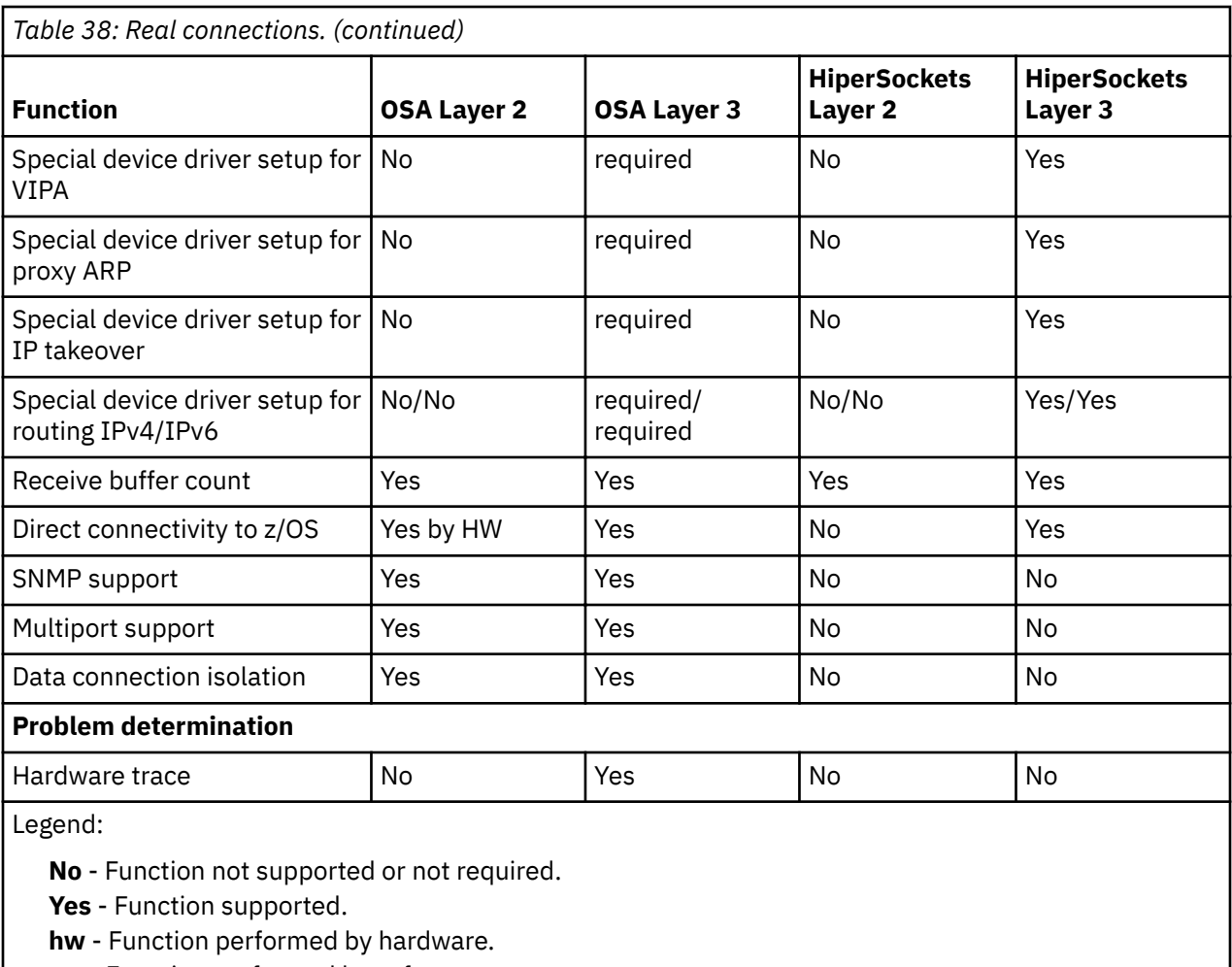

**sw** - Function performed by software.

**faked** - Function will be simulated.

**required** - Function requires special setup.

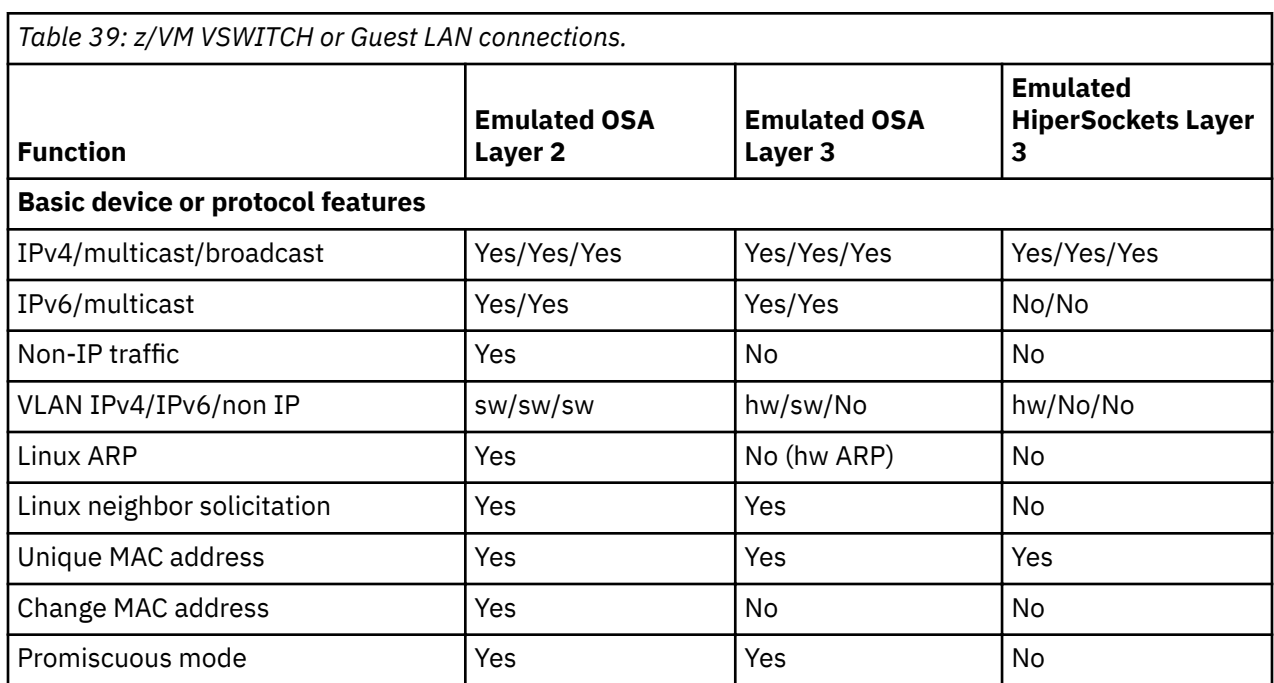

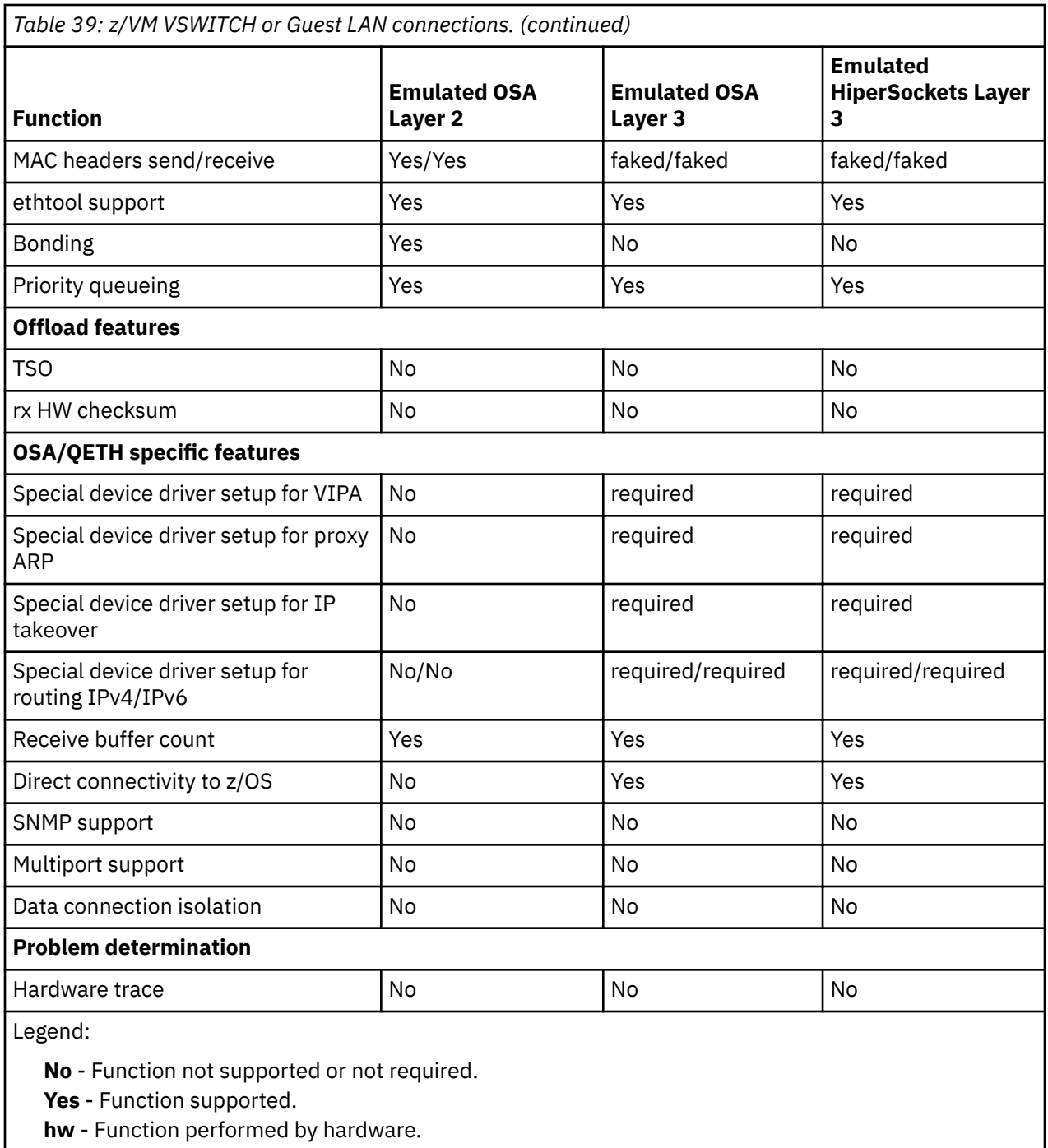

**sw** - Function performed by software. **faked** - Function will be simulated.

**required** - Function requires special setup.

# **What you should know about the qeth device driver**

Interface names are assigned to qeth group devices, which map to subchannels and their corresponding device numbers and device bus-IDs. An OSA-Express adapter can handle both IPv4 and IPv6 packets.

## **Layer 2 and layer 3**

The qeth device driver consists of a common core and two device disciplines: layer 2 and layer 3.

In layer 2 mode, OSA routing to the destination is based on MAC addresses. A local MAC address is assigned to each interface of a Linux instance and registered in the OSA Address Table. These MAC addresses are unique and different from the MAC address of the OSA adapter. See ["MAC headers in layer](#page-213-0) [2 mode" on page 201](#page-213-0) for details.

In layer 3 mode, all interfaces of all Linux instances share the MAC address of the OSA adapter. OSA routing to the destination Linux instance is based on IP addresses. See ["MAC headers in layer 3 mode" on](#page-214-0) [page 202](#page-214-0) for details.

#### **The layer 2 discipline (qeth\_l2)**

The layer 2 discipline supports:

- OSA devices and z/VM virtual NICs that couple to VSWITCHes or QDIO guest LANs running in layer 2 mode
- OSA devices for NCP
- HiperSockets devices
- OSM (OSA-Express for Unified Resource Manager) devices
- OSX (OSA-Express for zBX) devices for IEDN

The layer 2 discipline is the default setup for OSA. On HiperSockets the default continues to be layer 3. OSA guest LANs are layer 2 by default, while HiperSockets guest LANs are always layer 3. See ["Setting the layer2 attribute" on page 212](#page-224-0) for details.

#### **The layer 3 discipline (qeth\_l3)**

The layer 3 discipline supports:

- OSA devices and z/VM virtual NICs that couple to VSWITCHes or QDIO guest LANs that are running in layer 3 mode (with faked link layer headers)
- HiperSockets and HiperSockets guest LAN devices that are running in layer 3 mode (with faked link layer headers)
- OSX (OSA-Express for zBX) devices for IEDN

This discipline supports those devices that are not capable of running in layer 2 mode. Not all Linux networking features are supported and others need special setup or configuration. See [Table 45 on](#page-222-0) [page 210](#page-222-0). Some performance-critical applications might benefit from being layer 3.

Layer 2 and layer 3 interfaces cannot communicate within a HiperSockets LAN or within a VSWITCH or guest LAN. However, a shared OSA adapter can convert traffic between layer 2 and layer 3 networks.

## **qeth group devices**

The qeth device driver requires three I/O subchannels for each HiperSockets CHPID or OSA-Express CHPID in QDIO mode. One subchannel is for control reads, one for control writes, and the third is for data.

The qeth device driver uses the QDIO protocol to communicate with the HiperSockets and OSA-Express adapter.

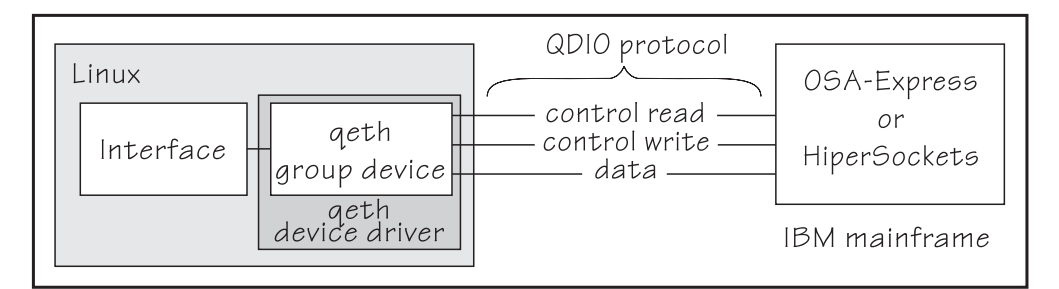

*Figure 37: I/O subchannel interface*

The three device bus-IDs that correspond to the subchannel triplet are grouped as one qeth group device. The following rules apply for the device bus-IDs:

#### **read**

no specific rules.

#### **write**

must be the device bus-ID of the read subchannel plus one.

#### **data**

can be any free device bus-ID on the same CHPID.

You can configure different triplets of device bus-IDs on the same CHPID differently. For example, if you have two triplets on the same CHPID they can have different attribute values for priority queueing.

## **Overview of the steps for setting up a qeth group device**

You need to perform several steps before user-space applications on your Linux instance can use a qeth group device.

## **Before you begin**

Find out how the hardware is configured and which qeth device bus-IDs are on which CHPID, for example by looking at the IOCDS. Identify the device bus-IDs that you want to group into a qeth group device. The three device bus-IDs must be on the same CHPID.

## **Procedure**

Perform these steps to allow user-space applications on your Linux instance to use a qeth group device:

1. Create the qeth group device.

After booting Linux, each qeth device bus-ID is represented by a subdirectory in /sys/bus/ccw/ devices/. These subdirectories are then named with the bus IDs of the devices. For example, a qeth device with bus IDs 0.0.fc00, 0.0.fc01, and 0.0.fc02 is represented as /sys/bus/ccw/drivers/ qeth/0.0.fc00

- 2. Configure the device.
- 3. Set the device online.
- 4. Activate the device and assign an IP address to it.

## **What to do next**

These tasks and the configuration options are described in detail in ["Working with qeth devices" on page](#page-219-0) [207.](#page-219-0)

## **qeth interface names and device directories**

The qeth device driver automatically assigns interface names to the qeth group devices and creates the corresponding sysfs structures.

According to the type of CHPID and feature used, the naming scheme uses the following base names:

#### <span id="page-213-0"></span>**eth***<n>*

for Ethernet features.

#### **hsi***<n>*

for HiperSockets devices.

where  $\langle n \rangle$  is an integer that uniquely identifies the device. When the first device for a base name is set online it is assigned 0, the second is assigned 1, the third 2, and so on. Each base name is counted separately.

For example, the interface name of the first Ethernet feature that is set online is "eth0", the second "eth1". When the first HiperSockets device is set online, it is assigned the interface name "hsi0".

While an interface is online, it is represented in sysfs as: /sys/class/net/*<interface>*

The qeth device driver shares the name space for Ethernet interfaces with other network device drivers. Each driver uses the name with the lowest free identifier  $\langle n \rangle$ , regardless of which device driver occupies the other names. For example, assume that the first qeth Ethernet feature is set online and there already is one LCS Ethernet feature online. Then the LCS feature is named "eth0" and the qeth feature is named "eth1". See also ["LCS interface names" on page 268](#page-280-0).

The mapping between interface names and the device bus-ID that represents the qeth group device in sysfs is preserved when a device is set offline and back online. However, it can change when rebooting, when devices are ungrouped, or when devices appear or disappear with a machine check.

["Finding out the interface name of a qeth group device" on page 218](#page-230-0) and ["Finding out the bus ID of a qeth](#page-230-0) [interface" on page 218](#page-230-0) provide information about mapping device bus-IDs and interface names.

## **Support for IP Version 6 (IPv6)**

The qeth device driver supports IPv6 in many network setups.

IPv6 is supported on:

- Ethernet interfaces of the OSA-Express adapter that runs in QDIO mode.
- HiperSockets layer 2 and layer 3 interfaces.
- z/VM guest LAN interfaces running in QDIO or HiperSockets layer 3 mode.
- z/VM guest LAN and VSWITCH interfaces in layer 2.

There are noticeable differences between the IP stacks for versions 4 and 6. Some concepts in IPv6 are different from IPv4, such as neighbor discovery, broadcast, and Internet Protocol security (IPsec). IPv6 uses a 16-byte address field, while the addresses under IPv4 are 4 bytes in length.

Stateless autoconfiguration generates unique IP addresses for all Linux instances, even if they share an OSA-Express adapter with other operating systems.

Be aware of the IP version when you specify IP addresses and when you use commands that return IPversion specific output (such as qetharp).

## **MAC headers in layer 2 mode**

In LAN environments, data packets find their destination through Media Access Control (MAC) addresses in their MAC header.

<span id="page-214-0"></span>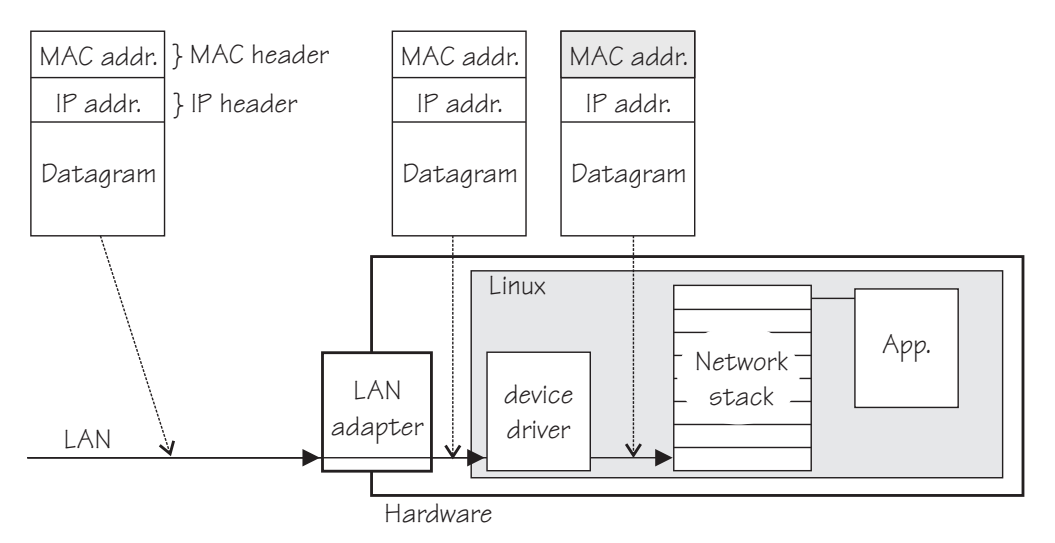

*Figure 38: Standard IPv4 processing*

MAC address handling as shown in Figure 38 on page 202) applies to non-mainframe environments and a mainframe environment with an OSA-Express adapter where the layer2 option is enabled.

The layer2 option keeps the MAC addresses on incoming packets. Incoming and outgoing packets are complete with a MAC header at all stages between the Linux network stack and the LAN as shown in Figure 38 on page 202. This layer2-based forwarding requires unique MAC addresses for all concerned Linux instances.

In layer 2 mode, the Linux TCP/IP stack has full control over the MAC headers and the neighbor lookup. The Linux TCP/IP stack does not configure IPv4 or IPv6 addresses into the hardware, but requires a unique MAC address for the card.

For Linux as a z/VM guest, the qeth device driver obtains a MAC address for each L2 device from the z/VM host. No configuration is necessary.

For Linux in LPAR mode with a directly attached OSA adapter in QDIO mode, assign a unique MAC address.

You can add a line LLADDR='<MAC address>' to the configuration file /etc/sysconfig/network/ ifcfg-*<if-name>*. Alternatively, you can change the MAC address by issuing the command:

ip link set addr *<MAC address>* dev *<interface>*

**Note:** Be sure not to assign the MAC address of the OSA-Express adapter to your Linux instance.

For OSX and OSM CHPIDs, you cannot set your own MAC addresses. Linux uses the MAC addresses defined by the Unified Resource Manager.

For HiperSockets connections, a MAC address is generated.

## **MAC headers in layer 3 mode**

A qeth layer 3 mode device driver is an Ethernet offload engine for IPv4 and a partial Ethernet offload engine for IPv6. Hence, there are some special things to understand about the layer 3 mode.

To support IPv6 and protocols other than IPv4, the device driver registers a layer 3 card as an Ethernet device to the Linux TCP/IP stack.

In layer 3 mode, the OSA-Express adapter in QDIO mode removes the MAC header with the MAC address from incoming IPv4 packets. It uses the registered IP addresses to forward a packet to the recipient TCP/IP stack. See [Figure 39 on page 203](#page-215-0). Thus the OSA-Express adapter is able to deliver IPv4 packets to the correct Linux images. Apart from broadcast packets, a Linux image can get packets only for IP addresses it configured in the stack and registered with the OSA-Express adapter.

<span id="page-215-0"></span>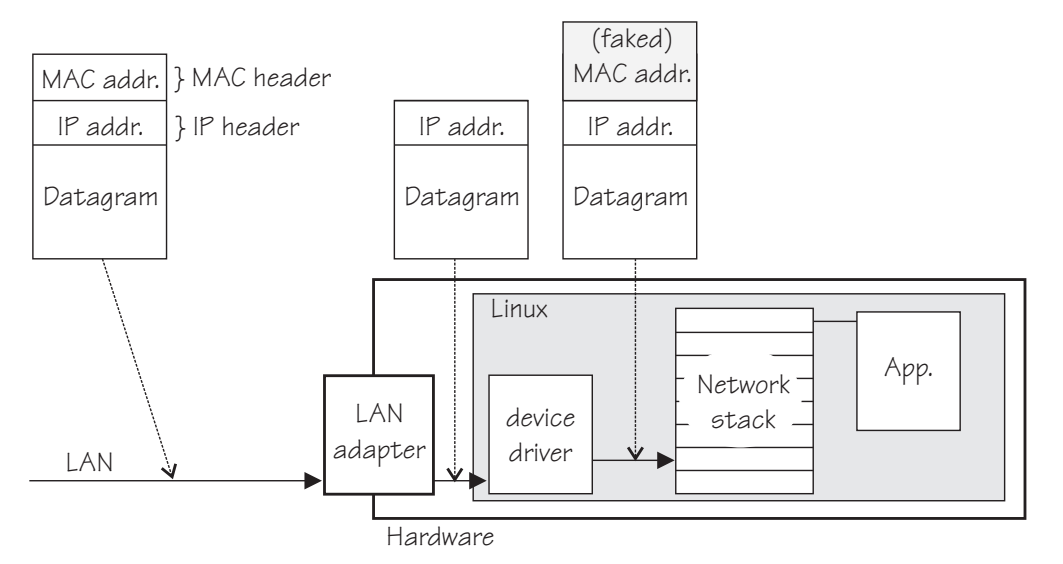

*Figure 39: MAC address handling in layer3 mode*

The OSA-Express QDIO microcode builds MAC headers for outgoing IPv4 packets and removes them from incoming IPv4 packets. Hence, the operating systems' network stacks send and receive only IPv4 packets without MAC headers.

This lack of MAC headers can be a problem for applications that expect MAC headers. For examples of how such problems can be resolved, see ["Setting up for DHCP with IPv4" on page 253](#page-265-0).

## **Outgoing frames**

The qeth device driver registers the layer 3 card as an Ethernet device. Therefore, the Linux TCP/IP stack will provide complete Ethernet frames to the device driver.

If the hardware does not require the Ethernet frame (for example, for IPv4) the driver removes the Ethernet header prior to sending the frame to the hardware. If necessary information like the Ethernet target address is not available (because of the offload functionality) the value is filled with the hardcoded address FAKELL.

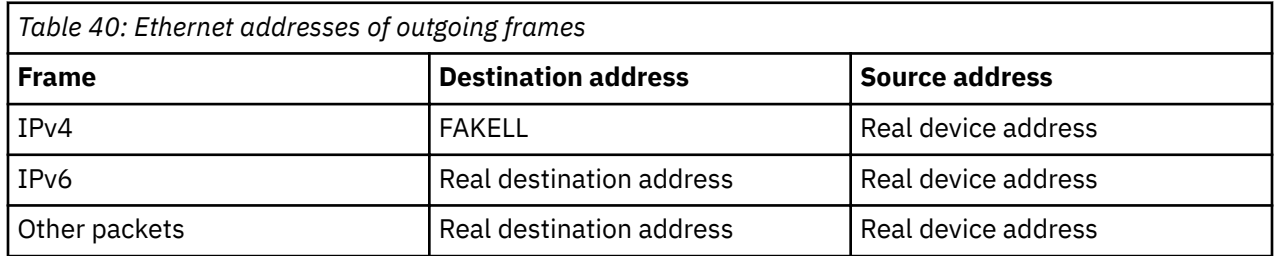

## **Incoming frames**

The device driver provides Ethernet headers for all incoming frames.

If necessary information like the Ethernet source address is not available (because of the offload functionality) the value is filled with the hardcoded address FAKELL.

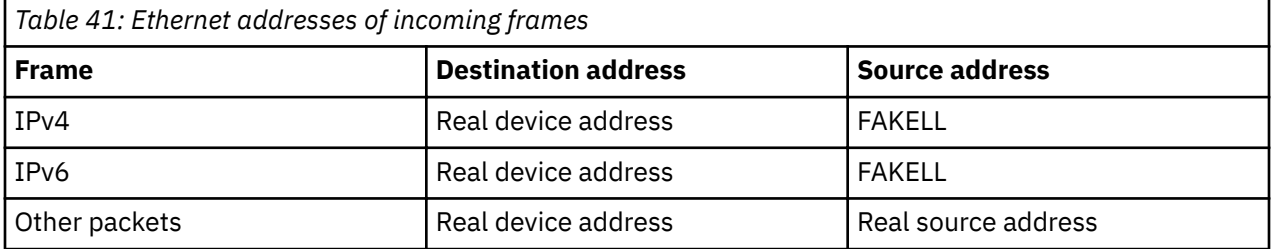

Note that if a source or destination address is a multicast or broadcast address the device driver can provide the corresponding (real) Ethernet multicast or broadcast address even when the packet was
delivered or sent through the offload engine. Always providing the link layer headers enables packet socket applications like tcpdump to work properly on a qeth layer 3 device without any changes in the application itself (the patch for libpcap is no longer required).

While the faked headers are syntactically correct, the addresses are not authentic, and hence applications requiring authentic addresses will not work. Some examples are given in Table 42 on page 204.

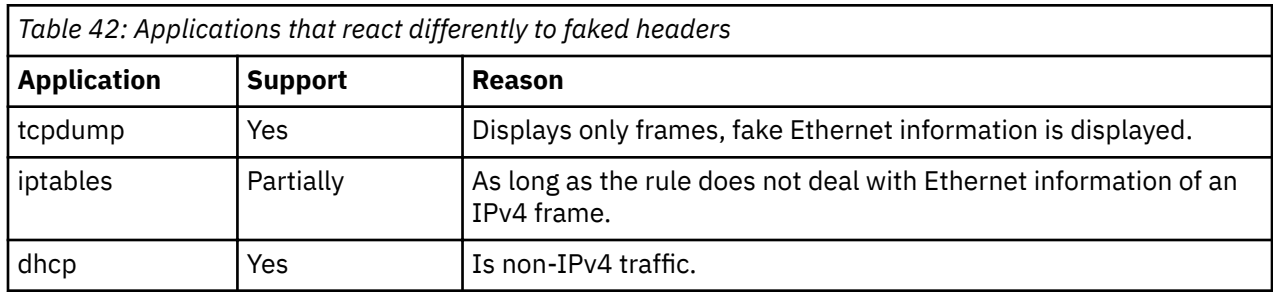

## **IP addresses**

The network stack of each operating system that shares an OSA-Express adapter in QDIO mode registers all its IP addresses with the adapter.

Whenever IP addresses are deleted from or added to a network stack, the device drivers download the resulting IP address list changes to the OSA-Express adapter.

For the registered IP addresses, the OSA-Express adapter off-loads various functions, in particular also:

- Handling MAC addresses and MAC headers
- ARP processing

## *ARP*

The OSA-Express adapter in QDIO mode responds to Address Resolution Protocol (ARP) requests for all registered IPv4 addresses.

ARP is a TCP/IP protocol that translates 32-bit IPv4 addresses into the corresponding hardware addresses. For example, for an Ethernet device, the hardware addresses are 48-bit Ethernet Media Access Control (MAC) addresses. The mapping of IPv4 addresses to the corresponding hardware addresses is defined in the ARP cache. When it needs to send a packet, a host consults the ARP cache of its network adapter to find the MAC address of the target host.

If there is an entry for the destination IPv4 address, the corresponding MAC address is copied into the MAC header and the packet is added to the appropriate interface's output queue. If the entry is not found, the ARP functions retain the IPv4 packet, and broadcast an ARP request asking the destination host for its MAC address. When a reply is received, the packet is sent to its destination.

## **Note:**

- 1. On an OSA-Express adapter in QDIO mode, do not set the NO\_ARP flag on the Linux Ethernet device. The device driver disables the ARP resolution for IPv4. Because the hardware requires no neighbor lookup for IPv4, but neighbor solicitation for IPv6, the NO\_ARP flag is not allowed on the Linux Ethernet device.
- 2. On HiperSockets, which is a full Ethernet offload engine for IPv4 and IPv6 and supports no other traffic, the device driver sets the NO ARP flag on the Linux Ethernet interface. Do not remove this flag from the interface.

## <span id="page-217-0"></span>**Layer 2 promiscuous mode**

OSA and HiperSockets ports that operate in layer 2 mode can be set up to receive all frames that are addressed to unknown MAC addresses.

On most architectures, traffic between operating systems and networks is handled by Ethernet Network Interface Controllers (NICs). NICs usually filter incoming traffic to admit only frames with destination MAC addresses that are registered with the NIC.

However, a NIC can also be configured to receive and pass to the operating system all Ethernet frames that reach it, regardless of the destination MAC address. This mode of operation is known as "promiscuous mode". For example, promiscuous mode is a prerequisite for configuring a NIC as a member of a Linux software bridge.

For more information about how to set up a software bridge, see the SUSE Linux Enterprise Server documentation, or the bridging how-to available at <http://www.tldp.org/HOWTO/BRIDGE-STP-HOWTO>

On IBM Z, you can realize a promiscuous mode for Ethernet traffic through a bridge port configuration or through Virtual Network Interface Controller (VNIC) characteristics. OSA devices can be configured as bridge ports. HiperSockets Devices can be configured either as bridge ports or with VNIC characteristics, but not both simultaneously.

## **VNIC characteristics**

With (VNIC) characteristics, you can set and fine-tune a promiscuous mode for HiperSockets devices, (see "Advanced packet-handling configuration" on page 238).

## **Bridge ports**

Linux can assign a bridge port *role* to a logical port, and the adapter assigns an active *state* to one of the logical ports to which a role was assigned. A local port in active bridge port state receives all Ethernet frames with unknown destination MAC addresses.

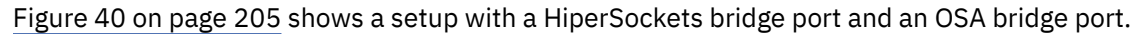

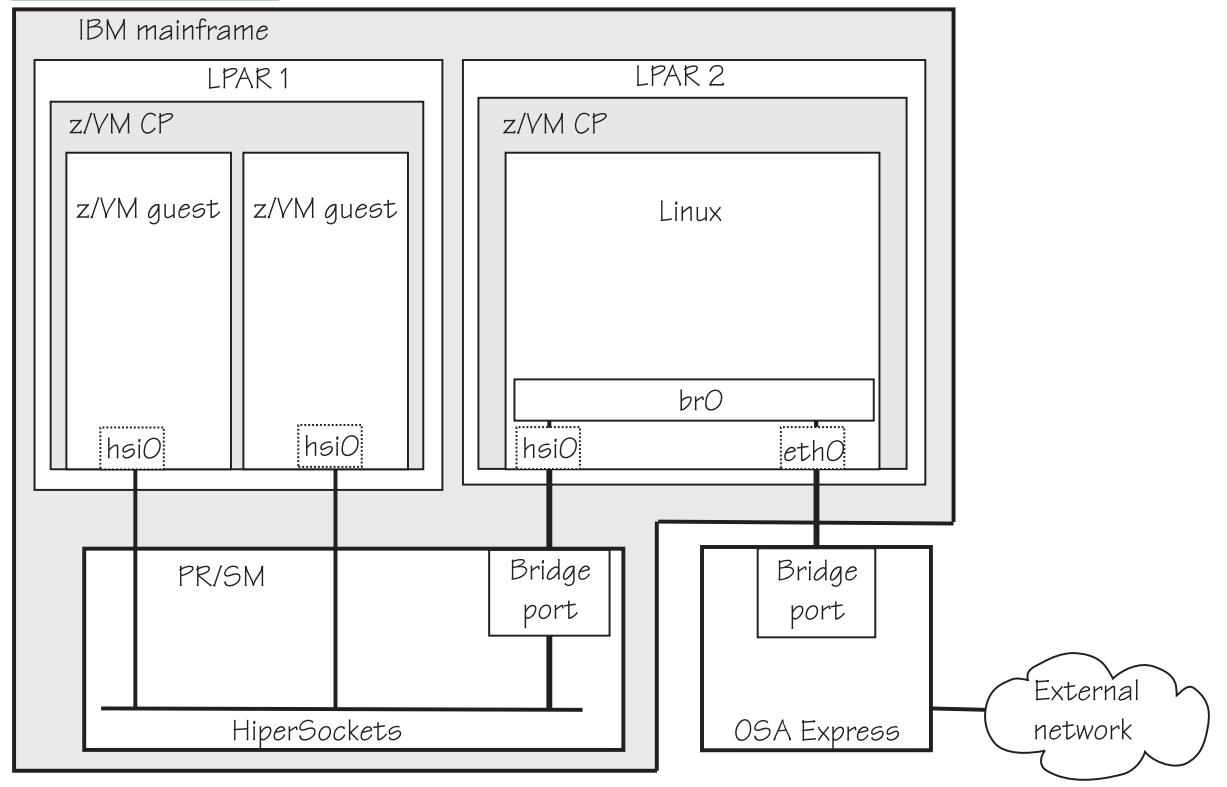

*Figure 40: HiperSockets and OSA bridge port in Linux*

HiperSockets only: Permission to configure ports as bridge ports must be granted in IBM zEnterprise Unified Resource Manager (zManager).

## **Differences between promiscuous mode and bridge-port roles**

Making a logical port of an OSA or HiperSockets adapter an active bridge port is similar to enabling promiscuous mode on a non-mainframe NIC that is connected to a real Ethernet switch. However, there are important differences:

## **Number of ports in promiscuous mode**

- Real switches: Any number of interfaces that are connected to a real switch can be turned to promiscuous mode, and all of them then receive frames with unknown destination addresses.
- Bridge ports on Z: Although you can assign the bridge-port role to multiple ports of a single OSA or HiperSockets adapter, only one port is active and receives traffic to unknown destinations.

## **Interception of traffic to other systems**

- Real switches: A port of a real switch can be configured to receive frames with both known and unknown destinations. If a NIC in promiscuous mode is connected to the port, the corresponding host receives a copy of all traffic that passes through the switch. This includes traffic that is destined to other hosts connected to this switch.
- Bridge ports on Z: Only frames with unknown destinations are passed to the operating system. It is not possible to intercept traffic addressed to systems connected to other ports of the same OSA or HiperSockets adapter.

## Limitation by the source of traffic (OSA bridge port only)

- Real switches and HiperSockets bridge-port LAN: Frames with unknown destination MAC addresses are delivered to the promiscuous interfaces regardless of the port through which the frames enter the switch or HiperSockets adapter.
- OSA bridge port only: An active bridge port *learns* which MAC addresses need to be routed to the owning system by analyzing ARP and other traffic. Incoming frames are routed to the active bridge port if their destination MAC address:
	- Matches an address that is learned or registered with the bridge port
	- Is not learned or registered with any of the local ports of the OSA adapter, but arrived from the physical Ethernet port

## **Bridge port roles**

Linux can assign a primary or secondary role to a logical port of an OSA or a HiperSockets adapter. Only one logical port of such an adapter can be assigned the primary role, but multiple other logical ports can be assigned secondary role. When one or more logical ports of an adapter are assigned primary or secondary role, the hardware ensures that exactly one of these ports is active. The active port receives frames with unknown destination. When a port with primary role is present, it always becomes active. When only ports with secondary role are present, the hardware decides which one becomes active. Changes in the ports' state are reported to Linux user space through udev events.

You can set a bridge port role either directly by using the bridge\_role attribute or indirectly by using the bridge\_reflect\_promisc attribute. See "Configuring a network device as a member of a Linux bridge" on [page 236](#page-248-0).

# **Setting up the qeth device driver**

No module parameters exist for the qeth device driver. qeth devices are set up using sysfs.

## **Loading the qeth device driver modules**

There are no module parameters for the qeth device driver. SUSE Linux Enterprise Server 12 SP4 loads the required device driver modules for you when a device becomes available.

You can also load the module with the modprobe command:

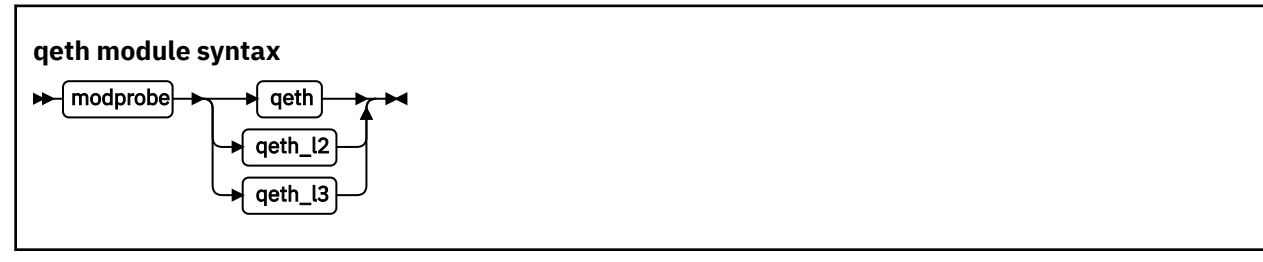

where:

### **qeth**

is the core module that contains common functions that are used for both the layer 2 and layer 3 disciplines.

## **qeth\_l2**

is the module that contains layer 2 discipline-specific code.

## **qeth\_l3**

is the module that contains layer 3 discipline-specific code.

When a geth device is configured for a particular discipline, the driver tries to automatically load the corresponding discipline module.

## **Switching the discipline of a qeth device**

To switch the discipline of a device the network interface must be shut down and the device must be offline.

Some devices can only run in one discipline, see ["Layer 2 and layer 3" on page 199](#page-211-0). The device driver rejects any request to switch the discipline of these devices.

If the new discipline is accepted by the device driver the old network interface will be deleted. When the new discipline is set online the first time the new network interface is created.

## **Removing the modules**

Removing a module is not possible if there are cross dependencies between the discipline modules and the core module.

To release the dependencies from the core module to the discipline module, all devices of this discipline must be ungrouped. Now the discipline module can be removed. If all discipline modules are removed, the core module can be removed.

# **Working with qeth devices**

Typical tasks that you need to perform when working with qeth devices include creating group devices, finding out the type of a network adapter, and setting a device online or offline.

## **About this task**

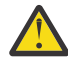

Attention: Use the procedures described here for dynamic testing of configuration settings. For persistent configuration in a production system, use one of the SUSE-provided tools YaST, yast2,

or the qeth\_configure command. For more details about the qeth\_configure command, see the man page.

YaST creates a udev configuration file called /etc/udev/rules.d/xx-qeth-0.0.xxxx.rules. Additionally, cross-platform network configuration parameters are defined in /etc/sysconfig/ network/ifcfg-*<if\_name>*

Table 43 on page 208 and [Table 45 on page 210](#page-222-0) serve as both a task overview and a summary of the attributes and the possible values you can write to them. Underlined values are defaults.

Not all attributes are applicable to each device. Some attributes apply only to HiperSockets or only to OSA-Express CHPIDs in QDIO mode, other attributes are applicable to IPv4 interfaces only. See the task descriptions for the applicability of each attribute.

OSA for NCP handles NCP-related packets. Most of the attributes do not apply to OSA for NCP devices. The attributes that apply are:

- if\_name
- card\_type
- buffer\_count
- recover

*Table 43: qeth tasks and attributes common to layer2 and layer3.* 

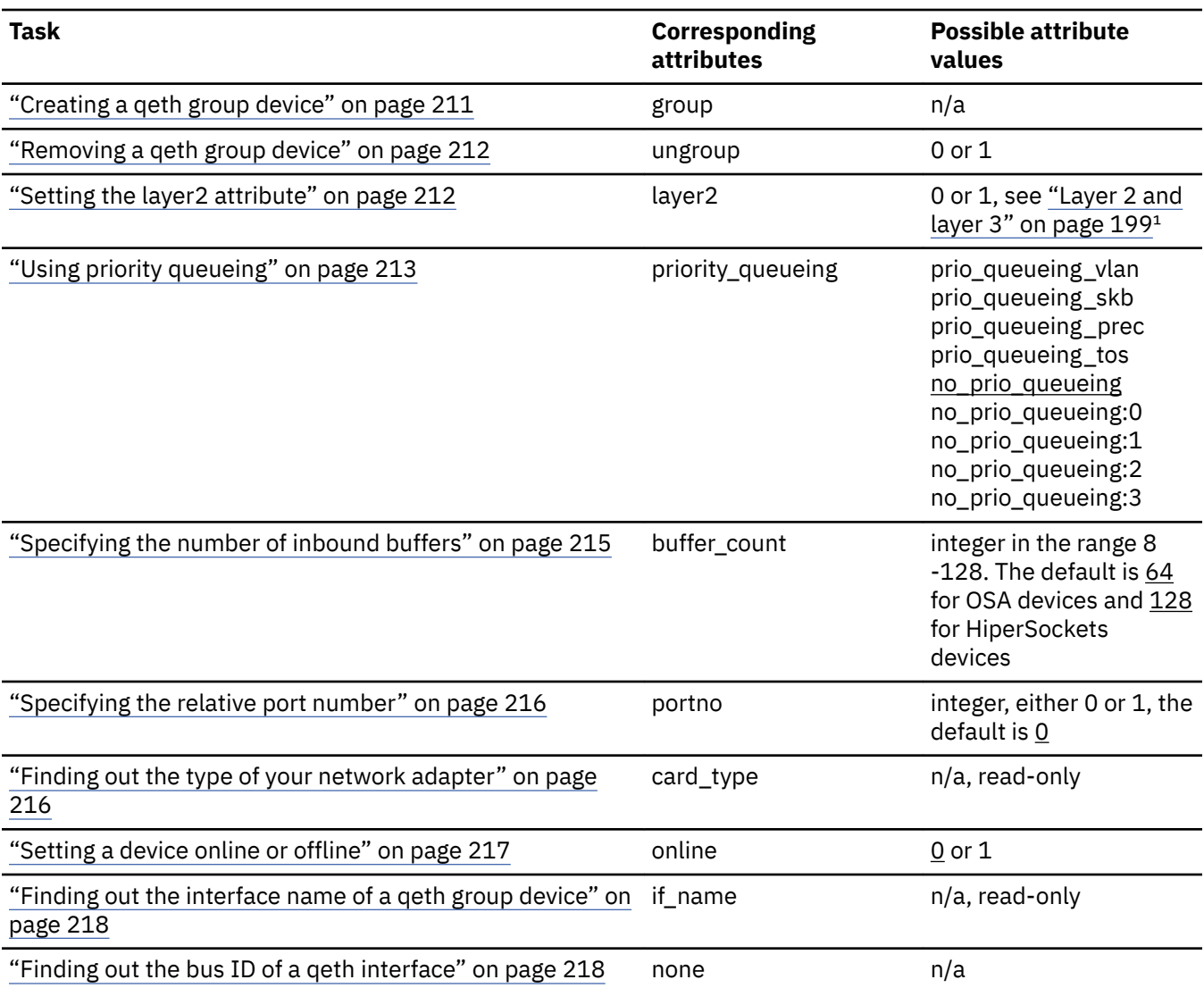

**208** Linux on Z and LinuxONE: Device Drivers, Features, and Commands on SUSE Linux Enterprise Server 12 SP4

*Table 43: qeth tasks and attributes common to layer2 and layer3. (continued)*

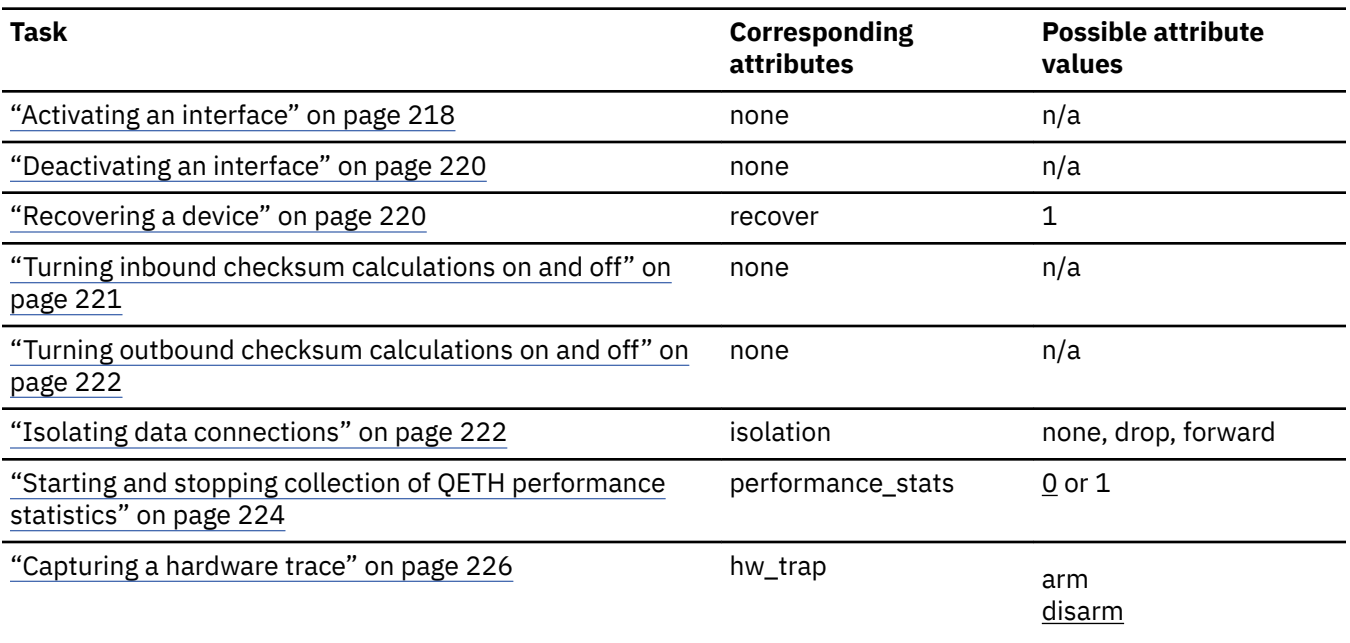

<sup>1</sup>A value of -1 means that the layer has not been set and that the default layer setting is used when the device is set online.

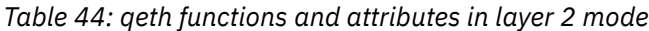

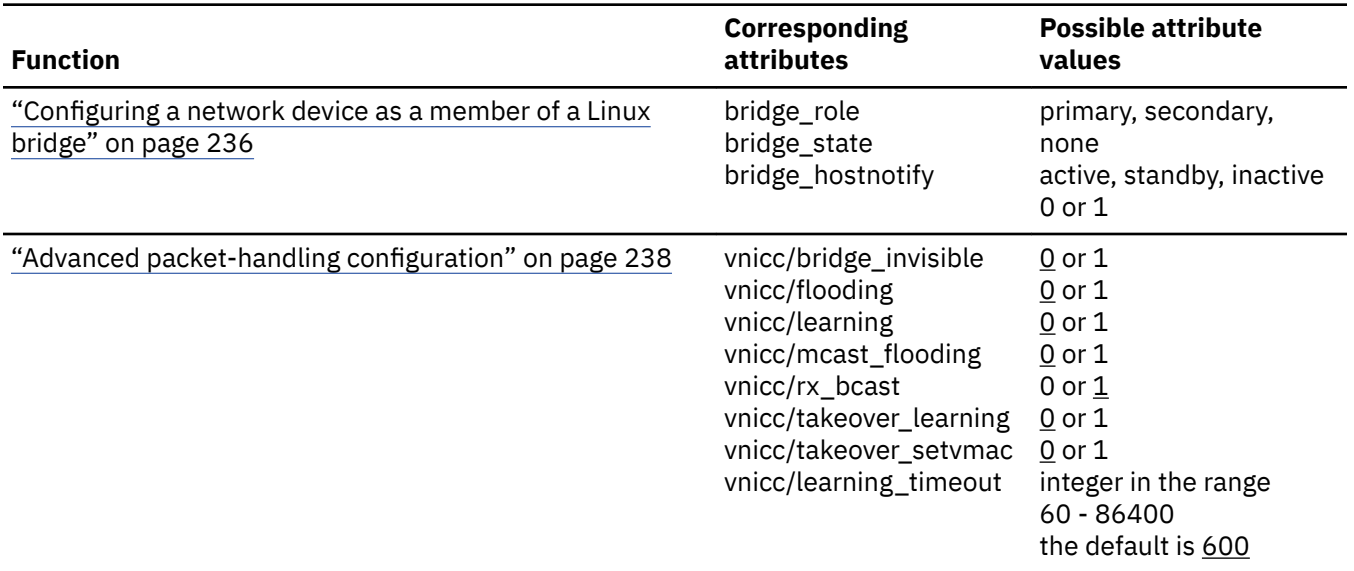

<span id="page-222-0"></span>*Table 45: qeth tasks and attributes in layer 3 mode.* 

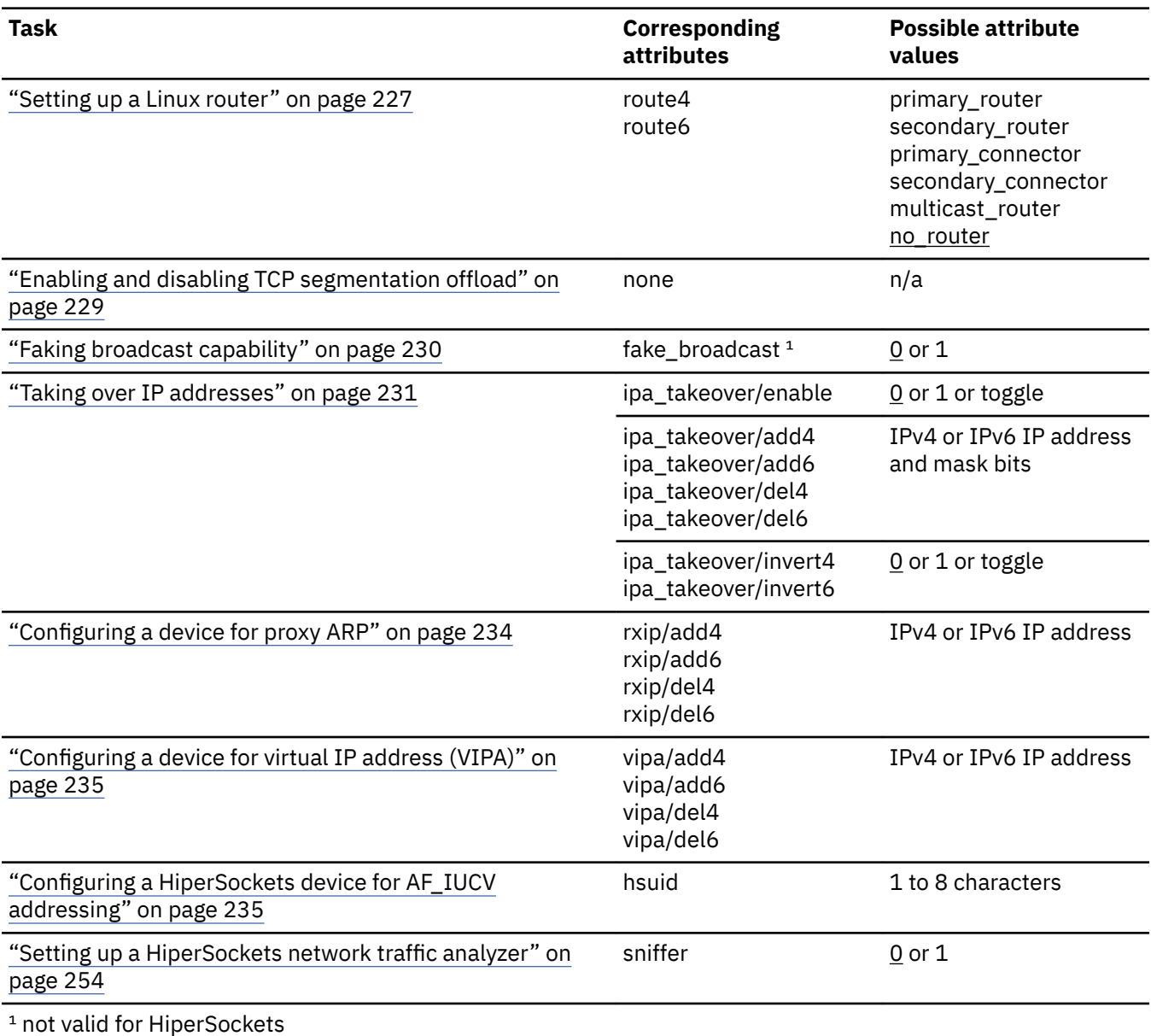

Tip: Use the qethconf command instead of using the attributes for IPA, proxy ARP, and VIPA directly (see "gethconf - Configure geth devices" on page 593). In YaST, you can use "IPA Takeover".

sysfs provides multiple paths through which you can access the qeth group device attributes. For example, if a device with bus ID 0.0.a100 corresponds to interface eth0:

/sys/bus/ccwgroup/drivers/qeth/0.0.a100 /sys/bus/ccwgroup/devices/0.0.a100 /sys/devices/qeth/0.0.a100 /sys/class/net/eth0/device

all lead to the attributes for the same device. For example, the following commands are all equivalent and return the same value:

```
# cat /sys/bus/ccwgroup/drivers/qeth/0.0.a100/if_name
eth0
# cat /sys/bus/ccwgroup/devices/0.0.a100/if_name
eth0
# cat /sys/devices/qeth/0.0.a100/if_name
eth0
# cat /sys/class/net/eth0/device/if_name
eth0
```
However, the path through /sys/class/net is available only while the device is online. Furthermore, it might lead to a different device if the assignment of interface names changes after rebooting or when devices are ungrouped and new group devices created.

## **Tips:**

- Work through one of the paths that are based on the device bus-ID.
- Using SUSE Linux Enterprise Server 12 SP4, you set qeth attributes in YaST. YaST, in turn, creates a udev configuration file called /etc/udev/rules.d/xx-qeth-0.0.xxxx.rules. Additionally, crossplatform network configuration parameters are defined in /etc/sysconfig/network/ifcfg-*<if\_name>*.

The following sections describe the tasks in detail.

## **Creating a qeth group device**

Use the znetconf command to configure network devices. Alternatively, you can use sysfs.

## **Before you begin**

You need to know the device bus-IDs that correspond to the read, write, and data subchannel of your OSA-Express CHPID in QDIO mode or HiperSockets CHPID as defined in the IOCDS of your mainframe.

## **Procedure**

To create a qeth group device, either:

• Issue the znetconf command to create and configure a group device. The command groups the correct bus-IDs for you and sets the device online.

For information about the znetconf command, see "znetconf - List and configure network devices" [on page 640](#page-652-0).

• Write the device numbers of the subchannel triplet to the sysfs group attribute to only define a group device.

Issue a command of the form:

# echo *<read\_device\_bus\_id>*,*<write\_device\_bus\_id>*,*<data\_device\_bus\_id>* > /sys/bus/ccwgroup/drivers/qeth/group

## **Results**

The qeth device driver uses the device bus-ID of the read subchannel to create a directory for a group device:

/sys/bus/ccwgroup/drivers/qeth/*<read\_device\_bus\_id>*

This directory contains a number of attributes that determine the settings of the qeth group device. The following sections describe how to use these attributes to configure a qeth group device.

## **Example**

In this example (see [Figure 41 on page 212](#page-224-0)), a single OSA-Express CHPID in QDIO mode is used to connect a Linux instance to a network.

## **Mainframe configuration:**

## <span id="page-224-0"></span>IBM mainframe

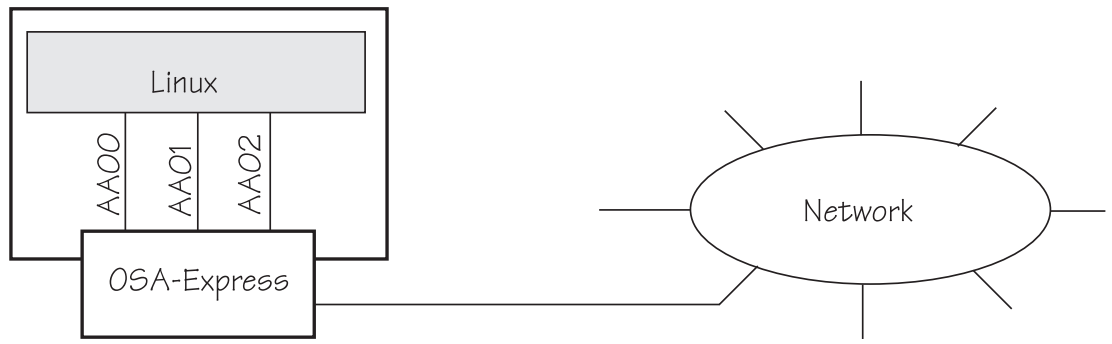

*Figure 41: Mainframe configuration* 

## **Linux configuration:**

Assuming that 0.0.aa00 is the device bus-ID that corresponds to the read subchannel:

# echo 0.0.aa00,0.0.aa01,0.0.aa02 > /sys/bus/ccwgroup/drivers/qeth/group

This command results in the creation of the following directories in sysfs:

- /sys/bus/ccwgroup/drivers/qeth/0.0.aa00
- /sys/bus/ccwgroup/devices/0.0.aa00
- /sys/devices/qeth/0.0.aa00

Both the command and the resulting directories would be the same for a HiperSockets CHPID.

## **Removing a qeth group device**

Use the ungroup sysfs attribute to remove a qeth group device.

## **Before you begin**

The device must be set offline before you can remove it.

## **Procedure**

To remove a qeth group device, write 1 to the ungroup attribute. Issue a command of the form:

echo 1 > /sys/bus/ccwgroup/drivers/qeth/*<device\_bus\_id>*/ungroup

## **Example**

This command removes device 0.0.aa00:

echo 1 > /sys/bus/ccwgroup/drivers/qeth/0.0.aa00/ungroup

## **Setting the layer2 attribute**

If the detected hardware always runs in a specific discipline, the corresponding discipline module is automatically requested.

## **Before you begin**

• To change a configured layer2 attribute, the network interface must be shut down and the device must be set offline.

<span id="page-225-0"></span> $\bullet$  If you are using the layer2 option within a QDIO-based guest LAN environment, you cannot define a VLAN with ID 1, because ID 1 is reserved for z/VM use.

## **About this task**

The qeth device driver attempts to load the layer 3 discipline for HiperSockets devices and layer 2 for non-HiperSockets devices.

You can use the layer 2 mode for almost all device types. However, note the following about layer 2 to layer 3 conversion:

#### **real OSA-Express**

Hardware is able to convert layer 2 to layer 3 traffic and vice versa and thus there are no restrictions.

## **HiperSockets**

There is no support for layer 2 to layer 3 conversion and, thus, no communication is possible between HiperSockets layer 2 interfaces and HiperSockets layer 3 interfaces. Do not include HiperSockets layer 2 interfaces and HiperSockets layer 3 interfaces in the same LAN.

## **z/VM guest LAN**

Linux has to configure the same mode as the underlying z/VM virtual LAN definition. The z/VM definition "Ethernet mode" is available for VSWITCHes and for guest LANs of type QDIO.

### **Procedure**

The qeth device driver separates the configuration options in sysfs according to the device discipline. Hence the first configuration action after you group the device must be the configuration of the discipline. To set the discipline, issue a command of the form:

echo *<integer>* > /sys/devices/qeth/*<device\_bus\_id>*/layer2

where *<integer>* is

- 0 to turn off the layer2 attribute; this results in the layer 3 discipline.
- 1 to turn on the layer2 attribute; this results in the layer 2 discipline (default).

If the layer2 attribute has a value of -1, the layer was not set. The default layer setting is used when the device is set online.

#### **Results**

If you configured the discipline successfully, more configuration attributes are shown (for example route4 for the layer 3 discipline) and can be configured. If an OSA device is not configured for a discipline but is set online, the device driver assumes that it is a layer 2 device. It then tries to load the layer 2 discipline.

For information about layer2, see:

- *Open Systems Adapter-Express Customer's Guide and Reference*, SA22-7935
- *OSA-Express Implementation Guide*, SG24-5948
- *Networking Overview for Linux on zSeries*, REDP-3901
- *z/VM: Connectivity*, SC24-6267

## **Using priority queueing**

An OSA-Express CHPID in QDIO mode has up to four output queues (queues 0 - 3) in central storage. The priority queueing feature gives these queues different priorities (queue 0 having the highest priority). The four output queues are available only if multiple priority is enabled for queues on the OSA-Express CHPID in QDIO mode.

#### **Before you begin**

• Priority queueing applies to OSA-Express CHPIDs in QDIO mode only.

- If more than 160 TCP/IP stacks per OSA-Express CHPID are defined in the IOCDS, priority queueing is disabled.
- The device must be offline while you set the queueing options.

## **About this task**

Queueing is relevant mainly to high-traffic situations. When there is little traffic, queueing has no impact on processing. The qeth device driver can put data on one or more of the queues. By default, the driver uses queue 2 for all data.

## **Procedure**

You can determine how outgoing IP packages are assigned to queues by setting a value for the priority\_queueing attribute of your qeth device.

Issue a command of the form:

# echo *<method>* > /sys/bus/ccwgroup/drivers/qeth/*<device\_bus\_id>*/priority\_queueing

where *<method>* can be any of these values:

### **prio\_queueing\_vlan**

to base the queue assignment on the two most significant bits in the priority code point in the IEEE 802.1Q header as used in VLANs. This value affects only traffic with VLAN headers, and hence works only with qeth devices in layer 2 mode.

You can set the priority code point in the IEEE 802.1Q headers of the traffic based on skb->priority by using a command of the form:

ip link add link *<link>* name *<name>* type vlan id *<vlan-id>* egress-qos-map <mapping>

**Note:** Enabling this option makes all traffic default to queue 3.

## **prio\_queueing\_skb**

to base the queue assignment on the priority flag of the skbs. An skb, or socket buffer, is a Linux kernel-internal structure that represents network data. The mapping to the priority queues is as follows:

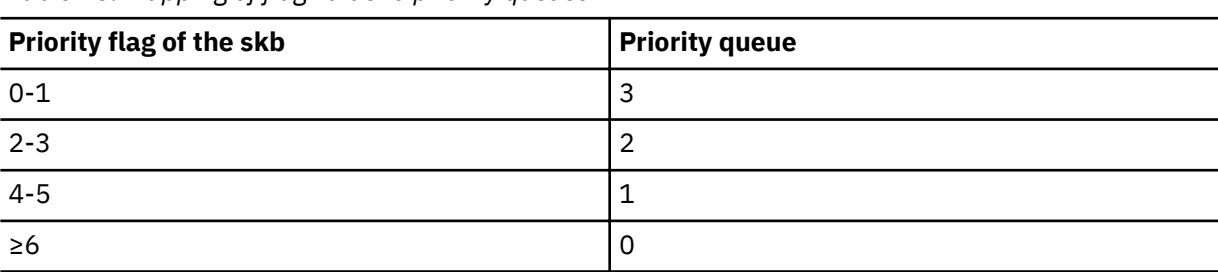

*Table 46: Mapping of flag value to priority queues*

You can use prio queueing skb for any network setups, including conventional LANs.

Use either sockopt SO\_PRIORITY or an appropriate iptables command to adjust the priority flag of the skb (skb->priority).

Note: The priority flag of the skbs defaults to 0, hence enabling this option makes all traffic default to queue 3.

## **prio\_queueing\_prec**

to base the queue assignment on the two most significant bits of each packet's IP header precedence field. To set the precedence field, use sockopt IP\_TOS (for IPv4) or IPV6\_TCLASS (for IPv6).

Note: Enabling this option makes all traffic default to queue 3.

### <span id="page-227-0"></span>**prio\_queueing\_tos**

Deprecated; do not use for new setups.

#### **no\_prio\_queueing**

causes the qeth device driver to use queue 2 for all packets. This value is the default.

## **no\_prio\_queueing:0**

causes the qeth device driver to use queue 0 for all packets.

#### **no\_prio\_queueing:1**

causes the qeth device driver to use queue 1 for all packets.

#### **no\_prio\_queueing:2**

causes the qeth device driver to use queue 2 for all packets. This value is equivalent to the default.

#### **no\_prio\_queueing:3**

causes the qeth device driver to use queue 3 for all packets.

#### **Example**

To read the current value of priority queueing for device 0.0.a110, issue:

# cat /sys/bus/ccwgroup/drivers/qeth/0.0.a110/priority\_queueing

Possible results are:

#### **by VLAN headers**

if prio\_queueing\_vlan is set.

## **by skb-priority**

if prio\_queueing\_skb is set.

#### **by precedence**

if prio\_queueing\_prec is set.

#### **by type of service**

if prio\_queuing\_tos is set.

# **always queue** *<x>*

otherwise.

To configure queueing by skb->priority setting for device 0.0.a110 issue:

# echo prio\_queueing\_skb > /sys/bus/ccwgroup/drivers/qeth/0.0.a110/priority\_queueing

## **Specifying the number of inbound buffers**

Depending on the amount of available storage and the amount of traffic, you can assign 8 - 128 inbound buffers for each qeth group device.

#### **Before you begin**

The device must be offline while you specify the number of buffers for inbound traffic.

#### **About this task**

By default, the qeth device driver assigns 64 inbound buffers to OSA devices and 128 to HiperSockets devices.

The Linux memory usage for inbound data buffers for the devices is (number of buffers)  $\times$ (buffer size).

The buffer size is equivalent to the frame size, which depends on the type of CHPID:

- For an OSA-Express CHPID in QDIO mode: 64 KB
- For HiperSockets: depending on the HiperSockets CHPID definition, 16 KB, 24 KB, 40 KB, or 64 KB

## <span id="page-228-0"></span>**Procedure**

Set the buffer\_count attribute to the number of inbound buffers you want to assign. Issue a command of the form:

# echo *<number>* > /sys/bus/ccwgroup/drivers/qeth/*<device\_bus\_id>*/buffer\_count

## **Example**

In this example, 64 inbound buffers are assigned to device 0.0.a000.

# echo 64 > /sys/bus/ccwgroup/drivers/qeth/0.0.a000/buffer\_count

## **Specifying the relative port number**

Use the portno sysfs attribute to specify the relative port number.

## **Before you begin**

- This description applies to adapters that, per CHPID, show more than one port to Linux.
- The device must be offline while you specify the relative port number.

## **Procedure**

By default, the qeth group device uses port 0. To use a different port, issue a command of the form:

# echo *<integer>* > /sys/bus/ccwgroup/drivers/qeth/*<device\_bus\_id>*/portno

Where *<integer>* is either 0 or 1.

## **Example**

In this example, port 1 is assigned to the geth group device.

# echo 1 > /sys/bus/ccwgroup/drivers/qeth/0.0.a000/portno

## **Finding out the type of your network adapter**

Use the card\_type attribute to find out the type of the network adapter through which your device is connected.

## **Procedure**

You can find out the type of the network adapter through which your device is connected. To find out the type, read the card type attribute of the device.

Issue a command of the form:

# cat /sys/bus/ccwgroup/drivers/qeth/*<device\_bus\_id>*/card\_type

The card\_type attribute gives information about both the type of network adapter and the type of network link (if applicable) available at the card's ports. See [Table 47 on page 217](#page-229-0) for details.

<span id="page-229-0"></span>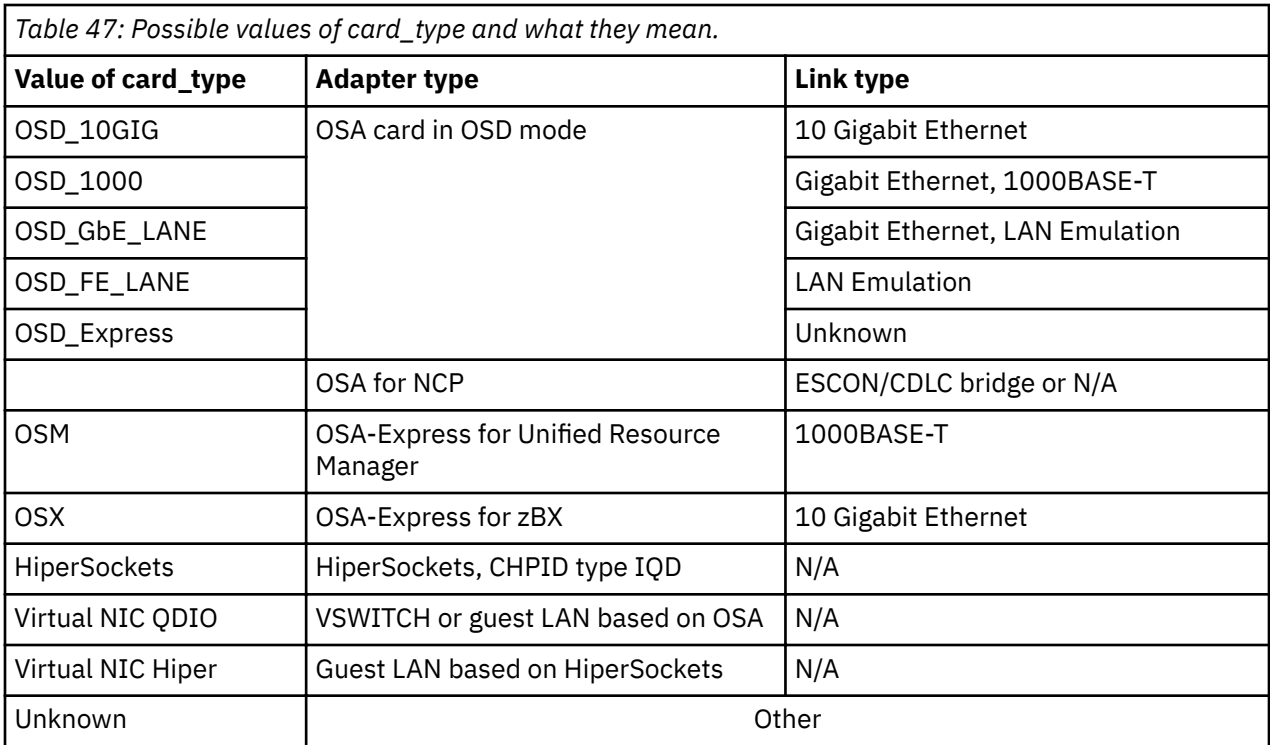

## **Example**

To find the card\_type of a device 0.0.a100 issue:

```
# cat /sys/bus/ccwgroup/drivers/qeth/0.0.a100/card_type
OSD_100
```
## **Setting a device online or offline**

Use the online device group attribute to set a device online or offline.

## **Procedure**

To set a qeth group device online, set the online device group attribute to 1. To set a qeth group device offline, set the online device group attribute to 0.

Issue a command of the form:

# echo *<flag>* > /sys/bus/ccwgroup/drivers/qeth/*<device\_bus\_id>*/online

Setting a device online associates it with an interface name (see ["Finding out the interface name of a qeth](#page-230-0) [group device" on page 218](#page-230-0)).

Setting a device offline closes this network device. If IPv6 is active, you lose any IPv6 addresses set for this device. After you set the device online, you can restore lost IPv6 addresses only by issuing the ip or ifconfig commands again.

## **Example**

To set a qeth device with bus ID 0.0.a100 online issue:

# echo 1 > /sys/bus/ccwgroup/drivers/qeth/0.0.a100/online

To set the same device offline issue:

# echo 0 > /sys/bus/ccwgroup/drivers/qeth/0.0.a100/online

## <span id="page-230-0"></span>**Finding out the interface name of a qeth group device**

When a qeth group device is set online, an interface name is assigned to it.

## **Procedure**

To find the interface name of a qeth group device, either:

- Obtain a mapping for all geth interfaces and devices by issuing the 1sqeth p command.
- Find out the interface name of a qeth group device for which you know the device bus-ID by reading the group device's if\_name attribute.

Issue a command of the form:

# cat /sys/bus/ccwgroup/drivers/qeth/*<device\_bus\_id>*/if\_name

## **Example**

```
# cat /sys/bus/ccwgroup/drivers/qeth/0.0.a100/if_name
eth0
```
## **Finding out the bus ID of a qeth interface**

Use the lsqeth -p command to obtain a mapping for all qeth interfaces and devices. Alternatively, you can use sysfs.

## **Procedure**

To find the device bus-ID that corresponds to an interface, either:

- Use the lsqeth -p command.
- Use the readlink command.

For each network interface, there is a directory in sysfs under /sys/class/net/, for example, /sys/ class/net/eth0 for interface eth0. This directory contains a symbolic link "device" to the corresponding device in /sys/devices. Read this link to find the device bus-ID of the device that corresponds to the interface.

## **Example**

To find out which device bus-ID corresponds to an interface eth0 issue, for example:

```
# readlink /sys/class/net/eth0/device
../../../0.0.a100
```
In this example, eth0 corresponds to the device bus-ID 0.0.a100.

## **Activating an interface**

Use the ip command or equivalent to activate an interface.

## **Before you begin**

- You must know the interface name of the qeth group device (see "Finding out the interface name of a qeth group device" on page 218).
- You must know the IP address that you want to assign to the device.

### <span id="page-231-0"></span>**About this task**

The MTU size defaults to the correct settings for HiperSockets devices. For OSA-Express CHPIDs in QDIO mode, the default MTU size depends on the device mode, layer 2 or layer 3.

- For layer 2, the default MTU is 1500 bytes.
- For layer 3, the default MTU is 1492 bytes.

In most cases, the default MTU sizes are well suited for OSA-Express CHPIDs in QDIO mode. If your network is laid out for jumbo frames, increase the MTU size to a maximum of 9000 bytes for layer 2, or to 8992 bytes for layer 3. Exceeding the defaults for regular frames or the maximum frame sizes for jumbo frames might cause performance degradation. See *Open Systems Adapter-Express Customer's Guide and Reference*, SA22-7935 for more details about MTU size.

For HiperSockets, the maximum MTU size is restricted by the maximum frame size as announced by the Licensed Internal Code (LIC). The maximum MTU is equal to the frame size minus 8 KB. Hence, the possible frame sizes of 16 KB, 24 KB, 40 KB, or 64 KB result in maximum corresponding MTU sizes of 8 KB, 16 KB, 32 KB, or 56 KB.

The MTU size defaults to the correct settings for both HiperSockets and OSA-Express CHPIDs in QDIO mode. As a result, you do not need to specify the MTU size when you activate the interface.

On heavily loaded systems, MTU sizes that exceed 8 KB can lead to memory allocation failures for packets due to memory fragmentation. A symptom of this problem are messages of the form "order-N allocation failed" in the system log. In addition, network connections drop packets, possibly so frequently as to make the network interface unusable.

As a workaround, use MTU sizes at most of 8 KB (minus header size), even if the network hardware allows larger sizes. For example, HiperSockets or 10 Gigabit Ethernet allow larger sizes.

#### **Procedure**

You activate or deactivate network devices with ip or an equivalent command. For details of the ip command, see the ip man page.

## **Examples**

• This example activates a HiperSockets CHPID with broadcast address 192.168.100.255:

```
# ip addr add 192.168.100.10/24 dev hsi0
# ip link set dev hsi0 up
```
• This example activates an OSA-Express CHPID in QDIO mode with broadcast address 192.168.100.255:

# ip addr add 192.168.100.11/24 dev eth0 # ip link set dev eth0 up

• This example reactivates an interface that was already activated and subsequently deactivated:

# ip link set dev eth0 up

## **Con®rmng that an IP address has been set under layer 3**

There may be circumstances that prevent an IP address from being set, most commonly if another system in the network has set that IP address already.

## **About this task**

The Linux network stack design does not allow feedback about IP address changes. If ip or an equivalent command fails to set an IP address on an OSA-Express network CHPID, a query with ip shows the address as being set on the interface although the address is not actually set on the CHPID.

<span id="page-232-0"></span>There are usually failure messages about not being able to set the IP address or duplicate IP addresses in the kernel messages. You can find these messages in the output of the dmesg command. In SUSE Linux Enterprise Server 12 SP4, you can also find the messages in /var/log/messages.

If you are not sure whether an IP address was set properly or experience a networking problem, check the messages or logs to see if an error was encountered when setting the address. This also applies in the context of HiperSockets and to both IPv4 and IPv6 addresses. It also applies to whether an IP address has been set for IP takeover, for VIPA, or for proxy ARP.

## **Duplicate IP addresses**

The OSA-Express adapter in QDIO mode recognizes duplicate IP addresses on the same OSA-Express adapter or in the network using ARP and prevents duplicates.

## **About this task**

Several setups require duplicate addresses:

- To perform IP takeover you need to be able to set the IP address to be taken over. This address exists prior to the takeover. See ["Taking over IP addresses" on page 231](#page-243-0) for details.
- For proxy ARP you need to register an IP address for ARP that belongs to another Linux instance. See "Configuring a device for proxy ARP" on page 234 for details.
- For VIPA you need to assign the same virtual IP address to multiple devices. See "Configuring a device [for virtual IP address \(VIPA\)" on page 235](#page-247-0) for details.

You can use the qethconf command (see "qethconf - Configure qeth devices" on page 593) to maintain a list of IP addresses that your device can take over, a list of IP addresses for which your device can handle ARP, and a list of IP addresses that can be used as virtual IP addresses, regardless of any duplicates on the same OSA-Express adapter or in the LAN.

## **Deactivating an interface**

You can deactivate an interface with ip or an equivalent command or by setting the network device offline.

## **About this task**

Setting a device offline involves actions on the attached device, but deactivating a device only stops the interface logically within Linux.

## **Procedure**

To deactivate an interface with ip. Issue a command of the form:

```
# ip link set dev <interface_name> down
```
## **Example**

To deactivate eth0 issue:

# ip link set dev eth0 down

## **Recovering a device**

You can use the recover attribute of a qeth group device to recover it in case of failure.

## **About this task**

For example, error messages in /var/log/messages from the qeth, qdio, or cio kernel modules might inform you of a malfunctioning device.

#### <span id="page-233-0"></span>**Procedure**

Issue a command of the form:

# echo 1 > /sys/bus/ccwgroup/drivers/qeth/*<device\_bus\_id>*/recover

#### **Example**

# echo 1 > /sys/bus/ccwgroup/drivers/qeth/0.0.a100/recover

## **Configuring checksum offload operations**

Some operations can be offloaded to the OSA adapter, thus relieving the burden on the host CPU. The qeth device driver supports checksum offloading for TCP and UDP network packets.

The qeth device driver supports offloading the following checksum operations on both layer 2 and layer 3:

- Inbound (receive) checksum calculations
- Outbound (send) checksum calculations

The qeth device driver also supports offloading TSO segmentation, see ["Enabling and disabling TCP](#page-241-0) [segmentation offload" on page 229](#page-241-0).

VLAN interfaces inherit offload settings from their base interface.

You can set the offload operations with the Linux ethtool command. See the ethtool man page for details. The following abbreviated example shows some offload settings:

```
# ethtool -k eth0
Features for eth0:
rx-checksumming: on
tx-checksumming: on
     tx-checksum-ipv4: on
    tx-checksum-ip-generic: off [fixed]
    tx-checksum-ipv6: off [fixed]
 tx-checksum-fcoe-crc: off [fixed]
 tx-checksum-sctp: off [fixed]
scatter-gather: on
    tx-scatter-gather: on
     tx-scatter-gather-fraglist: off [fixed]
tcp-segmentation-offload: on
    tx-tcp-segmentation: on
     tx-tcp-ecn-segmentation: off [fixed]
     tx-tcp6-segmentation: off [fixed]
udp-fragmentation-offload: off [fixed]
generic-segmentation-offload: off [requested on]
generic-receive-offload: on
large-receive-offload: off [fixed]
...
```
#### **Turning inbound checksum calculations on and off**

A checksum calculation is a form of redundancy check to protect the integrity of data. In general, checksum calculations are used for network data.

### **Procedure**

To enable or disable checksum calculations by the OSA feature, issue a command of this form:

# ethtool -K *<interface\_name>* rx *<value>*

where *<value>* is on or off.

#### **Examples**

• To let the OSA feature calculate the inbound checksum for network device eth0, issue

<span id="page-234-0"></span># ethtool -K eth0 rx on

• To let the host CPU calculate the inbound checksum for network device eth0, issue

# ethtool -K eth0 rx off

#### **Turning outbound checksum calculations on and off**

The qeth device driver supports offloading outbound (send) checksum calculations to the OSA feature.

#### **About this task**

You can enable or disable the OSA feature calculating the outbound checksums by using the ethtool command.

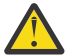

**Attention:** For OSA-Express3 and earlier: When outbound checksum calculations are offloaded, the OSA feature performs the checksum calculations. Offloaded checksum calculations only applies to packets that go out to the LAN. Linux instances that share an OSA port exchange packets directly. The packets are forwarded by the OSA adapter but do not go out on the LAN and no checksum offload is performed. The qeth device driver cannot detect this, and so cannot issue any warning about it.

#### **Procedure**

Issue a command of the form:

```
# ethtool -K <interface_name> tx <value>
```
where *<value>* is on or off.

#### **Example**

• To let the OSA feature calculate the outbound checksum for network device eth0, issue

# ethtool -K eth0 tx on

• To let the host CPU calculate the outbound checksum for network device eth0, issue

# ethtool -K eth0 tx off

## **Isolating data connections**

You can restrict communications between operating system instances that share an OSA port on an OSA adapter.

#### **About this task**

A Linux instance can configure the OSA adapter to prevent any direct package exchange between itself and other operating system instances that share an OSA adapter. This configuration ensures a higher degree of isolation than VLANs.

QDIO data connection isolation is configured as a policy. The policy is implemented as a sysfs attribute called isolation. Note that the attribute appears in sysfs regardless of whether the hardware supports the feature. The policy can take the following values:

#### **none**

No isolation. This is the default.

#### **drop**

Specifies the ISOLATION DROP policy. All packets from guests that share an OSA adapter to the guest that has this policy configured are dropped automatically. The same holds for all packets that are sent by the guest that has this policy configured to guests on the same OSA card. All packets to or

**222** Linux on Z and LinuxONE: Device Drivers, Features, and Commands on SUSE Linux Enterprise Server 12 SP4

from the isolated guest must have a target that is not hosted on the OSA card. You can accomplish this by a router hosted on a separate machine or a separate OSA adapter.

For example, assume that three Linux instances share an OSA adapter, but only one instance (Linux A) must be isolated. Then Linux A declares its OSA adapter (QDIO Data Connection to the OSA adapter) to be isolated. Any packet being sent to or from Linux A must pass at least the physical switch to which the shared OSA adapter is connected. Linux A cannot communicate with other instances that share the OSA adapter, here B or C. The two other instances could still communicate directly through the OSA adapter without the external switch in the network path (see Figure 42 on page 223).

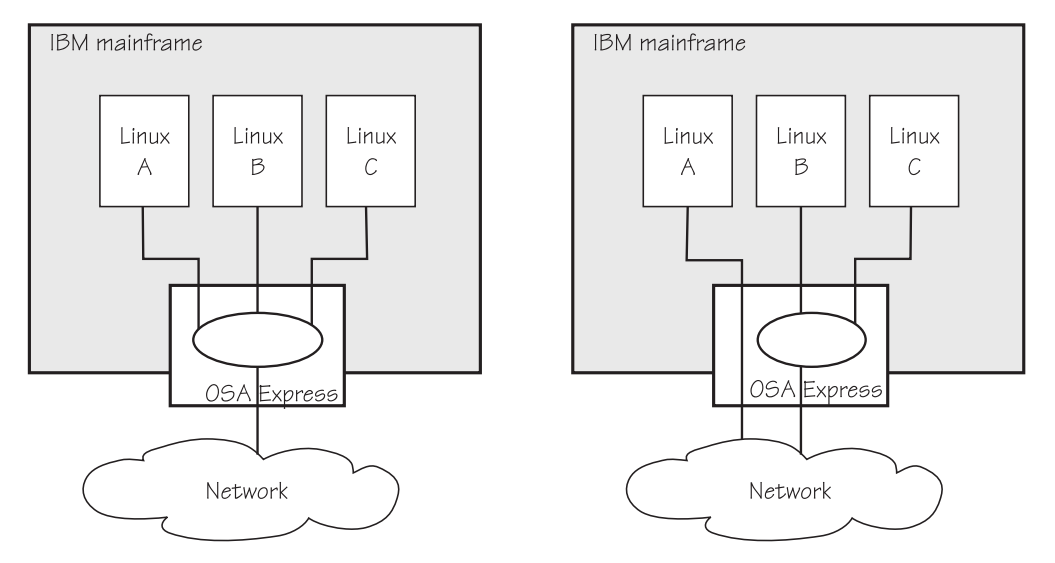

*Figure 42: Linux instance A is isolated from instances B and C*

#### **forward**

Specifies the ISOLATION\_FORWARD policy. All packets are passed through a switch. The ISOLATION\_FORWARD policy requires a network adapter in Virtual Ethernet Port Aggregator (VEPA) mode with an adjacent switch port configured for reflective relay mode.

To check whether the switch of the adapter is in reflective relay mode, read the sysfs attribute switch\_attrs. The attribute lists all supported forwarding modes, with the currently active mode enclosed in square brackets. For example:

cat /sys/devices/qeth/0.0.f5f0/switch\_attrs 802.1 [rr]

The example indicates that the adapter supports both 802.1 forwarding mode and reflective relay mode, and reflective relay mode (rr) is active.

Using a network adapter in VEPA mode achieves further isolation. VEPA mode forces traffic from the Linux guests to be handled by the external switch. For example, [Figure 43 on page 224](#page-236-0) shows instances A and B with ISOLATION\_FORWARD specified for the policy. All traffic between A and B goes through the external switch. The rule set of the switch now determines which connections are possible. The graphic assumes that A can communicate with B, but not with C.

<span id="page-236-0"></span>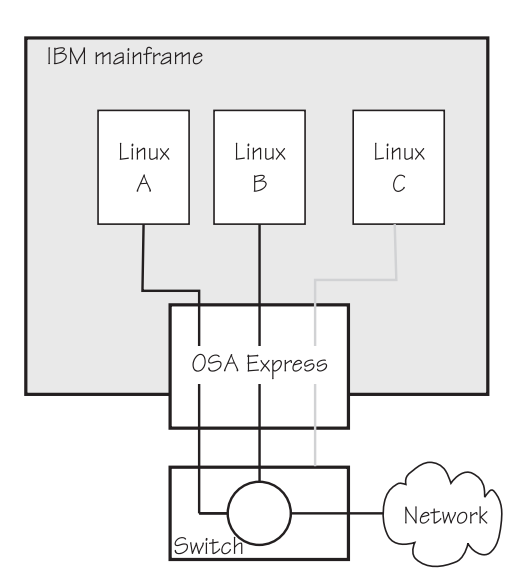

*Figure 43: Traffic from Linux instance A and B is forced through an external switch* 

If the ISOLATION\_FORWARD policy was enforced successfully, but the switch port later loses the reflective-relay capability, the device is set offline to prevent damage.

You can configure the policy regardless of whether the device is online. If the device is online, the policy is configured immediately. If the device is offline, the policy is configured when the device comes online.

## **Examples**

• To check the current isolation policy:

```
# cat /sys/devices/qeth/0.0.f5f0/isolation
```
• To set the isolation policy to ISOLATION\_DROP:

```
# echo drop > /sys/devices/qeth/0.0.f5f0/isolation
```
• To set the isolation policy to ISOLATION\_FORWARD:

```
# echo "forward" > /sys/devices/qeth/0.0.f5f0/isolation
```
If the switch is not capable of VEPA support, or VEPA support is not configured on the switch, then you cannot set the isolation attribute value to 'forward' while the device is online. If the switch does not support VEPA and you set the isolation value 'forward' while the device is offline, then the device cannot be set online until the isolation value is set back to 'drop' or 'none'.

• To set the isolation policy to none:

```
# echo "none" > /sys/devices/qeth/0.0.f5f0/isolation
```
When you use vNICs, VEPA mode must be enabled on the respective VSWITCH. See *z/VM: Connectivity*, SC24-6267 for information about setting up data connection isolation on a VSWITCH.

## **Starting and stopping collection of QETH performance statistics**

Use the performance\_stats attribute to start and stop collection of QETH performance statistics.

## **About this task**

For QETH performance statistics, there is a device group attribute called /sys/bus/ccwgroup/ drivers/qeth/<device\_bus\_id>/performance\_stats.

**224** Linux on Z and LinuxONE: Device Drivers, Features, and Commands on SUSE Linux Enterprise Server 12 SP4

This attribute is initially set to 0, that is, QETH performance data is not collected.

## **Procedure**

To start collection for a specific QETH device, write 1 to the attribute. For example:

echo 1 > /sys/bus/ccwgroup/drivers/qeth/<device\_bus\_id>/performance\_stats

To stop collection write 0 to the attribute, for example:

echo 0 > /sys/bus/ccwgroup/drivers/qeth/<device\_bus\_id>/performance\_stats

Stopping QETH performance data collection for a specific QETH device is accompanied by a reset of current statistic values to zero.

To display QETH performance statistics, use the ethtool command. See the ethtool man page for details.

## **Example**

The following example shows statistic and device driver information:

<span id="page-238-0"></span># ethtool -S eth0 NIC statistics: rx skbs: 25 rx buffers: 25 tx skbs: 14 tx buffers: 12 tx skbs no packing: 11 tx buffers no packing: 11 tx skbs packing: 3 tx buffers packing: 1 tx sg skbs: 0 tx sg frags: 0 rx sg skbs: 0 rx sg frags: 0 rx sg page allocs: 0 tx large kbytes: 0 tx large count: 0 tx pk state ch n->p: 1 tx pk state ch p->n: 1 tx pk watermark low: 2 tx pk watermark high: 5 queue 0 buffer usage: 0 queue 1 buffer usage: 0 queue 2 buffer usage: 0 queue 3 buffer usage: 0 rx poll time: 1047 rx poll count: 22 rx do\_QDIO time: 0 rx do\_QDIO count: 0 tx handler time: 89 tx handler count: 7 tx time: 283 tx count: 14 tx do\_QDIO time: 65 tx do\_QDIO count: 12 tx csum: 11 tx lin: 0 tx linfail: 0 cq handler count: 0 cq handler time: 0 # ethtool -i eth0 driver: qeth\_l3 version: 1.0 firmware-version: 087a bus-info: 0.0.f5f0/0.0.f5f1/0.0.f5f2 supports-statistics: yes supports-test: no supports-eeprom-access: no supports-register-dump: no supports-priv-flags: no

## **Capturing a hardware trace**

Hardware traces are intended for use by the IBM service organization. Hardware tracing is turned off by default. Turn on the hardware-tracing feature only when instructed to do so by IBM service.

## **Before you begin**

- The OSA-Express adapter must support the hardware-tracing feature.
- The geth device must be online to return valid values of the hwetrap attribute.

## **About this task**

When errors occur on an OSA-Express adapter, both software and hardware traces must be collected. The hardware-tracing feature requests a hardware trace if an error is detected. This feature makes it possible to correlate the hardware trace with the device driver trace. If the hardware-tracing feature is activated, traces are captured automatically, but you can also start the capturing yourself.

#### **Procedure**

To activate or deactivate the hardware-tracing feature, issue a command of the form:

<span id="page-239-0"></span># echo *<value>* > /sys/devices/qeth/*<device\_bus\_id>*/hw\_trap

Where *<value>* can be:

**arm**

If the hardware-tracing feature is supported, write arm to the hw\_trap sysfs attribute to activate it. If the hardware-tracing feature is present and activated, the hw\_trap sysfs attribute has the value arm.

**disarm**

Write disarm to the hw\_trap sysfs attribute to turn off the hardware-tracing feature. If the hardware-tracing feature is not present or is turned off, the hw\_trap sysfs attribute has the value disarm. This setting is the default.

**trap**

(Write only) Capture a hardware trace. Hardware traces are captured automatically, but if asked to do so by IBM service, you can start the capturing yourself by writing trap to the hw\_trap sysfs attribute. The hardware trap function must be set to arm.

#### **Examples**

In this example the hardware-tracing feature is activated for qeth device 0.0.a000:

# echo arm > /sys/devices/qeth/0.0.a000/hw\_trap

In this example a trace capture is started on qeth device 0.0.a000:

1. Check that the hw\_trap sysfs attribute is set to arm:

```
# cat /sys/devices/qeth/0.0.a000/hw_trap
arm
```
2. Start the capture:

```
# echo trap > /sys/devices/qeth/0.0.a000/hw_trap
```
# **Working with qeth devices in layer 3 mode**

Tasks you can perform on geth devices in layer 3 mode include setting up a router, configuring offload operations, and taking over IP addresses. Use the layer 2 attribute to set the mode. See ["Setting the](#page-224-0) [layer2 attribute" on page 212](#page-224-0) about setting the mode. See ["Layer 2 and layer 3" on page 199](#page-211-0) for general information about the layer 2 and layer 3 disciplines.

## **Setting up a Linux router**

By default, your Linux instance is not a router. Depending on your IP version, IPv4 or IPv6 you can use the route4 or route6 attribute of your qeth device to define it as a router.

#### **Before you begin**

- A suitable hardware setup must be in place that enables your Linux instance to act as a router.
- The Linux instance is set up as a router. To configure Linux running as a z/VM guest or in an LPAR as a router, IP forwarding must be enabled in addition to setting the route4 or route6 attribute.

For IPv4, enable IP forwarding by issuing:

```
# sysctl -w net.ipv4.conf.all.forwarding=1
```
For IPv6, enable IP forwarding by issuing:

# sysctl -w net.ipv6.conf.all.forwarding=1

#### **About this task**

You can set the route4 or route6 attribute dynamically, while the qeth device is online.

The same values are possible for route4 and route6 but depend on the type of CHPID, as shown in Table 48 on page 228.

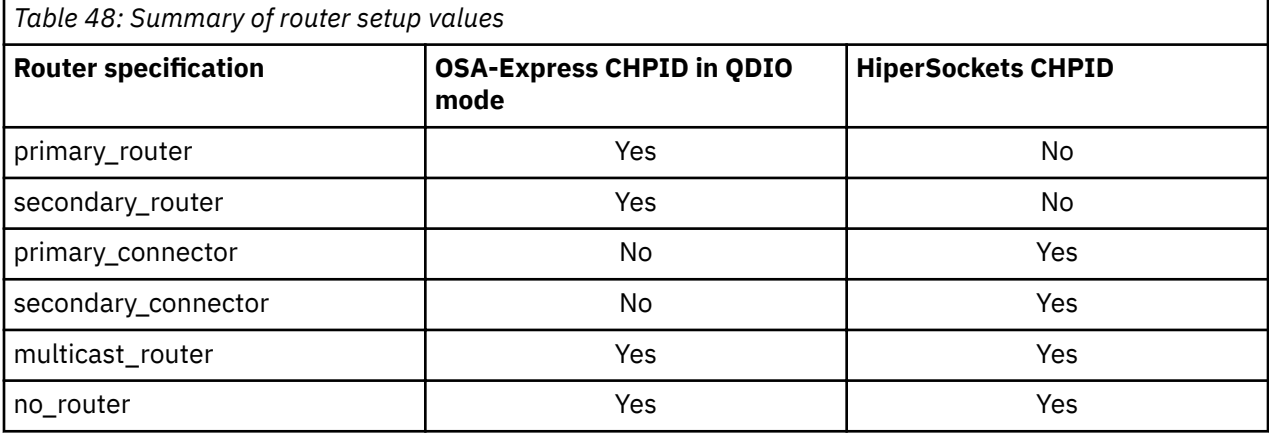

Both types of CHPIDs accept:

#### **multicast\_router**

causes the qeth driver to receive all multicast packets of the CHPID. For a unicast function for HiperSockets see ["HiperSockets Network Concentrator" on page 249.](#page-261-0)

#### **no\_router**

is the default. You can use this value to reset a router setting to the default.

An OSA-Express CHPID in QDIO mode accepts the following values:

#### **primary\_router**

to make your Linux instance the principal connection between two networks.

#### **secondary\_router**

to make your Linux instance a backup connection between two networks.

A HiperSockets CHPID accepts the following values, provided the microcode level supports the feature:

#### **primary\_connector**

to make your Linux instance the principal connection between a HiperSockets network and an external network (see ["HiperSockets Network Concentrator" on page 249](#page-261-0)).

#### **secondary\_connector**

to make your Linux instance a backup connection between a HiperSockets network and an external network (see ["HiperSockets Network Concentrator" on page 249\)](#page-261-0).

#### **Example**

In this example, two Linux instances, "Linux P" and "Linux S", running on an IBM mainframe use OSA-Express to act as primary and secondary routers between two networks. IP forwarding must be enabled for Linux in an LPAR or as a z/VM guest to act as a router. In SUSE Linux Enterprise Server 12 SP4 you can set IP forwarding permanently in /etc/sysctl.conf or dynamically with the sysctl command.

#### **Mainframe configuration:**

<span id="page-241-0"></span>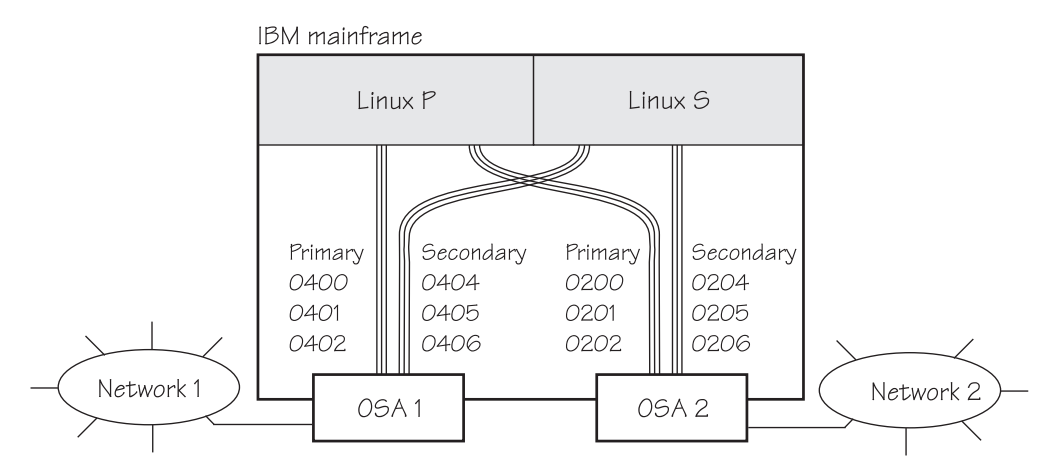

*Figure 44: Mainframe configuration* 

It is assumed that both Linux instances are configured as routers in the LPARs or in z/VM.

#### **Linux P configuration:**

To create the qeth group devices:

# echo 0.0.0400,0.0.0401,0.0.0402 > /sys/bus/ccwgroup/drivers/qeth/group # echo 0.0.0200,0.0.0201,0.0.0202 > /sys/bus/ccwgroup/drivers/qeth/group

To make Linux P a primary router for IPv4:

```
# echo primary_router > /sys/bus/ccwgroup/drivers/qeth/0.0.0400/route4
# echo primary_router > /sys/bus/ccwgroup/drivers/qeth/0.0.0200/route4
```
#### **Linux S configuration:**

To create the qeth group devices:

# echo 0.0.0404,0.0.0405,0.0.0406 > /sys/bus/ccwgroup/drivers/qeth/group # echo 0.0.0204,0.0.0205,0.0.0206 > /sys/bus/ccwgroup/drivers/qeth/group

To make Linux S a secondary router for IPv4:

# echo secondary\_router > /sys/bus/ccwgroup/drivers/qeth/0.0.0404/route4 # echo secondary\_router > /sys/bus/ccwgroup/drivers/qeth/0.0.0204/route4

In this example, geth device 0.0.1510 is defined as a primary router for IPv6:

```
/sys/bus/ccwgroup/drivers/qeth # cd 0.0.1510
# echo 1 > online
# echo primary_router > route6
# cat route6
primary router
```
See ["HiperSockets Network Concentrator" on page 249](#page-261-0) for further examples.

## **Enabling and disabling TCP segmentation offload**

Offloading the TCP segmentation operation from the Linux network stack to the adapter can lead to enhanced performance for interfaces with predominately large outgoing packets. TCP segmentation offload is supported for OSA connections on layer 3 only. VLAN interfaces inherit offload settings from their base interface.

### <span id="page-242-0"></span>**Procedure**

Outbound (TX) checksumming and scatter gather are prerequisites for TCP segmentation offload (TSO). You must turn on scatter gather and outbound checksumming before configuring TSO.

All three options can be turned on or off with a single ethtool command of the form:

```
# ethtool -K <interface_name> tx <value> sg <value> tso <value>
```
where *<value>* is either on or off.

For more information about TX checksumming, see ["Turning outbound checksum calculations on and off"](#page-234-0) [on page 222.](#page-234-0)

**Attention:** When TCP segmentation is offloaded, the OSA feature performs the calculations. Offloaded calculations apply only to packets that go out to the LAN or come in from the LAN. Linux instances that share an OSA port exchange packages directly. The packages are forwarded by the OSA adapter but do not go out on the LAN and no TCP segmentation calculation is performed. The qeth device driver cannot detect this, and so cannot issue any warning about it.

## **Examples**

• To enable TSO for a network device eth0 issue:

# ethtool -K eth0 tx on sg on tso on

• To disable TSO for a network device eth0 issue:

# ethtool -K eth0 tx off sg off tso off

## **Faking broadcast capability**

It is possible to fake the broadcast capability for devices that do not support broadcasting.

#### **Before you begin**

- You can fake the broadcast capability only on devices that do not support broadcast.
- The device must be offline while you enable faking broadcasts.

### **About this task**

For devices that support broadcast, the broadcast capability is enabled automatically.

To find out whether a device supports broadcasting, use the ip command. If the resulting list shows the BROADCAST flag, the device supports broadcast. This example shows that the device eth0 supports broadcast:

```
# ip -s link show dev eth0
3: eth0: <BROADCAST,MULTICAST,UP,LOWER_UP> mtu 1492 qdisc pfifo_fast qlen 1000
 link/ether 00:11:25:bd:da:66 brd ff:ff:ff:ff:ff:ff
 RX: bytes packets errors dropped overrun mcast
 236350 2974 0 0 0 9
    TX: bytes packets errors dropped carrier collsns
    374443 1791 0 0 0 0
```
Some processes, for example, the *gated* routing daemon, require the devices' broadcast capable flag to be set in the Linux network stack.

### **Procedure**

To set the broadcast capable flag for devices that do not support broadcast, set the fake\_broadcast attribute of the qeth group device to 1. To reset the flag, set it to 0.

<span id="page-243-0"></span>Issue a command of the form:

# echo *<flag>* > /sys/bus/ccwgroup/drivers/qeth/*<device\_bus\_id>*/fake\_broadcast

#### **Example**

In this example, a device 0.0.a100 is instructed to pretend that it can broadcast.

# echo 1 > /sys/bus/ccwgroup/drivers/qeth/0.0.a100/fake\_broadcast

## **Taking over IP addresses**

You can configure IP takeover if the layer2 option is not enabled. If you enabled the layer2 option, you can configure for IP takeover as you would in a distributed server environment.

#### **About this task**

For information about the layer2 option, see ["MAC headers in layer 2 mode" on page 201](#page-213-0).

Taking over an IP address overrides any previous allocation of this address to another LPAR. If another LPAR on the same CHPID already registered for that IP address, this association is removed.

An OSA-Express CHPID in QDIO mode can take over IP addresses from any Z operating system. IP takeover for HiperSockets CHPIDs is restricted to taking over addresses from other Linux instances in the same Central Electronics Complex (CEC).

IP address takeover between multiple CHPIDs requires ARP for IPv4 and Neighbor Discovery for IPv6. OSA-Express handles ARP transparently, but not Neighbor Discovery.

There are three stages to taking over an IP address:

Stage 1: Ensure that your qeth group device is enabled for IP takeover Stage 2: Activate the address to be taken over for IP takeover Stage 3: Issue a command to take over the address

#### **Stage 1: Enabling a qeth group device for IP takeover**

For OSA-Express and HiperSockets CHPIDs, both the qeth group device that is to take over an IP address and the device that surrenders the address must be enabled for IP takeover.

### **Procedure**

By default, qeth devices are not enabled for IP takeover. To enable a qeth group device for IP address takeover set the enable device group attribute to 1. To switch off the takeover capability set the enable device group attribute to 0.

In sysfs, the enable attribute is located in a subdirectory ipa\_takeover. Issue a command of the form:

# echo *<flag>* > /sys/bus/ccwgroup/drivers/qeth/*<device\_bus\_id>*/ipa\_takeover/enable

#### **Example**

In this example, a device 0.0.a500 is enabled for IP takeover:

# echo  $1 >$  /sys/bus/ccwgroup/drivers/qeth/0.0.a500/ipa takeover/enable

### <span id="page-244-0"></span>**Stage 2: Activating and deactivating IP addresses for takeover**

The qeth device driver maintains a list of IP addresses that qeth group devices can take over or surrender. To enable Linux to take over an IP-address or to surrender an address, the address must be added to this list.

### **Procedure**

Use the qethconf command to add IP addresses to the list.

• To display the list of IP addresses that are activated for IP takeover issue:

# qethconf ipa list

• To activate an IP address for IP takeover, add it to the list. Issue a command of the form:

# qethconf ipa add *<ip\_address>*/*<mask\_bits> <interface\_name>*

• To deactivate an IP address delete it from the list.

Issue a command of the form:

# qethconf ipa del *<ip\_address>*/*<mask\_bits> <interface\_name>*

In these commands, *<ip\_address>/<mask\_bits>* is the range of IP addresses to be activated or deactivated. See "qethconf - Configure qeth devices" on page 593 for more details about the qethconf command.

#### *IPv4 example*

In this example, there is only one range of IP addresses (192.168.10.0 to 192.168.10.255) that can be taken over by device hsi0.

List the range of IP addresses (192.168.10.0 to 192.168.10.255) that can be taken over by device hsi0.

# qethconf ipa list ipa add 192.168.10.0/24 hsi0

The following command adds a range of IP addresses that can be taken over by device eth0.

```
# qethconf ipa add 192.168.11.0/24 eth0
qethconf: Added 192.168.11.0/24 to /sys/class/net/eth0/device/ipa_takeover/add4.
qethconf: Use "qethconf ipa list" to check for the result
```
Listing the activated IP addresses now shows both ranges of addresses.

# qethconf ipa list ipa add 192.168.10.0/24 hsi0 ipa add 192.168.11.0/24 eth0

The following command deletes the range of IP addresses that can be taken over by device eth0.

```
# qethconf ipa del 192.168.11.0/24 eth0
qethconf: Deleted 192.168.11.0/24 from /sys/class/net/eth0/device/ipa_takeover/del4.
qethconf: Use "qethconf ipa list" to check for the result
```
### *IPv6 example*

The following command adds one range of IPv6 addresses, fec0:0000:0000:0000:0000:0000:0000:0000 to fec0:0000:0000:0000:FFFF:FFFF:FFFF:FFFF, that can be taken over by device eth2.

Add a range of IP addresses:

```
qethconf ipa add fec0::/64 eth2
qethconf: Added fec0:0000:0000:0000:0000:0000:0000:0000/64 to
           sysfs entry /sys/class/net/eth2/device/ipa_takeover/add6.
qethconf: For verification please use "qethconf ipa list"
```
Listing the activated IP addresses now shows the range of addresses:

qethconf ipa list ... ipa add fec0:0000:0000:0000:0000:0000:0000:0000/64 eth2

The following command deletes the IPv6 address range that can be taken over by eth2:

```
qethconf ipa del fec0:0000:0000:0000:0000:0000:0000:0000/64 eth2:
qethconf: Deleted fec0:0000:0000:0000:0000:0000:0000:0000/64 from
           sysfs entry /sys/class/net/eth2/device/ipa_takeover/del6.
qethconf: For verification please use "qethconf ipa list"
```
#### **Stage 3: Issuing a command to take over the address**

To complete taking over a specific IP address and remove it from the CHPID or LPAR that previously held it, issue an ip addr or equivalent command.

#### **Before you begin**

- Both the device that is to take over the IP address and the device that is to surrender the IP address must be enabled for IP takeover. This rule applies to the devices on both OSA-Express and HiperSockets CHPIDs. (See ["Stage 1: Enabling a qeth group device for IP takeover" on page 231\)](#page-243-0).
- The IP address to be taken over must have been activated for IP takeover (see ["Stage 2: Activating and](#page-244-0) [deactivating IP addresses for takeover" on page 232\)](#page-244-0).

#### **About this task**

Be aware of the information in "Confirming that an IP address has been set under layer 3" on page 219 when using IP takeover.

#### **Examples**

#### **IPv4 example:**

To make a device hsi0 take over IP address 192.168.10.22 issue:

# ip addr add 192.168.10.22/24 dev hsi0

For IPv4, the IP address you are taking over must be different from the one that is already set for your device. If your device already has the IP address it is to take over, you must issue two commands: First remove the address to be taken over if it is already there. Then add the IP address to be taken over.

For example, to make a device hsi0 take over IP address 192.168.10.22 if hsi0 is already configured to have IP address 192.168.10.22 issue:

```
# ip addr del 192.168.10.22/24 dev hsi0
# ip addr add 192.168.10.22/24 dev hsi0
```
#### **IPv6 example:**

To make a device eth2 take over fec0::111:25ff:febd:d9da/64 issue:

```
ip addr add fec0::111:25ff:febd:d9da/64 nodad dev eth2
```
<span id="page-246-0"></span>For IPv6, setting the **nodad** (no duplicate address detection) option ensures that the eth2 interface uses the IP address fec0::111:25ff:febd:d9da/64. Without the **nodad** option, the previous owner of the IP address might prevent the takeover by responding to a duplicate address detection test.

The IP address you are taking over must be different from the one that is already set for your device. If your device already has the IP address it is to take over you must issue two commands: First remove the address to be taken over if it is already there. Then add the IP address to be taken over.

For example, to make a device eth2 take over IP address fec0::111:25ff:febd:d9da/64 when eth2 is already configured to have that particular IP address issue:

ip addr del fec0::111:25ff:febd:d9da/64 nodad dev eth2 ip addr add fec0::111:25ff:febd:d9da/64 nodad dev eth2

## **Configuring a device for proxy ARP**

You can configure a device for proxy ARP if the layer2 option is not enabled. If you have enabled the layer2 option, you can configure for proxy ARP as you would in a distributed server environment.

## **Before you begin**

Configure only geth group devices that are set up as routers for proxy ARP.

## **About this task**

For information about the layer2 option, see ["MAC headers in layer 2 mode" on page 201](#page-213-0).

The qeth device driver maintains a list of IP addresses for which a qeth group device handles ARP and issues gratuitous ARP packets. For more information about proxy ARP, see

<http://www.cisco.com/c/en/us/support/docs/ip/dynamic-address-allocation-resolution/13718-5.html>

Use the qethconf command to display this list or to change the list by adding and removing IP addresses (see "qethconf - Configure qeth devices" on page 593).

Be aware of the information in "Confirming that an IP address has been set under layer 3" on page 219 when working with proxy ARP.

## **Example**

Figure 45 on page 234 shows an environment where proxy ARP is used.

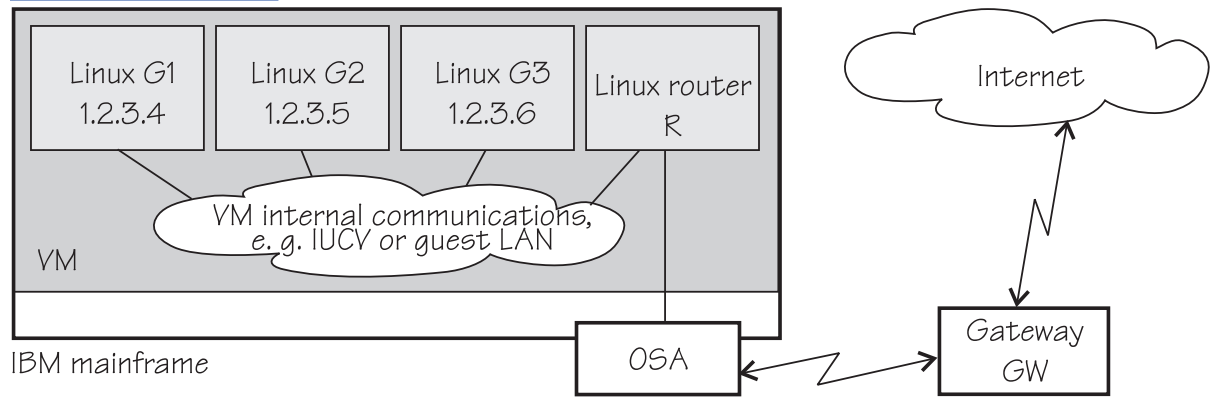

*Figure 45: Example of proxy ARP usage*

G1, G2, and G3 are instances of Linux on z/VM (connected, for example, through a guest LAN to a Linux router R), reached from GW (or the outside world) via R. R is the ARP proxy for G1, G2, and G3. That is, R agrees to take care of packets destined for G1, G2, and G3. The advantage of using proxy ARP is that GW does not need to know that G1, G2, and G3 are behind a router.

<span id="page-247-0"></span>To receive packets for 1.2.3.4, so that it can forward them to G1 1.2.3.4, R would add 1.2.3.4 to its list of IP addresses for proxy ARP for the interface that connects it to the OSA adapter.

```
# qethconf parp add 1.2.3.4 eth0
qethconf: Added 1.2.3.4 to /sys/class/net/eth0/device/rxip/add4.
qethconf: Use "qethconf parp list" to check for the result
```
After issuing similar commands for the IP addresses 1.2.3.5 and 1.2.3.6 the proxy ARP configuration of R would be:

# qethconf parp list parp add 1.2.3.4 eth0 parp add 1.2.3.5 eth0 parp add 1.2.3.6 eth0

## **Configuring a device for virtual IP address (VIPA)**

You can configure a device for VIPA if the layer2 option is not enabled. If you enabled the layer2 option, you can configure for VIPA as you would in a distributed server environment.

#### **About this task**

For information about the layer2 option, see ["MAC headers in layer 2 mode" on page 201](#page-213-0).

IBM Z uses VIPAs to protect against certain types of hardware connection failure. You can assign VIPAs that are independent from a particular adapter. VIPAs can be built under Linux using *dummy* devices (for example, "dummy0" or "dummy1").

The qeth device driver maintains a list of VIPAs that the OSA-Express adapter accepts for each qeth group device. Use the qethconf utility to add or remove VIPAs (see "qethconf - Configure qeth devices" on [page 593](#page-605-0)).

For an example of how to use VIPA, see ["Scenario: VIPA – minimize outage due to adapter failure" on](#page-252-0) [page 240](#page-252-0).

Be aware of "Confirming that an IP address has been set under layer 3" on page 219 when you work with VIPAs.

## **Con®gurng a HiperSockets device for AF\_IUCV addressing**

Use the hsuid attribute of a HiperSockets device in layer 3 mode to identify it to the AF\_IUCV addressing family support.

#### **Before you begin**

- Support for AF\_IUCV based connections through real HiperSockets requires Completion Queue Support.
- The device must be set up for AF\_IUCV addressing (see ["Setting up HiperSockets devices for AF\\_IUCV](#page-306-0) [addressing" on page 294\)](#page-306-0).

#### **Procedure**

To set an identifier, issue a command of this form:

# echo *<value>* > /sys/bus/ccwgroup/drivers/qeth/0.0.a007/hsuid

The identifier is case-sensitive and must adhere to these rules:

- It must be 1 8 characters.
- It must be unique across your environment.
- It must not match any z/VM user ID in your environment. The AF\_IUCV addressing family support also supports z/VM IUCV connections.

## <span id="page-248-0"></span>**Example**

In this example, MYHOST01 is set as the identifier for a HiperSockets device with bus ID 0.0.a007.

# echo MYHOST01 > /sys/bus/ccwgroup/drivers/qeth/0.0.a007/hsuid

# **Working with qeth devices in layer 2 mode**

Tasks that you can perform on qeth devices in layer 2 mode include setting up a OSA or HiperSockets bridge port and tuning packet handling for a HiperSockets device with VNIC characteristics..

VNIC characteristics and the bridge port role are mutually exclusive.

Use the layer2 attribute to set the mode. See ["Setting the layer2 attribute" on page 212](#page-224-0) about setting the mode. See ["Layer 2 and layer 3" on page 199](#page-211-0) for general information about the layer 2 and layer 3 disciplines.

## **Configuring a network device as a member of a Linux bridge**

You can define an OSA or HiperSockets device to be a bridge port, which allows it to act as a member of a Linux software bridge. Use the bridge\_role attribute of a network device in layer 2 to make it receive all traffic with unknown destination MAC addresses.

Alternatively, use VNIC characteristics to configure a layer 2 network device to receive all unknown traffic (see "Advanced packet-handling configuration" on page 238).

## **Before you begin**

To use the bridging support, you need OSA or HiperSockets hardware that supports layer 2 SETBRIDGEPORT functionality.

You can have one active bridge port per Internal Queued Direct Communication (IQD) channel. You can have either only secondary bridge ports, or one primary and several secondary bridge ports.

Devices for which VNIC characteristics are configured cannot also be configured as bridge ports.

A HiperSockets bridge port requires that Linux runs as a z/VM guest.

For more information about the bridge port concept, see ["Layer 2 promiscuous mode" on page 205](#page-217-0).

## **About this task**

The following sysfs attributes control the bridge port functions. The attributes can be found in the /sys/bus/ccwgroup/drivers/qeth/*<device\_bus\_id>* directory.

#### **bridge\_role**

Read-write attribute that controls the role of the port. Valid values are:

#### **primary**

Assigns the port the primary bridge port role.

#### **secondary**

Assigns the port a secondary bridge port role.

#### **none**

Revokes existing bridge port roles and indicates that no role is assigned.

Assigning a role directly to a port prevents use of the bridge reflect promisc attribute.

#### **bridge\_state**

Read-only attribute that shows the state of the port. Valid values are:

#### **active**

The port is assigned a bridge port role and is switched into active state by the adapter. The device receives frames that are addressed to unknown MAC addresses.

**236** Linux on Z and LinuxONE: Device Drivers, Features, and Commands on SUSE Linux Enterprise Server 12 SP4

### **standby**

The port is assigned a bridge port role, but is not currently switched into active state by the adapter. The device does not receive frames that are destined to unknown MAC addresses.

## **inactive**

The port is not assigned a bridge port role.

### **bridge\_hostnotify**

HiperSockets only: Read-write attribute that controls the sending of notifications for the port. When you enable notifications (even if notifications were already enabled), udev events are emitted for all currently connected communication peers in quick succession. After that, a udev event is emitted every time a communication peer is connected, or a previously connected peer is disconnected. Any user space program that monitors these events must repopulate its list of registered peers every time the status of the bridge port device changes to enable notifications.

Valid values are:

**1**

The port is set to send notifications.

**0**

Notifications are turned off.

Notifications about the change of the state of bridge ports, and (if enabled) about registration and deregistration of communication peers on the LAN are delivered as udev events. The events are described in the file Documentation/s390/qeth.txt in the Linux kernel source tree.

### **bridge\_reflect\_promisc**

Read-write attribute that, when set, makes the bridge-port role of the port follow ("reflect") the promiscuity flag (IFF\_PROMISC) of the corresponding Linux network interface. You can specify the following values:

#### **none**

Setting and resetting the promiscuous mode on the network interface has no effect on the bridgeport role of the underlying port.

#### **primary**

Setting or resetting the promiscuous mode on the network interface that is served by this device causes the driver to attempt assigning (or resetting) the primary role to the port. If a port with the primary role exists, assignment fails.

### **secondary**

Setting or resetting the promiscuous mode on the network interface that is served by this device causes the driver to attempt assigning (or resetting) the secondary role to the port.

Setting bridge\_reflect\_promisc to anything but none causes the bridge\_role attribute to become readonly. The role of a port changes as a result of setting or unsetting the promiscuity flag (IFF\_PROMISC) of the corresponding network interface. You can check the currently assigned role by reading the bridge\_role attribute.

## **Procedure**

1. To configure a network device as a bridge, issue a command of this form:

# echo *<value>* > /sys/bus/ccwgroup/drivers/qeth/*<device\_bus\_id>*/bridge\_role

Setting the bridge\_role attribute requires the bridge\_reflect\_promisc attribute to be none. Alternatively, to make the bridge-port role of the port follow the promiscuity flag (IFF\_PROMISC) of the corresponding Linux network interface, issue a command of the following form:

# echo *<value>* > /sys/bus/ccwgroup/drivers/qeth/*<device\_bus\_id>*/bridge\_reflect\_promisc

where valid values are:

• primary

- <span id="page-250-0"></span>• secondary
- none
- 2. Check the state of the bridge port by reading the bridge state attribute. Issue a command of this form:

# cat /sys/bus/ccwgroup/drivers/qeth/*<device\_bus\_id>*/bridge\_state

where displayed values could be:

- active
- standby
- inactive

## **Example**

In this example, a network device with bus ID  $0.0$ .  $0.007$  is defined as a primary bridge port.

```
# echo primary > /sys/bus/ccwgroup/drivers/qeth/0.0.a007/bridge_role
# cat /sys/bus/ccwgroup/drivers/qeth/0.0.a007/bridge_state
active
```
## **What to do next**

You can specify up to four secondary bridge ports together with one primary bridge port. If the primary bridge port fails, one of these bridge ports takes over. For each secondary bridge port, set bridge\_role to secondary.

## **Advanced packet-handling configuration**

Use VNIC characteristics to control how HiperSockets devices in layer 2 mode handle packets with unknown MAC addresses.

## **Before you begin**

- VNIC characteristics are supported for HiperSockets devices only.
- VNIC characteristics are supported for layer 2 mode only.
- VNIC characteristics cannot be configured on devices that are configured as bridge ports.

## **About this task**

You can configure and fine-tune a promiscuous mode for incoming packets. You can configure the device to receive all packets regardless of the MAC address, or you can reject incoming multicast packets, or broadcast packets, or both.

For Linux instances that host multiple guest operating systems with different MAC addresses, you can configure the device to learn and handle these MAC addresses. The device then provides functions similar to a switch or to a software bridge.

The VNIC characteristics also include settings that can protect the MAC address of the device from being taken over by another device. You can deny takeover, or you can explicitly permit takeover to configure redundancy.

The VNIC characteristics of a HiperSockets device are represented by sysfs attributes in /sys/devices/ qeth/*<device\_bus\_id>*/vnicc:

## **flooding**

With flooding enabled, the device receives packets to any unknown destination MAC addresses. Valid values are 0 for disabled and 1 for enabled. By default, flooding is disabled.

### **mcast\_flooding**

With multicast flooding enabled, the device receives packets to multicast MAC addresses. Valid values are 0 for disabled and 1 for enabled. By default, multicast flooding is disabled.

#### **rx\_bcast**

With broadcast receiving enabled, the device receives packets with the broadcast destination MAC address. Valid values are 0 for disabled and 1 for enabled. By default, the device is enabled to receive broadcast packets.

#### **learning**

With learning enabled, the device assembles a list of MAC addresses of outgoing packets. An entry is added to the list if a MAC address is unknown and has not already been learned by another device. The device then receives incoming packets to any listed MAC addresses. Valid values are 0 for disabled and 1 for enabled. By default, learning is disabled.

A learned MAC address is dropped from the list of learned MAC addresses unless packets with this MAC address are received or sent within a specific timeout period. The default timeout period is 600 s. You can specify a different timeout period with the learning timeout attribute.

#### **takeover\_setvmac**

With this option enabled, the device's MAC address can be configured on a different device. Valid values are 0 for disabled and 1 for enabled. By default, this option is disabled and the MAC address cannot be configured on a different device.

#### **takeover\_learning**

With takeover by learning enabled, the MAC address of this device can be learned on a different device and, thus, taken over by this other device. Valid values are 0 for disabled and 1 for enabled. By default, takeover by learning is disabled.

#### **bridge\_invisible**

With bridge-port invisible enabled, packets are not transferred between the device and any other device that is configured as a bridge port. Valid values are  $\theta$  for disabled and 1 for enabled. By default, this option is disabled and, thus, traffic to and from bridge ports is permitted.

### **learning\_timeout**

With learning enabled, this attribute specifies a timeout period, in seconds. A MAC address is dropped from the list of learned MAC addresses if this timeout period expires without any packets with this MAC address being received or sent.

You can set this timeout period by writing a value in the range 60 - 86400 to the attribute. The default is 600. The timeout must be set before learning is enabled on the device.

### **Procedure**

1. Optional: To read a VNIC characteristic setting from sysfs, issue a command of this form:

# cat /sys/devices/qeth/*<device\_bus\_id>*/vnicc/*<attribute>*

where *<device\_bus\_id>* is the device-bus ID of the HiperSockets device and *<attribute>* is one of the attributes that represent the VNIC characteristics.

### **Example:**

# cat /sys/devices/qeth/0.0.a016/vnicc/learning  $\Theta$ 

**Tip:** For an overview of all VNIC characteristics of the device, find the interface name of the device, then use the lsqeth command.

#### **Example:**
```
# cat /sys/devices/qeth/0.0.a016/if_name
eth0
# lsqeth eth0 | grep vnicc
           vnicc/bridge_invisible : 0<br>vnicc/flooding : 0
           vnicc/flooding : 0<br>vnicc/learning : 0
           vnicc/learning<br>vnicc/learning timeout : 600
           vnicc/learning timeout
           vnicc/mcast_f\overline{10} : 1<br>vnicc/rx heast<br>i 1
            vnicc/rx_bcast : 1
           vnicc/takeover_learning : 0<br>vnicc/takeover_setvmac : 0
           vnicc/takeover_setvmac
```
2. To set a VNIC characteristic issue a command of this form:

# chzdev *<device\_bus\_id>* vnicc/*<attribute>*=*<value>*

where *<device\_bus\_id>* is the device-bus ID of the HiperSockets device, *<attribute>* is one of the attributes that represent the VNIC characteristics, and *<value>* is the value to be set.

This setting persists across re-boots. To apply this setting to the running system only, use the chzdev command with the -a option or use the corresponding sysfs attribute.

**Example:** In this example, learning is enabled for a device with bus-ID 0.0.a016.

```
# chzdev 0.0.a016 vnicc/learning=1
```
or, using sysfs:

# echo 1 > /sys/devices/qeth/0.0.a016/vnicc/learning

#### **Example**

This example shows a typical configuration for a bridge-like behavior of the device.

```
# lsqeth eth0 | grep vnicc
 vnicc/bridge_invisible : 0
      vnicc/flooding : 1
      vnicc/learning : 1
 vnicc/learning_timeout : 600
 vnicc/mcast_flooding : 1
      vnicc/rx_bcast : 1
      vnicc/takeover_learning : 1<br>vnicc/takeover setvmac : 1
      vnicc/takeover_setvmac
```
# **Scenario: VIPA – minimize outage due to adapter failure**

Using VIPA you can assign IP addresses that are not associated with a particular adapter. VIPA thus minimizes outage that is caused by adapter failure.

For VIPA you can use:

#### **Standard VIPA**

Standard VIPA is sufficient for applications, such as web servers, that do *not* open connections to other nodes.

#### **Source VIPA (version 2.0.0 and later)**

Source VIPA is used for applications that open connections to other nodes. Use Source VIPA Extensions to work with multiple VIPAs per destination in order to achieve multipath load balancing.

#### **Note:**

1. See the information in "Confirming that an IP address has been set under layer 3" on page 219 concerning possible failure when you set IP addresses for OSA-Express features in QDIO mode (qeth driver).

**240** Linux on Z and LinuxONE: Device Drivers, Features, and Commands on SUSE Linux Enterprise Server 12 SP4

2. The configuration file layout for Source VIPA changed since the 1.x versions. In the 2.0.0 version a policy is included. For details, see the readme file and the man pages that are provided with the package.

# **Standard VIPA**

VIPA is a facility for assigning an IP address to a system, instead of to individual adapters. It is supported by the Linux kernel. The addresses can be in IPv4 or IPv6 format.

# **Setting up standard VIPA**

To set up VIPA you must create a dummy device, ensure that your service listens to the IP address, and set up routing to it.

# **Procedure**

Follow these main steps to set up VIPA in Linux:

- 1. Create a dummy device with a virtual IP address.
- 2. Ensure that your service (for example, the Apache web server) listens to the virtual IP address assigned in step "1" on page 241.
- 3. Set up routes to the virtual IP address, on clients or gateways. To do so, you can use either:
	- Static routing (shown in the example of [Figure 46 on page 242](#page-254-0)).
	- Dynamic routing. For details of how to configure routes, you must see the documentation that is delivered with your routing daemon (for example, zebra or gated).

## **Adapter outage**

If outage of an adapter occurs, you must switch adapters.

## **Procedure**

- Under static routing:
	- a) Delete the route that was set previously.
	- b) Create an alternative route to the virtual IP address.
- Under dynamic routing, see the documentation that is delivered with your routing daemon for details.

## **Example of how to set up standard VIPA**

This example shows you how to configure VIPA under static routing, and how to switch adapters when an adapter outage occurs.

## **About this task**

[Figure 46 on page 242](#page-254-0) shows the network adapter configuration that is used in the example.

#### <span id="page-254-0"></span>IBM mainframe

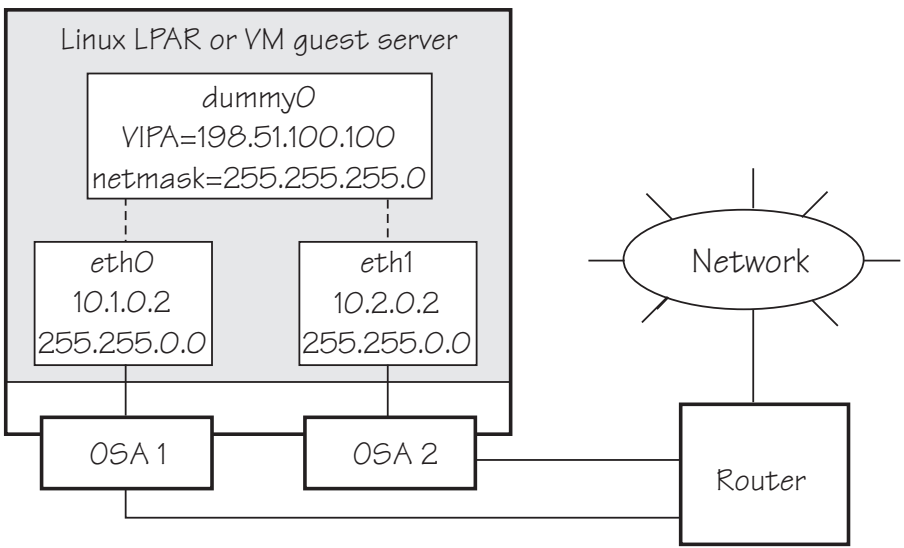

*Figure 46: Example of using Virtual IP Address (VIPA)*

#### **Procedure**

1. Define the real interfaces.

```
[server]# ip addr add 10.1.0.2/16 dev eth0[server]# ip link set dev eth0 up
[server]# ip addr add 10.2.0.2/16 dev eth1
[server]# ip link set dev eth1 up
```
2. Ensure that the dummy module was loaded.

If necessary, load it by issuing:

[server]# modprobe dummy

3. Create a dummy interface with a virtual IP address 198.51.100.100 and a netmask 255.255.255.0:

 [server]# ip addr add 198.51.100.100/24 dev dummy0 [server]# ip link set dev dummy0 up

4. Enable the network devices for this VIPA so that it accepts packets for this IP address.

• IPv4 example:

```
 [server]# qethconf vipa add 198.51.100.100 eth0
qethconf: Added 198.51.100.100 to /sys/class/net/eth0/device/vipa/add4.
qethconf: Use "qethconf vipa list" to check for the result
 [server]# qethconf vipa add 198.51.100.100 eth1
qethconf: Added 198.51.100.100 to /sys/class/net/eth1/device/vipa/add4.
qethconf: Use "qethconf vipa list" to check for the result
```
For IPv6, the address is specified in IPv6 format:

```
[server]# qethconf vipa add 2002::1234:5678 eth0
qethconf: Added 2002:0000:0000:0000:0000:0000:1235:5678 to /sys/class/net/eth0/device/vipa/
add6.
qethconf: Use "qethconf vipa list" to check for the result
[server]# qethconf vipa add 2002::1235:5678 eth1
qethconf: Added 2002:0000:0000:0000:0000:0000:1235:5678 to /sys/class/net/eth1/device/vipa/
add6.
qethconf: Use "qethconf vipa list" to check for the result
```
5. Ensure that the addresses are set:

[server]# qethconf vipa list vipa add 198.51.100.100 eth0 vipa add 198.51.100.100 eth1

- 6. Ensure that your service (such as the Apache web server) listens to the virtual IP address.
- 7. Set up a route to the virtual IP address (static routing) so that VIPA can be reached through the gateway with address 10.1.0.2.

[router]# ip route add 198.51.100.100 via 10.1.0.2

#### **What to do next**

Now assume that an adapter outage occurs. You must then:

1. Delete the previously created route.

[router]# ip route del 198.51.100.100

2. Create the alternative route to the virtual IP address.

[router]# ip route add 198.51.100.100 via 10.2.0.2

# **Source VIPA**

Source VIPA is particularly suitable for high-performance environments. It selects one source address out of a range of source addresses when it replaces the source address of a socket.

Some operating system kernels cannot do load balancing among several connections with the same source and destination address over several interfaces. The solution is to use several source addresses.

To achieve load balancing, a policy must be selected in the policy section of the configuration file of Source VIPA (/etc/src\_vipa.conf). In this policy section you can also specify several source addresses that are used for one destination. Source VIPA then applies the source address selection according to the rules of the policy that is selected in the configuration file.

This Source VIPA solution does not affect kernel stability. Source VIPA is controlled by a configuration file that contains flexible rules for when to use Source VIPA based on destination IP address ranges.

You can use IPv6 or IPv4 addresses for Source VIPA.

#### **Setting up source VIPA**

To set up source VIPA, define your address ranges in the configuration file.

#### **Usage**

To install:

An RPM is available for Source VIPA. The RPM is called src\_vipa-*<version>*.s390x.rpm. Install the RPM as usual.

#### **Configuration**

With Source VIPA version 2.0.0 the configuration file changed: the policy section was added. The default configuration file is /etc/src\_vipa.conf.

/etc/src\_vipa.conf or the file pointed to by the environment variable SRC\_VIPA\_CONFIG\_FILE, contains lines such as the following:

# comment D1.D2.D3.D4/MASK POLICY S1.S2.S3.S4 [T1.T2.T3.T4 [...]] .INADDR\_ANY P1-P2 POLICY S1.S2.S3.S4 [T1.T2.T3.T4 [...]] .INADDR\_ANY P POLICY S1.S2.S3.S4 [T1.T2.T3.T4 [...]]

D1.D2.D3.D4/MASK specifies a range of destination addresses and the number of bits set in the subnet mask (MASK). As soon as a socket is opened and connected to these destination addresses and the application does not do an explicit bind to a source address, Source VIPA does a bind to one of the source addresses specified (S, T, [...]). It uses the policy that is selected in the configuration file to distribute the source addresses. See "Policies" on page 244 for available load distribution policies. Instead of IP addresses in dotted notation, host names can also be used and are resolved using DNS.

You can use IPv6 or IPv4 IP addresses, but not both within a single rule in the configuration file. The following is an example of an IPv6 configuration file with a random policy:

# IPv6 2221:11c3:0123:d9d8:05d5:5a44:724c:783b/64 random ed27:120:da42:: 1112::33cc

.INADDR\_ANY P1-P2 POLICY S1.S2.S3.S4 or .INADDR\_ANY P POLICY S1.S2.S3.S4 causes bind calls with .INADDR\_ANY as a local address to be intercepted if the port the socket is bound to is between P1 and P2 (inclusive). In this case, .INADDR\_ANY is replaced by one of the source addresses specified  $(S, T, [...])$ , which can be 0.0.0.0.

All .INADDR\_ANY statements are read and evaluated in order of appearance. This method means that multiple .INADDR\_ANY statements can be used to have bind calls intercepted for every port outside a certain range. This is useful, for example, for rlogin, which uses the bind command to bind to a local port, but with .INADDR\_ANY as a source address to use automatic source address selection. See "Policies" on page 244 for available load distribution policies.

The default behavior for all ports is that the kind of bind calls is not modified.

# **Policies**

With Source VIPA Extensions, you provide a range of dummy source addresses for replacing the source addresses of a socket. The policy that is selected determines which method is used for selecting the source addresses from the range of dummy addresses.

## **onevipa**

Only the first address of all source addresses specified is used as source address.

## **random**

The source address that is used is selected randomly from all the specified source addresses.

## **lrr (local round robin)**

The source address that is used is selected in a round robin manner from all the specified source addresses. The round robin takes place on a per-invocation base: each process is assigned the source addresses round robin independently from other processes.

#### **rr:ABC**

Stands for round robin and implements a global round robin over all Source VIPA instances that share a configuration file. All processes that use Source VIPA access an IPC shared memory segment to fulfil a global round robin algorithm. This shared memory segment is destroyed when the last running Source VIPA ends. However, if this process does not end gracefully (for example, is ended by a kill command), the shared memory segment (size: 4 bytes) can stay in the memory until it is removed by ipcrm. The tool ipcs can be used to display all IPC resources and to get the key or id used for ipcrm. ABC are UNIX permissions in octal writing (for example, 700) that are used to create the shared memory segment. Make this permission mask as restrictive as possible. A process that has access to this mask can cause an imbalance of the round robin distribution in the worst case.

**lc**

Attempts to balance the number of connections per source address. This policy always associates the socket with the VIPA that is least in use. If the policy cannot be parsed correctly, the policy is set to round robin per default.

# **Enabling an application**

The command:

src vipa.sh <application and parameters>

enables the Source VIPA function for the application. The configuration file is read when the application is started. It is also possible to change the starter script and run multiple applications with different Source VIPA settings in separate files. To do this, define and export a SRC\_VIPA\_CONFIG\_FILE environment variable that points to the separate file before you start an application.

#### **Note:**

- 1. LD\_PRELOAD security prevents setuid executable files to be run under Source VIPA; programs of this kind can be run only when the real UID is 0. The ping utility is usually installed with setuid permissions.
- 2. The maximum number of VIPAs per destination is 8.

#### **Example of how to set up source VIPA**

This is an example of how to set up source VIPA.

Figure 47 on page 245 shows a configuration where two applications with VIPA 198.51.100.100 and 198.51.100.200 are to be set up for Source VIPA with a local round robin policy.

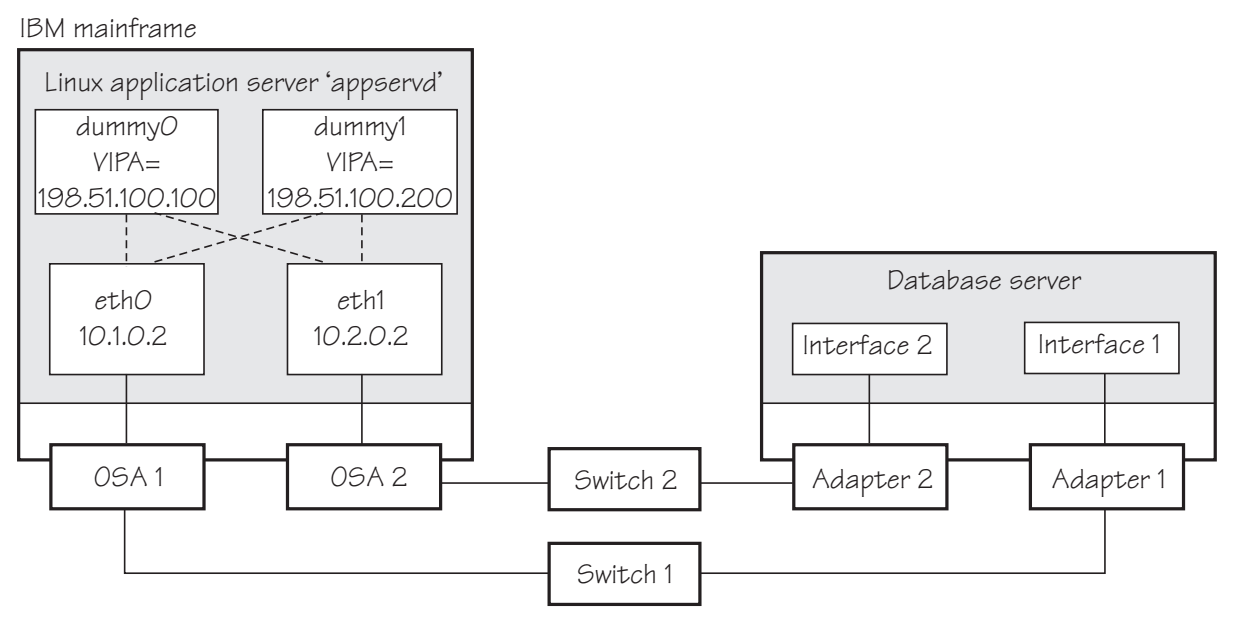

*Figure 47: Example of using source VIPA*

The required entry in the Source VIPA configuration file is:

```
9.0.0.0/8 lrr 198.51.100.100 198.51.100.200
```
# **Scenario: Virtual LAN (VLAN) support**

VLAN technology works according to IEEE Standard 802.1Q by logically segmenting the network into different broadcast domains. Thus packets are switched only between ports that are designated for the same VLAN.

By containing traffic that originates on a particular LAN to other LANs within the same VLAN, switched virtual networks avoid wasting bandwidth. Wasted bandwidth is a drawback inherent in traditional bridged/switched networks where packets are often forwarded to LANs that do not require them.

The qeth device driver for OSA-Express (QDIO) and HiperSockets supports priority tags as specified by IEEE Standard 802.1Q for both layer2 and layer3.

# **Introduction to VLANs**

Use VLANs to increase traffic flow and reduce latency. With VLANs, you can organize your network by traffic patterns rather than by physical location.

In a conventional network topology, such as that shown in the following figure, devices communicate across LAN segments in different broadcast domains by using routers. Although routers add latency by delaying transmission of data while they are using more of the data packet to determine destinations, they are preferable to building a single broadcast domain. A single domain can easily be flooded with traffic.

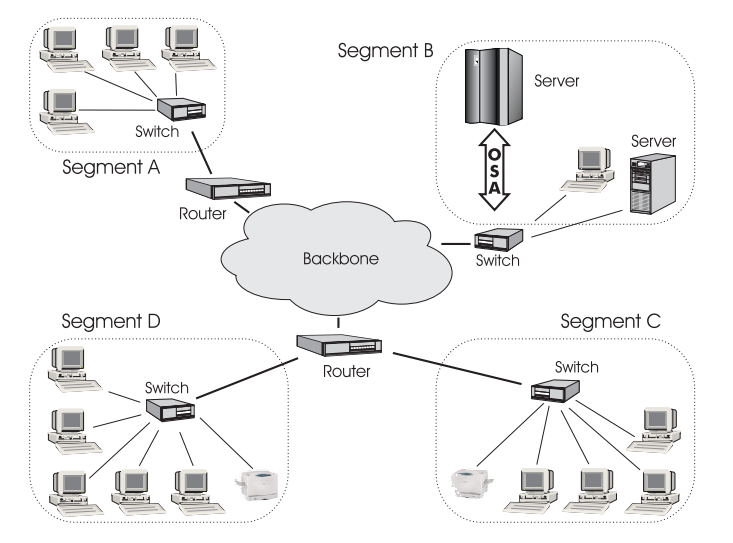

*Figure 48: Conventional routed network*

By organizing the network into VLANs by using Ethernet switches, distinct broadcast domains can be maintained without the latency that is introduced by multiple routers. As the following figure shows, a single router can provide the interfaces for all VLANs that appeared as separate LAN segments in the previous figure.

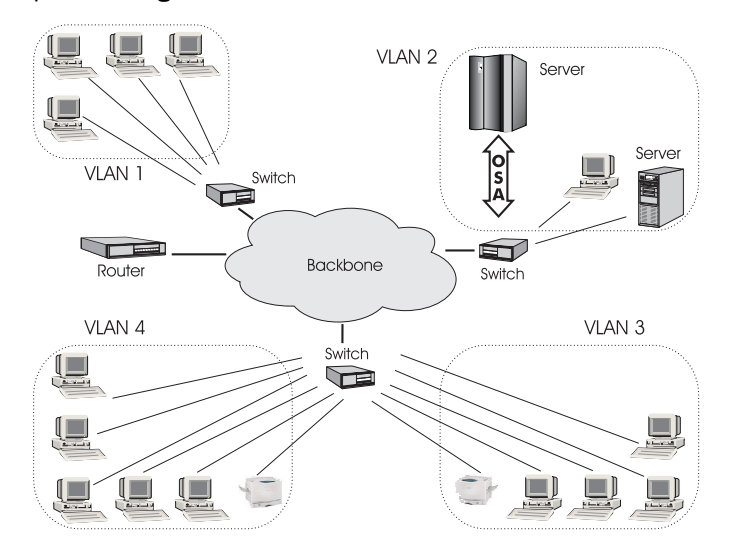

*Figure 49: Switched VLAN network*

The following figure shows how VLANs can be organized logically, according to traffic flow, rather than being restricted by physical location. If workstations 1-3 communicate mainly with the small server, VLANs can be used to organize only these devices in a single broadcast domain that keeps broadcast

**246** Linux on Z and LinuxONE: Device Drivers, Features, and Commands on SUSE Linux Enterprise Server 12 SP4

traffic within the group. This setup reduces traffic both inside the domain and outside, on the rest of the network.

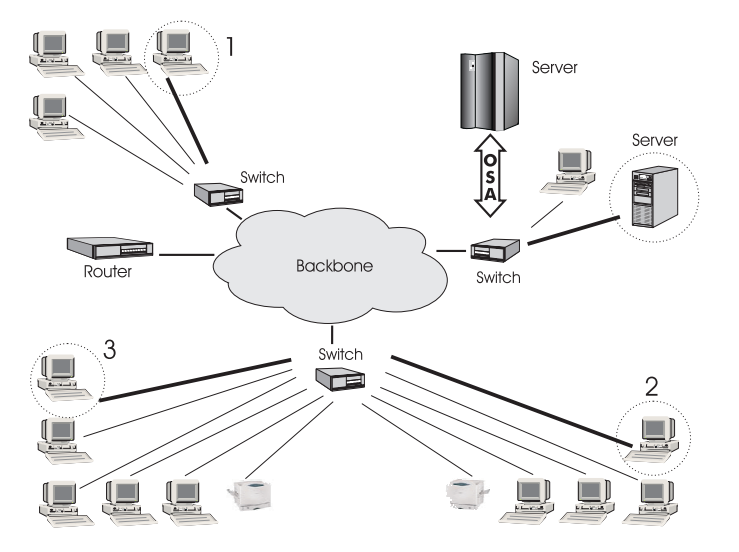

*Figure 50: VLAN network organized for traffic flow* 

# **Configuring VLAN devices**

Configure VLANs with the ip link add command. See the ip-link man page for details.

#### **About this task**

Information on the current VLAN configuration is available by listing the files in

/proc/net/vlan/\*

with cat or more. For example:

```
bash-2.04# cat /proc/net/vlan/config<br>VLAN Dev name | VLAN ID
VLAN Dev name
Name-Type: VLAN_NAME_TYPE_RAW_PLUS_VID_NO_PAD bad_proto_recvd: 0
eth2.100 | 100 | eth2<br>eth2.200 | 200 | eth2
eth2.200 | 200 | eth2<br>eth2.300 | 300 | eth2
eth2.300
bash-2.04# cat /proc/net/vlan/eth2.300
                             REORDER_HDR: 1 dev->priv_flags: 1<br>ceived:   10914061
eth2.300 VID: 300 REORDER<br>total frames received:
            total bytes received: 1291041929
        Broadcast/Multicast Rcvd: 6
       total frames transmitted: 10471684<br>total bytes transmitted: 4170258240
        total bytes transmitted:
               total headroom inc: 0
             total encap on xmit:
Device: eth2
INGRESS priority mappings: 0:0 1:0 2:0 3:0 4:0 5:0 6:0 7:0
EGRESS priority Mappings:
bash-2.04#
```
#### **Example: Creating two VLANs**

VLANs are allocated in an existing interface that represents a physical Ethernet LAN.

The following example creates two VLANs, one with ID 3 and one with ID 5.

 ip addr add 198.51.160.23/19 dev eth1 ip link set dev eth1 up ip link add dev eth1.3 link eth1 type vlan id 3 ip link add dev eth1.5 link eth1 type vlan id 5

The  $ip$  link add commands added interfaces "eth1.3" and "eth1.5", which you can then configure:

ip addr add  $1.2.3.4/24$  dev eth $1.3$  ip link set dev eth1.3 up ip addr add 10.100.2.3/16 dev eth1.5 ip link set dev eth1.5 up

The traffic that flows out of eth1.3 is in the VLAN with ID=3. This traffic is not received by other stacks that listen to VLANs with ID=4.

The internal routing table ensures that every packet to 1.2.3.x goes out through eth1.3 and everything to  $10.100$ .x.x through eth $1.5$ . Traffic to  $198.51.1$ xx.x flows through eth $1$  (without a VLAN tag).

To remove one of the VLAN interfaces:

```
 ip link set dev eth1.3 down
 ip link delete eth1.3 type vlan
```
#### **Example: Creating a VLAN with five Linux instances**

An example of how to set up a VLAN with five Linux instances.

The following example illustrates the definition and connectivity test for a VLAN comprising five different Linux systems (two LPARs, two z/VM guest virtual machines, and one x86 system), each connected to a physical Ethernet LAN through eth1:

• LINUX1: LPAR

 ip link add dev eth1.5 link eth1 type vlan id 5 ip addr add 10.100.100.1/24 dev eth1.5 ip link set dev eth1.5 up

• LINUX2: LPAR

 ip link add dev eth1.5 link eth1 type vlan id 5 ip addr add 10.100.100.2/24 dev eth1.5 ip link set dev eth1.5 up

• LINUX3: z/VM guest

 ip link add dev eth1.5 link eth1 type vlan id 5 ip addr add 10.100.100.3/24 dev eth1.5 ip link set dev eth1.5 up

• LINUX4: z/VM guest

 ip link add dev eth1.5 link eth1 type vlan id 5 ip addr add 10.100.100.4/24 dev eth1.5 ip link set dev eth1.5 up

• LINUX5: x86

 ip link add dev eth1.5 link eth1 type vlan id 5 ip addr add 10.100.100.5/24 dev eth1.5 ip link set dev eth1.5 up

Test the connections:

 ping 10.100.100.1 // Unicast-PING ... ping 10.100.100.5 ping -I eth1.5 224.0.0.1 // Multicast-PING<br>ping -b 10.100.100.255 // Broadcast-PING  $ping -b 10.100.100.255$ 

**248** Linux on Z and LinuxONE: Device Drivers, Features, and Commands on SUSE Linux Enterprise Server 12 SP4

# **HiperSockets Network Concentrator**

You can configure a HiperSockets Network Concentrator on a QETH device in layer 3 mode.

**Before you begin:** The instructions that are given apply to IPv4 only. The HiperSockets Network Concentrator connector settings are available in layer 3 mode only.

The HiperSockets Network Concentrator connects systems to an external LAN within one IP subnet that uses HiperSockets. HiperSockets Network Concentrator connected systems look as if they were directly connected to the LAN. This simplification helps to reduce the complexity of network topologies that result from server consolidation.

Without changing the network setup, you can use HiperSockets Network Concentrator to port systems:

- From the LAN into a Z server environment
- From systems that are connected by a different HiperSockets Network Concentrator into a Z server environment

Thus, HiperSockets Network Concentrator helps to simplify network configuration and administration.

#### **Design**

A connector Linux system forwards traffic between the external OSA interface and one or more internal HiperSockets interfaces. The forwarding is done via IPv4 forwarding for unicast traffic and via a particular bridging code (xcec\_bridge) for multicast traffic.

A script named ip\_watcher.pl observes all IP addresses registered in the HiperSockets network and configures them as proxy ARP entries (see "Configuring a device for proxy ARP" on page 234) on the OSA interfaces. The script also establishes routes for all internal systems to enable IP forwarding between the interfaces.

All unicast packets that cannot be delivered in the HiperSockets network are handed over to the connector by HiperSockets. The connector also receives all multicast packets to bridge them.

## **Setup**

The setup principles for configuring the HiperSockets Network Concentrator are as follows:

#### **leaf nodes**

The leaf nodes do not require a special setup. To attach them to the HiperSockets network, their setup should be as if they were directly attached to the LAN. They do not have to be Linux systems.

#### **connector systems**

In the following, HiperSockets Network Concentrator IP refers to the subnet of the LAN that is extended into the HiperSockets net.

- If you want to support forwarding of all packet types, define the OSA interface for traffic into the LAN as a multicast router (see ["Setting up a Linux router" on page 227](#page-239-0)) and set operating\_mode=full in /etc/sysconfig/hsnc.
- All HiperSockets interfaces that are involved must be set up as connectors: set the route4 attributes of the corresponding devices to "primary\_connector" or to "secondary\_connector". Alternatively, you can add the OSA interface name to the start script as a parameter. This option results in HiperSockets Network Concentrator ignoring multicast packets, which are then not forwarded to the HiperSockets interfaces.
- IP forwarding must be enabled for the connector partition. Enable the forwarding either manually with the command

sysctl -w net.ipv4.ip forward=1

Alternatively, you can enable IP forwarding in the /etc/sysctl.conf configuration file to activate IP forwarding for the connector partition automatically after booting. For HiperSockets Network

Concentrator on SUSE Linux Enterprise Server 12 SP4 an additional config file exists:  $/etc/$ sysconfig/hsnc.

- The network routes for the HiperSockets interface must be removed. Anetwork route for the HiperSockets Network Concentrator IP subnet must be established through the OSA interface. To establish a route, assign the IP address 0.0.0.0 to the HiperSockets interface. At the same time, assign an address that is used in the HiperSockets Network Concentrator IP subnet to the OSA interface. These assignments set up the network routes correctly for HiperSockets Network Concentrator.
- To start HiperSockets Network Concentrator, issue:

service hsnc start

In /etc/sysconfig/hsnc you can specify an interface name as optional parameter. The interface name makes HiperSockets Network Concentrator use the specified interface to access the LAN. There is no multicast forwarding in that case.

• To stop HiperSockets Network Concentrator, issue

service hsnc stop

#### **Availability setups**

If a connector system fails during operation, it can simply be restarted. If all the startup commands are run automatically, it will instantaneously be operational again after booting. Two common availability setups are mentioned here:

#### **One connector partition and one monitoring system**

As soon as the monitoring system cannot reach the connector for a specific timeout (for example, 5 seconds), it restarts the connector. The connector itself monitors the monitoring system. If it detects (with a longer timeout than the monitoring system, for example, 15 seconds) a monitor system failure, it restarts the monitoring system.

#### **Two connector systems monitoring each other**

In this setup, there is an active and a passive system. As soon as the passive system detects a failure of the active connector, it takes over operation. To take over operation, it must reset the other system to release all OSA resources for the multicast router operation. The failed system can then be restarted manually or automatically, depending on the configuration. The passive backup HiperSockets interface can either switch into primary\_connector mode during the failover, or it can be set up as secondary connector. A secondary connector takes over the connecting function, as soon as there is no active primary\_connector. This setup has a faster failover time than the first one.

#### **Hints**

- The MTU of the OSA and HiperSockets link should be of the same size. Otherwise, multicast packets that do not fit in the link's MTU are discarded as there is no IP fragmentation for multicast bridging. Warnings are printed to /var/log/messages or a corresponding syslog destination.
- The script ip watcher.pl prints error messages to the standard error descriptor of the process.
- xcec-bridge logs messages and errors to syslog. On SUSE Linux Enterprise Server 12 SP4, you can find these messages in  $/var/log/messages$ .
- Registering all internal addresses with the OSA adapter can take several seconds for each address.
- To shut down the HiperSockets Network Concentrator function, issue killall ip watcher.pl. This script removes all routing table and Proxy ARP entries added during the use of HiperSockets Network Concentrator.

#### **Note:**

1. Broadcast bridging is active only on OSA or HiperSockets hardware that can handle broadcast traffic without causing a bridge loop. If you see the message "Setting up broadcast echo filtering <span id="page-263-0"></span>for ... failed" in the message log when you set the qeth device online, broadcast bridging is not available.

2. Unicast packets are routed by the common Linux IPv4 forwarding mechanisms. As bridging and forwarding are done at the IP Level, the IEEE 802.1q VLAN and the IPv6 protocol are not supported.

# **Examples for setting up a network concentrator**

An example of a network environment with a network concentrator.

Figure 51 on page 251 shows a network environment where a Linux instance C acts as a network concentrator that connects other operating system instances on a HiperSockets LAN to an external LAN.

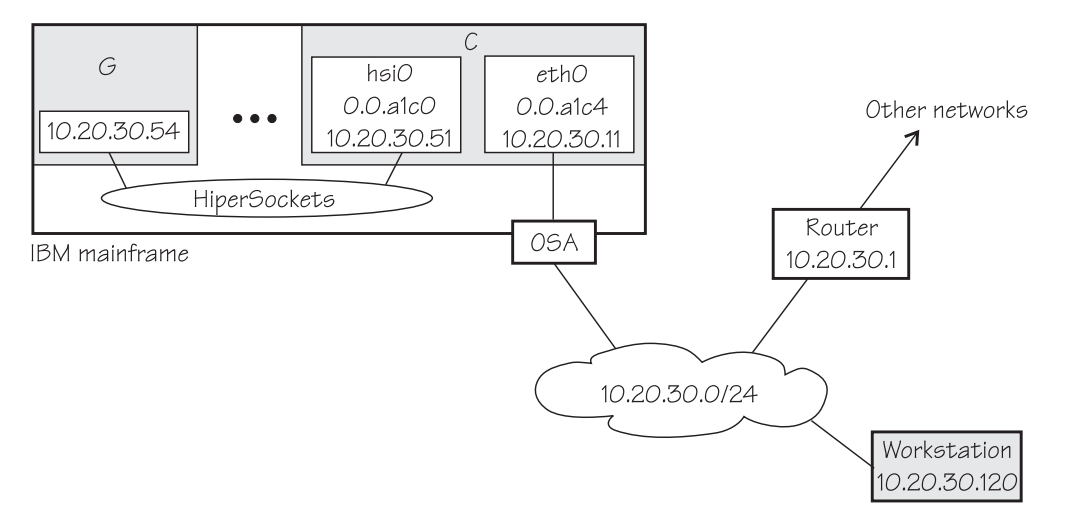

*Figure 51: HiperSockets network concentrator setup*

#### **Setup for the network concentrator C:**

The HiperSockets interface hsi0 (device bus-ID 0.0.a1c0) has IP address 10.20.30.51, and the netmask is 255.255.255.0. The default gateway is 10.20.30.1.

Issue:

# echo primary\_connector > /sys/bus/ccwgroup/drivers/qeth/0.0.a1c0/route4

The OSA-Express CHPID in QDIO mode interface eth0 (with device bus-ID 0.0.a1c4) has IP address 10.20.30.11, and the netmask is 255.255.255.0. The default gateway is 10.20.30.1.

Issue:

# echo multicast\_router > /sys/bus/ccwgroup/drivers/qeth/0.0.a1c4/route4

To enable IP forwarding issue:

# sysctl -w net.ipv4.ip\_forward=1

**Tip:** See *SUSE Linux Enterprise Server 12 SP4 Administration Guide* for information about using configuration files to automatically enable IP forwarding when Linux boots.

To remove the network routes for the HiperSockets interface issue:

# ip route del 10.20.30/24

To start the HiperSockets network concentrator issue:

# service hsnc start

# **Setup for G:**

No special setup required. The HiperSockets interface has IP address 10.20.30.54, and the netmask is 255.255.255.0. The default gateway is 10.20.30.1.

## **Setup for workstation:**

No special setup required. The network interface IP address is 10.20.30.120, and the netmask is 255.255.255.0. The default gateway is 10.20.30.1.

Figure 52 on page 252 shows the example of [Figure 51 on page 251](#page-263-0) with an additional mainframe. On the second mainframe a Linux instance D acts as a HiperSockets network concentrator.

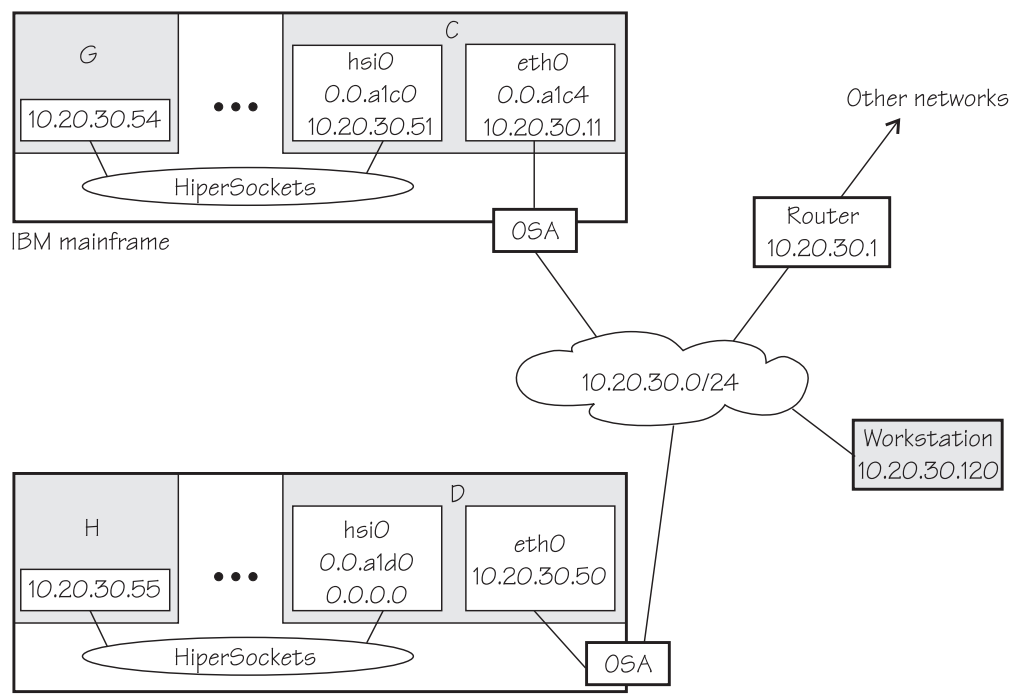

IBM mainframe

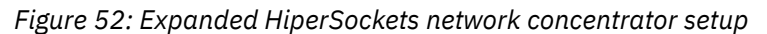

The configuration of C, G, and the workstation remain the same as for [Figure 51 on page 251](#page-263-0).

# **Setup for the network concentrator D:**

The HiperSockets interface hsi0 has IP address 0.0.0.0.

Assuming that the device bus-ID of the HiperSockets interface is 0.0.a1d0, issue:

# echo primary\_connector > /sys/bus/ccwgroup/drivers/qeth/0.0.a1d0/route4

The OSA-Express CHPID in QDIO mode interface eth0 has IP address 10.20.30.50, and the netmask is 255.255.255.0. The default gateway is 10.20.30.1.

D is not configured as a multicast router, it therefore only forwards unicast packets.

To enable IP forwarding issue:

# sysctl -w net.ipv4.ip\_forward=1

**Tip:** See *SUSE Linux Enterprise Server 12 SP4 Administration Guide* for information about using configuration files to automatically enable IP forwarding when Linux boots.

To start the HiperSockets network concentrator issue:

```
# service hsnc start
```
#### **Setup for H:**

No special setup required. The HiperSockets interface has IP address 10.20.30.55, and the netmask is 255.255.255.0. The default gateway is 10.20.30.1.

# **Setting up for DHCP with IPv4**

For connections through an OSA-Express adapter in QDIO mode, the OSA-Express adapter offloads ARP, MAC header, and MAC address handling.

For information about MAC headers, see ["MAC headers in layer 3 mode" on page 202](#page-214-0).

Because a HiperSockets connection does not go out on a physical network, there are no ARP, MAC headers, and MAC addresses for packets in a HiperSockets LAN. The resulting problems for DHCP are the same in both cases and the fixes for connections through the OSA-Express adapter also apply to HiperSockets.

Dynamic Host Configuration Protocol (DHCP) is a TCP/IP protocol that allows clients to obtain IP network configuration information (including an IP address) from a central DHCP server. The DHCP server controls whether the address it provides to a client is allocated permanently or is leased temporarily. DHCP specifications are described by RFC 2131"Dynamic Host Configuration Protocol" and RFC 2132 "DHCP options and BOOTP Vendor Extensions", which are available on the Internet at

#### [www.ietf.org](http://www.ietf.org)

Two types of DHCP environments have to be taken into account:

- DHCP through OSA-Express adapters in QDIO mode
- DHCP in a z/VM VSWITCH or guest LAN

For information about setting up DHCP for a SUSE Linux Enterprise Server 12 SP4 for IBM Z instance in a z/VM guest LAN environment, see Redpaper *Linux on IBM eServer™ zSeries and S/390: TCP/IP Broadcast on z/VM Guest LAN*, REDP-3596 at

[www.ibm.com/redbooks](http://www.ibm.com/redbooks)

# **Required options for using dhcpcd with layer3**

You must configure the DHCP client program dhcpcd to use it on SUSE Linux Enterprise Server 12 SP4 with layer3.

• Run the DHCP client with an option that instructs the DHCP server to broadcast its response to the client.

Because the OSA-Express adapter in QDIO mode forwards packets to Linux based on IP addresses, a DHCP client that requests an IP address cannot receive the response from the DHCP server without this option.

• Run the DHCP client with an option that specifies the client identifier string.

By default, the client uses the MAC address of the network interface. Hence, without this option, all Linux instances that share the OSA-Express adapter in QDIO mode would also have the same client identifier.

See the documentation for dhcpcd about selecting these options.

You need no special options for the DHCP server program, dhcp.

# **Setting up Linux as a LAN sniffer**

You can set up a Linux instance to act as a LAN sniffer, for example, to make data on LAN traffic available to tools like tcpdump or Wireshark.

The LAN sniffer can be:

- A HiperSockets Network Traffic Analyzer for LAN traffic between LPARs
- A LAN sniffer for LAN traffic between z/VM guest virtual machines, for example, through a z/VM virtual switch (VSWITCH)

# Setting up a HiperSockets network traffic analyzer

A HiperSockets network traffic analyzer (NTA) runs in an LPAR and monitors LAN traffic between LPARs.

# **Before you begin**

- Your Linux instance must not be a z/VM guest.
- On the SE, the LPARs must be authorized for analyzing and being analyzed.

Tip: Do any authorization changes before configuring the NTA device. Should you need to activate the NTA after SE authorization changes, set the qeth device offline, set the sniffer attribute to 1, and set the device online again.

• You need a traffic dumping tool such as tcpdump.

#### **About this task**

HiperSockets NTA is available to trace both layer 3 and layer 2 network traffic, but the analyzing device itself must be configured as a layer 3 device. The analyzing device is a dedicated NTA device and cannot be used as a regular network interface.

## **Procedure**

Perform the following steps:

- Linux setup:
	- a) Ensure that the qeth device driver module has been loaded.
	- b) Configure a HiperSockets interface dedicated to analyzing with the layer2 sysfs attribute set to 0 and the sniffer sysfs attribute set to 1.

For example, assuming the HiperSockets interface is hsi0 with device bus-ID 0.0.a1c0:

```
# znetconf -a a1c0 -o layer2=0 -o sniffer=1
```
The znetconf command also sets the device online. For more information about znetconf, see "znetconf - List and configure network devices" on page 640. The qeth device driver automatically sets the buffer\_count attribute to 128 for the analyzing device.

c) Activate the device (no IP address is needed):

```
# ip link set hsi0 up
```
d) Switch the interface into promiscuous mode:

```
# tcpdump -i hsi0
```
## **Results**

The device is now set up as a HiperSockets network traffic analyzer.

**Hint:** A HiperSockets network traffic analyzer with no free empty inbound buffers might have to drop packets. Dropped packets are reflected in the "dropped counter" of the HiperSockets network traffic analyzer interface and reported by tcpdump.

# **Example**

```
# ip -s link show dev hsi0
...
    RX: bytes packets errors dropped overrun mcast<br>223242 6789 0 5 0 176
    223242
...
# tcpdump -i hsi0
tcpdump: verbose output suppressed, use -v or -vv for full protocol decode
listening on hsi1, link-type EN10MB (Ethernet), capture size 96 bytes
...
5 packets dropped by kernel
```
# **Setting up a z/VM guest LAN sniffer**

You can set up a guest LAN sniffer on a virtual NIC that is coupled to a z/VM VSWITCH or guest LAN.

## **Before you begin**

- You need class B authorization on z/VM.
- The Linux instance to be set up as a guest LAN sniffer must run as a guest of the same z/VM system as the guest LAN you want to investigate.

#### **About this task**

If a virtual switch connects to a VLAN that includes nodes outside the z/VM system, these external nodes are beyond the scope of the sniffer.

For information about VLANs and z/VM virtual switches, see *z/VM: Connectivity*, SC24-6267.

#### **Procedure**

• Set up Linux.

Ensure that the qeth device driver is compiled into the Linux kernel or that the qeth device driver is loaded as a module.

• Set up z/VM.

Ensure that the z/VM guest virtual machine on which you want to set up the guest LAN sniffer is authorized for the switch or guest LAN and for promiscuous mode.

For example, if your virtual NIC is coupled to a z/VM virtual switch, perform the following steps on your z/VM system:

a) Check whether the z/VM guest virtual machine already has the requisite authorizations. Enter a CP command of this form:

q vswitch *<switchname>* promisc

where *<switchname>* is the name of the virtual switch. If the output lists the z/VM guest virtual machine as authorized for promiscuous mode, no further setup is needed.

b) If the output from step "1" on page 255 does not list the guest virtual machine, check if the guest is authorized for the virtual switch. Enter a CP command of this form:

q vswitch *<switchname>* acc

where *<switchname>* is the name of the virtual switch.

If the output lists the z/VM guest virtual machine as authorized, you must temporarily revoke the authorization for the switch before you can grant authorization for promiscuous mode. Enter a CP command of this form:

set vswitch *<switchname>* revoke *<userid>*

where <switchname> is the name of the virtual switch and <userid> identifies the z/VM guest virtual machine.

c) Authorize the Linux instance for the switch and for promiscuous mode. Enter a CP command of this form:

set vswitch *<switchname>* grant *<userid>* promisc

where <switchname> is the name of the virtual switch and <userid> identifies the z/VM guest virtual machine.

For details about the CP commands that are used here and for commands you can use to check and assign authorizations for other types of guest LANs, see *z/VM: CP Commands and Utilities Reference*, SC24-6268.

# **Chapter 15. OSA-Express SNMP subagent support**

The OSA-Express Simple Network Management Protocol (SNMP) subagent (osasnmpd) supports management information bases (MIBs) for OSA-Express features.

The subagent supports OSA-Express features as shown in [Table 37 on page 193.](#page-205-0)

This subagent capability through the OSA-Express features is also called *Direct SNMP* to distinguish it from another method of accessing OSA SNMP data through OSA/SF, a package for monitoring and managing OSA features that does not run on Linux.

To use the osasnmpd subagent, you need:

- An OSA-Express feature that runs in QDIO mode with the latest textual MIB file for the appropriate LIC level (recommended)
- The qeth device driver for OSA-Express (QDIO)
- The osasnmpd subagent from the osasnmpd package
- The net-snmp package delivered with SUSE Linux Enterprise Server 12 SP4

# **What you should know about osasnmpd**

The osasnmpd subagent requires a master agent to be installed on a Linux system.

You get the master agent from either the net-snmp package. The subagent uses the Agent eXtensibility (AgentX) protocol to communicate with the master agent.

net-snmp is an open source project that is owned by the Open Source Development Network, Inc. (OSDN). For more information on net-snmp visit:

[net-snmp.sourceforge.net](http://net-snmp.sourceforge.net)

When the master agent (snmpd) is started on a Linux system, it binds to a port (default 161) and awaits requests from SNMP management software. Subagents can connect to the master agent to support MIBs of special interest (for example, OSA-Express MIB). When the osasnmpd subagent is started, it retrieves the MIB objects of the OSA-Express features currently present on the Linux system. It then registers with the master agent the object IDs (OIDs) for which it can provide information.

An OID is a unique sequence of dot-separated numbers (for example, .1.3.6.1.4.1.2) that represents a particular information. OIDs form a hierarchical structure. The longer the OID, that is the more numbers it is made up of, the more specific is the information that is represented by the OID. For example, .1.3.6.1.4.1.2 represents all IBM-related network information while ..1.3.6.1.4.1.2.6.188 represents all OSA-Express-related information.

A MIB corresponds to a number of OIDs. MIBs provide information on their OIDs including textual representations the OIDs. For example, the textual representation of .1.3.6.1.4.1.2 is .iso.org.dod.internet.private.enterprises.ibm.

The structure of the MIBs might change when updating the OSA-Express licensed internal code (LIC) to a newer level. If MIB changes are introduced by a new LIC level, you must download the appropriate MIB file for the LIC level (see ["Downloading the IBM OSA-Express MIB" on page 258](#page-270-0)). You do not need to update the subagent. Place the updated MIB file in a directory that is searched by the master agent.

<span id="page-270-0"></span>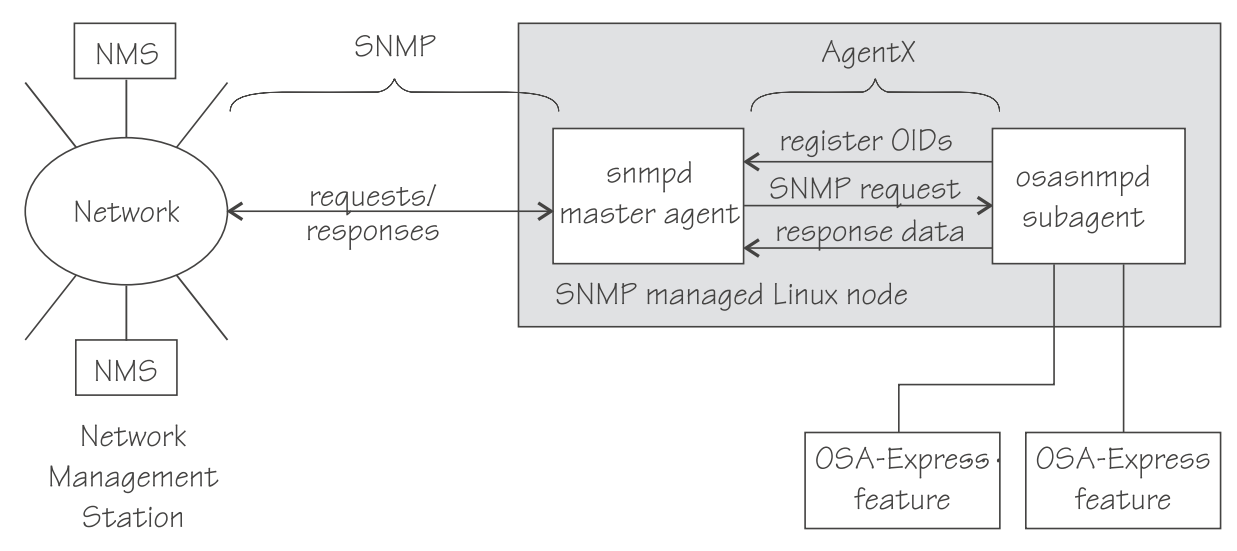

*Figure 53: OSA-Express SNMP agent flow*

Figure 53 on page 258 illustrates the interaction between the snmpd master agent and the osasnmpd subagent.

**Example:** This example shows the processes that run after the snmpd master agent and the osasnmpd subagent are started. In the example, PID 687 is the SNMP master agent and PID 729 is the OSA-Express SNMP subagent process:

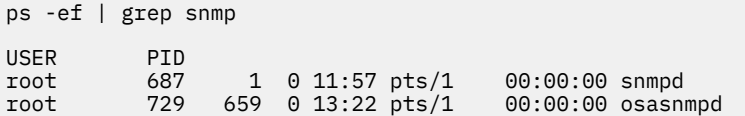

When the master agent receives an SNMP request for an OID that is registered by a subagent, the master agent uses the subagent to collect any requested information and to perform any requested operations. The subagent returns any requested information to the master agent. Finally, the master agent returns the information to the originator of the request.

# **Setting up osasnmpd**

You can set up osasnmpd with YaST; this topic describes how to set up osasnmpd using the command line.

In YaST, go to /etc/sysconfig Editor, then select Network -> SNMP -> OSA Express SNMP agent -> **OSASNMPD\_PARAMETERS**.

You must perform the following setup tasks if you want to use the osasnmpd subagent:

- "Downloading the IBM OSA-Express MIB" on page 258
- "Configuring access control" on page 259

# **Downloading the IBM OSA-Express MIB**

Keep your MIB file up to date by downloading the latest version.

# **About this task**

Perform the following steps to download the IBM OSA-Express MIB. The MIB file is valid only for hardware that supports the OSA-Express adapter.

# **Procedure**

1. Go to [www.ibm.com/servers/resourcelink](http://www.ibm.com/servers/resourcelink)

**258** Linux on Z and LinuxONE: Device Drivers, Features, and Commands on SUSE Linux Enterprise Server 12 SP4

A user ID and password are required. If you do not yet have one, you can apply for a user ID.

- <span id="page-271-0"></span>2. Sign in.
- 3. Select **Library** from the navigation area.
- 4. Under **Library shortcuts**, select **Open Systems Adapter (OSA) Library**.
- 5. Follow the link for **OSA-Express Direct SNMP MIB module**.
- 6. Select and download the MIB for your LIC level.
- 7. Rename the MIB file to the name specified in the MIBs definition line and use the extension . txt.

**Example:** If the definition line in the MIB looks like this:

==>IBM-OSA-MIB DEFINITIONS ::= BEGIN

Rename the MIB to IBM-OSA-MIB.txt.

8. Place the MIB into /usr/share/snmp/mibs.

If you want to use a different directory, be sure to specify the directory in the snmp.conf configuration file (see step ["10" on page 261](#page-273-0)).

#### **Results**

You can now make the OID information from the MIB file available to the master agent. You can then use textual OIDs instead of numeric OIDs when using master agent commands.

See also the FAQ (How do I add a MIB to the tools?) for the master agent package at

[net-snmp.sourceforge.net/FAQ.html](http://net-snmp.sourceforge.net/FAQ.html)

# **Configuring access control**

To start successfully, the subagent requires at least read access to the standard MIB-II on the local node.

# **About this task**

During subagent startup or when network interfaces are added or removed, the subagent has to query OIDs from the interfaces group of the standard MIB-II.

Given here is an example of how to use the snmpd.conf and snmp.conf configuration files to assign access rights using the View-Based Access Control Mechanism (VACM). The following access rights are assigned on the local node:

- General read access for the scope of the standard MIB-II
- Write access for the scope of the OSA-Express MIB
- Public local read access for the scope of the interfaces MIB

The example is intended for illustration purposes only. Depending on the security requirements of your installation, you might need to define your access differently. See the snmpd man page for a more information about assigning access rights to snmpd.

# **Procedure**

- 1. See the SUSE Linux Enterprise Server 12 SP4 documentation to find out where you need to place the snmpd.confile. Some of the possible locations are:
	- /etc
	- /etc/snmp
- 2. Open snmpd.conf with your preferred text editor. There might be a sample in usr/share/doc/ packages/net-snmp/EXAMPLE.conf

<span id="page-272-0"></span>3. Find the security name section and include a line of this form to map a community name to a security name:

com2sec *<security-name> <source> <community-name>*

where:

#### *<security-name>*

is given access rights through further specifications within snmpd.conf.

#### *<source>*

is the IP-address or DNS-name of the accessing system, typically a Network Management Station.

#### *<community-name>*

is the community string used for basic SNMP password protection.

#### **Example:**

# sec.name source community com2sec osasec default osacom com2sec pubsec localhost public

4. Find the group section.

Use the security name to define a group with different versions of the master agent for which you want to grant access rights. Include a line of this form for each master agent version:

group *<group-name> <security-model> <security-name>*

where:

#### *<group-name>*

is a group name of your choice.

### *<security-model>*

is the security model of the SNMP version.

#### *<security-name>*

is the same as in step "3" on page 260.

#### **Example:**

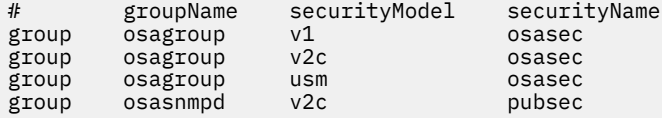

Group "osasnmpd" with community "public" is required by osasnmpd to determine the number of network interfaces.

5. Find the view section and define your views. A view is a subset of all OIDs. Include lines of this form:

view *<view-name> <included|excluded> <scope>*

where:

#### *<view-name>*

is a view name of your choice.

#### *<included|excluded>*

indicates whether the following scope is an inclusion or an exclusion statement.

#### *<scope>*

specifies a subtree in the OID tree.

#### **Example:**

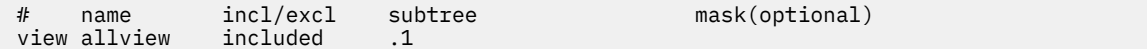

**260** Linux on Z and LinuxONE: Device Drivers, Features, and Commands on SUSE Linux Enterprise Server 12 SP4

<span id="page-273-0"></span>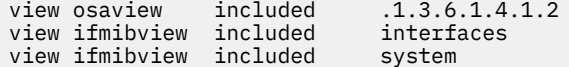

View "allview" encompasses all OIDs while "osaview" is limited to IBM OIDs. The numeric OID provided for the subtree is equivalent to the textual OID

".iso.org.dod.internet.private.enterprises.ibm" View "ifmibview" is required by osasnmpd to determine the number of network interfaces.

**Tip:** Specifying the subtree with a numeric OID leads to better performance than using the corresponding textual OID.

6. Find the access section and define access rights. Include lines of this form:

```
access <group-name> "" any noauth exact <read-view> <write-view> none
```
where:

# *<group-name>*

is the group you defined in step ["4" on page 260.](#page-272-0)

#### *<read-view>*

is a view for which you want to assign read-only rights.

#### *<write-view>*

is a view for which you want to assign read-write rights.

#### **Example:**

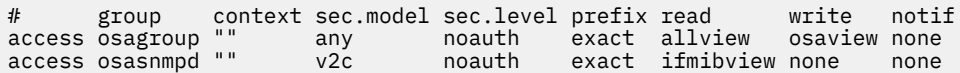

The access line of the example gives read access to the "allview" view and write access to the "osaview". The second access line gives read access to the "ifmibview".

7. Also include the following line to enable the AgentX support:

master agentx

AgentX support is compiled into the net-snmp master agent.

8. Save and close snmpd.conf.

Example of an snmpd.conf file:

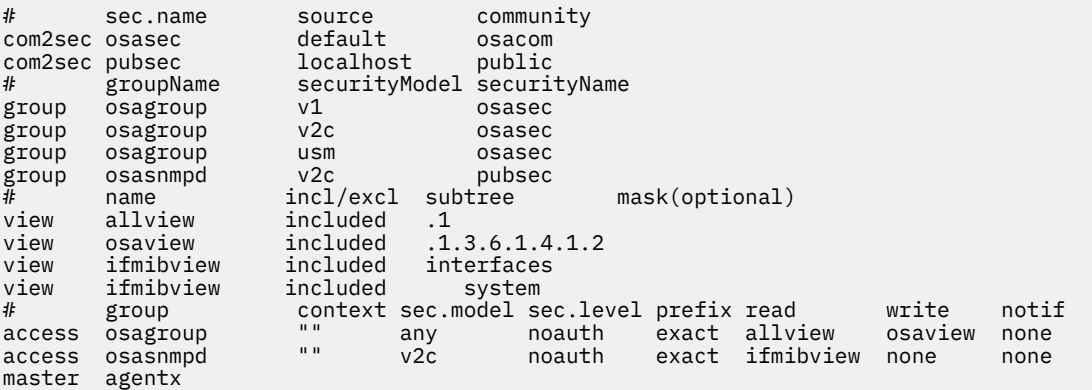

9. Open  $\sim$  / . snmp/snmp.conf with your preferred text editor.

**Tip:** See man snmp.conf for possible locations of snmp.conf.

10. Include a line of this form to specify the directory to be searched for MIBs:

mibdirs +<mib-path>

#### <span id="page-274-0"></span>**Example:**

mibdirs +/usr/share/snmp/mibs

11. Include a line of this form to make the OSA-Express MIB available to the master agent:

mibs +<mib-name>

where <mib-name> is the stem of the MIB file name you assigned in ["Downloading the IBM OSA-](#page-270-0)[Express MIB" on page 258](#page-270-0).

**Example:** mibs +IBM-OSA-MIB

12. Define defaults for the version and community to be used by the snmp commands. Add lines of this form:

```
defVersion <version>
defCommunity <community-name>
```
where *<version>* is the SNMP protocol version and *<community-name>* is the community you defined in step ["3" on page 260](#page-272-0).

#### **Example:**

defVersion 2c defCommunity osacom

These default specifications simplify issuing master agent commands.

13. Save and close ~/.snmp/snmp.conf.

# **Working with the osasnmpd subagent**

Working with the osasnmpd subagent includes starting it, checking the log file, issuing queries, and stopping the subagent.

Working with osasnmpd comprises the following tasks:

- "Starting the osasnmpd subagent" on page 262
- "Checking the log file" on page 263
- • ["Issuing queries" on page 264](#page-276-0)
- • ["Stopping osasnmpd" on page 265](#page-277-0)

## **Starting the osasnmpd subagent**

Use a systemctl command or the **service start** command to start the osasnmpd subagent.

#### **Procedure**

1. In SUSE Linux Enterprise Server 12 SP4 you can start the osasnmpd subagent by:

• Using the command

# systemctl start snmpd.service

• Using the start script:

# rcsnmpd start

The osasnmpd subagent, in turn, starts a daemon that is called osasnmpd.

2. Define osasnmpd parameters in YaST.

You can specify the following parameters:

#### <span id="page-275-0"></span>-l or --logfile *<logfile>*

specifies a file for logging all subagent messages and warnings, including stdout and stderr. If no path is specified, the log file is created in the current directory. The default log file is /var/log/ osasnmpd.log.

# **-L or --stderrlog**

print messages and warnings to stdout or stderr.

#### **-A or --append**

appends to an existing log file rather than replacing it.

#### **-f or --nofork**

prevents forking from the calling shell.

#### -P or --pidfile <pidfile>

saves the process ID of the subagent in a file *<pidfile*>. If a path is not specified, the current directory is used.

#### -x or --sockaddr <agentx\_socket>

specifies the socket to be used for the AgentX connection. The default socket is /var/agentx/ master.

The socket can either be a UNIX domain socket path, or the address of a network interface. If a network address of the form  $\text{inet-addr:}$  port is specified, the subagent uses the specified port. If a net address of the form  $\text{inet-addr}$  is specified, the subagent uses the default AgentX port, 705. The AgentX sockets of the snmpd daemon and osasnmpd must match.

#### **Results**

YaST creates a configuration file that is called  $/$ etc/sysconfig/osasnmpd, for example:

```
## Path: Network/SNMP/OSA Express SNMP agent
## Description: OSA Express SNMP agent parameters
## Type: string
## Default:
## ServiceRestart: snmpd
#
# OSA Express SNMP agent command-line parameters
#
# Enter the parameters you want to be passed on to the OSA Express SNMP
# agent.
#
# Example: OSASNMPD_PARAMETERS="-l /var/log/my_private_logfile"
#
OSASNMPD_PARAMETERS="-A"
```
# **Checking the log file**

Warnings and messages are written to the log file of either the master agent or the OSA-Express subagent. It is good practice to check these files at regular intervals.

#### **Example**

This example assumes that the default subagent log file is used. The lines in the log file show the messages after a successful OSA-Express subagent initialization.

```
# cat /var/log/osasnmpd.log
IBM OSA-E NET-SNMP 5.1.x subagent version 1.3.0
Jul 14 09:28:41 registered Toplevel OID .1.3.6.1.2.1.10.7.2.
Jul 14 09:28:41 registered Toplevel OID .1.3.6.1.4.1.2.6.188.1.1.
Jul 14 09:28:41 registered Toplevel OID .1.3.6.1.4.1.2.6.188.1.3.
Jul 14 09:28:41 registered Toplevel OID .1.3.6.1.4.1.2.6.188.1.4.
Jul 14 09:28:41 registered Toplevel OID .1.3.6.1.4.1.2.6.188.1.8.
OSA-E microcode level is 611 for interface eth0
Initialization of OSA-E subagent successful...
```
# <span id="page-276-0"></span>**Issuing queries**

You can issue queries against your SNMP setup.

### **About this task**

Examples of what SNMP queries might look like are given here. For more comprehensive information about the master agent commands see the snmpcmd man page.

The commands can use either numeric or textual OIDs. While the numeric OIDs might provide better performance, the textual OIDs are more meaningful and give a hint on which information is requested.

#### **Examples**

The query examples assume an interface, eth0, for which the CHPID is 6B. You can use the lsqeth command to find the mapping of interface names to CHPIDs.

• To list the ifIndex and interface description relation (on one line):

```
# snmpget -v 2c -c osacom localhost interfaces.ifTable.ifEntry.ifDescr.6
interfaces.ifTable.ifEntry.ifDescr.6 = eth0
```
Using this GET request you can see that eth0 has the ifIndex 6 assigned.

• To find the CHPID numbers for your OSA devices:

```
# snmpwalk -OS -v 2c -c osacom localhost .1.3.6.1.4.1.2.6.188.1.1.1.1
IBM-OSA-MIB::ibmOSAExpChannelNumber.6 = Hex-STRING: 00 6B
IBM-OSA-MIB::ibmOSAExpChannelNumber.7 = Hex-STRING: 00 7A
IBM-OSA-MIB::ibmOSAExpChannelNumber.8 = Hex-STRING: 00 7D
```
The first line of the command output, with index number 6, corresponds to CHPID 0x6B of the eth0 example. The example assumes that the community osacom is authorized as described in "Configuring [access control" on page 259.](#page-271-0)

If you provided defaults for the SNMP version and the community (see step ["12" on page 262\)](#page-274-0), you can omit the -v and -c options:

# snmpwalk -OS localhost .1.3.6.1.4.1.2.6.188.1.1.1.1 IBM-OSA-MIB::ibmOSAExpChannelNumber.6 = Hex-STRING: 00 6B IBM-OSA-MIB::ibmOSAExpChannelNumber.7 = Hex-STRING: 00 7A IBM-OSA-MIB::ibmOSAExpChannelNumber.8 = Hex-STRING: 00 7D

You can obtain the same output by substituting the numeric OID .1.3.6.1.4.1.2.6.188.1.1.1.1 with its textual equivalent:

.iso.org.dod.internet.private.enterprises.ibm.ibmProd.ibmOSAMib.ibmOSAMibObjects.ibmOSAExpChannelTable.ibmOSAExpChannelEntry.ibmOSAExpChannelNumber

You can shorten this unwieldy OID to the last element, ibmOsaExpChannelNumber:

# snmpwalk -OS localhost ibmOsaExpChannelNumber IBM-OSA-MIB::ibmOSAExpChannelNumber.6 = Hex-STRING: 00 6B IBM-OSA-MIB::ibmOSAExpChannelNumber.7 = Hex-STRING: 00 7A IBM-OSA-MIB::ibmOSAExpChannelNumber.8 = Hex-STRING: 00 7D

• To find the port type for the interface with index number 6:

# snmpwalk -OS localhost .1.3.6.1.4.1.2.6.188.1.4.1.2.6 IBM-OSA-MIB::ibmOsaExpEthPortType.6 = INTEGER: fastEthernet(81)

fastEthernet(81) corresponds to card type OSD\_100.

Using the short form of the textual OID:

# snmpwalk -OS localhost ibmOsaExpEthPortType.6 IBM-OSA-MIB::ibmOsaExpEthPortType.6 = INTEGER: fastEthernet(81) Specifying the index, 6 in the example, limits the output to the interface of interest.

# <span id="page-277-0"></span>**Stopping osasnmpd**

Use a systemctl command or the service stop command to stop the osasnmpd subagent.

# **Procedure**

To stop both snmpd and the osasnmpd subagent:

• Issue the command:

# systemctl stop snmpd.service

• Alternatively, issue the command:

# rcsnmpd stop

**266** Linux on Z and LinuxONE: Device Drivers, Features, and Commands on SUSE Linux Enterprise Server 12 SP4

# **Chapter 16. LAN channel station device driver**

The LAN channel station device driver (LCS device driver) supports Open Systems Adapters (OSA) features in non-QDIO mode up to OSA-Express4S.

The LCS device driver supports OSA-Express features for the Z mainframes that are relevant to SUSE Linux Enterprise Server 12 SP4 as shown in Table 49 on page 267.

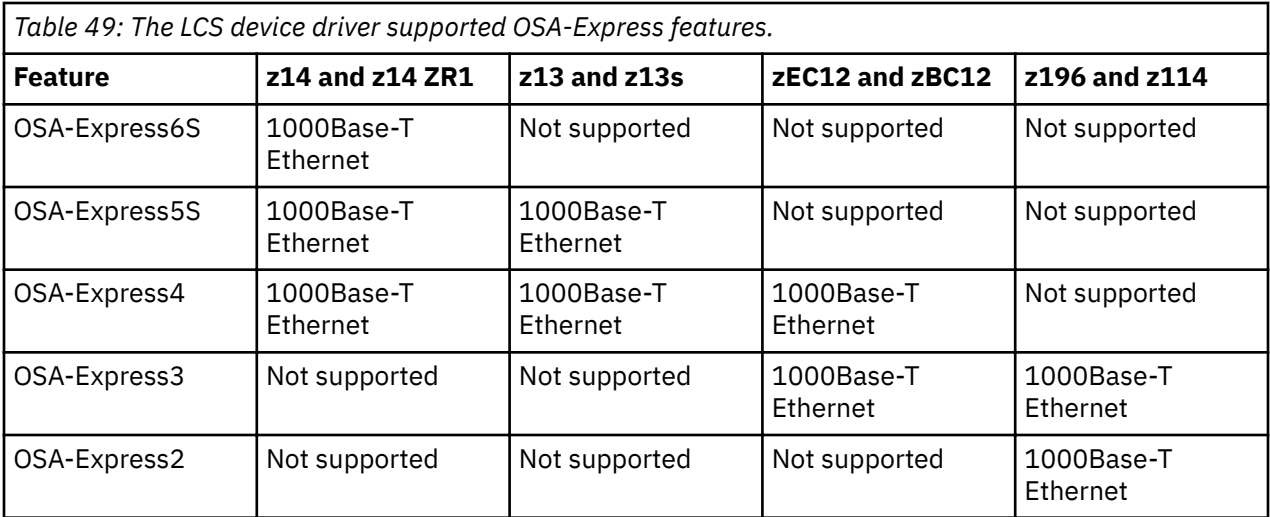

The LCS device driver supports automatic detection of Ethernet connections. The LCS device driver can be used for Internet Protocol, version 4 (IPv4) only.

# **What you should know about LCS**

Interface names are assigned to LCS group devices, which map to subchannels and their corresponding device numbers and device bus-IDs.

# **LCS group devices**

The LCS device driver requires two I/O subchannels for each LCS interface, a read subchannel and a write subchannel. The corresponding bus IDs must be configured for control unit type 3088.

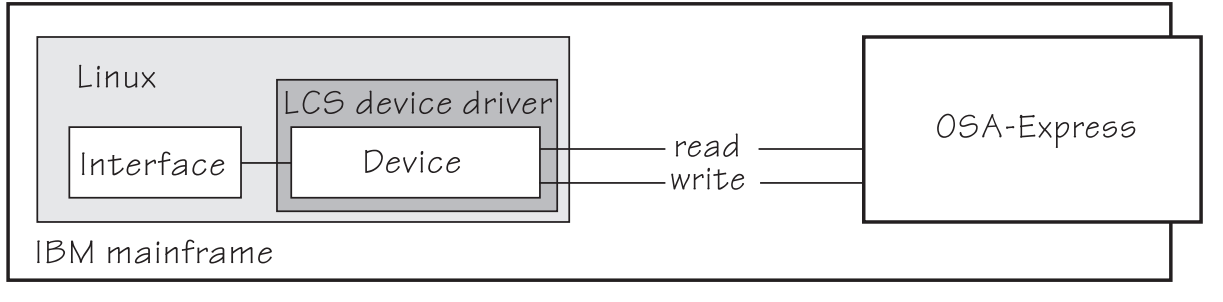

*Figure 54: I/O subchannel interface*

The device bus-IDs that correspond to the subchannel pair are grouped as one LCS group device. The following rules apply for the device bus-IDs:

## **read**

must be even.

**write**

must be the device bus-ID of the read subchannel plus one.

# **LCS interface names**

When an LCS group device is set online, the LCS device driver automatically assigns an Ethernet interface name to it.

The naming scheme uses the base name eth $\langle n \rangle$ , where  $\langle n \rangle$  is an integer that uniquely identifies the device. When the first device for a base name is set online it is assigned 0, the second is assigned 1, the third 2, and so on. For example, the interface name of the first Ethernet feature that is set online is "eth0", and the second "eth1".

The LCS device driver shares the name space for Ethernet interfaces other network device drivers. Each driver uses the name with the lowest free identifier  $\langle n \rangle$ , regardless of which device driver occupies the other names. For example, if at the time the first LCS Ethernet feature is set online, there is already one qeth Ethernet feature online, the qeth feature is named "eth0" and the LCS feature is named "eth1". See also ["qeth interface names and device directories" on page 200](#page-212-0).

# **Setting up the LCS device driver**

There are no module parameters for the LCS device driver. SUSE Linux Enterprise Server 12 SP4 loads the device driver module for you when a device becomes available.

You can also load the module with the modprobe command:

# modprobe lcs

# **Working with LCS devices**

Working with LCS devices includes tasks such as creating an LCS group device, specifying a timeout, or activating an interface.

- "Creating an LCS group device" on page 268
- • ["Removing an LCS group device" on page 269](#page-281-0)
- • ["Specifying a timeout for LCS LAN commands" on page 270](#page-282-0)
- • ["Setting a device online or offline" on page 270](#page-282-0)
- • ["Activating and deactivating an interface" on page 271](#page-283-0)
- • ["Recovering an LCS group device" on page 271](#page-283-0)

# **Creating an LCS group device**

Use the group attribute to create an LCS group device.

## **Before you begin**

You must know the device bus-IDs that correspond to the read and write subchannel of your OSA card. The subchannel is defined in the IOCDS of your mainframe.

## **Procedure**

To define an LCS group device, write the device bus-IDs of the subchannel pair to  $/sys/bus/ccwgroup/$ drivers/lcs/group.

Issue a command of this form:

<sup>#</sup> echo *<read\_device\_bus\_id>*,*<write\_device\_bus\_id>* > /sys/bus/ccwgroup/drivers/lcs/group

#### <span id="page-281-0"></span>**Results**

The lcs device driver uses the device bus-ID of the read subchannel to create a directory for a group device:

/sys/bus/ccwgroup/drivers/lcs/*<read\_device\_bus\_id>*

This directory contains a number of attributes that determine the settings of the LCS group device. The following sections describe how to use these attributes to configure an LCS group device.

#### **Example**

Assuming that 0.0.d000 is the device bus-ID that corresponds to a read subchannel:

# echo 0.0.d000,0.0.d001 > /sys/bus/ccwgroup/drivers/lcs/group

This command results in the creation of the following directories in sysfs:

- /sys/bus/ccwgroup/drivers/lcs/0.0.d000
- /sys/bus/ccwgroup/devices/0.0.d000
- /sys/devices/lcs/0.0.d000

**Note:** When the device subchannels are added, device types 3088/08 and 3088/1f can be assigned to either the CTCM or the LCS device driver.

To check which devices are assigned to which device driver, issue the following commands:

```
# ls -l /sys/bus/ccw/drivers/ctcm
# ls -l /sys/bus/ccw/drivers/lcs
```
To change a faulty assignment, use the unbind and bind attributes of the device. For example, to change the assignment for device bus-IDs 0.0.2000 and 0.0.2001 issue the following commands:

```
# echo 0.0.2000 > /sys/bus/ccw/drivers/ctcm/unbind
# echo 0.0.2000 > /sys/bus/ccw/drivers/lcs/bind
# echo 0.0.2001 > /sys/bus/ccw/drivers/ctcm/unbind
# echo 0.0.2001 > /sys/bus/ccw/drivers/lcs/bind
```
# **Removing an LCS group device**

Use the ungroup attribute to remove an LCS group device.

#### **Before you begin**

The device must be set offline before you can remove it.

#### **Procedure**

To remove an LCS group device, write 1 to the ungroup attribute. Issue a command of the form:

echo 1 > /sys/bus/ccwgroup/drivers/lcs/*<device\_bus\_id>*/ungroup

#### **Example**

This command removes device 0.0.d000:

```
echo 1 > /sys/bus/ccwgroup/drivers/lcs/0.0.d000/ungroup
```
# <span id="page-282-0"></span>**Specifying a timeout for LCS LAN commands**

Use the lancmd\_timeout attribute to set a timeout for an LCS LAN command.

#### **About this task**

You can specify a timeout for the interval that the LCS device driver waits for a reply after issuing a LAN command to the LAN adapter. For older hardware, the replies can take a longer time. The default is 5 s.

#### **Procedure**

To set a timeout, issue a command of this form:

# echo *<timeout>* > /sys/bus/ccwgroup/drivers/lcs/*<device\_bus\_id>*/lancmd\_timeout

where *<timeout>* is the timeout interval in seconds in the range 1 - 60.

#### **Example**

In this example, the timeout for a device 0.0.d000 is set to 10 s.

# echo 10 > /sys/bus/ccwgroup/drivers/lcs/0.0.d000/lancmd\_timeout

# **Setting a device online or offline**

Use the online device group attribute to set an LCS device online or offline.

#### **About this task**

Setting a device online associates it with an interface name. Setting the device offline preserves the interface name.

Read /var/log/messages or issue dmesg to determine the assigned interface name. You need to know the interface name to activate the network interface.

For each online interface, there is a symbolic link of the form /sys/class/net/<interface\_name>/ device in sysfs. You can confirm that you found the correct interface name by reading the link.

#### **Procedure**

To set an LCS group device online, set the online device group attribute to 1. To set an LCS group device offline, set the online device group attribute to 0.

Issue a command of this form:

```
# echo <flag> > /sys/bus/ccwgroup/drivers/lcs/<device_bus_id>/online
```
#### **Example**

To set an LCS device with bus ID 0.0.d000 online issue:

```
# echo 1 > /sys/bus/ccwgroup/drivers/lcs/0.0.d000/online
# dmesg
...
 lcs: LCS device eth0 without IPv6 support
 lcs: LCS device eth0 with Multicast support
...
```
The interface name that was assigned to the LCS group device in the example is eth0. To confirm that this name is the correct one for the group device issue:

```
# readlink /sys/class/net/eth0/device
../../../devices/lcs/0.0.d000
```
<span id="page-283-0"></span>To set the device offline issue:

# echo 0 > /sys/bus/ccwgroup/drivers/lcs/0.0.d000/online

# **Activating and deactivating an interface**

Use the ip command or equivalent to activate or deactivate an interface.

#### **About this task**

Before you can activate an interface, you must set the group device online and find out the interface name that is assigned by the LCS device driver. See ["Setting a device online or offline" on page 270](#page-282-0).

You activate or deactivate network devices with ip or an equivalent command. For details of the ip command, see the ip man page.

#### **Examples**

• This example activates an Ethernet interface:

# ip addr add 192.168.100.10/24 dev eth0 # ip link set dev eth0 up

• This example deactivates the Ethernet interface:

# ip link set dev eth0 down

• This example reactivates an interface that was already activated and subsequently deactivated:

# ip link set dev eth0 up

# **Recovering an LCS group device**

You can use the recover attribute of an LCS group device to recover it in case of failure. For example, error messages in /var/log/messages might inform you of a malfunctioning device.

## **Procedure**

Issue a command of the form:

# echo 1 > /sys/bus/ccwgroup/drivers/lcs/*<device\_bus\_id>*/recover

#### **Example**

# echo 1 > /sys/bus/ccwgroup/drivers/lcs/0.0.d100/recover

**272** Linux on Z and LinuxONE: Device Drivers, Features, and Commands on SUSE Linux Enterprise Server 12 SP4

# **Chapter 17. CTCM device driver**

The CTCM device driver provides Channel-to-Channel (CTC) connections and CTC-based Multi-Path Channel (MPC) connections. The CTCM device driver is required by Communications Server for Linux.

**Deprecated connection type:** CTC connections are deprecated. Do not use for new network setups.

This does not apply to MPC connections to VTAM®, which are not deprecated.

CTC connections are high-speed point-to-point connections between two mainframe operating system instances.

Communications Server for Linux uses MPC connections to connect SUSE Linux Enterprise Server 12 SP4 to VTAM on traditional mainframe operating systems.

# **Features**

The CTCM device driver provides different kinds of CTC connections between mainframes, z/VM guests, and LPARs.

The CTCM device driver provides:

- MPC connections to VTAM on traditional mainframe operating systems.
- ESCON or FICON CTC connections (standard CTC and basic CTC) between mainframes in basic mode, LPARs or z/VM guests.

For more information about FICON, see Redpaper *FICON CTC Implementation*, REDP-0158.

- Virtual CTCA connections between guests of the same z/VM system.
- CTC connections to other Linux instances or other mainframe operating systems.

# **What you should know about CTCM**

The CTCM device driver assigns network interface names to CTCM group devices.

# **CTCM group devices**

The CTCM device driver requires two I/O subchannels for each interface, a read subchannel and a write subchannel.

[Figure 55 on page 274](#page-286-0) illustrates the I/O subchannel interface. The device bus-IDs that correspond to the two subchannels must be configured for control unit type 3088.

<span id="page-286-0"></span>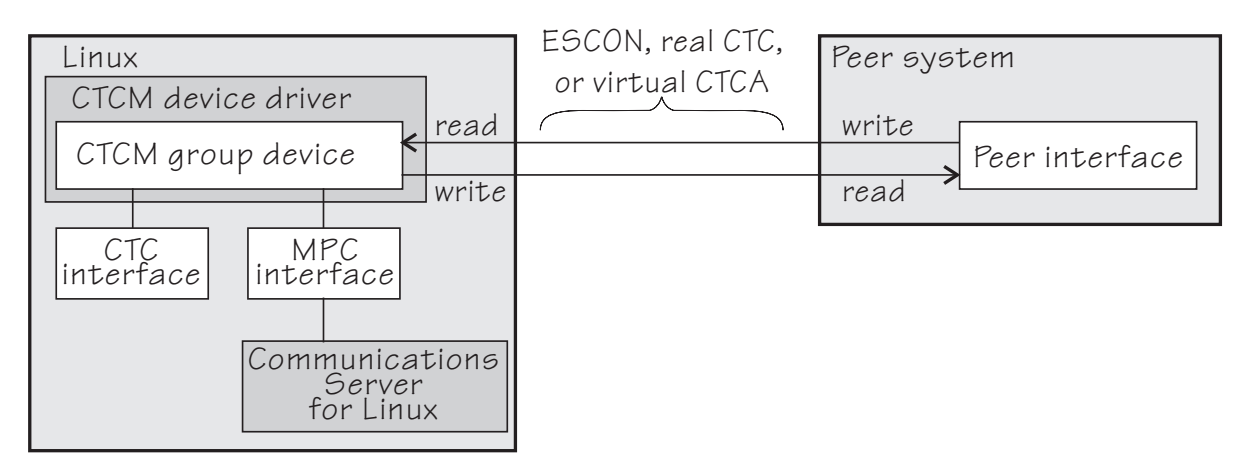

*Figure 55: I/O subchannel interface*

The device bus-IDs that correspond to the subchannel pair are grouped as one CTCM group device. There are no constraints on the device bus-IDs of read subchannel and write subchannel. In particular, it is possible to group non-consecutive device bus-IDs.

On the communication-peer operating system instance, read and write subchannels are reversed. That is, the write subchannel of the local interface is connected to the read subchannel of the remote interface and vice versa.

Depending on the protocol, the interfaces can be CTC interfaces or MPC interfaces. MPC interfaces are used by Communications Server for Linux and connect to peer interfaces that run under VTAM. For more information about Communications Server for Linux and on using MPC connections, go to [www.ibm.com/](http://www.ibm.com/software/network/commserver/linux) [software/network/commserver/linux](http://www.ibm.com/software/network/commserver/linux).

# **Interface names assigned by the CTCM device driver**

When a CTCM group device is set online, the CTCM device driver automatically assigns an interface name to it. The interface name depends on the protocol.

If the protocol is set to 4, you get an MPC connection and the interface names are of the form mpc*<n>*.

If the protocol is set to 0, 1, or 3, you get a CTC connection and the interface name is of the form ctc*<n>*.

 $\langle n \rangle$  is an integer that identifies the device. When the first device is set online it is assigned 0, the second is assigned 1, the third 2, and so on. The devices are counted separately for CTC and MPC.

# **Network connections**

If your CTC connection is to a router or z/VM TCP/IP service machine, you can connect CTC interfaces to an external network.

Figure 56 on page 274 shows a CTC interface that is connected to a network.

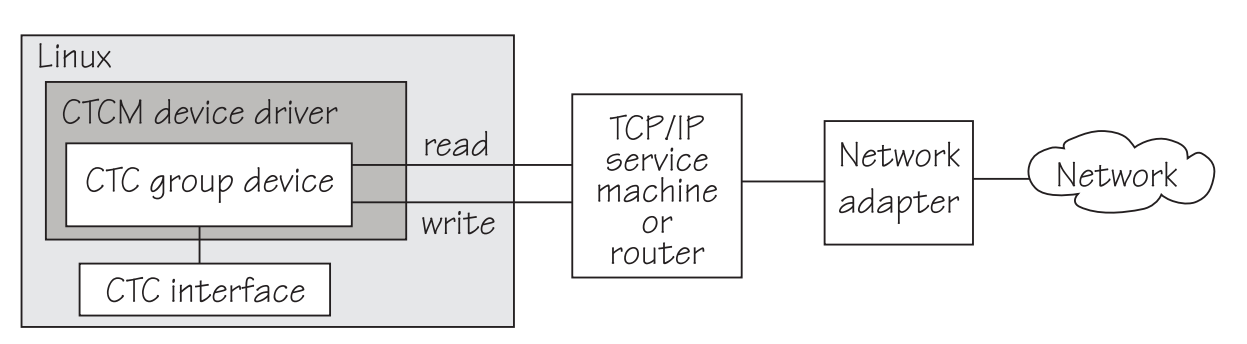

*Figure 56: Network connection*

# **Setting up the CTCM device driver**

There are no module parameters for the CTCM device driver. SUSE Linux Enterprise Server 12 SP4 loads the device driver module for you when a device becomes available.

You can also load the module with the modprobe command:

# modprobe ctcm

# **Working with CTCM devices**

When you work with CTCM devices you might create a CTCM group device, set the protocol, and activate an interface.

The following sections describe typical tasks that you need when you work with CTCM devices.

- "Creating a CTCM group device" on page 275
- • ["Removing a CTCM group device" on page 276](#page-288-0)
- • ["Displaying the channel type" on page 276](#page-288-0)
- • ["Setting the protocol" on page 277](#page-289-0)
- • ["Setting a device online or offline" on page 277](#page-289-0)
- • ["Setting the maximum buffer size" on page 278](#page-290-0) (CTC only)
- • ["Activating and deactivating a CTC interface" on page 279](#page-291-0) (CTC only)
- • ["Recovering a lost CTC connection" on page 280](#page-292-0) (CTC only)

See the Communications Server for Linux documentation for information about configuring and activating MPC interfaces.

# **Creating a CTCM group device**

Use the group attribute to create a CTCM group device.

## **Before you begin**

You must know the device bus-IDs that correspond to the local read and write subchannel of your CTCM connection as defined in your IOCDS.

## **Procedure**

To define a CTCM group device, write the device bus-IDs of the subchannel pair to  $\sqrt{\frac{s}{s}}$  / bus/ ccwgroup/drivers/ctcm/group.

Issue a command of this form:

# echo *<read\_device\_bus\_id>*,*<write\_device\_bus\_id>* > /sys/bus/ccwgroup/drivers/ctcm/group

## **Results**

The CTCM device driver uses the device bus-ID of the read subchannel to create a directory for a group device:

/sys/bus/ccwgroup/drivers/ctcm/*<read\_device\_bus\_id>*

This directory contains a number of attributes that determine the settings of the CTCM group device.
# **Example**

Assuming that device bus-ID 0.0.2000 corresponds to a read subchannel:

# echo 0.0.2000,0.0.2001 > /sys/bus/ccwgroup/drivers/ctcm/group

This command results in the creation of the following directories in sysfs:

- /sys/bus/ccwgroup/drivers/ctcm/0.0.2000
- /sys/bus/ccwgroup/devices/0.0.2000
- /sys/devices/ctcm/0.0.2000

**Note:** When the device subchannels are added, device types 3088/08 and 3088/1f can be assigned to either the CTCM or the LCS device driver.

To check which devices are assigned to which device driver, issue the following commands:

```
# ls -l /sys/bus/ccw/drivers/ctcm
# ls -l /sys/bus/ccw/drivers/lcs
```
To change a faulty assignment, use the unbind and bind attributes of the device. For example, to change the assignment for device bus-IDs 0.0.2000 and 0.0.2001 issue the following commands:

# echo 0.0.2000 > /sys/bus/ccw/drivers/lcs/unbind # echo 0.0.2000 > /sys/bus/ccw/drivers/ctcm/bind # echo 0.0.2001 > /sys/bus/ccw/drivers/lcs/unbind # echo 0.0.2001 > /sys/bus/ccw/drivers/ctcm/bind

# **Removing a CTCM group device**

Use the ungroup attribute to remove a CTCM group device.

#### **Before you begin**

The device must be set offline before you can remove it.

#### **Procedure**

To remove a CTCM group device, write 1 to the ungroup attribute. Issue a command of the form:

# echo 1 > /sys/bus/ccwgroup/drivers/ctcm/*<device\_bus\_id>*/ungroup

# **Example**

This command removes device 0.0.2000:

echo 1 > /sys/bus/ccwgroup/drivers/ctcm/0.0.2000/ungroup

# **Displaying the channel type**

Use the type attribute to display the channel type of a CTCM group device.

#### **Procedure**

Issue a command of this form to display the channel type of a CTCM group device:

# cat /sys/bus/ccwgroup/drivers/ctcm/*<device\_bus\_id>*/type

where *<device\_bus\_id>* is the device bus-ID that corresponds to the CTCM read channel. Possible values are: CTC/A, ESCON, and FICON.

**276** Linux on Z and LinuxONE: Device Drivers, Features, and Commands on SUSE Linux Enterprise Server 12 SP4

# <span id="page-289-0"></span>**Example**

In this example, the channel type is displayed for a CTCM group device with device bus-ID 0.0.f000:

```
# cat /sys/bus/ccwgroup/drivers/ctcm/0.0.f000/type
ESCON
```
# **Setting the protocol**

Use the protocol attribute to set the protocol.

# **Before you begin**

The device must be offline while you set the protocol.

# **About this task**

The type of interface depends on the protocol. Protocol 4 results in MPC interfaces with interface names mpc*<n>*. Protocols 0, 1, or 3 result in CTC interfaces with interface names of the form ctc*<n>*.

To choose a protocol, set the protocol attribute to one of the following values:

**0**

This protocol provides compatibility with peers other than z/OS, for example, a z/VM TCP service machine. This value is the default.

**1**

This protocol provides enhanced package checking for Linux peers.

**3**

This protocol provides for compatibility with z/OS peers.

**4**

This protocol provides for MPC connections to VTAM on traditional mainframe operating systems.

# **Procedure**

Issue a command of this form:

# echo *<value>* > /sys/bus/ccwgroup/drivers/ctcm/*<device\_bus\_id>*/protocol

# **Example**

In this example, the protocol is set for a CTCM group device 0.0.2000:

# echo 4 > /sys/bus/ccwgroup/drivers/ctcm/0.0.2000/protocol

# **Setting a device online or offline**

Use the online device group attribute to set a CTCM device online or offline.

# **About this task**

Setting a group device online associates it with an interface name. Setting the group device offline and back online with the same protocol preserves the association with the interface name. If you change the protocol before you set the group device back online, the interface name can change as described in ["Interface names assigned by the CTCM device driver" on page 274.](#page-286-0)

You must know the interface name to access the CTCM group device. Read /var/log/messages or issue dmesg to determine the assigned interface name for the group device.

For each online interface, there is a symbolic link of the form /sys/class/net/*<interface\_name>*/ device in sysfs. You can confirm that you found the correct interface name by reading the link.

#### <span id="page-290-0"></span>**Procedure**

To set a CTCM group device online, set the online device group attribute to 1. To set a CTCM group device offline, set the online device group attribute to 0.

Issue a command of this form:

```
# echo <flag> > /sys/bus/ccwgroup/drivers/ctcm/<device_bus_id>/online
```
#### **Example**

To set a CTCM device with bus ID 0.0.2000 online issue:

```
# echo 1 > /sys/bus/ccwgroup/drivers/ctcm/0.0.2000/online
# dmesg | grep -F "ch-0.0.2000"
mpc0: read: ch-0.0.2000, write: ch-0.0.2001, proto: 4
```
The interface name that was assigned to the CTCM group device in the example is mpc0. To confirm that this name is the correct one for the group device issue:

```
# readlink /sys/class/net/mpc0/device
\ldots/\ldots/0.0.2000
```
To set group device 0.0.2000 offline issue:

# echo 0 > /sys/bus/ccwgroup/drivers/ctcm/0.0.2000/online

# **Setting the maximum buffer size**

Use the buffer device group attribute to set a maximum buffer size for a CTCM group device.

#### **Before you begin**

- Set the maximum buffer size for CTC interfaces only. MPC interfaces automatically use the highest possible maximum buffer size.
- The device must be online when you set the buffer size.

#### **About this task**

You can set the maximum buffer size for a CTC interface. The permissible range of values depends on the MTU settings. It must be in the range *<minimum MTU + header size>* to *<maximum MTU + header size>*. The header space is typically 8 byte. The default for the maximum buffer size is 32768 byte (32 KB).

Changing the buffer size is accompanied by an MTU size change to the value *<buffer size - header size>*.

#### **Procedure**

To set the maximum buffer size, issue a command of this form:

# echo *<value>* > /sys/bus/ccwgroup/drivers/ctcm/*<device\_bus\_id>*/buffer

where *<value>* is the number of bytes you want to set. If you specify a value outside the valid range, the command is ignored.

#### **Example**

In this example, the maximum buffer size of a CTCM group device 0.0.f000 is set to 16384 byte.

# echo 16384 > /sys/bus/ccwgroup/drivers/ctcm/0.0.f000/buffer

# <span id="page-291-0"></span>**Activating and deactivating a CTC interface**

Use ip or an equivalent command to activate or deactivate an interface.

# **Before you begin**

- Activate and deactivate a CTC interface only. For information about activating MPC interfaces, see the Communications Server for Linux documentation.
- You must know the interface name. See ["Setting a device online or offline" on page 277](#page-289-0).

# **About this task**

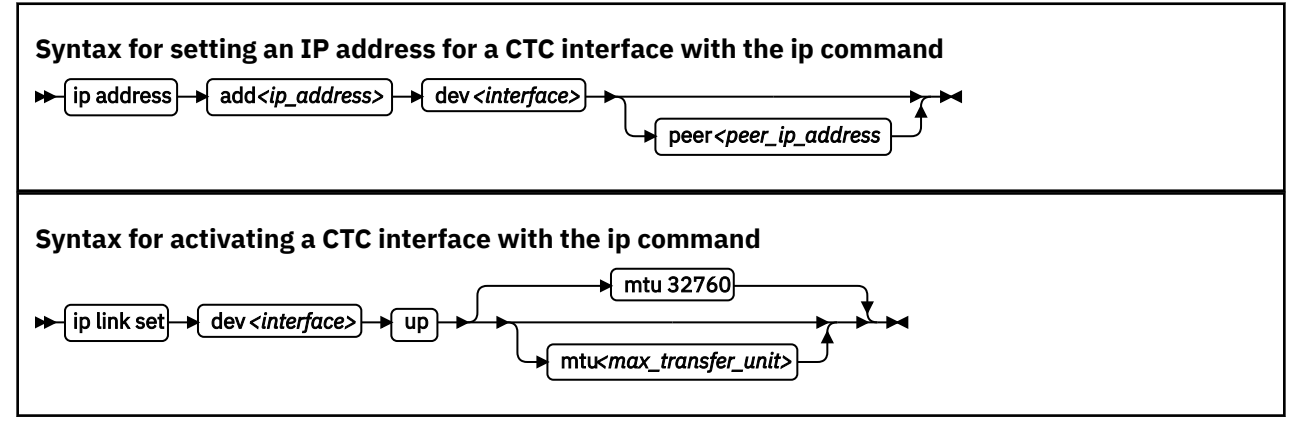

Where:

#### *<interface>*

is the interface name that was assigned when the CTCM group device was set online.

#### *<ip\_address>*

is the IP address that you want to assign to the interface.

#### *<peer\_ip\_address>*

is the IP address of the remote side.

# *<max\_transfer\_unit>*

is the size of the largest IP packet that might be transmitted. Be sure to use the same MTU size on both sides of the connection. The MTU must be in the range of 576 byte to 65,536 byte (64 KB).

# **Syntax for deactivating a CTC interface with the ip command**

**in** fip link set and dev <*interface>*  $\rightarrow$  down  $\rightarrow$ 

#### Where:

# *<interface>*

is the interface name that was assigned when the CTCM group device was set online.

# **Procedure**

- Use ip or an equivalent command to activate the interface.
- To deactivate an interface, issue a command of this form:

# ip link set dev *<interface>* down

# **Examples**

• This example activates a CTC interface ctc0 with an IP address 10.0.51.3 for a peer with address 10.0.50.1 and an MTU of 32760.

```
# ip addr add 10.0.51.3 dev ctc0 peer 10.0.50.1
# ip link set dev ctc0 up mtu 32760
```
• This example deactivates ctc0:

```
# ip link set dev ctc0 down
```
# **Recovering a lost CTC connection**

If one side of a CTC connection crashes, you cannot simply reconnect after a reboot. You must also deactivate the interface of the peer of the crashed side.

# **Before you begin**

These instructions apply to CTC interfaces only.

# **Procedure**

Proceed as follows to recover a lost CTC connection:

- 1. Reboot the crashed side.
- 2. Deactivate the interface on the peer. See ["Activating and deactivating a CTC interface" on page 279](#page-291-0).
- 3. Activate the interface on the crashed side and on the peer.

For details, see ["Activating and deactivating a CTC interface" on page 279.](#page-291-0)

If the connection is between a Linux instance and a non-Linux instance, activate the interface on the Linux instance first. Otherwise, you can activate the interfaces in any order.

# **Results**

If the CTC connection is uncoupled, you must couple it again and reconfigure the interface of both peers with the **ip** command. See ["Activating and deactivating a CTC interface" on page 279](#page-291-0).

# **Scenarios**

Typical use cases of CTC connections include connecting to a peer in a different LPAR and connecting Linux instances that run as z/VM guests to each other.

- "Connecting to a peer in a different LPAR" on page 280
- • ["Connecting Linux on z/VM to another guest of the same z/VM system " on page 282](#page-294-0)

# **Connecting to a peer in a different LPAR**

A Linux instance and a peer both run in LPAR mode on the same or on different mainframes. They are to be connected with a CTC FICON or CTC ESCON network interface.

# **Assumptions:**

- Locally, the read and write channels are configured for type 3088 and use device bus-IDs 0.0.f008 and 0.0.f009.
- IP address 10.0.50.4 is to be used locally and 10.0.50.5 for the peer.

[Figure 57 on page 281](#page-293-0) illustrates a CTC setup with a peer in a different LPAR.

<span id="page-293-0"></span>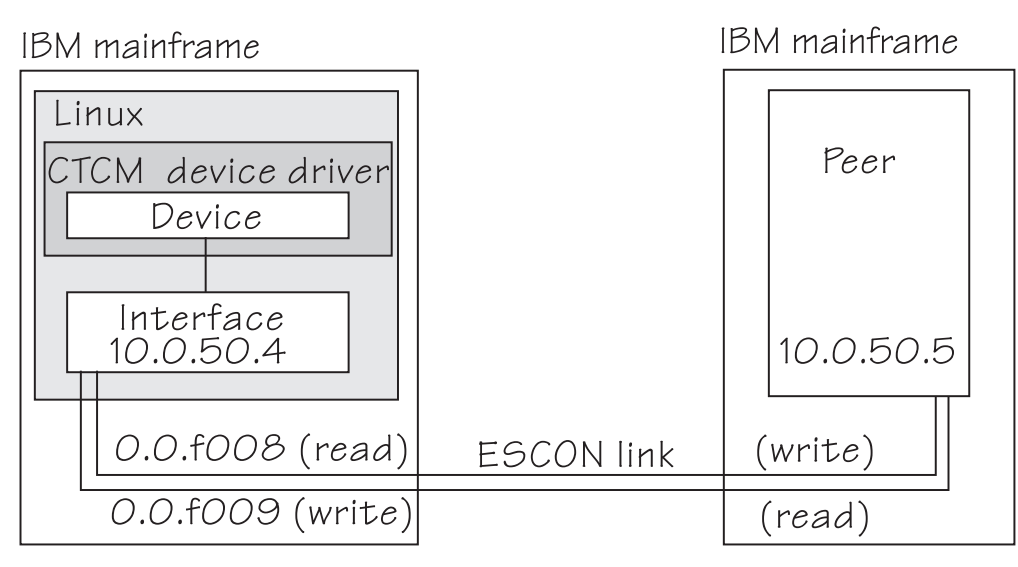

*Figure 57: CTC scenario with peer in a different LPAR*

# **Procedure**

1. Create a CTCM group device.

Issue:

# echo 0.0.f008,0.0.f009 > /sys/bus/ccwgroup/drivers/ctcm/group

2. Confirm that the device uses CTC FICON or CTC ESCON:

# cat /sys/bus/ccwgroup/drivers/ctcm/0.0.f008/type ESCON

In this example, ESCON is used. You would proceed the same for FICON.

3. Select a protocol.

The choice depends on the peer.

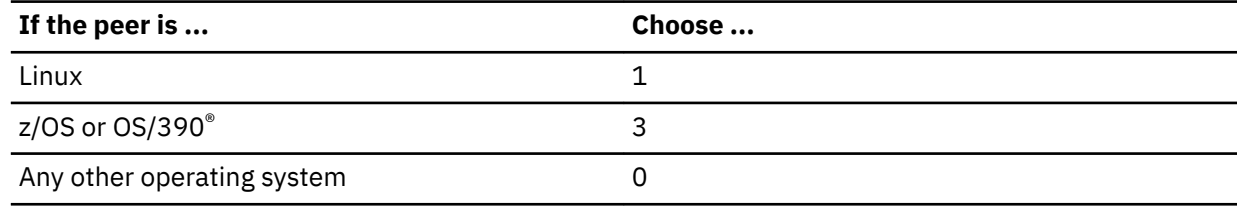

Assuming that the peer is Linux:

# echo 1 > /sys/bus/ccwgroup/drivers/ctcm/0.0.f008/protocol

4. Set the CTCM group device online and find out the assigned interface name:

```
# echo 1 > /sys/bus/ccwgroup/drivers/ctcm/0.0.f008/online
# ls /sys/devices/ctcm/0.0.f008/net/
ctc0
```
In the example, the interface name is ctc0.

- 5. Assure that the peer interface is configured.
- 6. Activate the interface locally and on the peer.

If you are connecting two Linux instances, either instance can be activated first. If the peer is not Linux, activate the interface on Linux first. To activate the local interface:

```
# ip addr add 10.0.50.4 dev ctc0 peer 10.0.50.5 
# ip link set dev ctc0 up
```
# <span id="page-294-0"></span>**Connecting Linux on z/VM to another guest of the same z/VM system**

A virtual CTCA connection is to be set up between an instance of Linux on z/VM and another guest of the same z/VM system.

#### **Assumptions:**

- The guest ID of the peer is "guestp".
- A separate subnet was obtained from the TCP/IP network administrator. The Linux instance uses IP address 10.0.100.100 and the peer uses IP address 10.0.100.101.

Figure 58 on page 282 illustrates a CTC setup with a peer in the same z/VM.

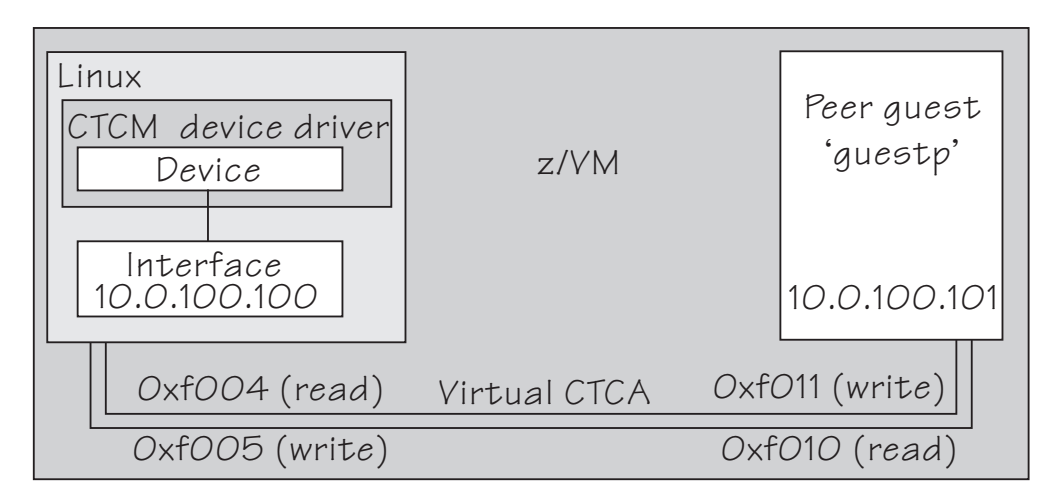

*Figure 58: CTC scenario with peer in the same z/VM*

# **Procedure**

1. Define two virtual channels to your user ID.

The channels can be defined in the z/VM user directory with directory control SPECIAL statements, for example:

```
special f004 ctca
special f005 ctca
```
Alternatively, you can use the CP commands:

define ctca as f004 define ctca as f005

- 2. Assure that the peer interface is configured.
- 3. Connect the virtual channels.

Assuming that the read channel on the peer corresponds to device number 0xf010 and the write channel to 0xf011 issue:

couple f004 to guestp f011 couple f005 to guestp f010

Be sure that you couple the read channel to the peers write channel and vice versa.

4. From your booted Linux instance, create a CTCM group device. Issue:

# echo 0.0.f004,0.0.f005 > /sys/bus/ccwgroup/drivers/ctcm/group

**282** Linux on Z and LinuxONE: Device Drivers, Features, and Commands on SUSE Linux Enterprise Server 12 SP4

5. Confirm that the group device is a virtual CTCA device:

```
# cat /sys/bus/ccwgroup/drivers/ctcm/0.0.f004/type
CTC/A
```
6. Select a protocol.

The choice depends on the peer.

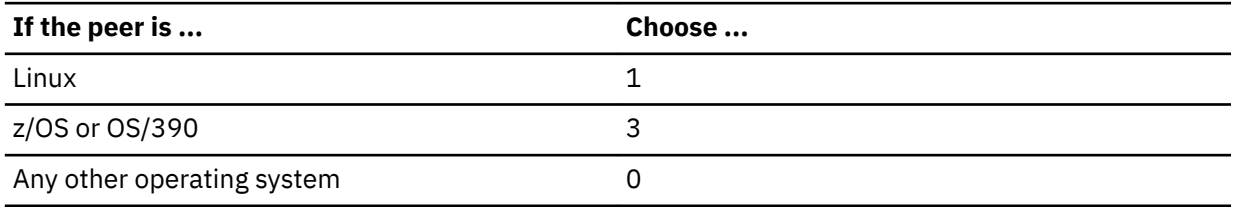

Assuming that the peer is Linux:

# echo 1 > /sys/bus/ccwgroup/drivers/ctcm/0.0.f004/protocol

7. Set the CTCM group device online and find out the assigned interface name:

```
# echo 1 > /sys/bus/ccwgroup/drivers/ctcm/0.0.f004/online
# ls /sys/devices/ctcm/0.0.f004/net/
ctc1
```
In the example, the interface name is ctc1.

8. Activate the interface locally and on the peer.

If you are connecting two Linux instances, either can be activated first. If the peer is not Linux, activate the local interface first. To activate the local interface:

# ip addr add 10.0.100.100 dev ctc1 peer 10.0.100.101 # ip link set dev ctc1 up

Be sure that the MTU on both sides of the connection is the same. If necessary, change the default MTU (see ["Activating and deactivating a CTC interface" on page 279\)](#page-291-0).

9. Ensure that the buffer size on both sides of the connection is the same. For the Linux side, see ["Setting](#page-290-0) [the maximum buffer size" on page 278](#page-290-0) if the peer is not Linux, see the operating system documentation of the peer.

**284** Linux on Z and LinuxONE: Device Drivers, Features, and Commands on SUSE Linux Enterprise Server 12 SP4

# **Chapter 18. NETIUCV device driver**

The Inter-User Communication Vehicle (IUCV) is a z/VM communication facility that enables a program running in one z/VM guest to communicate with another z/VM guest, or with a control program, or even with itself.

# **Deprecated device driver**

NETIUCV connections are only supported for compatibility with earlier versions. Do not use for new network setups.

The NETIUCV device driver is a network device driver, that uses IUCV to connect instances of Linux on z/VM, or to connect an instance of Linux on z/VM to another z/VM guest such as a TCP/IP service machine.

# **Features**

The NETIUCV device driver supports the following functions:

- Multiple output paths from Linux on z/VM
- Multiple input paths to Linux on z/VM
- Simultaneous transmission and reception of multiple messages on the same or different paths
- Network connections via a TCP/IP service machine gateway
- Internet Protocol, version 4 (IPv4) only

# **What you should know about IUCV**

The NETIUCV device driver assigns IUCV interface names and creates IUCV devices in sysfs.

# **IUCV direct and routed connections**

The NETIUCV device driver uses TCP/IP over z/VM virtual communications.

The communication peer is a guest of the same z/VM or the z/VM control program. No subchannels are involved, see Figure 59 on page 285.

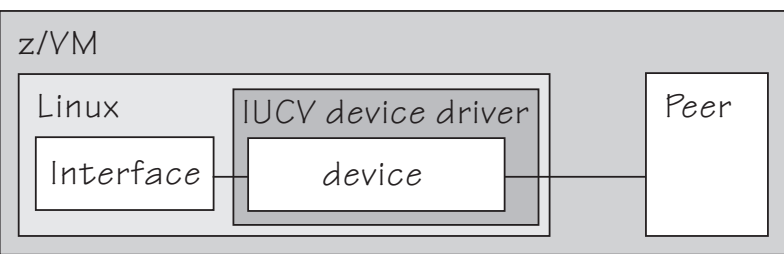

*Figure 59: Direct IUCV connection*

If your IUCV connection is to a router, the peer can be remote and connected through an external network, see [Figure 60 on page 286.](#page-298-0)

<span id="page-298-0"></span>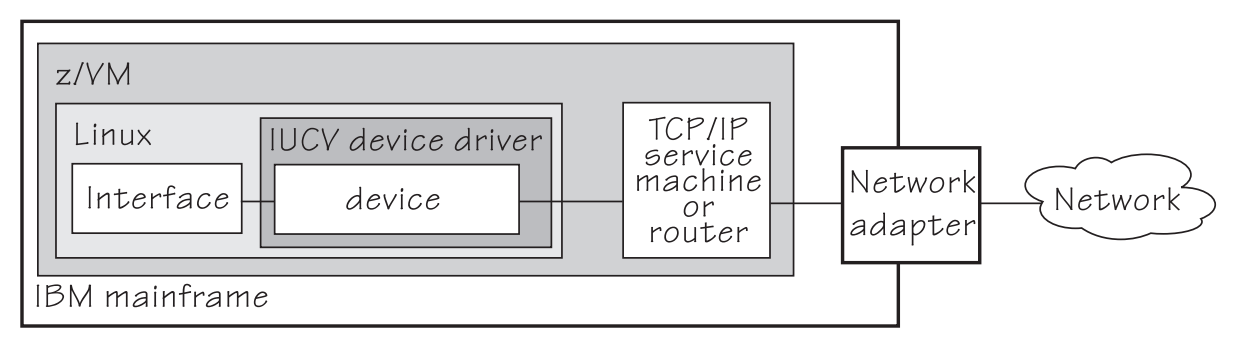

*Figure 60: Routed IUCV connection*

The standard definitions in the z/VM TCP/IP configuration files apply.

For more information of the z/VM TCP/IP configuration see: *z/VM: TCP/IP Planning and Customization*, SC24-6331.

# **IUCV interfaces and devices**

The NETIUCV device driver assigns names to its devices.

The NETIUCV device driver uses the base name iucv<n> for its interfaces. When the first IUCV interface is created (see ["Creating an IUCV device" on page 287](#page-299-0)) it is assigned the name iucv0, the second is assigned iucv1, the third iucv2, and so on.

For each interface, a corresponding IUCV device is created in sysfs at /sys/bus/iucv/devices/ netiucv<n> where <n> is the same index number that also identifies the corresponding interface.

For example, interface iucv0 corresponds to device name netiucv0, iucv1 corresponds to netiucv1, iucv2 corresponds to netiucv2, and so on.

# **Setting up the NETIUCV device driver**

There are no module parameters for the NETIUCV device driver, but you need to load the netiucv module. You also need to enable a z/VM guest virtual machine for IUCV.

# **Loading the IUCV modules**

The NETIUCV device driver has been compiled as a separate module that you need to load before you can work with IUCV devices. Use modprobe to load the module to ensure that any other required modules are also loaded.

# modprobe netiucv

# **Enabling your z/VM guest for IUCV**

To enable your z/VM guest for IUCV add the following statements to your z/VM USER DIRECT entry:

IUCV ALLOW IUCV ANY

# <span id="page-299-0"></span>**Working with IUCV devices**

Typical tasks that you need to perform when working with IUCV devices include creating an IUCV device, setting the mazimum buffer size, and activating an interface.

# **About this task**

This section describes typical tasks that you need to perform when working with IUCV devices.

- "Creating an IUCV device" on page 287
- • ["Changing the peer" on page 288](#page-300-0)
- • ["Setting the maximum buffer size" on page 288](#page-300-0)
- • ["Activating an interface" on page 289](#page-301-0)
- • ["Deactivating and removing an interface" on page 290](#page-302-0)

# **Creating an IUCV device**

Use the connection attribute to create an IUCV device.

# **About this task**

To define an IUCV device write the user ID of the peer z/VM guest to /sys/bus/iucv/drivers/ netiucv/connection.

# **Procedure**

Issue a command of this form:

# echo *<peer\_id>*.*<path\_name>* > /sys/bus/iucv/drivers/netiucv/connection

#### Where:

# *<peer\_id>*

is the user ID of the z/VM guest you want to connect to.

*.<path\_name>*

identifies an individual path to a peer z/VM guest. This specification is required for setting up multiple paths to the same peer z/VM guest. For setting up a single path to a particular peer z/VM guest, this specification is optional and can be omitted. The path name can be up to 16 characters long. The peer must use the same path name when setting up the peer interface.

The NETIUCV device driver interprets the specification as uppercase.

# **Results**

An interface iucv<n> is created and the following corresponding sysfs directories:

- /sys/bus/iucv/devices/netiucv*<n>*
- /sys/devices/iucv/netiucv*<n>*
- /sys/class/net/iucv*<n>*

<n> is an index number that identifies an individual IUCV device and its corresponding interface. You can use the attributes of the sysfs entry to configure the device.

To find the index numbers that corresponds to a given user ID, scan the name attributes of all NETIUCV devices. Issue a command of this form:

# grep *<peer\_id>* /sys/bus/iucv/drivers/netiucv/\*/user

# <span id="page-300-0"></span>**Example**

To create an IUCV device to connect to a z/VM guest with a guest user ID "LINUXP" issue:

# echo linuxp > /sys/bus/iucv/drivers/netiucv/connection

To find the device and interface that connect to "LINUXP" issue:

```
# grep -Hxi linuxp /sys/bus/iucv/devices/*/user
/sys/bus/iucv/devices/netiucv0/user:LINUXP
```
In the sample output, the device is netiucv0 and, therefore, the interface is iucv0.

# **Changing the peer**

You can change the z/VM guest that an interface connects to.

#### **Before you begin**

The interface must not be active when changing the name of the peer z/VM guest.

#### **About this task**

To change the peer z/VM guest, issue a command of this form:

# echo *<peer\_ID>* > /sys/bus/iucv/drivers/netiucv/netiucv*<n>*/user

where:

#### *<peer\_ID>*

is the z/VM guest ID of the new communication peer. The value must be a valid guest ID. The NETIUCV device driver interprets the ID as uppercase.

*<n>*

is an index that identifies the IUCV device and the corresponding interface.

#### **Example**

In this example, "LINUX22" is set as the new peer z/VM guest.

# echo linux22 > /sys/bus/iucv/drivers/netiucv/netiucv0/user

# **Setting the maximum buffer size**

Use the buffer attribute to set the maximum buffer size of an IUCV device.

#### **About this task**

The upper limit for the maximum buffer size is 32768 bytes (32 KB). The lower limit is 580 bytes in general and in addition, if the interface is up and running *<current MTU + header size>*. The header space is typically 4 bytes.

Changing the buffer size is accompanied by an MTU size change to the value *<buffer size - header size>*.

To set the maximum buffer size, issue a command of this form:

# echo *<value>* > /sys/bus/iucv/drivers/netiucv/netiucv*<n>*/buffer

where:

#### *<value>*

is the number of bytes you want to set. If you specify a value outside the valid range, the command is ignored.

**288** Linux on Z and LinuxONE: Device Drivers, Features, and Commands on SUSE Linux Enterprise Server 12 SP4

<span id="page-301-0"></span>*<n>*

is an index that identifies the IUCV device and the corresponding interface.

**Note:** If IUCV performance deteriorates and IUCV issues out-of-memory messages on the console, consider using a buffer size less than 4K.

# **Example**

In this example, the maximum buffer size of an IUCV device netiucv0 is set to 16384 byte.

# echo 16384 > /sys/bus/iucv/drivers/netiucv/netiucv0/buffer

# **Activating an interface**

Use ip or an equivalent command to activate an interface.

#### **About this task**

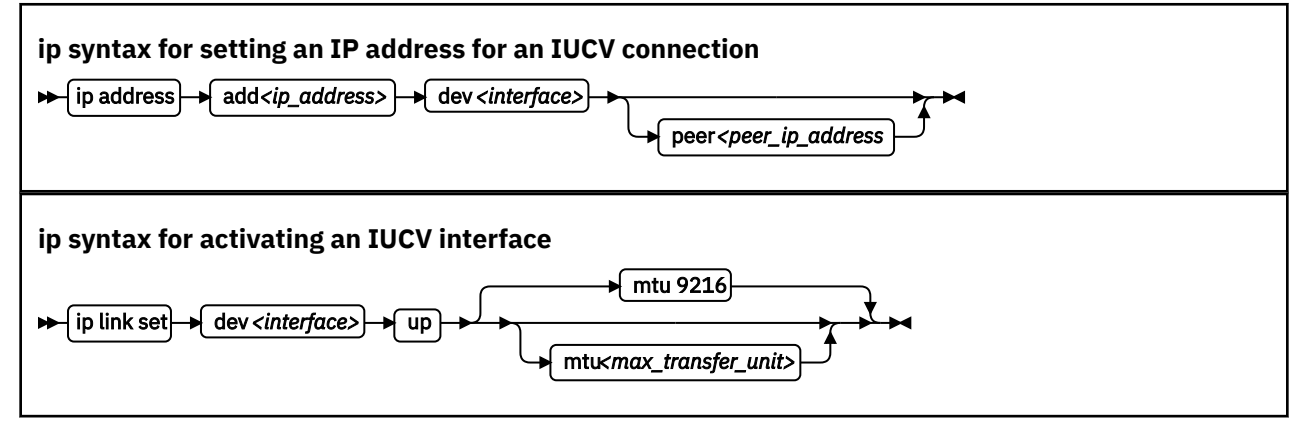

where:

#### *<interface>*

is the interface name.

#### *<ip\_address>*

is the IP address of your Linux instance.

#### *<peer\_ip\_address>*

for direct connections this is the IP address of the communication peer; for routed connections this is the IP address of the TCP/IP service machine or Linux router to connect to.

#### *<max\_transfer\_unit>*

is the size in byte of the largest IP packets which may be transmitted. The default is 9216. The valid range is 576 through 32764.

**Note:** An increase in buffer size is accompanied by an increased risk of running into memory problems. Thus a large buffer size increases speed of data transfer only if no out-of-memoryconditions occur.

For more details, see the ip man page.

#### **Example**

This example activates a connection to a TCP/IP service machine with IP address 1.2.3.200 using a maximum transfer unit of 32764 bytes.

```
# ip addr add 1.2.3.100 dev iucv1 peer 1.2.3.200
# ip link set dev iucv1 up mtu 32764
```
# <span id="page-302-0"></span>**Deactivating and removing an interface**

Use ip or an equivalent command to deactivate an interface.

# **About this task**

Issue a command of this form:

# ip link set dev *<interface>* down

where *<interface>* is the name of the interface to be deactivated.

You can remove the interface and its corresponding IUCV device by writing the interface name to the NETIUCV device driver's remove attribute. Issue a command of this form:

# echo *<interface>* > /sys/bus/iucv/drivers/netiucv/remove

where *<interface>* is the name of the interface to be removed. The interface name is of the form iucv*<n>*.

After the interface has been removed the interface name can be assigned again as interfaces are activated.

# **Example**

This example deactivates and removes an interface iucv0 and its corresponding IUCV device:

```
# ip link set dev iucv0 down
# echo iucv0 > /sys/bus/iucv/drivers/netiucv/remove
```
# **Scenario: Setting up an IUCV connection to a TCP/IP service machine**

Two Linux instances with guest IDs LNX1 and LNX2 are to be connected through a TCP/IP service machine with guest ID VMTCPIP.

# **About this task**

Both Linux instances and the service machine run as guests of the same z/VM system. A separate IP subnet (different from the subnet used on the LAN) has been obtained from the network administrator. IP address 1.2.3.4 is assigned to guest LNX1, 1.2.3.5 is assigned to guest LNX2, and 1.2.3.10 is assigned to the service machine, see Figure 61 on page 290.

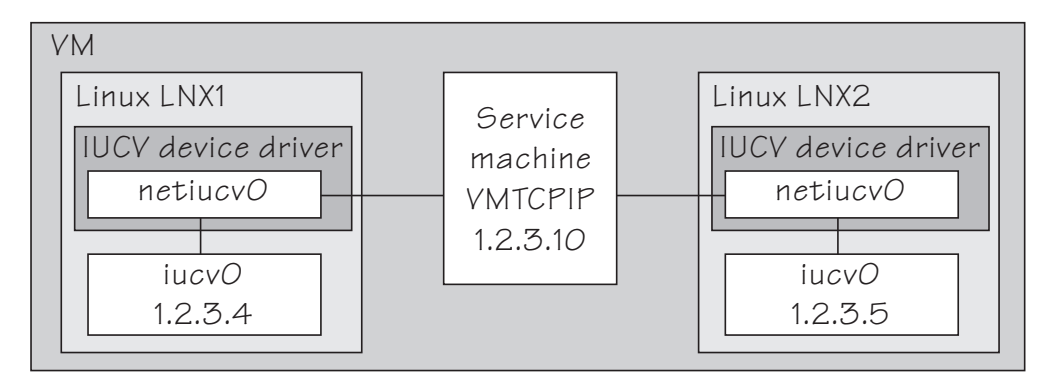

*Figure 61: IUCV connection scenario*

# **Setting up the service machine**

Setting up the service machine entails editing the PROFILE TCPIP file of the service machine.

# **Procedure**

Proceed like this to set up the service machine:

1. For each guest that is to have an IUCV connection to the service machine add a home entry, device, link, and start statement to the service machine's PROFILE TCPIP file.

The statements have the form:

```
 Home
 <ip_address1> <link_name1>
 <ip_address2> <link_name2>
 ...
   Device <device_name1> IUCV 0 0 <guest_ID1> A
   Link <link_name1> IUCV 0 <device_name1>
   Device <device_name2> IUCV 0 0 <guest_ID2> A
   Link <link_name2> IUCV 0 <device_name2>
 ...
   Start <device_name1>
   Start <device_name2>
 ...
```
#### where

#### *<ip\_address1>, <ip\_address2>*

are the IP address the Linux instances.

#### *<link\_name1>, <link\_name2>, ...*

are variables that associate the link statements with the respective home statements.

#### *<device\_name1>, <device\_name2>, ...*

are variables that associate the device statements with the respective link statements and start commands.

# *<guest\_ID1>, <guest\_ID1>, ...*

identify the z/VM guest virtual machines on which the connected Linux instances run.

In our example, the PROFILE TCPIP entries for our example might look of this form:

```
 Home
     1.2.3.4 LNK1
     1.2.3.5 LNK2
 Device DEV1 IUCV 0 0 LNX1 A
 Link LNK1 IUCV 0 DEV1
 Device DEV2 IUCV 0 0 LNX2 A
 Link LNK2 IUCV 0 DEV2
 Start DEV1
 Start DEV2
 ...
```
- 2. Add the necessary z/VM TCP/IP routing statements (BsdRoutingParms or Gateway). Use an MTU size of 9216 and a point-to-point host route (subnet mask 255.255.255.255). If you use dynamic routing, but do not wish to run routed or gated on Linux, update the z/VM ETC GATEWAYS file to include permanent host entries for each Linux instance.
- 3. Bring these updates online by using OBEYFILE or by recycling TCPIP and/or ROUTED as needed.

# **Setting up Linux instance LNX1**

Setting up the Linux instance entails setting up the NETIUCV device driver and creating an IUCV interface.

# **Procedure**

Proceed like this to set up the IUCV connection on the Linux instance:

- 1. Set up the NETIUCV device driver as described in ["Setting up the NETIUCV device driver" on page 286](#page-298-0).
- 2. Create an IUCV interface for connecting to the service machine:

# echo VMTCPIP /sys/bus/iucv/drivers/netiucv/connection

This creates an interface, for example, iucv0, with a corresponding IUCV device and a device entry in sysfs /sys/bus/iucv/devices/netiucv0.

3. The peer, LNX2 is set up accordingly.

When both interfaces are ready to be connected to, activate the connection.

# ip addr add 1.2.3.4 dev iucv0 peer 1.2.3.10

# ip link set dev iucv1 up mtu 32764

# **Chapter 19. AF\_IUCV address family support**

The AF\_IUCV address family provides an addressing mode for communications between applications that run on Linux on Z mainframes.

This addressing mode can be used for connections through real HiperSockets and through the z/VM Inter-User Communication Vehicle (IUCV).

Support for AF\_IUCV based connections through real HiperSockets requires Completion Queue Support.

HiperSockets devices facilitate connections between applications across LPARs within a mainframe. In particular, an application that runs on an instance of Linux on Z can communicate with:

- Itself
- Other applications that run on the same Linux instance
- An application on an instance of Linux on Z in another LPAR

IUCV facilitates connections between applications across z/VM guest virtual machines within a z/VM system. In particular, an application that runs on Linux on z/VM can communicate with:

- Itself
- Other applications that run on the same Linux instance
- Applications running on other instances of Linux on z/VM, within the same z/VM system
- Applications running on a z/VM guest other than Linux, within the same z/VM system
- The z/VM control program (CP)

The AF\_IUCV address family supports stream-oriented sockets (SOCK\_STREAM) and connection-oriented datagram sockets (SOCK\_SEQPACKET). Stream-oriented sockets can fragment data over several packets. Sockets of type SOCK\_SEQPACKET always map a particular socket write or read operation to a single packet.

# **Features**

The AF\_IUCV address family provides socket connections for HiperSockets and IUCV.

For all instances of Linux on z Systems, the AF\_IUCV address family provides the following features:

- Multiple outgoing socket connections for real HiperSockets
- Multiple incoming socket connections for real HiperSockets

For instances of Linux on z/VM, the AF\_IUCV address family also provides the following features:

- Multiple outgoing socket connections for IUCV
- Multiple incoming socket connections for IUCV
- Socket communication with applications that use the CMS AF\_IUCV support

# **Setting up the AF\_IUCV address family support**

You must authorize your z/VM guest virtual machine and load those components that were compiled as separate modules.

There are no module parameters for the AF\_IUCV address family support.

# **Setting up HiperSockets devices for AF\_IUCV addressing**

In AF\_IUCV addressing mode, HiperSockets devices in layer 3 mode are identified through their hsuid sysfs attribute.

You set up a HiperSockets device for AF\_IUCV by assigning a value to this attribute (see "Configuring a [HiperSockets device for AF\\_IUCV addressing" on page 235\)](#page-247-0).

# **Setting up your z/VM guest virtual machine for IUCV**

You must specify suitable IUCV statements for your z/VM guest virtual machine.

For details and for general IUCV setup information for z/VM guest virtual machines, see *z/VM: CP Programming Services*, SC24-6272 and *z/VM: CP Planning and Administration*, SC24-6271.

# **Granting IUCV authorizations**

Use the IUCV statement to grant the necessary authorizations.

# **IUCV ALLOW**

allows any other z/VM virtual machine to establish a communication path with this z/VM virtual machine. With this statement, no further authorization is required in the z/VM virtual machine that initiates the communication.

# **IUCV ANY**

allows this z/VM guest virtual machine to establish a communication path with any other z/VM guest virtual machine.

#### **IUCV** *<user ID>*

allows this z/VM guest virtual machine to establish a communication path to the z/VM guest virtual machine with the z/VM user ID *<user ID>*.

You can specify multiple IUCV statements. To any of these IUCV statements you can append the MSGLIMIT <*limit>* parameter. <*limit>* specifies the maximum number of outstanding messages that are allowed for each connection that is authorized by the statement. If no value is specified for MSGLIMIT, AF\_IUCV requests 65 535, which is the maximum that is supported by IUCV.

# **Setting a connection limit**

Use the OPTION statement to limit the number of concurrent connections.

# **OPTION MAXCONN** *<maxno>*

*<maxno>* speci®es the maximum number of IUCV connections that are allowed for this virtual machine. The default is 64. The maximum is 65 535.

# **Example**

These sample statements allow any z/VM guest virtual machine to connect to your z/VM guest virtual machine with a maximum of 10 000 outstanding messages for each incoming connection. Your z/VM guest virtual machine is permitted to connect to all other z/VM guest virtual machines. The total number of connections for your z/VM guest virtual machine cannot exceed 100.

```
IUCV ALLOW MSGLIMIT 10000
IUCV ANY
OPTION MAXCONN 100
```
# **Loading the IUCV modules**

SUSE Linux Enterprise Server 12 SP4 loads the af\_iucv module when an application requests a socket with the AF\_IUCV addressing mode. You can also use the modprobe command to load the AF\_IUCV address family support module.

# modprobe af\_iucv

# **Addressing AF\_IUCV sockets in applications**

To use AF\_IUCV sockets in applications, you must code a special AF\_IUCV sockaddr structure.

**Application programmers:** This information is intended for programmers who want to use connections that are based on AF\_IUCV addressing in their applications.

The primary difference between AF\_IUCV sockets and TCP/IP sockets is how communication partners are identified (for example, how they are named). To use the AF\_IUCV support in an application, code a sockaddr structure with AF\_IUCV as the socket address family and with AF\_IUCV address information.

```
struct sockaddr_iucv {<br>sa_family_t siu
                        siucv_family;    /* AF_IUCV */<br>t siucv_port;    /* reserved */
     usingned short siucv_port;
     unsigned int siucv_addr; \overline{\phantom{a}} /* reserved */<br>char siucv_nodeid[8]: /* reserved */
 char siucv_nodeid[8]; /* reserved */
 char siucv_userid[8]; /* guest user id */
char \qquad \qquad \texttt{siucv_name[8];} \qquad \texttt{/* application name} \; \star \texttt{/}};
```
Where:

#### **siucv\_family**

is set to  $AF_IUCV (= 32)$ .

# **siucv\_port, siucv\_addr, and siucv\_nodeid**

are reserved for future use. The siucv port and siucv addr fields must be zero. The siucv\_nodeid field must be set to exactly eight blanks.

#### **siucv\_userid**

specifies a HiperSockets device or a z/VM guest virtual machine. This specification implicitly sets the connection type for the socket to a HiperSockets connection or to a z/VM IUCV connection.

This field must be 8 characters long and, if necessary, padded at the end with blanks.

For HiperSockets connections, the siucv\_userid field specifies the identifier that is set with the hsuid sysfs attribute of the HiperSockets device. For bind this is the identifier of a local device, and for connect this is the identifier of the HiperSockets device of the communication peer.

For IUCV connections, the siucv\_userid field specifies a z/VM user ID. For bind this is the identifier of the local z/VM guest virtual machine, and for connect this is the identifier of the z/VM guest virtual machine for the communication peer.

**Tip:** For bind, you can also specify 8 blanks. The AF\_IUCV address family support then automatically substitutes the local z/VM user ID for you.

#### **siucv\_name**

is set to the application name by which the socket is known. Servers advertise application names and clients use these application names to connect to servers. This field must be 8 characters long and, if necessary, padded with blanks at the end.

Similar to TCP or UDP ports, application names distinguish distinct applications on the same operating system instance. Do not call bind for names that begin with lnxhvc. These names are reserved for the z/VM IUCV HVC device driver.

For details, see the af jucy man page.

**296** Linux on Z and LinuxONE: Device Drivers, Features, and Commands on SUSE Linux Enterprise Server 12 SP4

# <span id="page-309-0"></span>**Chapter 20. SMC protocol support**

The shared memory communication (SMC) protocol is an addition to TCP/IP and can be used transparently for shared memory communications.

The SMC protocol can be used for connections through:

- Shared Memory Communications through RDMA (SMC-R) with RoCE devices.
- Shared Memory Communications Direct (SMC-D) with ISM devices

If both variants are available for a connection, SMC-D is used.

For more information about the SMC protocol, see <https://ibm.biz/BdYAWW>and<https://ibm.biz/BdYucc>.

# **Prerequisites**

SMC connections are initiated through TCP/IP. Hence, the communication partners must be able to reach each other through TCP/IP. Also, SMC is not routable and thus both communication partners must be in the same IP subnet.

An SMC connection requires both communication partners to support SMC. Unless both partners support SMC, the connection falls back to TCP/IP.

The SMC-R protocol requires:

• A system with a network adapter with RDMA-over-Converged-Ethernet (RoCE) capability, for example a Mellanox Connect HCA. See [Chapter 21, "RDMA over Converged Ethernet," on page 301.](#page-313-0)

The SMC-D protocol requires:

- A system with an Internal Shared Memory (ISM) device. For more information about ISM devices, see [Chapter 22, "Internal shared memory device driver," on page 303](#page-315-0).
- The communication partners must be running on the same CPC.

To use SMC on Linux, a socket application must use the AF\_SMC address family. For AF\_SMC support in existing applications without code changes, the SMC-Tools package provides a preload library and the smc\_run command. For more information about these tools and how to convert socket applications from AF\_INET or AF\_INET6 to AF\_SMC, see "Setting up the SMC support" on page 297.

# **Features**

The AF\_SMC address family provides DMA communication through remote or internal shared memory. Benefits include:

- Transparency to existing TCP/IP applications with the preload library and smc\_run.
- Low latency
- Lower CPU usage compared to native TCP/IP

# **Setting up the SMC support**

SMC traffic requires a mapping of the OSA or HiperSockets network interfaces to the RoCE adapters or ISM devices.

Physical network (PNET) IDs provide this mapping. If a network interface and an RoCE or ISM device have the same PNET ID, they are connected to the same physical network and can be used together for SMC. Assign PNET IDs to OSA, HiperSockets, RoCE, and ISM devices through the IOCDS. For more information about IOCDS, see *z/OS HCD User's Guide*, SC34-2669.

Figure 62 on page 298 illustrates how the IOCDS assigns the PNETID NET1 to an ISM device and a network interface for an Ethernet device. In Linux, the matching PNETID associates the ISM device with an Ethernet device.

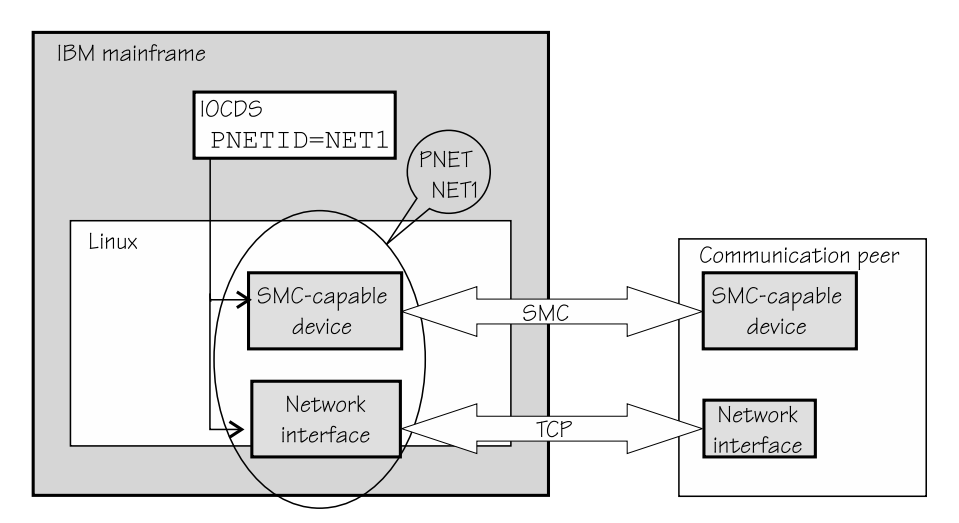

*Figure 62: PNET ID and ISM device association*

As a fallback solution, SMC-R supports a software PNET table that maps network interfaces to RoCE adapters. Use the smc\_pnet command to create a physical network (PNET) table with this mapping. See ["smc\\_pnet - Create network mapping table" on page 602](#page-614-0). SMC-D does not support such a software table.

**Note:** z/OS does not support the Mellanox card as an Ethernet device, and therefore uses OSA adapters for the initial handshake for SMC-R connections. Linux has no such constraint.

# **Network device settings**

On the network device that is associated with the RoCE device you want to use for SMC traffic, check the settings with the ethtool command and ensure that pause settings are turned on.

For example, if enP2s13 is the network device that is associated with the wanted device port:

```
# ethtool -a enP2s13
Pause parameters for enP2s13:
Autonegotiate: off
RX: on
TX: on
```
# **Sysctl settings**

SMC requires contiguous memory. The minimum is 16 KB, and the maximum is 512 MB. The SMC implementation selects a value as follows:

- Some socket applications define the socket send- and receive buffer sizes with a setsockopt call, whose upper limits are defined in net.core.wmem\_max and net.core.rmem\_max.
- If setsockopt SO\_SNDBUF is not used, the socket send buffer size is taken from the value of net.ipv4.tcp\_wmem.
- If setsockopt SO\_RCVBUF is not used, the socket receive buffer is taken from the value of net.ipv4.tcp\_rmem, rounded to the next higher power of 2.

# **Make an existing application use SMC**

Use the preload library to make the unmodified socket application use SMC. Existing TCP/IP applications can benefit from the SMC protocol without recompiling, if they are invoked with the SMC preload library ld\_pre\_smc.so. See the smc-tools package for the smc\_run script (see ["smc\\_run - Run a TCP socket](#page-616-0)

<span id="page-311-0"></span>[program with the SMC protocol using a preloaded library" on page 604\)](#page-616-0), which makes an existing TCP/IP socket program use SMC.

# **Converting an application to use SMC**

Alternatively, if you need to, you can convert an application. To convert an application from TCP/IP to SMC sockets, change the socket() function call from AF\_INET to AF\_SMC with protocol "0" and from AF\_INET6 to AF\_SMC with protocol "1". For example, change:

```
sd = socket(AF_INET, SOCK_STREAM, 0);
```
to:

```
sd = socket(AF_SMC, SOCK_STREAM, 0);
```
and

```
sd = socket(AF_INET6,SOCK_STREAM, 0);
```
to:

```
sd = socket(AF_SMC, SOCK_STREAM, 1);
```
Use the sockets.h header file from the glibc-header package. For more programming information, see the af  $smc(7)$  man page.

# **Investigating PNET IDs**

You can find the PNET IDs for PCIe devices and for CCW group devices in sysfs.

### **PCIe devices**

The PNET ID of PCI devices can be read, in EBCDIC format, as the value of the util\_string attribute of the device in sysfs. You can use a command of the following form to read a PNET ID and convert it to ASCII:

```
# cat /sys/devices/pci<function_name>/<function_address>/util_string | iconv -f IBM-1047 -t ASCII
```
In the command, /sys/devices/pci*<function\_name>*/*<function\_address>* represents the PCI device in sysfs.

# **Example:**

```
# cat /sys/devices/pci0000:00/0000:00:00.0/util_string | iconv -f IBM-1047 -t ASCII
NET1
```
The PNET ID of the example is NET1. If there is no command output or if the output is blank, no PNET ID is assigned to the device.

#### **CCW group devices**

The PNET ID of CCW group devices can be read, in EBCDIC format, as the value of the util\_string of the corresponding channel path ID in sysfs. To find the channel path ID of a CCW group device, read its chpid attribute in sysfs.

#### **Example:**

```
# cat cat /sys/bus/ccwgroup/devices/0.0.b1f0/chpid
4a
```
To find the PNET ID issue a command of this form:

# cat /sys/devices/css0/chp0.*<chpid>*/util\_string | iconv -f IBM-1047 -t ASCII

where *<chpid>* is the channel path ID.

#### **Example:**

```
# cat /sys/devices/css0/chp0.4a/util_string | iconv -f IBM-1047 -t ASCII
NET1
```
The PNET ID of the example is NET1. If there is no command output or if the output is blank, no PNET ID is assigned to the device.

#### **Tips**

- The output of the iconv command does not have a trailing line break, so displayed PNET IDs are followed by a command prompt. Pipe the output to a suitable sed command, for example sed 's/\$/ \n/', to display the PNET IDs on a separate line .
- Use the following command to display a list of all CCW devices and their PNET IDs:

```
# for device in `ls -1 /sys/bus/ccwgroup/devices`; do
chpid=`cat /sys/bus/ccwgroup/devices/$device/chpid | tr [A-F] [a-f]`;<br>pnetid="`cat /sys/devices/css0/chp0.$chpid/util_string | iconv -f IBM-1047 -t ASCII | sed 's/^/ /'`";<br>echo " device: $device chpid: $chpid pnetID: $pnet
done
```
# <span id="page-313-0"></span>**Chapter 21. RDMA over Converged Ethernet**

Linux on Z supports RDMA over Converged Ethernet (RoCE) in the form of 10GbE RoCE Express features.

A 10GbE RoCE Express feature physically consists of a Mellanox ConnectX-3 EN or Mellanox ConnectX-4 adapter. The adapters are two-port Ethernet adapters. On a mainframe, the mapping of ports to function keys depend on the adapter hardware:

- The two Mellanox ConnectX-3 EN adapter ports belong to the same function ID.
- The two Mellanox ConnectX-4 adapter ports belong to different function IDs.

The RoCE support requires PCI Express support, see [Chapter 33, "PCI Express support," on page 353](#page-365-0).

# **Using a RoCE device for SMC-R**

SMC-R requires RoCE devices that are associated with network devices of TCP networks through a PNET ID, for example through statements in the IOCDS.

The following figure illustrates how a RoCE device and a Ethernet device are associated by a matching PNET ID. A communication peer has a similarly associated pair of an RoCE device and Ethernet device. With this setup, the TCP connection can switch over to an SMC-R connection over the SMC protocol. The communication peer can but need not be on the same CPC.

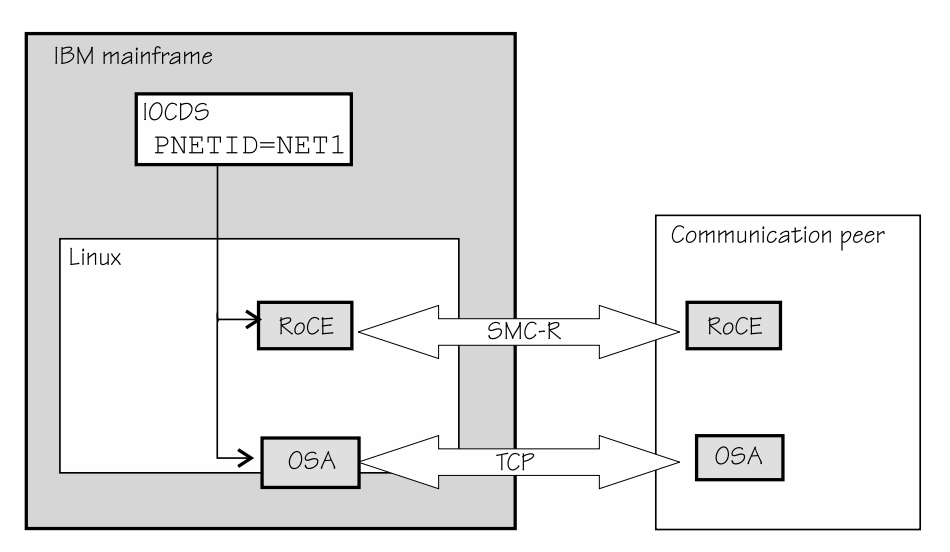

*Figure 63: A matching PNET ID associates RoCE devices and Ethernet device*

For more information about PNET IDs, see ["Setting up the SMC support" on page 297.](#page-309-0)

# **Working with the RoCE support**

Because the 10 GBE RoCE Express feature hardware physically consists of a Mellanox adapter, you must ensure that the following prerequisites are fulfilled before you can work with it.

# **Procedure**

- 1. Ensure that PCIe support is enabled and the PCI card is active on your system. See ["Setting up the](#page-365-0) [PCIe support" on page 353](#page-365-0) and ["Using PCIe hotplug" on page 354.](#page-366-0)
- 2. Use the appropriate Mellanox device driver:
	- To use TCP/IP, you need the mlx4\_core and mlx4\_en or mlx5\_core module.
- To also use RDMA with InfiniBand, you further need the mlx4\_ib or mlx5\_ib module. You can use SMC sockets or reliable datagram sockets (RDS).
- For SMC, the SMC protocol support must be in place, see [Chapter 20, "SMC protocol support," on](#page-309-0) [page 297.](#page-309-0)
- For RDS, you need the rds module and the rds\_rdma module, see Documentation/ networking/rds.txt in the Linux source tree and the rds and rds-rdma man pages.

Load any modules that are not compiled into the kernel or already loaded, for example, with modprobe.

3. Activate the network interface.

You need to know the network interface name, which you can find under:

- /sys/bus/pci/drivers/mlx4\_core/*<pci\_slot>*/net/*<interface>* for Mellanox ConnectX-3.
- /sys/bus/pci/drivers/mlx5\_core/*<pci\_slot>*/net/*<interface>* for Mellanox ConnectX-4.

Use the ip command or equivalent to activate the interface. See the dev\_port sysfs attribute of the interface name to ensure that you are working with the correct port. Note that the numbering of network device ports start with 0, but the numbering of InfiniBand device ports start with 1. For example:

```
# cat /sys/class/infiniband/mlx4_0/ports/
1/ 2/
```
#### **What to do next**

For further information about Mellanox, see:

- • [http://www.mellanox.com/page/products\\_dyn?product\\_family=27&mtag=linux\\_driver](http://www.mellanox.com/page/products_dyn?product_family=27&mtag=linux_driver)
- • [http://www.mellanox.com/page/products\\_dyn?product\\_family=79&mtag=roce](http://www.mellanox.com/page/products_dyn?product_family=79&mtag=roce)

# **Enabling debugging**

The Mellanox mlx4 device driver can be configured with a kernel configuration option for debugging.

# **About this task**

Debugging for the Mellanox mlx4 device driver is only available if the device driver is compiled with the kernel-configuration menu option CONFIG\_MLX4\_DEBUG.

#### **Procedure**

- 1. Check that the device driver has the CONFIG\_MLX4\_DEBUG option enabled.
- 2. Load the mlx4 modules with the sysfs parameter debug\_level=1 to write debug messages to the syslog.

Check the value of the debug\_level parameter . If the parameter is set to 0, you can set it to 1 with the following command:

```
echo 1 > /sys/module/mlx4_core/parameters/debug_level
```
# <span id="page-315-0"></span>**Chapter 22. Internal shared memory device driver**

The internal shared memory (ISM) device driver provides virtual PCI devices for shared memory communications direct (SMC-D).

ISM devices are defined in the IOCDS. Each ISM definition includes a physical network ID (PNET ID) to associate the ISM device with Ethernet devices.

The following figure illustrates how an ISM device and a HiperSockets device are associated by a matching PNET ID. A communication peer on the same CPC has a similarly associated pair of an ISM device and HiperSockets device. With this setup, the TCP connection can switch over to an SMC-D connection over the SMC protocol.

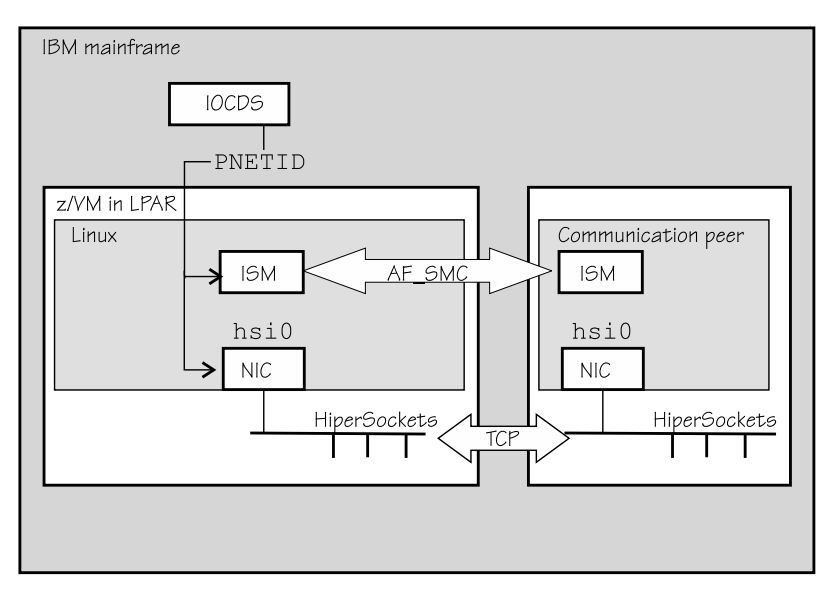

*Figure 64: A matching PNET ID associates ISM devices and Ethernet devices*

For information about how to find the PNET ID of PCI devices from your Linux instance, see ["Investigating](#page-311-0) [PNET IDs" on page 299.](#page-311-0)

For more information on SMC and SMC-D, see [Chapter 20, "SMC protocol support," on page 297.](#page-309-0)

# **Loading the ISM device driver**

If the ISM device driver is compiled as a separate module, you must load it before you can use ISM devices.

Load the ism module with the modprobe command. The ism module has no module parameters.

# modprobe ism

# **Listing ISM devices**

Because ISM devices are PCI devices, you can list them with the lspci command.

# **Example**

```
# lspci -v
0001:00:00.0 Non-VGA unclassified device: IBM Internal Shared Memory (ISM) virtual PCI device
 Physical Slot: 000002e1
 Flags: bus master, fast devsel, latency 0, IRQ 8
 Memory at 8001000000000000 (64-bit, prefetchable) [size=256T]
 Memory at 8002000000000000 (64-bit, prefetchable) [size=256]
 Capabilities: [40] MSI: Enable+ Count=1/32 Maskable- 64bit+
 Kernel driver in use: ism
        Kernel modules: ism
```
# **Part 5. System resources**

These device drivers and features help you to manage the resources of your real or virtual hardware.

# **Newest version**

You can find the newest version of this publication on IBM Knowledge Center at [www.ibm.com/support/knowledgecenter/linuxonibm/liaaf/lnz\\_r\\_suse.html](http://www.ibm.com/support/knowledgecenter/linuxonibm/liaaf/lnz_r_suse.html)

# **Restrictions**

For prerequisites and restrictions see the IBM LinuxONE and IBM Z architecture specific information in the SUSE Linux Enterprise Server 12 SP4 release notes at [www.suse.com/releasenotes](http://www.suse.com/releasenotes)

**306** Linux on Z and LinuxONE: Device Drivers, Features, and Commands on SUSE Linux Enterprise Server 12 SP4

# **Chapter 23. Managing CPUs**

You can read CPU capability, activate standby CPUs, and examine the CPU topology.

Use the lscpu and chcpu commands to manage CPUs. These commands are part of the util-linux package. For details, see the man pages. Alternatively, you can manage CPUs through the attributes of their entries in sysfs.

Some attributes that govern CPUs are available in sysfs under:

/sys/devices/system/cpu/cpu*<N>*

where  $\langle N \rangle$  is the number of the logical CPU. Both the systs interface and the 1scpu and chcpu commands manage CPUs through their logical representation in Linux.

You can obtain a mapping of logical CPU numbers to physical CPU addresses by issuing the lscpu command with the -e option.

#### **Example:**

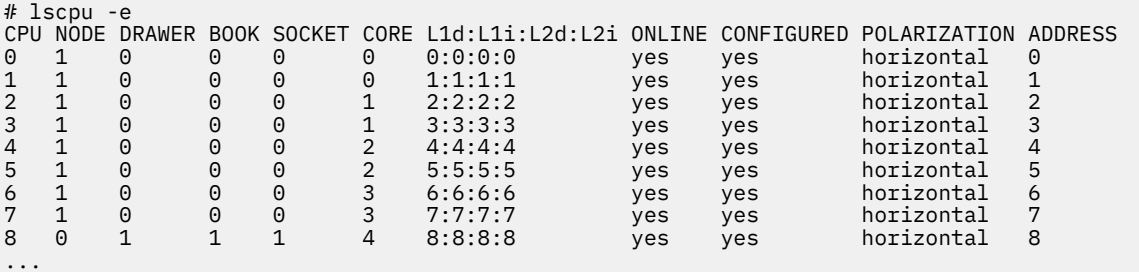

The logical CPU numbers are shown in the CPU column and the physical address in the ADDRESS column of the output table.

Alternatively, you can find the physical address of a CPU in the sysfs address attribute of a logical CPU.

#### **Example:**

# cat /sys/devices/system/cpu/cpu0/address 0

# **Simultaneous multithreading**

Linux in LPAR mode can use the simultaneous multithreading technology on mainframes.

IBM z13 introduced the simultaneous multithreading technology to the mainframe. In Linux terminology, simultaneous multithreading is also known as SMT or Hyper-Threading.

With multithreading enabled, a single *core* on the hardware is mapped to multiple logical CPUs on Linux. Thus, multiple threads can issue instructions to a core simultaneously during each cycle.

To find out whether multithreading is enabled for a particular Linux instance, compare the number of cores with the number of threads that are available in the LPAR. You can use the hyptop command to obtain this information.

Simultaneous multithreading is designed to enhance performance. Whether this goal is achieved strongly depends on the available resources, the workload, and the applications that run on a particular Linux instance. Depending on these conditions, it might be advantageous to not make full use of mutithreading or to disable it completely. Use the hyptop command to obtain utilization data for threads while Linux runs with multithreading enabled.

You can use the smt= and nosmt kernel parameters to control multithreading. By default, Linux in LPAR mode uses multithreading if it is provided by the hardware.

# **CPU capability change**

When the CPUs of a mainframe heat or cool, the Linux kernel generates a uevent for all affected online CPUs.

You can read the CPU capability from the Capability and, if present, Secondary Capability fields in /proc/ sysinfo.

The capability value is an unsigned integer as defined in the system information block (SYSIB) 1.2.2 (see *z/Architecture Principles of Operation*, SA22-7832). A smaller value indicates a proportionally greater CPU capacity. Beyond that, there is no formal description of the algorithm that is used to generate this value. The value is used as an indication of the capability of the CPU relative to the capability of other CPU models.

# **Changing the configuration state of CPUs**

A CPU on an LPAR can be in configuration state configured, standby, or reserved. You can change the state of standby CPUs to configured state and vice versa.

# **Before you begin**

- You can change the configuration state of CPUs for Linux in LPAR mode only. For Linux on z/VM, CPUs are always in a configured state.
- Daemon processes like cpuplugd can change the state of any CPU at any time. Such changes can interfere with manual changes.

# **About this task**

When Linux is booted, only CPUs that are in a configured state are brought online and used. The kernel does not detect CPUs in reserved state.

# **Procedure**

Issue a command of this form to change the configuration state of a CPU:

```
# chcpu -c|-g <N>
```
where

*<N>*

is the number of the logical CPU.

**-c**

changes the configuration state of a CPU from standby to configured.

**-g**

changes the configuration state of a CPU from configured to standby. Only offline CPUs can be changed to the standby state.

Alternatively, you can write 1 to the configure sysfs attribute of a CPU to set its configuration state to configured, or 0 to change its configuration state to standby.

# **Examples:**

• The following chcpu command changes the state of the logical CPU with number 2 from standby to configured:

# chcpu -c 2

**308** Linux on Z and LinuxONE: Device Drivers, Features, and Commands on SUSE Linux Enterprise Server 12 SP4

The following command achieves the same results by writing 1 to the configure sysfs attribute of the CPU.

# echo 1 > /sys/devices/system/cpu/cpu2/configure

• The following chcpu command changes the state of the logical CPU with number 2 from configured to standby:

# chcpu -g 2

The following command achieves the same results by writing 0 to the configure sysfs attribute of the CPU.

# echo 0 > /sys/devices/system/cpu/cpu2/configure

# **Setting CPUs online or offline**

Use the chcpu command or the online sysfs attribute of a logical CPU to set a CPU online or offline.

# **Before you begin**

• Daemon processes like cpuplugd can change the state of any CPU at any time. Such changes can interfere with manual changes.

#### **Procedure**

1. Optional: Rescan the CPUs to ensure that Linux has a current list of configured CPUs.

To initiate a rescan, issue the chcpu command with the -r option.

```
# chcpu -r
```
Alternatively, you can write 1 to /sys/devices/system/cpu/rescan.

You might need a rescan for Linux on z/VM after one or more CPUs have been added to the z/VM guest virtual machine by the z/VM hypervisor. Linux in LPAR mode automatically detects newly available CPUs.

2. Change the online state of a CPU by issuing a command of this form:

```
# chcpu -e|-d <N>
```
where

*<N>*

is the number of the logical CPU.

**-e**

sets an offline CPU online. Only CPUs that are in the configuration state configured can be set online. For Linux on z/VM, all CPUs are in the configured state.

**-d**

sets an online CPU offline.

Alternatively, you can write 1 to the online sysfs attribute of a CPU to set it online, or 0 to set it offline.

# **Examples:**

• The following chcpu commands force a CPU rescan, and then set the logical CPU with number 2 online.

```
# chcpu -r
# chcpu -e 2
```
The following commands achieve the same results by writing 1 to the online sysfs attribute of the CPU.

```
# echo 1 > /sys/devices/system/cpu/rescan
# echo 1 > /sys/devices/system/cpu/cpu2/online
```
• The following chcpu command sets the logical CPU with number 2 offline.

```
# chcpu -d 2
```
The following command achieves the same results by writing 0 to the online sysfs attribute of the CPU.

# echo 0 > /sys/devices/system/cpu/cpu2/online

# **Examining the CPU topology**

If supported by your hardware, a sysfs interface provides information about the CPU topology of an LPAR.

# **Before you begin**

Meaningful CPU topology information is available only to Linux in LPAR mode.

# **About this task**

Use the topology information, for example, to optimize the Linux scheduler, which bases its decisions on which process gets scheduled to which CPU. Depending on the workload, this optimization might increase cache hits and therefore overall performance.

**Note:** By default, CPU topology support is enabled in the Linux kernel. If it is not suitable for your workload, disable the support by specifying the kernel parameter topology=off in your GRUB 2 configuration.

The following sysfs attributes provide information about the CPU topology:

/sys/devices/system/cpu/cpu*<N>*/topology/thread\_siblings /sys/devices/system/cpu/cpu*<N>*/topology/core\_siblings /sys/devices/system/cpu/cpu*<N>*/topology/book\_siblings /sys/devices/system/cpu/cpu*<N>*/topology/drawer\_siblings

where <N> specifies a particular logical CPU number. These attributes contain masks that specify sets of CPUs.

Because the mainframe hardware is evolving over time, the terms *drawer*, *book*, *core*, and *thread* do not necessarily correspond to fixed hardware entities. What matters for the Linux scheduler is the levels of relatedness that these terms signify, not the physical embodiment of the levels. In this context, more closely related means sharing more resources, like caches.

The thread siblings, core siblings, book siblings, and drawer siblings attribute each contain a mask that specifies the CPU and its peers at a particular level of relatedness.

- 1. The thread\_siblings attribute covers the CPU and its closely related peers.
- 2. The core siblings attribute covers all CPUs of the thread siblings attribute and peers related at the core level.
- 3. The book\_siblings attribute covers all CPUs of the core\_siblings attribute and peers related at the book level.
- 4. The drawer\_siblings attribute covers all CPUs of the book\_siblings attribute and peers related at the drawer level.

If a machine reconfiguration causes the CPU topology to change, change uevents are created for each online CPU.

**Tip:** You can obtain some of the topology information by issuing the lscpu command with the -e option.

# **CPU polarization**

You can optimize the operation of a vertical SMP environment by adjusting the SMP factor based on the workload demands.

# **Before you begin**

CPU polarization is relevant only to Linux in LPAR mode.

#### **About this task**

Horizontal CPU polarization means that the PR/SM hypervisor dispatches each virtual CPU of an LPAR for the same amount of time.

With vertical CPU polarization, the PR/SM hypervisor dispatches certain CPUs for a longer time than others. For example, if an LPAR has three virtual CPUs, each of them with a share of 33%, then in case of vertical CPU polarization, all of the processing time would be combined to a single CPU. This CPU would run most of the time while the other two CPUs would get nearly no time.

There are three types of vertical CPUs: high, medium, and low. Low CPUs hardly get any real CPU time, while high CPUs get a full real CPU. Medium CPUs get something in between.

**Note:** Switching to vertical CPU polarization usually results in a system with different types of vertical CPUs. Running a system with different types of vertical CPUs can result in significant performance regressions. If possible, use only one type of vertical CPUs. Set all other CPUs offline and deconfigure them.

# **Procedure**

To change the polarization, issue a command of this form:

```
# chcpu -p horizontal|vertical
```
Alternatively, you can write a 0 for horizontal polarization (the default) or a 1 for vertical polarization to /sys/devices/system/cpu/dispatching.

**Example:** The following chcpu command sets the polarization to vertical.

# chcpu -p vertical

You can achieve the same results by issuing the following command:

```
# echo 1 > /sys/devices/system/cpu/dispatching
```
#### **What to do next**

You can issue the 1scpu command with the -e option to find out the polarization of your CPUs. For more detailed information for a particular CPU, read the polarization attribute of the CPU in sysfs.

```
# cat /sys/devices/system/cpu/cpu<N>/polarization
```
The polarization can have one of the following values:

- horizontal each of the guests' virtual CPUs is dispatched for the same amount of time.
- vertical:high full CPU time is allocated.
- vertical:medium medium CPU time is allocated.
- vertical:low very little CPU time is allocated.
- unknown temporary value following a polarization change until the change is completed and the kernel has established the new polarization of each CPU.

# <span id="page-325-0"></span>**Chapter 24. NUMA emulation**

The NUMA emulation on Linux on Z distributes the available memory to logical NUMA nodes without using topology information about the physical memory.

Linux maintains separate memory management structures for each node. Especially on large systems, this separation can improve the overall system performance, or latency, or both.

# **What you should know about NUMA emulation**

The NUMA emulation distributes memory and CPU resources among NUMA nodes.

## **Memory distribution and stripe size**

The NUMA emulation splits the usable system memory into stripes of a fixed size.

These memory stripes are then distributed, in round-robin mode, among the NUMA nodes. You can configure the number of NUMA nodes and the stripe size through kernel parameters (see "Configuring [NUMA emulation" on page 314\)](#page-326-0).

The difference between nodes in assigned memory cannot exceed the stripe size, so configuring small stripes leads to a balanced distribution. Howerer, the stripes must not be too small, otherwise failing memory allocations prevent the kernel from booting. The minimum stripe size depends on the maximum number of CPUs (CONFIG NR CPUS) for which the kernel is compiled. For example, 2 CPUs require a minimum size of about 4 MB and 256 CPUs require about 512 MB.

Another approach to achieving a balanced memory distribution is to configure large stripes, such that exactly one stripe is assigned to each NUMA node.

## **CPU assignment to NUMA nodes**

The Linux scheduler requires a stable mapping of CPUs to NUMA nodes. Therefore, cores are pinned to NUMA nodes when one of their CPUs is set online for the first time.

As a consequence, a CPU that is set offline is always assigned to its previous NUMA node when it is set back online. With multithreading enabled, a CPU is equivalent to a thread (see ["Simultaneous](#page-319-0) [multithreading" on page 307](#page-319-0)).

Pinned cores are distributed evenly across the NUMA nodes. You can distort this initial balance by setting a disproportionate number of CPUs from a particular NUMA node offline. New CPUs are assigned according to the number of pinned cores, not according to the number of online CPUs.

For example, assume a node A that has two cores and with one of four CPUs (threads) online. Further, assume a node B that has one core but two CPUs online. Because node B has fewer cores than node A, a newly configured CPU that is set online is assigned to node B, and the corresponding core is pinned to node B.

**Note:** Do not use NUMA emulation with cpuplugd. The cpuplugd daemon can distort the balance of CPU assignment to NUMA nodes. Issue the following command to find out if cpuplugd is running:

# service cpuplugd status

See also ["cpuplugd - Control CPUs and memory" on page 499](#page-511-0).

# <span id="page-326-0"></span>**Configuring NUMA emulation**

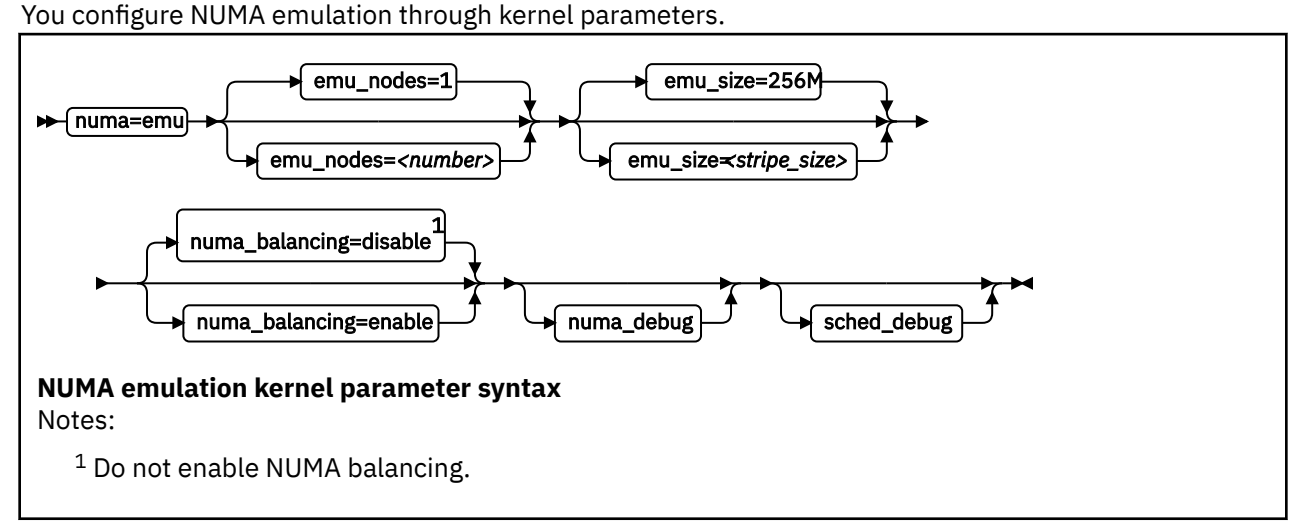

where:

#### **numa=emu**

Sets the NUMA emulation mode and enables NUMA for the Linux instance.

#### **emu\_nodes=***<number>*

Specifies the number of NUMA nodes to be emulated. The default is 1. Emulating only one NUMA node, in effect, disables NUMA.

#### **emu\_size=***<stripe\_size>*

Specifies the memory stripe size in byte. You can use the k, M, G, and T suffixes. The default size is 256 MB.

The memory stripe size must be a multiple of the memory block size (see ["Finding out the memory](#page-329-0) [block size" on page 317\)](#page-329-0).

For other considerations about setting the stripe size see ["Memory distribution and stripe size" on](#page-325-0) [page 313](#page-325-0).

#### **numa\_balancing**

Do not enable NUMA balancing.

#### **numa\_debug**

Enables kernel debug messages for the NUMA emulation on Z.

#### **sched\_debug**

Enables scheduler kernel debug messages.

#### **Example**

numa=emu emu\_nodes=4 emu\_size=1G

# **Chapter 25. Managing hotplug memory**

You can dynamically increase or decrease the memory for your running Linux instance.

To make memory available as hotplug memory, you must define it to your LPAR or  $z$ /VM. Hotplug memory is supported by z/VM 5.4 with the PTF for APAR VM64524 and by later z/VM versions.

For more information about memory hotplug, see Documentation/memory-hotplug.txt in the Linux source tree.

## **What you should know about memory hotplug**

Hotplug memory is represented in sysfs. After rebooting Linux, all hotplug memory is offline.

## **Hotplug memory management overhead**

Linux requires 64 bytes of memory to manage a 4-KB page of hotplug memory.

Use the following formula to calculate the total amount of initial memory that is consumed to manage your hotplug memory:

*<hotplug memory>* / 64

**Example:** 4.5 TB of hotplug memory consume 4.5 TB / 64 = 72 GB.

For large amounts of hotplug memory, you might have to increase the initial memory that is available to your Linux instance. Otherwise, booting Linux might fail with a kernel panic and a message that there is not enough free memory.

## **How memory is represented in sysfs**

Both the core memory of a Linux instance and the available hotplug memory are represented by directories in sysfs.

The memory with which Linux is started is the *core memory*. On the running Linux system, additional memory can be added as *hotplug memory*. The Linux kernel requires core memory to allocate its own data structures.

In sysfs, both the core memory of a Linux instance and the available hotplug memory are represented in form of memory blocks of equal size. Each block is represented as a directory of the form /sys/ devices/system/memory/memory*<n>*, where *<n>* is an integer. You can find out the block size by reading the /sys/devices/system/memory/block\_size\_bytes attribute.

In the naming scheme, the memory blocks with the lowest address ranges are assigned the lowest integer numbers. The core memory always begins with memory0. The hotplug memory blocks follow the core memory blocks.

You can calculate where the hotplug memory begins. To find the number of core memory blocks, divide the base memory by the block size.

### **Example:**

- With a core memory of 512 MB and a block size of 128 MB, the core memory is represented by four blocks, memory0 through memory3. Therefore, first hotplug memory block on this Linux instance is memory4.
- Another Linux instance with a core memory of 1024 MB and access to the same hotplug memory, represents this first hotplug memory block as memory8.

The hotplug memory is available to all operating system instances within the z/VM system or LPAR to which it was defined. The state sysfs attribute of a memory block indicates whether the block is in use <span id="page-328-0"></span>by your own Linux system. The state attribute does not indicate whether a block is in use by another operating system instance. Attempts to add memory blocks that are already in use fail.

## **Hotplug memory and reboot**

The original core memory is preserved as core memory and hotplug memory is freed when rebooting a Linux instance.

When you perform an IPL after shutting down Linux, always use ipl clear to preserve the original memory configuration.

## **Memory zones**

The Linux kernel divides memory into memory zones. On a mainframe, three zones are used: DMA, Normal, and Movable.

- Memory in the DMA zone is below 2 GB, and some I/O operations require that memory buffers are located in this zone.
- Memory in the Normal zone is above 2 GB, and it can be used for all memory allocations that do not require zone DMA.
- Memory in the Movable zone cannot be used for arbitrary kernel allocations, but only for memory buffers that can easily be moved by the kernel, such as user memory allocations and page cache memory. Memory in the Movable zone can more easily be taken offline than memory in other zones.

The zones that are available to a memory block are listed in the valid zones sysfs attribute. For more information, see ["Adding memory" on page 318.](#page-330-0)

# **Setting up hotplug memory**

Before you can use hotplug memory on your Linux instance, you must define this memory as hotplug memory on your physical or virtual hardware.

## **Defining hotplug memory to an LPAR**

You use the Hardware Management Console (HMC) to define hotplug memory as *reserved storage* on an LPAR.

For information about defining reserved storage for your LPAR, see the *Processor Resource/Systems Manager Planning Guide*, SB10-7041 for your mainframe.

## **Defining hotplug memory to z/VM**

In z/VM, you define hotplug memory as *standby storage*.

There is also *reserved storage* in z/VM, but other than reserved memory defined for an LPAR, reserved storage that is defined in z/VM is not available as hotplug memory.

Always align the z/VM guest storage with the Linux memory block size. Otherwise, memory blocks might be missing or impossible to set offline in Linux.

For information about defining standby memory for z/VM guests see the "DEFINE STORAGE" section in *z/VM: CP Commands and Utilities Reference*, SC24-6268.

## **Performing memory management tasks**

Typical memory management tasks include finding out the memory block size, adding memory, and removing memory.

- • ["Finding out the memory block size" on page 317](#page-329-0)
- • ["Listing the available memory blocks" on page 317](#page-329-0)
- • ["Adding memory" on page 318](#page-330-0)

**316** Linux on Z and LinuxONE: Device Drivers, Features, and Commands on SUSE Linux Enterprise Server 12 SP4

• ["Removing memory" on page 319](#page-331-0)

## <span id="page-329-0"></span>**Finding out the memory block size**

On a mainframe, memory is provided to Linux as memory blocks of equal size.

#### **Procedure**

• Use the 1smem command to find out the size of your memory blocks (see ["lsmem - Show online status](#page-571-0) [information about memory blocks" on page 559\)](#page-571-0).

#### **Example:**

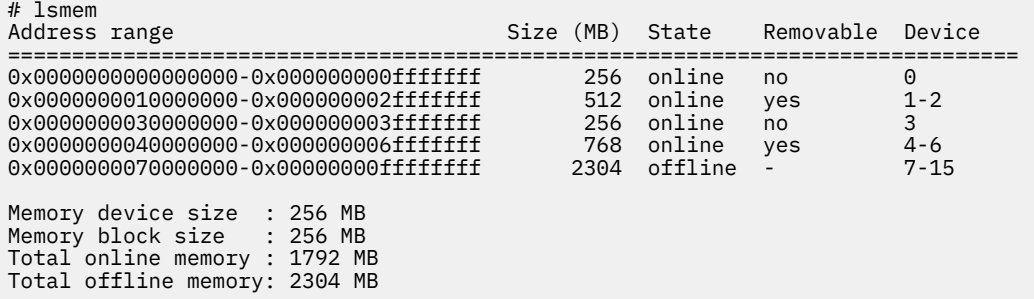

In the example, the block size is 256 MB.

• Alternatively, you can read /sys/devices/system/memory/block\_size\_bytes. This sysfs attribute contains the block size in byte in hexadecimal notation.

#### **Example:**

```
# cat /sys/devices/system/memory/block_size_bytes
10000000
```
This hexadecimal value corresponds to 256 MB.

## **Listing the available memory blocks**

List the available memory to find out how much memory is available and which memory blocks are online.

#### **Procedure**

• Use the lsmem command to list your memory blocks.

#### **Example:**

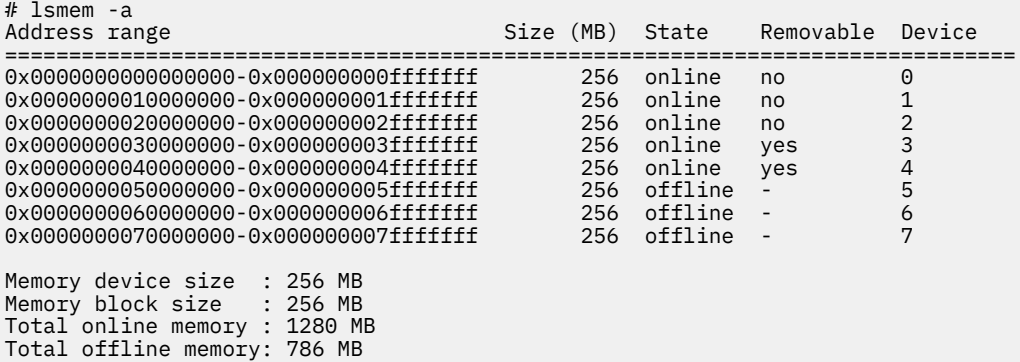

For more information about the lsmem command, see ["lsmem - Show online status information about](#page-571-0) [memory blocks" on page 559.](#page-571-0)

<span id="page-330-0"></span>• Alternatively, you can list the available memory blocks by listing the contents of /sys/devices/ system/memory. Read the state attributes of each memory block to find out whether it is online or offline.

**Example:** The following command results in an overview for all available memory blocks.

```
# grep -r --include="state" "line" /sys/devices/system/memory/
/sys/devices/system/memory/memory0/state:online
/sys/devices/system/memory/memory1/state:online
/sys/devices/system/memory/memory2/state:online
/sys/devices/system/memory/memory3/state:online
/sys/devices/system/memory/memory4/state:online
/sys/devices/system/memory/memory5/state:offline
/sys/devices/system/memory/memory6/state:offline
/sys/devices/system/memory/memory7/state:offline
```
## **Note**

Online blocks are in use by your Linux instance. An offline block can be free to be added to your Linux instance but it might also be in use by another Linux instance.

#### **Adding memory**

You can add memory to your Linux instance by setting unused memory blocks online. You can chose a memory zone for certain memory blocks.

#### **Suspend and resume:**

Do not add hotplug memory if you intend to suspend the Linux instance before the next IPL. Any changes to the original memory configuration prevent suspension, even if you restore the original memory configuration by removing memory blocks that were added. See [Chapter 6, "Suspending and resuming](#page-77-0) [Linux," on page 65](#page-77-0) for more information about suspending and resuming Linux.

#### **About this task**

The valid zones for each memory block can be read from the valid zones sysfs attribute:

```
# cat /sys/devices/system/memory/memory<n>/valid_zones
Normal Movable
```
If you intend to take the memory offline again (for example, memory ballooning), preferably add hotplug memory to the Movable zone.

For more information about memory zones, see ["Memory zones" on page 316](#page-328-0).

#### **Procedure**

To add hotplug memory:

• Use the state sysfs attribute of an unused memory block. Issue a command of the form:

# echo *online\_value* > /sys/devices/system/memory/memory*<n>*/state

where *online\_value* is one of:

#### **online**

sets the memory block online to the default zone. The default zone is the first zone listed in the valid\_zones sysfs attribute.

#### **online\_movable**

sets the memory block online to the Movable zone. Setting the block online fails if the Movable zone is not listed in the valid\_zones sysfs attribute.

#### <span id="page-331-0"></span>**online\_kernel**

sets the memory block online to the first non-Movable zone listed in the valid\_zones directory. Setting the block online fails if the Movable zone is the only zone listed in the valid\_zones sysfs attribute.

*<n>* is an integer that identi®es the memory unit.

• Use the chmem command with the -e parameter to set memory online.

You can specify the amount of memory you want to add with the command without specifying particular memory blocks. If there are enough eligible memory blocks to satisfy your request, the tool finds them for you and sets the most suitable blocks online. The chmem command in SLES 12 SP3 always tries to set memory online to the zone Movable, if this zone is available as a valid zone.

For information about the chmem command, see ["chmem - Set memory online or offline" on page 475.](#page-487-0)

## **Results**

Adding the memory block fails if the memory block is already in use. The state attribute changes to online when the memory block has been added successfully.

## **Removing memory**

You can remove memory from your Linux instance by setting memory blocks offline.

#### **About this task**

Avoid removing core memory. The Linux kernel requires core memory to allocate its own data structures.

#### **Procedure**

• Use the chmem command with the -d parameter to set memory offline.

You can specify the amount of memory you want to remove with the command without specifying particular memory blocks. The tool finds eligible memory blocks for you and sets the most suitable blocks offline.

For information about the chmem command, see ["chmem - Set memory online or offline" on page 475.](#page-487-0)

• Alternatively, you can write offline to the sysfs state attribute of an unused memory block. Issue a command of the form:

# echo offline > /sys/devices/system/memory/memory*<n>*/state

where  $\langle n \rangle$  is an integer that identifies the memory unit.

#### **Results**

The hotplug memory functions first relocate memory pages to free the memory block and then remove it. The state attribute changes to offline when the memory block has been removed successfully.

The memory block is not removed if it cannot be freed completely.

**320** Linux on Z and LinuxONE: Device Drivers, Features, and Commands on SUSE Linux Enterprise Server 12 SP4

# **Chapter 26. Large page support**

Large page support entails support for the Linux hugetibfs file system.

The large page support virtual file system is backed by larger memory pages than the usual 4 K pages; for IBM Z, the hardware page size is 1 MB.

To check whether 1 MB large pages are supported in your environment, issue the command:

```
# grep edat /proc/cpuinfo 
                : esan3 zarch stfle msa ldisp eimm dfp edat etf3eh highgprs te
```
An output line that lists edat as a feature indicates 1 MB large page support.

Applications that use large page memory save a considerable amount of page table memory. Another benefit from the support might be an acceleration in the address translation and overall memory access speed.

SUSE Linux Enterprise Server 12 SP4 supports libhugetlbfs linking. For more information, see the libhugetlbfs package and the how-to document that is included in the package.

SUSE Linux Enterprise Server 12 SP4 also supports transparent hugepages. For more information, see Documentation/vm/transhuge.txt in the Linux source tree.

As of zEC12, you can also configure 2 GB large pages if Linux is running on an LPAR. There is no flag that indicates 2 GB support; the support is always there as of zEC12. See ["Pre-allocating 2 GB large pages" on](#page-334-0) [page 322](#page-334-0).

# **Setting up hugetlbfs large page support**

You configure hugetlbfs large page support by adding parameters to the kernel parameter line.

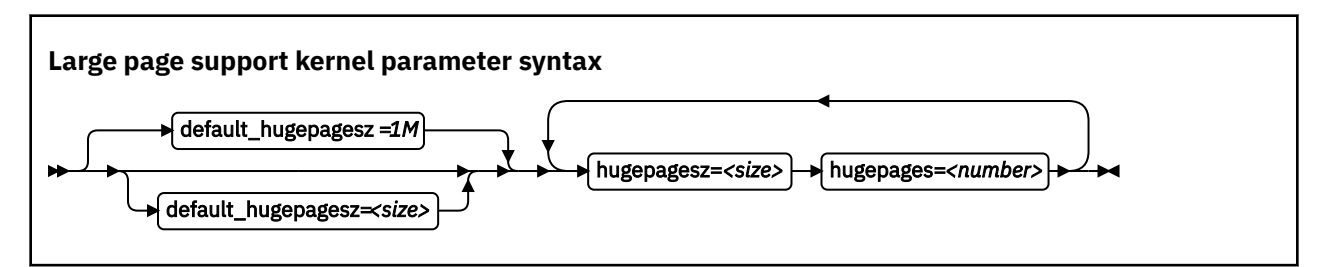

where:

#### **default\_hugepagesz=***<size>*

specifies the default page size in byte. You can use suffixes K, M, and G to specify KB, MB, and GB. The default value is 1 MB. The hugetlbfs file system uses the default large page size when mounted without options. The large page statistics in /proc/meminfo and the sysctl in /proc/sys/vm/ nr\_hugepages consider only the default-sized large page pool, if there is more than one large page pool.

#### **hugepages=***<number>*

is the number of large pages to be allocated at boot time.

#### **hugepagesz=***<size>*

specifies the page size in byte. You can use suffixes K, M, and G to specify KB, MB, and GB.

**Note:** If you specify more pages than available, Linux reserves as many as possible. As a likely result, too few general pages remain for the boot process, and your system stops with an out-of-memory error.

#### <span id="page-334-0"></span>**Pre-allocating 2 GB large pages**

Before you can use 2 GB large pages, you must pre-allocate them to the kernel page pool. To pre-allocate 2 GB pages, precede the hugepages= parameter with the page size selection parameter, hugepagesz=2G.

**Tip:** Memory quickly becomes fragmented after booting, and new 2 GB large pages cannot be allocated. Use kernel boot parameters to allocate 2 GB large pages to avoid the memory fragmentation problem.

To pre-allocate a number of pages of 2 GB size and also set the default size to 2 GB:

default\_hugepagesz=2G hugepagesz=2G hugepages=*<number>*

#### **Setting up multiple large page pools**

You can allocate multiple large page pools and use them simultaneously. To allocate multiple large page pools, specify the hugepagesz= parameter several times, each time followed by a corresponding hugepages= parameter.

For example, to specify two pools, one with 1 MB pages and one with 2 GB pages, specify:

hugepagesz=1M hugepages=8 hugepagesz=2G hugepages=2

This creates a sysfs directory for each pool, /sys/kernel/mm/hugepages/hugepages*-<size>kB*, where *<size>* is the page size in KB. The sysfs directories contain attributes for the statistics and runtime allocation for each large page pool. For the example given, the following attributes are created:

/sys/kernel/mm/hugepages/hugepages-1024kB /sys/kernel/mm/hugepages/hugepages-2097152kB

#### **Large pages and hotplug memory**

Hotplug memory that is added to a running Linux instance is movable and can be allocated to movable resources only.

By default, large pages are not movable and cannot be allocated from movable memory. You can enable allocation from movable memory with the sysctl setting hugepages\_treat\_as\_movable.

To enable allocation of large pages from movable hotplug memory, issue:

# echo 1 > /proc/sys/vm/hugepages\_treat\_as\_movable

Although this setting makes large pages eligible for allocation through movable memory, it does not make large pages movable. As a result, the allocated hotplug memory cannot be set offline until all large pages are released from that memory.

To disable allocation of large pages from movable hotplug memory, issue:

# echo 0 > /proc/sys/vm/hugepages\_treat\_as\_movable

# **Working with hugetlbfs large page support**

Typical tasks for working with hugetlbfs large page support include reading the current number of large pages, changing the number of large pages, and display information about available large pages.

## **About this task**

The large page memory can be used through mmap() or SysV shared memory system calls. More detailed information can be found in the Linux kernel source tree under Documentation/vm/ hugetlbpage.txt, including implementation examples.

Your database product might support large page memory. See your database documentation to find out if and how it can be configured to use large page memory.

Depending on your version of Java, you might require specific options to make a Java™ program use the large page feature. For IBM SDK, Java Technology Edition 7, specify the -Xlp option. If you use the SysV shared memory interface, which includes java -Xlp, you must adjust the shared memory allocation limits to match the workload requirements. Use the following sysctl attributes:

### **/proc/sys/kernel/shmall**

Defines the global maximum amount of shared memory for all processes, specified in number of 4 KB pages.

## **/proc/sys/kernel/shmmax**

Defines the maximum amount of shared memory per process, specified in number of Bytes.

For example, the following commands would set both limits to 20 GB:

```
# echo 5242880 > /proc/sys/kernel/shmall
# echo 21474836480 > /proc/sys/kernel/shmmax
```
#### **Procedure**

• Specify the hugepages= kernel parameter with the number of large pages to be allocated at boot time. To read the current number of default-sized large pages, issue:

# cat /proc/sys/vm/nr\_hugepages

• To change the number of default-sized large pages dynamically during runtime, write to procfs:

# echo 12 > /proc/sys/vm/nr\_hugepages

If there is not enough contiguous memory available to fulfill the request, the maximum possible number of large pages are reserved.

• To obtain information about the number of default-sized large pages currently available and the default large page size, issue:

```
# cat /proc/meminfo
...
HugePages_Total: 20
HugePages_Free: 14
HugePages_Rsvd: 0
HugePages_Surp: 0
Hugepagesize: 1024 KB
...
```
• To adjust characteristics of a large-page pool, when more than one pool exists, use the sysfs attributes of the pool.

These can be found under

/sys/kernel/mm/hugepages/hugepages-*<size>*/nr\_hugepages

Where *<size>* is the page size in KB.

#### **Example**

To allocate 2 GB large pages:

1. Specify 2 GB large pages and pre-allocate them to the page pool at boot time. Use the following kernel boot parameters:

default\_hugepagesz=2G hugepagesz=2G hugepages=4

2. After booting, read /proc/meminfo to see information about the amount of large pages currently available and the large page size:

```
cat /proc/meminfo
...
HugePages_Total: 4
HugePages_Free: 4
HugePages_Rsvd: 0
HugePages_Surp: 0
Hugepagesize: 2097152 kB
...
```
# **Chapter 27. S/390 hypervisor file system**

The  $S/390^\circ$  hypervisor file system (hypfs) provides a mechanism to access LPAR and  $z/VM$  hypervisor data.

## **Directory structure**

When the hypfs file system is mounted, the accounting information is retrieved and a file system tree is created. The tree contains a full set of attribute files with the hypervisor information.

By convention, the mount point for the hypervisor file system is /sys/hypervisor/s390.

## **LPAR directories and attributes**

There are hypfs directories and attributes with hypervisor information for Linux in LPAR mode.

Figure 65 on page 325 illustrates the file system tree that is created for LPAR.

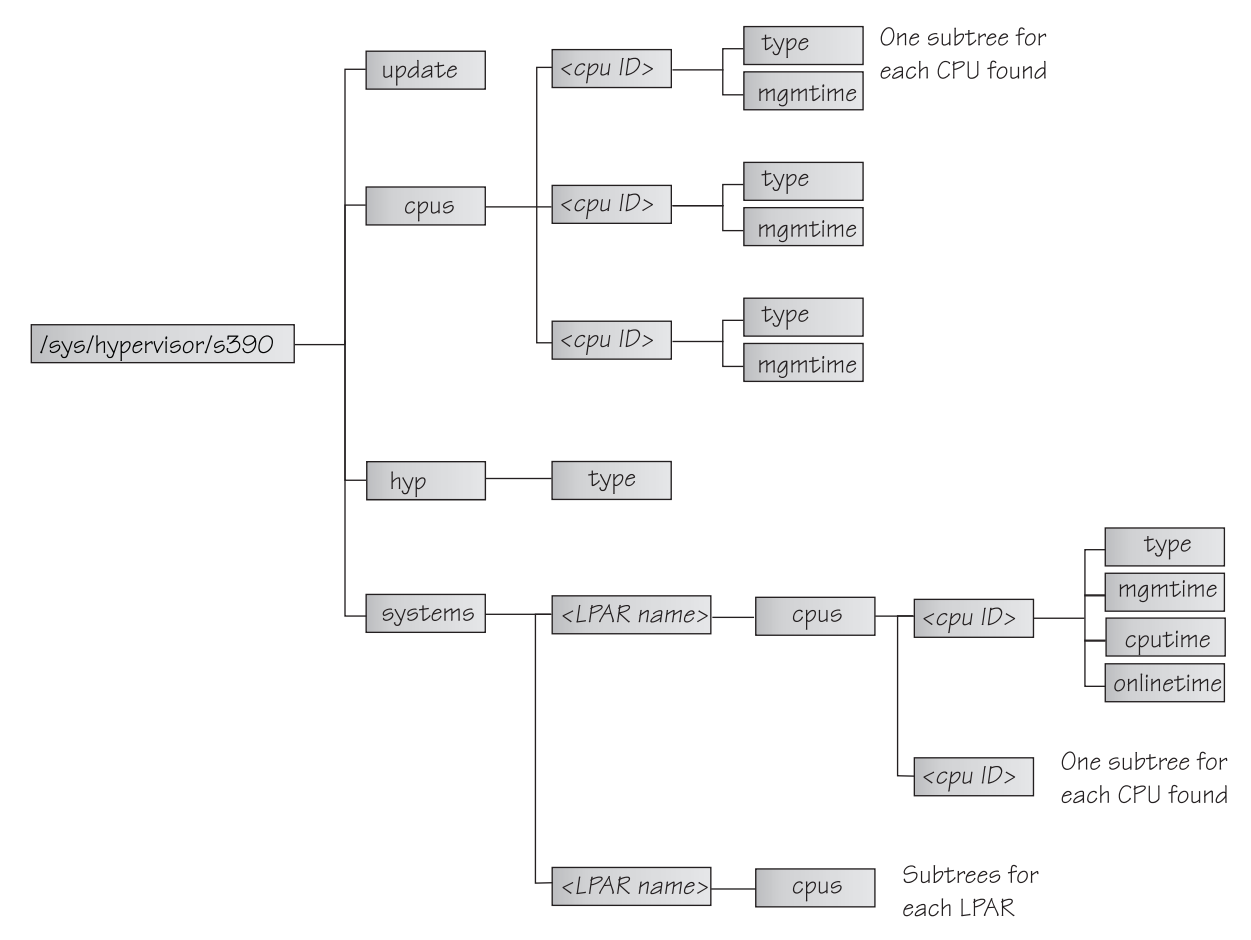

*Figure 65: The hypervisor file system for LPAR* 

## **update**

Write-only file to trigger an update of all attributes.

#### **cpus/**

Directory for all physical cores.

#### **cpus/***<core ID>*

Directory for one physical core. *<core\_ ID>* is the logical (decimal) core number.

**type**

Type name of physical core, such as CP or IFL.

## **mgmtime**

Physical-LPAR-management time in microseconds (LPAR overhead).

## **hyp/**

Directory for hypervisor information.

## **hyp/type**

Type of hypervisor (LPAR hypervisor).

## **systems/**

Directory for all LPARs.

### **systems/***<lpar name>***/**

Directory for one LPAR.

## **systems/***<lpar name>***/cpus/***<core\_ID>***/**

Directory for the virtual cores for one LPAR. The *<core ID>* is the logical (decimal) core number.

## **type**

Type of the logical core, such as CP or IFL.

## **mgmtime**

LPAR-management time. Accumulated number of microseconds during which a physical core was assigned to the logical core and the core time was consumed by the hypervisor and was not provided to the LPAR (LPAR overhead).

#### **cputime**

Accumulated number of microseconds during which a physical core was assigned to the logical core and the core time was consumed by the LPAR.

#### **onlinetime**

Accumulated number of microseconds during which the logical core has been online.

**Note:** For LPARs with multithreading enabled, the entities in the cpus directories represent hardware cores, not threads.

**Note:** For older machines, the onlinetime attribute might be missing. Generally, it is advantageous for applications to tolerate missing attributes or new attributes that are added to the file system. To check the content of the files, you can use tools such as cat or less.

## **z/VM directories and attributes**

There are hypfs directories and attributes with hypervisor information for Linux on z/VM.

#### **update**

Write-only file to trigger an update of all attributes.

## **cpus/**

Directory for all physical CPUs.

#### **cpus/count**

Total current CPUs.

## **hyp/**

Directory for hypervisor information.

## **hyp/type**

Type of hypervisor (z/VM hypervisor).

#### **systems/**

Directory for all z/VM guest virtual machines.

## **systems/***<guest name>***/**

Directory for one guest virtual machine.

#### **systems/***<guest name>***/onlinetime\_us**

Time in microseconds that the guest virtual machine has been logged on.

## **systems/***<guest name>***/cpus/**

Directory for the virtual CPUs for one guest virtual machine.

#### **capped**

Flag that shows whether CPU capping is on for the guest virtual machine ( $0 = \text{off}$ ,  $1 = \text{soft}$ ,  $2 = \text{off}$ hard).

## **count**

Total current virtual CPUs in the guest virtual machine.

#### **cputime\_us**

Number of microseconds where the guest virtual machine CPU was running on a physical CPU.

#### **dedicated**

Flag that shows if the guest virtual machine has at least one dedicated CPU  $(0 = no, 1 = yes)$ .

#### **weight\_cur**

Current share of guest virtual machine (1-10000); 0 for ABSOLUTE SHARE guests.

#### **weight\_max**

Maximum share of guest virtual machine (1-10000); 0 for ABSOLUTE SHARE guests.

#### **weight\_min**

Number of operating CPUs. Do not be confused by the attribute name, which suggests a different meaning.

#### **systems/***<guest name>***/samples/**

Directory for sample information for one guest virtual machine.

#### **cpu\_delay**

Number of CPU delay samples that are attributed to the guest virtual machine.

#### **cpu\_using**

Number of CPU using samples attributed to the guest virtual machine.

#### **idle**

Number of idle samples attributed to the guest virtual machine.

#### **mem\_delay**

Number of memory delay samples that are attributed to the guest virtual machine.

#### **other**

Number of other samples attributed to the guest virtual machine.

#### **total**

Number of total samples attributed to the guest virtual machine.

#### **systems/***<guest name>***/mem/**

Directory for memory information for one guest virtual machine.

#### **max\_KiB**

Maximum memory in KiB (1024 bytes).

#### **min\_KiB**

Minimum memory in KiB (1024 bytes).

#### **share\_KiB**

Guest estimated core working set size in KiB (1024 bytes).

#### **used\_KiB**

Resident memory in KiB (1024 bytes).

To check the content of the files, you can use tools such as cat or less.

## **Setting up the S/390 hypervisor file system**

To use the file system, it must be mounted. You can mount the file system with the mount command or with an entry in /etc/fstab.

To mount the file system manually, issue the following command:

# mount none -t s390\_hypfs *<mount point>*

where *<mount point>* is where you want the file system mounted. Preferably, use /sys/hypervisor/ s390.

To mount hypfs by using /etc/fstab, add the following line:

none *<mount point>* s390\_hypfs defaults 0 0

If your z/VM system does not support DIAG 2fc, the s390\_hypfs is not activated and it is not possible to mount the file system. Instead, an error message like this is issued:

mount: unknown filesystem type 's390\_hypfs'

To get data for all z/VM guests, privilege class B is required for the guest, where hypfs is mounted. For non-class B guests, data is provided only for the local guest.

To get data for all LPARs, select the **Global performance data control** check box in the HMC or SE security menu of the LPAR activation profile. Otherwise, data is provided only for the local LPAR.

## **Working with the S/390 hypervisor ®le system**

Typical tasks that you must perform when working with the S/390 hypervisor file system include defining access permissions and updating hypfs information.

- "Defining access permissions" on page 328
- • ["Updating hypfs information" on page 329](#page-341-0)

#### **De®nng access permissions**

The root user usually has access to the hypfs file system. It is possible to explicitly define access permissions.

#### **About this task**

If no mount options are specified, the files and directories of the file system get the uid and gid of the user who mounted the file system (usually root). You can explicitly define uid and gid by using the mount options uid=*<number>* and gid=*<number>*.

#### **Example**

You can define uid=1000 and gid=2000 with the following mount command:

# mount none -t s390\_hypfs -o "uid=1000,gid=2000" *<mount point>*

Alternatively, you can add the following line to the  $/etc/fstab$  file:

none *<mount point>* s390\_hypfs uid=1000,gid=2000 0 0

The first mount defines uid and gid. Subsequent mounts automatically have the same uid and gid setting as the first one.

The permissions for directories and files are as follows:

- Update file:  $0220 (--w-v--)-$
- Regular files:  $0440 (-r-r-r--)$
- Directories: 0550 (dr-xr-x---)

## <span id="page-341-0"></span>**Updating hypfs information**

You trigger the update process by writing something into the update file at the top-level hypfs directory.

## **Procedure**

With hypfs mounted at /sys/hypervisor/s390, you can trigger the update process by issuing the following command:

# echo 1 > /sys/hypervisor/s390/update

During the update, the entire directory structure is deleted and rebuilt. If a file was open before the update, subsequent reads return the old data until the file is opened again. Within 1 second only one update can be done. If multiple updates are triggered within a second, only the first update is performed and subsequent write system calls return -1 and errno is set to EBUSY.

Applications can use the following procedure to ensure consistent data:

- 1. Read modification time through  $stat(2)$  from the update attribute.
- 2. If data is too old, write to the update attribute start again with step 1.
- 3. Read data from file system.
- 4. Read modification time of the update attribute again and compare it with first timestamp. If the timestamps do not match, return to step 2.

**330** Linux on Z and LinuxONE: Device Drivers, Features, and Commands on SUSE Linux Enterprise Server 12 SP4

# **Chapter 28. ETR- and STP-based clock synchronization**

Your Linux instance might be part of an extended remote copy (XRC) setup that requires synchronization of the Linux time-of-day (TOD) clock with a timing network.

SUSE Linux Enterprise Server 12 SP4 for IBM Z supports external time reference (ETR) and system time protocol (STP) based TOD synchronization. ETR and STP work independently of one another. If both ETR and STP are enabled, Linux might use either to synchronize the clock.

For information about STP, see

[www.ibm.com/systems/z/advantages/pso/stp.html](http://www.ibm.com/systems/z/advantages/pso/stp.html)

ETR requires at least one ETR unit that is connected to an external time source. For availability reasons, many installations use a second ETR unit. The ETR units correspond to two ETR ports on Linux. Always set both ports online if two ETR units are available.

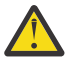

**Attention:** Be sure that a reliable timing signal is available before enabling clock synchronization. With enabled clock synchronization, Linux expects regular timing signals and might stop indefinitely to wait for such signals if it does not receive them.

# **Enabling clock synchronization when booting**

Use kernel parameters to enable clock synchronization when booting.

You can use kernel parameters to set up synchronization for your Linux TOD clock. These kernel parameters specify the initial synchronization settings. On a running Linux instance, you can change these settings through attributes in sysfs (see ["Enabling and disabling clock synchronization" on page 333](#page-345-0)).

## **Enabling ETR-based clock synchronization**

Use the etr= kernel parameter to set ETR ports online when Linux is booted.

ETR-based clock synchronization is enabled if at least one ETR port is online.

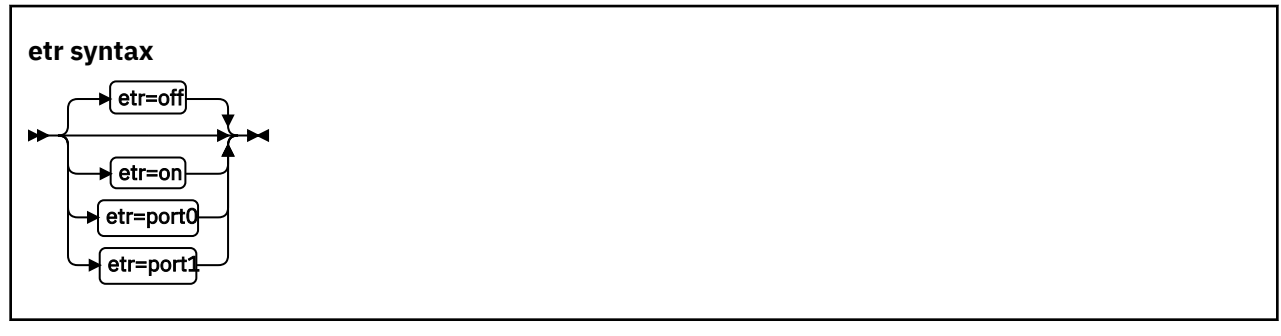

The values have the following effect:

#### **on**

sets both ports online.

## **port0**

sets port0 online and port1 offline.

## **port1**

sets port1 online and port0 offline.

## **off**

sets both ports offline. With both ports offline, ETR-based clock synchronization is not enabled. This is the default.

## **Example**

To enable ETR-based clock synchronization with both ETR ports online, specify:

etr=on

## <span id="page-345-0"></span>**Enabling STP-based clock synchronization**

Use the stp= kernel parameter to enable STP-based clock synchronization when Linux is booted.

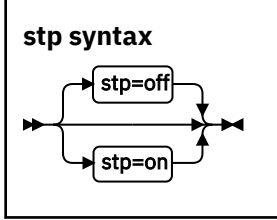

By default, STP-based clock synchronization is not enabled.

#### **Example**

To enable STP-based clock synchronization, specify:

stp=on

## **Enabling and disabling clock synchronization**

You can use the sysfs interfaces of ETR and STP to enable and disable clock synchronization on a running Linux instance.

## **Enabling and disabling ETR-based clock synchronization**

Use the ETR sysfs attribute online to set an ETR port online or offline.

#### **About this task**

ETR-based clock synchronization is enabled if at least one of the two ETR ports is online. ETR-based clock synchronization is switched off if both ETR ports are offline.

#### **Procedure**

To set an ETR port online, set its sysfs online attribute to 1. To set an ETR port offline, set its sysfs online attribute to 0.

Enter a command of this form:

# echo *<flag>* > /sys/devices/system/etr/etr*<n>*/online

where  $\langle n \rangle$  identifies the port and is either 0 or 1.

#### **Example**

To set ETR port etr1 offline, enter:

# echo 0 > /sys/devices/system/etr/etr1/online

## **Enabling and disabling STP-based clock synchronization**

Use the STP sysfs attribute online to enable or disable STP-based clock synchronization.

#### **Procedure**

To enable STP-based clock synchronization, set /sys/devices/system/stp/online to 1. To disable STP-based clock synchronization, set this attribute to 0.

## **Example**

To disable STP-based clock synchronization, enter:

# echo 0 > /sys/devices/system/stp/online

# **Chapter 29. Identifying the IBM Z hardware**

In installations with several IBM Z mainframes, you might need to identify the particular hardware system on which a Linux instance is running.

Two attributes in /sys/firmware/ocf can help you to identify the hardware.

#### **cpc\_name**

contains the name that is assigned to the central processor complex (CPC). This name identifies the mainframe system on a Hardware Management Console (HMC).

#### **hmc\_network**

contains the name of the HMC network to which the mainframe system is connected.

The two attributes contain the empty string if the Linux instance runs as a guest of a hypervisor that does not support the operations command facility (OCF) communication parameters interface.

Use the cat command to read these attributes.

#### **Example:**

```
# cat /sys/firmware/ocf/cpc_name
Z05
# cat /sys/firmware/ocf/hmc_network
SNA00
```
**336** Linux on Z and LinuxONE: Device Drivers, Features, and Commands on SUSE Linux Enterprise Server 12 SP4

# **Chapter 30. The diag288 watchdog device driver**

The watchdog device driver provides Linux watchdog applications with access to the z/VM watchdog timer.

You can use the diag288 watchdog in these environments:

- Linux on z/VM
- Linux in LPAR mode as of z13s and z13 with the enhancements of February 2016.
- Linux as a KVM guest (see *Device Drivers, Features, and Commands on SUSE Linux Enterprise Server 12 SP4 as a KVM Guest*, SC34-2756)

The diag288 watchdog device driver provides the following features:

- Access to the watchdog timer on Z.
- An API for watchdog applications (see ["External programming interfaces " on page 339](#page-351-0)).

Watchdog applications can be used to set up automated restart mechanisms. Watchdog-based restart mechanisms are an alternative to a networked heartbeat with STONITH.

Watchdog applications that communicate directly with the Z firmware or with the z/VM control program (CP) do not require a third operating system to monitor a heartbeat.

# **What you should know about the diag288 watchdog device driver**

The watchdog function comprises two components: a watchdog application that runs on the Linux instance being controlled and a watchdog timer outside the Linux instance.

While the Linux instance operates satisfactorily, the watchdog application reports a positive status to the watchdog timer at regular intervals. The watchdog application uses a device node to pass these status reports to the timer (Figure 66 on page 337).

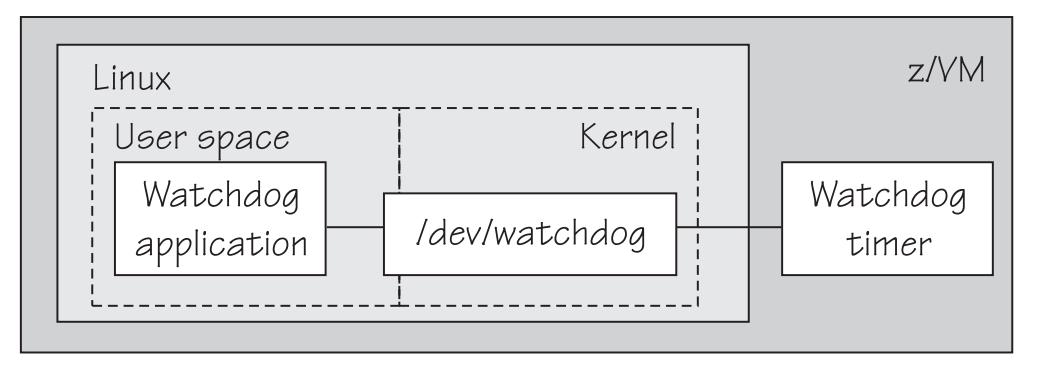

*Figure 66: Watchdog application and timer*

The watchdog application typically derives its status by monitoring critical network connections, file systems, and processes on the Linux instance. If a specified time elapses without a positive report being received by the watchdog timer, the watchdog timer assumes that the Linux instance is in an error state. The watchdog timer then triggers a predefined action from CP against the Linux instance. For example, Linux might be shut down or rebooted, or a system dump might be initiated. For information about setting the default timer and performing other actions, see ["External programming interfaces " on page 339.](#page-351-0)

**Linux on z/VM only:** Loading or saving a DCSS can take a long time during which the virtual machine does not respond, depending on the size of the DCSS. As a result, a watchdog might time out and restart the guest. You are advised not to use the watchdog in combination with loading or saving DCSSs.

See also the generic watchdog documentation in the Linux kernel source tree under Documentation/ watchdog.

# **Loading and configuring the diag288 watchdog device driver**

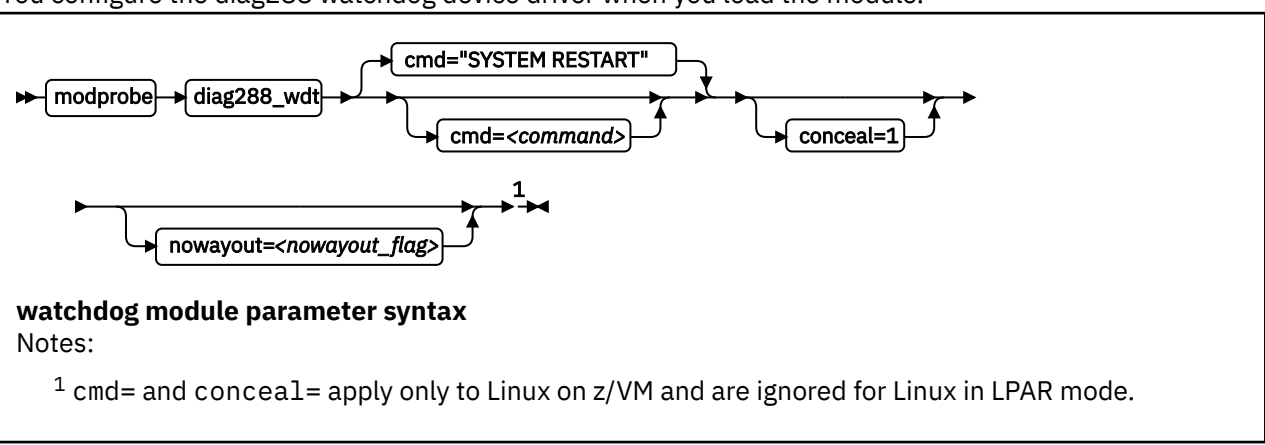

You configure the diag288 watchdog device driver when you load the module.

#### where:

### *<command>*

configures the shutdown action to be taken if Linux on z/VM fails. The default, "SYSTEM RESTART", configures the shutdown action that is specified for the restart shutdown trigger (see [Chapter 7,](#page-83-0) ["Shutdown actions," on page 71\)](#page-83-0).

Any other specification dissociates the timeout action from the restart shutdown trigger. Instead, the specification is issued by CP and must adhere to these rules:

- It must be a single valid CP command
- It must not exceed 230 characters
- It must be enclosed by quotation marks if it contains any blanks or newline characters

The specification is converted from ASCII to uppercase EBCDIC.

For details about CP commands see *z/VM: CP Commands and Utilities Reference*, SC24-6268.

On an running instance of Linux on z/VM, you can write to /sys/module/diag288 wdt/ parameters/cmd to replace the command you specify when loading the module. Through this sysfs interface, you can also specify multiple commands to be issued, see ["Examples for Linux on z/VM" on](#page-351-0) [page 339](#page-351-0) for more details.

The preferred method for configuring a timeout action other than a system restart is to configure a different shutdown action for the restart shutdown trigger.

#### **conceal=1**

enables the protected application environment where the guest is protected from unexpectedly entering CP READ. Do not enable the protected environment for guests with multiprocessor configurations. The protected application facility supports only virtual uniprocessor systems.

For details, see the "SET CONCEAL" section of *z/VM: CP Commands and Utilities Reference*, SC24-6268.

#### *<nowayout\_flag>*

determines what happens when the watchdog device node is closed by the watchdog application.

If the flag is set to 1 (default), the watchdog timer keeps running and triggers an action if no positive status report is received within the specified time interval. If the character "V" is written to the device and the flag is set to 0, the z/VM watchdog timer is stopped and the Linux instance continues without the watchdog support.

### <span id="page-351-0"></span>**Examples for Linux on z/VM**

The following command loads the watchdog module and determines that, on failure, the Linux instance is to be IPLed from a device with devno 0xb1a0. The protected application environment is not enabled. The watchdog application can close the watchdog device node after writing "V" to it. As a result the watchdog timer becomes ineffective and does not IPL the guest.

# modprobe diag288\_wdt cmd="ipl b1a0" nowayout=0

The following example shows how to specify multiple commands to be issued.

```
# /usr/bin/printf "<cmd1>\n<cmd2>\n<cmd3>" > /sys/module/diag288_wdt/parameters/cmd
```
where *<cmd1>*, *<cmd2>*, and *<cmd3>*are z/VM commands.

Use the printf version at /usr/bin/printf. The built-in printf command from bash might not process the newline characters as intended.

To verify that your commands have been accepted, issue: To verify that your commands have been accepted, issue:

```
# cat /sys/module/diag288_wdt/parameters/cmd
<cmd1>
<cmd2>
<cmd3>
```
**Note:** You cannot specify multiple commands as module parameters while loading the module.

## **Setting the timeout action**

The timeout action for the diag288 watchdog device driver is defined by the restart shutdown trigger.

The default action is a **PSW restart** for Linux in LPAR mode and the CP system restart command for Linux on z/VM. You can change how Linux reacts to a **PSW restart** by changing the shutdown action for the restart shutdown trigger (see [Chapter 7, "Shutdown actions," on page 71](#page-83-0)).

For Linux on z/VM, you can use the diag288.cmd= kernel parameter or the cmd= module parameter to directly specify a z/VM CP command to be issued, independent of the restart shutdown trigger.

## **External programming interfaces**

There is an API for applications that work with the watchdog device driver.

**Application programmers:** This information is intended for programmers who want to write watchdog applications that work with the watchdog device driver.

For information about the API and the supported IOCTLs, see the Documentation/watchdog/ watchdog-api.txt file in the Linux source tree.

The default watchdog timeout is 30 seconds, the minimum timeout that can be set through the IOCTL WDIOC\_SETTIMEOUT is 15 seconds.

**340** Linux on Z and LinuxONE: Device Drivers, Features, and Commands on SUSE Linux Enterprise Server 12 SP4

# **Chapter 31. HMC media device driver**

You use the HMC media device driver to access files on removable media at a system that runs the Hardware Management Console (HMC).

**Before you begin:** You must log in to the HMC on the system with the removable media and assign the media to the LPAR.

As of System z10®, the HMC media device driver supports the following removable media:

- A DVD in the DVD drive of the HMC system
- A CD in the DVD drive of the HMC system
- USB-attached storage that is plugged into the HMC system

The most commonly used removable media at the HMC is a DVD.

The HMC media device driver uses the /dev/hmcdrv device node to support these capabilities:

- List the media contents with the lshmc command (see ["lshmc List media contents in the HMC media](#page-567-0) [drive" on page 555\)](#page-567-0).
- Mount the media contents as a file system with the hmcdrvfs command (see ["hmcdrvfs Mount a](#page-543-0) FUSE file system for remote access to media in the HMC media drive" on page 531).

## **Module parameters**

You can set the cache size for the HMC media device driver.

Before you can work with the HMC media device driver and with the dependent lshmc and hmcdrvfs commands, you must load the hmcdrv kernel module.

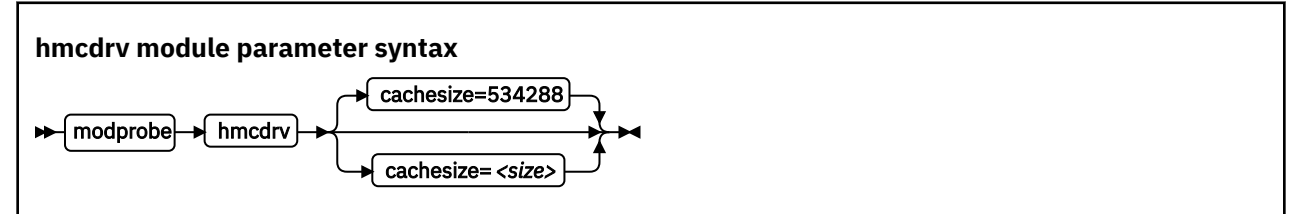

where <size> is the cache size in bytes. The specification must be a multiple of 2048. You can use the suffixes K for kilobytes, M for megabytes, or G for gigabytes. Specify 0 to not cache any media content. By default, the cache size is 534288 bytes (0.5 MB).

Loading the hmcdrv module creates a device node at /dev/hmcdrv.

#### **Example**

The following specifications are equivalent:

```
# modprobe hmcdrv cachesize=153600
```

```
# modprobe hmcdrv cachesize=150K
```
## **Working with the HMC media**

You can list files on media that are inserted into the HMC system and you can mount the media content on the Linux file system.

• ["Assigning the removable media of the HMC to an LPAR" on page 342](#page-354-0)

- <span id="page-354-0"></span>• "Listing files on the removable media at the HMC" on page 342
- • ["Mounting the content of the removable media at the HMC" on page 343](#page-355-0)

## **Assigning the removable media of the HMC to an LPAR**

Use the HMC to assign the removable media to the LPAR where your Linux instance runs.

## **Before you begin**

- You need access to the HMC, and you must be authorized to use the **Access Removable Media** task for the LPAR to which you want to assign the media.
- For Linux on z/VM, the z/VM guest virtual machine must have at least privilege class B.
- For Linux in LPAR mode, the LPAR activation profile must allow issuing SCLP requests.

## **About this task**

You can list files on the removable media at the HMC without having to first mount the contents on the Linux file system.

#### **Procedure**

- 1. Insert the removable media into the HMC system.
- 2. Use the **Access Removable Media** task on your HMC to assign the removable media to the LPAR where your Linux instance runs.

For Linux on z/VM, this is the LPAR where the z/VM hypervisor runs that provides the guest virtual machine to your Linux instance.

For details, see the HMC documentation for the HMC at your installation.

### **Results**

You can now access the removable media from your Linux instance.

## **Listing files on the removable media at the HMC**

Use the 1shmc command to list files on the removable media at the HMC.

## **Before you begin**

Your Linux instance must have access to the removable media at the HMC (see "Assigning the removable media of the HMC to an LPAR" on page 342).

#### **About this task**

You can list files on the removable media at the HMC without having to first mount the contents on the Linux file system.

## **Procedure**

Issue a command of this form:

```
# lshmc <filepath>
```
where *<filepath* > is an optional specification for a particular path and file. Path specifications are interpreted as relative to the root directory of the removable media. You can use the asterisk (\*) and question mark (?) as wildcards. If you omit *<filepath>*, all files in the root directory of the media are listed.

**Example:** The following command lists all . html files in the www subdirectory of the media.

# lshmc www/\*.html

<span id="page-355-0"></span>For more information about the lshmc command, see ["lshmc - List media contents in the HMC media](#page-567-0) [drive" on page 555](#page-567-0).

## **Mounting the content of the removable media at the HMC**

Use the hmcdrvfs command to mount the content of the removable media at the HMC.

#### **Before you begin**

Your Linux instance must have access to the removable media of the HMC (see ["Assigning the removable](#page-354-0) [media of the HMC to an LPAR" on page 342](#page-354-0)).

#### **About this task**

You can mount the content of the removable media at the HMC in read-only mode on the Linux file system.

#### **Procedure**

- 1. Optional: Confirm that your are accessing the intended content by issuing the 1shmc command.
- 2. Mount the media content by issuing a command of this form:

# hmcdrvfs *<mountpoint>*

where <mountpoint> is the mount point on the Linux file system.

**Example:** The following command mounts the media content at /mnt/hmc:

# hmcdrvfs /mnt/hmc

#### **Results**

You can now access the files on the media in read-only mode through the Linux file system.

#### **What to do next**

When you no longer need access to the media content, unmount the media with the fusermount command.

**344** Linux on Z and LinuxONE: Device Drivers, Features, and Commands on SUSE Linux Enterprise Server 12 SP4

# **Chapter 32. Data compression with GenWQE and zEDC Express**

Generic Work Queue Engine (GenWQE) supports hardware-accelerated data compression and decompression through zEDC Express, a PCIe-attached Field Programmable Gate Array (FPGA) acceleration adapter.

zEDC Express is available for zEC12 and later IBM mainframes.

zEDC hardware-acceleration is available for both Linux and z/OS. For more information about zEDC on z/OS and about setting up zEDC Express, see *Reduce Storage Occupancy and Increase Operations Efficiency with IBM zEnterprise Data Compression, SG24-8259. You can obtain this publication from the* IBM Redbooks® website at [www.redbooks.ibm.com/abstracts/sg248259.html.](http://www.redbooks.ibm.com/abstracts/sg248259.html)

## **Features**

GenWQE supports hardware-accelerated data compression and decompression with common standards.

- GenWQE implements the zlib API.
- GenWQE adheres to the following RFCs:
	- RFC 1950 (zlib)
	- RFC 1951 (deflate)
	- RFC 1952 (gzip)

These standards ensure compatibility among different zlib implementations.

- Data that is compressed with GenWQE can be decompressed through a zlib software library.
- Data that is compressed through a software zlib software library can be decompressed with GenWQE.
- GenWQE supports the following PCIe FPGA acceleration hardware:
	- zEDC Express

# **What you should know about GenWQE**

Learn about the GenWQE components, how to enable GenWQE accelerated zlib for user applications, and device representation in Linux.

## **The GenWQE accelerated zlib**

The GenWQE accelerated zlib can replace a zlib software library.

For data compression and decompression tasks, SUSE Linux Enterprise Server 12 SP4 includes software libraries. The zlib library, which provides the zlib API, is one of the most commonly used libraries for data compression and decompression. For information about zlib, see [www.zlib.net.](http://www.zlib.net)

Because the GenWQE accelerated zlib offers the zlib API, applications can use it instead of the default zlib software library. The GenWQE hardware-accelerated zlib is designed to enhance performance by offloading tasks to a hardware accelerator.

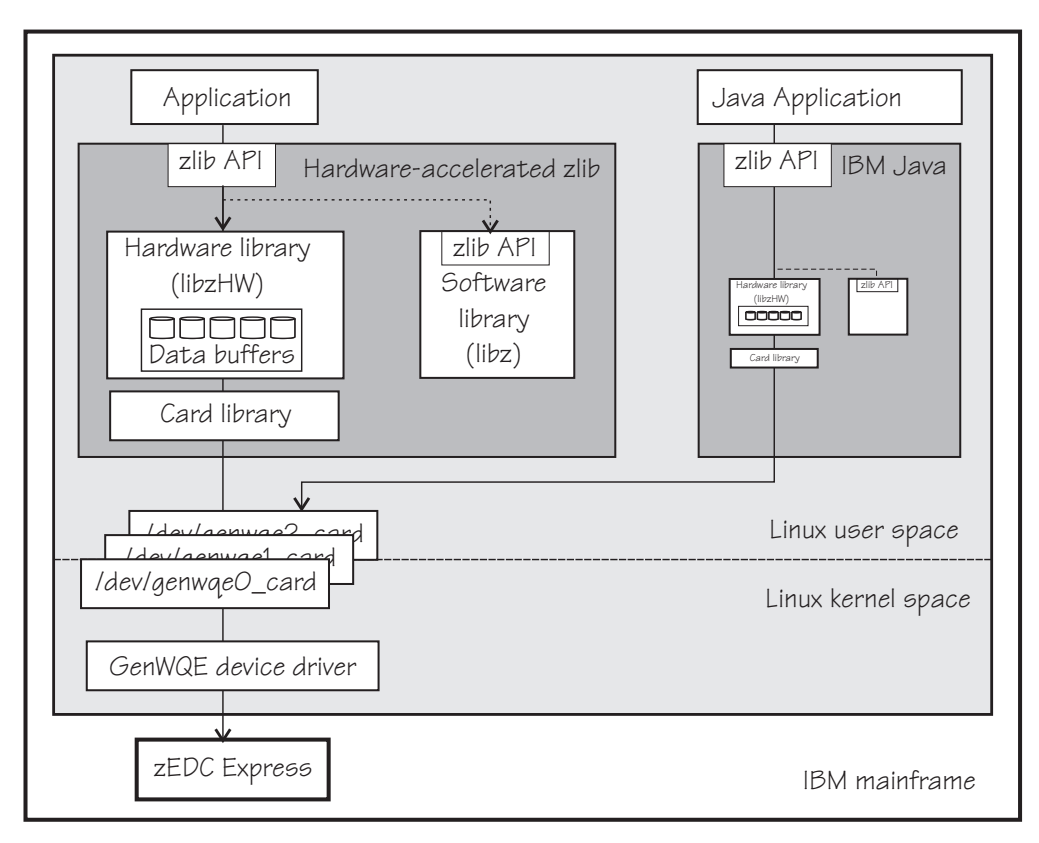

*Figure 67: GenWQE accelerated zlib*

## **Applications**

You can make the user space components of the GenWQE hardware-accelerated zlib available to applications that request data compression functions through the zlib API. SUSE Linux Enterprise Server 12 SP4 provides these user space components with the genwqe-zlib RPM.

A second RPM, genwqe-tools, provides tools that use the GenWQE hardware-accelerated zlib.

IBM Java version 7.1 or later includes components of the GenWQE hardware-accelerated zlib. Through these components, it can directly address the GenWQE device nodes. With the required environment variables in place, it uses hardware-acceleration if it is available (see ["GenWQE hardware-acceleration for](#page-362-0) [IBM Java" on page 350](#page-362-0)).

## **Hardware-accelerated zlib**

The hardware-accelerated zlib is a zlib implementation that acts as a wrapper for two included libraries:

## **libzHW**

a hardware library that prepares requests for processing by the hardware accelerator. The hardware library is intended to handle the bulk of the requests.

This library also manages data buffers for optimized hardware compression.

## **libz**

a software implementation of the zlib interface. Because it provides the same interface as its wrapper library, it can handle any requests unmodified.

The hardware-accelerated zlib arbitrates between the two included libraries. It uses the software library as a backup if no hardware accelerator is available. It also evaluates the expected performance gain against the extra processing for channeling requests to the accelerator. For small or fragmented data, software processing might be advantageous, especially for decompression. The evaluation takes available resources, such as buffer space, into account.

### **Card library**

The card library, libcard, mediates between the hardware-accelerated zlib library and the GenWQE device driver. It provides recovery features and can move jobs between available accelerators.

## **Device driver**

The GenWQE device driver is the kernel part of GenWQE. It serializes requests to an accelerator in form of device driver control blocks (DDCBs), and it enables multi-process and multi-thread usage.

## **GenWQE device nodes**

GenWQE user space components use device nodes to exchange data with the GenWQE device driver.

SUSE Linux Enterprise Server 12 SP4 automatically loads the GenWQE device driver module when it is required. It also creates a device node of the form /dev/genwqe*<n>*\_card for each available virtual acceleration card. <n> is an index number that identifies an individual virtual card. Node /dev/ genwqe $0$  card is assigned to the first card that is detected, /dev/genwqe1\_card to the second card, and so on.

Do not directly use these device nodes. The nodes are intended to be used by the user space components of the GenWQE hardware-accelerated zlib and by IBM Java.

## **Virtual accelerators**

Each physical accelerator card can provide up to 15 virtual cards. In PCIe terminology, these virtual cards are called virtual functions.

GenWQE accelerator cards, as detected by Linux on Z, are virtual cards. Which and how many cards are available to a particular Linux instance depends on the mainframe configuration and, if applicable, the hypervisor configuration.

As for most mainframe devices, availability can be enhanced by assigning virtual accelerator cards from different physical cards.

A degree of load distribution can be achieved by unevenly distributing accelerator cards among different Linux instances.

## **Tradeoff between best compression and speed**

A minimum size of compressed data and fast compression are conflicting goals.

For hardware-accelerated compression with GenWQE, the compression ratio is roughly equivalent to gzip --fast.

Data that was compressed with GenWQE hardware-acceleration might have a different size from data that was compressed in software. The data compression standards are not violated by this difference. Despite possible differences in size of the compressed data, data that is compressed with GenWQE hardwareacceleration can be decompressed in software and vice versa.

# **Setting up GenWQE hardware acceleration**

Install the GenWQE components and understand how environment variables can override default settings.

## **Installing the GenWQE hardware-accelerated zlib**

Install the genwqe-zlib and genwqe-tools RPMs that are included in SUSE Linux Enterprise Server 12 SP4.

The genwqe-zlib RPM includes the user space components of the GenWQE hardware-accelerated zlib.

The genwqe-tools RPM provides the following tools:

• genwqe\_gzip and genwqe\_gunzip, which are GenWQE versions of gzip and gunzip (see ["Examples](#page-361-0) [for using GenWQE" on page 349](#page-361-0)).
<span id="page-360-0"></span>These tools can be used for most purposes, but they do not implement all of the more unusual options of their common code counterparts. See the man pages to find out which options are supported.

• genwge echo, a tool to confirm the availability of accelerator hardware through the GenWQE accelerated zlib. See "Confirming that the accelerator hardware can be reached" on page 351 for details.

## **Environment variables**

You can set environment variables to control the GenWQE hardware-accelerated zlib.

The GenWQE hardware-accelerated zlib uses defaults that correspond to the following environment variable settings:

ZLIB\_ACCELERATOR=GENWQE ZLIB\_CARD=-1 ZLIB\_TRACE=0x0 ZLIB\_DEFLATE\_IMPL=0x41 ZLIB\_INFLATE\_IMPL=0x41

You can override these defaults by setting the following environment variables:

#### **ZLIB\_ACCELERATOR**

Sets the accelerator type. For zEDC Express, the type is GENWQE.

#### **ZLIB\_CARD**

-1, uses all accelerators that are available to the Linux instance. Failed requests are retried on alternative accelerators.

You can specify the ID of a particular virtual accelerator card to be used. The ID is the index number that makes the nodes unique. All other cards are ignored, and no retry on alternative cards is performed if the specified card fails. Specify an ID only if you want to test a particular card.

0 uses the first card that is found by the device driver. As for specifying an individual card, all other cards are ignored.

#### **ZLIB\_TRACE**

Sets tracing bits:

**0x1**

General trace.

#### **0x2**

Hardware trace.

#### **0x4**

Software trace.

#### **0x8**

Trace summary at the end of a process.

Tracing requires extra processing and incurs a performance penalty. The least performance impact is to be expected from the trace summary. By default, tracing is off.

#### **ZLIB\_DEFLATE\_IMPL**

0x01 and 0x41 enable hardware compression, where 0x41 adds an optimization setting. 0x00 forces software compression and is intended for experimentation, for example, for gathering performance data with and without hardware acceleration.

#### **ZLIB\_INFLATE\_IMPL**

0x01 and 0x41 enable hardware decompression, where 0x41 adds an optimization setting. 0x00 forces software decompression and is intended for experimentation, for example, for gathering performance data with and without hardware acceleration.

You can find more details about the environment variables in the GenWQE wiki on GitHub at [github.com/](http://github.com/ibm-genwqe/genwqe-user/wiki/Environment%20Variables) [ibm-genwqe/genwqe-user/wiki/Environment Variables](http://github.com/ibm-genwqe/genwqe-user/wiki/Environment%20Variables).

# **Examples for using GenWQE**

You can use the GenWQE hardware-accelerated zlib through GenWQE tools.

# **Activating the GenWQE hardware-accelerated zlib for an application**

Whether and how you can make an application use the GenWQE hardware-accelerated zlib depends on how the application links to libz.so.

Examine the application for links to libz.so, for example with the ldd tool.

- If the application does not link to libz. so or if it statically links to libz. so, it would require recompilation, and possibly code changes, to make acceleration through GenWQE possible.
- If an application dynamically links to libz.so, you might be able to redirect the library calls from the default implementation to the GenWQE hardware-accelerated zlib.

Some applications require zlib features that are not available from the GenWQE hardware-accelerated zlib. Such applications fail if a global redirect is put in place. The following technique redirects calls for the scope of a particular application.

Specify the LD\_PRELOAD environment variable to load the GenWQE hardware-accelerated zlib. Set the variable with the start command for your application.

#### **Example:**

# LD\_PRELOAD=/lib/s390x-linux-gnu/genwqe/libz.so.1 *<application\_start\_cmd>*

# **Compressing data with genwqe\_gzip**

GenWQE provides two tools, genwqe\_gzip and genwqe\_gunzip that can be used in place of the common code gzip and gunzip tools. The GenWQE versions of the tools use hardware acceleration if it is available.

#### **Procedure**

Run the genwqe\_gzip command with the -AGENWQE parameter to compress a file.

# genwqe\_gzip -AGENWQE *<file>*

The -AGENWQE parameter ensures that the correct, PCIe-attached, accelerator card is used. Also use this option when decompressing data with the genwqe\_gunzip command. See the man pages for other options.

## **Running tar with GenWQE hardware-acceleration**

You can make tar use genwqe\_gzip in place of the common code gzip.

#### **About this task**

If called with the z option, the tar utility uses the first gzip tool in the search path, which is usually the common code version. By inserting the path to the GenWQE gzip tool at the beginning of the PATH variable, you can make the tar utility use hardware acceleration.

The path points to /usr/lib64/genwqe/gzip and /usr/lib64/genwqe/gunzip, which are symbolic links to genwqe\_gzip and genwqe\_gunzip.

The acceleration is most marked for a single large text file. The example that follows compresses a directory with the Linux source code.

#### **Procedure**

1. Run the tar command as usual to use software compression. To obtain performance data, specify the tar command as an argument to the time command.

```
# time tar cfz linux-src.sw.tar.gz linux-src
real 0m22.329s
user 0m22.147s
sys 0m0.849s
```
2. Run the tar command with an adjusted PATH variable to use GenWQE hardware acceleration. Again, use the time command to obtain performance data.

```
# time PATH=/usr/lib64/genwqe:$PATH \
tar cfz linux-src.hw.tar.gz linux-src
real 0m1.323s
user 0m0.242s
sys 0m1.023s
```
#### **Results**

In the example, the accelerated operation is significantly faster. The hardware-compressed data is slightly larger than the software-compressed version of the same data

# **GenWQE hardware-acceleration for IBM Java**

IBM Java version 7.1 or later can use the GenWQE hardware-accelerated zlib.

To activate the GenWQE hardware-accelerated zlib for IBM Java, you must set environment parameters. See the documentation for your Java version to find out which settings are required.

**Note:** Any values that you set for the environment variables override the default settings for the GenWQE user space components (see ["Environment variables" on page 348\)](#page-360-0).

# **Exploring the GenWQE setup**

You might want to ensure that your GenWQE setup works as intended.

- "Listing your GenWQE accelerator cards" on page 350
- • ["Checking the GenWQE device driver setup" on page 351](#page-363-0)
- "Confirming that the accelerator hardware can be reached" on page 351

## **Listing your GenWQE accelerator cards**

Use the lspci command to list the available GenWQE accelerator cards.

#### **Procedure**

1. Issue the lspci command and look for GenWQE.

#### **Example:**

# lspci |grep GenWQE 0002:00:00.0 Processing accelerators: IBM GenWQE Accelerator Adapter

2. Issue the lspci command with the verbose option to display details about a particular card.

#### **Example:**

```
# lspci -vs 0002:00:00.0
0002:00:00.0 Processing accelerators: IBM GenWQE Accelerator Adapter
 Subsystem: IBM GenWQE Accelerator Adapter
 Physical Slot: 000000ff
 Flags: bus master, fast devsel, latency 0, IRQ 3
 Memory at 8002000000000000 (64-bit, prefetchable) [disabled] [size=128M]
        Capabilities: [50] MSI: Enable+ Count=1/1 Maskable- 64bit+
 Capabilities: [80] Express Endpoint, MSI 00
 Capabilities: [100] Alternative Routing-ID Interpretation (ARI)
        Kernel driver in use: genwqe
        Kernel modules: genwqe_card
```
# **Checking the GenWQE device driver setup**

Perform these tasks if GenWQE does not work as expected.

#### **Procedure**

1. Confirm that the device driver is loaded.

# lsmod | grep genwqe genwqe\_card 88997 0 crc\_itu\_t 1910 1 genwqe\_card

If the genwqe\_card module is not listed in the command output, load it with modprobe.

# modprobe genwqe\_card

The genwqe\_card module does not have module parameters.

2. Confirm that GenWQE device nodes exist and that the nodes have the required permissions.

The nodes must grant read and write permissions to all users, for example:

```
# ls -l /dev/genwqe*
crwrwrw 1 root root 249, 0 Jun 30 10:01 /dev/genwqe0_card
crwrwrw 1 root root 248, 0 Jun 30 10:01 /dev/genwqe1_card
```
If the permissions are not crwrwrw, create a file /etc/udev/rules.d/52-genwqedevices.rules with this rule as its content:

KERNEL=="genwqe\*", MODE="0666"

The new rule takes effect next time the GenWQE device driver is loaded.

**Tip:** Use the chmod command to temporarily set the permissions.

#### **What to do next**

You can find debug information in the Linux source tree at /sys/kernel/debug/genwqe and at /sys/ class/genwqe.

## **Con®rmng that the accelerator hardware can be reached**

The genwqe\_echo command is similar to a ping command.

#### **Before you begin**

The genwqe\_echo command is included in the genwqe-tools RPM (see ["Installing the GenWQE](#page-359-0) [hardware-accelerated zlib" on page 347\)](#page-359-0).

#### **Procedure**

Issue a command of this form to confirm that you can reach the accelerator hardware.

```
# genwqe_echo -AGENWQE -C <n> -c <m>
```
In the command,  $\langle n \rangle$  is the index number of the card and  $\langle m \rangle$  is a positive integer that specifies how many requests are sent to the card. The -AGENWQE parameter ensures that the correct, PCIe-attached, accelerator card is used.

**Example:** The following command sends four requests to the card with device node /dev/ genwqe1\_card:

# genwqe\_echo -AGENWQE -C 1 -c 4 1 x 33 bytes from UNIT #1: echo\_req time=37.0 usec 1 x 33 bytes from UNIT #1: echo\_req time=19.0 usec 1 x 33 bytes from UNIT #1: echo\_req time=23.0 usec 1 x 33 bytes from UNIT #1: echo\_req time=18.0 usec --- UNIT #1 echo statistics --- 4 packets transmitted, 4 received, 0 lost, 0% packet loss

See the genwqe\_echo man page for other command options.

# **External programming interfaces**

The GenWQE hardware-accelerated zlib implements a large subset of the original software zlib.

For information about programming against the GenWQE hardware-accelerated zlib, see the section about implemented zlib functions in *Accelerated Data Compressing using the GenWQE Linux Driver and Corsa FPGA PCIe card*.

To obtain this document, go to the developerWorks website at www.ibm.com/developerworks/ community/files/app and search for "genwqe".

# **Chapter 33. PCI Express support**

The Peripheral Component Interconnect Express (PCIe) device driver supports various PCI devices, including but not limited to devices that implement the SMC network protocol.

For more information about RoCE, see [Chapter 21, "RDMA over Converged Ethernet," on page 301](#page-313-0).For more information about ISM, see [Chapter 22, "Internal shared memory device driver," on page 303](#page-315-0).

PCIe functions are seen by Linux as devices, hence devices is used here synonymously. You can assign PCIe devices to LPARs in the IOCDS.

Linux supports UIDs as persistent identifiers for PCI functions. Provide UIDs for required PCI functions in the hardware configuration (IOCDS). The LPAR needs to be enabled for UID checking. UIDs are unique hexadecimal values in the range 1 - FFFF. For example, with a UID of 0x318, the function address would be: 0318:00:00.0.

# **Setting up the PCIe support**

Configure the PCIe support through the pci= kernel parameter.

PCIe devices are automatically configured during the system boot process. In contrast to most IBM Z devices, all PCIe devices that are in a configured state are automatically set online. PCIe devices that are in stand-by state are not automatically enabled.

Scanning of PCIe devices is enabled by default. To disable use of PCI devices, set the kernel command line parameter pci=off.

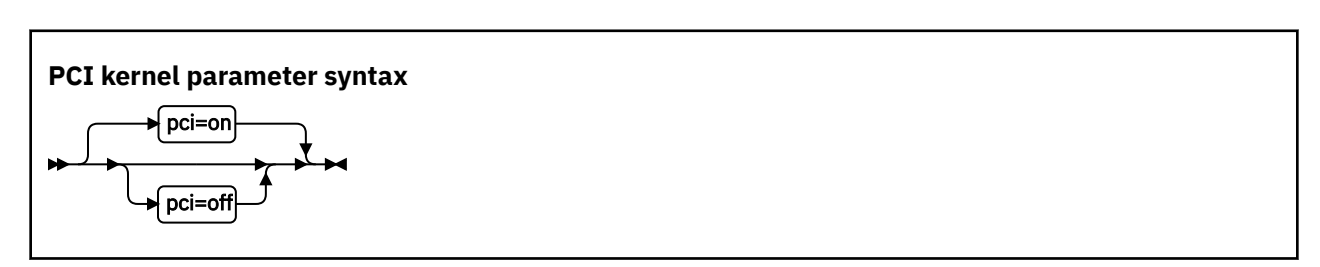

where:

**off**

disables automatic scanning of PCIe devices.

**on**

enables automatic scanning of PCIe devices (default).

# **Example**

The following kernel parameter enables automatic scanning of PCIe devices.

pci=on

# **Using PCIe hotplug**

Use PCIe hotplug to change the availability of a shared PCIe device.

## **About this task**

Only one LPAR can access a PCIe device. Other LPARs can be candidates for access. Use the HMC or SE to define which LPAR is connected and which LPARs are on the candidate list. A PCIe device that is defined, but not yet used, is shown as a PCIe slot in Linux.

On Linux, you use the power sysfs attribute of a PCIe slot to connect the device to the LPAR where Linux runs. While a PCIe device is connected to one LPAR, it is in the reserved state for all other LPARs that are in the candidates list. A reserved PCIe device is invisible to the operating system. The slot is removed from sysfs.

## **Procedure**

The power attribute of a slot contains 0 if a PCIe device is in stand-by state, or 1 if the device is configured and usable.

1. Locate the slot for the card you want to work with.

To locate the slot, read the function\_id attribute of the PCIe device from sysfs.

For example, to read the /sys/bus/pci/devices/0000:00:00.0/function\_id issue:

# cat /sys/bus/pci/devices/0000:00:00.0/function\_id 0x00000011

where  $00000011$  is the slot. Alternatively, you can use the  $l$ spci -v command to find the slot.

- 2. Write the value that you want to the power attribute:
	- Write 1 to power to connect the PCIe device to the LPAR in which your Linux instance is running. Linux automatically scans the device, registers it, and brings it online. For example:

echo 1 > /sys/bus/pci/slots/00000011/power

• Write 0 to power to stop using the PCIe device. The device state changes to stand-by. The PCIe device is set offline automatically. For example:

echo 0 > /sys/bus/pci/slots/00000011/power

A PCIe device in standby is also in the standby state to all other LPARs in the candidates list. A standby PCIe device appears as a slot, but without a PCIe device.

# **Recovering a PCIe device**

Use the recover sysfs attribute to recover a PCIe device.

### **About this task**

A message is displayed when a PCIe device enters the error state. It is not possible to automatically relieve the PCIe device from this state.

## **Procedure**

1. Find the PCIe device directory in sysfs.

PCIe device directories are of the form /sys/devices/pci*<dev>* where *<dev>* is the device ID. For example: /sys/devices/pci0000:00/0000:00:00.0/.

2. Write 1 to the recover attribute of the PCIe device.

<span id="page-367-0"></span>For example:

# echo 1 > /sys/devices/pci0000:00/0000:00:00.0/recover

After a successful recovery, the PCI device is de-registered and reprobed.

# **Displaying PCIe information**

For each online PCIe device, there is a number of read-only attributes in sysfs that provide information about the device.

## **About this task**

The sysfs representation of a PCIe device or slot is a directory of the form /sys/devices/ pci*<function\_name>*/*<function\_address>*, where *<function\_name>* and *<function\_address>* identify the PCIe device. This sysfs directory contains a number of attributes with information about the PCIe device.

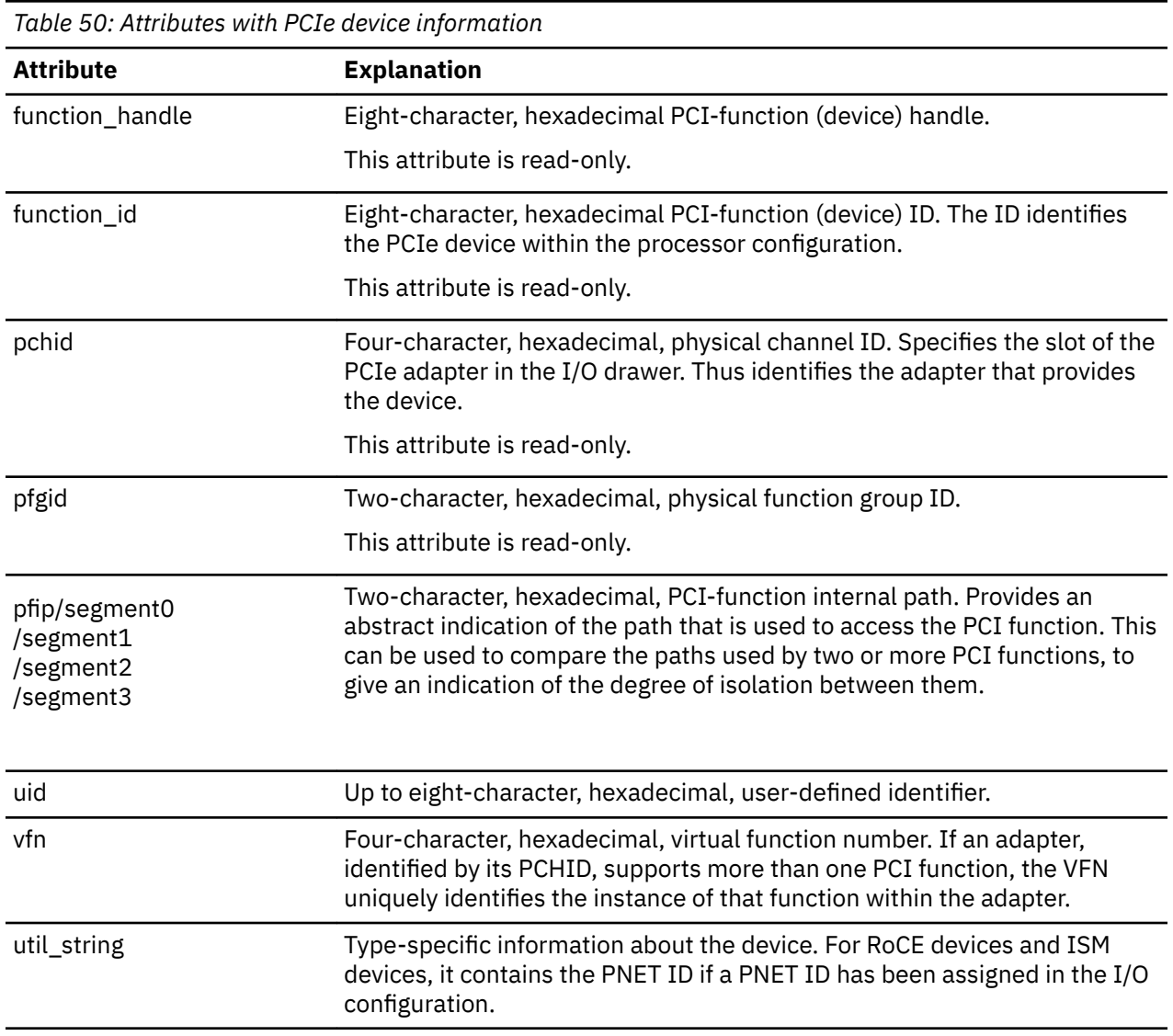

# **Procedure**

Issue a command of this form to read an attribute:

# cat /sys/devices/pci*<function\_name>*/*<function\_address>*/*<attribute>*

where *<attribute>* is one of the attributes of [Table 50 on page 355.](#page-367-0)

# **Reading statistics for a PCIe device**

Use the statistics attribute file to see measurement data for a PCIe device.

## **About this task**

All PCIe devices collect measurement data by default. You can read the data in a sysfs attribute file in the debug file system, by default mounted at /sys/kernel/debug.

You can turn data collection on and off. To switch off measurement data collecting for the current session, write "0" to the statistics attribute. To enable data collection again, write "1" to the statistics attribute.

## **Example**

To read measurement data for a (RoCE) function named 0000:00:00.0 use:

# cat /sys/kernel/debug/pci/0000:00:00.0/statistics

The statistics attribute file might look similar to this example:

```
FMB @ 0000000078cd8000
Update interval: 4000 ms
Samples: 14373
Last update TOD: cefa44fa50006378
            Load operations: 1002780 
          Store operations: 1<br>block operations: 0
    Store block operations: 0<br>Refresh operations: 0
        Refresh operations:
             Received bytes: 0
           Received packets: 0
         Transmitted bytes: 0<br>ransmitted packets: 0
        Transmitted packets: 0
 Allocated pages: 9104
 Mapped pages: 16633
             Unmapped pages: 2337
```
# **Part 6. z/VM virtual server integration**

These device drivers and features help you to effectively run and manage a z/VM-based virtual Linux server farm.

## **Newest version**

You can find the newest version of this publication on IBM Knowledge Center at [www.ibm.com/support/knowledgecenter/linuxonibm/liaaf/lnz\\_r\\_suse.html](http://www.ibm.com/support/knowledgecenter/linuxonibm/liaaf/lnz_r_suse.html)

### **Restrictions**

For prerequisites and restrictions see the IBM LinuxONE and IBM Z architecture specific information in the SUSE Linux Enterprise Server 12 SP4 release notes at [www.suse.com/releasenotes](http://www.suse.com/releasenotes)

# <span id="page-371-0"></span>**Chapter 34. z/VM concepts**

The z/VM performance monitoring and cooperative memory management concepts help you to understand how the different components interact with Linux.

# **Performance monitoring for z/VM guest virtual machines**

You can monitor the performance of z/VM guest virtual machines and their guest operating systems with performance monitoring tools on z/VM or on Linux.

These tools can be your own, IBM tools such as the Performance Toolkit for VM, or third-party tools. The guests being monitored require agents that write monitor data.

# **Monitoring on z/VM**

z/VM monitoring tools must read performance data. For monitoring Linux instances, this data is APPLDATA monitor records.

Linux instances must write these records for the tool to read, as shown in Figure 68 on page 359.

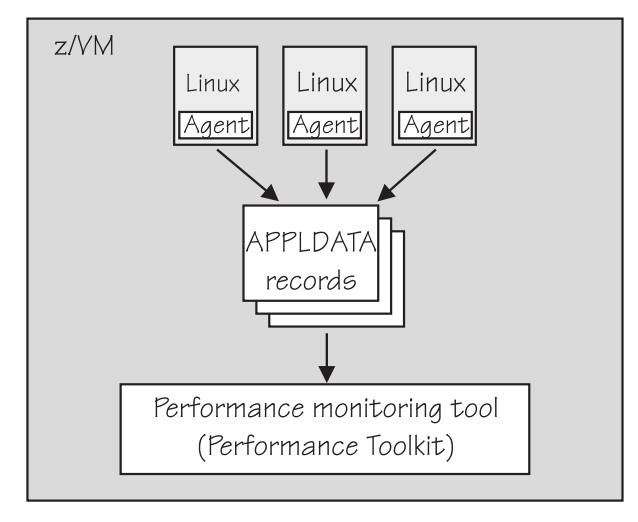

*Figure 68: Linux instances write APPLDATA records for performance monitoring tools*

Both user space applications and the Linux kernel can write performance data to APPLDATA records. Applications use the monwriter device driver to write APPLDATA records. The Linux kernel can be configured to collect system level data such as memory, CPU usage, and network-related data, and write it to data records.

For file system size, data there is a command, mon\_fsstatd. This user space tool uses the monwriter device driver to write file system size information as defined records.

For process data, there is a command, mon\_procd. This user space tool uses the monwriter device driver to write system information as defined records.

In summary, SUSE Linux Enterprise Server 12 SP4 for IBM Z supports writing and collecting performance data as follows:

- The Linux kernel can write z/VM monitor data for Linux instances, see [Chapter 35, "Writing kernel](#page-375-0) [APPLDATA records," on page 363](#page-375-0).
- Linux applications that run on z/VM guests can write z/VM monitor data, see [Chapter 36, "Writing z/VM](#page-381-0) [monitor records," on page 369.](#page-381-0)
- You can collect monitor file system size information, see "mon\_fsstatd Monitor  $z/VM$  guest file system [size" on page 579.](#page-591-0)
- You can collect system information about up to 100 concurrently running processes, see ["mon\\_procd –](#page-596-0) [Monitor Linux on z/VM" on page 584](#page-596-0).

# **Monitoring on Linux**

A Linux instance can read the monitor data by using the monreader device driver.

Figure 69 on page 360 illustrates a Linux instance that is set up to read the monitor data. You can use an existing monitoring tool or write your own software.

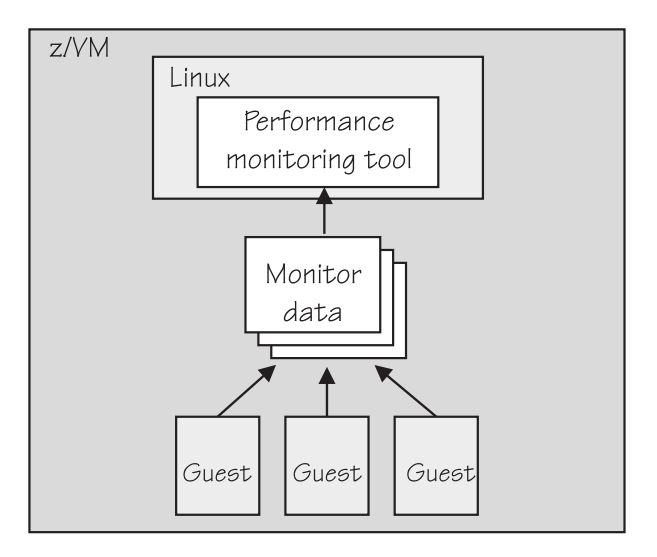

*Figure 69: Performance monitoring using monitor DCSS data*

In summary, Linux on Z supports reading performance data in the form of read access to z/VM monitor data for Linux instances. See [Chapter 37, "Reading z/VM monitor records," on page 373](#page-385-0) for more details.

# **Further information**

Several z/VM publications include information about monitoring.

- See *z/VM: Getting Started with Linux on System z*, SC24-6287, the chapter on monitoring performance for information about using the CP Monitor and the Performance Toolkit for VM.
- See *z/VM: Saved Segments Planning and Administration*, SC24-6322 for general information about DCSSs (z/VM keeps monitor records in a DCSS).
- See *z/VM: Performance*, SC24-6301 for information about creating a monitor DCSS.
- See *z/VM: CP Commands and Utilities Reference*, SC24-6268 for information on the CP commands that are used in the context of DCSSs and for controlling the z/VM monitor system service.
- For the layout of the monitor records, visit

[www.ibm.com/vm/pubs/ctlblk.html](http://www.ibm.com/vm/pubs/ctlblk.html)

and see [Chapter 35, "Writing kernel APPLDATA records," on page 363](#page-375-0).

• For more information about performance monitoring on z/VM, visit

[www.ibm.com/vm/perf](http://www.ibm.com/vm/perf)

# **Cooperative memory management background**

Cooperative memory management (CMM, or "cmm1") dynamically adjusts the memory available to Linux.

For information about setting up CMM, see [Chapter 43, "Cooperative memory management," on page](#page-417-0) [405.](#page-417-0)

In a virtualized environment it is common practice to give the virtual machines more memory than is actually available to the hypervisor. Linux tends to use all of its available memory. As a result, the hypervisor (z/VM) might start swapping.

To avoid excessive z/VM swapping, the memory available to Linux can be reduced. CMM allocates pages to page pools that make the pages unusable to Linux. There are two such page pools as shown in Figure 70 on page 361.

z/VM memory

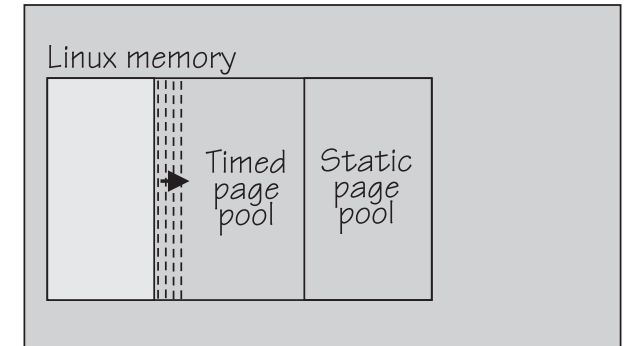

*Figure 70: Page pools*

There are two page pools:

### **A static page pool**

The page pool is controlled by a resource manager that changes the pool size at intervals according to guest activity and overall memory usage on z/VM (see Figure 71 on page 361).

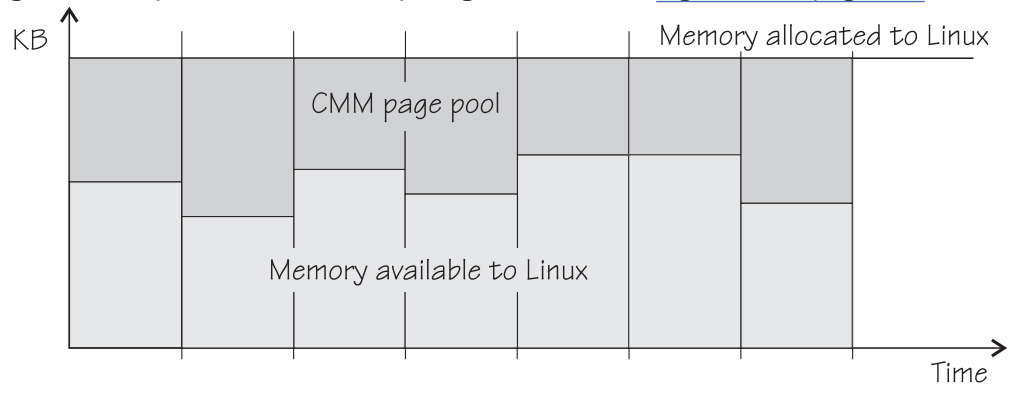

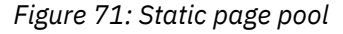

### **A timed page pool**

Pages are released from this pool at a speed that is set in the *release rate* (see [Figure 72 on page](#page-374-0) [362](#page-374-0)). According to guest activity and overall memory usage on z/VM, a resource manager adds pages at intervals. If no pages are added and the release rate is not zero, the pool empties.

<span id="page-374-0"></span>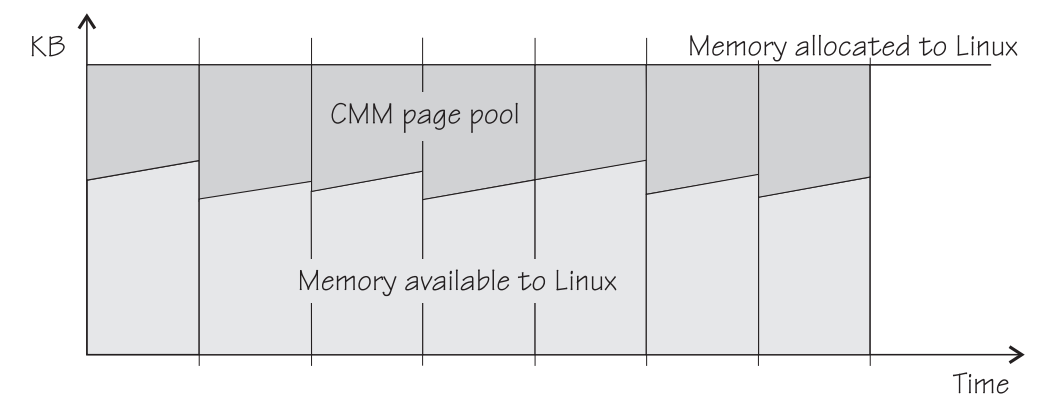

*Figure 72: Timed page pool*

The external resource manager that controls the pools can be the z/VM resource monitor (VMRM) or a third party systems management tool.

VMRM controls the pools over a message interface. Setting up the external resource manager is beyond the scope of this information. For more details, see the chapter on VMRM in *z/VM: Performance*, SC24-6301.

Third party tools can provide a Linux deamon that receives commands for the memory allocation through TCP/IP. The deamon, in turn, uses the procfs-based interface. You can use the procfs interface to read the pool sizes. These values are useful diagnostic data.

# **Linux guest relocation**

Information about guest relocations is stored in the s390 debug feature (s390dbf).

You can access this information in a kernel dump or from a running Linux instance. For more information, see *Troubleshooting*, SC34-2612.

# <span id="page-375-0"></span>**Chapter 35. Writing kernel APPLDATA records**

z/VM is a convenient point for collecting z/VM guest performance data and statistics for an entire server farm. Linux instances can export such data to z/VM by using APPLDATA monitor records.

z/VM regularly collects these records. The records are then available to z/VM performance monitoring tools.

A virtual CPU timer on the Linux instance to be monitored controls when data is collected. The timer accounts for only busy time to avoid unnecessarily waking up an idle guest. The APPLDATA record support comprises several modules. A base module provides an intra-kernel interface and the timer function. The intra-kernel interface is used by *data gathering modules* that collect actual data and determine the layout of a corresponding APPLDATA monitor record (see ["APPLDATA monitor record layout" on page 365\)](#page-377-0).

For an overview of performance monitoring support, see ["Performance monitoring for z/VM guest virtual](#page-371-0) [machines" on page 359](#page-371-0).

# **Setting up the APPLDATA record support**

You must enable your z/VM guest virtual machine for data gathering and load the APPLDATA record support modules.

### **Procedure**

1. On z/VM, ensure that the user directory of the guest virtual machine includes the option APPLMON.

2. On Linux, use the modprobe command to load any required modules.

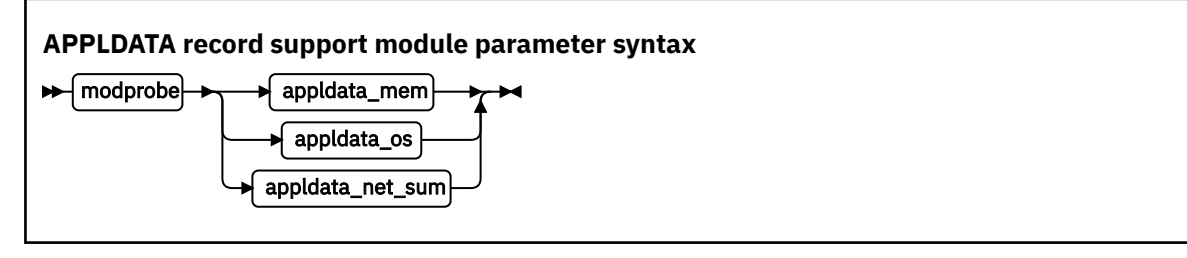

where appldata\_mem, appldata\_os, and appldata\_net\_sum are the modules for gathering memoryrelated data, operating system-related data, and network-related data.

See the modprobe man page for command details.

# **Generating APPLDATA monitor records**

You can set the timer interval and enable or disable data collection.

APPLDATA monitor records are produced if both a particular data-gathering module and the monitoring support in general are enabled. You control the monitor stream support through the procfs.

# **Enabling or disabling the support**

Use the procfs timer attribute to enable or disable the monitoring support.

# **Procedure**

To read the current setting, issue:

# cat /proc/sys/appldata/timer

To enable the monitoring support, issue:

# echo 1 > /proc/sys/appldata/timer

To disable the monitoring support, issue:

# echo 0 > /proc/sys/appldata/timer

# **Activating or deactivating individual data-gathering modules**

Each data-gathering module has a procfs entry that contains a value 1 if the module is active and 0 if the module is inactive.

## **About this task**

The following procfs entries control the data-gathering modules:

/proc/sys/appldata/mem for the memory data-gathering module

/proc/sys/appldata/os for the CPU data-gathering module

/proc/sys/appldata/net\_sum for the net data-gathering module

To check whether a module is active look at the content of the corresponding procfs entry.

### **Procedure**

Issue a command of this form:

# echo *<flag>* > /proc/sys/appldata/*<data\_type>*

where *<data\_type>* is one of mem, os, or net\_sum.

**Note:** An active data-gathering module produces APPLDATA monitor records only if the monitoring support is enabled (see ["Enabling or disabling the support" on page 363\)](#page-375-0).

### **Example**

To find out whether memory data-gathering is active, issue:

```
# cat /proc/sys/appldata/mem
\Theta
```
In the example, memory data-gathering is off. To activate memory data-gathering, issue:

# echo 1 > /proc/sys/appldata/mem

To deactivate the memory data-gathering module, issue:

# echo 0 > /proc/sys/appldata/mem

# **Setting the sampling interval**

You can set the time that lapses between consecutive data samples.

## **About this task**

The time that you set is measured by the virtual CPU timer. Because the virtual timer slows down as the guest idles, the sampling interval in real time can be considerably longer than the value you set.

The value in /proc/sys/appldata/interval is the sample interval in milliseconds. The default sample interval is 10 000 ms.

## <span id="page-377-0"></span>**Procedure**

To read the current value, issue:

# cat /proc/sys/appldata/interval

To set the sample interval to a different value, write the new value (in milliseconds) to /proc/sys/ appldata/interval. Issue a command of this form:

# echo *<interval>* > /proc/sys/appldata/interval

where *<interval>* is the new sample interval in milliseconds. The specification must be in the range 1 - $2147483647$ , where  $2,147,483,647 = 2<sup>31</sup> - 1$ .

# **Example**

To set the sampling interval to 20 s (20000 ms), issue:

# echo 20000 > /proc/sys/appldata/interval

# **APPLDATA monitor record layout**

Each of the data gathering modules writes a different type of record.

- Memory data (see Table 51 on page 365)
- Processor data (see [Table 52 on page 366](#page-378-0))
- Networking (see [Table 53 on page 367](#page-379-0))

z/VM can identify the records by their unique product ID. The product ID is an EBCDIC string of this form: "LINUXKRNL*<record ID>*260100". The *<record ID>* is treated as a byte value, not a string.

The records contain data of the following types:

# **u32**

unsigned 4 byte integer.

**u64**

unsigned 8 byte integer.

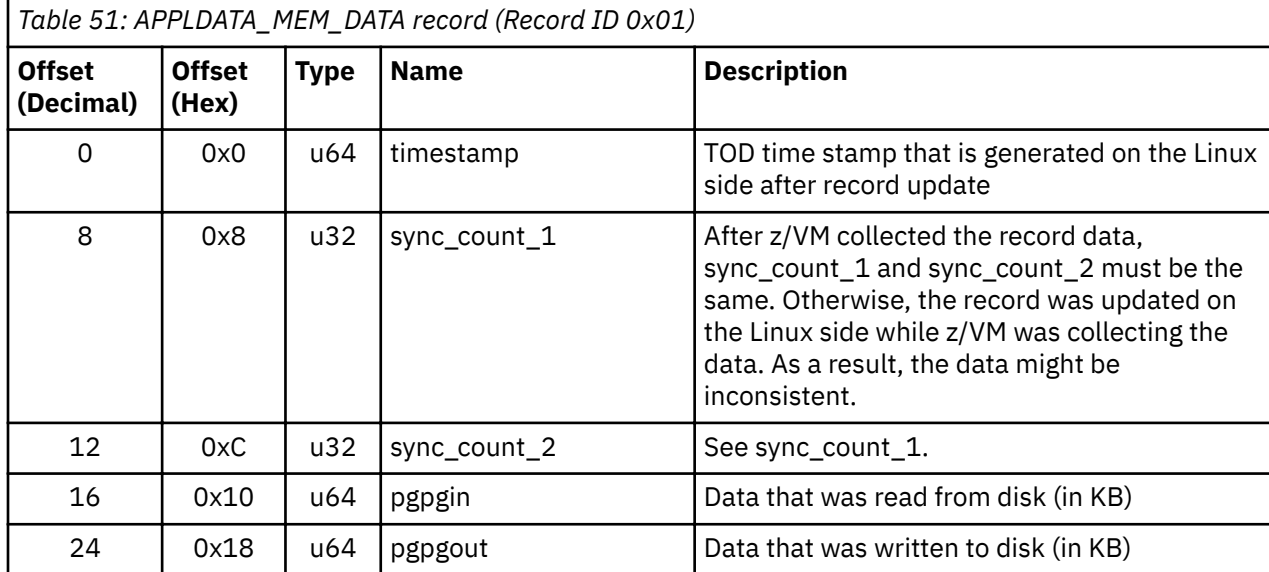

<span id="page-378-0"></span>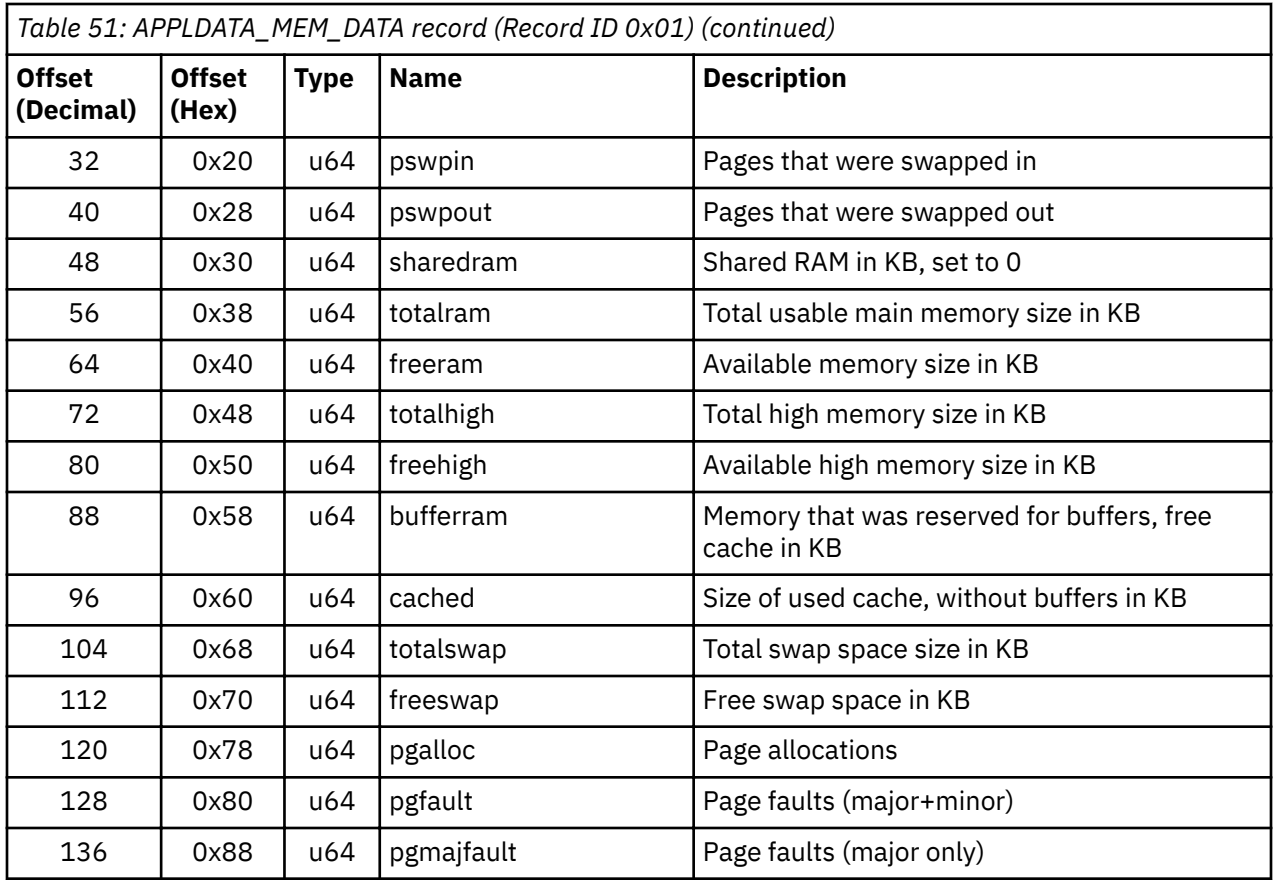

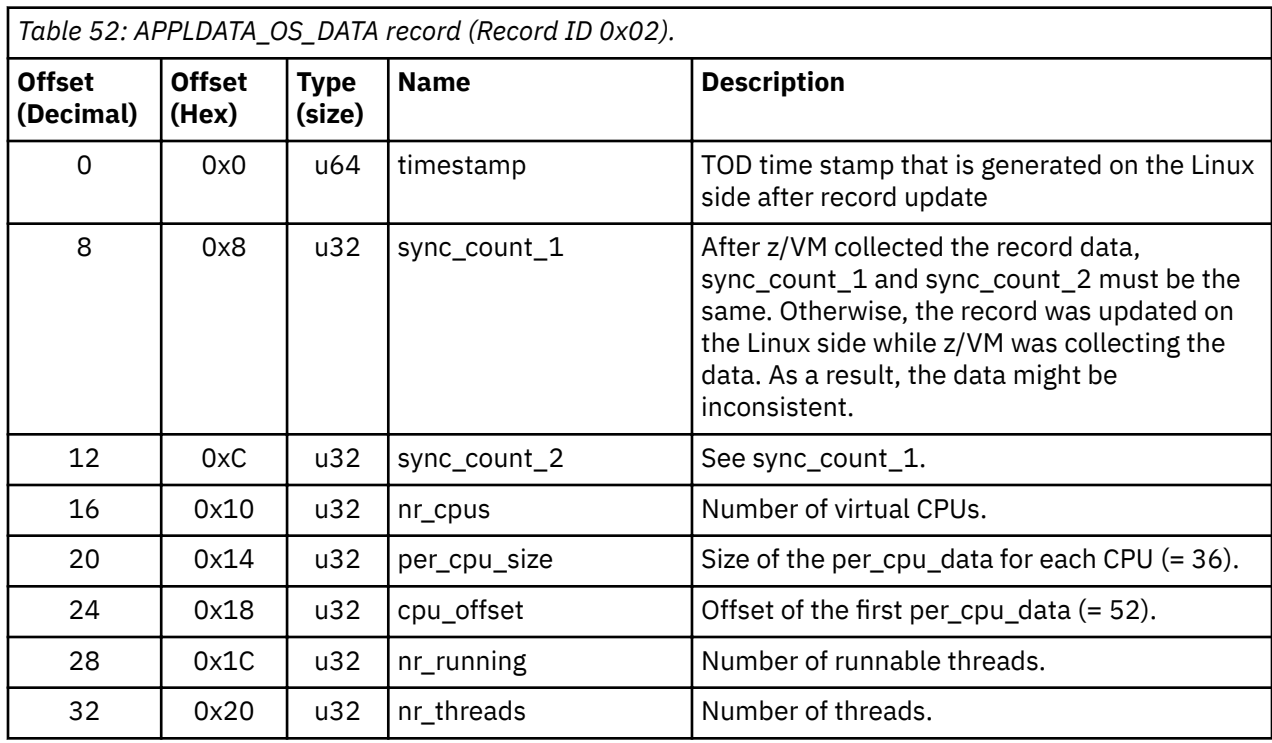

<span id="page-379-0"></span>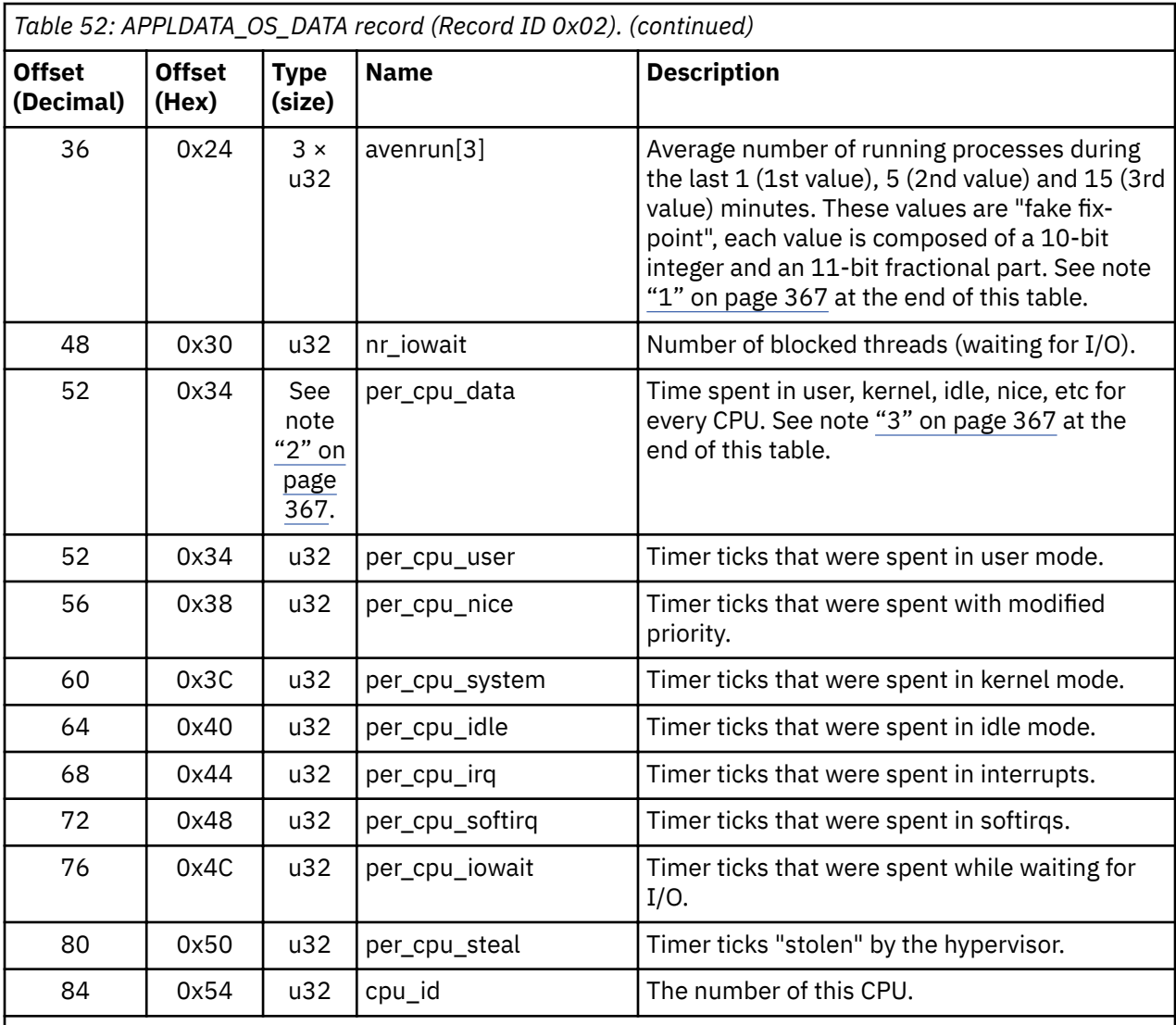

# **Note:**

1. The following C-Macros are used inside Linux to transform these into values with two decimal places:

#define LOAD\_INT(x) ((x) >> 11) #define LOAD\_FRAC(x) LOAD\_INT(((x) & ((1 << 11) - 1)) \* 100)

- 2. nr\_cpus \* per\_cpu\_size
- 3. per\_cpu\_user through cpu\_id are repeated for each CPU

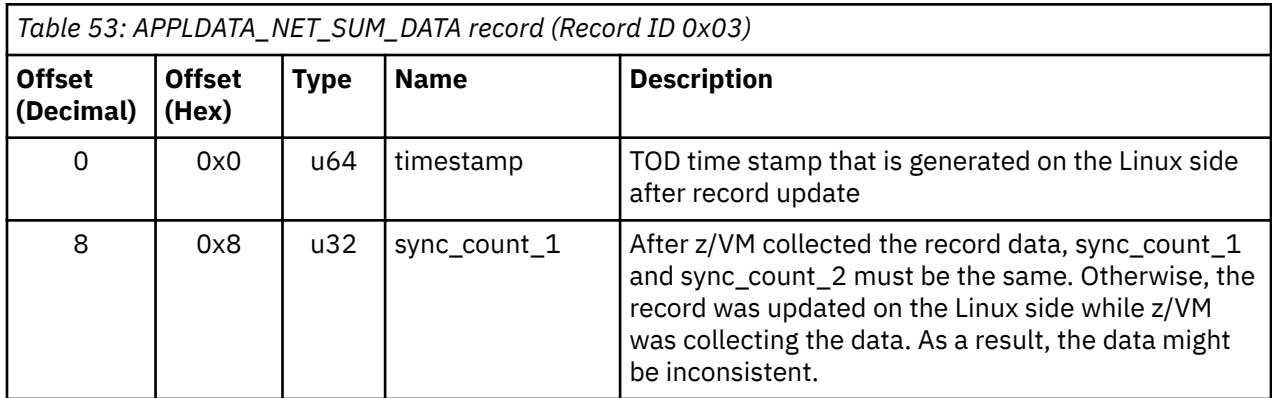

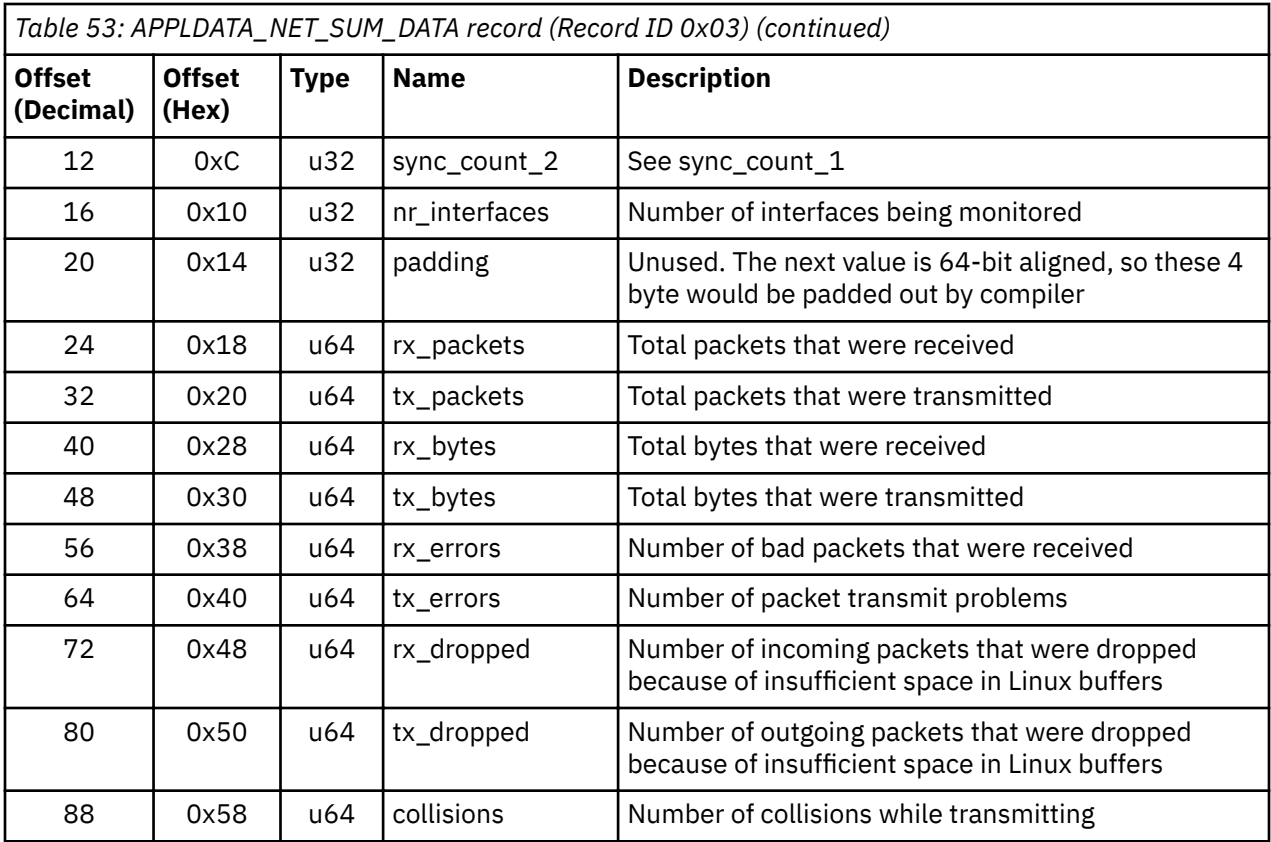

# **Programming interfaces**

The monitor stream support base module exports two functions.

- appldata\_register\_ops() to register data-gathering modules
- appldata\_unregister\_ops() to undo the registration of data-gathering modules

Both functions receive a pointer to a struct appldata\_ops as parameter. Additional data-gathering modules that want to plug into the base module must provide this data structure. You can find the definition of the structure and the functions in arch/s390/appldata/appldata.h in the Linux source tree.

See ["APPLDATA monitor record layout" on page 365](#page-377-0) for an example of APPLDATA data records that are to be sent to z/VM.

Tip: Include the timestamp, sync\_count\_1, and sync\_count\_2 fields at the beginning of the record as shown for the existing APPLDATA record formats.

# <span id="page-381-0"></span>**Chapter 36. Writing z/VM monitor records**

Applications can use the monitor stream application device driver to write z/VM monitor APPLDATA records to the z/VM \*MONITOR stream.

For an overview of performance monitoring support, see ["Performance monitoring for z/VM guest virtual](#page-371-0) [machines" on page 359](#page-371-0).

The monitor stream application device driver interacts with the z/VM monitor APPLDATA facilities for performance monitoring. A better understanding of these z/VM facilities might help when you are using this device driver. See *z/VM: Performance*, SC24-6301 for information about monitor APPLDATA.

The monitor stream application device driver provides the following functions:

- An interface to the z/VM monitor stream.
- A means of writing z/VM monitor APPLDATA records.

# **Setting up the z/VM \*MONITOR record writer device driver**

You must load the monwriter module on Linux and set up your guest virtual machine for monitor records on z/VM.

# **Loading the module**

You can configure the monitor stream application device driver when you are loading the device driver module, monwriter.

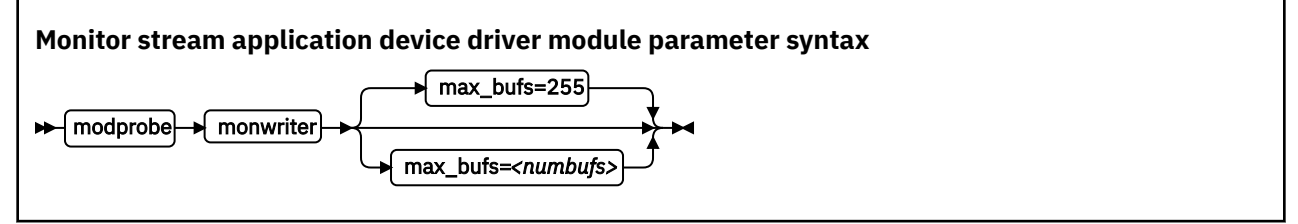

where <*numbufs>* is the maximum number of monitor sample and configuration data buffers that can exist in the Linux instance at one time. The default is 255.

### **Example**

To load the monwriter module and set the maximum number of buffers to 400, use the following command:

# modprobe monwriter max\_bufs=400

# **Setting up the z/VM guest virtual machine**

You must enable your z/VM guest virtual machine to write monitor records and configure the z/VM system to collect these records.

#### **Procedure**

Perform these steps:

- 1. Set this option in the z/VM user directory entry of the virtual machine in which the application that uses this device driver is to run:
	- OPTION APPLMON
- 2. Issue the following CP commands to have CP collect the respective types of monitor data:
- MONITOR SAMPLE ENABLE APPLDATA ALL
- MONITOR EVENT ENABLE APPLDATA ALL

You can log in to the z/VM console to issue the CP commands. These commands must be preceded with #CP. Alternatively, you can use the vmcp command for issuing CP commands from your Linux instance.

See *z/VM: CP Commands and Utilities Reference*, SC24-6268 for information about the CP MONITOR command.

# **Working with the z/VM \*MONITOR record writer**

The monitor stream application device driver uses the z/VM CP instruction DIAG X'DC' to write to the z/VM monitor stream. Monitor data must be preceded by a data structure, monwrite\_hdr.

See *z/VM: CP Programming Services*, SC24-6272 for more information about the DIAG X'DC' instruction and the different monitor record types (sample, config, event).

The application writes monitor data by passing a monwrite hdr structure that is followed by monitor data. The only exception is the STOP function, which requires no monitor data. The monwrite hdr structure, as described in monwriter.h, is filled in by the application. The structure includes the DIAG X'DC' function to be performed, the product identifier, the header length, and the data length.

All records that are written to the z/VM monitor stream begin with a product identifier. This device driver uses the product ID. The product ID is a 16-byte structure of the form pppppppffnvvrrmm, where:

#### **ppppppp**

is a fixed ASCII string, for example, LNXAPPL.

**ff**

is the application number (hexadecimal number). This number can be chosen by the application. You can reduce the chance of conflicts with other applications, by requesting an application number from the IBM z/VM Performance team at

[www.ibm.com/vm/perf](http://www.ibm.com/vm/perf)

**n**

is the record number as specified by the application

#### **vv, rr, and mm**

can also be specified by the application. A possible use is to specify version, release, and modification level information, allowing changes to a certain record number when the layout is changed, without changing the record number itself.

The first 7 bytes of the structure (LNXAPPL) are filled in by the device driver when it writes the monitor data record to the CP buffer. The last 9 bytes contain information that is supplied by the application on the write() call when writing the data.

The monwrite hdr structure that must be written before any monitor record data is defined as follows:

```
/* the header the app uses in its write() data */struct monwrite_hdr {
   unsigned char mon function;
    unsigned short applid;
    unsigned char record_num;
    unsigned short version;
    unsigned short release;
    unsigned short mod_level;
    unsigned short datalen;
    unsigned char hdrlen;
}__attribute__((packed));
```
The following function code values are defined:

/\* mon\_function values \*/ #define MONWRITE\_START\_INTERVAL 0x00 /\* start interval recording \*/

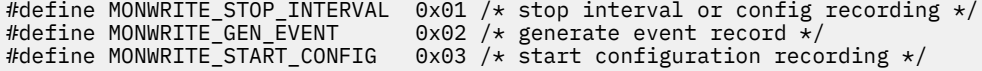

# **Writing data and stopping data writing**

Applications use the open(), write(), and close() calls to work with the z/VM monitor stream.

Before an application can write monitor records, it must issue open() to open the device driver. Then, the application must issue write() calls to start or stop the collection of monitor data and to write any monitor records to buffers that CP can access.

When the application has finished writing monitor data, it must issue  $close()$  to close the device driver.

# **Using the monwrite\_hdr structure**

The structure monwrite\_hdr is used to pass DIAG x'DC' functions and the application-defined product information to the device driver on write() calls.

When the application calls  $write()$ , the data it is writing consists of one or more monwrite hdr structures. Each structure is followed by monitor data. The only exception is the STOP function, which is not followed by data.

The application can write to one or more monitor buffers. A new buffer is created by the device driver for each record with a unique product identifier. To write new data to an existing buffer, an identical monwrite hdr structure must precede the new data on the write() call.

The monwrite hdr structure also includes a field for the header length, which is useful for calculating the data offset from the beginning of the header. There is also a field for the data length, which is the length of any monitor data that follows. See /usr/include/asm-s390/monwriter.h for the definition of the monwrite\_hdr structure.

# <span id="page-385-0"></span>**Chapter 37. Reading z/VM monitor records**

Monitoring software on Linux can access z/VM guest data through the z/VM \*MONITOR record reader device driver.

z/VM uses the z/VM monitor system service (\*MONITOR) to collect monitor records from agents on its guests. z/VM writes the records to a discontiguous saved segment (DCSS). The z/VM \*MONITOR record reader device driver uses IUCV to connect to \*MONITOR and accesses the DCSS as a character device.

For an overview of performance monitoring support, see ["Performance monitoring for z/VM guest virtual](#page-371-0) [machines" on page 359](#page-371-0).

The z/VM \*MONITOR record reader device driver supports the following devices and functions:

- Read access to the z/VM \*MONITOR DCSS.
- Reading \*MONITOR records for z/VM.
- Access to \*MONITOR records as described on

[www.ibm.com/vm/pubs/ctlblk.html](http://www.ibm.com/vm/pubs/ctlblk.html)

• Access to the kernel APPLDATA records from the Linux monitor stream (see [Chapter 35, "Writing kernel](#page-375-0) [APPLDATA records," on page 363](#page-375-0)).

# **What you should know about the z/VM \*MONITOR record reader device driver**

The data that is collected by \*MONITOR depends on the setup of the monitor stream service.

The z/VM \*MONITOR record reader device driver only reads data from the monitor DCSS; it does not control the system service.

z/VM supports only one monitor DCSS. All monitoring software that requires monitor records from z/VM uses the same DCSS to read \*MONITOR data. Usually, a DCSS called "MONDCSS" is already defined and used by existing monitoring software.

If a monitor DCSS is already defined, you must use it. To find out whether a monitor DCSS exists, issue the following CP command from a z/VM guest virtual machine with privilege class E:

#### q monitor

The command output also shows the name of the DCSS.

#### **Device node**

SUSE Linux Enterprise Server 12 SP4 creates a device node, /dev/monreader, that you can use to access the monitor DCSS.

## **Further information**

- See *z/VM: Saved Segments Planning and Administration*, SC24-6322 for general information about DCSSs.
- See *z/VM: Performance*, SC24-6301 for information about creating a monitor DCSS.
- See *z/VM: CP Commands and Utilities Reference*, SC24-6268 for information about the CP commands that are used in the context of DCSSs and for controlling the z/VM monitor system service.

<span id="page-386-0"></span>• For the layout of the monitor records, go to [www.ibm.com/vm/pubs/ctlblk.html](http://www.ibm.com/vm/pubs/ctlblk.html) and click the link to the monitor record format for your z/VM version. Also, see [Chapter 35, "Writing kernel APPLDATA records,"](#page-375-0) [on page 363](#page-375-0).

# **Setting up the z/VM \*MONITOR record reader device driver**

You must set up Linux and the z/VM guest virtual machine for accessing an existing monitor DCSS with the z/VM \*MONITOR record reader device driver.

#### **Before you begin**

Some of the CP commands you use for setting up the z/VM \*MONITOR record reader device driver require class E authorization.

Setting up the monitor system service and the monitor DCSS on z/VM is beyond the scope of this information. See ["What you should know about the z/VM \\*MONITOR record reader device driver" on page](#page-385-0) [373](#page-385-0) for documentation about the monitor system service, DCSS, and related CP commands.

## **Providing the required user directory statements**

The z/VM guest virtual machine where your Linux instance is to run must be permitted to establish an IUCV connection to the z/VM \*MONITOR system service.

#### **Procedure**

Ensure that the guest entry in the user directory includes the following statement:

TUCV \*MONTTOR

If the DCSS is restricted, you also need this statement:

NAMESAVE *<dcss>*

where <dcss> is the name of the DCSS that is used for the monitor records. You can find out the name of an existing monitor DCSS by issuing the following CP command from a z/VM guest virtual machine with privilege class E:

```
q monitor
```
# **Assuring that the DCSS is addressable for your Linux instance**

The DCSS address range must not overlap with the storage of you z/VM guest virtual machine.

# **Procedure**

To find out the start and end address of the DCSS, issue the following CP command from a z/VM guest virtual machine with privilege class E:

q nss map

The output gives you the start and end addresses of all defined DCSSs in units of 4-kilobyte pages. For example:

```
00: FILE FILENAME FILETYPE MINSIZE BEGPAG ENDPAG TYPE CL #USERS PARMREGS VMGROUP 
... 
00: 0011 MONDCSS CPDCSS N/A 09000 097FF SC R 00003 N/A N/A 
...
```
### **What to do next**

If the DCSS overlaps with the guest storage, follow the procedure in ["Avoiding overlaps with your guest](#page-403-0) [storage" on page 391](#page-403-0).

## **Specifying the monitor DCSS name**

Specify the DCSS name as a module parameter when you load the device driver module.

#### **About this task**

By default, the z/VM \*MONITOR record reader device driver assumes that the monitor DCSS on z/VM is called MONDCSS. If you want to use a different DCSS name, you must specify it.

Load the monitor read support module with modprobe to assure that any other required modules are also loaded. You need IUCV support if you want to use the monitor read support.

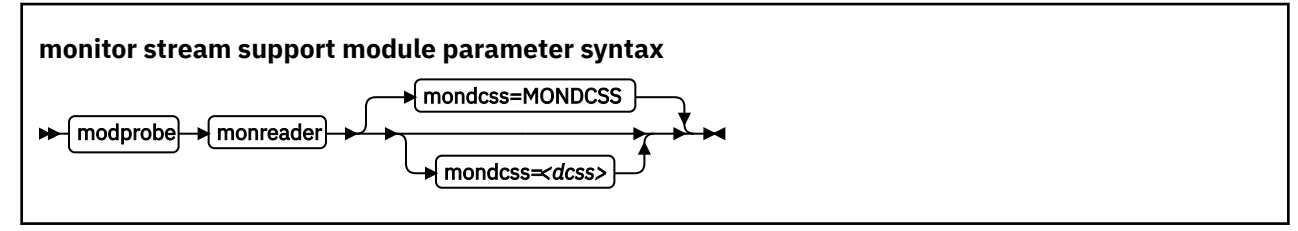

where *<dcss>* is the name of the DCSS that z/VM uses for the monitor records. The value is automatically converted to uppercase.

### **Example**

To load the monitor read support module and specify MYDCSS as the DCSS issue:

modprobe monreader mondcss=mydcss

# **Working with the z/VM \*MONITOR record reader support**

You can open the z/VM \*MONITOR record character device to read records from it.

This section describes how to work with the monitor read support.

- "Opening and closing the character device" on page 375
- • ["Reading monitor records" on page 376](#page-388-0)

# **Opening and closing the character device**

Only one user can open the character device at any one time. Once you have opened the device, you must close it to make it accessible to other users.

### **About this task**

The open function can fail (return a negative value) with one of the following values for errno:

#### **EBUSY**

The device has already been opened by another user.

#### **EIO**

No IUCV connection to the z/VM MONITOR system service could be established. An error message with an IPUSER SEVER code is printed into syslog. See *z/VM: Performance*, SC24-6301 for details about the codes.

Once the device is opened, incoming messages are accepted and account for the message limit. If you keep the device open indefinitely, expect to eventually reach the message limit (with error code EOVERFLOW).

# <span id="page-388-0"></span>**Reading monitor records**

You can either read in non-blocking mode with polling, or you can read in blocking mode without polling.

## **About this task**

Reading from the device provides a 12-byte monitor control element (MCE), followed by a set of one or more contiguous monitor records (similar to the output of the CMS utility MONWRITE without the 4 K control blocks). The MCE contains information about:

- The type of the following record set (sample/event data)
- The monitor domains contained within it
- The start and end address of the record set in the monitor DCSS

The start and end address can be used to determine the size of the record set. The end address is the address of the last byte of data. The start address is needed to handle "end-of-frame" records correctly (domain 1, record 13), that is, it can be used to determine the record start offset relative to a 4 K page (frame) boundary.

See "Appendix A: \*MONITOR" in *z/VM: Performance*, SC24-6301 for a description of the monitor control element layout. The layout of the monitor records can be found on

```
www.ibm.com/vm/pubs/ctlblk.html
```
The layout of the data stream that is provided by the monreader device is as follows:

```
...
<0 byte read>
<first MCE> \
\frac{1}{1} \frac{1}{1} \frac{1}{1} \frac{1}{1} \frac{1}{1} \frac{1}{1} \frac{1}{1} \frac{1}{1} \frac{1}{1} \frac{1}{1} \frac{1}{1} \frac{1}{1} \frac{1}{1} \frac{1}{1} \frac{1}{1} \frac{1}{1} \frac{1}{1} \frac{1}{1} \frac{1}{1} \frac{1}{1} \frac{1}{1} \frac{1}{1} ... |- data set
<last MCE> |
<last set of records> /
<0 byte read>
...
```
There may be more than one combination of MCE and a corresponding record set within one data set. The end of each data set is indicated by a successful read with a return value of 0 (0 byte read). Received data is not to be considered valid unless a complete record set is read successfully, including the closing 0- Byte read. You are advised to always read the complete set into a user space buffer before processing the data.

When designing a buffer, allow for record sizes up to the size of the entire monitor DCSS, or use dynamic memory allocation. The size of the monitor DCSS will be printed into syslog after loading the module. You can also use the (Class E privileged) CP command Q NSS MAP to list all available segments and information about them (see ["Assuring that the DCSS is addressable for your Linux instance" on page](#page-386-0) [374\)](#page-386-0).

Error conditions are indicated by returning a negative value for the number of bytes read. For an error condition, the errno variable can be:

### **EIO**

Reply failed. All data that was read since the last successful read with 0 size is not valid. Data is missing. The application must decide whether to continue reading subsequent data or to exit.

### **EFAULT**

Copy to user failed. All data that was read since the last successful read with 0 size is not valid. Data is missing. The application must decide whether to continue reading subsequent data or to exit.

### **EAGAIN**

Occurs on a non-blocking read if there is no data available at the moment. No data is missing or damaged, retry or use polling for non-blocking reads.

## **EOVERFLOW**

The message limit is reached. The data that was read since the last successful read with 0 size is valid, but subsequent records might be missing. The application must decide whether to continue reading subsequent data or to exit.

# **Chapter 38. z/VM recording device driver**

The z/VM recording device driver enables Linux on z/VM to read from the CP recording services and, thus, act as a z/VM wide control point.

The z/VM recording device driver uses the z/VM CP RECORDING command to collect records and IUCV to transmit them to the Linux instance.

For general information about CP recording system services, see *z/VM: CP Programming Services*, SC24-6272.

# **Features**

With the z/VM recording device driver, you can read from several CP services and collect records.

In particular, the z/VM recording device driver supports:

- Reading records from the CP error logging service, \*LOGREC.
- Reading records from the CP accounting service, \*ACCOUNT.
- Reading records from the CP diagnostic service, \*SYMPTOM.
- Automatic and explicit record collection (see ["Starting and stopping record collection" on page 381](#page-393-0)).

# **What you should know about the z/VM recording device driver**

You can read records from different recording services, one record at a time.

The z/VM recording device driver is a character device driver that is grouped under the IUCV category of device drivers (see ["Device categories" on page 7\)](#page-19-0). There is one device for each recording service. The devices are created for you when the z/VM recording device driver module is loaded.

# **z/VM recording device nodes**

Each recording service has a device with a name that corresponds to the name of the service.

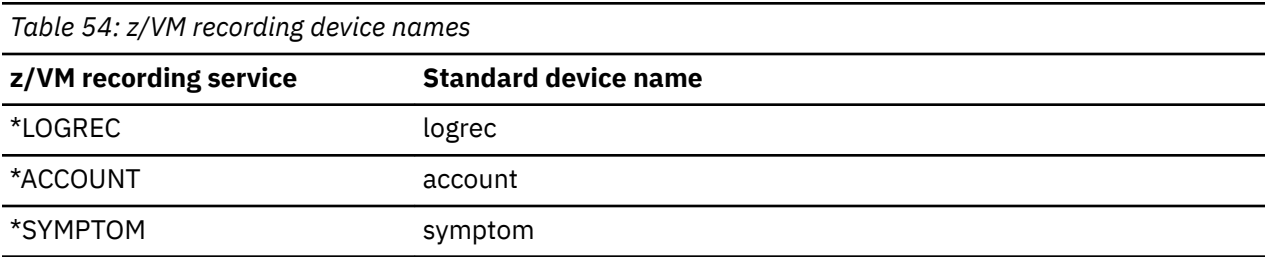

Table 54 on page 379 summarizes the names:

# **About records**

Records for different services are different in details, but follow the same overall structure.

The read function returns one record at a time. If there is no record, the read function waits until a record becomes available.

Each record begins with a 4-byte field that contains the length of the remaining record. The remaining record contains the binary z/VM data followed by the four bytes X'454f5200' to mark the end of the record. These bytes build the zero-terminated ASCII string "EOR", which is useful as an eye catcher.

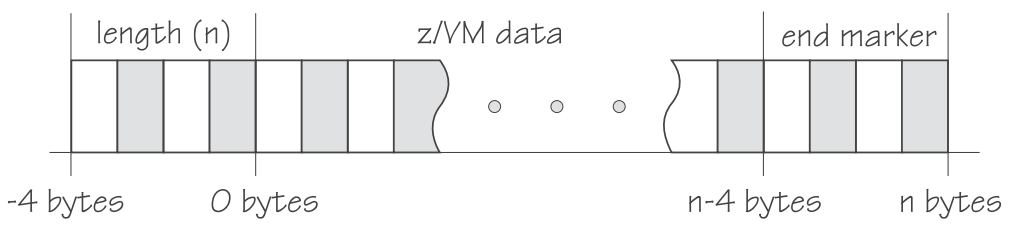

*Figure 73: Record structure*

Figure 73 on page 380 illustrates the structure of a complete record as returned by the device. If the buffer assigned to the read function is smaller than the overall record size, multiple reads are required to obtain the complete record.

The format of the z/VM data (\*LOGREC) depends on the record type that is described in the common header for error records HDRREC.

For more information about the z/VM record layout, see the *CMS and CP Data Areas and Control Blocks* documentation at

[www.ibm.com/vm/pubs/ctlblk.html](http://www.ibm.com/vm/pubs/ctlblk.html)

# **Setting up the z/VM recording device driver**

Before you can collect records, you must authorize your z/VM guest virtual machine and load the device driver module.

# **Procedure**

- 1. Authorize the z/VM guest virtual machine on which your Linux instance runs to:
	- Use the z/VM CP RECORDING command.
	- Connect to the IUCV services to be used: one or more of \*LOGREC, \*ACCOUNT, and \*SYMPTOM.
- 2. Load the z/VM recording device driver.

You need to load the z/VM recording device driver module before you can work with z/VM recording devices. Load the vmlogrdr module with the modprobe command to ensure that any other required modules are loaded in the correct order:

# modprobe vmlogrdr

There are no module parameters for the z/VM recording device driver.

# **Working with z/VM recording devices**

Typical tasks that you perform with z/VM recording devices include starting and stopping record collection, purging records, and opening and closing devices.

- • ["Starting and stopping record collection" on page 381](#page-393-0)
- • ["Purging existing records" on page 382](#page-394-0)
- • ["Querying the z/VM recording status" on page 382](#page-394-0)
- • ["Opening and closing devices" on page 383](#page-395-0)

# <span id="page-393-0"></span>**Starting and stopping record collection**

By default, record collection for a particular z/VM recording service begins when the corresponding device is opened and stops when the device is closed.

## **About this task**

You can use a device's autorecording attribute to be able to open and close a device without also starting or stopping record collection. You can use a device's recording attribute to start and stop record collection regardless of whether the device is opened or not.

You cannot start record collection if a device is open records already exist. Before you can start record collection for an open device, you must read or purge any existing records for this device (see ["Purging](#page-394-0) [existing records" on page 382\)](#page-394-0).

## **Procedure**

To be able to open a device without starting record collection and to close a device without stopping record collection write 0 to the device's autorecording attribute. To restore the automatic starting and stopping of record collection write 1 to the device's autorecording attribute. Issue a command of this form:

# echo *<flag>* > /sys/bus/iucv/drivers/vmlogrdr/*<device>*/autorecording

where  $\langle flag \rangle$  is either 0 or 1, and  $\langle device \rangle$  is one of: logrec, symptom, or account.

To explicitly turn on record collection write 1 to the device's recording attribute. To explicitly turn off record collection write 0 to the device's recording attribute. Issue a command of this form:

# echo *<flag>* > /sys/bus/iucv/drivers/vmlogrdr/*<device>*/recording

where *<flag>* is either 0 or 1, and *<device>* is one of: logrec, symptom, or account.

You can read both the autorecording and the recording attribute to find the current settings.

### **Examples**

• In this example, first the current setting of the autorecording attribute of the logrec device is checked, then automatic recording is turned off:

# cat /sys/bus/iucv/drivers/vmlogrdr/logrec/autorecording

1 # echo 0 > /sys/bus/iucv/drivers/vmlogrdr/logrec/autorecording

• In this example record collection is started explicitly and later stopped for the account device:

# echo 1 > /sys/bus/iucv/drivers/vmlogrdr/account/recording

```
...
# echo 0 > /sys/bus/iucv/drivers/vmlogrdr/account/recording
```
To confirm whether recording is on or off, read the recording\_status attribute as described in ["Querying the z/VM recording status" on page 382.](#page-394-0)

# <span id="page-394-0"></span>**Purging existing records**

By default, existing records for a particular z/VM recording service are purged automatically when the corresponding device is opened or closed.

## **About this task**

You can use a device's autopurge attribute to prevent records from being purged when a device is opened or closed. You can use a device's purge attribute to purge records for a particular device at any time without having to open or close the device.

## **Procedure**

To be able to open or close a device without purging existing records write 0 to the device's autopurge attribute. To restore automatic purging of existing records, write 1 to the device's autopurge attribute. You can read the autopurge attribute to find the current setting. Issue a command of this form:

```
# echo <flag> > /sys/bus/iucv/drivers/vmlogrdr/<device>/autopurge
```
where *<flag>* is either 0 or 1, and *<device>* is one of: logrec, symptom, or account.

To purge existing records for a particular device without opening or closing the device, write 1 to the device's purge attribute. Issue a command of this form:

# echo 1 > /sys/bus/iucv/drivers/vmlogrdr/*<device>*/purge

where *<device>* is one of: logrec, symptom, or account.

# **Examples**

• In this example, the setting of the autopurge attribute for the logrec device is checked first, then automatic purging is switched off:

```
# cat /sys/bus/iucv/drivers/vmlogrdr/logrec/autopurge
1
```
# echo 0 > /sys/bus/iucv/drivers/vmlogrdr/logrec/autopurge

• In this example, the existing records for the symptom device are purged:

# echo 1 > /sys/bus/iucv/drivers/vmlogrdr/symptom/purge

# **Querying the z/VM recording status**

Use the recording\_status attribute to query the z/VM recording status.

### **Example**

This example runs the z/VM CP command QUERY RECORDING and returns the complete output of that command. This list does not necessarily have an entry for all three services and there might also be entries for other guests.

# cat /sys/bus/iucv/drivers/vmlogrdr/recording\_status

This command results in output similar to the following example:

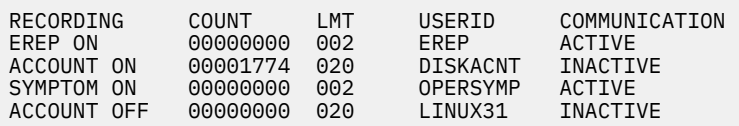

where the lines represent:

- <span id="page-395-0"></span>• The service
- The recording status
- The number of queued records
- The number of records that result in a message to the operator
- The guest that is or was connected to that service and the status of that connection

A detailed description of the QUERY RECORDING command can be found in the *z/VM: CP Commands and Utilities Reference*, SC24-6268.

# **Opening and closing devices**

You can open, read, and release the device. You cannot open the device multiple times. Each time the device is opened it must be released before it can be opened again.

## **About this task**

You can use a device's autorecord attribute (see ["Starting and stopping record collection" on page 381](#page-393-0)) to enable automatic record collection while a device is open.

You can use a device's autopurge attribute (see ["Purging existing records" on page 382](#page-394-0)) to enable automatic purging of existing records when a device is opened and closed.

# **Scenario: Connecting to the \*ACCOUNT service**

A typical sequence of tasks is autorecording, turning autorecording off, purging records, and starting recording.

# **Procedure**

1. Query the status of z/VM recording. As root, issue the following command:

# cat /sys/bus/iucv/drivers/vmlogrdr/recording\_status

The results depend on the system, and look similar to the following example:

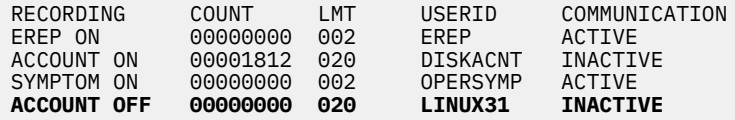

2. Open /dev/account with an appropriate application.

This action connects the guest to the \*ACCOUNT service and starts recording. The entry for \*ACCOUNT on guest LINUX31 changes to ACTIVE and ON:

# cat /sys/bus/iucv/drivers/vmlogrdr/recording\_status

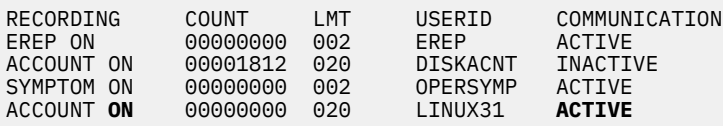

3. Switch autopurge and autorecord off:

# echo 0 > /sys/bus/iucv/drivers/vmlogrdr/account/autopurge

# echo 0 > /sys/bus/iucv/drivers/vmlogrdr/account/autorecording

4. Close the device by ending the application that reads from it and check the recording status.
While the connection is INACTIVE, RECORDING is still ON:

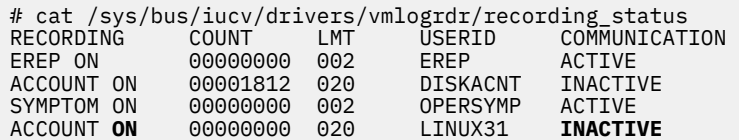

5. The next status check shows that some event created records on the \*ACCOUNT queue:

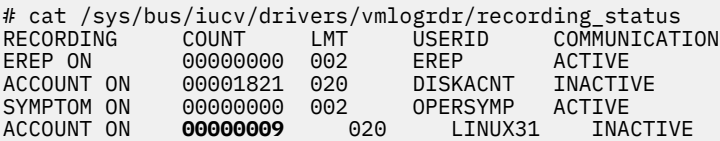

6. Switch recording off:

# echo 0 > /sys/bus/iucv/drivers/vmlogrdr/account/recording

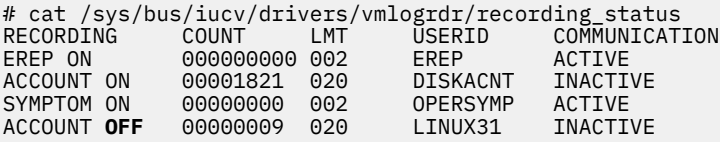

7. Try to switch it on again, and check whether it worked by checking the recording status:

# echo 1 > /sys/bus/iucv/drivers/vmlogrdr/account/recording

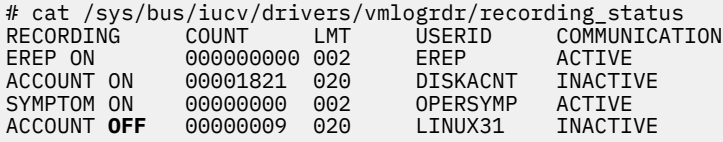

Recording did not start, in the message logs you might find a message:

 vmlogrdr: recording response: HCPCRC8087I Records are queued for user LINUX31 on the \*ACCOUNT recording queue and must be purged or retrieved before recording can be turned on.

This kernel message has priority 'debug' so it might not be written to any of your log files.

8. Now remove all the records on your \*ACCOUNT queue either by starting an application that reads them from /dev/account or by explicitly purging them:

# echo 1 > /sys/bus/iucv/drivers/vmlogrdr/account/purge

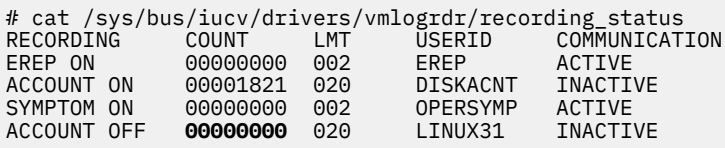

9. Now start recording and check status again:

# echo 1 > /sys/bus/iucv/drivers/vmlogrdr/account/recording

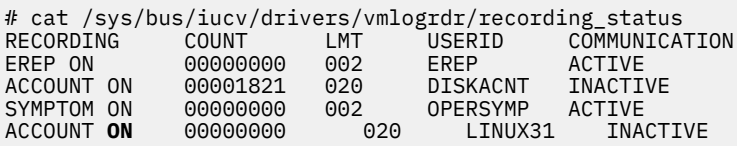

# **Chapter 39. z/VM unit record device driver**

The z/VM unit record device driver provides Linux on z/VM with access to virtual unit record devices. Unit record devices comprise punch card readers, card punches, and line printers.

Linux access is limited to virtual unit record devices with default device types (2540 for reader and punch, 1403 for printer).

To write Linux files to the virtual punch or printer (that is, to the corresponding spool file queues) or to receive z/VM reader files (for example CONSOLE files) to Linux files, use the vmur command that is part of the s390-tools package (see "vmur - Work with z/VM spool file queues" on page 627).

# **What you should know about the z/VM unit record device driver**

The z/VM unit record device driver is compiled as a separate module, vmur. When the vmur module is loaded, it registers a character device.

When a unit record device is set online, a device node is created for it.

- Reader: /dev/vmrdr-0.0.*<device\_number>*
- Punch: /dev/vmpun-0.0.*<device\_number>*
- Printer: /dev/vmprt-0.0.*<device\_number>*

# **Working with z/VM unit record devices**

After loading the vmur module, the required virtual unit record devices must be set online.

#### **Procedure**

Set the virtual unit record devices online.

For example, to set the devices with device bus-IDs 0.0.000c, 0.0.000d, and 0.0.000e online, issue the following command:

# chccwdev -e 0.0.000c-0.0.000e

#### **What to do next**

You can now use the vmur command to work with the devices ("vmur - Work with z/VM spool file queues" [on page 627\)](#page-639-0).

If you want to unload the vmur module, close all unit record device nodes. Attempting to unload the module while a device node is open results in error message Module vmur is in use. You can unload the vmur module, for example, by issuing modprobe -r.

Serialization is implemented per device; only one process can open a particular device node at any one time.

# <span id="page-401-0"></span>**Chapter 40. z/VM DCSS device driver**

The z/VM discontiguous saved segments (DCSS) device driver provides disk-like fixed block access to z/VM discontiguous saved segments.

A DCSS can hold a read-write RAM disk that can be shared among multiple Linux instances that run as guests of the same z/VM system. For example, such a RAM disk can provide a shared file system.

For information about DCSS, see *z/VM: Saved Segments Planning and Administration*, SC24-6322.

# **What you should know about DCSS**

The DCSS device names and nodes adhere to a naming scheme. There are different modes and options for mounting a DCSS.

**Important:** DCSSs occupy spool space. Be sure that you have enough spool space available (multiple times the DCSS size).

### **DCSS naming scheme**

The standard device names are of the form dcssblk*<n>*, where *<n>* is the corresponding minor number.

The first DCSS device that is added is assigned the name dcssblk0, the second dcssblk1, and so on. When a DCSS device is removed, its device name and corresponding minor number are free and can be reassigned. A DCSS device that is added always receives the lowest free minor number.

### **DCSS device nodes**

User space programs access DCSS devices by device nodes. SUSE Linux Enterprise Server 12 SP4 creates standard DCSS device nodes for you.

Standard DCSS device nodes have the form /dev/*<device\_name>*, for example:

```
 /dev/dcssblk0 
  /dev/dcssblk1 
...
```
# **Accessing a DCSS in exclusive-writable mode**

You must access a DCSS in exclusive-writable mode, for example, to create or update the DCSS.

To access a DCSS in exclusive-writable mode at least one of the following conditions must apply:

• The DCSS fits below the maximum definable address space size of the z/VM guest virtual machine.

For large read-only DCSS, you can use suitable guest sizes to restrict exclusive-writable access to a specific z/VM guest virtual machine with a sufficient maximum definable address space size.

- The z/VM user directory entry for the z/VM guest virtual machine includes a NAMESAVE statement for the DCSS. See *z/VM: CP Planning and Administration*, SC24-6271 for more information about the NAMESAVE statement.
- The DCSS was defined with the LOADNSHR operand.

See *z/VM: CP Commands and Utilities Reference*, SC24-6268 for information about the LOADNSHR operand.

See ["DCSS options" on page 390](#page-402-0) about saving DCSSs with the LOADNSHR operand or with other optional properties.

# <span id="page-402-0"></span>**DCSS options**

The z/VM DCSS device driver always saves DCSSs with default properties. Any previously defined options are removed.

For example, a DCSS that was defined with the LOADNSHR operand loses this property when it is saved with the z/VM DCSS device driver.

To save a DCSS with optional properties, you must unmount the DCSS device, then use the CP DEFSEG and SAVESEG commands to save the DCSS. See ["Workaround for saving DCSSs with optional properties"](#page-407-0) [on page 395](#page-407-0) for an example.

See *z/VM: CP Commands and Utilities Reference*, SC24-6268 for information about DCSS options.

# **Setting up the DCSS device driver**

Before you can load and use DCSSs, you must load the DCSS block device driver. Use the segments module parameter to load one or more DCSSs when the DCSS device driver is loaded.

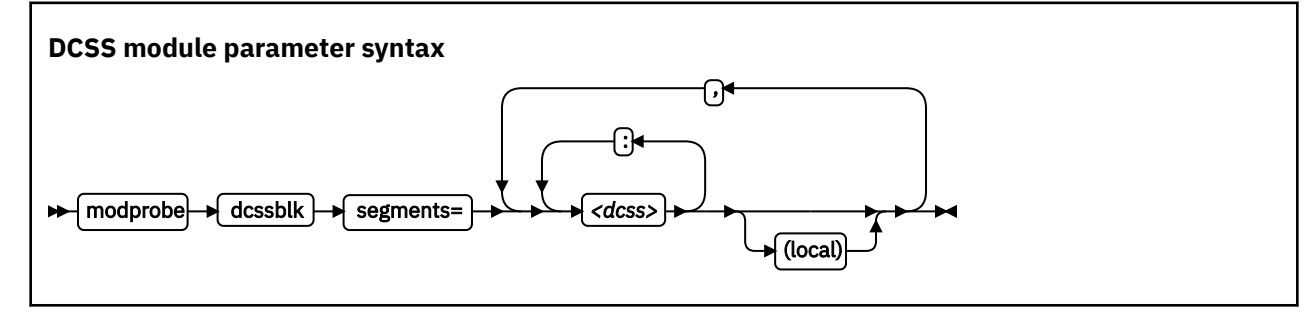

#### *<dcss>*

specifies the name of a DCSS as defined on the z/VM hypervisor. The specification for *<dcss*> is converted from ASCII to uppercase EBCDIC.

**:**

**,**

the colon (:) separates DCSSs within a set of DCSSs to be mapped to a single DCSS device. You can map a set of DCSSs to a single DCSS device if the DCSSs in the set form a contiguous memory space.

You can specify the DCSSs in any order. The name of the first DCSS you specify is used to represent the device under /sys/devices/dcssblk.

#### **(local)**

sets the access mode to exclusive-writable after the DCSS or set of DCSSs are loaded.

the comma (,) separates DCSS devices.

#### **Examples**

The following command loads the DCSS device driver and three DCSSs: DCSS1, DCSS2, and DCSS3. DCSS2 is accessed in exclusive-writable mode.

# modprobe dcssblk segments="dcss1,dcss2(local),dcss3"

The following command loads the DCSS device driver and four DCSSs: DCSS4, DCSS5, DCSS6, and DCSS7. The device driver creates two DCSS devices. One device maps to DCSS4 and the other maps to the combined storage space of DCSS5, DCSS6, and DCSS7 as a single device.

```
# modprobe dcssblk segments="dcss4,dcss5:dcss6:dcss7"
```
# <span id="page-403-0"></span>**Avoiding overlaps with your guest storage**

Ensure that your DCSSs do not overlap with the memory of your z/VM guest virtual machine (guest storage).

#### **About this task**

To find the start and end addresses of the DCSSs, enter the following CP command; this command requires privilege class E:

#cp q nss map

the output gives you the start and end addresses of all defined DCSSs in units of 4-kilobyte pages:

```
00: FILE FILENAME FILETYPE MINSIZE BEGPAG ENDPAG TYPE CL #USERS PARMREGS VMGROUP 
00: 0011 MONDCSS CPDCSS N/A
                                09000 097FF SC R 00003 N/A N/A
...
```
If all DCSSs that you intend to access are located above the guest storage, you do not need to take any action.

#### **Procedure**

If any DCSS that you intend to access with your guest machine overlaps with the guest storage, redefine the guest storage. Define two or more discontiguous storage extents such that the storage gap with the lowest address range covers the address ranges of all your DCSSs.

#### **Note:**

- You cannot place a DCSS into a storage gap other than the storage gap with the lowest address range.
- A z/VM guest that was defined with one or more storage gaps cannot access a DCSS above the guest storage.

From a CMS session, use the DEF STORE command to define your guest storage as discontiguous storage extents. Ensure that the storage gap between the extents covers all your DCSSs' address ranges. Issue a command of this form:

DEF STOR CONFIG 0.*<storage\_gap\_begin> <storage\_gap\_end>*.*<storage above gap>*

where:

#### *<storage\_gap\_begin>*

is the lower limit of the storage gap. This limit must be at or below the lowest address of the DCSS with the lowest address range.

Because the lower address ranges are needed for memory management functions, make the lower limit at least 128 MB. The lower limit for the DCSS increases with the total memory size. Although 128 MB is not an exact value, it is an approximation that is sufficient for most cases.

#### *<storage\_gap\_end>*

is the upper limit of the storage gap. The upper limit must be above the upper limit of the DCSS with the highest address range.

#### *<storage above gap>*

is the amount of storage above the storage gap. The total guest storage is *<storage gap begin>* + *<storage above gap>*.

All values can be suffixed with M to provide the values in megabyte. See *z/VM: CP Commands and Utilities Reference*, SC24-6268 for more information about the DEF STORE command.

#### **Example**

To make a DCSS that starts at 144 MB and ends at 152 MB accessible to a z/VM guest with 512 MB guest storage:

DEF STORE CONFIG 0.140M 160M.372M

This specification is one example of how a suitable storage gap can be defined. In this example, the storage gap covers 140 - 160 MB and, thus, the entire DCSS range. The total guest storage is 140 MB + 372 MB = 512 MB.

# **Working with DCSS devices**

Typical tasks for working with DCSS devices include mapping DCSS representations in z/VM and Linux, adding and removing DCSSs, and accessing and updating DCSS contents.

- "Adding a DCSS device" on page 392
- • ["Listing the DCSSs that map to a particular device" on page 393](#page-405-0)
- • ["Finding the minor number for a DCSS device" on page 393](#page-405-0)
- • ["Setting the access mode" on page 394](#page-406-0)
- • ["Saving updates to a DCSS or set of DCSSs" on page 395](#page-407-0)
- • ["Workaround for saving DCSSs with optional properties" on page 395](#page-407-0)
- • ["Removing a DCSS device" on page 396](#page-408-0)

# **Adding a DCSS device**

Storage gaps or overlapping storage ranges can prevent you from adding a DCSS.

#### **Before you begin**

- You must have set up one or more DCSSs on z/VM and know their names on z/VM.
- If you use the watchdog device driver, turn off the watchdog before adding a DCSS device. Adding a DCSS device can result in a watchdog timeout if the watchdog is active.
- You cannot concurrently access overlapping DCSSs.
- You cannot access a DCSS that overlaps with your z/VM guest virtual storage (see ["Avoiding overlaps](#page-403-0) [with your guest storage" on page 391\)](#page-403-0).
- On z/VM guest virtual machines with one or more storage gaps, you cannot add a DCSS that is above the guest storage.
- On z/VM guest virtual machines with multiple storage gaps, you cannot add a DCSS unless it fits in the storage gap with the lowest address range.

# **Procedure**

To add a DCSS device enter a command of this form:

# echo *<dcss-list>* > /sys/devices/dcssblk/add

### *<dcss-list>*

the name, as defined on  $z/VM$ , of a single DCSS or a colon  $($ :) separated list of names of DCSSs to be mapped to a single DCSS device. You can map a set of DCSSs to a single DCSS device if the DCSSs in the set form a contiguous memory space. You can specify the DCSSs in any order. The name of the first DCSS you specify is used to represent the device under /sys/devices/dcssblk.

#### <span id="page-405-0"></span>**Examples**

To add a DCSS called "MYDCSS" enter:

# echo MYDCSS > /sys/devices/dcssblk/add

To add three contiguous DCSSs "MYDCSS1", "MYDCSS2", and "MYDCSS3" as a single device enter:

# echo MYDCSS2:MYDCSS1:MYDCSS3 > /sys/devices/dcssblk/add

In sysfs, the resulting device is represented as /sys/devices/dcssblk/MYDCSS2.

# **Listing the DCSSs that map to a particular device**

Read the seglist sysfs attribute to find out how DCSS devices in Linux map to DCSSs as defined in z/VM.

#### **Procedure**

To list the DCSSs that map to a DCSS device, issue a command of this form:

# cat /sys/devices/dcssblk/*<dcss-name>*/seglist

where *<dcss-name>* is the DCSS name that represents the DCSS device.

#### **Examples**

In this example, DCSS device MYDCSS maps to a single DCSS, "MYDCSS".

```
# cat /sys/devices/dcssblk/MYDCSS/seglist
MYDCSS
```
In this example, DCSS device MYDCSS2 maps to three contiguous DCSSs, "MYDCSS1", "MYDCSS2", and "MYDCSS3".

```
# cat /sys/devices/dcssblk/MYDCSS2/seglist
MYDCSS2
MYDCSS1
MYDCSS3
```
# **Finding the minor number for a DCSS device**

When you add a DCSS device, a minor number is assigned to it.

#### **About this task**

Unless you use dynamically created device nodes as provided by udev, you might need to know the minor device number that has been assigned to the DCSS (see ["DCSS naming scheme" on page 389](#page-401-0)).

When you add a DCSS device, a directory of this form is created in sysfs:

/sys/devices/dcssblk/*<dcss-name>*

where *<dcss-name>* is the DCSS name that represents the DCSS device.

This directory contains a symbolic link, block, that helps you to find out the device name and minor number. The link is of the form ../../../block/dcssblk*<n>*, where dcssblk*<n>* is the device name and *<n>* is the minor number.

### **Example**

To find out the minor number that is assigned to a DCSS device that is represented by the directory  $/sys/$ devices/dcssblk/MYDCSS issue:

<span id="page-406-0"></span># readlink /sys/devices/dcssblk/MYDCSS/block ../../../block/dcssblk0

In the example, the assigned minor number is 0.

# **Setting the access mode**

You might want to access the DCSS device with write access to change the content of the DCSS or set of DCSSs that map to the device.

#### **About this task**

There are two possible write access modes to the DCSS device:

#### **shared**

In the shared mode, changes to DCSSs are immediately visible to all z/VM guests that access them. Shared is the default.

**Note:** Writing to a shared DCSS device bears the same risks as writing to a shared disk.

#### **exclusive-writable**

In the exclusive-writable mode you write to private copies of DCSSs. A private copy is writable, even if the original DCSS is read-only. Changes that you make to a private copy are invisible to other guests until you save the changes (see ["Saving updates to a DCSS or set of DCSSs" on page 395\)](#page-407-0).

After saving the changes to a DCSS, all guests that open the DCSS access the changed copy. z/VM retains a copy of the original DCSS for those guests that continue accessing it, until the last guest stops using it.

To access a DCSS in the exclusive-writable mode, the maximum definable storage size of your z/VM virtual machine must be above the upper limit of the DCSS. Alternatively, suitable authorizations must be in place (see ["Accessing a DCSS in exclusive-writable mode" on page 389\)](#page-401-0).

For either access mode the changes are volatile until they are saved (see ["Saving updates to a DCSS or set](#page-407-0) [of DCSSs" on page 395](#page-407-0)).

#### **Procedure**

Issue a command of this form:

# echo *<flag>* > /sys/devices/dcssblk/*<dcss-name>*/shared

where *<dcss-name>* is the DCSS name that represents the DCSS device.

You can read the shared attribute to find out the current access mode.

#### **Example**

To find out the current access mode of a DCSS device represented by the DCSS name "MYDCSS":

```
# cat /sys/devices/dcssblk/MYDCSS/shared
1
```
1 means that the current access mode is shared. To set the access mode to exclusive-writable issue:

```
# echo 0 > /sys/devices/dcssblk/MYDCSS/shared
```
# <span id="page-407-0"></span>**Saving updates to a DCSS or set of DCSSs**

Use the save sysfs attribute to save DCSSs that were defined without optional properties.

### **Before you begin**

- Saving a DCSS as described in this section results in a default DCSS, without optional properties. For DCSSs that are defined with options (see ["DCSS options" on page 390\)](#page-402-0), see "Workaround for saving DCSSs with optional properties" on page 395.
- If you use the watchdog device driver, turn off the watchdog before saving updates to DCSSs. Saving updates to DCSSs can result in a watchdog timeout if the watchdog is active.
- Do not place save requests before you have accessed the DCSS device.

# **Procedure**

Issue a command of this form:

```
# echo 1 > /sys/devices/dcssblk/<dcss-name>/save
```
where *<dcss-name>* is the DCSS name that represents the DCSS device.

Saving is delayed until you close the device.

You can check if a save request is waiting to be performed by reading the contents of the save attribute.

You can cancel a save request by writing 0 to the save attribute.

### **Example**

To check whether a save request exists for a DCSS device that is represented by the DCSS name "MYDCSS":

```
# cat /sys/devices/dcssblk/MYDCSS/save
0
```
The 0 means that no save request exists. To place a save request issue:

# echo 1 > /sys/devices/dcssblk/MYDCSS/save

To purge an existing save request issue:

# echo 0 > /sys/devices/dcssblk/MYDCSS/save

# **Workaround for saving DCSSs with optional properties**

If you need a DCSS that is defined with special options, you must use a workaround to save the DCSSs.

### **Before you begin**

**Important:** This section applies to DCSSs with special options only. The workaround in this section is error-prone and requires utmost care. Erroneous parameter values for the described CP commands can render a DCSS unusable. Use this workaround only if you really need a DCSS with special options.

#### **Procedure**

Perform the following steps to save a DCSS with optional properties:

1. Unmount the DCSS.

**Example:** Enter this command to unmount a DCSS with the device node /dev/dcssblk0:

<span id="page-408-0"></span># umount /dev/dcssblk0

2. Use the CP DEFSEG command to newly define the DCSS with the required properties.

**Example:** Enter this command to newly define a DCSS, mydcss, with the range 80000-9ffff, segment type sr, and the loadnshr operand:

# vmcp defseg mydcss 80000-9ffff sr loadnshr

**Note:** If your DCSS device maps to multiple DCSSs as defined to z/VM, you must perform this step for each DCSS. Be sure to specify the command correctly with the correct address ranges and segment types. Incorrect specifications can render the DCSS unusable.

3. Use the CP SAVESEG command to save the DCSS.

**Example:** Enter this command to save a DCSS mydcss:

# vmcp saveseg mydcss

**Note:** If your DCSS device maps to multiple DCSSs as defined to z/VM, you must perform this step for each DCSS. Omitting this step for individual DCSSs can render the DCSS device unusable.

#### **Reference**

See *z/VM: CP Commands and Utilities Reference*, SC24-6268 for details about the DEFSEG and SAVESEG CP commands.

### **Removing a DCSS device**

Use the remove sysfs attribute to remove a DCSS from Linux.

#### **Before you begin**

A DCSS device can be removed only when it is not in use.

#### **Procedure**

You can remove the DCSS or set of DCSSs that are represented by a DCSS device from your Linux system by issuing a command of this form:

# echo *<dcss-name>* > /sys/devices/dcssblk/remove

where *<dcss-name>* is the DCSS name that represents the DCSS device.

#### **Example**

To remove a DCSS device that is represented by the DCSS name "MYDCSS" issue:

# echo MYDCSS > /sys/devices/dcssblk/remove

#### **What to do next**

If you have created your own device nodes, you can keep the nodes for reuse. Be aware that the major number of the device might change when you unload and reload the DCSS device driver. When the major number of your device has changed, existing nodes become unusable.

# **Scenario: Changing the contents of a DCSS**

Before you can change the contents of a DCSS, you must add the DCSS to Linux, access it in a writable mode, and mount the file system on it.

#### **About this task**

The scenario that follows is based on these assumptions:

- The Linux instance runs as a z/VM guest with class E user privileges.
- A DCSS is set up and can be accessed in exclusive-writable mode by the Linux instance.
- The DCSS does not overlap with the guest's main storage.
- There is only a single DCSS named "MYDCSS".
- The DCSS block device driver is set up and ready to be used.

The description in this scenario can readily be extended to changing the content of a set of DCSSs that form a contiguous memory space. The only change to the procedure would be mapping the DCSSs in the set to a single DCSS device in step "1" on page 397. The assumptions about the set of DCSSs would be:

- The contiguous memory space that is formed by the set does not overlap with the guest storage.
- Only the DCSSs in the set are added to the Linux instance.

#### **Procedure**

Perform the following steps to change the contents of a DCSS:

1. Add the DCSS to the block device driver.

# echo MYDCSS > /sys/devices/dcssblk/add

2. Ensure that there is a device node for the DCSS block device.

If it is not created for you, for example by udev, create it yourself.

a) Find out the major number that is used for DCSS block devices. Read /proc/devices:

```
# cat /proc/devices
...
Block devices
...
254 dcssblk
...
```
The major number in the example is 254.

b) Find out the minor number that is used for MYDCSS.

If MYDCSS is the first DCSS that to be added, the minor number is 0. To be sure, you can read a symbolic link that is created when the DCSS is added.

```
# readlink /sys/devices/dcssblk/MYDCSS/block
../../../block/dcssblk0
```
The trailing 0 in the standard device name dcssblk0 indicates that the minor number is, indeed, 0. c) Create the node with the mknod command:

# mknod /dev/dcssblk0 b 254 0

3. Set the access mode to exclusive-write.

```
# echo 0 > /sys/devices/dcssblk/MYDCSS/shared
```
4. Mount the file system in the DCSS on a spare mount point.

# mount /dev/dcssblk0 /mnt

- 5. Update the data in the DCSS.
- 6. Create a save request to save the changes.

# echo 1 > /sys/devices/dcssblk/MYDCSS/save

7. Unmount the file system.

# umount /mnt

The changes to the DCSS are now saved. When the last z/VM guest stops accessing the old version of the DCSS, the old version is discarded. Each guest that opens the DCSS accesses the updated copy.

8. Remove the device.

```
# echo MYDCSS > /sys/devices/dcssblk/remove
```
9. Optional: If you have created your own device node, you can clean it up.

# rm -f /dev/dcssblk0

# **Chapter 41. z/VM CP interface device driver**

Using the z/VM CP interface device driver (vmcp), you can send control program (CP) commands to the z/VM hypervisor and display the response.

The vmcp device driver works only for Linux on z/VM.

# **What you should know about the z/VM CP interface**

The z/VM CP interface device driver (vmcp) uses the CP diagnose X'08' to send commands to CP and to receive responses. The behavior is similar but not identical to #CP on a 3270 or 3215 console.

#### **Using the z/VM CP interface**

There are two ways of using the z/VM CP interface driver:

- Through the /dev/vmcp device node
- Through a user space tool (see ["vmcp Send CP commands to the z/VM hypervisor" on page 625](#page-637-0))

#### **Differences between vmcp and a 3270 or 3215 console**

Most CP commands behave identically with vmcp and on a 3270 or 3215 console. However, some commands show a different behavior:

- Diagnose X'08' (see *z/VM: CP Programming Services*, SC24-6272) requires you to specify a response buffer with the command. Because the response size is not known in advance, the default response buffer of vmcp might be too small and the response truncated.
- On a 3270 or 3215 console, the CP command is executed on virtual CPU 0. The vmcp device driver uses the CPU that is scheduled by the Linux kernel. For CP commands that depend on the CPU number (like trace) you should specify the CPU, for example: cpu 3 trace count.
- Some CP commands do not return specific error or status messages through diagnose X'08'. These messages are only returned on a 3270 or 3215 console. For example, the command vmcp link user1 1234 123 mw might return the message DASD 123 LINKED R/W in a 3270 or 3215 console. This message is not displayed if the CP command is issued with vmcp. For details, see the z/VM help system or *z/VM: CP Commands and Utilities Reference*, SC24-6268.

# **Using the device node**

You can send a command to z/VM CP by writing to the vmcp device node.

Observe the following rules for writing to the device node:

- Omit the newline character at the end of the command string. For example, use **echo -n** if you are writing directly from a terminal session.
- Write the command in the same case as required on z/VM.
- Escape characters that need escaping in the environment where you issue the command.

#### **Example**

The following command attaches a device to your z/VM guest virtual machine. The asterisk (\*) is escaped to prevent the command shell from interpreting it.

# echo -n ATTACH 1234  $\star$  > /dev/vmcp

# **Application programmers**

You can also use the vmcp device node directly from an application by using open, write (to issue the command), read (to get the response), ioctl (to get and set status), and close. The following ioctls are supported:

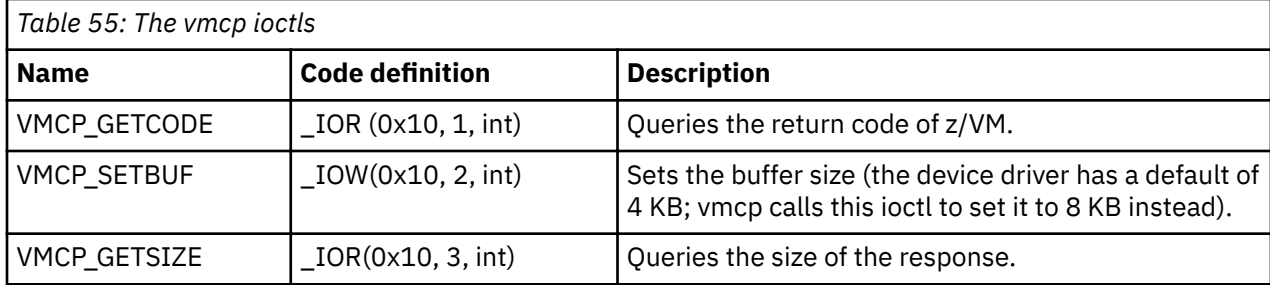

# **Chapter 42. z/VM special messages uevent support**

The smsgiucv\_app kernel device driver receives z/VM CP special messages (SMSG) and delivers these messages to user space as udev events (uevents).

The device driver receives only messages that start with APP. The generated uevents contain the message sender and content as environment variables (see Figure 74 on page 401).

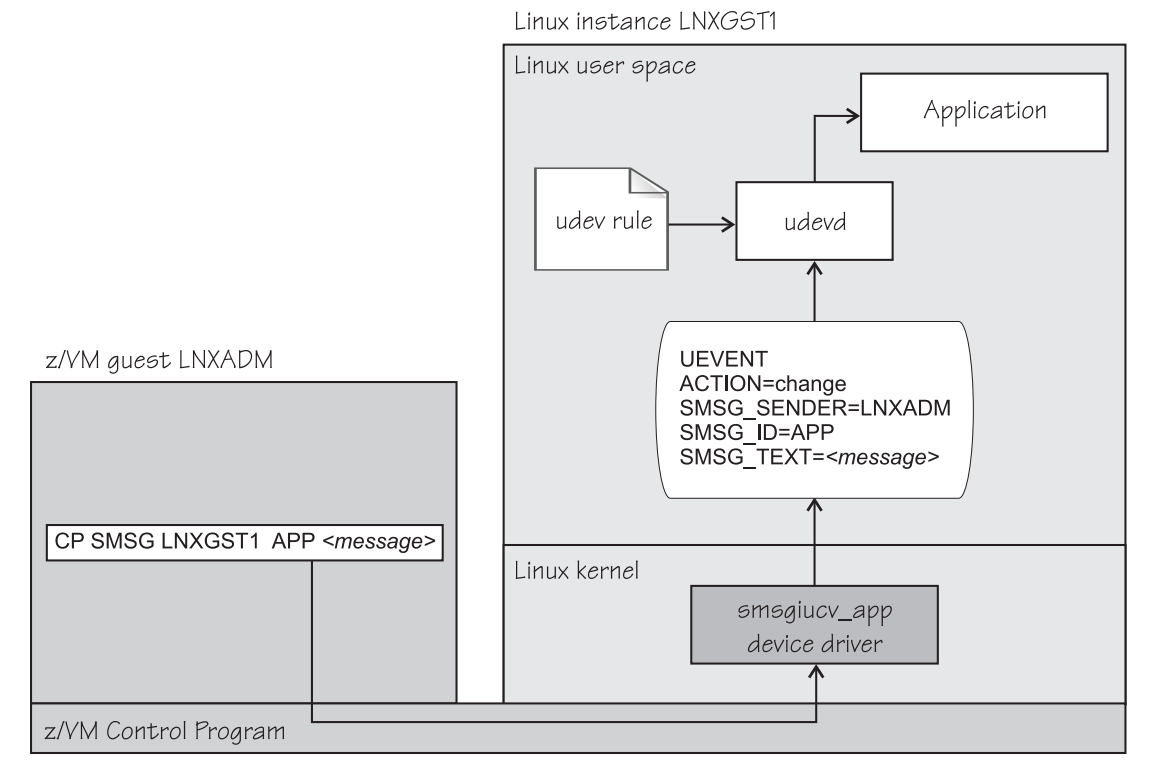

*Figure 74: CP special messages as uevents in user space*

You can restrict the received special messages to a particular z/VM user ID. CP special messages are discarded if the specified sender does not match the sender of the CP special message.

# **Setting up the CP special message device driver**

Configure the CP special message device driver when you load the device driver module.

The z/VM user ID does not require special authorizations to receive CP special messages. CP special messages can be issued from the local z/VM guest virtual machine or from other guest virtual machines. You can issue special messages from Linux or from a CMS or CP session.

Load the device driver module with the modprobe command.

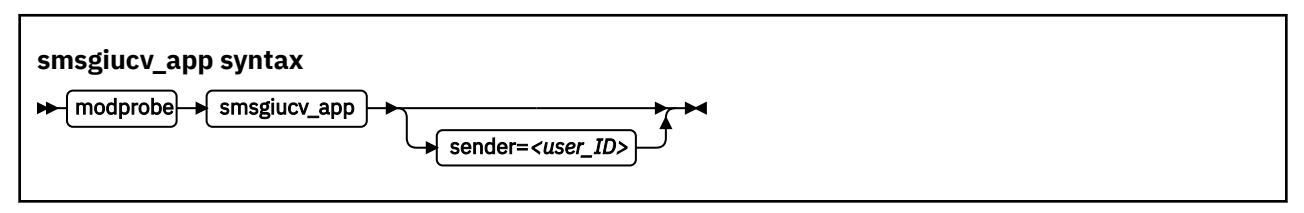

Where:

#### <span id="page-414-0"></span>**sender***=<user\_ID>*

permits CP special messages from the specified z/VM user ID only. CP special messages are discarded if the specified sender does not match the sender of the CP special message. If the sender= option is empty or not set, CP special messages are accepted from any z/VM user ID.

Lowercase characters are converted to uppercase.

To receive messages from several user IDs leave the sender= parameter empty, or do not specify it, and then filter with udev rules (see ["Example udev rule" on page 403\)](#page-415-0).

# **Working with CP special messages**

You might have to send, access, or respond to CP special messages.

- "Sending CP special messages" on page 402
- "Accessing CP special messages through uevent environment variables" on page 402
- "Writing udev rules for handling CP special messages" on page 402

# **Sending CP special messages**

Issue a CP SMSG command from a CP or CMS session or from Linux to send a CP special message.

### **Procedure**

To send a CP special message to LXGUEST1 from Linux, enter a command of the following form:

# vmcp SMSG LXGUEST1 APP "*<message text>*"

To send a CP special message to LXGUEST1, enter the following command from a CP or CMS session:

#CP SMSG LXGUEST1 APP *<message text>*

The special messages cause uevents to be generated. See "Writing udev rules for handling CP special messages" on page 402 for information about handling the uevents.

# **Accessing CP special messages through uevent environment variables**

A uevent for a CP special message contains environment variables that you can use to access the message.

#### **SMSG\_ID**

Specifies the message prefix. The SMSG\_ID environment variable is always set to APP, which is the prefix that is assigned to the smsgiucy app device driver.

#### **SMSG\_SENDER**

Specifies the z/VM user ID that sent the CP special message.

Use SMSG SENDER in udev rules for filtering the z/VM user ID if you want to accept CP special messages from different senders. All alphabetic characters in the z/VM user ID are uppercase characters.

#### **SMSG\_TEXT**

Contains the message text of the CP special message. The APP prefix and leading white spaces are removed.

# **Writing udev rules for handling CP special messages**

When using the CP special messages device driver, CP special messages trigger uevents.

#### **change events**

The smsgiucy app device driver generates change uevents for each CP special message that is received.

<span id="page-415-0"></span>For example, the special message:

#CP SMSG LXGUEST1 APP THIS IS A TEST MESSAGE

might trigger the following uevent:

```
UEVENT[1263487666.708881] change /devices/iucv/smsgiucv_app (iucv)
ACTION=change
DEVPATH=/devices/iucv/smsgiucv_app
SUBSYSTEM=iucv
SMSG_SENDER=MAINT
SMSG_ID=APP
SMSG_TEXT=THIS IS A TEST MESSAGE
DRIVER=SMSGIUCV
SEQNUM=1493
```
#### **add and remove events**

In addition to the change event for received CP special messages, generic add and remove events are generated when the module is loaded or unloaded, for example:

```
UEVENT[1263487583.511146] add /module/smsgiucv_app (module)
ACTION=add
DEVPATH=/module/smsgiucv_app
SUBSYSTEM=module
SEQNUM=1487
UEVENT[1263487583.514622] add /devices/iucv/smsgiucv_app (iucv)
ACTION=add
DEVPATH=/devices/iucv/smsgiucv_app
SUBSYSTEM=iucv
DRIVER=SMSGIUCV
SEQNUM=1488
UEVENT[1263487628.955149] remove /devices/iucv/smsgiucv_app (iucv)
ACTION=remove
DEVPATH=/devices/iucv/smsgiucv_app
SUBSYSTEM=iucv
SEQNUM=1489
UEVENT[1263487628.957082] remove /module/smsgiucv_app (module)
ACTION=remove
DEVPATH=/module/smsgiucv_app
SUBSYSTEM=module
SEQNUM=1490
```
With the information from the uevents, you can create custom udev rules to trigger actions that depend on the settings of the SMSG\_\* environment variables (see ["Accessing CP special messages through](#page-414-0) [uevent environment variables" on page 402\)](#page-414-0).

For your udev rules, use the add and remove uevents to initialize and clean up resources. To handle CP special messages, write udev rules that match change uevents. For more information about writing udev rules, see the udev man page.

### **Example udev rule**

The udev rules that process CP special messages identify particular messages and define one or more specific actions as a response.

The following example shows how to process CP special messages by using udev rules. The example contains rules for actions, one for all senders and one for the MAINT, OPERATOR, and LNXADM senders only.

The rules are contained in a block that matches uevents from the smsgiucv\_app device driver. If there is no match, processing ends:

# # Sample udev rules for processing CP special messages. # # DEVPATH!="\*/smsgiucv\_app", GOTO="smsgiucv\_app\_end" # ---------- Rules for CP messages go here -------- LABEL="smsgiucv\_app\_end"

The example uses the vmur command. If the vmur kernel module has been compiled as a separate module, this module must be loaded first. Then, the z/VM virtual punch device is activated.

```
# --- Initialization ---
# load vmur and set the virtual punch device online
SUBSYSTEM=="module", ACTION=="add", RUN+="/sbin/modprobe --quiet vmur"
SUBSYSTEM=="module", ACTION=="add", RUN+="/sbin/chccwdev -e d"
```
The following rule accepts messages from all senders. The message text must match the string UNAME. If it does, the output of the uname command (the node name and kernel version of the Linux instance) is sent back to the sender.

```
# --- Rules for all senders ----
# UNAME: tell the sender which kernel is running
ACTION=="change", ENV{SMSG_TEXT}=="UNAME", \
 PROGRAM=="/bin/uname -n -r", \
 RUN+="/sbin/vmcp msg $env{SMSG_SENDER} '$result'"
```
In the following example block rules are defined to accept messages from certain senders only. If no sender matches, processing ends. The message text must match the string DMESG. If it does, the environment variable PATH is set and the output of the dmesg command is sent into the z/VM reader of the sender. The name of the spool file is LINUX DMESG.

```
# --- Special rules available for particular z/VM user IDs ---
ENV{SMSG_SENDER}!="MAINT|OPERATOR|LNXADM", GOTO="smsgiucv_app_end"
# DMESG: punch dmesg output to sender
ACTION=="change", ENV{SMSG_TEXT}=="DMESG", \
 ENV{PATH}="/bin:/sbin:/usr/bin:/usr/sbin", \
 RUN+="/bin/sh -c 'dmesg |fold -s -w 74 |vmur punch -r -t -N LINUX.DMESG -u $env{SMSG_SENDER}'"
```
# **Chapter 43. Cooperative memory management**

Cooperative memory management (CMM, or "cmm1") can reduce the memory that is available to an instance of Linux on z/VM.

To make pages unusable by Linux, CMM allocates them to special page pools. A diagnose code indicates to z/VM that the pages in these page pools are out of use. z/VM can then immediately reuse these pages for other z/VM guests.

To set up CMM, you must perform these tasks:

- 1. Load the cmm module.
- 2. Set up a resource management tool that controls the page pool. This tool can be the z/VM resource monitor (VMRM) or a third-party systems management tool.

This chapter describes how to set up CMM. For background information about CMM, see ["Cooperative](#page-373-0) [memory management background" on page 361](#page-373-0).

You can also use the cpuplugd command to define rules for cmm behavior, see ["cpuplugd - Control CPUs](#page-511-0) [and memory" on page 499.](#page-511-0)

For information about setting up the external resource manager, see the chapter on VMRM in *z/VM: Performance*, SC24-6301.

# **Setting up cooperative memory management**

Set up Linux on z/VM to participate in the cooperative memory management by loading the cooperative memory management support module, cmm.

You can load the cmm module with the modprobe command.

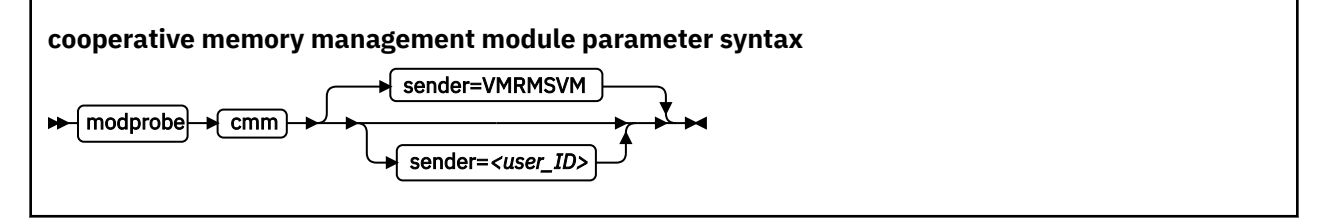

where <user\_ID> specifies the z/VM guest virtual machine that is permitted to send messages to the module through the special messages interface. The default z/VM user ID is VMRMSVM, which is the default for the VMRM service machine.

Lowercase characters are converted to uppercase.

#### **Example**

To load the cooperative memory management module and allow the z/VM guest virtual machine TESTID to send messages:

# modprobe cmm sender=TESTID

# **Working with cooperative memory management**

After it has been set up, CMM works through the resource manager. No further actions are necessary. You might want to read the sizes of the page pools for diagnostic purposes.

To reduce the Linux memory size, CMM allocates pages to page pools that make the pages unusable to Linux. There are two such page pools, a static pool and a timed pool. You can use the procfs interface to read the sizes of the page pools.

# **Reading the size of the static page pool**

You can read the current size of the static page pool from procfs.

# **Procedure**

Issue this command:

# cat /proc/sys/vm/cmm\_pages

# **Reading the size of the timed page pool**

You can read the current size of the timed page pool from procfs.

# **Procedure**

Issue this command:

# cat /proc/sys/vm/cmm\_timed\_pages

# **Part 7. Security**

These device drivers and features support security aspects of SUSE Linux Enterprise Server 12 SP4 for IBM Z.

### **Newest version**

You can find the newest version of this publication on IBM Knowledge Center at [www.ibm.com/support/knowledgecenter/linuxonibm/liaaf/lnz\\_r\\_suse.html](http://www.ibm.com/support/knowledgecenter/linuxonibm/liaaf/lnz_r_suse.html)

#### **Restrictions**

For prerequisites and restrictions see the IBM LinuxONE and IBM Z architecture specific information in the SUSE Linux Enterprise Server 12 SP4 release notes at [www.suse.com/releasenotes](http://www.suse.com/releasenotes)

# **Chapter 44. Generic cryptographic device driver**

The generic cryptographic device driver supports cryptographic coprocessor and accelerator hardware. Cryptographic coprocessors provide secure key cryptographic operations for the IBM Common Cryptographic Architecture (CCA) and the Enterprise PKCS#11 feature (EP11). Cryptographic accelerators support clear key cryptographic algorithms.

Some cryptographic processing in Linux can be offloaded from the processor and performed by dedicated CCA or EP11 coprocessors or accelerators. Several of these CCA or EP11 coprocessors and accelerators are available offering a range of features. The generic cryptographic device driver is required to use any available cryptographic hardware for processor offload.

# **Features**

The cryptographic device driver supports a range of hardware and software functions.

# **Supported cryptographic adapters**

The cryptographic hardware feature might contain one or two cryptographic adapters. Each adapter can be configured either as a coprocessor or as an accelerator. The CEX6, CEX5 and CEX4 cryptographic adapters can also be configured as EP11 coprocessors.

- Crypto Express6S (EP11) Coprocessor (CEX6P)
- Crypto Express6S (CCA) Coprocessor (CEX6C)
- Crypto Express6S Accelerator (CEX6A)
- Crypto Express5S Accelerator (CEX5A)
- Crypto Express5S (CCA) Coprocessor (CEX5C)
- Crypto Express5S (EP11) Coprocessor (CEX5P)
- Crypto Express4S Accelerator (CEX4A)
- Crypto Express4S (CCA) Coprocessor (CEX4C)
- Crypto Express4S (EP11) Coprocessor (CEX4P)
- Crypto Express3 Accelerator (CEX3A)
- Crypto Express3 Coprocessor (CEX3C)

For information about setting up your cryptographic environment on Linux under z/VM, see *z/VM: Secure Con®gurtion Guide*, SG24-6323 and *Security for Linux on System z*, SG24-7728.

# **Supported facilities**

The cryptographic device driver supports several cryptographic accelerators as well as CCA and EP11 coprocessors.

Cryptographic accelerators support clear key cryptographic algorithms. In particular, they provide fast RSA encryption and decryption for key sizes 1024-bit, 2048-bit, and 4096-bit (CEX5A, CEX4A and CEX3A only).

Cryptographic coprocessors act as a hardware security module (HSM) and provide secure key cryptographic operations for the IBM Common Cryptographic Architecture (CCA) and the Enterprise PKCS#11 feature (EP11).

For more information about CCA, see *Secure Key Solution with the Common Cryptographic Architecture Application Programmer's Guide*, SC33-8294. You can obtain this book at [www.ibm.com/support/](https://www.ibm.com/support/knowledgecenter/linuxonibm/liaaf/lnz_r_cca.html) [knowledgecenter/linuxonibm/liaaf/lnz\\_r\\_cca.html .](https://www.ibm.com/support/knowledgecenter/linuxonibm/liaaf/lnz_r_cca.html)

For more information about EP11, see *Exploiting Enterprise PKCS #11 using openCryptoki*, SC34-2713. You can obtain this publication at [www.ibm.com/support/knowledgecenter/linuxonibm/liaaf/](http://www.ibm.com/support/knowledgecenter/linuxonibm/liaaf/sec_hw_supp.html) [sec\\_hw\\_supp.html](http://www.ibm.com/support/knowledgecenter/linuxonibm/liaaf/sec_hw_supp.html).

Cryptographic coprocessors also provide clear key RSA operations for 1024-bit, 2048-bit, and 4096-bit keys, and a true random number generator for /dev/hwrng. The EP11 coprocessor supports only secure key operations.

# **Hardware and software prerequisites**

Support for the Crypto Express6S, Crypto Express5S, Crypto Express4S, Crypto Express3, and Crypto Express2 features depends on the IBM Z hardware model.

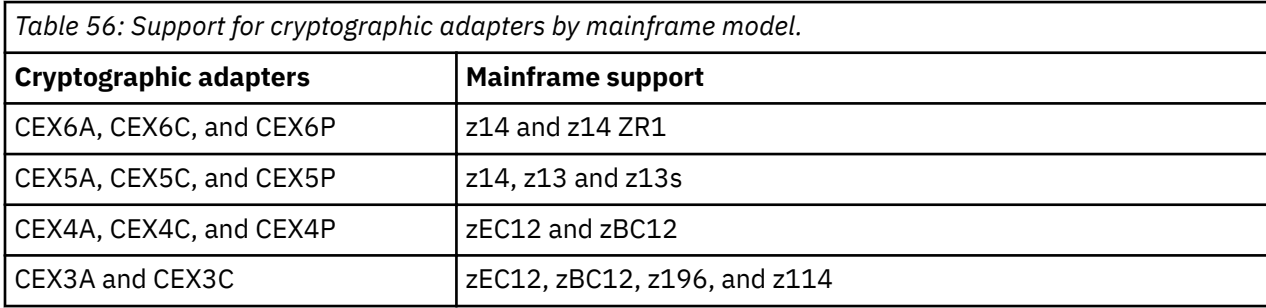

Table 56 on page 410 lists the support for the cryptographic adapters.

Table 57 on page 410 lists the required software by function.

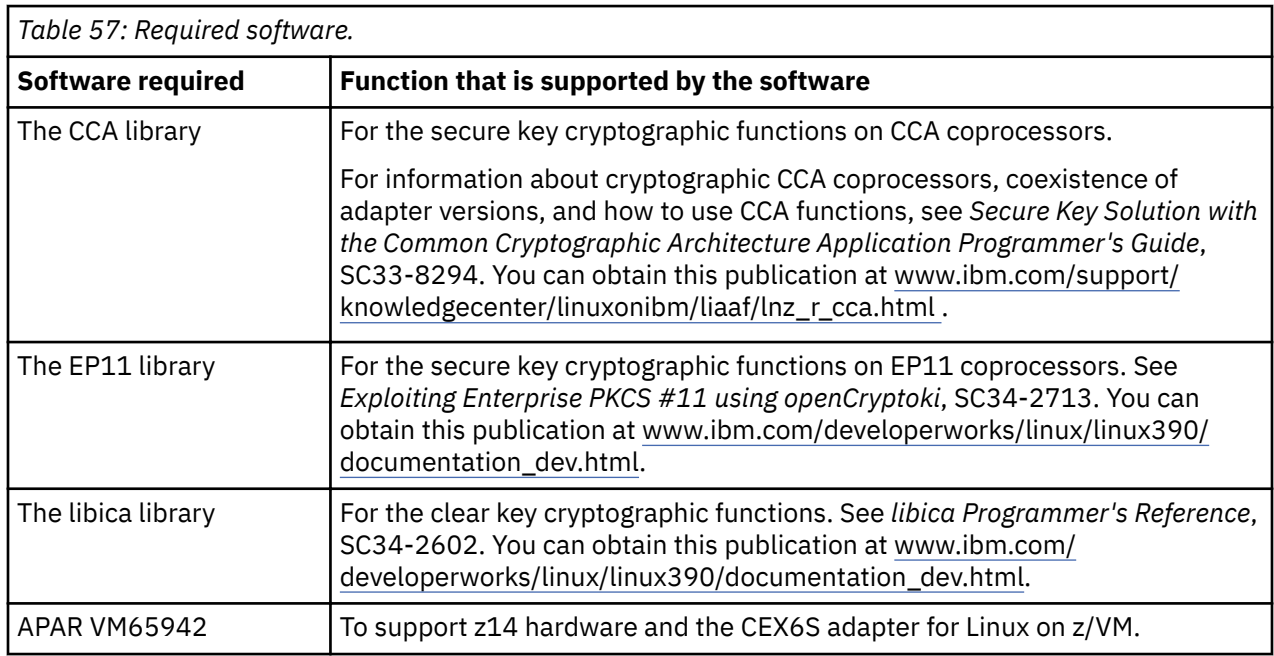

The CEX3C feature is supported as of version 4.0. You can download the CCA library from the IBM cryptographic coprocessor web page at

[www.ibm.com/security/cryptocards](http://www.ibm.com/security/cryptocards)

**Note:** The CCA library works with 64-bit applications only.

# **What you should know about the cryptographic device driver**

Your use of the cryptographic device driver and the cryptographic hardware might need additional software. There are special considerations for Linux on  $z/VM$ , for performance, and for specific cryptographic operations.

# **Functions provided by the cryptographic device driver**

The functions that are provided by the cryptographic device driver depend on whether it finds an accelerator or coprocessor.

For both accelerators and CCA coprocessors, it provides Rivest-Shamir-Adleman (RSA) encryption and RSA decryption functions using clear keys. RSA operations are supported in both the modulus-exponent and the Chinese-Remainder Theorem (CRT) variants for any key size in the range 57 - 4096 bit.

For CCA coprocessors, it also provides a function to pass CCA requests to the cryptographic coprocessor and an access to the true random number generator of the CCA coprocessor.

For EP11 coprocessors, the device driver provides functionality to pass EP11 requests to the cryptographic coprocessor.

# **Adapter discovery**

Cryptographic adapters are detected automatically when the module is loaded. They are reprobed periodically, and following any hardware problem.

Depending on what adapters were detected, the cryptographic device driver might provide two misc device nodes, one for cryptographic requests, and one for a device from which random numbers can be read.

Upon detection of a cryptographic adapter, the device driver presents a Linux misc device, z90crypt, to user space. A user space process can open the misc device to submit cryptographic requests to the adapter through IOCTLs.

If at least one of the detected cryptographic adapters is a coprocessor, an additional misc device, hwrng, is created from which random numbers can be read.

You can set cryptographic adapters online or offline in the device driver. The cryptographic device driver ignores adapters that are configured offline even if the hardware is detected. The online or offline configuration is independent of the hardware configuration.

# **Request processing**

Cryptographic adapters process requests asynchronously.

The device driver detects request completion either by standard polling, a special high-frequency polling thread, or by hardware interrupts. Hardware interrupt support is only available for Linux instances that run in an LPAR. If hardware interrupt support is available, the device driver does not use polling to detect request completion.

All requests to either of the two misc devices are routed to a cryptographic adapter using a crypto request scheduling function that, for each adapter, takes into account:

- The supported functions
- The number of pending requests
- A speed rating

# **Cryptographic domains**

Crypto Express hardware adapters, coprocessors or accelerators, are divided into multiple domains, also called *cryptographic domains* or *AP domains*.

Each domain acts as an independent cryptographic device with its own state, including its own master key. Two domains in the same Crypto Express adapter are completely isolated and cannot access each other's states. The maximum number of domains depends on the mainframe model and is the same for all Crypto Express adapters in that mainframe. For example, a z13 supports up to 85 domains (with hexadecimal domain IDs 0000 to 0054).

The device driver uses at least one domain for all adapters. If none is given, the kernel selects a default domain. Alternatively, you can select the default domain using a module parameter (see ["Kernel](#page-426-0) [parameters" on page 414\)](#page-426-0).

# **Cryptographic devices on LPARs**

When you assign adapters and domains to an LPAR on the HMC or SE, you indirectly assign virtual cryptographic devices.

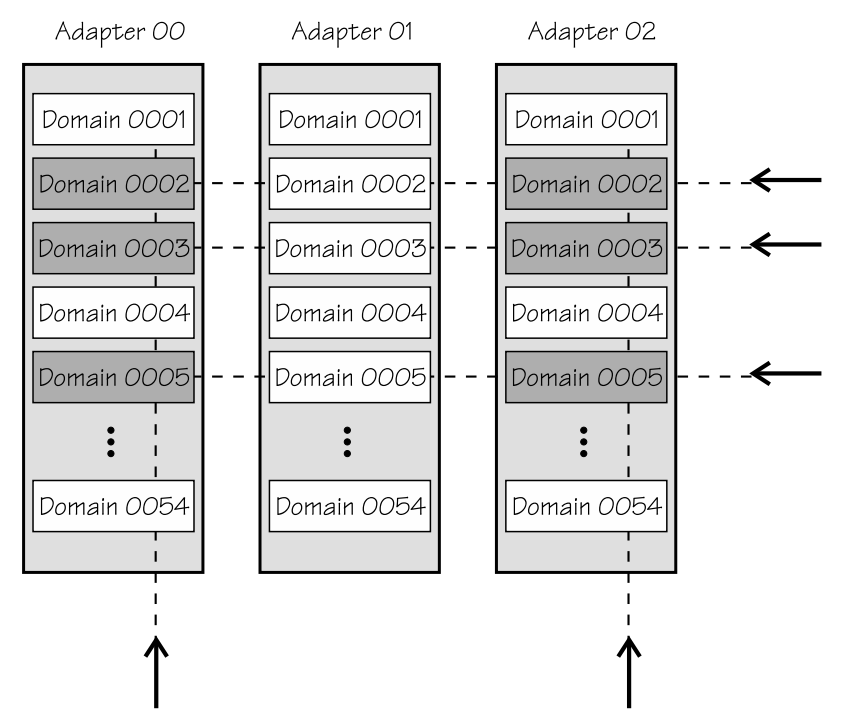

For example, assigning adapter ID 00 and 02 as well as domains 0002, 0003, and 0005 to an LPAR implicitly assigns six virtual cryptographic devices to the LPAR: (00,0002), (00,0003), (00,0005), (02,0002), (02,0003), and (02,0005).

You can choose between two types of access to a cryptographic domain:

#### **To use cryptographic functions.**

A domain that is assigned to an LPAR for usage access is called a *usage domain* of that LPAR on the HMC or SE.

# **To manage or control the domain, including the management of the master keys.**

A domain that is assigned to an LPAR for management (control) access is called a *control domain* of that LPAR on the HMC or SE.

Every usage domain of an LPAR must also be a control domain of that LPAR.

The list of usage domains and the list of adapter IDs define the list of virtual cryptographic devices that are assigned to an LPAR. For example, if 00 is an adapter ID and 0002 is a usage domain ID, then the virtual cryptographic device (00,0002) is assigned to the LPAR.

# **Cryptographic devices on z/VM**

In z/VM, the virtual cryptographic devices available to a guest are defined by using the CRYPTO directory statement:

• The CRYPTO APDEDICATE statement assigns domain IDs and adapter IDs to the guest. This assignment implicitly defines a list of dedicated virtual cryptographic devices. All virtual cryptographic

devices that are determined by an ID from the adapter list of that guest and an ID from the domain list of that guest are assigned to the guest.

• The CRYPTO APVIRT statement assigns one virtual cryptographic device that can be shared among multiple guests with a guest-specific virtualized adapter ID and a virtualized domain ID.

Virtual cryptographic devices in z/VM can be either shared or dedicated, but not both.

Linux on z/VM with access to a shared cryptographic accelerator can either observe an accelerator or a CCA coprocessor.

For shared cryptographic CCA coprocessors, the following functions are available to the Linux instance:

- Random number functions
- Clear-key RSA functions
- If APAR VM65942 has been installed: Clear-key ECC functions

Other requests are rejected by z/VM. For more information about supported functions, see the z/VM publications.

#### **Cryptographic devices on Linux**

In Linux, virtual cryptographic devices are called *AP queues*. The name of an AP queue consists of two parts, the adapter ID and the domain ID, both in hexadecimal notation. For example, if cryptographic adapters with the IDs 00 and 02 are selected, and the domains IDs 0002, 0003 and 0005 have been configured on the cryptographic adapter, then the following AP queues are defined to Linux:

/sys/devices/ap/card00/00.0002 /sys/devices/ap/card00/00.0003 /sys/devices/ap/card00/00.0005 /sys/devices/ap/card02/02.0002 /sys/devices/ap/card02/02.0003 /sys/devices/ap/card02/02.0005

# **Setting up the cryptographic device driver**

Configure the cryptographic device driver through the ap.domain= and the ap.poll\_thread= kernel parameters. You might also have to set up libraries.

The cryptographic device driver consists of multiple, separate modules:

#### **zcrypt**

Cryptographic Coprocessor interface, Cryptographic Coprocessor message type 6, Cryptographic Coprocessor message type 50. Support for message type 6 includes secure key and RNG requests. Support for message type 50 includes RSA requests for both modulus-exponent and Chinese-Remainder Theorem variants.

#### **zcrypt\_cex4**

device driver for CEX6, CEX5, and CEX4 adapters.

#### **zcrypt\_cex2a**

device driver for CEX3A adapters.

#### **zcrypt\_pcixcc**

device driver for CEX3C adapters.

For information about setting up cryptographic hardware on your mainframe system, see *zSeries Crypto Guide Update*, SG24-6870.

# <span id="page-426-0"></span>**Kernel parameters**

You can configure the cryptographic device driver by adding parameters to the kernel parameter line.

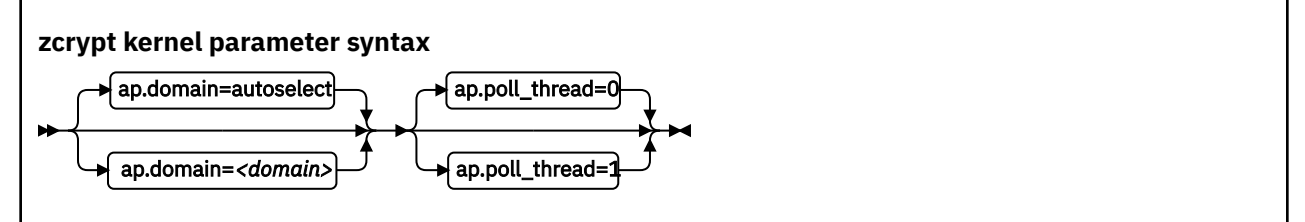

### where

### *<domain>*

is an integer that identifies the default cryptographic domain for the Linux instance. You define cryptographic domains in the LPAR activation profile on the HMC or SE.

The default value (ap.domain=autoselect) causes the device driver to choose one of the available domains automatically.

**Important:** Be sure to enter an existing domain. The Trusted Key Entry (TKE) workstation does not find the cryptographic adapters if a non-existing domain is entered here. All CCA applications use the default domain, and do not work correctly if the specified domain does not exist.

# *<poll\_thread>*

is an integer argument and enables a polling thread to tune cryptographic performance. Valid values are 1 (enabled) or 0 (disabled, this value is the default). For details, see ["Setting the polling thread" on](#page-429-0) [page 417](#page-429-0).

**Note:** If you are running Linux in an LPAR, AP interrupts are used instead of the polling thread. The polling thread is disabled when AP interrupts are available. See ["Using AP adapter interrupts" on page](#page-430-0) [418](#page-430-0).

# **Examples**

ı

The following kernel parameter line specification makes the zcrypt device driver operate within the default cryptographic domain "7" with poll\_thread enabled:

ap.domain=7 ap.poll\_thread=1

# **Accessing cryptographic devices**

Programs in user space access cryptographic devices through a single device node.

In SUSE Linux Enterprise Server 12 SP4 udev creates the device node /dev/z90crypt for you. The device node z90crypt is assigned to the miscellaneous devices.

# **Working with cryptographic devices**

Typically, cryptographic devices are not directly accessed by users but through user programs. Some tasks can be performed through the sysfs interface.

- • ["Displaying information about cryptographic devices" on page 415](#page-427-0)
- • ["Setting devices online or offline" on page 417](#page-429-0)
- • ["Setting the polling thread" on page 417](#page-429-0)
- • ["Using AP adapter interrupts" on page 418](#page-430-0)
- • ["Setting the polling interval" on page 418](#page-430-0)
- • ["Dynamically adding and removing cryptographic adapters" on page 419](#page-431-0)
- • ["Displaying information about the AP bus" on page 420](#page-432-0)

# <span id="page-427-0"></span>**Displaying information about cryptographic devices**

Use the lszcrypt command to display status information about your cryptographic devices; alternatively, you can use sysfs.

### **About this task**

For information about  $lszczypt$ , see ["lszcrypt - Display cryptographic devices" on page 569.](#page-581-0)

Each cryptographic adapter is represented in sysfs directory of the form

/sys/bus/ap/devices/card*<XX>*

where *<XX>* is the two-digit device index for each device. For example, device 0x1a can be found under /sys/bus/ap/devices/card1a. The sysfs directory contains a number of attributes with information about the cryptographic adapter.

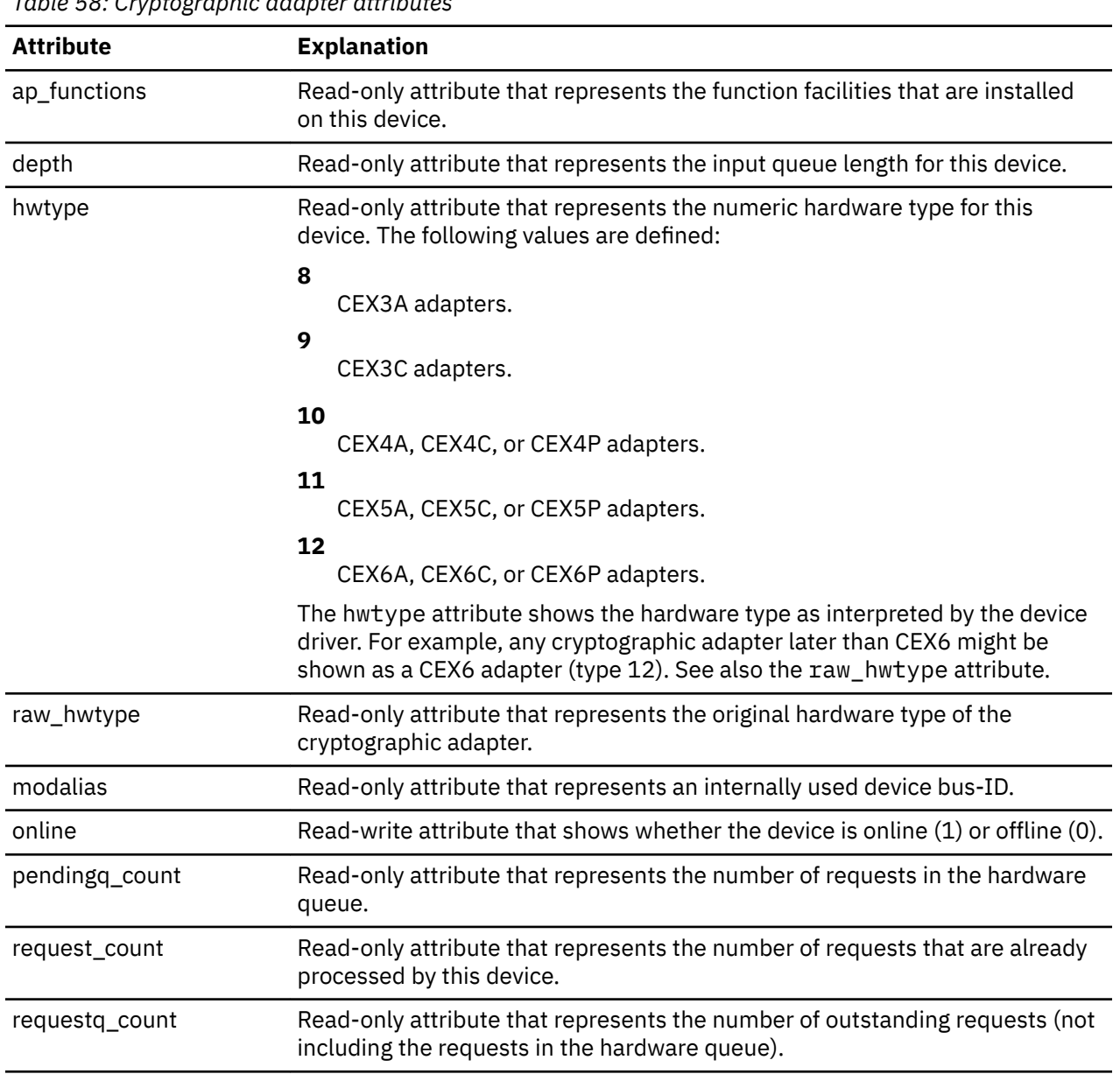

*Table 58: Cryptographic adapter attributes*

*Table 58: Cryptographic adapter attributes (continued)*

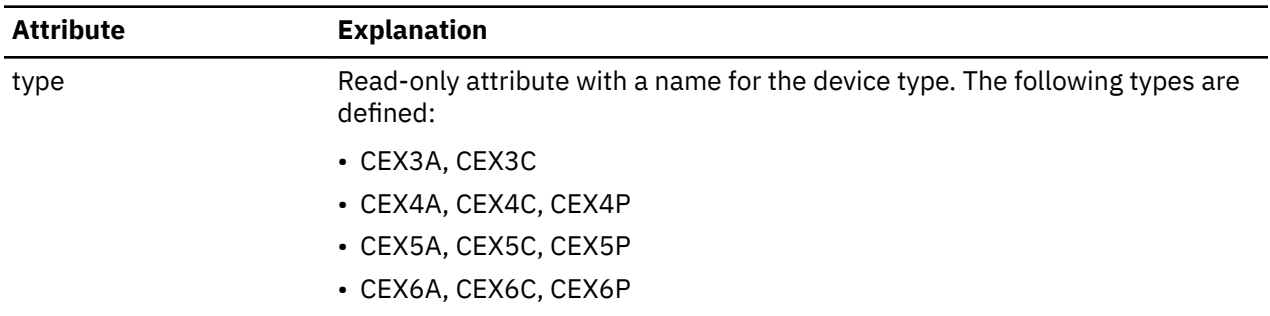

Each AP queue is independently configurable and represented in a subdirectory of the cryptographic device it belongs to:

/sys/bus/ap/devices/card*<XX>/<XX>.<YYYY>*

where *<XX>* is the adapter ID of the cryptographic device and *<YYYY>* is the domain. For example, a cryptographic device with adapter ID 1a might have domains 5 (0005), 31 (001f), and 77 (004d) configured. The cryptographic device together with its AP queues would be represented in sysfs as:

/sys/devices/ap/card1a /sys/devices/ap/card1a/1a.0005 /sys/devices/ap/card1a/1a.001f /sys/devices/ap/card1a/1a.004d

Actions that you take on the cryptographic device also apply to its associated AP queues. Attributes like type and hwtype are inherited by the AP queues. The sysfs directory contains a number of attributes with information about the AP queues.

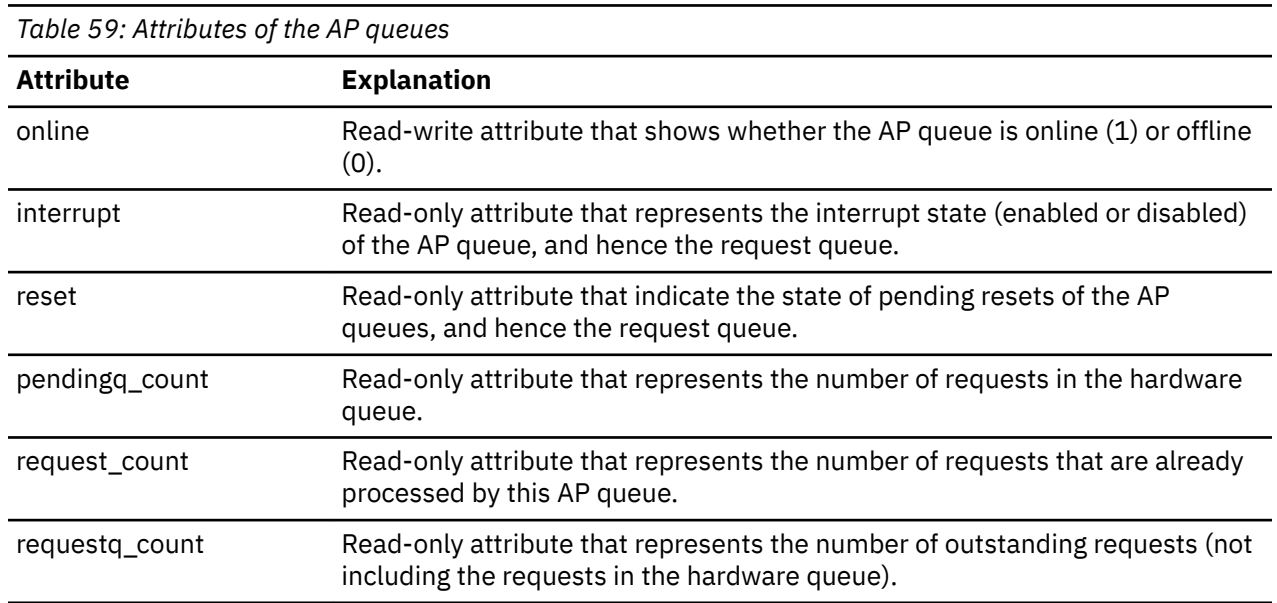

To display status information about your cryptographic devices, you can also use the lszcrypt command (see ["lszcrypt - Display cryptographic devices" on page 569\)](#page-581-0).

# <span id="page-429-0"></span>**Setting devices online or offline**

Use the chzcrypt command to set cryptographic devices online or offline.

#### **Procedure**

• Preferably, use the chzcrypt command with the -e option to set cryptographic devices online, or use the -d option to set devices offline.

#### **Examples:**

– To set cryptographic devices (in decimal notation) 0, 1, 4, 5, and 12 online issue:

# chzcrypt -e 0 1 4 5 12

– To set all available cryptographic devices offline issue:

# chzcrypt -d -a

For more information about chzcrypt, see "chzcrypt - Modify the cryptographic configuration" on [page 482](#page-494-0).

• Alternatively, write 1 to the online sysfs attribute of a cryptographic device to set the device online, or write 0 to set the device offline.

#### **Examples:**

– To set a cryptographic device with device ID 0x3e online issue:

# echo 1 > /sys/bus/ap/devices/card3e/online

– To set a cryptographic device with device ID 0x3e offline issue:

# echo 0 > /sys/bus/ap/devices/card3e/online

– To check the online status of the cryptographic device with device ID 0x3e issue:

# cat /sys/bus/ap/devices/card3e/online

The value is 1 if the device is online or 0 otherwise.

# **Setting the polling thread**

For Linux on z/VM, enabling the polling thread can improve cryptographic performance.

#### **About this task**

Linux in LPAR mode supports interrupts that indicate the completion of cryptographic requests. See ["Using AP adapter interrupts" on page 418](#page-430-0). If AP interrupts are available, it is not possible to activate the polling thread.

Depending on the workload, enabling the polling thread can increase cryptographic performance. For Linux on z/VM, the polling thread is deactivated by default.

The cryptographic device driver can run with or without the polling thread. When it runs with the polling thread, one processor constantly polls the cryptographic cards for finished cryptographic requests while requests are being processed. The polling thread sleeps when no cryptographic requests are being processed. This mode uses the cryptographic cards as much as possible, at the cost of blocking one processor during cryptographic operations.

Without the polling thread, the cryptographic cards are polled at a much lower rate. The lower rate results in higher latency, and reduced throughput for cryptographic requests, but without a noticeable processor load.

#### <span id="page-430-0"></span>**Procedure**

• Use the chzcrypt command to set the polling thread.

### **Examples:**

– To activate the polling thread issue:

```
# chzcrypt -p
```
– To deactivate the polling thread issue:

```
# chzcrypt -n
```
For more information about chzcrypt, see "chzcrypt - Modify the cryptographic configuration" on [page 482](#page-494-0).

• Alternatively, you can set the polling thread through the poll\_thread sysfs attribute. This read-write attribute can be found at the AP bus level.

# **Examples:**

– To activate a polling thread for a device 0x3e issue:

echo 1 > /sys/bus/ap/devices/card3e/poll\_thread

– To deactivate a polling thread for a cryptographic device with bus device-ID 0x3e issue:

```
echo 0 > /sys/bus/ap/devices/card3e/poll_thread
```
# **Using AP adapter interrupts**

To improve cryptographic performance for Linux instances that run in LPAR mode, use AP interrupts.

# **About this task**

Using AP interrupts instead of the polling thread frees one processor while cryptographic requests are processed.

During module initialization, the cryptographic device driver checks whether AP adapter interrupts are supported by the hardware. If so, polling is disabled and the interrupt mechanism is automatically used.

To query whether AP adapter interrupts are used, read the sysfs attribute interrupt of the device. Another interrupt attribute at the AP bus level, /sys/bus/ap/ap\_interrupts, indicates that the AP bus is able to handle interrupts.

# **Example**

To read the interrupt attribute for a device 0x3e issue:

```
# cat /sys/bus/ap/devices/card3e/interrupt
```
If interrupts are used, the attribute shows "interrupts enabled", otherwise "interrupts disabled".

# **Setting the polling interval**

Request polling is supported at nanosecond intervals.

# **Procedure**

• Use the lszcrypt and chzcrypt commands to read and set the polling time.

# **Examples:**

<span id="page-431-0"></span> $-$  To find out the current polling time, issue:

```
# lszcrypt -b
...
poll_timeout=250000 (nanoseconds)
```
– To set the polling time to one microsecond, issue:

# chzcrypt -t 1000

For more information about lszcrypt and chzcrypt see ["lszcrypt - Display cryptographic devices"](#page-581-0) [on page 569](#page-581-0) and "chzcrypt - Modify the cryptographic configuration" on page 482.

• Alternatively, you can set the polling time through the poll\_timeout sysfs attribute. This read-write attribute can be found at the AP bus level.

### **Examples:**

– To read the poll\_timeout attribute for the ap bus issue:

```
# cat /sys/bus/ap/poll_timeout
```
– To set the poll\_timeout attribute for the ap bus to poll, for example, every microsecond, issue:

```
# echo 1000 > /sys/bus/ap/poll_timeout
```
# **Dynamically adding and removing cryptographic adapters**

On an LPAR, you can add or remove cryptographic adapters without the need to reactivate the LPAR after a configuration change.

# **About this task**

z/VM does not support dynamically adding or removing cryptographic adapters.

Linux attempts to detect new cryptographic adapters and set them online every time a configuration timer expires. Read or modify the expiration time with the lszcrypt and chzcrypt commands.

```
For more information about lszcrypt and chzcrypt, see "lszcrypt - Display cryptographic devices" on
page 569 and "chzcrypt - Modify the cryptographic configuration" on page 482.
```
Adding or removing of cryptographic adapters to or from an LPAR is transparent to applications that use clear key functions. If a cryptographic adapter is removed while cryptographic requests are being processed, the device driver automatically resubmits lost requests to the remaining adapters. Special handling is required for secure key.

Secure key requests are submitted to a dedicated cryptographic coprocessor. If this coprocessor is removed or lost, new requests cannot be submitted to a different coprocessor. Therefore, dynamically adding and removing adapters with a secure key application requires support within the application. For more information about secure key cryptography, see *Secure Key Solution with the Common Cryptographic Architecture Application Programmer's Guide*, SC33-8294. You can obtain this publication at [www.ibm.com/support/knowledgecenter/linuxonibm/liaaf/lnz\\_r\\_cca.html .](https://www.ibm.com/support/knowledgecenter/linuxonibm/liaaf/lnz_r_cca.html)

Alternatively, you can read or set the polling time through the config\_time sysfs attribute. This readwrite attribute can be found at the AP bus level. Valid values for the config\_time sysfs attribute are in the range 5 - 120 seconds.

For the secure key cryptographic functions on EP11 coprocessors, see *Exploiting Enterprise PKCS #11 using openCryptoki*, SC34-2713. You can obtain this publication at [www.ibm.com/developerworks/linux/](http://www.ibm.com/developerworks/linux/linux390/documentation_suse.html) [linux390/documentation\\_suse.html](http://www.ibm.com/developerworks/linux/linux390/documentation_suse.html)

#### **Procedure**

You can work with cryptographic adapters in the following ways:
- Add or remove cryptographic adapters by using the SE or HMC. After the configuration timer expires, the cryptographic adapter is added to or removed from Linux, and the corresponding sysfs entries are created or deleted.
- Enable or disable a cryptographic adapter by using the chzcrypt command. The cryptographic adapter is only set online or offline in sysfs. The sysfs entries for the cryptographic adapter are retained. Use the lszcrypt command to check the results of the chzcrypt command.

# **Examples**

• To use the lszcrypt and chzcrypt commands to find out the current configuration timer setting, issue:

```
# lszcrypt -b
...
config_time=30 (seconds)
...
```
In the example, the timer is set to 30 seconds.

• To set the configuration timer to 60 seconds, issue:

# chzcrypt -c 60

To use sysfs to find out the current configuration timer setting, issue:

• To read the configuration timer setting, issue:

# cat /sys/bus/ap/config\_time

• To set the configuration timer to 60 seconds, issue:

# echo 60 > /sys/bus/ap/config\_time

# **Displaying information about the AP bus**

Use the lszcrypt -b command to display status information about the AP bus; alternatively, you can use sysfs.

### **About this task**

For information about lszcrypt -b, see ["lszcrypt - Display cryptographic devices" on page 569.](#page-581-0)

The AP bus is represented in sysfs as a directory of the form

/sys/bus/ap

ı

ı

The sysfs directory contains a number of attributes with information about the AP bus.

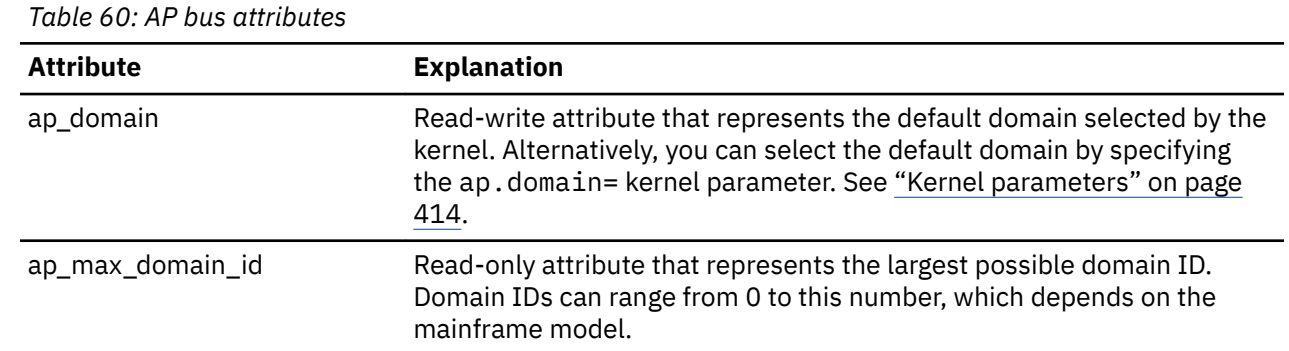

*Table 60: AP bus attributes (continued)*

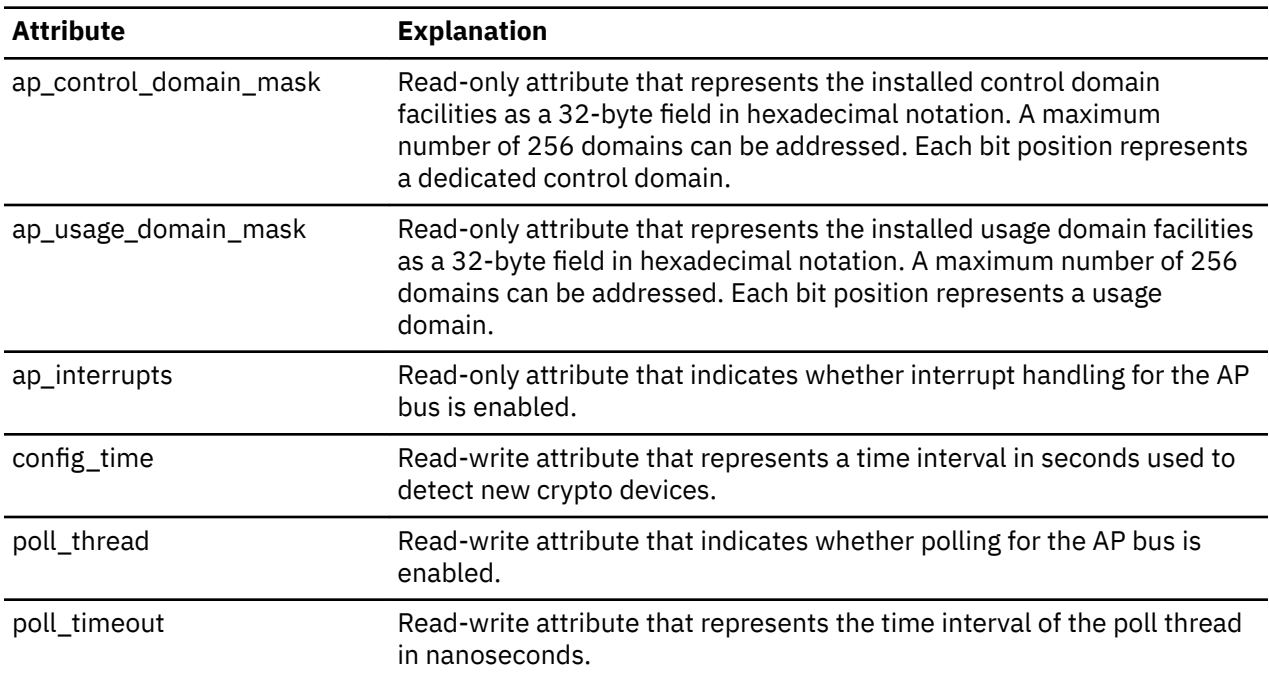

#### **Example**

```
# lszcrypt -b
ap domain=0x6ap_max_domain_id=0x54
ap_interrupts are enabled
config_time=30 (seconds)
poll_thread is disabled
poll_timeout=250000 (nanoseconds)
```
# **External programming interfaces**

Applications can directly access the cryptographic device driver through an API.

**Programmers:** This information is intended for those who want to program against the cryptographic device driver or against the available cryptographic libraries.

If you want to circumvent libica and directly access the cryptographic device driver, see the cryptographic device driver header file in the Linux source tree: /usr/include/asm-s390/zcrypt.h

For information about the library APIs, see the following files in the Linux source tree:

- The libica library /usr/include/ica\_api.h
- The openCryptoki library /usr/include/opencryptoki/pkcs11.h
- The CCA library /opt/IBM/*<prod>*/include/csulincl.h, where *<prod>* is specific to the particular hardware product.
- The EP11 library /usr/include/ep11-host-devel/ep11.h and ep11adm.h.

ep11.h, ica\_api.h, and pkcs11.h require the devel packages to be installed. csulincl.h is present after the CCA library is installed.

#### **Clear key cryptographic functions**

The libica library provides a C API to clear-key cryptographic functions that are supported by Z hardware. You can configure both openCryptoki (using the icatoken) and openssl (using the ibmca engine) to use

clear-key cryptographic hardware support through libica. See *libica Programmer's Reference*, SC34-2602 for details about the libica functions.

If you must circumvent libica and access the cryptographic device driver directly, your user space program must open the z90crypt device node and submit the cryptographic request using an IOCTL. The IOCTL subfunction ICARSAMODEXPO performs RSA modular exponent encryption and decryption. The IOCTL ICARSACRT performs RSA CRT decryption. See the cryptographic device driver header file in the Linux source tree:

/usr/include/asm-s390/zcrypt.h

### **Secure key cryptographic functions**

To use secure key cryptographic functions in your user space program, see *Secure Key Solution with the Common Cryptographic Architecture Application Programmer's Guide*, SC33-8294. You can obtain this publication at [www.ibm.com/support/knowledgecenter/linuxonibm/liaaf/lnz\\_r\\_cca.html](https://www.ibm.com/support/knowledgecenter/linuxonibm/liaaf/lnz_r_cca.html) .

To use secure key cryptographic functions in your user space program by accessing an EP11 coprocessor adapter, see *Exploiting Enterprise PKCS #11 using openCryptoki*, SC34-2713. You can obtain it at [www.ibm.com/support/knowledgecenter/linuxonibm/liaaf/sec\\_hw\\_supp.html](http://www.ibm.com/support/knowledgecenter/linuxonibm/liaaf/sec_hw_supp.html)

### **Reading true random numbers**

To read true random numbers, a user space program must open the hwrng device and read as many bytes as needed from the device.

**Tip:** Using the output of the hwrng device to periodically reseed a pseudo-random number generator might be an efficient use of the random numbers.

# **Chapter 45. Pseudo-random number device driver**

The pseudo-random number device driver provides user-space applications with pseudo-random numbers generated by the CP Assist for Cryptographic Function (CPACF).

The PRNG device driver supports the Deterministic Random Bit Generator (DRBG) requirements that are defined in NIST Special Publication 800-90/90A. The device driver uses the SHA-512 based DRBG mechanism.

To use the SHA-512 based DRBG, the device driver requires version 5 of the Message Security Assist (MSA), which is available as of the zEC12 and zBC12 with the latest firmware level. During initialization of the prng kernel module the device driver checks for the prerequisite.

If the prerequisites for the SHA-512 based DRBG are not fulfilled, the device driver uses the Triple Data Encryption Standard (TDES) algorithm instead. In TDES mode, the PRNG device driver uses a DRBG in compliance with ANSI X9.17 based on the TDES cipher algorithm. You can force the fallback to TDES mode by using the mode= module parameter.

Terminology hint: Various abbreviations are commonly used for Triple Data Encryption Standard, for example: TDES, triple DES, 3DES, and TDEA.

User-space programs access the pseudo-random-number device through a device node, /dev/prandom. SUSE Linux Enterprise Server 12 SP4 provides udev to create it for you.

# **Setting up the pseudo-random number device driver**

In SUSE Linux Enterprise Server, the pseudo-random number device driver is compiled as a module. To use it, load the device driver module.

# **Module parameters**

You can load and configure the PRNG device driver module.

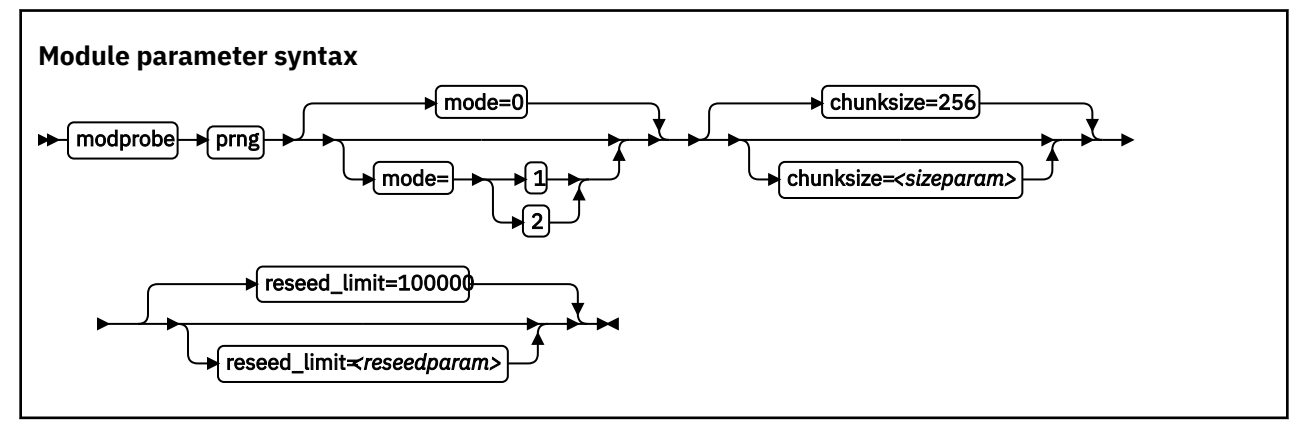

where:

**mode=**

specifies the mode in which the device driver runs:

**0**

Default. In this mode, the device driver automatically detects the MSA extension level and feature enablement. The device driver runs in SHA512 mode if the requirements are fulfilled, otherwise it falls back to TDES mode.

**1**

forces the device driver to run in TDES mode. The device driver starts only if the requirements for TDES mode are fulfilled.

**2**

forces the device driver to run in SHA512 mode. The device driver starts only if the requirements for SHA512 mode are fulfilled. The device driver does not fall back to TDES mode.

### *<sizeparam>*

adjusts the random-buffer block size that the device driver uses to generate new random bytes. In TDES mode, this value can be in the range 8 - 65536, for SHA512 mode, the range is 64 - 65536. The default is 256 bytes.

## *<reseedparam>*

adjusts the reseed limit in SHA512 mode. Multiply this value with the chunksize to obtain the reseed boundary in bytes. The value can be in the range 10000 - 100000. The default is 100000. In TDES mode, the reseed limit is a constant value of 4096 bytes.

# **Controlling access to the device node**

SUSE Linux Enterprise Server by default assigns access mode 0644 to /dev/prandom.

To restrict access to the device node to root users, add the following udev rule. It prevents non-root users from reading random numbers from /dev/prandom.

KERNEL=="prandom", MODE="0400", OPTIONS="last\_rule"

If access to the device is restricted to root, add the following udev rule. It automatically extends access to the device to other users.

KERNEL=="prandom", MODE="0444", OPTIONS="last\_rule"

# **Working with the PRNG device driver**

Read random numbers and control the settings of the PRNG device driver.

Tasks include:

- "Reading pseudo-random numbers" on page 424
- "Displaying PRNG information" on page 424
- • ["Reseeding the PRNG" on page 426](#page-438-0)
- • ["Setting the reseed limit" on page 425](#page-437-0)

# **Reading pseudo-random numbers**

The pseudo-random number device is read-only. Use the read function, cat program, or dd program to obtain random numbers.

# **Example**

In this example bs specifies the block size in bytes for transfer, and count specifies the number of records with block size. The bytes are written to the output file.

dd if=/dev/prandom of=*<output file name>* bs=*<xxxx>* count=*<nnnn>*

# **Displaying PRNG information**

Read the attributes of the prandom device in sysfs.

# **About this task**

The sysfs representation of a PRNG device is a directory: /sys/devices/virtual/misc/prandom. This sysfs directory contains a number of attributes with information about the device.

<span id="page-437-0"></span>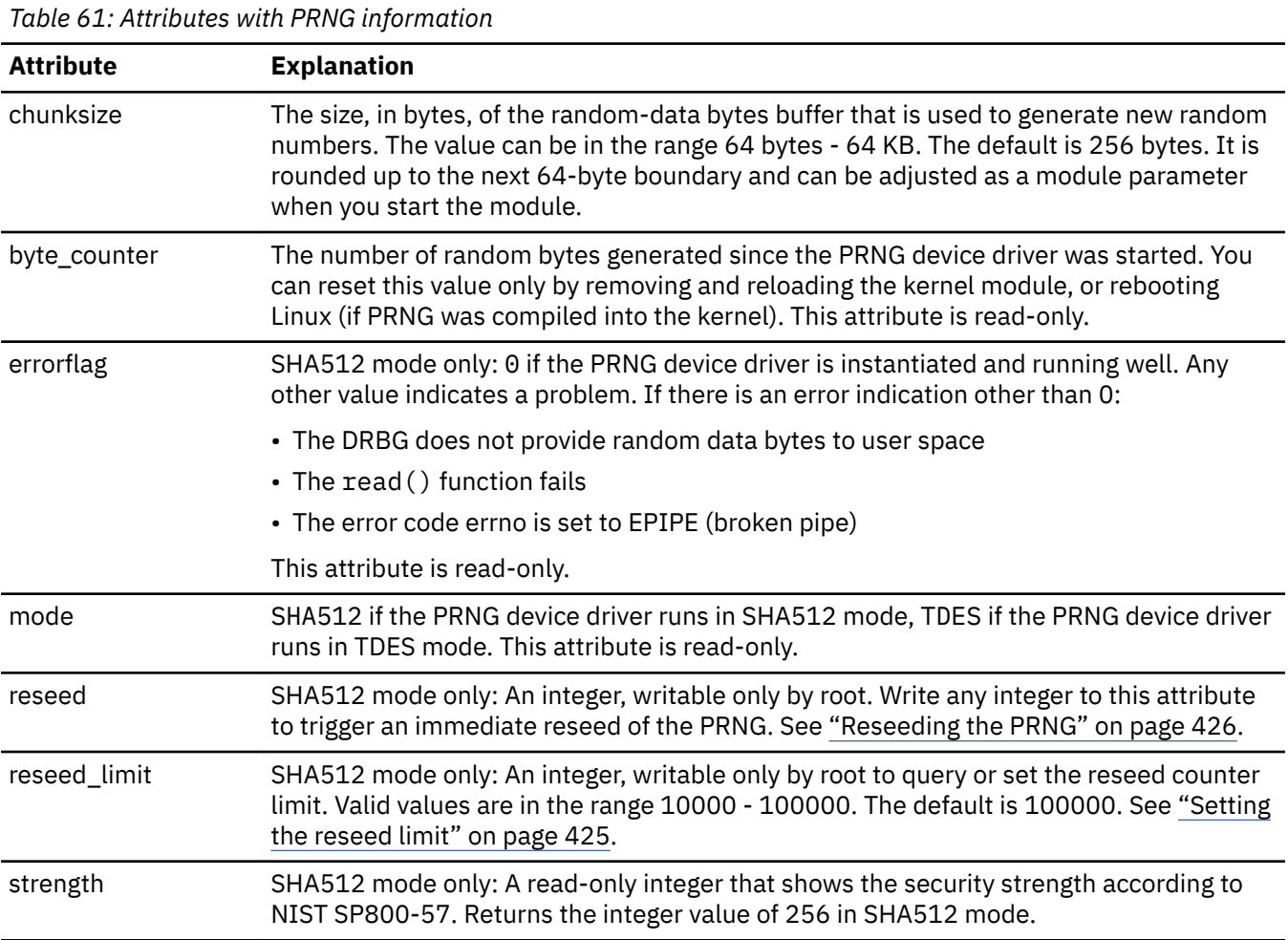

### **Procedure**

Issue a command of this form to read an attribute:

```
# cat /sys/devices/virtual/misc/prandom/<attribute>
```
where *<attribute>* is one of the attributes of Table 61 on page 425.

#### **Example**

This example shows a prandom device that is running in SHA512 mode, set to reseed after 2.56 MB:

```
# cat /sys/devices/virtual/misc/prandom/chunksize
256
# cat /sys/devices/virtual/misc/prandom/mode
SHA512
# cat /sys/devices/virtual/misc/prandom/reseed_limit
10000
```
# **Setting the reseed limit**

The PRNG reseeds after chunksize  $\times$  reseed\_limit bytes are read. By default, the reseed limit in bytes is 100000 × 256 ≈ 25.6 MB.

#### **Procedure**

To set the number of times a chunksize amount of random data can be read from the PRNG before reseeding, write the number to the reseed\_limit attribute.

<span id="page-438-0"></span>For example:

# echo 10000 > /sys/devices/virtual/misc/prandom/reseed\_limit

The reseed\_limit value must be in the range 10000 - 100000.

# **Reseeding the PRNG**

You can force a reseed by writing to the reseed attribute.

### **Procedure**

To reseed the PRNG, write an integer to its reseed attribute:

# echo 1 > /sys/devices/virtual/misc/prandom/reseed

Writing any integer value to this attribute triggers an immediate reseed of the PRNG instance.

# **Chapter 46. True random-number generator device driver**

The true random number generator (TRNG) device driver provides user-space applications with random data generated from the IBM Z hardware CPACF true random source.

# **Setting up the TRNG device driver**

The true random-number generator is compiled as a separate module. To use it, load the module.

The true random-number generator requires Message-Security-Assist Extension 7 (MSA 7), which is available as of the IBM z14. During initialization of the TRNG kernel module the device driver checks for the prerequisite. If the prerequisite is not fulfilled, the device driver silently exits.

The TRNG device driver module registers itself to the CPU feature MSA. The device driver is then loaded automatically. However, you can activate the TRNG device driver manually with the command:

modprobe s390-trng

There are no module parameters for the TRNG device driver.

## **Device nodes for random data**

The true random-number generator device driver provides two interfaces to user space applications: the device node /dev/trng for direct access, and the generic device node /dev/hwrng.

The /dev/hwrng node appears when the TRNG or another source of random data registers with the hwrng device driver. If both the TRNG and a CCA coprocessor are registered, the TRNG takes precedence.

As of the z14, the kernel random device driver also uses the CPACF TRNG true random source through the arch get random seed \* functions. The kernel random device provides two device nodes,  $/dev/$ random and /dev/urandom. The arch\_get\_random\_seed\_\* functions require the CPACF TRNG.

# **Working with the TRNG device driver**

Read random numbers and retrieve the counters of the TRNG device driver.

Tasks include:

- "Reading random numbers" on page 427
- • ["Displaying TRNG information" on page 428](#page-440-0)

# **Reading random numbers**

The TRNG device is read-only. Use the read function, cat program, or dd program to obtain random numbers.

### **Example**

In this example bs specifies the block size in bytes for transfer, and count specifies the number of records with block size. The bytes are written to the output file.

dd if=/dev/trng of=*<output file name>* bs=*<xxxx>* count=*<nnnn>*

# <span id="page-440-0"></span>**Displaying TRNG information**

Read the byte\_counter attribute of the TRNG device in sysfs.

# **About this task**

The sysfs representation of a TRNG device is a directory: /sys/devices/virtual/misc/trng. This sysfs directory contains an attribute, byte\_counter, with statistical data.

# **Procedure**

Issue this command to read the byte\_counter attribute:

```
# cat /sys/devices/virtual/misc/trng/byte_counter
```
# **Example**

To see statistics of a TRNG device, issue:

```
# cat /sys/devices/virtual/misc/trng/byte_counter
trng: 6187
hwrng: 528
arch: 1319696
total: 1326411
```
Where:

# **trng**

shows the number of bytes delivered through the /dev/trng device node.

### **hwrng**

shows the bytes retrieved from the generic hw\_rng device driver and contributed to /dev/hwrng.

**arch**

shows the amount of data that is supplied by the arch random implementation and delivered to the random device driver device nodes /dev/random and /dev/urandom.

### **total**

shows the sum of all bytes.

# <span id="page-441-0"></span>**Chapter 47. Protected key device driver**

The protected key device driver provides functions for generating and verifying protected keys.

Protected keys are encrypted with wrapping keys that, for Linux in LPAR mode, are specific to the LPAR. For guests of z/VM or KVM, the wrapping key is specific to the guest. Both the wrapping keys and the clear key values of protected keys are invisible to the operating system. Protected keys are designed for accelerated encryption and decryption with CPACF. For more information, see the chapter about protected keys in *z/Architecture Principles of Operation*, SA22-7832.

### **Functions**

The device driver provides the following functions to cryptographic applications:

• Generate a random secure key, then generate a protected key from the secure key.

The secure key must be available to create a new version of the protected key whenever the current protected key is invalidated.

• Generate a secure key from a clear key, then generate a protected key from the secure key.

The clear key must be in memory when the protected key is generated. Thereafter, the clear key can be deleted.

The secure key must be available to create a new version of the protected key whenever the current protected key is invalidated.

• Generate a protected key from a clear key. The clear key must be in memory when the protected key is generated.

The clear key must also be available to create a new protected key if the existing protected key is invalidated.

The device driver also provides an in-kernel interface to generate protected keys. This interface is used, for example, by the paes\_s390 module.

# **Prerequisites**

The protected key device driver requires the message-security-assist-extension 3 facility (MSA level 3), which was introduced with z196.

The protected key device driver requires permission for the AES key import functions. To grant this permission, go to the security settings within the profile of the applicable LPAR on the HMC. In the **CPACF Key Management Operations** section, select the **Permit AES Key import functions** option. For z/VM and KVM guests, the LPAR in which the hypervisor runs requires this option.

Secure keys are encoded with a master key that is held in Crypto Express adapters. Functions that involve secure keys require an IBM Crypto Express adapter in CCA coprocessor mode with a valid master key. For Linux on z/VM, the adapter must be dedicated to the z/VM guest virtual machine.

# **Loading the device driver module**

The protected key device driver is compiled as a separate module. You must load the module before you can generate protected keys.

Load the pkey module with the modprobe command. The pkey module has no module parameters.

# modprobe pkey

# **External programming interfaces**

Applications can use the protected key device driver through ioctls or corresponding kernel APIs.

**Programmers:** This information is intended for programmers of cryptographic applications who want to use protected keys for accelerated cryptographic operations with CPACF.

Issue ioctls on the misc character device /dev/pkey to generate and handle protected keys. The ioctl interface, including the required defines and structure definitions, is described in arch/s390/include/  $u$ api/asm/pkey.h. Each ioctl has a matching kernel API that is also described in this file.

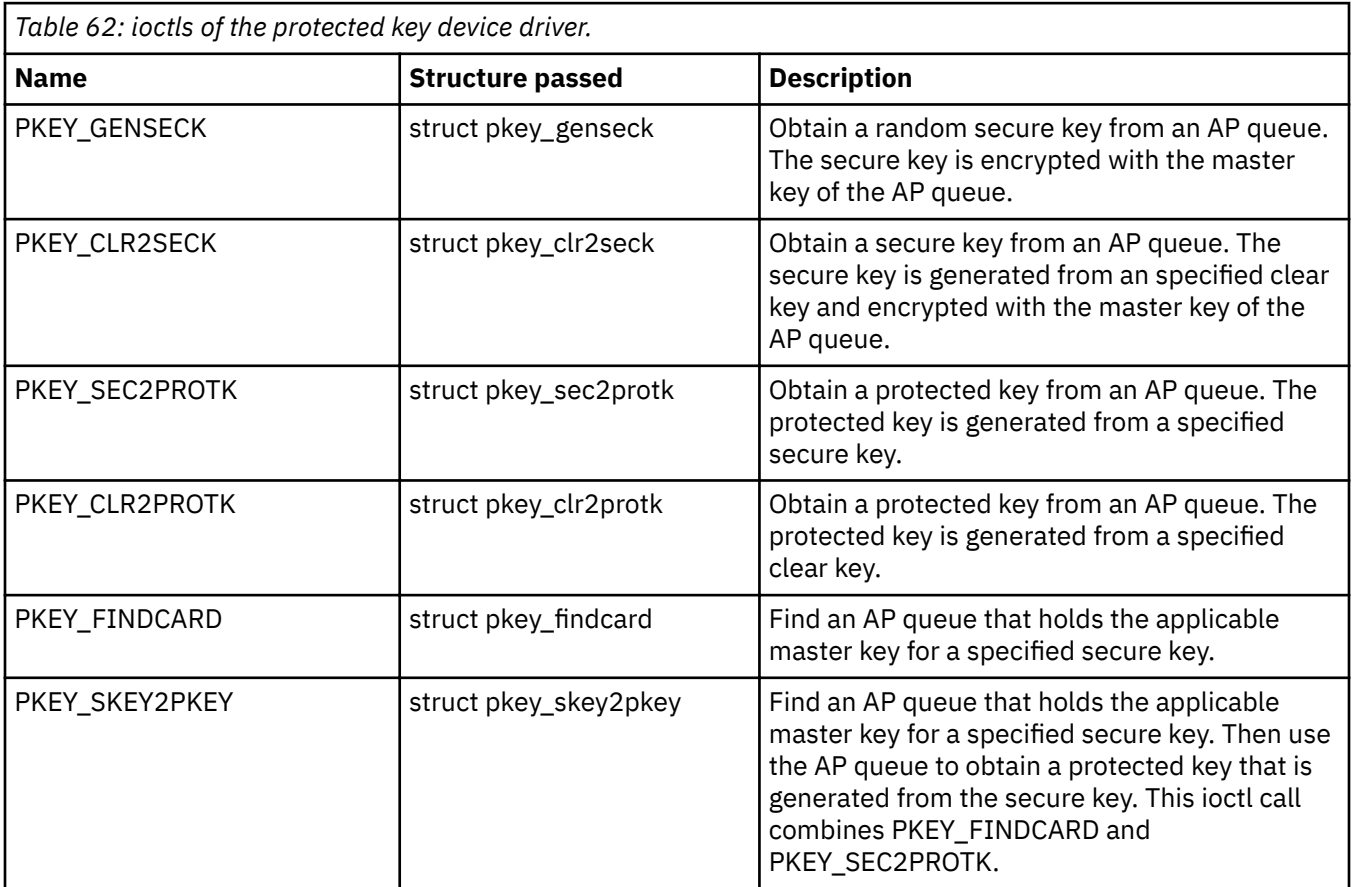

# **Chapter 48. Hardware-accelerated in-kernel cryptography**

The Linux kernel implements cryptographic operations for kernel subsystems like dm-crypt and IPSec. Applications can use these operations through the kernel cryptographic API.

In-kernel cryptographic operations can be performed by platform-specific implementations instead of the generic implementations within the Linux kernel.

On Z, hardware-accelerated processing is available for some of these operations.

# **Hardware dependencies and restrictions**

The cryptographic operations that can be accelerated by hardware implementations depend on your mainframe hardware features and mode of operating SUSE Linux Enterprise Server 12 SP4.

z196 and later mainframe hardware supports hardware-acceleration for operations that cover the following standards:

- SHA-1
- SHA-256
- SHA-512
- DES and TDES (ECB, CBC, and CTR modes)
- AES (ECB, CBC, and CTR modes for all AES key sizes; XTS for 256-bit and 512-bit keys)
- GHASH

### **CPACF dependencies**

Hardware-acceleration for DES, TDES, AES, and GHASH requires the Central Processor Assist for Cryptographic Function (CPACF). Read the features line from /proc/cpuinfo to find out whether the CPACF feature is enabled on your hardware.

### **Example:**

```
# grep features /proc/cpuinfo
features : esan3 zarch stfle msa ldisp eimm dfp edat etf3eh highgprs te vx sie
```
In the output line, msa indicates that the CPACF feature is enabled. For information about enabling CPACF, see the documentation for your Z hardware.

### **FIPS restrictions of the hardware capabilities**

If the kernel runs in Federal Information Processing Standard (FIPS) mode, only FIPS 140-2 approved algorithms are available. DES, for example, is not approved by FIPS 140-2.

Read /proc/sys/crypto/fips\_enabled to find out whether your kernel runs in FIPS mode.

# **Example:**

```
# cat /proc/sys/crypto/fips_enabled
\Theta
```
The kernel of the example does not run in FIPS mode. For kernels that run in FIPS mode, the output of the command is 1.

You control the FIPS mode with the fips kernel parameter, see "fips - Run Linux in FIPS mode" on page [649](#page-661-0).

For more information about FIPS, go to csrc.nist.gov/publications/detail/fips/140/2/final.

# **Support modules**

SUSE Linux Enterprise Server 12 SP4 automatically loads the modules that support the available hardware-acceleration.

### **sha1\_s390**

enables hardware-acceleration for SHA-1 operations. sha1\_s390 requires the sha\_common module.

#### **sha\_256**

enables hardware-acceleration for SHA-224 and SHA-256 operations. sha\_256 requires the sha\_common module.

#### **sha\_512**

enables hardware-acceleration for SHA-384 and SHA-512 operations. sha\_512 requires the sha\_common module.

#### **ghash\_s390**

enables hardware-acceleration for Galois hashes.

#### **aes\_s390**

enables hardware-acceleration for AES encryption and decryption for the following modes of operation:

- ECB, CBC, and CTR for key lengths 128, 192, and 256 bits
- XTS for key lengths 128 and 256 bits
- GCM for key lengths 128, 192, and 256 bits

#### **des\_s390**

enables hardware-acceleration for DES and TDES for the following modes of operation: ECB, CBC, and CTR.

#### **paes\_s390**

enables protected key AES encryption and decryption for the following modes of operation:

- ECB, CBC, and CTR for key lengths 128, 192, and 256 bits
- XTS for key lengths 128 and 256 bits

The paes\_s390 module requires the pkey device driver, see [Chapter 47, "Protected key device](#page-441-0) [driver," on page 429](#page-441-0). The module also requires a cryptographic adapter in CCA coprocessor mode for the creation and handling of protected keys.

The cipher in the paes  $s390$  module uses 64-byte CCA secure keys, for example, keys that are generated by the pkey device driver. XTS requires two secure keys.

Before the paes\_s390 module uses secure keys in a cypher, it transforms them into protected keys. If a protected key becomes invalid, the paes\_s390 module generates a new protected key from the master key.

**Mainframe hardware prior to z14:** To use CPACF for AES-GCM operations, you must load both the aes s390 and ghash s390 module.

**Tip:** Load the modules with modprobe. modprobe handles dependencies on other modules for you.

#### **Example:**

# modprobe sha\_512

# **Confirming hardware support for cryptographic operations**

Read /proc/crypto to confirm that cryptographic operations are performed with hardware support.

### **Procedure**

Read the driver lines from the content of /proc/crypto.

### **Example:**

# cat /proc/crypto | grep driver driver : sha512-s390 driver : sha224-s390 driver : sha256-s390 driver : sha1-s390 driver : ghash-s390 ...

Each line that ends in -s390 indicates hardware-acceleration for a corresponding algorithm or mode.

**434** Linux on Z and LinuxONE: Device Drivers, Features, and Commands on SUSE Linux Enterprise Server 12 SP4

# **Part 8. Performance measurement using hardware facilities**

The IBM Z hardware provides performance data that can be accessed by Linux on Z.

Gathering performance data constitutes an additional load on the Linux instance on which the application to be analyzed runs. Hardware support for data gathering can reduce the extra load and can yield more accurate data.

For the performance measurement facilities of z/VM, see ["Performance monitoring for z/VM guest virtual](#page-371-0) [machines" on page 359](#page-371-0).

Other performance relevant information is provided in the context of the respective device driver or feature. For example, see ["Working with DASD statistics in debugfs" on page 116](#page-128-0) for DASD performance and ["Starting and stopping collection of QETH performance statistics" on page 224](#page-236-0) for qeth group devices.

### **Newest version**

You can find the newest version of this publication on IBM Knowledge Center at [www.ibm.com/support/knowledgecenter/linuxonibm/liaaf/lnz\\_r\\_suse.html](http://www.ibm.com/support/knowledgecenter/linuxonibm/liaaf/lnz_r_suse.html)

## **Restrictions**

For prerequisites and restrictions see the IBM LinuxONE and IBM Z architecture specific information in the SUSE Linux Enterprise Server 12 SP4 release notes at [www.suse.com/releasenotes](http://www.suse.com/releasenotes)

**436** Linux on Z and LinuxONE: Device Drivers, Features, and Commands on SUSE Linux Enterprise Server 12 SP4

# **Chapter 49. Channel measurement facility**

The Z architecture provides a channel measurement facility to collect statistical data about I/O on the channel subsystem.

Data collection can be enabled for all CCW devices. User space applications can access this data through the sysfs.

The channel measurement facility provides the following features:

- Basic channel measurement format for concurrently collecting data on up to 4096 devices. (Specifying 4096 or more channels causes high memory consumption, and enabling data collection might not succeed.)
- Extended channel measurement format for concurrently collecting data on an unlimited number of devices.
- Data collection for all channel-attached devices, except those using QDIO (that is, except qeth and SCSI-over-Fibre channel attached devices)

# **Setting up the channel measurement facility**

Configure the channel measurement facility by adding parameters to the kernel parameter file.

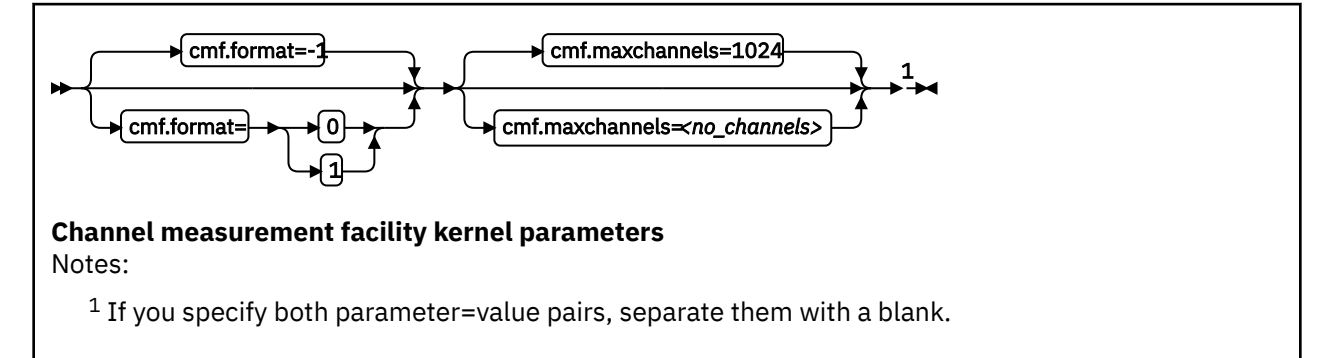

where:

#### **cmf.format**

defines the format, 0 for basic and 1 for extended, of the channel measurement blocks. The default, -1, assigns a format depending on the hardware, the extended format for zEnterprise mainframes.

#### **cmf.maxchannels=***<no\_channels>*

limits the number of devices for which data measurement can be enabled concurrently with the basic format. The maximum for *<no\_channels>* is 4096. A warning will be printed if more than 4096 channels are specified. The channel measurement facility might still work; however, specifying more than 4096 channels causes a high memory consumption.

For the extended format there is no limit and any value you specify is ignored.

# **Working with the channel measurement facility**

Typical tasks that you need to perform when you work with the channel measurement facility is controlling data collection and reading data.

# **Enabling, resetting, and switching off data collection**

Control data collection through the cmb\_enable sysfs attribute of the device.

### **Procedure**

Use a device's cmb\_enable attribute to enable, reset, or switch off data collection.

• To enable data collection, write 1 to the cmb enable attribute. If data collection was already enabled, writing 1 to the attribute resets all collected data to zero. Issue a command of this form:

# echo 1 > /sys/bus/ccw/devices/*<device\_bus\_id>*/cmb\_enable

where /sys/bus/ccw/devices/*<device\_bus\_id>* represents the device in sysfs.

When data collection is enabled for a device, a subdirectory /sys/bus/ccw/devices/ *<device\_bus\_id>*/cmf is created that contains several attributes. These attributes contain the collected data (see "Reading data" on page 438).

• To switch off data collection issue a command of this form:

# echo 0 > /sys/bus/ccw/devices/*<device\_bus\_id>*/cmb\_enable

When data collection for a device is switched off, the subdirectory /sys/bus/ccw/devices/ *<device\_bus\_id>*/cmf and its content are deleted.

#### **Example**

In this example, data collection for a device /sys/bus/ccw/devices/0.0.b100 is already active and reset:

# cat /sys/bus/ccw/devices/0.0.b100/cmb\_enable 1

# echo 1 > /sys/bus/ccw/devices/0.0.b100/cmb\_enable

# **Reading data**

Read the sysfs attributes with collected I/O data, for example with the cat command.

#### **Procedure**

To read one of the attributes issue a command of this form:

# cat /sys/bus/ccw/devices/*<device\_bus\_id>*/cmf/*<attribute>*

where /sys/bus/ccw/devices/*<device\_bus\_id>* is the directory that represents the device, and *<attribute>* the attribute to be read. Table 63 on page 438 summarizes the available attributes.

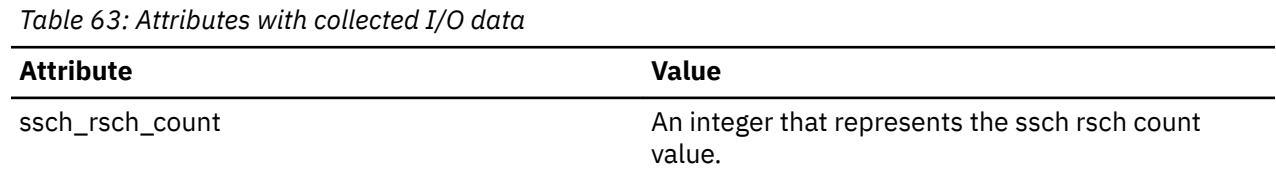

**438** Linux on Z and LinuxONE: Device Drivers, Features, and Commands on SUSE Linux Enterprise Server 12 SP4

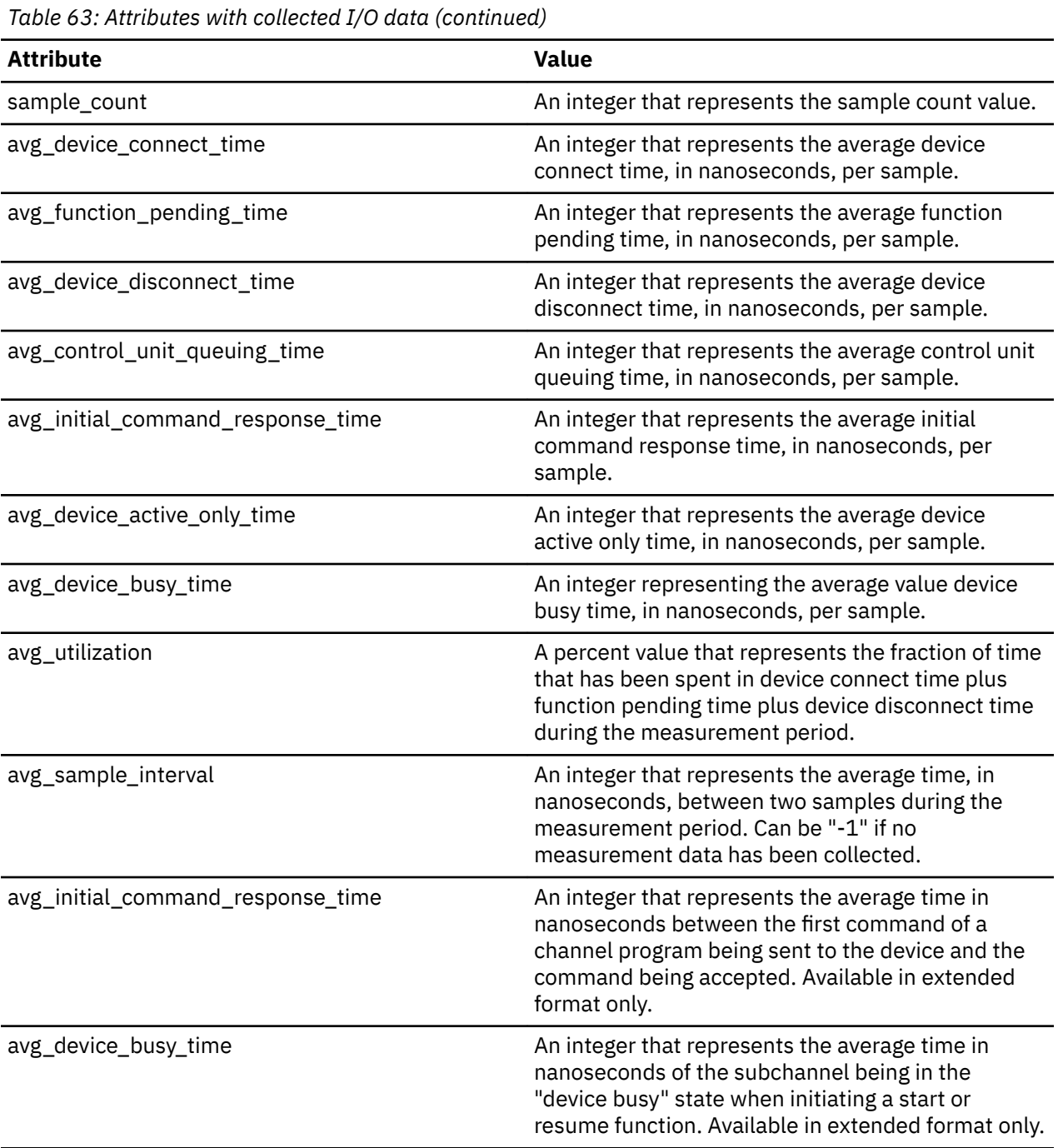

# **Example**

To read the avg\_device\_busy\_time attribute for a device /sys/bus/ccw/devices/0.0.b100:

# cat /sys/bus/ccw/devices/0.0.b100/cmf/avg\_device\_busy\_time 21

**440** Linux on Z and LinuxONE: Device Drivers, Features, and Commands on SUSE Linux Enterprise Server 12 SP4

# **Chapter 50. Using the CPU-measurement counter facility**

Use the CPU-measurement counter facility to obtain performance data for Linux instances in LPAR mode. The z/Architecture CPU-measurement facilities were introduced for System z10 in October 2008.

### **Counter facility**

The hardware counters are grouped into the following counter sets:

- Basic counter set
- Problem-state counter set
- Crypto-activity counter set
- Extended counter set
- MT-diagnostic counter set

A further common counter set, the Coprocessor group counter set, cannot be accessed from Linux on Z.

## **Sampling facility**

The sampling facility includes the following sampling modes:

- Basic-sampling mode
- Diagnostic-sampling mode

The diagnostic-sampling mode is intended for use by IBM support only.

The number and type of individual counters and the details of the sampling facility depend on your Z hardware model. Use the  $l$ scpumf command to find out what is available for your hardware (see ["lscpumf - Display information about the CPU-measurement facilities" on page 546](#page-558-0)). For details, see *IBM The CPU-Measurement Facility Extended Counters De®nition for z10, z196/z114, zEC12/zBC12, and z13*, SA23-2261.

A further common counter set, Coprocessor group counter set, cannot be accessed from Linux on Z.

You can use the perf tool on Linux to access the hardware counters and sample data of the CPUmeasurement counter facility.

To use the perf tool, you need to install the perf tool package provided with SUSE Linux Enterprise Server.

If you want to write your own application for analyzing counter or sample data, you can use the libpfm4 library. This library is available on sourceforge at [perfmon2.sourceforge.net](http://perfmon2.sourceforge.net).

# **Working with the CPU-measurement counter facility**

You can use the perf tool to work with the CPU-measurement counter facility for authorized LPARs.

- • ["Authorizing an LPAR for CPU-measurement counter sets" on page 442](#page-454-0)
- • ["Reading CPU-measurement counters for an application" on page 442](#page-454-0)
- • ["Collecting CPU-measurement sample data" on page 443](#page-455-0)
- • ["Setting limits for the sampling facility buffer" on page 443](#page-455-0)
- • ["Obtaining debug information" on page 445](#page-457-0)

# <span id="page-454-0"></span>**Authorizing an LPAR for CPU-measurement counter sets**

The LPAR within which the Linux instance runs must be authorized to use the CPU-measurement counter sets. Use the HMC or SE to authorize the LPAR for the counter sets you need.

## **Procedure**

Perform these steps on the HMC or SE to grant authorization:

- 1. Navigate to the LPAR for which you want to grant authorization for the counter sets.
- 2. Within the LPAR profile, select the **Security** page.
- 3. Within the counter facility options, select each counter set you want to use. The coprocessor group counter set is not supported by Linux on Z.
- 4. Click **Save**.

## **What to do next**

Deactivate, activate, and IPL the LPAR to make the authorization take effect. For more information, see the *Support Element Operations Guide* for your mainframe system.

# **Reading CPU-measurement counters for an application**

Use the perf tool to read CPU-measurement counters with the scope of an application.

### **Before you begin**

You must know the hexadecimal value of the counter number. You can find the decimal values in  $z/$ *Architecture The Load-Program-Parameter and the CPU-Measurement Facilities*, SA23-2260 and in *IBM The CPU-Measurement Facility Extended Counters De®nition for z10, z196/z114, zEC12/zBC12, z13/z13s, and z14*, SA23-2261.

#### **Procedure**

Issue a command of this form to read a counter:

# perf stat -e r*<hex\_counter\_number>* –- *<path\_to\_app>*

#### Where:

#### **-e r***<hex\_counter\_number>*

specifies the hexadecimal value for the counter number as a raw event.

**Tip:** You can read multiple counters by specifying a comma-separated list of raw events, for example, -e r20,r21.

#### *<path\_to\_app>*

specifies the path to the application to be evaluated. The counters are incremented for all threads that belong to the specified application.

For more information about the perf command, see the perf or perf-stat man page.

### **Example**

To read the counters with hexadecimal values 20 (problem-state cycle count) and 21 (problem-state instruction count) for an application /bin/df:

<span id="page-455-0"></span># perf stat -e r20,r21 -- /bin/df Filesystem 1K-blocks Used Available Use% Mounted on /dev/dasda1 7188660 2521760 4306296 37% / none 923428 88 923340 1% /dev/shm /dev/dasdb1 7098728 2631972 4106152 40% /root Performance counter stats for '/bin/df': 1185753 raw 0x20 257509 raw 0x21 0.002507687 seconds time elapsed

# **Collecting CPU-measurement sample data**

Use the perf tool to read CPU-measurement sample data.

#### **Procedure**

Issue a command of this form to read sample data:

# perf record -e cpum\_sf/event=SF\_CYCLES\_BASIC/ -- *<path\_to\_app>*

Where *<path\_to\_app>* is the path to the application for which you want to collect sample data. If you specify -a instead of the double hyphen and path, system-wide sample data is collected. Instead of the symbolic name, you can also specify the raw event name rB0000.

#### **Example**

# perf record -e cpum\_sf/event=SF\_CYCLES\_BASIC/ -- /bin/df Filesystem 1K-blocks Used Available Use% Mounted on /dev/dasda1 6967656 3360508 3230160 51% / none 942956 88 942868 1% /dev/shm /dev/dasdb1 6967656 4132924 2474128 63% /root [ perf record: Woken up 1 times to write data ] [ perf record: Captured and wrote 0.001 MB perf.data (~29 samples) ]

#### **What to do next**

You can now display the sample data by issuing the following command:

```
# perf report
```
For more information about collecting and displaying sample data with the perf command, see the perf-record and the perf-report man pages.

**Hint:** You can use the perf record -F option to collect sample data at a high frequency or the perf record -c option to collect sample data for corresponding short sampling intervals. Specified values must be supported by both the CPU-measurement sampling facility and perf. Issue 1scpumf -i to find out the maximum and minimum values for the CPU-measurement sampling facility. If perf fails at a high sampling frequency, you might have to adjust the kernel.perf\_event\_max\_sample\_rate system control to override default perf limitations.

# **Setting limits for the sampling facility buffer**

Use the chcpumf command to set the minimum and maximum buffer size for the CPU-measurement sampling facility. See ["chcpumf - Set limits for the CPU measurement sampling facility buffer" on page](#page-486-0) [474.](#page-486-0)

### **Before you begin**

For each CPU, the CPU-measurement sampling facility has a buffer for writing sample data. The required buffer size depends on the sampling function and the sampling interval that is used by the perf tool. The sampling facility starts with an initial buffer size that depends on the expected requirements, your Z

hardware, and the available hardware resources. During the sampling process, the sampling facility increases the buffer size if required.

The sampling facility is designed for autonomous buffer management, and you do not usually need to intervene. You might want to change the minimum or maximum buffer size, for example, for one of the following reasons:

- There are considerable resource constraints on your system that cause perf sampling to malfunction and sample data to be lost.
- As an expert user of perf and the sampling facility, you want to explore results with particular buffer settings.

#### **Procedure**

Use the chcpumf command to set the minimum and maximum buffer sizes.

- 1. Optional: Specify the lscpumf command with the -i parameter to display the current limits for the buffer size (see ["lscpumf - Display information about the CPU-measurement facilities" on page 546](#page-558-0)).
- 2. Optional: Specify the chcpumf command with the -m parameter to set the minimum buffer size.

#### **Example:**

# chcpumf -m 500

The value that you specify with -m is the minimum buffer size in multiples of sample-data-blocks. A sample-data-block occupies approximately 4 KB. The specified minimum value is compared with the initial buffer size that is calculated by the sampling facility. The greater value is then used as the initial size when the sampling facility is started.

3. Optional: Specify the chcpumf command with the -x parameter to set the maximum buffer size.

#### **Example:**

# chcpumf -x 1000

The value that you specify with -x is the maximum buffer size in multiples of sample-data-blocks. A sample-data-block occupies approximately 4 KB. The specified maximum is the upper limit to which the sampling facility can adjust the buffer.

#### **Example**

#### **Tips:**

- You can specify both, the minimum and the maximum buffer size with a single command.
- Use the -V parameter to display the minimum and maximum buffer settings that apply as a result of the command.

**Example:** To change the minimum buffer size to 500 times the size of a sample-data-block and the maximum buffer size to 1000 times the size of a sample-data-block, issue:

```
# chcpumf -V -m 500 -x 1000
Sampling buffer sizes:
 Minimum: 500 sample-data-blocks
 Maximum: 1000 sample-data-blocks
```
# <span id="page-457-0"></span>**Obtaining debug information**

You can obtain version information for the CPU-measurement counter facility and check which counter sets are authorized on your LPAR.

### **Before you begin**

If you call magic sysrequest functions with a method other than through the procfs, you might need to activate them first. For more information about the magic sysrequest functions, see ["Using the magic](#page-53-0) [sysrequest feature" on page 41](#page-53-0).

### **Procedure**

Perform these steps to obtain debug information:

1. Use the magic sysrequest function with character p to trigger a kernel message with information about the CPU-measurement counter facility.

For example, trigger the message from procfs:

# echo p > /proc/sysrq-trigger

2. Find the message by issuing the dmesg command and looking for output lines that include CPUM\_CF.

**Tip:** Look for message number perf.ee05c5.

### **Example:**

perf.ee05c5: CPU[0] CPUM\_CF: ver=1.2 A=000c E=0008 C=0000

**Note:** The message is specific to the particular processor that processed the magic sysrequest. However, the scope of the version (ve $r=$ ) and authorization (A=) information is the LPAR and can be read from the message for any processor in the LPAR. The values for E= (enabled) and C= (activated) can differ among processors.

- 3. Obtain the version of the CPU-measurement counter facility by reading the value of the ver= parameter in the message.
- 4. Check whether counter sets are authorized for the LPAR by interpreting the value of the A= parameter in the message.

The value is a 4-digit hexadecimal number that represent the sums of these values for the individual counter sets:

### **0001**

Extended counter set.

## **0002**

Basic counter set.

### **0004**

Problem-state counter set.

## **0008**

Crypto-activity counter set.

### **Examples:**

A=0000 means that none of the counter set are authorized.

A=000c means that the Problem-state counter set and the Crypto-activity counter set are authorized.

A=000f means that all four counter sets are authorized.

**More information:** For more details, see *z/Architecture The Load-Program-Parameter and the CPU-Measurement Facilities*, SA23-2260.

### **Example**

This example shows how to trigger the message from procfs:

# echo p > /proc/sysrq-trigger # dmesg | grep perf.ee05c5 perf.ee05c5: CPU[0] CPUM\_CF: ver=1.2 A=000c E=0008 C=0000

In the message, ver=1.2 means version 1.2 of the Z CPU-measurement counter facility.

Because  $0 \times 000c = 0 \times 0004 + 0 \times 0008$ , the A=000c of the example means that the Problem-state counter set and the Crypto-activity counter set are authorized for the LPAR.

**cpu0 only:** E=0008 means that only the Crypto-activity counter set is enabled, and the C=0000 means that neither of the counter sets are activated.

# **Part 9. Diagnostics and troubleshooting**

These resources are useful when diagnosing and solving problems for SUSE Linux Enterprise Server 12 SP4.

### **Newest version**

You can find the newest version of this publication on IBM Knowledge Center at [www.ibm.com/support/knowledgecenter/linuxonibm/liaaf/lnz\\_r\\_suse.html](http://www.ibm.com/support/knowledgecenter/linuxonibm/liaaf/lnz_r_suse.html)

#### **Restrictions**

For prerequisites and restrictions see the IBM LinuxONE and IBM Z architecture specific information in the SUSE Linux Enterprise Server 12 SP4 release notes at [www.suse.com/releasenotes](http://www.suse.com/releasenotes)

When reporting a problem to IBM support, you might be asked to supply a kernel dump. See *Using the Dump Tools on SUSE Linux Enterprise Server 12 SP1*, SC34-2746 for information about how to create dumps.

**448** Linux on Z and LinuxONE: Device Drivers, Features, and Commands on SUSE Linux Enterprise Server 12 SP4

# **Chapter 51. Logging I/O subchannel status information**

When investigating I/O subchannels, support specialists might request operation status information for the subchannel.

## **About this task**

The channel subsystem offers a logging facility that creates a set of log entries with such information. From Linux, you can trigger this logging facility through sysfs.

The log entries are available through the SE Console Actions Work Area with the View Console Logs function. The entries differ dependent on the device and model that is connected to the subchannel. On the SE, the entries are listed with a prefix that identifies the model. The content of the entries is intended for support specialists.

### **Procedure**

To create a log entry, issue a command of this form:

```
# echo 1 > /sys/devices/css0/<subhannel-bus-id>/logging
```
where *<subchannel-bus-id>* is the bus ID of the I/O subchannel that corresponds to the I/O device for which you want to create a log entry.

To find out how your I/O devices map to subchannels you can use, for example, the lscss command.

# **Example**

In this example, first the subchannel for an I/O device with bus ID  $0.0.3d07$  is identified, then logging is initiated.

```
# lscss -d 0.0.3d07
Device Subchan. DevType CU Type Use PIM PAM POM CHPIDs
----------------------------------------------------------------------
0.0.3d07 0.0.000c 1732/01 1731/01 80 80 ff 05000000 00000000
# echo 1 > /sys/devices/css0/0.0.000c/logging
```
**450** Linux on Z and LinuxONE: Device Drivers, Features, and Commands on SUSE Linux Enterprise Server 12 SP4

# **Chapter 52. Control program identification**

For Linux in LPAR mode, you can provide data about the Linux instance to the control program identification (CPI) feature.

The names are used, for example, to identify the Linux instance or the sysplex on the HMC.

You provide data to the CPI feature in two steps:

- 1. Write values for one or more of the following items to specific sysfs attributes in  $\frac{s}{s}$  firmware/ cpi:
	- The name of the Linux instance
	- The sysplex name (if applicable)
	- The operating system type
	- The operating system level
- 2. Transfer the data to the SE, see ["Sending system data to the SE" on page 453.](#page-465-0)

SUSE Linux Enterprise Server 12 SP4 sets the system level and the system type for you.

# **Specifying a system name**

Use the system name attribute in the /sys/firmware/cpi directory in sysfs to specify a system name for your Linux instance.

#### **About this task**

The system name is a string that consists of up to eight characters of the following set: A-Z, 0-9, \$, @, #, and blank.

#### **Example**

# echo LPAR12 > /sys/firmware/cpi/system\_name

#### **What to do next**

To make the setting take effect, transfer the data to the SE (see ["Sending system data to the SE" on page](#page-465-0) [453](#page-465-0)).

# **Specifying a sysplex name**

Use the sysplex\_name attribute in the /sys/firmware/cpi directory in sysfs to specify a sysplex name.

#### **About this task**

The sysplex name is a string that consists of up to eight characters of the following set: A-Z, 0-9, \$, @, #, and blank.

#### **Example**

# echo SYSPLEX1 > /sys/firmware/cpi/sysplex\_name

#### **What to do next**

To make the setting take effect, transfer the data to the SE (see ["Sending system data to the SE" on page](#page-465-0) [453](#page-465-0)).

# **Specifying a system type**

Linux uses the /sys/firmware/cpi/system\_type sysfs attribute to identify itself as a Linux instance.

#### **About this task**

Unless your distribution sets this value for you, write LINUX to the attribute.

#### **Example**

```
# cat /sys/firmware/cpi/system_type
""
# echo LINUX > /sys/firmware/cpi/system_type
```
#### **What to do next**

To make the setting take effect, transfer the data to the SE (see ["Sending system data to the SE" on page](#page-465-0) [453](#page-465-0)).

# **Specifying the system level**

Linux uses the /sys/firmware/cpi/system\_level sysfs attribute for the kernel version.

#### **About this task**

The value has this format:

0x*<hh>*0000000000*<aa><bb><cc>*

#### where:

#### *<hh>*

are two hexadecimal digits. A value of 80 indicates that the Linux instance acts as a hypervisor. The SE ignores this value.

#### *<aa>*

are two digits for the major version of the kernel.

*<bb>*

are two digits for the minor version of the kernel.

*<cc>*

are two digits for the stable version of the kernel.

#### **Example**

Linux kernel 4.12 displays as

# cat /sys/firmware/cpi/system\_level 0x0000000000040f00

#### **What to do next**

To make the setting take effect, transfer the data to the SE (see ["Sending system data to the SE" on page](#page-465-0) [453\)](#page-465-0).

# <span id="page-465-0"></span>**Sending system data to the SE**

Use the set attribute in the /sys/firmware/cpi directory in sysfs to send data to the Support Element (SE).

## **About this task**

To send the data in attributes sysplex\_name, system\_level, system\_name, and, system\_type to the SE, write an arbitrary string to the set attribute.

## **Example**

# echo 1 > /sys/firmware/cpi/set

**454** Linux on Z and LinuxONE: Device Drivers, Features, and Commands on SUSE Linux Enterprise Server 12 SP4

# **Chapter 53. Activating automatic problem reporting**

You can activate automatic problem reporting for situations where Linux experiences a kernel panic.

#### **Before you begin**

- The Linux instance must run in an LPAR.
- You need a hardware support agreement with IBM to report problems to RETAIN.

#### **About this task**

Linux uses the Call Home function to send automatically collected problem data to the IBM service organization through the Support Element. Hence a system crash automatically leads to a new Problem Management Record (PMR) which can be processed by IBM service.

# **Setting up the Call Home support**

To set up the Call Home support, load the sclp\_async module with the modprobe command.

#### **About this task**

There are no module parameters for sclp\_async.

#### **Procedure**

Load the sclp\_async module with the modprobe command to ensure that any other required modules are loaded in the correct order:

# modprobe sclp\_async

# **Activating the Call Home support**

When the sclp\_async module is loaded, you can control it through the sysctl interface or through procfs.

#### **Procedure**

To activate the support, set the callhome attribute to 1. To deactivate the support, set the callhome attribute to 0. Issue a command of this form:

# echo *<flag>* > /proc/sys/kernel/callhome

This command is equivalent to the following:

# sysctl -w kernel.callhome=*<flag>*

Linux cannot check whether the Call Home function is supported by the hardware.

## **Examples**

• To activate the Call Home support, issue:

```
# echo 1 > /proc/sys/kernel/callhome
```
• To deactivate the Call Home support, issue:
# echo 0 > /proc/sys/kernel/callhome

# **Chapter 54. Displaying system information**

You can display information about the resources, and capabilities of your Linux instance and about the hardware and hypervisor on which your Linux instance runs.

# **Displaying hardware and hypervisor information**

You can display information about the physical and virtual hardware on which your Linux instance runs.

#### **Procedure**

Issue the following command:

#### # cat /proc/sysinfo

The output of the command is divided into several blocks.

- The first two blocks provide information about the mainframe hardware.
- The third block provides information about the LPAR on which the Linux instance runs, either in LPAR mode or as a guest of a hypervisor.
- Further blocks are present only if the Linux instance runs as a guest of a hypervisor. The field names in these sections have a prefix, VM<*nn>*, where <*nn>* is the hypervisor level.

If the hypervisor runs in LPAR mode, there is only one such block, with prefix VM00. If the hypervisor runs as a guest of another hypervisor, there are multiple such blocks with prefixes VM00, VM01, and so on. The highest prefix number describes the hypervisor that is closest to the Linux instance.

You can use the information from /proc/sysinfo, for example, to verify that a guest relocation has taken place.

### **Example:**

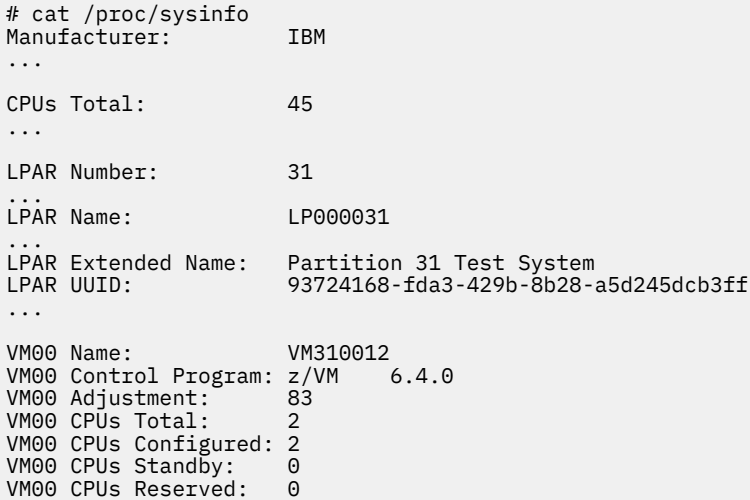

The following example shows the command output for an instance of Linux on z/VM. For an example for Linux as a KVM guest, see *Device Drivers, Features, and Commands for Linux as a KVM Guest*, SC34-2754. The fields with prefix VM<nn> show the following information:

#### **Name**

shows the name of the z/VM guest virtual machine according to the z/VM directory.

# **Control Program**

shows hypervisor information.

# **Adjustment**

does not show useful information for Linux on z/VM.

# **CPUs Total**

shows the number of virtual CPUs that z/VM provides to Linux.

# **CPUs Con®gured**

shows the number of virtual CPUs that are online to Linux.

### **CPUs Standby**

shows the number of virtual CPUs that are available to Linux but offline.

# **CPUs Reserved**

shows the number of extra virtual CPUs that z/VM could make available to Linux. This is the difference between the maximum number of CPUs in the z/VM directory entry for the guest virtual machine and the number of CPUs that are currently available to Linux.

# **Retrieving STHYI data**

Store Hypervisor Information (STHYI) includes information about the IBM Z hardware, LPAR and, if applicable, the hypervisor host system on which your Linux instance runs.

STHYI includes, but is not limited to, the following information:

- The CPU count, by type (CP or IFL)
- Limitations for shared CPUs
- CEC and LPAR identifiers

The methods that you can use to retrieve this information differ between Linux in LPAR mode and Linux as a guest operating system of z/VM or of KVM.

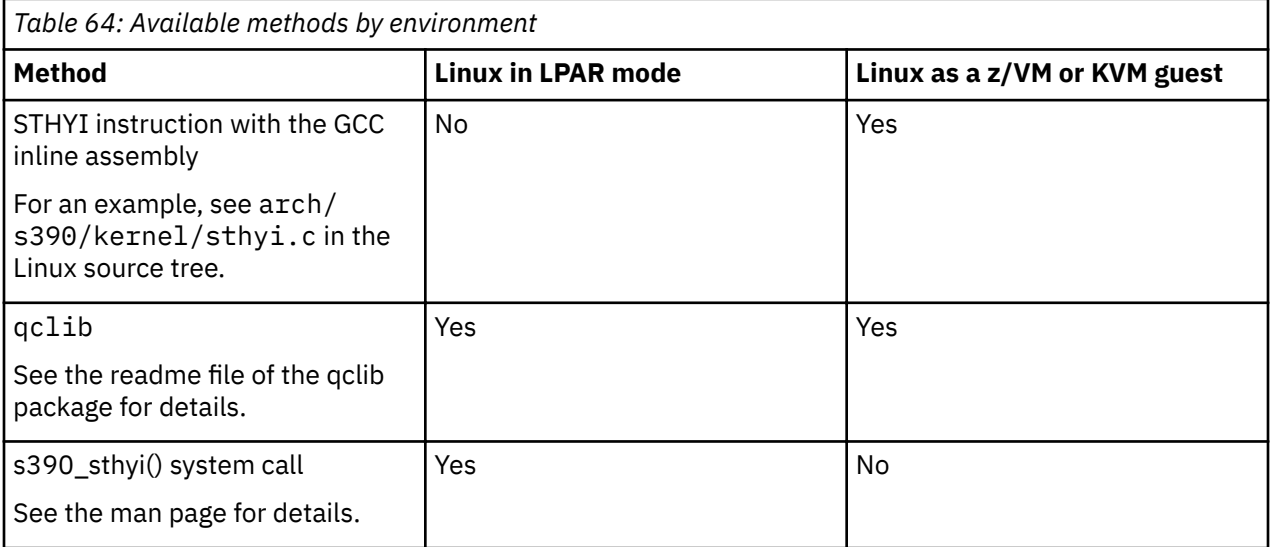

The return data for both the STHYI instruction and the s390\_sthyi() system call matches the content of the STHYI response buffer as described in *z/VM: CP Programming Services*, SC24-6272. The qclib library provides an API for querying the information. See the readme file of the qclib package about obtaining the API description.

You can find the qclib package and more information about qclib on developerWorks at [www.ibm.com/developerworks/linux/linux390/qclib.html.](https://www.ibm.com/developerworks/linux/linux390/qclib.html)

# **Check whether the Linux instance can be a hypervisor**

An instance of Linux on Z must have the SIE (Start Interpretive Execution) capability to be able to act as a hypervisor, such as a KVM host.

# **Procedure**

1. Issue the following command to find out whether you can operate your Linux instance as a hypervisor.

```
# cat /proc/cpuinfo
vendor_id : IBM/S390
# processors : 1
bogomips per cpu: 14367.00
features : esan3 zarch stfle msa ldisp eimm dfp edat etf3eh
highgprs sie
cache0 : level=1 type=Data scope=Private size=128K
...
```
2. Examine the features line in the command output. If the list of features includes sie, the Linux instance can be a hypervisor.

The Linux instance of the example can be a hypervisor.

# **Chapter 55. Avoiding common pitfalls**

Common problems and how to avoid them.

# **Ensuring correct channel path status**

Ensure that you varied the channel path offline before you perform a planned task on it.

Tasks that require the channel path to be offline include:

- Pulling out or plugging in a cable on a path.
- Configuring a path off or on at the SE.

To vary the path offline, issue a command of the form:

# chchp -v 0 *<chpid>*

where *<chpid>* is the channel path ID.

After the operation completed and the path is available again, vary the path online by using a command of the form:

# chchp -v 1 *<chpid>*

Alternatively, you can write on or off to the channel path status attribute in sysfs to vary the path online or offline.

```
# echo on|off > /sys/devices/css0/chp0.<chpid>/status
```
An unplanned change in path availability can occur due to, for example, unplanned cable pulls or a temporary path malfunction. Then, the PIM/PAM/POM values (as obtained through lscss) might not be as expected. To update the PIM/PAM/POM values, vary one of the paths that lead to the affected devices.

#### **Example:**

```
# chchp -v 0 0.12
# chchp -v 1 0.12
```
**Rationale:** Linux does not always receive a notification (machine check) when the status of a path changes (especially for a path that comes online again). To make sure Linux has up-to-date information about the usable paths, path verification is triggered through the Linux vary operation.

# **Determining channel path usage**

To determine the usage of a specific channel path on LPAR, for example, to check whether traffic is distributed evenly over all channel paths, use the channel path measurement facility.

See ["Channel path measurement" on page 13](#page-25-0) for details.

# **Configuring LPAR I/O devices**

A Linux LPAR should contain only those I/O devices that it uses.

Limit the I/O devices by:

• Adding only the needed devices to the IOCDS

• Using the cio\_ignore kernel parameter to ignore all devices that are not currently in use by this LPAR.

If more devices are needed later, they can be dynamically removed from the list of devices to be ignored. Use the cio\_ignore kernel parameter or the /proc/cio\_ignore dynamic control to remove devices, see ["cio\\_ignore - List devices to be ignored" on page 644](#page-656-0) and ["Changing the exclusion list" on](#page-657-0) [page 645.](#page-657-0)

**Rationale:** Numerous unused devices can cause:

- Unnecessary high memory usage due to allocation of device structure.
- Unnecessary high load on status changes because hot-plug handling must be done for every device found.

# **Using cio\_ignore**

With cio\_ignore, essential devices might be hidden.

For example, if Linux does not boot under z/VM and does not show any message except:

HCPGIR450W CP entered; disabled wait PSW 00020001 80000000 00000000 00144D7A

Check if cio\_ignore is used and verify that the console device, which is typically device number 0.0.0009, is not ignored.

# **Excessive guest swapping**

Avoid excessive guest swapping by using the timed page pool size and the static page pool size attributes.

An instance of Linux on z/VM might be swapping and stalling. Setting the timed page pool size and the static page pool size to zero might solve the problem.

```
# echo 0 > /proc/sys/vm/cmm_timed_pages
# echo 0 > /proc/sys/vm/cmm_pages
```
If you see a temporary relief, the guest does not have enough memory. Try increasing the guest memory.

If the problem persists, z/VM might be out of memory.

If you are using cooperative memory management (CMM), unload the cooperative memory management module:

# modprobe -r cmm

See [Chapter 43, "Cooperative memory management," on page 405](#page-417-0) for more details about CMM.

# **Including service levels of the hardware and the hypervisor**

The service levels of the different hardware cards, the LPAR level, and the z/VM service level are valuable information for problem analysis.

If possible, include this information with any problem you report to IBM service.

A /proc interface that provides a list of service levels is available. To see the service levels issue:

# cat /proc/service\_levels

Example for a z/VM system with a QETH adapter:

```
# cat /proc/service_levels
VM: z/VM Version 5 Release 2.0, service level 0801 (64-bit)
qeth: 0.0.f5f0 firmware level 087d
```
# **Booting stops with disabled wait state**

An automatic processor type check might stop the boot process with a disabled wait PSW.

On SUSE Linux Enterprise Server 12 SP4, a processor type check is automatically run at every kernel startup. If the check determines that SUSE Linux Enterprise Server 12 SP4 is not compatible with the hardware, it stops the boot process with a disabled wait PSW 0x000a0000/0x8badcccc.

If this problem occurs, ensure that you are running SUSE Linux Enterprise Server 12 SP4 on supported hardware. See the SUSE Linux Enterprise Server 12 SP4 release notes at [www.suse.com/releasenotes](http://www.suse.com/releasenotes).

# **Preparing for dump-on-panic**

You might want to consider setting up your system to automatically create a memory dump after a kernel panic.

Configuring and using dump-on-panic has the following advantages:

- You have a memory dump disk that is prepared ahead of time.
- You do not have to reproduce the problem since a memory dump will be triggered automatically immediately after the failure.

See [Chapter 7, "Shutdown actions," on page 71](#page-83-0) for details.

# **Chapter 56. Kernel messages**

Linux on Z specific kernel modules issue messages on the console and write them to the syslog. SUSE Linux Enterprise Server 12 SP4 issues these messages with message numbers.

Based on these message numbers, you can display man pages to obtain message details.

The message numbers consist of a module identifier, a dot, and six hexadecimal digits. For example, xpram.ab9aa4 is a message number.

*Kernel Messages on SUSE Linux Enterprise Server 12 SP4*, SC34-2747 summarizes the messages that are issued by Z specific kernel modules on SUSE Linux Enterprise Server 12 SP4. You can find this documentation on developerWorks at [www.ibm.com/developerworks/linux/linux390/documentation\\_suse.html](http://www.ibm.com/developerworks/linux/linux390/documentation_suse.html)

A summary of messages that are issued by Z specific kernel modules is available on the IBM Knowledge Center at

[www.ibm.com/support/knowledgecenter/linuxonibm/com.ibm.linux.l0kmsg.doc/l0km\\_plugin\\_top.html](http://www.ibm.com/support/knowledgecenter/linuxonibm/com.ibm.linux.l0kmsg.doc/l0km_plugin_top.html)

**Note:** Some messages are issued with message numbers although there is no message explanation. These messages are considered self-explanatory and they are not included in this documentation. If you find an undocumented message with a message text that needs further explanation, complete a Readers' Comment Form or send a request to eservdoc@de.ibm.com.

# **Displaying a message man page**

Man page names for Z specific kernel messages match the corresponding message numbers.

# **Before you begin**

Ensure that the RPM with the message man pages is installed on your Linux system. This RPM is called kernel-default-man-*<kernel-version>*.s390x.rpm and shipped on DVD1.

### **Procedure**

For example, the following message has the message number xpram.ab9aa4:

xpram.ab9aa4: 50 is not a valid number of XPRAM devices

Enter a command of this form to display a message man page:

man *<message\_number>*

#### **Example**

Enter the following command to display the man page for message xpram.ab9aa4:

# man xpram.ab9aa4

The corresponding man page looks like this example:

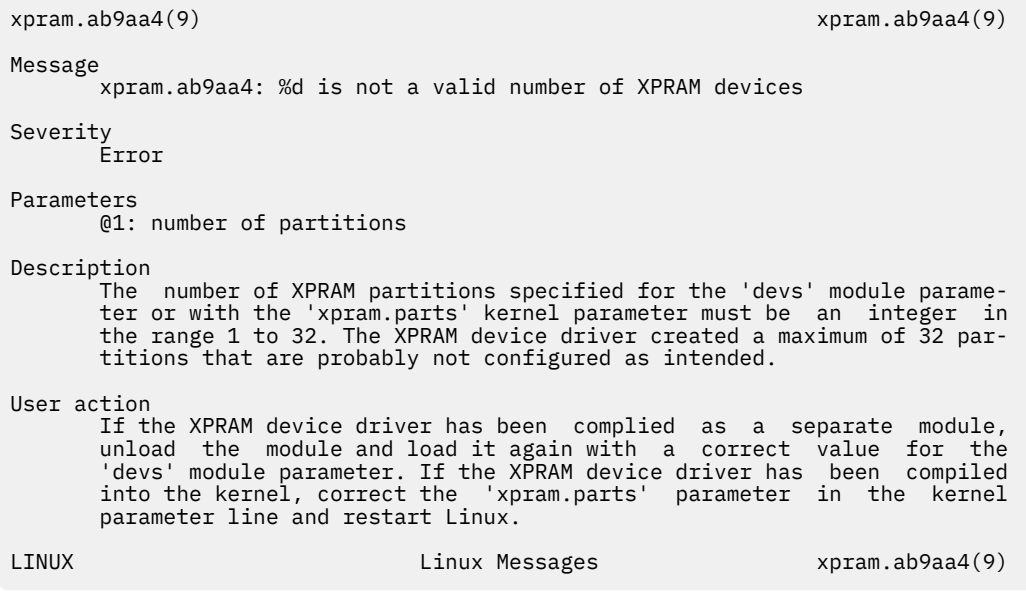

# **Viewing messages with the IBM Doc Buddy app**

You can view documentation for IBM Z specific Linux kernel messages through IBM Doc Buddy, an app for mobile devices.

IBM Doc Buddy is helpful in environments from where the message documentation on the internet is not directly accessible.

# **Before you begin**

Obtain IBM Doc Buddy from [Apple App Store](https://geo.itunes.apple.com/us/app/ibm-doc-buddy/id1121244571?mt=8) or from [Google Play](https://play.google.com/store/apps/details?id=com.ibm.systems.supportassistant&utm_source=global_co&utm_medium=prtnr&utm_content=Mar2515&utm_campaign=PartBadge&pcampaignid=MKT-Other-global-all-co-prtnr-py-PartBadge-Mar2515-1). While your device is online, you can display message documentation by entering the IDs for messages of interest in the main search field of the app.

# **Procedure**

Perform the following steps to enable IBM Doc Buddy in offline mode:

- 1. While your mobile device is online, start IBM Doc Buddy and tap **My Account** in the lower right corner of the main pane.
- 2. Under **Messages and codes**, tap **Components** to list the available components in alphabetical order.
- 3. Scroll down to "Linux on Z and LinuxONE" and download the component.
- 4. Return to the main pane.

# **Results**

You can now display message documentation for Linux on Z and LinuxONE while your mobile device is offline.

#### **Related information**

[ibmdocbuddy.mybluemix.net](http://ibmdocbuddy.mybluemix.net)

# **Part 10. Reference**

Use these commands, kernel parameters, kernel options to configure Linux on Z. Be aware of the z/VM DIAG calls required by SUSE Linux Enterprise Server 12 SP4.

# **Newest version**

You can find the newest version of this publication on IBM Knowledge Center at [www.ibm.com/support/knowledgecenter/linuxonibm/liaaf/lnz\\_r\\_suse.html](http://www.ibm.com/support/knowledgecenter/linuxonibm/liaaf/lnz_r_suse.html)

# **Restrictions**

For prerequisites and restrictions see the IBM LinuxONE and IBM Z architecture specific information in the SUSE Linux Enterprise Server 12 SP4 release notes at [www.suse.com/releasenotes](http://www.suse.com/releasenotes)

# **Chapter 57. Commands for Linux on Z**

You can use z/Architecture specific commands to configure and work with the SUSE Linux Enterprise Server 12 SP4 device drivers and features.

Most of these commands are included in the s390-tools RPM.

Some commands come with an init script or a configuration file or both. It is assumed that init scripts are installed in /etc/init.d/. You can extract any missing files from the etc subdirectory in the s390-tools RPM.

# **Commands described elsewhere**

- For the snipl command, see [Chapter 8, "Remotely controlling virtual hardware snipl," on page 75.](#page-87-0) snipl is provided as a separate package snipl-*<version>*.s390x.rpm.
- For commands and tools that are related to creating and analyzing system dumps, including the zipl command, see *Using the Dump Tools on SUSE Linux Enterprise Server 12 SP1*, SC34-2746.
- For commands related to terminal access over IUCV connections, see *How to Set up a Terminal Server Environment on z/VM*, SC34-2596.
- The icainfo and icastats commands are provided with the libica package and described in *libica Programmer's Reference*, SC34-2602.

# **Generic command options**

For simplicity, common command options are omitted from some of the syntax diagrams.

#### **-h or --help**

to display help information for the command.

#### **--version**

to display version information for the command.

The syntax for these options is:

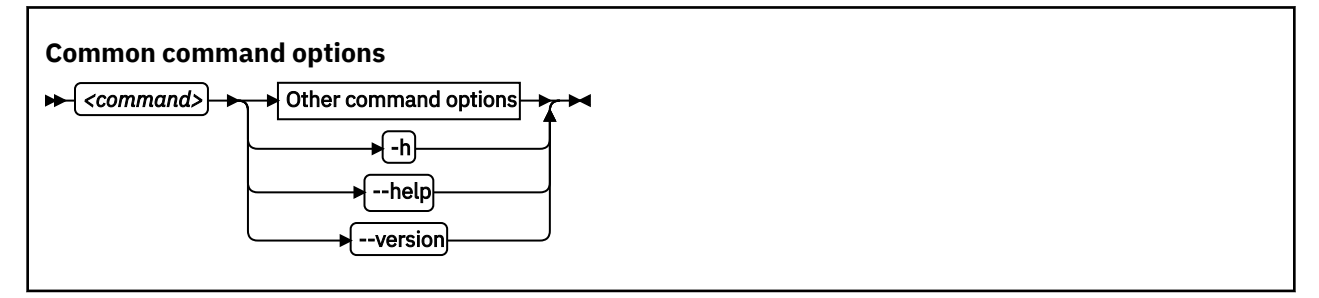

where *<command>* can be any of the Linux on Z commands.

See [Appendix B, "Understanding syntax diagrams," on page 667](#page-679-0) for general information about reading syntax diagrams.

# **chccwdev - Set CCW device attributes**

Use the chccwdev command to set attributes for CCW devices and to set CCW devices online or offline.

Use "znetconf - List and configure network devices" on page 640 to work with CCW\_GROUP devices. For more information about CCW devices and CCW group devices, see ["Device categories" on page 7](#page-19-0).

The chccwdev command uses cio\_settle before it changes anything to ensure that sysfs reflects the latest device status information, and includes newly available devices.

# **chccwdev syntax**

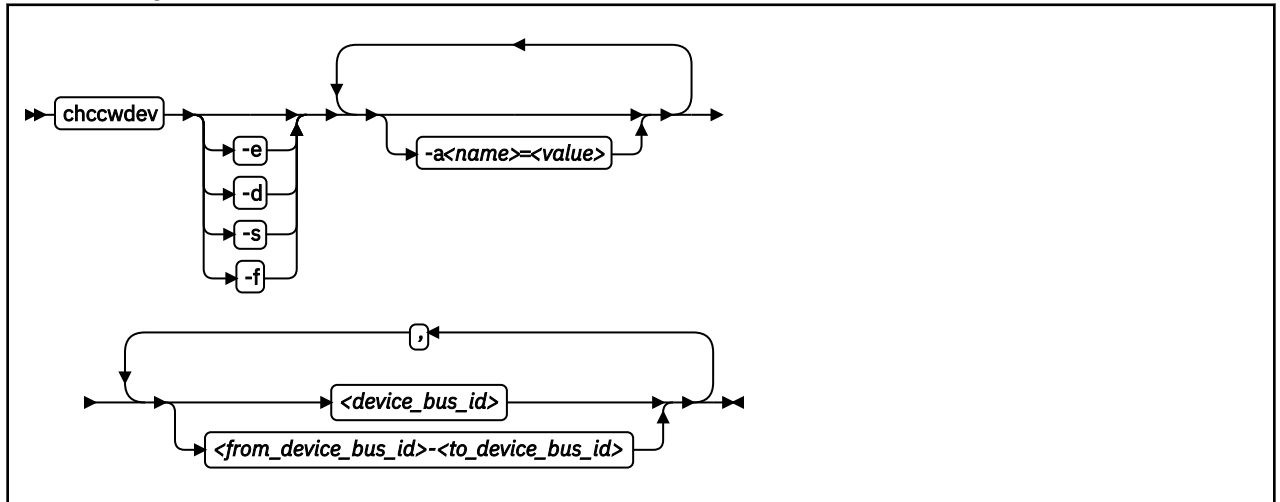

Where:

# **-e or --online**

sets the device online.

#### **-d or --offline**

sets the device offline.

# **-s or --safeoffline**

waits until all outstanding I/O requests complete, and then tries to set the device offline. Valid for DASDs only.

# **-f or --forceonline**

forces a boxed device online, if this action is supported by the device driver.

#### **-a or --attribute** *<name>=<value>*

sets the *<name>* attribute to *<value>*.

The available attributes depend on the device type. See the chapter for your device for details about the applicable attributes and values.

Setting the online attribute has the same effect as using the -e or -d options.

# *<device\_bus\_id>*

identifies a device. Device bus-IDs are of the form  $0, \langle n \rangle \langle d$ *evno* $\rangle$ , where  $\langle n \rangle$  is a subchannel set ID and *<devno>* is a device number. Input is converted to lowercase.

# *<from\_device\_bus\_id>-<to\_device\_bus\_id>*

identifies a range of devices. If not all devices in the given range exist, the command is limited to the existing ones. If you specify a range with no existing devices, you get an error message.

#### **-h or --help**

displays help information for the command. To view the man page, enter man chccwdev.

# **-v or --version**

displays version information for the command.

# **Examples**

• To set a CCW device 0.0.b100 online issue:

# chccwdev -e 0.0.b100

• Alternatively, use -a to set a CCW device 0.0.b100 online. Issue:

# chccwdev -a online=1 0.0.b100

• To set all CCW devices in the range 0.0.b200 through 0.0.b2ff online, issue:

# chccwdev -e 0.0.b200-0.0.b2ff

• To set a CCW device 0.0.b100 and all CCW devices in the range 0.0.b200 through 0.0.b2ff offline, issue:

# chccwdev -d 0.0.b100,0.0.b200-0.0.b2ff

• To set several CCW devices in different ranges and different subchannel sets offline, issue:

# chccwdev -d 0.0.1000-0.0.1100,0.1.7000-0.1.7010,0.0.1234,0.1.4321

• To set devices with bus ID 0.0.0192, and 0.0.0195 through 0.0.0198 offline after completing all outstanding I/O requests:

# chccwdev -s 0.0.0192,0.0.0195-0.0.0198

If an outstanding I/O request is blocked, the command might wait forever. Reasons for blocked I/O requests include reserved devices that can be released or disconnected devices that can be reconnected.

- 1. Try to resolve the problem that blocks the I/O request and wait for the command to complete.
- 2. If you cannot resolve the problem, issue chccwdev -d to cancel the outstanding I/O requests. The data will be lost.
- To set an ECKD DASD 0.0.b100 online and to enable extended error reporting and logging issue:

# chccwdev -e -a eer\_enabled=1 -a erplog=1 0.0.b100

# **chchp - Change channel path status**

# **Purpose**

Use the chchp command to set channel paths online or offline.

The actions are equivalent to performing a Configure Channel Path Off or Configure Channel Path On operation on the Hardware Management Console.

The channel path status that results from a configure operation is persistent across IPLs.

**Note:** Changing the configuration state of an I/O channel path might affect the availability of I/O devices. It can also trigger associated functions (such as channel-path verification or device scanning), which in turn can result in a temporary increase in processor, memory, and I/O load.

#### **chchp syntax**

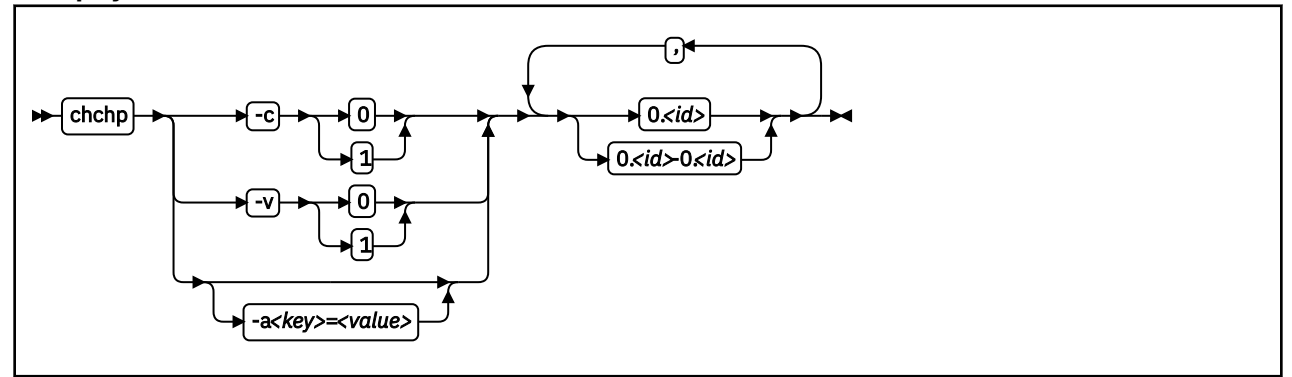

Where:

#### -c or --configure *<value>*

sets the device to configured  $(1)$  or standby  $(0)$ .

**Note:** Setting the configured state to standby can stop running I/O operations.

#### **-v or --vary** *<value>*

changes the logical channel-path state to online (1) or offline (0).

**Note:** Setting the logical state to offline can stop running I/O operations.

# **-a or --attribute** *<key> = <value>*

changes the channel-path sysfs attribute *<key>* to *<value>*. The *<key>* can be the name of any available channel-path sysfs attribute (that is, configure or status), while *<value>* can take any valid value that can be written to the attribute (for example, 0 or offline). Using -a is a generic way of writing to the corresponding sysfs attribute. It is intended for cases where sysfs attributes or attribute values are available in the kernel but not in chchp.

# **0.***<id>* **and 0.***<id>* **- 0.***<id>*

where <id> is a hexadecimal, two-digit, lowercase identifier for the channel path. An operation can be performed on more than one channel path by specifying multiple identifiers as a comma-separated list, or a range, or a combination of both.

#### **--version**

displays the version number of chchp and exits.

#### **-h or --help**

displays a short help text, then exits. To view the man page, enter man chchp.

# **Examples**

• To set channel path 0.19 into standby state issue:

```
# chchp -a configure=0 0.19
```
• To set the channel path with the channel path ID 0.40 to the standby state, write 0 to the configure file with the chchp command:

```
# chchp --configure 0 0.40
Configure standby 0.40... done.
```
• To set a channel-path to the configured state, write 1 to the configure file with the chchp command:

```
# chchp --configure 1 0.40
Configure online 0.40... done.
```
• To set channel-paths 0.65 to 0.6f to the configured state issue:

# chchp -c 1 0.65-0.6f

• To set channel-paths 0.12, 0.7f and 0.17 to 0.20 to the logical offline state issue:

# chchp -v 0 0.12,0.7f,0.17-0.20

# **chcpumf - Set limits for the CPU measurement sampling facility buffer**

Use the chcpumf command to set limits for the CPU measurement sampling facility buffer.

The sampling facility is designed for autonomous buffer management, and you do not usually need to intervene. However, you might want to change the minimum or maximum size, for example, for one of the following reasons:

- There are considerable resource constraints on your system, and the sampling facility stops because it tries to allocate more buffer space than is available.
- As an expert user of perf and the sampling facility, you want to explore results with particular buffer settings.

#### **chcpumf syntax**

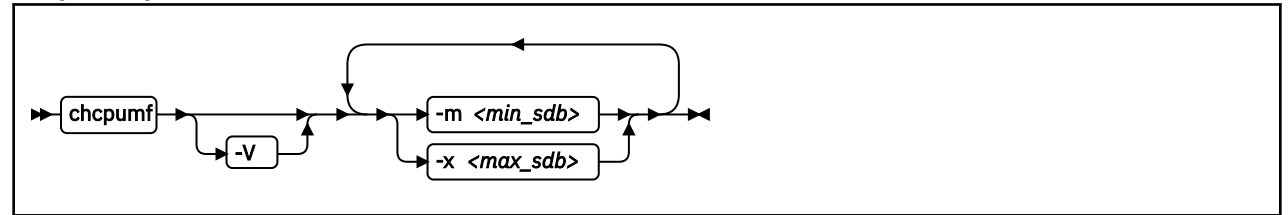

where:

#### **-m** *<min\_sdb>* **or --min** *<min\_sdb>*

specifies the minimum sampling facility buffer size in sample-data-blocks. A sample-data-block occupies approximately 4 KB. The sampling facility starts with this buffer size if it exceeds the initial buffer size that is calculated by the sampling facility.

#### **-x** *<max\_sdb>* **or --max** *<max\_sdb>*

specifies the maximum sampling facility buffer size in sample-data-blocks. A sample-data-block occupies approximately 4 KB. While it is running, the sampling facility dynamically adjusts the buffer size to a suitable value, but cannot exceed this limit.

#### **-V or --verbose**

displays the buffer size settings after the changes.

#### **-v or --version**

displays the version number of chcpumf and exits.

#### **-h or --help**

displays out a short help text, then exits. To view the man page, enter man chcpumf.

# **Example**

To change the minimum buffer size to 500 times the size of a sample-data-block and the maximum buffer size to 1000 times the size of a sample-data-block, issue:

```
# chcpumf -V -m 500 -x 1000
Sampling buffer sizes:<br>Minimum: 500 sam
                 500 sample-data-blocks
     Maximum: 1000 sample-data-blocks
```
# **chmem - Set memory online or offline**

Use the chmem command to set a particular size or range of memory online or offline.

Setting memory online can fail if the hypervisor does not have enough memory left, for example because memory was overcommitted. Setting memory offline can fail if Linux cannot free the memory. If only part of the requested memory can be set online or offline, a message informs you how much memory was set online or offline instead of the requested amount.

# **chmem syntax**

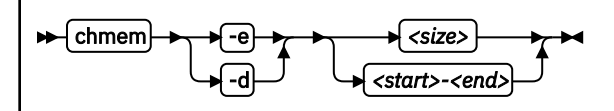

Where:

#### **-e or --enable**

sets the specified memory online.

#### **-d or --disable**

sets the specified memory offline.

#### *<size>*

specifies an amount of memory to be set online or offline. A numeric value without a unit or a numeric value immediately followed by m or M is interpreted as MB (1024 x 1024 bytes). A numeric value immediately followed by g or G is interpreted as GB  $(1024 \times 1024 \times 1024$  bytes).

The size must be aligned to the memory block size, as shown in the output of the lsmem command.

#### *<start>-<end>*

specifies a memory range to be set online or offline. <start> is the hexadecimal address of the first byte and *<end>* is the hexadecimal address of the last byte in the memory range.

The range must be aligned to the memory block size, as shown in the output of the lsmem command.

#### **-v or --version**

displays the version number of chmem, then exits.

#### **-h or --help**

displays a short help text, then exits. To view the man page, enter man chmem.

# **Examples**

• This command requests 1024 MB of memory to be set online.

# chmem --enable 1024

• This command requests 2 GB of memory to be set online.

```
# chmem --enable 2g
```
• This command requests the memory range that starts with 0x00000000e4000000 and ends with 0x00000000f3ffffff to be set offline.

# chmem --disable 0x00000000e4000000-0x00000000f3ffffff

# **chreipl - Modify the re-IPL configuration**

Use the chreipl tool to modify the re-IPL configuration for Linux on z Systems. You can configure a particular device as the reboot device.

# **chreipl syntax**

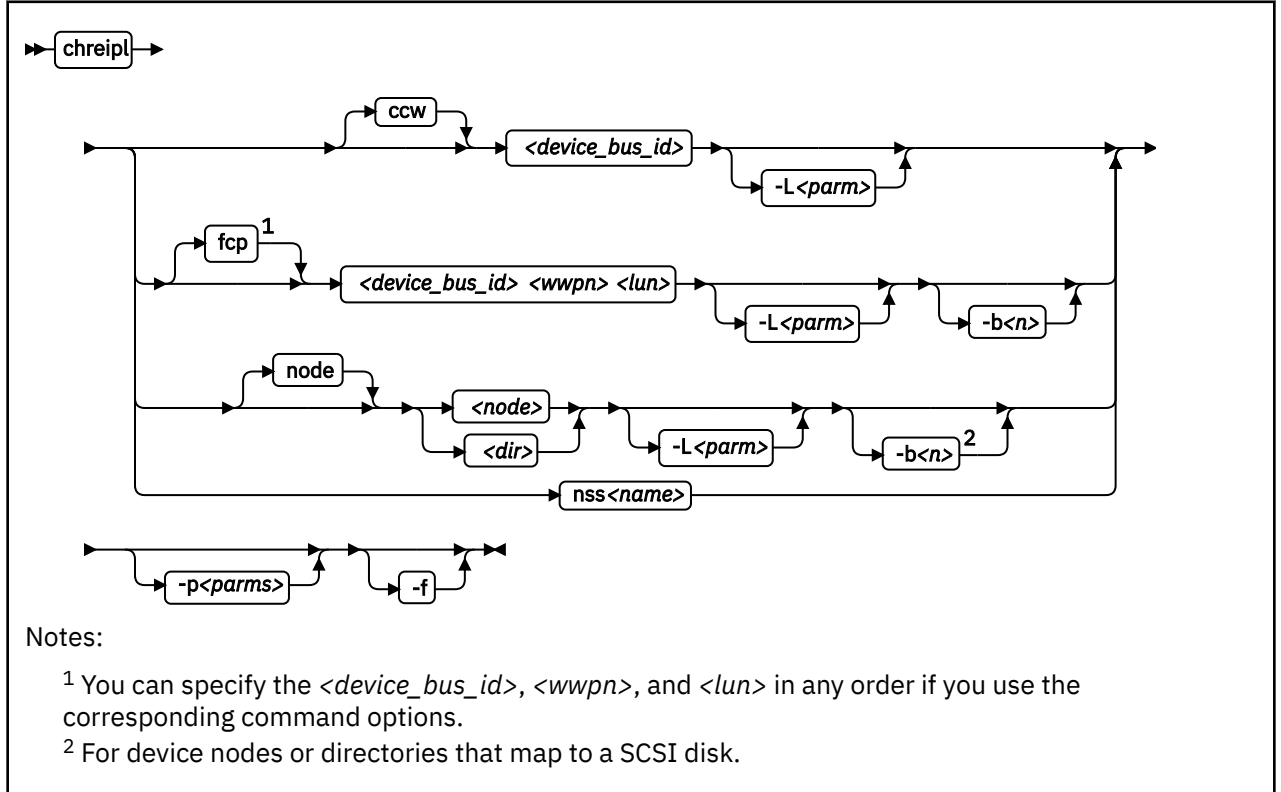

#### Where:

# *<device\_bus\_id>* **or -d** *<device\_bus\_id>* **or --device** *<device\_bus\_id>*

specifies the device bus-ID of a CCW re-IPL device or of the FCP device through with a SCSI re-IPL device is attached.

# *<wwpn>* **or -w** *<wwpn>* **or --wwpn** *<wwpn>*

specifies the worldwide port name (WWPN) of a SCSI re-IPL device.

# *<lun>* **or -l** *<lun>* **or --lun** *<lun>*

specifies the logical unit number (LUN) of a SCSI re-IPL device.

# *<node>*

specifies a device node of a DASD, SCSI, or logical device mapper re-IPL device.

#### *<dir>*

specifies a directory in the Linux file system on the re-IPL device.

**nss**

declares that the following parameters refer to a z/VM named saved system (NSS).

**Note:** You cannot load SUSE Linux Enterprise Server 12 or later from an NSS. The NSS could contain a Linux distribution with NSS support or another mainframe operating system, for example, CMS.

### *<name>* **or -n** *<name>* **or --name** *<name>*

specifies the name of an NSS as defined on the z/VM system.

**Note:** You cannot load SUSE Linux Enterprise Server 12 SP4 from an NSS. The NSS could contain a Linux distribution with NSS support or another mainframe operating system, for example, CMS.

# **-L or --loadparm** *<parameter>*

For SUSE Linux Enterprise Server 12 SP4 with a DASD or SCSI boot device, you can specify parameters for GRUB 2 with the syntax g*<grub\_parameters>*. Typically, *<grub\_parameters>* is a specification that selects an item from the GRUB 2 boot menu. For details, see ["Specifying GRUB 2](#page-72-0) [parameters" on page 60.](#page-72-0)

For DASD, you can also specify a leading 0, 1, or 2.

# **0 or 1**

immediately starts GRUB 2 for booting the target SUSE Linux Enterprise Server 12 SP4 kernel.

**2**

boots a rescue kernel.

If you omit this specification, GRUB 2 is started after a timeout period has expired.

# **-b or --bootprog** *<n>*

For SUSE Linux Enterprise Server 12 SP4 with a SCSI boot device, you can specify 0, 1, or 2

# **0 or 1**

immediately starts GRUB 2 for booting the target SUSE Linux Enterprise Server 12 SP4 kernel.

**2**

boots a rescue kernel.

If you omit this specification, GRUB 2 is started after a timeout period has expired.

# **-p or --bootparms**

specifies boot parameters for the next reboot. The boot parameters, which typically are kernel parameters, are appended to the kernel parameter line in the boot configuration. The boot configuration can include up to 895 characters of kernel parameters. The number of characters you can specify in addition for rebooting depends on your environment and re-IPL device as shown in Table 65 on page 477.

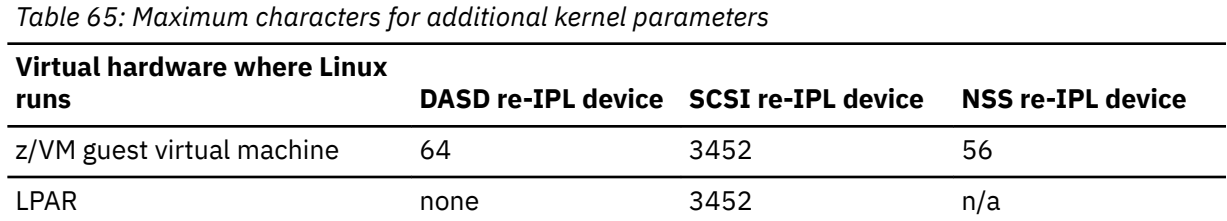

# **Notes:**

- The kernel parameters that you specify for a DASD or NSS re-IPL device are stored with the z/VM PARM parameter.
- The kernel parameters that you specify for a SCSI re-IPL device are stored as SCPDATA.

If you omit this parameter, the existing boot parameters in the next boot configuration are used without any changes.

**Important:** If the re-IPL kernel is SUSE Linux Enterprise Server 12 or later, be sure not to specify kernel parameters that prevent the target kernel from booting. See ["Avoid parameters that break](#page-31-0) [GRUB 2" on page 19.](#page-31-0)

# **-f or --force**

With this option, you can force the re-IPL from a target device even if the target cannot be verified by the system. This is the case, for example, if the device is on the cio\_ignore exclusion list (blacklist).

**Note:** Use this option with great care. Specifying a non-existing device causes the re-IPL to fail.

# **-h or --help**

displays help information for the command. To view the man page, enter man chreipl.

# **-v or --version**

displays version information.

# **chreipl**

For disk-type re-IPL devices, the command accepts but does not require an initial statement:

**ccw**

declares that the following parameters refer to a DASD re-IPL device.

**fcp**

declares that the following parameters refer to a SCSI re-IPL device.

**node**

declares that the following parameters refer to a disk re-IPL device that is identified by a device node or by a directory in the Linux file system on that device. The disk device can be a DASD or a SCSI disk.

# **Examples**

These examples illustrate common uses for chreipl.

- The following commands all configure the same DASD as the re-IPL device, assuming that the device bus-ID of the DASD is 0.0.7e78, that the standard device node is /dev/dasdc, that udev created an alternative device node /dev/disk/by-path/ccw-0.0.7e78, that /mnt/boot is located on the Linux file system in a partition of the DASD.
	- Using the bus ID:

# chreipl 0.0.7e78

– Using the bus ID and the optional ccw statement:

# chreipl ccw 0.0.7e78

– Using the bus ID, the optional statement and the optional --device keyword:

# chreipl ccw --device 0.0.7e78

– Using the standard device node:

# chreipl /dev/dasdc

– Using the udev-created device node:

```
# chreipl /dev/disk/by-path/ccw-0.0.7e78
```
 $-$  Using a directory within the file system on the DASD:

# chreipl /mnt/boot

- The following commands all configure the same SCSI disk as the re-IPL device, assuming that the device bus-ID of the FCP device through which the device is attached is 0.0.1700, the WWPN of the storage server is 0x500507630300c562, and the LUN is 0x401040b300000000. Further it is assumed that the standard device node is /dev/sdb, that udev created an alternative device node /dev/ disk/by-id/scsi-36005076303ffc56200000000000010b4, and that /mnt/fcpboot is located on the Linux file system in a partition of the SCSI disk.
	- Using bus ID, WWPN, and LUN:

# chreipl 0.0.1700 0x500507630300c562 0x401040b300000000

– Using bus ID, WWPN, and LUN with the optional fcp statement:

# chreipl fcp 0.0.1700 0x500507630300c562 0x401040b300000000

– Using bus ID, WWPN, LUN, the optional statement, and keywords for the parameters. When you use the keywords, the parameters can be specified in any order:

# chreipl fcp --wwpn 0x500507630300c562 -d 0.0.1700 --lun 0x401040b300000000

– Using the standard device node:

# chreipl /dev/sdb

– Using the udev-created device node:

# chreipl /dev/disk/by-id/scsi-36005076303ffc56200000000000010b4

 $-$  Using a directory within the file system on the SCSI disk:

# chreipl /mnt/fcpboot

• To configure a DASD with bus ID 0.0.7e78 as the re-IPL device, using 2 to select a boot option from the GRUB 2 boot menu:

# chreipl 0.0.7e78 -L 0g2 Re-IPL type: ccw Device: 0.0.7e78 Loadparm: "0g2" Bootparms: ""

# **chshut - Control the system shutdown actions**

Use the chshut command to change the shutdown actions for specific shutdown triggers.

The shutdown triggers are:

- Halt
- Power off
- Reboot

The shutdown trigger panic is handled by the dumpconf service script, see *Using the Dump Tools on SUSE Linux Enterprise Server 12 SP1*, SC34-2746 for details.

Linux on Z performs shutdown actions according to sysfs attribute settings within the /sys/firmware directory structure. The chshut command sets a shutdown action for a shutdown trigger by changing the corresponding sysfs attribute setting. For more information about the sysfs attributes and the shutdown actions, see [Chapter 7, "Shutdown actions," on page 71.](#page-83-0)

# **chshut syntax**

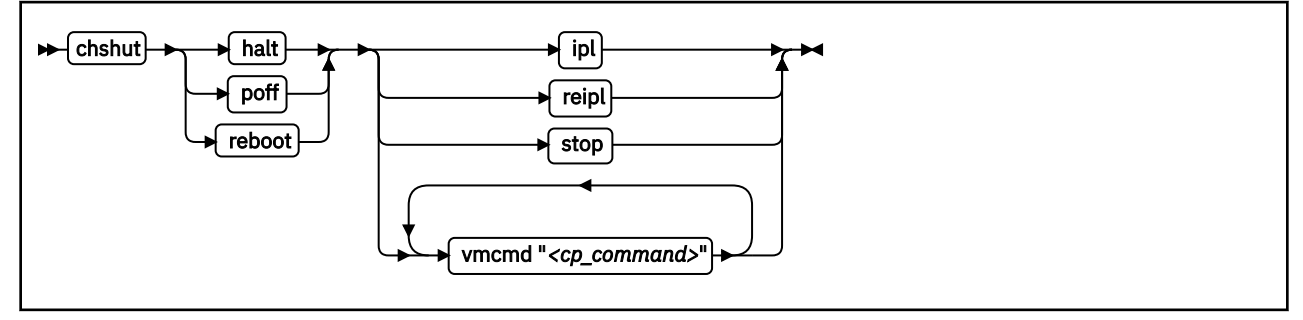

# Where:

# **halt**

sets an action for the halt shutdown trigger.

#### **poff** sets an action for the poff shutdown trigger.

**reboot**

sets an action for the reboot shutdown trigger.

**ipl**

sets IPL as the action to be taken.

# **reipl**

sets re-IPL as the action to be taken.

# **stop**

sets "stop" as the action to be taken.

# **vmcmd "***<cp\_command>***"**

sets the action to be taken to issuing a z/VM CP command. The command must be specified in uppercase characters and enclosed in quotation marks. To issue multiple commands, repeat the vmcmd attribute with each command.

# **-h or --help**

displays help information for the command. To view the man page, enter man chshut.

# **-v or --version**

displays version information.

# **Examples**

These examples illustrate common uses for chshut.

• To make the system start again after a power off:

# chshut poff ipl

• To log off the z/VM guest virtual machine if the Linux poweroff command was run successfully:

# chshut poff vmcmd LOGOFF

• To send a message to z/VM user ID OPERATOR and automatically log off the z/VM guest virtual machine if the Linux poweroff command is run:

# chshut poff vmcmd "MSG OPERATOR Going down" vmcmd "LOGOFF"

# **chzcrypt - Modify the cryptographic configuration**

Use the chzcrypt command to configure cryptographic adapters that are managed by the cryptographic device driver and modify the AP bus attributes.

To display the attributes, use ["lszcrypt - Display cryptographic devices" on page 569](#page-581-0).

### **chzcrypt syntax**

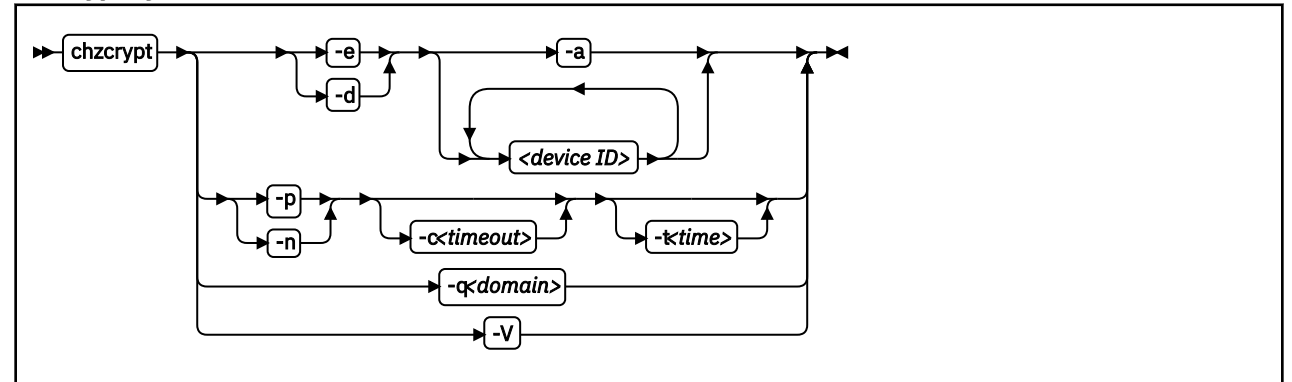

#### Where:

#### **-e or --enable**

sets the given cryptographic devices and AP queues online.

#### **-d or --disable**

sets the given cryptographic devices and AP queues offline.

#### **-a or --all**

sets all available cryptographic adapters online or offline.

#### *<device ID>*

specifies a cryptographic adapter that is to be set online or offline. A cryptographic adapter can be specified either in decimal notation or hexadecimal notation with a '0x' prefix.

# **-p or --poll-thread-enable**

enables the poll thread of the cryptographic device driver.

# **-n or --poll-thread-disable**

disables the poll thread of the cryptographic device driver.

### -c <timeout> or --config-time <timeout>

sets configuration timer for rescanning the AP bus to *<timeout>* seconds.

### **-t** *<time>***or --poll-timeout=***<time>*

sets the high-resolution polling timer to *<time>* nanoseconds. To display the value, use lszcrypt b.

#### **-q** *<domain>* **or --default-domain** *<domain>*

changes the default domain. Specify the domain as either a hexadecimal or decimal value.

**Important:** Be sure to enter an existing domain. The Trusted Key Entry (TKE) workstation does not find the cryptographic adapters if a non-existing domain is entered here. All CCA applications use the default domain, and do not work correctly if the specified domain does not exist.

# **-V or --verbose**

displays verbose messages.

#### **-v or --version**

displays version information.

#### **-h or --help**

displays help information for the command. To view the man page, enter man chzcrypt.

# **Examples**

These examples illustrate common uses for chzcrypt.

• To set the cryptographic devices with the adapter IDs 0, 1, 4, 5, and 12 and their associated AP queues online (in decimal notation):

chzcrypt -e 0 1 4 5 12

Or, in hexadecimal notation:

chzcrypt -e 0x00 0x01 0x04 0x05 0x0C

• To set all available cryptographic devices, including all AP queues, offline:

chzcrypt -d -a

• To set the AP queue defined by adapter ID 00 and domain 77 (0x4d) offline:

chzcrypt -d 00.004d

• To set the configuration timer for rescanning the AP bus to 60 seconds and disable the poll thread of the cryptographic device driver:

chzcrypt -c 60 chzcrypt -n

• To change the default domain to 77 (0x4d):

chzcrypt -q 0x4d

or

chzcrypt -q 77

# **chzdev - Con®gure IBM Z devices**

Use the chzdev command to configure devices and device drivers on IBM Z. Supported devices include storage devices (DASD and zFCP) and networking devices (QETH and LCS).

**Note:** For persistent configuration in a production system, use tools provided by SUSE. Changes made with the chzdev command might not take effect and can interfere with settings made through SUSE tools.

You can apply configuration changes to the active configuration of the currently running system, or to the persistent configuration stored in configuration files:

- Changes to the active configuration are effective immediately. They are lost on reboot, when a device driver is unloaded, or when a device becomes unavailable.
- Changes to the persistent configuration are applied when the system boots, when a device driver is loaded, or when a device becomes available.

By default, chzdev applies changes to both the active and the persistent configuration.

chzdev supports enabling and disabling devices, exporting and importing configuration data to and from a file, and displaying a list of available device types and attributes.

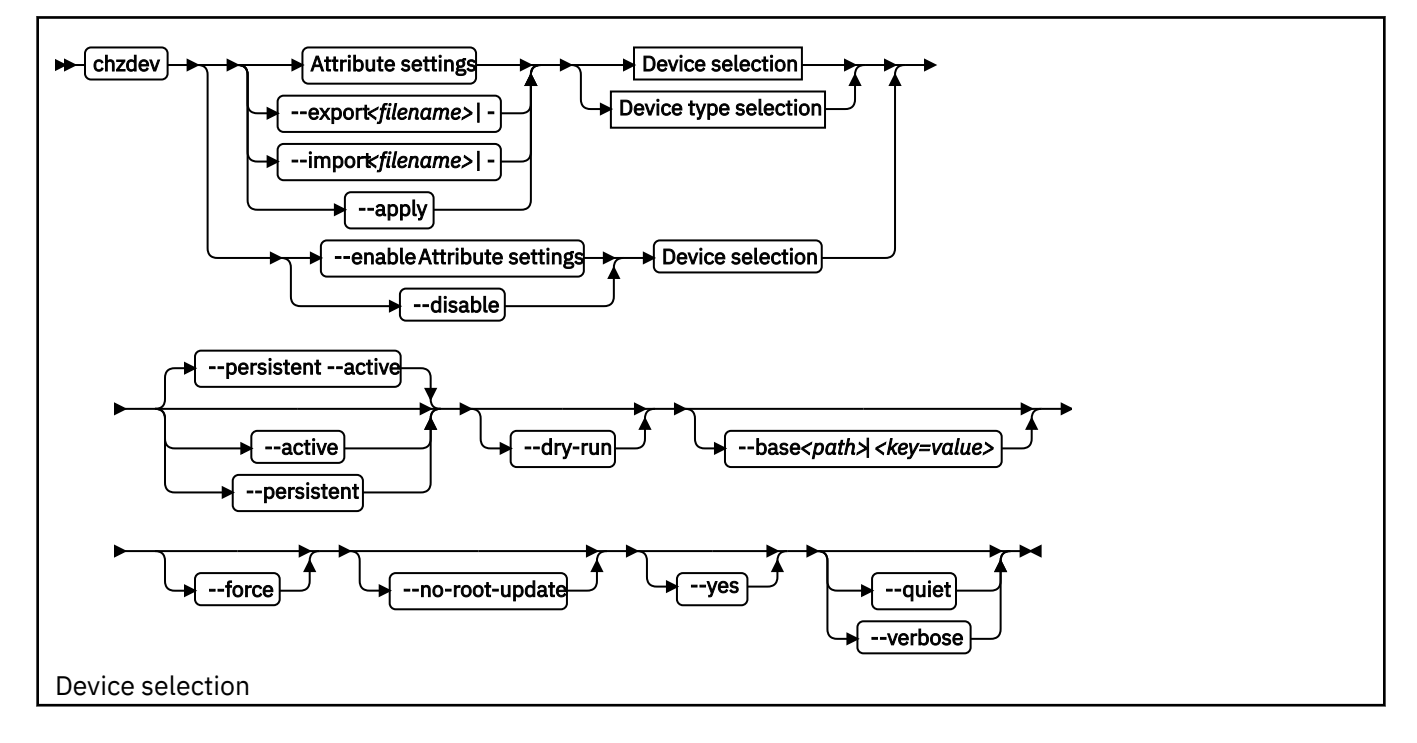

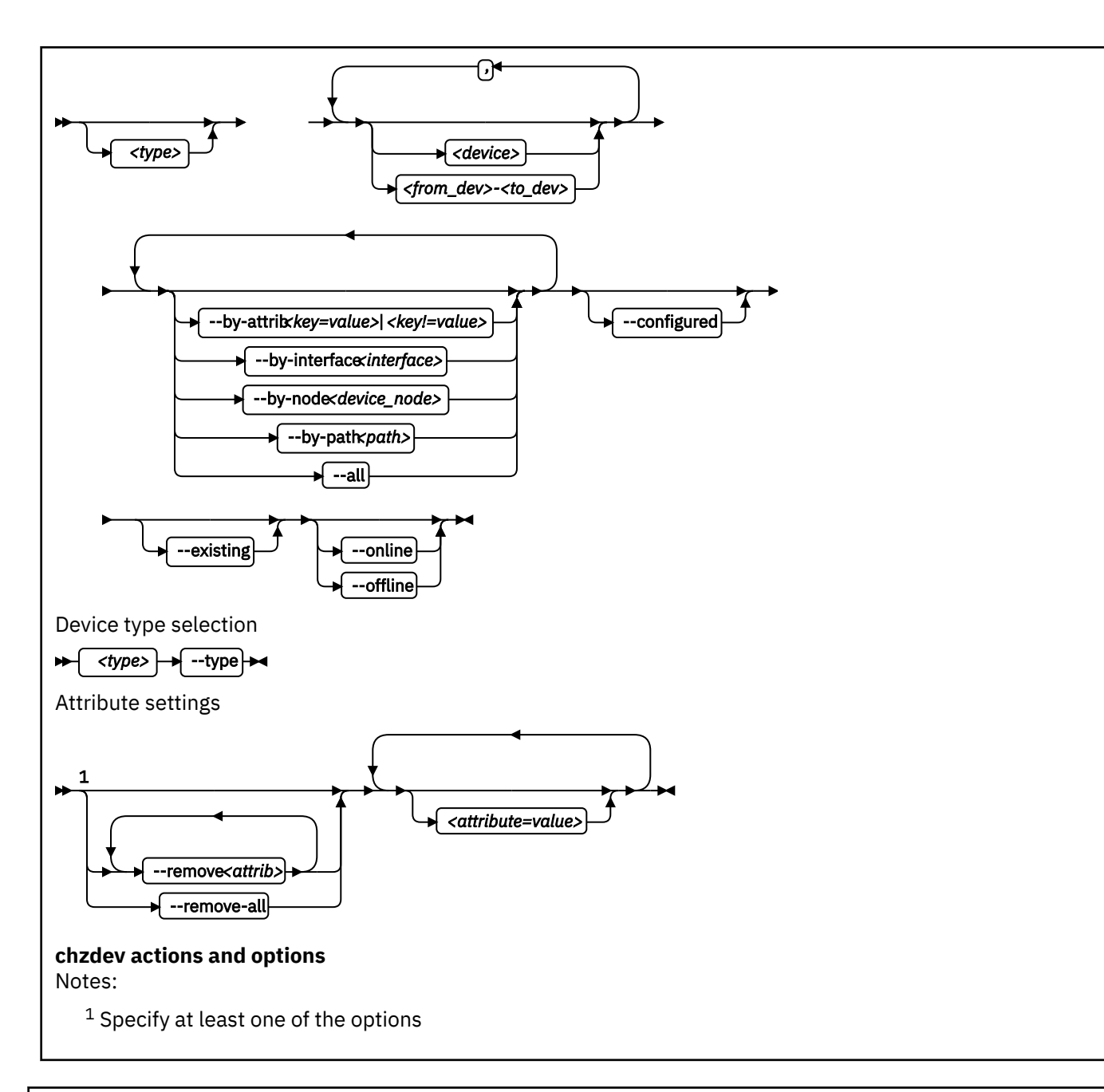

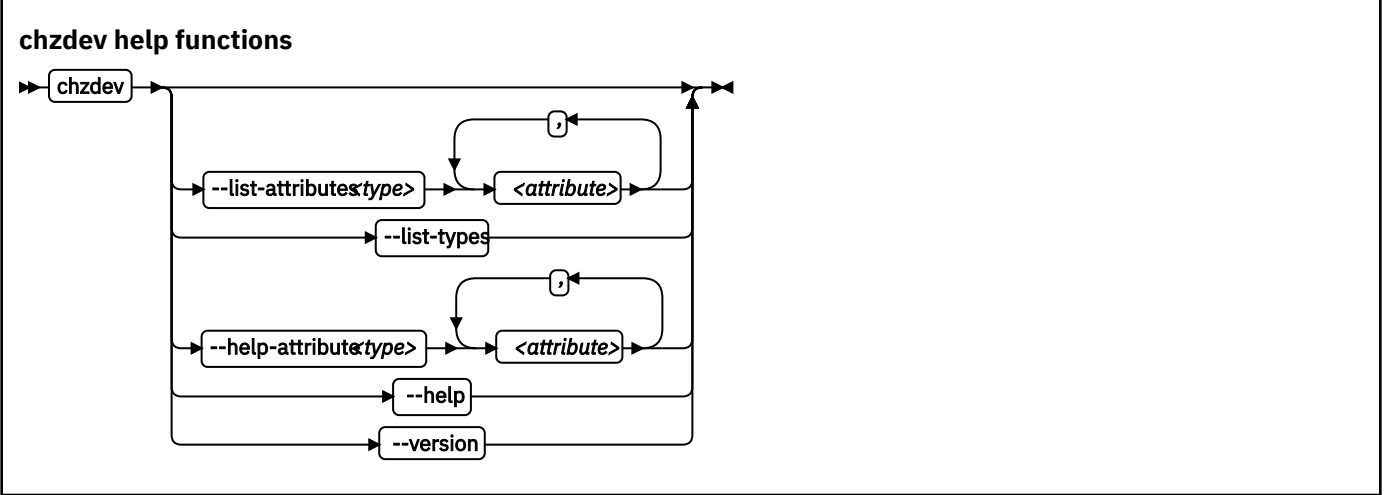

where:

#### **<type>**

restricts the scope of an action to the specified device type:

- Specify a device type and optionally a device ID to work on devices with matching type and ID only.
- Specify a device type together with the --type option to manage the configuration of the device type itself.

# **Note:**

As a precaution, use the most specific device type when you configure a device by ID. Otherwise, the same device ID might accidentally match other devices of a different subtype. To get a list of supported device types, use the --list-types option.

# **<device>**

selects a single device or a range of devices by device ID. Separate multiple IDs or ranges with a comma (,). To select a range of devices, specify the ID of the first and the last device in the range separated by a hyphen (-).

# **-t or --type** *<device\_type>*

selects a device type as target for a configuration or query action. For example: dasd-eckd, zfcp, or qeth.

# *<attribute=value>*

specifies a device attribute and its value. To specify multiple attributes, separate attribute-value pairs with a blank.

You can use the --list-attributes option to display a list of available attributes and the --help-attribute to get more detailed information about a specific attribute.

**Tip:** To specify an attribute that is not known to chzdev, use the --force option.

# **-r or --remove** *<attrib>*

removes the setting for attribute *<attrib>*.

# **Active configuration**

For attributes that maintain a list of values, clears all values for that list.

# **Persistent configuration**

Removes any setting for the specified attribute. When the device or device driver is configured again, the attribute is set to its default value.

Some attributes cannot be removed.

# **-R or --remove-all**

removes the settings for all attributes of the selected device or device driver.

# **Active configuration**

For attributes that maintain a list of values, clears all values for that list.

# **Persistent configuration**

Removes all attribute settings that can be removed. When the device or device driver is configured again, the attribute is set to its default value.

Some attributes cannot be removed.

# **--by-attrib** *<attrib=value>* **|** *<attrib!=value>*

selects devices with a specific attribute, *<attrib>* that has a value of *<value>*. When specified as *<attrib>*!=*<value>*, selects all devices that do not provide an attribute named *<attrib>* with a value of *<value>*.

**Tip:** You can use the --list-attributes option to display a list of available attributes and the --helpattribute to get more detailed information about a specific attribute.

# **--by-interface** *<interface>*

selects devices by network interface, for example, eth0. *<interface>* must be the name of an existing networking interface.

#### **--by-node** *<device\_node>*

selects devices by device node, for example, /dev/sda. *<device\_node>* must be the path to the device node for a block device or character device.

**Note:** If *<device\_node>* is the device node for a logical device (such as a device mapper device), lszdev tries to resolve the corresponding physical device nodes. The lsblk tool must be available for this resolution to work.

### **--by-path** *<path>*

selects devices by file-system path, for example, /usr. The *<path>* parameter can be the mount point of a mounted file system, or a path on that file system.

**Note:** If the file system that provides *<path>* is stored on multiple physical devices (such as supported by btrfs), lszdev tries to resolve the corresponding physical device nodes. The lsblk tool must be available and the file system must provide a valid UUID for this resolution to work.

**--all**

selects all existing and configured devices.

#### **--configured**

narrows the selection to those devices for which a persistent configuration exists.

#### **--existing**

narrows the selection to all devices that are present in the active configuration.

#### **IIcon®gured --existing**

specifying both --configured and --existing narrows the selection to devices that are present in both configurations, persistent and active.

#### **--online**

narrows the selection to devices that are enabled in the active configuration.

#### **--offline**

narrows the selection to devices that are disabled in the active configuration.

#### **-a or --active**

applies changes to the active configuration only. The persistent configuration is not changed unless you also specify --persistent.

**Note:** Changes to the active configuration are effective immediately. They are lost on reboot, when a device driver is unloaded, or when a device becomes unavailable.

# **-p or --persistent**

applies changes to the persistent configuration only. The persistent configuration takes effect when the system boots, when a device driver is loaded, or when a device becomes available.

#### **--export** *®lenme***|-**

writes configuration data to a text file called *<filename*>. If a single hyphen (-) is specified instead of a file name, data is written to the standard output stream. The output format of this option can be used with the --import option. To reduce the scope of exported configuration data, you can select specific devices, a device type, or define whether to export only data for the active or persistent configuration.

#### **--import** *®lenme***|-**

reads configuration data from *<filename>* and applies it. If a single hyphen (-) is specified instead of a file name, data is read from the standard input stream. The input format must be the same as the format produced by the --export option.

By default, all configuration data that is read is also applied. To reduce the scope of imported configuration data, you can select specific devices, a device type, or define whether to import only data for the active or persistent configuration.

#### **-a or --apply**

applies the persistent configuration of all selected devices and device types to the active configuration.

#### **-e or --enable**

enables the selected devices. Any steps necessary for the devices to function are taken, for example: create a CCW group device, remove a device from the CIO exclusion list, or set a CCW device online.

# **Active configuration**

Performs all setup steps required for a device to become operational, for example, as a block device or as a network interface.

# **Persistent configuration**

Creates configuration files and settings associated with the selected devices.

# **-d or --disable**

disables the selected devices.

# **Active configuration**

Disables the selected devices by reverting the configuration steps necessary to enable them.

# **Persistent configuration**

Removes configuration files and settings associated with the selected devices.

# **--dry-run**

processes the actions and displays command output without changing the configuration of any devices or device types. Combine with --verbose to display details about skipped configuration steps.

# **--base** *<path>* **|** *<key=value>*

changes file system paths that are used to access files. If *<path>* is specified without an equal sign  $(=)$ , it is used as base path for accessing files in the active and persistent configuration. If the specified parameter is in *<key=value>* format, only those paths that begin with *<key>* are modified. For these paths, the initial *<key>* portion is replaced with *<value>*.

Example: lszdev --persistent --base /etc=/mnt/etc

# **-f or --force**

overrides safety checks and confirmation questions, including:

- More than 256 devices selected
- Configuring unknown attributes
- Combining apparently inconsistent settings

# **--no-root-update**

skips any additional steps that are required to change the root device configuration persistently. Typically such steps include rebuilding the initial RAM disk, or modifying the kernel command line.

# **-y or --yes**

answers all confirmation questions with "yes".

# **-q or --quiet**

prints only minimal run-time information.

# **-l or --list-attributes**

lists all supported device or device type attributes, including a short description. Use the --helpattribute option to get more detailed information about an attribute.

# **-L or --list-types**

lists the name and a short description for all device types supported by chzdev.

# **-V or --verbose**

prints additional run-time information.

# **-v or --version**

displays the version number of chzdev, then exits.

# **-h or --help**

displays help information for the command.

# **-H or --help-attribute**

displays help information for the command.

# **Examples**

• To enable an FCP device with device number 0.0.198d, WWPN 0x50050763070bc5e3, and LUN 0x4006404600000000, and create a persistent configuration, issue:

# chzdev --enable zfcp-lun 0.0.198d:0x50050763070bc5e3:0x4006404600000000

- To enable the same FCP device without creating a persistent configuration, issue:
	- # chzdev --enable --active zfcp-lun 0.0.198d:0x50050763070bc5e3:0x4006404600000000
- To export configuration data for all FCP devices to a file called config.txt, issue:

```
# chzdev zfcp-lun --all --export config.txt
```
• To enable a QETH device and create a persistent configuration, issue:

# chzdev --enable qeth 0.0.a000:0.0.a001:0.0.a002

• To enable a QETH device without creating a persistent configuration, issue:

# chzdev --enable --active qeth 0.0.a000:0.0.a001:0.0.a002

• To enable a device that provides networking interface eth0, issue:

# chzdev --by-interface eth0 --active

• To get help for the QETH-device attribute layer2, issue:

```
# chzdev qeth --help-attribute layer2
```
• To enable DASD 0.0.8000 and create a persistent configuration, issue:

# chzdev -e dasd 8000

• To enable DASDs 0.0.1000 and 0.0.2000 through 0.0.2010, issue:

# chzdev dasd 1000,200-2010 -e

• To change the dasd device type parameter eer\_pages to 14, issue:

# chzdev dasd --type eer\_pages=14

• To remove the persistent use\_diag setting of DASD 0.0.8000, issue:

# chzdev dasd 8000 --remove use\_diag --persistent

• To persistently configure the root device, issue:

# chzdev --by-path / --persistent

See the man page for information about the command exit codes.

#### **Files used**

The chzdev command uses these files:

#### **/etc/udev/rules.d/**

chzdev creates udev rules to store the persistent configuration of devices. File names start with 41-.

#### **/etc/modprobe.d/**

chzdev creates modprobe configuration files to store the persistent configuration of certain device types. File names start with s390x-.

# **cio\_ignore - Manage the I/O exclusion list**

Use the cio ignore command to specify I/O devices that are to be ignored by Linux.

When a Linux on Z instance boots, it senses and analyzes all available I/O devices. You can use the cio\_ignore kernel parameter (see ["cio\\_ignore - List devices to be ignored" on page 644](#page-656-0)) to specify devices that are to be ignored. This exclusion list can cover all possible devices, even devices that do not actually exist.

The cio\_ignore command manages this exclusion list on a running Linux instance. You can change the exclusion list and display it in different formats.

# **cio\_ignore syntax**

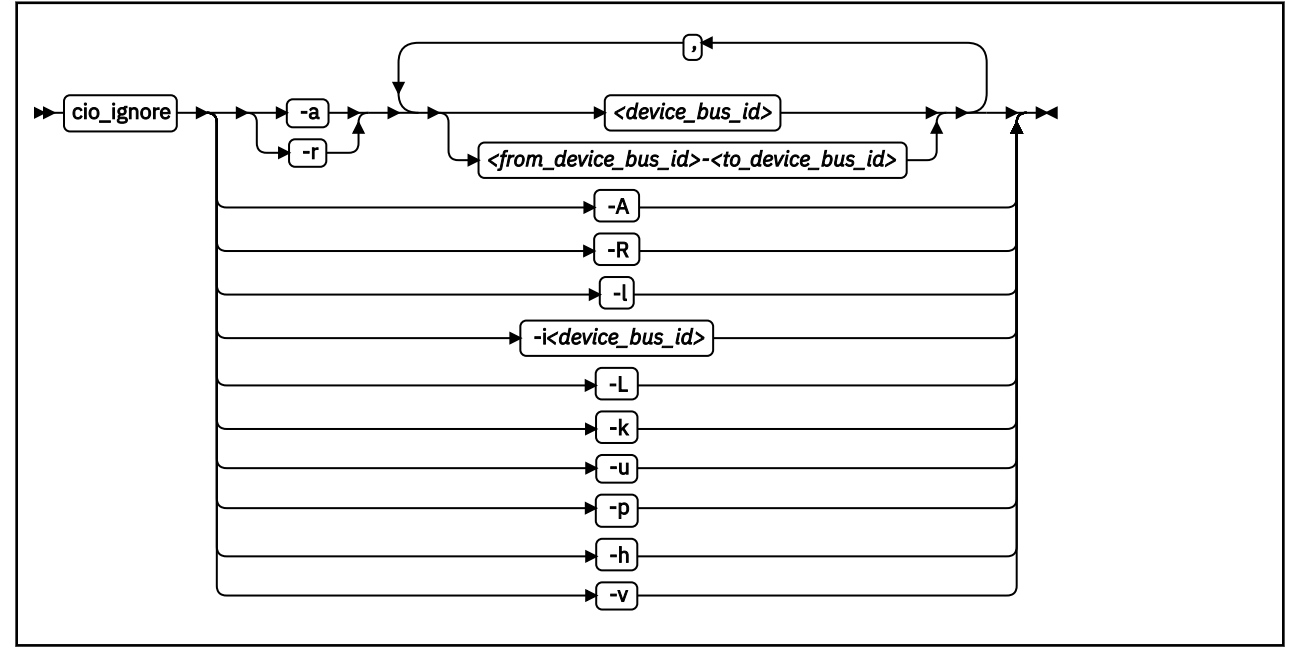

Where:

# **-a or --add**

adds one or more device specifications to the exclusion list.

When you add specifications for a device that is already sensed and analyzed, there is no immediate effect of adding it to the exclusion list. For example, the device still appears in the output of the lscss command and can be set online. However, if the device subsequently becomes unavailable, it is ignored when it reappears. For example, if the device is detached in z/VM, it is ignored when it is attached again.

See the ["-p or --purge" on page 491](#page-503-0) about making devices that are already sensed and analyzed unavailable to Linux.

# **-r or --remove**

removes one or more device specifications from the exclusion list.

When you remove device specifications from the exclusion list, the corresponding devices are sensed and analyzed if they exist. Where possible, the corresponding device driver is informed, and the devices become available to Linux.

# *<device\_bus\_id>*

identifies a single device.

<span id="page-503-0"></span>Device bus-IDs are of the form 0.*<n>*.*<devno>*, where *<n>* is a subchannel set ID and *<devno>* is a device number. If the subchannel set ID is 0, you can abbreviate the specification to the device number, with or without a leading 0x.

**Example:** The specifications 0.0.0190, 190, 0190, and 0x190 are all equivalent. There is no short form of 0.1.0190.

# *<from\_device\_bus\_id>-<to\_device\_bus\_id>*

identifies a range of devices. *<from\_device\_bus\_id>* and *<to\_device\_bus\_id>* have the same format as *<device\_bus\_id>*.

# **-A or --add-all**

adds the entire range of possible devices to the exclusion list.

When you add specifications for a device that is already sensed and analyzed, there is no immediate effect of adding it to the exclusion list. For example, the device still appears in the output of the lscss command and can be set online. However, if the device subsequently becomes unavailable, it is ignored when it reappears. For example, if the device is detached in z/VM, it is ignored when it is attached again.

See the "-p or --purge" on page 491 about making devices that are already sensed and analyzed unavailable to Linux.

# **-R or --remove-all**

removes all devices from the exclusion list.

When you remove device specifications from the exclusion list, the corresponding devices are sensed and analyzed if they exist. Where possible, the corresponding device driver is informed, and the devices become available to Linux.

# **-l or --list**

displays the current exclusion list.

# **-i or --is-ignored**

checks if the specified device is on the exclusion list. The command prints an information message and completes with exit code 0 if the device is on the exclusion list. The command completes with exit code 2 if the device is not on the exclusion list.

# **-L or --list-not-blacklisted**

displays specifications for all devices that are not in the current exclusion list.

# **-k or --kernel-param**

returns the current exclusion list in kernel parameter format.

You can make the current exclusion list persistent across rebooting Linux by using the output of the cio\_ignore command with the -k option as part of the Linux kernel parameter. See [Chapter 3,](#page-31-0) ["Kernel and module parameters," on page 19.](#page-31-0)

# **-u or --unused**

discards the current exclusion list and replaces it with a specification for all devices that are not online. This includes specification for possible devices that do not actually exist.

# **-p or --purge**

makes all devices that are in the exclusion list and that are currently offline unavailable to Linux. This option does not make devices unavailable if they are online.

# **-h or --help**

displays help information for the command. To view the man page, enter man cio\_ignore.

#### **-v or --version**

displays version information.

# **Examples**

These examples illustrate common uses for cio\_ignore.

• The following command shows the current exclusion list:
# cio\_ignore -l Ignored devices: ================= 0.0.0000-0.0.7e8e 0.0.7e94-0.0.f4ff 0.0.f503-0.0.ffff 0.1.0000-0.1.ffff 0.2.0000-0.2.ffff 0.3.0000-0.3.ffff

• The following command shows specifications for the devices that are not on the exclusion list:

# cio\_ignore -L Accessible devices: =================== 0.0.7e8f-0.0.7e93 0.0.f500-0.0.f502

The following command checks if 0.0.7e8f is on the exclusion list:

# cio\_ignore -i 0.0.7e8f Device 0.0.7e8f is not ignored.

• The following command adds, 0.0.7e8f, to the exclusion list:

# cio\_ignore -a 0.0.7e8f

The previous example then becomes:

# cio\_ignore -L Accessible devices: =================== 0.0.7e90-0.0.7e93 0.0.f500-0.0.f502

And for  $0.0$ .7e8f in particular:

# cio\_ignore -i 0.0.7e8f Device 0.0.7e8f is ignored.

• The following command shows the current exclusion list in kernel parameter format:

```
# cio_ignore -k
cio_ignore=all,!7e90-7e93,!f500-f502
```
# cmsfs-fuse - Mount a z/VM CMS file system

Use the cmsfs-fuse command to mount the enhanced disk format (EDF) file system on a z/VM minidisk.

In Linux, the minidisk is represented as a DASD and the file system is mounted as a cmsfs-fuse file system. The cmsfs-fuse file system translates the record-based file system on the minidisk into Linux semantics.

Through the cmsfs-fuse file system, the files on the minidisk become available to applications on Linux. Applications can read from and write to files on minidisks. Optionally, the cmsfs-fuse file system converts text files between EBCDIC on the minidisk and ASCII within Linux.

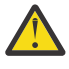

Attention: You can inadvertently damage files and lose data when directly writing to files within the cmsfs-fuse file system. To avoid problems when you write, multiple restrictions must be observed, especially regarding linefeeds (see [restrictions for write\)](#page-507-0).

**Tip:** If you are unsure about how to safely write to a file on the cmsfs-fuse file system, copy the file to a location outside the cmsfs-fuse file system, edit the file, and then copy it back to its original location.

Use fusermount to unmount file systems that you mounted with cmsfs-fuse. See the fusermount man page for details.

## **Before you begin:**

- cmsfs-fuse requires the FUSE library.
- The DASD must be online.
- Depending whether you intend to read, write, or both, you must have the appropriate permissions for the device node.

## **cmsfs-fuse syntax**

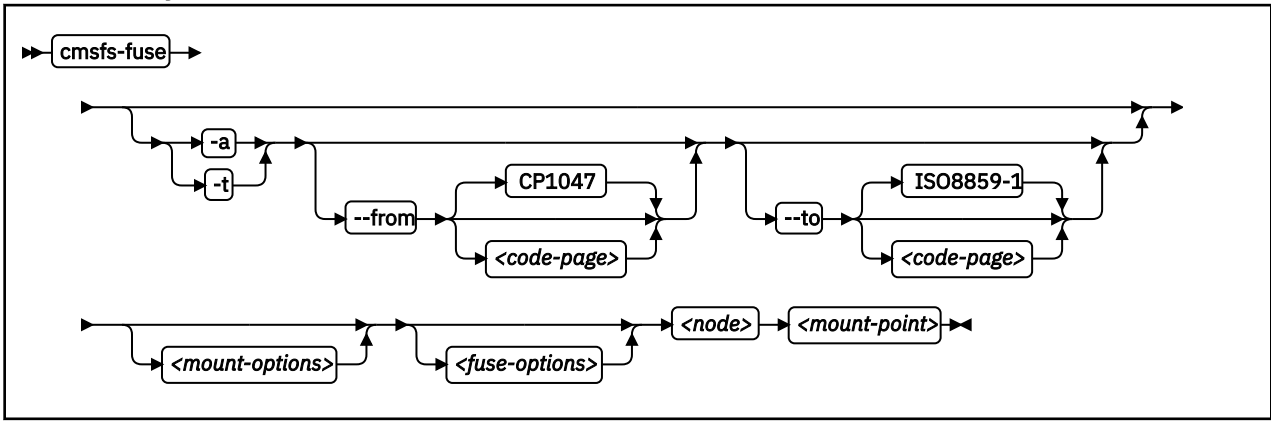

Where:

#### **-a or --ascii**

treats all files on the minidisk as text files and converts them from EBCDIC to ASCII.

#### -t or --filetype

treats files with extensions as listed in the cmsfs-fuse configuration file as text files and converts them from EBCDIC to ASCII.

By default, the cmsfs-fuse command uses /etc/cmsfs-fuse/filetypes.conf as the configuration file. You can replace the list in this default file by creating a file . cms fs - fuse / filetypes.conf in your home directory.

The  $filterypes$ .conf file lists one file type per line. Lines that start with a number sign  $(\#)$  followed by a space are treated as comments and are ignored.

#### **--from** *<code-page>*

specifies the encoding of the files on the z/VM minidisk. If this option is not specified, code page CP1047 is used. Enter iconv --list to display a list of all available code pages.

## **--to** *<code-page>*

specifies the encoding to which the files on the z/VM minidisk are converted in Linux. If this option is not specified, code page ISO-8859-1 is used. Enter iconv --list to display a list of all available code pages.

## *<mount-options>*

options as available for the mount command. See the mount man page for details.

## *<fuse-options>*

options for FUSE. The following options are supported by the cmsfs-fuse command. To use an option, it must also be supported by the version of FUSE that you have.

## **-d or -o debug**

enables debug output (implies -f).

**-f**

runs the command as a foreground operation.

#### **-o allow\_other**

allows access to other users.

#### **-o allow\_root**

allows access to root.

#### **-o nonempty**

allows mounts over files and non-empty directories.

## **-o default\_permissions**

enables permission checking by the kernel.

**-o max\_read=***<n>*

sets maximum size of read requests.

**-o kernel\_cache** caches files in the kernel.

# **-o [no]auto\_cache**

enables or disables off caching based on modification times.

#### **-o umask=***<mask>*

sets file permissions (octal).

**-o uid=***<n>*

sets the file owner.

**-o gid=***<n>*

sets the file group.

## **-o max\_write=***<n>*

sets the maximum size of write requests.

# **-o max\_readahead=***<n>*

sets the maximum readahead value.

**-o async\_read**

performs reads asynchronously (default).

#### **-o sync\_read**

performs reads synchronously.

#### **-o big\_writes**

enables write operations with more than 4 KB.

## *<node>*

the device node for the DASD that represents the minidisk in Linux.

## *<mount-point>*

the mount point in the Linux file system where you want to mount the CMS file system.

**494** Linux on Z and LinuxONE: Device Drivers, Features, and Commands on SUSE Linux Enterprise Server 12 SP4

## <span id="page-507-0"></span>**-h or --help**

displays help information for the command. To view the man page, enter man cmsfs-fuse.

## **-v or --version**

displays version information for the command.

## **Extended attributes**

You can use the following extended attributes to handle the CMS characteristics of a file:

## **user.record\_format**

specifies the format of the file. The format is F for fixed record length files and V for variable record length files. This attribute can be set only for empty files. The default file format for new files is V.

## **user.record\_lrecl**

specifies the record length of the file. This attribute can be set only for an empty fixed record length file. A valid record length is an integer in the range 1-65535.

## user.file\_mode

specifies the CMS file mode of the file. The file mode consists of a mode letter from A-Z and mode number from  $0 - 6$ . The default file mode for new files is A1.

You can use the following system calls to work with extended attributes:

## **listxattr**

to list the current values of all extended attributes.

## **getxattr**

to read the current value of a particular extended attribute.

## **setxattr**

to set a particular extended attribute.

You can use these system calls through the getfattr and setfattr commands. For more information, see the man pages of these commands and of the listxattr, getxattr, and setxattr system calls.

## **Restrictions**

When you work with files in the cmsfs-fuse file system, restrictions apply for the following system calls:

#### **write**

Be aware of the following restrictions when you write to a file on the cmsfs-fuse file system:

#### **Write location**

Writing is supported only at the end of a file.

#### **Padding**

For fixed-length record files, the last record is padded to make up a full record length. The padding character is zero in binary mode and the space character in ASCII mode.

#### **Sparse files**

Sparse files are not supported. To prevent the cp tool from writing in sparse mode specify sparse=never.

## **Records and linefeeds with ASCII conversion (-a and -t)**

In the ASCII representation of an EBCDIC file, a linefeed character determines the end of a record. Follow these rules about linefeed characters requirements when you write to EBCDIC files in ASCII mode:

## **For fixed-record length files**

Use linefeed characters to separate character strings of the fixed record length.

## **For variable-record length files**

Use linefeed characters to separate character strings. The character strings must not exceed the maximum record length.

The CMS file system does not support empty records. cmsfs-fuse adds a space to records that consist of a linefeed character only.

#### **rename and creat**

Uppercase file names are enforced.

#### **truncate**

Only shrinking of a file is supported. For fixed-length record files, the new file size must be a multiple of the record length.

#### **Examples**

• To mount the CMS file system on the minidisk represented by the file node /dev/dasde at /mnt:

# cmsfs-fuse /dev/dasde /mnt

• To mount the CMS file system on the minidisk represented by the file node /dev/dasde at /mnt and enable EBCDIC to ASCII conversion for text files with extensions as specified in  $\sim$  / . cmsfs-fuse / filetypes.conf or /etc/cmsfs-fuse/filetypes.conf if the former does not exist:

# cmsfs-fuse -t /dev/dasde /mnt

• To mount the CMS file system on the minidisk represented by the file node /dev/dasde at /mnt and allow root to access the mounted file system:

# cmsfs-fuse -o allow\_root /dev/dasde /mnt

• To unmount the CMS file system that was mounted at  $/$ mnt:

# fusermount -u /mnt

• To show the record format of a file, PROFILE.EXEC, on a z/VM minidisk that is mounted on /mnt:

```
# getfattr -n user.record_format /mnt/PROFILE.EXEC
F
```
• To set record length 80 for an empty fixed record format file, PROFILE.EXEC, on a z/VM minidisk that is mounted on /mnt:

# setfattr -n user.record\_lrecl -v 80 /mnt/PROFILE.EXEC

# **cpacfstats - Monitor CPACF cryptographic activity**

Use the cpacfstats command to display the number of cryptographic operations that are performed by the Central Processor Assist for Cryptographic Function (CPACF). You can display and enable, disable, or reset specific hardware counters for AES, DES, TDES, SHA, and pseudo random functions.

CPACF performance counters are available on LPARs only.

All counters are initially disabled and must be enabled in the LPAR activation profile on the SE or HMC to measure CPACF activities. There is a slight performance penalty with CPACF counters enabled.

## **Prerequisites**

- libpfm version 4 or later of is required. SUSE Linux Enterprise Server provides the libpfm package.
- On the HMC or SE, authorize the LPAR for each counter set you want to use. Customize the LPAR activation profile and modify the Counter Facility Security Options. You need to activate the "Crypto activity counter set authorization control" checkbox.
- The cpacfstatsd daemon must be running. Check the syslog for the message: cpacfstatsd: Running. To start the daemon, issue:

# cpacfstatd

The daemon requires root privileges to open and work with the perf kernel API functions. Issue man cpacfstatd for more information about the daemon.

**Note:** The counter value is increased once per API call and also for every additional 4096 bytes of data.

## **Setting up the cpacfstats group**

Only root and members of the group cpacfstats are allowed to communicate with the daemon process. You must create the group and add users to it.

1. Create the group cpacfstats:

```
# groupadd cpacfstats
```
2. Add all users who are allowed to run the cpacfstats client application to the group:

usermod -a -G cpacfstats *<user>*

All users in the cpacfstats group are also able to modify the CPACF counter states (enable, disable, reset).

## **cpacfstats syntax**

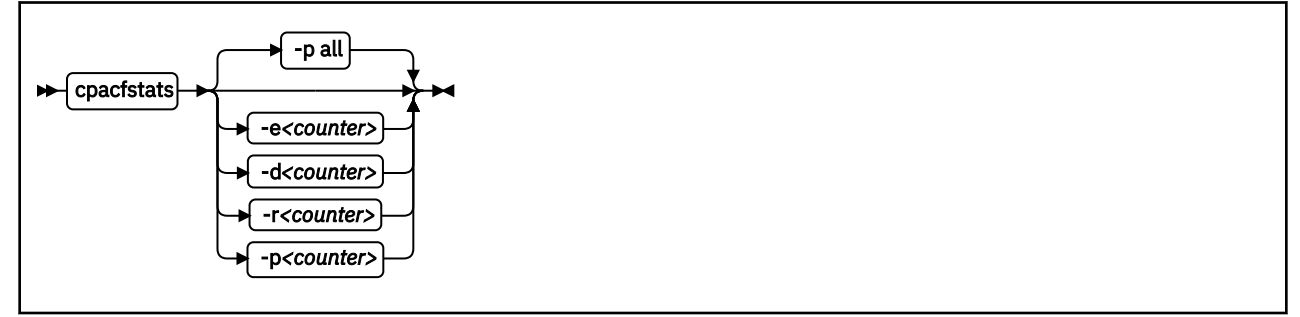

Where:

**-e or --enable** *<counter>*

enables one or all CPACF performance counters. The optional counter argument can be one of:

#### **des**

counts all DES- and 3DES-related cipher message CPACF instructions.

#### **aes**

counts all AES-related cipher message CPACF instructions.

**sha**

counts all message digest (that is, SHA-1 through SHA-512) related CPACF instructions.

#### **rng**

counts all pseudo-random related CPACF instructions.

#### **all**

counts all CPACF instructions.

If you omit the counter, all performance counters are enabled. Enabling a counter does not reset it. New events are added to the current counter value.

#### **-d or --disable** *<counter>*

disables one or all CPACF performance counters. If you omit the counter, all performance counters are disabled. Disabling a counter does not reset it. The counter value is preserved when a counter is disabled, and counting resumes with the preserved value when the counter is re-enabled.

#### **-r or --reset** *<counter>*

resets one or all CPACF performance counters. If you omit the counter, all performance counters are reset to 0.

#### **-p or --print** *<counter>*

displays the value of one or all CPACF performance counters. If you omit the counter, all performance counters are displayed.

#### **-h or --help**

displays help information for the command. To view the command man page, enter man cpacfstats.

#### **-v or --version**

displays version information for cpacfstats.

If no option is specified, the command prints out all the counters (as if  $-$ -print all were specified).

#### **Examples**

• To print status and values of all CPACF performance counters:

```
# cpacfstats 
des counter: disabled
aes counter: disabled
sha counter: disabled
rng counter: disabled
```
• To enable the AES CPACF performance counter:

```
# cpacfstats --enable aes
aes counter: 0
```
• To enable all CPACF performance counters:

# cpacfstats -e des counter: 0 aes counter: 192 sha counter: 0 rng counter: 0

For the already enabled aes counter, the value is not reset.

# <span id="page-511-0"></span>**cpuplugd - Control CPUs and memory**

Use the cpuplugd command and a set of rules in a configuration file to dynamically enable or disable CPUs. For Linux on z/VM, you can also dynamically add or remove memory.

Rules that are tailored to a particular system environment and the associated workload can increase performance. The rules can include various system load variables.

**Note:** Do not use cpuplugd with NUMA emulation. cpuplugd can distort the balance of CPU assignments to NUMA nodes. See [Chapter 24, "NUMA emulation," on page 313.](#page-325-0)

You can start cpuplugd from the command line in two ways:

- With the service utility
- From a command line

**Note:** Do not run multiple instances of cpuplugd simultaneously.

# **cpuplugd service utility syntax**

If you run the cpuplugd daemon through the service utility, you configure the daemon through specifications in the /etc/cpuplugd configuration file.

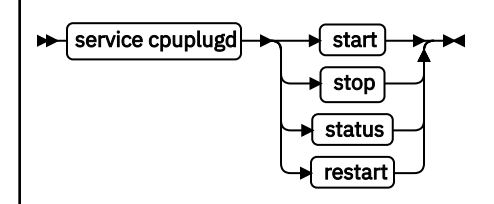

Where:

## **start**

starts the cpuplugd daemon with the configuration in /etc/cpuplugd. Do not run multiple instances of cpuplugd simultaneously. Check the cpuplugd status before starting a new instance.

## **stop**

stops the cpuplugd daemon.

## **status**

shows current status of cpuplugd.

#### **restart**

stops and restarts the cpuplugd daemon. Useful to re-read the configuration file when it was changed.

## **Examples**

• To stop a running instance of cpuplugd:

```
# service cpuplugd stop
```
• To display the status:

```
# service cpuplugd status
...
```

```
 Active: active (running) ...
```
# **cpuplugd command-line syntax**

You can start cpuplugd through a command interface.

**Before you begin:** Do not run multiple instances of cpuplugd simultaneously. Check the cpuplugd status through the service utility before you issue the cpuplugd command (see ["cpuplugd service utility syntax"](#page-511-0) [on page 499\)](#page-511-0).

## **cpuplugd syntax**

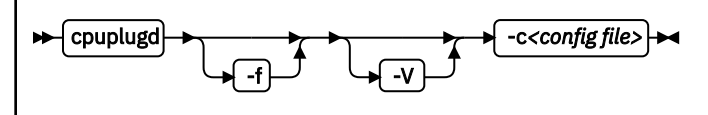

Where:

## -c or --config *<config file>*

specifies the path to the configuration file with the rules (see "Configuration file structure" on page 500).

After you install cpuplugd for the first time, you can find a sample configuration file at /etc/ cpuplugd.conf. If you are upgrading from a prior version of cpuplugd, see ["Migrating old](#page-513-0) configuration files" on page 501.

## **-f or --foreground**

runs cpuplugd in the foreground and not as a daemon. If this option is omitted, cpuplugd runs as a daemon in the background.

## **-V or --verbose**

displays verbose messages to stdout when cpuplugd is running in the foreground or to syslog when cpuplugd is running as a daemon in the background. This option can be useful for debugging.

## **-h or --help**

displays help information for the command. To view the command man page, enter man cpuplugd. To view the man page for the configuration file, enter man cpuplugd.conf.

#### **-v or --version**

displays version information for cpuplugd.

## **Examples**

• To start cpuplugd in daemon mode with a configuration file /etc/cpuplugd:

# cpuplugd -c /etc/cpuplugd

• To run cpuplugd in the foreground with verbose messages and with a configuration file /etc/ cpuplugd:

```
# cpuplugd -V -f -c /etc/cpuplugd
```
# **Configuration file structure**

The cpuplugd configuration file can specify rules for controlling the number of active CPUs and for controlling the amount of memory.

The configuration file contains:

• *<variable>*="*<value>*" pairs

These pairs must be specified within one line. The maximum valid line length is 2048 characters. The values can be decimal numbers or algebraic or Boolean expressions.

• Comments

**500** Linux on Z and LinuxONE: Device Drivers, Features, and Commands on SUSE Linux Enterprise Server 12 SP4

<span id="page-513-0"></span>Any part of a line that follows a number sign (#) is treated as a comment. There can be full comment lines with the number sign at the beginning of the line or comments can begin in mid-line.

• Empty lines

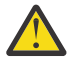

Attention: These configuration file samples illustrate the syntax of the configuration file. Do not use the sample rules on production systems. Useful rules differ considerably, depending on the workload, resources, and requirements of the system for which they are designed.

## **Migrating old configuration files**

With SUSE Linux Enterprise Server 11 SP2, an enhanced version of cpuplugd has been introduced.

This enhanced version includes extensions to the configuration file and a new sample configuration file./etc/sysconfig/cpuplugd.

If a configuration file from a prior version of cpuplugd already exists at /etc/sysconfig/cpuplugd, this file is not replaced but complemented with new variables. The new sample configuration file is then copied to /var/adm/fillup-templates/sysconfig.cpuplugd.

The new sample file contains comments that describe the enhanced file layout. View the file to see this information.

## **Basic configuration file for CPU control**

A configuration file for dynamically enabling or disabling CPUs has several required specifications.

The following configuration file sample includes only the required specifications for dynamically enabling or disabling CPUs.

```
UPDATE="10"
CPU_MIN="2"
CPU_MAX="10"
HOTPLUG = "idle < 10.0"HOTUNPLUG = "idle > 100"
```
*Figure 75: Simplified configuration file with CPU hotplug rules* 

## In the configuration file:

#### **UPDATE**

specifies the time interval, in seconds, at which cpuplugd evaluates the rules and, if a rule is met, enables or disables CPUs. This variable is also required for controlling memory (see ["Basic](#page-514-0) configuration file for memory control" on page 502).

In the example, the rules are evaluated every 10 seconds.

## **CPU\_MIN**

specifies the minimum number of CPUs. Even if the rule for disabling CPUs is met, cpuplugd does not reduce the number of CPUs to less than this number.

In the example, the number of CPUs cannot become less than 2.

## **CPU\_MAX**

specifies the maximum number of CPUs. Even if the rule for enabling CPUs is met, cpuplugd does not increase the number of CPUs to more than this number. If 0 is specified, the maximum number of CPUs is the number of CPUs available on the system.

In the example, the number of CPUs cannot become more than 10.

#### **HOTPLUG**

specifies the rule for dynamically enabling CPUs. The rule resolves to a boolean true or false. Each time this rule is true, cpuplugd enables one CPU, unless the number of CPUs has already reached the maximum specified with CPU\_MAX.

Setting HOTPLUG to 0 disables dynamically adding CPUs.

<span id="page-514-0"></span>In the example, a CPU is enabled when the idle times of all active CPUs sum up to less than 10.0%. See ["Keywords for CPU hotplug rules" on page 503](#page-515-0) for information about available keywords.

## **HOTUNPLUG**

specifies the rule for dynamically disabling CPUs. The rule resolves to a boolean true or false. Each time this rule is true, cpuplugd disables one CPU, unless the number of CPUs has already reached the minimum specified with CPU\_MIN.

Setting HOTUNPLUG to 0 disables dynamically removing CPUs.

In the example, a CPU is disabled when the idle times of all active CPUs sum up to more than 100%. See ["Keywords for CPU hotplug rules" on page 503](#page-515-0) for information about available keywords.

If one of these variables is set more than once, only the last occurrence is used. These variables are not case sensitive.

If both the HOTPLUG and HOTUNPLUG rule are met simultaneously, HOTUNPLUG is ignored.

#### **Basic configuration file for memory control**

For Linux on z/VM, you can also use cpuplugd to dynamically add or take away memory. There are several required specifications for memory control.

The following configuration file sample includes only the required specifications for dynamic memory control.

```
UPDATE="10"
CMM_MIN="0"
CMM_MAX="131072" # 512 MB
CMM_INC="10240" # 40 MB
MEMPLUG = "swaprate > 250"
MEMUNPLUG = "swaprate < 10"
```
*Figure 76: Simplified configuration file with memory hotplug rules* 

#### In the configuration file:

#### **UPDATE**

specifies the time interval, in seconds, at which cpuplugd evaluates the rules and, if a rule is met, adds or removes memory. This variable is also required for controlling CPUs (see "Basic configuration file for CPU control" on page 501).

In the example, the rules are evaluated every 10 seconds.

#### **CMM\_MIN**

specifies the minimum amount of memory, in 4 KB pages, that Linux surrenders to the CMM static page pool (see ["Cooperative memory management background" on page 361](#page-373-0)). Even if the MEMPLUG rule for taking memory from the CMM static page pool and adding it to Linux is met, cpuplugd does not decrease this amount.

In the example, the amount of memory that is surrendered to the static page pool can be reduced to 0.

#### **CMM\_MAX**

specifies the maximum amount of memory, in 4 KB pages, that Linux surrenders to the CMM static page pool (see ["Cooperative memory management background" on page 361](#page-373-0)). Even if the MEMUNPLUG rule for removing memory from Linux and adding it to the CMM static page pool is met, cpuplugd does not increase this amount.

In the example, the amount of memory that is surrendered to the static page pool cannot become more than 131072 pages of 4 KB (512 MB).

# <span id="page-515-0"></span>**CMM\_INC**

specifies the amount of memory, in 4 KB pages, that is removed from Linux when the MEMUNPLUG rule is met. Removing memory from Linux increases the amount that is surrendered to the CMM static page pool.

In the example, the amount of memory that is removed from Linux is 10240 pages of 4 KB (40 MB) at a time.

## **CMM\_DEC**

Optional: specifies the amount of memory, in 4 KB pages, that is added to Linux when the MEMPLUG rule is met. Adding memory to Linux decreases the amount that is surrendered to the CMM static page pool.

If this variable is omitted, the amount of memory that is specified for CMM\_INC is used.

In the example, CMM\_DEC is omitted and the amount of memory added to Linux is 10240 pages of 4 KB (40 MB) at a time, as specified with CMM\_INC.

## **MEMPLUG**

specifies the rule for dynamically adding memory to Linux. The rule resolves to a boolean true or false. Each time this rule is true, cpuplugd adds the number of pages that are specified by CMM\_DEC, unless the CMM static page pool already reached the minimum that is specified with CMM\_MIN.

Setting MEMPLUG to 0 disables dynamically adding memory to Linux.

In the example, memory is added to Linux if there are more than 250 swap operations per second. See ["Keywords for memory hotplug rules" on page 504](#page-516-0) for information about available keywords.

## **MEMUNPLUG**

specifies the rule for dynamically removing memory from Linux. The rule resolves to a boolean true or false. Each time this rule is true, cpuplugd removes the number of pages that are specified by CMM\_INC, unless the CMM static page pool already reached the maximum that is specified with CMM\_MAX.

Setting MEMUNPLUG to 0 disables dynamically removing memory from Linux.

In the example, memory is removed from Linux when there are less than 10 swap operations per second. See ["Keywords for memory hotplug rules" on page 504](#page-516-0) for information about available keywords.

If any of these variables are set more than once, only the last occurrence is used. These variables are not case-sensitive.

If both the MEMPLUG and MEMUNPLUG rule are met simultaneously, MEMUNPLUG is ignored.

CMM\_DEC and CMM\_INC can be set to a decimal number or to a mathematical expression that uses the same algebraic operators and variables as the MEMPLUG and MEMUNPLUG hotplug rules (see ["Keywords](#page-516-0) [for memory hotplug rules" on page 504](#page-516-0) and ["Writing more complex rules" on page 505](#page-517-0)).

## **Predefined keywords**

There is a set of predefined keywords that you can use for CPU hotplug rules and a set of keywords that you can use for memory hotplug rules.

All predefined keywords are case sensitive.

## *Keywords for CPU hotplug rules*

There are predefined keywords for use in the CPU hotplug rules, HOTPLUG and HOTUNPLUG.

#### **loadavg**

is the current load average.

## **onumcpus**

is the current number of online CPUs.

#### **runnable\_proc**

is the current number of runnable processes.

<span id="page-516-0"></span>**user**

is the current CPU user percentage.

**nice**

is the current CPU nice percentage.

**system**

is the current CPU system percentage.

**idle**

is the current CPU idle percentage.

**iowait**

is the current CPU iowait percentage.

**irq**

is the current CPU irq percentage.

**softirq**

is the current CPU softirq percentage.

**steal**

is the current CPU steal percentage.

**guest**

is the current CPU guest percentage.

## **guest\_nice**

is the current CPU guest\_nice percentage.

## **cpustat.***<name>*

is data from /proc/stat and /proc/loadavg. In the keyword, *<name>* can be any of the previously listed keywords, for example, cpustat.idle. See the proc man page for more details about the data that is represented by these keywords.

With this notation, the keywords resolve to raw timer ticks since system start, not to current percentages. For example, idle resolves to the current idle percentage and cpustat.idle resolves to the total timer ticks spent idle. See ["Using historical data" on page 505](#page-517-0) about how to obtain average and percentage values.

loadavg, onumcpus, and runnable\_proc are not percentages and resolve to the same values as cpustat.loadavg, cpustat.onumcpus, and cpustat.runnable\_proc.

## **cpustat.total\_ticks**

is the total number of timer ticks since system start.

**time**

is the UNIX epoch time in the format "seconds.microseconds".

Percentage values are accumulated for all online CPUs. Hence, the values for the percentages range from 0 to 100 × (number of online CPUs). To get the average percentage per CPU device, divide the accumulated value by the number of CPUs. For example, idle / onumcpus yields the average idle percentage per CPU.

## *Keywords for memory hotplug rules*

There are predefined keywords for use in the memory hotplug rules, MEMPLUG and MEMUNPLUG.

The following keywords are available:

**apcr**

is the number of page cache operations, pgpin + pgpout, from /proc/vmstat in 512-byte blocks per second.

## **freemem**

is the amount of free memory in MB.

## **swaprate**

is the number of swap operations, pswpin + pswpout, from /proc/vmstat in 4 KB pages per second.

## <span id="page-517-0"></span>**meminfo.***<name>*

is the value for the symbol *<name>* as shown in the output of cat /proc/meminfo. The values are plain numbers but refer to the same units as those used in /proc/meminfo.

## **vmstat.***<name>*

is the value for the symbol *<name>* as shown in the output of cat /proc/vmstat.

## *Using historical data*

Historical data is available for the keyword time and the sets of keywords cpustat.*<name>*, meminfo.*<name>*, and vmstat.*<name>*.

See ["Keywords for CPU hotplug rules" on page 503](#page-515-0) and ["Keywords for memory hotplug rules" on page](#page-516-0) [504](#page-516-0) for details about these keywords.

Use the suffixes  $\vert \langle n \rangle$  to retrieve the data of  $\langle n \rangle$  intervals in the past, where  $\langle n \rangle$  can be in the range 0 -100.

## **Examples**

## **cpustat.idle**

yields the current value for the counted idle ticks.

## **cpustat.idle[1]**

yields the idle ticks as counted one interval ago.

## **cpustat.idle[5]**

yields the idle ticks as counted five intervals ago.

## **cpustat.idle - cpustat.idle[5]**

yields the idle ticks during the past five intervals.

## **time - time[1]**

yields the length of an update interval in seconds.

## **cpustat.total\_ticks - cpustat.total\_ticks[5]**

yields the total number of ticks during the past five intervals.

## **(cpustat.idle - cpustat.idle[5]) / (cpustat.total\_ticks - cpustat.total\_ticks[5])**

yields the average ratio of idle ticks to total ticks during the past five intervals.

Multiplying this ratio with 100 yields the percentage of idle ticks during the last five intervals.

Multiplying this ratio with 100 \* onumcpus yields the accumulated percentage of idle ticks for all processors during the last five intervals.

## **Writing more complex rules**

In addition to numbers and keywords, you can use mathematical and Boolean operators, and you can use user-defined variables to specify rules.

- The predefined keywords (see "Predefined keywords" on page 503)
- Decimal numbers
- The mathematical operators

```
+
```

```
addition
```
subtraction

**\***

**-**

multiplication

**/**

division

**<**

less than

- **>**
- greater than
- Parentheses ( and ) to group mathematical expressions
- The Boolean operators

```
&
   and
|
   or
!
   not
```
• User-defined variables

You can specify complex calculations as user-defined variables, which can then be used in expressions. User-defined variables are case-sensitive and must not match a pre-defined variable or keyword. In the configuration file, definitions for user-defined variables must precede their use in expressions.

Variable names consist of alphanumeric characters and the underscore (\_) character. An individual variable name must not exceed 128 characters. All user-defined variable names and values, in total, must not exceed 4096 characters.

## **Examples**

- HOTPLUG = "loadavg > onumcpus +  $0.75"$
- HOTPLUG = "(loadavg > onumcpus + 0.75) & (idle <  $10.0$ )"

```
• my_idle_rate = "(cpustat.idle - cpustat.idle[5]) / (cpustat.total_ticks - 
cpustat.total_ticks[5])"
my_idle_percent_total = "my_idle_rate * 100 * onumcpus"
...
HOTPLUG = "(loadavg > onumcpus + 0.75) & (my_idle_percent_total < 10.0)"
```
# **Sample configuration file**

A typical configuration file includes multiple user-defined variables and values from procfs, for example, to calculate the page scan rate or the cache size.

```
# Required static variables
CPU_MIN="1"
CPU_MAX="0"
UPDATE="1"
CMM_MIN="0"
CMM MAX="131072" # 512 MB
# User-defined variables
pgscan_d="vmstat.pgscan_direct_dma[0] + vmstat.pgscan_direct_normal[0] + 
vmstat.pgscan_direct_movable[0]"
pgscan_d1="vmstat.pgscan_direct_dma[1] + vmstat.pgscan_direct_normal[1] + 
vmstat.pgscan_direct_movable[1]"
# page scan rate in pages / timer tick
pgscanrate="(pgscan_d - pgscan_d1) / (cpustat.total_ticks[0] - cpustat.total_ticks[1])"
# cache usage in kilobytes
avail cache="meminfo.Cached - meminfo.Shmem"
user_0="(cpustat.user[0] - cpustat.user[1])"
nice_0="(cpustat.nice[0] - cpustat.nice[1])"
system_0="(cpustat.system[0] - cpustat.system[1])"
user_2="(cpustat.user[2] - cpustat.user[3])"
nice_2="(cpustat.nice[2] - cpustat.nice[3])"
system_2="(cpustat.system[2] - cpustat.system[3])"
CP_Active0="(user_0 + nice_0 + system_0) / (cpustat.total_ticks[0] - cpustat.total_ticks[1])"
CP_Active2="(user_2 + nice_2 + system_2) / (cpustat.total_ticks[2] - cpustat.total_ticks[3])"
CP_ActiveAVG="(CP_Active0+CP_Active2) / 2"
idle_0="(cpustat.idle[0] - cpustat.idle[1])"
iowait_0="(cpustat.iowait[0] - cpustat.iowait[1])"
idle_2="(cpustat.idle[2] - cpustat.idle[3])"
iowait_2="(cpustat.iowait[2] - cpustat.iowait[3])"
CP_idle0="(idle_0 + iowait_0) / (cpustat.total_ticks[0] - cpustat.total_ticks[1])"
CP_idle2="(idle_2 + iowait_2) / (cpustat.total_ticks[2] - cpustat.total_ticks[3])"
CP_idleAVG="(CP_idle0 + CP_idle2) / 2"
# More required variables
# cmm_inc: 10% of free memory, in 4K pages
CMM_INC="meminfo.MemFree / 40"
# cmm_dec: 10% of total memory, in 4K pages
CMM_DEC="meminfo.MemTotal / 40"
# Hotplug rules
HOTPLUG="((1 - CP_ActiveAVG) * onumcpus) < 0.08"
HOTUNPLUG="(CP_idleAVG * onumcpus) > 1.15"
MEMPLUG="pgscanrate > 20"
MEMUNPLUG="(meminfo.MemFree + avail_cache) > (meminfo.MemTotal / 10)"
```
*Figure 77: Sample configuration file for CPU and memory hotplug* 

**Attention:** The sample file of Figure 77 on page 507 illustrates the syntax of the configuration file. Useful rules might differ considerably, depending on the workload, resources, and requirements of the system for which they are designed.

After you install cpuplugd with the s390-tools RPM, a commented sample configuration file is available at  $/etc/c$  puplugd. This file is used by the cpuplugd service.

# <span id="page-520-0"></span>**dasdfmt - Format a DASD**

## **Purpose**

Use the dasdfmt command to low-level format ECKD-type direct access storage devices (DASD).

dasdfmt uses an ioctl call to the DASD driver to format tracks. A block size (hard sector size) can be specified. The formatting process can take quite a long time (hours for large DASD).

## **Tips:**

- For DASDs that have previously been formatted with dasdfmt, use the dasdfmt quick format mode.
- Use the -p option to monitor the progress.

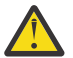

**CAUTION:** As on any platform, formatting irreversibly destroys data on the target disk. Be sure not to format a disk with vital data unintentionally.

## **dasdfmt syntax**

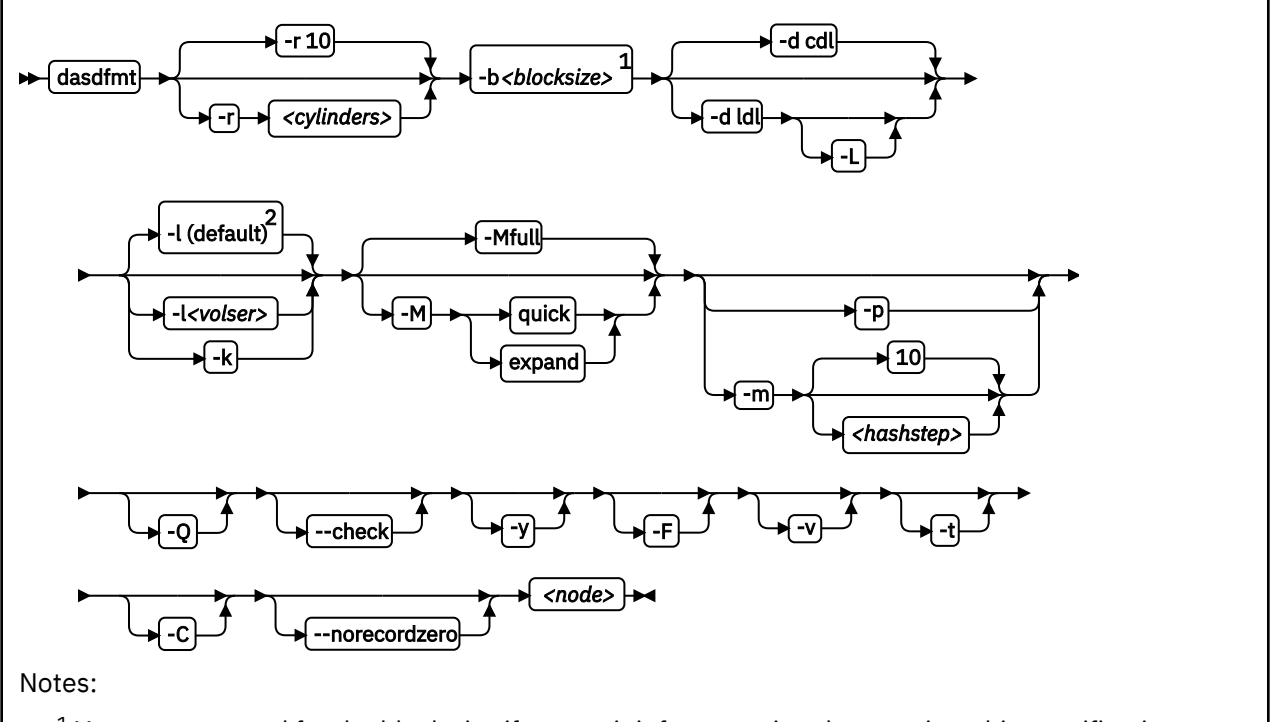

 $1$  You are prompted for the block size if you omit it for an option that requires this specification.  $2$  If neither the -l option nor the -k option are specified, a VOLSER is generated from the device number through which the volume is accessed.

#### Where:

## **-r** *<cylinders>* **or --requestsize=***<cylinders>*

specifies the number of cylinders to be processed in one formatting step. The value must be an integer in the range 1 - 255. The default is 10 cylinders. Use this parameter to use any available PAV devices. Ideally, the number of cylinders matches the number of associated devices, counting the base device and all alias devices.

#### **-b** *<block\_size>* **or --blocksize=***<block\_size>*

specifies one of the following block sizes in bytes: 512, 1024, 2048, or 4096.

For the quick and expand modes and for the --check option, you can omit the block size. Otherwise, you are prompted if you do not specify a value for the block size. You can then press Enter to accept 4096 or specify a different value.

**Tip:** Set <br />block\_size> as large as possible (ideally 4096); the net capacity of an ECKD DASD decreases for smaller block sizes. For example, a DASD formatted with a block size of 512 byte has only half of the net capacity of the same DASD formatted with a block size of 4096 byte.

#### *<node>*

specifies the device node of the device to be formatted, for example, /dev/dasdzzz. See ["DASD](#page-112-0) [naming scheme" on page 100](#page-112-0) for more details about device nodes).

## **-d** *<disklayout>* **or --disk\_layout=***<disklayout>*

formats the device with the compatible disk layout (cdl) or the Linux disk layout (ldl). If the parameter is not specified, the default (cdl) is used.

#### **-L or --no\_label**

valid for -d 1d1 only, where it suppresses the default LNX1 label.

#### **-l** *<volser>* **or --label=***<volser>*

specifies the volume serial number (see ["VOLSER" on page 98](#page-110-0)) to be written to the disk. If the VOLSER contains special characters, it must be enclosed in single quotation marks. In addition, any '\$' character in the VOLSER must be preceded by a backslash ('\').

#### **-k or --keep\_volser**

keeps the volume serial number when writing the volume label (see ["VOLSER" on page 98](#page-110-0)). Keeping the volume serial number is useful if the volume already has a serial number that should not be overwritten.

## **-M or --mode=***<mode>*

specifies the mode to be used for formatting the device. Valid modes are:

#### **full**

Format the entire disk with the specified block size. This is the default mode.

#### **quick**

formats the first two tracks and writes label and partition information. Only use this option if you are sure that the target DASD already contains a regular format with the specified block size.

#### **expand**

format all unformatted tracks at the end of the target DASD. This mode assumes that tracks at the beginning of the DASD volume have already been correctly formatted, while a consecutive set of tracks at the end are unformatted. You can use this mode to make added space available for Linux use after dynamically increasing the size of a DASD volume.

For the quick and expand modes, omit the block size specification (-b option) to use the existing block size. If you specify a block size, dasdfint checks that the specification matches the existing block size before formatting.

#### **-p or --progressbar**

displays a progress bar. Do not use this option if you are using a line-mode terminal console driver. For example, if you are using a 3215 terminal device driver or a line-mode hardware console device driver.

#### **-Q or --percentage**

displays one line for each formatted cylinder. The line shows the number of the cylinder and percentage of formatting process. Intended for use by higher level interfaces.

## **-m** *<hashstep>* **or --hashmarks=***<hashstep>*

displays a number sign (#) after every *<hashstep>* cylinders are formatted. *<hashstep>* must be in the range 1 - 1000. The default is 10.

The -m option is useful where the console device driver is not suitable for the progress bar (-p option).

#### **--check**

performs a complete format check on a DASD volume.

## **dasdfmt**

Omit the block size specification (-b option) to check for a consistent format for any valid block size. Specify a block size to confirm that the DASD has been formatted consistently with that particular block size.

**-y**

starts formatting immediately without prompting for confirmation.

## **-F or --force**

formats the device without checking whether it is mounted.

**-v**

displays extra information messages (verbose).

## **-t or --test**

runs the command in test mode. Analyzes parameters and displays what would happen, but does not modify the disk.

## **-C or --check\_host\_count**

checks the host-access open count to ensure that the device is not online to another operating system instance. Use this option to ensure that the operation is safe, and cancel it if other operating system instances are accessing the volume.

#### **-- norecordzero**

prevents a format write of record zero. This option is intended for experts: Subsystems in DASD drivers are by default granted permission to modify or add a standard record zero to each track when needed. Before you revoke the permission with this option, you must ensure that the device contains standard record zeros on all tracks.

## **-V or --version**

displays the version number of dasdfmt and exits.

## **-h or --help**

displays an overview of the syntax. Any other parameters are ignored. To view the man page, enter man dasdfmt.

## **Examples**

• To format a 100 cylinder z/VM minidisk with the standard Linux disk layout and a 4 KB blocksize with device node /dev/dasdc:

```
# dasdfmt -b 4096 -d ldl -p /dev/dasdc
Drive Geometry: 100 Cylinders * 15 Heads = 1500 Tracks
I am going to format the device /dev/dasdc in the following way:
   Device number of device : 0x192<br>Labelling device : yes
   Labelling device : yes<br>Disk label : LNX1
   Disk label
   Disk identifier : 0X0192
   Extent start (trk no) : 0<br>Extent end (trk no) : 1499
   Extent end (trk no)
   Compatible Disk Layout : no<br>Blocksize : 4096
   Blocksize<br>Mode
                              : Full
 --->> ATTENTION! <<---
All data of that device will be lost.
Type yes to continue, no will leave the disk untouched: yes
Formatting the device. This may take a while (get yourself a coffee).
cyl 100 of 100 |#################################|100% [1s]
Finished formatting the device.
Rereading the partition table... ok
#
```
• To format the same disk with the compatible disk layout (accepting the default value of the -d option).

```
# dasdfmt -b 4096 -p /dev/dasdc
Drive Geometry: 100 Cylinders * 15 Heads = 1500 Tracks
I am going to format the device /dev/dasdc in the following way:
   Device number of device : 0x192<br>Labelling device : yes<br>Disk label : VOL1
   Labelling device
   Disk label : VOL1<br>Disk identifier : 0X0192
   Disk identifier : 0)<br>Extent start (trk no) : 0
   Extent start (trk no) : 0<br>Extent end (trk no) : 1499
   Extent end (trk no)
 Compatible Disk Layout : yes
 Blocksize : 4096
   Mode : Full
--->> ATTENTION! <<---
All data of that device will be lost.
Type yes to continue, no will leave the disk untouched: yes
Formatting the device. This may take a while (get yourself a coffee).
cyl 100 of 100 |#################################|100% [1s]
Finished formatting the device.
Rereading the partition table... ok
#
```
• To make best use of PAV when formatting a DASD that has one base device and four alias devices, specify five cylinders:

# dasdfmt /dev/dasdd -y -b 4096 -d cdl -r 5 Finished formatting the device. Rereading the partition table... ok

• To format a previously formatted DASD in quick format mode.

# dasdfmt -b 4096 -p --mode=quick /dev/dasdf

• To format tracks that have been added at the end of an already formatted DASD.

# dasdfmt -b 4096 -p --mode=expand /dev/dasdg

• To check whether a DASD has been correctly formatted with a block size of 4096 bytes.

```
# dasdfmt -b 4096 -p --check /dev/dasdg
Checking format of the entire disk...
cyl 1113 of 1113 |#################################|100% [19s]
Done. Disk is fine.
```
• To ensure that the DASD is not online to an operating system instance in a different LPAR when you start formatting the DASD:

# dasdfmt -b 4096 -p -C /dev/dasdh

dasdfmt always checks the host-access open count. If the count indicates access by another operating system instance, the response depends on the -C option. With this option, the command is canceled. Otherwise, a warning is displayed before you are prompted to confirm that you want to proceed.

# **dasdstat - Display DASD performance statistics**

Use the dasdstat command to display DASD performance statistics, including statistics about Parallel Access Volume (PAV) and High Performance Ficon.

This command includes and extends the performance statistics that is also available through the tunedasd command.

## **dasdstat syntax**

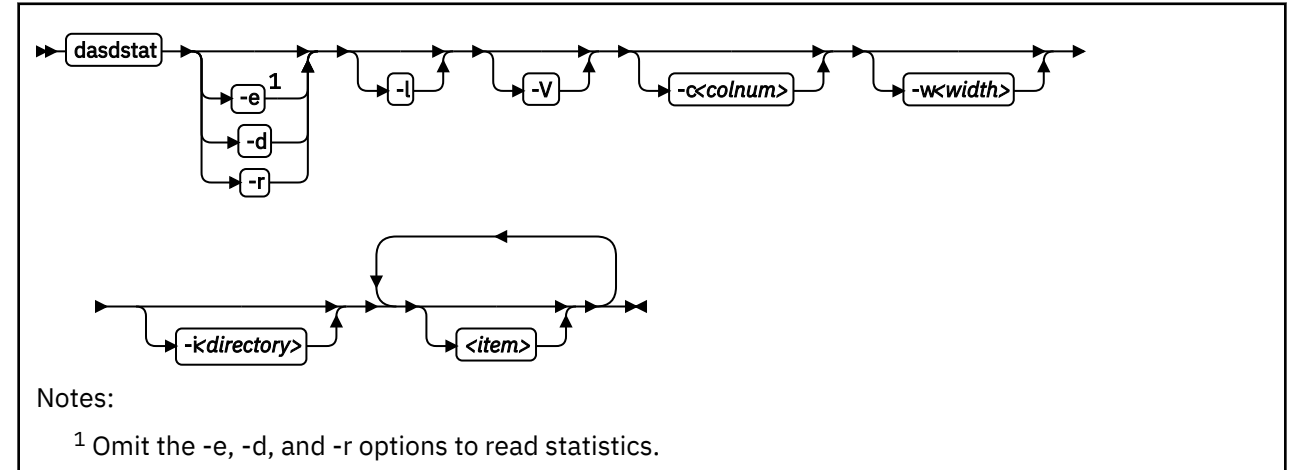

Where:

#### **-e or --enable**

starts statistics data collection.

#### **-d or --disable**

stops statistics data collection.

#### **-r or --reset**

sets the statistics counters to zero.

#### **-l or --long**

displays more detailed statistics information, for example, differentiates between read and write requests.

#### **-V or --verbose**

displays more verbose command information.

## **-c** *<colnum>* **or --columns** *<colnum>*

formats the command output in a table with the specified number of columns. The default is 16. Each row gets wrapped after the specified number of lines.

## **-w** *<width>* **or --column-width** *<width>*

sets the minimum width, in characters, of a column in the output table.

#### **-i** *<directory>* **or --directory** *<directory>*

specifies the directory that contains the statistics. The default is *<mountpoint>*/dasd, where *<mountpoint>* is the mount point of debugfs. You need to specify this parameter if the dasdstat command cannot determine this mount point or if the statistics are copied to another location.

#### *<item>*

limits the command to the specified items. For *<item>* you can specify:

- global for summary statistics for all available DASDs.
- The block device name by which a DASD is known to the DASD device driver.

• The bus ID by which a DASD is known as a CCW device. DASDs that are set up for PAV or HyperPAV have a CCW base device and, at any one time, can have one or more CCW alias devices for the same block device. Alias devices are not permanently associated with the same block device. Statistics that are based on bus ID, therefore, show additional detail for PAV and HyperPAV setups.

If you do not specify any individual item, the command applies to all DASD block devices, CCW devices, and to the summary.

#### **-v or --version**

displays the version number of dasdstat, then exits.

```
-h or --help
```
displays help information for the command.

#### **Examples**

• This command starts data collection for dasda, 0.0.b301, and for a summary of all available DASDs.

# dasdstat -e dasda 0.0.b301 0.0.b302 global

• This command resets the statistics counters for dasda.

# dasdstat -r dasda

• This command reads the summary statistics:

```
statistics data for statistic: global
start time of data collection: Wed Aug 17 09:52:47 CEST 2011
3508 dasd I/O requests
with 67616 sectors(512B each)
0 requests used a PAV alias device
3458 requests used HPF
 __<4 ___8 __16 __32 __64 _128 _256 _512 __1k __2k __4k __8k _16k _32k _64k 128k
 _256 _512 __1M __2M __4M __8M _16M _32M _64M 128M 256M 512M __1G __2G __4G _>4G
Histogram of sizes (512B secs)
   0 0 2456 603 304 107 18 9 3 8 0 0 0 0 0 0
 0 0 0 0 0 0 0 0 0 0 0 0 0 0 0 0
Histogram of I/O times (microseconds)
 0 0 0 0 0 0 100 1738 813 725 30 39 47 15 1 0
 0 0 0 0 0 0 0 0 0 0 0 0 0 0 0 0
Histogram of I/O time till ssch
   0 0 901 558 765 25 28 288 748 161 17 16 1 0 0 0
 0 0 0 0 0 0 0 0 0 0 0 0 0 0 0 0
Histogram of I/O time between ssch and irq<br>0 0 0 0 0 0 316 2798 2
 0 0 0 0 0 0 316 2798 283 13 19 22 41 15 1 0
 0 0 0 0 0 0 0 0 0 0 0 0 0 0 0 0
Histogram of I/O time between irq and end<br>0 3023 460 8 4 9 4 0
   0 3023 460 8 4 9 4 0 0 0 0 0 0 0 0 0
 0 0 0 0 0 0 0 0 0 0 0 0 0 0 0 0
# of req in chanq at enqueuing (0..31) 
 ___0 ___1 ___2 ___3 ___4 ___5 ___6 ___7 ___8 ___9 __10 __11 __12 __13 __14 __15
 __16 __17 __18 __19 __20 __21 __22 __23 __24 __25 __26 __27 __28 __29 __30 __31
 0 2295 319 247 647 0 0 0 0 0 0 0 0 0 0 0
 0 0 0 0 0 0 0 0 0 0 0 0 0 0 0 0
```
For details about the data items, see ["Interpreting the data rows" on page 118.](#page-130-0)

# **dasdview - Display DASD structure**

Use the dasdview command to display DASD information. dasdview displays:

- The volume label.
- VTOC details (general information, and the DSCBs of format 1, format 3, format 4, format 5, format 7, format 8, and format 9).
- The content of the DASD, by specifying:
	- Starting point
	- Size

You can display these values in hexadecimal, EBCDIC, and ASCII format.

- Device characteristics, such as:
	- Whether the data on the DASD is encrypted.
	- Whether the disk is a solid-state device.

If you specify a start point and size, you can also display the contents of a disk dump.

For more information about partitioning, see ["The IBM label partitioning scheme" on page 96](#page-108-0).

## **dasdview syntax**

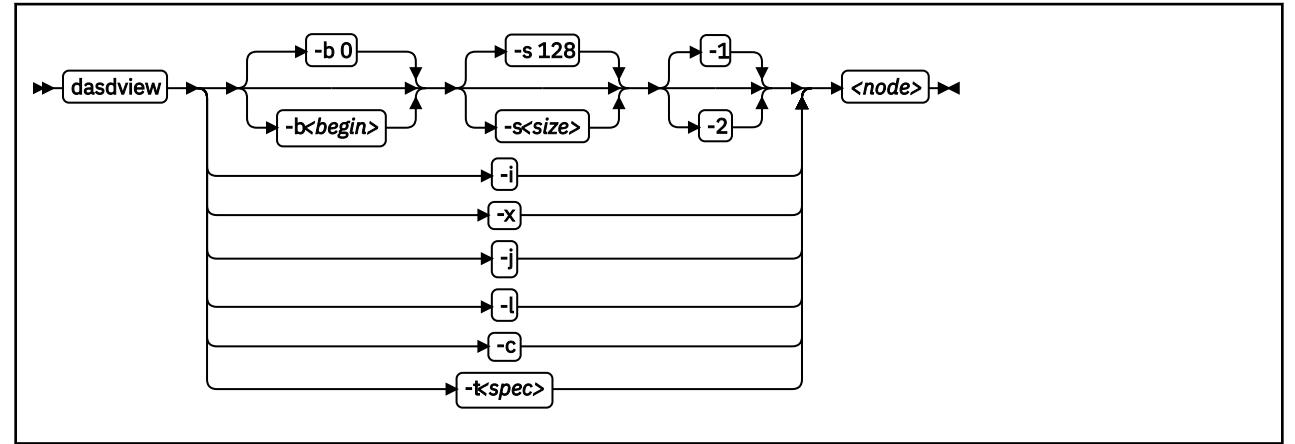

Where:

## **-b** *<begin>* **or --begin=***<begin>*

displays disk content on the console, starting from *<begin>*. The contents of the disk are displayed as hexadecimal numbers, ASCII text, and EBCDIC text. If  $\langle$ size> is not specified, dasdview takes the default size (128 bytes). You can specify the variable *<begin>* as:

<begin>[k|m|b|t|c]

If the disk is in raw-track access mode, you can specify only track (t) or cylinder (c) entities.

The default for *<begin>* is 0.

dasdview displays a disk dump on the console by using the DASD driver. The DASD driver might suppress parts of the disk, or add information that is not relevant. This discrepancy might occur, for example, when dasdview displays the first two tracks of a disk that was formatted with the compatible disk layout option (-d cdl). In this situation, the DASD driver pads shorter blocks with zeros to maintain a constant blocksize. All Linux applications (including dasdview) process according to this rule.

Here are some examples of how this option can be used:

 -b 32 (start printing at Byte 32) -b 32k (start printing at kByte 32) -b 32m (start printing at MByte 32) -b 32b (start printing at block 32) -b 32t (start printing at track 32) -b 32c (start printing at cylinder 32)

#### **-s** *<size>* **or --size=***<size>*

displays a disk dump on the console, starting at *<begin>*, and continuing for size=*<size>*. The contents of the dump are displayed as hexadecimal numbers, ASCII text, and EBCDIC text. If a start value, *<begin>*, is not specified, dasdview takes the default. You can specify the variable *<size>* as:

#### size[k|m|b|t|c]

If the disk is in raw-track access mode, you can specify only track (t) or cylinder (c) entities.

The default for *<size>* is 128 bytes.

Here are some examples of how this option can be used:

 -s 16 (use a 16 Byte size) (use a 16 kByte size) -s 16m (use a 16 MByte size) -s 16b (use a 16 block size) -s 16t (use a 16 track size) -s 16c (use a 16 cylinder size)

#### **-1**

displays the disk dump with format 1 (as 16 Bytes per line in hexadecimal, ASCII and EBCDIC). A line number is not displayed. You can use option -1 only together with -b or -s.

Option -1 is the default.

## **-2**

displays the disk dump with format 2 (as 8 Bytes per line in hexadecimal, ASCII and EBCDIC). A decimal and hexadecimal byte count are also displayed. You can use option -2 only together with -b or -s.

#### **-i or --info**

displays basic information such as device node, device bus-ID, device type, or geometry data.

#### **-x or --extended**

displays the information that is obtained by using the -i option, but also open count, subchannel identifier, and so on.

#### **-j or --volser**

prints volume serial number (volume identifier).

#### **-l or --label**

displays the volume label.

## **-c or --characteristics**

displays model-dependent device characteristics, for example disk encryption status or whether the disk is a solid-state device.

#### **-t** *<spec>* **or --vtoc=***<spec>*

displays the VTOC's table-of-contents, or a single VTOC entry, on the console. The variable *<spec>* can take these values:

**info**

displays overview information about the VTOC, such as a list of the data set names and their sizes.

**f1**

displays the contents of all *format 1* data set control blocks (DSCBs).

**f3**

displays the contents of all (z/OS-specific) *format 3* DSCBs.

**f4**

displays the contents of all *format 4* DSCBs.

**f5**

displays the contents of all *format 5* DSCBs.

**f7**

displays the contents of all *format 7* DSCBs.

**f8**

displays the contents of all *format 8* DSCBs.

**f9**

displays the contents of all *format 9* DSCBs.

**all**

displays the contents of *all* DSCBs.

*<node>*

specifies the device node of the device for which you want to display information, for example, /dev/ dasdzzz. See ["DASD naming scheme" on page 100](#page-112-0) for more details about device nodes.

**-v or --version**

displays version number on console, and exit.

**-h or --help**

displays short usage text on console. To view the man page, enter man dasdview.

**Examples**

• To display basic information about a DASD:

# dasdview -i /dev/dasdzzz

This example displays:

```
--- general DASD information ---------
device node : /dev/dasdzzz<br>busid : 0.0.0193
                          \vdots 0.0.0193
type : ECKD
                          device type : hex 3390 dec 13200
--- DASD geometry -------------------------------------------------------------
number of cylinders : hex 64 + <b>track</b> 201</math>tracks per cylinder : hex f dec 15
blocks per track : hex c dec 12<br>blocksize : hex 1000 dec 4096
                           : hex 1000
#
```
• To display device characteristics:

# dasdview -c /dev/dasda

This example displays:

encrypted disk : no

• To include extended information:

# dasdview -x /dev/dasdzzz

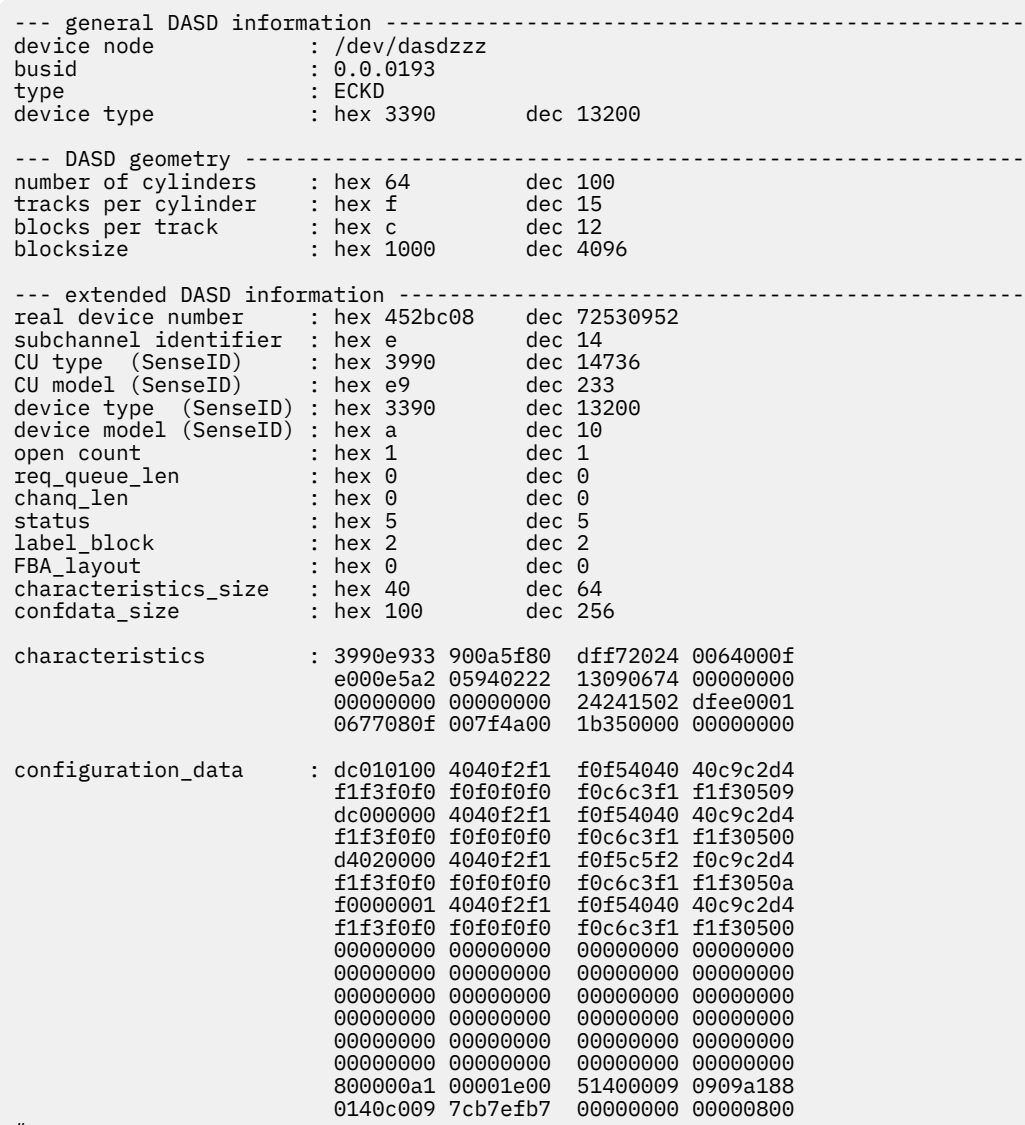

 $\#$ 

• To display volume label information:

# dasdview -l /dev/dasdzzz

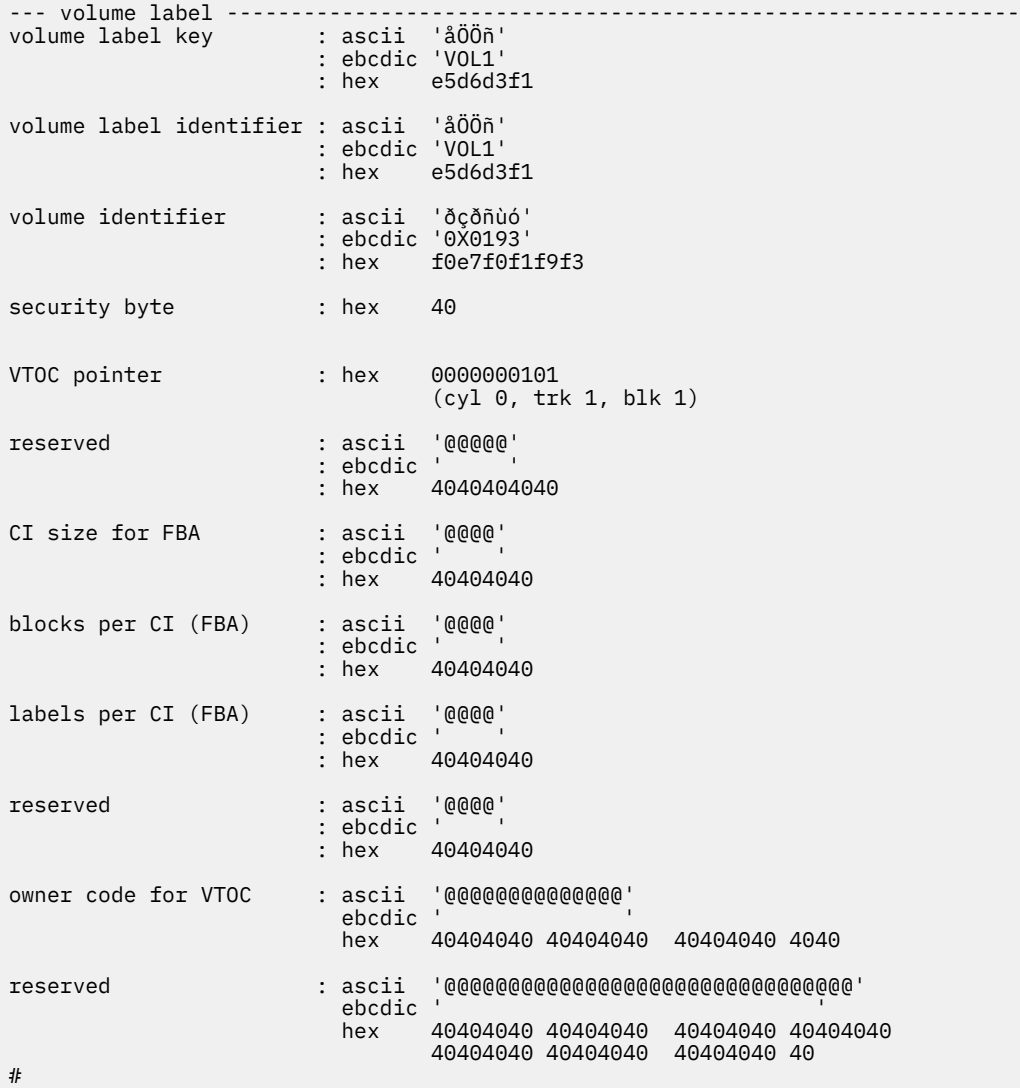

• To display partition information:

# dasdview -t info /dev/dasdzzz

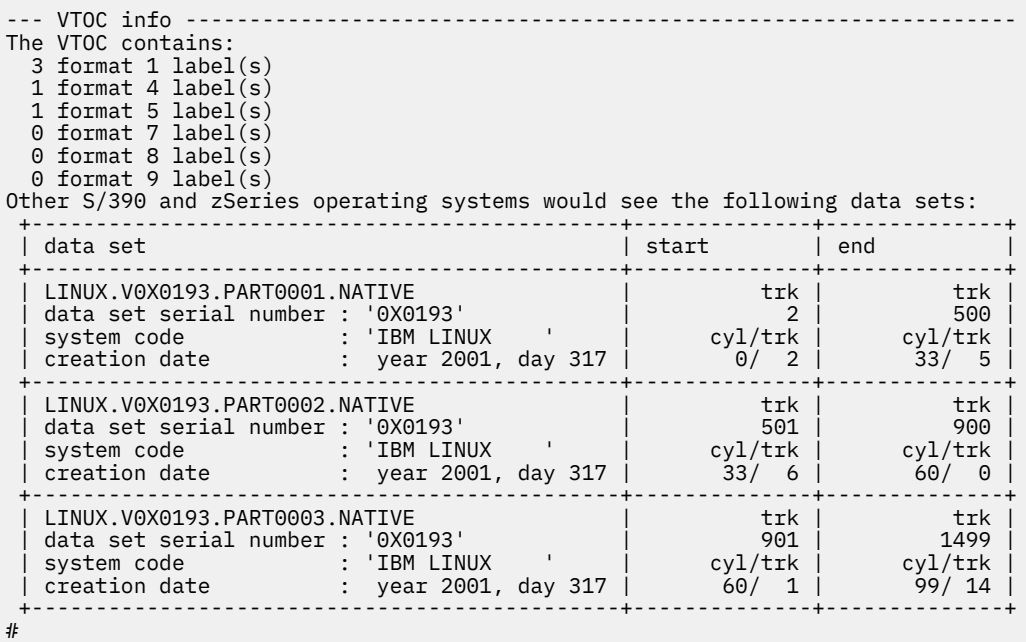

• To display VTOC information:

# dasdview -t f4 /dev/dasdzzz

This example displays:

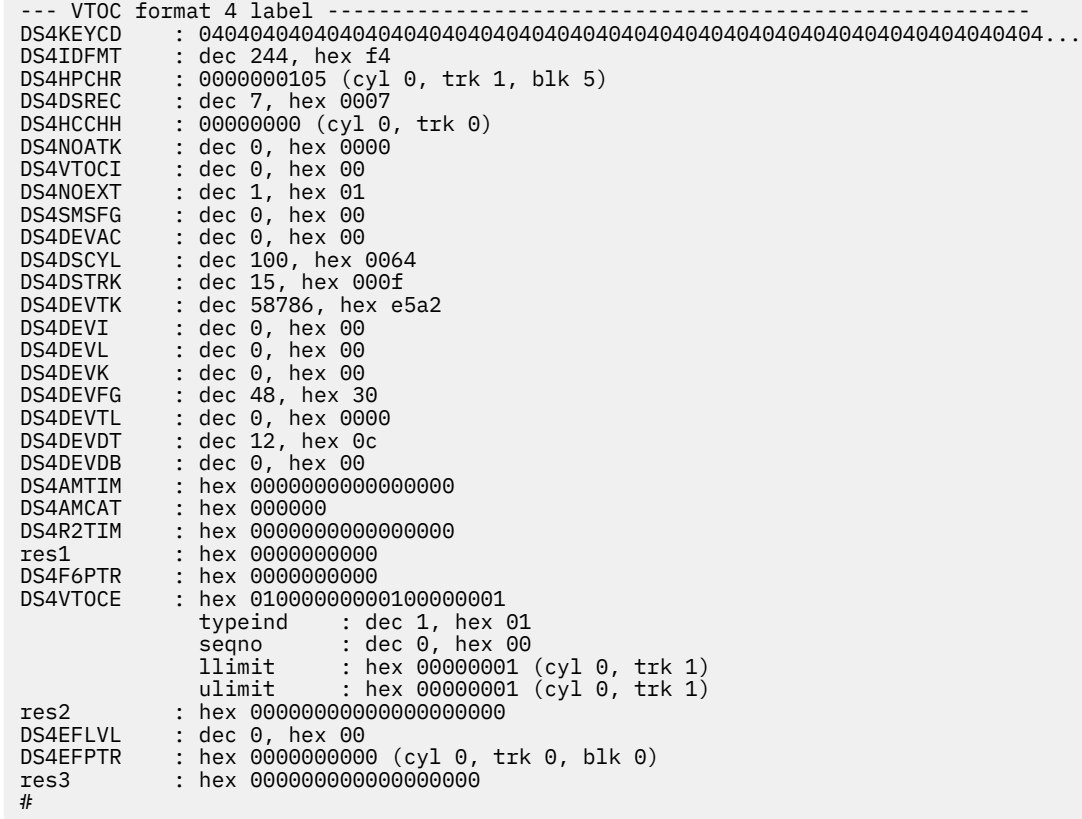

• To print the contents of a disk to the console starting at block 2 (volume label):

# dasdview -b 2b -s 128 /dev/dasdzzz

This example displays:

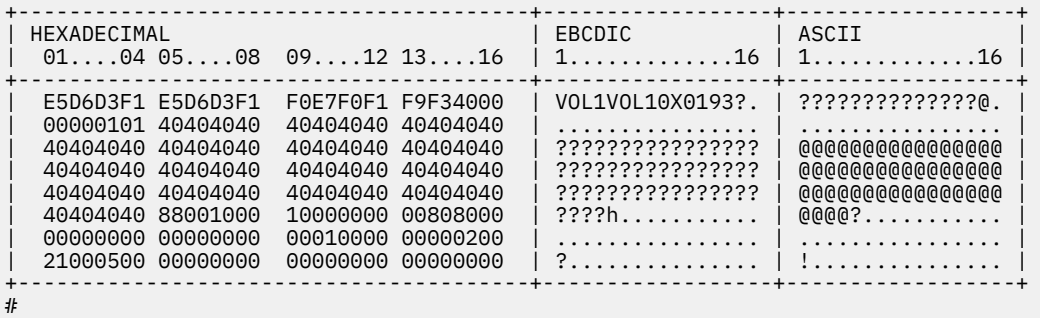

• To display the contents of a disk on the console starting at block 14 (first FMT1 DSCB) with format 2:

# dasdview -b 14b -s 128 -2 /dev/dasdzzz

This example displays:

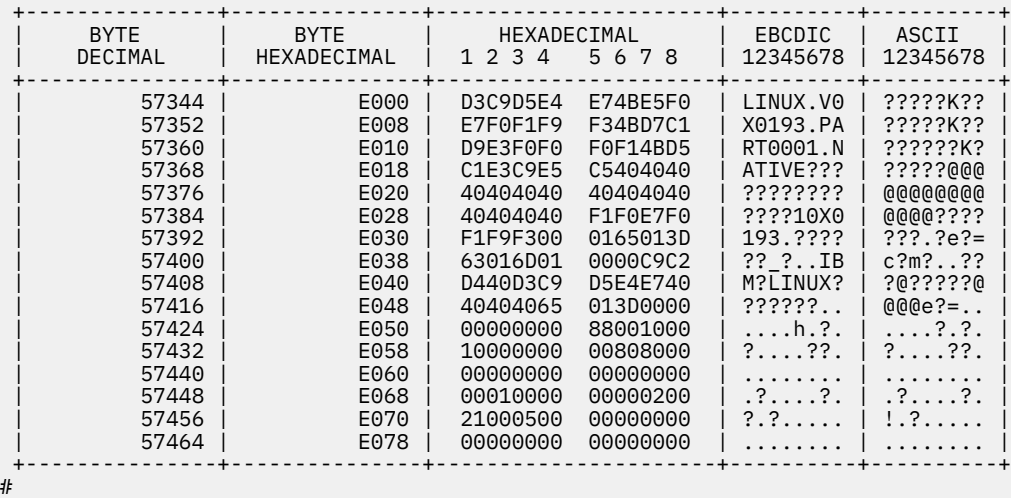

• To see what is at block 1234 (in this example there is nothing there):

# dasdview -b 1234b -s 128 /dev/dasdzzz

This example displays:

```
+----------------------------------------+------------------+------------------+
| HEXADECIMAL                                     | EBCDIC             | ASCII             |
| 01....04 05....08 09....12 13....16 | 1.............16 | 1.............16 |
+----------------------------------------+------------------+------------------+
  | 00000000 00000000 00000000 00000000 | ................ | ................ |
| 00000000 00000000 00000000 00000000 | ................ | ................ |
| 00000000 00000000 00000000 00000000 | ................ | ................ |
| 00000000 00000000 00000000 00000000 | ................ | ................ |
| 00000000 00000000 00000000 00000000 | ................ | ................ |
| 00000000 00000000 00000000 00000000 | ................ | ................ |
| 00000000 00000000 00000000 00000000 | ................ | ................ |
| 00000000 00000000 00000000 00000000 | ................ | ................ |
+----------------------------------------+------------------+------------------+
4<sub>k</sub>
```
• To try byte 0 instead:

# dasdview -b 0 -s 64 /dev/dasdzzz

This example displays:

**520** Linux on Z and LinuxONE: Device Drivers, Features, and Commands on SUSE Linux Enterprise Server 12 SP4

+----------------------------------------+------------------+------------------+ | HEXADECIMAL | EBCDIC | ASCII | | 01....04 05....08 09....12 13....16 | 1.............16 | 1.............16 | +----------------------------------------+------------------+------------------+ | C9D7D3F1 000A0000 0000000F 03000000 | IPL1............ | ????............ | | 00000001 00000000 00000000 40404040 | ................ | ................ | | 40404040 40404040 40404040 40404040 | ???????????????? | @@@@@@@@@@@@@@@@ | | 40404040 40404040 40404040 40404040 | ???????????????? | @@@@@@@@@@@@@@@@ | +----------------------------------------+------------------+------------------+ #

• To display the contents of a disk on the console starting at cylinder 2 and printing one track of data:

# dasdview -b 2c -s 1t /dev/dasdk

This example displays:

+----------------------------------------+------------------+------------------+  $|$  EBCDIC  $|$ | 01....04 05....08 09....12 13....16 | 1.............16 | 1.............16 | +----------------------------------------+------------------+------------------+ | 52B7DBEE D6B9530B 0179F420 CB6EA95E | ????O?????4??>z; | R?????S??y???n?^ | | EF49C03C 513542E7 D8F17D9D 06DC44F7 | ??{????XQ1'????7 | ?I?<Q5B???}???D? | ... | 92963D5B 0200B0FA 53745C12 C3B45125 | ko?\$?........... | ??=[?........... | | 0D6040C2 F933381E 7A4C4797 F40FEDAB | ?-?B9???:<?p4??? | ??@??38?zLG????? | ...

• To display the full record information of the same disk when it in raw-track access mode:

# dasdview -b 2c -s 1t /dev/dasdk

```
cylinder 2, head 0, record 0
+------------------------------------------------------------------------------+
 | count area: |
        hex: 000200000000008
| cylinder: 2 |
| head: 0 |
| record: 0 |
| key length: 0 |
| data length: 8 |
+------------------------------------------------------------------------------+
| key area: |
| HEXADECIMAL                                     | EBCDIC             | ASCII             |
| 01....04 05....08 09....12 13....16 | 1.............16 | 1.............16 |
 +----------------------------------------+------------------+------------------+
+----------------------------------------+------------------+------------------+
 data area:<br>| HEXADECIMAL|<br>| EBCDIC
 | EBCDIC | ASCII || 01....04 05....08 09....12 13....16 | 1.............16 | 1.............16 |
            +----------------------------------------+------------------+------------------+
 00000000 00000000
    +----------------------------------------+------------------+------------------+
cylinder 2, head 0, record 1
   +------------------------------------------------------------------------------+
 count area:
    hex: 0002000001000200<br>cylinder: 2
| cylinder: 2 |
| head: 0 |
\qquad \qquad \text{record:} \qquad \qquad \text{1}| key length: 0 |
| data length: 512 |
+------------------------------------------------------------------------------+
 | key area: |
| HEXADECIMAL                                     | EBCDIC             | ASCII             |
| 01....04 05....08 09....12 13....16 | 1.............16 | 1.............16 |
+----------------------------------------+------------------+------------------+
+----------------------------------------+------------------+------------------+
 | data area: |
 HEXADECIMAL| 01....04 05....08 09....12 13....16 | 1.............16 | 1.............16 |
+----------------------------------------+------------------+------------------+
| 52B7DBEE D6B9530B 0179F420 CB6EA95E | ????O?????4??>z; | R?????S??y???n?^ |
| EF49C03C 513542E7 D8F17D9D 06DC44F7 | ??{????XQ1'????7 | ?I?<Q5B???}???D? |
...
+----------------------------------------+------------------+------------------+
cylinder 2, head 0, record 2
+------------------------------------------------------------------------------+
 count area:
       hex: 0002000002000200
| cylinder: 2 |
| head: 0 |
     | record: 2 |
| key length: 0 |
| data length: 512 |
           +------------------------------------------------------------------------------+
 | key area: |
| HEXADECIMAL                                     | EBCDIC             | ASCII             |
| 01....04 05....08 09....12 13....16 | 1.............16 | 1.............16 |
 +----------------------------------------+------------------+------------------+
          +----------------------------------------+------------------+------------------+
 | data area: |
 HEXADECIMAL
 | 01....04 05....08 09....12 13....16 | 1.............16 | 1.............16 |
  +----------------------------------------+------------------+------------------+
| 92963D5B 0200B0FA 53745C12 C3B45125 | ko?$?.^???*?C??? | ??=[?.??St\???Q% |
| 0D6040C2 F933381E 7A4C4797 F40FEDAB | ?-?B9???:<?p4??? | ??@??38?zLG????? |
...
```
• To display the contents of a disk, which is in raw-access mode, printing one track of data from the start of the disk:

# dasdview -s 1t /dev/dasdk

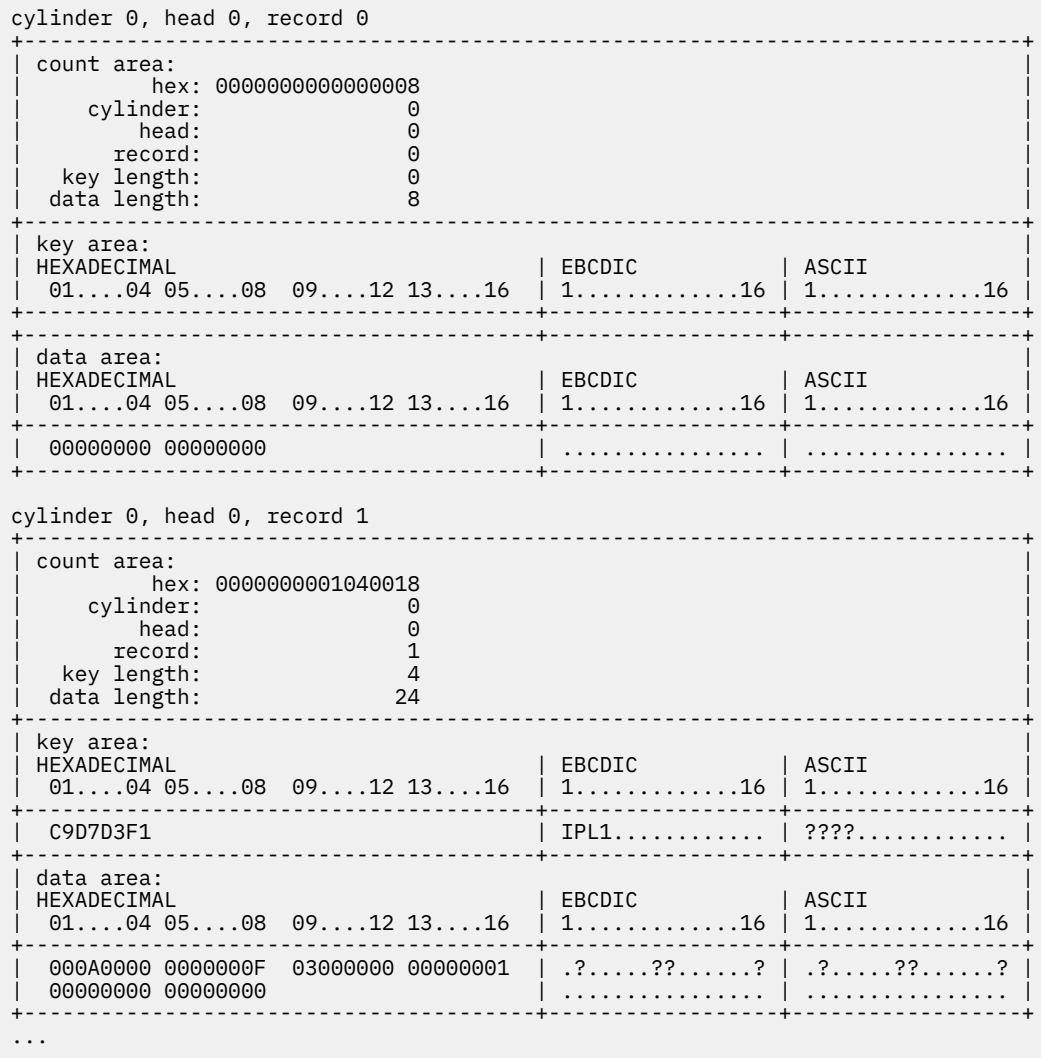

# **fdasd – Partition a DASD**

Use the fdasd command to manage partitions on ECKD-type DASD that were formatted with the compatible disk layout.

See ["dasdfmt - Format a DASD" on page 508](#page-520-0) for information about formatting a DASD. With fdasd you can create, change and delete partitions, and also change the volume serial number.

fdasd checks that the volume has a valid volume label and VTOC. If either is missing or incorrect, fdasd re-creates it. See ["IBM Z compatible disk layout" on page 97](#page-109-0) for details about the volume label and VTOC.

Calling fdasd with a node, but without options, enters interactive mode. In interactive mode, you are given a menu through which you can display DASD information, add or remove partitions, or change the volume identifier. Your changes are not written to disk until you type the "write" option on the menu. You can quit without altering the disk at any time before this.

For more information about partitions, see ["The IBM label partitioning scheme" on page 96](#page-108-0).

## **Before you begin:**

- To partition a SCSI disk, use fdisk rather than fdasd.
- The disk must be formatted with dasdfmt, using the compatible disk layout.

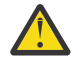

**Attention:** Careless use of fdasd can result in loss of data.

## **fdasd syntax**

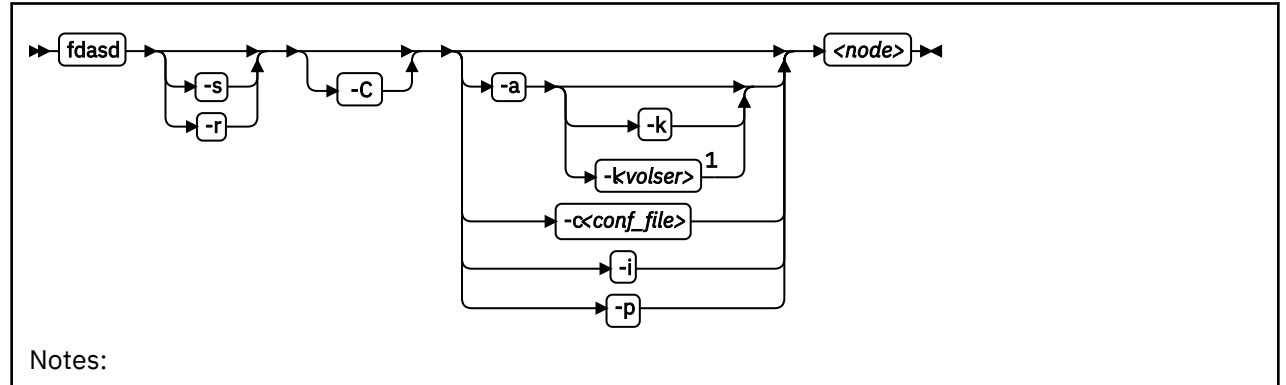

 $1$  If neither the -l option nor the -k option is specified, a VOLSER is generated from the device number through which the volume is accessed.

```
Where:
```
## **-s or --silent**

suppresses messages.

## **-r or --verbose**

displays additional messages that are normally suppressed.

## **-a or --auto**

auto-creates one partition using the whole disk in non-interactive mode.

# **-k or --keep\_volser**

keeps the volume serial number when writing the volume label (see ["Volume label" on page 97](#page-109-0)). Keeping the volume serial number is useful if the volume already has a serial number that should not be overwritten.

# **-l** *<volser>* **or --label** *<volser>*

specifies the volume serial number (see ["VOLSER" on page 98](#page-110-0)).

A volume serial consists of one through six alphanumeric characters or the following special characters:

\$ # @ %

All other characters are ignored. Avoid using special characters in the volume serial. Special characters can cause problems accessing a disk by VOLSER. If you must use special characters, enclose the VOLSER in single quotation marks. In addition, any '\$' character in the VOLSER must be preceded by a backslash ('\').

For example, specify:

-l 'a@b\\$c#'

to get:

A@B\$C#

VOLSER is interpreted as an ASCII string and is automatically converted to uppercase, padded with blanks and finally converted to EBCDIC before it is written to disk.

Do not use the following reserved volume serials:

- SCRTCH
- PRIVAT
- MIGRAT
- Lnnnnn (L followed by a five-digit number)

The reserved volume serials are used as keywords by other operating systems, such as z/OS.

Omitting this parameter causes fdasd to prompt for it, if it is needed.

## -c *<conf file>* or --config *<conf file>*

creates partitions, in non-interactive mode, according to specifications in the configuration file *conf\_file>.* 

For each partition you want to create, add one line of the following format to *<conf\_file>*:

[*<first\_track>*,*<last\_track>*,*<type>*]

*«first track>* and *<last track>* are required and specify the first and last track of the partition. You can use the keyword first for the first possible track on the disk and the keyword last for the last possible track on the disk.

*<type>* describes the partition type and is one of:

#### **native**

for partitions to be used for Linux file systems.

**gpfs**

for partitions to be used as part of an Elastic Storage file system setup.

#### **swap**

for partitions to be used as swap devices.

**raid**

for partitions to be used as part of a RAID setup.

**lvm**

for partitions to be used as part of a logical volume group.

The type specification is optional. If the type is omitted, native is used.

The type describes the intended use of a partition to tools or other operating systems. For example, swap partitions could be skipped by backup programs. How Linux actually uses the partition depends on how the partition is formatted and set up. For example, a partition of type native can still be used in an LVM logical volume or in a RAID configuration.

**Example:** With the following sample configuration file you can create three partitions:

```
[first,1000,raid]
[1001,2000, swap]
[2001,last]
```
#### **-i or --volser**

displays the volume serial number and exits.

#### **-p or --table**

displays the partition table and exits.

## *<node>*

specifies the device node of the DASD you want to partition, for example, /dev/dasdzzz. See ["DASD](#page-112-0) [naming scheme" on page 100](#page-112-0) for more details about device nodes.

## **-C or --check\_host\_count**

checks the host-access open count to ensure that the device is not online to another operating system instance. The operation is canceled if another operating system instance is accessing the device.

## **-v or --version**

displays the version of fdasd.

## **-h or --help**

displays a short help text, then exits. To view the man page, enter man fdasd.

# **fdasd menu**

If you call fdasd in the interactive mode (that is, with just a node), a menu is displayed.

```
Command action
    m print this menu
    p print the partition table
    n add a new partition
 d delete a partition
 v change volume serial
    t change partition type
    r re-create VTOC and delete all partitions
    u re-create VTOC re-using existing partition sizes
 s show mapping (partition number - data set name)
 q quit without saving changes
    w write table to disk and exit
```
Command (m for help):

#### **fdasd menu commands**

Use the fdasd menu commands to modify or view information about DASDs.

#### **m**

redisplays the fdasd command menu.

## **p**

displays information about the DASD and any partitions on the DASD.

## **DASD information:**

- Number of cylinders
- Number of tracks per cylinder
- Number of blocks per track
- Block size
- Volume label
- Volume identifier

**526** Linux on Z and LinuxONE: Device Drivers, Features, and Commands on SUSE Linux Enterprise Server 12 SP4

• Number of partitions defined

# **Partition information:**

- Linux node
- Start track
- End track
- Number of tracks
- Partition ID
- Partition type

There is also information about the free disk space that is not used for a partition.

**n**

adds a partition to the DASD. You are asked to give the start track and the length or end track of the new partition.

**d**

deletes a partition from the DASD. You are asked which partition to delete.

**v**

changes the volume identifier. You are asked to enter a new volume identifier. See [VOLSER](#page-110-0) for the format.

**t**

changes the partition type. You are prompted for the partition to be changed and for the new partition type.

Changing the type changes the disk description but does not change the disk itself. How Linux uses the partition depends on how the partition is formatted and set up. For example, as an LVM logical volume or in a RAID configuration.

The partition type describes the partition to other operating systems so that; for example, swap partitions can be skipped by backup programs.

**r**

re-creates the VTOC and deletes all partitions.

**u**

re-creates all VTOC labels without removing all partitions. Existing partition sizes are reused. This option is useful to repair damaged labels or migrate partitions that are created with older versions of fdasd.

**s**

displays the mapping of partition numbers to data set names. For example:

```
Command (m for help): s
device .........: /dev/dasdzzz
volume label ...: VOL1
volume serial ..: 0X0193
WARNING: This mapping may be NOT up-to-date,
         if you have NOT saved your last changes!
/dev/dasdzzz1 - LINUX.V0X0193.PART0001.NATIVE
/dev/dasdzzz2 - LINUX.V0X0193.PART0002.NATIVE
/dev/dasdzzz3 - LINUX.V0X0193.PART0003.NATIVE
```
**q**

quits fdasd without updating the disk. Any changes that you have made (in this session) are discarded.

**w**

writes your changes to disk and exits. After the data is written, Linux rereads the partition table.
#### **fdasd**

### **Example using the menu**

This example shows how to use fdasd to create two partitions on a z/VM minidisk, change the type of one of the partitions, save the changes, and check the results.

This example shows you how to format a z/VM minidisk with the compatible disk layout. The minidisk has device number 193.

1. Call fdasd, specifying the minidisk:

```
# fdasd /dev/dasdzzz
```
fdasd reads the existing data and displays the menu:

```
reading volume label: VOL1
reading vtoc : ok
Command action
   m print this menu
    p print the partition table
    n add a new partition
   d delete a partition
   v change volume serial
   t change partition type
 r re-create VTOC and delete all partitions
 u re-create VTOC re-using existing partition sizes
 s show mapping (partition number - data set name)
 q quit without saving changes
    w write table to disk and exit
Command (m for help):
```
2. Use the p option to verify that no partitions are created yet on this DASD:

```
Command (m for help): p
Disk /dev/dasdzzz:
  cylinders ............: 100
  tracks per cylinder ..: 15
  blocks per track .....: 12
  bytes per block ......: 4096
 volume label .........: VOL1
 volume serial ........: 0X0193
  max partitions .......: 3
  ------------------------------- tracks -------------------------------
 Device start end length Id System
 2 1499 1498 unused
```
3. Define two partitions, one by specifying an end track and the other by specifying a length. (In both cases the default start tracks are used):

```
Command (m for help): n
First track (1 track = 48 KByte) ([2]-1499):
Using default value 2
Last track or +size[c|k|M] (2-[1499]): 700
You have selected track 700
```

```
Command (m for help): n
First track (1 track = 48 KByte) ([701]-1499):
Using default value 701
Last track or +size[c|k|M] (701-[1499]): +400
You have selected track 1100
```
4. Check the results by using the p option:

```
Command (m for help): p
Disk /dev/dasdzzz:
  cylinders ............: 100
  tracks per cylinder ..: 15
  blocks per track .....: 12
  bytes per block ......: 4096
 volume label .........: VOL1
 volume serial ........: 0X0193
  max partitions .......: 3
 ------------------------------- tracks -------------------------------
 Device start end length Id System
 /dev/dasdzzz1 2 700 699 1 Linux native
 /dev/dasdzzz2 701 1100 400 2 Linux native
 1101 1499 399 unused
```
5. Change the type of a partition:

Command (m for help): **t** Disk /dev/dasdzzz: cylinders ............: 100 tracks per cylinder ..: 15 blocks per track .....: 12 bytes per block ......: 4096 volume label .........: VOL1 volume serial ........: 0X0193 max partitions .......: 3 ------------------------------- tracks ------------------------------- Device start end length Id System /dev/dasdzzz1 2 700 699 1 Linux native /dev/dasdzzz2 701 1100 400 2 Linux native 1101 1499 399 unused change partition type partition id (use 0 to exit):

Enter the ID of the partition you want to change; in this example partition 2:

partition id (use 0 to exit): **2**

6. Enter the new partition type; in this example type 2 for swap:

```
current partition type is: Linux native
     1 Linux native
     2 Linux swap
     3 Linux raid
     4 Linux lvm
new partition type: 2
```
7. Check the result:

```
Command (m for help): p
Disk /dev/dasdzzz:
  cylinders ............: 100
  tracks per cylinder ..: 15
  blocks per track .....: 12
  bytes per block ......: 4096
  volume label .........: VOL1
 volume serial ........: 0X0193
 max partitions .......: 3
 ------------------------------- tracks -------------------------------
 Device start end length Id System
 /dev/dasdzzz1 2 700 699 1 Linux native
 /dev/dasdzzz2 701 1100 400 2 Linux swap
 1101 1499 399 unused
```
8. Write the results to disk with the w option:

```
Command (m for help): w
writing VTOC...
rereading partition table...
#
```
# **Example using options**

You can partition a DASD by using the -a or -c option without entering the menu mode.

This method is useful for partitioning with scripts, for example, if you need to partition several hundred DASDs.

With the -a option you can create one large partition on a DASD:

```
# fdasd -a /dev/dasdzzz
auto-creating one partition for the whole disk...
writing volume label...
writing VTOC...
rereading partition table...
#
```
This command creates a partition as follows:

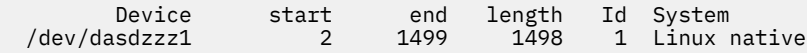

Using a configuration file, you can create several partitions. For example, the following configuration file, config, creates three partitions:

[first,500] [501,1100,swap] [1101,last]

Submitting the command with the -c option creates the partitions:

```
# fdasd -c config /dev/dasdzzz
parsing config file 'config'...
writing volume label...
writing VTOC...
rereading partition table...
#
```
This command creates partitions as follows:

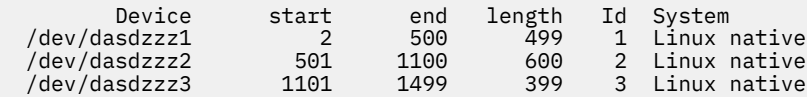

# **hmcdrvfs - Mount a FUSE file system for remote access to media in the HMC media drive**

Use the hmcdrvfs command for read-only access to contents in a DVD, CD, or USB-attached storage in the media drive of an HMC.

### **Before you begin:**

- The fuse.hmcdrvfs file system needs access to device node /dev/hmcdrv. This node is created automatically when the hmcdrv kernel module is loaded, see [Chapter 31, "HMC media device driver," on](#page-353-0) [page 341.](#page-353-0)
- On the HMC, the media must be assigned to the associated system image (use menu Access Removable Media).
- In a z/VM environment, the z/VM guest virtual machine must have at least privilege class B. The media must be assigned to the LPAR where the z/VM hypervisor runs.
- For Linux in LPAR mode, the LPAR activation profile must allow issuing SCLP requests.

With the media assigned to your Linux instance, this command creates a fuse. hmcdrvfs file system with the media content at the specified mount point.

To unmount file systems that you mounted with hmcdrvfs, you can use fusermount, whether root or non-root user. See the fusermount man page for details.

# **hmcdrvfs syntax**

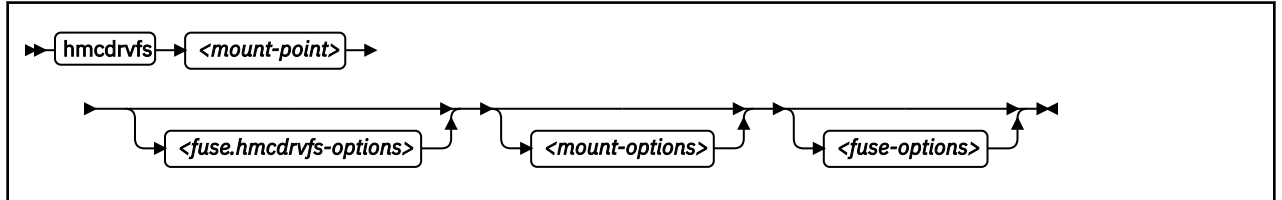

Where:

#### **-o or --opt**

FUSE or mount command options; for the FUSE options see the following lists, for mount options see the mount man page.

#### *<fuse.hmcdrvfs-options>*

options specific to the fuse.hmcdrvfs file system:

#### **-o hmclang=***<language>*

specifies the language setting on the HMC; for valid values, see the locale man page.

# **-o hmctz=***<time zone>*

specifies the time zone setting on the HMC; for valid values, see the tzset man page.

#### *<mount-options>*

options as available for the mount command. See the mount man page for details.

### *<fuse-options>*

options for FUSE. The following options are supported by the cmsfs-fuse command. To use an option, it must also be supported by the version of FUSE that you have.

#### **-d or -o debug**

enables debug output (implies -f).

#### **-f**

runs the command as a foreground operation.

**-s**

disables multi-threaded operation.

#### **hmcdrvfs**

**-o allow\_other**

allows access to the file system by other users.

**-o allow\_root**

allows access to the file system by root.

**-o nonempty**

allows mounts over files and non-empty directories.

- **-o default\_permissions** enables permission checking by the kernel.
- **-o fsname=***<name>*

sets the file system name.

**-o subtype=***<type>*

sets the file system type.

**-o max\_read=***<n>*

sets maximum size of read requests.

**-o direct\_io**

uses direct I/O.

- **-o kernel\_cache** caches files in the kernel.
- **-o [no]auto\_cache**

enables or disables caching based on modification times.

**-o umask=***<mask>*

sets file permissions (octal).

**-o uid=***<n>*

sets the file owner.

**-o gid=***<n>*

sets the file group.

#### **-o entry\_timeout=***<secs>*

sets the cache timeout for names. The default is 1.0 second.

#### **-o attr\_timeout=***<secs>*

sets the cache timeout for attributes. The default is 1.0 second.

# **-o ac\_attr\_timeout=***<secs>*

sets the auto cache timeout for attributes. The default is the attr\_timeout value.

#### **-o max\_readahead=***<n>*

sets the maximum read ahead value.

**-o async\_read**

performs reads asynchronously (default).

#### **-o sync\_read**

performs reads synchronously.

**-o no\_remote\_lock**

disables remote file locking.

#### **-o intr**

allows requests to be interrupted

**-o intr\_signal=***<num>*

specifies the signal to send on interrupt.

#### **-v or --version**

displays version information for the command.

#### **-h or --help**

displays a short help text, then exits. To view the man page, enter man hmcdrvfs.

The following options for mount policy can be set in the file  $/etc/$  fuse.conf file:

**532** Linux on Z and LinuxONE: Device Drivers, Features, and Commands on SUSE Linux Enterprise Server 12 SP4

#### **mount\_max=***<number>*

sets the maximum number of FUSE mounts allowed for non-root users. The default is 1000.

**user\_allow\_other**

allows non-root users to specify the allow\_other or allow\_root mount options.

#### **Examples**

• To mount the contents of the HMC media drive at /mnt/hmc without any special options, use:

# hmcdrvfs /mnt/hmc

• If the hmcdrv kernel module is not loaded, load it before you issue the hmcdrvfs command:

```
# modprobe hmcdrv
# hmcdrvfs /mnt/hmc
```
• To translate the UID and GID of files on the HMC media drive to your system users and groups along with overriding the permissions, issue, for example:

# hmcdrvfs /mnt/hmc -o uid=500 -o gid=1000 -o umask=0337

• To speed up transfer rates to frequently accessed directories, use the cache timeout option:

# hmcdrvfs /mnt/hmc -o entry\_timeout=60

• If the HMC is in a different timezone and is configured for a different language use, for example:

# hmcdrvfs /mnt/hmc -o hmclang=de\_DE -o hmctz=Europe/Berlin

• To also disregard any Daylight Saving Time, specifying hours west of the Prime Meridian (Coordinated Universal Time):

# hmcdrvfs /mnt/hmc -o hmclang=de\_DE -o hmctz="GMT-1"

• To unmount the HMC media drive contents mounted on /mnt/hmc, issue:

# fusermount -u /mnt/hmc

# **hyptop - Display hypervisor performance data**

Use the hyptop command to obtain a dynamic real-time view of a hypervisor environment on IBM Z.

It works with both the z/VM hypervisor and the LPAR hypervisor, Processor Resource/Systems Manager (PR/SM). Depending on the available data, it shows, for example, CPU and memory information about LPARs or z/VM guest virtual machines.

System names provided by hyptop are either LPAR names as shown on the SE or HMC, or z/VM guest IDs that identify z/VM guest virtual machines.

The hyptop command provides two main windows:

- A list of systems that the hypervisor is currently running (sys\_list).
- One system in more detail (sys).

You can run hyptop in interactive mode (default) or in batch mode with the -b option.

# **Before you begin:**

- The debugfs file system must be mounted, see ["debugfs" on page xi](#page-10-0).
- The Linux kernel must have the required support to provide the performance data. Check that /sys/ kernel/debug/s390\_hypfs is available after you mount debugfs.
- The hyptop user must have read permission for the required debugfs files:
	- z/VM: /sys/kernel/debug/s390\_hypfs/diag\_2fc
	- z/VM: *<debugfs mount point>*/s390\_hypfs/diag\_0c (Required only for management time data, identifiers m and M. See "z/VM fields" on page 538)
	- LPAR: /sys/kernel/debug/s390\_hypfs/diag\_204
- You can always monitor the guest operating system where hyptop is running. To monitor any other operating system instances running on the same hypervisor as hyptop, you will need additional permissions:
	- For z/VM: The guest virtual machine must be assigned privilege class B.
	- $-$  For LPAR: On the HMC or SE security menu of the LPAR activation profile, select the **Global performance data control** check box.

#### **hyptop syntax**

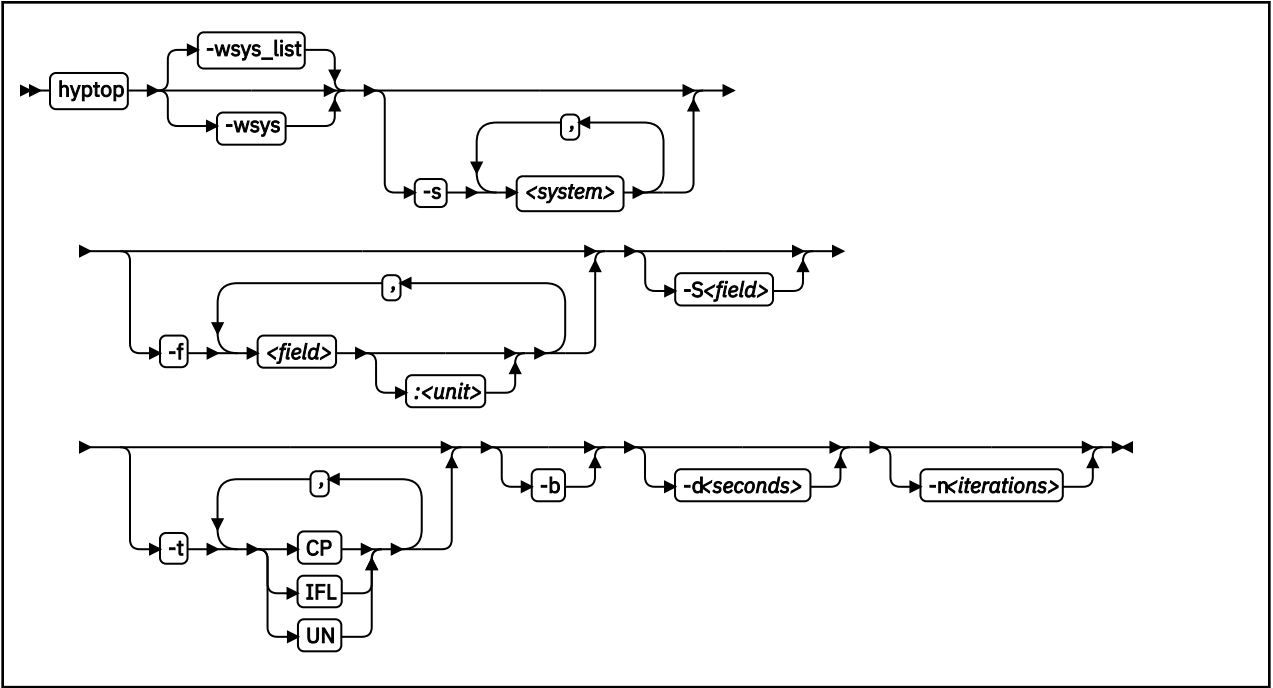

Where:

#### **-w** *<window name>* **or --window=***<window name>*

selects the window to display, either sys or sys\_list. Use the options --sys, --fields, and --sort to modify the current window. The last window that is specified with the --window option is used as the start window. The default window is sys\_list.

#### **-s** *<system>* **or --sys=***<system>*

selects systems for the current window. If you specify this option, only the selected systems are shown in the window. For the sys window, you can specify only one system. *<system>* can be an LPAR name as shown on the SE or HMC, or it can be a z/VM guest ID that identifies a z/VM guest virtual machine. Enter hyptop without any options to display the names of all available systems.

#### **-f** *®eld***[:***<unit>***] or II®elds***®eld***[:***<unit>***]**

selects fields and units in the current window. The *<field>* variable is a one letter unique identifier for a field (for example "c" for CPU time). The *<unit>* variable specifies the unit that is used for the field (for example "us" for microseconds). See "Available fields and units" on page 537 for definitions. If the --fields option is specified, only the selected fields are shown.

**Note:** If your field specification includes the number sign (#), enclose the specification in double quotation marks. Otherwise, the command shell might interpret the number sign and all characters that follow as a comment.

#### **-S** *®eld* **or --sort=***®eld*

selects the field that is used to sort the data in the current window. To reverse the sort order, specify the option twice. See "Available fields and units" on page 537 for definitions.

# **-t** *<type>* **or --cpu\_types=***<type>*

selects CPU types that are used for dispatch time calculations. See ["CPU types" on page 539](#page-551-0) for definitions.

#### **-b or --batch\_mode**

uses batch mode. Batch mode can be useful for sending output from hyptop to another program, a file, or a line mode terminal. In this mode no user input is accepted.

# **-d** *<seconds>* **or --delay=***<seconds>*

specifies the delay between screen updates.

#### **-n** *<iterations>* **or --iterations=***<iterations>*

specifies the maximum number of screen updates before the program ends.

**hyptop**

# **-h or --help**

prints usage information, then exits. To view the man page, enter man hyptop.

**-v or --version**

displays the version of hyptop, then exits.

# **Navigating between windows**

Use letter or arrow keys to navigate between the windows.

When you start the hyptop command, the sys\_list window opens in normal mode. Data is updated at regular intervals, and sorted by dispatch time. You can navigate between the windows as shown in Figure 78 on page 536.

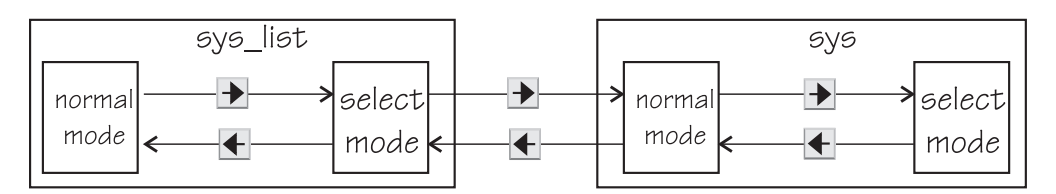

*Figure 78: hyptop window navigation overview*

To navigate between the windows, use the  $\blacktriangleleft$  and  $\blacktriangleright$  arrow keys. The windows have two modes, normal mode and select mode.

You can get online help for every window by pressing the  $\frac{1}{2}$  key. Press  $\frac{1}{2}$  in the sys-list window to exit hyptop.

Instead of using the arrow keys, you can use letter keys (equivalent to the vi editor navigation) in all windows as listed in Table 66 on page 536.

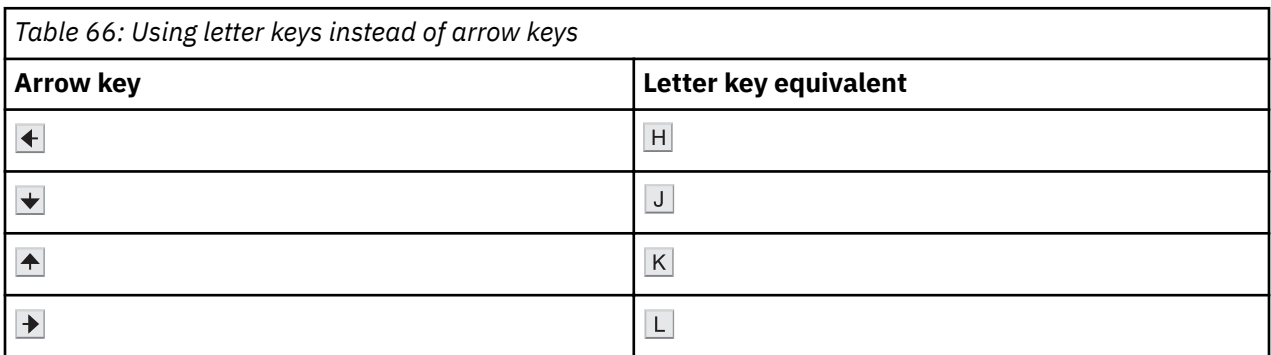

# **Selecting data**

You can scroll windows and select data rows.

To enter select mode, press the  $\blacktriangleright$  key. The display is frozen so that you can select rows. Select rows by pressing the  $\triangle$  and  $\blacktriangleright$  keys and mark the rows with the Spacebar. Marked rows are displayed in bold font. Leave the select mode by pressing the  $\blacktriangle$  key.

To see the details of one system, enter select mode in the sys\_list window, then navigate to the row for the system you want to look at, and press the  $\blacktriangleright$  key. The sys window for the system opens. The  $\blacktriangleleft$  key always returns you to the previous window.

To scroll any window, press the  $\triangle$  and  $\blacktriangleright$  keys or the Page Up and Page Down keys. Jump to the end of a window by pressing the  $\frac{|\text{Shift}| + |G|}{\text{keys}}$  and to the beginning by pressing the  $\frac{|G|}{\text{keys}}$ .

# <span id="page-549-0"></span>**Sorting data**

You can sort data according to column.

The sys window or sys\_list window table is sorted according to the values in the selected column. Select a column by pressing the hot key of the column. This key is underlined in the heading. If you press the hot key again, the sort order is reversed. Alternatively, you can select columns with the  $\leq$  and  $\geq$  keys.

# **Filtering data**

You can filter the displayed data by CPU types and by data fields.

From the sys or sys list window you can access the fields selection window and the CPU-type selection window as shown in Figure 79 on page 537.

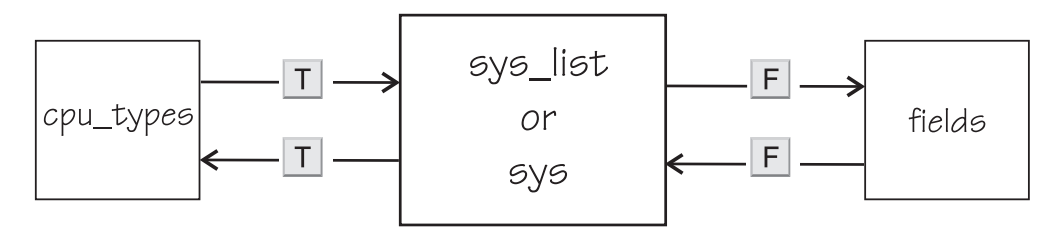

*Figure 79: Accessing the fields and CPU-type selection windows* 

Use the  $\mathbb{I}$  key to toggle between the CPU-type selection window and the main window. Use the  $\mathbb{E}$  key to toggle between the fields selection window and the main window. You can also use the  $\blacktriangle$  key to return to the main window from the CPU types and fields windows.

In the fields and CPU-type selection windows, press the field or CPU type identifier key (see "LPAR fields" on page 537, "z/VM fields" on page 538, and ["CPU types" on page 539](#page-551-0)) to select or de-select. Selected rows are bold and de-selected rows are grey. When you return to the main window, the data is filtered according to your field and CPU type selections.

# **Available fields and units**

Different fields are supported depending whether your hypervisor is LPAR PR/SM or z/VM.

The fields might also be different depending on machine type, z/VM version, and kernel version. Each field has a unique one-letter identifier that can be used in interactive mode to enable the field in the field selection window. Also, use it to select the sort field in the sys or sys\_list window. You can also select fields and sort data using the --fields and --sort command line options.

# **LPAR fields**

Some fields for Linux in LPAR mode are available in both the sys list and sys windows others are available only in the sys\_list window or only in the sys window.

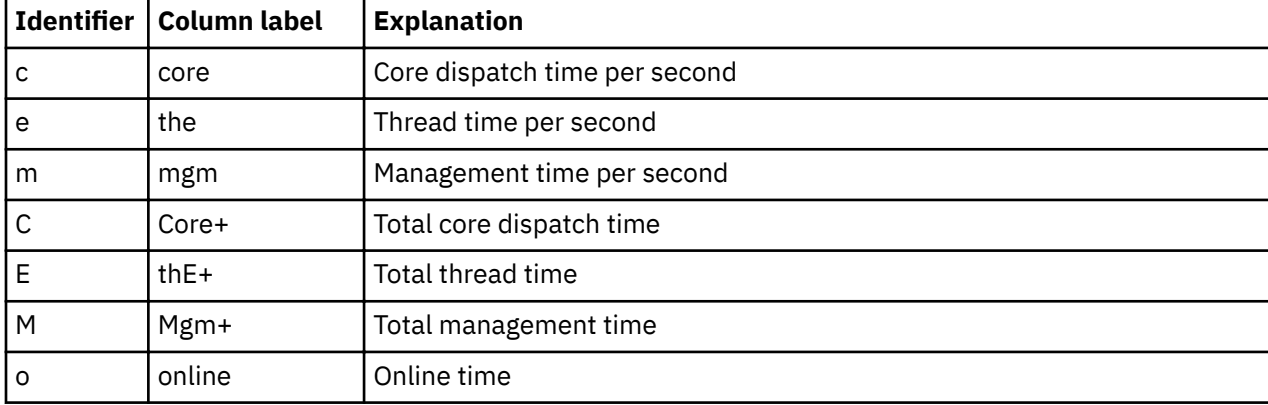

The following fields are available under LPAR in both the sys list and sys windows:

# <span id="page-550-0"></span>**hyptop**

If multithreading is not available or not enabled, the values for core and for thread are identical.

In the sys\_list window only:

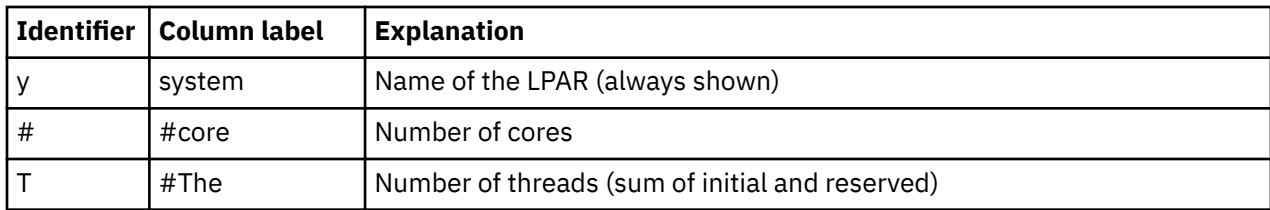

In the sys window only:

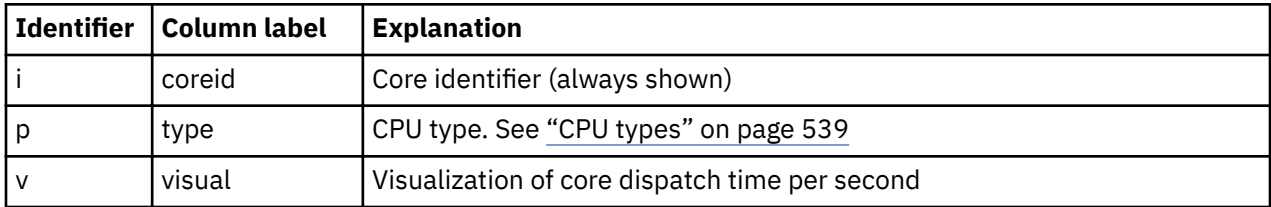

# **z/VM** fields

Some fields for Linux on z/VM are available in both the sys\_list and sys windows. Others are available only in the sys\_list window or only in the sys window.

In the sys\_list and sys windows:

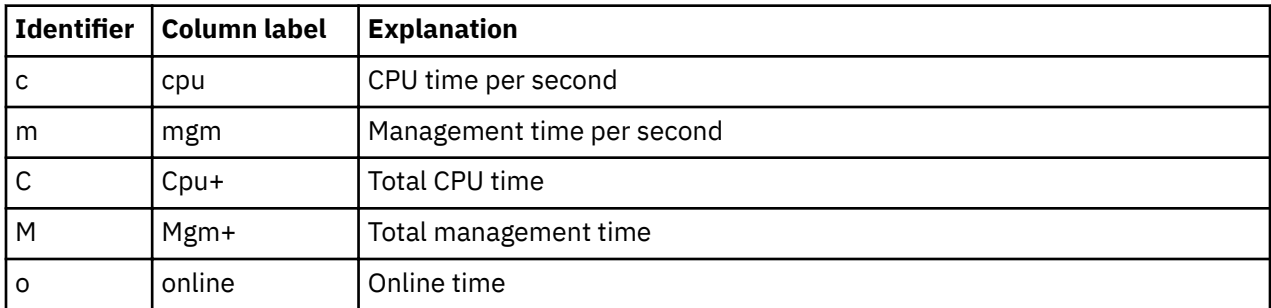

**Note:** Data for the management time, identifiers m and M, is available only for the z/VM guest virtual machine on which hyptop runs.

In the sys\_list window only:

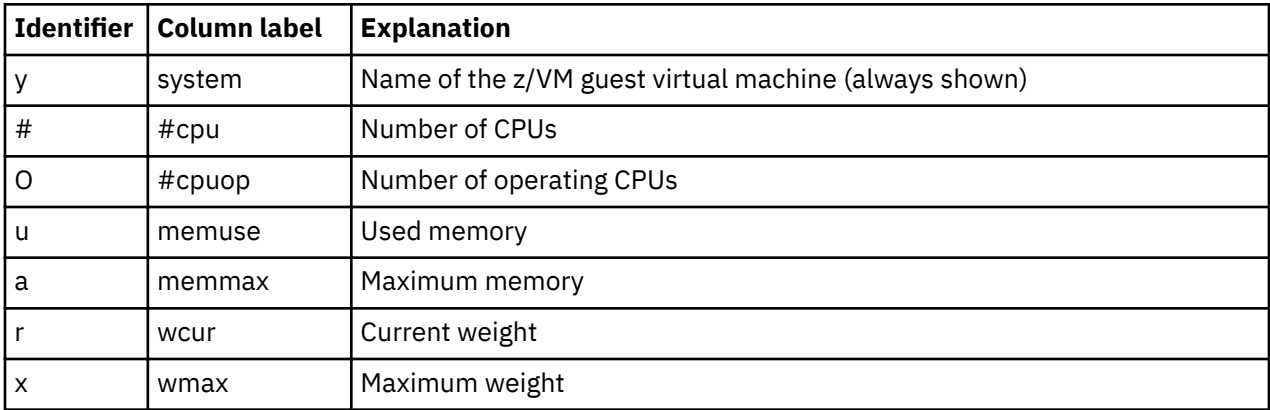

In the sys window only:

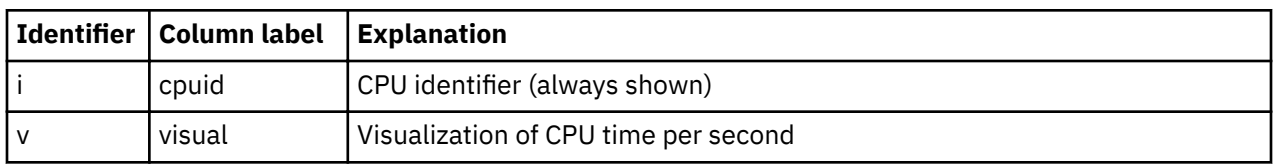

**538** Linux on Z and LinuxONE: Device Drivers, Features, and Commands on SUSE Linux Enterprise Server 12 SP4

# <span id="page-551-0"></span>**Units**

Depending on the field type, the values can be displayed in different units.

In the sys\_list and sys windows, the units are displayed under the column headings in parenthesis. Each unit can be specified through the --fields command line option. Units can also be selected interactively. To change a unit, enter select mode in the fields window. Then, select the field where you want to change the unit, and press the "+" or "-" keys to go through the available units. The following units are supported:

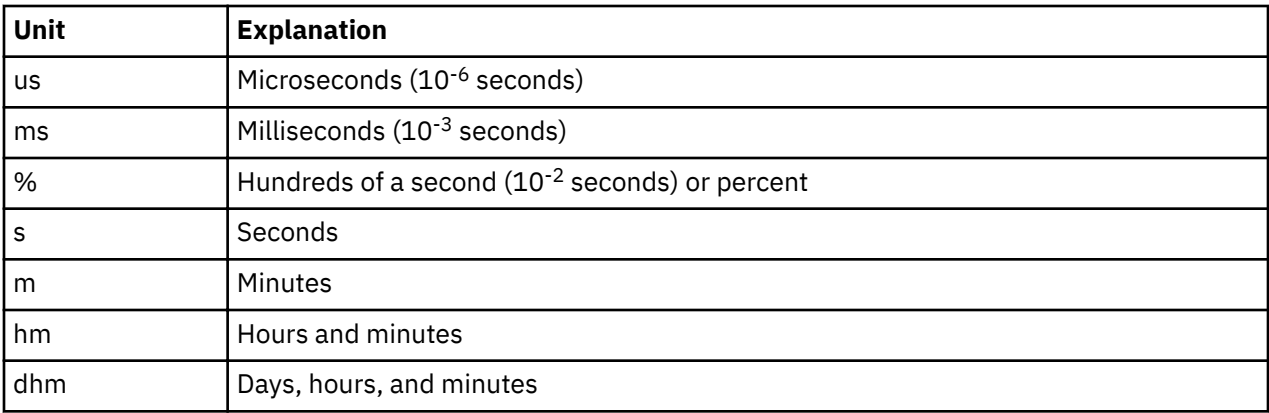

Units of time:

Units of memory:

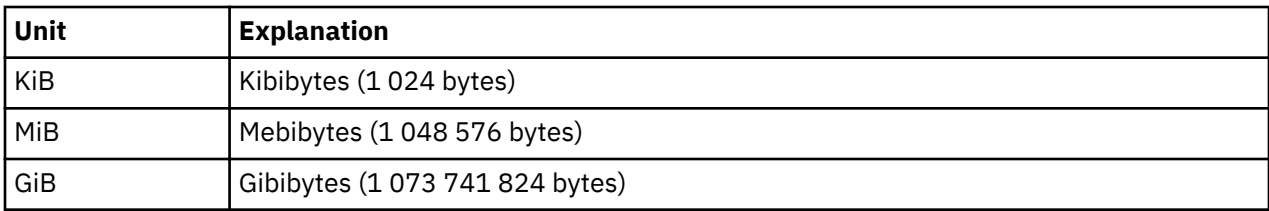

# Other units:

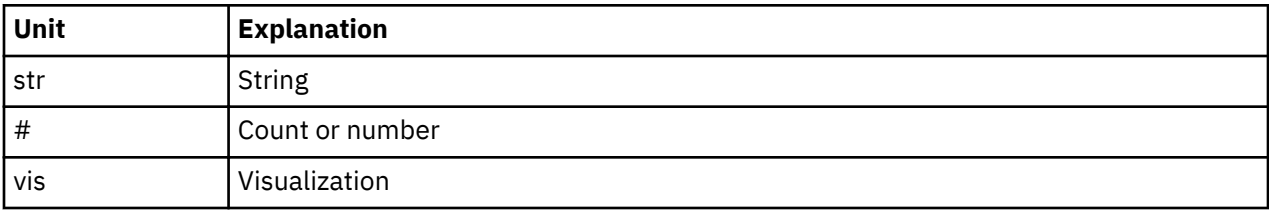

# **CPU types**

Enable or disable CPU types in interactive mode in the cpu\_types window.

The CPU types can also be specified with the --cpu\_types command line option.

The calculation of the CPU data uses CPUs of the specified types only. For example, if you want to see how much CPU time is consumed by your Linux systems, enable CPU type IFL.

On z/VM the processor type is always UN and you cannot select the type.

In an LPAR the following CPU types can be selected either interactively or with the --cpu\_types command line option:

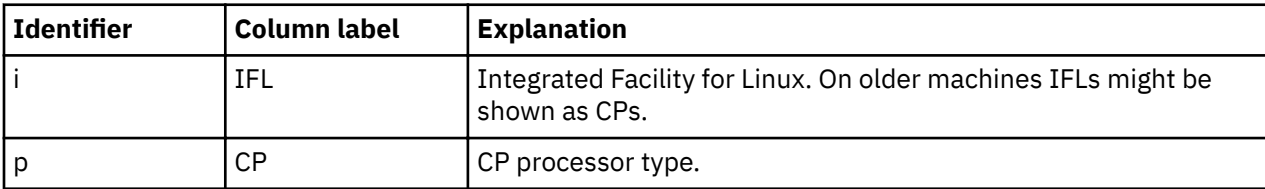

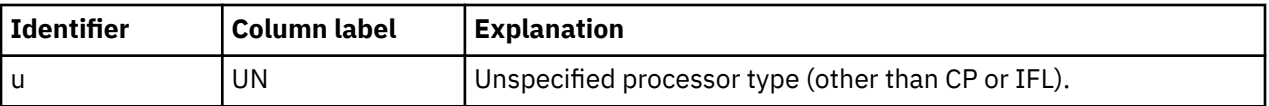

# **Examples**

These examples show typical uses of hyptop.

• To start hyptop with the sys\_list window in interactive mode, enter:

#### # hyptop

– If your Linux instance is running in an LPAR that has permission to see the other LPARs, the output looks like the following:

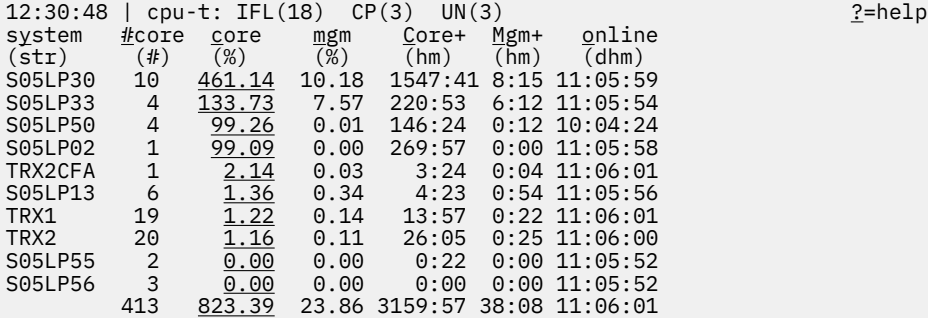

– If your Linux instance runs in a z/VM guest virtual machine that has permission to see the other z/VM guest virtual machines, the output looks like the following:

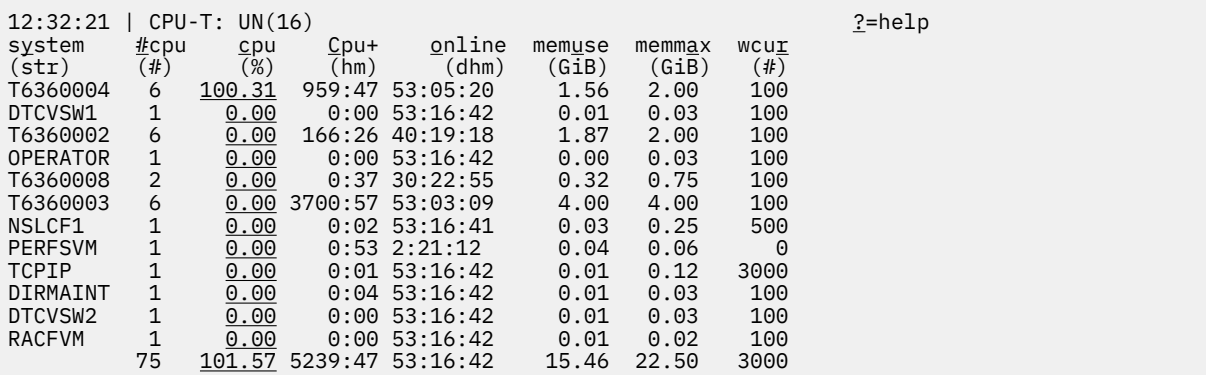

At the top, the sys and sys\_list windows show a list of the CPU types that are used for the current CPU and core dispatch time calculation.

• To start hyptop with the sys window showing performance data for LPAR MYLPAR, enter:

# hyptop -w sys -s mylpar

The result looks like the following:

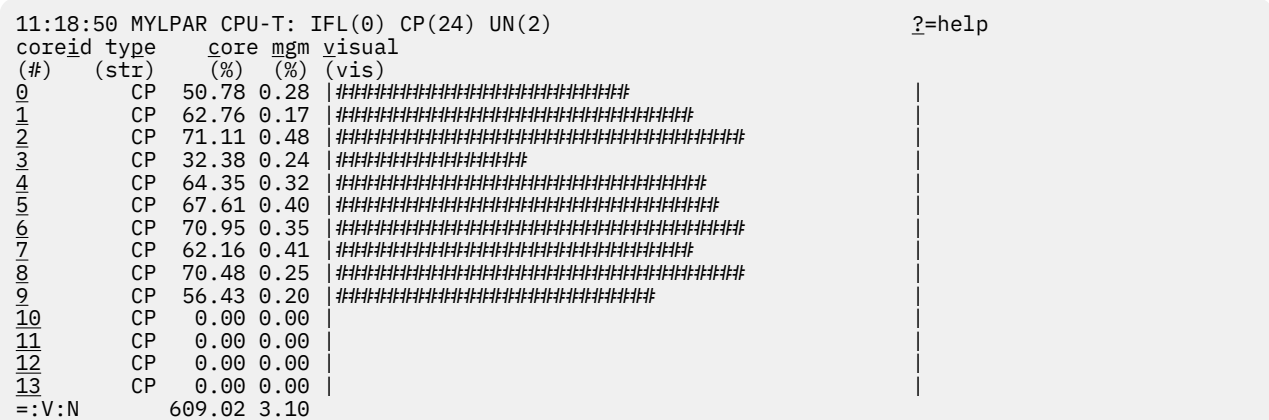

• To start hyptop with the sys\_list window in batch mode, enter:

# hyptop -b

• To start hyptop with the sys\_list window in interactive mode, with the fields dispatch time (in milliseconds), and online time (unit default), and sort the output according to online time, enter:

# hyptop -f c:ms,o -S o

• To start hyptop with the sys list window in batch mode with update delay 5 seconds and 10 iterations, enter:

# hyptop -b -d 5 -n 10

• To start hyptop with the sys\_list window and use only CPU types IFL and CP for dispatch time calculation, enter:

# hyptop -t ifl,cp

• To start hyptop on Linux in LPAR mode with the sys list window and display all LPAR fields, including the thread information, enter:

# hyptop -f "#,T,c,e,m,C,E,M,o"

The result looks like the following example:

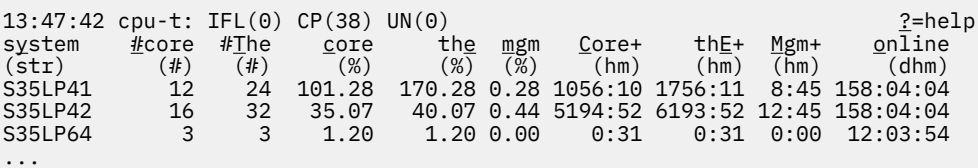

In the example, the Linux instances in LPARs S35LP41 and S35LP43 run with 2 threads per core. The thread time, as the sum of the two threads, exceeds the core dispatch time.

The Linux instance in LPAR S35LP64 does not use simultaneous multithreading.

• To start hyptop on Linux on  $z/VM$  with the sys—list window and display a selection of  $z/VM$  fields, including the management time, enter:

# hyptop -f "#,c,m,C,M,o"

The result looks like the following example:

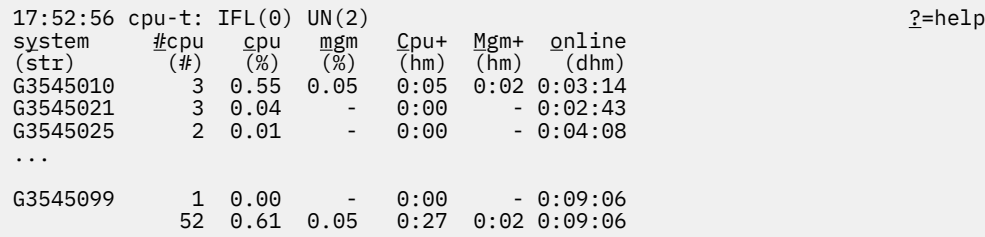

In the example, hyptop runs on a Linux instance in z/VM guest virtual machine G3545010. In the sys\_list window, this is the only guest virtual machine for which management data is displayed.

# **Scenario**

Perform the steps described in this scenario to start hyptop with the sys window with system MYLPAR with the fields dispatch time (unit milliseconds) and total dispatch time (unit default), sort the output according to the total dispatch time, and then reverse the sort order.

#### **Procedure**

1. Start hyptop.

# hyptop

- 2. Go to select mode by pressing the  $\blacktriangleright$  key. The display will freeze.
- 3. Navigate to the row for the system you want to look (in the example MYLPAR) at using the  $\triangle$  and  $\blacktriangleright$ keys.

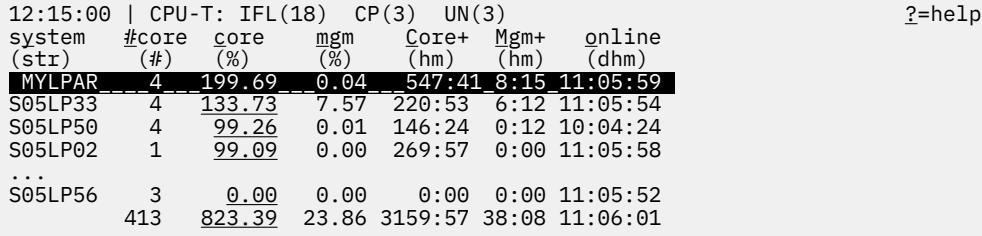

4. Open the sys window for MYLPAR by pressing the  $\rightarrow$  key.

12:15:51 MYLPAR cpu-t: IFL(18) CP(3) UN(2) 2=help core<u>i</u>d type core mgm visual<br>(#) (str) (%) (%) (vis) (#) (str) (%) (%) (vis) 0 IFL 99.84 0.02 |######################################## 1 IFL 99.85 0.02 |######################################## 2 IFL 0.00 0.00 |  $\frac{2}{3}$  IFL 0.00 0.00<br>=: V:N 199.69 0.04 199.69 0.04

5. Press the  $\mathbb{F}$  key to go to the fields selection window:

Select Fields and Units ?=help ?=help ?=help ?=help ?=help ?=help ?=help ?=help ?=help ?=help ?=help ?=help ?=help ?=help ?=help ?=help ?=help ?=help ?=help ?=help ?=help ?=help ?=help ?=help ?=help ?=help ?=help ?=help ?= K S ID UNIT AGG DESCRIPTION **p \* type str none CPU type c \* core % sum CPU time per second m \* mgm % sum Management time per second** C core+ hm sum Total CPU time E thE+ % sum Total thread time M mgm+ hm sum Total management time o online dhm max Online time **v \* visual vis none Visualization of CPU time per second**

**542** Linux on Z and LinuxONE: Device Drivers, Features, and Commands on SUSE Linux Enterprise Server 12 SP4

Ensure that dispatch time per second and total dispatch time are selected and for dispatch time microseconds are used as unit:

- a. Press the  $\overline{\mathbb{P}}$  key, the  $\overline{\mathbb{M}}$  key, and the  $\overline{\mathbb{V}}$  key to disable CPU <code>type,Management</code> <code>time per</code> second, and Visualization.
- b. Press the  $\frac{|C|}{|C|}$  key to enable Total core dispatch time.
- c. Then select the Core dispatch time per second row by pressing the  $\rightarrow$  and  $\rightarrow$  keys.
- d. Press the minus key (-) to switch from the percentage (%) unit to the microseconds (ms) unit.

```
Select Fields and Units ?=help
K S ID UNIT AGG DESCRIPTION
p type str none CPU type
c * core ms sum CPU time per second
m mgm % sum Management time per second
C * core+ hm sum Total CPU time
E thE+ % sum Total thread time
M mgm+ hm sum Total management time
o online dhm max Online time
v visual vis none Visualization of CPU time per second
```
Press the  $\blacktriangle$  key twice to return to the sys window.

6. To sort by Total core dispatch time and list the values from low to high, press the  $\overline{\text{Shift}}$  + C keys twice:

```
13:44:41 MYLPAR CPU-T: IFL(18) CP(3) UN(2) ?=help
cpu<u>i</u>d \frac{\text{core}}{\text{(ms)}} \frac{\text{Core}}{\text{(hm)}}(\frac{4}{1}) (ms) (hm)<br>2 0.00 0:00
2 0.00 0:00
3 0.00 0:00
1 37.48 <u>492:55</u>
0 23.84 <u>548:52</u>
=:^:N 61.33 <u>1041:47</u>
```
#### **Results**

You can do all of these steps in one by entering the command:

# hyptop -w sys -s mylpar -f c:ms,C -S C -S C

# **lschp - List channel paths**

Use the lschp command to display information about channel paths.

#### **lschp syntax**

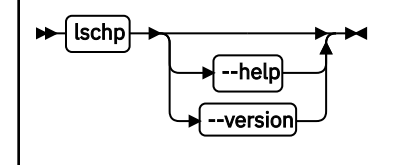

Where:

Output column description:

#### **CHPID**

Channel-path identifier.

#### **Vary**

Logical channel-path state:

- 0 = channel-path is not used for I/O.
- $\cdot$  1 = channel-path is used for I/O.

#### **Cfg.**

Channel-path configure state:

- $\bullet$  0 = stand-by
- $\cdot$  1 = configured
- $\cdot$  2 = reserved
- 3 = not recognized

#### **Type**

Channel-path type identifier.

#### **Cmg**

Channel measurement group identifier.

#### **Shared**

Indicates whether a channel-path is shared between LPARs:

- 0 = channel-path is not shared
- $\cdot$  1 = channel-path is shared

#### **PCHID**

Physical channel path identifier, or, if enclosed in brackets, internal channel identifier. The mapping might not be available to Linux when it is running as a z/VM guest. If so, use the CP command:

QUERY CHPID *<num>* PCHID

A column value of '-' indicates that a facility associated with the corresponding channel-path attribute is not available.

#### **-v or --version**

displays the version number of lschp and exits.

#### **-h or --help**

displays a short help text, then exits. To view the man page enter man lschp.

# **Examples**

• To query the configuration status of channel path ID 0.40 issue:

```
# lschp
CHPID Vary Cfg. Type Cmg Shared PCHID
======================================
...
...
0.40 1  1  1b  2  1  0580
...
...
```
The value under Cfg. shows that the channel path is configured (1).

# **lscpumf - Display information about the CPU-measurement facilities**

Use the lscpumf command to display information about information about the CPU-measurement facilities.

### **lscpumf syntax**

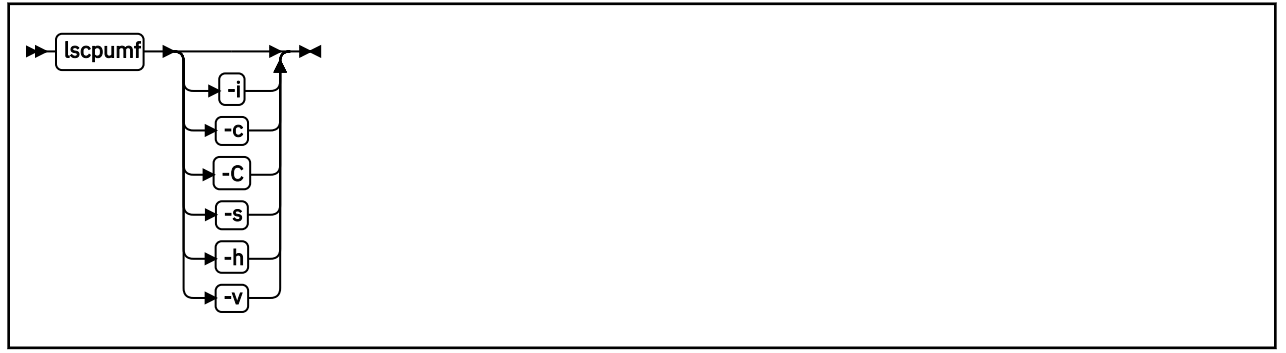

where:

#### **-i or --info**

displays detailed information about available and supported CPU measurement facilities.

#### **-c or --list-counters**

lists counters that are provided by the CPU-measurement facility, omitting counters for which the LPAR is not authorized. For counter measurements with the perf program, the raw event identifier and symbolic counter name are displayed.

#### **-C or --list-all-counters**

lists all counters that are provided by the CPU-measurement counter facility, regardless of LPAR authorization. To list only those counters for which the LPAR is authorized, use the -c option. For counter measurements with the perf program, the raw event identifier and symbolic counter name are displayed.

#### **-s or --list-sampling-events**

lists perf raw events that activate the sampling facility.

#### **-v or --version**

displays the version number of lscpumf and exits.

#### **-h or --help**

displays out a short help text, then exits. To view the man page, enter man lscpumf.

#### **Examples**

• To display the supported facilities, issue:

```
# lscpumf
CPU-measurement Counter Facility
CPU-measurement Sampling Facility
```
• To display details about the facilities, issue:

```
# lscpumf -i
CPU-measurement counter facility
              --------------------------------------------------------------------------
Version: 1.2
Authorized counter sets:
     Basic counter set
     Problem-State counter set
Linux perf event support: Yes (PMU: cpum_cf)
CPU-measurement sampling facility
--------------------------------------------------------------------------
Sampling Interval:
 Minimum: 18228 cycles (approx. 285714 Hz)
 Maximum: 170650536 cycles (approx. 30 Hz)
Authorized sampling modes:
      basic (sample size: 32 bytes)
Linux perf event support: Yes (PMU: cpum_sf)
Current sampling buffer settings for cpum_sf:
 Basic-sampling mode
 Minimum: 15 sample-data-blocks ( 64KB)
 Maximum: 8176 sample-data-blocks ( 32MB)
```
• To display perf event information for authorized sampling functions, issue:

```
# lscpumf -s
Perf events for activating the sampling facility
==============================================================================
Raw<br>event Name
              Description
                                       ------------------------------------------------------------------------------
rb0000 SF_CYCLES_BASIC
 Sample CPU cycles using basic-sampling mode.
 This event is not associated with a counter set.
```
• To list all counters that are provided by your Z hardware, issue:

#### **lscpumf**

```
# lscpumf -C
Perf event counter list for z13
==============================================================================
Raw<br>event Name
             Description
------------------------------------------------------------------------------
     CPU_CYCLES
                Cycle Count.
               Counter 0 / Basic Counter Set.
r1 INSTRUCTIONS
                Instruction Count.
               Counter 1 / Basic Counter Set.
r2 L1I_DIR_WRITES
                Level-1 I-Cache Directory Write Count.
               Counter 2 / Basic Counter Set.
r3 L1I_PENALTY_CYCLES
                Level-1 I-Cache Penalty Cycle Count.
                Counter 3 / Basic Counter Set.
r4 L1D_DIR_WRITES
                Level-1 D-Cache Directory Write Count.
                Counter 4 / Basic Counter Set.
r5 L1D_PENALTY_CYCLES
 Level-1 D-Cache Penalty Cycle Count.
 Counter 5 / Basic Counter Set.
r20 PROBLEM_STATE_CPU_CYCLES
 Problem-State Cycle Count.
 Counter 32 / Problem-State Counter Set.
r21 PROBLEM_STATE_INSTRUCTIONS
                Problem-State Instruction Count.
                Counter 33 / Problem-State Counter Set.
  ...
```
# **lscss - List subchannels**

Use the lscss command to gather subchannel information from sysfs and display it in a summary format.

#### **lscss syntax**

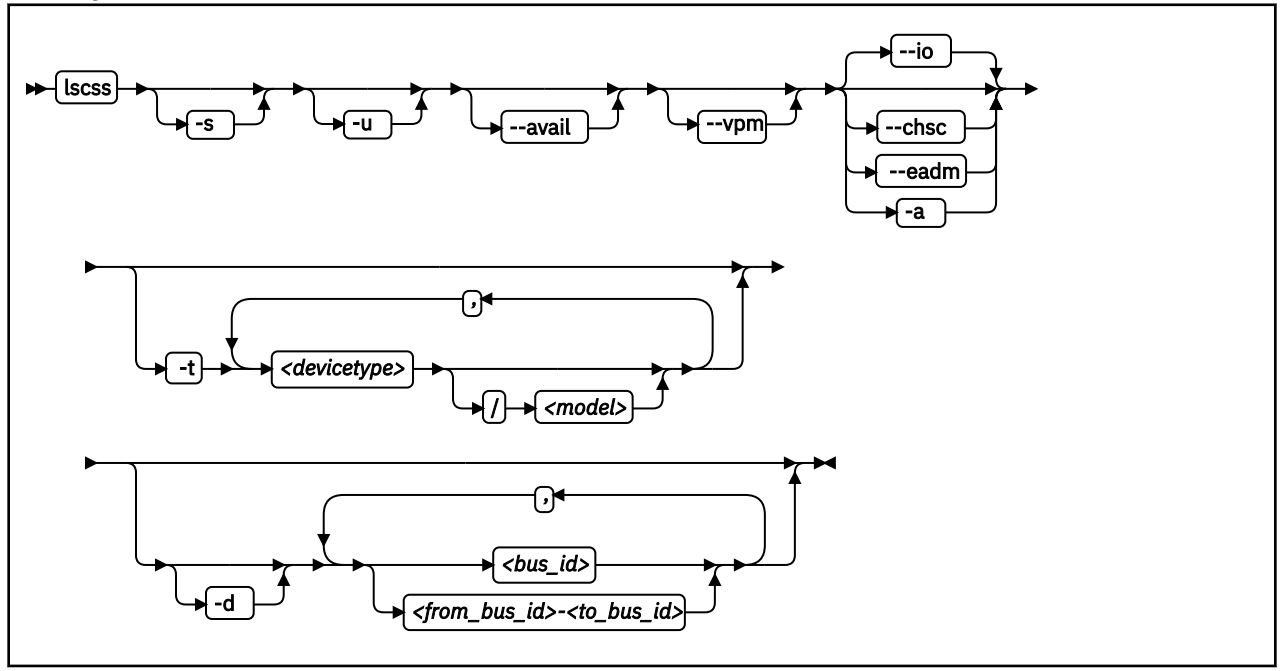

Where:

#### **-s or --short**

strips the 0.0. from the device bus-IDs in the command output.

**Note:** This option limits the output to bus IDs that begin with 0.0.

#### **-u or --uppercase**

displays the output with uppercase letters. The default is lowercase.

**Changed default:** Earlier versions of lscss printed the command output in uppercase. Specify this option to obtain the former output style.

#### **--avail**

includes the availability attribute of I/O devices.

**--vpm**

shows verified paths in a mask. Channel paths that are listed in this mask are available to Linux device drivers for I/O. Reasons for a channel path to be unavailable include:

- The corresponding bit is not set in at least one of the PIM, PAM, or POM masks.
- The channel path is varied offline.
- Linux received no interrupt to I/O when using this channel path.

**--io**

limits the output to I/O subchannels and corresponding devices. This option is the default.

**--chsc**

limits the output to CHSC subchannels.

**--eadm**

limits the output to EADM subchannels.

```
-a or --all
```
does not limit the output.

#### **-t or --devtype**

limits the output to subchannels that correspond to devices of the specified device types and, if provided, the specified model.

# *<devicetype>*

specifies a device type.

# *<model>*

is a specific model of the specified device type.

#### **-d or --devrange**

interprets bus IDs as specifications of devices. By default, bus IDs are interpreted as specifications of subchannels.

### *<bus\_id>*

specifies an individual subchannel; if used with -d specifies an individual device. If you omit the leading 0.*<subchannel set ID>.*, 0.0. is assumed.

If you specify subchannels or devices, the command output is limited to these subchannels or devices.

#### *<from\_bus\_id>-<to\_bus\_id>*

specifies a range of subchannels; if used with -d specifies a range of devices. If you omit the leading 0.*<subchannel set ID>.*, 0.0. is assumed.

If you specify subchannels or devices, the command output is limited to these subchannels or devices.

#### **-v or --version**

displays the version number of lscss and exits.

#### **-h or --help**

displays a short help text, then exits. To view the man page enter man lscss.

#### **Examples**

• This command lists all subchannels that correspond to I/O devices, including subchannels that do not correspond to I/O devices: :

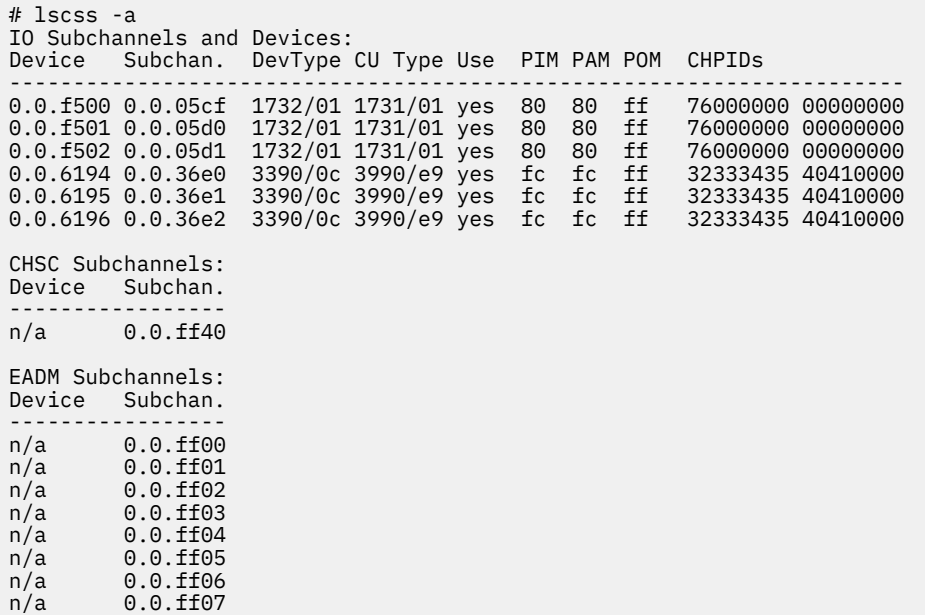

• This command limits the output to subchannels with attached DASD model 3390 type 0a:

**lscss**

# lscss -t 3390/0a Device Subchan. DevType CU Type Use PIM PAM POM CHPIDs ---------------------------------------------------------------------- 0.0.2f08 0.0.0a78 3390/0a 3990/e9 yes c0 c0 ff 34400000 00000000<br>0.0.2fe5 0.0.0b55 3390/0a 3990/e9 c0 c0 bf 34400000 00000000<br>0.0.2fe6 0.0.0b56 3390/0a 3990/e9 0.0.2fe5 0.0.0b55 3390/0a 3990/e9 c0 c0 bf 34400000 00000000 0.0.2fe6 0.0.0b56 3390/0a 3990/e9 c0 c0 bf 34400000 00000000 0.0.2fe7 0.0.0b57 3390/0a 3990/e9 yes c0 c0 ff 34400000 00000000

• This command limits the output to the subchannel range 0.0.0b00-0.0.0bff:

# lscss 0.0.0b00-0.0.0bff Device Subchan. DevType CU Type Use PIM PAM POM CHPIDs ---------------------------------------------------------------------- 0.0.2fe5 0.0.0b55 3390/0a 3990/e9 c0 c0 bf 34400000 00000000 0.0.2fe6 0.0.0b56 3390/0a 3990/e9 c0 c0 bf 34400000 00000000 0.0.2fe7 0.0.0b57 3390/0a 3990/e9 yes c0 c0 ff 34400000 00000000

• This command limits the output to subchannels 0.0.0a78 and 0.0.0b57 and shows the availability:

# lscss --avail 0a78,0b57 Device Subchan. DevType CU Type Use PIM PAM POM CHPIDs Avail. ----------------------------------------------------------------------------- 0.0.2f08 0.0.0a78 3390/0a 3990/e9 yes c0 c0 ff 34400000 00000000 good 0.0.2fe7 0.0.0b57 3390/0a 3990/e9 yes c0 c0 ff 34400000 00000000 good

• This command limits the output to subchannel 0.0.0a78 and displays uppercase output:

# lscss -u 0a78 Device Subchan. DevType CU Type Use PIM PAM POM CHPIDs ---------------------------------------------------------------------- 0.0.2F08 0.0.0A78 3390/0A 3990/E9 YES C0 C0 FF 34400000 00000000

• This command limits the output to subchannels that correspond to I/O device 0.0.7e10 and the device range 0.0.2f00-0.0.2fff:

# lscss -d 2f00-2fff,0.0.7e10 Device Subchan. DevType CU Type Use PIM PAM POM CHPIDs ---------------------------------------------------------------------- 0.0.2f08 0.0.0a78 3390/0a 3990/e9 yes c0 c0 ff 34400000 00000000 0.0.2fe5 0.0.0b55 3390/0a 3990/e9 c0 c0 bf 34400000 00000000 0.0.2fe6 0.0.0b56 3390/0a 3990/e9 c0 c0 bf 34400000 00000000 0.0.2fe7 0.0.0b57 3390/0a 3990/e9 yes c0 c0 ff 34400000 00000000 0.0.7e10 0.0.1828 3390/0c 3990/e9 yes f0 f0 ef 34403541 00000000

• This example shows a CHPID with PIM, PAM, and POM masks that are OK. However, the entry in the **vpm** column indicates that one of the paths, 0x41, is not usable for I/O.

# lscss --vpm Device Subchan. DevType CU Type Use PIM PAM POM VPM CHPIDs ------------------------------------------------------------------------- 0.0.f500 0.0.05cf 1732/01 1731/01 yes 80 80 ff 80 76000000 00000000 0.0.f501 0.0.05d0 1732/01 1731/01 yes 80 80 ff 80 76000000 00000000 0.0.f502 0.0.05d1 1732/01 1731/01 yes 80 80 ff 80 76000000 00000000 0.0.6194 0.0.3700 3390/0c 3990/e9 yes fc fc ff f8 32333435 40410000 0.0.6195 0.0.3701 3390/0c 3990/e9 yes fc fc ff f8 32333435 40410000 0.0.6196 0.0.3702 3390/0c 3990/e9 yes fc fc ff f8 32333435 40410000 0.0.6197 0.0.3703 3390/0c 3990/e9 fc fc ff 00 32333435 40410000 0.2.5600 0.2.0040 1732/03 1731/03 80 80 ff 00 5d000000 00000000

# **lsdasd - List DASD devices**

Use the lsdasd command to gather information about DASD devices from sysfs and display it in a summary format.

# **lsdasd syntax**

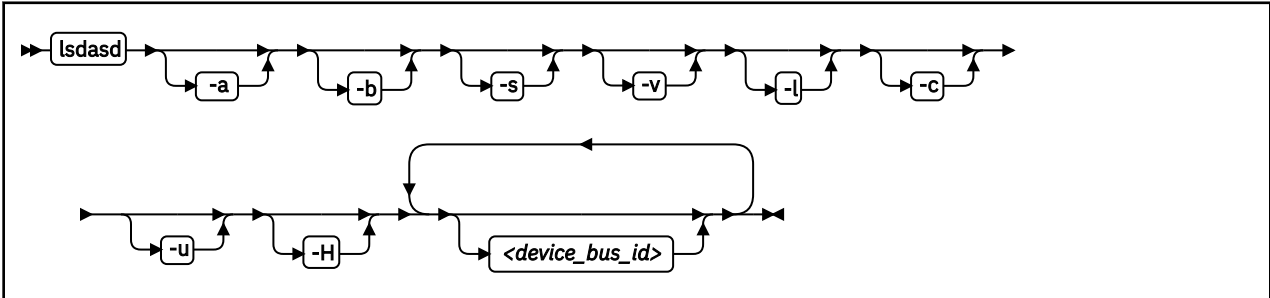

Where:

### **-a or --offline**

includes devices that are currently offline.

#### **-b or --base**

omits PAV alias devices. Lists only base devices.

#### **-s or --short**

strips the bus ID in the command output down to the four-digit device number.

#### **-v or --verbose**

Obsolete. This option has no effect on the output.

#### **-l or --long**

extends the output to include attributes, the UID and path information.

#### **-c or --compat**

creates output of this command as with versions earlier than 1.7.0.

#### **-u or --uid**

includes and sorts output by UID.

#### **-H or --host\_access\_list**

shows information about all operating system instances that use this device.

#### *<device\_bus\_id>*

limits the output to information about the specified devices only.

#### **--version**

displays the version of the command.

#### **-h or --help**

displays a short help text, then exits. To view the man page, enter man lsdasd.

#### **Examples**

• The following command lists all DASD (including offline DASDS):

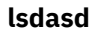

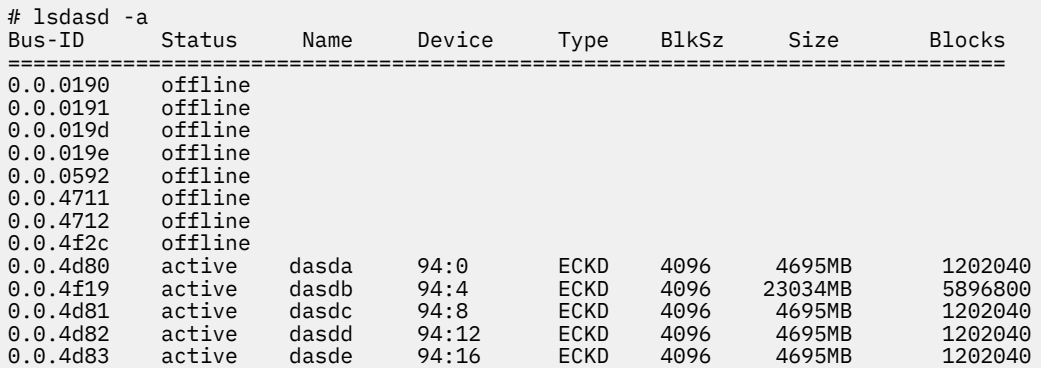

• The following command shows information only for the DASD with device number 0x4d80 and strips the bus ID in the command output down to the device number:

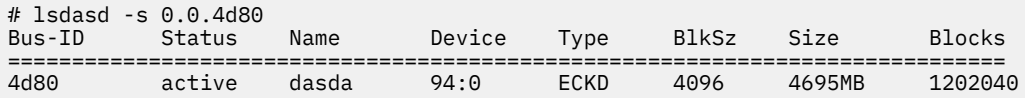

• The following command shows only online DASDs in the format of lsdasd versions earlier than 1.7.0:

# lsdasd -c 0.0.4d80(ECKD) at ( 94: 0) is dasda : active at blocksize 4096, 1202040 blocks, 4695 MB 0.0.4f19(ECKD) at ( 94: 4) is dasdb : active at blocksize 4096, 5896800 blocks, 23034 MB 0.0.4d81(ECKD) at ( 94: 8) is dasdc : active at blocksize 4096, 1202040 blocks, 4695 MB 0.0.4d82(ECKD) at ( 94: 12) is dasdd : active at blocksize 4096, 1202040 blocks, 4695 MB 0.0.4d83(ECKD) at ( 94: 16) is dasde : active at blocksize 4096, 1202040 blocks, 4695 MB

• The following command shows the device geometry, UID, path information, and some of the settings for the DASD with device bus-ID 0.0.4d82:

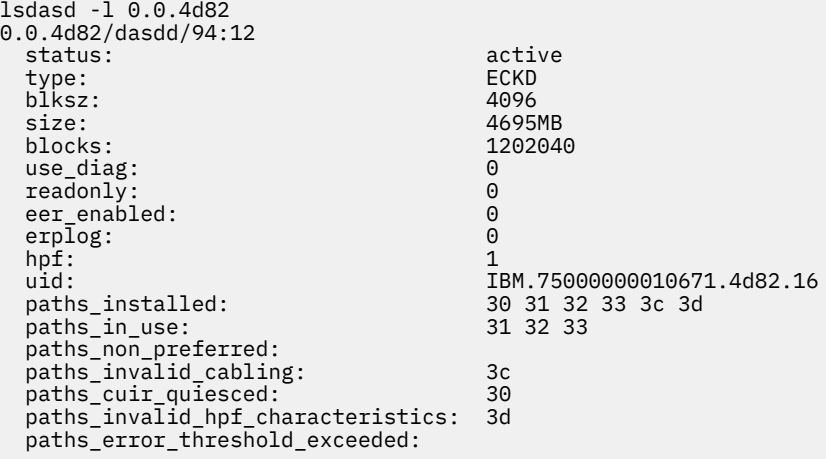

In the example, three of the installed paths are unused for different reasons:

- The path with CHPID 3c is not used because of a cabling error to the storage system. This channel path does not connect to the same physical disk space as the other channel path for this device.
- $-$  The path with CHPID 30 is not used because of a control-unit initiated reconfiguration (CUIR).
- The path with CHPID 3d is not used because its High Performance FICON characteristics do not match with the paths currently in use.
- The following command shows whether other operating system instances access device 0.0.bf45:

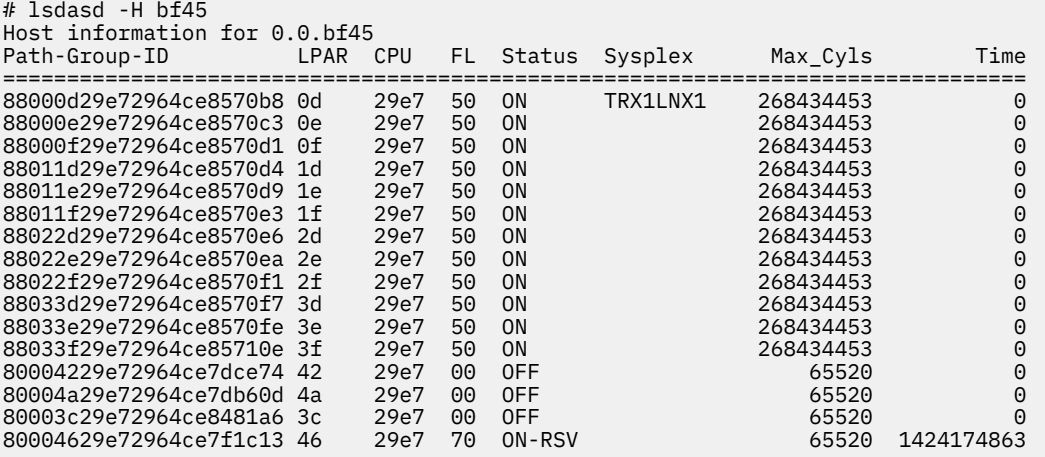

Status values are:

#### **ON**

The device is online.

#### **OFF**

The device is offline.

#### **ON-RSV**

The device is online and reserved.

#### **OFF-RSV**

The device is offline and reserved by an operating system instance in another LPAR.

The meaning of the columns is as follows:

#### **Path-group-ID**

A 22-digit hexadecimal number assigned by the operating system when setting the DASD online. This ID uniquely identifies the operating system to the storage server.

# **LPAR**

A 2 digit LPAR ID.

#### **CPU**

A 4 digit CPU ID, as it is defined in the HMC or can be read from /proc/cpuinfo.

# **FL**

A 2 digit hexadecimal flag. 0x20 means reserved, 0x50 means online.

# **Sysplex**

The 8-character EBCDIC name of the SYSPLEX.

#### **MAX\_CYLS**

The maximum number of cylinders per volume that are supported by the host.

#### **TIME**

Time the device has been reserved in seconds since July 1, 1970.

# **lshmc - List media contents in the HMC media drive**

Use the lshmc command to display the contents of the media in the HMC media drive.

**Before you begin:** To be able to use this command, you need the hmcdrv module (see [Chapter 31, "HMC](#page-353-0) [media device driver," on page 341\)](#page-353-0).

# **lshmc syntax**

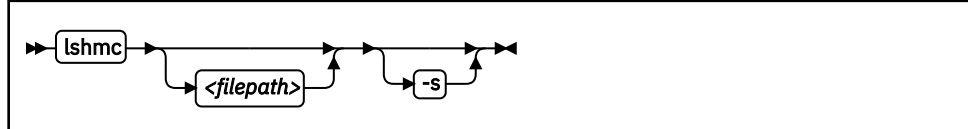

Where:

#### *®lepth*

specifies a directory or path to a file to be listed. Path specifications are relative to the root of the file system on the media. You can use the asterisk (\*) and question mark (?) as wildcards. If this specification is omitted, the contents of the root directory are listed.

#### **-s or --short**

limits the output to regular files in a short listing format. Omits directories, symbolic links, and device nodes and other special files.

#### **-v or --version**

displays version information for the command.

#### **-h or --help**

displays a short help text, then exits. To view the man page, enter man lshmc.

# **Examples**

• To list the files in the root directory of the media in the HMC's media drive, issue:

# lshmc

• If the hmcdrv kernel module is not loaded, load it before you issue the lshmc command:

```
# modprobe hmcdrv
# lshmc
```
• To list all HTML files in subdirectory www, issue:

```
# lshmc /www/*.html
```
# **lsluns - Discover LUNs, or show encryption state of attached LUNs**

Use the lsluns command to list logical unit numbers (LUNs) discovered in the Fibre Channel storage area networks (SAN), or to show the encryption state of zfcp-attached LUNs.

lsluns is designed for environments where all SCSI devices are attached through the zfcp device driver.

lsluns lists all LUNs discovered in the Fibre Channel SAN. See "Discover LUNs in the Fibre Channel storage area network (SAN)" on page 556.

lsluns -a shows the encryption state of the attached LUNs. See ["Show the encryption state of zfcp](#page-569-0)[attached LUNs" on page 557](#page-569-0).

For all other uses, such as listing attached LUNs or properties other than encryption, use other tools such as:

- lszfcp −D See ["lszfcp List zfcp devices" on page 577](#page-589-0)
- lszdev zfcp-lun −ii See "lszdev Display IBM Z device configurations" on page 572
- lsscsi −tv See the man page for more details.

# **Discover LUNs in the Fibre Channel storage area network (SAN)**

Discovering LUNs only makes sense for NPIV-enabled FCP devices without zfcp automatic LUN scan. zfcp automatic LUN scan is available as of kernel version 2.6.37, if not disabled with zfcp.allow\_lun\_scan=0. See ["Setting up the zfcp device driver" on page 135.](#page-147-0)

**Note:** Discovering LUNs causes extra SAN traffic for each target port WWPN.

With available and enabled zfcp automatic LUN scan, the kernel performs LUN discovery.

#### **Temporary LUN Attachment**

If not attached already, lsluns temporarily attaches LUN 0 (or if this fails, the WLUN 0xc101000000000000) during runtime. Do not terminate lsluns with a signal. Signals interfere with the removal of temporarily attached LUNs.

#### **Storage Products**

Some storage products return a peripheral device type of  $31=-0 \times 1$  f with peripheral qualifier 0 in a SCSI standard INQUIRY command for an unmapped FCP LUN 0. Examples are: IBM Storwize® products, including IBM V7000, IBM V840, IBM V9000, and IBM SAN Volume Controller. For lsluns to work with such storage products, you must have a host mapping on the storage side, which maps some volume to exported FCP LUN 0x0000000000000000 (Storwize host map property "SCSI ID" 0) for each used FCP-device initiator WWPN. The volume can be a minimum-sized thin-provisioned shared stand-in volume.

Filter the listing by specifying one or more FCP device bus-IDs, target port WWPNs, or both.

#### **lsluns syntax**

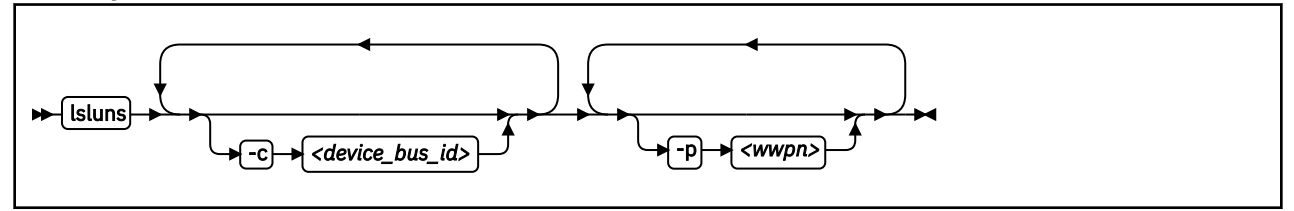

Where:

#### **-c** *<device\_bus\_id>* **or --ccw=***<device\_bus\_id>*

filters LUNs by one or more adapters with the specified FCP device-bus IDs. When used in conjunction with −p, only those LUNs are listed that also satisfy at least one of the −p constraints.

#### <span id="page-569-0"></span>**-p** *<wwpn>* **or --port=***<wwpn>*

filters LUNs by one or more target ports with the specified WWPNs. When used in conjunction with −c, only those LUNs are listed that also satisfy at least one of the −c constraints.

#### **-v or --version**

displays version information and exits.

#### **-h or --help**

displays an overview of the syntax. To view the man page, enter man lsluns.

#### **Examples**

• This example lists all LUNs discovered in the FC SAN on adapter 0.0.3922:

# lsluns -c 0.0.3922

• This example shows all LUNs discovered in the FC SAN on target port 0x500507630300c562:

```
# lsluns -p 0x500507630300c562
Scanning for LUNs on adapter 0.0.5922
         at port 0x500507630300c562:
                 0x4010400000000000
                 0x4010400100000000
                  0x4010400200000000
                  0x4010400300000000
                 0x4010400400000000
                  0x4010400500000000
```
- This example shows all LUNs discovered in the FC SAN on:
	- Adapter 0.0.3922 and port 0x5005123456789000
	- Adapter 0.0.3922 and port 0x5005abcdefabc000
	- Adapter 0.0.fc00 and port 0x5005123456789000
	- Adapter 0.0.fc00 and port 0x5005abcdefabc000

# lsluns -c 0.0.3922 −c 0.0.fc00 −p 0x5005123456789000 −p 0x5005abcdefabc000

# **Show the encryption state of zfcp-attached LUNs**

lsluns -a shows the encryption state of the attached LUNs.

**Note:** Running 1s1uns -a causes extra SAN traffic for each attached LUN.

Filter the listing by specifying one or more FCP device bus-IDs, target port WWPNs, or both.

#### **lsluns syntax**

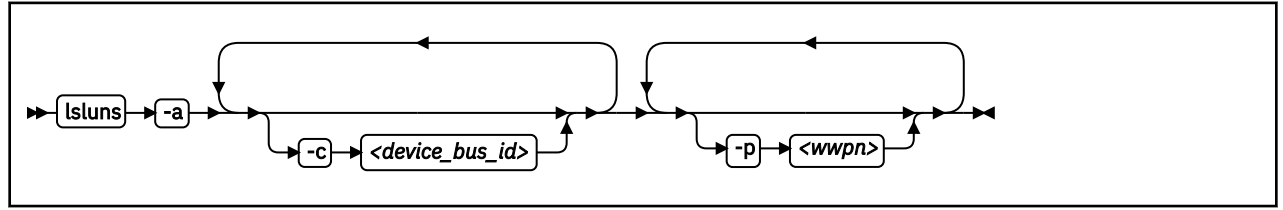

Where:

#### **-a or --active**

shows the encryption state of the attached LUNs. Encrypted devices are indicated with a bracketed X immediately after the LUN number.

#### **-c** *<device\_bus\_id>* **or --ccw=***<device\_bus\_id>*

filters LUNs by one or more adapters with the specified FCP device-bus IDs. When used in conjunction with −p, only those LUNs are listed that also satisfy at least one of the −p constraints.

# **-p** *<wwpn>* **or --port=***<wwpn>*

filters LUNs by one or more target ports with the specified WWPNs. When used in conjunction with −c, only those LUNs are listed that also satisfy at least one of the −c constraints.

#### **-v or --version**

displays version information and exits.

# **-h or --help**

displays an overview of the syntax. To view the man page, enter man lsluns.

# **Examples**

• This example shows the encryption status of attached LUNs:

```
# lsluns -a
adapter = 0.0.3c02
    port = 0x500507630300c562
 lun = 0x401040a200000000(X) /dev/sg0 Disk IBM:2107900
 lun = 0x401040a300000000 /dev/sg1 Disk IBM:2107900
 ...
 port = 0x500507630303c562
 ...
adapter = 0.0.593a
         ...
```
The (X) after the LUN number indicates that the device is encrypted.

# **lsmem - Show online status information about memory blocks**

Use the lsmem command to list the ranges of available memory with their online status.

The listed memory blocks correspond to the memory block representation in sysfs. The command also shows the memory block size, the device size, and the amount of memory in online and offline state.

# **lsmem syntax**

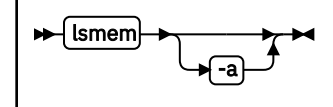

Where:

#### **-a or --all**

lists each individual memory block, instead of combining memory blocks with similar attributes.

#### **-v or --version**

displays the version number of lsmem, then exits.

#### **-h or --help**

displays a short help text, then exits. To view the man page, enter man lsmem.

The columns in the command output have this meaning:

#### **Address range**

Start and end address of the memory range.

#### **Size**

Size of the memory range in MB (1024 x 1024 bytes).

#### **State**

Indication of the online status of the memory range. State on->off means that the address range is in transition from online to offline.

#### **Removable**

yes if the memory range can be set offline, no if it cannot be set offline. A dash (-) means that the range is already offline. The kernel method that identifies removable memory ranges is heuristic and not exact. Occasionally, memory ranges are falsely reported as removable or falsely reported as not removable.

#### **Device**

Device number or numbers that correspond to the memory range.

A device represents a unit of memory for the hypervisor in control of the memory. The hypervisor cannot reuse a device unless the entire corresponding memory range is offline.

The memory units that you can set online or offline from Linux are memory blocks. In most memory configurations, there is a one-to-one mapping of devices and memory blocks or a mapping of multiple devices to a single memory block. In other configurations, multiple memory blocks might map to a single device. Memory might be used inefficiently if a device includes both online and offline memory blocks.

The chmem command with the size parameter automatically chooses the best suited device or devices for setting memory online or offline. The device size depends on the hypervisor and on the amount of total online and offline memory.

#### **Examples**

• The output of this command, shows ranges of adjacent memory blocks with similar attributes.

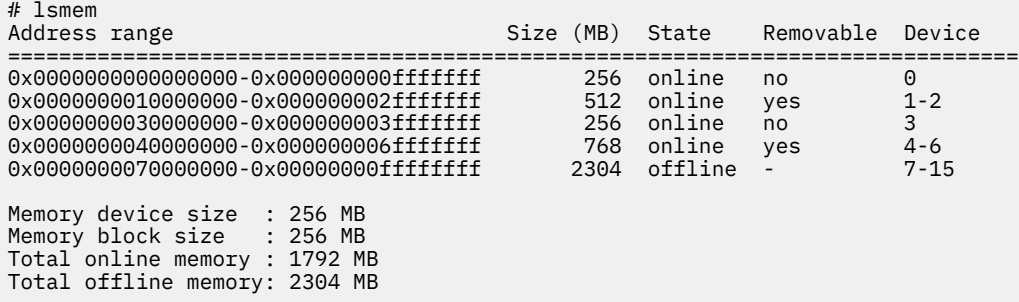

• The output of this command, shows each memory block as a separate range.

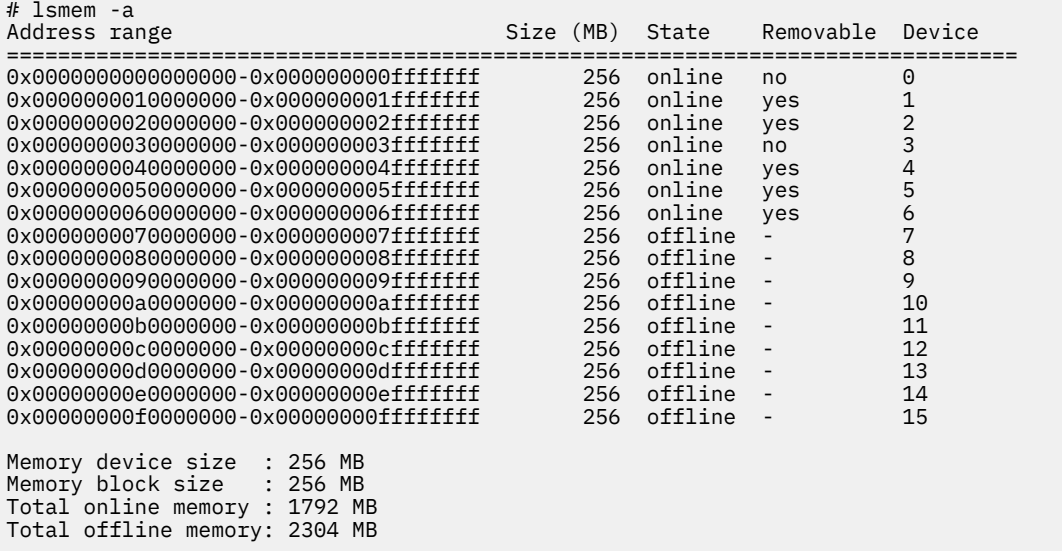

# **lsqeth - List qeth-based network devices**

Use the lsqeth command to display a summary of information about qeth-based network devices.

**Before you begin:** To be able to use this command, you must also install gethconf (see "gethconf -Configure qeth devices" on page 593). You install both qethconf and lsqeth with the s390-tools RPM.

# **lsqeth syntax**

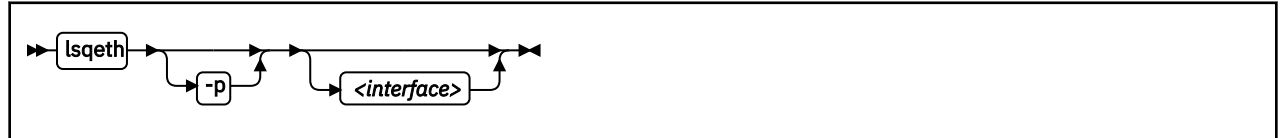

Where:

#### **-p or --proc**

displays the interface information in the former /proc/qeth format. This option can generate input to tools that expect this particular format.

### *<interface>*

limits the output to information about the specified interface only.

#### **-v or --version**

displays the version number of lsqeth and exits.

#### **-h or --help**

displays a short help text, then exits. To view the man page, enter man lsqeth.

# **Examples**

• The following command lists information about interface eth0 in the default format:

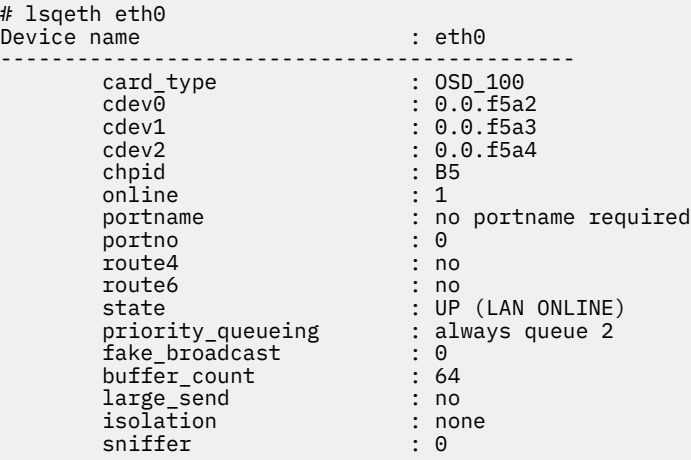

• The following command lists information about all qeth-based interfaces in the former /proc/qeth format:

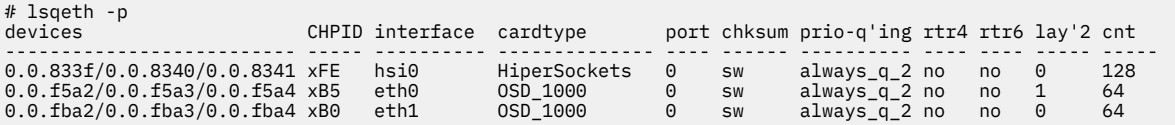

# **lsreipl - List IPL and re-IPL settings**

Use the 1sreip1 command to find out which boot device and which options are used if you issue the reboot command.

You can also display information about the current boot device.

# **lsreipl syntax**

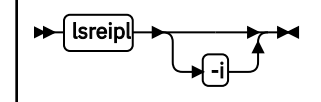

Where:

**-i or --ipl** displays the IPL setting.

#### **-v or --version**

displays the version number of lsreipl and exits.

#### **-h or --help**

displays a short help text, then exits. To view the man page, enter man lsreipl.

By default the re-IPL device is set to the current IPL device. Use the chreipl command to change the re-IPL settings.

# **Examples**

• This example shows the current re-IPL settings:

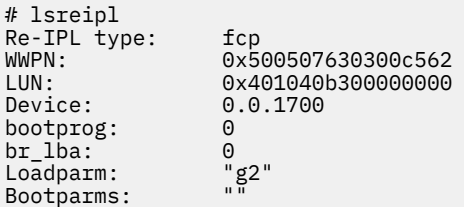

# **lsscm - List storage-class memory increments**

Use the lsscm command to list status and other information about available storage-class memory increments.

### **lsscm syntax**

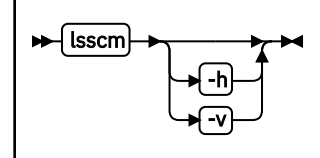

Where:

#### **-h or --help**

displays help information for the command. To view the man page, enter man lsscm.

# **-v or --version**

displays version information for the command.

In the output table, the columns have the following meaning:

# **SCM Increment**

Starting address of the storage-class memory increment.

#### **Size**

Size of the block device that represents the storage-class memory increment.

### **Name**

Name of the block device that represents the storage-class memory increment.

#### **Rank**

A quality ranking in the form of a number in the range 1 - 15 where a lower number means better ranking.

#### **D\_state**

Data state of the storage-class memory increment. A number that indicates whether there is data on the increment. The data state can be:

#### **1**

The increment contains zeros only.

# **2**

Data was written to the increment.

**3**

No data was written to the increment since the increment was attached.

#### **O\_state**

Operation state of the storage-class memory increment.

# **Pers**

Persistence attribute.

# **ResID**

Resource identifier.

# **Examples**

• This command lists all increments:
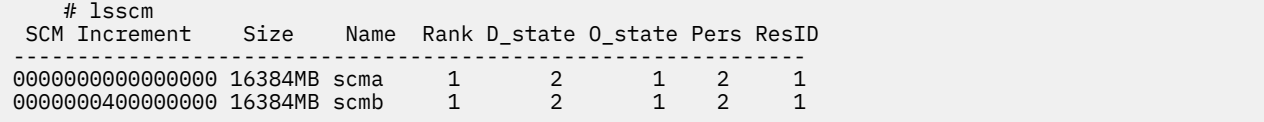

## **lsshut - List the current system shutdown actions**

Use the 1sshut command to see how the Linux instance is configured for the halt, poff, reboot, and panic system shutdown triggers.

For more information about the shutdown triggers and possible shutdown actions, see [Chapter 7,](#page-83-0) ["Shutdown actions," on page 71.](#page-83-0)

#### **lsshut syntax**

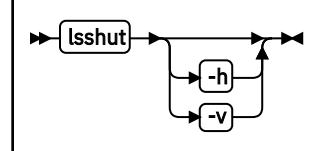

Where:

#### **-v or --version**

displays the version number of lsshut and exits.

#### **-h or --help**

displays a short help text, then exits. To view the man page, enter man 1sshut.

### **Examples**

• To query the configuration issue:

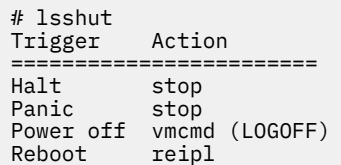

## **lstape - List tape devices**

Use the lstape command to gather information about tape devices and display it in a summary format.

It gathers information about CCW-attached tape devices and tape devices that are attached to the SCSI bus from sysfs (see ["Displaying tape information" on page 182\)](#page-194-0).

For information about SCSI tape devices, the command uses the following sources for the information displayed:

- The IBM tape or the open source lin tape driver.
- The sg\_ing command from the scsi/sg3\_utils package.
- The st (SCSI tape) device driver in the Linux kernel.

If you use the IBMtape or lin tape driver, the sg\_inq utility is required. If sg\_inq is missing, certain information about the IBMtape or lin\_tape driver cannot be displayed.

#### **lstape syntax**

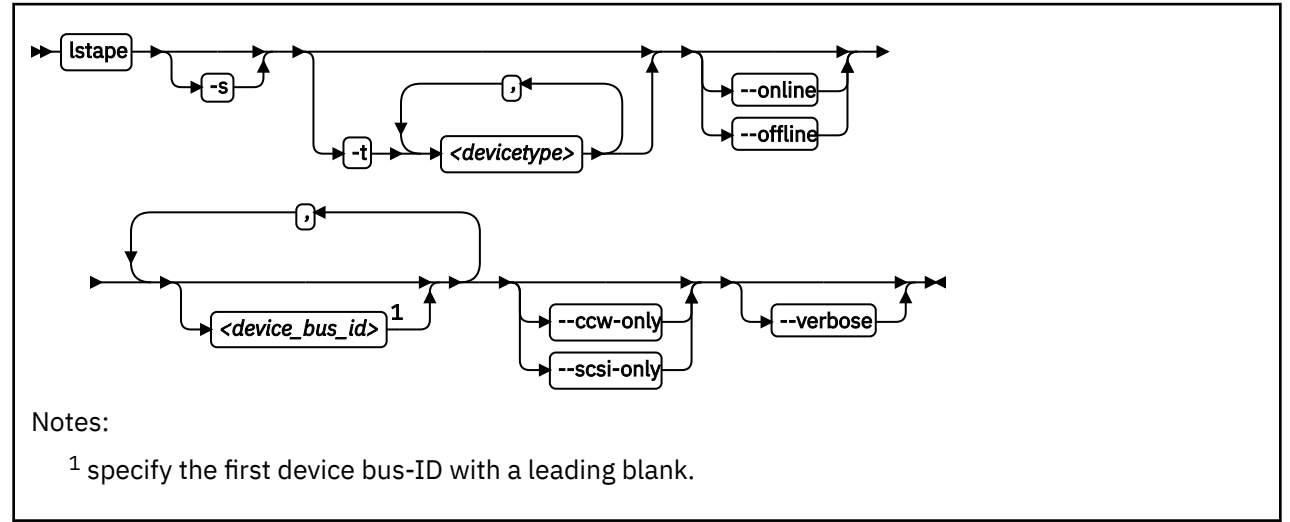

#### Where:

#### **-s or --shortid**

strips the "0.*<n>*." from the device bus-IDs in the command output. For CCW-attached devices only.

## **-t or --type**

limits the output to information about the specified type or types of CCW-attached devices only.

#### **--ccw-only**

limits the output to information about CCW-attached devices only.

#### **--scsi-only**

limits the output to information about tape devices that are attached to the SCSI bus.

#### **--online | --offline**

limits the output to information about online or offline CCW-attached tape devices only.

#### *<device\_bus\_id>*

limits the output to information about the specified tape device or devices only.

#### **-V or --verbose**

For tape devices attached to the SCSI bus only. Prints the serial of the tape and information about the FCP connection as an additional text line after each SCSI tape in the list.

#### **-v or --version**

displays the version of the command.

#### **-h or --help**

displays a short help text, then exits. To view the man page, enter man lstape.

#### **Examples**

• This command displays information about all tapes that are found, here one CCW-attached tape and one tape and changer device that is configured for zFCP:

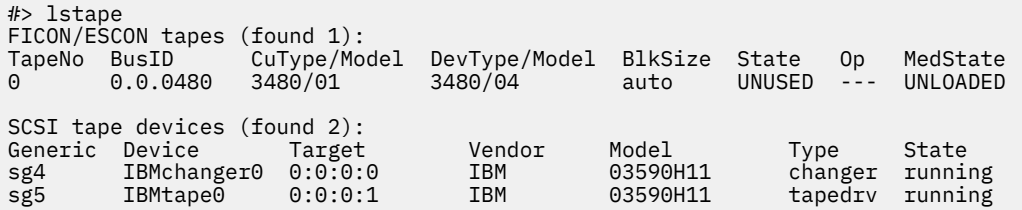

If only the st tape device driver and the ch changer device driver are loaded, the output lists those names in the device section:

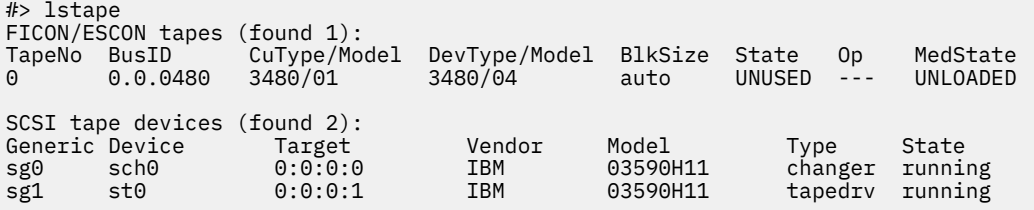

• This command displays information about all available CCW-attached tapes.

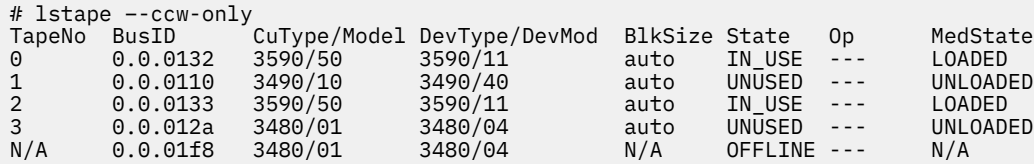

• This command limits the output to tapes of type 3480 and 3490.

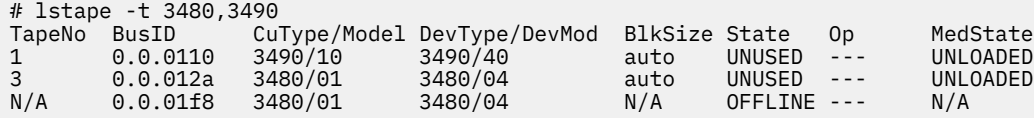

• This command limits the output to those tapes of type 3480 and 3490 that are currently online.

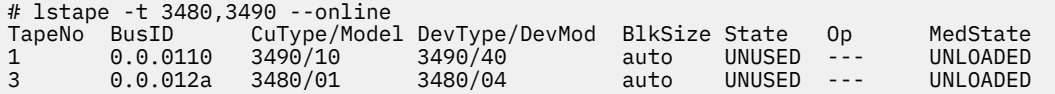

• This command limits the output to the tape with device bus-ID 0.0.012a and strips the "0.*<n>*." from the device bus-ID in the output.

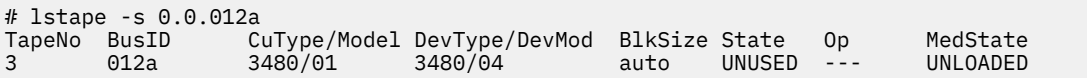

• This command limits the output to SCSI devices but gives more details. The serial numbers are only displayed if the sg\_inq command is found on the system.

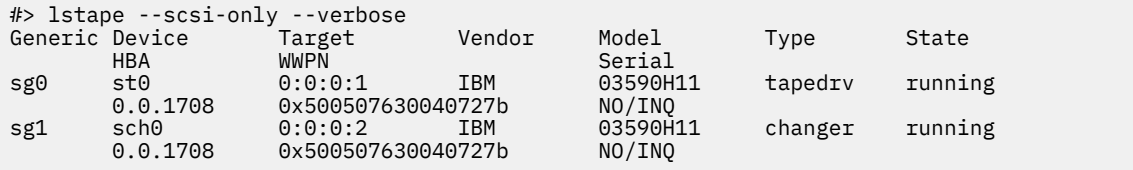

## **Data fields for SCSI tape devices**

There are specific data fields for SCSI tape devices.

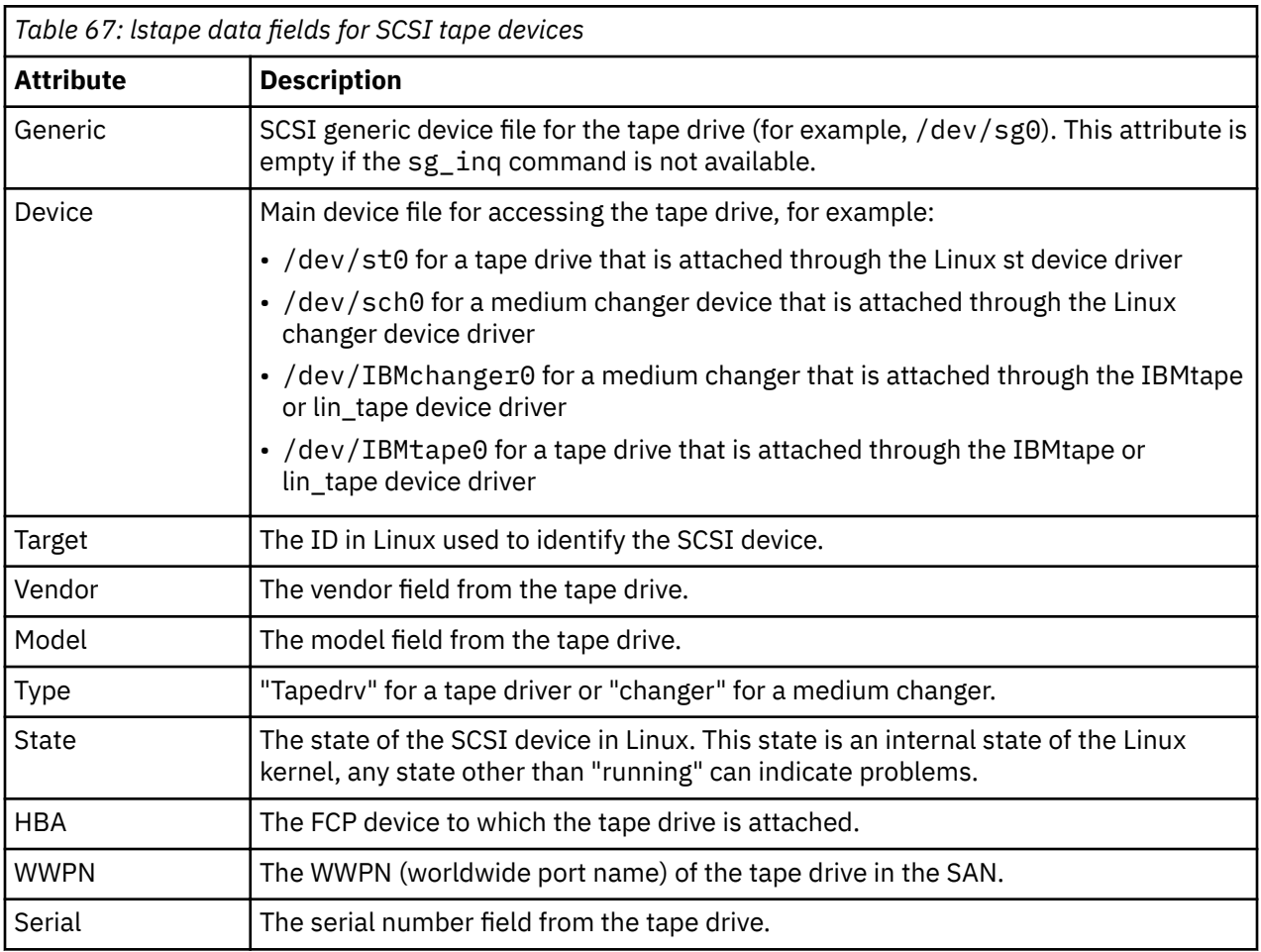

# **lszcrypt - Display cryptographic devices**

Use the lszcrypt command to display information about cryptographic adapters that are managed by the cryptographic device driver and its AP bus attributes.

To set the attributes, use "chzcrypt - Modify the cryptographic configuration" on page 482. The following information can be displayed for each cryptographic adapter:

• The card type

- The online status
- The hardware card type
- The card capability
- The hardware queue depth
- The request count

The following AP bus attributes can be displayed:

- The default AP domain
- The configuration timer
- The poll thread status
- The poll timeout
- The AP interrupt status

#### **lszcrypt syntax**

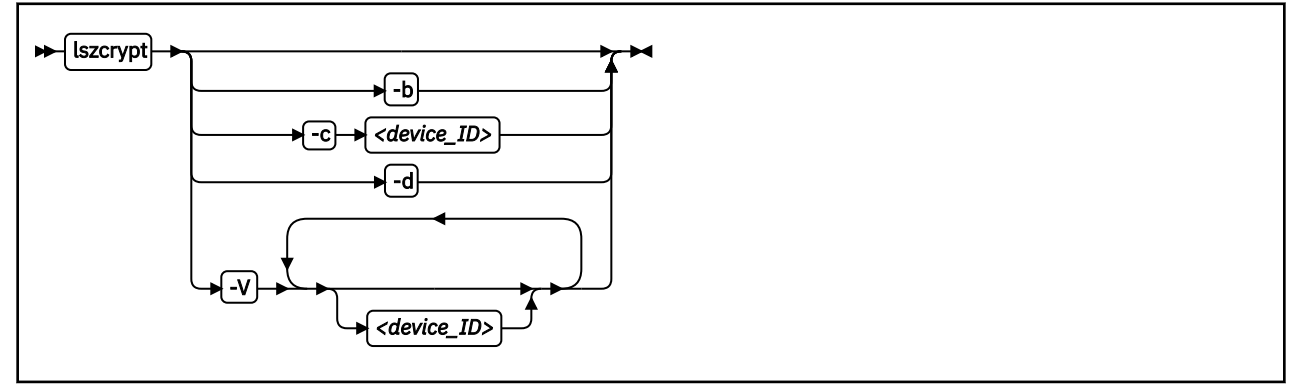

#### Where:

#### *<device ID>*

specifies a cryptographic adapter to display. A cryptographic device can be either an adapter ID or an AP queue device. If no devices are specified, information about all available devices is displayed. Both the adapter ID representation and the AP queue device representation are hexadecimal.

#### **-b or --bus**

displays the AP bus attributes.

#### **-c or --capability**

shows the capabilities of a cryptographic adapter of hardware type 6 or higher. The capabilities of a cryptographic adapter depend on the card type and the installed function facilities. A cryptographic adapter can provide one or more of the following capabilities:

- RSA 2K Clear Key
- RSA 4K Clear Key
- CCA Secure Key (full function set)
- CCA Secure Key (restricted function set)
- EP11 Secure Key
- Long RNG

The restricted function set for CCA Secure Key applies to shared adapters for z/VM guests.

#### **-d or --domains**

shows the usage and control domains of the cryptographic device. The displayed domains of the cryptographic device depends on the initial cryptographic configuration.

- "C" indicates a control domain
- "U" indicates a usage domain
- "B" indicates both (control and usage domain)

#### **-V or --verbose**

enables the verbose level for cryptographic device information. It displays card type, online status, hardware card type, hardware queue depth, request count, pending request queue count, outstanding request queue count, and installed function facilities.

#### **-v or --version**

displays version information.

#### **-h or --help**

displays a short help text, then exits. To view the man page, enter man lszcrypt.

#### **Examples**

These examples illustrate common uses for lszcrypt.

• To display information about all available cryptographic devices and AP queues:

# lszcrypt

This command lists all devices grouped by cryptographic device, similar to the following example. The domain IDs are hexadecimal values.

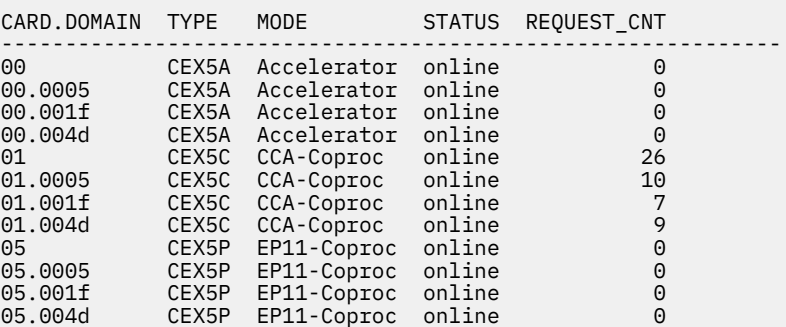

• To display AP bus information:

```
# lszcrypt -b
```
This command displays output similar to the following example:

```
ap_domain=0x6
ap_max_domain_id=0x54
ap_interrupts are enabled
config_time=30 (seconds)
poll_thread is disabled
poll_timeout=250000 (nanoseconds)
```
• To display the capabilities for the cryptographic device with adapter ID 0x0b:

# lszcrypt -c 0x0b

This command displays output similar to the following example:

```
Coprocessor card0b provides capability for:
CCA Secure Key
RSA 4K Clear Key
Long RNG
```
• To list the usage and control domains of the cryptographic devices:

# lszcrypt -d

This command displays a table that lists all domains (in hex notation) similar to the following example:

```
DOMAIN 00 01 02 03 04 05 06 07 08 09 0a 0b 0c 0d 0e 0f
------------------------------------------------------
   00 . . . . . . B . . . . . . .
 10 . . . . . . . . . . . . . . . .
 20 . . . . . . . . . . . . . . . .
 30 . . . . . . . . . . . . . . . .
 40 . . . . . . . . . . . . . . . .
 50 . B . . . . . . . . . . . . . .
 60 . . . . . . . . . . . . . . . .
 70 . . . . . . . . . . . . . . . .
 80 . . . . . . . . . . . . . . . .
 90 . . . . . . . . . . . . . . . .
  90 . . . . . . . . . .<br>a0 . . . . . . . . . .
   b0 . . . . . . . . . . . . . .
 c0 . . . . . . . . . . . . . . . .
d0 . . . . . . . . . . . . . . . .
 e0 . . . . . . . . . . . . . . . .
 f0 . . . . . . . . . . . . . . . .
------------------------------------------------------
C: Control domain 
U: Usage domain
B: Both (Control + Usage domain)
```
• To display detailed information of all available cryptographic devices:

#### # lszcrypt -V

This example shows CEX5S cryptographic devices in accelerator mode, CCA and EP11 in coprocessor mode (IDs 0x00, 0x01 and 0x05) with domains  $5$  (0x05), 31 (0x1f) and 77 (0x4d) configured. Adapter IDs and domain IDs are hexadecimal values.

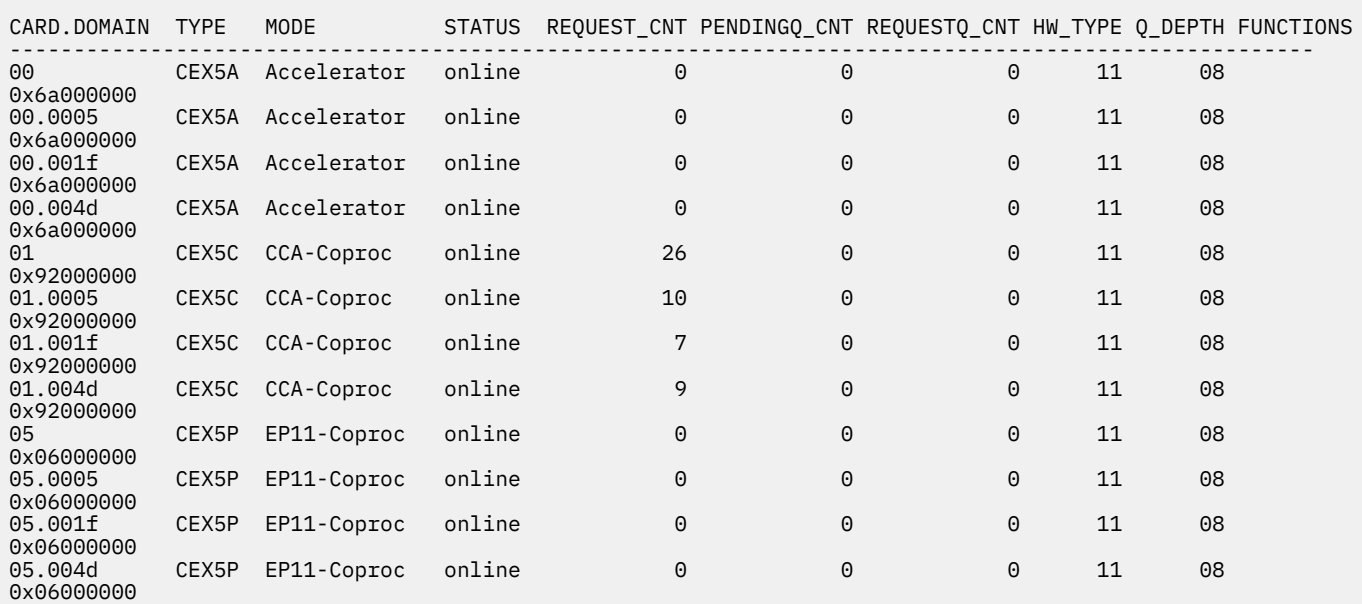

• To display the device ID and the installed function facility in hexadecimal notation as well as card type, online status, hardware card type, hardware queue depth, request count, pending request queue count, outstanding request queue count, and installed function facilities:

# lszcrypt -V 0x00 0x03 0x0b

This command displays output similar to the following example:

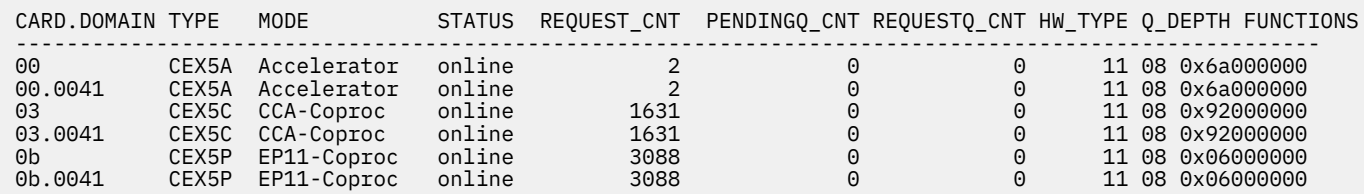

**Tip:** In the device specification you can also use one-digit hexadecimal or decimal notation. The following specifications are all equivalent:

- 0x0 0x2 0xb
- 0x00 0x02 0x0b
- 0 2 11

## **lszdev - Display IBM Z device configurations**

Use the 1szdev command to display the configuration of devices and device drivers that are specific to IBM Z. Supported device types include storage devices (DASD and zFCP) and networking devices (QETH and LCS).

**Note:** The 1szdev command does not display persistent configuration settings made with tools provided by SUSE, for example YaST.

Configuration information is taken from two sources: the active configuration of the currently running system, and the persistent configuration stored in configuration files. By default 1szdev displays information from both the active and the persistent configuration. 1szdev displays the configuration information in either list format (the default) or detailed format.

The lszdev command supports two different views:

**572** Linux on Z and LinuxONE: Device Drivers, Features, and Commands on SUSE Linux Enterprise Server 12 SP4

- The list view provides overview information for selected devices in list form with configurable columns
- The details view provides detailed per-device information

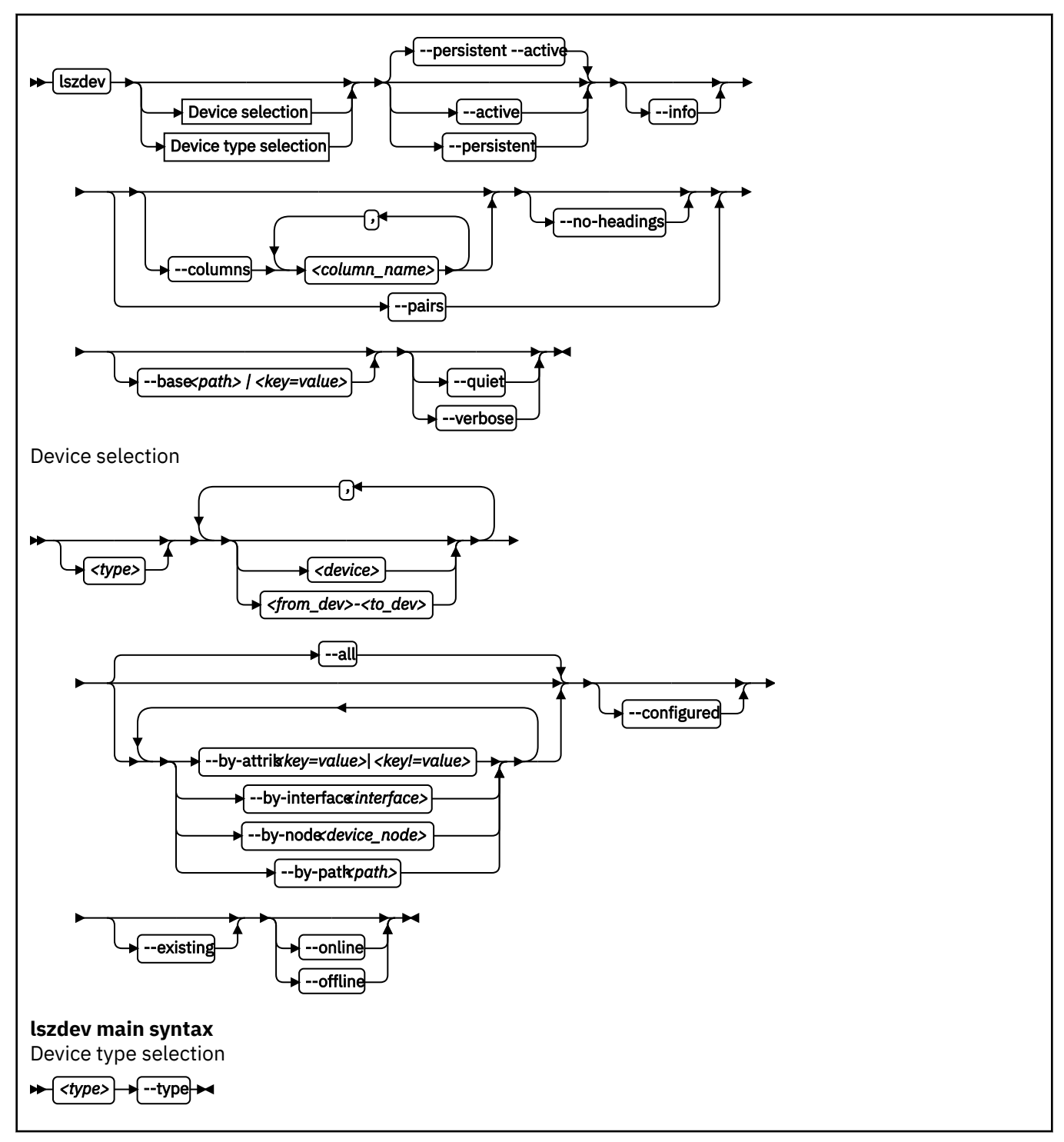

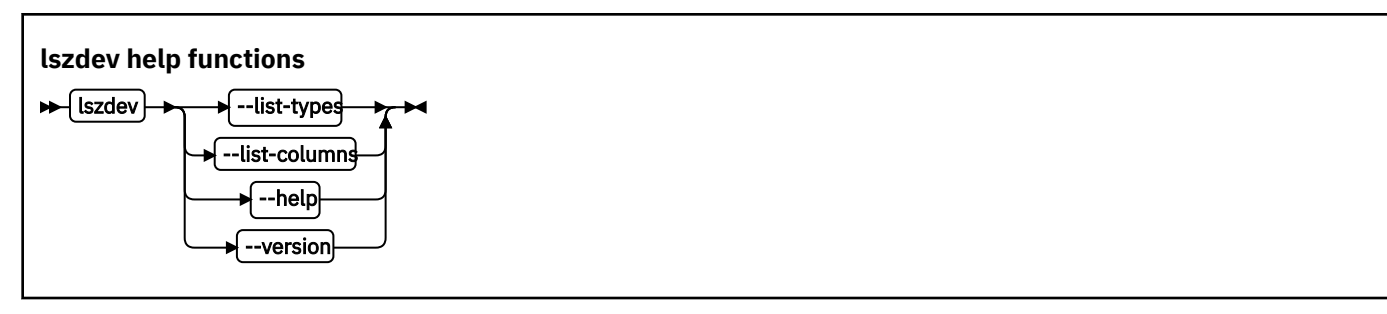

### Where:

#### **<type>**

restricts the output to the specified device type. A device type typically corresponds to a device driver. Multiple device types are sometimes provided for the same driver, for example, both "dasd-eckd" and "dasd-fba" are related to the DASD device driver. You can work with types in the following ways:

• To display data for devices with matching type and ID only, specify a device type and a device ID, for example:

```
# lszdev dasd 0.0.8000
```
• To display the configuration of the device type itself, specify a device type together with the --type option, for example:

# lszdev dasd --type

To get a list of supported device types, use the --list-types option.

#### **<device>**

limits the output to information about a single device or a range of devices by device ID. To select a range of devices, specify the ID of the first and the last device in the range separated by a hyphen (-). Specify multiple IDs or ID ranges by separating IDs with a comma (,).

#### **--all**

lists all existing and configured devices. This option is the default.

#### **--by-attrib** *<key=value>* **|** *<key!=value>*

selects devices with a specified attribute, *<key>* that has a value of *<value>*. When specified as *<key! =value>*, lists all devices that do not provide an attribute named *<key>* with a value of *<value>*.

**Tip:** You can use the --list-attributes option to display a list of available attributes and the --helpattribute to get more detailed information about a specific attribute.

#### **--by-interface** *<interface>*

selects devices by network interface, for example, eth0. The *<interface>* parameter must be the name of an existing networking interface.

#### **--by-node** *<node>*

selects devices by device node, for example, /dev/sda. The *<node>* must be the path to a block device or character device special file.

**Note:** If *<node>* is the device node for a logical device (such as a device mapper device), lszdev tries to resolve the corresponding physical device nodes. The lsblk tool must be available for this resolution to work.

#### **--by-path** *<path>*

selects devices by file-system path, for example, /usr. The *<path>* parameter can be the mount point of a mounted file system, or a path on that file system.

**Note:** If the file system that provides *<path>* is stored on multiple physical devices (such as supported by btrfs), lszdev tries to resolve the corresponding physical device nodes. The lsblk tool must be available and the file system must provide a valid UUID for this resolution to work.

#### --configured

narrows the selection to those devices for which a persistent configuration exists.

#### **--existing**

narrows the selection to devices that are present in the active configuration.

#### **--online**

narrows the selection to devices that are enabled in the active configuration.

#### **--offline**

narrows the selection to devices that are disabled in the active configuration.

#### **-a or --active**

lists information from the active configuration only. Restricts output to information obtained from the active configuration, that is, information from the running system.

#### **-p or --persistent**

restricts output to information from the persistent configuration.

#### **-i or --info**

displays detailed information about the configuration of the selected device or device type.

#### **-c or --columns** *<columns>*

specifies a comma-separated list of columns to display.

Example:

# lszdev --columns TYPE,ID

**Tip:** To get a list of supported column names, use the --list-columns option.

#### **-n or --no-headings**

suppresses column headings for list output.

#### **--pairs**

produces output in *<key="value">* format. Use this option to generate output in a format more suitable for processing by other programs. In this format, column values are prefixed with the name of the corresponding column. Values are enclosed in double quotation marks. The lszdev command automatically escapes quotation marks and slashes that are part of the value string.

#### **--base** *<path>* **|** *<key=value>*

changes file system paths that are used to access files. If *<path>* is specified without an equal sign  $(=)$ , it is used as base path for accessing files in the active and persistent configuration. If the specified parameter is in *<key=value>* format, only those paths that begin with *<key>* are modified. For these paths, the initial *<key>* portion is replaced with *<value>*.

Example:

# lszdev --persistent --base /etc=/mnt/etc

#### **-t or --type** *<device\_type>*

lists information about a device type. Use this option to display configuration information of a device type instead of a device.

#### **-q or --quiet**

prints only minimal run-time information.

#### **-V or --verbose**

prints additional run-time information.

#### **-L or --list-types**

lists all available device types that you can use with the --type option.

#### **-l or --list-columns**

lists all available columns that you can use with the --columns option.

#### **-h or --help**

displays help information for the command.

### **-v or --version**

displays the version number of lszdev, then exits.

#### **Input files**

The 1szdev command uses these input files:

#### **/etc/udev/rules.d/**

lszdev reads udev rules that represent the persistent configuration of devices from this directory. The udev rules are named 41-*<device subtype>*-*<id>*.rules.

#### **/etc/modprobe.d/**

lszdev reads modprobe configuration files that represent the persistent configuration of certain device types from this directory. File names start with s390x-.

#### **Examples**

• To display a list of all devices:

# lszdev

• To return type and ID of root device in machine-readable format:

# lszdev --columns TYPE,ID --by-path /

• To display DASD driver settings:

```
# lszdev --type dasd
```
## **lszfcp - List zfcp devices**

Use the lszfcp command to gather information about zfcp devices, ports, units, and their associated class devices from sysfs and to display it in a summary format.

#### **lszfcp syntax**

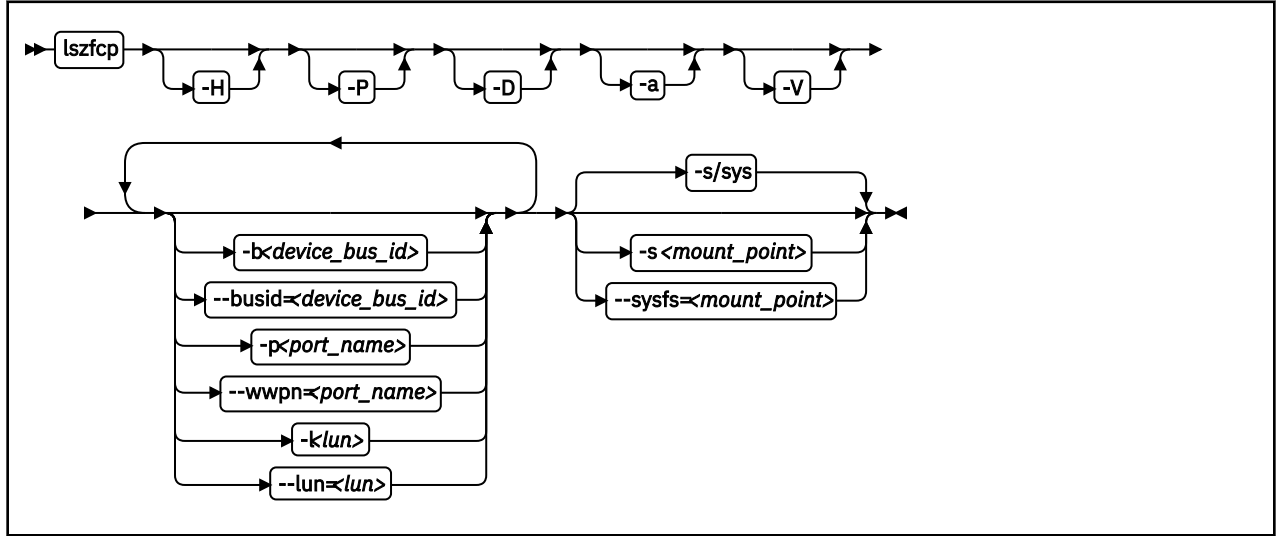

Where:

#### **-H or --hosts**

shows information about hosts.

#### **-P or --ports**

shows information about ports.

#### **-D or --devices**

shows information about SCSI devices.

#### **-a or --attributes**

shows all attributes (implies -V).

#### **-V or --verbose**

shows sysfs paths of associated class and bus devices.

#### **-b or --busid** *<device\_bus\_id>*

limits the output to information about the specified device.

#### **-p or --wwpn** *<port\_name>*

limits the output to information about the specified port name.

#### **-l or --lun** *<lun>*

limits the output to information about the specified LUN.

#### **-s or --sysfs** *<mount\_point>*

specifies the mount point for sysfs.

#### **-v or --version**

displays version information.

#### **-h or --help**

displays a short help text, then exits. To view the man page, enter man lszfcp.

## **Examples**

• This command displays information about all available hosts, ports, and SCSI devices.

# lszfcp -H -D -P 0.0.3d0c host0 0.0.500c host1 ... 0.0.3c0c host5 0.0.3d0c/0x500507630300c562 rport-0:0-0 0.0.3d0c/0x50050763030bc562 rport-0:0-1 0.0.3d0c/0x500507630303c562 rport-0:0-2 0.0.500c/0x50050763030bc562 rport-1:0-0 ... 0.0.3c0c/0x500507630303c562 rport-5:0-2 0.0.3d0c/0x500507630300c562/0x4010403200000000 0:0:0:0 0.0.3d0c/0x500507630300c562/0x4010403300000000 0:0:0:1 0.0.3d0c/0x50050763030bc562/0x4010403200000000 0:0:1:0 0.0.3d0c/0x500507630303c562/0x4010403200000000 0:0:2:0 0.0.500c/0x50050763030bc562/0x4010403200000000 1:0:0:0 ... 0.0.3c0c/0x500507630303c562/0x4010403200000000 5:0:2:0

• This command shows SCSI devices and limits the output to the devices that are attached through the FCP device with bus ID 0.0.3d0c:

# lszfcp -D -b 0.0.3d0c 0.0.3d0c/0x500507630300c562/0x4010403200000000 0:0:0:0 0.0.3d0c/0x500507630300c562/0x4010403300000000 0:0:0:1 0.0.3d0c/0x50050763030bc562/0x4010403200000000 0:0:1:0 0.0.3d0c/0x500507630303c562/0x4010403200000000 0:0:2:0

# **mon\_fsstatd – Monitor z/VM guest file system size**

The mon fisstatd command is a user space daemon that collects physical file system size data from Linux on z/VM.

The daemon periodically writes the data as defined records to the z/VM monitor stream using the monwriter character device driver.

You can start the daemon with a service script /etc/init.d/mon statd or call it manually. When it is called with the service utility, it reads the configuration file  $/$ etc $/$ sysconfig $/$ mon statd.

### **Before you begin:**

- Install the monwriter device driver and set up z/VM to start the collection of monitor sample data. See [Chapter 36, "Writing z/VM monitor records," on page 369](#page-381-0) for information about the setup for and usage of the monwriter device driver.
- Customize the configuration file /etc/sysconfig/mon statd if you plan to call it with the service utility.

The following publications provide general information about DCSSs, DIAG x'DC', CP commands, and APPLDATA:

- See *z/VM: Saved Segments Planning and Administration*, SC24-6322 for general information about DCSSs.
- See *z/VM: CP Programming Services*, SC24-6272 for information about the DIAG x'DC' instruction.
- See *z/VM: CP Commands and Utilities Reference*, SC24-6268 for information about the CP commands.
- See *z/VM: Performance*, SC24-6301 for information about monitor APPLDATA.

You can run the mon fisstatd command in two ways:

- Calling mon\_statd with the service utility. This method reads the configuration file /etc/sysconfig/ mon\_statd. The mon\_statd service script also controls other daemons, such as mon\_procd.
- Calling mon fsstatd from a command line.

## **mon\_statd service utility syntax**

If you run the mon\_fsstatd daemon through the service utility, you configure the daemon through specifications in a configuration file.

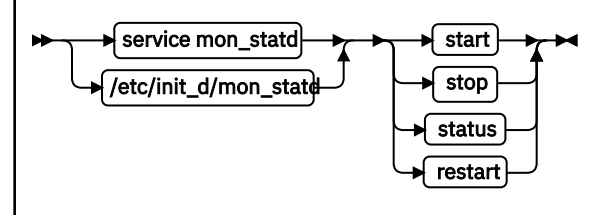

#### Where:

**start**

enables monitoring of guest file system size, by using the configuration in  $/etc/system$ mon\_statd.

#### **stop**

disables monitoring of guest file system size.

#### **status**

shows current status of guest file system size monitoring.

#### **restart**

stops and restarts monitoring. Useful to re-read the configuration file when it was changed.

#### **Configuration file keywords**

#### **FSSTAT\_INTERVAL="***<n>***"**

specifies the wanted sampling interval in seconds.

#### **FSSTAT="yes | no"**

specifies whether to enable the mon\_fsstatd daemon. Set to "yes" to enable the daemon. Anything other than "yes" is interpreted as "no".

#### **Examples of service utility use**

• This example sets the sampling interval to 30 seconds and enables the mon\_fsstatd daemon:

```
FSSTAT_INTERVAL="30"
FSSTAT="yes"
```
Example of mon\_statd use. Note that your output can look different and include messages for other daemons, such as mon\_procd:

• To enable guest file system size monitoring:

```
> service mon_statd start
...
Starting mon_fsstatd:[ OK ]
...
```
• To display the status:

```
> service mon_statd status
...
mon_fsstatd (pid 1075, interval: 30) is running.
...
```
• To disable guest file system size monitoring:

```
> service mon_statd stop
...
Stopping mon_fsstatd:[ OK ]
...
```
• To display the status again and check that monitoring is now disabled:

```
> service mon_statd status
...
mon_fsstatd is not running
...
```
• To restart the daemon and re-read the configuration file:

```
> service mon_statd restart
...
stopping mon_fsstatd:[ OK ]
starting mon_fsstatd:[ OK ]
...
```
## **mon\_fsstatd command-line syntax**

If you call the mon\_fsstatd daemon from the command line, you configure the daemon through command parameters.

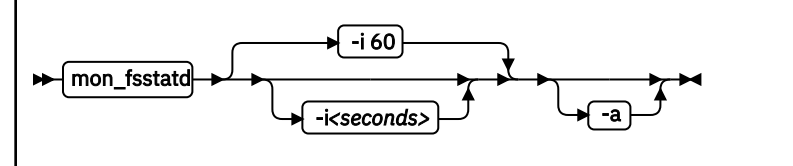

Where:

#### **-i or --interval** *<seconds>*

specifies the wanted sampling interval in seconds.

#### **-a or --attach**

runs the daemon in the foreground.

## **-v or --version**

displays version information for the command.

#### **-h or --help**

displays a short help text, then exits. To view the man page, enter man mon\_fsstatd.

#### **Examples of command-line use**

• To start mon\_fsstatd with default setting:

```
> mon_fsstatd
```
• To start mon\_fsstatd with a sampling interval of 30 seconds:

> mon\_fsstatd -i 30

• To start mon fsstatd and have it run in the foreground:

> mon\_fsstatd -a

• To start mon\_fsstatd with a sampling interval of 45 seconds and have it run in the foreground:

> mon\_fsstatd -a -i 45

## **Processing monitor data**

The mon\_fsstatd daemon writes physical file system size data for Linux on z/VM to the z/VM monitor stream.

The following is the format of the file system size data that is passed to the z/VM monitor stream. One sample monitor record is written for each physical file system that is mounted at the time of the sample interval. The monitor data in each record contains a header consisting of a time stamp, the length of the data, and an offset. The header is followed by the file system data (as obtained from statvfs). The file system data fields begin with "fs\_".

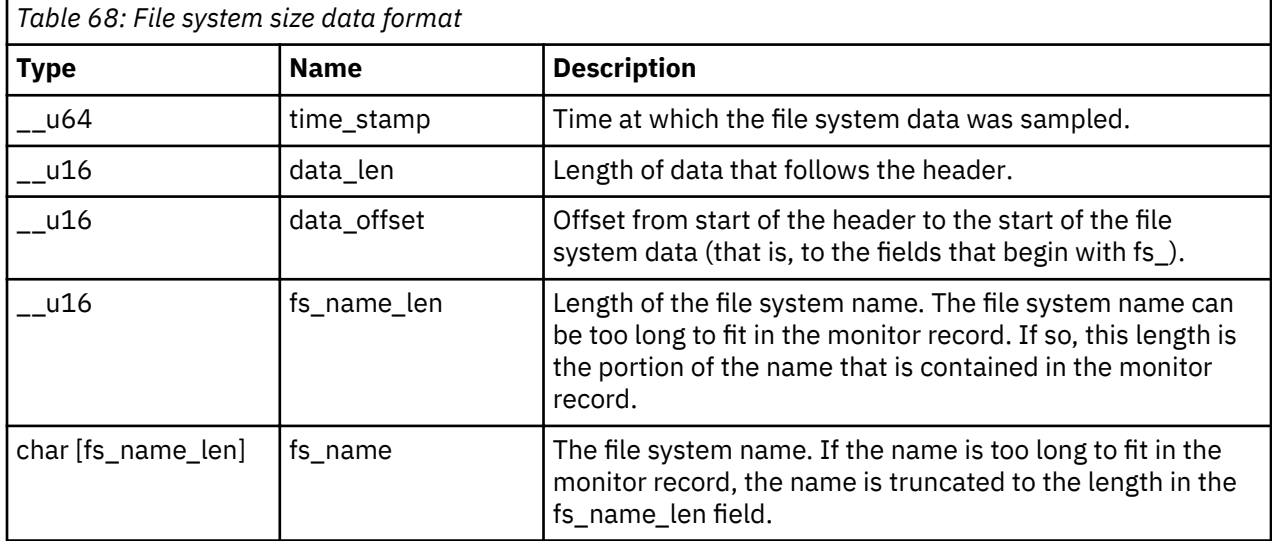

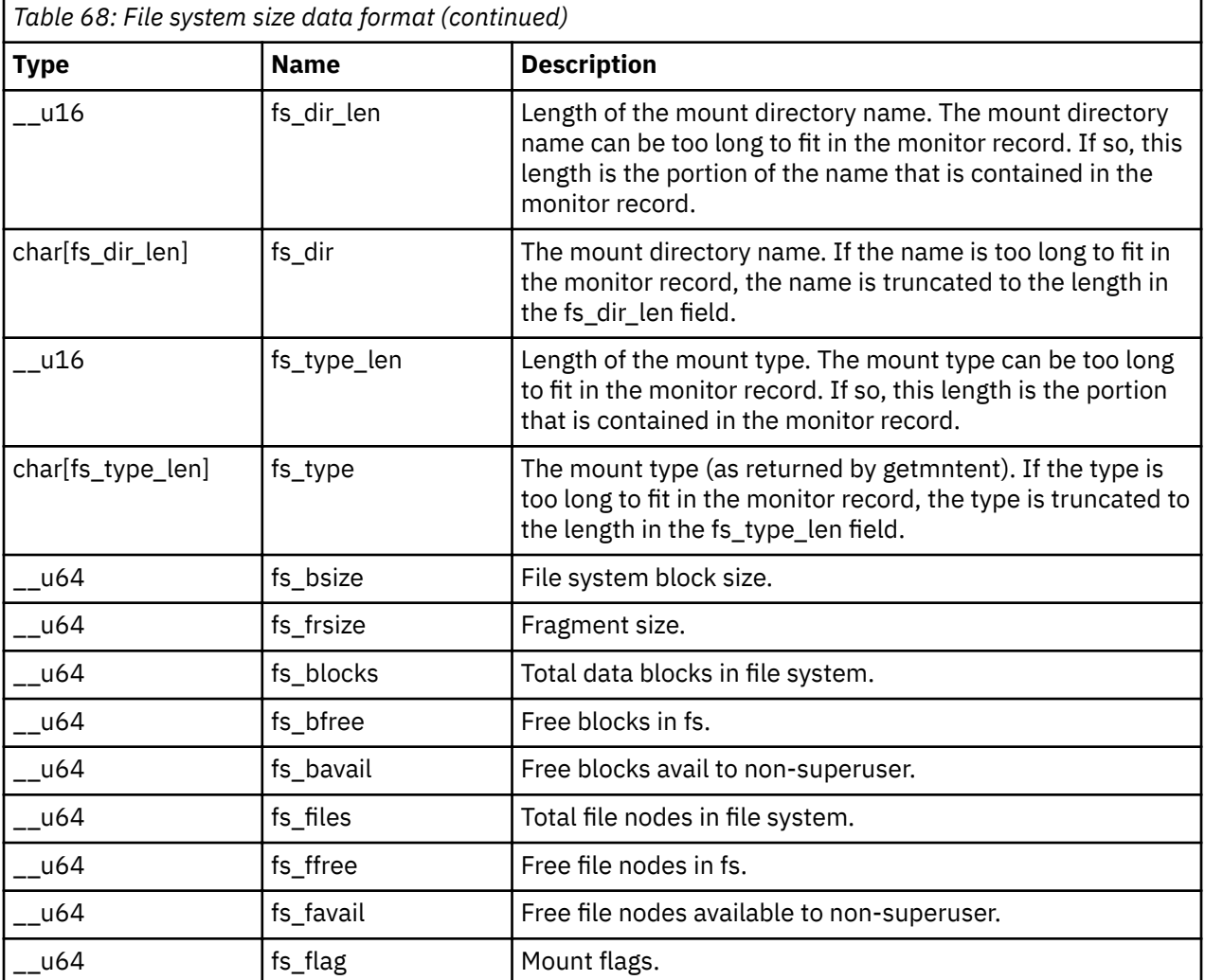

Use the time\_stamp to correlate all file systems that were sampled in a given interval.

## **Reading the monitor data**

All records that are written to the  $z/VM$  monitor stream begin with a product identifier.

The product ID is a 16-byte structure of the form pppppppffnvvrrmm, where for records that are written by mon\_fsstatd, these values are:

## **ppppppp**

is a fixed ASCII string LNXAPPL.

**ff**

is the application number for mon\_fsstatd =  $x'0001'$ .

**n**

is the record number  $= x'00'.$ 

**vv**

is the version number =  $x'0000'$ .

**rr**

is reserved for future use and should be ignored.

**mm**

is reserved for mon\_fsstatd and should be ignored.

Note: Though the mod\_level field (mm) of the product ID varies, there is no relationship between any particular mod\_level and file system. The mod\_level field should be ignored by the reader of this monitor data.

There are many tools available to read z/VM monitor data. One such tool is the Linux monreader character device driver. For more information about monreader, see [Chapter 37, "Reading z/VM monitor records,"](#page-385-0) [on page 373.](#page-385-0)

## **mon\_procd – Monitor Linux on z/VM**

The mon procd command is a user space daemon that gathers system summary information and information about up to 100 concurrent processes on Linux on z/VM.

The daemon writes this data to the z/VM monitor stream by using the monwriter character device driver. You can start the daemon with a service script /etc/init.d/mon\_statd or call it manually. When it is called with the service utility, it reads the configuration file  $/$ etc $/$ sysconfig $/$ mon statd.

#### **Before you begin:**

- Install the monwriter device driver and set up z/VM to start the collection of monitor sample data. See [Chapter 36, "Writing z/VM monitor records," on page 369](#page-381-0) for information about the setup for and usage of the monwriter device driver.
- Customize the configuration file /etc/sysconfig/mon\_statd if you plan to call it with the service utility.
- The Linux instance on which the proc\_mond deamon runs requires a z/VM guest virtual machine with the OPTION APPLMON statement in the CP directory entry.

The following publications provide general information about DCSSs, CP commands, and APPLDATA:

- See *z/VM: Saved Segments Planning and Administration*, SC24-6322 for general information about DCSSs.
- See *z/VM: CP Commands and Utilities Reference*, SC24-6268 for information about the CP commands.
- See *z/VM: Performance*, SC24-6301 for information about monitor APPLDATA.

You can run the mon\_procd command in two ways.

- Calling mon procd with the service utility. Use this method when the mon statd service script is installed in  $/etc/init.d.$  This method reads the configuration file  $/etc/system$  and  $j/mol$  statd. The mon statd service script also controls other daemons, such as mon fsstatd.
- Calling mon procd manually from a command line.

## **mon\_statd service utility syntax**

If you run the mon\_procd daemon through the service utility, you configure the daemon through specifications in a configuration file.

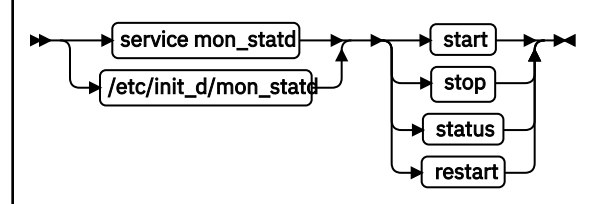

#### Where:

#### **start**

enables monitoring of guest process data, using the configuration in /etc/sysconfig/mon\_statd.

**stop**

disables monitoring of guest process data.

#### **status**

shows current status of guest process data monitoring.

## **restart**

stops and restarts guest process data monitoring. Useful in order to re-read the configuration file when it has changed.

#### **Configuration file keywords**

#### **PROC\_INTERVAL="***<n>***"**

specifies the desired sampling interval in seconds.

#### **PROC="yes | no"**

specifies whether to enable the mon\_procd daemon. Set to "yes" to enable the daemon. Anything other than "yes" will be interpreted as "no".

#### **Examples of service utility use**

• This example sets the sampling interval to 30 seconds and enables the mon\_procd:

```
PROC_INTERVAL="30"
PROC="yes"
```
Example of mon\_statd use (note that your output might look different and include messages for other daemons, such as mon\_fsstatd):

• To enable guest process data monitoring:

```
> service mon_statd start
...
Starting mon_procd:[ OK ]
...
```
• To display the status:

```
> service mon_statd status
...
mon_procd (pid 1075, interval: 30) is running.
...
```
• To disable guest process data monitoring:

```
> service mon_statd stop
...
Stopping mon_procd:[ OK ]
...
```
• To display the status again and check that monitoring is now disabled:

```
> service mon_statd status
...
mon_procd is not running
...
```
• To restart the daemon and re-read the configuration file:

```
> service mon_statd restart
...
stopping mon_procd:[ OK ]
starting mon_procd:[ OK ]
...
```
## **mon\_procd command-line syntax**

If you call the mon\_procd daemon from the command line, you configure the daemon through command parameters.

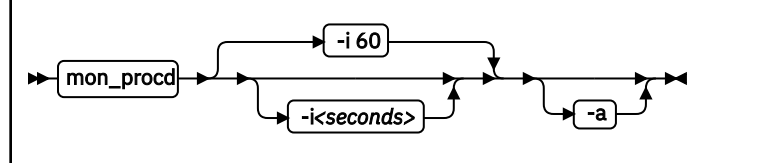

Where:

#### **-i or --interval** *<seconds>*

specifies the wanted sampling interval in seconds.

#### **-a or --attach**

runs the daemon in the foreground.

## **-v or --version**

displays version information for the command.

#### **-h or --help**

displays a short help text, then exits. To view the man page, enter man mon\_procd.

#### **Examples of command-line use**

• To start mon procd with default setting:

> mon\_procd

• To start mon\_procd with a sampling interval of 30 seconds:

> mon\_procd -i 30

• To start mon\_procd and have it run in the foreground:

> mon\_procd -a

• To start mon\_procd with a sampling interval of 45 seconds and have it run in the foreground:

> mon\_procd -a -i 45

## **Processing monitor data**

The mon\_procd daemon writes process data to the z/VM monitor stream.

The data includes summary information and information of each process for up to 100 processes currently being managed by an instance of Linux on z/VM to the z/VM monitor stream.

At the time of the sample interval, one sample monitor record is written for system summary data, then one sample monitor record is written for each process for up to 100 processes currently being managed by the Linux instance. If more than 100 processes exist in a Linux instance at a given time, processes are sorted by the sum of CPU and memory usage percentage values and only the top 100 processes' data is written to the z/VM monitor stream.

The monitor data in each record begins with a header (a time stamp, the length of the data, and the offset). The data after the header depends on the field "record number" of the 16-bit product ID and can be summary data or process data. See ["Reading the monitor data" on page 589](#page-601-0) for details. The following is the format of system summary data passed to the z/VM monitor stream.

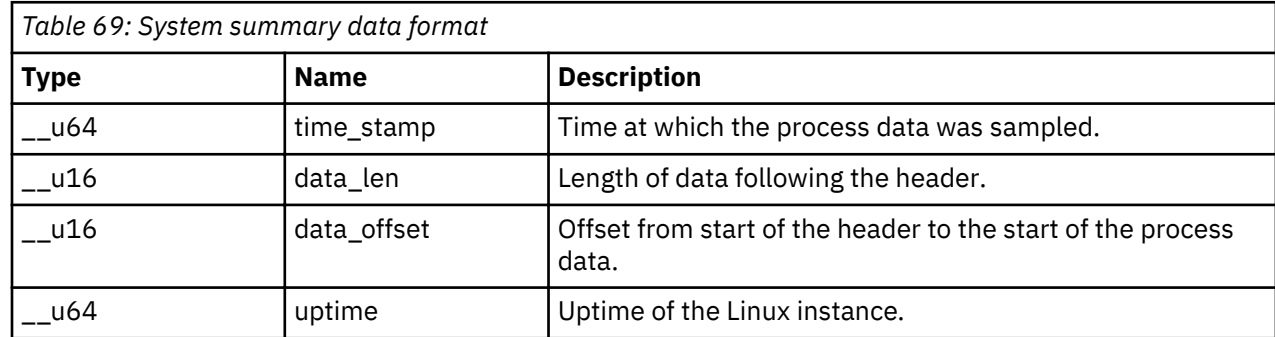

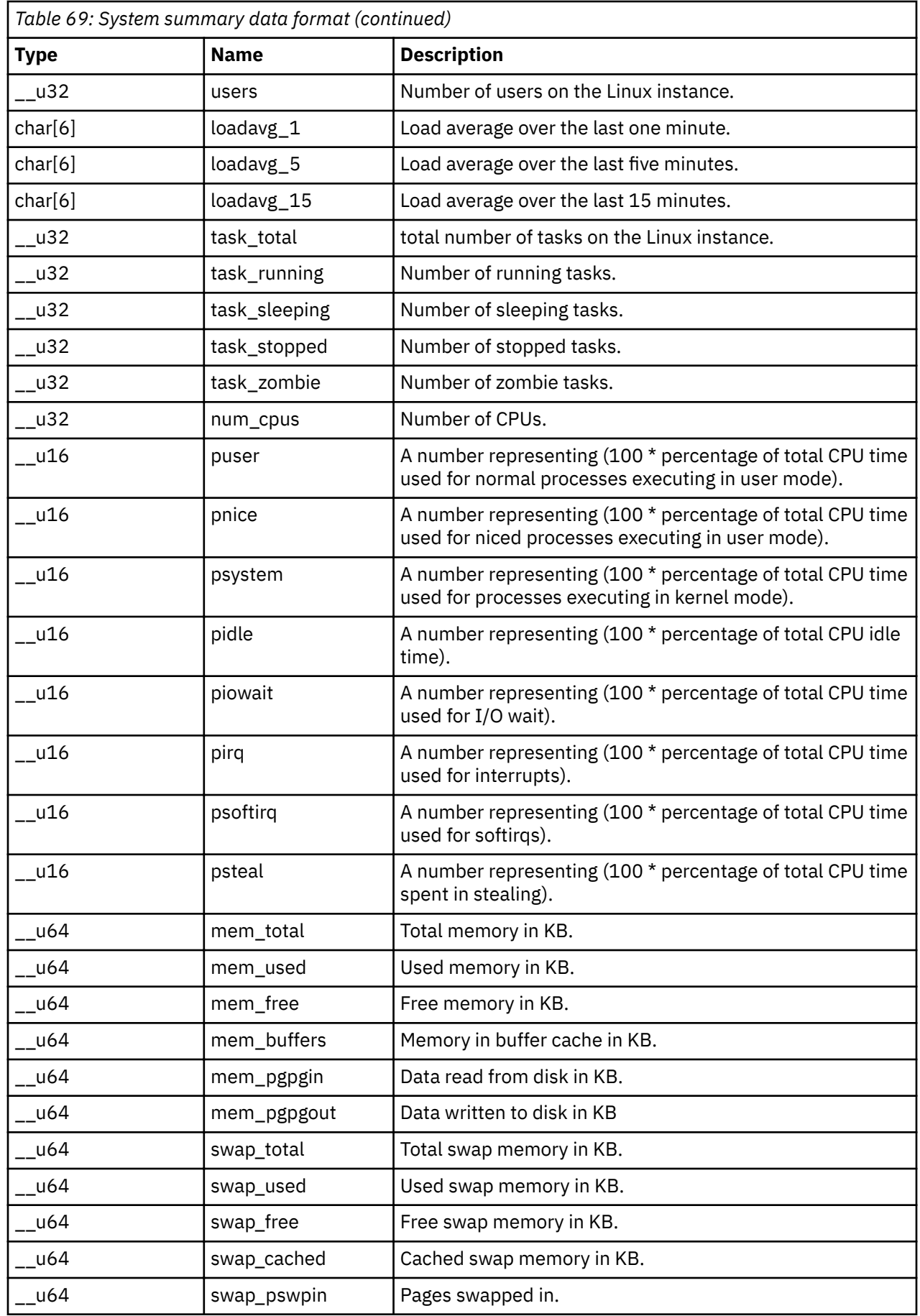

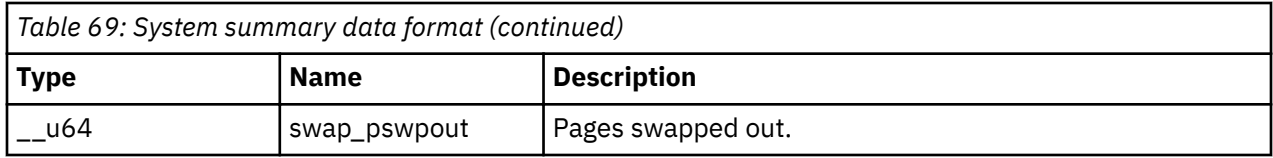

The following is the format of a process information data passed to the z/VM monitor stream.

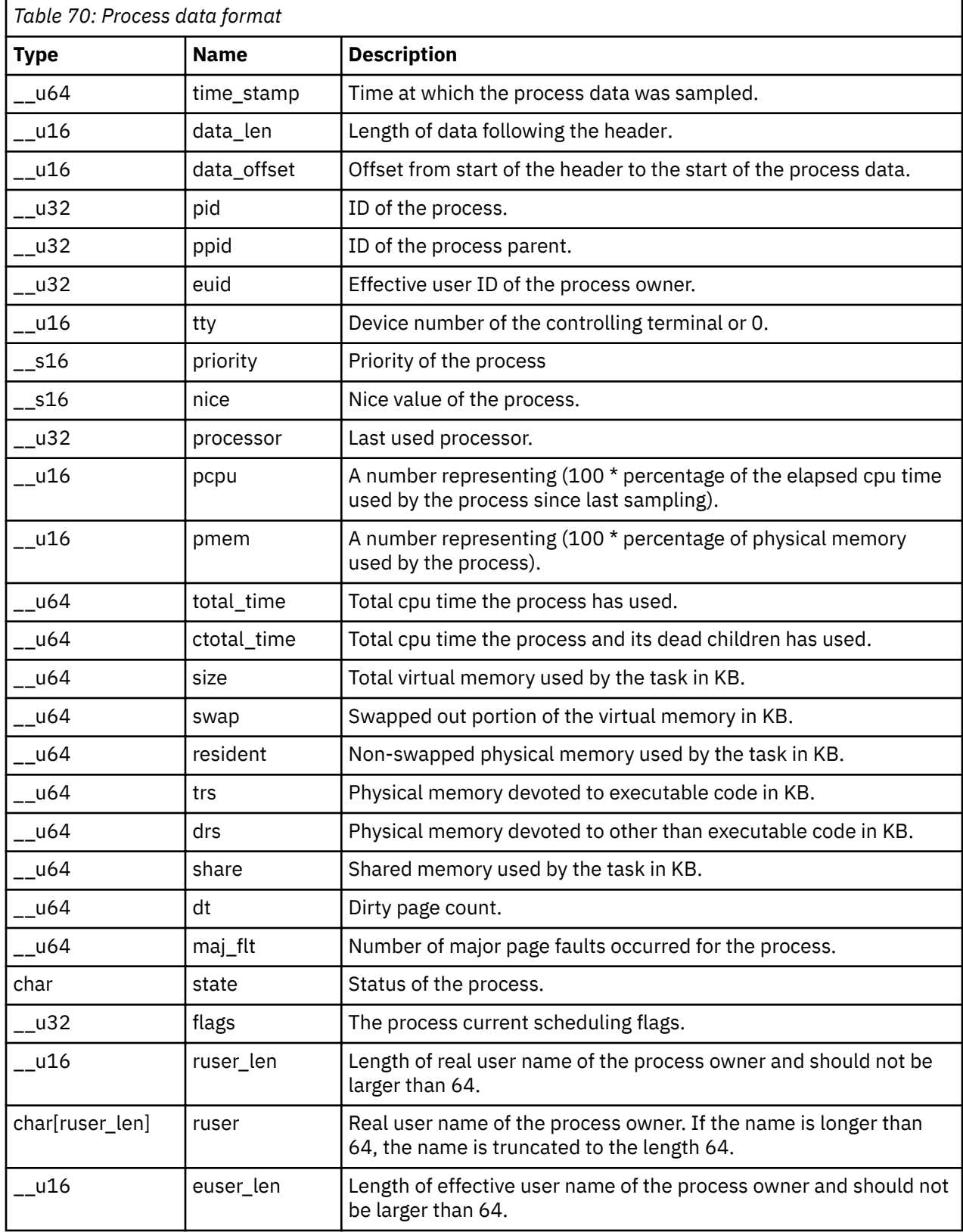

<span id="page-601-0"></span>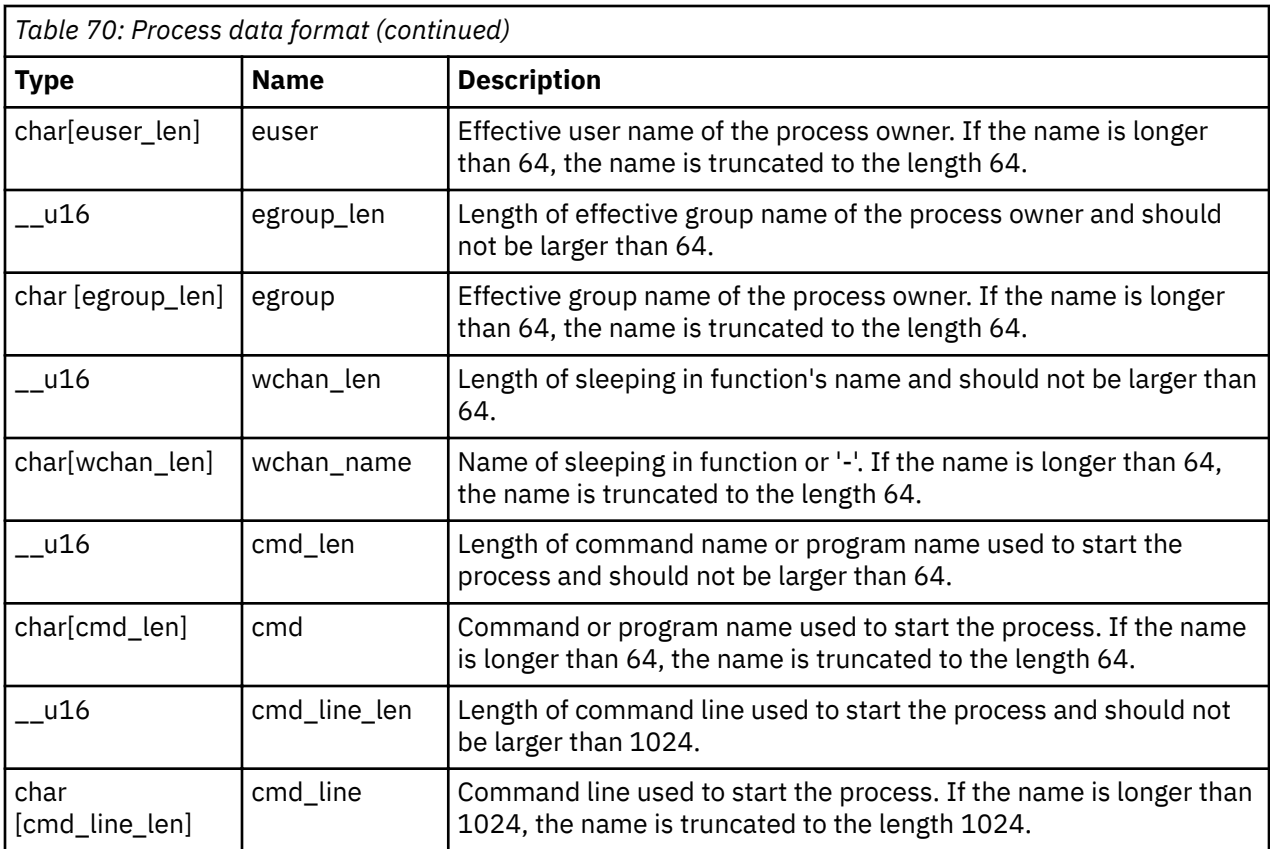

Use the time\_stamp to correlate all process information that were sampled in a given interval.

## **Reading the monitor data**

All records written to the z/VM monitor stream begin with a product identifier.

The product ID is a 16-byte structure of the form pppppppffnvvrrmm, where for records written by mon\_procd, these values will be:

#### **ppppppp**

is a fixed ASCII string LNXAPPL.

#### **ff**

is the application number for mon\_procd = x'0002'.

**n**

is the record number as follows:

- x'00' indicates summary data.
- x'01' indicates task data.

## **vv**

is the version number  $= x'0000'.$ 

**rr**

is the release number, which can be used to mark different versions of process APPLDATA records.

**mm**

is reserved for mon\_procd and should be ignored.

**Note:** Though the mod\_level field (mm) of the product ID will vary, there is no relationship between any particular mod\_level and process. The mod\_level field should be ignored by the reader of this monitor data.

This item uses at most 101 monitor buffer records from the monwriter device driver. Since a maximum number of buffers is set when a monwriter module is loaded, the maximum number of buffers must not be less than the sum of buffer records used by all monwriter applications.

There are many tools available to read z/VM monitor data. One such tool is the Linux monreader character device driver. See [Chapter 37, "Reading z/VM monitor records," on page 373](#page-385-0) for more information about monreader.

# **qetharp - Query and purge OSA and HiperSockets ARP data**

Use the qetharp command to query and purge address data such as MAC and IP addresses from the ARP cache of the OSA and HiperSockets hardware.

For OSA hardware, qetharp can also modify the cache.

#### **Before you begin:**

- The qetharp command applies only to devices in layer 3 mode (see ["Layer 2 and layer 3" on page](#page-211-0) [199\)](#page-211-0).
- The qetharp command supports IPv6 only for real HiperSockets and z/VM guest LAN HiperSockets.
- For HiperSockets, z/VM guest LAN and VSWITCH interfaces, the qetharp command supports only the --query option.

#### **qetharp syntax**

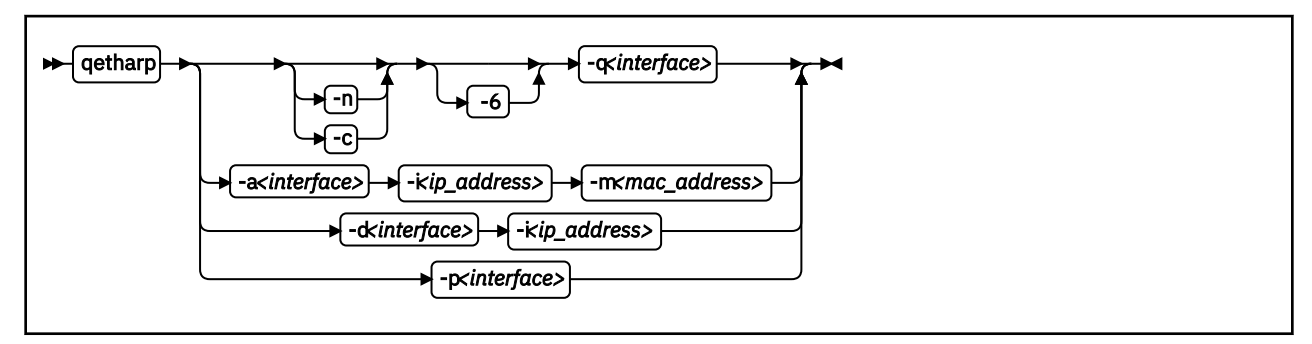

#### Where:

#### **-q or --query**

shows the address resolution protocol (ARP) information about the specified network interface. Depending on the device that the interface was assigned to, this information is obtained from an OSA feature's ARP cache or a HiperSockets ARP cache.

The default command output shows symbolic host names and includes only numerical addresses for host names that cannot be resolved. Use the -n option to show numerical addresses instead of host names.

By default, qetharp omits IPv6 related information. Use the -6 option to include IPv6 information for HiperSockets.

#### *<interface>*

specifies the qeth interface to which the command applies.

#### **-n or --numeric**

shows numeric addresses instead of trying to determine symbolic host names. This option can be used only with the -q option.

#### **-c or --compact**

limits the output to numeric addresses only. This option can be used only with the -q option.

#### **-6 or --ipv6**

includes IPv6 information for HiperSockets. For real HiperSockets, shows the IPv6 addresses. For guest LAN HiperSockets, shows the IPv6 to MAC address mappings. This option can be used only with the -q option.

#### **-a or --add**

adds a static ARP entry to the OSA adapter. Static entries can be deleted with -d.

#### **-d or --delete**

deletes a static ARP entry from the OSA adapter. Static entries are created with -a.

#### **-p or --purge**

flushes the ARP cache of the OSA. The cache contains dynamic ARP entries, which the OSA adapter creates through ARP queries. After flushing the cache, the OSA adapter creates new dynamic entries. This option works only with OSA devices. qetharp returns immediately.

#### **-i** *<ip\_address>* **or --ip** *<ip\_address>*

specifies the IP address to be added to or removed from the OSA adapter.

#### **-m** *<mac\_address>* **or --mac** *<mac\_address>*

specifies the MAC address to be added to the OSA adapter.

#### **-v or --version**

shows version information and exits

#### **-h or --help**

displays a short help text, then exits. To view the man page, enter man qetharp.

#### **Examples**

• Show all ARP entries of the OSA defined as eth0:

# qetharp -q eth0

• Show all ARP entries of the HiperSockets interface that is defined as hsi0 including IPv6 entries:

qetharp -6q hsi0

• Show all ARP entries of the OSA defined as eth0, without resolving host names:

# qetharp -nq eth0

• Show all ARP entries, including IPv6 entries, of the HiperSockets interface that is defined as hsi0 without resolving host names:

qetharp -n6q hsi0

• Flush the OSA ARP cache for eth0:

```
# qetharp -p eth0
```
• Add a static entry for eth0 and IP address 1.2.3.4 to the OSA ARP cache, with MAC address aa:bb:cc:dd:ee:ff:

# qetharp -a eth0 -i 1.2.3.4 -m aa:bb:cc:dd:ee:ff

• Delete the static entry for eth0 and IP address 1.2.3.4 from the OSA ARP cache.

# qetharp -d eth0 -i 1.2.3.4

# **qethconf - Con®gure qeth devices**

Use the gethconf command to configure IP address takeover, virtual IP address (VIPA), and proxy ARP for layer3 qeth devices.

See [Chapter 14, "qeth device driver for OSA-Express \(QDIO\) and HiperSockets," on page 193](#page-205-0) for details about the following concepts:

- IP address takeover
- VIPA (virtual IP address)
- Proxy ARP

You cannot use this command with the layer2 option.

From the arguments that are specified, gethconf assembles the function command and redirects it to the corresponding sysfs attributes. You can also use qethconf to list the already defined entries.

## **qethconf syntax**

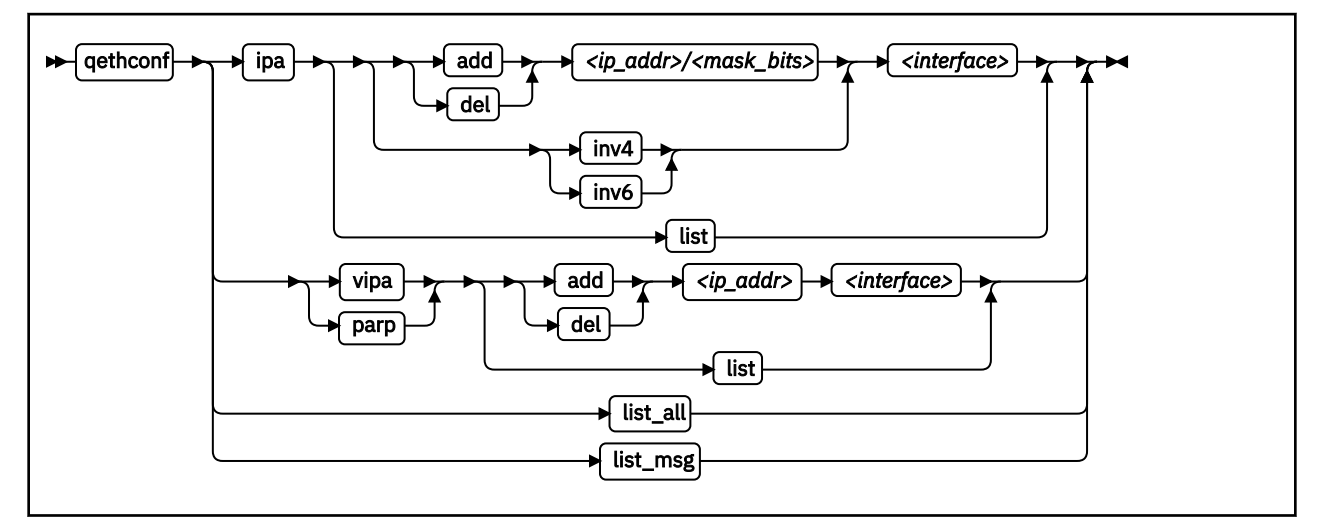

The qethconf command has these function keywords:

#### **ipa**

configures qeth for IP address takeover (IPA).

## **vipa**

configures qeth for virtual IP address (VIPA).

#### **parp or rxip**

configures qeth for proxy ARP.

The gethconf command has these action keywords:

#### **add**

adds an IP address or address range.

## **del**

deletes an IP address or address range.

#### **inv4**

inverts the selection of address ranges for IPv4 address takeover. This inversion makes the list of IP addresses that was specified with qethconf add and qethconf del an exclusion list.

#### **inv6**

inverts the selection of address ranges for IPv6 address takeover. This inversion makes the list of IP addresses that was specified with qethconf add and qethconf del an exclusion list.

**list**

lists existing definitions for specified qeth function.

### **list\_all**

lists existing definitions for IPA, VIPA, and proxy ARP.

#### *<ip\_addr>*

IP address. Can be specified in one of these formats:

- IP version 4 format, for example, 192.168.10.38
- IP version 6 format, for example, FE80::1:800:23e7:f5db
- 8- or 32-character hexadecimals prefixed with -x, for example, -xc0a80a26

#### *<mask\_bits>*

specifies the number of bits that are set in the network mask. Enables you to specify an address range.

**Example:** A *<mask\_bits>* of 24 corresponds to a network mask of 255.255.255.0.

#### *<interface>*

specifies the name of the interface that is associated with the specified address or address range.

**list\_msg**

lists qethconf messages and explanations.

#### **-v or --version**

displays version information.

#### **-h or --help**

displays a short help text, then exits. To view the man page, enter man qethconf.

#### **Examples**

• List existing proxy ARP definitions:

# qethconf parp list parp add 1.2.3.4 eth0

• Assume responsibility for packages that are destined for 1.2.3.5:

# qethconf parp add 1.2.3.5 eth0 qethconf: Added 1.2.3.5 to /sys/class/net/eth0/device/rxip/add4. qethconf: Use "qethconf parp list" to check for the result

Confirm the new proxy ARP definitions:

# qethconf parp list parp add 1.2.3.4 eth0 parp add 1.2.3.5 eth0

• Configure eth0 for IP address takeover for all addresses that start with 192.168.10:

```
# qethconf ipa add 192.168.10.0/24 eth0
qethconf: Added 192.168.10.0/24 to /sys/class/net/eth0/device/ipa_takeover/add4.
qethconf: Use "qethconf ipa list" to check for the result
```
Display the new IP address takeover definitions:

# qethconf ipa list ipa add 192.168.10.0/24 eth0

• Configure VIPA for eth1:

# qethconf vipa add 10.99.3.3 eth1 qethconf: Added 10.99.3.3 to /sys/class/net/eth1/device/vipa/add4. qethconf: Use "qethconf vipa list" to check for the result

Display the new VIPA definitions:

# qethconf vipa list vipa add 10.99.3.3 eth1

• List all existing IPA, VIPA, and proxy ARP definitions.

# qethconf list\_all parp add 1.2.3.4 eth0 parp add 1.2.3.5 eth0 ipa add 192.168.10.0/24 eth0 vipa add 10.99.3.3 eth1

# **qethqoat - Query OSA address table**

Use the **qethqoat** command to query the OSA address table and display physical and logical device information.

#### **qethqoat syntax**

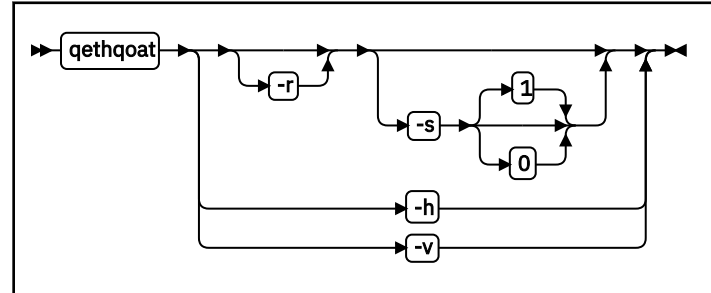

where:

#### **-r or --raw**

writes raw data to stdout.

#### **-s or --scope**

defines the scope of the query. The following values are valid:

**0**

queries the level of the OSA address table.

**1**

interface (this option is the default).

#### **-h or --help**

displays help information. To view the man page, enter man qethqoat.

#### **-v or --version**

displays version information.

#### **Examples**

To display physical and logical device information for interface enccw0.0.f400, issue:

# qethqoat enccw0.0.f400 PCHID: 0x0310 CHPID: 0xa9 Manufacturer MAC address: 6c:ae:8b:48:0b:68 Configured MAC address: 00:00:00:00:00:00 Data device sub-channel address: 0xf402 CULA: 0x00 Unit address: 0x02 Physical port number: 0 Number of output queues: 1 Number of input queues: 1 Number of active input queues: 0 CHPID Type: OSD Interface flags: 0x0a000000 OSA Generation: OSA-Express5S Port speed/mode: 10 Gb/s / full duplex Port media type: single mode (LR/LX) Jumbo frames: yes Firmware: 0x00000c9a IPv4 router: no IPv6 router: no IPv4 vmac router: no IPv6 vmac router: no Connection isolation: not active Connection isolation VEPA: no IPv4 assists enabled: 0x00111c77 IPv6 assists enabled: 0x00f15c60 IPv4 outbound checksum enabled: 0x0000003a IPv6 outbound checksum enabled: 0x00000000 IPv4 inbound checksum enabled: 0x0000003a IPv6 inbound checksum enabled: 0x00000000 IPv4 Multicast Address: MAC Address: ----------------------- ------------ 224.0.0.1 01:00:5e:00:00:01 IPv6 Address: IPA Flags: ------------- --------- fe80::6cae:8b00:748:b68 0x00000000 IPv6 Multicast Address: MAC Address: ----------------------- ----------- ff01::1 33:33:00:00:00:01<br>ff02::1 33:33:00:00:00:01 ff:00:00:00:01<br>33:33:ff:48:0b:68  $ff02::1:ff48:b68$ ff02::1:3 33:33:00:01:00:03

This example uses scope 0 to query the supported OAT level and descriptor header types.

# qethqoat -s 0 enccw0.0.f400 Supported Scope mask: 0x00000001 Supported Descriptor hdr types: 0x0001070f

This example shows how the binary output from qethqoat can be processed in another tool. Here it is displayed in a hexdump viewer:

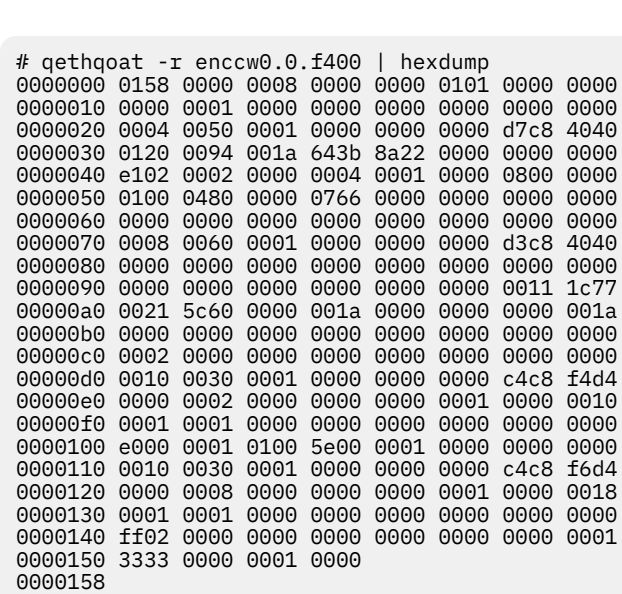

## **scsi\_logging\_level - Set and get the SCSI logging level**

Use the scsi\_logging\_level command to create, set, or get the SCSI logging level.

The SCSI logging feature is controlled by a 32-bit value – the SCSI logging level. This value is divided into 3-bit fields that describe the log level of a specific log area. Due to the 3-bit subdivision, setting levels or interpreting the meaning of current levels of the SCSI logging feature is not trivial. The scsi\_logging\_level script helps with both tasks.

# scsi\_logging\_level **-a** → *<level>* -E *<level>* -T *<level>* -S *<level>* -M *<level>* --mlqueue *<level>* --mlcomplete *<level>* -L *<level>* --llqueue *<level>* --llcomplete *<level>* -H *<level>* --hlqueue *<level>* --hlcomplete *<level>* -I *<level>* -s -g -c

**scsi\_logging\_level syntax**

Where:

```
-a or --all <level>
```
specifies value for all SCSI\_LOG fields.

```
-E or --error <level>
   specifies SCSI_LOG_ERROR.
```
**-T or --timeout** *<level>* specifies SCSI\_LOG\_TIMEOUT.

**-S or --scan** *<level>* specifies SCSI\_LOG\_SCAN.

**-M or --midlevel** *<level>*

specifies SCSI\_LOG\_MLQUEUE and SCSI\_LOG\_MLCOMPLETE.

**--mlqueue** *<level>* specifies SCSI\_LOG\_MLQUEUE.

### **--mlcomplete** *<level>* specifies SCSI\_LOG\_MLCOMPLETE.

**-L or --lowlevel** *<level>* specifies SCSI\_LOG\_LLQUEUE and SCSI\_LOG\_LLCOMPLETE.
**--llqueue** *<level>*

specifies SCSI\_LOG\_LLQUEUE.

#### **--llcomplete** *<level>*

specifies SCSI\_LOG\_LLCOMPLETE.

# **-H or --highlevel** *<level>*

specifies SCSI\_LOG\_HLQUEUE and SCSI\_LOG\_HLCOMPLETE.

# **--hlqueue** *<level>*

specifies SCSI\_LOG\_HLQUEUE.

# **--hlcomplete** *<level>*

specifies SCSI\_LOG\_HLCOMPLETE.

# **-I or --ioctl** *<level>*

specifies SCSI\_LOG\_IOCTL.

#### **-s or --set**

creates and sets the logging level as specified on the command line.

### **-g or --get**

gets the current logging level.

### **-c or --create**

creates the logging level as specified on the command line.

### **-v or --version**

displays version information.

### **-h or --help**

displays help text.

You can specify several SCSI\_LOG fields by using several options. When multiple options specify the same SCSI LOG field, the most specific option has precedence.

# **Examples**

• This command prints the logging word of the SCSI logging feature and each logging level.

```
#> scsi_logging_level -g
Current scsi logging level:
dev.scsi.logging_level = 0
SCSI_LOG_ERROR=0
SCSI_LOG_TIMEOUT=0
SCSI_LOG_SCAN=0
SCSI_LOG_MLQUEUE=0
SCSI_LOG_MLCOMPLETE=0
SCSI_LOG_LLQUEUE=0
SCSI_LOG_LLCOMPLETE=0
SCSI_LOG_HLQUEUE=0
SCSI_LOG_HLCOMPLETE=0
SCSI_LOG_IOCTL=0
```
• This command sets all logging levels to 3:

```
#> scsi_logging_level -s -a 3
New scsi logging level:
dev.scsi.logging_level = 460175067
SCSI_LOG_ERROR=3
SCSI_LOG_TIMEOUT=3
SCSI_LOG_SCAN=3
SCSI_LOG_MLQUEUE=3
SCSI_LOG_MLCOMPLETE=3
SCSI_LOG_LLQUEUE=3
SCSI_LOG_LLCOMPLETE=3
SCSI_LOG_HLQUEUE=3
SCSI_LOG_HLCOMPLETE=3
SCSI_LOG_IOCTL=3
```
• This command sets SCSI\_LOG\_HLQUEUE=3, SCSI\_LOG\_HLCOMPLETE=2 and assigns all other SCSI LOG fields the value 1.

```
# scsi_logging_level --hlqueue 3 --highlevel 2 --all 1 -s
New scsi logging level:
dev.scsi.logging_level = 174363209
SCSI_LOG_ERROR=1
SCSI_LOG_TIMEOUT=1
SCSI_LOG_SCAN=1
SCSI_LOG_MLQUEUE=1
SCSI_LOG_MLCOMPLETE=1
SCSI_LOG_LLQUEUE=1
SCSI_LOG_LLCOMPLETE=1
SCSI_LOG_HLQUEUE=3
SCSI_LOG_HLCOMPLETE=2
SCSI_LOG_IOCTL=1
```
# **smc\_pnet - Create network mapping table**

Use the smc\_pnet command to map a RoCE adapter port to an Ethernet interface.

The SMC-R protocol requires grouping of standard Ethernet and RoCE networks. Such groups are called physical networks (PNETs). Within the same Converged Ethernet fabric, any available Ethernet interface can be combined with an available RDMA-capable network interface card.

**Note:** The mapping of a RoCE adapter port to a standard Ethernet interface can be defined in the IOCDS or it can be defined as an entry in a PNET table. Only use the smc\_pnet command if the IOCDS does not contain the required PNET IDs. IOCDS specifications override PNET table entries that are created with smc\_pnet.

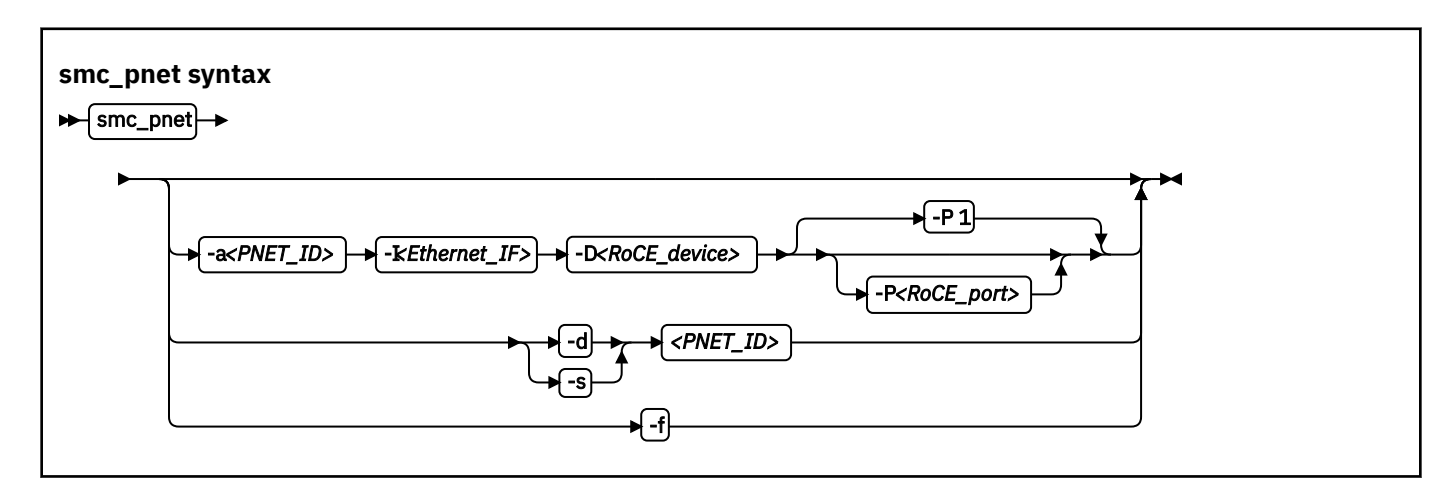

Enter smc\_pnet without parameters to display all entries in the PNET table.

# **-a** *<PNET\_ID>* **or --add** *<PNET\_ID>*

creates a new entry in the PNET table and allocates the specified ID, if it does not already exist. Only one entry can be defined for a specific Ethernet interface and a specific Infiniband device port. A PNET ID consists of up to 16 alphanumeric uppercase characters without blanks.

# **-I** *<Ethernet\_IF>* **or --interface** *<Ethernet\_IF>*

specifies the name of the Ethernet interface for a new PNET.

**-D** *<RoCE\_device>* **or --ibdevice** *<RoCE\_device>*

specifies the name of the RoCE device for a new PNET.

**-P** *<RoCE\_port>* **or --ibport** *<RoCE\_port>*

Optional: specifies the port number of the RoCE device port. Valid values are 1 or 2. The default value is 1.

- **-s** *<PNET\_ID>* **or --show** *<PNET\_ID>* displays the PNET table entry with the specified ID.
- **-d** *<PNET\_ID>* **or --delete** *<PNET\_ID>*

deletes the PNET table entry with the specified ID.

**-f or --flush**

removes all entries from the PNET table.

**-h or --help**

displays help information for the command.

#### **-v or --version**

displays the version number of smc\_pnet.

# **Examples**

• To create a PNET with ID ABC, Ethernet interface name encf500, Infiniband device name mlx4\_0, and port number 2:

# smc\_pnet -a ABC -I eth0 -D mlx4\_0 -P 2

• To delete a PNET table entry with PNET ID ABC:

# smc\_pnet -d ABC

• To show the mapping of Ethernet interface name and Infiniband device port for PNET ID ABC:

# smc\_pnet -s ABC ABC eth0 mlx4\_0 2

• To delete all entries in the PNET table:

# smc\_pnet -f

For command return codes, see the man page.

# **smc\_run - Run a TCP socket program with the SMC protocol using a preloaded library**

Use the smc\_run command to start a TCP socket program that uses SMC as the networking protocol.

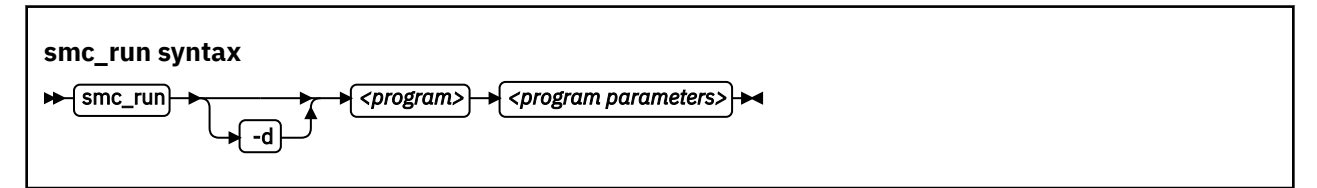

Where:

# **smc\_run** *<program> <program\_parameters>*

Starts the specified TCP socket program with the specified parameters, using the SMC protocol.

**-d**

Optional: Display diagnostic messages while the program is running.

# **Examples**

• To start a program called iperf3 with parameters "-s -p 12345":

```
# smc_run iperf3 -s -p 12345
-----------------------------------------------------------
Server listening on 12345
-----------------------------------------------------------
...
```
• To start a program called iperf3 with parameters "-s -p 12345" and diagnostic messages:

```
# smc_run -d iperf3 -s -p 12345
```
For command return codes, see the man page.

# **smcss - Display information about the AF\_SMC sockets and link groups**

Use the smcss command to display information about the AF\_SMC sockets and link groups.

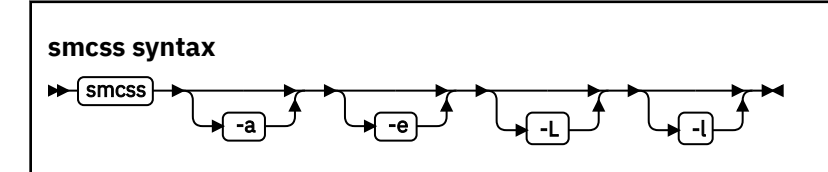

Entering smcss without any parameters displays a list of connecting, closing, or connected SMC sockets.

# **-a or --all**

lists all SMC sockets: listening, opening, closing, and connected.

# **-d or --debug**

displays debug information, such as the shutdown state.

### **-D or --smcd**

lists SMC-D sockets only. Displays additional SMC-D specific information.

### **-R or --smcr**

lists SMC-R sockets only. Displays additional SMC-R specific information.

### **-l or --listening**

lists listening sockets only. These are omitted in the default listing.

# **-w or --wide**

prevents truncation of IP addresses.

#### **-h or --help**

displays help information for the command.

# **-v or --version**

displays the version number of smcss.

# **Meaning of the output fields**

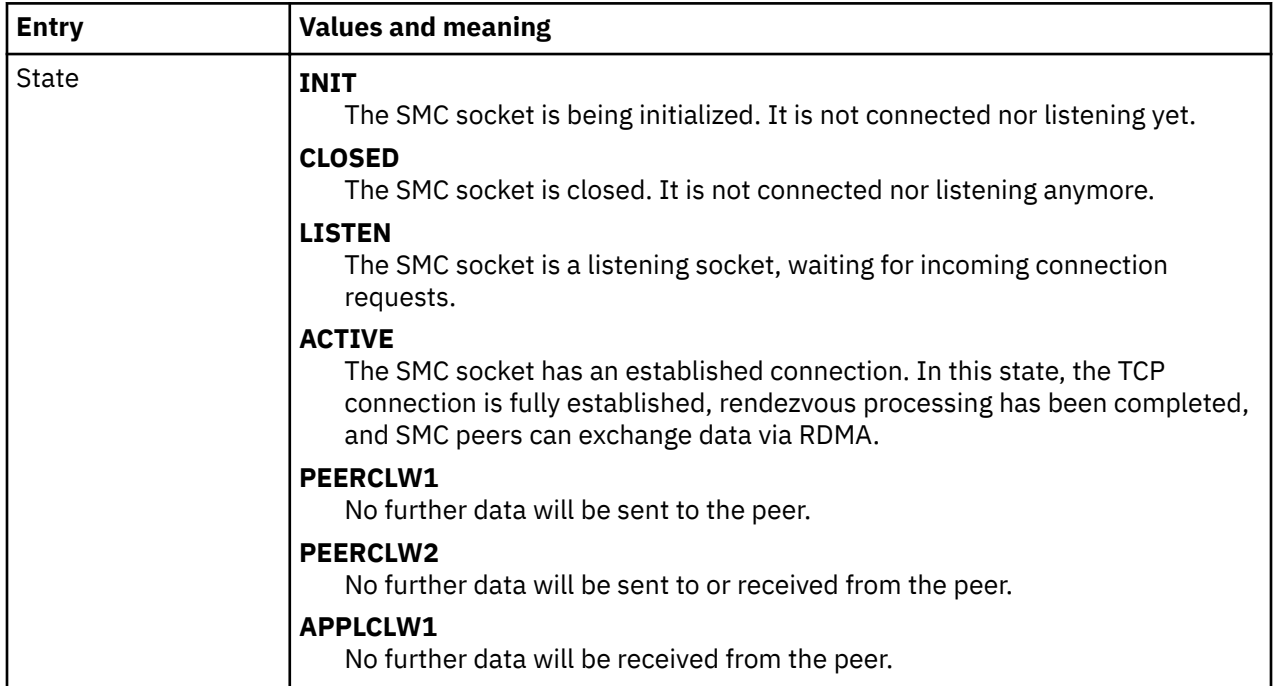

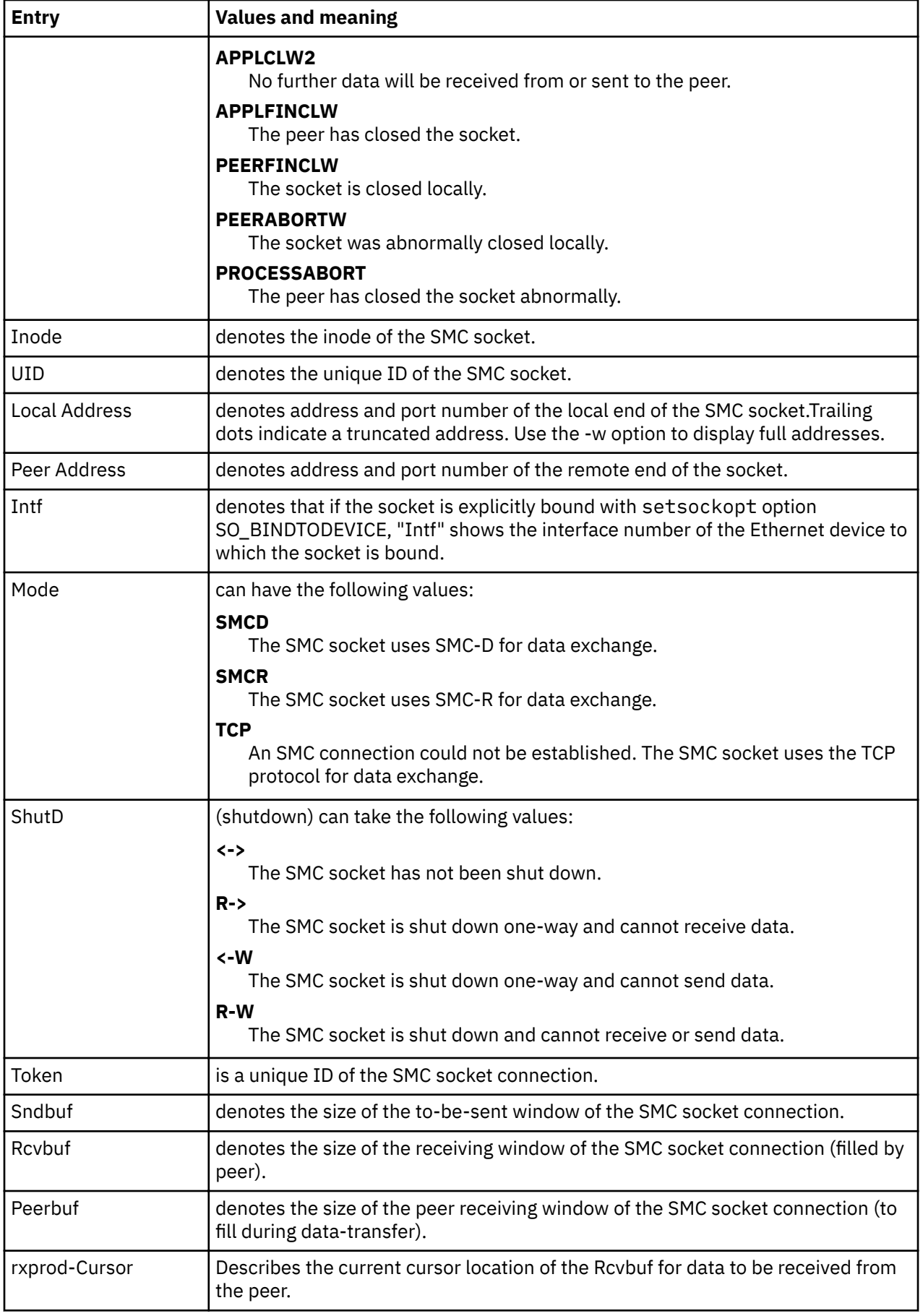

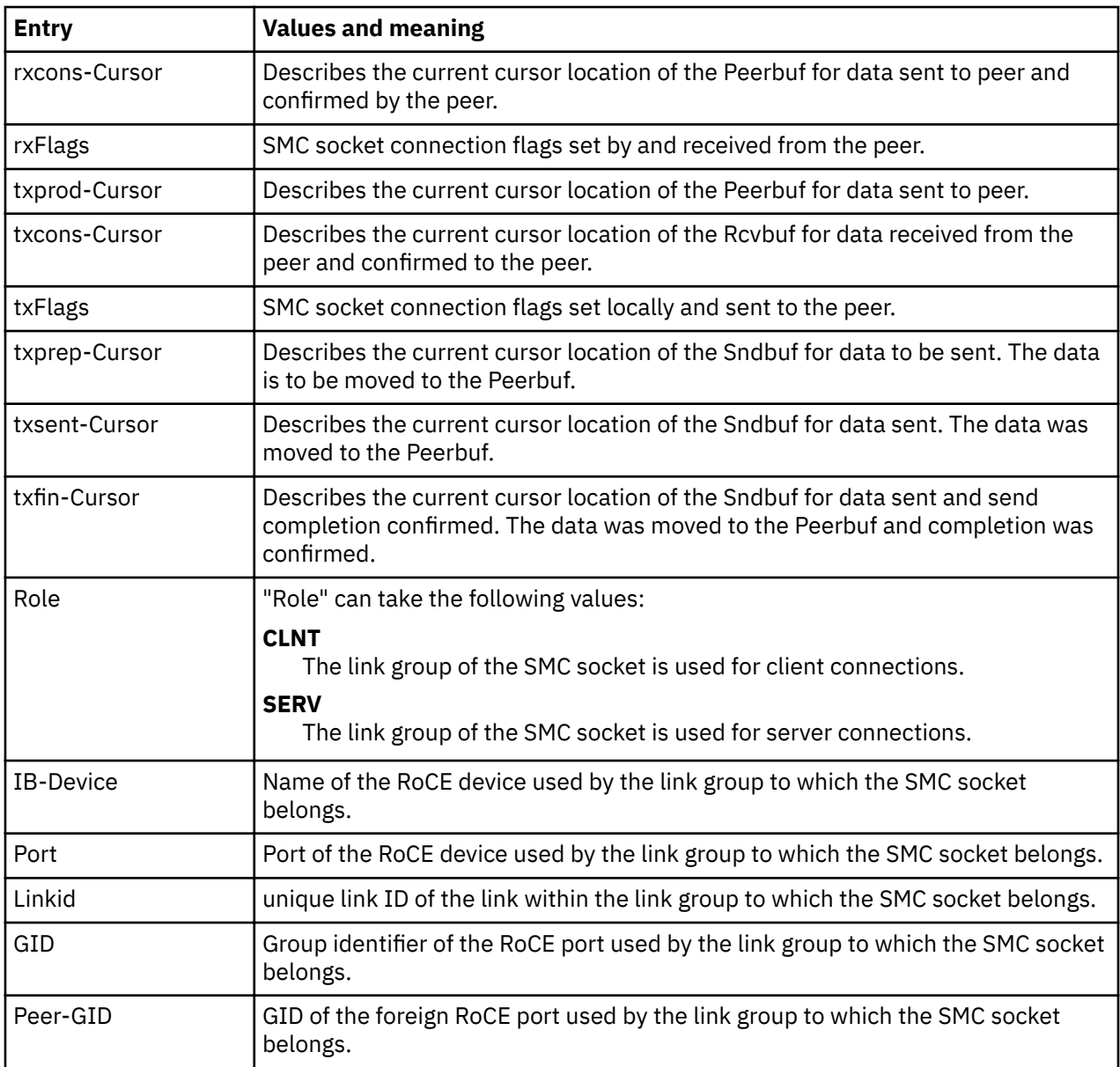

# **Examples**

• To display information about all SMC sockets on the server:

[root@myserver]# smcss -a State UID Inode Local Address Peer Address Intf Mode INIT 00000 0000000 ACTIVE 00000 0060177 ::ffff:10.100.80..:6668 ::ffff:10.100.8..:40812 0000 SMCD ACTIVE 00000 0060173 ::ffff:10.100.80..:6668 ::ffff:10.100.8..:40804 0000 SMCD 1.1.<br>ACTIVE 00000 0060177 ::ffff:<br>ACTIVE 00000 0060173 ::ffff:<br>LISTEN 00000 0059058 :::6668

• To list listening sockets on the server:

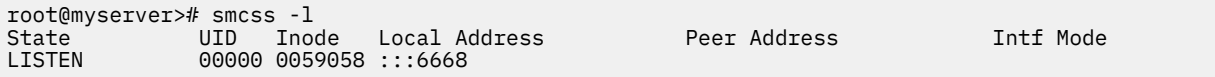

• To display debug information about all SMC sockets on the server:

[root@myserver]# smcss -d State UID Inode Local Address Peer Address Intf Mode Shutd Token ... ACTIVE 00000 0060177 ::ffff:10.100.80..:6668 ::ffff:10.100.8..:40812 0000 SMCD <-> 00... ACTIVE 00000 0060173 ::ffff:10.100.80..:6668 ::ffff:10.100.8..:40804 0000 SMCD <-> 00... ...

For command return codes, see the man page.

# **sncap - Manage CPU capacity**

Use the simple network CPU capacity management (sncap) command to specify a temporary capacity record activation or deactivation and operation parameters for a CPC. This command can control the Capacity BackUp (CBU), Capacity for Planned Events, and On/Off Capacity On-Demand (OOCOD) temporary capacity records.

For command return codes, see the man page.

The sncap command is included in the snipl package that is provided with SUSE Linux Enterprise Server 12 SP4.

# **Before you begin:**

- sncap requires the Support Element (SE) and Hardware Management Console (HMC) software version 2.10.0 or later. The command can operate only with the records that are installed on the SE.
- sncap uses the management application programming interfaces (APIs) provided by the SE or HMC (HWMCAAPI API servers). For information about the management APIs of the SE and the HMC, see *System z Application Programming Interfaces*, SB10-7030, available from IBM Resource Link at [www.ibm.com/servers/resourcelink](http://www.ibm.com/servers/resourcelink).

To communicate with the server, sncap establishes a network connection and uses the SNMP protocol to send and retrieve data by using HWMCAAPI API calls. The server must be configured to allow the initiating host system to access the API.

# **Note:**

- A temporary capacity record activation or deactivation command might cancel due to a timeout. The timeout is indicated by return code 12 - "Timeout occurred, the command is canceled" or 18 - "An error was received from the HWMCAAPI API", with the short message about the timeout. If a timeout occurs, the requested operation can still continue to run on the CPC support element and potentially complete successfully. Use -q to investigate the state of the record before you issue the next command for that CPC.
- The sncap command processes cannot be run in parallel for the same CPC for temporary capacity record activation or deactivation. Also, a sncap process that is started for a temporary capacity record activation or deactivation cannot run in parallel with a snipl process for the same CPC.
- For CPCs with simultaneous multithreading, sncap acts on entire hardware cores, not at the level of individual threads.

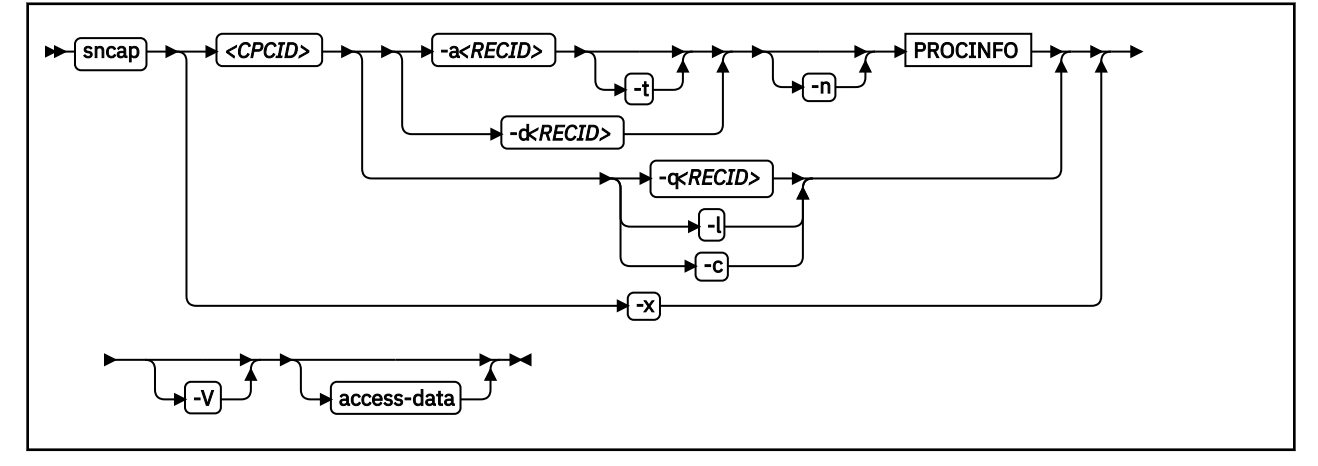

# **sncap syntax**

where:

# *<CPCID>*

identifies the Central Processing Complex that is specified in the SE network settings configuration. This parameter also identifies the configuration file section where the server connection parameter can be specified (see ["access-data" on page 611](#page-623-0)). Find the <CPCID> value either in the SE user interface in the Customize Network Settings window under the Identification tab, or by using sncap with the -x option. This parameter is mandatory for the activation, deactivation, and query operations. Specify it as a command-line argument.

# *<RECID>*

identifies a temporary capacity record that is installed on the SE that you want to work with.

# **-a or --activate**

activates the temporary capacity record with the record identifier <RECID> and processor parameters PROCINFO. The PROCINFO parameters must be specified for the record activation.

# **-t or --test**

specifies the temporary capacity record activation in the test mode for up to 10 days. The test mode allows temporary record activation the number of times that are specified in the record definition. Real activation is possible only while no test is active. This option can be used only with the -a option.

# **-d or --deactivate**

deactivates the temporary capacity record with the record identifier <RECID> and processor parameters PROCINFO on the CPC <CPCID>. If the PROCINFO data is specified, -d deactivates only the specified processors in the CPC configuration. If the PROCINFO parameters are not specified, -d deactivates the entire record.

# **-n or --no\_record\_changes**

skips any actions that would change the records. This mode can be used for debugging purposes. When specified, sncap does not change the temporary capacity record state during the record activation or deactivation. It assumes that the activation or deactivation request is always successful. The querying functions run as in the regular mode.

# **-x or --list\_cpcs**

Sends the output of the list of CPCs that are defined on an SE or HMC to standard out. The list contains the CPC identifiers and its support element version numbers. When the -x option is specified, the -S specification of the server IP address or DNS name is required as part of the access data.

# **-q or --query**

displays detailed information about the temporary capacity record <RECID>, installed on the specified CPC. The information includes the data for the available CPU capacity models that are defined in the record and the current CPC processor capacity parameters.

- If the temporary capacity record activation parameters have a value of -1, the parameter value is unlimited.
- The negative value of PU or CLI in the Available Model Capacity Identifiers table designates the number of PU or CLI to be deactivated to achieve the listed model capacity.
- If the maximum quantity of CP type PUs shows an asterisk  $(*)$ , all the PUs defined in the temporary capacity record can be activated as the CP type PUs.

# **-l or --list\_records**

displays the list of temporary capacity records that are installed on the specified CPC. A value of -1 in the Real Act. and Test Act. report fields means that there is an unlimited number of available record activation attempts.

# -c or --pu configuration

displays the information about the current CPC processing unit configuration, including the number of active processors, the processors available for temporary activation, model capacity identifier, and current MSUs available on the CPC. A minus sign (-) in the report fields means that the value is not applicable for temporary or permanent configuration.

# **-V or --verbose**

displays information useful for debugging.

# **-v or --version**

displays the version number of sncap, then exits.

**610** Linux on Z and LinuxONE: Device Drivers, Features, and Commands on SUSE Linux Enterprise Server 12 SP4

#### <span id="page-623-0"></span>**-h or --help**

displays a short usage description and exits. To view the man page, issue man sncap.

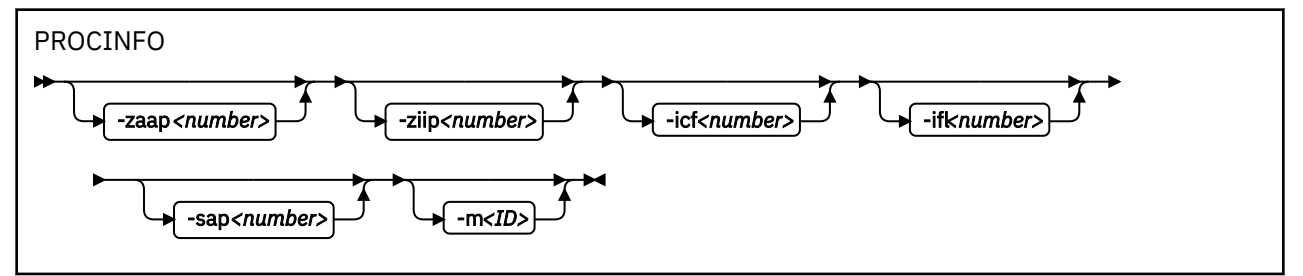

Specifies the processor types and quantities to be activated or deactivated on the CPC <CPCID> to change the record activation level. The temporary capacity record activation operation requires the PROCINFO parameters. The PROCINFO parameters can be omitted for the record deactivation. If no specific processor type is specified, all the processors from the temporary capacity record are deactivated in the CPC. The model capacity identifier is set to the minimal available model capacity value. Each processor type can be specified only once. If more processors are specified for activation or deactivation than are defined in the record, the command returns with return code 17. No processors are activated or deactivated.

#### **--zaap <number>**

specifies the number of zAAP processors to be activated or deactivated.

#### **--ziip <number>**

specifies the number of zIIP processors to be activated or deactivated.

#### **--icf <number>**

specifies the number of ICF processors to be activated or deactivated.

#### **--ifl <number>**

specifies the number of IFL processors to be activated or deactivated.

#### **--sap <number>**

specifies the number of SAP processors in the PROCINFO parameters to be activated or deactivated.

#### **-m or --model-capacity** *<ID>*

specifies the model capacity identifier *<ID>* to be activated by the command. The model capacity identifiers are supplied in the temporary capacity record. They can be found either by using the support element user interface, or the --query *<RECID>* option of the sncap application. Use the model capacity identifier to control the number of CP processors and the Capacity Level Indicator value to be activated or deactivated to achieve the target CPU capacity model. Also, the model capacity identifier influenced the Target MSU Value and MSU Cost parameters. If the -m option is specified without the processor types and quantities, it activates or deactivates only the specified capacity model. It then leaves the active auxiliary processor quantities unchanged.

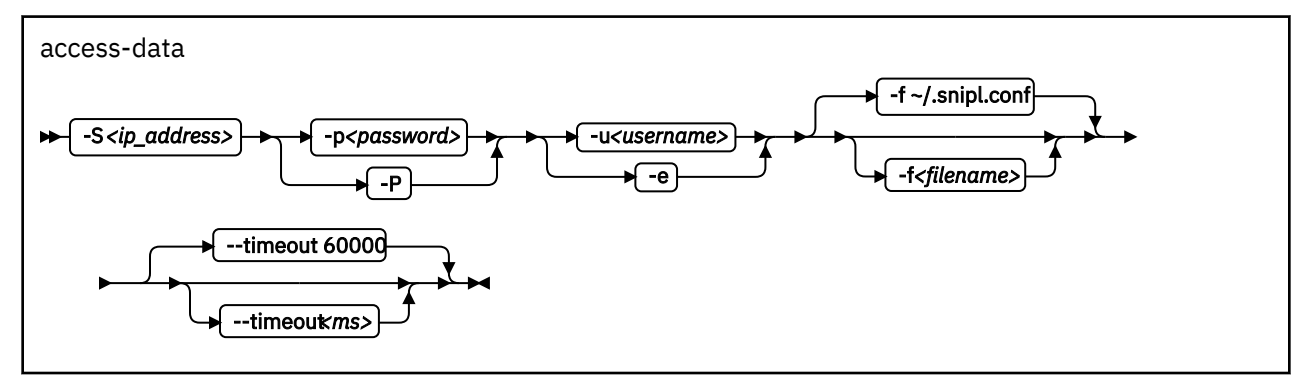

### **-S or --se** *<ip\_address>*

Specifies the IP address or DNS name for the SE or HMC that controls the CPC you want to work with. You can omit this parameter if the SE or HMC IP address or DNS name and community are specified in the sncap configuration file. The IP address of SE or HMC is identified in the configuration file with the cpcid attribute.

# **-p or --password** *<password>*

Specifies the password (community) from the SNMP configuration settings on the SE or HMC that controls the CPC you want to work with. This parameter is required. It must be specified either in the command line or in the configuration file. Alternatively, use the -P option to prompt the user for the password.

The password depends on whether the connection is encrypted:

- When encryption is disabled, the password specifies the password (community) from the SNMP configuration settings on the SE or HMC that controls the CPC you want to work with.
- When encryption is enabled, the password parameter specifies the password for the SNMPv3 username from the -u command line parameter or user keyword value in the sncap configuration file.

# **-P or --promptpassword**

Prompts for a password (community) in protected entry mode.

# **-u** *<username>* **or --userid** *<username>*

Specifies the user name from the SNMP configuration settings of an SE or HMC that controls the CPC you want to work with. This parameter is required if encryption is active, and can be specified on the command line or in the sncap configuration file.

# **-e or --noencryption**

Disables SE or HMC connection encryption. By default, connection encryption is enabled. A user name is not allowed if encryption is disabled.

# -f or --configfilename <filename>

Specifies the name of the sncap configuration file that maps CPC identifiers to the corresponding specifications for the SE or HMC addresses and passwords. If no configuration file is specified, the user-specific default file  $\sim$  /. snipl.conf is used. If this file does not exist, the system default file /etc/snipl.conf is used. A connection to server requires specification of the CPC ID, the SE or HMC IP address or DNS name, and the password (community). If only the *<CPCID>* parameter is specified on the command line, it identifies the section of the configuration file that contains the credentials values. If the CPC ID and the server IP address are specified, sncap looks for the password in the configuration file using the server IP address for the configuration file section identification. If your specification maps to multiple sections, the first match is processed. If conflicting specifications of credentials are provided through the command line and the configuration file, the command-line specification is used. If no configuration file is specified or available at the default locations, all required parameters must be specified on the command line.

# **--timeout** *<ms>*

Specifies the timeout in milliseconds for general management API calls. The default is 60000 ms.

# **Configuration file structure**

Any required connection parameters that are not provided on the command line must be specified through the configuration file. The command-line specifications override specifications in the configuration file. The sncap command uses the CPC identifier to select the configuration file sections to retrieve the relevant connection parameters. You must specify the CPC identifier on the command line for all sncap operations except the -x option. The -x option is used to retrieve the CPC identifier list that is defined on a server.

The structure of the sncap configuration file is similar to the snipl configuration file structure. You can use the snipl configuration file with sncap if you add the CPC identifiers to the snipl server definition sections by using the cpcid keyword. The cpcid keywords can be added only to the support element HWMCAAPI API server definitions (LPAR type sections). They cannot be added to the configuration file sections of the VM type. VM type sections define connections to z/VM systems in the snipl configuration file and sncap can connect only to SEs or HMCs.

An sncap configuration file contains one or more sections. Each section consists of multiple lines with specifications of the form <keyword>=<value> for an SE or HMC. The sncap command identifies the sections by using the CPC identifier. To retrieve the connection parameters from the configuration file, at least the CPC identifier must be specified on the command line. If both the server IP address (or DNS

**612** Linux on Z and LinuxONE: Device Drivers, Features, and Commands on SUSE Linux Enterprise Server 12 SP4

The following rules apply to the configuration file:

- Lines that begin with a number sign (#) are comment lines.
- A number sign in the middle of a line makes the remaining line a comment.
- Empty lines are allowed.
- The specifications are not case-sensitive.
- In a *<keyword>=<value>* pair, one or more blanks are allowed before or after the equal sign (=).

The following list maps the configuration file keywords to command line equivalents:

# **server**

(required, once per section) starts a configuration file section by specifying the IP address or DNS name of an SE or HMC. This attribute is equivalent to the --se command-line argument.

# **user**

(optional, at most once per section) specifies the username from the SNMP settings of the HMC or SE. When omitted, you must specify the user name in the sncap command line arguments. The user parameter applies to encrypted connections only, and is not allowed for unencrypted connections.

# **password**

(optional, at most once per section) specifies the password (community) from the SNMP settings of the SE or HMC. If omitted, you must specify the password in the sncap command-line arguments. Alternatively, use -P option to prompt the user for the password. This attribute specifies the -password command-line argument.

# **encryption**

(optional, at most once per section) specifies whether the server connection is encrypted. Valid values are: yes or no. If not specified, encryption is enabled by default. Specifying "encryption = no" is equivalent to the -e command-line argument.

# **cpcid**

(required, at least once per section) specifies the Central Processing Complex name that is defined in the hardware. This server attribute is used to map the CPC identifier to the server IP address (DNS name) and password. There can be more than one cpcid entry in a section if the server is an HMC.

# **type**

(optional, at most once per section) specifies the server type. This parameter is used to provide compatibility with the snipl configuration file. If it is specified, it must have the value "LPAR".

# **Sample configuration file**

```
-----------------------------------------------------
# Comment line (ignored).
#
# A section that defines a support element connection.
#
Server = 192.0.2.4
type = LPAR
encryption = yes
user = hugo
cpcid = SZ01CP00
password = pw42play
#
# A section that defines a hardware management console
# connection.
#
Server = 192.0.2.2
type = LPAR
encryption = no
cpcid = SZ02CPO0cpcid = SZ02CPO1cpcid = SZ02CP03
```

```
cpcid = SZ02CP04password= pw42play
<EOF>----------------------------------------------------------
```
# **Examples**

• To activate a CBU temporary capacity record CB7KHB38 on CPC SCZP201 to temporarily upgrade it to model capacity identifier 741:

sncap SCZP201 -S 192.0.2.4 -e -P -a CB7KHB38 -m 741

• To activate only a subset of processors defined in temporary capacity record CB7KHB38 on the CPC SCZP201:

sncap SCZP201 -S 192.0.2.4 -e -P -a CB7KHB38 --zaap 2 --ziip 2

• To deactivate a CBU temporary capacity record CB7KH38 on the CPC SCZP201:

sncap SCZP201 -S 192.0.2.4 -e -P -d CB7KHB38

• To deactivate only a subset of processors defined in temporary capacity record CB7KHB38 on the CPC SCZP201:

sncap SCZP201 -S 192.0.2.4 -e -P -d CB7KHB38 --zaap 2 --ziip 2

With a suitable configuration file at /etc/xcfg the previous command can be shortened to:

```
sncap SCZP201 -f /etc/xcfg -d CB7KHB38 --zaap 2 --ziip 2
```
With a suitable default configuration file the command can be further shortened to:

sncap SCZP201 -d CB7KHB38 --zaap 2 --ziip 2

For information about the sncap report fields and sample workflows for the temporary capacity record installation, activation and deactivation, see the Redbooks publication *z Systems Capacity on Demand User's Guide*, SC28-6943 or any updates of this publication that applies to your mainframe system.

# **tape390\_crypt - Manage tape encryption**

Use the tape390 crypt command to enable and disable tape encryption for a channel attached tape device. You can also specify key encrypting keys (KEK) by using labels or hashes.

For 3592 tape devices, it is possible to write data in an encrypted format. The encryption keys are stored on an encryption key manager (EKM) server, which can run on any machine with TCP/IP and Java support. The EKM communicates with the tape drive over the tape control unit by using TCP/IP. The control unit acts as a proxy and forwards the traffic between the tape drive and the EKM. This type of setup is called out-of-band control-unit based encryption.

The EKM creates a data key that encrypts data. The data key itself is encrypted with KEKs and is stored in so called external encrypted data keys (EEDKs) on the tape medium.

You can store up to two EEDKs on the tape medium. With two EEDKs, one can contain a locally available KEK and the other can contain the public KEK of the location or company to where the tape is to be transferred. Then, the tape medium can be read in both locations.

When the tape device is mounted, the tape drive sends the EEDKs to the EKM. The EKM tries to unwrap one of the two EEDKs and sends back the extracted data key to the tape drive.

Linux can address KEKs by specifying either hashes or labels. Hashes and labels are stored in the EEDKs.

**Note:** If a tape is encrypted, it cannot be used for IPL.

# **Before you begin:**

To use tape encryption, you need:

- A 3592 crypto-enabled tape device and control unit that is configured as system-managed encryption.
- A crypto-enabled 3590 channel-attached tape device driver. See [Chapter 12, "Channel-attached tape](#page-189-0) [device driver," on page 177](#page-189-0).
- A key manager. See *Encryption Key Manager Component for the Java(TM) Platform Introduction, Planning, and User's Guide*, GA76-0418 for more information.

# **tape390\_crypt syntax**

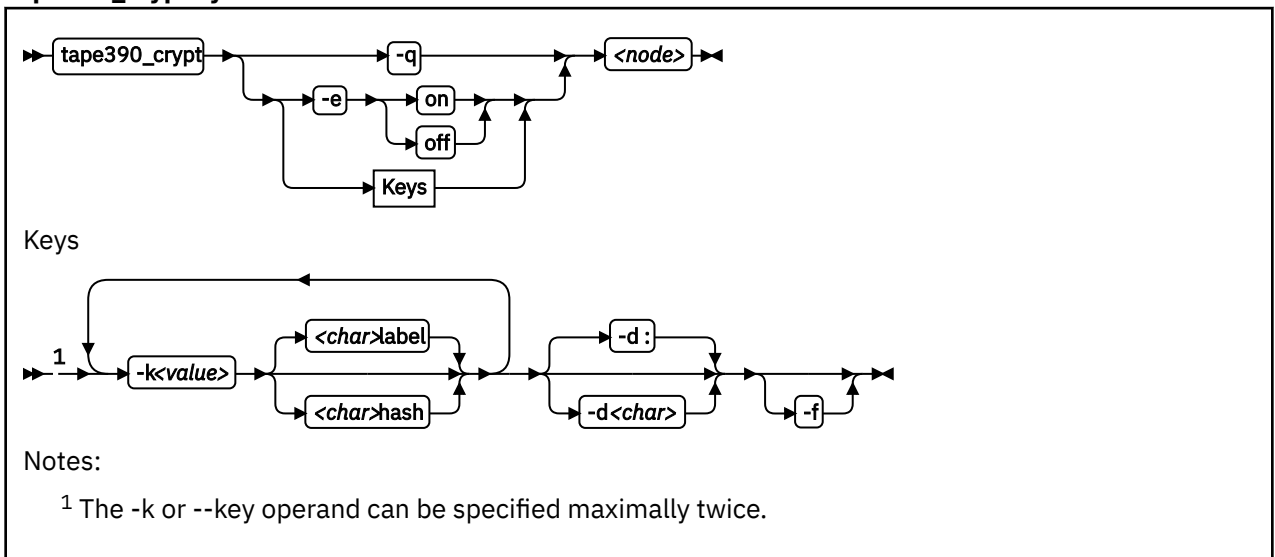

Where:

# **-q or --query**

displays information about the tape's encryption status. If encryption is active and the medium is encrypted, additional information about the encryption keys is displayed.

#### **-e or --encryption**

sets tape encryption on or off.

# **-k or --key**

sets tape encryption keys. You can specify the -k option only if the tape medium is loaded and rewound. While processing the -k option, the tape medium is initialized and all previous data contained on the tape medium is lost.

You can specify the -k option twice, because the tape medium can store two EEDKs. If you specify the -k option once, two identical EEDKs are stored.

# *<value>*

specifies the key encrypting key (KEK), which can be up to 64 characters long. The keywords label or hash specify how the KEK in *<value>* is to be stored on the tape medium. The default store type is label.

### **-d or --delimiter**

specifies the character that separates the KEK in *<value>* from the store type (label or hash). The default delimiter is ":" (colon).

# *<char>*

is a character that separates the KEK in *<value>* from the store type (label or hash).

### **-f or --force**

specifies that no prompt message is to be issued before writing the KEK information and initializing the tape medium.

### *<node>*

specifies the device node of the tape device.

#### **-v or --version**

displays information about the version.

#### **-h or --help**

displays help text. For more information, enter the command man tape390\_crypt.

# **Examples**

The following scenarios illustrate the most common use of tape encryption. In all examples /dev/ ntibm0 is used as the tape device.

# **Querying a tape device before and after encryption is turned on**

This example shows a query of tape device /dev/ntibm0. Initially, encryption for this device is off. Encryption is then turned on, and the status is queried again.

```
tape390_crypt -q /dev/ntibm0
ENCRYPTION: OFF
MEDIUM: NOT ENCRYPTED
tape390_crypt -e on /dev/ntibm0
tape390_crypt -q /dev/ntibm0
ENCRYPTION: ON
MEDIUM: NOT ENCRYPTED
Then, two keys are set, one in label format and one in hash format. The status is queried and there is now
additional output for the keys.
```

```
tape390_crypt -k my_first_key:label -k my_second_key:hash /dev/ntibm0
--->> ATTENTION! <<---
All data on tape /dev/ntibm0 will be lost.
Type "yes" to continue: yes
SUCCESS: key information set.
tape390_crypt -q /dev/ntibm0
ENCRYPTION: ON
MEDIUM: ENCRYPTED
KEY1:<br>value:
 value: my_first_key
 type: label
    ontape: label
KEY2:<br>value:
             my_second_key<br>label
   type:
    ontape: hash
```
# **Using default keys for encryption**

- 1. Load the cartridge. If the cartridge is already loaded:
	- Switch off encryption:

tape390\_crypt -e off /dev/ntibm0

• Rewind:

mt -f /dev/ntibm0 rewind

2. Switch encryption on:

tape390\_crypt -e on /dev/ntibm0

3. Write data.

# **Using specific keys for encryption**

1. Load the cartridge. If the cartridge is already loaded, rewind:

mt -f /dev/ntibm0 rewind

2. Switch encryption on:

tape390\_crypt -e on /dev/ntibm0

3. Set new keys:

tape390\_crpyt -k key1 -k key2 /dev/ntibm0

4. Write data.

# **Writing unencrypted data**

1. Load the cartridge. If the cartridge is already loaded, rewind:

mt -f /dev/ntibm0 rewind

2. If encryption is on, switch off encryption:

tape390\_crypt -e off /dev/ntibm0

3. Write data.

#### Appending new files to an encrypted cartridge

1. Load the cartridge

2. Switch encryption on:

tape390\_crypt -e on /dev/ntibm0

- 3. Position the tape.
- 4. Write data.

# **Reading an encrypted tape**

- 1. Load the cartridge
- 2. Switch encryption on:

tape390\_crypt -e on /dev/ntibm0

3. Read data.

# **tape390\_display - display messages on tape devices and load tapes**

Use the tape390 display command to show messages on the display unit of a physical tape device, optionally in conjunction with loading a tape.

### **tape390\_display syntax**

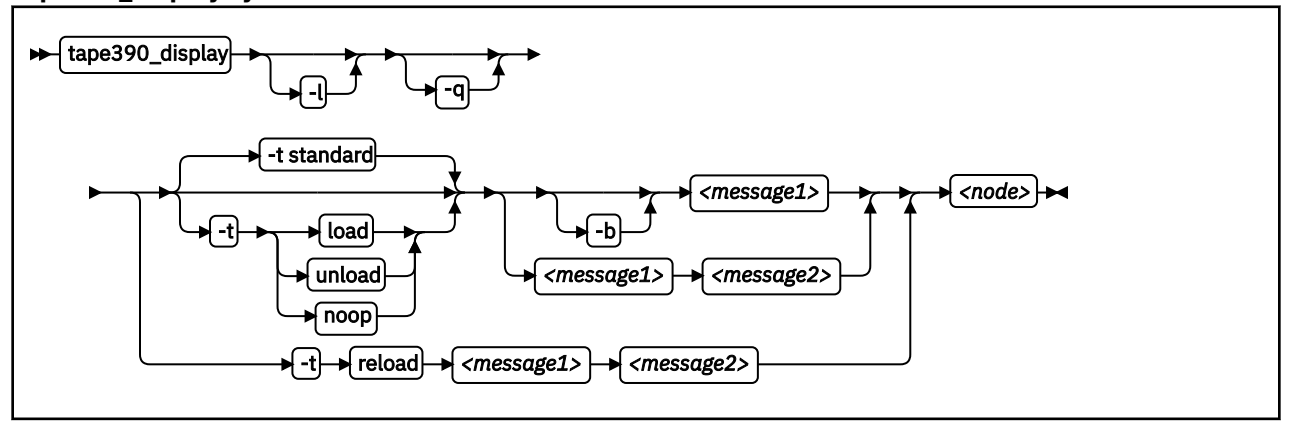

### Where:

### **-l or --load**

instructs the tape unit to load the next indexed tape from the automatic tape loader (if installed). Ignored if no loader is installed or if the loader is not in "system" mode. The loader "system" mode allows the operating system to handle tape loads.

#### **-t or --type**

The possible values have the following meanings:

#### **standard**

displays the message or messages until the physical tape device processes the next tape movement command.

### **load**

displays the message or messages until a tape is loaded; if a tape is already loaded, the message is ignored.

## **unload**

displays the message or messages while a tape is loaded; if no tape is loaded, the message is ignored.

#### **reload**

displays the first message while a tape is loaded and the second message when the tape is removed. If no tape is loaded, the first message is ignored and the second message is displayed immediately. The second message is displayed until the next tape is loaded.

#### **noop**

is intended for test purposes only. It accesses the tape device but does not display the message or messages.

#### **-b or --blink**

causes *<message1>* to be displayed repeatedly for 2 seconds with a half-second pause in between.

#### *<message1>*

is the first or only message to be displayed. The message can be up to 8 byte.

#### *<message2>*

is a second message to be displayed alternately with the first, at 2-second intervals. The message can be up to 8 byte.

#### *<node>*

is a device node of the target tape device.

#### **-q or --quiet**

suppresses all error messages.

**-v or --version**

displays information about the version.

**-h or --help**

displays help text. For more information, enter the command man tape390\_display.

#### **Note:**

1. Symbols that can be displayed include:

#### **Alphabetic characters:**

A through Z (uppercase only) and spaces. Lowercase letters are converted to uppercase.

```
Numeric characters:
   0 1 2 3 4 5 6 7 8 9
```
**Special characters:**

 $@5#$ ,./'() \* & + - = % : \_ < > ?;

The following are included in the 3490 hardware reference but might not display on all devices:  $|\phi\rangle$ 

- 2. If only one message is defined, it remains displayed until the tape device driver next starts to move or the message is updated.
- 3. If the messages contain spaces or shell-sensitive characters, they must be enclosed in quotation marks.

### **Examples**

The following examples assume that you are using standard devices nodes and not device nodes that are created by udev:

• Alternately display "BACKUP" and "COMPLETE" at 2-second intervals until device /dev/ntibm0 processes the next tape movement command:

tape390\_display BACKUP COMPLETE /dev/ntibm0

• Display the message "REM TAPE" while a tape is in the physical tape device followed by the message"NEW TAPE" until a new tape is loaded:

tape390\_display --type reload "REM TAPE" "NEW TAPE" /dev/ntibm0

• Attempts to unload the tape and load a new tape automatically, the messages are the same as in the previous example:

tape390\_display -l -t reload "REM TAPE" "NEW TAPE" /dev/ntibm0

# **tunedasd - Adjust low-level DASD settings**

Use the tunedasd command to adjust performance relevant settings and other low-level DASD device settings.

In particular, you can perform these tasks:

- Query and set a DASD's cache mode
- Display and reset DASD performance statistics

**Tip:** Use the dasdstat command to display performance statistics. This command includes and extends the statistics that are available through the tunedasd command.

- Reserve and release DASD
- Break the lock of an online DASD (to learn how to access a boxed DASD that is not yet online, see ["Accessing DASD by force" on page 109\)](#page-121-0)

**Before you begin:** For the performance statistics, data gathering must be turned on by writing "on" to / proc/dasd/statistics.

#### **tunedasd syntax**

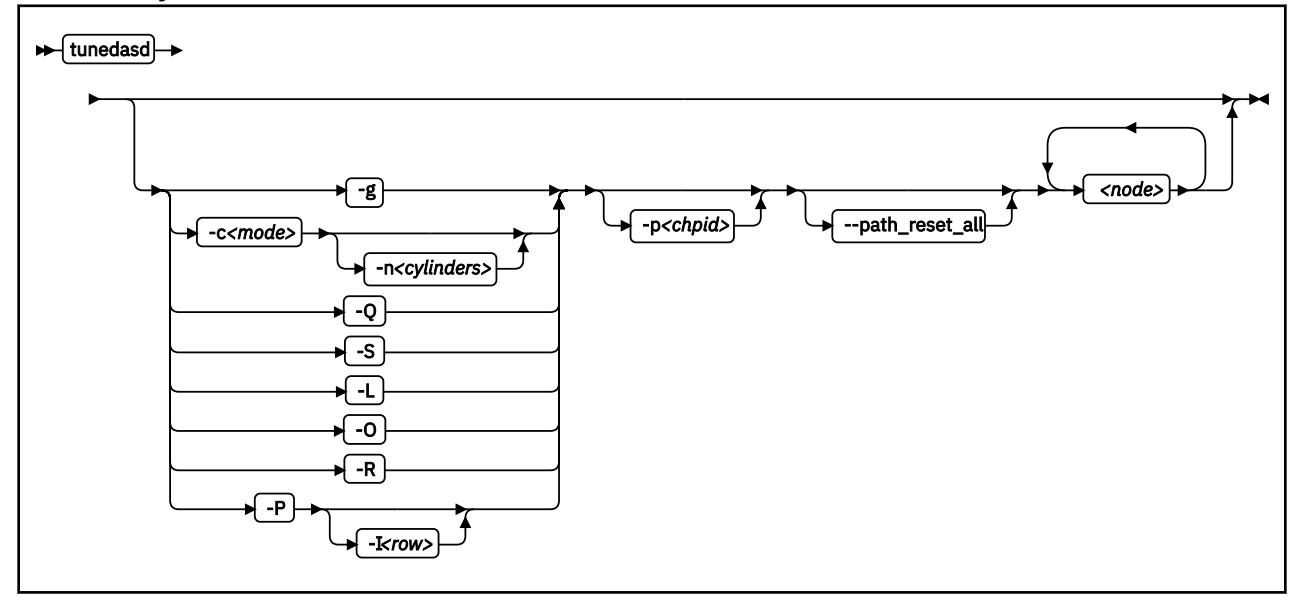

# Where:

# *<node>*

specifies a device node for the DASD to which the command is to be applied.

#### **-g or --get\_cache**

gets the current caching mode of the storage controller. This option applies to ECKD only.

#### **-c** *<mode>* **or --cache** *<mode>*

sets the caching mode on the storage controller to *<mode>*. This option applies to ECKD only.

Today's ECKD devices support the following behaviors:

# **normal**

for normal cache replacement.

# **bypass**

to bypass cache.

#### **inhibit**

to inhibit cache.

### **sequential**

for sequential access.

# **prestage**

for sequential prestage.

# **record**

for record access.

For details, see *IBM TotalStorage Enterprise Storage Server® System/390® Command Reference 2105 Models E10, E20, F10, and F20*, SC26-7295.

# **-n** *<cylinders>* **or --no\_cyl** *<cylinders>*

specifies the number of cylinders to be cached. This option applies to ECKD only.

# **-Q or --query\_reserve**

queries the reserve status of the device. The status can be:

# **none**

the device is not reserved.

# **implicit**

the device is not reserved, but there is a contingent or implicit allegiance to this Linux instance.

# **other**

the device is reserved to another operating system instance.

# **reserved**

the device is reserved to this Linux instance.

For details, see the *Storage Control Reference* of the attached storage server.

This option applies to ECKD only.

# **-S or --reserve**

reserves the device. This option applies to ECKD only.

# **-L or --release**

releases the device. This option applies to ECKD only.

# **-O or --slock**

reserves the device unconditionally. This option applies to ECKD only.

**Note:** This option is to be used with care as it breaks any existing reserve by another operating system.

# **-R or --reset\_prof**

resets the profile information of the device.

# **-P** or --profile

displays a usage profile of the device.

# **-I** *<row>* **or --prof\_item** *<row>*

prints the usage profile item that is specified by *<row>*. *<row>* can be one of:

# **reqs**

number of DASD I/O requests.

# **sects**

number of 512-byte sectors.

# **sizes**

histogram of sizes.

# **total**

histogram of I/O times.

# **totsect**

histogram of I/O times per sector.

# **start**

histogram of I/O time until ssch.

**622** Linux on Z and LinuxONE: Device Drivers, Features, and Commands on SUSE Linux Enterprise Server 12 SP4

**irq**

histogram of I/O time between ssch and irq.

# **irqsect**

histogram of I/O time between ssch and irq per sector.

**end**

histogram of I/O time between irq and end.

# **queue**

number of requests in the DASD internal request queue at enqueueing.

# **-p or --path\_reset** *<chpid>*

resets a channel path *<chpid>* of a selected device. A channel path might be suspended due to high IFCC error rates or a High Performance FICON failure. Use this option to resume considering the channel path for I/O.

### **--path\_reset\_all**

resets all channel paths of a selected device. The channel paths might be suspended due to high IFCC error rates or a High Performance FICON failure. Use this option to resume considering all defined channel paths for I/O.

# **-v or --version**

displays version information.

### **-h or --help**

displays help text. For more information, enter the command man tunedasd.

# **Examples**

• The following sequence of commands first checks the reservation status of a DASD and then reserves it:

```
# tunedasd -Q /dev/dasdzzz
none
# tunedasd -S /dev/dasdzzz
Reserving device </dev/dasdzzz>...
Done.
# tunedasd -Q /dev/dasdzzz
reserved
```
• This example first queries the current setting for the cache mode of a DASD with device node /dev/ dasdzzz and then sets it to one cylinder "prestage".

```
# tunedasd -g /dev/dasdzzz
normal (0 cyI)# tunedasd -c prestage -n 2 /dev/dasdzzz
Setting cache mode for device </devdasdzzz>...
Done.
# tunedasd -g /dev/dasdzzz
prestage (2 cyl)
```
• In this example two device nodes are specified. The output is printed for each node in the order in which the nodes where specified.

```
# tunedasd -g /dev/dasdzzz /dev/dasdzzy
prestage (2 cyl)
normal (0 cyl)
```
• The following command prints the usage profile of a DASD.

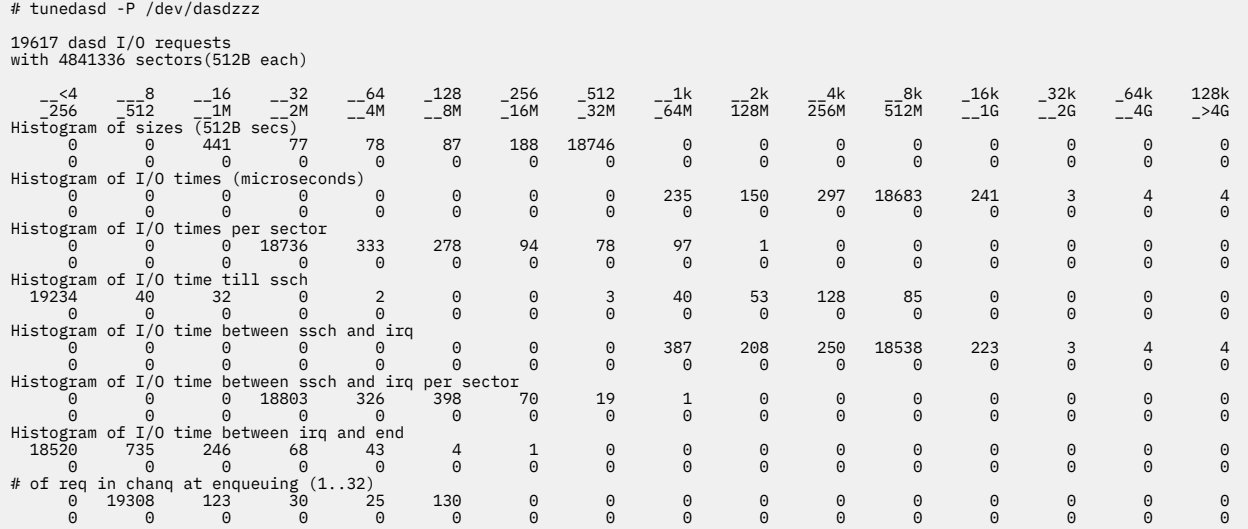

• The following command prints a row of the usage profile of a DASD. The output is on a single line as indicated by the (cont...) (... cont) in the illustration:

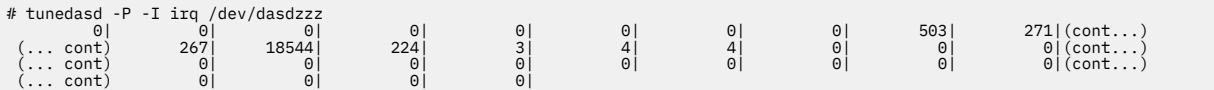

• The following command resets a failed channel path with CHPID 45:

# tunedasd -p 45 /dev/dasdc

# **vmcp - Send CP commands to the z/VM hypervisor**

Use the vmcp command to send control program (CP) commands to the z/VM hypervisor and display the response from z/VM.

The vmcp command expects the command line as a parameter and returns the response to stdout. Error messages are written to stderr.

You can issue vmcp commands using the /dev/vmcp device node (see [Chapter 41, "z/VM CP interface](#page-411-0) [device driver," on page 399\)](#page-411-0) or from a command prompt in a terminal session.

# **vmcp syntax**

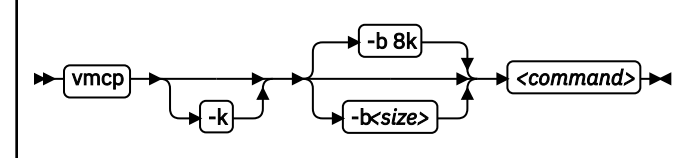

Where:

### **-k or --keepcase**

preserves the case of the characters in the specified command string. By default, the command string is converted to uppercase characters.

### **-b** *<size>* **or --buffer=***<size>*

specifies the buffer size in bytes for the response from z/VM CP. Valid values are from 4096 (or 4k) up to 1048756 (or 1M). By default, vmcp allocates an 8192 byte (8k) buffer. You can use k and M to specify kilo- and megabytes. The suffixes are not case sensitive, so k is equivalent to K and m is equivalent to M.

#### *<command>*

specifies the command that you want to send to CP.

#### **-h or --help**

displays help text. For more information, enter the command man vmcp.

#### **-v or --version**

displays version information.

If the command completes successfully, vmcp returns 0. Otherwise, vmcp returns one of the following values:

- 1. CP returned a non-zero response code.
- 2. The specified buffer was not large enough to hold CP's response. The command was run, but the response was truncated. You can use the --buffer option to increase the response buffer.
- 3. Linux reported an error to vmcp. See the error message for details.
- 4. The options that are passed to vmcp were erroneous. See the error messages for details.

# **Examples**

• To get your user ID issue:

```
# vmcp query userid
```
• To attach the device 1234 to your guest, issue:

```
# vmcp attach 1234 \*
```
• If you add the following line to /etc/sudoers:

ALL ALL=NOPASSWD:/sbin/vmcp indicate

every user on the system can run the indicate command by using:

# sudo vmcp indicate

• If you need a larger response buffer, use the --buffer option:

# vmcp --buffer=128k q 1-ffff

# <span id="page-639-0"></span>**vmur - Work with z/VM spool file queues**

Use the vmur command to work with z/VM spool file queues.

The vmur command provides these main functions:

# **Receive**

Read data from the z/VM reader file queue. The command performs the following steps:

- Places the reader queue file to be received at the top of the queue.
- Changes the reader queue file attribute to NOHOLD.
- Closes the z/VM reader after the file is received.

The vmur command detects z/VM reader queue files in:

- VMDUMP format as created by CP VMDUMP.
- NETDATA format as created by CMS SENDFILE or TSO XMIT.

### **Punch or print**

Write data to the z/VM punch or printer file queue and transfer it to another user's virtual reader, optionally on a remote z/VM node. The data is sliced up into 80-byte or 132-byte chunks (called *records*) and written to the punch or printer device. If the data length is not an integer multiple of 80 or 132, the last record is padded.

### **List**

Display detailed information about one or all files on the specified spool file queue.

# **Purge**

Remove one or all files on a spool file queue.

#### **Order**

Position a file at the top of a spool file queue.

**Before you begin:** To use the receive, punch, and print functions, the vmur device driver must be loaded and the corresponding unit record devices must be set online.

# **Serialization**

The vmur command provides strict serialization of all its functions other than list, which does not affect a file queue's contents or sequence. Thus concurrent access to spool file queues is blocked to prevent unpredictable results or destructive conflicts.

For example, this serialization prevents a process from issuing vmur purge -f while another process is running vmur receive 1234. However, vmur is not serialized against concurrent CP commands that are issued through vmcp: if one process is running vmur receive 1234 and another process issues vmcp purge rdr 1234, then the received file might be incomplete. To avoid such unwanted effects, always use vmur to work with z/VM spool file queues.

#### **Spooling options**

With the vmur command, you can temporarily override the z/VM settings for the CLASS, DEST, FORM, and DIST spooling options for virtual unit record devices. The vmur command restores the original settings before it returns control.

For details about the spooling options, see the z/VM product information. In particular, see the sections about the z/VM CP SPOOL, QUERY VIRTUAL RDR, QUERY VIRTUAL PUN, and QUERY VIRTUAL PRT commands in *z/VM: CP Commands and Utilities Reference*, SC24-6268.

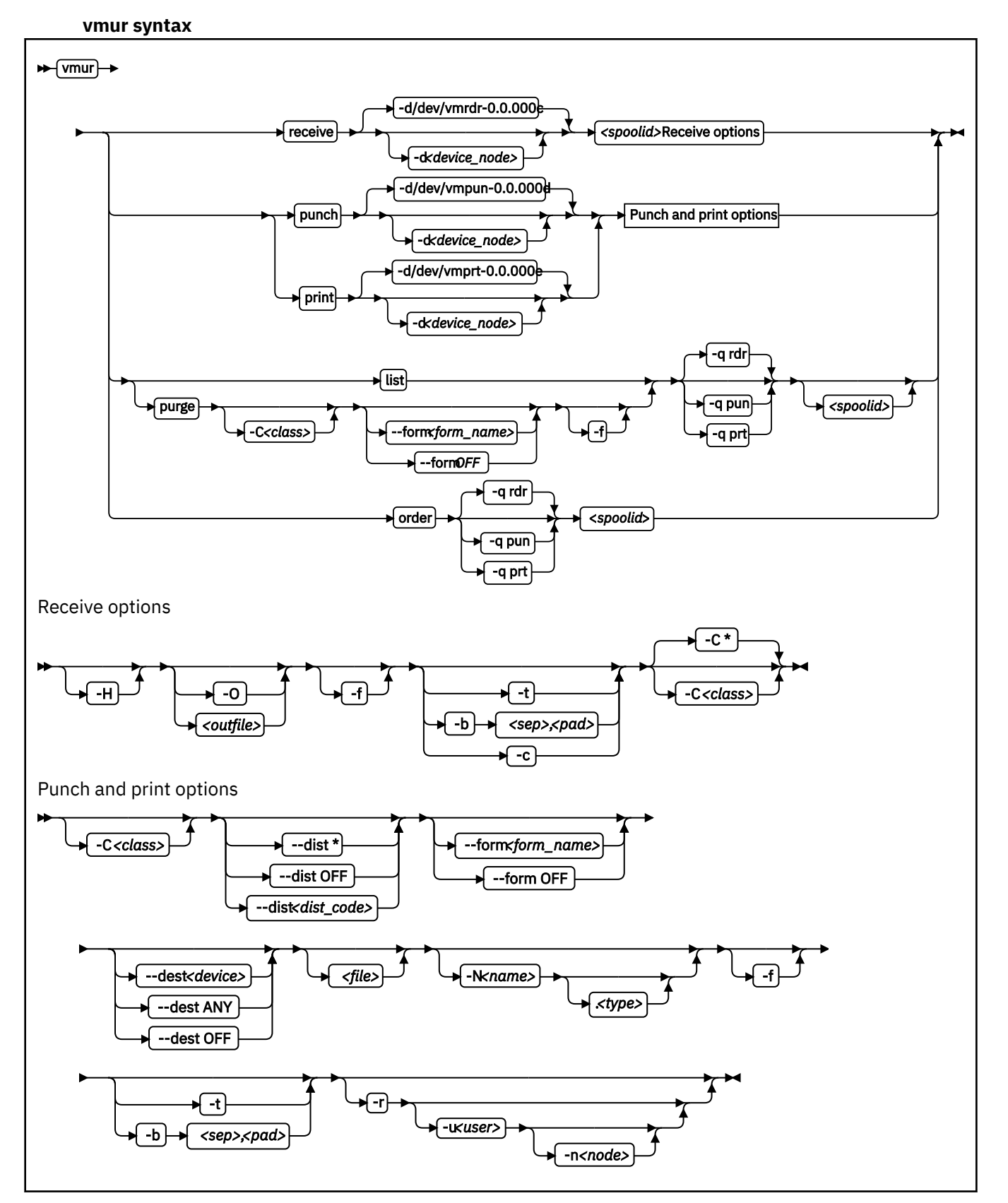

Where these are the main command options:

# **re or receive**

receives a file from the z/VM reader queue.

# **pun or punch**

writes to the z/VM punch queue.

# **pr or print**

writes to the z/VM printer queue.

# **li or list**

lists information about one or all files on a z/VM spool file queue.

# **pur or purge**

purges one or all files from a z/VM spool file queue.

# **or or order**

places a file on a z/VM spool file queue at the top of the queue.

**Note:** The short forms that are given for receive, punch, print, list, purge, and order are the shortest possible abbreviations. In keeping with z/VM style, you can abbreviate commands by dropping any number of letters from the end of the full keywords until you reach the short form. For example, vmur re, vmur rec, or vmur rece are all equivalent.

The remaining specifications are listed alphabetically by switch. Variable specifications that do not require a switch are listed first.

# *®le*

specifies a file, in the Linux file system, with data to be punched or printed. If this specification is omitted, the data is read from standard input.

# *out®le*

specifies a file, in the Linux file system, to receive data from the reader spool file. If neither a file name nor --stdout are specified, the name and type of the spool file to be received (see the NAME and TYPE columns in vmur list output) are used to build an output file name of the form *<name>.<type>*. If the spool file to be received is an unnamed file, an error message is issued.

Use the --force option to overwrite existing files without a confirmation prompt.

# *<spoolid>*

specifies the spool ID of a file on the z/VM reader, punch, or printer queue. Spool IDs are decimal numbers in the range 0-9999.

For the list or purge function: omitting the spool ID lists or purges all files in the queue.

# **-b** *<sep>,<pad>* **or --blocked** *<sep>,<pad>*

receives or writes a file in blocked mode, where *<sep>* specifies the separator and *<pad>* specifies the padding character in hexadecimal notation. Example: *<sep>*

--blocked 0xSS,0xPP

Use this option to use character sets other than IBM037 and ISO-8859-1 for conversion.

• For the receive function: All trailing padding characters are removed from the end of each record that is read from the virtual reader and the separator character is inserted afterward. The receive function's output can be piped to iconv by using the appropriate character sets. Example:

# vmur rec 7 -b 0x25,0x40 -O | iconv -f EBCDIC-US -t ISO-8859-1 > myfile

• For the punch or print function: The separator is used to identify the line end character of the file to punch or print. If a line has fewer characters than the record length of the used unit record device, the residual of the record is filled up with the specified padding byte. If a line exceeds the record size, an error is printed. Example:

# iconv test.txt -f ISO-8859-1 -t EBCDIC-US | vmur pun -b 0x25,0x40 -N test

#### **-c or --convert**

converts a VMDUMP spool file into a format appropriate for further analysis with crash.

# **-C** *<class>* **or --class** *<class>*

specifies a spool class.

- For the receive function: The file is received only if it matches the specified class.
- For the purge function: Only files with the specified class are purged.
- For the punch or printer function: Sets the spool class for the virtual reader or virtual punch device. Output files inherit the spool class of the device.

The class is designated by a single alphanumeric character. For receive, it can also be an asterisk (\*) to match all classes. Lowercase alphabetic characters are converted to uppercase.

See also ["Spooling options" on page 627.](#page-639-0)

#### **--dest** *<device>*

sets the destination device for spool files that are created on the virtual punch or printer device. The value can be ANY, OFF, or it must be a valid device as defined on  $z/VM$ .

See also ["Spooling options" on page 627.](#page-639-0)

#### **-d or --device**

specifies the device node of the virtual unit record device.

- If omitted in the receive function, /dev/vmrdr-0.0.000c is assumed.
- If omitted in the punch function, /dev/vmpun-0.0.000d is assumed.
- If omitted in the print function, /dev/vmprt-0.0.000e is assumed.

#### **--dist** *<distcode>*

sets the distribution code for spool files that are created on the virtual punch or printer device. The value can be an asterisk  $(*)$ , OFF, or it must be a valid distribution code as defined on  $z/VM$ .

OFF and  $*$  are equivalent. Both specifications reset the distribution code to the value that is set in the user directory.

See also ["Spooling options" on page 627.](#page-639-0)

#### **-f or --force**

suppresses confirmation messages.

- For the receive function: overwrites an existing output file without prompting for a confirmation.
- For the punch or print option: automatically converts the Linux input file name to a valid spool file name without any error message.
- For the purge function: purges the specified spool files without prompting for a confirmation.

# **--form** *<form\_name>*

sets the form name for spool files that are created on the virtual punch or printer device. The value can be OFF, to use the system default, or it must be a valid z/VM form name.

See also ["Spooling options" on page 627.](#page-639-0)

#### **-h or --help**

displays help information for the command. To view the man page, enter man vmur.

#### **-H or --hold**

keeps the spool file to be received in the reader queue. If omitted, the spool file is purged after it is received.

# **-n** *<node>* **or --node** *<node>*

specifies the node name of the z/VM system to which the data is to be transferred. Remote Spooling Communications Subsystem (RSCS) must be installed on the z/VM systems and the specified node must be defined in the RSCS machine's configuration file.

The default node is the local z/VM system. The node option is valid only with the -u option.

#### **-N** *<name>***.***<type>* **or --name** *<name>***.***<type>*

specifies a name and, optionally, a type for the z/VM spool file to be created by the punch or print option. To specify a type after the file name, enter a period followed by the type. For example:

# vmur pun -r /boot/parmfile -N myname.mytype

Both the name and the type must comply with z/VM file name rules, for example, they must be 1 - 8 characters long.

If omitted, a spool file name is generated from the Linux input file name, if applicable.

Use the --force option to suppress warning messages about automatically generated file names or about specified file names that do not adhere to the z/VM file naming rules.

# **-O or --stdout**

writes the reader file content to standard output.

#### **-q or --queue**

specifies the z/VM spool file queue to be listed, purged, or ordered. If omitted, the reader file queue is assumed.

#### **-r or --rdr**

transferres a punch or print file to a reader.

#### **-t or --text**

converts the encoding between EBCDIC and ASCII according to character sets IBM037 and ISO-8859-1.

- For the receive function: receives the reader file as text file. That is, it converts EBCDIC to ASCII and inserts an ASCII line feed character (0x0a) for each input record that is read from the z/VM reader. Trailing EBCDIC blanks (0x40) in the input records are stripped.
- For the punch or print function: punches or prints the input file as text file. That is, converts ASCII to EBCDIC and pads each input line with trailing blanks to fill up the record. The record length is 80 for a punch and 132 for a printer. If an input line length exceeds 80 for punch or 132 for print, an error message is issued.

The --text and the --blocked attributes are mutually exclusive.

#### **-u** *<user>* **or --user** *<user>*

specifies the z/VM user ID to whose reader the data is to be transferred. If omitted, the data is transferred to your own machine's reader. The user option is valid only with the -r option.

**-v or --version**

displays version information.

# **Examples**

These examples illustrate common scenarios for unit record devices.

In all examples the following device nodes are used:

- /dev/vmrdr-0.0.000c as virtual reader.
- /dev/vmpun-0.0.000d as virtual punch.

The vmur commands access the reader device, which has to be online. To set it online, it needs to be freed from cio\_ignore. Example:

```
# cio_ignore -r c
# chccwdev -e c
Setting device 0.0.000c online
Done
```
Besides the vmur device driver and the vmur command, these scenarios require that:

- The vmcp module is loaded.
- The vmcp and vmconvert commands from the s390-tools package are available.

# **Creating and reading a guest memory dump**

You can use the vmur command to read a guest memory dump that was created; for example, with the vmcp command.

# **Procedure**

1. Produce a memory dump of the z/VM guest virtual machine memory:

# vmcp vmdump

Depending on the memory size this command might take some time to complete.

2. List the spool files for the reader to find the spool ID of the dump file, VMDUMP.

In the example, the spool ID of VMDUMP is 463.

```
# vmur li
ORIGINID FILE CLASS RECORDS CPY HOLD DATE TIME NAME TYPE DIST
T6360025 0463 V DMP 00020222 001 NONE 06/11 15:07:42 VMDUMP FILE T6360025
```
3. Read and convert the VMDUMP spool file to a file in the current working directory of the Linux file system:

# vmur rec 463 -c linux\_dump

#### Using FTP to receive and convert a dump file

Use the --convert option together with the --stdout option to receive a VMDUMP spool file straight from the z/VM reader queue, convert it, and send it to another host with FTP.

## **Procedure**

- 1. Establish an FTP session with the target host and log in.
- 2. Enter the FTP command binary.
- 3. Enter the FTP command:

put |"vmur re *<spoolid>* -c -O" *<filename\_on\_target\_host>*

#### **Logging and reading the z/VM guest virtual machine console**

You can use the vmur command to read a console transcript that was spooled, for example, with the vmcp command.

#### **Procedure**

1. Begin console spooling:

# vmcp sp cons start

- 2. Produce output to the z/VM console. Use, for example, CP TRACE.
- 3. Stop console spooling, close the file with the console output, and transfer the file to the reader queue. In the resulting CP message, the spool ID follows the FILE keyword. In the example, the spool ID is 398:

# vmcp sp cons stop close \\* rdr

RDR FILE **0398** SENT FROM T6360025 CON WAS 0398 RECS 1872 CPY 001 T NOHOLD NOKEEP

4. Read the file with the console output into a file in the current working directory on the Linux file system:

# vmur re -t **398** linux\_cons

#### **Preparing the z/VM reader as an IPL device for Linux**

You can use the vmur command to transfer all files for booting Linux to the z/VM reader. You can also arrange the files such that the reader can be used as an IPL device.

#### **Procedure**

1. Send the kernel parameter file, parmfile, to the z/VM punch device and transfer the file to the reader queue.

The resulting message shows the spool ID of the parameter file.

# vmur pun -r /boot/parmfile

Reader file with spoolid **0465** created.

2. Send the kernel image file to the z/VM punch device and transfer the file to the reader queue. The resulting message shows the spool ID of the kernel image file.

# vmur pun -r /boot/vmlinuz -N image Reader file with spoolid **0466** created.

3. Optional: Check the spool IDs of image and parmfile in the reader queue. In this example, the spool ID of parmfile is 465 and the spool ID of image is 466.

# vmur li ORIGINID FILE CLASS RECORDS CPY HOLD DATE TIME NAME TYPE DIST<br>T6360025 0463 V DMP 00020222 001 NONE 06/11 15:07:42 VMDUMP FILE T6360025 T6360025 0463 V DMP 00020222 001 NONE 06/11 15:07:42 VMDUMP FILE T6360025<br>T6360025 **0465** A PUN 00000002 001 NONE 06/11 15:30:31 parmfile T6360025 T6360025 **0465** A PUN 00000002 001 NONE 06/11 15:30:31 **parmfile** T6360025 T6360025 **0466** A PUN 00065200 001 NONE 06/11 15:30:52 **image** T6360025

4. Move image to the first and parmfile to the second position in the reader queue:

# vmur or 465 # vmur or 466

5. Configure the z/VM reader as the re-IPL device:

# echo 0.0.000c > /sys/firmware/reipl/ccw/device

6. Boot Linux from the z/VM reader:

# reboot

#### Sending a file to different z/VM guest virtual machines

You can use the vmur command to send files to other z/VM guest virtual machines.

#### **About this task**

This scenario describes how to send a file called  $lnxprotile.exec$  from the file system of an instance of Linux on z/VM to other z/VM guest virtual machines.

For example,  $lnxprotile$ . exec could contain the content of a PROFILE EXEC file with CP and CMS commands to customize z/VM guest virtual machines for running Linux.

#### **Procedure**

1. Send lnxprofile.exec to two z/VM guest virtual machines: z/VM user ID t2930020 at node boet2930 and z/VM user ID t6360025 at node boet6360.

vmur pun lnxprofile.exec -t -r -u t2930020 -n boet2930 -N PROFILE vmur pun lnxprofile.exec -t -r -u t6360025 -n boet6360 -N PROFILE

2. Log on to t2930020 at boet2930, IPL CMS, and issue the CP command:

```
QUERY RDR ALL
```
The command output shows the spool ID of PROFILE in the FILE column.

3. Issue the CMS command:

RECEIVE *<spoolid>* PROFILE EXEC A (REPL

In the command, *<spoolid>* is the spool ID of PROFILE found in step "2" on page 634.

4. Repeat steps "2" on page 634 and "3" on page 634 for t6360025 at boet6360.

# **Sending a file to a z/VSE instance**

You can use the vmur command to send files to a z/VSE instance.

# **Procedure**

To send lserv.job to user ID vseuser at node vse01sys, issue:

vmur pun lserv.job -t -r -u vseuser -n vse01sys -N LSERV

# **zdsfs - Mount a z/OS DASD**

Use the zdsfs command to mount z/OS DASDs as a Linux file system.

The zdsfs file system translates the z/OS data sets, which are stored on the DASDs in records of arbitrary or even variable size, into Linux semantics.

Through the zdsfs file system, applications on Linux can read z/OS physical sequential data sets (PS) and partitioned data sets (PDS) on the DASD. In the Linux file system, physical sequential data sets are represented as files. Partitioned data sets are represented as directories that contain the PDS members as files. Other z/OS data set formats, such as extended format data sets or VSAM data sets, are not supported. zdsfs is optimized for sequential read access.

zdsfs requires the FUSE library. SUSE Linux Enterprise Server 12 SP4 automatically installs this library.

# **Attention:**

- To avoid data inconsistencies, set the DASDs offline in z/OS before you mount them in Linux.
- Through the zdsfs file system, the whole DASDs are accessible to Linux, but the access is not controlled by z/OS auditing mechanisms.

To avoid security problems, you might want to dedicate the z/OS DASDs only for providing data for Linux.

Per default, only the Linux user who mounts the zdsfs file system has access to it.

**Tip:** If you want to grant a user group access to the zdsfs file system, mount it with the fuse options default\_permissions, allow\_other, and gid.

To unmount file systems that you mounted with zdsfs, you can use fusermount, whether root or nonroot user. See the fusermount man page for details.

See *z/OS DFSMS Using Data Sets*, SC26-7410 for more information about z/OS data sets.

# **Before you begin:**

• The raw-track access mode of the DASD must be enabled.

Make sure that the DASD is set offline when you enable the raw-track access mode.

See ["Accessing full ECKD tracks" on page 120](#page-132-0) for details.

• The DASD must be online.

**Tip:** You can use the chccwdev command to enable the raw-track access mode and set the device online afterward in one step.

Set the DASD offline in z/OS before you set it online in Linux.

• You must have the appropriate read permissions for the device node.

# **zdsfs syntax**

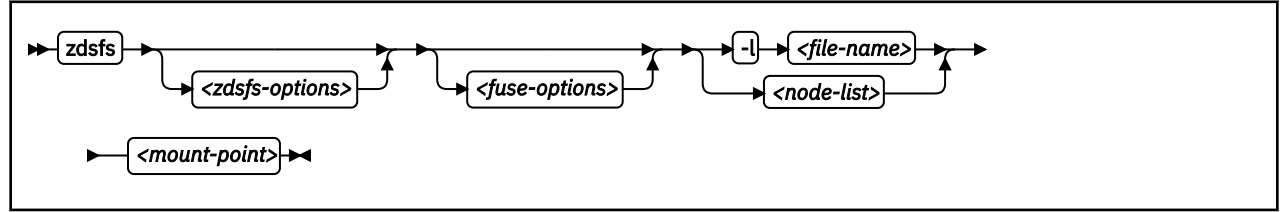

where:

*<zdsfs-options>* zdsfs-specific options.
#### **-o ignore\_incomplete**

represents all complete data sets in the file system, even if there are incomplete data sets. Incomplete data sets are not represented.

In z/OS, data sets might be distributed over different DASDs. For each incomplete data set, a warning message is issued to the standard error stream. If there are incomplete data sets and this option is not specified, the zdsfs command returns with an error.

#### **-o rdw**

keeps record descriptor words (RDWs) of data sets that are stored by using the z/OS concept of variable record lengths.

#### **-o tracks=***<n>*

specifies the track buffer size in tracks. The default is 128 tracks.

zdsfs allocates a track buffer of  $\langle n \rangle$ <sup>\*</sup>120 KB for each open file to store and extract the user data. Increasing the track buffer size might improve your system performance.

#### **-o seekbuffer=***<s>*

sets the maximum seek history buffer size in bytes. The default is 1,048,576 B.

zdsfs saves offset information about a data set in the seek history buffer to speed up the performance of a seek operation.

#### **-o check\_host\_count**

checks the host-access open count to ensure that the device is not online to another operating system instance. The operation is canceled if another operating system instance is accessing the volume.

#### *<fuse-options>*

options for FUSE. The following options are supported by the zdsfs command. To use an option, it must also be supported by the version of FUSE that is installed.

#### **-d or -o debug**

enables debug output (implies -f).

#### **-f**

runs the command as a foreground operation.

#### **-o allow\_other**

allows access to other users.

#### **-o allow\_root**

allows access to root.

#### **-o nonempty**

allows mounts over files and non-empty directories.

#### **-o default\_permissions**

enables permission checking by the kernel.

#### **-o max\_read=***<n>* sets maximum size of read requests.

#### **-o kernel\_cache**

caches files in the kernel.

#### **-o [no]auto\_cache**

enables or disables caching based on modification times.

#### **-o umask=***<mask>*

sets file permissions (octal).

#### **-o uid=***<n>*

sets the file owner.

#### **-o gid=***<n>*

sets the file group.

#### **-o max\_write=***<n>*

sets the maximum size of write requests.

#### **-o max\_readahead=***<n>*

sets the maximum readahead value.

#### **-o async\_read**

performs reads asynchronously (default).

#### **-o sync\_read**

performs reads synchronously.

#### *<node-list>*

one or more device nodes for the DASDs, separated by blanks.

#### *®leInme*

a file that contains a node list.

#### *<mount-point>*

the mount point in the Linux file system where you want to mount the z/OS data sets.

#### **-h or --help**

displays help information for the command. To view the man page, enter man zdsfs.

#### **-v or --version**

displays version information for the command.

#### **File characteristics**

There are two ways to handle the z/OS characteristics of a file:

 $\cdot$  The file metadata.txt:

The metadata.txt file is in the root directory of the mount point. It contains one row for each file or directory, where:

#### **dsn**

#### specifies

- $-$  the name of the file in the form  $\langle$ *file-name>* for z/OS physical sequential data sets.
- the name of the directory in the form <directory-name>, and the name of a file in that directory in the form *<directory-name>(<file-name>)* for z/OS partitioned data sets.

#### **dsorg**

specifies the organization of the file. The organization is PO for a directory, and PS for a file.

#### **lrecl**

specifies the record length of the file.

#### **recfm**

specifies the z/OS record format of the file. Supported record formats are: V, F, U, B, S, A, and M.

#### **Example:**

dsn=FOOBAR.TESTF.TXT,recfm=FB,lrecl=80,dsorg=PS dsn=FOOBAR.TESTVB.TXT,recfm=VB,lrecl=100,dsorg=PS dsn=F00BAR.PDSF.DAT,recfm=F,lrecl=80,dsorg=P0 dsn=FOOBAR.PDSF.DAT(TEST1),recfm=F,lrecl=80,dsorg=PS dsn=FOOBAR.PDSF.DAT(TEST2),recfm=F,lrecl=80,dsorg=PS dsn=FOOBAR.PDSF.DAT(TEXT3),recfm=F,lrecl=80,dsorg=PS

• Extended attributes:

#### **user.dsorg**

specifies the organization of the file.

#### **user.lrecl**

specifies the record length of the file.

#### **user.recfm**

specifies the z/OS record format of the file.

You can use the following system calls to work with extended attributes:

**listxattr**

to list the current values of all extended attributes.

**getxattr**

to read the current value of a particular extended attribute.

You can use these system calls through the getfattr command. For more information, see the man pages of these commands and of the listxattr and getxattr system calls.

#### **Examples**

• Enable the raw-track access mode of DASD device 0.0.7000 and set the device online afterward:

# chccwdev -a raw\_track\_access=1 -e 0.0.7000

• Mount the partitioned data set on the DASDs represented by the file nodes /dev/dasde and /dev/ dasdf at /mnt:

# zdsfs /dev/dasde /dev/dasdf /mnt

- As user "myuser", mount the partitioned data set on the DASD represented by the file node /dev/ dasde at /home/myuser/mntzos:
	- $-$  Access the mounted file system exclusively:

```
# zdsfs /dev/dasde /home/myuser/mntzos
```
 $-$  Allow the root user to access the mounted file system:

# zdsfs -o allow\_root /dev/dasde /home/myuser/mntzos

The ls command does not reflect these permissions. In both cases, it shows:

```
# ls -al /home/myuser/mntzos
total 121284<br>dr-xr-x--- 2 root
dr-xr-x--- 2 root root 0 Dec 3 15:54 .
drwx------ 3 myuser myuser 4096 Dec 3 15:51 ..
-r--r----- 1 root root 2833200 Jun 27 2012 EXPORT.BIN1.DAT
-r--r----- 1 root root 2833200 Jun 27 2012 EXPORT.BIN2.DAT
-r--r----- 1 root root 2833200 Jun 27 2012 EXPORT.BIN3.DAT
-r--r----- 1 root root 2833200 Feb 14 2013 EXPORT.BIN4.DAT
dr-xr-x--- 2 root root 13599360 Aug 9 2012 EXPORT.PDS1.DAT
dr-xr-x--- 2 root root 13599360 Aug 9 2012 EXPORT.PDS2.DAT
dr-xr-x--- 2 root root 13599360 Aug 9 2012 EXPORT.PDS3.DAT
dr-xr-x--- 2 root root 55247400 Aug 9 2012 EXPORT.PDS4.DAT
-r--r----- 1 root root 981 Dec 3 15:54 metadata.txt
$ ls -al /dev/dasde
brw-rw---- 1 root disk 94, 16 Dec 3 13:58 /dev/dasde
```
• As root user, mount the partitioned data set on the DASD represented by the file node  $/$ dev $/$ dasde at /mnt on behalf of the user ID "myuser" (UID=1002), and permit the members of the group ID "zosimport" (GID=1002) file access:

# zdsfs /dev/dasde /mnt -o uid=1002,gid=1002,allow\_other,default\_permissions

The ls command indicates the owner "myuser" and the access right for group "zosimport":

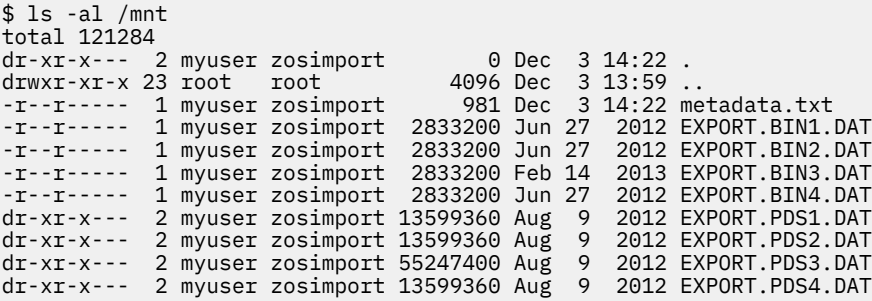

• Unmount the partitioned data set that is mounted at /mnt:

# fusermount -u /mnt

• Show the extended attributes of a file, FB.XMP.TXT, on a z/OS DASD that is mounted on /mnt:

# getfattr -d /mnt/FB.XMP.TXT

• Show the extended attributes of all files on a z/OS DASD that is mounted on /mnt:

# cat /mnt/metadata.txt

## **znetconf - List and con®gure network devices**

Use the znetconf command to list, configure, add, and remove network devices.

The znetconf command:

- Lists potential network devices.
- Lists configured network devices.
- Automatically configures and adds network devices.
- Removes network devices.

For automatic configuration, znetconf first builds a channel command word (CCW) group device from sensed CCW devices. It then configures any specified option through the sensed network device driver and sets the new network device online.

During automatic removal, znetconf sets the device offline and removes it.

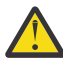

**Attention:** Removing all network devices might lead to complete loss of network connectivity. Unless you can access your Linux instance from a terminal server on z/VM (see *How to Set up a Terminal Server Environment on z/VM*, SC34-2596), you might require the HMC or a 3270 terminal session to restore the connectivity.

**Before you begin:** The qeth, ctcm, or lcs device drivers must be loaded. If needed, the znetconf command attempts to load the particular device driver.

#### **znetconf syntax**

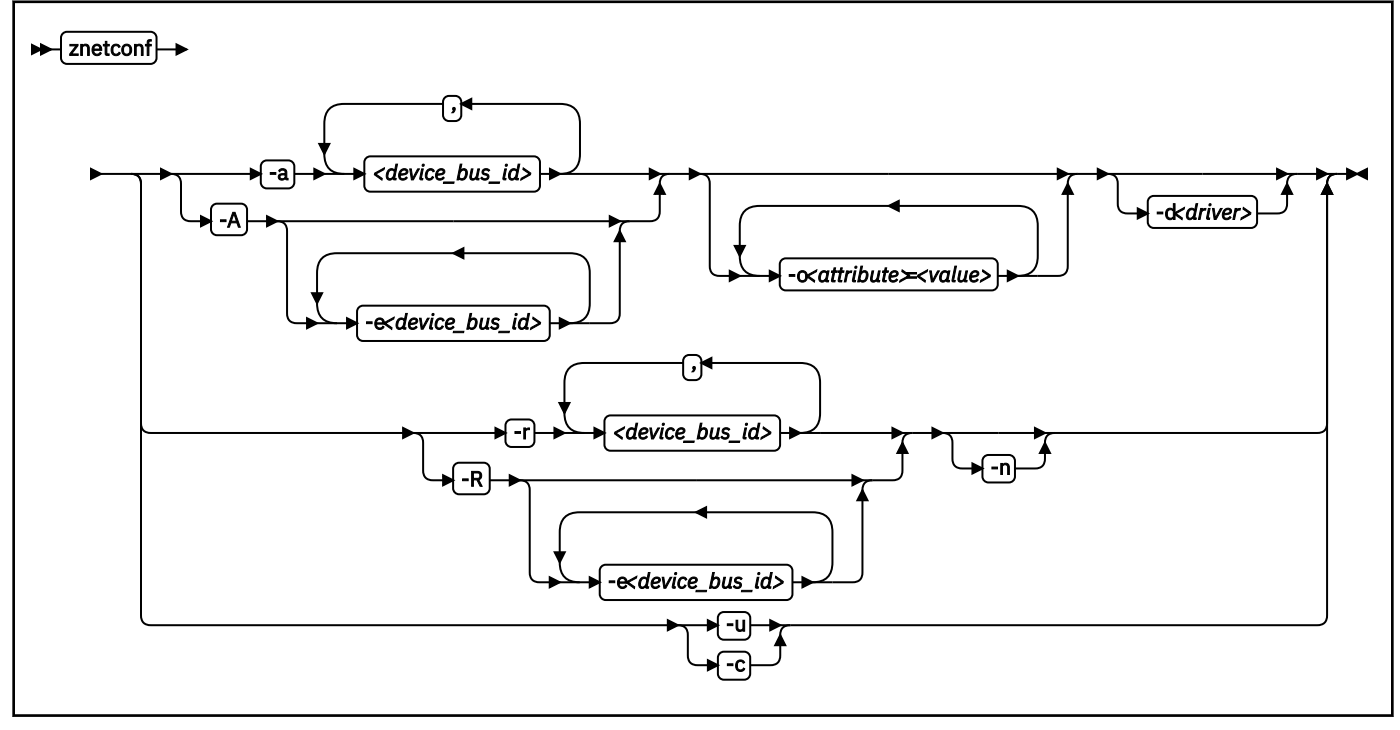

#### Where:

#### **-a or --add**

configures the network device with the specified device bus-ID. If you specify only one bus ID, the command automatically identifies the remaining bus IDs of the group device. You can enter a list of device bus-IDs that are separated by commas. The znetconf command does not check the validity of the combination of device bus-IDs.

#### *<device\_bus\_id>*

specifies the device bus-ID of the CCW devices that constitute the network device. If a device bus-ID begins with "0.0.", you can abbreviate it to the final hexadecimal digits. For example, you can abbreviate 0.0.f503 to f503.

#### **-A or --add-all**

configures all potential network devices. After you run znetconf -A, enter znetconf -c to see which devices were configured. You can also enter znetconf  $-u$  to display devices that were not configured.

#### **-e or --except**

omits the specified devices when configuring all potential network devices or removing all configured network devices.

#### **-o or --option** *<attribute>=<value>*

configures devices with the specified sysfs option.

#### **-d or --driver** *<driver name>*

configures devices with the specified device driver. Valid values are geth, lcs, ctc, or ctcm.

#### **-n or --non-interactive**

answers all confirmation questions with "Yes".

#### **-r or --remove**

removes the network device with the specified device bus-ID. You can enter a list of device bus-IDs that are separated by a comma. You can remove only configured devices as listed by znetconf  $-c$ .

#### **-R or --remove-all**

removes all configured network devices. After successfully running this command, all devices that are listed by znetconf -c become potential devices that are listed by znetconf -u.

#### -u or --unconfigured

lists all network devices that are not yet configured.

#### -c or --configured

lists all configured network devices.

#### **-h or --help**

displays help information for the command. To view the man page, enter man znetconf.

#### **-v or --version**

displays version information.

If the command completes successfully, znetconf returns 0. Otherwise, 1 is returned.

#### **Examples**

• To list all potential network devices:

# znetconf -u Type Card Type CHPID Drv. -------------------------------------------------------- 0.0.f500,0.0.f501,0.0.f502 1731/01 OSA (QDIO) 00 qeth 0.0.f503,0.0.f504,0.0.f505 1731/01 OSA (QDIO) 01 qeth

• To configure device 0.0.f503:

znetconf -a 0.0.f503

or

znetconf -a f503

• To configure the potential network device 0.0.f500 with the layer2 option with the value 0:

```
znetconf -a f500 -o layer2=0
```
• To list configured network devices:

znetconf -c<br>Device IDs Device IDs Type Card Type CHPID Drv. Name State ----------------------------------------------------------------------- 0.0.f500,0.0.f501,0.0.f502 1731/01 Virt.NIC QDIO 00 qeth eth2 online 0.0.f503,0.0.f504,0.0.f505 1731/01 Virt.NIC QDIO 01 qeth eth1 online 0.0.f5f0,0.0.f5f1,0.0.f5f2 1731/01 OSD\_1000 76 qeth eth0 online

• To remove network device 0.0.f503:

znetconf -r 0.0.f503

or

znetconf -r f503

• To remove all configured network devices except the devices with bus IDs 0.0.f500 and 0.0.f5f0:

znetconf -R -e 0.0.f500 -e 0.0.f5f0

• To configure all potential network devices except the device with bus ID 0.0.f503:

znetconf -A -e 0.0.f503

# **Chapter 58. Selected kernel parameters**

You can use kernel parameters that are beyond the scope of an individual device driver or feature to configure Linux in general.

Device driver-specific kernel parameters are described in the setting up section of the respective device driver.

See [Chapter 3, "Kernel and module parameters," on page 19](#page-31-0) for information about specifying kernel parameters.

## <span id="page-656-0"></span>**cio\_ignore - List devices to be ignored**

Use the cio ignore= kernel parameter to list specifications for I/O devices that are to be ignored.

When a Linux on Z instance boots, it senses and analyzes all available I/O devices. The following applies to ignored devices:

- Ignored devices are not sensed and analyzed. The device cannot be used until it is analyzed.
- Ignored devices are not represented in sysfs.
- Ignored devices do not occupy storage in the kernel.
- The subchannel to which an ignored device is attached is treated as if no device were attached.
- For Linux on z/VM, cio\_ignore might hide essential devices such as the console. The console is typically device number 0.0.0009.

See also ["Changing the exclusion list" on page 645](#page-657-0).

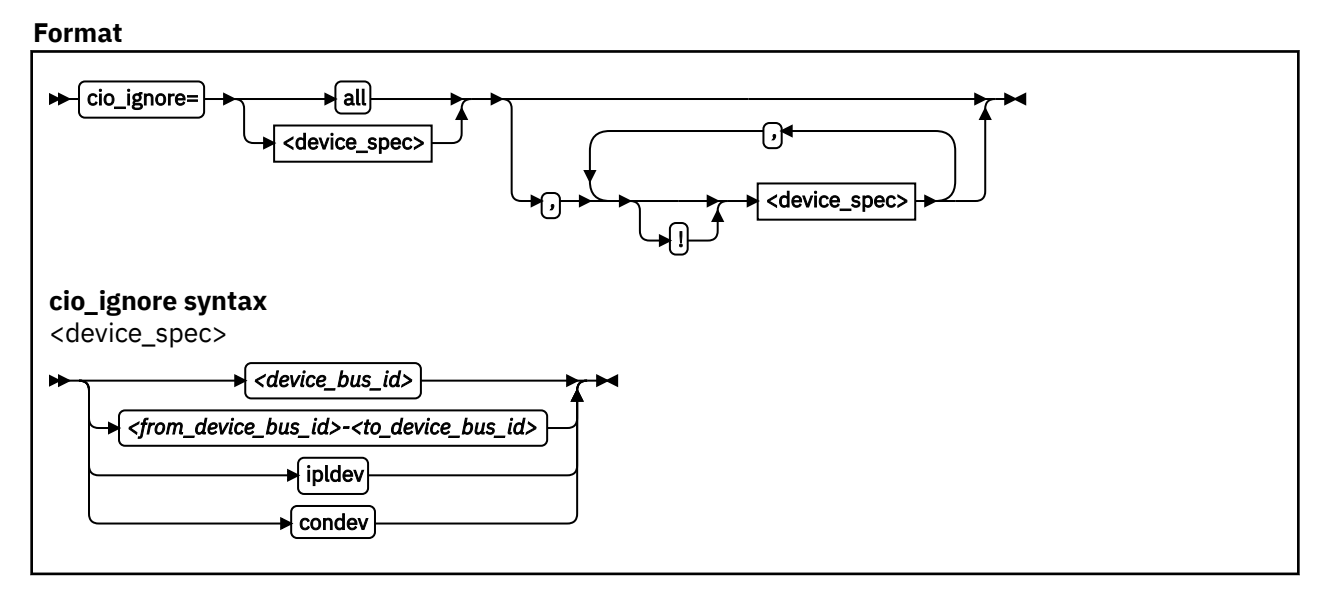

#### Where:

#### **all**

states that all devices are to be ignored.

#### *<device\_bus\_id>*

specifies a device. Device bus-IDs are of the form 0.<n>.<devno>, where <n> is a subchannel set ID and *<devno>* is a device number.

#### *<from\_device\_bus\_id>-<to\_device\_bus\_id>*

are two device bus-IDs that specify the first and the last device in a range of devices.

#### **ipldev**

specifies the IPL device. Use this keyword with the ! operator to avoid ignoring the IPL device.

#### **condev**

specifies the CCW console. Use this keyword with the ! operator to avoid ignoring the console device.

**!**

makes the following term an exclusion statement. This operator is used to exclude individual devices or ranges of devices from a preceding more general specification of devices.

#### <span id="page-657-0"></span>**Examples**

• This example specifies that all devices in the range 0.0.b100 through 0.0.b1ff, and the device 0.0.a100 are to be ignored.

cio\_ignore=0.0.b100-0.0.b1ff,0.0.a100

• This example specifies that all devices are to be ignored.

cio\_ignore=all

• This example specifies that all devices except the console are to be ignored.

cio\_ignore=all,!condev

• This example specifies that all devices but the range 0.0.b100 through 0.0.b1ff, and the device 0.0.a100 are to be ignored.

```
 cio_ignore=all,!0.0.b100-0.0.b1ff,!0.0.a100
```
• This example specifies that all devices in the range 0.0.1000 through 0.0.1500 are to be ignored, except for devices in the range 0.0.1100 through 0.0.1120.

cio\_ignore=0.0.1000-0.0.1500,!0.0.1100-0.0.1120

This is equivalent to the following specification:

cio\_ignore=0.0.1000-0.0.10ff,0.0.1121-0.0.1500

• This example specifies that all devices in range 0.0.1000 through 0.0.1100 and all devices in range 0.1.7000 through 0.1.7010, plus device 0.0.1234 and device 0.1.4321 are to be ignored.

cio\_ignore=0.0.1000-0.0.1100, 0.1.7000-0.1.7010, 0.0.1234, 0.1.4321

#### **Changing the exclusion list**

Use the cio ignore command or the procfs interface to view or change the list of I/O device specifications that are ignored.

When a Linux on Z instance boots, it senses and analyzes all available I/O devices. You can use the cio ignore kernel parameter to list specifications for devices that are to be ignored.

On a running Linux instance, you can view and change the exclusion list through a procfs interface or with the cio ignore command (see "cio ignore - Manage the I/O exclusion list" on page 490). This information describes the procfs interface.

After booting Linux you can display the exclusion list by issuing:

# cat /proc/cio\_ignore

To add device specifications to the exclusion list issue a command of this form:

```
# echo add <device_list> > /proc/cio_ignore
```
When you add specifications for a device that is already sensed and analyzed, there is no immediate effect of adding it to the exclusion list. For example, the device still appears in the output of the lscss command and can be set online. However, if the device later becomes unavailable, it is ignored when it reappears. For example, if the device is detached in z/VM it is ignored when it is attached again.

To make all devices that are in the exclusion list and that are currently offline unavailable to Linux issue a command of this form:

```
# echo purge > /proc/cio_ignore
```
This command does not make devices unavailable if they are online.

To remove device specifications from the exclusion list issue a command of this form:

# echo free *<device\_list>* > /proc/cio\_ignore

When you remove device specifications from the exclusion list, the corresponding devices are sensed and analyzed if they exist. Where possible, the respective device driver is informed, and the devices become available to Linux.

In these commands, *<device\_list>* follows this syntax:

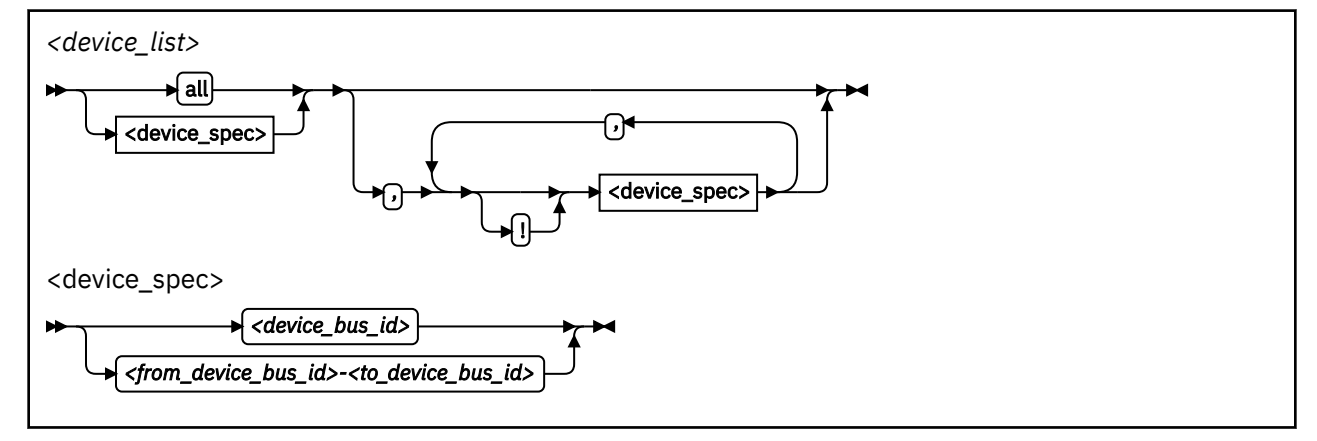

Where the keywords and variables have the same meaning as in ["Format" on page 644.](#page-656-0)

#### **Ensure device availability**

After the echo command completes successfully, some time might elapse until the freed device becomes available to Linux. Issue the following command to ensure that the device is ready to be used:

```
# echo 1 > /proc/cio_settle
```
This command returns after all required sysfs structures for the newly available device are completed.

The cio ignore command (see "cio ignore - Manage the I/O exclusion list" on page 490) also returns after any new sysfs structures are completed so you do not need a separate echo command when using cio\_ignore to remove devices from the exclusion list.

#### **Results**

The dynamically changed exclusion list is only taken into account when a device in this list is newly made available to the system, for example after it is defined to the system. It does not have any effect on setting devices online or offline within Linux.

#### **Examples**

• This command removes all devices from the exclusion list.

```
# echo free all > /proc/cio_ignore
```
• This command adds all devices in the range 0.0.b100 through 0.0.b1ff and device 0.0.a100 to the exclusion list.

# echo add 0.0.b100-0.0.b1ff,0.0.a100 > /proc/cio\_ignore

• This command lists the ranges of devices that are ignored by common I/O.

**646** Linux on Z and LinuxONE: Device Drivers, Features, and Commands on SUSE Linux Enterprise Server 12 SP4

```
# cat /proc/cio_ignore
0.0.0000-0.0.a0ff
0.0.a101-0.0.b0ff
0.0.b200-0.0.ffff
```
• This command removes all devices in the range 0.0.b100 through 0.0.b1ff and device 0.0.a100 from the exclusion list.

```
# echo free 0.0.b100-0.0.b1ff,0.0.a100 > /proc/cio_ignore
```
• This command removes the device with bus ID 0.0.c104 from the exclusion list.

```
# echo free 0.0.c104 > /proc/cio_ignore
```
• This command adds the device with bus ID 0.0.c104 to the exclusion list.

# echo add 0.0.c104 > /proc/cio\_ignore

• This command makes all devices that are in the exclusion list and that are currently offline unavailable to Linux.

# echo purge > /proc/cio\_ignore

## **cmma - Reduce hypervisor paging I/O overhead**

Use the cmma= kernel parameter to reduce hypervisor paging I/O overhead.

With Collaborative Memory Management Assist (CMMA, or "cmm2") support, the z/VM control program and guest virtual machines can communicate attributes for specific 4K-byte blocks of guest memory. This exchange of information helps both the z/VM host and the guest virtual machines to optimize their use and management of memory.

#### **Format**

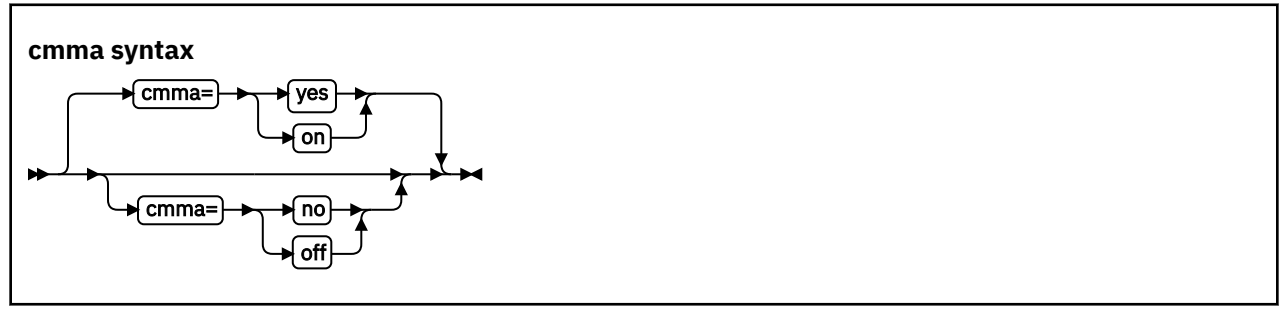

#### **Examples**

This specification disables the CMMA support:

cmma=off

Alternatively, you can use the following specification to disable the CMMA support:

cmma=no

## **®ps - Run Linux in FIPS mode**

In Federal Information Processing Standard (FIPS) mode, the kernel enforces FIPS 140-2 security standards. For example, in FIPS mode only FIPS 140-2 approved encryption algorithms can be used (see ["FIPS restrictions of the hardware capabilities" on page 431](#page-443-0)).

**Note:** Enabling FIPS mode is not sufficient to make your kernel certified according to FIPS 140-2.

FIPS 140-2 certification is specific to a particular hardware platform and kernel build. Typically, running in FIPS mode is required, but not sufficient to be FIPS 140-2 certified. Check with your distributor to find out whether your kernel is certified according to FIPS 140-2.

For more information about FIPS 140-2, go to csrc.nist.gov/publications/detail/fips/140/2/final.

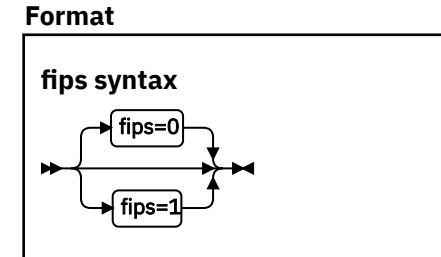

1 enables the FIPS mode. 0, the default, disables the FIPS mode.

#### **Example**

fips=1

## <span id="page-662-0"></span>**maxcpus - Limit the number of CPUs Linux can use at IPL**

Use the maxcpus= kernel parameter to limit the number of CPUs that Linux can use at IPL and that are online after IPL.

If the real or virtual hardware provides more than the specified number of CPUs, these surplus CPUs are initially offline. For example, if five CPUs are available, maxcpus=2 results in two online CPUs and three offline CPUs after IPL.

Offline CPUs can be set online dynamically unless the possible\_cpus= parameter is set and specifies a maximum number of online CPUs that is already reached. The possible\_cpus= parameter sets an absolute limit for the number of CPUs that can be online at any one time (see ["possible\\_cpus - Limit the](#page-664-0) [number of CPUs Linux can use" on page 652](#page-664-0)). If both maxcpus= and possible\_cpus= are set, a lower  $\overline{value}$  for possible  $\overline{c}$  pus= overrides maxcpus= and makes it ineffective.

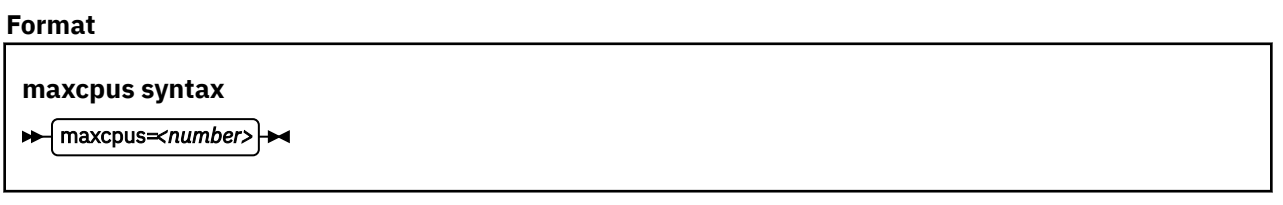

#### **Examples**

maxcpus=2

## <span id="page-663-0"></span>**nosmt - Disable simultaneous multithreading**

By default, Linux in LPAR mode uses simultaneous multithreading if it is supported by the hardware. Specify the nosmt kernel parameter to disable simultaneous multithreading. See also ["smt - Reduce the](#page-668-0) [number of threads per core" on page 656.](#page-668-0)

For more information about simultaneous multithreading, see ["Simultaneous multithreading" on page](#page-319-0) [307](#page-319-0) .

**Format**

**nosmt syntax**

 $\blacktriangleright$  nosmt $\blacktriangleright$ 

### <span id="page-664-0"></span>**possible\_cpus - Limit the number of CPUs Linux can use**

Use the possible\_cpus= parameter to set an absolute limit for the number of CPUs that can be online at any one time. If the real or virtual hardware provides more than the specified maximum, the surplus number of CPUs must be offline. Alternatively, you can use the common code kernel parameter nr\_cpus.

Use the maxcpus= parameter to limit the number of CPUs that are online initially after IPL (see ["maxcpus](#page-662-0) [- Limit the number of CPUs Linux can use at IPL" on page 650](#page-662-0)).

#### **Format**

**possible\_cpus syntax**

possible\_cpus=*<number>*

#### **Examples**

possible\_cpus=8

## **ramdisk\_size - Specify the ramdisk size**

Use the ramdisk\_size= kernel parameter to specify the size of the ramdisk in kilobytes.

#### **Format**

**ramdisk\_size syntax Ramdisk\_size**  $\leq$  *k*size>

#### **Examples**

ramdisk\_size=32000

## **ro - Mount the root file system read-only**

Use the ro kernel parameter to mount the root file system read-only.

#### **Format**

**ro syntax**  $\bigoplus$ 

## **root - Specify the root device**

Use the root= kernel parameter to tell Linux what to use as the root when mounting the root file system.

#### **Format**

**root syntax**  $\rightarrow$  root=*<rootdevice>* 

#### **Examples**

This example makes Linux use /dev/dasda1 when mounting the root file system:

root=/dev/dasda1

## <span id="page-668-0"></span>**smt - Reduce the number of threads per core**

By default, Linux in LPAR mode uses the maximum number of threads per core that is supported by the hardware. Use the smt= kernel parameter to use fewer threads. The value can be any integer in the range 1 to the maximum number of threads that is supported by the hardware.

Specifying smt=1 effectively disables simultaneous multithreading. See also ["nosmt - Disable](#page-663-0) [simultaneous multithreading" on page 651](#page-663-0).

For more information about simultaneous multithreading, see ["Simultaneous multithreading" on page](#page-319-0) [307](#page-319-0) .

**Format**

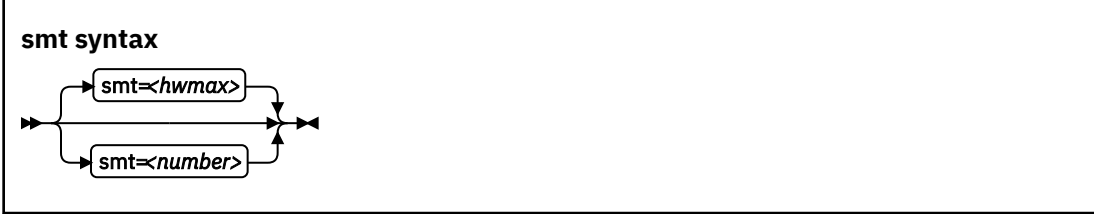

where *<hwmax>* is the maximum number of threads per core that is supported by the hardware, and *<number>* is an integer in the range 1 - *<hwmax>*.

#### **Examples**

smt=1

## **vdso - Optimize system call performance**

Use the vdso= kernel parameter to control the vdso support for the gettimeofday, clock\_getres, and clock\_gettime system calls.

The virtual dynamic shared object (vdso) support is a shared library that the kernel maps to all dynamically linked programs. The glibc detects the presence of the vdso and uses the functions that are provided in the library.

Because the vdso library is mapped to all user-space processes, this change is visible in user space. In the unlikely event that a user-space program does not work with the vdso support, you can disable the support.

The default, which is to use vdso support, works well for most installations. Do not override this default, unless you observe problems.

The vdso support is included in the Linux kernel.

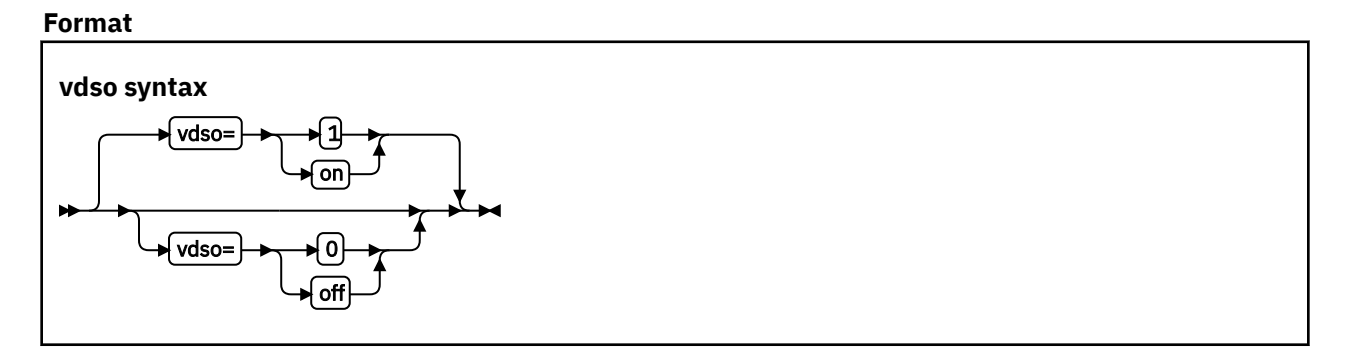

#### **Examples**

This example disables the vdso support:

vdso=0

## **vmhalt - Specify CP command to run after a system halt**

Use the vmhalt= kernel parameter to specify a command to be issued to CP after a system halt. This command applies only to Linux on z/VM.

#### **Format**

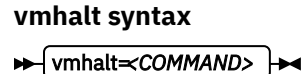

#### **Examples**

This example specifies that an initial program load of CMS is to follow the Linux halt command:

vmhalt="CPU 00 CMD I CMS"

## **vmpanic - Specify CP command to run after a kernel panic**

Use the vmpanic= kernel parameter to specify a command to be issued to CP after a kernel panic.

This command applies only to Linux on z/VM.

Note: Ensure that the dumpconf service is disabled when you use this kernel parameter. Otherwise, dumpconf will override the setting.

#### **Format**

**vmpanic syntax**

```
vmpanic=<COMMAND>
```
#### **Examples**

This example specifies that a VMDUMP is to follow a kernel panic:

vmpanic="VMDUMP"

## **vmpoff - Specify CP command to run after a power off**

Use the vmpoff= kernel parameter to specify a command to be issued to CP after a system power off. This command applies only to Linux on z/VM.

#### **Format**

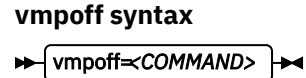

#### **Examples**

This example specifies that CP is to clear the guest virtual machine after the Linux power off or halt p command:

vmpoff="SYSTEM CLEAR"

## **vmreboot - Specify CP command to run on reboot**

Use the vmreboot= kernel parameter to specify a command to be issued to CP on reboot.

This command applies only to Linux on z/VM.

#### **Format**

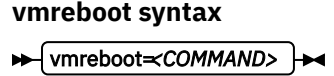

#### **Examples**

This example specifies a message to be sent to the z/VM guest virtual machine OPERATOR if a reboot occurs:

vmreboot="MSG OPERATOR Reboot system"

**vmreboot**

# **Chapter 59. Linux diagnose code use**

SUSE Linux Enterprise Server 12 SP4 for IBM Z issues several diagnose instructions to the hypervisor (LPAR or z/VM).

Table 71 on page 663 lists all diagnoses that are used by the Linux kernel or a kernel module.

Linux can fail if you change the privilege class of the diagnoses marked as **required** by using the MODIFY diag command in z/VM.

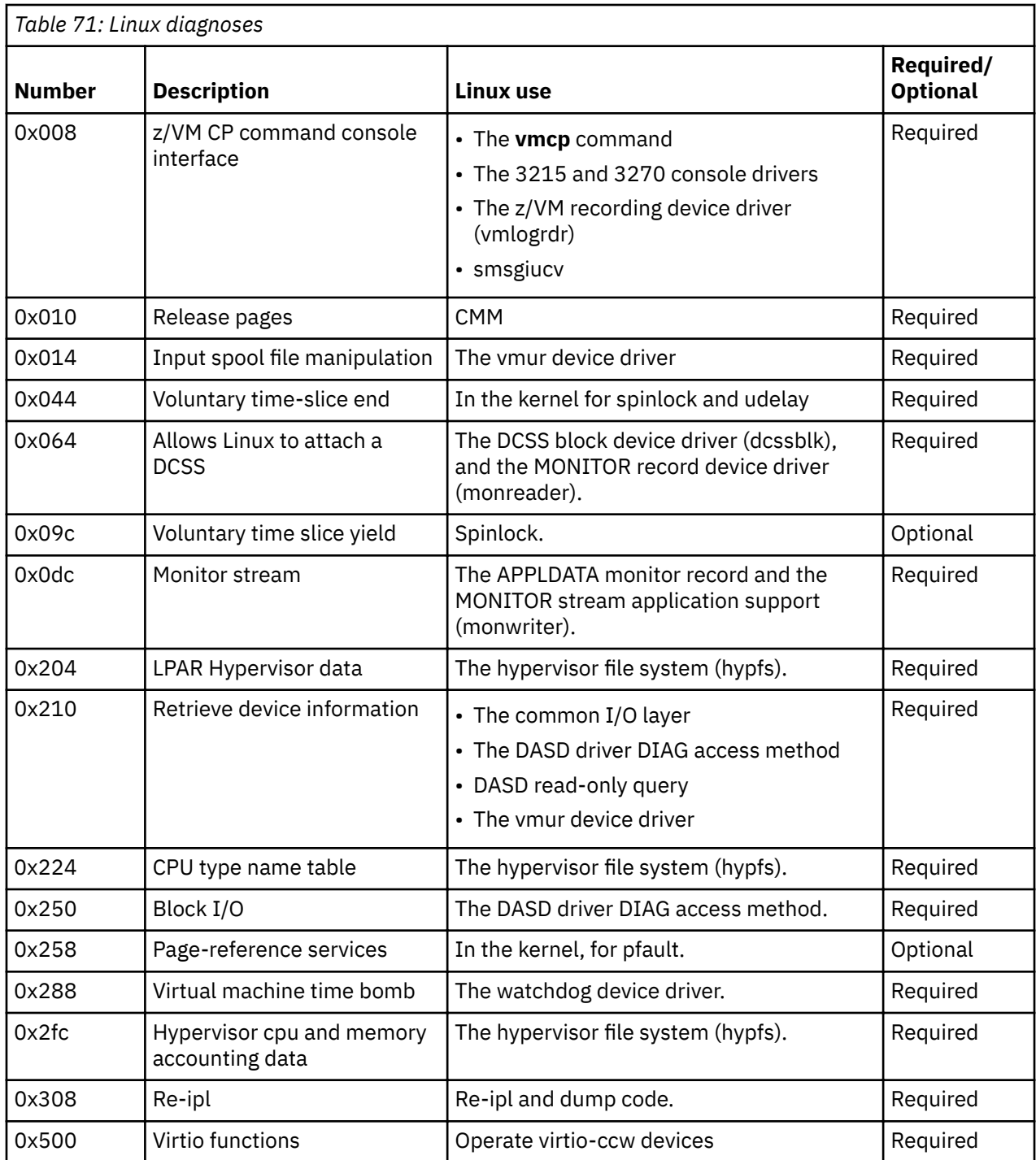

Required means that a function is not available without the diagnose; optional means that the function is available but there might be a performance impact.

# **Appendix A. Accessibility**

Accessibility features help users who have a disability, such as restricted mobility or limited vision, to use information technology products successfully.

#### **Documentation accessibility**

The Linux on Z and LinuxONE publications are in Adobe Portable Document Format (PDF) and should be compliant with accessibility standards. If you experience difficulties when you use the PDF file and want to request a Web-based format for this publication, use the Readers' Comments form in the back of this publication, send an email to eservdoc@de.ibm.com, or write to:

IBM Deutschland Research & Development GmbH Information Development Department 3282 Schoenaicher Strasse 220 71032 Boeblingen Germany

In the request, be sure to include the publication number and title.

When you send information to IBM, you grant IBM a nonexclusive right to use or distribute the information in any way it believes appropriate without incurring any obligation to you.

#### **IBM and accessibility**

See the IBM Human Ability and Accessibility Center for more information about the commitment that IBM has to accessibility at

[www.ibm.com/able](http://www.ibm.com/able)

**666** Linux on Z and LinuxONE: Device Drivers, Features, and Commands on SUSE Linux Enterprise Server 12 SP4

# **Appendix B. Understanding syntax diagrams**

This section describes how to read the syntax diagrams in this manual.

To read a syntax diagram follow the path of the line. Read from left to right and top to bottom.

- The ►►—— symbol indicates the beginning of a syntax diagram.
- The —— symbol, at the end of a line, indicates that the syntax diagram continues on the next line.
- The ►─── symbol, at the beginning of a line, indicates that a syntax diagram continues from the previous line.
- The —— symbol indicates the end of a syntax diagram.

Syntax items (for example, a keyword or variable) may be:

- Directly on the line (required)
- Above the line (default)
- Below the line (optional)

If defaults are determined by your system status or settings, they are not shown in the diagram. Instead the rule is described together with the option, keyword, or variable in the list following the diagram.

#### **Case sensitivity**

Unless otherwise noted, entries are case sensitive.

#### **Symbols**

You **must** code these symbols exactly as they appear in the syntax diagram

**\*** Asterisk **:** Colon **,** Comma **=** Equal sign **-** Hyphen **//** Double slash **( )** Parentheses **.** Period **+** Add **\$** Dollar sign For example: dasd=0.0.7000-0.0.7fff

#### **Variables**

An *<italicized>* lowercase word enclosed in angled brackets indicates a variable that you must substitute with specific information. For example:

**→** -p + <interface>

Here you must code -p as shown and supply a value for *<interface>*.

An italicized uppercase word in angled brackets indicates a variable that must appear in uppercase:

 $\rightarrow$  vmhalt  $\rightarrow$   $\rightarrow$  *<COMMAND>* 

#### **Repetition**

An arrow returning to the left means that the item can be repeated.

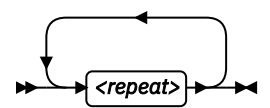

A character within the arrow means you must separate repeated items with that character.

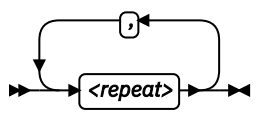

#### **Defaults**

Defaults are above the line. The system uses the default unless you override it. You can override the default by coding an option from the stack below the line. For example:

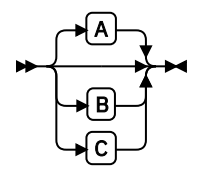

In this example, A is the default. You can override A by choosing B or C.

#### **Required Choices**

When two or more items are in a stack and one of them is on the line, you **must** specify one item. For example:

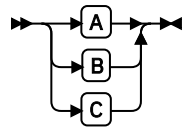

Here you must enter either A or B or C.

#### **Optional Choice**

When an item is below the line, the item is optional. Only one item **may** be chosen. For example:

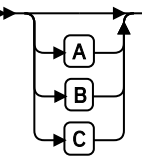

Here you may enter either A or B or C, or you may omit the field.

## **Notices**

This information was developed for products and services offered in the U.S.A. IBM may not offer the products, services, or features discussed in this document in other countries. Consult your local IBM representative for information on the products and services currently available in your area. Any reference to an IBM product, program, or service is not intended to state or imply that only that IBM product, program, or service may be used. Any functionally equivalent product, program, or service that does not infringe any IBM intellectual property right may be used instead. However, it is the user's responsibility to evaluate and verify the operation of any non-IBM product, program, or service.

IBM may have patents or pending patent applications covering subject matter described in this document. The furnishing of this document does not give you any license to these patents. You can send license inquiries, in writing, to:

IBM Director of Licensing IBM Corporation North Castle Drive Armonk, NY 10504-1785 U.S.A.

**The following paragraph does not apply to the United Kingdom or any other country where such provisions are inconsistent with local law:** INTERNATIONAL BUSINESS MACHINES CORPORATION PROVIDES THIS PUBLICATION "AS IS" WITHOUT WARRANTY OF ANY KIND, EITHER EXPRESS OR IMPLIED, INCLUDING, BUT NOT LIMITED TO, THE IMPLIED WARRANTIES OF NON-INFRINGEMENT, MERCHANTABILITY OR FITNESS FOR A PARTICULAR PURPOSE. Some states do not allow disclaimer of express or implied warranties in certain transactions, therefore, this statement may not apply to you.

This information could include technical inaccuracies or typographical errors. Changes are periodically made to the information herein; these changes will be incorporated in new editions of the publication. IBM may make improvements and/or changes in the product(s) and/or the program(s) described in this publication at any time without notice.

Any references in this information to non-IBM Web sites are provided for convenience only and do not in any manner serve as an endorsement of those Web sites. The materials at those Web sites are not part of the materials for this IBM product and use of those Web sites is at your own risk.

IBM may use or distribute any of the information you supply in any way it believes appropriate without incurring any obligation to you.

The licensed program described in this information and all licensed material available for it are provided by IBM under terms of the IBM Customer Agreement, IBM International Program License Agreement, or any equivalent agreement between us.

All statements regarding IBM's future direction or intent are subject to change or withdrawal without notice, and represent goals and objectives only.

This information is for planning purposes only. The information herein is subject to change before the products described become available.

### **Trademarks**

IBM, the IBM logo, and ibm.com are trademarks or registered trademarks of International Business Machines Corp., registered in many jurisdictions worldwide. Other product and service names might be trademarks of IBM or other companies. A current list of IBM trademarks is available on the Web at "Copyright and trademark information" at [www.ibm.com/legal/copytrade.shtml](http://www.ibm.com/legal/copytrade.shtml)

Adobe is either a registered trademark or trademark of Adobe Systems Incorporated in the United States, and/or other countries.

Java and all Java-based trademarks and logos are trademarks or registered trademarks of Oracle and/or its affiliates.

Linux is a registered trademark of Linus Torvalds in the United States, other countries, or both.

UNIX is a registered trademark of The Open Group in the United States and other countries.

## **Bibliography**

The publications listed in this chapter are considered useful for a more detailed study of the topics contained in this publication.

## **Linux on Z and LinuxONE publications**

The Linux on Z and LinuxONE publications can be found on the developerWorks website.

You can find the latest versions of these publications on IBM Knowledge Center at [www.ibm.com/support/knowledgecenter/linuxonibm/liaaf/lnz\\_r\\_suse.html](http://www.ibm.com/support/knowledgecenter/linuxonibm/liaaf/lnz_r_suse.html) or on developerWorks at [www.ibm.com/developerworks/linux/linux390/documentation\\_suse.html](http://www.ibm.com/developerworks/linux/linux390/documentation_suse.html)

- *Device Drivers, Features, and Commands on SUSE Linux Enterprise Server 12 SP4 as a KVM Guest*, SC34-2756
- *Using the Dump Tools on SUSE Linux Enterprise Server 12 SP1*, SC34-2746
- *Kernel Messages on SUSE Linux Enterprise Server 12 SP4*, SC34-2747

For each of the following publications, you can find the version that most closely reflects SUSE Linux Enterprise Server 12 SP4:

- *How to use FC-attached SCSI devices with Linux on z Systems*, SC33-8413
- *libica Programmer's Reference*, SC34-2602
- *Exploiting Enterprise PKCS #11 using openCryptoki*, SC34-2713
- *Secure Key Solution with the Common Cryptographic Architecture Application Programmer's Guide*, SC33-8294
- *Getting started with pervasive disk encryption*, SC34-2783
- *Troubleshooting*, SC34-2612
- *Linux Health Checker User's Guide*, SC34-2609
- *How to Improve Performance with PAV*, SC33-8414
- *How to Set up a Terminal Server Environment on z/VM*, SC34-2596

### **SUSE Linux Enterprise Server 12 SP4 publications**

The documentation for SUSE Linux Enterprise Server 12 SP4 can be found on the SUSE website.

Go to [www.suse.com/documentation](http://www.suse.com/documentation) for the following publications:

- *SUSE Linux Enterprise Server 12 SP4 Deployment Guide*
- *SUSE Linux Enterprise Server 12 SP4 Administration Guide*
- *SUSE Linux Enterprise Server 12 SP4 Storage Administration Guide*

Go to [www.suse.com/documentation/sle\\_ha](http://www.suse.com/documentation/sle_ha) for the following publication:

• *SUSE Linux Enterprise High Availability Extension High Availability Guide*
# **z/VM publications**

The publication numbers listed are for z/VM version 7.

For the complete library including other versions, see

[www.ibm.com/vm/library](http://www.ibm.com/vm/library)

- *z/VM: Connectivity*, SC24-6267
- *z/VM: CP Commands and Utilities Reference*, SC24-6268
- *z/VM: CP Planning and Administration*, SC24-6271
- *z/VM: CP Programming Services*, SC24-6272
- *z/VM: Getting Started with Linux on System z*, SC24-6287
- *z/VM: Performance*, SC24-6301
- *z/VM: Saved Segments Planning and Administration*, SC24-6322
- *z/VM: Systems Management Application Programming*, SC24-6327
- *z/VM: TCP/IP Planning and Customization*, SC24-6331
- *z/VM: Virtual Machine Operation*, SC24-6334
- *z/VM: REXX/VM Reference*, SC24-6314
- *z/VM: REXX/VM User's Guide*, SC24-6315

# **IBM Redbooks publications**

You can search for, view, or download Redbooks publications, Redpapers, Hints and Tips, draft publications and additional materials on the Redbooks website.

You can also order hardcopy Redbooks or CD-ROMs, at

[www.ibm.com/redbooks](http://www.ibm.com/redbooks)

- *IBM zEnterprise Uni®ed Resource Manager*, SG24-7921
- *Building Linux Systems under IBM VM*, REDP-0120
- *FICON CTC Implementation*, REDP-0158
- *Networking Overview for Linux on zSeries*, REDP-3901
- *Linux on IBM eServer zSeries and S/390: TCP/IP Broadcast on z/VM Guest LAN*, REDP-3596
- *Linux on IBM eServer zSeries and S/390: VSWITCH and VLAN Features of z/VM 4.4*, REDP-3719
- *z/VM: Secure Configuration Guide, SG24-6323*
- *IBM Communication Controller Migration Guide*, SG24-6298
- *Problem Determination for Linux on System z*, SG24-7599
- *Linux for IBM System z9® and IBM zSeries*, SG24-6694

# **Other IBM Z publications**

General IBM Z publications that might be of interest in the context of Linux on Z.

- *zEnterprise System Introduction to Ensembles*, GC27-2609
- *zEnterprise System Ensemble Planning and Con®guring Guide*, GC27-2608
- *System z Application Programming Interfaces*, SB10-7030
- *IBM TotalStorage Enterprise Storage Server System/390 Command Reference 2105 Models E10, E20, F10, and F20*, SC26-7295
- *Processor Resource/Systems Manager Planning Guide*, SB10-7041
- *z/Architecture Principles of Operation*, SA22-7832
- *z/Architecture The Load-Program-Parameter and the CPU-Measurement Facilities*, SA23-2260
- IBM The CPU-Measurement Facility Extended Counters Definition for z10, z196/z114, zEC12/zBC12, z13/ *z13s, and z14*, SA23-2261

#### **Networking publications**

- *HiperSockets Implementation Guide*, SG24-6816
- *Open Systems Adapter-Express Customer's Guide and Reference*, SA22-7935
- *OSA-Express Implementation Guide*, SG24-5948

#### **Security related publications**

- *zSeries Crypto Guide Update*, SG24-6870
- *Secure Key Solution with the Common Cryptographic Architecture Application Programmer's Guide*, SC33-8294

# **ibm.com resources**

On the ibm.com® website you can find information about many aspects of Linux on Z including  $z/VM$ , I/O connectivity, and cryptography.

• For CMS and CP Data Areas, Control Block information, and the layout of the z/VM monitor records see

[www.ibm.com/vm/pubs/ctlblk.html](http://www.ibm.com/vm/pubs/ctlblk.html)

• For I/O connectivity on IBM Z information, see

[www.ibm.com/systems/z/connectivity](http://www.ibm.com/systems/z/connectivity)

• For Communications server for Linux information, see

[www.ibm.com/software/network/commserver/linux](http://www.ibm.com/software/network/commserver/linux)

• For information about performance monitoring on z/VM, see

[www.ibm.com/vm/perf](http://www.ibm.com/vm/perf)

• For cryptographic coprocessor information, see

[www.ibm.com/security/cryptocards](http://www.ibm.com/security/cryptocards)

• (Requires registration.) For information for planning, installing, and maintaining IBM systems, see

[www.ibm.com/servers/resourcelink](http://www.ibm.com/servers/resourcelink)

• For information about STP, see

[www.ibm.com/systems/z/advantages/pso/stp.html](http://www.ibm.com/systems/z/advantages/pso/stp.html)

**674** Linux on Z and LinuxONE: Device Drivers, Features, and Commands on SUSE Linux Enterprise Server 12 SP4

# **Glossary**

This glossary includes IBM product terminology as well as selected other terms and definitions.

Additional information can be obtained in:

- The American National Standard Dictionary for Information Systems , ANSI X3.172-1990, copyright 1990 by the American National Standards Institute (ANSI). Copies may be purchased from the American National Standards Institute, 11 West 42nd Street, New York, New York 10036.
- The ANSI/EIA Standard–440-A, Fiber Optic Terminology. Copies may be purchased from the Electronic Industries Association, 2001 Pennsylvania Avenue, N.W., Washington, DC 20006.
- The Information Technology Vocabulary developed by Subcommittee 1, Joint Technical Committee 1, of the International Organization for Standardization and the International Electrotechnical Commission (ISO/IEC JTC1/SC1).
- The IBM Dictionary of Computing , New York: McGraw-Hill, 1994.
- Internet Request for Comments: 1208, Glossary of Networking Terms
- Internet Request for Comments: 1392, Internet Users' Glossary
- The Object-Oriented Interface Design: IBM Common User Access Guidelines , Carmel, Indiana: Que, 1992.

# **Numerics**

#### **10 Gigabit Ethernet**

An Ethernet network with a bandwidth of 10000-Mbps.

### **3215**

IBM console printer-keyboard.

#### **3270**

IBM information display system.

### **3370, 3380 or 3390**

IBM direct access storage device (disk).

#### **3480, 3490, 3590**

IBM magnetic tape subsystem.

#### **3DES**

See Triple Data Encryption Standard.

#### **9336 or 9345**

IBM direct access storage device (disk).

#### **A**

#### **address space**

The range of addresses available to a computer program or process. Address space can see physical storage, virtual storage, or both.

# **auto-detection**

Listing the addresses of devices attached to a card by issuing a query command to the card.

# **C**

# **CCL**

The Communication Controller for Linux on Z (CCL) replaces the 3745/6 Communication Controller so that the Network Control Program (NCP) software can continue to provide business critical functions like SNI, XRF, BNN, INN, and SSCP takeover. This allows you to leverage your existing NCP functions on a "virtualized" communication controller within the Linux on Z environment.

# **CEC**

(Central Electronics Complex). A synonym for *CPC*.

#### **channel subsystem**

The programmable input/output processors of the IBM Z, which operate in parallel with the cpu.

#### **checksum**

An error detection method using a check byte appended to message data

#### **CHPID**

channel path identifier. In a channel subsystem, a value assigned to each installed channel path of the system that uniquely identifies that path to the system.

#### **compatible disk layout**

A disk structure for Linux on Z which allows access from other mainframe operating systems. This replaces the older Linux disk layout.

#### **Console**

In Linux, an output device for kernel messages.

### **CPC**

(Central Processor Complex). A physical collection of hardware that includes main storage, one or more central processors, timers, and channels. Also referred to as a *CEC*.

# **CRC**

cyclic redundancy check. A system of error checking performed at both the sending and receiving station after a block-check character has been accumulated.

#### **CSMA/CD**

carrier sense multiple access with collision detection

#### **CTC**

channel to channel. A method of connecting two computing devices.

#### **CUU**

control unit and unit address. A form of addressing for Z devices using device numbers.

# **D**

#### **DASD**

direct access storage device. A mass storage medium on which a computer stores data.

### **device driver**

- $\bullet$  A file that contains the code needed to use an attached device.
- A program that enables a computer to communicate with a specific peripheral device; for example, a printer, a videodisc player, or a CD-ROM drive.
- A collection of subroutines that control the interface between I/O device adapters and the processor.

# **DIAGNOSE**

In z/VM, a set of instructions that programs running on z/VM guest virtual machines can call to request CP services.

### **disconnected device**

In Linux on Z, a device that is online, but to which Linux can no longer find a connection. Reasons include:

- The device was physically removed
- The device was logically removed, for example, with a CP DETACH command in z/VM
- The device was varied offline

# **E**

# **ECKD**

extended count-key-data device. A disk storage device that has a data transfer rate faster than some processors can utilize and that is connected to the processor through use of a speed matching buffer. A specialized channel program is needed to communicate with such a device.

# **ESCON**

enterprise systems connection. A set of IBM products and services that provide a dynamically connected environment within an enterprise.

#### **Ethernet**

A 10-Mbps baseband local area network that allows multiple stations to access the transmission medium at will without prior coordination, avoids contention by using carrier sense and deference, and resolves contention by using collision detection and delayed retransmission. Ethernet uses CSMA/CD.

# **F**

# **FBA**

fixed block architecture. An architecture for a virtual device that specifies the format of and access mechanisms for the virtual data units on the device. The virtual data unit is a block. All blocks on the device are the same size (fixed size). The system can access them independently.

#### **FDDI**

fiber distributed data interface. An American National Standards Institute (ANSI) standard for a 100-Mbps LAN using optical fiber cables.

# **®bre channel**

A technology for transmitting data between computer devices. It is especially suited for attaching computer servers to shared storage devices and for interconnecting storage controllers and drives.

# **FTP**

file transfer protocol. In the Internet suite of protocols, an application layer protocol that uses TCP and Telnet services to transfer bulk-data files between machines or hosts.

# **G**

# **Gigabit Ethernet (GbE)**

An Ethernet network with a bandwidth of 1000-Mbps

# **H**

### **hardware console**

A service-call logical processor that is the communication feature between the main processor and the service processor.

# **Host Bus Adapter (HBA)**

An I/O controller that connects an external bus, such as a Fibre Channel, to the internal bus (channel subsystem).

In a Linux environment HBAs are normally virtual and are shown as an FCP device.

#### **HMC**

hardware management console. A console used to monitor and control hardware such as the Z microprocessors.

#### **HFS**

hierarchical file system. A system of arranging files into a tree structure of directories.

# **I**

# **intraensemble data network (IEDN)**

A private 10 Gigabit Ethernet network for application data communications within an ensemble. Data communications for workloads can flow over the IEDN within and between nodes of an ensemble. All of the physical and logical resources of the IEDN are configured, provisioned, and managed by the Unified Resource Manager.

# **intranode management network (INMN)**

A private 1000BASE-T Ethernet network operating at 1 Gbps that is required for the Unified Resource Manager to manage the resources within a single zEnterprise node. The INMN connects the Support Element (SE) to the zEnterprise 196 (z196) or zEnterprise 114 (z114) and to any attached zEnterprise BladeCenter Extension (zBX).

# **ioctl system call**

Performs low-level input- and output-control operations and retrieves device status information. Typical operations include buffer manipulation and query of device mode or status.

**678** Linux on Z and LinuxONE: Device Drivers, Features, and Commands on SUSE Linux Enterprise Server 12 SP4

# **IOCS**

input / output channel subsystem. See channel subsystem.

# **IP**

internet protocol. In the Internet suite of protocols, a connectionless protocol that routes data through a network or interconnected networks and acts as an intermediary between the higher protocol layers and the physical network.

# **IP address**

The unique 32-bit address that specifies the location of each device or workstation on the Internet. For example, 9.67.97.103 is an IP address.

### **IPIP**

IPv4 in IPv4 tunnel, used to transport IPv4 packets in other IPv4 packets.

### **IPL**

initial program load (or boot).

- The initialization procedure that causes an operating system to commence operation.
- The process by which a configuration image is loaded into storage at the beginning of a work day or after a system malfunction.
- The process of loading system programs and preparing a system to run jobs.

#### **IPv6**

IP version 6. The next generation of the Internet Protocol.

### **IUCV**

inter-user communication vehicle. A z/VM facility for passing data between virtual machines and z/VM components.

# **K**

#### **kernel**

The part of an operating system that performs basic functions such as allocating hardware resources.

#### **kernel module**

A dynamically loadable part of the kernel, such as a device driver or a file system.

# **kernel image**

The kernel when loaded into memory.

# **L**

# **LCS**

LAN channel station. A protocol used by OSA.

# **LDP**

Linux Documentation Project. An attempt to provide a centralized location containing the source material for all open source Linux documentation. Includes user and reference guides, HOW TOs, and FAQs. The homepage of the Linux Documentation Project is

[www.linuxdocs.org](http://www.linuxdocs.org)

# **Linux**

a variant of UNIX which runs on a wide range of machines from wristwatches through personal and small business machines to enterprise systems.

### **Linux disk layout**

A basic disk structure for Linux on Z. Now replaced by compatible disk layout.

# **Linux on Z**

the port of Linux to the IBM Z architecture.

# **LPAR**

logical partition of IBM Z.

### **LVS (Linux virtual server)**

Network sprayer software used to dispatch, for example, http requests to a set of web servers to balance system load.

#### **M**

#### **MAC**

medium access control. In a LAN this is the sub-layer of the data link control layer that supports mediumdependent functions and uses the services of the physical layer to provide services to the logical link control (LLC) sub-layer. The MAC sub-layer includes the method of determining when a device has access to the transmission medium.

#### **Mbps**

million bits per second.

#### **MIB (Management Information Base)**

- A collection of objects that can be accessed by means of a network management protocol.
- A definition for management information that specifies the information available from a host or gateway and the operations allowed.

# **MTU**

maximum transmission unit. The largest block which may be transmitted as a single unit.

#### **Multicast**

A protocol for the simultaneous distribution of data to a number of recipients, for example live video transmissions.

# **NIC**

network interface card. The physical interface between the IBM mainframe and the network.

# **O**

#### **OSA-Express**

Abbreviation for Open Systems Adapter-Express networking features. These include 10 Gigabit Ethernet, and Gigabit Ethernet.

### **OSM**

OSA-Express for Unified Resource Manager. A CHPID type that provides connectivity to the intranode management network (INMN) from z196 or z114 to Unified Resource Manager functions. Uses OSA-Express3 1000BASE-T Ethernet exclusively operating at 1 Gbps.

#### **OSPF**

open shortest path first. A function used in route optimization in networks.

# **OSX**

OSA-Express for zBX. A CHPID type that provides connectivity and access control to the intraensemble data network (IEDN) from z196 or z114 to zBX.

#### **P**

# **POR**

power-on reset

# **POSIX**

Portable Operating System Interface for Computer Environments. An IEEE operating system standard closely related to the UNIX system.

# **R**

#### **router**

A device or process which allows messages to pass between different networks.

# **S**

#### **SE**

support element.

- An internal control element of a processor that assists in many of the processor operational functions.
- A hardware unit that provides communications, monitoring, and diagnostic functions to a central processor complex.

# **SNA**

systems network architecture. The IBM architecture that defines the logical structure, formats, protocols, and operational sequences for transmitting information units through, and controlling the configuration and operation of, networks. The layered structure of SNA allows the ultimate origins and destinations of information (the users) to be independent of and unaffected by the specific SNA network services and facilities that are used for information exchange.

# **SNMP (Simple Network Management Protocol)**

In the Internet suite of protocols, a network management protocol that is used to monitor routers and attached networks. SNMP is an application layer protocol. Information on devices managed is defined and stored in the application's Management Information Base (MIB).

# **Sysctl**

system control programming manual control (frame). A means of dynamically changing certain Linux kernel parameters during operation.

# **T**

# **TDEA**

See Triple Data Encryption Standard.

### **TDES**

See Triple Data Encryption Standard.

### **Telnet**

A member of the Internet suite of protocols which provides a remote terminal connection service. It allows users of one host to log on to a remote host and interact as if they were using a terminal directly attached to that host.

#### **Terminal**

A physical or emulated device, associated with a keyboard and display device, capable of sending and receiving information.

# **Triple Data Encryption Standard**

A block cipher algorithm that can be used to encrypt data transmitted between managed systems and the management server. Triple DES is a security enhancement of DES that employs three successive DES block operations.

# **U**

#### **UNIX**

An operating system developed by Bell Laboratories that features multiprogramming in a multiuser environment. The UNIX operating system was originally developed for use on minicomputers but has been adapted for mainframes and microcomputers.

# **V**

# **V=R**

In z/VM, a guest whose real memory (virtual from a z/VM perspective) corresponds to the real memory of z/VM.

# **V=V**

In z/VM, a guest whose real memory (virtual from a z/VM perspective) corresponds to virtual memory of z/VM.

# **Virtual LAN (VLAN)**

A group of devices on one ore more LANs that are configured (using management software) so that they can communicate as if they were attached to the same wire, when in fact they are located on a number of different LAN segments. Because VLANs are based on logical rather than physical connections, they are extremely flexible.

#### **volume**

A data carrier that is usually mounted and demounted as a unit, for example a tape cartridge or a disk pack. If a storage unit has no demountable packs the volume is the portion available to a single read/write mechanism.

# **Z**

### **z114**

IBM zEnterprise 114

#### **z13**

IBM z13

### **z13s**

IBM z13s.

#### **z14**

IBM z14.

# **z196**

IBM zEnterprise 196

#### **zBC12**

IBM zEnterprise BC12.

#### **zBX**

IBM zEnterprise BladeCenter Extension

#### **zEnterprise**

IBM zEnterprise System. A heterogeneous hardware infrastructure that can consist of an IBM zEnterprise BC12, a zEnterprise EC12 (zEC12), a zEnterprise 114 (z114) or a zEnterprise 196 (z196) and an attached IBM zEnterprise BladeCenter Extension (zBX), managed as a single logical virtualized system by the Unified Resource Manager.

**684** Linux on Z and LinuxONE: Device Drivers, Features, and Commands on SUSE Linux Enterprise Server 12 SP4

# **Index**

# **Special Characters**

\*ACCOUNT, z/VM record [379](#page-391-0) \*LOGREC, z/VM record [379](#page-391-0) \*SYMPTOM, z/VM record [379](#page-391-0) /debug, mount point [xi](#page-10-0) /proc, mount point [xi](#page-10-0) /proc, sysinfo [457](#page-469-0) /sys, mount point [xi](#page-10-0) /sys/kernel/debug, mount point [xi](#page-10-0)

#### **Numerics**

10 Gigabit Ethernet SNMP [257](#page-269-0) 1000Base-T Ethernet LAN channel station [267](#page-279-0) SNMP [257](#page-269-0) 1000Base-T, Ethernet [193](#page-205-0) 1750, control unit [95](#page-107-0) 2105, control unit [95](#page-107-0) 2107, control unit [95](#page-107-0) 3088, control unit [267,](#page-279-0) [273](#page-285-0) 3270 emulation [38](#page-50-0) 3270 terminal device driver switching the views of [40](#page-52-0) 3270 terminals login [37](#page-49-0) 3370, DASD [95](#page-107-0) 3380, DASD [95](#page-107-0) 3390, DASD [95](#page-107-0) 3480 tape drive [177](#page-189-0) 3490 tape drive [177](#page-189-0) 3590 tape drive [177](#page-189-0) 3592 tape drive [177](#page-189-0) 3880, control unit [95](#page-107-0) 3990, control unit [95](#page-107-0) 3DES [423](#page-435-0) 6310, control unit [95](#page-107-0) 9336, DASD [95](#page-107-0) 9343, control unit [95](#page-107-0) 9345, DASD [95](#page-107-0)

# **A**

acceleration, in-kernel cryptography [431](#page-443-0) access control osasnmpd [259](#page-271-0) access\_denied zfcp attribute (port) [148](#page-160-0) zfcp attribute (SCSI device) [158](#page-170-0) access\_shared zfcp attribute [158](#page-170-0) accessibility [665](#page-677-0) ACCOUNT, z/VM record [379](#page-391-0) actions, shutdown [71](#page-83-0) adapter outage [241](#page-253-0)

adapter virtualization [411](#page-423-0) add, DCSS attribute [392](#page-404-0) adding and removing cryptographic adapters [419](#page-431-0) Address Resolution Protocol*, See* ARP AES [431](#page-443-0) aes\_s390, kernel module [432](#page-444-0) AF\_IUCV addressing sockets in applications [295](#page-307-0) set up devices for addressing [294](#page-306-0) AF\_IUCV address family features [293](#page-305-0) set up support for [293](#page-305-0) af\_iucv, kernel module [295](#page-307-0) AgentX protocol [257](#page-269-0) alias DASD attribute [127](#page-139-0) allow\_lun\_scan=, kernel parameters [135](#page-147-0) AP devices [7](#page-19-0) AP bus attributes [420](#page-432-0) AP queue [413](#page-425-0) ap\_functions cryptographic adapter attribute [415](#page-427-0) ap\_interrupt cryptographic adapter attribute [418](#page-430-0) ap.domain= kernel parameter [414](#page-426-0) ap.poll\_thread= kernel parameter [414](#page-426-0) API cryptographic [421](#page-433-0) FC-HBA [135](#page-147-0) GenWQE zlib [352](#page-364-0) zfcp HBA [169](#page-181-0) app, messages [466](#page-478-0) APPLDATA monitor records monitoring Linux instances [359](#page-371-0) APPLDATA, monitor stream [363](#page-375-0) applet emulation of the HMC Operating System Messages [43](#page-55-0) applications addressing AF\_IUCV sockets in [295](#page-307-0) arch trng counter [428](#page-440-0) ARP proxy ARP [234](#page-246-0) query/purge OSA-Express ARP cache [591](#page-603-0) attributes device [9](#page-21-0) for CCW devices [9](#page-21-0) for subchannels [13](#page-25-0) qeth [208–](#page-220-0)[210](#page-222-0) setting [10](#page-22-0) authorization CPU-measurement counter facility [442](#page-454-0) auto-detection

<span id="page-698-0"></span>auto-detection *(continued)* DASD [104](#page-116-0) autoconfiguration, IPv6 [201](#page-213-0) automatic problem reporting activating [455](#page-467-0) autopurge, z/VM recording attribute [382](#page-394-0) autorecording, z/VM recording attribute [381](#page-393-0) auxiliary kernel [19](#page-31-0) availability common CCW attribute [9](#page-21-0) DASD attribute [109](#page-121-0) avg\_\*, cmf attributes [438](#page-450-0), [439](#page-450-0) avg\_control\_unit\_queuing\_time, cmf attribute [439](#page-451-0) avg\_device\_active\_only\_time, cmf attribute [439](#page-451-0) avg\_device\_busy\_time [439](#page-451-0) avg\_device\_busy\_time, cmf attribute [439](#page-451-0) avg\_device\_connect\_time, cmf attribute [439](#page-451-0) avg\_device\_disconnect\_time, cmf attribute [439](#page-451-0) avg\_function\_pending\_time, cmf attribute [439](#page-451-0) avg\_initial\_command\_response\_time, cmf attribute [439](#page-451-0) avg\_sample\_interval, cmf attribute [439](#page-451-0) avg\_utilization, cmf attribute [439](#page-451-0)

# **B**

base name network interfaces [4](#page-16-0) block\_size\_bytes, memory attribute [317](#page-329-0) blocksize, tape attribute [182](#page-194-0) book\_siblings CPU sysfs attribute [310](#page-322-0) boot configuration module parameters [22](#page-34-0) boot devices [48](#page-60-0) boot loader [47](#page-59-0) boot loader code [49](#page-61-0) boot menu DASD, HMC example [49](#page-61-0) booting Linux troubleshooting [463](#page-475-0) bridge\_hostnotify, qeth attribute [205](#page-217-0) bridge invisible, geth attribute [238](#page-250-0) bridge role, geth attribute [205](#page-217-0), [236](#page-248-0) bridge\_state, qeth attribute [205](#page-217-0) broadcast forwarding [238](#page-250-0) buffer\_count, qeth attribute [215](#page-227-0) buffer, CPU-measurement sampling facility [443](#page-455-0) buffer, CTCM attribute [278](#page-290-0) buffer, IUCV attribute [288](#page-300-0) bus ID [9](#page-21-0) byte\_counter prandom attribute [424](#page-436-0) trng attribute [428](#page-440-0)

# **C**

cachesize=, module parameters [341](#page-353-0) Call Home callhome attribute [455](#page-467-0) callhome Call Home attribute [455](#page-467-0) capability change, CPU [308](#page-320-0) card\_type, qeth attribute [216](#page-228-0)

card\_version, zfcp attribute [139](#page-151-0) case conversion [43](#page-55-0) CBC [431](#page-443-0) CCA coprocessor [409](#page-421-0) **CCW** channel measurement facility [437](#page-449-0) common attributes [9](#page-21-0) devices [7](#page-19-0) group devices [7](#page-19-0) hotplug events [17](#page-29-0) setting attributes [470](#page-482-0) setting devices online/offline [470](#page-482-0) CCW terminal device switching on- or offline [40](#page-52-0) CD-ROM, loading Linux [58](#page-70-0) Central Processor Assist for Cryptographic Function*, See* [CPACF](#page-700-0) CEX3A (Crypto Express3) [409](#page-421-0) CEX3C (Crypto Express3) [409](#page-421-0) CEX4A (Crypto Express4S) [409](#page-421-0) CEX4C (Crypto Express4S) [409](#page-421-0) CEX4P (Crypto Express4S) [409](#page-421-0) CEX5A (Crypto Express5S) [409](#page-421-0) CEX5C (Crypto Express5S) [409](#page-421-0) CEX5P (Crypto Express5S) [409](#page-421-0) CEX6A (Crypto Express6S) [409](#page-421-0) CEX6C (Crypto Express6S) [409](#page-421-0) CEX6P (Crypto Express6S) [409](#page-421-0) change, CPU capability [308](#page-320-0) channel measurement facility cmb\_enable attribute [438](#page-450-0) features [437](#page-449-0) kernel parameters [437](#page-449-0) read-only attributes [438](#page-450-0) channel path changing status [472](#page-484-0) determining usage [461](#page-473-0) ensuring correct status [461](#page-473-0) list [544](#page-556-0) channel path availability planned changes [461](#page-473-0) unplanned changes [461](#page-473-0) channel path ID [14](#page-26-0) channel path measurement [13](#page-25-0) channel subsystem view [12](#page-24-0) channel-attached tape [177](#page-189-0) chccwdev [10](#page-22-0) chccwdev, Linux command [470](#page-482-0) chchp, Linux command [472](#page-484-0) chcpu, Linux command [307](#page-319-0) chcpumf, Linux command [474](#page-486-0) checksum inbound [221](#page-233-0) outbound [222](#page-234-0) CHID mapping physical to virtual [16](#page-28-0) Chinese-Remainder Theorem [409](#page-421-0) chiucvallow, Linux command [35](#page-47-0) chmem, Linux command [475](#page-487-0) CHPID in sysfs [14](#page-26-0) map to PCHID [16](#page-28-0) online attribute [14,](#page-26-0) [15](#page-27-0) chpids, subchannel attribute [13](#page-25-0)

chreipl, Linux command [476](#page-488-0) chshut, Linux command [480](#page-492-0) chunksize prandom attribute [424](#page-436-0) chunksize=, module parameters [423](#page-435-0) chzcrypt, Linux command [482](#page-494-0) chzdev, Linux command [484](#page-496-0) cio\_ignore disabled wait [462](#page-474-0) cio\_ignore, Linux command [490](#page-502-0) cio\_ignore, procfs interface [645](#page-657-0) cio\_ignore=, kernel parameter [644](#page-656-0) clock synchronization enabling and disabling [333](#page-345-0) switching on and off [333](#page-345-0) cm\_enable channel subsystem sysfs attribute [13](#page-25-0) cmb\_enable cmf attribute [438](#page-450-0) common CCW attribute [9](#page-21-0) tape attribute [182](#page-194-0) cmd=, module parameters [338](#page-350-0) cmf.format=, kernel parameter [437](#page-449-0) cmf.maxchannels=, kernel parameter [437](#page-449-0) cmm avoid swapping with [361](#page-373-0) background information [361](#page-373-0) CMM unload module [462](#page-474-0) cmm, kernel module [405](#page-417-0) CMMA [648](#page-660-0) cmma=, kernel parameter [648](#page-660-0) CMS disk layout [99](#page-111-0) CMS1 labeled disk [99](#page-111-0) cmsfs-fuse, Linux command [493](#page-505-0) code page for x3270 [38](#page-50-0) Collaborative Memory Management Assist [648](#page-660-0) collecting QETH performance statistics [224](#page-236-0) command qetharp [591](#page-603-0) commands, Linux chccwdev [470](#page-482-0) chchp [472](#page-484-0) chcpu [307](#page-319-0) chcpumf [474](#page-486-0) chiucvallow [35](#page-47-0) chmem [475](#page-487-0) chreipl [476](#page-488-0) chshut [480](#page-492-0) chzcrypt [482](#page-494-0) cio\_ignore [490](#page-502-0) cmsfs-fuse [493](#page-505-0) cpacfstats [497](#page-509-0) cpuplugd [499,](#page-511-0) [500](#page-512-0) dasdfmt [508](#page-520-0) dasdstat [512](#page-524-0) dasdview [514](#page-526-0) dmesg [5](#page-17-0) dumpconf [71](#page-83-0) fdasd [524](#page-536-0) genwqe\_echo [347](#page-359-0) genwqe\_gunzip [347](#page-359-0) genwqe\_gzip [347](#page-359-0)

commands, Linux *(continued)* gunzip [349](#page-361-0) gzip  $349$ hmcdrvfs [531](#page-543-0) hyptop [534](#page-546-0) icainfo [469](#page-481-0) icastats [469](#page-481-0) ifconfig  $\overline{4}$  $\overline{4}$  $\overline{4}$ iucvconn [36](#page-48-0) iucvtty [36](#page-48-0) lschp [544](#page-556-0) lscpu [307](#page-319-0) lscpumf [546](#page-558-0) lscss [549](#page-561-0) lsdasd [552](#page-564-0) lshmc [555](#page-567-0) lsluns [556](#page-568-0) lsmem [559](#page-571-0) lsqeth [561](#page-573-0) lsreipl [562](#page-574-0) lsscm [563](#page-575-0) lsshut [565](#page-577-0) lstape [566](#page-578-0) lszcrypt [569](#page-581-0) lszfcp [577](#page-589-0) mon\_fsstatd [579](#page-591-0) mon\_procd [584](#page-596-0) qetharp [591](#page-603-0) qethconf [593](#page-605-0) qethqoat [596](#page-608-0) readlink [5](#page-17-0) scsi logging level [599](#page-611-0) sg\_inq [566](#page-578-0) sncap [609](#page-621-0) snipl [75](#page-87-0) stonith [91](#page-103-0) tape390 crypt [615](#page-627-0) tape390\_display [619](#page-631-0) tar [349](#page-361-0)  $time 349$  $time 349$ tunedasd [621](#page-633-0) vmconvert [631](#page-643-0) vmcp [625](#page-637-0) vmur [627](#page-639-0) yast [xi](#page-10-0) zdsfs [635](#page-647-0) zfcp\_disk\_configure [135](#page-147-0) zfcp\_host\_configure [135](#page-147-0) zfcp\_ping [171](#page-183-0) zfcp\_show [171](#page-183-0) znetconf [640](#page-652-0) commands, z/VM sending from Linux [625](#page-637-0) communication facility Inter-User Communication Vehicle [293](#page-305-0) compatible disk layout [97](#page-109-0) compression GenWQE [345](#page-357-0) compression, tape [183](#page-195-0) conceal=, module parameters [338](#page-350-0) CONFIG\_FUSE\_FS [635](#page-647-0) configuration file CPU control [501](#page-513-0) cpuplugd [507](#page-519-0)

<span id="page-700-0"></span>configuration file *(continued)* memory control [502](#page-514-0) configure LPAR I/O devices [461](#page-473-0) configuring standby CPU [308](#page-320-0) conmode=, kernel parameter [33](#page-45-0) connection, IUCV attribute [287](#page-299-0) ConnectX-3 EN [301](#page-313-0) ConnectX-4 [301](#page-313-0) console definition [28](#page-40-0) device names [29](#page-41-0) device nodes [30](#page-42-0) mainframe versus Linux [28](#page-40-0) console device driver kernel parameter [34](#page-46-0) overriding default driver [33](#page-45-0) restricting access to HVC terminal devices [35](#page-47-0) SCLP line-mode buffer page reuse [34](#page-46-0) SCLP line-mode buffer pages [35](#page-47-0) specifying preferred console [34](#page-46-0) specifying the number of HVC terminal devices [35](#page-47-0) console device drivers device and console names [29](#page-41-0) features [27](#page-39-0) terminal modes [30](#page-42-0) console=, kernel parameter [34](#page-46-0) control characters [41](#page-53-0) control program identification [451](#page-463-0) control unit 1750 [95](#page-107-0) 2105 [95](#page-107-0) 2107 [95](#page-107-0) 3880 [95](#page-107-0) 3990 [95](#page-107-0) 6310 [95](#page-107-0) 9343 [95](#page-107-0) controlling automatic port scans [146](#page-158-0) cooperative memory management set up [405](#page-417-0) coprocessor, cryptographic [409](#page-421-0) core [307](#page-319-0) core\_siblings CPU sysfs attribute [310](#page-322-0) CP Assist for Cryptographic Function [423](#page-435-0) CP commands send to z/VM hypervisor [625](#page-637-0) VINPUT [45](#page-57-0) CP Error Logging System Service [379](#page-391-0) CP VINPUT [45](#page-57-0) CP1047 [493](#page-505-0) CPACF in-kernel cryptography [431](#page-443-0) protected key [429](#page-441-0) support modules, in-kernel cryptography [432](#page-444-0) cpacfstats, Linux command [497](#page-509-0) cpc\_name attribute [335](#page-347-0) CPI set attribute [453](#page-465-0) sysplex name attribute [451](#page-463-0) system\_level attribute [452](#page-464-0) system\_name attribute [451](#page-463-0) system\_type attribute [452](#page-464-0) CPI (control program identification) [451](#page-463-0) CPU

CPU *(continued)* managing [307](#page-319-0) CPU capability change [308](#page-320-0) CPU capacity manage [609](#page-621-0) CPU configuration [497,](#page-509-0) [499](#page-511-0) CPU control complex rules [505](#page-517-0) configuration file [501](#page-513-0) CPU hotplug sample configuration file [507](#page-519-0) CPU hotplug rules [503](#page-515-0) CPU sysfs attribute book\_siblings [310](#page-322-0) core\_siblings [310](#page-322-0) dispatching [311](#page-323-0) drawer\_siblings [310](#page-322-0) online [309](#page-321-0) polarization [311](#page-323-0) thread\_siblings [310](#page-322-0) CPU sysfs attributes location of [307](#page-319-0) CPU-measurement counter facility [441,](#page-453-0) [445](#page-457-0) CPU-measurement facilities chcpumf command [474](#page-486-0) lscpumf command [546](#page-558-0) CPU-measurement sampling facility buffer limits [443](#page-455-0) CPU, configuring standby [308](#page-320-0) CPU, state [308](#page-320-0) cpuplugd complex rules [505](#page-517-0) configuration file [507](#page-519-0) service utility syntax [499](#page-511-0) cpuplugd, Linux command [499](#page-511-0), [500](#page-512-0) cpustat cpuplugd keywords use with historical data [505](#page-517-0) CRT [409](#page-421-0) Crypto Express3 [409](#page-421-0) Crypto Express4 [409](#page-421-0) Crypto Express4S [409](#page-421-0) Crypto Express5 [409](#page-421-0) Crypto Express6S [409](#page-421-0) cryptographic request processing [411](#page-423-0) cryptographic adapter attributes [415](#page-427-0) cryptographic adapters adding and removing dynamically [419](#page-431-0) detection [411](#page-423-0) cryptographic configuration [482](#page-494-0), [569](#page-581-0) cryptographic coprocessor [409](#page-421-0) cryptographic device Linux [413](#page-425-0) LPAR [412](#page-424-0) z/VM [412](#page-424-0) cryptographic device driver API [421](#page-433-0) features [409](#page-421-0) hardware and software prerequisites [410](#page-422-0) setup [413](#page-425-0) *See also* [z90crypt](#page-716-0) cryptographic device nodes [411](#page-423-0)

<span id="page-701-0"></span>cryptographic domain control [412](#page-424-0) usage  $412$ cryptographic sysfs attribute depth [415](#page-427-0) modalias [415](#page-427-0) poll\_thread [417](#page-429-0) request\_count [415](#page-427-0) type [415](#page-427-0) csulincl.h [421](#page-433-0) CTC activating an interface [279](#page-291-0) CTC interface recovery [280](#page-292-0) CTC network connections [274](#page-286-0) **CTCM** buffer attribute [278](#page-290-0) device driver [273](#page-285-0) group attribute [275](#page-287-0) online attribute [277](#page-289-0) protocol attribute [277](#page-289-0) subchannels [273](#page-285-0) type attribute [276](#page-288-0) ungroup attribute [276](#page-288-0) CTR [431](#page-443-0) cutype common CCW attribute [9](#page-21-0) tape attribute [182](#page-194-0)

### **D**

DASD access by bus-ID [103](#page-115-0) access by VOLSER [102](#page-114-0) alias attribute [127](#page-139-0) availability attribute [109](#page-121-0) boot menu, HMC example [49](#page-61-0) booting from [49,](#page-61-0) [54](#page-66-0), [56](#page-68-0) boxed [109](#page-121-0) CMS disk layout [99](#page-111-0) compatible disk layout [97](#page-109-0) control unit attached devices [95](#page-107-0) device driver [95](#page-107-0) device names [100](#page-112-0) discipline attribute [127](#page-139-0) disk layout summary [100](#page-112-0) displaying information [514](#page-526-0) displaying overview [552](#page-564-0) eer\_enabled attribute [111](#page-123-0) erplog attribute [113](#page-125-0) expires attribute [115](#page-127-0) extended error reporting [95](#page-107-0) failfast attribute [114](#page-126-0) features [95](#page-107-0) forcing online [109](#page-121-0) formatting ECKD [508](#page-520-0) High Performance FICON [119](#page-131-0) host\_access\_count attribute [126](#page-138-0) hpf attribute [125](#page-137-0) last\_known\_reservation\_state attribute [123](#page-135-0) Linux disk layout [99](#page-111-0) module parameter [104](#page-116-0) online attribute [112](#page-124-0), [113](#page-125-0) partitioning [524,](#page-536-0) [534](#page-546-0)

DASD *(continued)* partitions on [96](#page-108-0) path\_interval attribute [124](#page-136-0) path\_threshold attribute [124](#page-136-0) PAV [119](#page-131-0) performance statistics [512](#page-524-0) performance tuning [621](#page-633-0) raw\_track\_access attribute [120](#page-132-0) readonly attribute [128](#page-140-0) reservation\_policy attribute [122](#page-134-0) safe\_offline attribute [112](#page-124-0) statistics [116](#page-128-0) status attribute [128](#page-140-0) timeout attribute [115,](#page-127-0) [129](#page-141-0) uid attribute [129](#page-141-0) use\_diag attribute [110,](#page-122-0) [129](#page-141-0) vendor attribute [129](#page-141-0) virtual [95](#page-107-0) volume label [97](#page-109-0) dasd= module parameter [104](#page-116-0) dasdfmt, Linux command [508](#page-520-0) dasdstat, Linux command [512](#page-524-0) dasdview, Linux command [514](#page-526-0) data compression [345](#page-357-0) data consistency checking, SCSI [166](#page-178-0) data integrity extension [166](#page-178-0) data integrity field [166](#page-178-0) dbfsize=, module parameters [135](#page-147-0) DCSS access mode [394](#page-406-0) add attribute [392](#page-404-0) adding [392](#page-404-0) device driver [389](#page-401-0) device names [389](#page-401-0) device nodes [389](#page-401-0) exclusive-writable mode [389](#page-401-0) minor number [393](#page-405-0) performance monitoring using [360](#page-372-0) remove attribute [396](#page-408-0) save attribute [395](#page-407-0) saving with properties [395](#page-407-0) seglist attribute [393](#page-405-0) shared attribute with options [390](#page-402-0) dcssblk.segments=, module parameter [390](#page-402-0) deactivating a qeth interface [220](#page-232-0) debug feature [362](#page-374-0) decompression, GenWQE [345](#page-357-0) decryption [409](#page-421-0) default\_hugepagesz=, kernel parameters [321](#page-333-0) delete zfcp sysfs attribute [165](#page-177-0) delete, zfcp attribute [165](#page-177-0) depth cryptographic adapter attribute [415](#page-427-0) des\_s390, kernel module [432](#page-444-0) determine channel path usage [461](#page-473-0) developerWorks [1](#page-13-0), [25,](#page-37-0) [93](#page-105-0), [191,](#page-203-0) [305,](#page-317-0) [357](#page-369-0), [407](#page-419-0), [447,](#page-459-0) [467](#page-479-0) device bus-ID of a qeth interface [218](#page-230-0) device driver crypto [409](#page-421-0)

<span id="page-702-0"></span>device driver *(continued)* CTCM [273](#page-285-0) DASD [95](#page-107-0) DCSS [389](#page-401-0) Generic Work Queue Engine [345](#page-357-0) HiperSockets [193](#page-205-0) HMC media [341](#page-353-0) internal shared memory [303](#page-315-0) LCS [267](#page-279-0) mlx4\_en [301](#page-313-0) monitor stream application [369](#page-381-0) NETIUCV [285](#page-297-0) OSA-Express (QDIO) [193](#page-205-0) overview [8](#page-20-0) PCIe [353](#page-365-0) protected key [429](#page-441-0) pseudo-random number [423](#page-435-0) qeth [193](#page-205-0) SCLP\_ASYNC [455](#page-467-0) SCSI-over-Fibre Channel*, See* [zfcp](#page-716-0) smsgiucv\_app [401](#page-413-0) storage-class memory [173](#page-185-0) tape [177](#page-189-0) true random number [427](#page-439-0) vmcp [399](#page-411-0) vmur [387](#page-399-0) watchdog [337](#page-349-0) XPRAM [187](#page-199-0) z/VM \*MONITOR record reader [373](#page-385-0) z/VM recording [379](#page-391-0) z90crypt [409](#page-421-0) device drivers support of the FCP environment [131](#page-143-0) device names console [29](#page-41-0) DASD [100](#page-112-0) DCSS [389](#page-401-0) random number [423](#page-435-0) storage-class memory [173](#page-185-0) tape [177](#page-189-0), [178](#page-189-0) vmur [387](#page-399-0) XPRAM [187](#page-199-0) z/VM \*MONITOR record [373](#page-385-0) z/VM recording [379](#page-391-0) device node prandom, non-root users [424](#page-436-0) device nodes console [30](#page-42-0) DASD [101](#page-113-0) DCSS [389](#page-401-0) GenWQE [347](#page-359-0) random number [423](#page-435-0) SCSI [133](#page-145-0) storage-class memory [173](#page-185-0) tape [179](#page-191-0) vmcp [399](#page-411-0) vmur [387](#page-399-0) watchdog [337](#page-349-0) z/VM \*MONITOR record [373](#page-385-0) z/VM recording [379](#page-391-0) z90crypt [414](#page-426-0) zfcp [133](#page-145-0) device numbers [3](#page-15-0) device special file, See device nodes

device view by category [11](#page-23-0) by device drivers [11](#page-23-0) device\_blocked zfcp attribute (SCSI device) [159](#page-171-0) devices alias [127](#page-139-0) attributes [9](#page-21-0) base [127](#page-139-0) corresponding interfaces [5](#page-17-0) ignoring [644](#page-656-0) in sysfs [9](#page-21-0) initialization errors [10](#page-22-0) working with newly available [10](#page-22-0) devs=, module parameter [188](#page-200-0) devtype common CCW attribute [9](#page-21-0) tape attribute [182](#page-194-0) dhcp [253](#page-265-0) DHCP required options [253](#page-265-0) dhcpcd [253](#page-265-0) DIAG access method [110](#page-122-0) DIAG access method for ECKD [100](#page-112-0) for FBA [100](#page-112-0) DIAG call [663](#page-675-0) diag288 watchdog device driver [337](#page-349-0) diagnose call [663](#page-675-0) diagnosis using XPRAM [188](#page-200-0) DIF [166](#page-178-0) dif=, kernel parameters [135](#page-147-0) Direct Access Storage Device*, See* [DASD](#page-701-0) Direct SNMP [257](#page-269-0) disabled wait booting stops with [463](#page-475-0) cio\_ignore [462](#page-474-0) discipline DASD attribute [127](#page-139-0) discontiguous saved segments*, See* [DCSS](#page-701-0) disk layout CMS [99](#page-111-0) LDL [99](#page-111-0) s Systems compatible [97](#page-109-0) summary [100](#page-112-0) dispatching CPU sysfs attribute [311](#page-323-0) displaying information FCP channel and device [139](#page-151-0) DIX [166](#page-178-0) dmesg [5](#page-17-0) Doc Buddy [466](#page-478-0) domain, cryptographic [411](#page-423-0) drawer\_siblings CPU sysfs attribute [310](#page-322-0) drivers*, See* [device driver](#page-701-0) dsn metadata file attribute [635](#page-647-0) dsorg metadata file attribute [635](#page-647-0) dump

dump *(continued)* creating automatically after kernel panic [463](#page-475-0) dump file receive and convert [632](#page-644-0) dumpconf, Linux command [71](#page-83-0) dumped\_frames, zfcp attribute [141](#page-153-0) DVD drive, HMC [341](#page-353-0) DVD, loading Linux [58](#page-70-0) Dynamic Host Configuration Protocol, See [DHCP](#page-702-0) dynamic routing, and VIPA [241](#page-253-0)

# **E**

EADM subchannels list [174](#page-186-0) working with [174](#page-186-0) EBCDIC conversion through cmsfs-fuse [493](#page-505-0) kernel parameters [49](#page-61-0) ECB [431](#page-443-0) ECKD devices [95](#page-107-0) disk layout summary [100](#page-112-0) raw track access attribute [120](#page-132-0) ECKD type DASD preparing for use [107](#page-119-0) edit characters, z/VM console [45](#page-57-0) EEDK [615](#page-627-0) eer enabled DASD attribute [111](#page-123-0) EKM [615](#page-627-0) emu\_nodes=, kernel parameters [314](#page-326-0) emu\_size=, kernel parameters [314](#page-326-0) emulation of the HMC Operating System Messages applet [43](#page-55-0) enable, qeth IP takeover attribute [231](#page-243-0) encoding [493](#page-505-0) encryption RSA exponentiation [409](#page-421-0) encryption key manager [615](#page-627-0) end-of-line character [44](#page-56-0) end-to-end data consistency, SCSI [166](#page-178-0) Enterprise PKCS#11 [409](#page-421-0) Enterprise Storage Server [95](#page-107-0) environment variable [402](#page-414-0) environment variables for CP special messages [402](#page-414-0) TERM [36](#page-48-0) ZLIB\_CARD [348](#page-360-0) ZLIB\_DEFLATE\_IMPL [348](#page-360-0) ZLIB\_INFLATE\_IMPL [348](#page-360-0) ZLIB\_TRACE [348](#page-360-0) EP11 [409](#page-421-0) EP11 coprocessor [409](#page-421-0) erplog, DASD attribute [113](#page-125-0) Error Logging System Service [379](#page-391-0) error\_frames, zfcp attribute [141](#page-153-0) errorflag prandom attribute [424](#page-436-0) escape character for terminals [44](#page-56-0) ESS [95](#page-107-0) Ethernet interface name [200](#page-212-0) interface name for LCS [268](#page-280-0)

Ethernet *(continued)* LAN channel station [267](#page-279-0) etr online attribute [333](#page-345-0) ETR [331](#page-343-0), [333](#page-345-0) etr= kernel parameter [332](#page-344-0) etr=, kernel parameter [332](#page-344-0) exclusive-writable mode DCSS access [389](#page-401-0) expanded memory [187](#page-199-0) expires, DASD attribute [115](#page-127-0) extended error reporting DASD [111](#page-123-0) extended error reporting, DASD [95](#page-107-0) extended remote copy [331](#page-343-0) external encrypted data key [615](#page-627-0) external time reference [331](#page-343-0)

# **F**

failed zfcp attribute (channel) [143](#page-155-0) zfcp attribute (port) [149](#page-161-0) failfast, DASD attribute [114](#page-126-0) fake\_broadcast, qeth attribute [230](#page-242-0) Fast Ethernet LAN channel station [267](#page-279-0) FBA disk layout summary [100](#page-112-0) FBA devices [95](#page-107-0) FBA type DASD preparing for use [109](#page-121-0) FC-HBA [135](#page-147-0) FC-HBA API functions [169](#page-181-0) FCP channel [131](#page-143-0) debugging [135](#page-147-0) device [131](#page-143-0) traces [135](#page-147-0) FCP channel displaying information [139](#page-151-0) FCP device displaying information [139](#page-151-0) FCP devices listing [168](#page-180-0) status information [145](#page-157-0) sysfs structure [132](#page-144-0) FCP environment [131](#page-143-0) fcp\_control\_requests zfcp attribute [141](#page-153-0) fcp\_input\_megabytes zfcp attribute [141](#page-153-0) fcp\_input\_requests zfcp attribute [141](#page-153-0) fcp\_lun zfcp attribute (SCSI device) [159](#page-171-0) fcp\_output\_megabytes zfcp attribute [141](#page-153-0) fcp\_output\_requests zfcp attribute [141](#page-153-0) fdasd menu commands [526](#page-538-0) menu example [528](#page-540-0) options, example [530](#page-542-0) fdasd menu [526](#page-538-0) fdasd, Linux command [524](#page-536-0) fdisk command [134](#page-146-0) Federal Information Processing Standard [431,](#page-443-0) [649](#page-661-0)

Fibre Channel [131](#page-143-0) Field Programmable Gate Array [345](#page-357-0) file system hugetlbfs [321](#page-333-0) file systems cmsfs-fuse for z/VM minidisk [493](#page-505-0) sysfs [7](#page-19-0) XFS [167](#page-179-0) zdsfs for z/OS DASD [635](#page-647-0) FIPS [431](#page-443-0) fips=, kernel parameter [649](#page-661-0) Flash Express memory [173](#page-185-0) flooding, qeth attribute [238](#page-250-0) for performance measuring [435](#page-447-0) formatting [107](#page-119-0) FPGA [345](#page-357-0) FTP server, loading Linux [58](#page-70-0) full ECKD tracks [120](#page-132-0) full-screen mode terminal [36](#page-48-0) function handle PCIe attribute [355](#page-367-0) function id PCIe attribute [355](#page-367-0)

# **G**

GB [xi](#page-10-0) Generic Work Queue Engine*, See* GenWQE GenWQE environment variables [348](#page-360-0) Java acceleration [345](#page-357-0) load distribution [347](#page-359-0) genwqe\_echo, command [347](#page-359-0) genwqe\_gunzip, command [347](#page-359-0) genwqe\_gzip, command [347](#page-359-0) genwqe-zlib, RPM [347](#page-359-0) genwqe, RPM [347](#page-359-0) getxattr [493](#page-505-0), [635](#page-647-0) GHASH [431](#page-443-0) ghash\_s390, kernel module [432](#page-444-0) giga [xi](#page-10-0) Gigabit Ethernet SNMP [257](#page-269-0) group CTCM attribute [275](#page-287-0) LCS attribute [268](#page-280-0) qeth attribute [211](#page-223-0) group devices CTCM [273](#page-285-0)  $LCS$  [267](#page-279-0) qeth [199](#page-211-0) GRUB 2  $19, 47, 60$  $19, 47, 60$  $19, 47, 60$  $19, 47, 60$ guest console transcript vmur command [632](#page-644-0) guest LAN sniffer [255](#page-267-0) guest memory dump vmur command [632](#page-644-0) guest swapping [462](#page-474-0) gunzip, command [349](#page-361-0) gzip, command [349](#page-361-0)

# **H**

hardware random number [427](#page-439-0) service level [462](#page-474-0) hardware counter reading with perf tool [442](#page-454-0) hardware facilities [435](#page-447-0) hardware information [457](#page-469-0), [458](#page-470-0) Hardware Management Console*, See* HMC hardware status, z90crypt [417](#page-429-0) hardware\_version, zfcp attribute [139](#page-151-0) hardware-acceleration, in-kernel cryptography [431](#page-443-0) HBA API developing applications that use [169](#page-181-0) functions [169](#page-181-0) running applications that use [170](#page-182-0) HBA API support zfcp [169](#page-181-0) hba\_id zfcp attribute (SCSI device) [159](#page-171-0) high availability project [91](#page-103-0) High Performance FICON [119](#page-131-0) High Performance FICON, suppressing [105](#page-117-0) high resolution polling timer [482](#page-494-0) **HiperSockets** bridge port [205](#page-217-0) device driver [193](#page-205-0) interface name [200](#page-212-0) network traffic analyzer [254](#page-266-0) HiperSockets Network Concentrator [249](#page-261-0) historical data cpuplugd keywords [505](#page-517-0) **HMC** as terminal [38](#page-50-0)  $definition 29$  $definition 29$ for booting Linux [48](#page-60-0) Integrated ASCII console applet [31](#page-43-0) Operating System Messages applet [31](#page-43-0) using in LPAR [31](#page-43-0) using on z/VM [31](#page-43-0) HMC DVD drive [342](#page-354-0), [343](#page-355-0) HMC media list media contents [555](#page-567-0) mount media [531](#page-543-0) HMC media, device driver [341](#page-353-0) HMC Operating System Messages applet emulation of the [43](#page-55-0) HMC removable media assign to LPAR [342](#page-354-0) hmc\_network attribute [335](#page-347-0) hmcdrvfs, kernel module [341](#page-353-0) hmcdrvfs, Linux command [531](#page-543-0) host\_access\_count DASD attribute [126](#page-138-0) hotplug adding memory [318](#page-330-0) CCW devices [17](#page-29-0) memory [315](#page-327-0) hotplug memory defining to LPAR [316](#page-328-0) defining to z/VM [316](#page-328-0) in sysfs [315](#page-327-0) large pages [322](#page-334-0)

hotplug memory *(continued)* reboot [316](#page-328-0) hotplug rules CPU [503](#page-515-0) memory [504](#page-516-0) hpf DASD attribute [125](#page-137-0) hsuid, qeth attribute [235](#page-247-0) hugepages=, kernel parameters [321](#page-333-0) hugetlbfs virtual file system [321](#page-333-0) HVC device driver [32](#page-44-0) hvc iucv allow=, kernel parameter [35](#page-47-0) hvc\_iucv=, kernel parameter [35](#page-47-0) hw\_trap, qeth attribute [226](#page-238-0) hwrng trng counter [428](#page-440-0) hwtype cryptographic adapter attribute [415](#page-427-0) Hyper-Threading [307](#page-319-0) HyperPAV [119](#page-131-0) hypervisor service level [462](#page-474-0) hypervisor capability [459](#page-471-0) hypervisor information [458](#page-470-0) hypfs [325](#page-337-0) hyptop select data [536](#page-548-0) sort data [537](#page-549-0) units [539](#page-551-0) hyptop command z/VM fields [538](#page-550-0) hyptop, Linux command [534](#page-546-0)

# **I**

IBM compatible disk layout [97](#page-109-0) IBM Doc Buddy [466](#page-478-0) IBM Java [350](#page-362-0) IBM label partitioning scheme [96](#page-108-0) IBM TotalStorage Enterprise Storage Server [95](#page-107-0) ica\_api.h [421](#page-433-0) icainfo, Linux command [469](#page-481-0) icastats, Linux command [469](#page-481-0) IDRC compression [183](#page-195-0) if\_name qeth attribute [218](#page-230-0) IFCC [124](#page-136-0) ifconfig [4](#page-16-0) Improved Data Recording Capability compression [183](#page-195-0) in\_recovery zfcp attribute (channel) [143](#page-155-0) zfcp attribute (port) [148](#page-160-0), [149](#page-161-0) zfcp attribute (SCSI device) [158](#page-170-0) in\_recovery, zfcp attribute [140](#page-152-0) in-kernel cryptography [431](#page-443-0) inbound checksum offload operation [221](#page-233-0) inbound checksum, qeth [221](#page-233-0) Initial Program Load*, See* IPL initial RAM disk [49](#page-61-0) initrd module parameters [22](#page-34-0) Integrated ASCII console applet

Integrated ASCII console applet *(continued)* on HMC [31](#page-43-0) Inter-User Communication Vehicle [285](#page-297-0) interface MTIO [179](#page-191-0) network [4](#page-16-0) interface control check [124](#page-136-0) interface names ctc [274](#page-286-0) IUCV [287](#page-299-0) LCS [268](#page-280-0) mpc [274](#page-286-0) overview [4](#page-16-0) qeth [200,](#page-212-0) [218](#page-230-0) storage-class memory [173](#page-185-0) versus devices [5](#page-17-0) vmur [387](#page-399-0) **interfaces** CTC [274](#page-286-0) FC-HBA [135](#page-147-0) internal shared memory device driver [303](#page-315-0) interrupt cryptographic device attribute [418](#page-430-0) invalid\_crc\_count zfcp attribute [141](#page-153-0) invalid\_tx\_word\_count zfcp attribute [141](#page-153-0) iocounterbits zfcp attribute [159](#page-171-0) ioctl protected key device driver [430](#page-442-0) iodone\_cnt zfcp attribute (SCSI device) [159](#page-171-0) ioerr\_cnt zfcp attribute (SCSI device) [159](#page-171-0) iorequest\_cnt zfcp attribute (SCSI device) [159](#page-171-0) IP address confirming [219](#page-231-0) duplicate [220](#page-232-0) takeover [231](#page-243-0) virtual [235](#page-247-0) IP address takeover, activating and deactivating [232](#page-244-0) ip-link command [247](#page-259-0) ipa\_takeover, qeth attributes [231](#page-243-0) IPL displaying current settings [562](#page-574-0) IPL devices for booting [48](#page-60-0) IPv6 stateless autoconfiguration [201](#page-213-0) support for [201](#page-213-0) **ISM** device driver [303](#page-315-0) ISO-8859-1 [493](#page-505-0) isolation, qeth attribute [222](#page-234-0) IUCV accessing terminal devices over [39](#page-51-0) activating an interface [289](#page-301-0) authorizations [294](#page-306-0) buffer attribute [288](#page-300-0) connection attribute [287](#page-299-0) devices [286](#page-298-0) direct and routed connections [285](#page-297-0)

IUCV *(continued)* enablement [294](#page-306-0) maximum number of connections [294](#page-306-0) OPTION MAXCONN [294](#page-306-0) remove attribute [290](#page-302-0) user attribute [288](#page-300-0) z/VM enablement [286](#page-298-0) iucvconn set up a z/VM guest virtual machine for [36](#page-48-0) using on z/VM [32](#page-44-0) iucvtty [36](#page-48-0) iucvtty, Linux command [36](#page-48-0)

# **J**

Java, GenWQE [345](#page-357-0) Java, GenWQE acceleration [350](#page-362-0) journaling file systems write barrier [109](#page-121-0)

#### **K**

KB [xi](#page-10-0) KEK [615](#page-627-0) kernel cryptographic API [431](#page-443-0) kernel messages z Systems specific [465](#page-477-0) kernel module aes\_s390 [432](#page-444-0) af\_iucv [295](#page-307-0) appldata\_mem [363](#page-375-0) appldata\_net\_sum [363](#page-375-0) appldata\_os [363](#page-375-0) cmm [405](#page-417-0) ctcm [275](#page-287-0) dasd\_diag\_mod [105](#page-117-0) dasd\_eckd\_mod [105](#page-117-0) dasd fba mod [105](#page-117-0) dasd\_mod [104](#page-116-0) dcssblk [390](#page-402-0) des\_s390 [432](#page-444-0) ghash\_s390 [432](#page-444-0) hmcdrvfs [341](#page-353-0) lcs [268](#page-280-0) monreader [375](#page-387-0) monwriter [369](#page-381-0) pkey [429](#page-441-0) qeth [207](#page-219-0) qeth\_l2 [207](#page-219-0) qeth\_l3 [207](#page-219-0) sclp\_async [455](#page-467-0) sha\_256 [432](#page-444-0) sha 512 [432](#page-444-0) sha1\_s390 [432](#page-444-0) tape\_34xx [180](#page-192-0) tape\_3590 [180](#page-192-0) vmlogrdr [380](#page-392-0) vmur [387](#page-399-0) watchdog [338](#page-350-0) xpram [188](#page-200-0) zfcp [135](#page-147-0) kernel panic creating dump automatically after [463](#page-475-0) kernel parameter etr= [332](#page-344-0) kernel parameter file for z/VM reader [21](#page-33-0) kernel parameter line length limit for booting [20](#page-32-0) module parameters [22](#page-34-0) kernel parameters allow lun scan= [135](#page-147-0) ap.domain= [414](#page-426-0) ap.poll\_thread= [414](#page-426-0) channel measurement facility [437](#page-449-0) cio\_ignore= [644](#page-656-0) cmf.format= [437](#page-449-0) cmf.maxchannels= [437](#page-449-0) cmma= [648](#page-660-0)  $connode= 33$  $connode= 33$ console=  $3\overline{4}$ default\_hugepagesz= [321](#page-333-0) dif= [135](#page-147-0) emu\_nodes= [314](#page-326-0) emu\_size= [314](#page-326-0)  $fips = 649$  $fips = 649$ general [643](#page-655-0) hugepages= [321](#page-333-0) hvc\_iucv\_allow= [35](#page-47-0) hvc\_iucv= [35](#page-47-0) maxcpus= [650](#page-662-0) no\_console\_suspend [67](#page-79-0) noresume [67](#page-79-0) nosmt [651](#page-663-0) numa\_balancing= [314](#page-326-0) numa\_debug [314](#page-326-0) numa= [314](#page-326-0) pci= [353](#page-365-0) possible\_cpus= [652](#page-664-0) ramdisk\_size= [653](#page-665-0) reboot [21](#page-33-0) resume= [67](#page-79-0) ro [654](#page-666-0) root= [655](#page-667-0) sched\_debug [314](#page-326-0) sclp\_con\_drop= [34](#page-46-0) sclp\_con\_pages= [35](#page-47-0) smt= [656](#page-668-0) specifying [19](#page-31-0) stp= [333](#page-345-0)  $vdso=657$  $vdso=657$  $v$ mhalt= [658](#page-670-0) vmpanic= [659](#page-671-0) vmpoff= [660](#page-672-0) vmreboot= [661](#page-673-0) kernel source tree [x](#page-9-0) kernel-default-man [465](#page-477-0) key encrypting key [615](#page-627-0)

#### **L**

kilo [xi](#page-10-0)

LAN sniffer [254](#page-266-0) z/VM guest LAN sniffer [255](#page-267-0) LAN channel station*, See* [LCS](#page-707-0) LAN, virtual [245](#page-257-0)

<span id="page-707-0"></span>lancmd\_timeout, LCS attribute [270](#page-282-0) large page support change number of [322](#page-334-0) display information about [322](#page-334-0) read current number of [322](#page-334-0) large pages hotplug memory [322](#page-334-0) last known reservation state, DASD attribute [123](#page-135-0) layer 2 qeth discipline [199](#page-211-0) layer 3 qeth discipline [199](#page-211-0) layer2 qeth attribute [212](#page-224-0) layer2, qeth attribute [202](#page-214-0) lcs recover attribute [271](#page-283-0) LCS activating an interface [271](#page-283-0) device driver [267](#page-279-0) group attribute [268](#page-280-0) interface names [268](#page-280-0) lancmd\_timeout attribute [270](#page-282-0) online attribute [270](#page-282-0) subchannels [267](#page-279-0) ungroup attribute [269](#page-281-0) LCS device driver setup [268](#page-280-0) LDL disk layout [99](#page-111-0) learning\_timeout, qeth attribute [238](#page-250-0) learning, qeth attribute [238](#page-250-0) LGR [362](#page-374-0) libcard, GenWQE [345](#page-357-0) libfuse package [493](#page-505-0), [635](#page-647-0) libHBAAPI2-devel [169](#page-181-0) libica [410](#page-422-0) libzfcphbaapi0 [170](#page-182-0) libzfcphbaapi0, package [170](#page-182-0) libzHW [345](#page-357-0) lic\_version, zfcp attribute [139](#page-151-0) line edit characters, z/VM console [45](#page-57-0) line-mode terminal control characters [41](#page-53-0) special characters [41](#page-53-0) link\_failure\_count, zfcp attribute [141](#page-153-0) Linux as LAN sniffer [254](#page-266-0) Linux commands generic options [469](#page-481-0) Linux device special file, See [device nodes](#page-702-0) Linux guest relocation [362](#page-374-0) Linux in LPAR mode, booting [53](#page-65-0) Linux on z/VM booting [49](#page-61-0) reducing memory of [361](#page-373-0) lip\_count, zfcp attribute [141](#page-153-0) list media contents [342](#page-354-0) listxattr [493](#page-505-0), [635](#page-647-0) LNX1 labeled disk [99](#page-111-0) load balancing and VIPA [243](#page-255-0) LOADDEV [51](#page-63-0) LOADNSHR operand DCSS [389](#page-401-0)

log file, osasnmpd [263](#page-275-0) log information FCP devices [145](#page-157-0) logging I/O subchannel status [449](#page-461-0) LOGREC, z/VM record [379](#page-391-0) loss of signal count, zfcp attribute [141](#page-153-0) loss of sync count, zfcp attribute  $141$ lost DASD reservation [122](#page-134-0) LPAR configuration storage-class memory [173](#page-185-0) hardware counters [442](#page-454-0) I/O devices, configuring [461](#page-473-0) LPAR configuration [173](#page-185-0) LPAR Linux, booting [53](#page-65-0) LPARs list using snipl [82](#page-94-0) lrecl metadata file attribute [635](#page-647-0) lschp, Linux command [544](#page-556-0) lscpu, Linux command [307](#page-319-0) lscpumf, Linux command [546](#page-558-0) lscss, Linux command [174,](#page-186-0) [549](#page-561-0) lsdasd, Linux command [552](#page-564-0) lshmc, Linux command [555](#page-567-0) lsluns, Linux command [556](#page-568-0) lsmem, Linux command [559](#page-571-0) lsqeth command [218](#page-230-0) lsqeth, Linux command [561](#page-573-0) lsreipl, Linux command [562](#page-574-0) lsscm, Linux command [175](#page-187-0), [563](#page-575-0) lsshut, Linux command [565](#page-577-0) lstape, Linux command [566](#page-578-0) lszcrypt, Linux command [569](#page-581-0) lszdev, Linux command [572](#page-584-0) lszfcp, Linux command [577](#page-589-0) LUNs finding available [168](#page-180-0) LVM [175](#page-187-0)

# **M**

MAC address learning [238](#page-250-0) MAC addresses [201](#page-213-0) MAC header layer2 for qeth [202](#page-214-0) magic sysrequest functions procfs [42](#page-54-0) major number DASD devices [100](#page-112-0) tape devices [178](#page-190-0) XPRAM [187](#page-199-0) man pages, messages [465](#page-477-0) manage CPU capacity [609](#page-621-0) management information base [257](#page-269-0) max\_bufs=, module parameters [369](#page-381-0) maxcpus=, kernel parameter [650](#page-662-0) maxframe\_size zfcp attribute [140](#page-152-0) MB [xi](#page-10-0)

mcast\_flooding, qeth attribute [238](#page-250-0) measurement channel path [13](#page-25-0) measurements PCIe attribute [356](#page-368-0) Media Access Control (MAC) addresses [201](#page-213-0) Medium Access Control (MAC) header [202](#page-214-0) medium\_state, tape attribute [183](#page-195-0) mega [xi](#page-10-0) Mellanox ConnectX-3 EN [301](#page-313-0) ConnectX-4 [301](#page-313-0) memory adding hotplug [318](#page-330-0) block\_size\_bytes attribute [317](#page-329-0) displaying [559](#page-571-0) Flash Express [173](#page-185-0) guest, reducing [361](#page-373-0) hotplug [315](#page-327-0) setting online and offline [475](#page-487-0) state attribute [317](#page-329-0) storage-class [173](#page-185-0) memory blocks in sysfs [315](#page-327-0) memory control complex rules [505](#page-517-0) configuration file [502](#page-514-0) memory hotplug sample configuration file [507](#page-519-0) memory hotplug rules [504](#page-516-0) memory, expanded [187](#page-199-0) menu configuration z/VM example [49](#page-61-0) messages z Systems specific kernel [465](#page-477-0) messages app [466](#page-478-0) metadata file for z/OS DASD [635](#page-647-0) MIB (management information base) [257](#page-269-0) minor number DASD devices [100](#page-112-0) DCSS devices [393](#page-405-0) tape devices [177](#page-189-0), [178](#page-189-0) XPRAM [187](#page-199-0) mlc4\_core [301](#page-313-0) mlx4 debugging [302](#page-314-0) mlx4\_en device driver [301](#page-313-0) mlx4, debug [302](#page-314-0) mlx5\_core [301](#page-313-0) modalias cryptographic adapter attribute [415](#page-427-0) mode prandom attribute [424](#page-436-0) mode terminal full-screen [36](#page-48-0) model zfcp attribute (SCSI device) [159](#page-171-0) modprobe [22](#page-34-0) module mlx4\_core [301](#page-313-0) mlx4\_en [301](#page-313-0) mlx5\_core [301](#page-313-0) mlx5\_ib [301](#page-313-0)

module *(continued)* parameters [23](#page-35-0) rds  $rdma 301$  $rdma 301$ module parameters boot configuration [22](#page-34-0) cachesize= [341](#page-353-0) chunksize= [423](#page-435-0) cmd= [338](#page-350-0) conceal= [338](#page-350-0) dasd= [104](#page-116-0) dbfsize= [135](#page-147-0) dcssblk.segments= [390](#page-402-0) devs= [188](#page-200-0) kernel parameter line [22](#page-34-0) max\_bufs= [369](#page-381-0) mode= module parameters [423](#page-435-0) mondcss= [375](#page-387-0) nowayout= [338](#page-350-0) queue\_depth= [135](#page-147-0) reseed\_limit= [423](#page-435-0) scm\_block= [174](#page-186-0) sender= [401](#page-413-0) sizes= [188](#page-200-0) XPRAM [188](#page-200-0) modules qeth, removing [207](#page-219-0) modulus-exponent [409](#page-421-0) mon\_fsstatd command-line syntax [580](#page-592-0) monitor data, processing [581](#page-593-0) monitor data, reading [582](#page-594-0) mon\_fsstatd, command [579](#page-591-0) mon\_procd command-line syntax [585](#page-597-0) mon\_procd, command [584](#page-596-0) mon\_statd service utility syntax [579](#page-591-0) mondcss=, module parameters [375](#page-387-0) monitor data read [360](#page-372-0) monitor stream module activation [364](#page-376-0) on/off [363](#page-375-0) sampling interval [364](#page-376-0) monitor stream application device driver [369](#page-381-0) monitoring z/VM performance [359](#page-371-0) monitoring Linux instances [359](#page-371-0) mount media contents [343](#page-355-0) mount point debugfs [xi](#page-10-0) procfs [xi](#page-10-0) sysfs [xi](#page-10-0) mt\_st, package [183](#page-195-0) MTIO interface [179](#page-191-0) MTU IUCV [288](#page-300-0) qeth [218](#page-230-0) multicast forwarding [238](#page-250-0) multicast router, value for geth router attribute [228](#page-240-0) multiple subchannel set [11](#page-23-0) multithreading [307](#page-319-0)

# **N**

name devices*, See* [device names](#page-702-0) network interface*, See* [base name](#page-698-0) names DASD [100](#page-112-0) net-snmp package [257](#page-269-0) NETIUCV device driver [285](#page-297-0) network interface names [4](#page-16-0) network concentrator examples [251](#page-263-0) Network Concentrator [249](#page-261-0) network interfaces [4](#page-16-0) network traffic analyzer HiperSockets [254](#page-266-0) no\_console\_suspend, kernel parameters [67](#page-79-0) no\_prio\_queueing [213](#page-225-0) no\_router, value for qeth router attribute [228](#page-240-0) node\_name zfcp attribute [140](#page-152-0) zfcp attribute (port) [148](#page-160-0) node, device*, See* [device nodes](#page-702-0) non-operational terminals preventing re-spawns for [37](#page-49-0) non-priority commands [43](#page-55-0) non-rewinding tape device [177](#page-189-0) noresume, kernel parameters [67](#page-79-0) nos\_count, zfcp attribute [141](#page-153-0) nosmt, kernel parameter [651](#page-663-0) nowayout=, module parameters [338](#page-350-0) NPIV example [144](#page-156-0) FCP channel mode [144](#page-156-0) for FCP channels [135](#page-147-0) removing SCSI devices [165](#page-177-0) NUMA emulation [313](#page-325-0) numa\_balancing=, kernel parameters [314](#page-326-0) numa\_debug, kernel parameters [314](#page-326-0) numa=, kernel parameters [314](#page-326-0)

# **O**

object ID [257](#page-269-0) offline CHPID [14,](#page-26-0) [15](#page-27-0) devices [9](#page-21-0) offload operations inbound checksum [221](#page-233-0) outbound checksum [221](#page-233-0) OID (object ID) [257](#page-269-0) online CHPID [14,](#page-26-0) [15](#page-27-0) common CCW attribute [9](#page-21-0) CPU attribute [309](#page-321-0) cryptographic adapter attribute [417](#page-429-0) CTCM attribute [277](#page-289-0) DASD attribute  $112, 113$  $112, 113$ etr attribute [333](#page-345-0) LCS attribute [270](#page-282-0) qeth attribute [217](#page-229-0)

online *(continued)* stp attribute [333](#page-345-0) tape attribute [181,](#page-193-0) [182](#page-194-0) TTY attribute [40](#page-52-0) zfcp attribute [138](#page-150-0) Open Source Development Network, Inc. [257](#page-269-0) openCryptoki, library [421](#page-433-0) Operating System Messages applet emulation of the HMC [43](#page-55-0) on HMC [31](#page-43-0) operation, tape attribute [182](#page-194-0) OPTION MAXCONN [294](#page-306-0) optional properties DCSS [390](#page-402-0) OSA-Express device driver [193](#page-205-0) LAN channel station [267](#page-279-0) SNMP subagent support [257](#page-269-0) OSA-Express MIB file [258](#page-270-0) osasnmpd access control [259](#page-271-0) checking the log file [263](#page-275-0) master agent [257](#page-269-0) package [257](#page-269-0) setup [258](#page-270-0) starting the subagent [262](#page-274-0) stopping [265](#page-277-0) subagent [257](#page-269-0) osasnmpd, OSA-Express SNMP subagent [257](#page-269-0) OSDN (Open Source Development Network, Inc.) [257](#page-269-0) outbound checksum offload operation [221](#page-233-0) outbound checksum, qeth [222](#page-234-0) overlap with guest storage [374](#page-386-0)

# **P**

page pool static [361](#page-373-0) timed [361](#page-373-0) parallel access volume (PAV) [127](#page-139-0) parameter kernel and module [19](#page-31-0) parameters, GRUB 2 [60](#page-72-0) partition on DASD [96](#page-108-0) schemes for DASD [96](#page-108-0) table [98](#page-110-0) XPRAM [187](#page-199-0) partitioning SCSI devices [134](#page-146-0) path\_interval DASD attribute [124](#page-136-0) path\_threshold DASD attribute [124](#page-136-0) PAV (parallel access volume) [127](#page-139-0) PAV enablement, suppression [105](#page-117-0) pchid PCIe attribute [355](#page-367-0) PCHID map to CHPID [16](#page-28-0) pci=, kernel parameter [353](#page-365-0) PCIe device driver [353](#page-365-0)

PCIe *(continued)* function\_handle attribute [355](#page-367-0) function id attribute [355](#page-367-0) pchid attribute [355](#page-367-0) pfgid attribute [355](#page-367-0) pfip attribute [355](#page-367-0) power attribute [354](#page-366-0) recover attribute [354](#page-366-0) set up [353](#page-365-0) statistics attribute [356](#page-368-0) uid attribute [355](#page-367-0) util\_string attribute [355](#page-367-0) vfn attribute [355](#page-367-0) peer d id, zfcp attribute [140](#page-152-0) peer\_wwnn, zfcp attribute [140](#page-152-0) peer\_wwpn, zfcp attribute [140](#page-152-0) pendingq\_count cryptographic adapter attribute [416](#page-428-0) perf tool reading a hardware counter [442](#page-454-0) reading sample data [443](#page-455-0) performance CPU-measurement counter facility [441](#page-453-0) DASD [116](#page-128-0), [512](#page-524-0) performance measuring with hardware facilities [435](#page-447-0) performance monitoring z/VM [359](#page-371-0) performance statistics, QETH [224](#page-236-0) Peripheral Component Interconnect [353](#page-365-0) permanent\_port\_name, zfcp attribute [140](#page-152-0), [144](#page-156-0) permissions S/390 hypervisor file system [328](#page-340-0) pfgid PCIe attribute [355](#page-367-0) pfip PCIe attribute [355](#page-367-0) physical channel ID for CHPID [16](#page-28-0) physical\_s\_id, zfcp attribute [144](#page-156-0) pimpampom, subchannel attribute [13](#page-25-0) PKCS #11 [409](#page-421-0) pkey, kernel module [429](#page-441-0) PNET ID [303](#page-315-0) polarization CPU sysfs attribute [311](#page-323-0) poll thread enable using chcrypt [482](#page-494-0) poll\_thread AP bus [420](#page-432-0) cryptographic adapter attribute [417](#page-429-0) poll\_timeout cryptographic adapter attribute [418](#page-430-0) set using chcrypt [482](#page-494-0) port scan controlling [146](#page-158-0) port\_id zfcp attribute (port) [148](#page-160-0) port\_id, zfcp attribute [140](#page-152-0) port\_name zfcp attribute (port) [148](#page-160-0) port\_name, zfcp attribute [140](#page-152-0) port remove, zfcp attribute [150](#page-162-0) port rescan, zfcp attribute [145](#page-157-0)

port\_scan\_backoff [146](#page-158-0) port scan ratelimit [146](#page-158-0) port\_state zfcp attribute (port) [148](#page-160-0) port\_type, NPIV [151](#page-163-0) port\_type, zfcp attribute [140](#page-152-0) portno, qeth attribute [216](#page-228-0) ports listing [168](#page-180-0) possible\_cpus=, kernel parameter [652](#page-664-0) power attribute PCIe [354](#page-366-0) power/state attribute [68](#page-80-0) prandom access to [424](#page-436-0) byte\_counter attribute [424](#page-436-0) chunksize attribute [424](#page-436-0) errorflag attribute [424](#page-436-0) mode attribute [424](#page-436-0) preferred console [34](#page-46-0) preparing ECKD [107](#page-119-0) preparing FBA [109](#page-121-0) prerequisites [1,](#page-13-0) [25](#page-37-0), [93,](#page-105-0) [191](#page-203-0), [305](#page-317-0), [357,](#page-369-0) [407,](#page-419-0) [447](#page-459-0), [467](#page-479-0) pri=, fstab parameter [67](#page-79-0) prim\_seq\_protocol\_err\_count, zfcp attribute [141](#page-153-0) primary\_connector, value for qeth router attribute [228](#page-240-0) primary\_router, value for qeth router attribute [228](#page-240-0) prio\_queueing\_prec [213](#page-225-0) prio\_queueing\_skb [213](#page-225-0) prio\_queueing\_tos (deprecated) [213](#page-225-0) prio\_queueing\_vlan [213](#page-225-0) prio\_queueing, value for geth priority\_queueing attribute [214](#page-226-0) priority command [43](#page-55-0) priority\_queueing, qeth attribute [213](#page-225-0) prng reseed [426](#page-438-0) reseed limit [425](#page-437-0) processors cryptographic [7](#page-19-0) procfs appldata [363](#page-375-0) cio\_ignore [645](#page-657-0) magic sysrequest function [42](#page-54-0) VLAN [247](#page-259-0) programming interfaces protected key device driver [430](#page-442-0) promiscuous mode [205](#page-217-0) protected key [429](#page-441-0) protected key device driver programming interfaces [430](#page-442-0) protocol, CTCM attribute [277](#page-289-0) proxy ARP [234](#page-246-0) proxy ARP attributes [210](#page-222-0) pseudo-random number device driver [423](#page-435-0) device names [423](#page-435-0) device nodes [423](#page-435-0) pseudorandom number device driver setup [423](#page-435-0) **PSW** disabled wait [463](#page-475-0) purge, z/VM recording attribute [382](#page-394-0) PVMSG [43](#page-55-0)

# **Q**

qclib [458](#page-470-0) QDIO [199](#page-211-0) qeth activating an interface [218](#page-230-0) activating and deactivating IP addresses for takeover [232](#page-244-0) auto-detection [200](#page-212-0) bridge\_hostnotify attribute [205](#page-217-0) bridge\_invisible attribute [238](#page-250-0) bridge\_role attribute [205](#page-217-0), [236](#page-248-0) bridge\_state attribute [205](#page-217-0) buffer\_count attribute [215](#page-227-0) card\_type attribute [216](#page-228-0) configuration tool [593](#page-605-0) deactivating an interface [220](#page-232-0) device driver [193](#page-205-0) displaying device overview [561](#page-573-0) enable attribute for IP takeover [231](#page-243-0) fake\_broadcast attribute [230](#page-242-0) flooding attribute [238](#page-250-0) group attribute [211](#page-223-0) group devices, names of [199](#page-211-0) hsuid attribute [235](#page-247-0) hw trap attribute [226](#page-238-0) if\_name attribute [218](#page-230-0) ipa\_takeover attributes [231](#page-243-0) isolation attribute [222](#page-234-0) layer 2 [199](#page-211-0) layer 3 [199](#page-211-0) layer2 attribute [202,](#page-214-0) [212](#page-224-0) learning attribute [238](#page-250-0) learning\_timeout attribute [238](#page-250-0) mcast\_flooding attribute [238](#page-250-0) MTU [218](#page-230-0) online attribute [217](#page-229-0) portno attribute [216](#page-228-0) priority\_queueing attribute [213](#page-225-0) problem determination attribute [209](#page-221-0) proxy ARP attributes [210](#page-222-0) recover attribute [220](#page-232-0) removing modules [207](#page-219-0) route4 attribute [228](#page-240-0) route6 attribute [228](#page-240-0) rx\_bcast attribute [238](#page-250-0) sniffer attributes [210](#page-222-0) subchannels [199](#page-211-0) summary of attributes [208–](#page-220-0)[210](#page-222-0) takeover\_learning attribute [238](#page-250-0) takeover\_setvmac attribute [238](#page-250-0) TCP segmentation offload [229](#page-241-0) ungroup attribute [212](#page-224-0) VIPA attributes [210](#page-222-0) vnicc attributes [238](#page-250-0) qeth interfaces, mapping [5](#page-17-0) QETH performance statistics [224](#page-236-0) qetharp, Linux command [591](#page-603-0) qethconf, Linux command [593](#page-605-0) qethqoat, Linux command [596](#page-608-0) query host access DASD [126](#page-138-0) query HPF DASD [125](#page-137-0)

queue\_depth, zfcp attribute [161](#page-173-0) queue\_depth=, module parameters [135](#page-147-0) queue\_ramp\_up\_period, zfcp attribute [161](#page-173-0) queue type zfcp attribute (SCSI device) [159](#page-171-0) queueing, priority [213](#page-225-0)

### **R**

RAM disk, initial [49](#page-61-0) ramdisk\_size=, kernel parameter [653](#page-665-0) random number device driver [423](#page-435-0), [427](#page-439-0) device names [423](#page-435-0) device nodes [423](#page-435-0) random numbers reading [424,](#page-436-0) [427](#page-439-0) raw\_track\_access, DASD attribute [120](#page-132-0) raw-track access mode [635](#page-647-0) RDMA [353](#page-365-0) rds\_rdma module [301](#page-313-0) re-IPL, examples [64](#page-76-0) read monitor data [360](#page-372-0) readlink, Linux command [5](#page-17-0) readonly DASD attribute [128](#page-140-0) reboot kernel parameters [21](#page-33-0) rebuild initial RAM [49](#page-61-0) recfm metadata file attribute [635](#page-647-0) record layout z/VM [379](#page-391-0) recording, z/VM recording attribute [381](#page-393-0) recover PCIe attribute [354](#page-366-0) recover, lcs attribute [271](#page-283-0) recover, qeth attribute [220](#page-232-0) recovery, CTC interfaces [280](#page-292-0) reflective relay mode [222](#page-234-0) relative port number qeth [216](#page-228-0) Remote Direct Memory Access (RDMA) [353](#page-365-0) Remote Spooling Communications Subsystem [627](#page-639-0) Removable media, loading Linux [58](#page-70-0) remove channel path DASD [124](#page-136-0) remove, DCSS attribute [396](#page-408-0) remove, IUCV attribute [290](#page-302-0) request processing cryptographic [411](#page-423-0) request\_count cryptographic adapter attribute [415](#page-427-0) requestq\_count cryptographic adapter attribute [416](#page-428-0) rescan zfcp attribute (SCSI device) [163](#page-175-0) reseed prandom attribute [424](#page-436-0) prng [426](#page-438-0) reseed\_limit prandom attribute [424](#page-436-0) prng [425](#page-437-0) reseed\_limit=, module parameters [423](#page-435-0)

DASD [123](#page-135-0) reservation\_policy, DASD attribute [122](#page-134-0) reset\_statistics zfcp attribute [140](#page-152-0) respawn prevention [37](#page-49-0) restrictions [1](#page-13-0), [25,](#page-37-0) [93,](#page-105-0) [191,](#page-203-0) [305,](#page-317-0) [357](#page-369-0), [407](#page-419-0), [447,](#page-459-0) [467](#page-479-0) resume [65](#page-77-0) resume=, kernel parameters [67](#page-79-0) retrieving hardware information [458](#page-470-0) reuse [188](#page-200-0) rev zfcp attribute (SCSI device) [159](#page-171-0) rewinding tape device [177](#page-189-0) RFC 1950 (zlib) [345](#page-357-0) 1951 (deflate) [345](#page-357-0) 1952 (gzip) [345](#page-357-0) Rivest-Shamir-Adleman [409](#page-421-0) ro, kernel parameter [654](#page-666-0) RoCE [353](#page-365-0) roles zfcp attribute (port) [148](#page-160-0) root=, kernel parameter [655](#page-667-0) route4, qeth attribute [228](#page-240-0) route6, qeth attribute [228](#page-240-0) router IPv4 router settings [227](#page-239-0) IPv6 router settings [227](#page-239-0) RPM genwqe-tools [347](#page-359-0) genwqe-zlib [347](#page-359-0) kernel-default-man [465](#page-477-0) libfuse [493,](#page-505-0) [635](#page-647-0) libHBAAPI2-devel [169](#page-181-0) libhugetlbfs [321](#page-333-0) libica [410](#page-422-0) libzfcphbaapi0 [170](#page-182-0) mt\_st [183](#page-195-0) net-snmp [257](#page-269-0) openCryptoki [421](#page-433-0) osasnmpd [257](#page-269-0) s390-tools [469](#page-481-0) sg3\_utils [566](#page-578-0) snipl [75](#page-87-0), [609](#page-621-0) src\_vipa [243](#page-255-0) util-linux [307](#page-319-0) RSA [409](#page-421-0) RSCS [627](#page-639-0) rx\_bcast, qeth attribute [238](#page-250-0) rx\_frames, zfcp attribute [141](#page-153-0) rx\_words, zfcp attribute [141](#page-153-0) **S** s\_id, zfcp attribute [144](#page-156-0) S/390 hypervisor file system defining access rights [328](#page-340-0) directory structure [325](#page-337-0) LPAR directory structure [325](#page-337-0) updating hypfs information [329](#page-341-0) z/VM directory structure [326](#page-338-0)

reservation state

s390\_sthyi() [458](#page-470-0) s390-tools, package [469](#page-481-0)

s390dbf [362](#page-374-0) safe\_offline DASD attribute [112](#page-124-0) sample\_count, cmf attribute [439](#page-451-0) sampling facility reading data [443](#page-455-0) save, DCSS attribute [395](#page-407-0) sched\_debug, kernel parameters [314](#page-326-0) SCLP\_ASYNC [455](#page-467-0) SCLP\_ASYNC device driver [455](#page-467-0) sclp\_con\_drop=, kernel parameter [34](#page-46-0) sclp\_con\_pages=, kernel parameter [35](#page-47-0) SCM [175](#page-187-0) scm\_block=, module parameters [174](#page-186-0) **SCSI** data consistency checking [166](#page-178-0) device nodes [133](#page-145-0) multipath devices [134](#page-146-0) SCSI device automatically attached, configuring [152](#page-164-0) configuring manually [152](#page-164-0) SCSI devices information in sysfs [158](#page-170-0) partitioning [134](#page-146-0) removing [165](#page-177-0) sysfs structure [132](#page-144-0) SCSI tape lstape data [568](#page-580-0) scsi\_host\_no, zfcp attribute [153](#page-165-0) scsi\_id, zfcp attribute [153](#page-165-0) scsi\_level zfcp attribute (SCSI device) [159](#page-171-0) scsi\_logging\_level, Linux command [599](#page-611-0) scsi lun, zfcp attribute [153](#page-165-0) scsi target id zfcp attribute (port) [148](#page-160-0) SCSI-over-Fibre Channel [131](#page-143-0) SCSI-over-Fibre Channel device driver [131](#page-143-0) SCSI, booting from [54,](#page-66-0) [56](#page-68-0) SE (Support Element) [48](#page-60-0) secondary\_connector, value for qeth router attribute [228](#page-240-0) secondary\_router, value for qeth router attribute [228](#page-240-0) seconds\_since\_last\_reset zfcp attribute [140](#page-152-0) seglist, DCSS attribute [393](#page-405-0) segmentation offload, TCP [229](#page-241-0) send files vmur command [633](#page-645-0) send files to z/VSE vmur command [634](#page-646-0) sender=, module parameter [401](#page-413-0) serial\_number, zfcp attribute [140](#page-152-0) service levels reporting to IBM Support [462](#page-474-0) service utility cpuplugd [499](#page-511-0) set, CPI attribute [453](#page-465-0) setup LCS device driver [268](#page-280-0) source VIPA [243](#page-255-0) standard VIPA [241](#page-253-0) setxattr [493](#page-505-0) sg\_inq, Linux command [566](#page-578-0) sg3\_utils, package [566](#page-578-0)

sha\_256, kernel module [432](#page-444-0) sha\_512, kernel module [432](#page-444-0) SHA-1 [431](#page-443-0) SHA-256 [431](#page-443-0) SHA-512 in-kernel cryptography [431](#page-443-0) sha1\_s390, kernel module [432](#page-444-0) shared, DCSS attribute Shoot The Other Node In The Head [91](#page-103-0) shutdown actions [71](#page-83-0) SIE capability [459](#page-471-0) simple network IPL [75](#page-87-0) Simple Network Management Protocol [257](#page-269-0) simultaneous multithreading [307](#page-319-0) sizes=, module parameter [188](#page-200-0) smc\_pnet, Linux command [602](#page-614-0) smc\_run, Linux command [604](#page-616-0) smcss, Linux command [605](#page-617-0) SMSG\_ID [402](#page-414-0) SMSG\_SENDER [402](#page-414-0) smsgiucv\_app device driver [401](#page-413-0) SMT [307](#page-319-0) smt=, kernel parameter [656](#page-668-0) sncap, Linux command [609](#page-621-0) sniffer attributes [210](#page-222-0) sniffer, guest LAN [255](#page-267-0) snipl list LPARs [82](#page-94-0) package [75,](#page-87-0) [609](#page-621-0) snipl, Linux command [75](#page-87-0) SNMP [91](#page-103-0), [257](#page-269-0) SNMP queries [264](#page-276-0) snmpcmd command [264](#page-276-0) source VIPA example [245](#page-257-0) setup [243](#page-255-0) special characters line-mode terminals [41](#page-53-0) z/VM console [45](#page-57-0) special file DASD [101](#page-113-0) *See also* [device nodes](#page-702-0) speed, zfcp attribute [140](#page-152-0) ssch\_rsch\_count, cmf attribute [438](#page-450-0) standard VIPA adapter outage [241](#page-253-0) setup [241](#page-253-0) standby CPU, configuring [308](#page-320-0) state sysfs attribute [317](#page-329-0) zfcp attribute (SCSI device) [164](#page-176-0) state attribute, power management [68](#page-80-0) state, tape attribute [182](#page-194-0) stateless autoconfiguration, IPv6 [201](#page-213-0) static page pool reading the size of the [406](#page-418-0) static page pool size setting to avoid guest swapping [462](#page-474-0) static routing, and VIPA [241](#page-253-0) statistics DASD [116](#page-128-0), [512](#page-524-0) PCIe attribute [356](#page-368-0)

status DASD attribute [128](#page-140-0) status information FCP devices [145](#page-157-0) status, CHPID attribute [14,](#page-26-0) [15](#page-27-0) STHYI instruction [458](#page-470-0) STONITH [91](#page-103-0) stonith, Linux command [91](#page-103-0) storage memory hotplug [315](#page-327-0) storage-class memory device driver [173](#page-185-0) device names [173](#page-185-0) device nodes [173](#page-185-0) displaying overview [563](#page-575-0) working with increments [174](#page-186-0) Store Hypervisor Information instruction [458](#page-470-0) stp online attribute [333](#page-345-0) **STP** sysfs interface [333](#page-345-0) stp=, kernel parameter [333](#page-345-0) strength prandom attribute [424](#page-436-0) stripe size, NUMA emulation [313](#page-325-0) subchannel multiple set [11](#page-23-0) status logging [449](#page-461-0) subchannel set ID [11](#page-23-0) subchannels attributes in sysfs [13](#page-25-0) CCW and CCW group devices [7](#page-19-0) CTCM [273](#page-285-0) displaying overview [549](#page-561-0) EADM [173](#page-185-0) in sysfs [12](#page-24-0) LCS [267](#page-279-0) qeth [199](#page-211-0) support AF\_IUCV address family [293](#page-305-0) Support Element [48](#page-60-0) supported\_classes zfcp attribute (port) [148](#page-160-0) supported classes, zfcp attribute [140](#page-152-0) supported\_speeds, zfcp attribute [140](#page-152-0) suspend [65](#page-77-0) swap partition for suspend resume [67](#page-79-0) priority [67](#page-79-0) swapping avoiding [361](#page-373-0) symbolic\_name, zfcp attribute [140](#page-152-0) SYMPTOM, z/VM record [379](#page-391-0) syntax diagrams [667](#page-679-0) sysfs channel subsystem view [12](#page-24-0) device view [12](#page-24-0) device view by category [11](#page-23-0) device view by drivers [11](#page-23-0) FCP devices [132](#page-144-0) information about SCSI devices [158](#page-170-0) SCSI devices [132](#page-144-0) sysfs attribute cm\_enable [13](#page-25-0)

sysfs attribute *(continued)* state [317](#page-329-0) sysinfo [457](#page-469-0) sysplex\_name, CPI attribute [451](#page-463-0) system states displaying current settings [565](#page-577-0) system time [331](#page-343-0) system time protocol [331](#page-343-0) system\_level, CPI attribute [452](#page-464-0) system\_name, CPI attribute [451](#page-463-0) system\_type, CPI attribute [452](#page-464-0) systemd [36](#page-48-0)

#### **T**

T10 DIF [167](#page-179-0) takeover\_learning, qeth attribute [238](#page-250-0) takeover\_setvmac, qeth attribute [238](#page-250-0) tape blocksize attribute [182](#page-194-0) cmb\_enable attribute [182](#page-194-0) cutype attribute [182](#page-194-0) device names [177, 178](#page-189-0) device nodes [179](#page-191-0) devtype attribute [182](#page-194-0) display support [619](#page-631-0) displaying overview [566](#page-578-0) encryption support [615](#page-627-0) IDRC compression [183](#page-195-0) loading and unloading [184](#page-196-0) medium\_state attribute [183](#page-195-0) MTIO interface [179](#page-191-0) online attribute [181](#page-193-0), [182](#page-194-0) operation attribute [182](#page-194-0) state attribute [182](#page-194-0) uid attribute [355](#page-367-0) tape device driver [177](#page-189-0) tape devices typical tasks [180](#page-192-0) tape390\_crypt, Linux command [615](#page-627-0) tape390\_display, Linux command [619](#page-631-0) tar command, acceleration [349](#page-361-0) TCP segmentation offload [229](#page-241-0) TCP/IP ARP [204](#page-216-0) DHCP [253](#page-265-0) IUCV [285](#page-297-0) point-to-point [273](#page-285-0) service machine [274,](#page-286-0) [290,](#page-302-0) [301](#page-313-0), [303](#page-315-0) TDEA [423](#page-435-0) TDES in-kernel cryptography [431](#page-443-0) TERM, environment variable [36](#page-48-0) terminal 3270, switching the views of [40](#page-52-0) accessing over IUCV [39](#page-51-0) CCW, switching device on- or offline [40](#page-52-0) line-mode [36](#page-48-0) mainframe versus Linux [28](#page-40-0) non-operational, preventing re-spawns for [37](#page-49-0) provided by the 3270 terminal device driver [36](#page-48-0) terminals escape character [44](#page-56-0) tgid\_bind\_type, zfcp attribute [140](#page-152-0)

thread\_siblings CPU sysfs attribute [310](#page-322-0) time command [349](#page-361-0) cpuplugd keyword use with historical data [505](#page-517-0) time-of-day clock [331](#page-343-0) time, command [349](#page-361-0) timed page pool reading the size of the [406](#page-418-0) timed page pool size setting to avoid guest swapping [462](#page-474-0) timeout DASD attribute [129](#page-141-0) DASD I/O requests [115](#page-127-0) zfcp attribute (SCSI device) [163](#page-175-0) timeout for LCS LAN commands [270](#page-282-0) timeout, DASD attribute [115](#page-127-0) TOD clock [331](#page-343-0) Triple Data Encryption Standard [423](#page-435-0) triple DES [423](#page-435-0) trng byte\_counter attribute [428](#page-440-0) TRNG device driver setup [427](#page-439-0) troubleshooting [461](#page-473-0) true random numbers reading [427](#page-439-0) true random-number device driver setup [427](#page-439-0) **TTY** console devices [29](#page-41-0) online attribute [40](#page-52-0) ttyrun systemd [37](#page-49-0) tunedasd, Linux command [621](#page-633-0) tuning automatic port scans [146](#page-158-0) tx\_frames, zfcp attribute [140](#page-152-0) tx\_words, zfcp attribute [140](#page-152-0) type cryptographic adapter attribute [415](#page-427-0) zfcp attribute (SCSI device) [159](#page-171-0) type, CTCM attribute [276](#page-288-0)

### **U**

udev DASD device nodes [101](#page-113-0) handling CP special messages [402](#page-414-0) uevent [402](#page-414-0) uid DASD attribute [129](#page-141-0) PCIe attribute [355](#page-367-0) ungroup CTCM attribute [276](#page-288-0) LCS attribute [269](#page-281-0) qeth attribute [212](#page-224-0) unit\_add, zfcp attribute [152](#page-164-0) unit\_remove, zfcp attribute [165](#page-177-0) updating information S/390 hypervisor file system [329](#page-341-0) USB storage, HMC [341](#page-353-0) USB-attached storage, loading Linux [58](#page-70-0) use diag

use\_diag *(continued)* DASD attribute [129](#page-141-0) use\_diag, DASD attribute [110](#page-122-0) user terminal login [36](#page-48-0) user, IUCV attribute [288](#page-300-0) user.dsorg extended attribute for z/OS data set [635](#page-647-0) user.lrecl extended attribute for z/OS data set [635](#page-647-0) user.recfm extended attribute for z/OS data set [635](#page-647-0) using SCM devices with [175](#page-187-0) util\_string PCIe attribute [355](#page-367-0)

# **V**

VACM (View-Based Access Control Mechanism) [259](#page-271-0) vdso=, kernel parameter [657](#page-669-0) vendor DASD attribute [129](#page-141-0) zfcp attribute (SCSI device) [159](#page-171-0) VEPA mode [222](#page-234-0) vfn PCIe attribute [355](#page-367-0) view channel subsystem [12](#page-24-0) device [12](#page-24-0) device by category [11](#page-23-0) device by drivers [11](#page-23-0) View-Based Access Control Mechanism (VACM) [259](#page-271-0) VINPUT CP command [44](#page-56-0) VIPA (virtual IP address) attributes [210](#page-222-0) description [235,](#page-247-0) [240](#page-252-0) example [241](#page-253-0) high-performance environments [243](#page-255-0) source [243](#page-255-0) static routing [241](#page-253-0) usage [241](#page-253-0) VIPA, source setup [243](#page-255-0) VIPA, standard adapter outage [241](#page-253-0) setup [241](#page-253-0) virtual DASD [95](#page-107-0) IP address [235](#page-247-0) LAN [245](#page-257-0) virtual dynamic shared object [657](#page-669-0) Virtual Ethernet Port Aggregator mode [222](#page-234-0) Virtual Flash Memory [173](#page-185-0) VLAN configure [247](#page-259-0) introduction to [246](#page-258-0) VLAN (virtual LAN) [245](#page-257-0) VLAN example five Linux instances [248](#page-260-0) vmconvert, Linux command [631](#page-643-0) vmcp device driver [399](#page-411-0) device nodes [399](#page-411-0) vmcp, Linux command [625](#page-637-0)

vmhalt=, kernel parameter [658](#page-670-0) vmpanic=, kernel parameter [659](#page-671-0) vmpoff=, kernel parameter [660](#page-672-0) vmreboot=, kernel parameter [661](#page-673-0) VMRM [362](#page-374-0) VMSG [43](#page-55-0) vmur device driver [387](#page-399-0) device names [387](#page-399-0) device nodes [387](#page-399-0) vmur command FTP [632](#page-644-0) guest memory dump [632](#page-644-0) log console transcript [632](#page-644-0) read console transcript [632](#page-644-0) send files [633](#page-645-0) send files to  $z/VSE$  [634](#page-646-0) z/VM reader as IPL device [633](#page-645-0) vmur, kernel module [387](#page-399-0) vmur, Linux command [627](#page-639-0) VNIC characteristics [238](#page-250-0) vnicc, qeth attributes [238](#page-250-0) VOL1 labeled disk [97](#page-109-0) VOLSER [97](#page-109-0) VOLSER, DASD device access by [102](#page-114-0) volume label [97](#page-109-0) Volume Table Of Contents [98](#page-110-0) VTOC [97](#page-109-0), [98](#page-110-0)

### **W**

watchdog device driver [337](#page-349-0) device node [337](#page-349-0) when adding DCSS [392](#page-404-0) write barrier [109](#page-121-0) wwpn zfcp attribute (SCSI device) [159](#page-171-0) wwpn, zfcp attribute [144](#page-156-0)

# **X**

x3270 code page [38](#page-50-0) XFS [167](#page-179-0) XPRAM device driver [187](#page-199-0) diagnosis [188](#page-200-0) features [187](#page-199-0) module parameter [188](#page-200-0) partitions [187](#page-199-0) XRC, extended remote copy [331](#page-343-0) XTS [431](#page-443-0)

# **Y**

yast, Linux command [xi](#page-10-0)

# **Z**

z/VM guest LAN sniffer [255](#page-267-0) monitor stream [363](#page-375-0) performance monitoring [359](#page-371-0)

<span id="page-716-0"></span>z/VM \*MONITOR record device name [373](#page-385-0) device node [373](#page-385-0) z/VM \*MONITOR record reader device driver [373](#page-385-0) z/VM console, line edit characters [45](#page-57-0) z/VM discontiguous saved segments*, See* [DCSS](#page-701-0) z/VM reader booting from [52](#page-64-0) z/VM reader as IPL device vmur command [633](#page-645-0) z/VM record layout [379](#page-391-0) z/VM recording device names [379](#page-391-0) device nodes [379](#page-391-0) z/VM recording device driver autopurge attribute [382](#page-394-0) autorecording attribute [381](#page-393-0) purge attribute [382](#page-394-0) recording attribute [381](#page-393-0) z/VM spool file queues [627](#page-639-0) z90crypt device driver [409](#page-421-0) device nodes [414](#page-426-0) hardware status [417](#page-429-0) zcrypt kernel parameter [414](#page-426-0) zcrypt sysfs attribute hwtype [415](#page-427-0) zdsfs, Linux command [635](#page-647-0) zEDC Express [345](#page-357-0) zfcp access\_denied attribute (port) [148](#page-160-0) access\_denied attribute (SCSI device) [158](#page-170-0) access\_shared attribute [158](#page-170-0) card\_version attribute [139](#page-151-0) delete attribute [165](#page-177-0) device driver  $13\overline{1}$ device nodes [133](#page-145-0) device\_blocked attribute (SCSI device) [159](#page-171-0) dumped\_frames attribute [141](#page-153-0) error\_frames attribute [141](#page-153-0) failed attribute (channel) [143](#page-155-0) failed attribute (port) [149](#page-161-0) fcp\_control\_requests attribute [141](#page-153-0) fcp\_input\_megabytes attribute [141](#page-153-0) fcp\_input\_requests attribute [141](#page-153-0) fcp\_lun attribute (SCSI device) [159](#page-171-0) fcp\_output\_megabytes attribute [141](#page-153-0) fcp\_output\_requests attribute [141](#page-153-0) features [131](#page-143-0) hardware\_version attribute [139](#page-151-0) HBA API support [169](#page-181-0) hba id attribute (SCSI device) [159](#page-171-0) in recovery attribute [140](#page-152-0) in recovery attribute (channel) [143](#page-155-0) in recovery attribute (port) [148,](#page-160-0) [149](#page-161-0) in\_recovery attribute (SCSI device) [158](#page-170-0) invalid\_crc\_count attribute [141](#page-153-0) invalid\_tx\_word\_count attribute [141](#page-153-0) iocounterbits attribute [159](#page-171-0) iodone cnt attribute (SCSI device) [159](#page-171-0) ioerr\_cnt attribute (SCSI device) [159](#page-171-0) iorequest cnt attribute (SCSI device) [159](#page-171-0)

zfcp *(continued)* lic\_version attribute [139](#page-151-0) link failure count attribute [141](#page-153-0) lip\_count attribute [141](#page-153-0) loss\_of\_signal\_count attribute [141](#page-153-0) loss\_of\_sync\_count attribute [141](#page-153-0) maxframe\_siz attribute [140](#page-152-0) model attribute (SCSI device) [159](#page-171-0) node\_name attribute [140](#page-152-0) node\_name attribute (port) [148](#page-160-0) nos\_count attribute [141](#page-153-0) online attribute [138](#page-150-0) peer d id attribute [140](#page-152-0) peer\_wwnn attribute [140](#page-152-0) peer\_wwpn attribute [140](#page-152-0) permanent\_port\_name attribute [140,](#page-152-0) [144](#page-156-0) physical\_s\_id attribute [144](#page-156-0) port\_id attribute [140](#page-152-0) port\_id attribute (port) [148](#page-160-0) port\_name attribute [140](#page-152-0) port\_name attribute (port) [148](#page-160-0) port remove attribute [150](#page-162-0) port rescan attribute [145](#page-157-0) port state attribute (port) [148](#page-160-0) port\_type attribute [140](#page-152-0) prim\_seq\_protocol\_err\_count attribute [141](#page-153-0) queue\_depth attribute [161](#page-173-0) queue\_ramp\_up\_period attribute [161](#page-173-0) queue\_type attribute (SCSI device) [159](#page-171-0) rescan attribute (SCSI device) [163](#page-175-0) reset\_statistics attribute [140](#page-152-0) rev attribute (SCSI device) [159](#page-171-0) roles attribute (port) [148](#page-160-0) rx\_frames attribute [141](#page-153-0) rx\_words attribute [141](#page-153-0) s\_id attribute [144](#page-156-0) scsi host no attribute [153](#page-165-0) scsi id attribute [153](#page-165-0) scsi\_level attribute (SCSI device) [159](#page-171-0) scsi\_lun attribute [153](#page-165-0) scsi\_target\_id attribute (port) [148](#page-160-0) seconds\_since\_last\_reset attribute [140](#page-152-0) serial\_number attribute [140](#page-152-0) speed attribute [140](#page-152-0) state attribute (SCSI device) [164](#page-176-0) supported\_classes attribute [140](#page-152-0) supported\_classes attribute (port) [148](#page-160-0) supported\_speeds attribute [140](#page-152-0) symbolic\_name attribute [140](#page-152-0) tgid\_bind\_type attribute [140](#page-152-0) timeout attribute (SCSI device) [163](#page-175-0) tx frames attribute [140](#page-152-0) tx\_words attribute [140](#page-152-0) type attribute (SCSI device) [159](#page-171-0) unit\_add attribute [152](#page-164-0) unit remove attribute [165](#page-177-0) vendor attribute (SCSI device) [159](#page-171-0) wwpn attribute [144](#page-156-0) wwpn attribute (SCSI device) [159](#page-171-0) zfcp\_access\_denied attribute (SCSI device) [160](#page-172-0) zfcp\_failed attribute (SCSI device) [162](#page-174-0) zfcp in recovery attribute (SCSI device) [160](#page-172-0), [162](#page-174-0) zfcp HBA API [135](#page-147-0) zfcp HBA API library [170](#page-182-0)

zfcp traces [135](#page-147-0) zfcp\_access\_denied zfcp attribute (SCSI device) [160](#page-172-0) zfcp\_disk\_configure [165](#page-177-0) zfcp\_disk\_configure, Linux command [135](#page-147-0) zfcp\_failed zfcp attribute (SCSI device) [162](#page-174-0) zfcp\_host\_configure, Linux command [135](#page-147-0) zfcp\_in\_recovery zfcp attribute (SCSI device) [160](#page-172-0), [162](#page-174-0) zfcp\_ping [171](#page-183-0) zfcp\_show [171](#page-183-0) zipl  $47, 469$  $47, 469$ zipl boot menu [29](#page-41-0) ZLIB\_CARD, environment variable [348](#page-360-0) ZLIB\_DEFLATE\_IMPL, environment variable [348](#page-360-0) ZLIB\_INFLATE\_IMPL, environment variable [348](#page-360-0) ZLIB\_TRACE, environment variable [348](#page-360-0) zlib, GenWQE [345](#page-357-0) zlib, RFC 1950 [345](#page-357-0) znetconf, Linux command [640](#page-652-0)
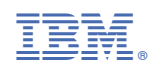

SC34-2745-06

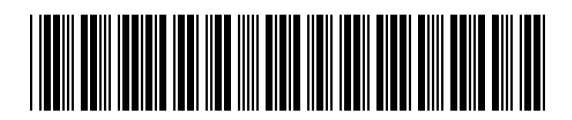